# **SQABasic Language Reference**

Version 2000.02.10

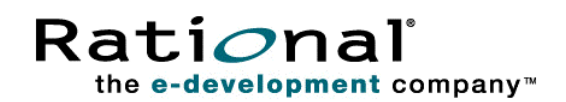

SQABasic Language Reference

Copyright © 1998-2000 Rational Software Corporation. All rights reserved. The contents of this manual and the associated software are the property of Rational Software Corporation and are copyrighted. Any reproduction in whole or in part is strictly prohibited. For additional copies of this manual or software, please contact Rational Software Corporation.

Rational, the Rational logo, PerformanceStudio, SiteCheck, TestFactory, TestStudio, Object-Oriented Recording, and Object Testing are trademarks or registered trademarks of Rational Software Corporation in the United States and in other countries. Java and all Java-based marks are trademarks or registered trademarks of Sun Microsystems, Inc. in the United States and other countries. All other names are used for identification purposes only and are trademarks or registered trademarks of their respective companies.

U.S. GOVERMENT RIGHTS. Use, duplication, or disclosure by the U.S. Government is subject to restrictions set forth in the applicable Rational License Agreement and in DFARS 227.7202-1(a) and 227.7202-3(a) (1995), DFARS 252.227-7013(c)(1)(ii) (Oct 1988), FAR 12.212(a) 1995, FAR 52.227- 19, or FAR 52.227-14, as applicable.

Revised 4/2000

This manual prepared by: Rational Software Corporation 20 Maguire Road Lexington, MA 02421 U.S.A.

Phone: 800-433-5444 408-863-4000

E-mail: support@rational.com Web: http://www.rational.com

P/N 800-023367-000

# ▶▶▶ Contents

### Preface

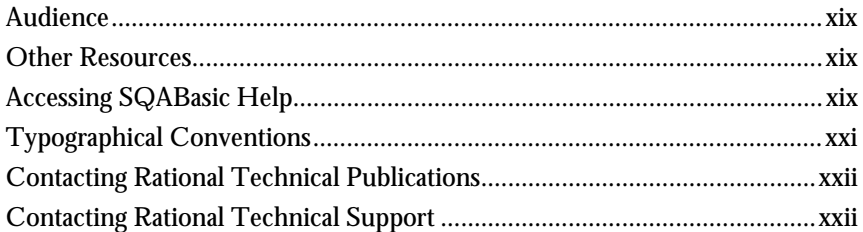

#### Part I Introducing SQABasic

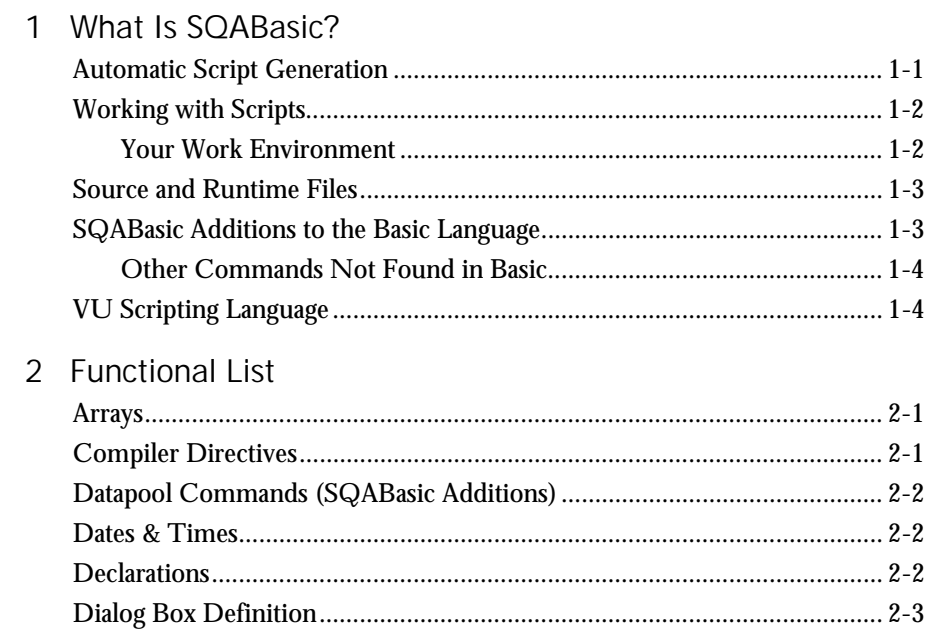

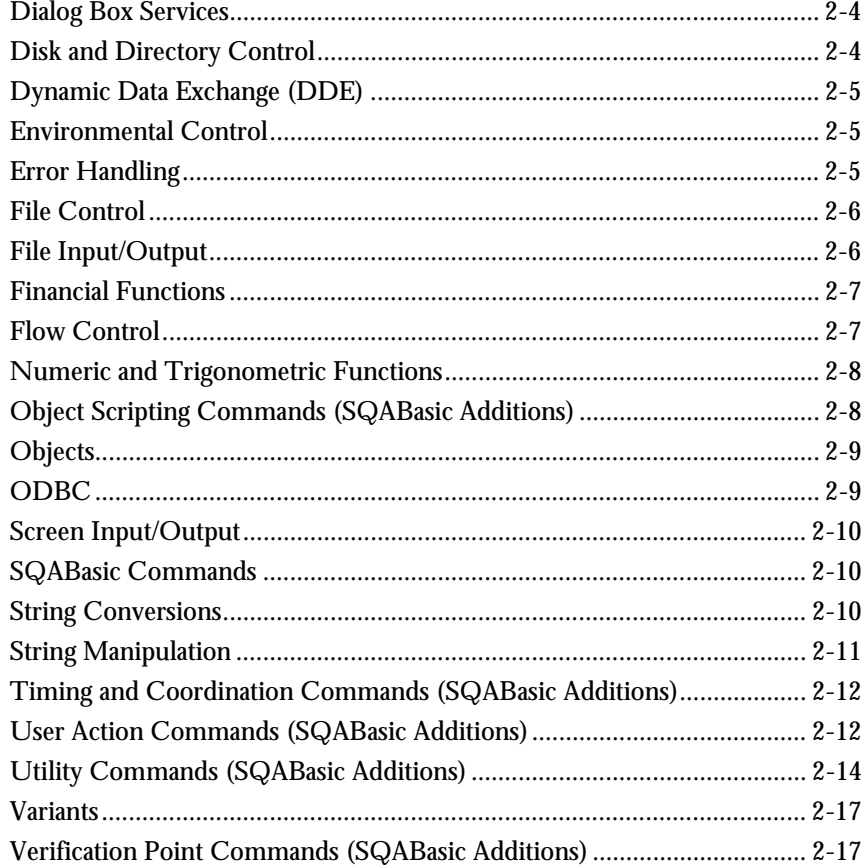

# Part II Using SQABasic

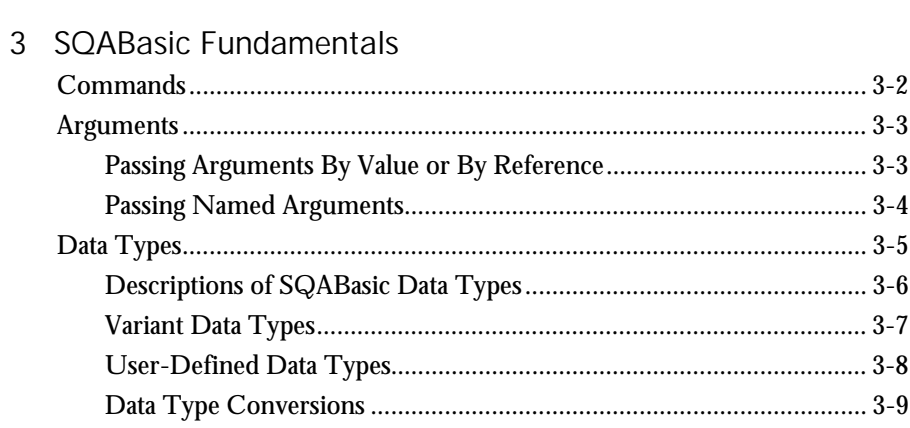

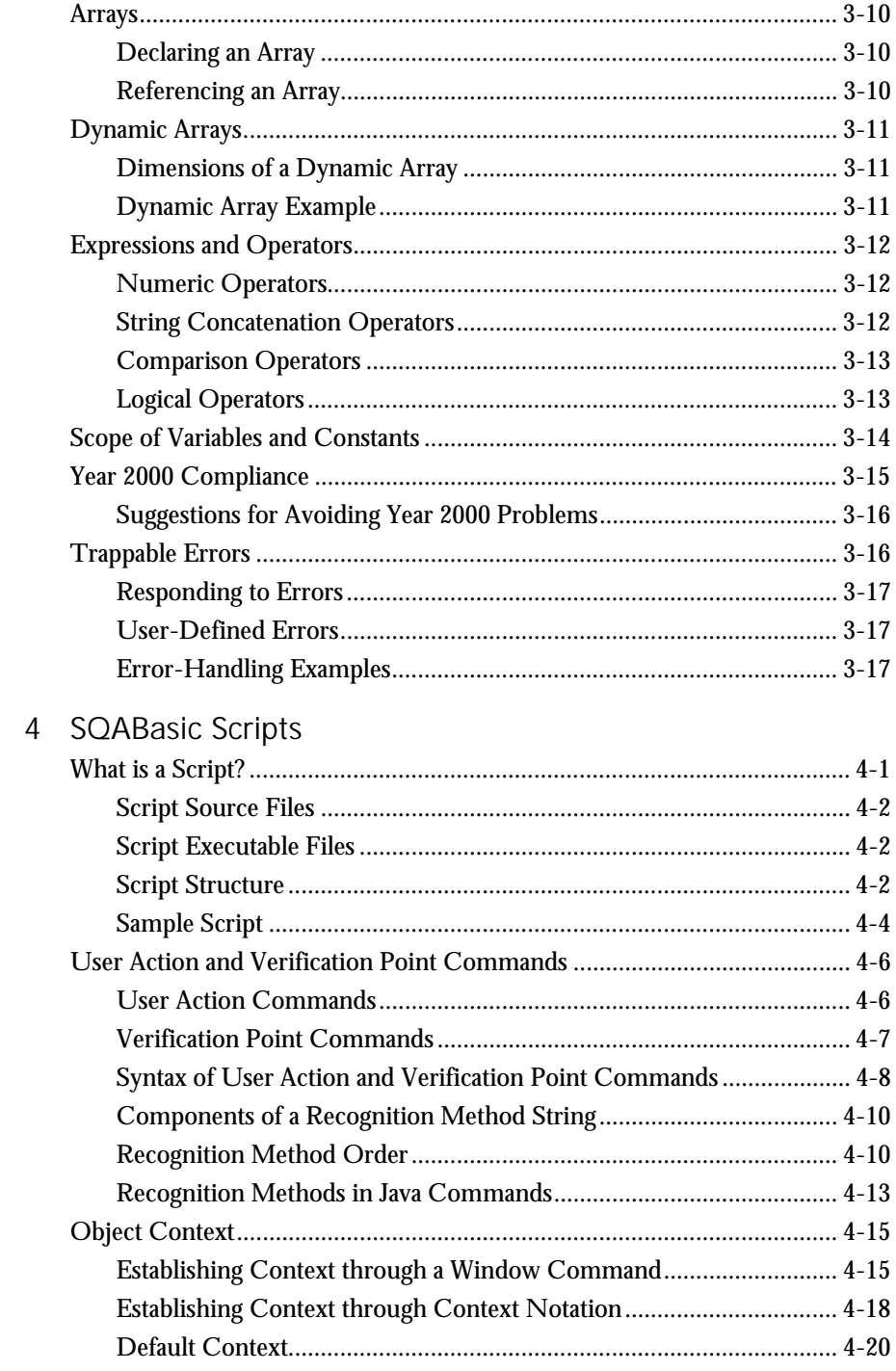

Contents

 $\mathsf V$ 

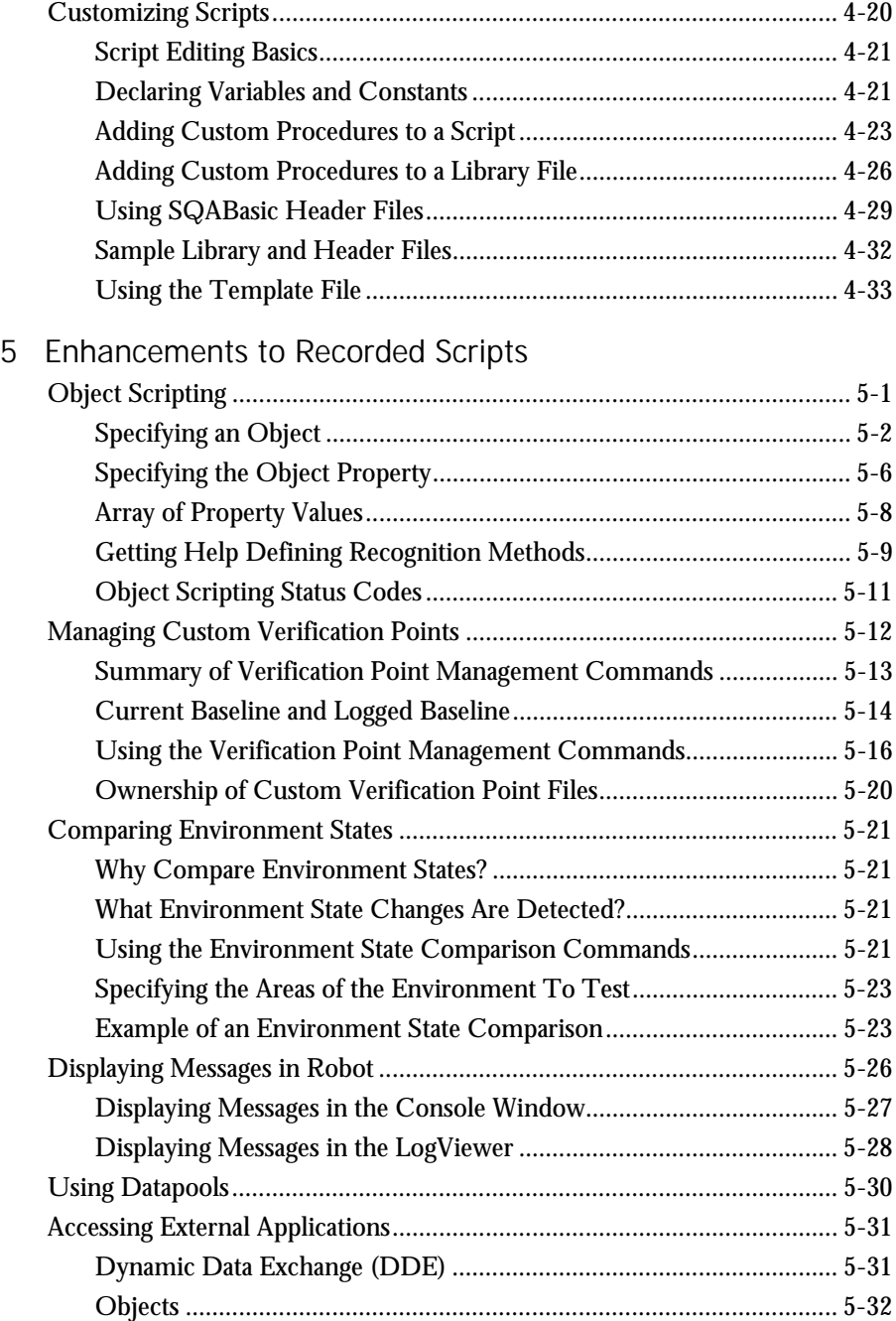

vi vi SQABasic Language Reference

# Part III Command Reference

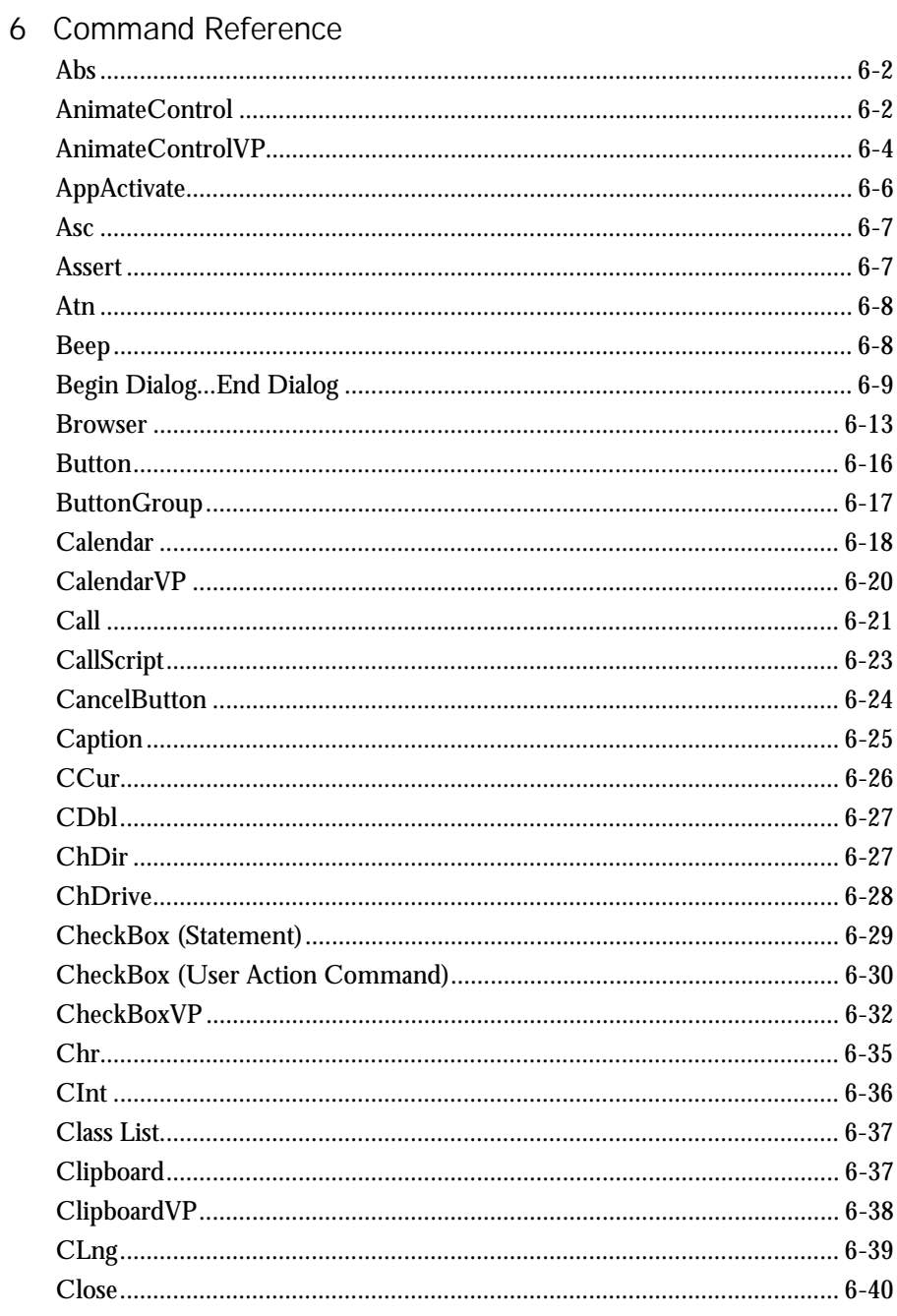

Contents

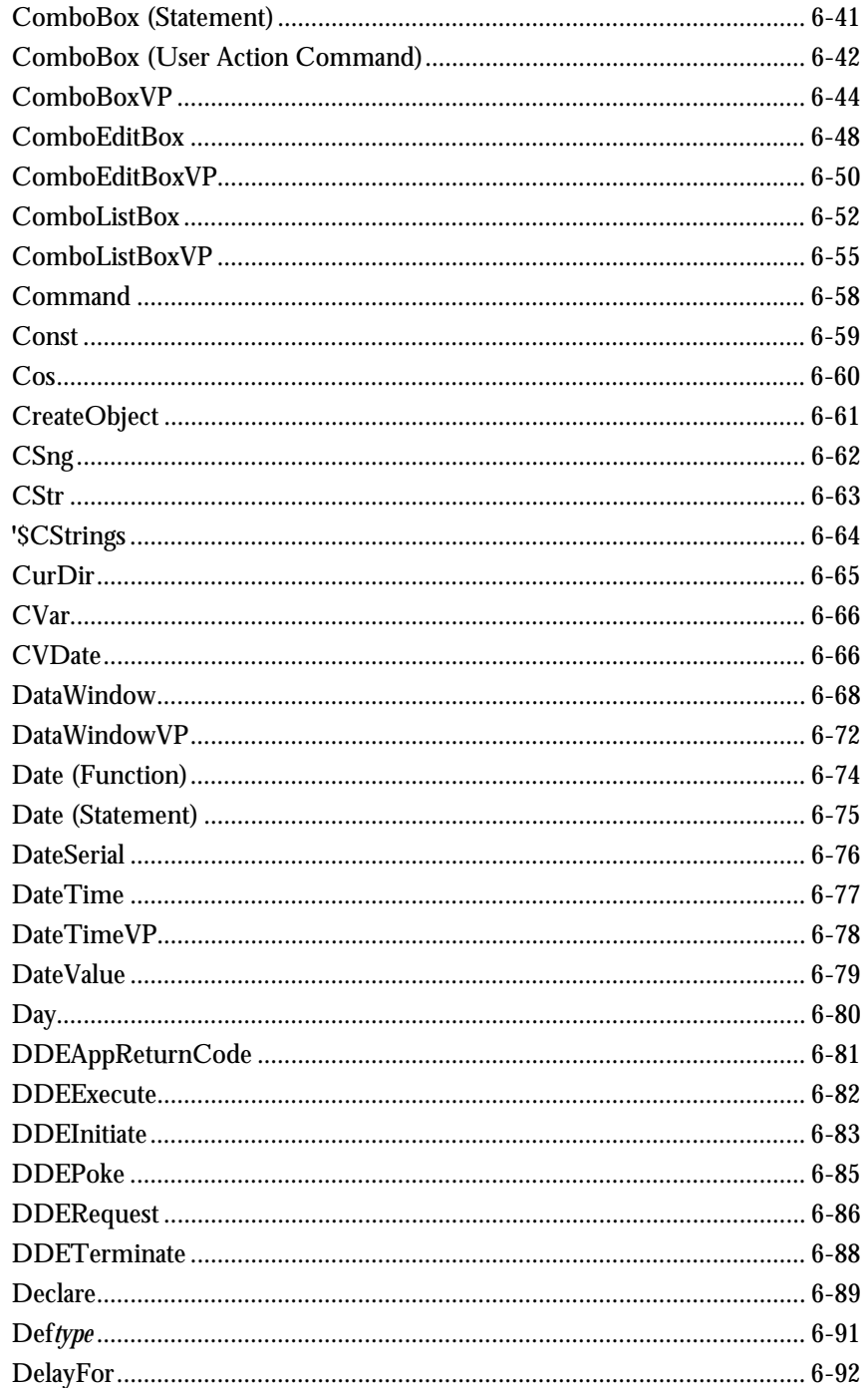

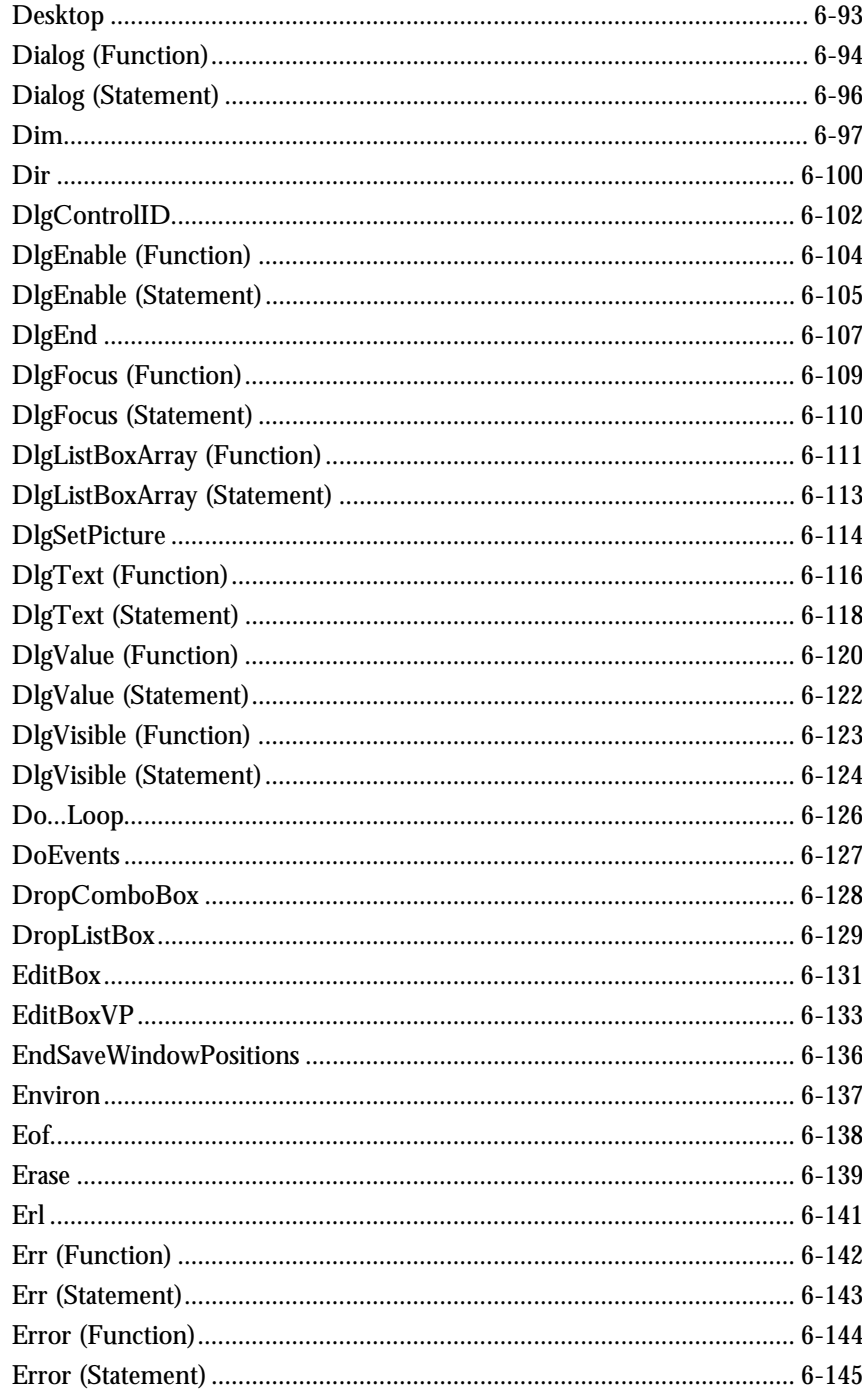

Contents

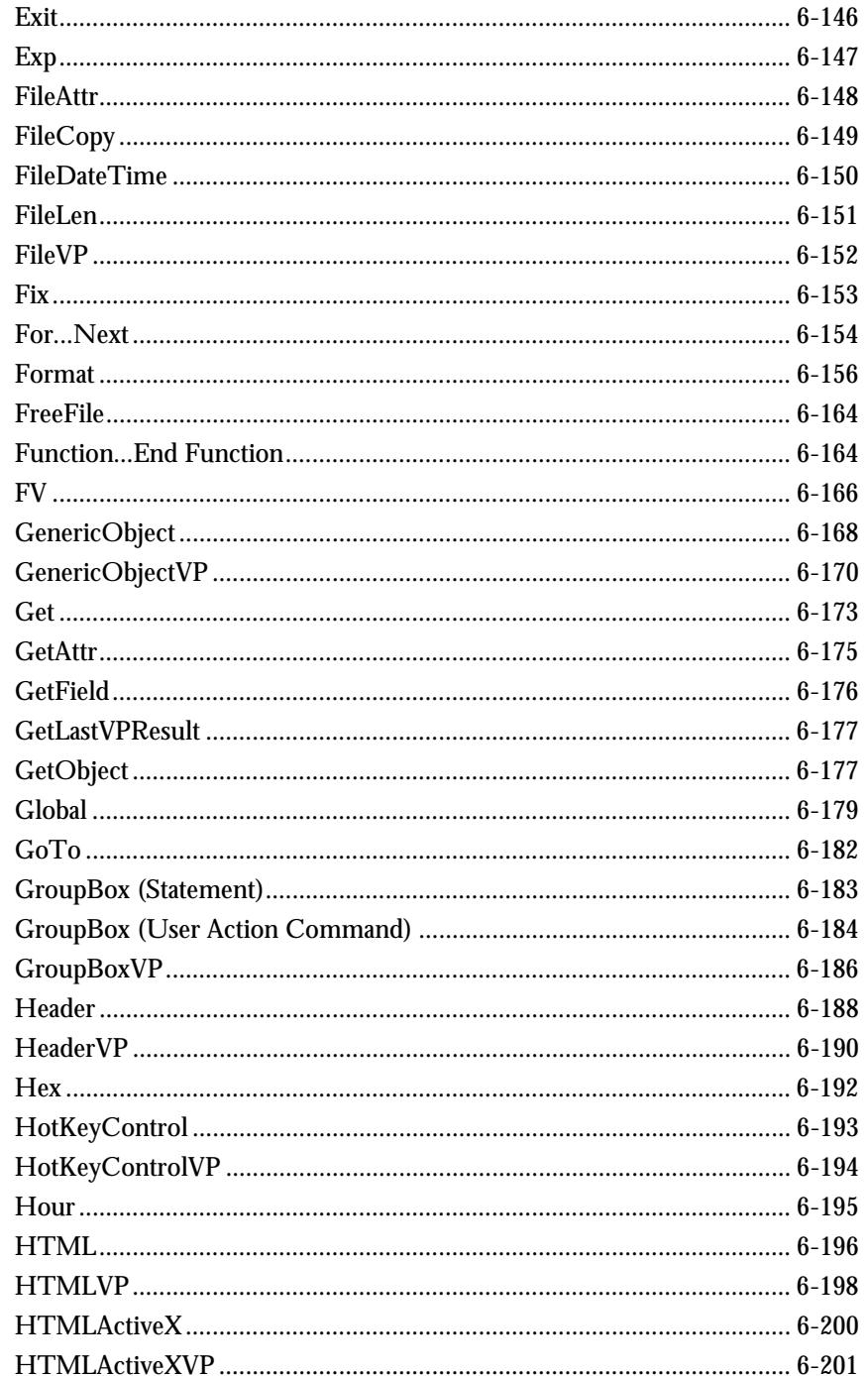

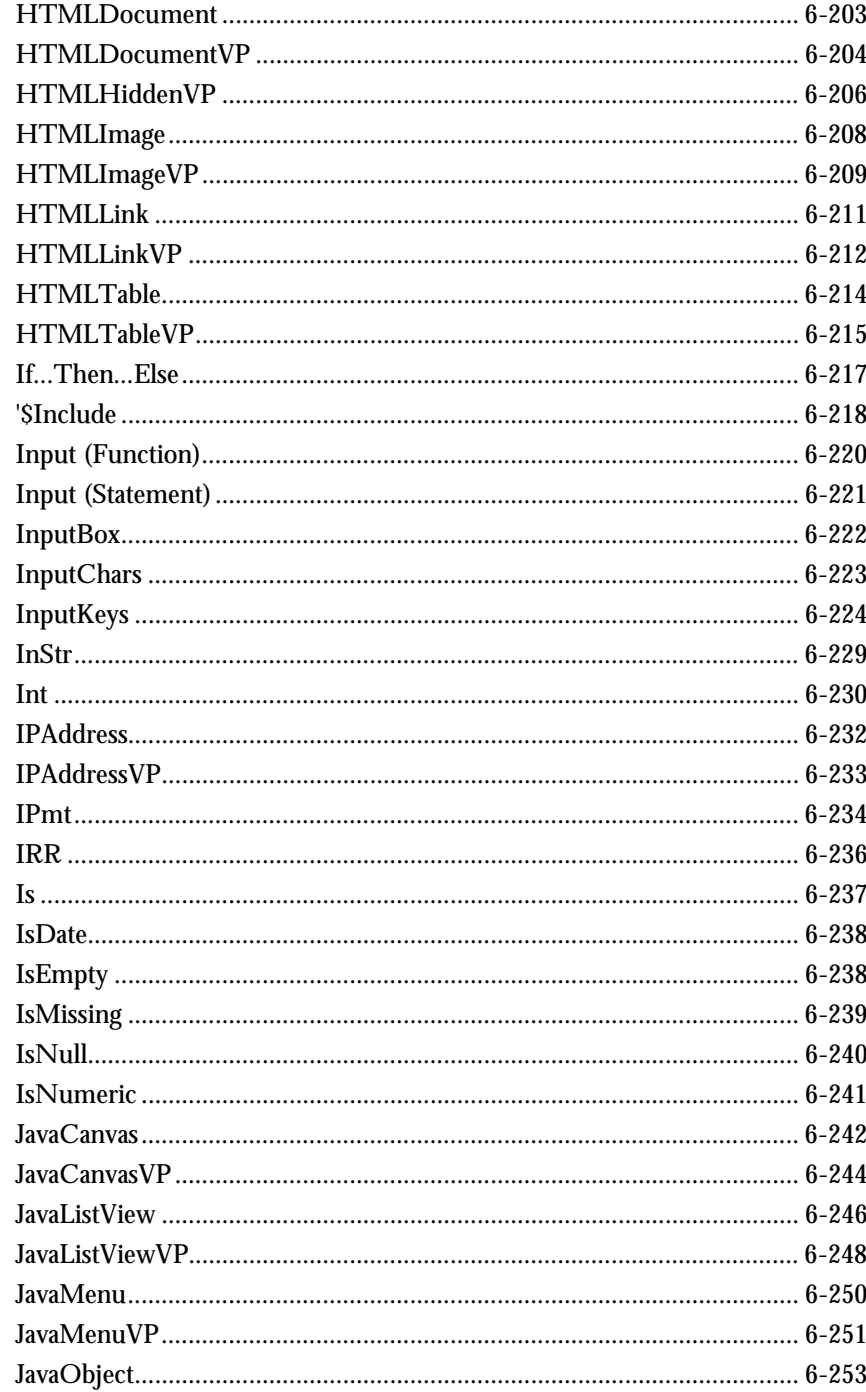

Contents

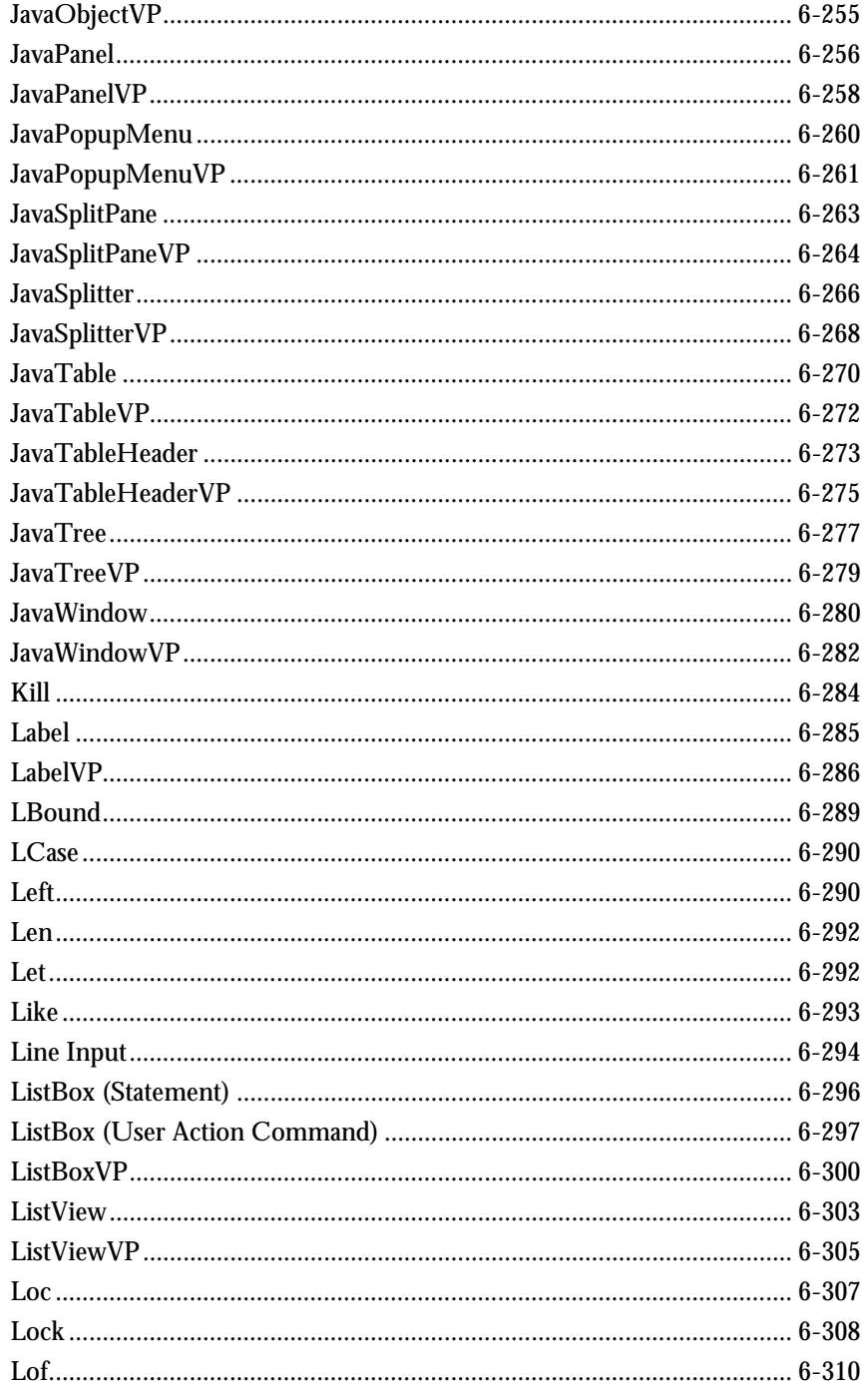

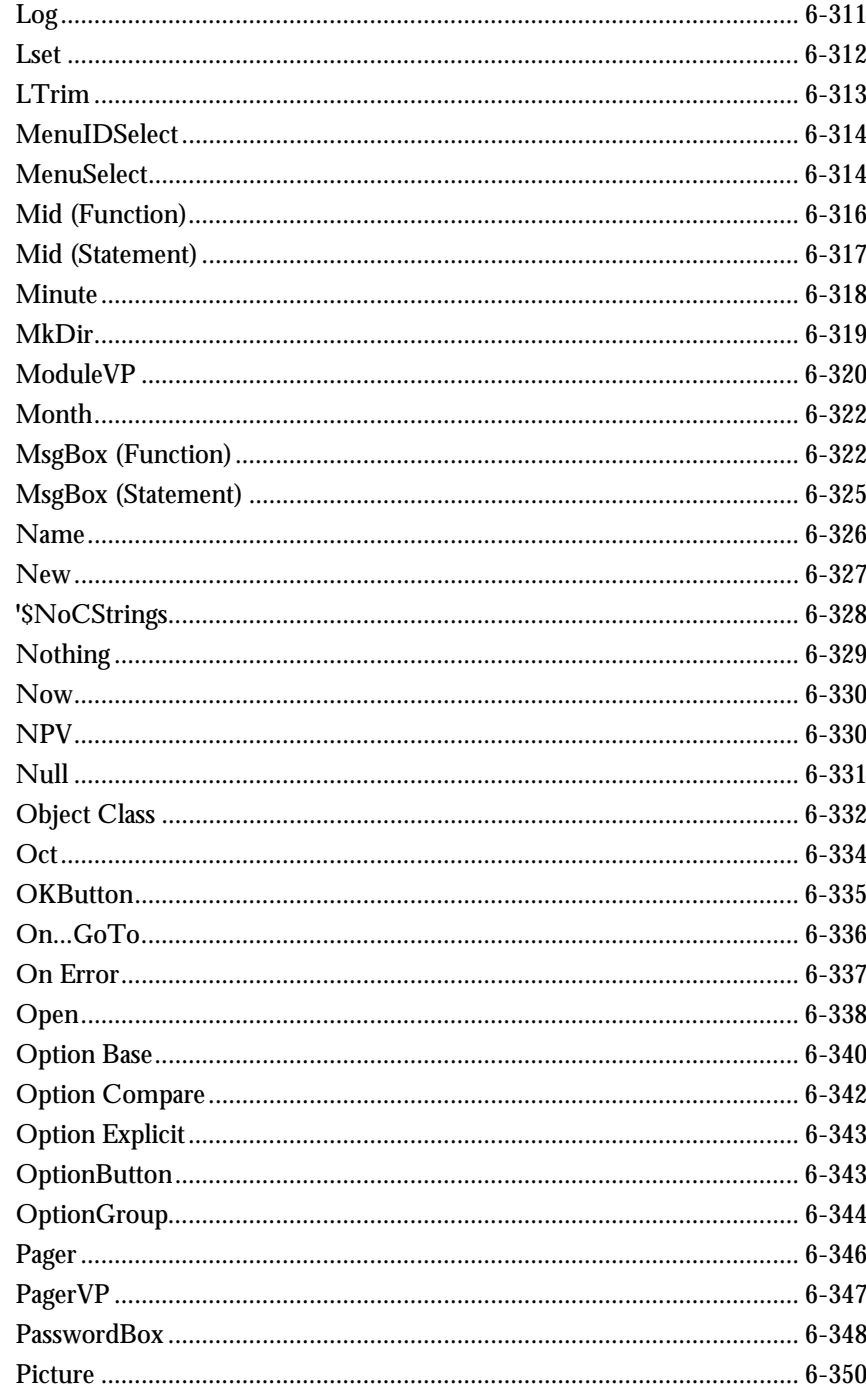

Contents

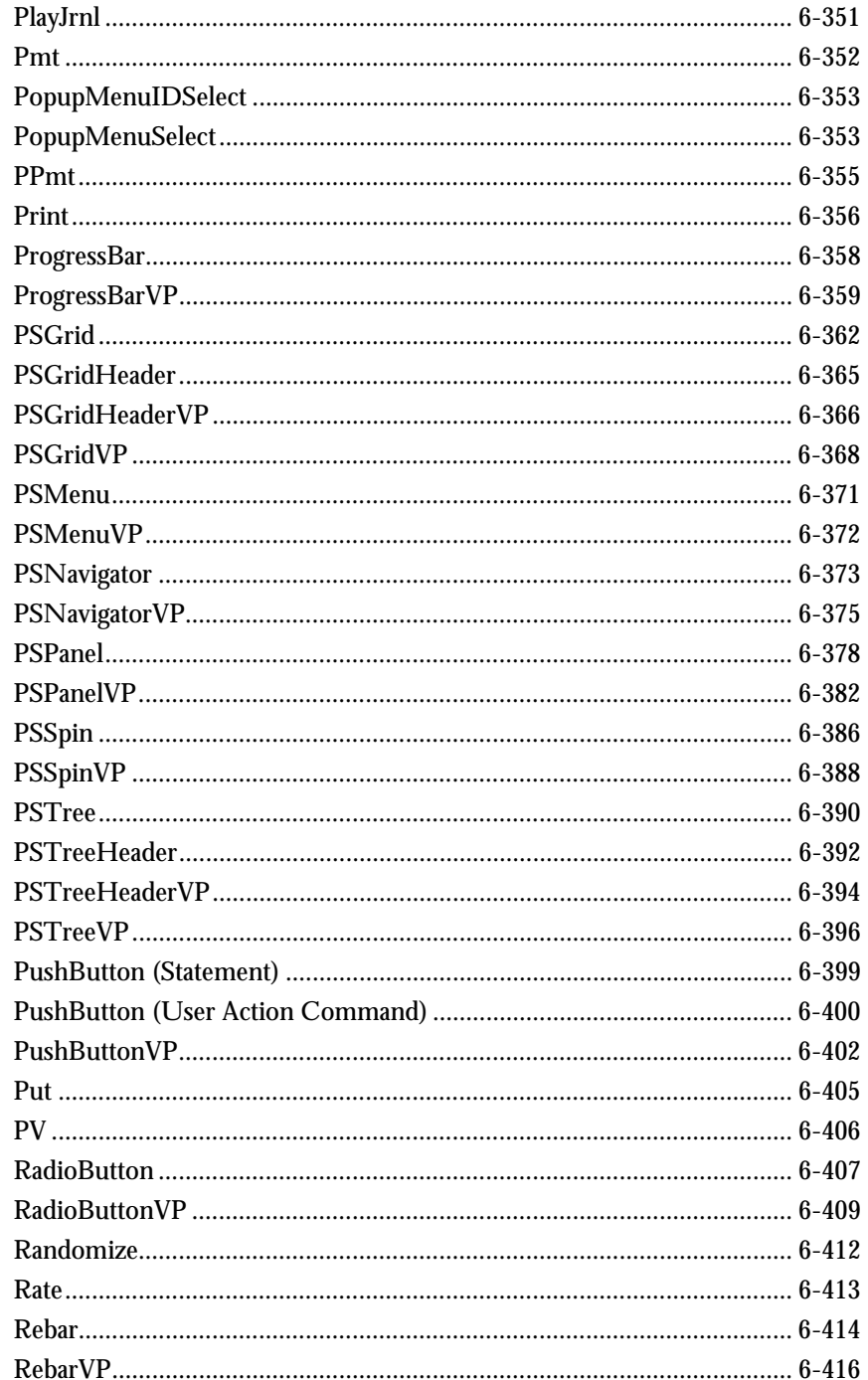

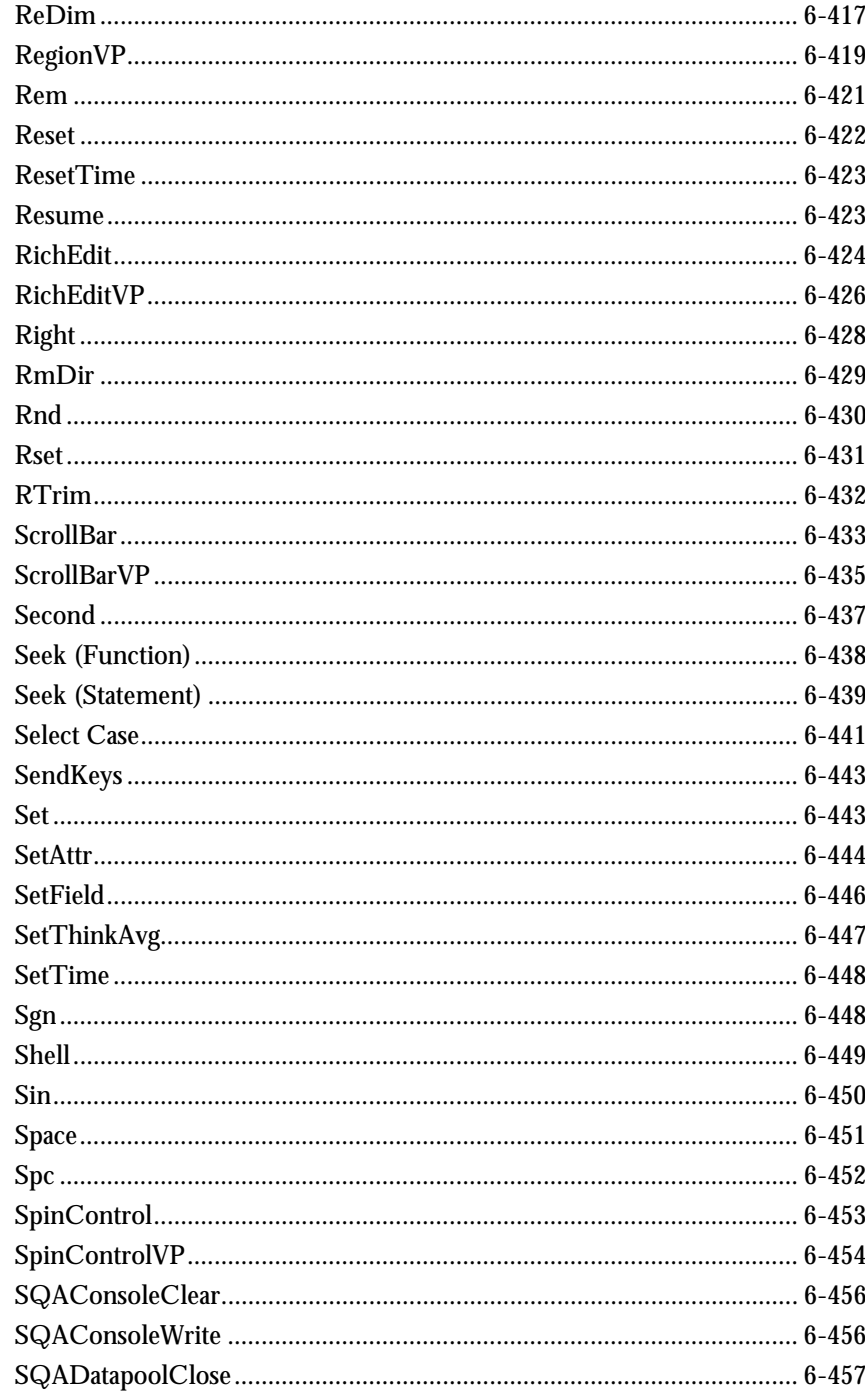

Contents

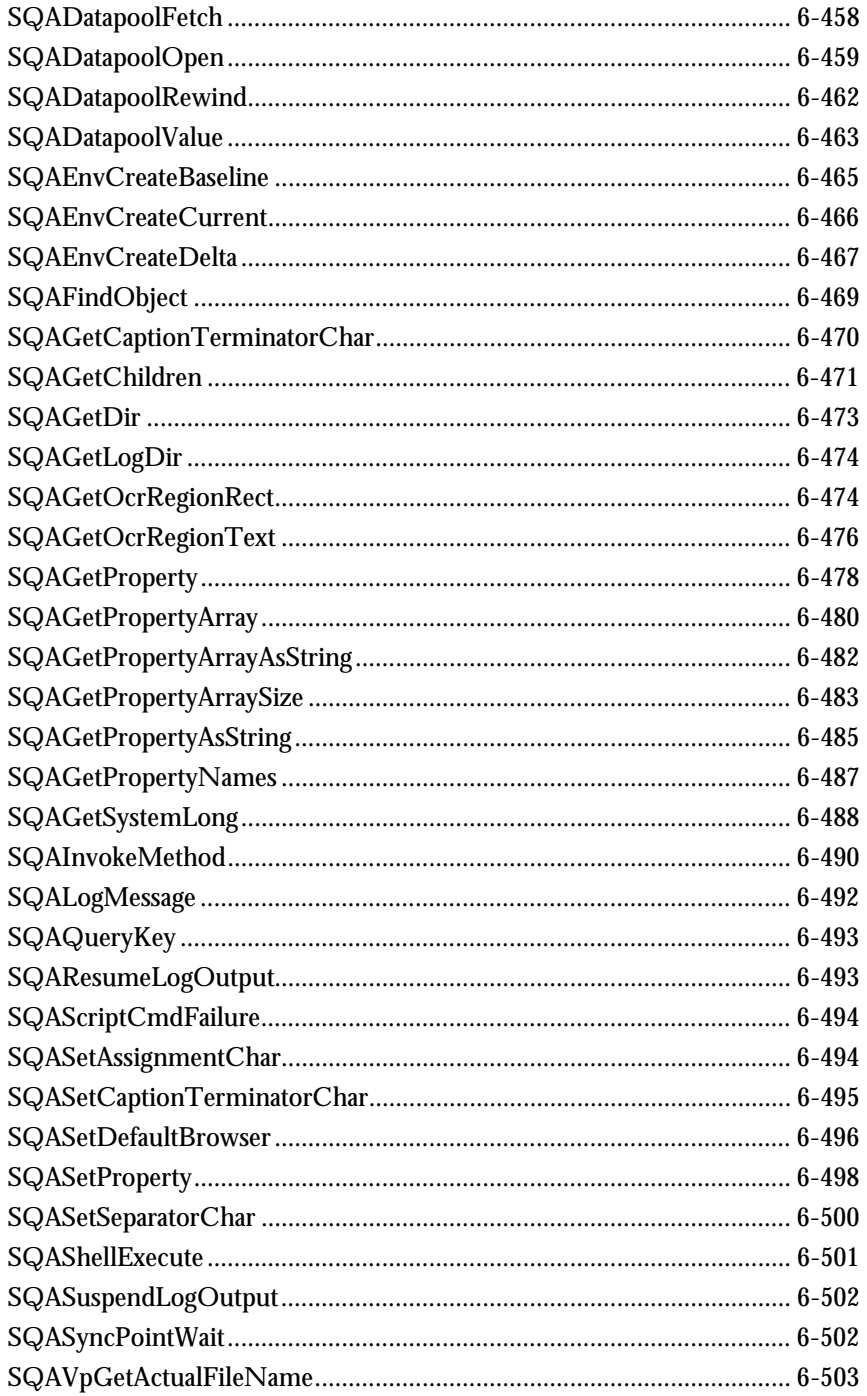

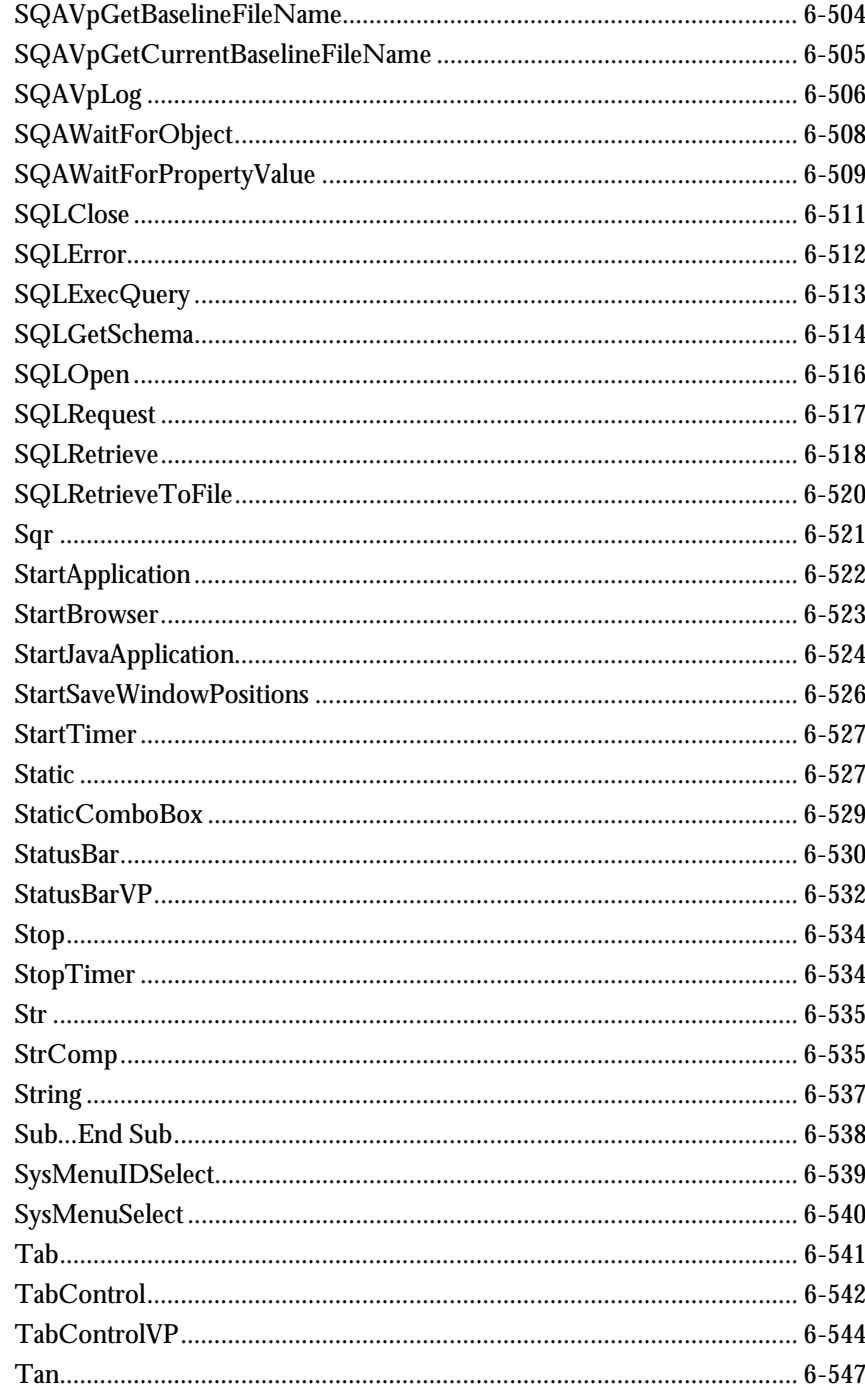

Contents

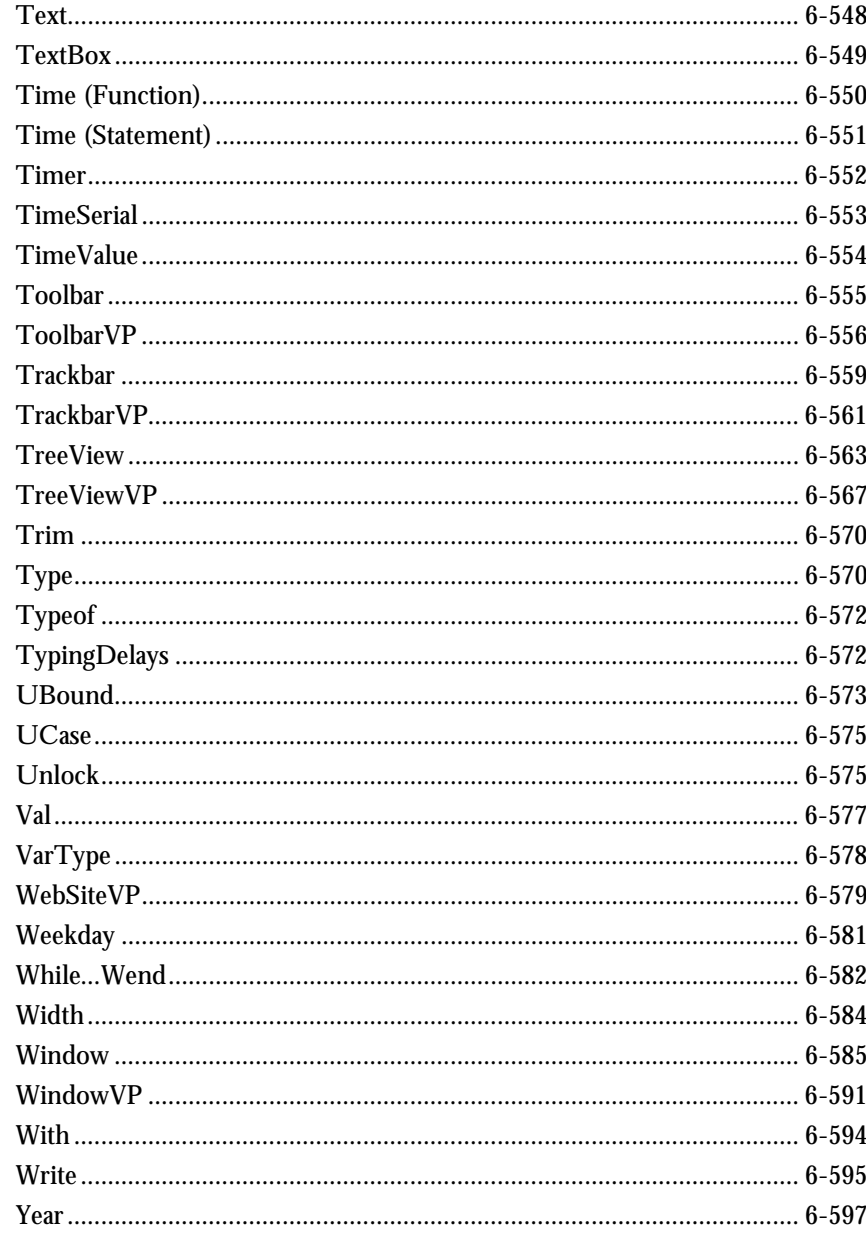

# Appendixes

- A SQABasic Syntax Summary
- B Trappable Error Codes
- C Object Scripting Status Codes
- D Derived Trigonometric Functions
- E Mouse Actions

Glossary

Index

Contents xix and the state of the state of the state of the state of the state of the state of the state of the

xx 300 and 32 and 32 and 32 and 32 and 32 and 32 and 32 and 32 and 32 and 32 and 32 and 33 and 33 and 33 and 33 and 33 and 33 and 33 and 33 and 33 and 33 and 33 and 33 and 33 and 33 and 33 and 33 and 33 and 33 and 33 and 3

# ► ► ► Preface

Welcome to the *SQABasic Language Reference*. The *SQABasic Language Reference* describes the commands and conventions of the SQABasic scripting language. SQABasic includes most of the syntax rules and core commands found in the industry-standard Microsoft® Basic language.

### Audience

This guide is intended to help QA managers, developers, and test engineers read and customize scripts generated with Rational Robot. Familiarity with Robot and other Rational Test software is assumed. Familiarity with programming language practices (but not necessarily Microsoft Basic programming) is also assumed.

### Other Resources

- ► This product contains complete online Help. For information about calling SQABasic Help, see the following section.
- ► All manuals are available online in PDF format. The online manuals are on the Rational solutions for Windows Online Documentation CD.
- ► For information about training opportunites, see the Rational University Web site: http://www.rational.com/university.

### Accessing SQABasic Help

You can access SQABasic Help in a variety of ways:

- ► From the Start menu, click SQABasic Language Reference in the installation directory of your Rational product (typically, Rational Test).
- ► From within Robot, click Help  $\rightarrow$  SQABasic Reference.

Accessing SQABasic Help

- ► While you are editing a script in Robot, you can display context-sensitive information about a particular SQABasic command. To do so:
	- 1. Place the insertion point immediately before, after, or anywhere within the command name.
	- 2. Press F1.

If a single Help topic is associated with the command name, reference information about that command appears immediately.

If multiple Help topics are associated with the command, the topics are listed in the Topics Found dialog box. Select the topic you want and click Display.

#### Using the Examples in Help

The Help system offers a small working example or code fragment of most SQABasic commands. To see an example of a command, click the word Example under the command name.

Clicking on Example opens a separate window containing a code example. You can simply look at the contents of this window, or you can copy the example into a Robot script.

To copy an example into a script, follow these steps:

- 1. In Robot, click File  $\rightarrow$  Open Script.
- 2. Type or select a script name and click OK.
- 3. In the SQABasic Help Example window, click the Copy button to copy the example to the Clipboard.

To copy part of the example, select the text you want to copy and press CTRL+C.

4. Paste the contents into the Robot window. (If you copy the whole example, delete the lines of description that appear before the example.)

#### Notes About the Examples

- ► To run the examples that show ODBC commands (those beginning with SQL), you need to have Microsoft Access® installed on your machine.
- ► To run the examples that show Object commands, you need to have VISIO® installed on your machine.
- ► Some commands do not have examples associated with them.

# Typographical Conventions

This manual uses the following typographical conventions:

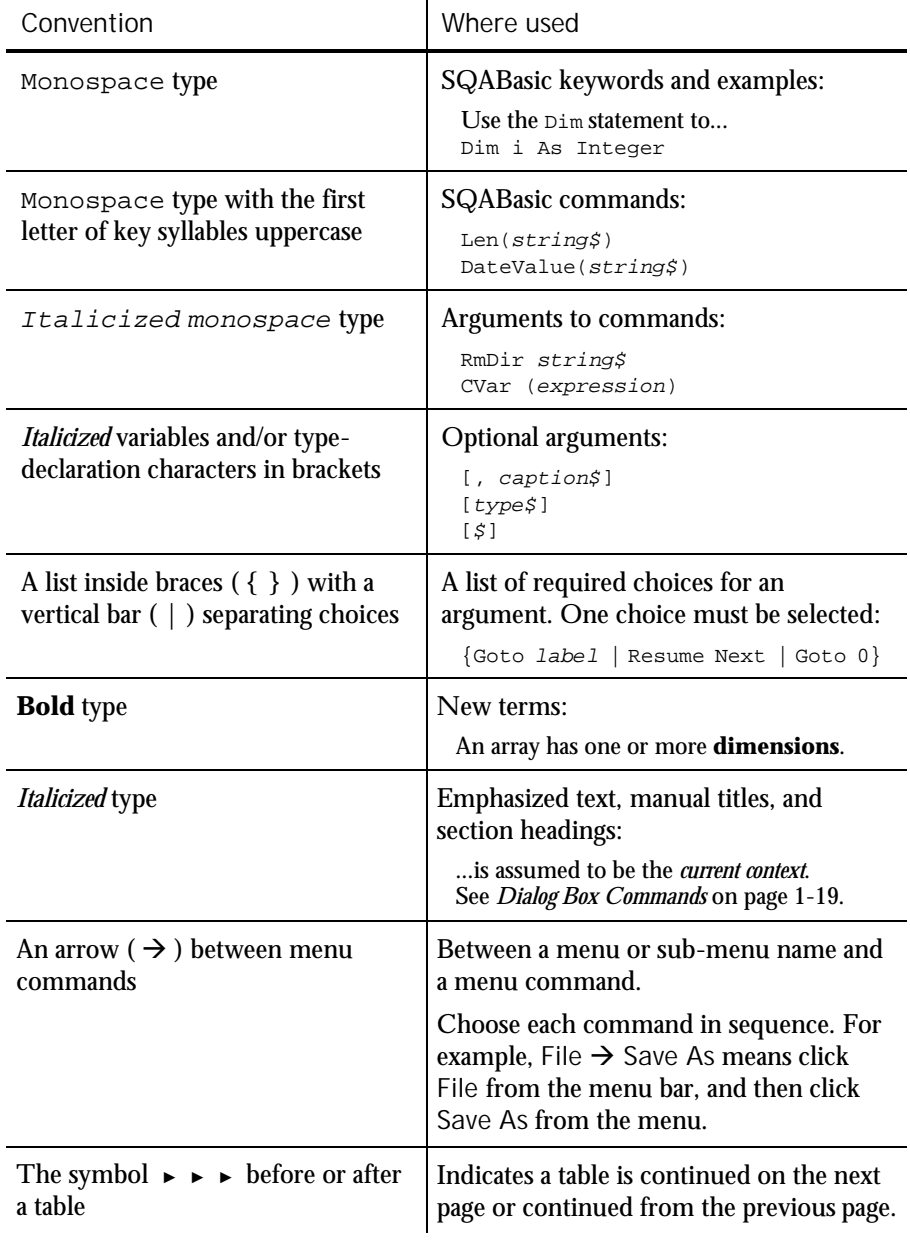

Contacting Rational Technical Publications

# Contacting Rational Technical Publications

To send feedback about documentation for Rational products, please send e-mail to our technical publications department at [techpubs@rational.com.](mailto:techpubs@rational.com)

### Contacting Rational Technical Support

If you have questions about installing, using, or maintaining this product, contact Rational Technical Support as follows:

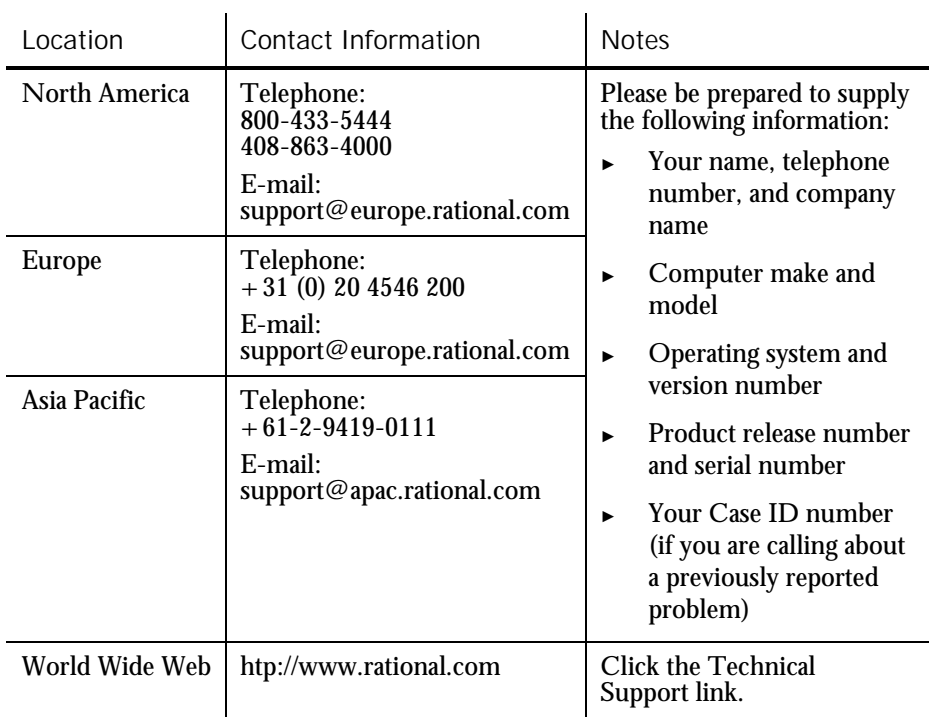

xxiv **XXIV** XXIV SQABasic Language Reference

► ► ► Part I

Introducing SQABasic

# ► ► ► CHAPTER 1

# What Is SQABasic?

SQABasic is the Rational Software Corporation language for building GUI scripts.

SQABasic includes most of the syntax rules and core commands found in the industry-standard Microsoft Basic language. If you're familiar with Microsoft Basic or Visual Basic, you're already familiar with much of the SQABasic language.

Along with support for Basic commands, SQABasic includes command **additions** — commands specifically designed for use in Rational TestStudio and Rational PerformanceStudio scripts.

# Automatic Script Generation

Generating an SQABasic script might be the briefest development experience you'll ever have. That's because Rational Robot automatically generates a script for you when you record the script.

During GUI recording, Robot "watches" every keyboard and mouse action you take in the application-under-test. Robot translates these actions into a series of SQABasic commands and stores them in the script. For example, when you click an OK button, Robot represents the action as PushButton Click, "Text=OK":

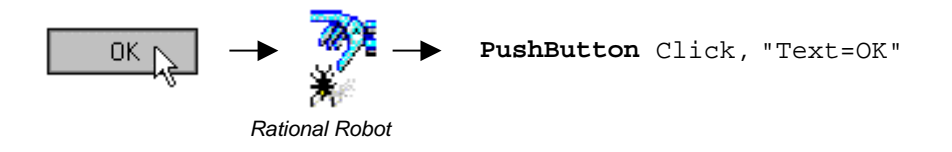

When you finish recording, you can play it back immediately. Robot compiles the script before beginning to play it back.

Working with Scripts

# Working with Scripts

Although Robot generates complete, executable scripts, sometimes you might want to edit a recorded script — for example, to:

- Add Do...While or For...Next loops to simplify repetitive actions
- ► Add conditional branching
- ► Perform Object Scripting functions
- ► Add datapool commands
- ► Access OLE or DDE resources
- ► Request user input during script playback, or display a message box to report some unusual event during playback
- Perform a variety of math, date, and time functions
- ► Respond to runtime errors

### Your Work Environment

With SQABasic as your scripting language, you view, edit, compile, debug, and run scripts through Robot. Here is an example of the Robot environment:

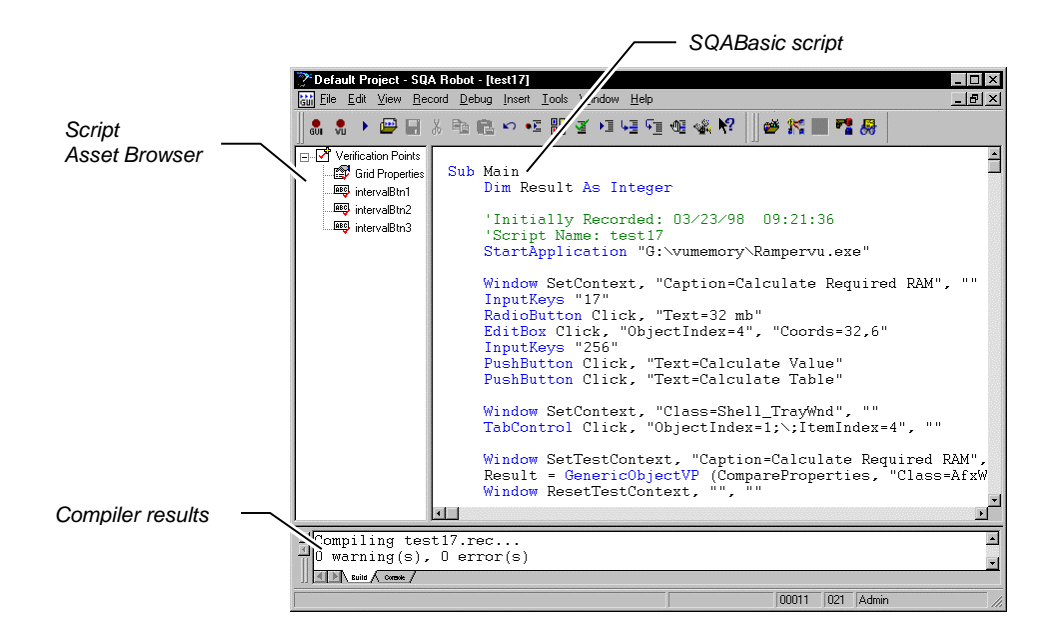

For information about Robot, see the *Using Rational Robot* manual.

# Source and Runtime Files

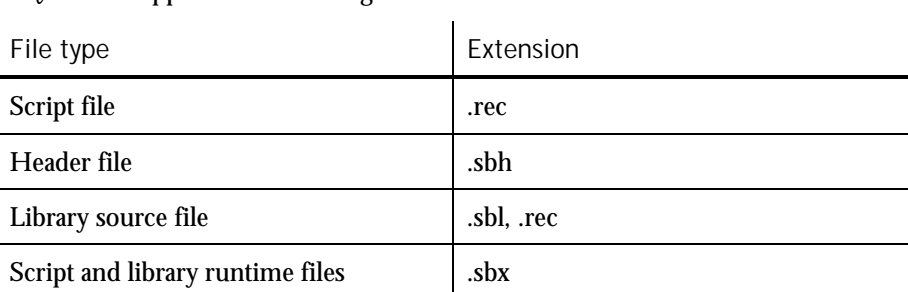

SQABasic supports the following kinds of files:

# SQABasic Additions to the Basic Language

SQABasic provides a number of commands in addition to the commands in the Microsoft Basic language. The following categories of commands are provided to help you test your applications and analyze the results:

Datapool Commands – Control access to a datapool. You can use a datapool to supply values to scripts during playback. You create datapools with TestManager.

Object Scripting commands – Access an application's objects and object properties from within a script. Object scripting tasks include retrieving and setting an object's properties. Object Scripting commands can only be added to a script manually during editing. Robot does not generate these commands.

Timing and Coordination Commands – Time user activities and control the rate of script playback.

User Action commands – Perform user actions on specific objects while recording. Actions include choosing a menu command, scrolling a list box, clicking a button, or typing text into an edit box.

Utility commands – Perform a variety of actions such as calling other scripts, playing back low-level recordings, controlling output to the LogViewer or Robot console, and managing custom verification points.

Verification Point commands – Compare the results of a user action captured during playback against the results of the same action captured during recording. If the playback result matches the **recorded baseline** (the information captured during recording), the verification point passes. If the result is different, the verification point fails.

For a listing and brief description of the commands in each category, see Chapter 2, *Functional List*.

VU Scripting Language

### Other Commands Not Found in Basic

In addition to the above command categories, SQABasic provides these commands not found in standard Basic:

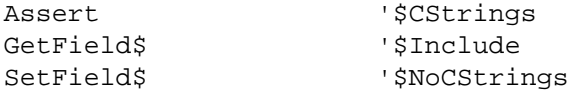

All SQABasic commands are described in Chapter 6, *Command Reference*.

# VU Scripting Language

Because the SQABasic scripting language lets you capture keyboard and mouse actions as well as verify GUI objects, it is the language used in functional testing (testing the way your application looks and works).

But for testing client/server performance, you need to record a client's requests to the server. Capturing a client/server conversation requires the VU scripting language.

VU is a C-based language that Robot generates when recording requests such as HTTP, SQL, TUXEDO, and socket-level requests. Rational PerformanceStudio is required to record and run VU scripts. For information, see the *Using Rational LoadTest* manual.

# ► ► ► CHAPTER 2 Functional List

This chapter organizes the SQABasic commands into functional categories.

NOTE: The SQABasic command category Web commands (HTTP and HTTP/HTTPS API requests to a server) is no longer supported in SQABasic. However, actions on HTML objects are supported in User Action commands and Verification Point commands. Also, Virtual User commands (with the exception of SQASyncPointWait) are no longer supported in SQABasic. You will find commands that perform similar functions in Rational Software's VU language.

### Arrays

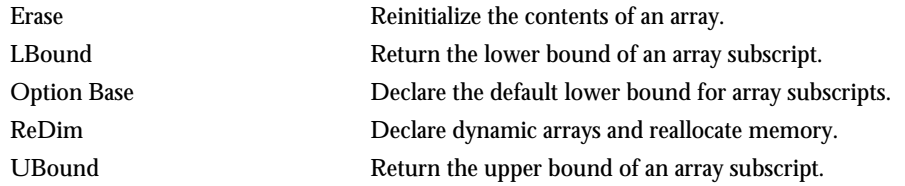

### Compiler Directives

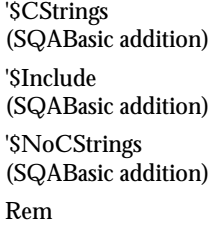

Treat a backslash in a string as an escape character as in the C language.

Tell the compiler to include statements from another file.

Tell the compiler to treat a backslash as a normal character.

Treat the remainder of the line as a comment. Equivalent to an apostrophe ( ' ).

# Datapool Commands (SQABasic Additions)

These commands let you access data in a datapool.

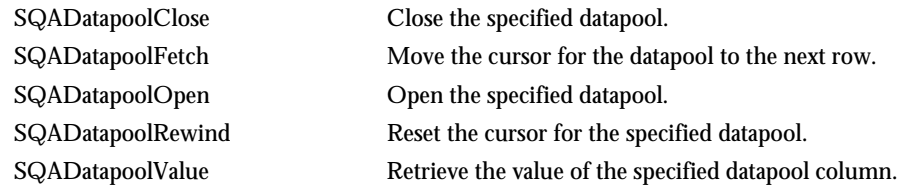

# Dates & Times

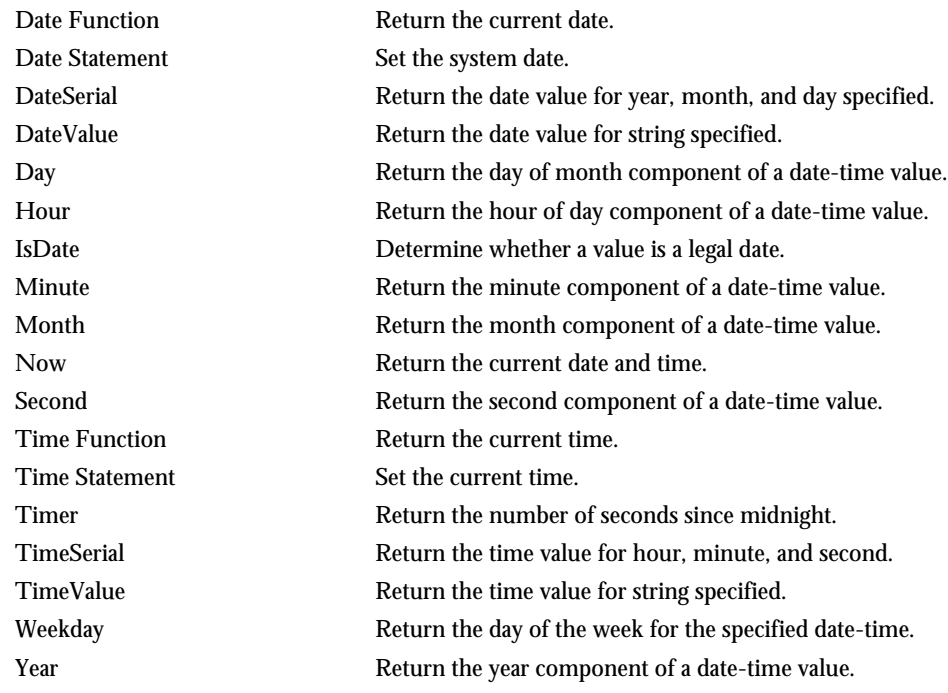

# **Declarations**

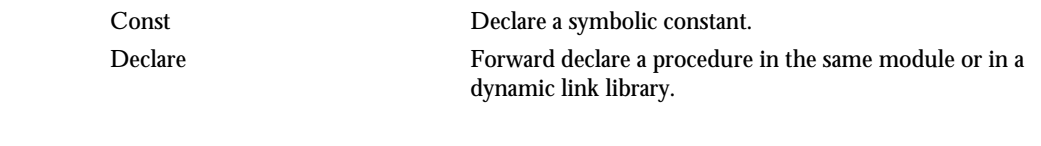

### Dialog Box Definition

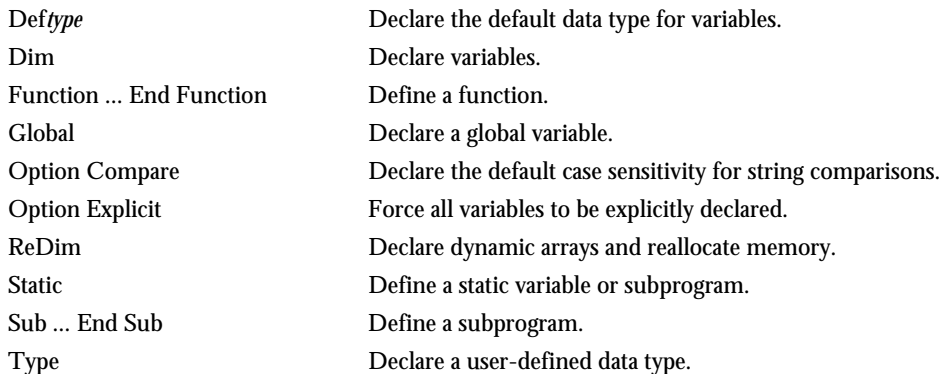

# Dialog Box Definition

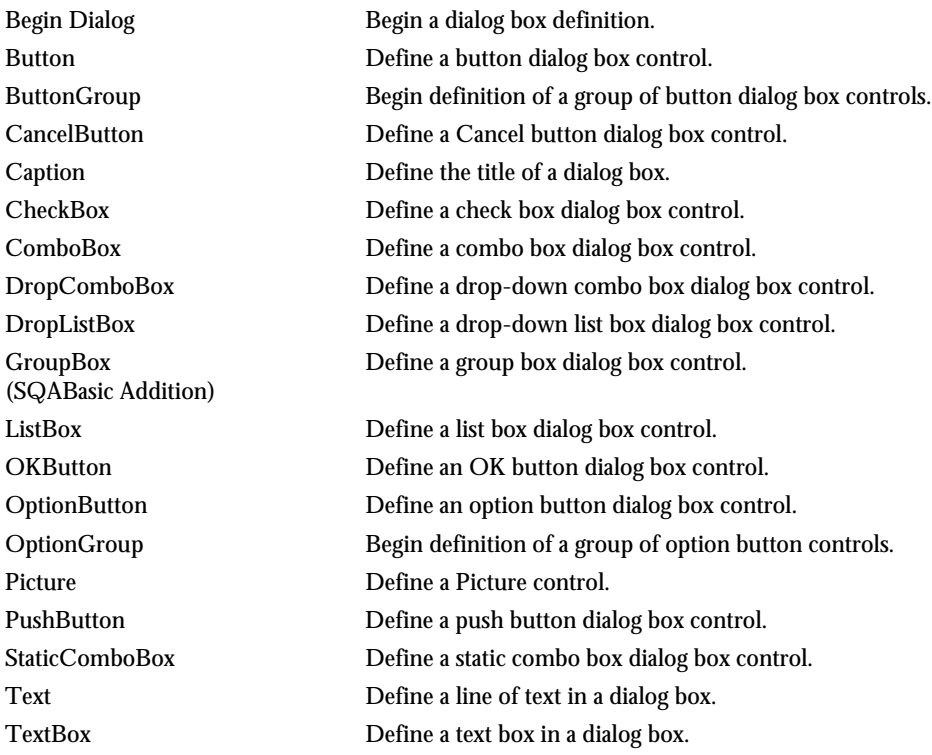

Functional List 2-3

# Dialog Box Services

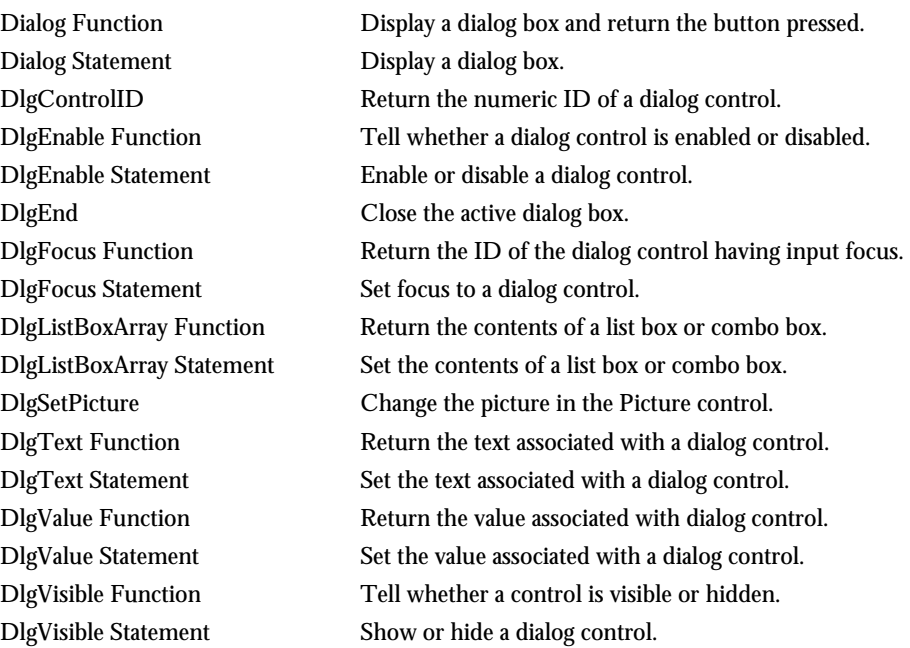

# Disk and Directory Control

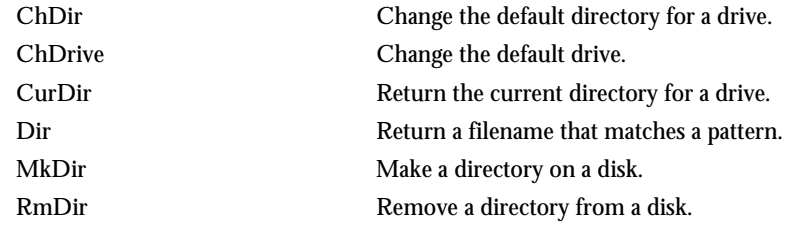

# Dynamic Data Exchange (DDE)

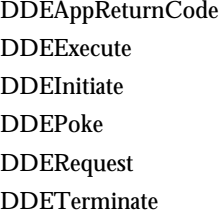

Return a code from an application on a DDE channel. Send commands to an application on a DDE channel. Open a dynamic data exchange (DDE) channel. Send data to an application on a DDE channel. Return data from an application on a DDE channel. Close a DDE channel.

# Environmental Control

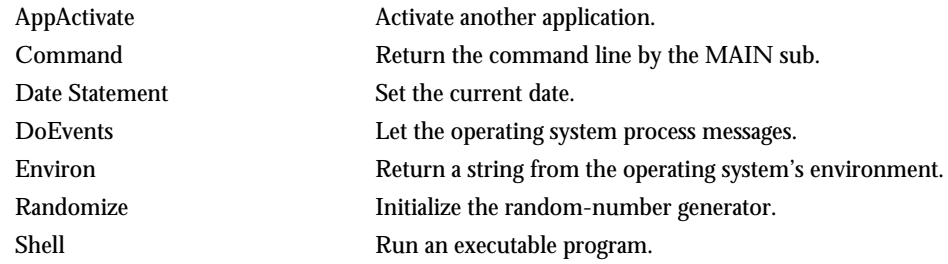

# Error Handling

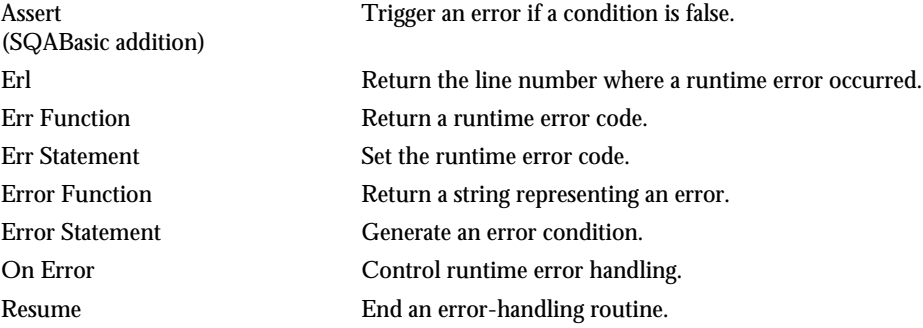

See Appendix B for a list of SQABasic trappable error codes.

# File Control

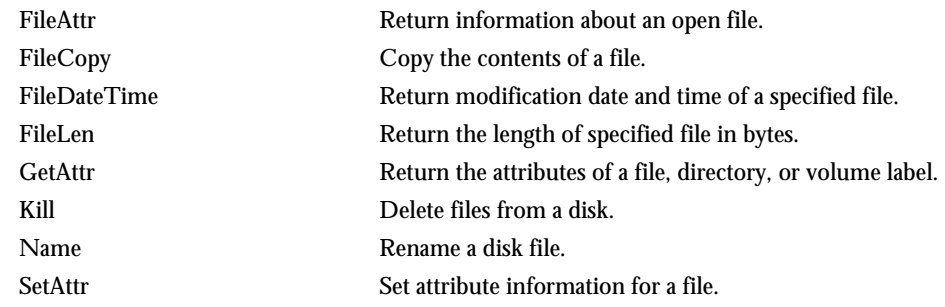

# File Input/Output

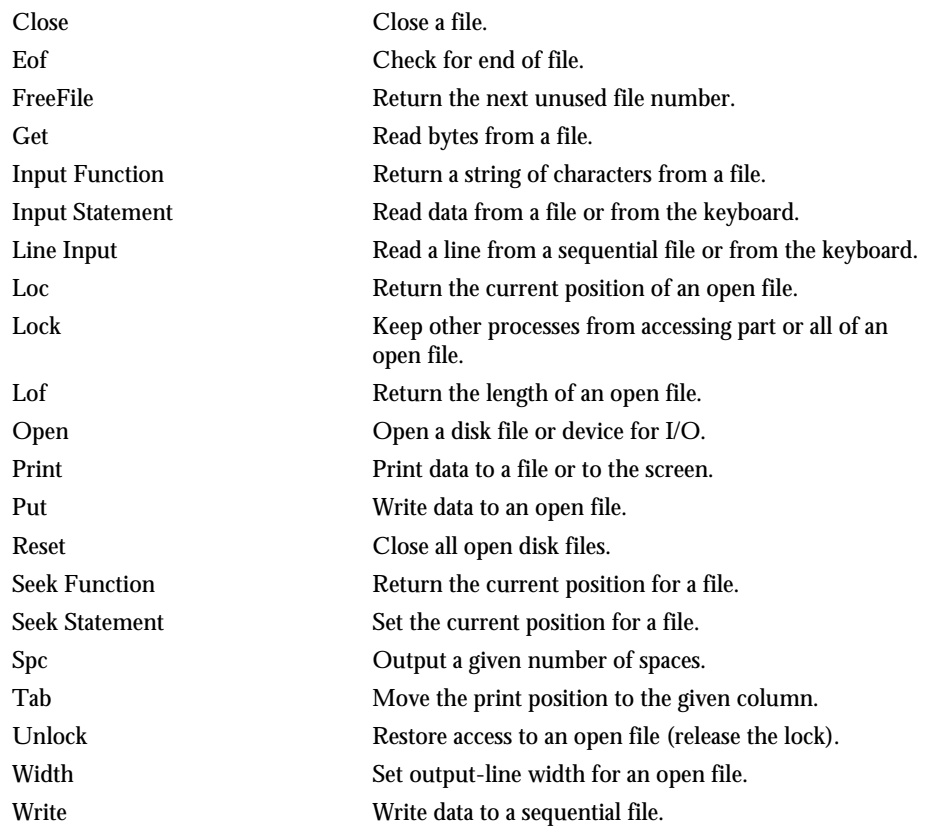
# Financial Functions

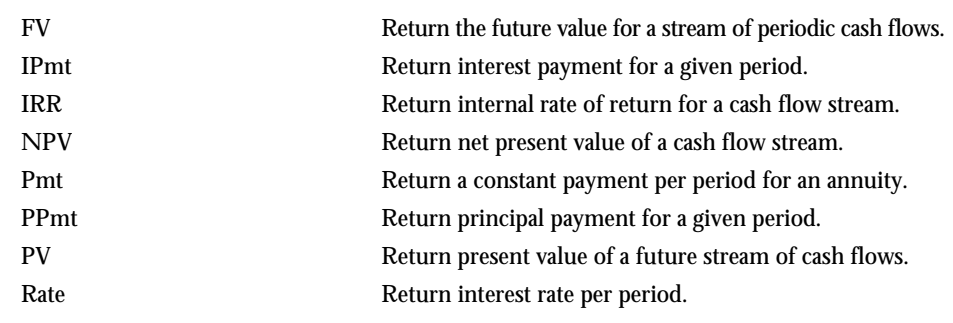

# Flow Control

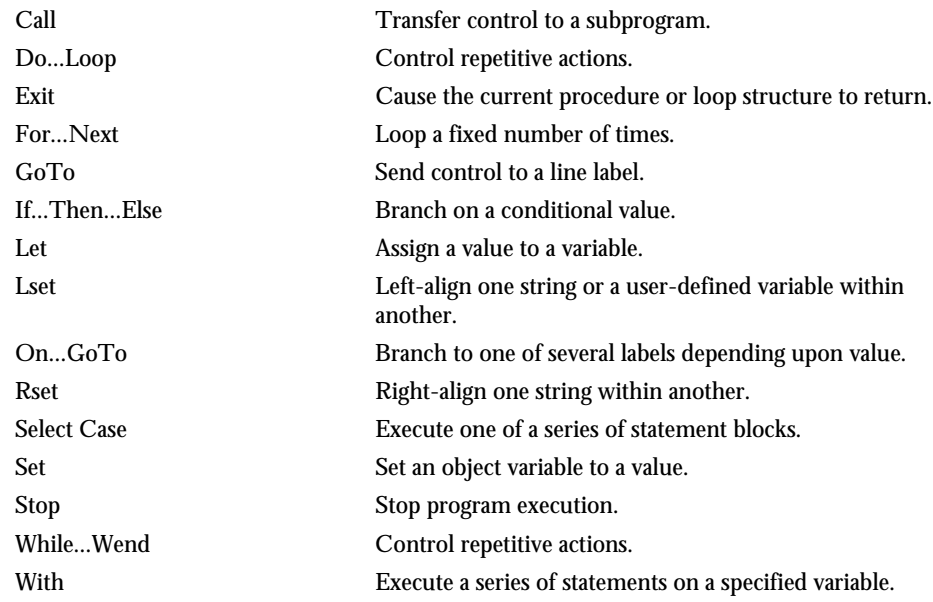

<span id="page-37-0"></span>Numeric and Trigonometric Functions

# Numeric and Trigonometric Functions

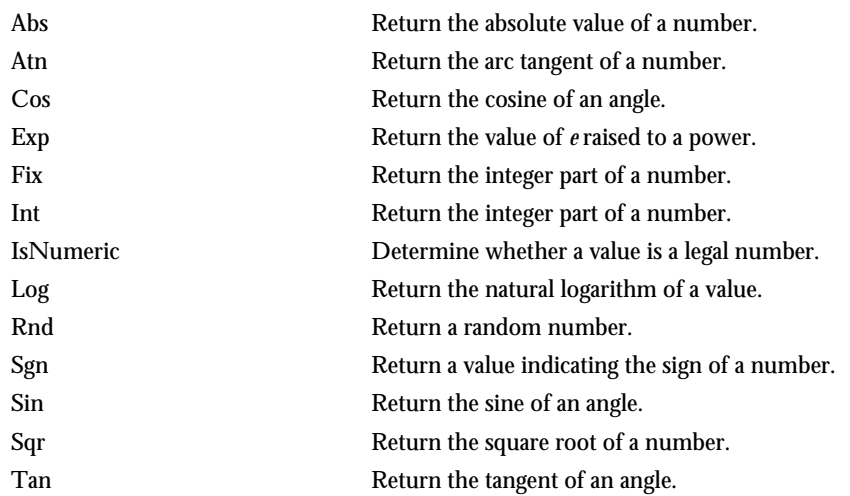

See Appendix D for a list of math functions derived from SQABasic Numeric and Trigonometric functions.

# Object Scripting Commands (SQABasic Additions)

These commands let you work with an object's properties. The Object Scripting commands can only be used programmatically. Robot does not generate these commands during recording.

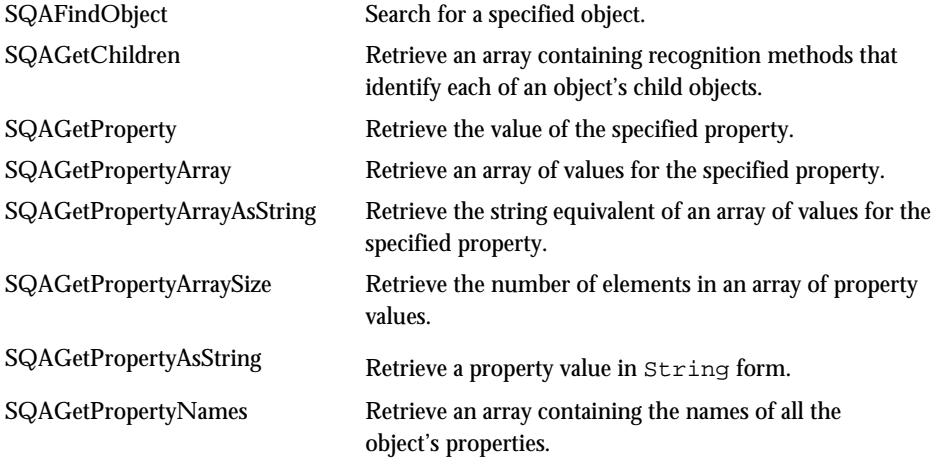

2-8 SQABasic Language Reference

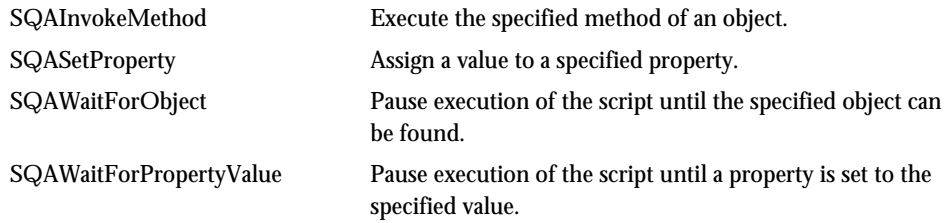

# Objects

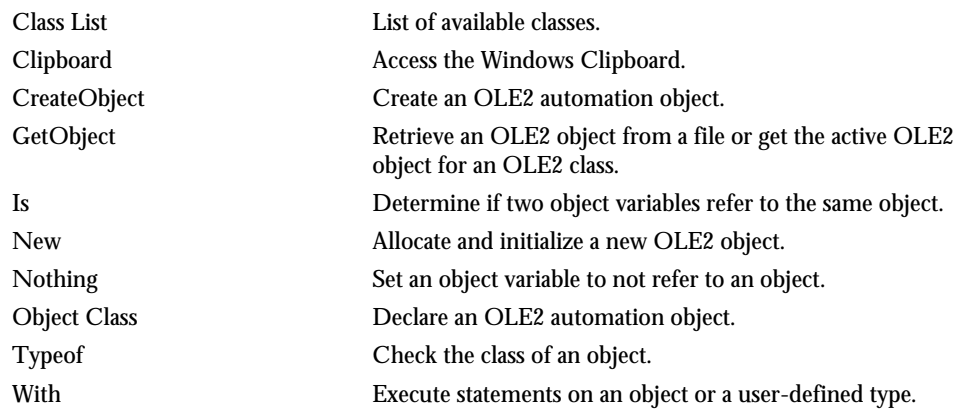

# ODBC

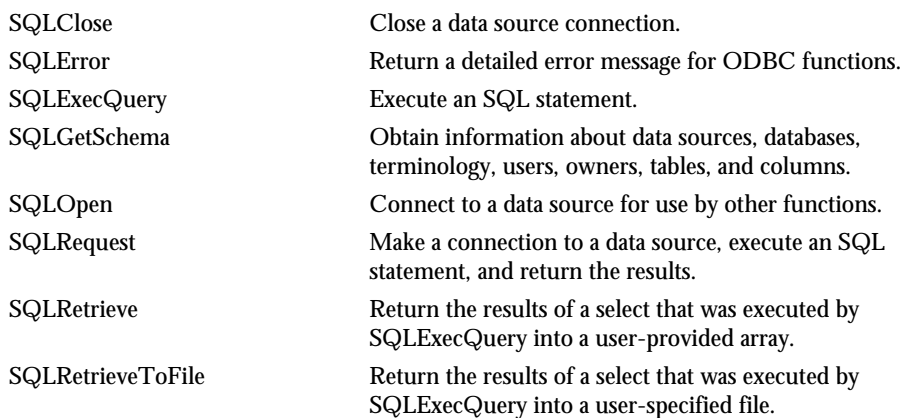

Functional List 2-9

# Screen Input/Output

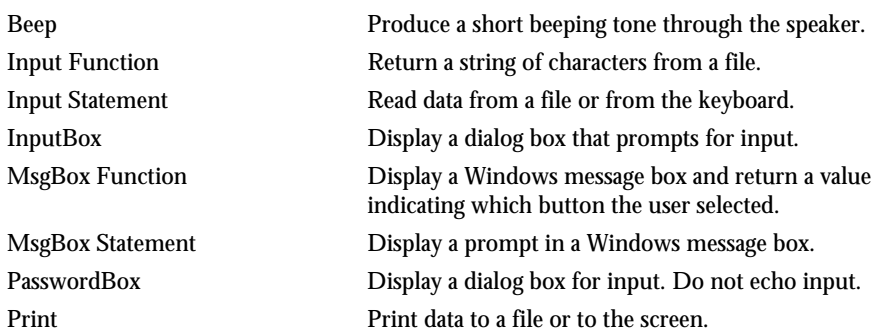

## SQABasic Commands

Most SQABasic additions to the Basic language are grouped within the following categories of commands:

- ► Datapool Commands. See page 2-[2.](#page-31-0)
- ► Object Scripting Commands. See page 2-[8.](#page-37-0)
- ► Timing and Coordination Commands. See page 2-[12.](#page-41-0)
- ► User Action Commands. See page 2-[12.](#page-41-0)
- ► Utility Commands. See page 2-[14.](#page-43-0)
- ► Verification Point Commands. See page 2-[17.](#page-46-0)

## String Conversions

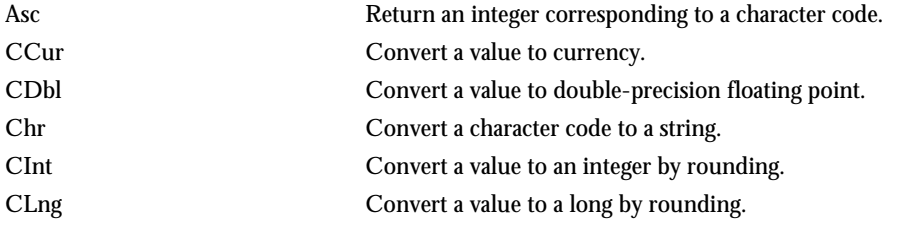

2-10 SQABasic Language Reference

### String Manipulation

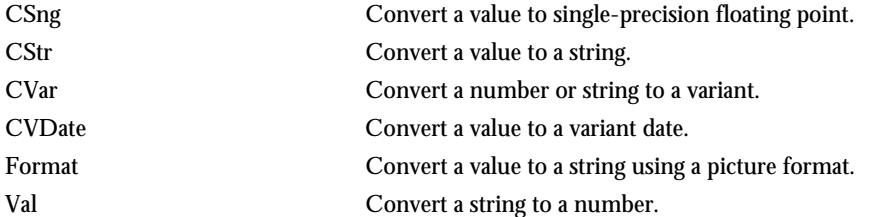

# **String Manipulation**

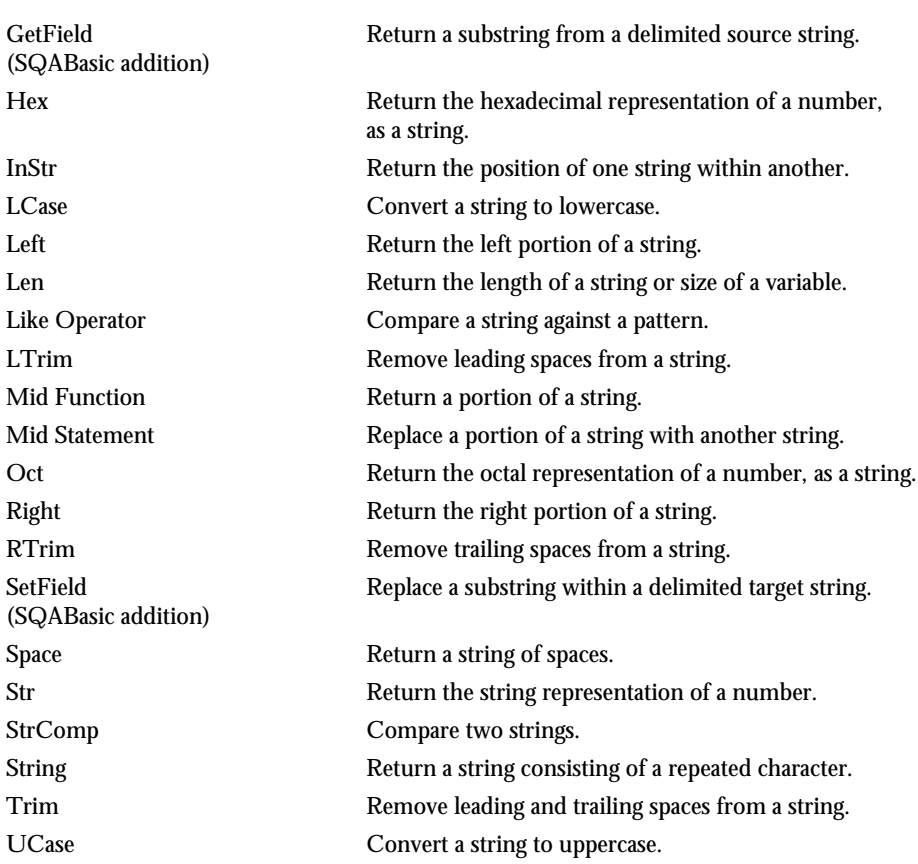

<span id="page-41-0"></span>Timing and Coordination Commands (SQABasic Additions)

## Timing and Coordination Commands (SQABasic Additions)

These commands affect the flow of test procedure playback by setting wait times and starting and stopping timers:

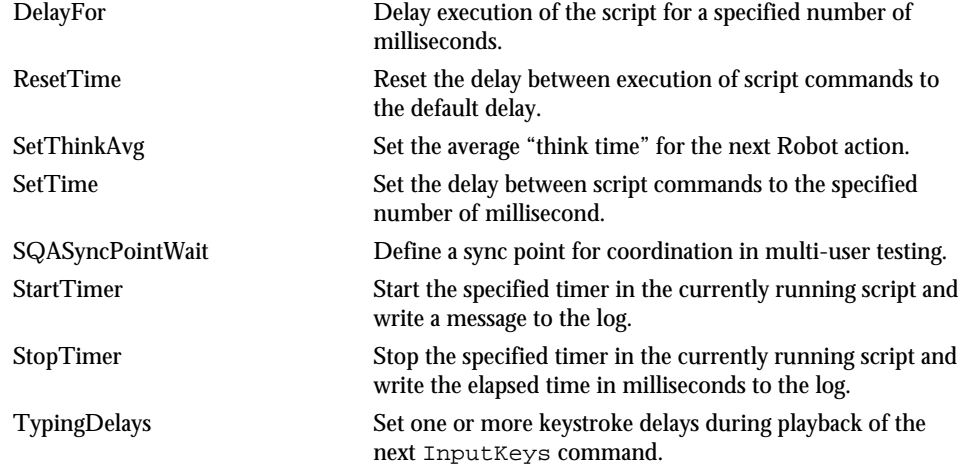

## User Action Commands (SQABasic Additions)

These commands cause an action to be taken on a particular control. Actions include choosing a menu command, scrolling a list box, clicking on a button, or typing text in an edit box:

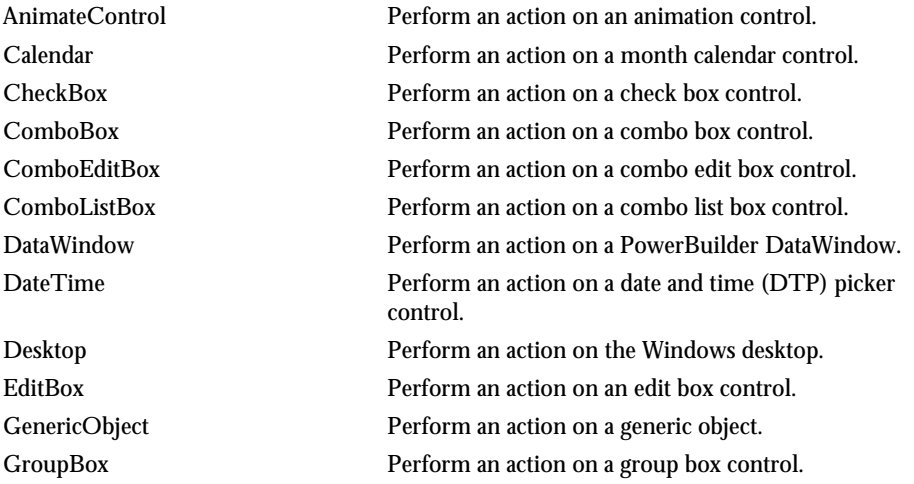

2-12 SQABasic Language Reference

User Action Commands (SQABasic Additions)

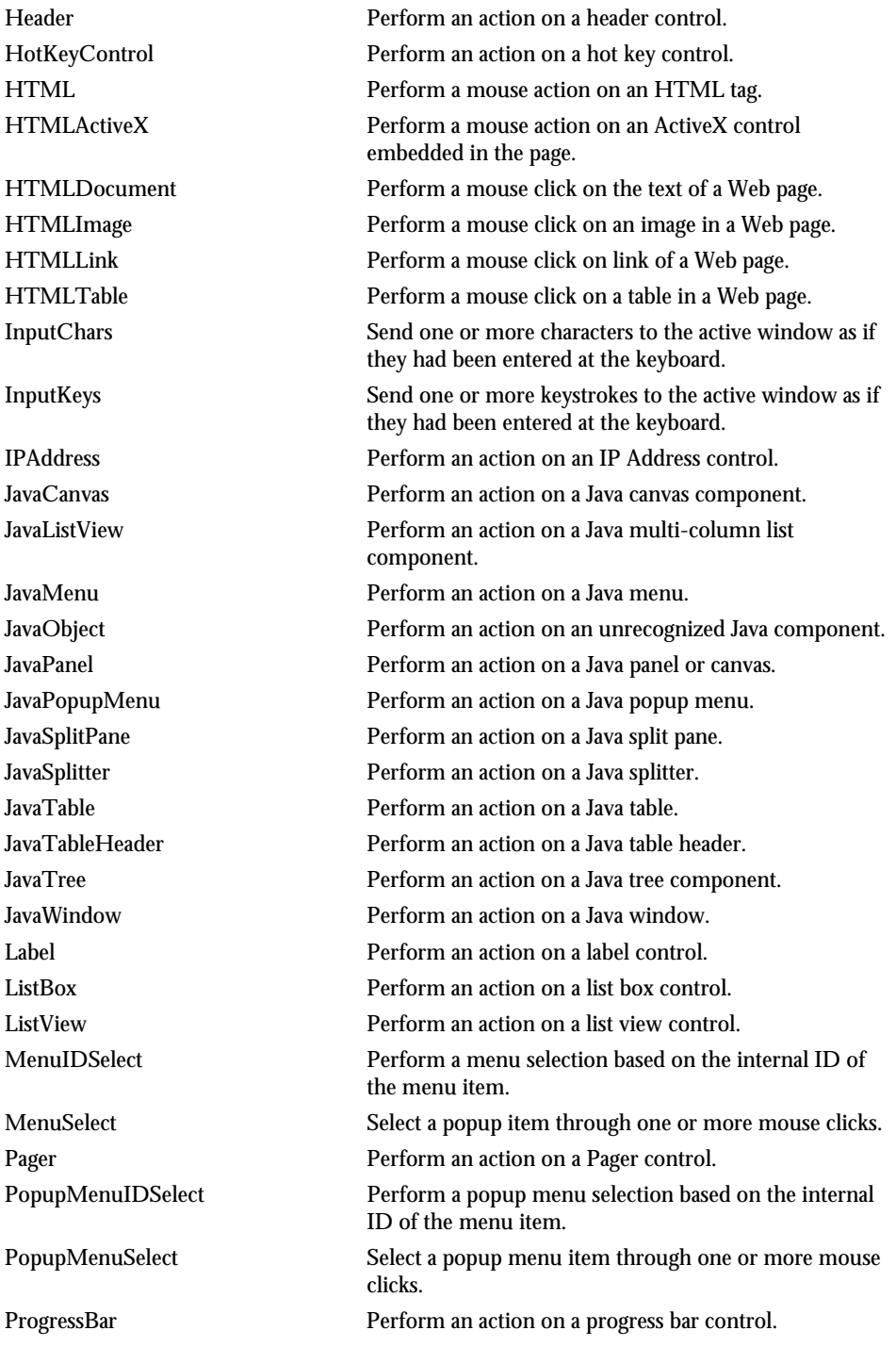

Functional List 2-13

#### <span id="page-43-0"></span>Utility Commands (SQABasic Additions)

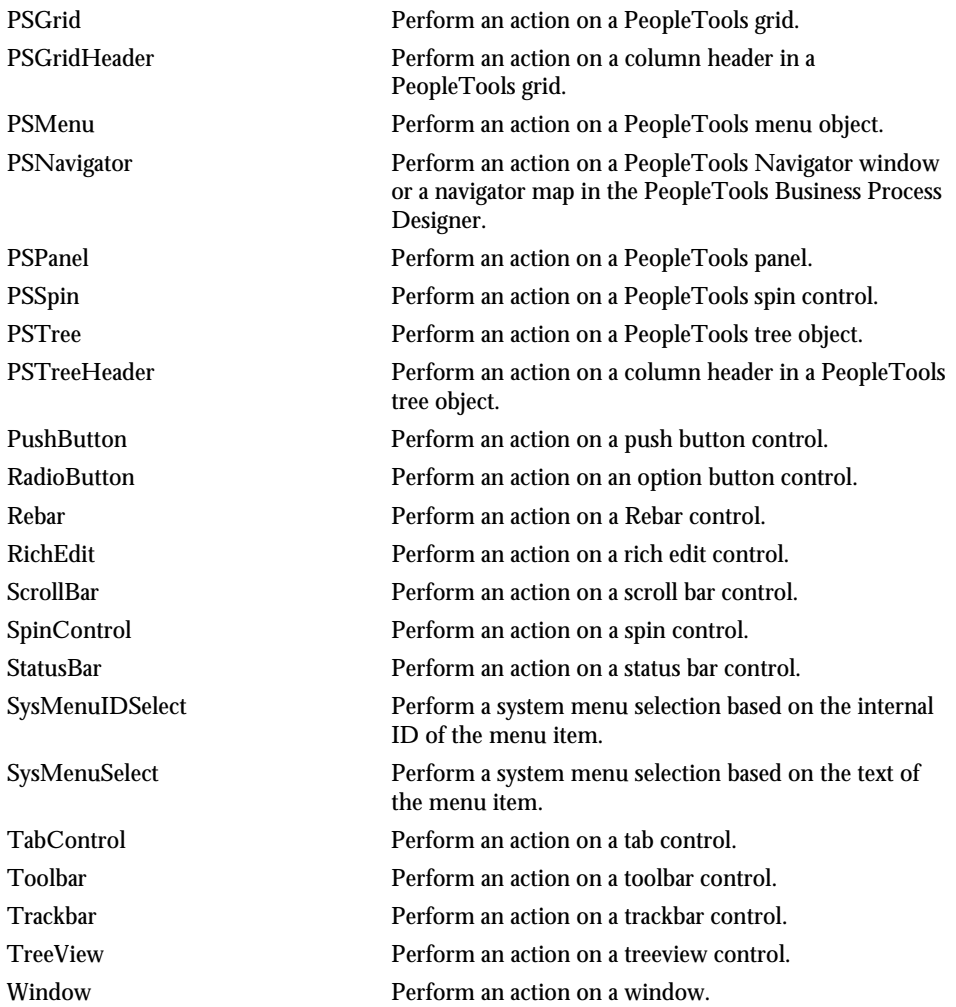

# Utility Commands (SQABasic Additions)

These commands affect the flow of script playback by setting wait times, calling other scripts, starting applications, starting and stopping timers, and playing back low-level recordings. They also control output to the log, retrieve results from running scripts, and set characters used in SQABasic statements:

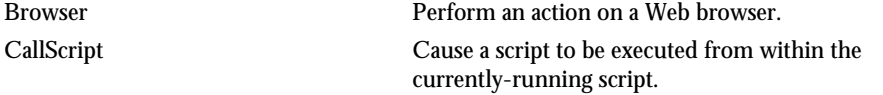

2-14 SQABasic Language Reference

### Utility Commands (SQABasic Additions)

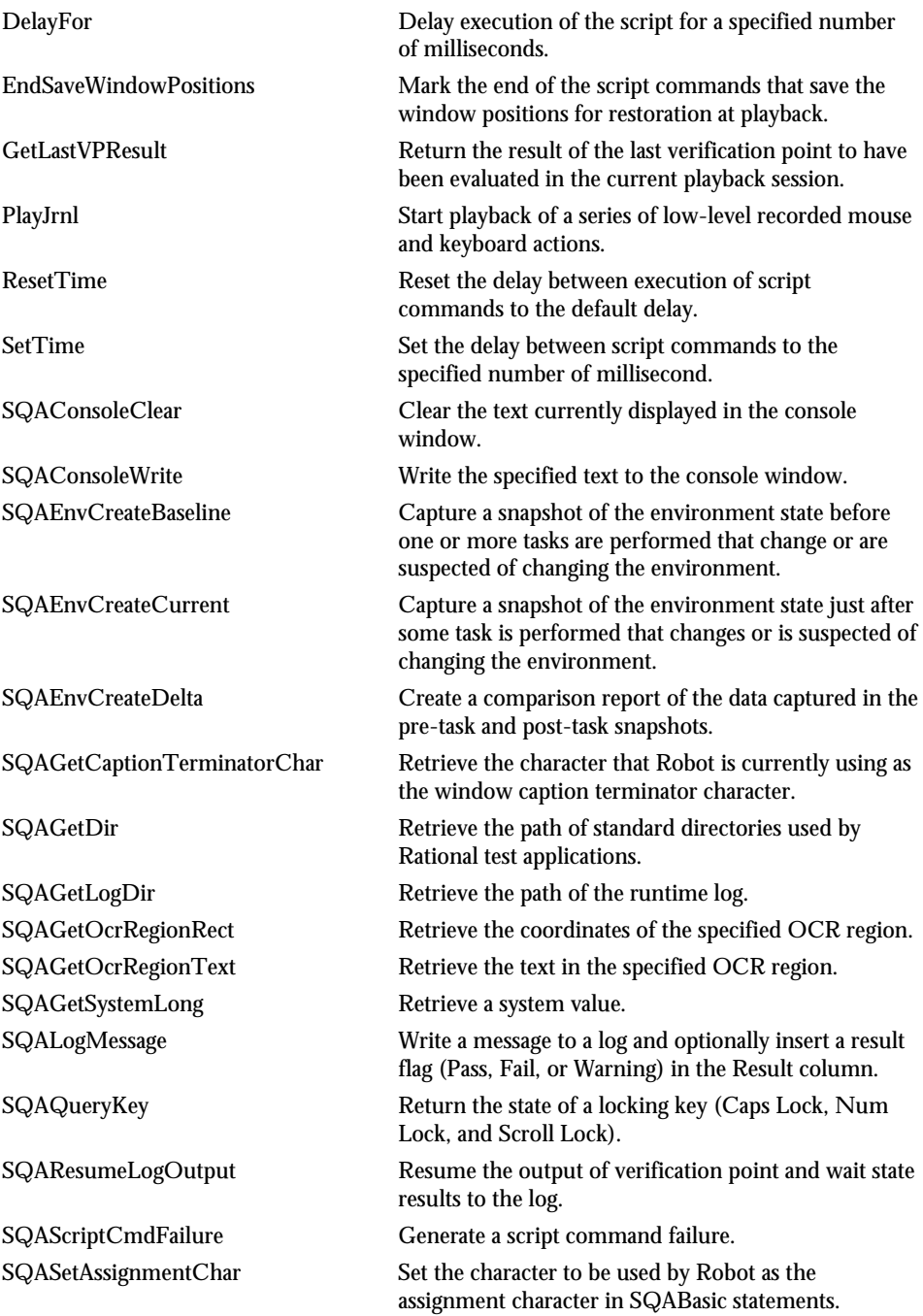

#### Utility Commands (SQABasic Additions)

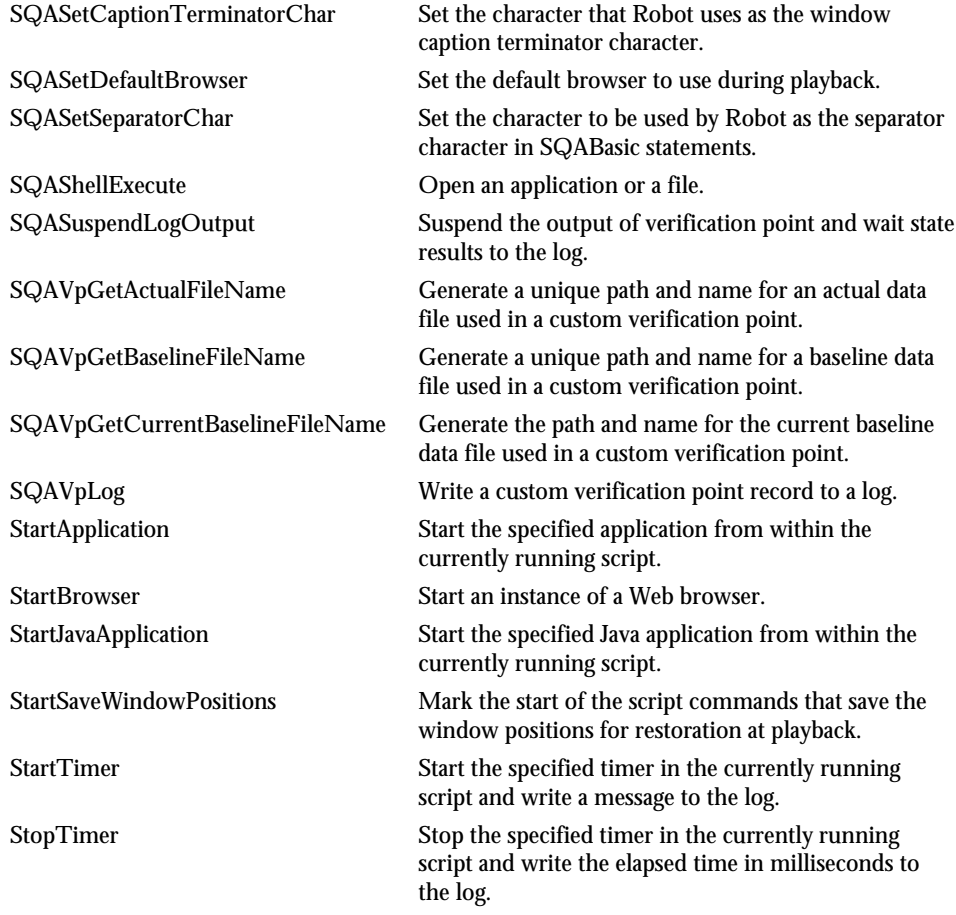

NOTE: The command names now prefixed by SQA were prefixed by PLA in previous releases. The old form of each name should no longer be used, but it continues to be supported to maintain the upward compatibility of your existing scripts.

NOTE: WriteLogMessage has been replaced by SQALogMessage.

2-16 SQABasic Language Reference

Variants

### <span id="page-46-0"></span>Variants

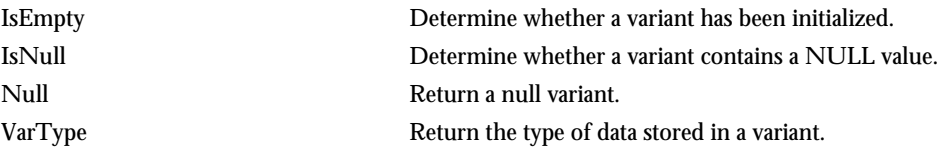

# Verification Point Commands (SQABasic Additions)

These commands compare the results of a user action captured during *playback* against the result of the same action captured during *recording*. If the playback result matches the recorded baseline, the verification point passes. If the result is different, the verification point fails:

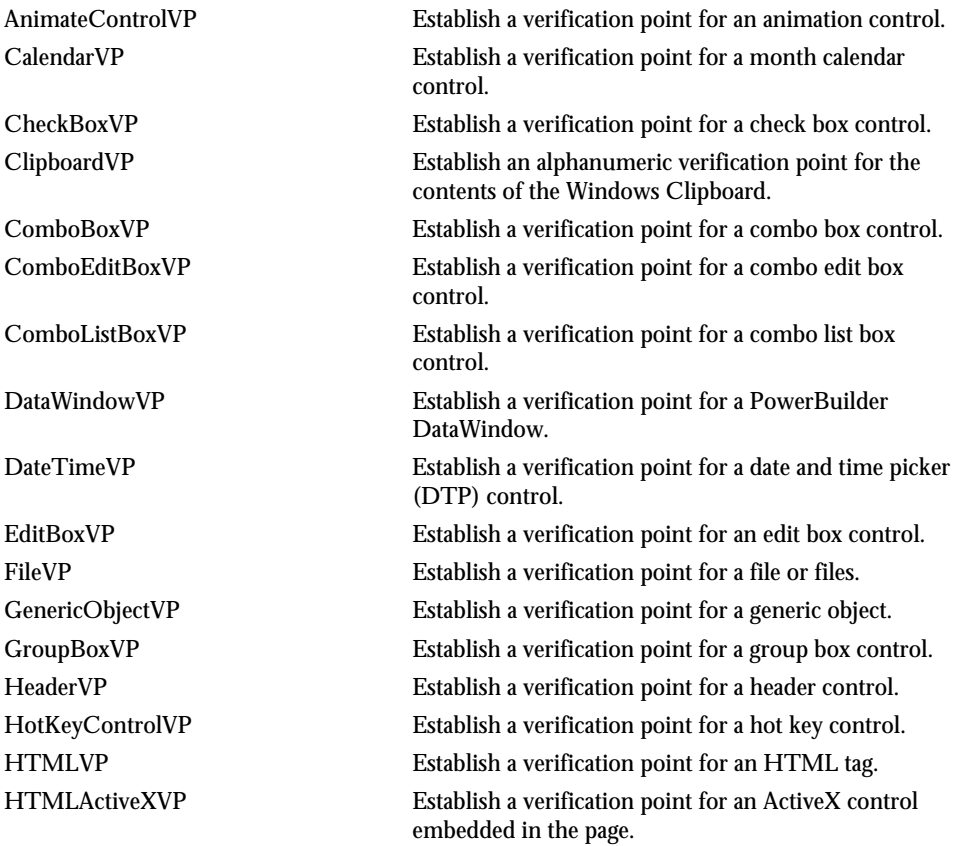

Functional List 2-17

#### Verification Point Commands (SQABasic Additions)

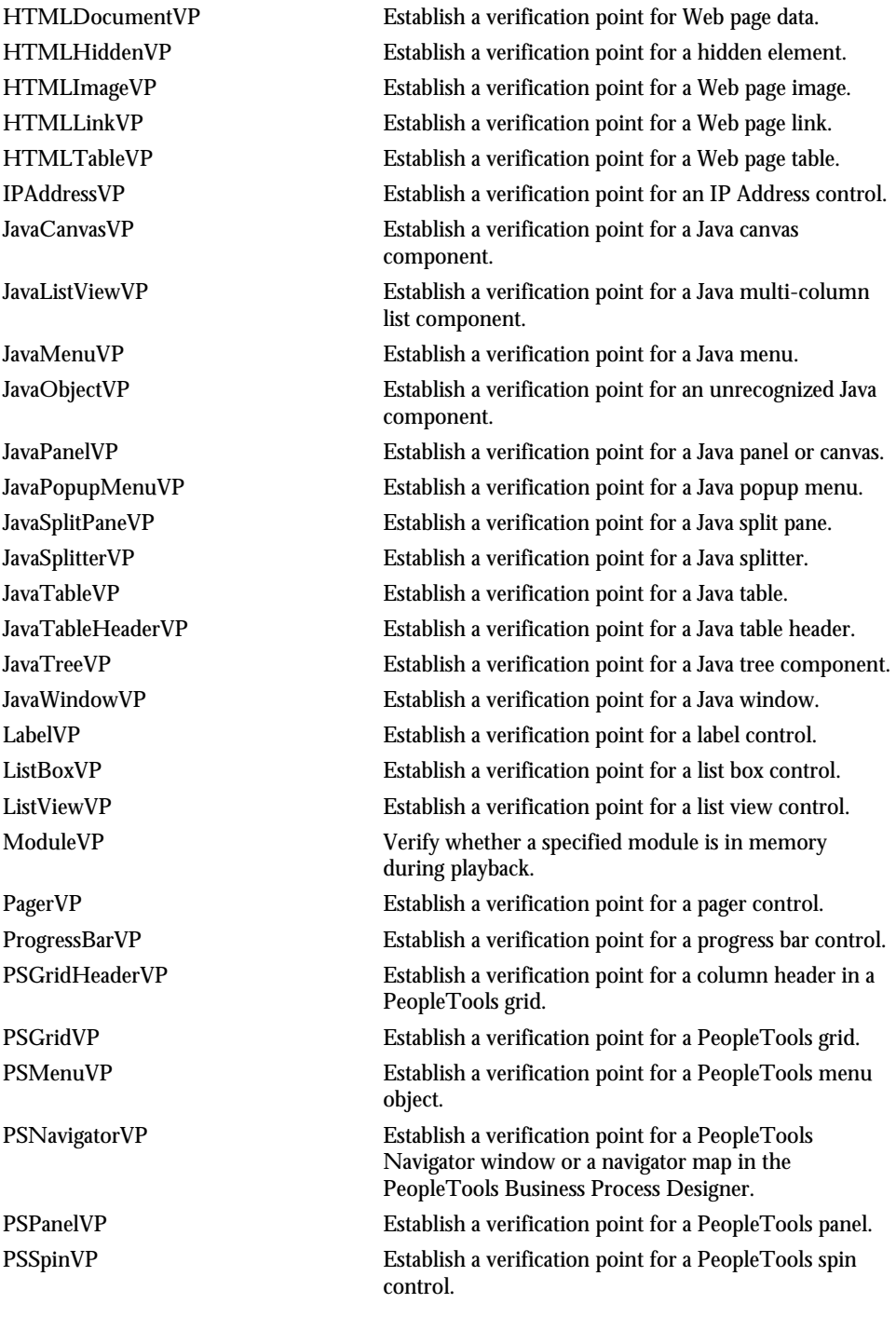

2-18 SQABasic Language Reference

Verification Point Commands (SQABasic Additions)

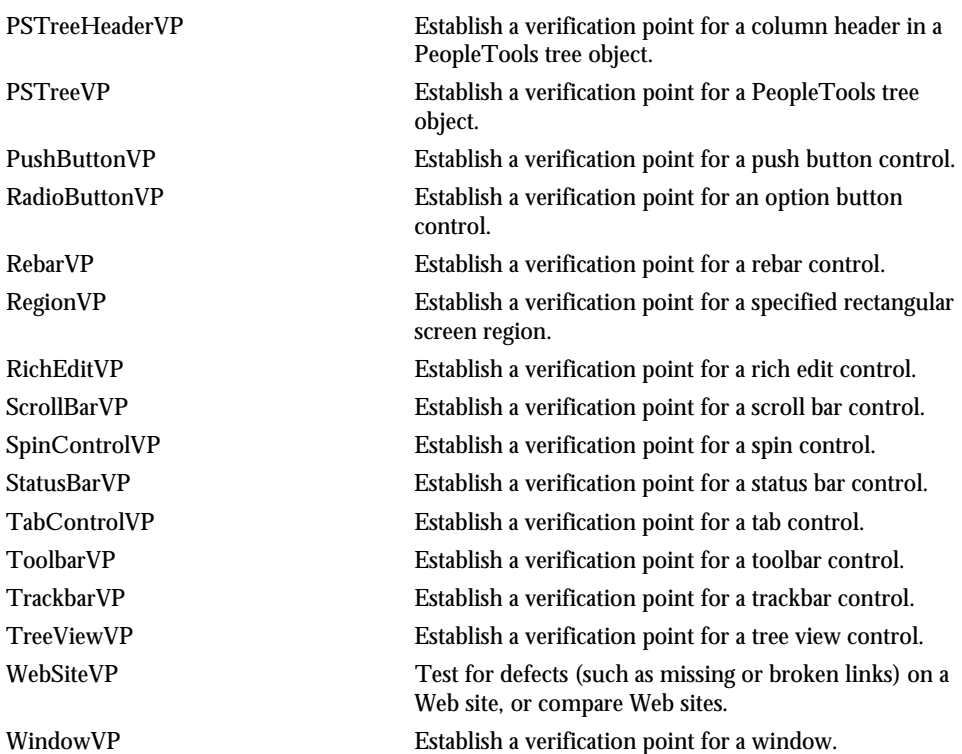

Verification Point Commands (SQABasic Additions)

2-20 SQABasic Language Reference

► ► ► Part II

Using SQABasic

# ► ► ► CHAPTER 3

# SQABasic Fundamentals

This chapter describes the following SQABasic language elements:

- ► Commands
- ► Arguments
- ► Data types
- ► Arrays
- ► Dynamic arrays
- ► Expressions and operators
- ► Scope of variables and constants
- ► Two-digit year conversions
- ► Trappable errors

See Appendix A for a summary of SQABasic syntax conventions.

#### **Commands**

## **Commands**

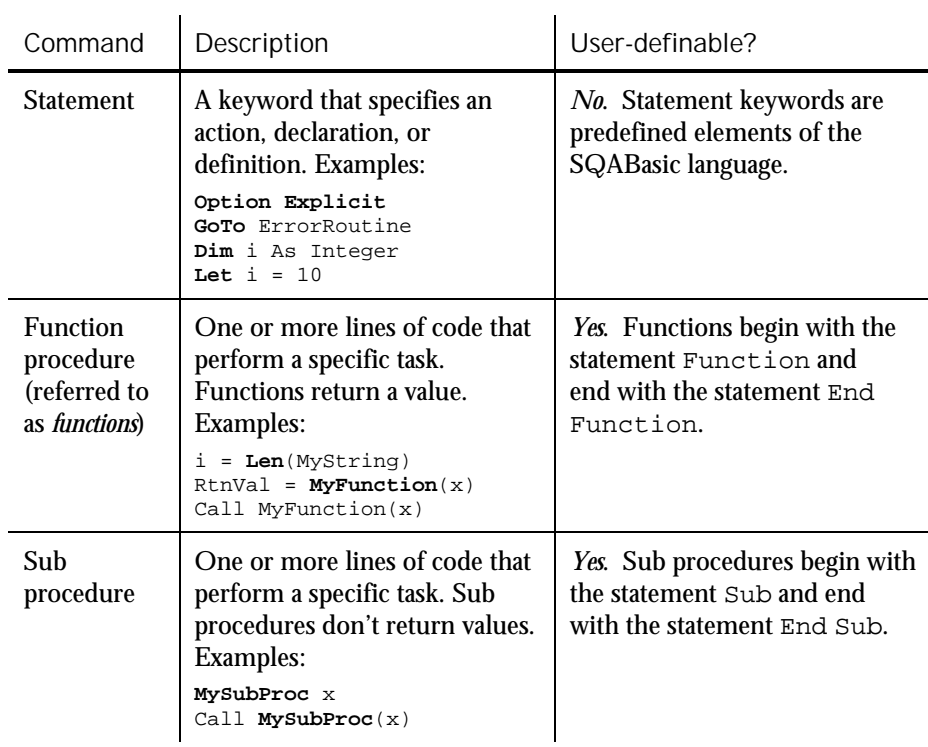

These are the major categories of SQABasic commands:

See Chapter 6 for a description of the Function...End Function statement and the Sub...End Sub statement.

NOTE: A script contains one or more sub procedures. When you record a script, SQA Robot declares the sub procedure it generates as Sub Main.

### Arguments

Most SQABasic functions and sub procedures take one or more arguments:

- ► If a function takes arguments, enclose the arguments in parentheses and separate them with commas.
- ► If a sub procedure takes arguments, separate the arguments with commas, but do not enclose the arguments in parentheses.

NOTE: If you use the Call statement to call a sub procedure, you enclose the arguments in parentheses just as you would for a function.

### Passing Arguments By Value or By Reference

You can pass an argument to a function or sub procedure in one of two ways:

By value – The value of the argument variable is unchanged when the function or sub procedure returns control to the caller.

By reference – The value of the variable *can be changed* by the function or sub procedure. If the value changes, the calling function or sub procedure uses the new value in subsequent processing.

By default, values are passed by reference.

Syntax of By-Value and By-Reference Arguments

- To pass an argument **by value**, enclose the argument in parentheses. When you do this, an argument for a function (or a sub procedure called with the Call statement) is enclosed in double parentheses.
- $\blacktriangleright$  In the following examples, the argument x is passed by value. The argument y is passed by reference:

```
Call MySub((x))
Call MySub ((x),y)
MySub(x)MySub(x),y
z=MyFunction((x))
Call MyFunction((x))
```
- ► To pass an argument **by reference**, no special syntax is required.
- In the following examples, all arguments are passed by reference:

```
Call MySub(x)
Call MySub (x,y)
MySub x,y
Z=MyFunction(x)
Call MyFunction(x)
```
SQABasic Fundamentals 3-3

#### Arguments

#### Syntax for Passing Arguments to External Procedures

To use a procedure stored in an external module or .DLL file, you must first Declare the module or procedure. The Declare statement uses different syntax for specifying whether arguments are to be passed by value or by reference, as follows:

- ► To pass an argument **by value**, use the ByVal statement.
- ► To pass an argument **by reference**, no special syntax is required. Passing an argument by reference is the default.
- ► For example:

Declare Sub MySub Lib "MyDll"(ByVal x As Integer, y As String)

### Passing Named Arguments

When you call an SQABasic command that takes arguments, you usually supply values for those arguments by listing them in a particular order — the order in which the arguments appear in the syntax definition. This rule applies to built-in SQABasic commands as well as functions and sub procedures you create.

For example, suppose you declare a function this way:

Function MyFunction(id, action, value)

From the above syntax, you know that MyFunction requires three arguments: id, action, and value. When you call this function, you supply the arguments in the order shown in the declaration.

If a command contains just a few arguments, it's fairly easy to remember the order of the arguments. However, if a command has several arguments, and you want to be sure the values you supply are assigned to the correct arguments, consider using named arguments.

**Named arguments** are arguments identified by name rather than by syntax position. With named arguments, the order of the arguments is not important.

All SQABasic commands accept named arguments.

#### Syntax of Named Arguments

Named arguments have this syntax:

namedarg:= value

In the MyFunction example, both function calls below assign the correct values to the appropriate arguments:

MyFunction id:=1, action:="get", value:=0 MyFunction action:="get", value:=0, id:=1

If an argument is optional and you don't want to provide a value for the optional argument, simply omit it.

For example, if the *action* argument of the MyFunction call is optional, you could call the function like this:

```
MyFunction action:="get",id:=1
```
NOTE: Although you can shift the order of named arguments, you can't omit required arguments.

### Data Types

You declare the data type of a variable in any of these ways:

Explicit declaration – Data types are explicitly declared with the Dim statement.

Type-declaration character – When first referencing a variable, you can declare the variable by adding a type-declaration character (such as \$ for String or % for Integer) to the end of the variable name.

Implicit declaration – If neither a Dim statement nor a type-declaration character is used to declare a variable, SQA automatically assigns the variable the default data type Variant.

Once a data type is declared, a variable can only contain data of the declared type.

NOTE: You must always explicitly declare variables of a User-Defined data type. If you use the Option Explicit statement, you must explicitly declare all variables.

Data Types

# Descriptions of SQABasic Data Types

### These are the data types SQABasic supports:

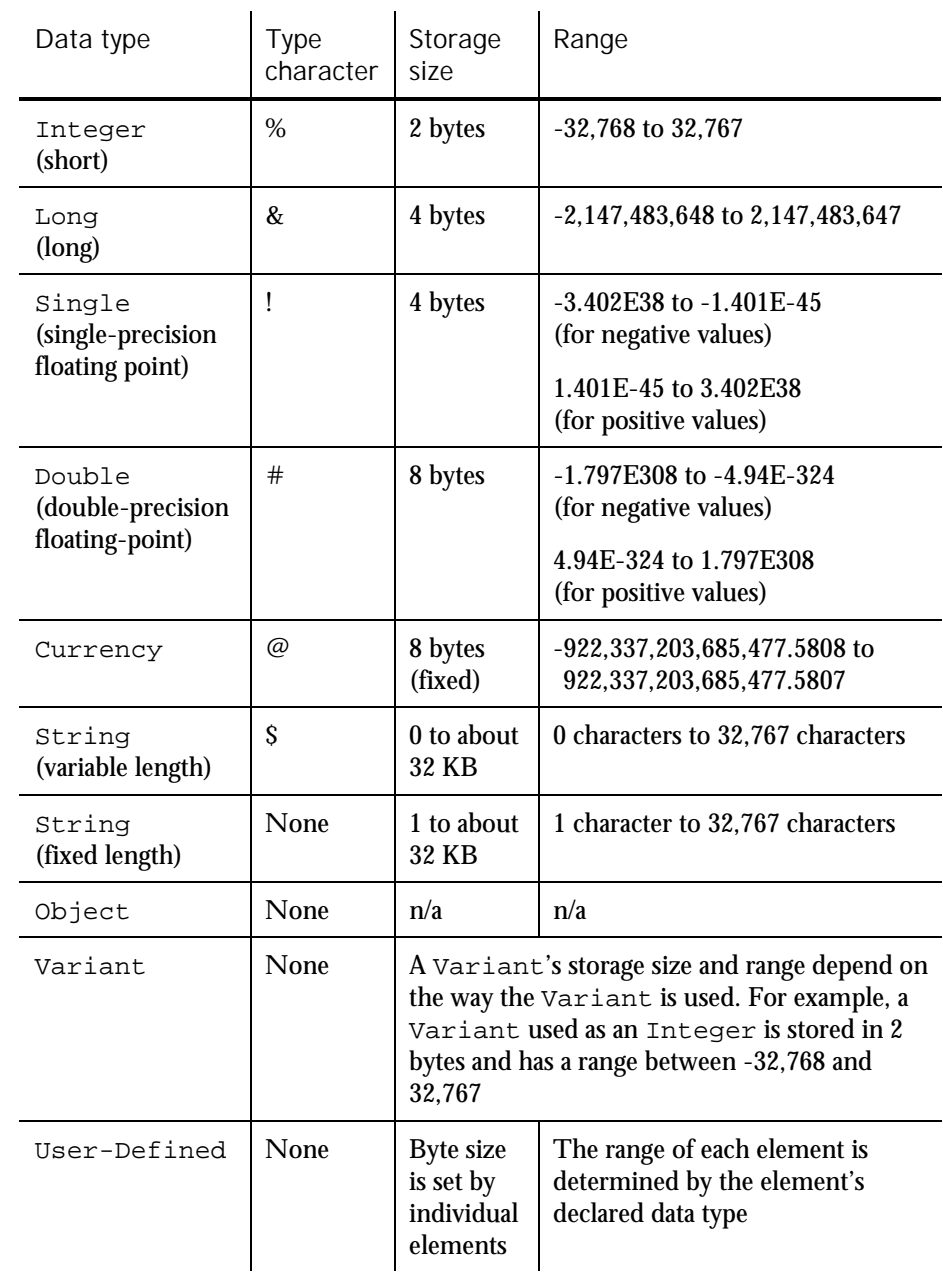

3-6 SQABasic Language Reference

#### Data Type Notes

- ► Variants support most of the data type in the table. The unsupported data types are fixed-length Strings and User-Defined data types.
- ► Variants can also be used as a Date data type. A Variant used as a date is stored as an 8-byte Double. Values range from Jan 1st, 100 to Dec 31st, 9999.
- ► Numeric values are always signed.
- SQABasic has no true Boolean variables. SQABasic considers 0 to be FALSE and any other numeric value to be TRUE. Only numeric values can be used as Booleans. Comparison operator expressions always return 0 for FALSE and -1 for TRUE.
- ► Integer constants can be expressed in decimal, octal, or hexadecimal notation. Decimal constants are expressed by simply using the decimal representation. To represent an octal value, precede the constant with &O or &o (for example, &o177). To represent a hexadecimal value, precede the constant with &H or &h (for example, &H8001).
- ► There are no restrictions on the characters you can include in a string. For example, the character whose ANSI value is 0 can be embedded in a string.
- See the following sections for more information about Variant and User-Defined data types.

### Variant Data Types

You declare a Variant data type in either of these ways:

- ► Explicitly through the Dim statement.
- Implicitly by using a variable without declaring it explicitly or through a typedeclaration character. By default, SQABasic assigns the data type Variant to any undeclared variable.

#### Valid Variant Data Types

A Variant data type can be used to store any type of data except fixed-length String data and User-Defined data.

In addition, there are these special Variant data types:

Empty Variants – Any newly-defined Variant defaults to the Variant type Empty. Empty Variants contain no initialized data.

#### Data Types

An Empty Variant is zero when used in a numeric expression, and it is an empty string when used in a string expression. Call the  $I$ s $\text{Empty}$  function to test whether a Variant is uninitialized (empty).

Null Variants – These Variants have no associated data and serve only to represent invalid or ambiguous results. Call the IsNull function to test whether a Variant contains a null value.

Date Variants – Date values range from Jan 1st, 100 to Dec 31st, 9999. See the Format function in Chapter 6 for information about valid date formats.

Identifying the Type of Data Stored in a Variant

A tag stored with Variant data identifies the type of data the Variant contains. You can examine the tag by calling the VarType function.

#### User-Defined Data Types

A User-Defined data type is a set of related variables that can be referenced by a single variable name. It is similar to a C data structure.

User-Defined data types contain one or more elements. An **element** in a User-Defined data type can contain any type of data that SQABasic supports. An element can also contain an array or another User-Defined type.

#### Declaring a Variable as a User-Defined Data Type

Before you can declare a variable as a User-Defined data type, you first must define the data type. You can then declare as many variables of that type as you like — just as you can declare as many variables as you like of type Integer or String.

Here are the basic steps for defining a User-Defined type:

1. Use the Type statement to define the User-Defined data type, as in:

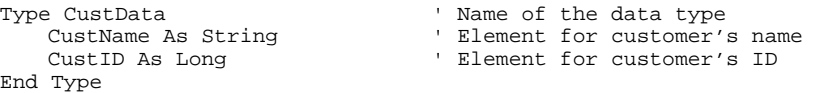

2. Use the Dim statement to declare a variable of the type you just defined:

Dim Customer As CustData ' Declare the variable Customer

Use dot-notation syntax to reference an individual element — for example:

Customer.CustName = "Jennifer Farriday" Customer.CustID = 533128

3-8 SQABasic Language Reference

#### Dialog Box Records

In SQABasic, you create a dialog box by first defining a dialog box record. **Dialog box records** look like any other user-defined data type, but there are two important differences:

- $\triangleright$  You define a dialog box record with the Begin Dialog...End Dialog statements, not the Type...End Type statements.
- ► The elements in a dialog box record refer to the objects (such as buttons, entry fields, and labels) in the dialog box.

Once you define a dialog box record, you declare an instance of that record. Like other user-defined types, you use the Dim statement to declare an instance of a dialog box. Also, you use dot-notation syntax to refer to the objects in a dialog box:

MyDialog.Columns = "2"

See the Begin Dialog statement in Chapter 6 for more information about creating dialog boxes.

### Data Type Conversions

SQABasic attempts to convert one dissimilar data type to another when moving data between the following data types:

- Between any two numeric types When converting from a larger type to a smaller type (for example, a Long to an Integer), a runtime numeric overflow error might occur. This error indicates that the number of the larger type is too large for the target data type. For example, loss of precision is not a runtime error when converting from Double to Single, or from either float type to either Integer type.
- Between fixed-length strings and dynamic (variable-length) strings When converting a fixed-length string to dynamic, a dynamic string that has the same length and contents as the fixed-length string is created. When converting from a dynamic string to a fixed-length string, some adjustment might be required. If the dynamic string is shorter than the fixed-length string, the resulting fixed-length string is extended with spaces. If the dynamic string is longer than the fixed-length string, the resulting fixed-length string is a truncated version of the dynamic string. No runtime errors are caused by string conversions.
- Between any data type and **Variant** data types Any data type (other than a User-Defined type) can be converted to a Variant data type. SQABasic converts variant strings to numbers when required. A type mismatch error occurs if the variant string does not contain a valid representation of a number.

Arrays

No other implicit conversions are supported. In particular, SQABasic does not automatically convert between numeric and string data. Use the functions  $\text{Val}$ and Str\$ for such conversions.

#### Arrays

An **array** is a variable made up of individual elements that have the same data type. Each element is accessed through a unique index number.

An array has one or more **dimensions** (sets of elements). An array can have up to 60 dimensions.

Array **subscripts** specify the number of elements in a dimension by setting its starting and ending index values. For example, the following array MyArray has one dimension with a starting index value of 1 and an ending index value of 100:

Dim MyArray(1 To 100) As String

If only one subscript is provided (which is typically the case), it is assumed to specify the ending index value. The starting index value defaults to 0. You can set the starting index default to either 0 or 1 through the Option Base statement.

Arrays support all SQABasic data types. Arrays of arrays and dialog box records are not supported.

#### Declaring an Array

The following array has two dimensions containing 11 elements and 101 elements, respectively (the default starting index is 0 for each dimension):

Dim MyArray (10,100) as Integer

See the Dim statement in Chapter 6 for more information.

### Referencing an Array

You reference array elements by enclosing the proper index values in parentheses after the array name – for example,  $ArrayName(i, j) = x$ .

### Dynamic Arrays

When you declare a **dynamic array**, you don't specify a subscript range for the array elements. Instead, you use the ReDim statement to set the subscript range.

The advantage of using dynamic arrays is that you can base the number of array elements on unpredictable conditions that only become known at runtime. Because you don't have to pre-define the number of elements in the array, you avoid having to reserve space for elements that you might not use.

For example, suppose you want to use an array to store a set of values entered by a user, but you don't know in advance how many values the user needs to store. In this case, you dimension the array without specifying a subscript range, and then you execute a ReDim statement to increase the range by 1 each time the user is about to enter a new value. Or, you might want to prompt for the number of values the user wants to enter, and then execute one ReDim statement to set the size of the array accordingly before prompting for the entry.

NOTE: ReDim destroys the current contents of the array. To preserve the array's contents, include the Preserve argument in your ReDim statement.

#### Dimensions of a Dynamic Array

If you  $\text{Dim } a$  dynamic array before using it, the maximum number of dimensions it can have is 8. To create dynamic arrays with more dimensions (up to 60), do not Dim the array at all. Instead, use the ReDim statement inside your procedure.

### Dynamic Array Example

In this example, the dynamic array varray contains user-defined cash flow values:

```
Sub main
   Dim aprate as Single
   Dim varray() as Double
   Dim cflowper as Integer
   Dim msgtext
   Dim x as Integer
   Dim netpv as Double
   cflowper=InputBox("Enter number of cash flow periods")
   ReDim varray(cflowper)
   For x= 1 to cflowper
     varray(x)=InputBox("Enter cash flow for period #" \& x \& "::"\)Next x
   aprate=InputBox("Enter discount rate: ")
   If aprate>1 then
      aprate=aprate/100
   End If
   netpv=NPV(aprate,varray())
   msgtext="The net present value is: "
   msgtext=msgtext & Format(netpv, "Currency")
   MsgBox msgtext
End Sub
```
SOABasic Fundamentals 3-11

Expressions and Operators

## Expressions and Operators

An **expression** is a collection of two or more terms that perform a mathematical, comparative, or logical operation. The type of operation performed is determined by the **operator** in the expression.

Expressions are evaluated according to an established order of precedence for operators. Use parentheses to override the default precedence order.

Operator precedence order (from high to low) is:

Numeric operators String concatenation operators Comparison operators Logical operators

 $\hat{\mathbf{I}}$ 

### Numeric Operators

Numeric operators are shown in order of precedence (from high to low):

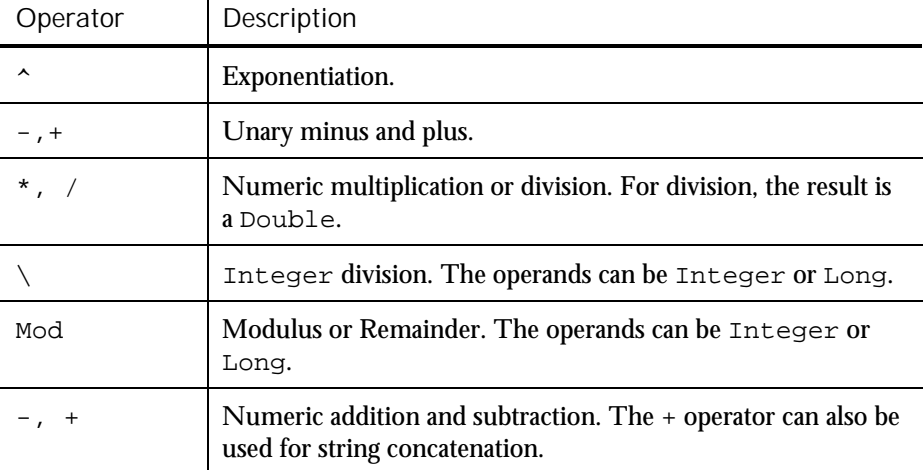

### String Concatenation Operators

The string concatenation operator is the ampersand ( & ). Alternatively, you can use a plus sign  $( + ).$ 

### Comparison Operators

Comparison operators have equal precedence. They are evaluated from left to right:

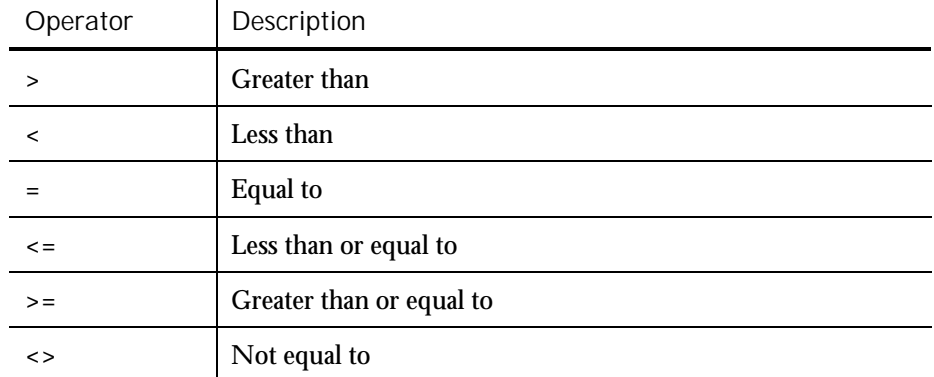

Comparison operators compare numbers and strings:

 $\mathbb{R}^2$ 

- ► For numbers, operands are widened to the least common type (Integer is preferred over Long, Long is preferred over Single, and Single is preferred over Double).
- ► For English strings, comparisons are case-sensitive by default. You can change the default through the Option Compare statement.
- ► String comparisons return 0 for FALSE and -1 for TRUE.

### Logical Operators

Logical operators are shown in order of precedence (from high to low):

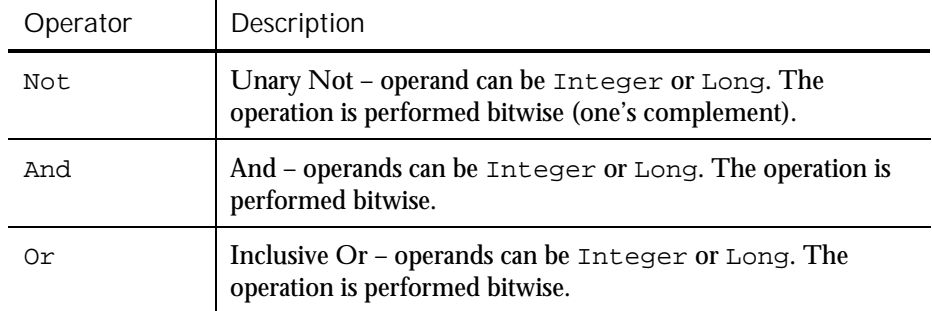

► ► ►

Scope of Variables and Constants

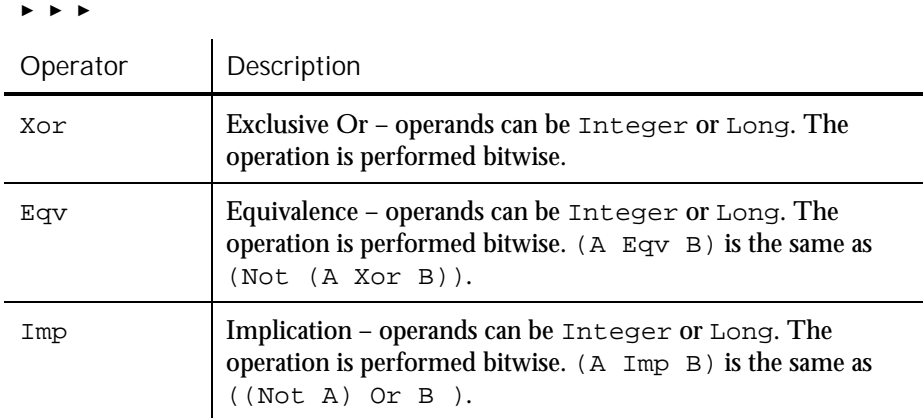

# Scope of Variables and Constants

The scope of variables and constants can be any of the following:

- ► Local. Accessible only to the function or sub procedure containing the variable or constant declaration. Use the statement Dim to declare local variables and Const for local constants.
- ► Module-level. Accessible to any function or sub procedure in the same module (script or library file) as the Dim or Const statement. With modulelevel declarations, place the Dim or Const statement above the first procedure in the module.
- ► Global. Accessible to any function or sub procedure in any module. Use the Global statement for global declarations. Global declarations can appear in a module or in a header file.

For more information about the scope of variables and constants, including how to declare each type, see the section *Declaring Variables and Constants* in Chapter 4, *SQABasic Scripts*.

For information on module-level and global procedures, see the sections *Adding Custom Procedures to a Script* and *Adding Custom Procedures to a Library File* in Chapter 4, *SQABasic Scripts*.

# Year 2000 Compliance

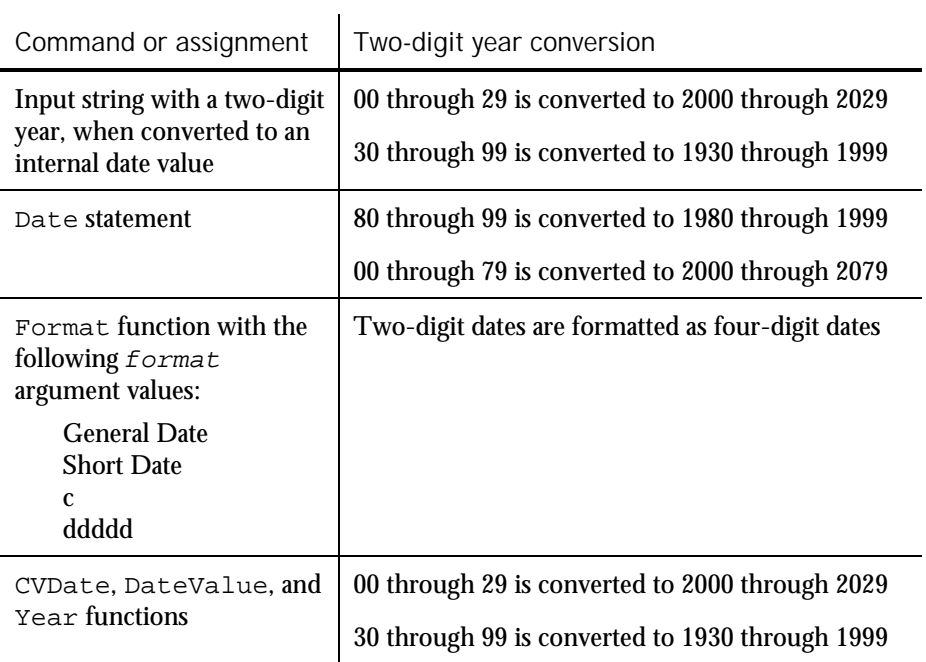

SQABasic converts two-digit years to four-digit years in the following situations:

Of course, you can force a two-digit year through a user-defined date format for example:

```
Sub Main
   Dim datestr
    datestr = InputBox("Enter a date with a 2-digit year" + _{-}Chr\$(13) + "(in the format mm/dd/yy):")
    'CVDate converts to a 4-digit year
    datestr = CVDate(datestr)
   MsgBox "Default format: " + datestr
    'Now change the format to use a 2-digit year
    datestr = Format(datestr, "m/d/yy")
    MsgBox "Custom format: " + datestr
End Sub
```
Trappable Errors

### Suggestions for Avoiding Year 2000 Problems

Here are some guidelines for avoiding year 2000 problems in your scripts:

- ► Always maintain internal date information as date values.
- Store date values in variables with numeric or variant data types.
- ► Use date values, not strings, when performing date calculations.
- ► When accepting date information from the user, always display the value received in a format that explicitly identifies the century.
- ► When displaying data information, always use a format that explicitly identifies the century.
- ► When exchanging data information with external data sources or external programs, you should use double-precision floating point numbers or data strings with at least four characters for identifying the century.

### Trappable Errors

**Trappable errors** are runtime errors that you can respond to in any way you choose. If you don't provide a response to a trappable error, SQABasic displays an error dialog box at runtime.

SQABasic provides the following error-handling commands:

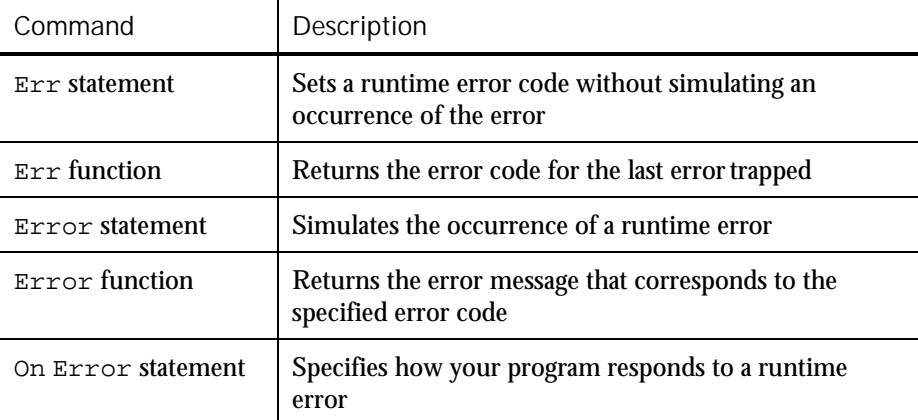

Error codes aren't automatically returned. You must retrieve them with Err. See Appendix B for a list of trappable error codes.

### Responding to Errors

You can respond to errors in either of these ways:

- ► Put error-handling code directly before a line of code where an error might occur (such as after a File Open statement).
- ► Create a separate section of the procedure just for error handling, and assign the section an appropriate label. When an error occurs, program flow jumps to the label.
- ► You typically use this method to test for and react to different error codes.

Use the On Error statement to specify either method.

### User-Defined Errors

In addition to the standard runtime errors reported by SQABasic, you might want to create your own set of codes for trapping errors specific to your program. For example, if your program establishes rules for file input, you might want to trap for errors that result when the user doesn't follow the rules.

You can trigger an error and respond appropriately through the same statements and functions you use for standard SQABasic error codes.

### Error-Handling Examples

SQABasic online Help contains examples of how you can respond to runtime errors. To see the examples:

- 1. Choose Using SQABasic from Contents.
- 2. Choose Error Handling.
- 3. Choose Trapping Errors Returned by SQABasic or Trapping User-Defined (Non-SQABasic) Errors.

Trappable Errors

3-18 SQABasic Language Reference

### ► ► ► CHAPTER 4

# SQABasic Scripts

Rational Robot automatically generates scripts for you during recording. However, because you may want to edit the scripts that Robot generates, and even create custom procedures and library files, you should have a fundamental understanding of the structure and contents of a script.

This chapter includes the following topics:

- ► What is a script?
- ► User action and verification point commands
- ► Object context
- ► Customizing scripts

### What is a Script?

A **script** is an ASCII text file that contains SQABasic commands. A compiled script can be executed (played back) by Robot or by the CallScript command.

When you record a script, Robot translates your actions into a series of SQABasic commands and stores them in the script. When you play back the script, Robot performs the actions you recorded by executing the SQABasic commands.

Typically, GUI scripts include user actions such as mouse clicks and keystrokes. GUI scripts also include verification points that you insert during recording.

Scripts that Robot generates consist of a single sub procedure called Main. Optionally, you can add custom sub procedures and functions to the script file, as described in the section *Adding Custom Procedures to a Script* on page 4[-23.](#page-92-0)

NOTE: A script is also associated with properties such as the purpose of the script and the type of script. Typically, you define script properties when you plan the script with TestManager. You can also view and edit script properties in Robot.

What is a Script?

### Script Source Files

GUI scripts have the extension .rec.

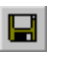

If changes are made to a script, Robot automatically saves the script when you compile it, play it back, or debug it. To explicitly save a script during editing, click File  $\rightarrow$  Save, or click the Save button on the toolbar.

#### Script Executable Files

A compiled script has the extension .sbx. Only Robot can execute a .sbx file.

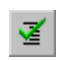

At the start of playback or debugging, Robot automatically compiles a script if it has changed since it last ran. To explicitly compile a script during editing, click File  $\rightarrow$  Compile, or click the Compile button on the toolbar.

### Script Structure

The typical Main sub procedure that Robot generates in a script can be broken into four general sections:

- ► Initialization
- Window restoration (optional)
- ► Script body (window context, user actions, and verification points)
- ► Close

#### Script Initialization

All Robot scripts begin with the following commands:

► Sub Main

Defines a subroutine named Main. This is normally the first command in the script and should not be edited.

The name Main is reserved for scripts Robot generates. Do not assign this name to any custom procedures you may write.

► Dim Result As Integer

Defines the variable Result as an integer variable. Robot returns values from verification point commands into the variable Result. The value of Result is local to the Main subroutine.
#### ► 'Initially Recorded: 06/16/98 14:08:33

'Script Name: CdOrder

Robot writes two comment lines in the initialization section of each script. The first shows when the script was recorded, and the second shows the script name. These comments are not required and can be edited or removed.

#### Window Restoration

Robot includes the following two commands at the beginning of a script if Save window positions is selected in the General tab of the GUI Record Options dialog box:

StartSaveWindowPositions ' Window restoration commands EndSaveWindowPositions

During playback, the window restoration commands bracketed between StartSaveWindowPositions and EndSaveWindowPositions restore the specified windows to the size and position they were in at the start of recording. Also, a context window (a window within which subsequent user actions are to occur) may be specified — for example, with MDI applications.

The referenced windows must exist during playback before the window restoration commands can be properly executed.

StartSaveWindowPositions and EndSaveWindowPositions also tell Robot that, during playback, the intervening Window SetContext, Window MoveTo, and Window SetPosition commands are for window restoration only. During window restoration, all playback timing defaults are set to zero in order to process the commands as quickly as possible.

If any command fails between StartSaveWindowPositions and EndSaveWindowPositions, that failure is reported to the log as a warning, not as a script command failure.

NOTE: Additionally, you can save the positions of all active windows (except hidden windows) after every Window SetContext command by selecting the GUI recording option Auto Record Window Size (on the General tab). During playback, Robot restores the windows to their positions when the script was recorded. Robot writes warning messages to the log for any windows it can't find during playback.

What is a Script?

#### Script Body

The script body is the primary processing section of the script. The script body typically includes SQABasic commands that:

► Perform *user actions* — for example, keystrokes and mouse clicks you make to navigate through the application and to provide data to the application.

For more information, see *User Action Commands* on page 4-[6.](#page-75-0)

► Establish *verification points* by comparing information captured for an object during recording with information captured for the object during playback.

For more information, see *Verification Point Commands* on page 4-[7.](#page-76-0)

► Set the *context window*. When you set the context window, Robot expects subsequent actions and verification points to be performed within that window.

For more information, see *Establishing Context through a Window Command* on page 4-[15.](#page-84-0)

#### Script Close

All scripts that Robot generates end with the following command. This command terminates the script.

End Sub

This line indicates the end of the Main subroutine.

### Sample Script

The following short script illustrates the four sections of a script as well as typical actions you can record in a script.

In this example, the application-under-test is Classics.exe, a Visual Basic application for ordering CDs. As the user places an order for two CDs of the same title, Robot records the user's actions. In the dialog box where the user provides credit card and other ordering information, the user performs verification points on the following dialog box objects:

- $\triangleright$  txtAlbumInfo An edit box that displays the name of the CD being purchased.
- txtQuantity An edit box that displays the number of CDs ordered.
- ► lblTotal A non-modifiable label object that displays the cost of the order.

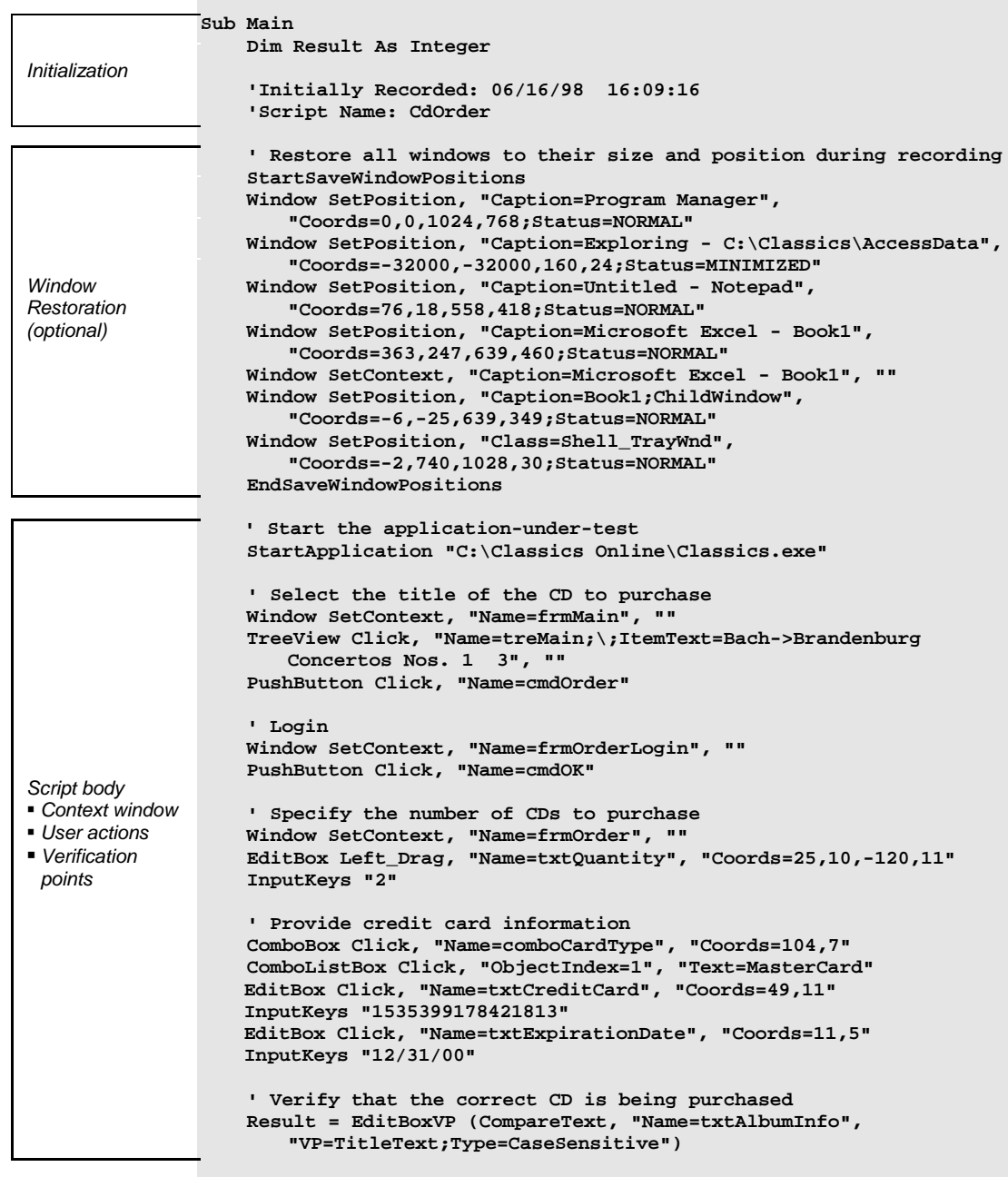

<span id="page-75-0"></span>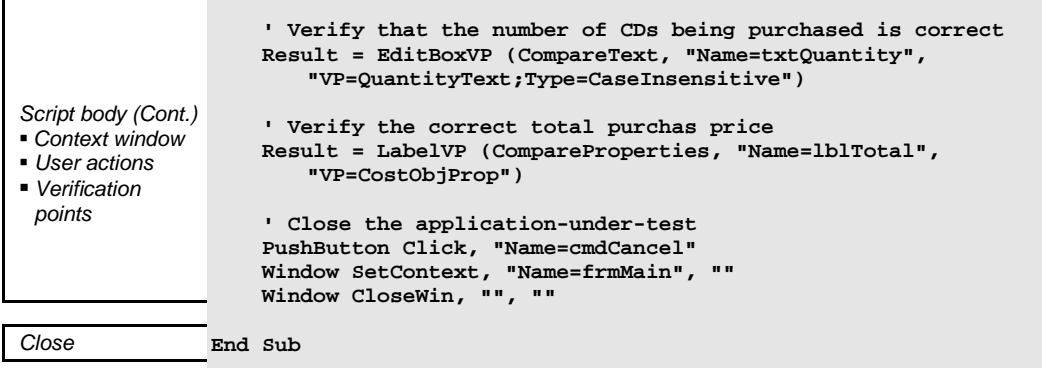

# User Action and Verification Point Commands

To read or edit a script successfully, you need to have a basic understanding of two important categories of commands that are executed within the body of a script. These categories are:

- User action commands
- ► Verification point commands

The following sections describe these commands.

### User Action Commands

**User actions** include all of the GUI actions you perform during recording — for example, clicking a button that opens a dialog box, selecting an item in a list, or typing data into an order form.

You perform user actions as you navigate through the application-under-test and as you supply data to the application-under-test.

User action command names (such as PushButton, Window, or EditBox) reflect the object being acted upon. User action command names are followed by the action argument (containing values such as Click, Resize, or VScrollTo), which specifies the action taken against the object — for example:

PushButton Click, "Name=cmdOK"

For a summary of all user action commands, see the section *User Action Commands (SQABasic Additions)* in Chapter 2, *Functional List*.

# <span id="page-76-0"></span>Verification Point Commands

In functional testing, you need to verify that the objects in the application-undertest look and work as designed from build to build. To accomplish this, you establish **verification points** for the objects. Here is an overview of how verification points work:

- ► During *recording*, a verification point command captures information about an object — for example, the size, position, and other properties of the object, or any data that might be associated with the object. Information captured during recording establishes a **baseline** for future tests. The information is stored in a baseline data file and written to the LogViewer.
- ► During *playback*, the same verification point command again captures information about the object. The information captured during playback is compared against the baseline information captured for the object during recording — thus verifying whether the information is the same or has changed.

If there is a discrepancy between the baseline data and the data captured during playback, the latter is stored in an **actual data file** and written to the LogViewer.

At any time, you can re-record a verification point for an object, thus establishing a new baseline. For example, if the position of a push button changes in build 20 of the application-under-test, you need to record a new baseline for the push button to verify its new position in subsequent builds.

Verification point command names (such as PushButtonVP, WindowVP, or EditBoxVP) reflect the object you are verifying. Verification point command names are followed by the action argument (containing values such as CompareData, CompareText, or CompareProperties), which indicates the type of verification you are performing on the object — for example:

Result = EditBoxVP (CompareText, "Name=txtQuantity", "VP=QuantityText;Type=CaseInsensitive")

Verification point commands return a value to the  $Result$  variable. If the information captured during playback matches the baseline, the verification point passes, and  $Result$  equals 1. If there is no match, the verification point fails, and Result equals 0.

For a summary of all the verification point commands, see the section *Verification Point Commands (SQABasic Additions)* in Chapter 2, *Functional List*.

# Syntax of User Action and Verification Point Commands

Syntax conventions for user action and verification point commands are similar.

The general format for a user action command is:

ObjectType action, recMethod, parameters

The general format for a verification point command is:

Result = ObjectTypeVP (action, recMethod, parameters)

Here is a summary of the key syntax elements:

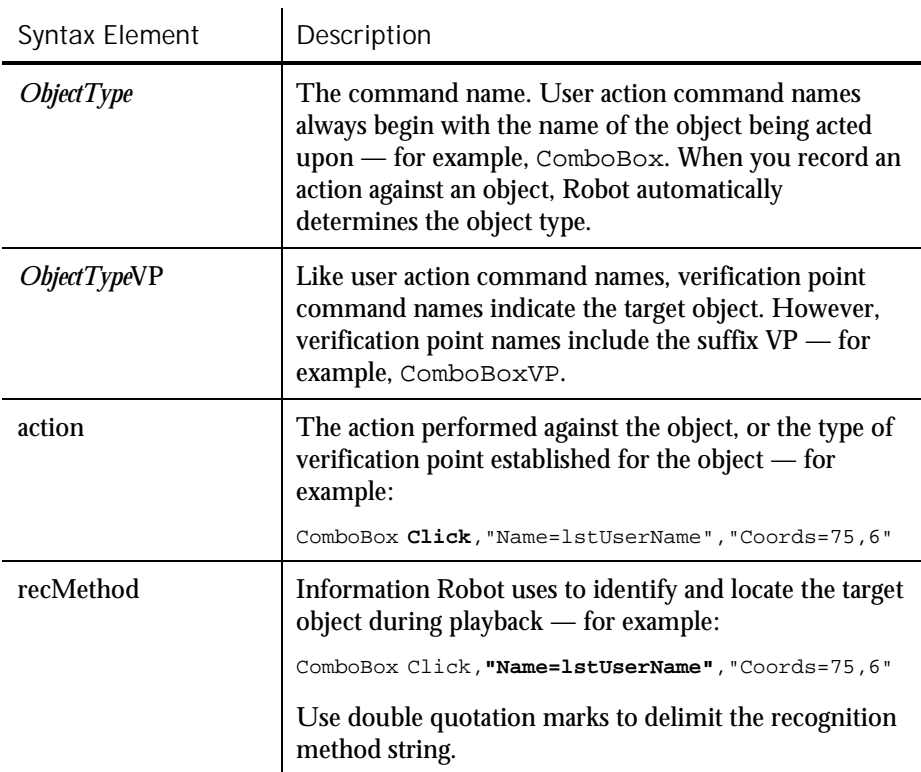

► ► ►

4-8 SQABasic Language Reference

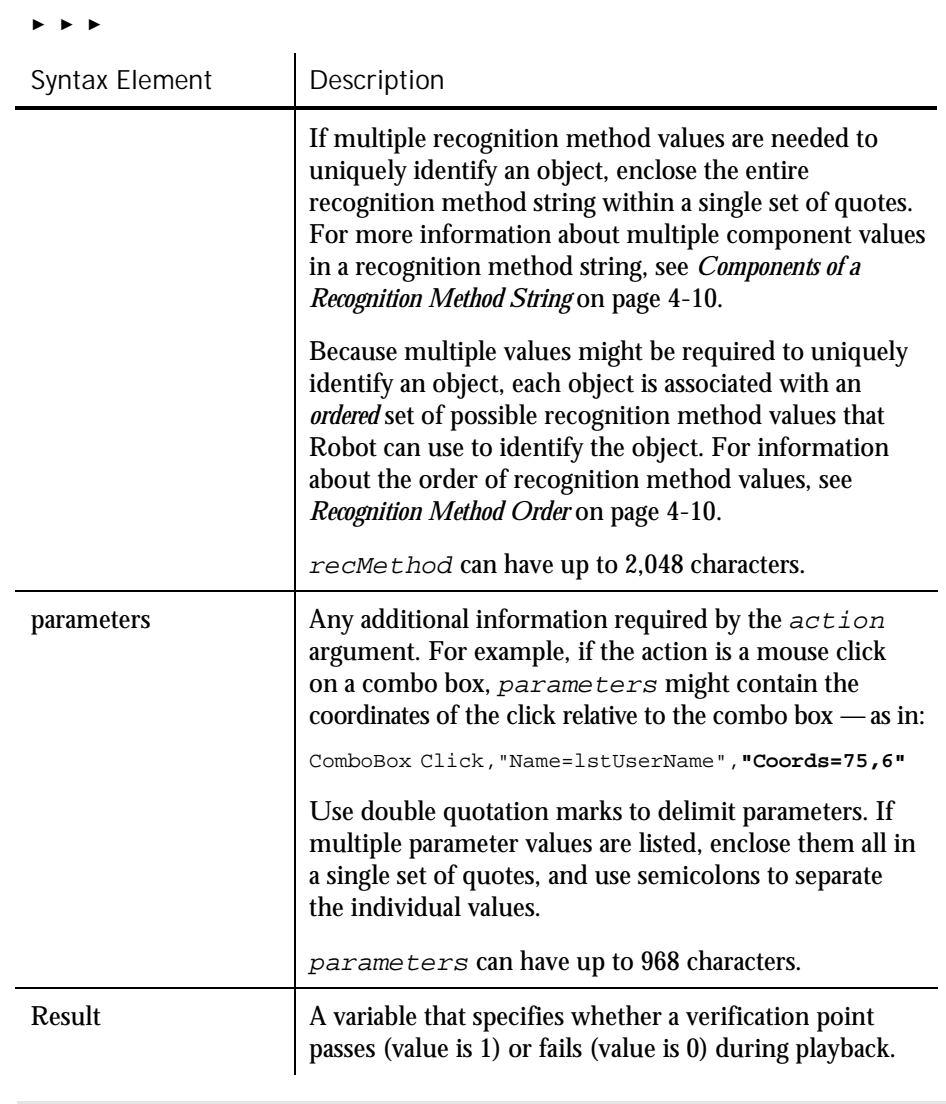

NOTE: The recMethod argument is also used in Object Scripting commands. For more information, see the section *Object Scripting* in Chapter 5, *Enhancements to Recorded Scripts*.

# <span id="page-79-0"></span>Components of a Recognition Method String

Robot uses the recognition method ( $re$ *cMethod*) argument of user action and verification point commands to uniquely identify the target object.

Sometimes, more than one recognition method value is required to uniquely identify an object. If a recognition method string consists of multiple component values, enclose the entire string within a single set of quote marks (").

A recognition method string can have two types of component values:

► Values that further define, or *qualify*, the object. These types of values are delimited by a semicolon (;). For example, the recognition method string in this command identifies a window titled Classics Online:

Window SetContext,**"Caption=Classics Online;Class=#32770"**,""

► Values that show a *hierarchy of objects*, such as a window and an object in that window. These types of values are delimited by a semicolon, backslash, and semicolon  $(i\setminus i)$ . For example, the recognition method string in this command identifies an item in a tree view object named treMain:

TreeView Click,**"Name=treMain;\;ItemText=Haydn"**,"Location=Button"

In this example, the tree view object is in the current context window. You can also use context notation to specify an object. For more information, see *Establishing Context through Context Notation* on page 4-[18.](#page-87-0)

#### Recognition Method Order

There are many possible pieces of information that Robot can use to uniquely identify an object. Choosing the right recognition method balances script reliability and readability.

Most of the standard object types are associated with a pre-defined, ordered list of recognition method values. While recording an action on an object, Robot tries each listed value in sequence until it can uniquely identify the object. In most cases, the object can be uniquely identified through the first value in the list for that object type, but occasionally additional information is required.

The following table lists the object types that Robot supports for user action and verification point commands, and also the default order of recognition method values it checks for each object type:

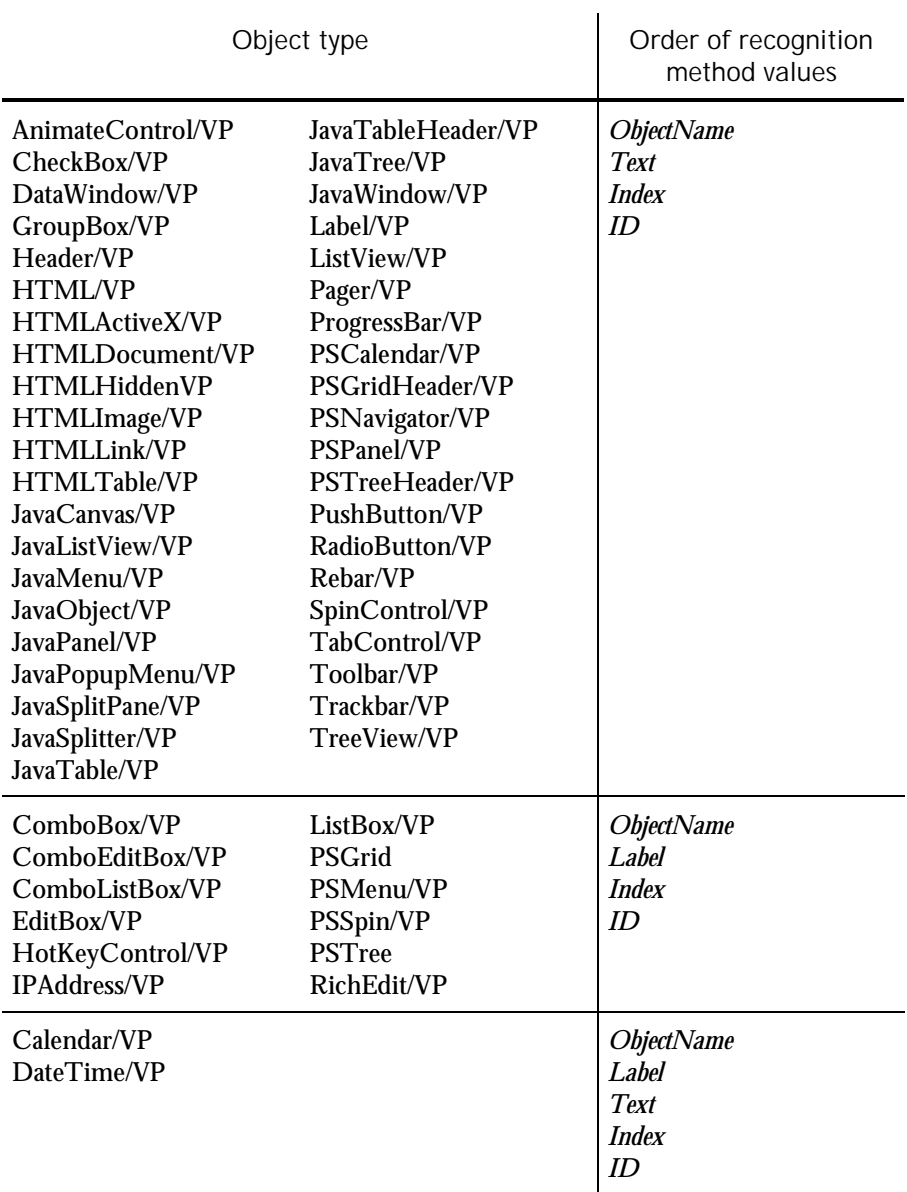

► ► ►

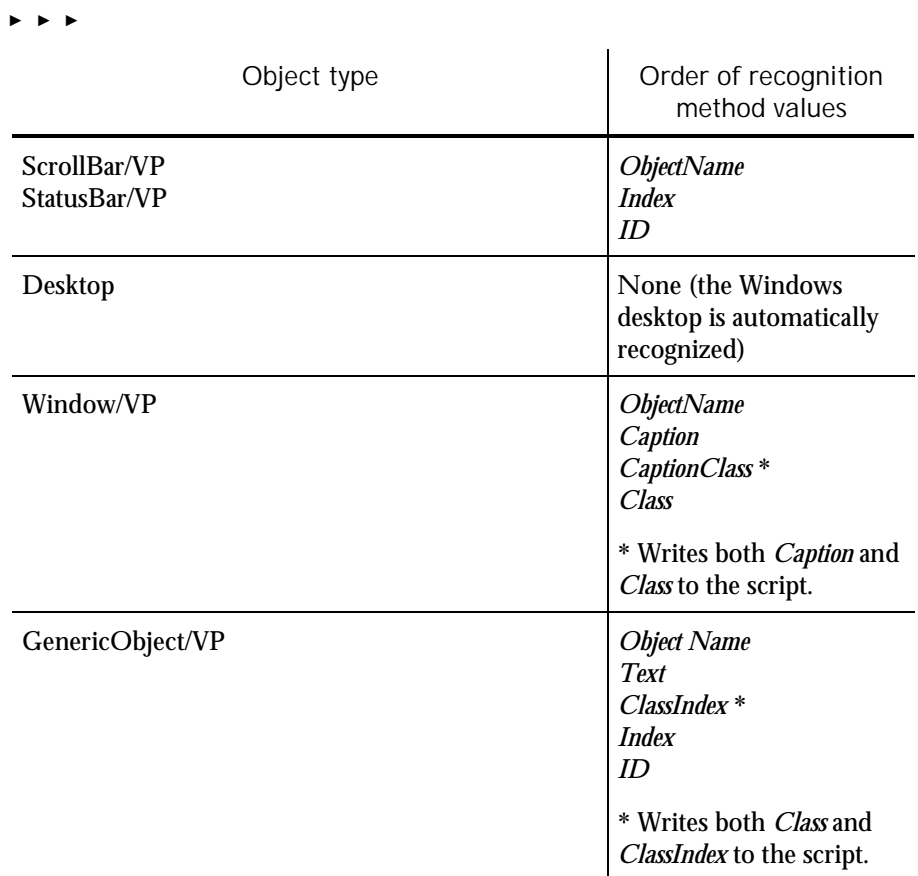

NOTE: In C++ development environments, the default order of recognition method values is different from the order shown in this table. See the next section for more information.

#### Changing the Default Order

You can view and optionally modify the order of recognition method values for a given object type. To do so:

- 1. In Robot, click Tools  $\rightarrow$  GUI Record Options.
- 2. Click the Object Recognition Order tab.
- 3. Select an object type in the Object type box.
- 4. View and optionally modify the order of recognition method values in the Recognition method order box.

Robot can more efficiently identify the objects in a  $C_{++}$  application if you change the default recognition method order that it uses for other application environments. To change the recognition method order for all object types in  $C_{+}$ + applications, select C++ Recognition Order in the Object Order Preference list.

### Recognition Methods in Java Commands

When recording actions against Java objects, Robot is aware of a parent object and a child object. The parent object is the outermost Java container — for example, a frame with Java applications, or an applet with Java applets. The child object is the object being acted upon. Robot ignores any objects between the parent object and the target child object.

The recMethod argument in Java commands always specifies the child object. The parent object can be specified in either of these ways:

 $\blacktriangleright$  Through the same  $re$  *cMethod* argument that specifies the child object.

If a recognition method in a Java command specifies both the parent and child objects, the objects are separated by a semicolon, backslash, and semicolon  $(i \setminus i)$ , which is standard syntax for hierarchical objects in all recognition method strings. Here is an example:

```
JavaTree Expand, "Name=Main;\;Type=JavaTree;Name=Music",
     "Text=Music->Jazz"
```
► Through a preceding Browser command.

If a recognition method in a Java command doesn't explicitly specify the parent object, the parent object must be specified through a preceding Browser command. To specify a parent Java object, the Browser command includes the action SetApplet and an appropriate recMethod (Name, JavaCaption, or JavaClass, and possibly the qualifier Index).

Here is an example of a Browser command specifying a parent object named Main:

```
Browser SetApplet, "Name=Main", ""
JavaTree Expand, "Type=JavaTree;Name=Music", "Text=Music->Jazz"
```
The parent object in a Browser SetApplet command applies to all subsequent Java commands that do not explicitly specify a parent object in recMethod.

#### Using Object Scripting Commands with Java Objects

Object Scripting commands (such as SQAGetChildren, SQAGetProperty, and SQAInvokeMethod) cannot extract information about parent Java objects from a preceding Browser command, as other commands can. As a result, the recMethod argument of an Object Scripting command *must* include the parent object and child object, separated by a semicolon, backslash, and semicolon ( $\langle \cdot \rangle$ ;).

When you're editing your script, simply copy the parent object information from the recMethod argument of the preceding Browser command into the recMethod argument of the Object Scripting command.

For a list of the SQABasic Object Scripting commands, see *Object Scripting Commands (SQABasic Additions)* in Chapter 2.

#### Specifying Parent Objects in *recMethod*

When you record user actions or verification points against Java objects, Robot can write the following kinds of commands to the script:

- Commands used only with objects in the Java environment for example, JavaMenu, JavaPanel, or JavaTree. These commands have the prefix Java.
- Commands used with objects in the Java and other environments  $-$  for example, PushButton, EditBox, or ListBox.

When either of these kinds of commands refers to a Java object, the command's recMethod argument can specify the Java parent object. When specifying a parent object, recMethod uses the recognition method Name= or either of the following recognition methods:

► JavaCaption=\$

The text of the Java window caption. The caption can be used to identify the parent Java object when the object has no programmatic name. The wildcards ? and \* are supported. (See *Using Wildcards in Window Captions* on page 4-[17.\)](#page-86-0)

This recognition method is used only with window-based parent objects, not with browser-based applets.

► JavaClass=\$

The Java class name. The class name can be used to identify the parent Java object when the object has no programmatic name or window caption.

With JavaObject and JavaObjectVP, JavaClass= can also be used to identify the child Java object.

The recognition method qualifier  $Index = can appear after Name =$ , JavaCaption=, and JavaClass=.

4-14 SQABasic Language Reference

# <span id="page-84-0"></span>Object Context

For Robot to find the edit boxes, buttons, and other objects that you test, it has to know where to look. For example, if you reference a list view object named MyList, Robot needs to know which window the list is in. If you reference a particular item in MyList, Robot needs to know both the list that the item is in and the window that the list is in.

Robot locates an object through the object's **context**. Context helps Robot identify an object by providing a point of reference for the object. In other words, the identity of a parent object provides the context for its child objects.

Context for objects is established in either or both of these ways:

Through a Window SetContext, Window SetTestContext, or Window ResetTestContext action taken against a particular window.

When context is established in this way, Robot assumes that subsequent actions occur in the specified window until another Window command changes the context.

Through SQABasic context notation in the recMethod argument of a command.

This method establishes context only for the command in which the recMethod appears. Subsequent commands are not affected.

The following sections describe these methods of establishing context.

#### Establishing Context through a Window Command

Robot uses the Window command to identify a window as the context for subsequent user actions.

NOTE: In this document, a **window** is a top-level object on the desktop. For example, a dialog box is typically a top-level desktop object.

Suppose you click a push button in the application-under-test during recording. In the script, Robot might describe the action like this:

```
Window SetContext, "Caption=Classics Online", ""
PushButton Click, "Name=cmdOrder"
```
Here's what each line tells Robot:

- The first line specifies that you took an action in a window. The window is identified by the caption Classics Online in the window title bar. The SetContext action establishes the specified window as the **current context window** for subsequent user actions.
- ► The second line specifies that you clicked a push button with the developerassigned object name cmdOrder. The push button object is assumed to be in the current context window — in this case, the window identified by the caption Classics Online.

Robot assumes that the context for subsequent user actions is the current context window. The current context window can (and usually does) change often in a script.

#### Actions that Set Context

The following action argument values for the Window command set the context for an object:

SetContext – Establishes the current context window for all user action and verification point commands that follow.

SetTestContext – Establishes a test context for an object that is outside the scope of the current context window or Object Scripting command. When test context is established for an object, subsequent verification point operations are performed on the specified object until the context changes.

ResetTestContext – Restores the context to its state before the last SetTestContext action.

See the Window user action command in Chapter 6 for more information about SetContext, SetTestContext, and ResetTestContext actions.

#### Assigning Context to the Currently Active Window

You can assign context to the currently active window without specifically identifying the window. To do so, use the recMethod value CurrentWindow. For example:

Window SetContext, "CurrentWindow", "" PushButton Click, "Name=cmdOrder"

#### <span id="page-86-0"></span>Using Wildcards in Window Captions

If you are using the Window command to establish the context window, you can identify the window through its caption. The caption is located in the title bar.

When you specify a window caption, you can type the entire caption, or you can use the following wildcards:

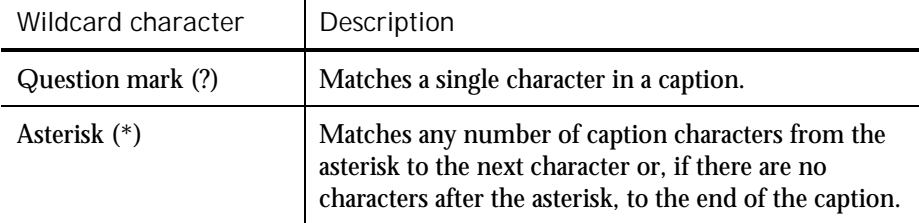

When using wildcard characters in a caption, enclose the caption within braces.

Here are some examples of using caption wildcards in the Window command to establish context:

```
Window SetContext, "Caption={?otepad}",""
    ' Matches the window caption "Notepad"
Window SetContext, "Caption={Query*}",""
    ' Matches any window caption beginning with "Query"
Window SetContext, "Caption={Class*line}",""
    ' Matches any window caption beginning with "Class" and
    ' ending with "line" (such as "Classics Online")
```
NOTE: Wildcards are not supported in the Text recognition method of DataWindow and DataWindowVP commands.

#### *Using Wildcard Characters as Ordinary Characters*

If you want to include a question mark or an asterisk as just another character in a caption rather than as a wildcard, precede the question mark or asterisk with the backslash (\) escape character. Also, to use a backslash as an ordinary character in a caption, precede it with another backslash.

For example, to match the path  $c$ :\\*.\* in a window caption, use:

Caption= $\{c:\\\\backslash\\\backslash\^{\ast}.\&\}\$ 

Alternatively, you could simply omit the braces:

Caption=c:\\*.\*

SQABasic Scripts 4-17

# <span id="page-87-0"></span>Establishing Context through Context Notation

**Context notation** is recMethod argument syntax that defines hierarchical relationships between objects. Context notation is used in the recMethod argument of user action, verification point, and Object Scripting commands.

In context notation, context for the target object is established by identifying its parent object(s). Note that:

- ► Sometimes, the parent object is a window or the desktop. The parent object could also be another object within a window.
- ► Sometimes, a child object is actually an item such as a tree view item. These low-level items do not have associated properties, as objects do.

Context notation does not change the current context window. Context notation establishes context only for the command using the context notation in its recMethod argument.

With context notation, the recMethod argument follows these syntax rules:

A backslash  $( \setminus )$  between two objects specifies that the first object is the parent of (and the context for) the second object. The backslash is delimited by semicolons  $(\cdot, \cdot)$ 

For example, the following code specifies that the tab labeled Album was clicked in a tabbed dialog box:

TabControl Click, "Name=tabMain;\;ItemText=Album", ""

In this example, the item Data.mdb was clicked in a list view object:

ListView Click, "ObjectIndex=1;\;ItemText=Data.mdb","Coords=10,8"

This type of context notation is used with hierarchical objects (such as list view and tree view) and with Object Scripting commands.

► A backslash at the beginning of a recognition method specifies that the next object in the path is a child of the desktop. The backslash is followed by a semicolon  $(\cdot; ).$ 

This example shows a recMethod argument that specifies a path from the desktop to the target object:

"\;Type=Window;Caption=Notepad;\;Type=EditBox;ObjectIndex=1"

This type of context notation is used only with Object Scripting commands.

► A dot-backslash  $( \Lambda )$  represents the current context window. If the path includes an object after the dot-backslash, the dot-backslash is followed by a semicolon  $(\cdot)$ ; ).

In this example, Robot retrieves the recognition string for the current context window:

Result = SQAGetProperty (".\", "Recognition", value)

In this example, Robot retrieves the number of rows in the grid myGrid, which is in the current context window:

Result = SQAGetProperty (".\;Name=myGrid", "Rows", value)

This type of context notation is used only with Object Scripting commands.

- ► Backslash and dot-backslash characters are delimited by semicolons ( ; ).
- In addition, with user action and verification point commands, use the recMethod value ChildWindow when specifying an MDI window. In this example, Book2 is shown to be a child window of Microsoft Excel:

Window SetContext, "Caption=Microsoft Excel", "" Window WMinimize, "Caption=Book2;ChildWindow", ""

NOTE: Multi-object recognition method paths can be difficult to construct. To be sure you define the correct recognition method for an object, record a temporary script and click on the object. Robot will find the correct recognition method for you. You can then copy the recognition method into your own script. For more information, including information about finding recognition method information programmatically, see the section *Getting Help Defining Recognition Methods* in Chapter 5, *Enhancements to Recorded Scripts*.

Using Wildcards in Window Captions

If you are establishing a window as the context for a child object, you can identify the window through its caption. The caption is located in the title bar.

When you specify a window caption, you can type the entire caption, or you can use the following wildcards:

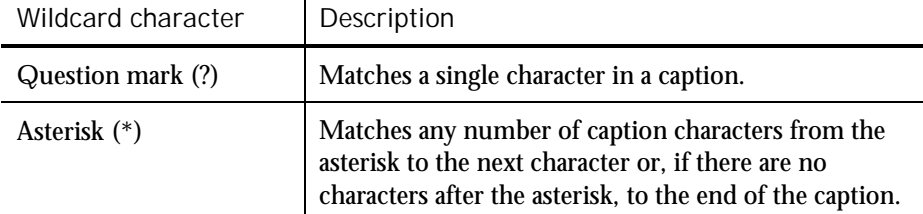

When using wildcard characters in a caption, enclose the caption within braces.

Customizing Scripts

Here are some examples of using caption wildcards in the recMethod argument of an Object Scripting command:

"\;Type=Window;Caption={?otepad};\;Type=EditBox;ObjectIndex=1" ' Matches the window caption "Notepad"

"\;Type=Window;Caption={Query\*};\;Type=EditBox;ObjectIndex=1" ' Matches any window caption beginning with "Query"

"\;Type=Window;Caption={Class\*line};\;Type=PushButton;ObjectIndex=1" ' Matches any window caption beginning with "Class" and

' ending with "line" (such as "Classics Online")

#### *Using Wildcard Characters as Ordinary Characters*

If you want to include a question mark or an asterisk as just another character in a caption rather than as a wildcard, precede the question mark or asterisk with the backslash (\) escape character. Also, to use a backslash as an ordinary character in a caption, precede it with another backslash.

For example, to match the path  $c$ : $\checkmark$ \*.\* in a window caption, use:

Caption= $\{c:\\\\\\\'\right.\right.\left\}\left\{$ 

Alternatively, you could simply omit the braces:

Caption=c:\\*.\*

### Default Context

Object context has different defaults in different situations:

- The default context for a window is the desktop.
- ► The default context for other objects is the context set through the most recent SetContext, SetTestContext, or ResetTestContext action.

# Customizing Scripts

The SQABasic scripting language gives you much of the programming flexibility of Microsoft Basic and other programming languages. For example, you can:

- ► Edit the scripts that Robot automatically generates.
- ► Add new commands, variables, and constants to scripts.
- Create custom sub procedures and functions for a script.
- ► Create library files for sub procedures and functions called from multiple scripts.
- Declare variables, constants, functions, and sub procedures in header files.
- ► Create a script template.

4-20 SQABasic Language Reference

# Script Editing Basics

To edit a script in Robot:

- 1. Click File  $\rightarrow$  Open  $\rightarrow$  Script.
- 2. Select the script to edit.
- 3. Click OK.

You can edit the SQABasic commands that Robot generates during recording, and you can add new commands. Add and edit commands according to the syntax descriptions in Chapter 6, *Command Reference*.

# Declaring Variables and Constants

Declaring variables and constants is a fundamental script editing task you perform when editing a script. The following sections describe local, module-level, and global declarations of variables and constants.

Declaring Local Variables and Constants

You can declare local variables in a script or library source file.

The scope of local variables and constants is confined to the procedure in which the declarations appear.

You can insert a local declaration of a variable or constant anywhere within a procedure, as long as the declaration appears before its first use. Typically, however, variable and constant declarations appear at the beginning of the procedure.

Use Dim to declare a variable and Const to declare a constant.

In the following example, the variables  $Result$  and  $value$ , and the constant TESTID, are local to the Main sub procedure. Other procedures that may exist in this script file cannot access Result, value, or TESTID.

```
Sub Main
   Dim Result As Integer
   Dim value As String
   Const TESTID As String = "Test Plan Alpha: "
   . . . ' Continue processing Main sub procedure
End Sub
```
#### <span id="page-91-0"></span>Declaring Module-Level Variables and Constants

A module is an SQABasic script or library source file.

If you declare module-level variables and constants inside a script or library file, their scope spans all the sub procedures and functions in that file.

Module-level variable and constant declarations appear at the beginning of the file, above the Main sub procedure (for scripts) and any other procedures in the file. Use Dim to declare a module-level variable and Const to declare a module-level constant.

In this example, the variable  $value$  and the constant TESTID can be accessed by all the procedures in the script file. The variable  $Result$ , however, is local to the Main sub procedure.

```
Dim value as String
Const TESTID As String = "Test Plan Alpha: "
Sub Main
   Dim Result As Integer
    . . . The Continue processing Main sub procedure
End Sub
```
NOTE: For information about declaring variables and constants that are available to any module, see *Using SQABasic Header Files* on page 4-[29.](#page-98-0)

#### Declaring Global Variables and Constants

If you declare a global variable or constant in a module, the variable or constant is validated at module load time:

- *Variables*. If you attempt to load a module that has a global variable declared, and the variable has a different data type than an existing global variable of the same name, the module load fails.
- *Constants*. If a declared constant has already been added to the runtime global area, the constant's type and value are compared to the previous definition, and the load fails if a mismatch is found. This is useful as a mechanism for detecting version mismatches between modules.

A definition for each global constant is stored in every compiled module. Other constants are only stored in a module if they are referenced by the module

Because global variables and constants have the potential to make modules large and slow, you should declare global variables and constants only when necessary. <span id="page-92-0"></span>The following table shows the difference between local or module-level declarations and global declarations:

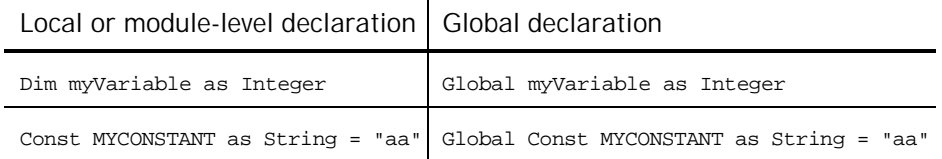

You can also declare global variables and constants in a header file.

# Adding Custom Procedures to a Script

You can write custom sub procedures and functions and add them to the Main sub procedure that Robot generates in a script. If you add a custom sub procedure or function to a script, you can call it from Main or other procedures in the script.

For information about defining procedures in a script, see the following sections of Chapter 6, *Command Reference*:

- ► Sub . . . End Sub to define a sub procedure
- Function . . . End Function to define a function

#### Declaring a Procedure Residing in a Script

Procedure declarations typically appear at the beginning of a file, before the first Sub ... or Function ... statement in the file. Procedure declarations cannot appear within a procedure's Sub . . . End Sub or Function . . . End Function statements.

However, you can insert a procedure declaration anywhere within a file, as long as the declaration appears before its first use and does not appear within a procedure.

Use the Declare statement to declare procedures.

NOTE: For information about declaring custom procedures that are available to any module, see *Using SQABasic Header Files* on page 4[-29.](#page-98-0)

<span id="page-93-0"></span>Customizing Scripts

#### *Declaring a Sub Procedure*

Here is an example of declaring a sub procedure named MySub. MySub has a string argument and an integer argument:

```
Declare Sub MySub(arg1 As String, arg2 As Integer)
Sub Main
   Dim s As String
   Dim i As Integer
    ...
   Call MySub(s,i)
   ...
End Sub
Sub MySub(arg1 As String, arg2 As Integer)
    . . . ' Process the passed values
End Sub
```
#### *Declaring a Function*

Here is an example of declaring a function named MyFunc. MyFunc has a string argument and an integer argument. It also returns a status code as a string:

```
Declare Function MyFunc(arg1 As String, arg2 As Integer) As String
Sub Main
  Dim s As String
   Dim i As Integer
  Dim status As String
   ...
   status=MyFunc(s,i)
   If status = "Success" Then
       ...
   End If
   ...
End Sub
Function MyFunc(arg1 As String, arg2 As Integer) As String
   . . . . Trocess the passed values
   MyFunc="Success"
End Function
```
#### <span id="page-94-0"></span>Using a Procedure Definition as a Declaration

A procedure definition also serves as a declaration. As a result, procedure declarations are not always required. For instance, in the previous example, if the order of the procedures is reversed, no declaration is needed for MyFunc:

```
Function MyFunc(arg1 As String, arg2 As Integer) As String
                     ' Process the passed values
    MyFunc="Success"
End Function
Sub Main
    Dim s As String
    Dim i As Integer
    dim status As String
    ...
status=MyFunc(s,i)
    If status = "Success" Then ... End If
... End Sub
```
Example of a Custom Procedure

In the following example, the custom function MyProp is added to the script file DB5. MyProp gets information about a property by calling SQAGetProperty, and reports any SQAGetProperty errors to the log as warnings.

The calling procedure, Main, expects a window entitled Make An Order to be the currently active window. If it isn't the active window, Main makes it the active window and reports an error to the log. Main then performs an object property verification point on the window's Order button.

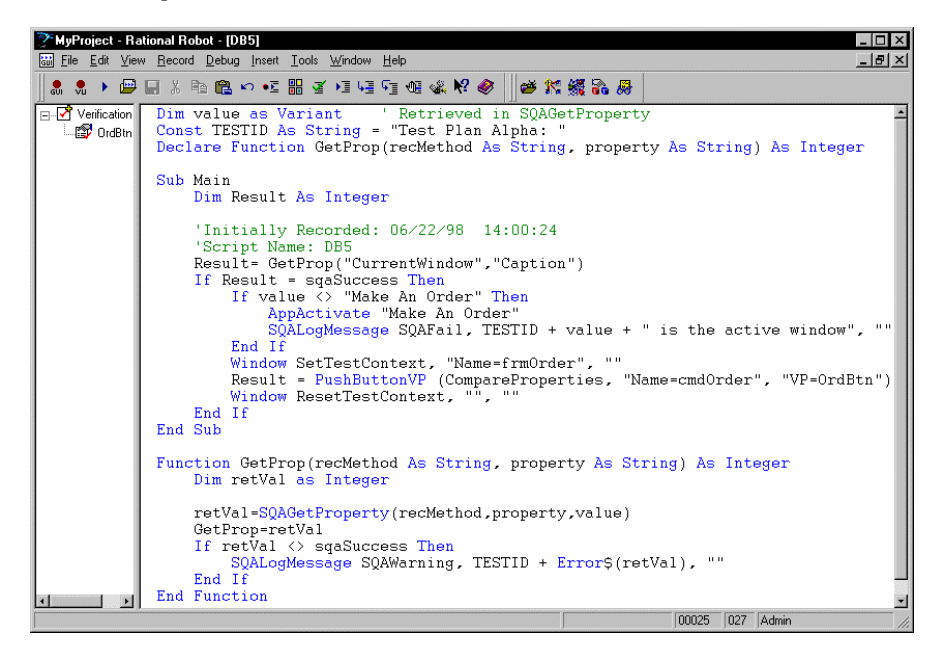

SQABasic Scripts 4-25

# Adding Custom Procedures to a Library File

A library file contains one or more sub procedures and functions that are called from procedures in other files.

SQABasic supports these kinds of library files:

► SQABasic library files. SQABasic library source files can have either a .sbl or .rec extension. Compiled SQABasic library files have the extension .sbx.

Note that .rec files can be used as script files or as library files, but .sbl files can only be used as library files.

► Dynamic-link library files (extension .dll).

The following table summarizes the differences between library files:

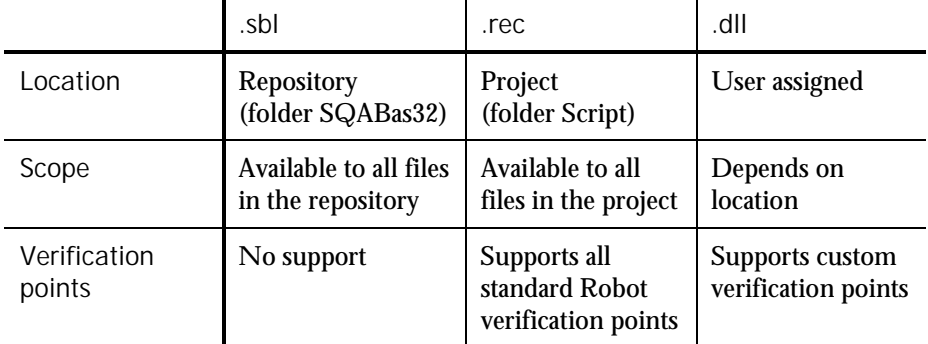

Any .rec file can be used as a library file. However, if a .rec file is also to be used as a script (that is, if it is to be executable directly from Robot or from the CallScript command), it must have a Main sub procedure.

To see a working example of a library file, open the Rational Robot Help and search the index for *library source files*.

The following sections describe how to work with library files.

#### Working With SQABasic Library Files

Adding custom procedures to an SQABasic library file is the same as adding custom procedures to a script. For information, see the following sections of Chapter 6, *Command Reference*:

- ► Sub . . . End Sub to define a sub procedure
- ► Function . . . End Function to define a function

#### *Creating SQABasic Library Files*

To create a new .sbl library file:

- 1. In Robot, click File  $\rightarrow$  New  $\rightarrow$  SQABasic File.
- 2. Click Library Source File, and then click OK.

You name the file (or accept the default name) the first time you save it.

A library file cannot have the same name as the script file that calls it. For instance, myscript.rec cannot call a function in myscript.sbl.

NOTE: For your convenience, Robot provides a blank library source file called global.sbl. You can add your custom procedures to this file and/or create new library source files. To open this file in Robot, click File  $\rightarrow$  Open  $\rightarrow$  SQABasic File, select global.sbl, and then click Open.

To create a new .rec library file:

- 1. In Robot, click File  $\rightarrow$  New  $\rightarrow$  Script.
- 2. Type the name of the file to create and optionally, a description.
- 3. Click the file type GUI if it is not already selected.
- 4. Click OK.

#### *Editing SQABasic Library Files*

To open an existing .sbl library file:

- 1. In Robot, click File  $\rightarrow$  Open  $\rightarrow$  SQABasic File.
- 2. In Files of type, select Library Source Files (\*.sbl).
- 3. Click the file to edit, and then click Open.

To open an existing .rec library file:

- 1. In Robot, click File  $\rightarrow$  Open  $\rightarrow$  Script.
- 2. Click the name of the file to edit, and then click OK.

#### *Compiling SQABasic Library Files*

Compile the SQABasic library file before you attempt to access it at test runtime.

⊻∣

Compiling SQABasic library files is the same for both .sbl files and .rec files. The fastest way to compile is to click the Compile button on the Robot toolbar. Compiling the file also saves it.

Compiled .sbl and .rec library files have the extension .sbx.

SQABasic Scripts 4-27

#### <span id="page-97-0"></span>Customizing Scripts

#### *Declaring a Procedure Residing in an SQABasic Library File*

If a custom procedure is in an SQABasic library file, you declare the library file in the same Declare statement you use to declare the procedure.

Here is an example of a declaration of a custom procedure (MySub) and an SQABasic library file (MyLib):

Declare Sub MySub **BasicLib "MyLib"** (arg1 As String, arg2 As Integer)

Note the differences (shown in bold type) between this procedure declaration and the module-level procedure declaration example on page 4[-24:](#page-93-0)

- The word BasicLib is added to the declaration, indicating that the declared procedure MySub is in an SQABasic library file.
- ► The name of the library file (MyLib), in quote marks, follows the BasicLib designation.

Because the BasicLib keyword indicates that a .sbx library file (as opposed to a .dll library file) is being declared, the .sbx extension in the declaration is not required or recommended.

#### *Where to Declare an SQABasic Library File*

You can declare an SQABasic library file in any of these locations:

- In a script or other library file, for use by the procedures in that module only
- In a header file, for use by any module that references the header file

#### Working With DLL Files

SQABasic procedures can call procedures stored in DLL files. For example, they can call the procedures stored in Microsoft Windows DLLs such as Kernel32.dll.

Robot does not provide a tool for creating DLLs. To add procedures to a DLL file, you need a tool such as Microsoft Visual C++ or Visual Basic.

#### *Declaring a Procedure Residing in a DLL File*

If a procedure is in a DLL file, you declare the DLL file in the same Declare statement you use to declare the procedure.

Here is an example of a declaration of a custom procedure (MySub) and a DLL file (MyDLL):

Declare Sub MySub **Lib "MyDLL"** (**ByVal** arg1 As String, **ByVal** arg2 As Integer)

<span id="page-98-0"></span>Note the differences (shown in bold type) between this procedure declaration and the module-level procedure declaration example on page 4[-24:](#page-93-0)

- ► The word Lib is added to the declaration, indicating that the declared procedure MySub is in a .dll library file (as opposed to a .sbl or .rec SQABasic library file).
- ► The name of the library file (MyDLL), in quote marks, follows the Lib designation.
- Argument declarations include the keyword ByVal. For information about using the keyword ByVal (or Any) with argument declarations for DLL procedures, see the Declare statement in Chapter 6, *Command Reference*.

If the compiled library file (.dll) is located in the repository's SQABas32 directory or in the system path, you don't need to specify a path in the declaration. If the library file is not in SQABas32 or in the system path, you do need to specify the path — for example:

Declare Sub MySub Lib "E:\MyDLL" (ByVal arg1 As String, ByVal arg2 As Integer)

*Where to Declare a DLL File*

You can declare a DLL file in any of these locations:

- ► In a script or SQABasic library file, for use by the procedures in that module only
- ► In a header file, for use by any module that references the header file

# Using SQABasic Header Files

An SQABasic header file contains a list of declarations. You can use header files to declare constants, variables, custom sub procedures, and custom functions.

The declarations in a header file apply to any module (script or library file) that references the header file. Use '\$Include to reference a header file.

SQABasic supports two types of header files:

- ► Header files are stored in the SQABas32 folder of the repository. They can be accessed by all modules within the repository.
- ► Project header files are stored in the Script folder of the project. They can be accessed by all modules within the project.

Both types of SQABasic header files have the extension .sbh.

To see a working example of a header file, open the Rational Robot Help and search the index for *header files*.

SQABasic Scripts 4-29

#### Creating and Editing a Repository-Wide Header File

To create a new header file that can be accessed by any module in the repository:

- 1. In Robot, click File  $\rightarrow$  New  $\rightarrow$  SQABasic File.
- 2. Click Header File, and then click OK.

You name the file (or accept the default name) the first time you save it.

NOTE: For your convenience, Robot provides a blank repository-wide header file called global.sbh. You can add your global declarations to this file and/or create new header files. To open this file in Robot, click File  $\rightarrow$  Open  $\rightarrow$  SQABasic File, select global.sbh, and then click Open.

To edit an existing repository-wide header file:

- 1. In Robot, click File  $\rightarrow$  Open  $\rightarrow$  SQABasic File.
- 2. In Files of type, select Header Files (\*.sbh).
- 3. Click the file to edit, and then click Open.

#### Creating and Editing a Project Header File

To create a new project header file:

► In Robot, click File  $\rightarrow$  New  $\rightarrow$  Project Header File.

You name the file (or accept the default name) the first time you save it.

To edit an existing project header file:

- 1. In Robot, click File  $\rightarrow$  Open  $\rightarrow$  Project Header File.
- 2. Click the file to edit, and then click Open.

#### Saving SQABasic Header Files

After you add declarations to an SQABasic header file, save the file. When you create or edit an SQABasic header file, save it before you compile a script or library file that references the SQABasic header file. You don't compile SQABasic header files.

#### Scope of Declarations in SQABasic Header Files

At compile time, the '\$Include command logically inserts the SQABasic header file declarations into the script at the line where the '\$Include command is located (*logically*, because the script is not physically changed).

As a result, the scope of the declarations in the SQABasic header file is determined, in part, by the location of the '\$Include command. When the '\$Include command is located before the first procedure in the module, the SQABasic header file declarations apply to all the procedures in the module.

Scope is also determined by whether you declare a variable or constant as global. For more information, see *Declaring Global Variables and Constants* on page 4-[22.](#page-91-0)

#### Declaring Global Variables and Constants Inside Header Files

You can declare global variables and constants inside an SQABasic header file, just as you can declare them inside a module. For information, see *Declaring Global Variables and Constants* on page 4-[22.](#page-91-0)

#### Declaring Global Procedures inside Header Files

You declare sub procedures and functions in an SQABasic header file exactly as you declare them in a script:

- ► For information about declaring procedures that reside in a script file, see *Declaring a Procedure Residing in a Script* on page 4-[23.](#page-92-0)
- ► For information about declaring procedures that reside in an SQABasic library file, see *Declaring a Procedure Residing in an SQABasic Library File* on page 4-28.
- ► For information about declaring procedures that resi[de i](#page-97-0)n a DLL file, see *Declaring a Procedure Residing in a DLL File* on page 4-28.

#### Referencing an SQABasic Header File

For the procedures in a script or SQABasic library file to be able to use the variables, constants, and procedures declared in an SQABasic header file, the script or library file needs to reference the header file. You reference a header file through the '\$Include command.

To have header file declarations apply to all the procedures in a module, place '\$Include at the beginning of the module — for example:

```
'$Include "global.sbh"
Sub Main
    ...
End Sub
```
SQABasic Scripts 4-31

Customizing Scripts

Note that:

- ► The SQABasic header file name is enclosed in double quotation marks ( " ).
- ► SQABasic header file names are not case sensitive.
- ► If a repository-wide header file resides in the default location SQABas32, or a project header file resides in the default Script folder for the Project, no path is necessary in the '\$Include command. If an SQABasic header file is located in any other folder, specify the full path.

The '\$Include command begins with a single quotation mark ( ' ), which normally indicates a comment. But when a single quotation mark is followed by a dollar sign ( \$ ), a special SQABasic command is indicated.

# Sample Library and Header Files

The following figure contains the same code as the script DB5 on page 4-[25.](#page-94-0) But now, the variable and constant declarations have been moved to the global header file MyHeader.sbh, and the custom procedure has been moved to the library file MyLibrary.sbl.

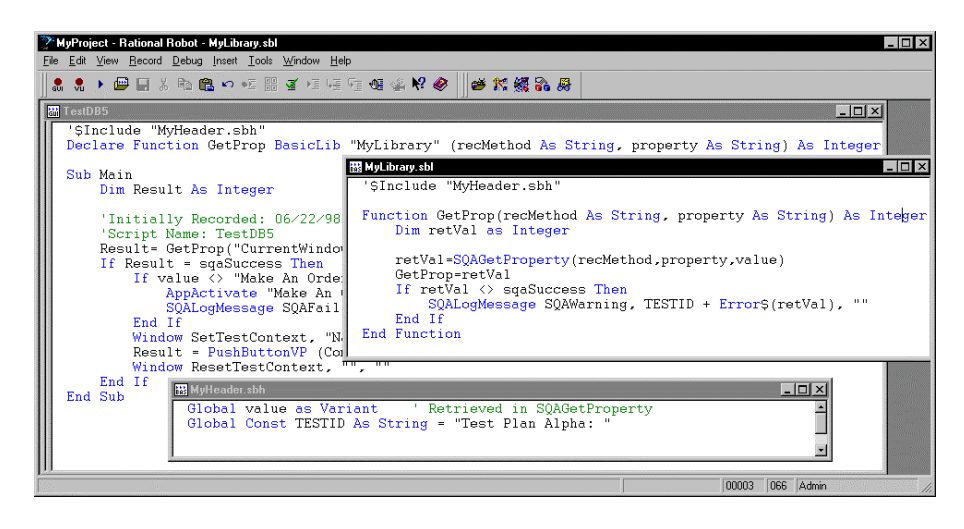

Note that:

- The variable and constant declarations in the header file have a different syntax than they did when declared inside the script.
- ► The declaration of the function GetProp now includes the fact that it resides within an SQABasic library (through the keyword BasicLib). The declaration also specifies the name of the compiled library (MyLibrary).
- ► For the script TestDB5 and the library file MyLibrary to access the same variables and constants, both files '\$Include the header file MyHeader.sbh, where the variable and constant declarations reside.
- ► Because the custom procedure GetProp is declared inside the script DB5, it can be called by all procedures (such as Main) in that script.

GetProp can also be declared in a header file, so that procedures in any script can call it. However, GetProp cannot be declared in the header file MyHeader.sbh, because the library where GetProp resides (MyLibrary) references that header file. A library file cannot '\$Include a header file that contains a declaration of a procedure residing within that library file.

If the declaration of GetProp resided in a header file named MyProcs.sbh, this is how the script TestDB5 would begin:

```
'$Include "MyHeader.sbh"
'$Include "MyProcs.sbh"
Sub Main
   ...
End Sub
```
# Using the Template File

The template file testproc.tpl lets you automatically add entries such as comments and include statements to new scripts. Any text you add to the testproc.tpl file is automatically added to each new script you create.

Template entries are only added to new scripts. They are not added to new library files or header files.

To edit the testproc.tpl template file:

- 1. In Robot, click File  $\rightarrow$  Open  $\rightarrow$  SQABasic File.
- 2. In Files of type, select Template Files (\*.tpl).
- 3. Select testproc.tpl, and then click Open.

Customizing Scripts

4. Define the template entries you want — for example:

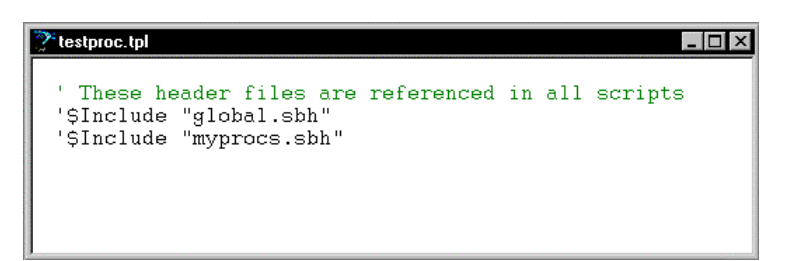

- 5. Click File  $\rightarrow$  Save.
- 6. Click File  $\rightarrow$  Close.

4-34 SQABasic Language Reference

# ► ► ► CHAPTER 5

# Enhancements to Recorded Scripts

During recording, Rational Robot automatically generates most of the activities that you will need a script to perform. However, there are some activities that Robot does not generate during recording. These activities include:

- ► Object scripting
- ► Managing custom verification points
- ► Comparing environment states
- ► Displaying messages in Robot
- ► Using datapools
- ► Accessing external applications

# Object Scripting

SQABasic's powerful **Object Scripting** commands let you access an application's objects and object properties from within a script. The tasks you can perform with Object Scripting commands include retrieving and setting an object's properties. For example, you could use the SQAGetProperty command to retrieve properties such as the height, location, or value of an edit box.

You can also perform other kinds of tasks with Object Scripting commands, such as executing a method associated with an object, and checking to see if an object exists before performing actions against the object.

Object Scripting commands can only be inserted by manually editing the script. Robot does not generate these commands during recording.

See *Object Scripting Commands* in Chapter 2, *Functional List*, for a summary of each Object Scripting command.

# Specifying an Object

You specify the object you want to access through a recognition string in the recognition method (recMethod) argument of an Object Scripting command.

The recognition method values you use to identify an object depend on the object you're accessing. For example, if you're accessing a push button object, use the recognition method values listed for the PushButton user action command. (See the description of the PushButton command in Chapter 6, *Command Reference*.)

In addition, you might need to specify one or both of the following kinds of information to uniquely identify an object for an Object Scripting command:

- ► Object type
- ► Object context

#### Object Type

With Object Scripting commands, just as with user action and verification point commands, the recognition method argument uniquely identifies the object to be accessed. However, where the object *type* is implicit in the specific user action or verification point command name itself, you sometimes have to explicitly define the object type in Object Scripting commands.

For example, suppose you record a mouse click on an OK push button. Robot records the user action with this command:

PushButton Click, "Text=OK"

The object type, a push button, is made clear from the command name itself.

But suppose you want to determine whether the OK button's Enabled property is set to True or False. If you call the Object Scripting command SQAGetProperty to retrieve this information, and the command uses the same recMethod value that the above PushButton command used, this is the way the new command looks:

Result=SQAGetProperty("Text=OK","Enabled",value)

Nowhere in this command is the object type — a push button — specified. If no other object on the current context window contains the text OK, there is no confusion about the object you're accessing. But if another object uses the same label as the push button (for example, a check box with the caption OK), the command can't be sure which object you want and may retrieve the wrong value.

To be sure that you uniquely identify the object you want to access, include the object type in the  $re$ *cMe* $t$ *hod* argument, as follows:

Result=SQAGetProperty("Type=PushButton;Text=OK","Enabled",value)

# *SQABasic Object Type Names*

The table below lists the valid object types you can specify in the  $re$ *cMethod* argument of an Object Scripting command.

The names may not be exactly the same as the names used in the development environment. (For example, the SQABasic object type ComboBox may be called DropDownList in the development environment.)

Object type names are not case sensitive.

Note that some development environments offer special object types beyond those available to all development environments.

Here is the table of valid recMethod object types:  $\mathbf{r}$ 

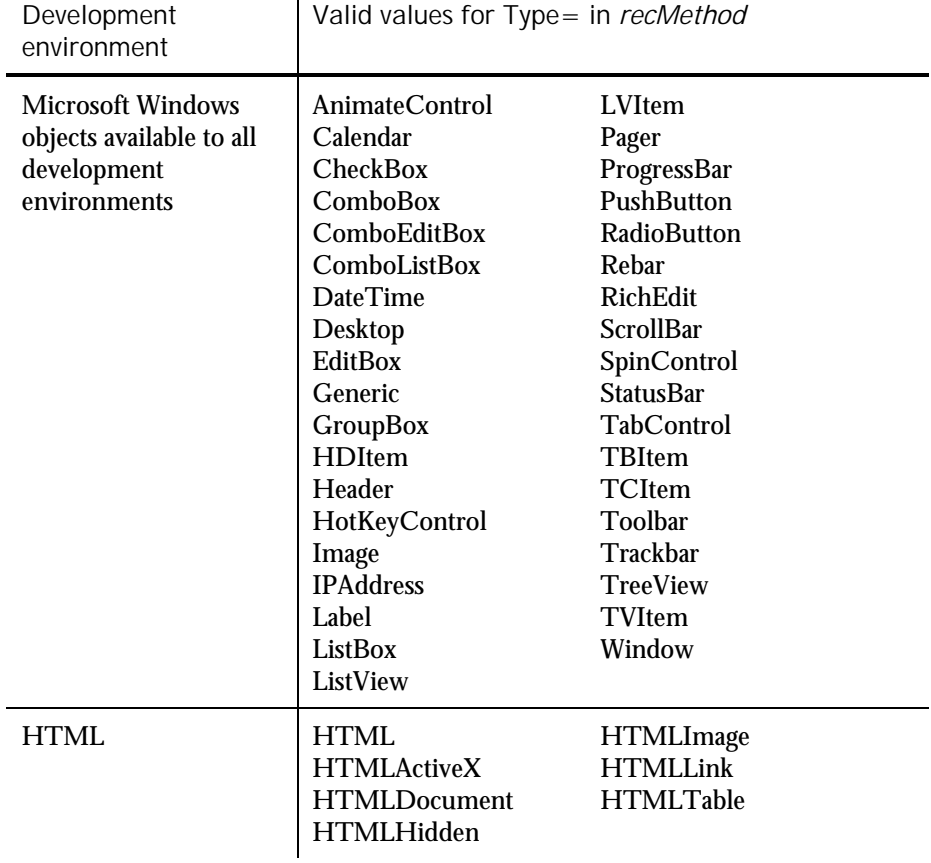

► ► ►

Enhancements to Recorded Scripts 5-3

## Object Scripting

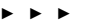

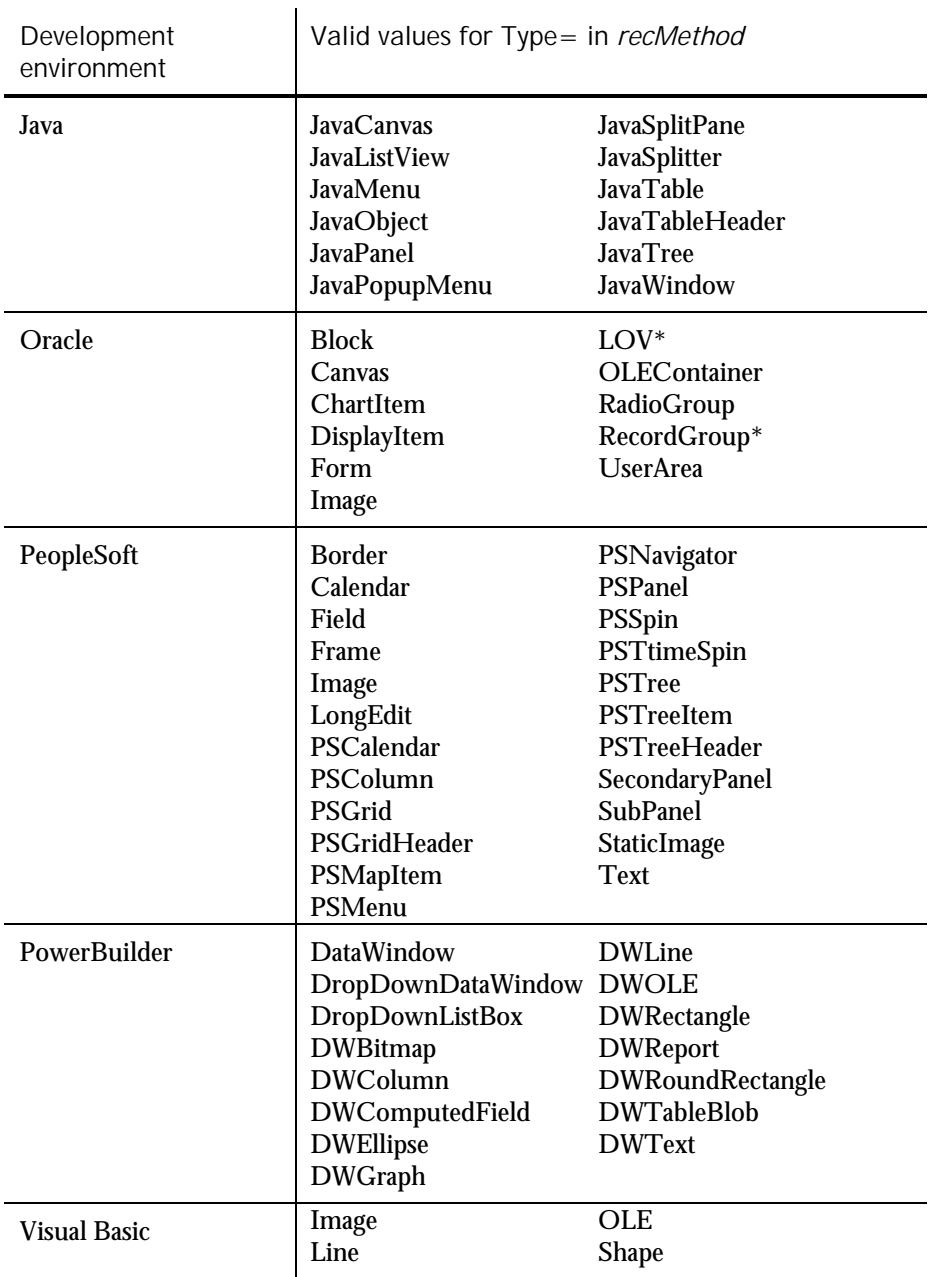

\* This object can only be accessed through Object Scripting commands. It can't be accessed when you record user actions or verification points with Robot.

5-4 SQABasic Language Reference
NOTE: Developers assign a name to an object to uniquely identify the object in the development environment. Because object names are usually unique, you typically can use Name= to identify an object without using Type=.

#### Object Context

By default, the context for an object you specify in the recognition method argument is the current context window. For example, the following push button object is assumed to be in the current context window ( $re$  $\alpha$ e $t$ hod is the first argument in the SQAGetProperty command):

Result=SQAGetProperty("Type=PushButton;Text=OK","Enabled",value)

If the object you want to access isn't a direct child of the current context window, or if you want to define a full object path for the Object Scripting command, you define the context through context notation, as described in the section *Establishing Context through Context Notation* in Chapter 4, *SQABasic Scripts*.

For example, the following two code fragments each access a combo box object in a window whose caption is Make An Order. The first SQAGetProperty example uses the current context window:

```
Window SetContext, "Caption=Make An Order",""
Result=SQAGetProperty("Type=ComboBox;Name=cmbCardType","Text",value)
```
The second SQAGetProperty example uses context notation to establish context:

Result=SQAGetProperty("\;Caption=Make An Order;\;Type=ComboBox; Name=cmbCardType","Text",value)

Remember, context notation assigns context *locally* — it only affects the command in which the context notation appears. Context notation does not change the current context window.

#### Other Ways to Specify an Object

The following recMethod values are useful when you don't know the name of the object you want to access:

CurrentWindow – Specifies the currently active window as the window object to access. For example, the following command retrieves the text displayed in the title bar of the currently active window:

Result=SQAGetProperty("CurrentWindow","Caption",value)

CurrentFocus – Specifies the object that currently has the Windows focus as the object to access. For example, the following command retrieves the height of the object with the Windows focus:

Result=SQAGetProperty("CurrentFocus","Height",value)

Object Scripting

## Specifying the Object Property

To specify a property to access with an Object Scripting command, assign the property name to the command's *property* argument.

The following sections describe how you can find out which properties you can access through an Object Scripting command.

#### Properties Assigned in the Development Environment

The properties you can access for a given object include the properties you can define for the object in the development environment.

These are the same properties you see when you perform an Object Properties verification point for the object. For example, suppose you capture verification point information for the Months field object of the Windows NT Date/Time Properties dialog box. These are the object properties you see listed on the Object Properties Verification Point dialog box:

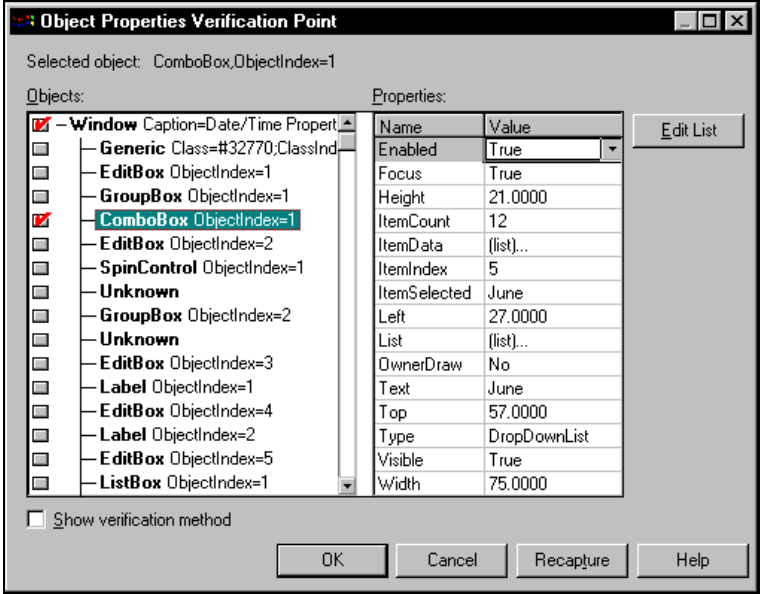

The properties you can access for the Month field (a combo box) are listed in the Name column in the preceding figure. To specify a property to access in an Object Scripting command, insert the property name in the property argument of the Object Scripting command you're using.

NOTE: Property names are case sensitive. Names must be typed exactly as listed in the Name column of the Object Properties Verification Point dialog box.

5-6 SQABasic Language Reference

<span id="page-110-0"></span>Here's an example of how to use the SQAGetProperty command to retrieve the current value of the Month field on the Windows NT Date/Time Properties dialog box. The property argument is in bold type:

```
Sub Main
   Dim Result As Integer
   Dim value as Variant
   Window SetContext,"Caption=Date/Time Properties",""
    Result=SQAGetProperty("Type=ComboBox;ObjectIndex=1","Text",value)
    MsgBox "Current month is " + value
End Sub
```
To display this dialog box before running the script, double-click the date in the Windows NT taskbar.

### Additional Properties

In addition to the properties that are captured when you record an Object Properties verification point for a given object, you can access the following properties for any object:

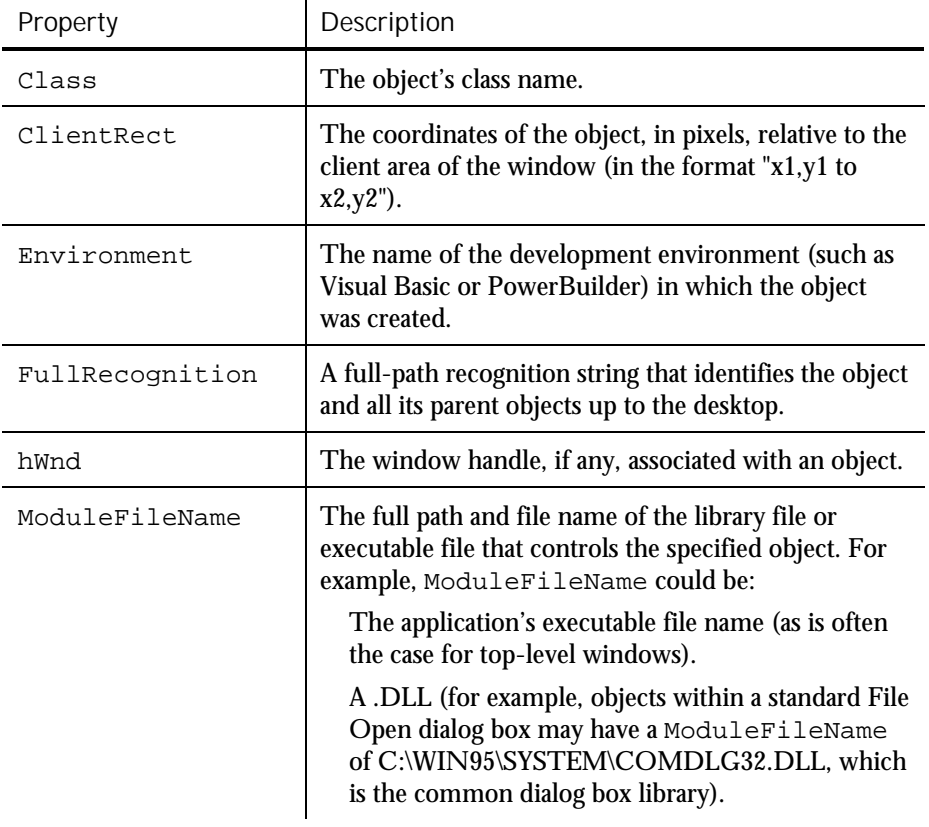

Object Scripting

► ► ►

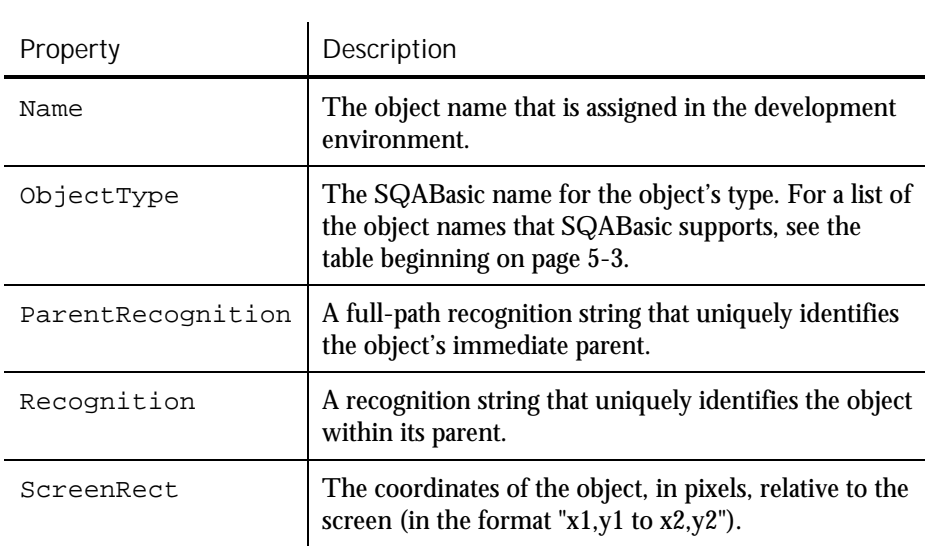

NOTE: Because a Rect can't be stored as a Variant, you can't use SQAGetProperty to retrieve a value for the ClientRect or ScreenRect property. Instead, use SQAGetPropertyAsString to retrieve the value in String form ("x1,y1 to x2,y2").

## Array of Property Values

Some property values are stored as arrays — for example, the list of items stored in a combo box control.

#### Specifying Individual Elements in an Array

You use standard SQABasic array notation to access the elements in an array of property values. For example, in the following code, the *property* argument (argument 2) shows how to specify the third item in a combo box:

SQAGetPropertyAsString "Type=ComboBox;ObjectIndex=1", "List(2)", item

Note that the array is 0-based. Indices to arrays of property values are almost always 0-based. The only exceptions are some Visual Basic or OCX/ActiveX controls where the array has been specifically declared as 1-based.

Because 1-based arrays of property values are rare, assume that the array you're accessing is 0-based. If you have a problem accessing an OCX/ActiveX array, consult the documentation for the OCX/ActiveX control to find out how the array is indexed.

### Retrieving an Entire Array

You can retrieve the entire array of values for a property by calling either of these commands:

- ► SQAGetPropertyArray
- ► SQAGetPropertyArrayAsString

These commands return values as a Basic array which is always 0-based.

NOTE: SQAGetProperty and SQAGetPropertyAsString retrieve just a single element in an array. If you use these commands to try to retrieve an entire array (by not specifying an index value in the property argument), the error sqaArraysNotSupported is returned.

#### Retrieving the Number of Elements in an Array

If you want to retrieve the number of elements in an array, use the command SQAGetPropertyArraySize.

## Getting Help Defining Recognition Methods

When specifying the object to access, you have to uniquely identify the object in the recMethod argument of the Object Scripting command.

Multi-object recognition method paths can be difficult to construct. The following sections describe two ways you can get help in defining recognition method values:

- ► Letting Robot define recognition method values for you
- Finding recognition method values programmatically

#### Letting Robot Define Recognition Method Values

In many cases, Robot can define recognition method values for you. To have Robot do so, perform these steps:

- 1. Record a temporary script, click on the object you want to define a recognition method for, and then stop recording.
- 2. Copy the recorded recognition method.
- 3. Open your own script and paste the recognition method into the  $re$ cMethod argument of the appropriate command.

When using this method, keep the following points in mind:

Make sure that the context window is the same for the command in your script and the Click action you recorded in the temporary script.

For information about the context window, see the section *Establishing Context through a Window Command* in Chapter 4, *SQABasic Scripts*.

► If you are defining a recognition method for an Object Scripting command, and the above method doesn't work, you might need to add a Type= value to the recognition method.

For information about Type= values, see the section *Object Type* on page 5-[2.](#page-105-0)

#### Finding Recognition Method Values Programmatically

The following Object Scripting commands may be useful if you need to construct a recognition method path programmatically within your script:

- ► SQAGetProperty or SQAGetPropertyAsString, when used to retrieve a Recognition, ParentRecognition, or FullRecognition property. These properties are listed in the table on page 5-[7.](#page-110-0)
- ► SQAGetChildren.

When you retrieve recognition methods through these commands, a  $Type=$ object definition is included in all returned values.

#### *Examples*

All of the following examples are in the context of the Classics Online window (Name=frmMain) shown below. The clicked item is Bach (ItemText=Bach), an item in the tree view object (Name=treMain):

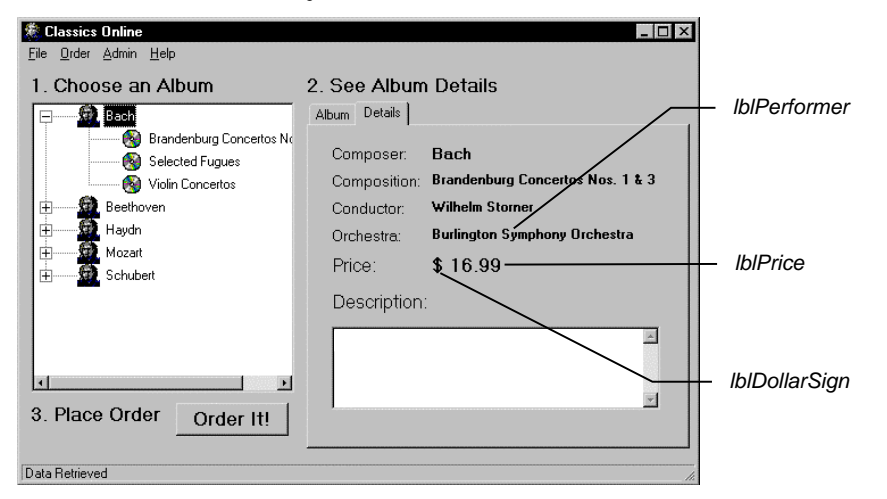

5-10 SQABasic Language Reference

To find the recognition method of the currently active window:

Result=SQAGetProperty(".\","Recognition",value)

Returned value:

Type=Window;Name=frmMain

To find the immediate parent of the tree view item Bach:

```
Result=SQAGetProperty("Name=treMain;\;ItemText=Bach",
    "ParentRecognition",value)
```
Returned value:

Type=TreeView;Name=treMain

To find the complete object path of the tree view item Bach, beginning with the desktop and ending with the target object itself:

```
Result=SQAGetProperty("Name=treMain;\;ItemText=Bach",
       "FullRecognition",value)
```
Returned value:

```
Type=Window;Name=frmMain;\;Type=TreeView;Name=treMain;\;
       Type=TVItem;ItemText=Bach
```
To find the full-path recognition method for each child object in the currently active window and store it in the array  $children()$ :

> Dim children() as String Result=SQAGetChildren(".\",children)

The first three items in the array are:

```
"\;Type=Window;Name=frmMain;\;Type=Label;Name=lblDollarSign"
"\;Type=Window;Name=frmMain;\;Type=Label;Name=lblPrice"
"\;Type=Window;Name=frmMain;\;Type=Label;Name=lblPerformer"
```
## Object Scripting Status Codes

Object Scripting commands return sqaSuccess upon successful execution. If an error occurs, most Object Scripting commands return a status code that identifies the problem. See Appendix C for a listing of the status codes that an Object Scripting command can pass back.

NOTE: If an error occurs during the execution of an Object Scripting command, the command will never log an error message or cause a script to fail. If you want to respond to an error in a particular way, test for the status code and program your response manually.

You can use the SQABasic Error function to retrieve a string description of a status code — for example:

```
Result=SQAGetProperty("Name=myObject","Enabled",value)
If Result <> sqaSuccess Then
   SQALogMessage sqaFail, Error$(Result),""
End If
```
<span id="page-115-0"></span>Robot provides a variety of ways you can verify standard objects — for example, Robot can automatically verify an object's properties (Object Properties verification point), data (Object Data verification point), and text (Alphanumeric verification point).

After script playback, you can view the **baseline data** (captured during recording) in the LogViewer. If the baseline result is different than the **actual data** (captured during playback), you can view both the baseline data and the actual data in a LogViewer Comparator.

You can also verify objects through **custom procedures**, and perform the same kind of verification and LogViewer tasks that Robot performs automatically. For example, if you need to verify the properties of a custom object from build to build, you could write one or more procedures that:

- ► Retrieve the target object's properties (similar to recording a standard verification point in Robot).
- ► Store the captured data in a .csv file or other file type. This is the baseline file.
- Play back the custom procedure, and compare the data captured during playback with the data stored in the baseline file (similar to playing back a standard verification point in Robot).
- Write the baseline data and, if necessary, the actual data, to a log.

The SQABasic verification point management commands can help you with some of these tasks, as described next.

After you capture data for a custom verification point, you can view the data through the LogViewer and the Comparators. The LogViewer and the Comparators display the contents of files of type .csv and .txt. With other file types (such as .doc), the LogViewer opens the appropriate editor to display the file contents.

NOTE: In most cases, the LogViewer and Comparators use the same conventions for .csv files that Microsoft Excel uses. However, the LogViewer and the Comparators ignore leading white space (space or tab characters), where Excel considers leading space characters to be part of the field's value.

## Summary of Verification Point Management Commands

To help you perform custom object verification, SQABasic provides a set of verification point management commands.

Most of the verification point management commands return a file name and path — that is, the name and location where LogViewer expects to find a particular data file. For example, if the LogViewer can find a data file, it can display the baseline or actual data in the file.

Here is a summary of the commands:

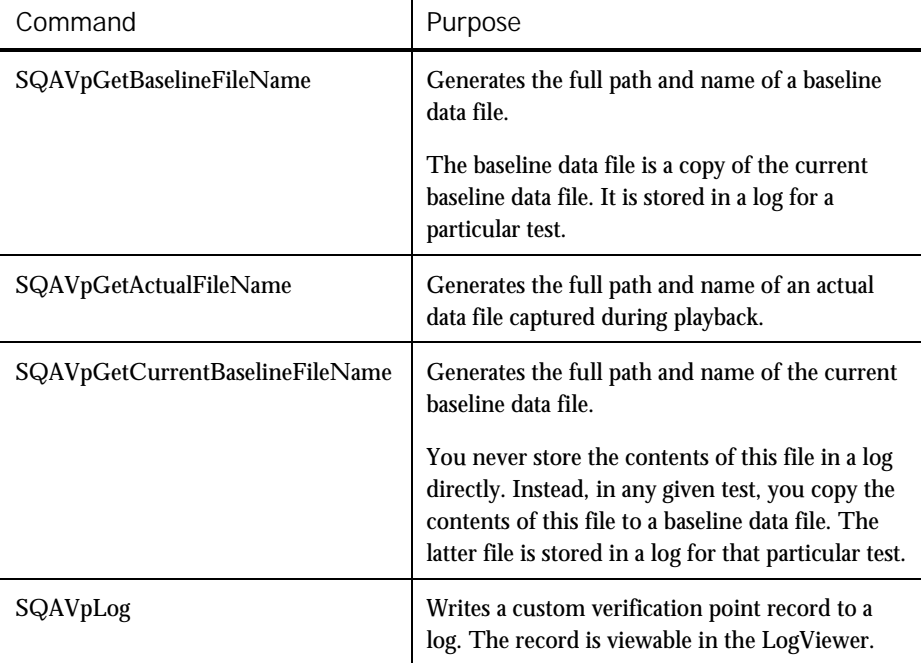

See Chapter 6, C*ommand Reference*, for syntax information on these commands.

## Current Baseline and Logged Baseline

It is important to understand the difference between the current baseline and the historic, or logged, baseline:

► The **current baseline** data file contains the data that is currently available for comparison against data captured during playback of a particular test. There is only one current baseline data file per custom verification point.

The current baseline data file can change. For example, suppose a button has the caption OK. In your initial test, you capture this information and store it in the current baseline data file. In subsequent builds, you test to make sure the caption has not changed. But suppose usability testing demonstrates that the caption of this button should be Accept. You change the object's caption, and then you change the current baseline data file so that subsequent tests can be compared against the new caption.

To view the current baseline for a particular verification point, double-click the verification point name in the Robot Asset pane (to left of the script).

The historic, or **logged**, baseline represents the current baseline as it appears in a particular test. The logged baseline data file is copied from the current baseline data file and stored in a log. There is a separate logged baseline data file for each playback result stored in a log. Logs are stored in the repository and can be accessed through a LogViewer Comparator.

To view the logged baseline (and if present, the actual data), double-click the verification point name in the Log Event column of the LogViewer.

You can't change a logged baseline data file through the LogViewer. A logged baseline data file represents the contents of the current baseline data file during a particular test. If you change baseline data through the LogViewer, you are changing the current baseline, not the logged baseline.

You can have many logged baseline data files stored for a given custom verification point. But you can have only one current baseline data file associated with that custom verification point.

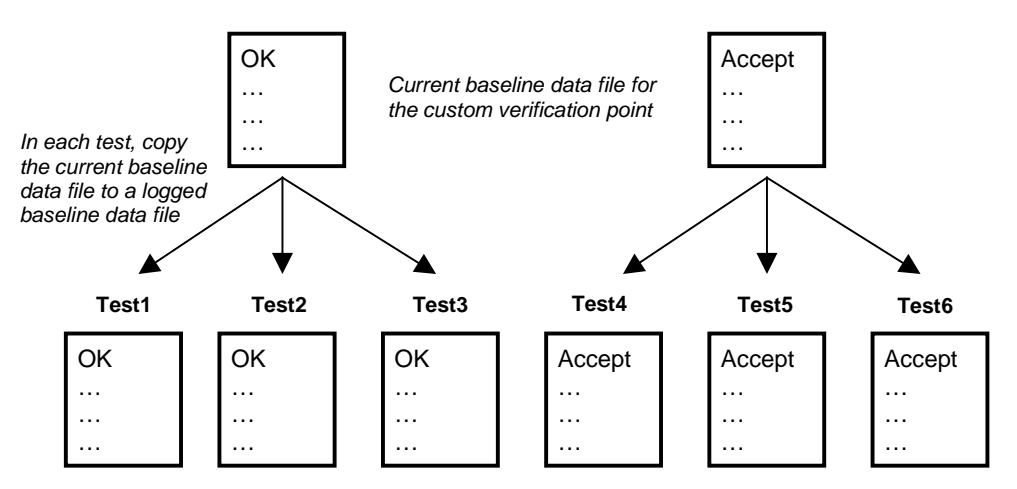

In the following figure, the caption OK is changed to Accept between Test3 and Test4. The current baseline data file is modified to accommodate the change:

*Logged baseline data files viewable with the LogViewer*

#### Actual Data Files

Note that there is not a "current" version of an actual data file. If the actual data captured during playback of a particular test doesn't match the contents of the current baseline data file:

- ► Create an actual data file.
- ► Copy the both actual data file and a copy of the current baseline data file to a log. Both files remain part of the log entry for that particular test.

## Using the Verification Point Management Commands

This section contains a high-level scenario of typical tasks you perform in custom verification point procedures. It is a guide to help you determine where in your script to use the SQABasic verification point management commands.

All of these tasks are performed in your custom verification point procedures:

- 1. Create the current baseline data file, as follows:
	- − Capture data for the target object. Store the data in a file of any format you choose (such as a .csv file).
	- − Call SQAVpGetCurrentBaselineFileName to get the file's path and name.

After you call this command, the referenced custom verification point is listed in the Robot Asset pane (to the left of the script) with the script's other verification points. You might have to click View  $\rightarrow$  Refresh to see it.

This step is equivalent to recording a standard verification point in Robot.

- 2. Play back your first test in Robot. During script playback:
	- − Copy the current baseline data file. Assign the new file the name and path returned by SQAVpGetBaselineFileName. This action creates a baseline file *for this test only* and stores it in a log.

If the baseline data and the actual data (captured during playback) don't match, you will typically want to keep the baseline data file and the actual data file stored in the log. But even if the baseline data and the actual data do match, you might find it useful to keep a historic record of the baseline data in the log for each test you run.

- Capture data for the target object (just the way you captured it in step 1). This is the actual data for this test.
- − Compare the contents of the baseline file against the actual data you just captured. If the baseline data matches the actual data (that is, if the custom verification point passes), skip to step 3.
- If the baseline data does not match the actual data, create a file and write the actual data to it. Store this actual data file in the name and location returned by SQAVpGetActualFileName. These actions create an actual data file for this test and store the data file in a log.

The LogViewer can now display the baseline data and the actual data for this test.

- 3. Call SQAVpLog to enter a record into the LogViewer, based on the results of the data comparison in step 2. This record includes the verification point name or a message, and optionally, the notation Pass, Fail, or Warning, in the LogViewer Result column.
- 4. Repeat steps 2 and 3 for each regression test.

For each test, there is a different copy of the baseline data file saved in a log. If the actual data captured during a test doesn't match the baseline data, an actual data file is also logged for that test.

5. Modify the current baseline data file whenever necessary. There is only one current baseline data file per custom verification point.

You can change the contents of the current baseline data file by changing the baseline data displayed in the log (for example, you can replace the baseline data with the actual data).

#### Example

The following example illustrates the steps in the previous section:

- ► If the script is executed with runType="GET BASELINE", the current baseline data is captured and stored in a file (as described in step 1). This step is similar to recording a standard verification point with Robot.
- ► If the script is executed with runType="GET ACTUAL", the captured actual data is compared against the baseline. The baseline data and, on verification point failure, the actual data, are stored in a log for this test run, and the test results are reported in the log (as described in steps 2 and 3). These steps are similar to playing back a standard verification point.

To run this example, copy it from the SQABasic online Help. Run the Help and search for *custom verification points, example of managing* in the Help Index tab.

' Script performs the custom verification point MyVP ' Procedure captures data and writes it to the file specified by ' argument DataPath. Returns True if successful, False on error. Declare Function CustomCaptureData(DataPath As String) As Integer ' Procedure compares the two data files. Returns True if ' successful, False on error. Declare Function CustomCompareData(BaselinePath As String, \_ ActualPath As String) As Integer Dim runType as String ' Flag retrieval of baseline or actual data

```
Sub Main()
Dim currFilepath As String ' Current baseline data file path<br>Dim loggedFilepath As String ' Logged baseline data file path
                                 ' Logged baseline data file path<br>' Actual data file path
Dim actFilepath As String
Dim captureResult as Integer ' Result of MyVP data capture
Dim compareResult as Integer ' Result of custom verif. pt. MyVP
compareResult = True ' Default to true.
captureResult = True' ***** TO SIMULATE BASELINE AND ACTUAL DATA CAPTURES: *****
' ==========================================================
' * Set runType to "GET BASELINE" to capture baseline data.
' * Set runType to "GET ACTUAL" to capture actual data and
' to compare it against the baseline.
runType = "GET BASELINE"
'runType = "GET ACTUAL"
If runType = "GET BASELINE" Then
    ' Step 1
    ' ============================================================
    ' This portion captures baseline data. It is similar to
    ' recording a standard verification point.
    ' ============================================================
    ' Get path and file name for current baseline data file
    currFilepath = SQAVpGetCurrentBaselineFileName("MyVP","CSV")
    ' Procedure captures data for custom object and records it in
    ' the correct repository location for current baseline files
    captureResult = CustomCaptureData(currFilePath)
  Else
    ' Step 2
     ' ============================================================
    ' This portion captures the actual data for a particular build
    ' and compares it against the baseline data generated earlier.
    ' Run this portion during playback when testing a build.
    ' ============================================================
    ' Get path and file name for current baseline data file
    currFilepath = SQAVpGetCurrentBaselineFileName("MyVP","CSV")
    ' Get LogViewer's path and file name for logged baseline file
    loggedFilepath = SQAVpGetBaselineFileName("MyVP","CSV")
    ' Copy contents of current baseline file to file name/location
    ' where LogViewer expects to find baseline file for this test run
    Call FileCopy(currFilepath,loggedFilepath)
    ' Get LogViewer's path and file name for actual data file
    ' for the data captured in this test run
    actFilepath = SQAVpGetActualFileName("MyVP","CSV")
```

```
' Procedure captures actual data for custom object
    captureResult=CustomCaptureData(actFilepath)
    ' Procedure compares actual data with baseline data
   compareResult=CustomCompareData(loggedFilePath,actFilepath)
     ' Step 3
     ' Log the results of the custom verification point appropriately
    If compareResult = False Then
        Call SQAVpLog(sqaFail,"MyVP","",loggedFilepath,actFilepath)
      Else
        Call SQAVpLog(sqaPass,"MyVP","",loggedFilepath,"")
    End If
End If
End Sub
' ===================
' *** Subroutines ***
' ===================
' Call this function to "capture" data and write it to a file
Function CustomCaptureData(DataPath As String) As Integer
    Dim Message As String
    Dim captureType As String
    Open DataPath For Output As #1
     ' Write to baseline or actual data file
    If runType="GET BASELINE" Then
        Write #1,"Baseline data captured during 'recording'"
        captureType = "baseline"
      Else
        Write #1,"Actual data captured during playback"
        captureType = "actual"
    End If
    Close #1
    Message="Now capturing " + captureType + " data." + Chr$(13)
    Message=Message + "Data file path: " + DataPath + Chr$(13)
    MsgBox Message
    CustomCaptureData = True
   If runType="GET BASELINE" Then
       Message="Before you run this example again to simulate "
       Message=Message + "test playback, change" _
       + Chr$(13) + Chr$(13)<br>Message=Message + " r
                                runType = " "GET BASELINE" " "+ Chr$(13) + Chr$(13) + "to" + Chr$(13) + Chr$(13)
                                Message=Message + " runType = ""GET ACTUAL"""
       MsgBox Message
    End If
End Function
```

```
' Call this fuction to compare two data files
Function CustomCompareData( BaselinePath As String, _
                           ActualPath As String ) As Integer
   Dim Message As String
   Message="Now comparing baseline and actual data." + Chr$(13)
   Message=Message + "Baseline file path: " + BaselinePath + _
           Chr\{5}(13) + Chr\{5}(13)
   Message=Message + "Actual file path: " + ActualPath
   MsgBox Message
   ' If the function returns True, Pass is reported in the log,
   ' and the actual data file is not stored in the log record
                                 ' Baseline/actual data don't match
   Message = "To see the data comparison, double-click "
   Message = Message + """Fail"" in the LogViewer Result column "
   Message = Message + "for the verification point MyVP."
   MsgBox Message
End Function
```
## Ownership of Custom Verification Point Files

Verification point files are associated with, or "owned" by, the following Robot or LogViewer features:

- ► LogViewer log If you delete a log, all of that log's events (including standard and custom verification point entries) are deleted. This includes the logged baseline and actual data files pointed to by SQAVpGetBaselineFileName and SQAVpGetActualFileName. However, the current baseline data file pointed to by SQAVpGetCurrentBaselineFileName remains.
- ► Robot verification point If you delete a custom verification point from the verification point list in the Asset pane, the associated current baseline data file pointed to by SQAVpGetCurrentBaselineFileName is deleted. However, the logged baseline and actual data files remain.
- ► Robot script If you delete a script, all verification points and associated current baseline files are deleted. However, the log associated with the script as well as the logged baseline and actual data files remain.

## Comparing Environment States

Robot is shipped with a utility called the VeriTest-Rational Installation Analyzer . This utility is designed to help you detect changes in the environment of a Windows system before and after the performance of some task (such as the installation of an application-under-test) that affects the system's environment.

You can run the Installation Analyzer directly by running ANALYZER.EXE in the default Rational Test 7 directory. Alternatively, you can run the Analyzer within a Robot script, as this section describes.

For more information about the Installation Analyzer, see USING.HTM in the Rational Test 7 directory.

## Why Compare Environment States?

Comparing environment states is useful in situations such as these:

- ► To test whether a given task in the application-under-test has the *unintended* result of changing the system's environment.
- ► To test whether a given task causes *intended* changes in the system's environment, and whether these changes remain consistent in build after build of the application-under-test.

## What Environment State Changes Are Detected?

The Installation Analyzer detects environment changes such as:

- ► Registry settings
- ► Changes to the files WIN.INI, SYSTEM.INI, AUTOEXEC.BAT, and CONFIG.SYS
- ► File and file extension changes

## Using the Environment State Comparison Commands

You must manually script an environment state comparison.

Comparing Environment States

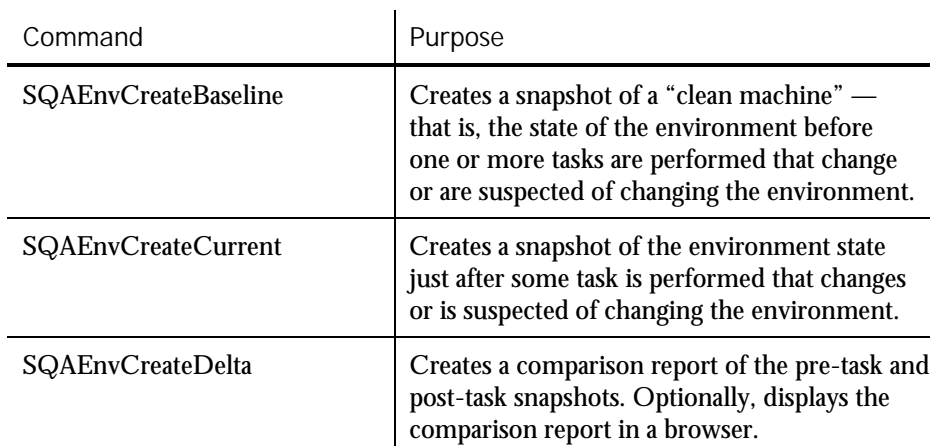

Use the following SQABasic commands when setting up an environment state comparison:

See Chapter 6, C*ommand Reference*, for syntax information on these commands.

When To Use the Environment State Comparison Commands

Follow these guidelines when using the environment state comparison commands in a script:

- ► Call SQAEnvCreateBaseline near the beginning of your script, before performing any tasks with your application-under-test that might affect the environment state.
- ► After you perform a task with the application-under-test and you want to see if the task has affected the environment state, do the following:
	- − Call SQAEnvCreateCurrent to capture a snapshot of the current state of the environment.
	- − Call SQAEnvCreateDelta to compare the current snapshot with the baseline snapshot. Optionally, this command lets you display the comparison results in a browser.

Typically, you call SQAEnvCreateBaseline only once in a script. You call SQAEnvCreateCurrent and SQAEnvCreateDelta whenever you want to test the current state of the environment.

A snapshot captured with SQAEnvCreateCurrent can be used as both a posttask snapshot and, at a later point in the script, as a pre-task snapshot. For example, you might want to compare the post-task snapshot captured after you installed the application-under-test with a current snapshot taken after you perform a particular

task with the application-under-test. In this case, both snapshots are created with SQAEnvCreateCurrent.

### Specifying the Areas of the Environment To Test

By default, the environment state commands take snapshots of the following areas:

- ► Your local hard drive
- ► The following Registry hives:
	- − HKEY\_LOCAL\_MACHINE
	- − HKEY\_CURRENT\_USER
	- − HKEY\_CLASSES\_ROOT
- ► File extensions

Before you run a script that takes a snapshot of the environment, you can change the defaults as follows:

- 1. Run the Installation Analyzer ANALYZER.EXE. By default, it is located in the Rational Test 7 directory.
- 2. Click Tools  $\rightarrow$  Options.
- 3. Specify the areas you want to test.
- 4. To set the areas you specified as the default areas to test, select Save Settings.
- 5. Click OK, and then close the Installation Analyzer.

### Example of an Environment State Comparison

The following example uses SQAEnvCreateBaseline to capture a snapshot of a "clean machine" — that is, a snapshot of the environment before any tasks are performed that might change the state of the environment. The example then calls SQAEnvCreateCurrent to capture a snapshot of the environment after each of the following tasks is performed:

- ► The sample application Classics Online is installed.
- The Classics Online application is executed.
- The Classics Online application is uninstalled.

After each of these tasks, the example calls SQAEnvCreateDelta to compare the current state of the environment to the "clean-machine" state captured with SQAEnvCreateBaseline. The results are displayed in a browser.

This example requires either Microsoft Systems Installer (MSI) or Windows 2000.

Comparing Environment States

To run this example, copy it from the SQABasic online Help. Run the Help and search for *environment state, complete example* in the Help Index tab.

'================================================================= ' Script Copyright (c) 2000 by Rational Software ' Author: Pete Jenney - pjenney@rational.com ' Date: 18-Jan-2000 ' Notes: Script to demonstrate the use of the SQAEnv\* commands in the testing process. ' Depends: Microsoft System Installer (MSI) and/or Windows 2000 '================================================================= '\$Include "sqautil.sbh" Sub Main Dim Result As Integer Dim szSampleInstall As String ' Create a baseline snapshot Result = SQAEnvCreateBaseLine("CleanMachine") If  $($  Result = 0  $)$  Then MsgBox "Failed to create Environment Baseline!",16,"Error!" SQALogMessage sqaFail,"Failed to create Baseline Snapshot!","" Exit Sub End If ' Install the application szSampleInstall = "msiexec /qb+ /i """ & \_ SQAGetDir(SQA\_DIR\_REPOSITORY) & "Samples\" & \_ "ClassicsOnline.msi""" StartApplication szSampleInstall Result = WindowVP (Exists, \_ "Caption=Rational Test Samples - Classics Online", \_ "VP=Complete Dialog;Wait=1,120") If( $Result = 0$ ) Then MsgBox "Completion Dialog never appeared", 16, "Error!" SQALogMessage sqaFail,"Completion Dialog never appeared","" Exit Sub End If Window SetContext, "Caption=Rational Test Samples – ClassicsOnline;" + \_ "Level=2;State=Disabled", "Activate=0" Label Click, "Text=Please wait while Windows configures " + \_ "Rational Test Samples - Classics" Window SetContext, "Caption=Rational Test Samples - Classics Online", "" PushButton Click, "Text=OK" ' Create the PostInstall snapshot Result = SQAEnvCreateCurrent("PostInstall") If(  $Result = 0$  ) Then MsgBox "Failed to create PostInstall Environment Snapshot!", \_ 16, "Error!" SQALogMessage sqaFail, "Failed to create PostInstall"+\_ "Environment Snapshot!", "" Exit Sub End If

5-24 SQABasic Language Reference

```
' Create the Delta Report
   Result = SQAEnvCreateDelta("CleanMachine", "PostInstall", 1)
   If(Result = 0) Then
     MsgBox "Failed to create CleanMachine/PostInstall Report!", _
            16, "Error!"
     SQALogMessage sqaFail, + _
            "Failed to create CleanMachine/PostInstall Report!",""
     Exit Sub
   End If
' Prompt the user to continue or abort
   Result=MsgBox("Press OK to continue or Cancel to halt testing", _
           65, "Action")
   If ( Result = 2 ) Then
       SQALogMessage sqaFail, "Testing halted by user at " + -"CleanMachine/PostInstall Report", ""
       Exit Sub
   End If
' Exercise the application
   CallScript "PlayWithClassics"
' Create the PostRun snapshot
   Result = SQAEnvCreateCurrent("PostRun")
   If(Result = 0) Then
       MsgBox "Failed to create PostRun Environment Snapshot!", _
           16, "Error!"
       SQALogMessage sqaFail, _
          "Failed to create PostRun Environment Snapshot!", ""
       Exit Sub
   End If
' Create the Delta Report
   Result = SQAEnvCreateDelta("PostInstall", "PostRun", 1)
    If( Result=0) Then
        MsgBox "Failed to create PostInstall/PostRun Report!", _
           16, "Error!"
       SQALogMessage sqaFail, _
          "Failed to create PostInstall/PostRun Report!", ""
       Exit Sub
   End If
' Prompt the user to continue or abort
   Result=MsgBox("Press OK to continue or Cancel to halt testing", _
           65, "Action")
   If( Result=2) Then
       SQALogMessage sqaFail, "Testing halted by user at " + -"PostInstall/PostRun Report", ""
       Exit Sub
   End If
' Uninstall the application
   szSampleInstall = "msiexec /qb+ /x """ \&SQAGetDir(SQA_DIR_REPOSITORY) & "Samples\" & _
            "ClassicsOnline.msi"""
   StartApplication szSampleInstall
   Result = WindowVP (Exists,
            "Caption=Rational Test Samples - Classics Online", _
            "VP=Complete Dialog;Wait=1,120")
```
Displaying Messages in Robot

```
If( Result=0) Then
       MsgBox "Error!", 16, "Completion Dialog never appeared"
       SQALogMessage sqaFail,"Completion Dialog never appeared",""
       Exit Sub
    End If
    Window SetContext,
            "Caption=Rational Test Samples - Classics Online;" + _
            "Level=2;State=Disabled", "Activate=0"
    Label Click, "Text=Please wait while Windows configures " +
            "Rational Test Samples - Classics"
   Window SetContext, _
            "Caption=Rational Test Samples - Classics Online", ""
    PushButton Click, "Text=OK"
' Create the PostUninstall snapshot
   Result = SQAEnvCreateCurrent("PostUninstall")
    If( Result=0) Then
     MsgBox "Failed to create PostUninstall Environment " + -"Snapshot!", 16, "Error!"
      SQALogMessage sqaFail, "Failed to create PostUninstall"+_
           "Environment Snapshot!", ""
     Exit Sub
    End If
' Create the Delta Report
    Result = SQAEnvCreateDelta("CleanMachine", "PostUninstall", 1)
    If( Result=0) Then
       MsgBox "Failed to create PostUninstall/CleanMachine"+_
            "Report!", 16, "Error!"
        SQALogMessage sqaFail, "Failed to create " + _
            "PostUninstall/CleanMachine Report!", ""
       Exit Sub
    End If
End Sub
```
Displaying Messages in Robot

During playback, you can use the following commands to display messages in the Robot console window and in the LogViewer:

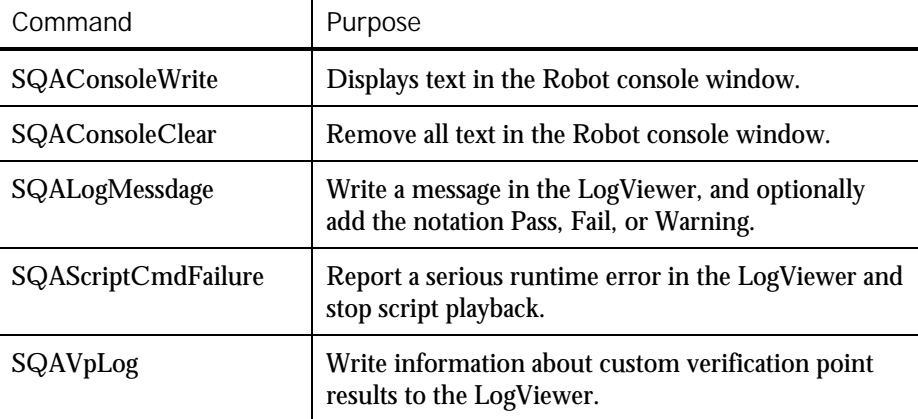

5-26 SQABasic Language Reference

For more information about SQAVpLog, see *Managing Custom Verification Points* on page 5-[12.](#page-115-0) The following sections describe the other messaging commands.

NOTE: You can also display a message in a dialog box during runtime with the SQABasic command MsgBox. However, the dialog box must be explicitly dismissed before the script can continue running.

## Displaying Messages in the Console Window

The console window is the area just below the Robot script area. Typically, this area is reserved for your messages.

However, Robot may write certain system messages to the console window. For example:

- ► Robot reports script command failures in the console window.
- ► Robot may display a message in the console window if it detects that you are testing a Java environment that is not ready for Robot due to the use of old class libraries or the lack of a Java enabler.

#### Displaying the Console Window

If the console window is not displayed, take either or both of these actions to display it:

- Make sure the Output choice on the View menu is checked.
- ► If the Output choice is checked but the console window is still not displayed, click the Console tab in the lower left corner of the Robot main window:

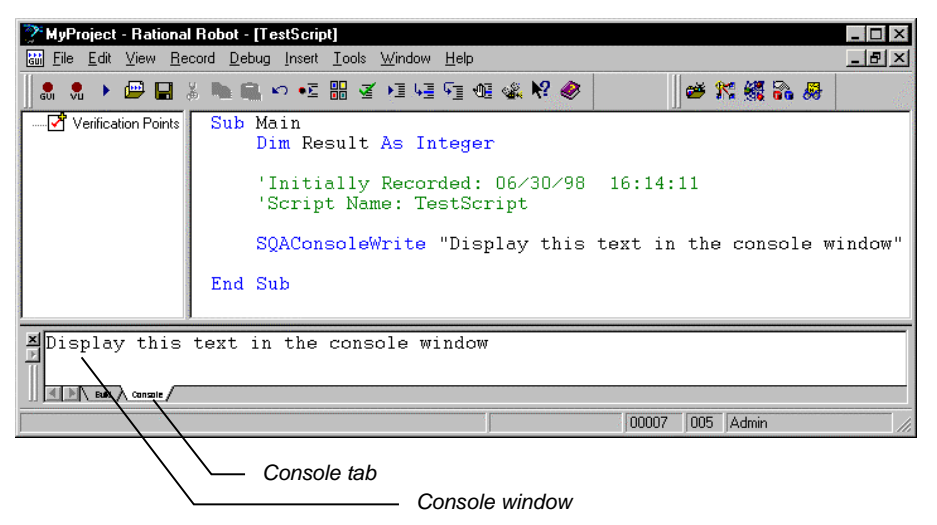

Displaying Messages in Robot

#### Writing to the Console Window

Use SQAConsoleWrite to write text to the console window.

You can insert a carriage return through  $\text{Chr}\xi(13)$ . For example, to display a blank line between the text Line1 and Line2, call:

SQAConsoleWrite "Line1" + Chr\$(13) + Chr\$(13) + "Line2"

If SQAConsoleWrite is called multiple times during playback, subsequent messages are appended to the original message.

Removing Messages from the Console Window

Robot clears the console window at the beginning of playback.

To explicitly clear text from the console window, call SQAConsoleClear.

## Displaying Messages in the LogViewer

You can display messages in the LogViewer through SQALogMessage and through SQAScriptCmdFailure.

NOTE: SQAVpLog also writes messages to the LogViewer. For more information, see *Managing Custom Verification Points* on page 5-[12.](#page-115-0)

#### Using SQALogMessage

This command writes an entry in the Log Event column of the LogViewer. You can use this command to report the success or failure of an event, or to display any informational text you choose.

In addition to the information in the Log Event column, you can insert the notation Pass, Fail, or Warning in the Result column. If you insert Fail, the LogViewer reports Fail for the entire script.

You can also include a description of the event or informational text you display. The description appears in the Result tab of the Log Event Properties dialog box.

Here is an example of an SQALogMessage command and how its arguments are displayed in the LogViewer:

SQALogMessage sqaPass, "Fixed button float!", "Button keeps floating"

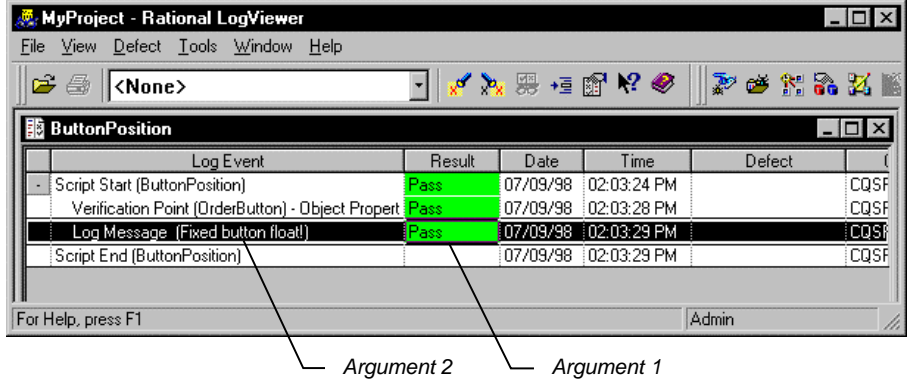

This is the text that is displayed in the LogViewer:

And this is the text that's displayed in the Log Event Properties dialog box:

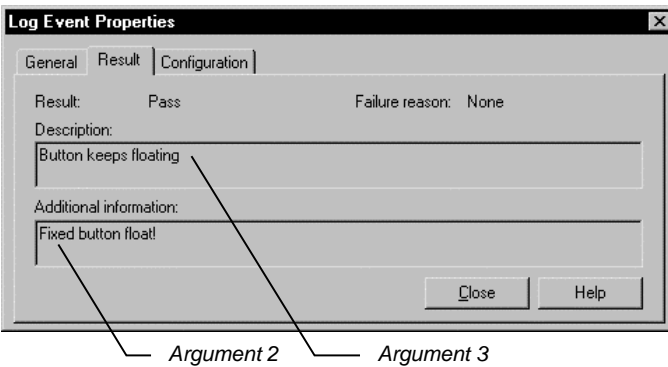

To display the Result tab of the Log Event Properties dialog box:

- 1. In the LogViewer, right-click the message you displayed in the Log Event column.
- 2. Click Properties.
- 3. Click the Result tab.

### Using SQAScriptCmdFailure

This command writes and message to the LogViewer and *stops the execution of the script*. Use this command only for reporting serious events.

SQAScriptCmdFailure takes just one argument — the description of the event.

Using Datapools

This command displays the following text in the LogViewer:

- The text "Script Command Failure" appears in the Log Event column. You can't modify this text.
- ► The notation Fail appears in the Result column. You can't modify it.
- The text you provide through this command is displayed in the Result tab of the Log Event Properties dialog box.

In addition, the description you provide of the script command failure and the line where it occurs are displayed in the Robot console window.

## Using Datapools

A **datapool** is a test dataset. It supplies data values to the variables in a script during script playback.

Datapools let you automatically pump test data to a script that is being played back repeatedly, allowing the script to send a different set of data to the server in each iteration.

If you do not use a datapool during script playback, the same values (the values that were captured when you recorded the script) are sent to the server each time the script is executed.

For example, suppose you record a script that sends order number 53328 to a database server. If you play back this script 100 times, order number 53328 is sent to the server 100 times. If you use a datapool, each iteration of the script can send a different order number to the server.

You use TestManager to automatically generate datapool data. To access the data in a datapool from a GUI script, you must add the datapool commands manually. For information about creating datapools and manually coding datapool commands for GUI scripts, see the *Using Rational Robot* manual.

#### Summary of Datapool Commands

These are the SQABasic commands that let you access the data in a datapool.

- ► SQADatapoolClose Close the specified datapool.
- SQADatapoolFetch Move the datapool cursor to the next row.
- ► SQADatapoolOpen Open the specified datapool.
- SQADatapoolRewind Reset the cursor for the specified datapool.
- SQADatapoolValue Retrieve the value of the specified datapool column.

See Chapter 6, *Command Reference*, for syntax information about these commands.

5-30 SQABasic Language Reference

## Accessing External Applications

SQABasic lets you access applications through dynamic data exchange (DDE) and through object linking and embedding (OLE).

## Dynamic Data Exchange (DDE)

**DDE** is a process by which two applications communicate and exchange data. One application can be an SQABasic script.

#### Opening a DDE Channel

To "talk" to another application and send it data, open a connection (called a DDE channel) using the statement DDEInitiate.

DDEInitiate requires two arguments:

- ► DDE application name. This name is usually the name of the .EXE file used to start the application. Specify the name without the .EXE extension. For example, the DDE name for Microsoft Word is WINWORD.
- ► Topic name. This name is usually a filename to get or send data to, although there are some reserved DDE topic names, such as System. See the application's documentation for a list of the available topic names.

The application must already be running before you can open a DDE channel. To start an application, use the Shell command.

#### Communicating with the Application

After you open a channel to an application, you can get text and numbers (DDERequest), send text and numbers (DDEPoke), or send commands (DDEExecute). See the application's documentation for a list of supported DDE commands.

To make sure the application performs a DDE task as expected, use DDEAppReturnCode. If an error does occur, your program can notify the user.

#### Closing the Channel

When you're finished communicating with the application, you should close the DDE channel using DDETerminate. Because you have a limited number of channels available at once (depending on the operating system in use and the amount of memory you have available), it's a good idea to close a channel as soon as you finish using it.

Accessing External Applications

## **Objects**

SQABasic supports OLE2 Object Handling. OLE2 provides the ability to link and embed objects from one application into another. Key OLE2 terms:

- ► **Objects** are the end products of a software application, such as a spreadsheet, graph, or document objects, and OLE Automation objects. Each application has its own set of properties and methods that change the characteristics of an object.
- ► **Properties** affect how an object behaves. For example, width is a property of a range of cells in a spreadsheet, colors are a property of graphs, and margins are a property of word processing documents.
- ► **Methods** cause the application to do something to an object. Examples are Calculate for a spreadsheet, Snap to Grid for a graph, and AutoSave for a document.

SQABasic lets you access an external object and use the originating application to change properties and methods of that object.

Before you can use an object in a procedure, you must access the application associated with the object by assigning the object to an object variable. Then you attach an object name (with or without properties and methods) to the variable to manipulate the object.

For example code, see the Overview topic for the Set statement in the SQABasic online Help.

#### Step 1: Create an Object Variable to Access the Application

In the lines of code below, the Dim statement creates an object variable called visio. The Set statement associates the variable visio with the VISIO application by calling the GetObject function:

Dim visio as Object ...

Set visio = **GetObject**(,"visio.application") ' find Visio

Note that GetObject is used if the application is already open on the Windows desktop. Use CreateObject if the application is not open.

#### Step 2: Use Methods and Properties to Act on Objects

To access an object, property or method, use this syntax:

```
appvariable.object
appvariable.object.property
appvariable.object.method
```
For example, visio.documents.count references the Count method of the Document object for the VISIO application.

Optionally, you can create a second object variable and assign the Document object to it using VISIO's Document method, as the following Set statement shows:

```
dim doc as Object
dim I as Integer, doccount as Integer
dim msgtext as String
...
doccount = visio.documents.count
If doccount = 0 then
     MsgBox "No open Visio documents."
  else
     msgtext = "The open files are: " & Chr$(13)
     For i = 1 to documentSet doc = visio.documents(i)
         msgtext = msgtext & chr$(13) & doc.name
     Next I
End If
```
NOTE: Object, property, and method names vary from one application to another. See the application's documentation for the applicable names to use. Accessing External Applications

5-34 SQABasic Language Reference

► ► ► Part III

Command Reference

## ► ► ► CHAPTER 6

# Command Reference

This command reference contains the following categories of information:

- ► The Microsoft Basic **functions**, **statements**, and **operators** that SQABasic supports.
- ► SQABasic command additions to standard Basic. Most additions fall into these categories:

Datapool commands – Access data in a datapool.

Object Scripting commands - Access objects and object properties.

Timing and Coordination commands – Time user activities and control the rate of script playback.

User Action commands – Capture a user's keyboard and mouse actions during recording.

Utility commands – Perform a variety of tasks in an SQABasic script.

Verification Point commands – Compare the results of a user action during recording to the results of the same action when it's later played back.

In addition to the above categories of command additions, SQABasic provides the following new commands — the Assert statement, the GetField function, the SetField function, and the metacommands '\$CStrings, '\$Include, and 'NoCStrings.

 $\rightarrow$ SQA

NOTE: The icon in the margin appears next to the names of SQABasic command additions. You may find this icon useful when scanning for the additions.

## Abs Function

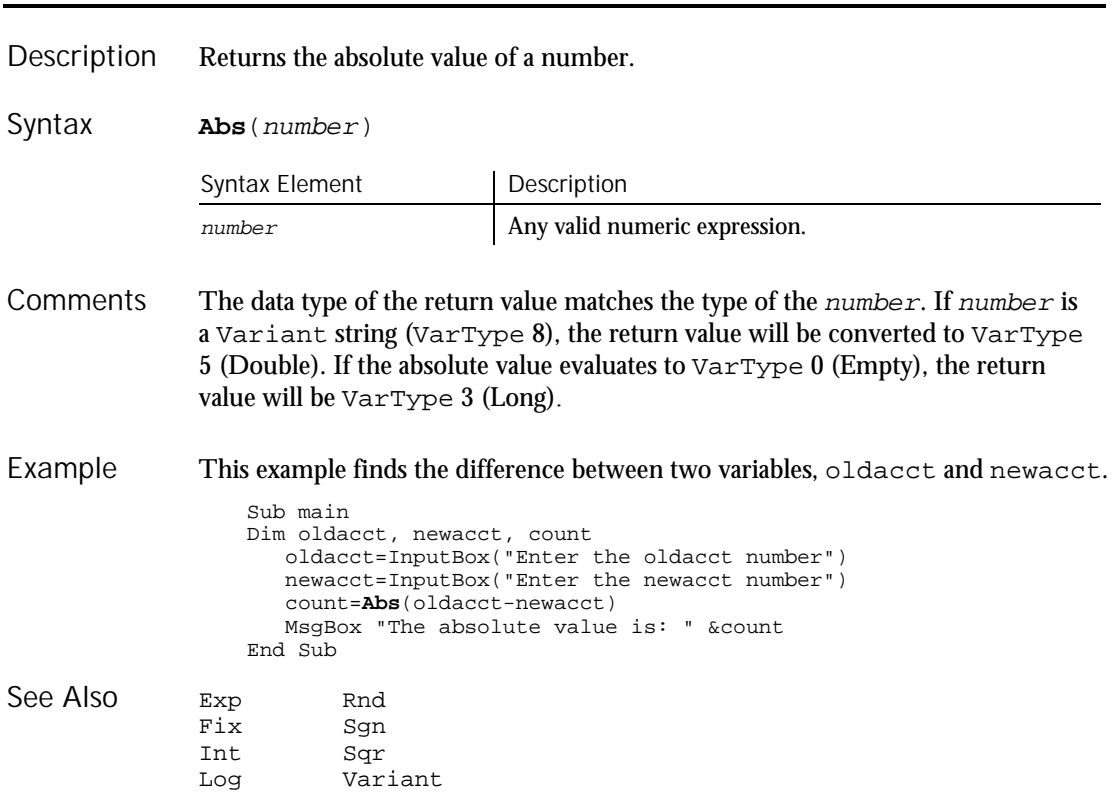

## AnimateControl

User Action Command

 $HSSQA$ 

Performs an action on an animation control. Description

**AnimateControl** action%, recMethod\$, parameters\$ Syntax

6-2 SQABasic Language Reference

Abs

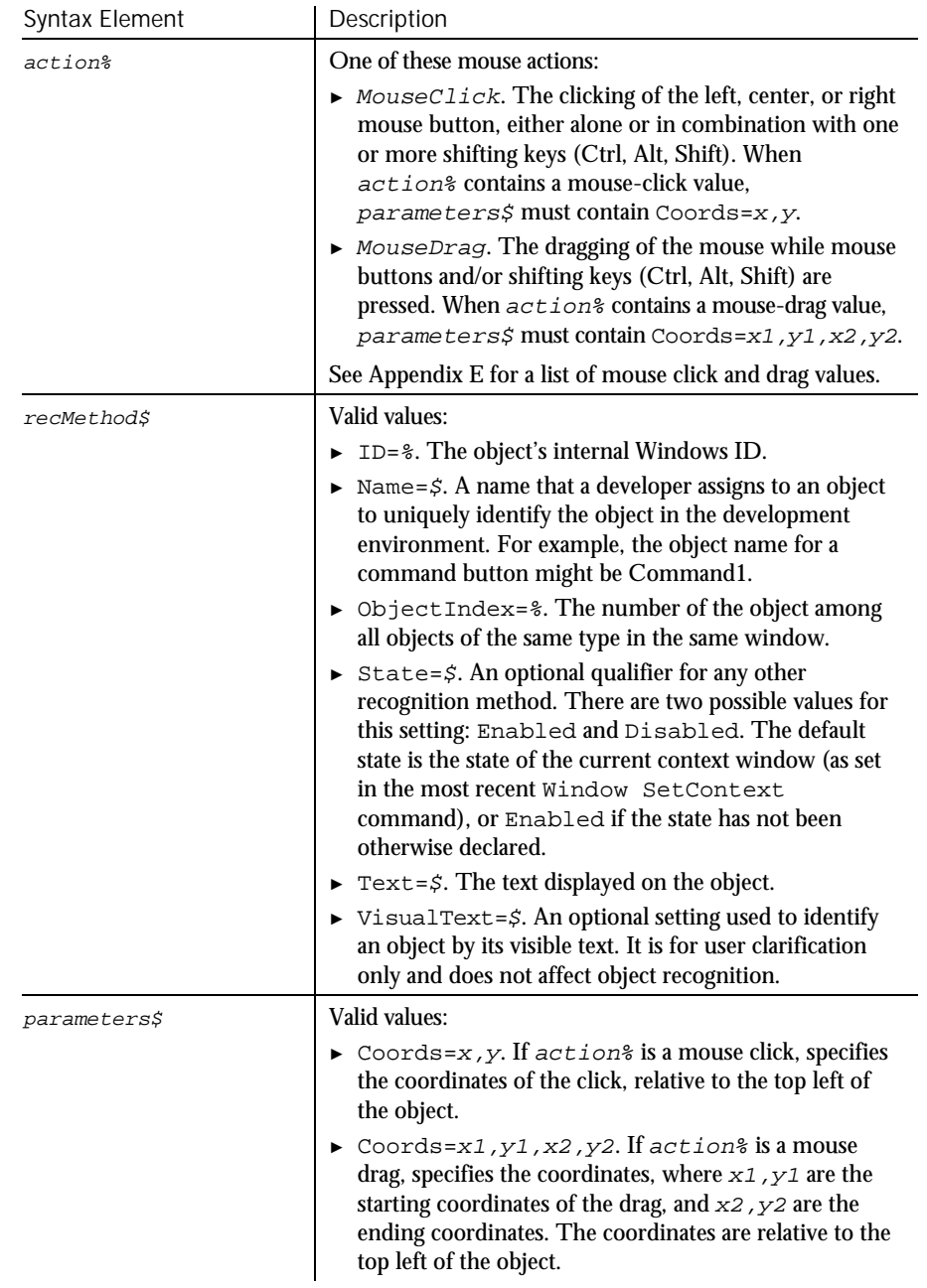

Comments None.

Command Reference 6-3

#### AnimateControlVP

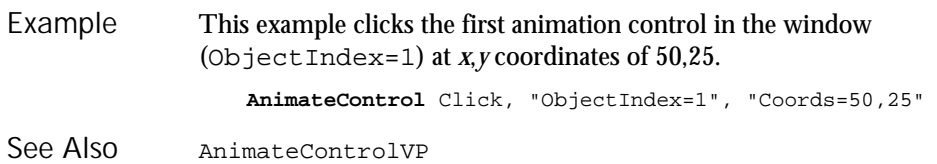

## AnimateControlVP

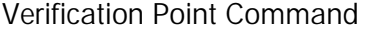

 $H.SQA$ 

#### Establishes a verification point for an animation control. Description

Syntax

Result = **AnimateControlVP**(action%,recMethod\$,parameters\$)

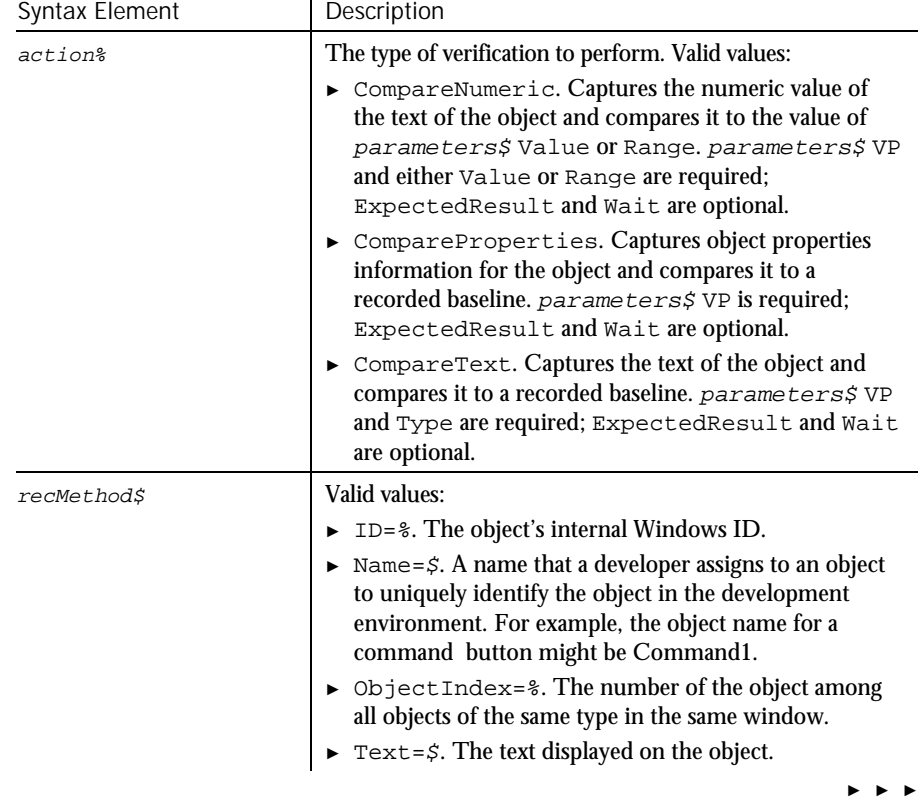

6-4 SQABasic Language Reference
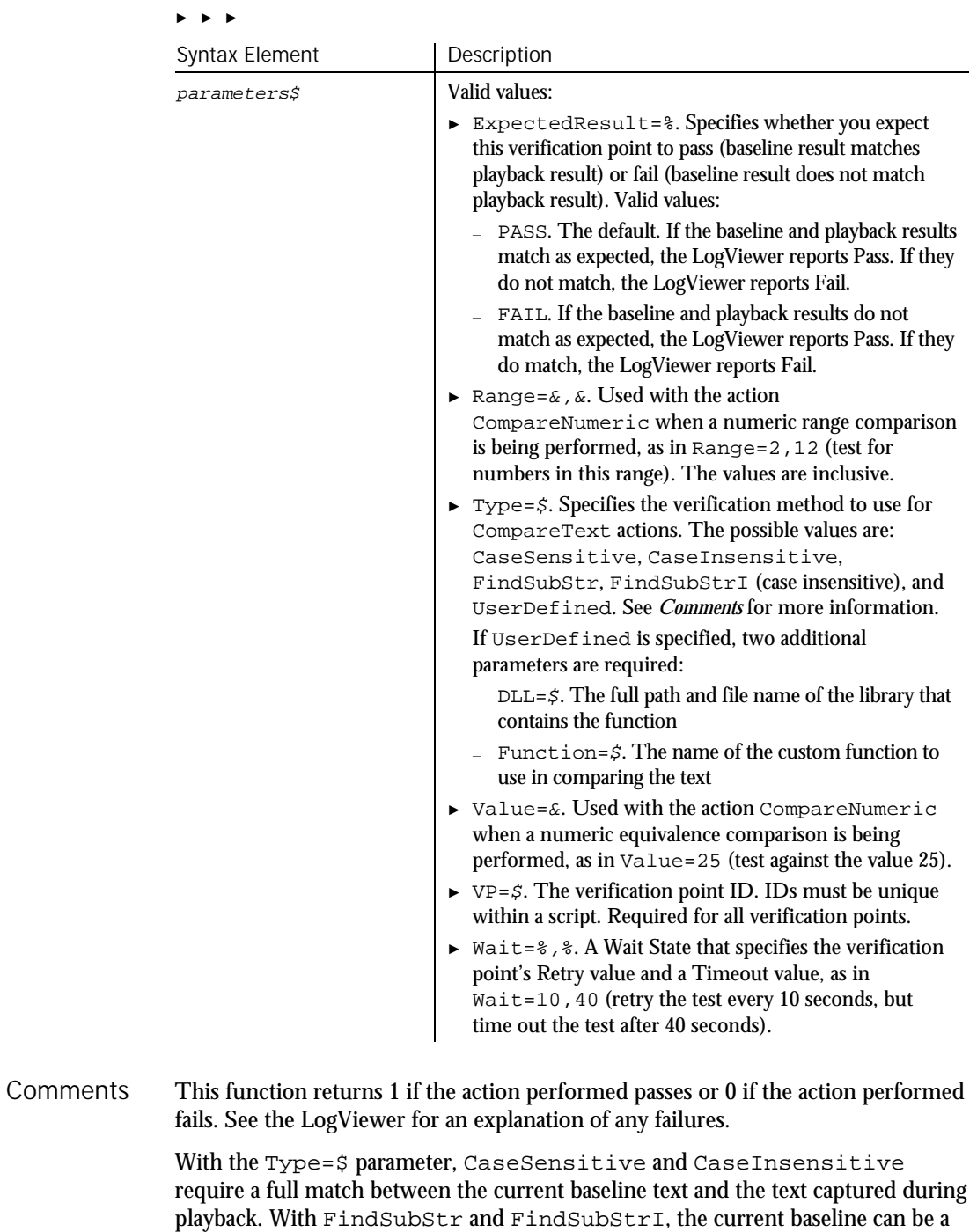

Command Reference 6-5

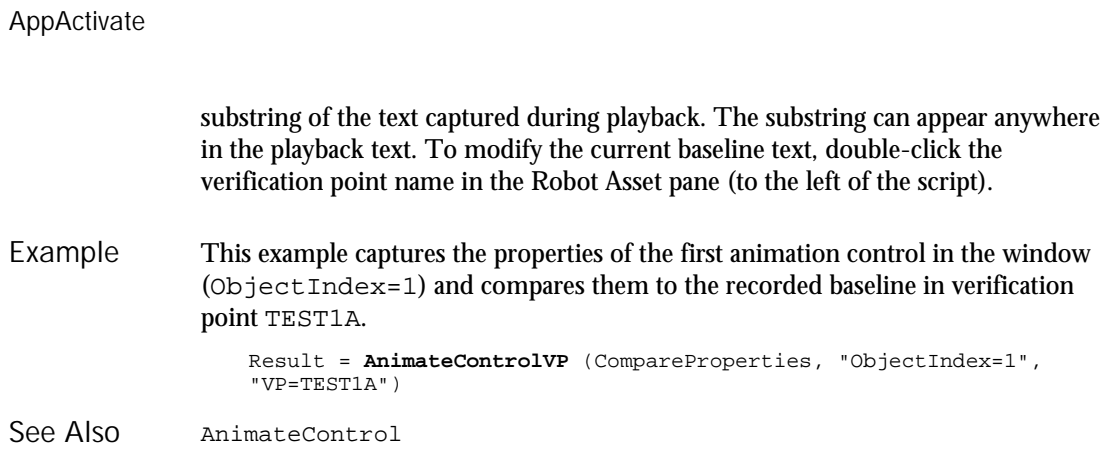

## AppActivate

Statement

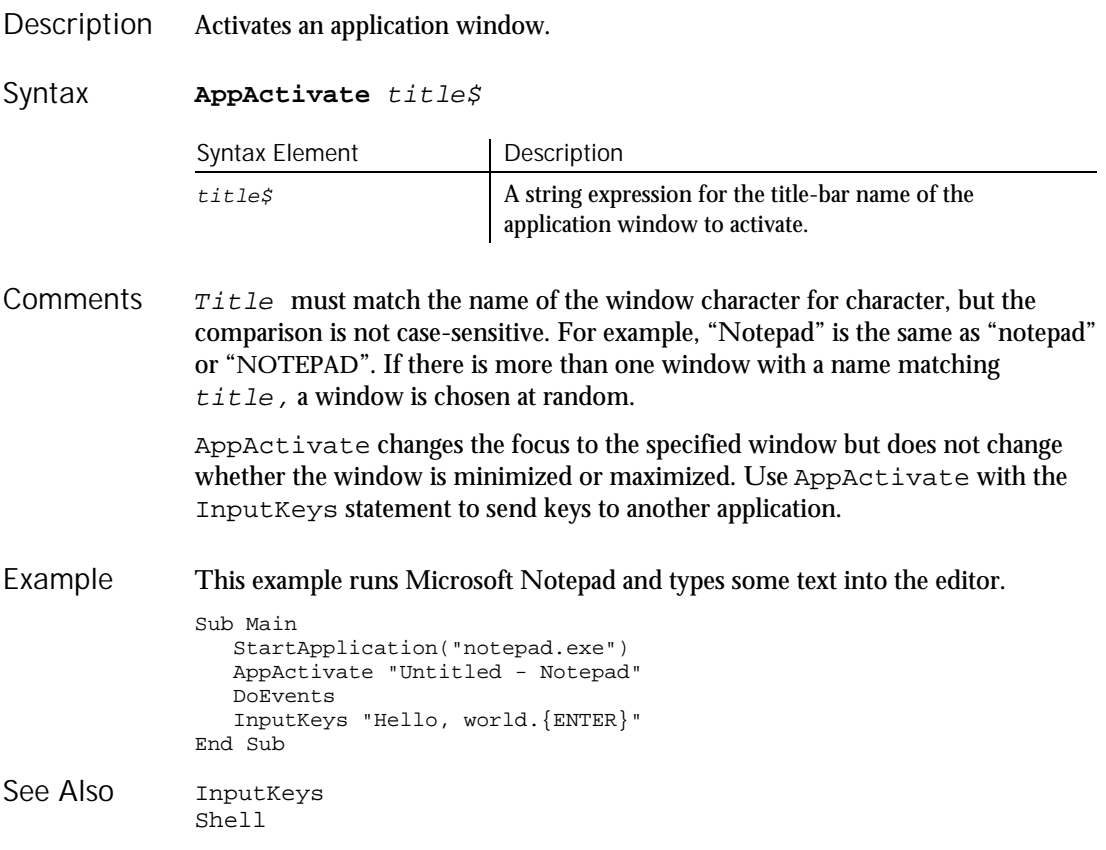

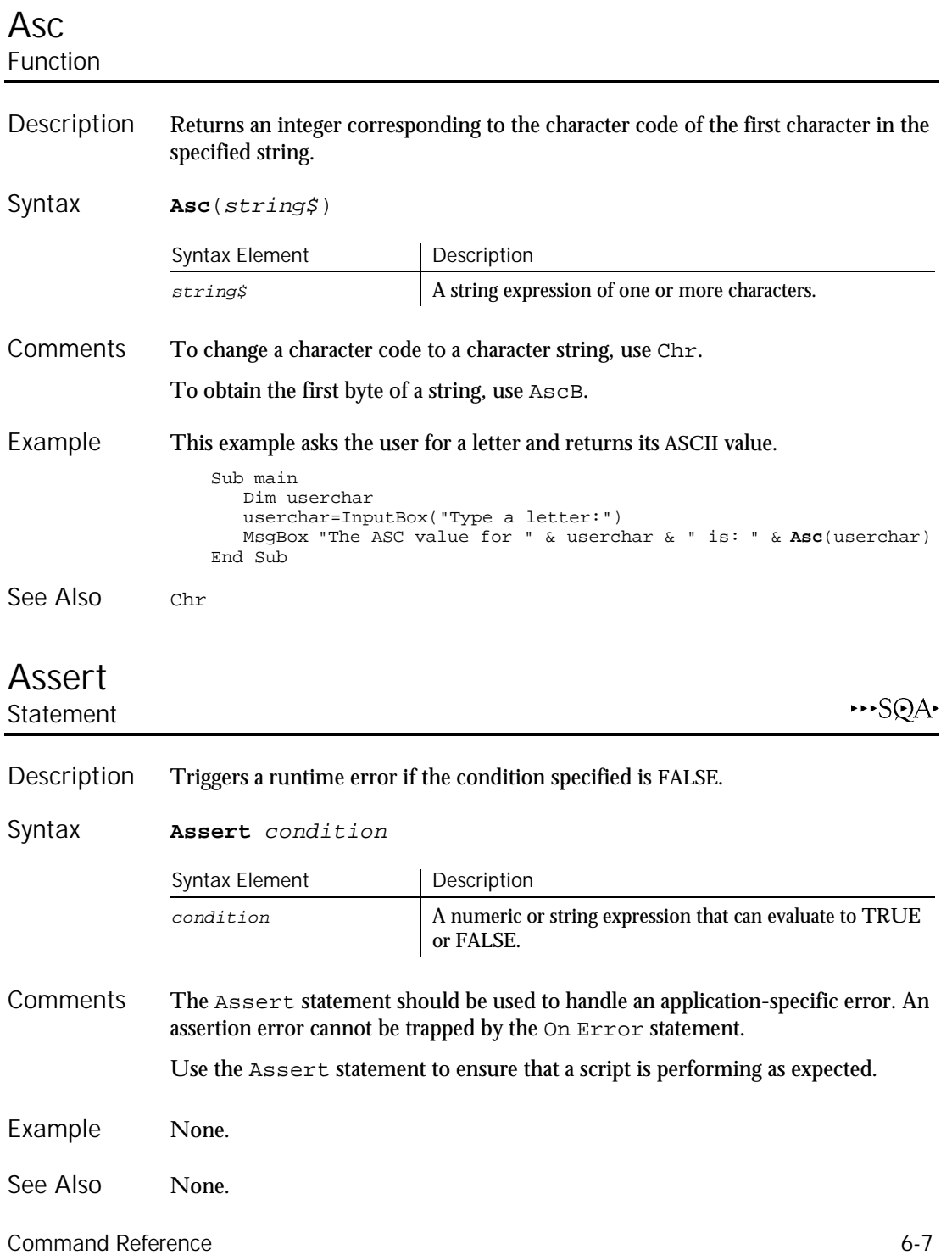

Asc

### Atn Function

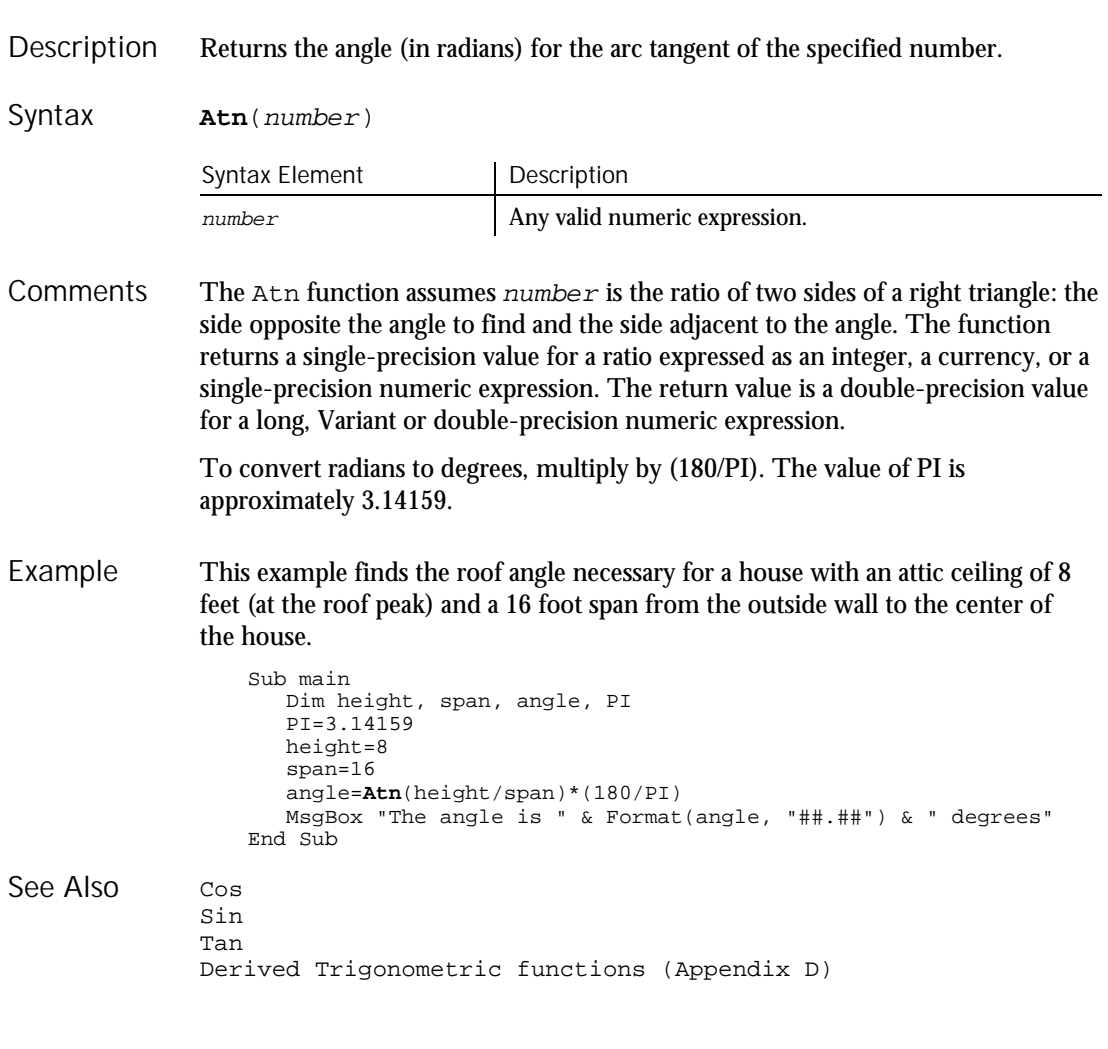

## Beep

Statement

Produces a tone through the computer speaker. Description

**Beep** Syntax

6-8 SQABasic Language Reference

Atn

#### The frequency and duration of the tone depends on the hardware. **Comments**

This example beeps and displays a message in a box if the variable  $b$ alance is less than 0. (If you have a set of speakers hooked up to your computer, you might need to turn them on to hear the beep.) Example

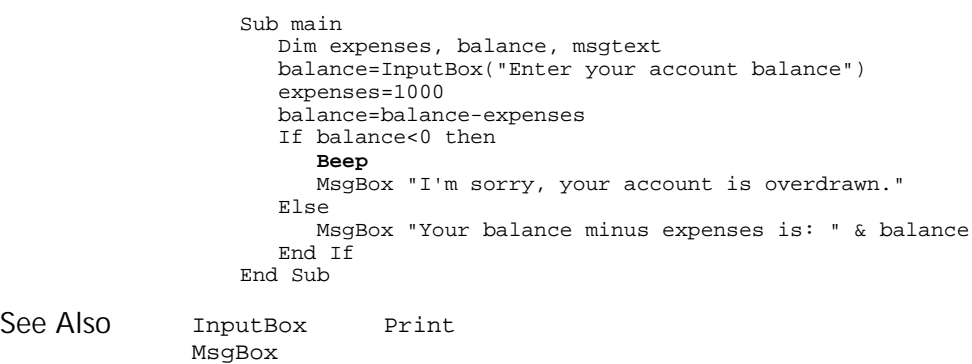

### Begin Dialog...End Dialog **Statement**

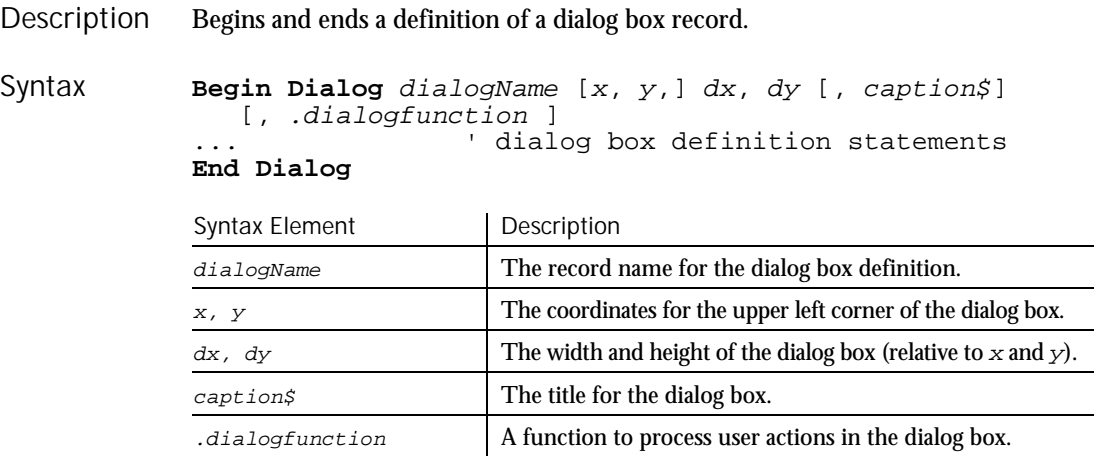

Begin Dialog...End Dialog

To create and display a dialog box: **Comments** 

- 1. Define the dialog box and its controls using the Begin Dialog...End Dialog statements and the object definition statements (such as TextBox, OKButton).
- 2. Optionally, use the .dialogfunction argument to call a function you define to handle user actions in the dialog box.
- 3. Use the Dim statement to declare an instance of the dialog box you defined in step 1.
- 4. Display the dialog box using either the Dialog function or the Dialog statement.

For example code, see the Overview topic for the Begin Dialog...End Dialog statement in the SQABasic online Help.

The  $x$  and  $y$  coordinates are relative to the upper left corner of the client area of the parent window. The  $x$  argument is measured in units that are  $1/4$  the average width of the system font. The  $\gamma$  argument is measured in units 1/8 the height of the system font. For example, to position a dialog box 20 characters in, and 15 characters down from the upper left hand corner, enter 80, 120 as the  $x$ ,  $y$ coordinates. If these arguments are omitted, the dialog box is centered in the client area of the parent window.

The  $dx$  argument is measured in 1/4 system-font character-width units. The  $dy$ argument is measured in 1/8 system-font character-width units. For example, to create a dialog box 80 characters wide, and 15 characters in height, enter 320, 120 for the  $dx$ ,  $dy$  coordinates.

If the caption\$ argument is omitted, a standard default caption is used.

The optional .dialogfunction function must be defined (using the Function statement) or declared (using Dim) before being used in the Begin Dialog statement. Define the dialogfunction with the following three arguments:

Function dialogfunction% (id\$, action%, suppvalue&) ' function body End Function

6-10 SQABasic Language Reference

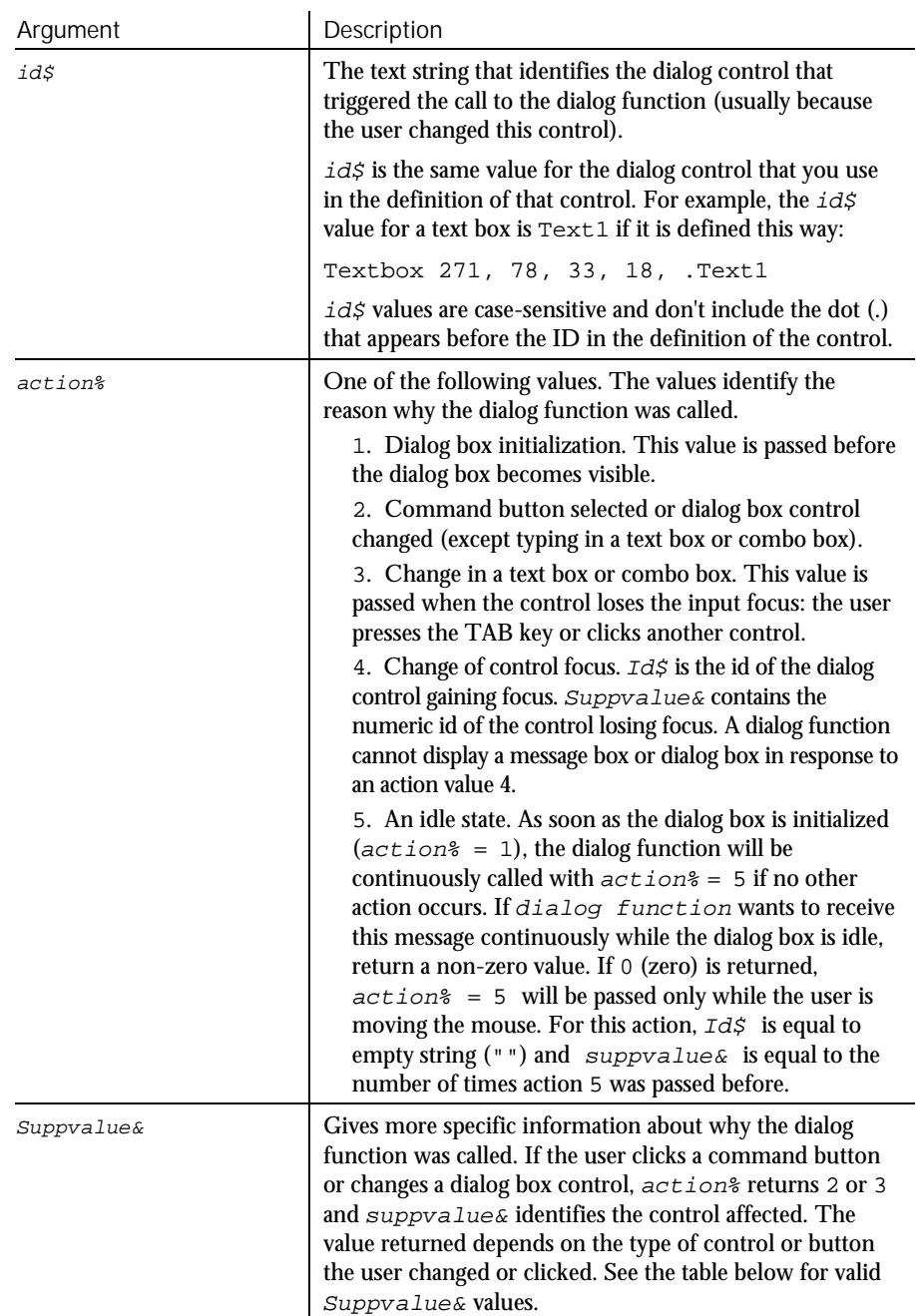

Here are the descriptions of the arguments:

Command Reference 6-11

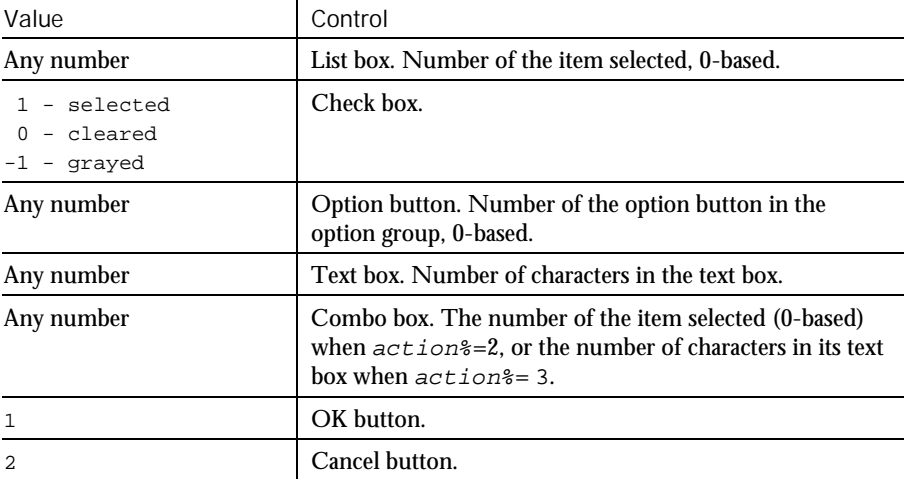

The following table summarizes the possible values for suppvalue&:

In most cases, the return value of *dialogfunction* is ignored. The exceptions are a return value of 2 or 5 for action%. If the user clicks the OK button, Cancel button, or a command button (as indicated by an  $actions$  return value of 2 and the corresponding  $id\zeta$  for the button clicked), and the dialog function returns a non-zero value, the dialog box will *not* be closed.

Unless the Begin Dialog statement is followed by at least one other dialog-box definition statement and the End Dialog statement, an error will result. The definition statements must include an OKButton, CancelButton or Button statement. If this statement is left out, there will be no way to close the dialog box, and the script will be unable to continue executing.

This example defines and displays a dialog box with each type of item in it: list box, combo box, buttons, etc. Example

```
Sub main
 Dim ComboBox1() as String
 Dim ListBox1() as String
 Dim DropListBox1() as String
 Dim x as Integer
 ReDim ListBox1(0)
 ReDim ComboBox1(0)
 ReDim DropListBox1(3)
 ListBox1(0)="C:\ Y"
  Combobax1(0)=Dir(TC:\ X^*.")For x=0 to 2
  DropListBox1(x)=Chr(65+x) & ":"
 Next x
```
6-12 SQABasic Language Reference

**Browser** 

```
Begin Dialog UserDialog 274, 171, "SQABasic Dialog Box"
                       ButtonGroup .ButtonGroup1
                       Text 9, 3, 69, 13, "Filename:", .Text1
                       DropComboBox 9, 14, 81, 119, ComboBox1(), .ComboBox1
                       Text 106, 2, 34, 9, "Directory:", .Text2
                       ListBox 106, 12, 83, 39, ListBox1(), .ListBox2
                       Text 106, 52, 42, 8, "Drive:", .Text3
                       DropListBox 106, 64, 95, 44, DropListBox1(), .DropListBox1
                       CheckBox 9, 142, 62, 14, "List .TXT files", .CheckBox1
                       GroupBox 106, 111, 97, 57, "File Range"
                       OptionGroup .OptionGroup2
                          OptionButton 117, 119, 46, 12, "All pages", .OptionButton3
                          OptionButton 117, 135, 67, 8, "Range of pages", .OptionButton4
                       Text 123, 146, 20, 10, "From:", .Text6
                       Text 161, 146, 14, 9, "To:", .Text7
                       TextBox 177, 146, 13, 12, .TextBox4
                       TextBox 145, 146, 12, 11, .TextBox5
                       OKButton 213, 6, 54, 14
                       CancelButton 214, 26, 54, 14
                       PushButton 213, 52, 54, 14, "Help", .Push1
                     End Dialog
                     Dim mydialog as UserDialog
                     On Error Resume Next
                     Dialog mydialog
                     If Err=102 then
                       MsgBox "Dialog box canceled."
                     End If
                   End Sub
               Button Dialog OptionGroup<br>ButtonGroup DropComboBox Picture
                                  DropComboBox
               CancelButton GroupBox StaticComboBox<br>Caption ListBox Text
                                  ListBox
See Also
```
### Browser

Utility Command

⊷SQA•

Performs an action on a Web browser. Description

#### **Browser** action\$, recMethod\$, parameters\$ Syntax

CheckBox OKButton TextBox<br>
ComboBox OptionButton OptionButton

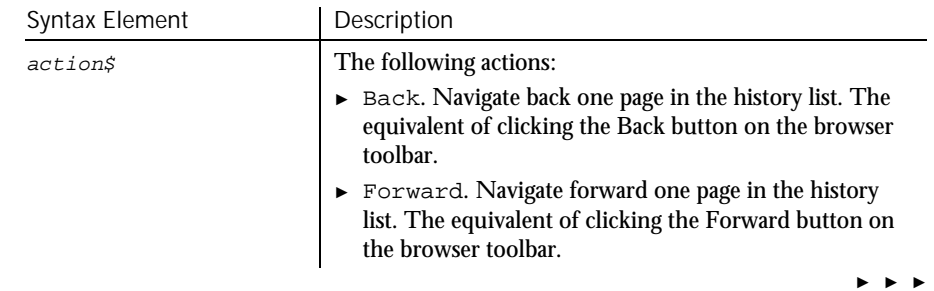

#### Browser

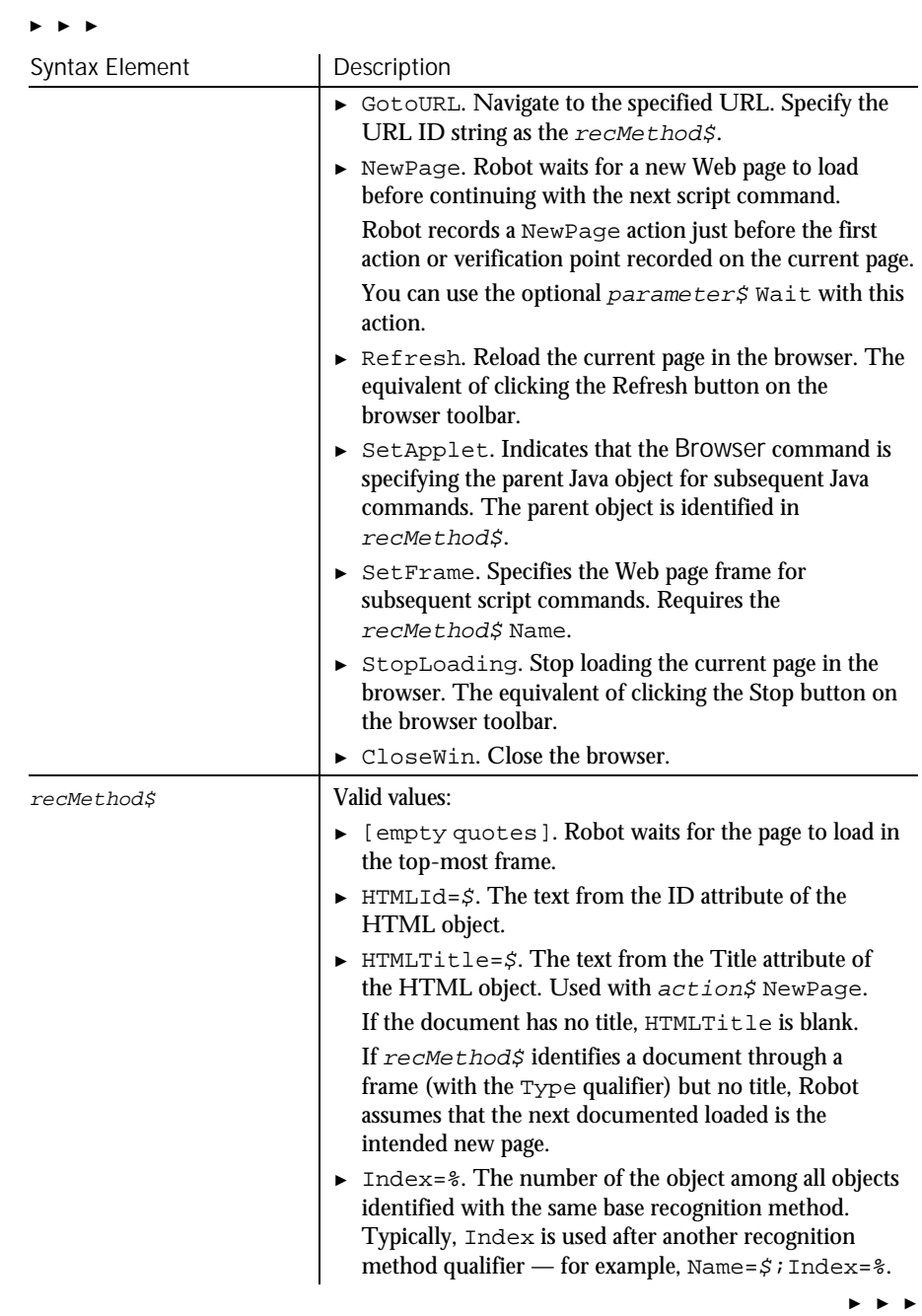

6-14 SQABasic Language Reference

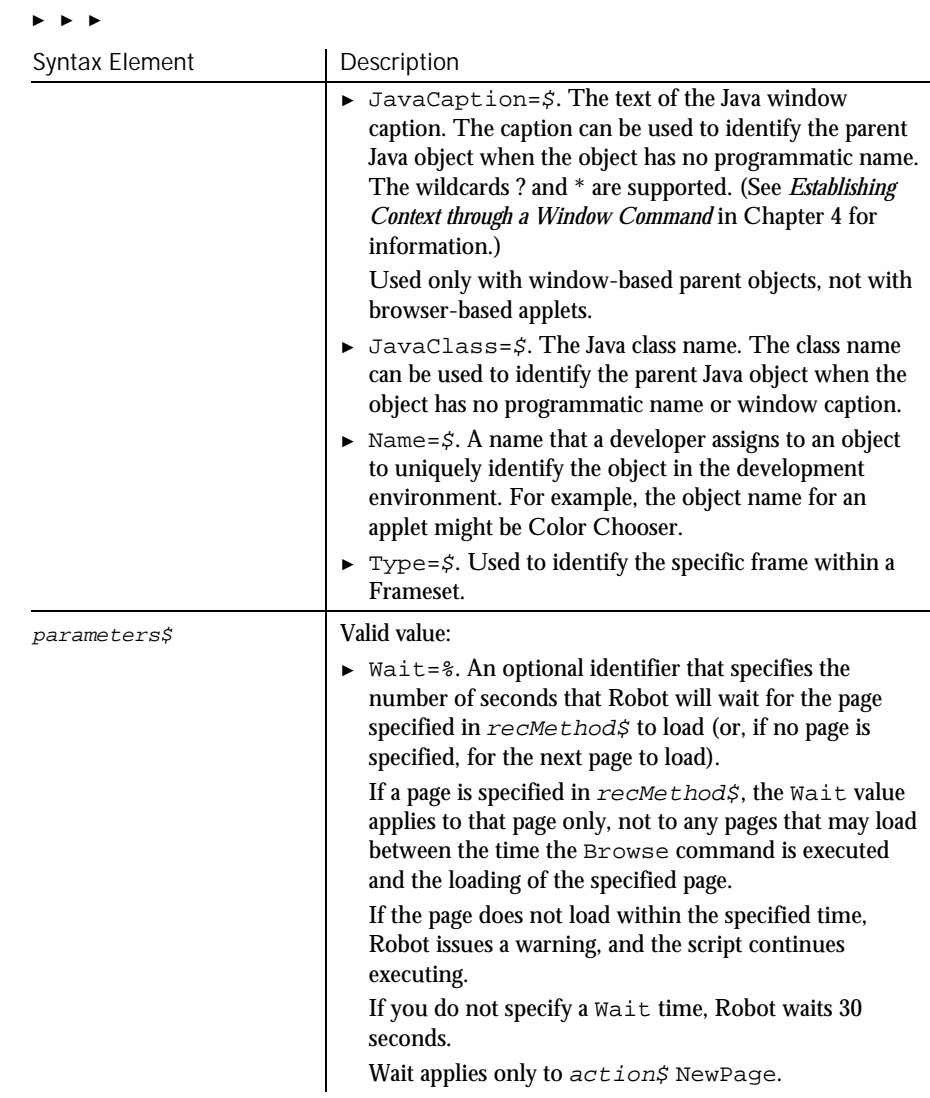

Before using this command, use StartBrowser to run the browser and enable Web object recognition. **Comments** 

> You can also enable Web object recognition by opening the Web page rbtstart.htm. This web page references the Rational ActiveX Test Control, which enables object recognition in subsequent activity within the browser. By default, rbtstart.htm is located in:

C:\Program Files\Rational\Rational Test 7

Command Reference 6-15

#### Button

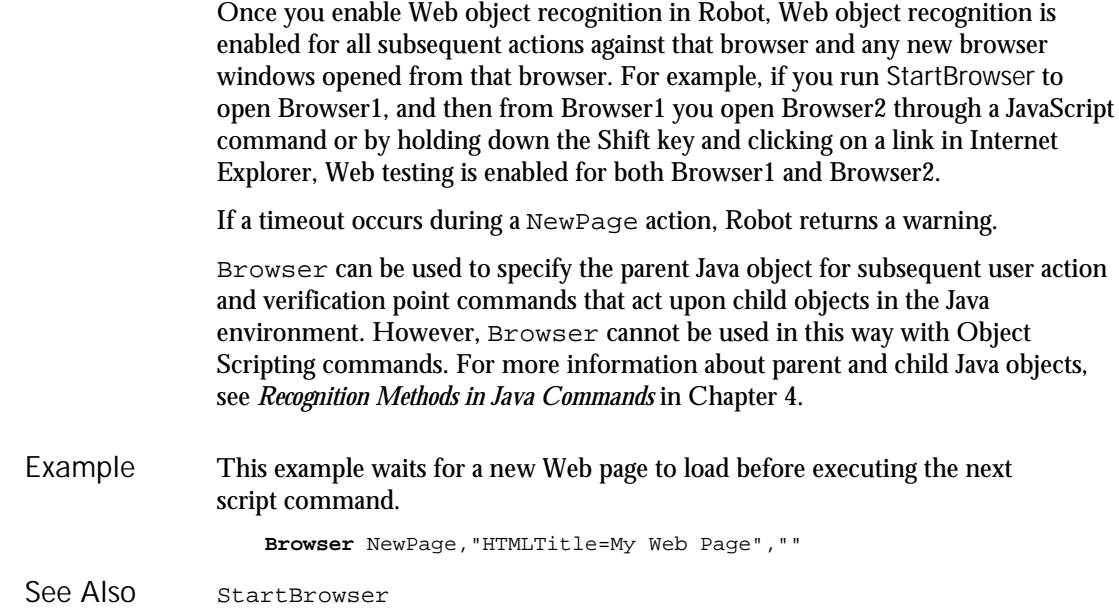

#### Button Statement

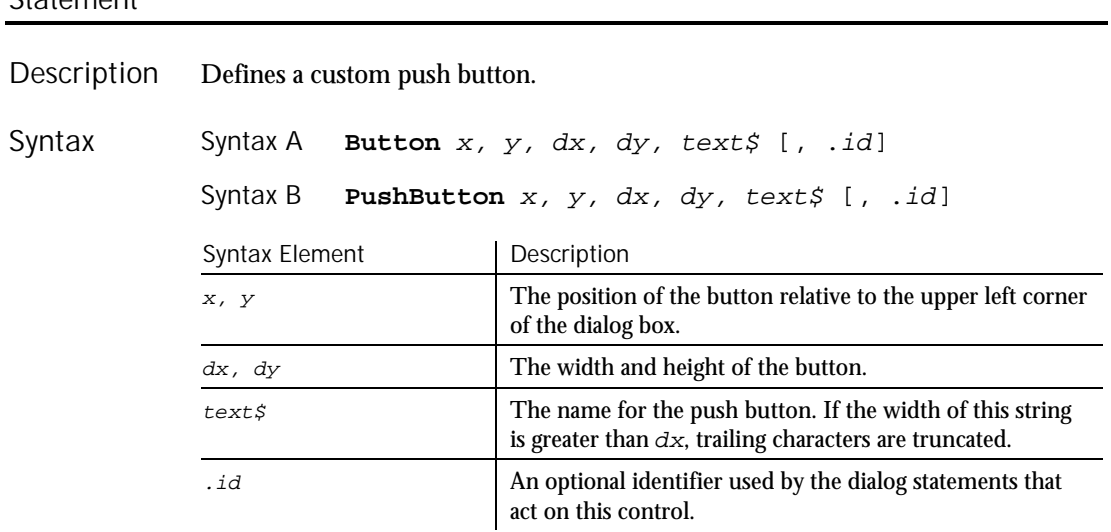

6-16 SQABasic Language Reference

A dy value of 14 typically accommodates text in the system font. **Comments** 

> Use this statement to create buttons other than OK and Cancel. Use this statement in conjunction with the ButtonGroup statement. The two forms of the statement (Button and PushButton) are equivalent.

Use the Button statement only between a Begin Dialog and an End Dialog statement.

This example defines a dialog box with a combination list box and three buttons. Example

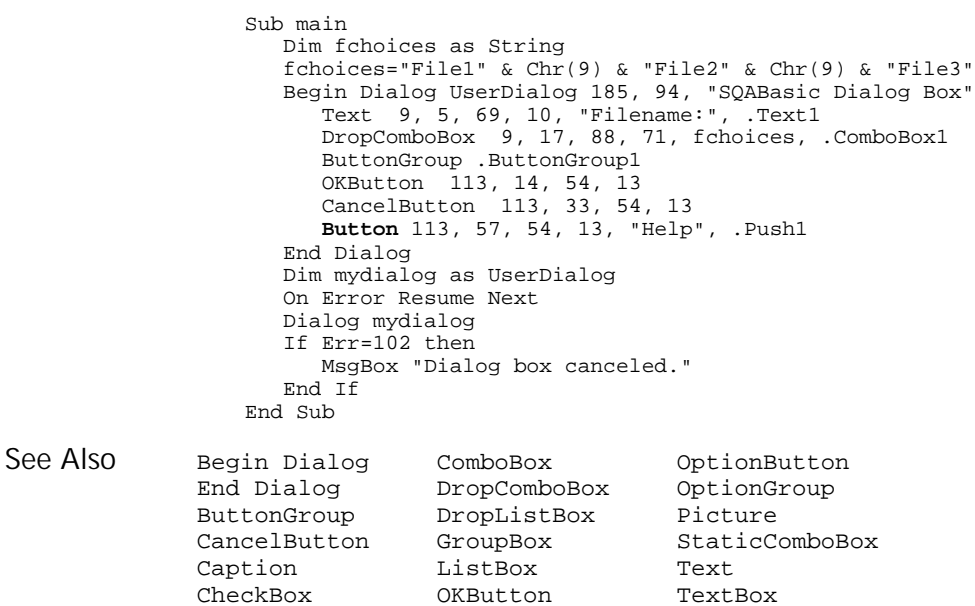

## ButtonGroup

Statement

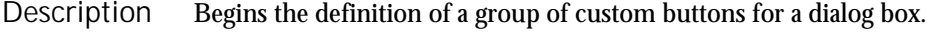

**ButtonGroup** .field Syntax

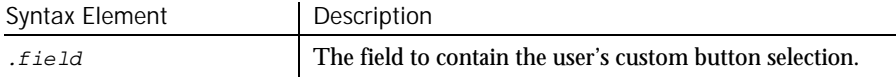

#### Command Reference 6-17

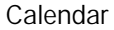

If ButtonGroup is used, it must appear before any PushButton (or Button) statement that creates a custom button (one other than OK or Cancel). Only one ButtonGroup statement is allowed within a dialog box definition. **Comments** 

> Use the ButtonGroup statement only between a Begin Dialog and an End Dialog statement.

This example defines a dialog box with a group of three buttons. Example

Sub main Begin Dialog UserDialog 34,0,231,140, "SQABasic Dialog Box" **ButtonGroup** .bg PushButton 71,17,88,17, "&Button 0" PushButton 71,50,88,17, "&Button 1" PushButton 71,83,88,17, "&Button 2" End Dialog Dim mydialog as UserDialog Dialog mydialog MsgBox "Button " & mydialog.bg & " was pressed." End Sub Begin Dialog ComboBox OptionButton End Dialog DropComboBox OptionGroup End Dialog ChropComboBox OptionGroup<br>Button DropListBox Picture<br>CancelButton GroupBox StaticComboBox CancelButton GroupBox Staticaption ListBox Text Caption ListBox Text<br>CheckBox OKButton TextBox See Also

OKButton

## Calendar

User Action Command

 $H-SQA$ 

Performs an action on a month calendar control. Description

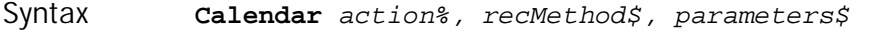

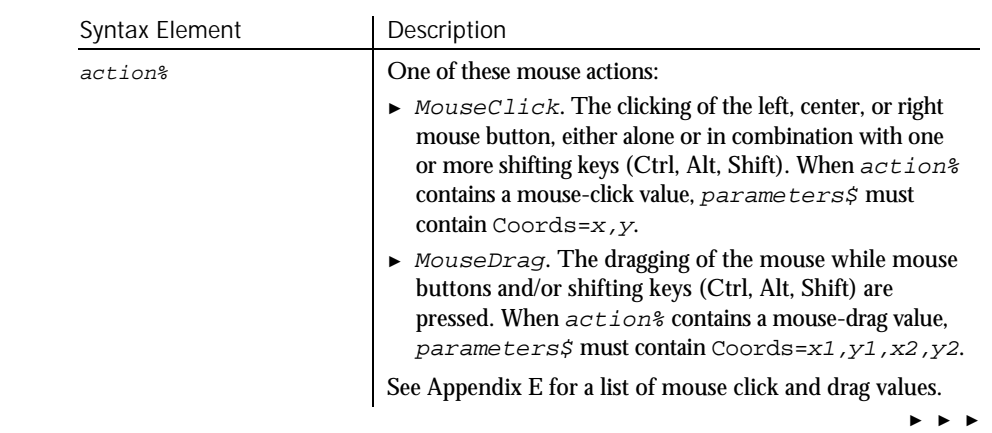

6-18 SQABasic Language Reference

#### ► ► ►

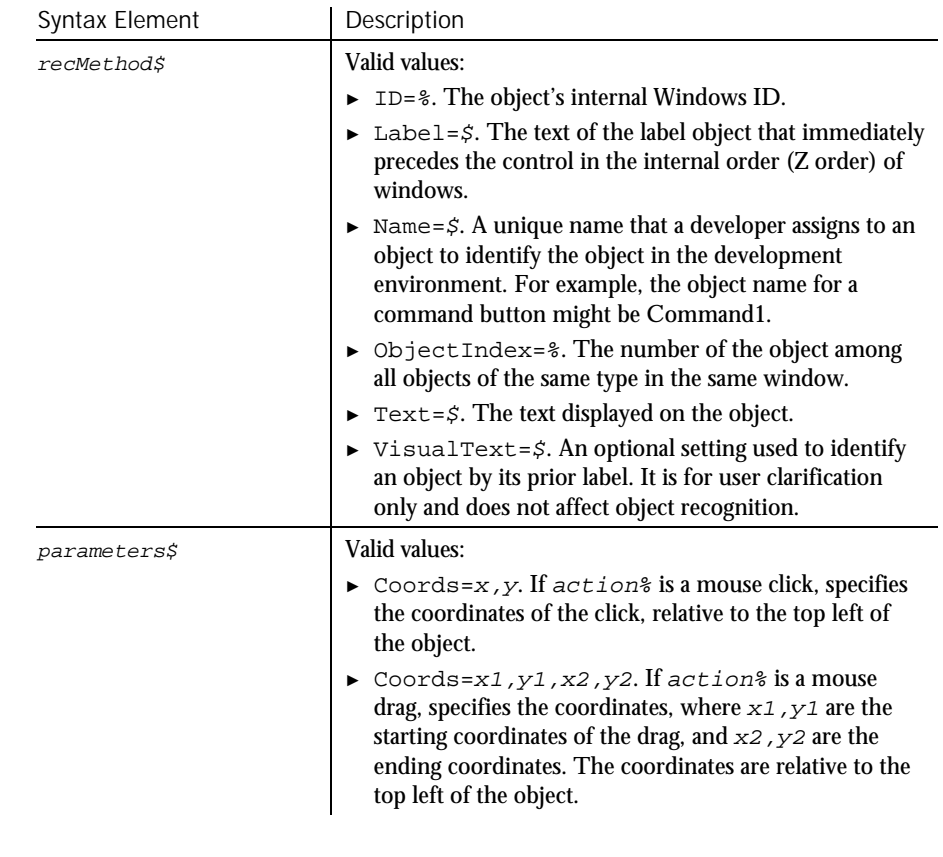

None. **Comments** 

This example clicks the month calendar control labeled "Select a Date" at *x*,*y* coordinates of 135,105. Example

**Calendar** Click, "Label=Select a Date", "Coords=135,105"

CalendarVP DateTime See Also

#### CalendarVP

## CalendarVP Verification Point Command

 $HSSQA$ 

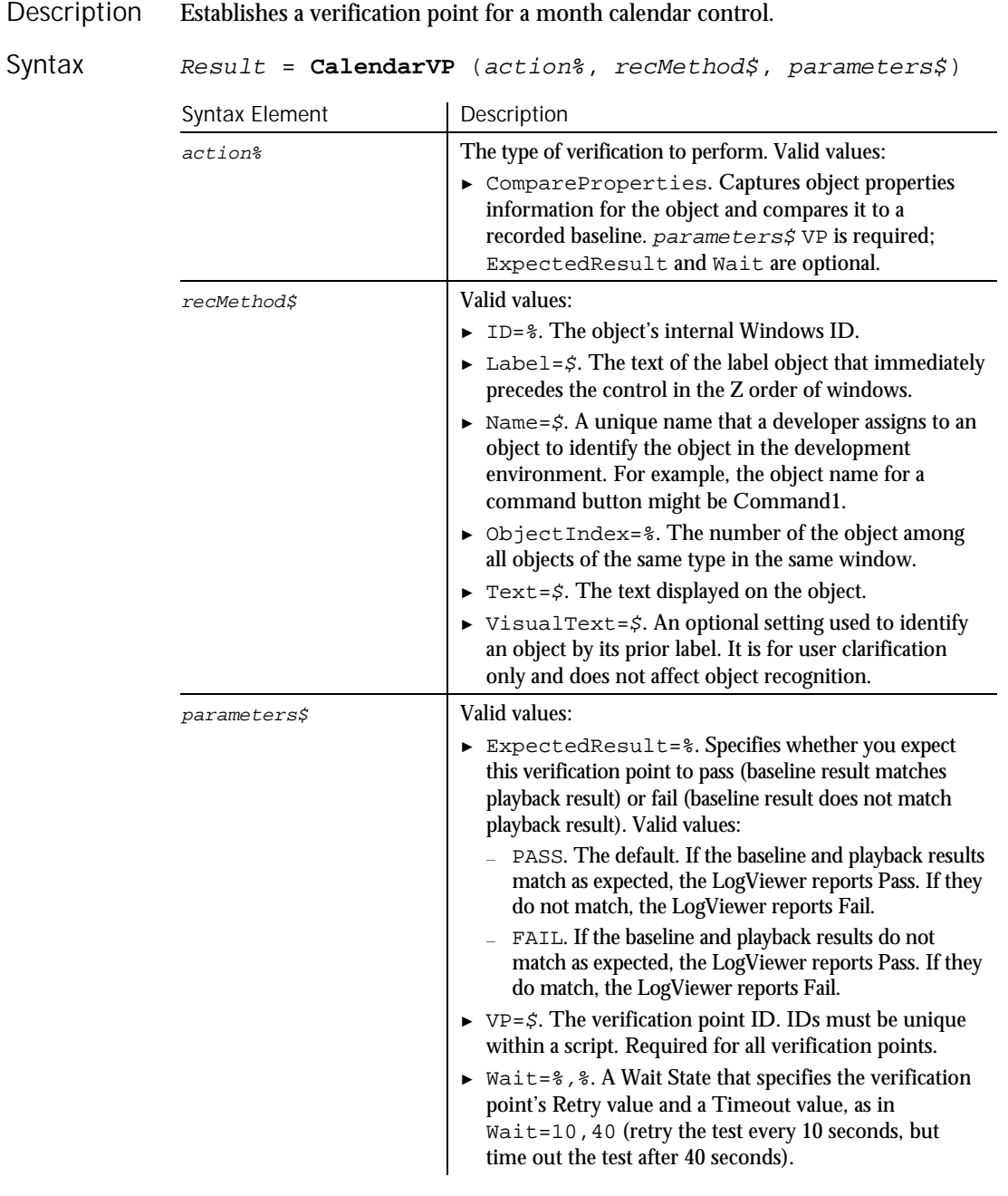

6-20 SQABasic Language Reference

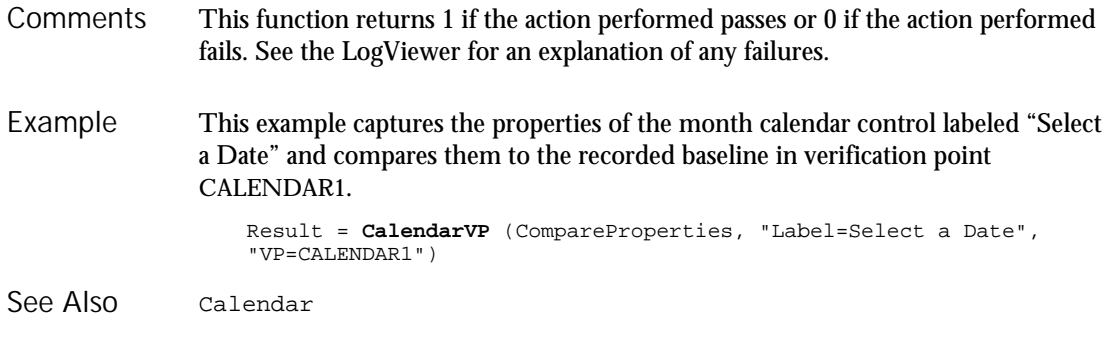

### Call Statement

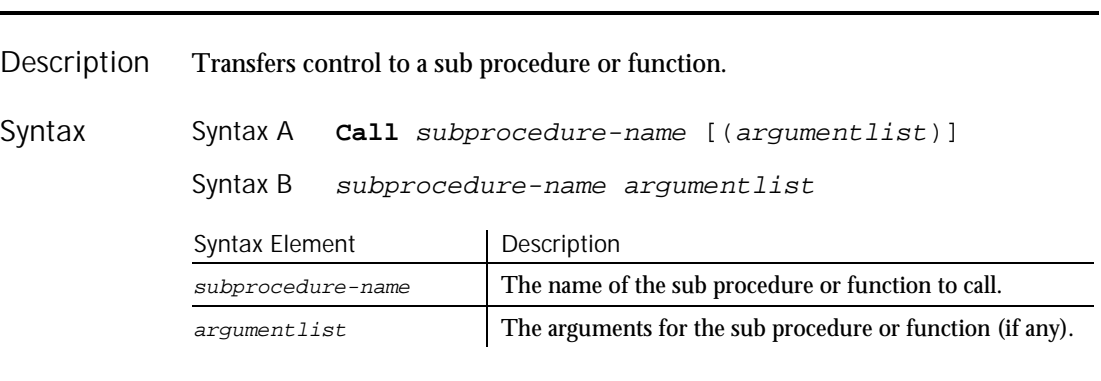

Use the Call statement to call a sub procedure or function written in SQABasic or to call C procedures in a DLL. These C procedures must be described in a Declare statement or be implicit in the application. **Comments** 

> If a procedure accepts named arguments, you can use the names to specify the argument and its value. Order is not important. For example, if a procedure is defined as follows:

Sub mysub(aa, bb, optional cc, optional dd)

The following calls to this procedure are all equivalent:

```
call mysub(1, 2, , 4)
mysub aa := 1, bb := 2, dd :=4
call mysub(aa := 1, dd:=4, bb := 2)
mysub 1, 2, dd:=4
```
Note that the syntax for named arguments is as follows:

argname:= argvalue

where *argname* is the name for the argument as supplied in the Sub or Function statement and argvalue is the value to assign to the argument when you call it. The advantage to using named arguments is that you do not have to remember the order specified in the procedure's original definition, and if the procedure takes optional arguments, you do not need to include commas (,) for arguments that you leave out.

The procedures that use named arguments include:

- All functions defined with the Function statement.
- All sub procedures defined with the Sub statement.
- All procedures declared with Declare statement.
- Many built-in functions and statements (such as InputBox).
- ► Some externally registered DLL functions and methods.

Arguments are passed by reference to procedures written in SQABasic. If you pass a variable to a procedure that modifies its corresponding formal parameter, and you do not want to have your variable modified, enclose the variable in parentheses in the Call statement. This will tell SQABasic to pass a copy of the variable. Note that this will be less efficient, and should not be done unless necessary.

When a variable is passed to a procedure that expects its argument by reference, the variable must match the exact type of the formal parameter of the function. (This restriction does not apply to expressions or Variants.)

When calling an external DLL procedure, arguments can be passed by value rather than by reference. This is specified either in the Declare statement, the Call itself, or both, using the ByVal keyword. If ByVal is specified in the declaration, then the ByVal keyword is optional in the call. If present, it must precede the value. If ByVal was not specified in the declaration, it is illegal in the call unless the data type specified in the declaration was Any.

This example calls a sub procedure named CREATEFILE to open a file, write the numbers 1 to 10 in it and leave it open. The calling procedure then checks the file's mode. If the mode is 1 (open for Input) or 2 (open for Output), the procedure closes the file. Example

```
Declare Sub createfile()
Sub main
   Dim filemode as Integer
   Dim attrib as Integer
   Call createfile
   attrih=1filemode=FileAttr(1,attrib)
```
6-22 SQABasic Language Reference

#### **CallScript**

```
If filemode=1 or 2 then
          MsgBox "File was left open. Closing now."
         Close #1
      End If
      Kill "C:\TEMP001"
   End Sub
   Sub createfile()
      Rem Put the numbers 1-10 into a file
       Dim x as Integer
       Open "C:\TEMP001" for Output as #1
      For x=1 to 10
        Write #1, x
      Next x
   End Sub
Declare
```
## CallScript Utility Command

See Also

 $H-SQA$ 

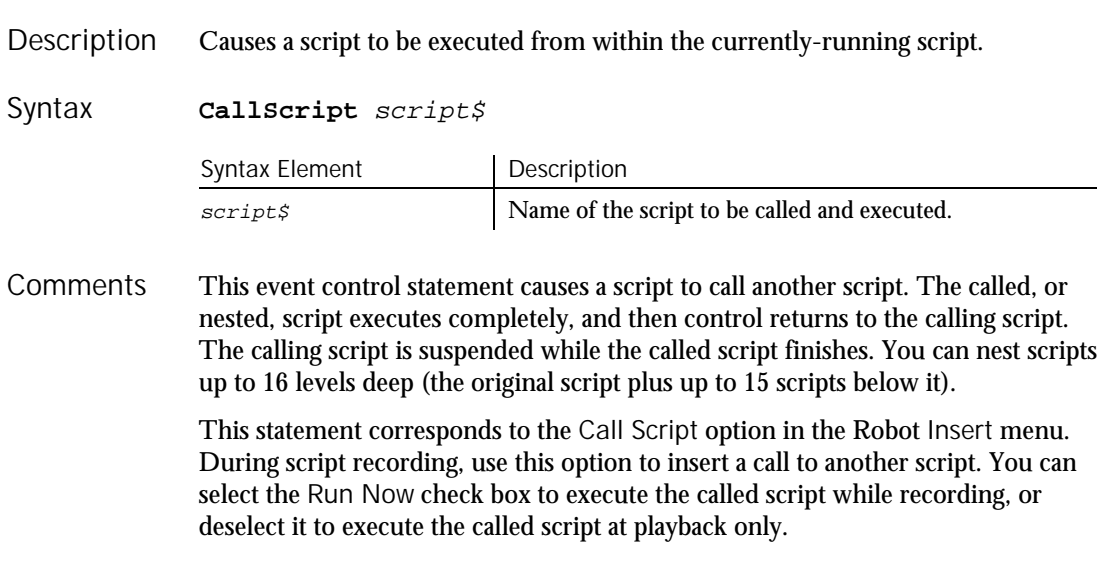

This example plays back the script MyScript from within the currently executing script. Example

**CallScript** "MyScript"

None. See Also

Command Reference 6-23

#### **CancelButton**

### **CancelButton Statement**

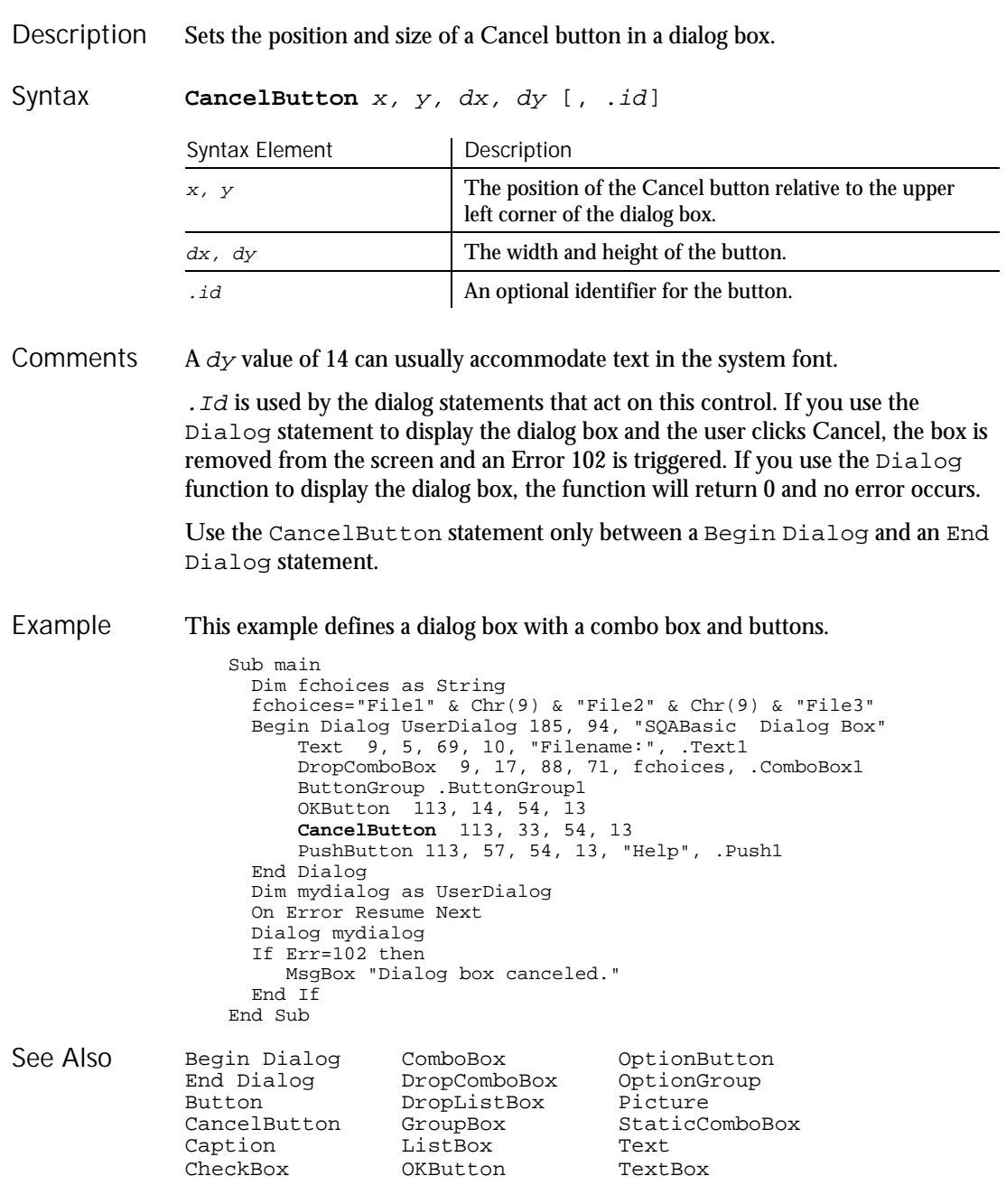

6-24 SQABasic Language Reference

### Caption

### Caption Statement

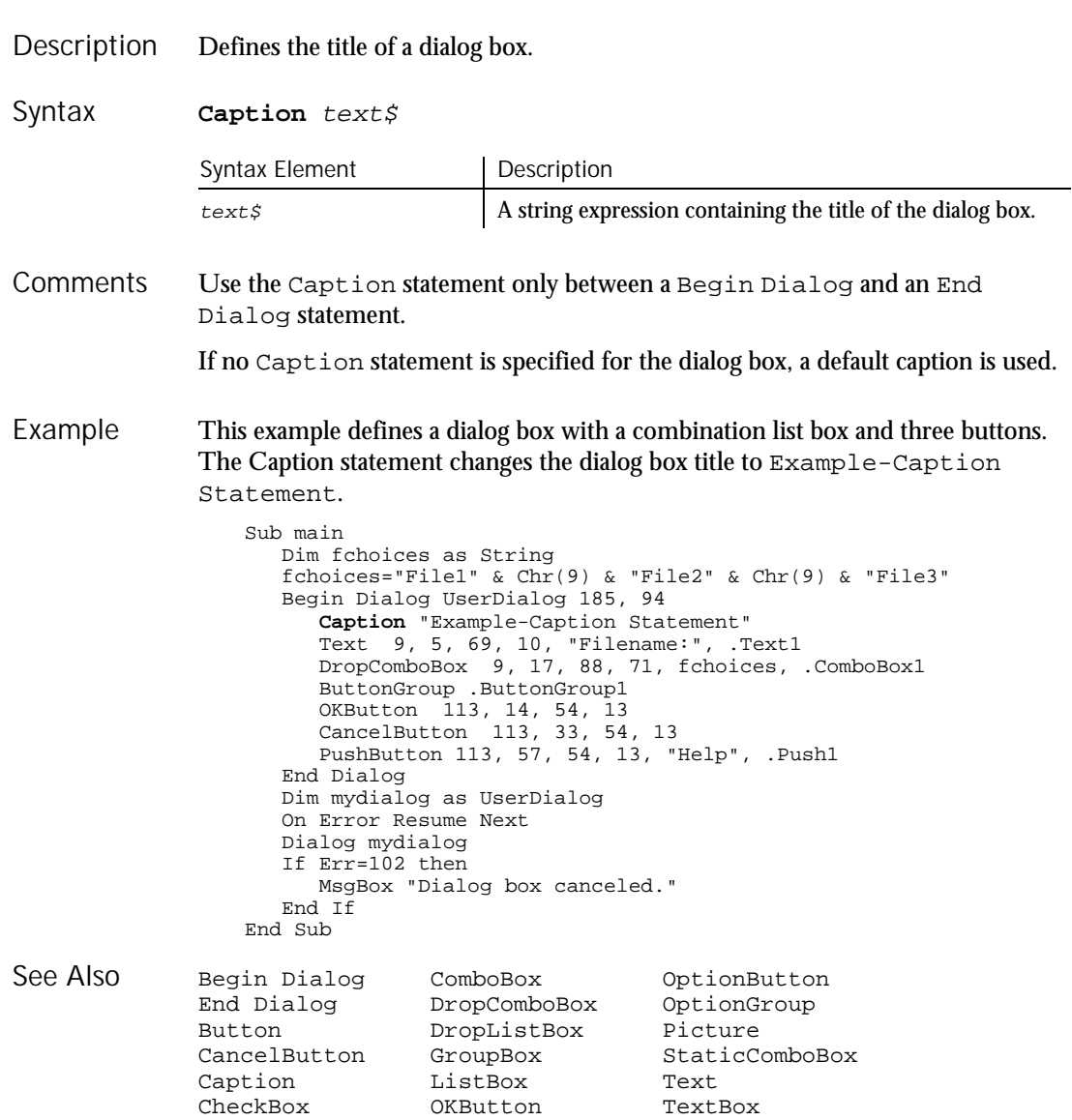

CCur

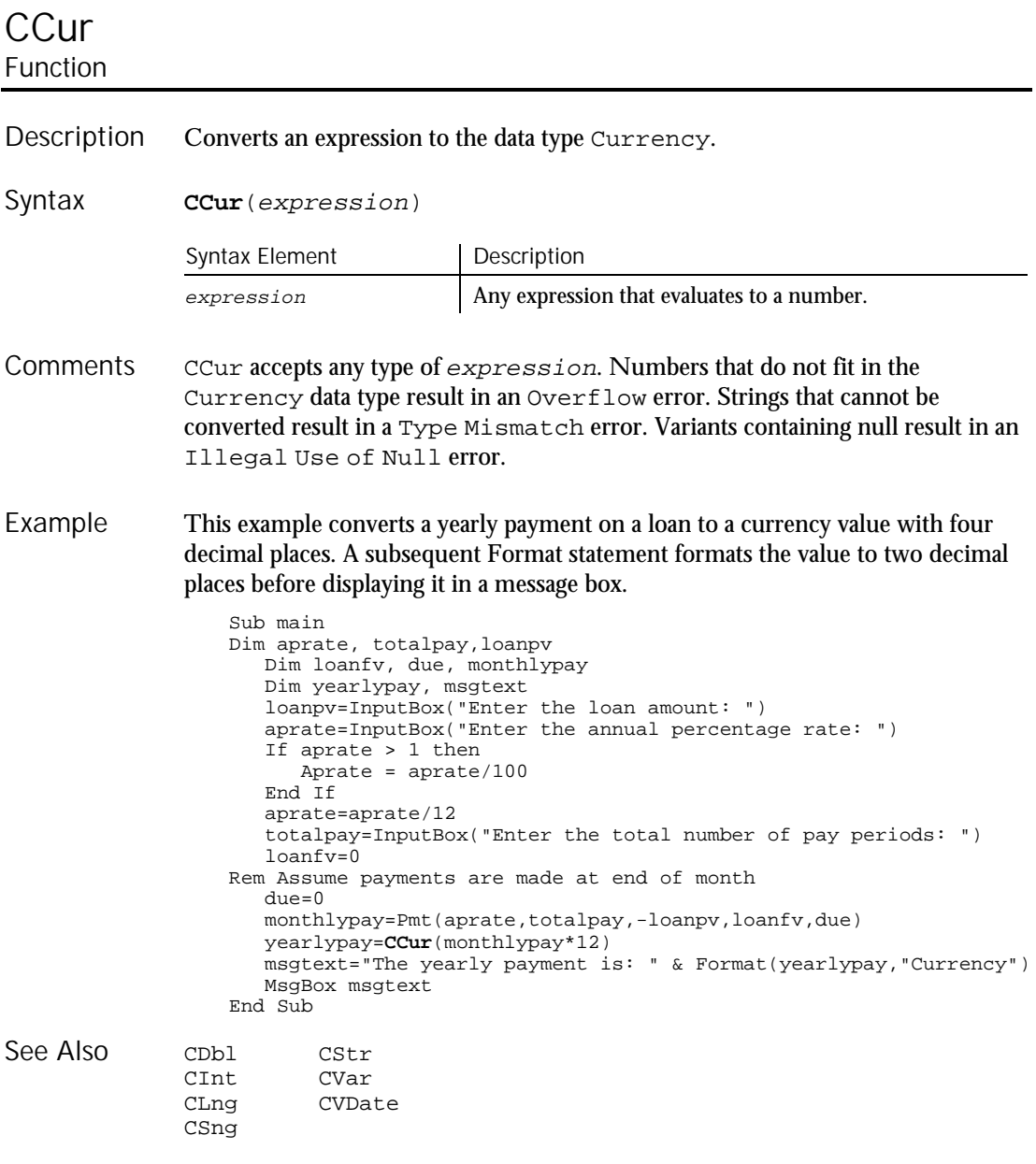

6-26 SQABasic Language Reference

## CDbl Function

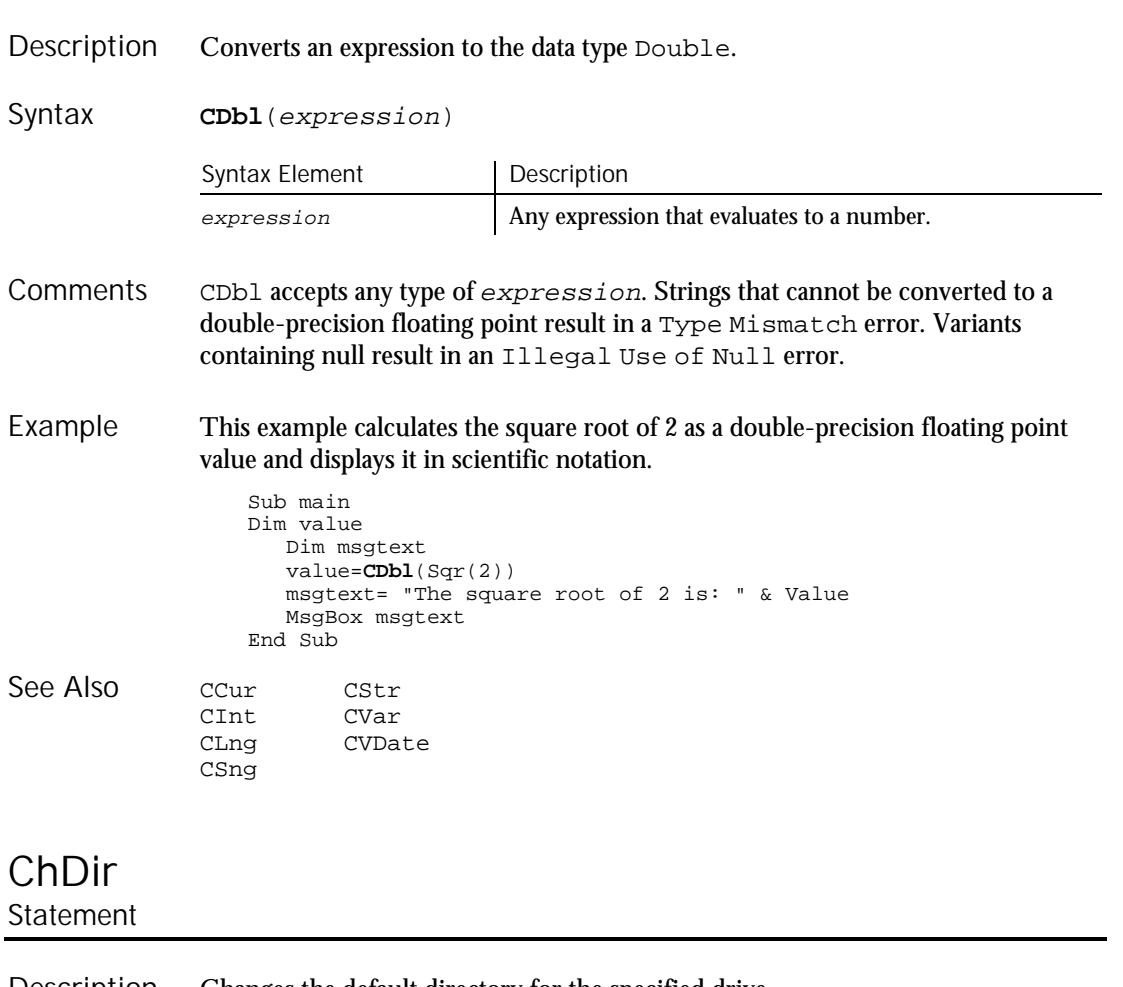

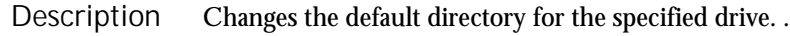

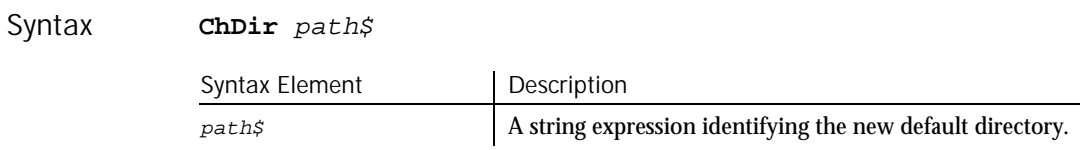

#### ChDrive

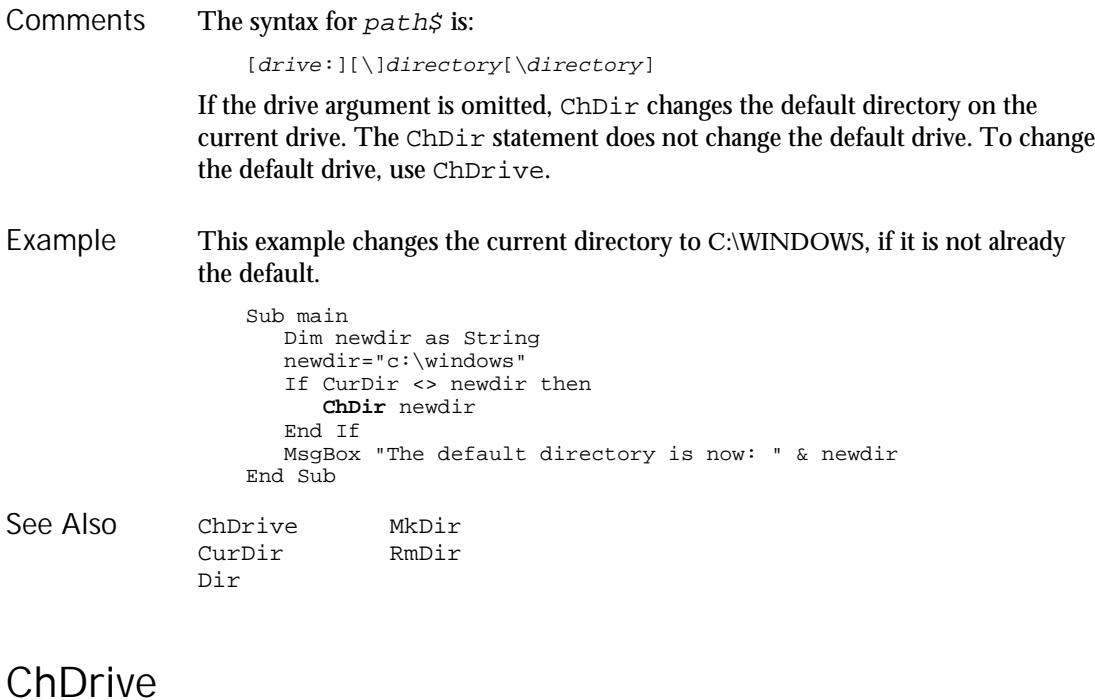

### Statement

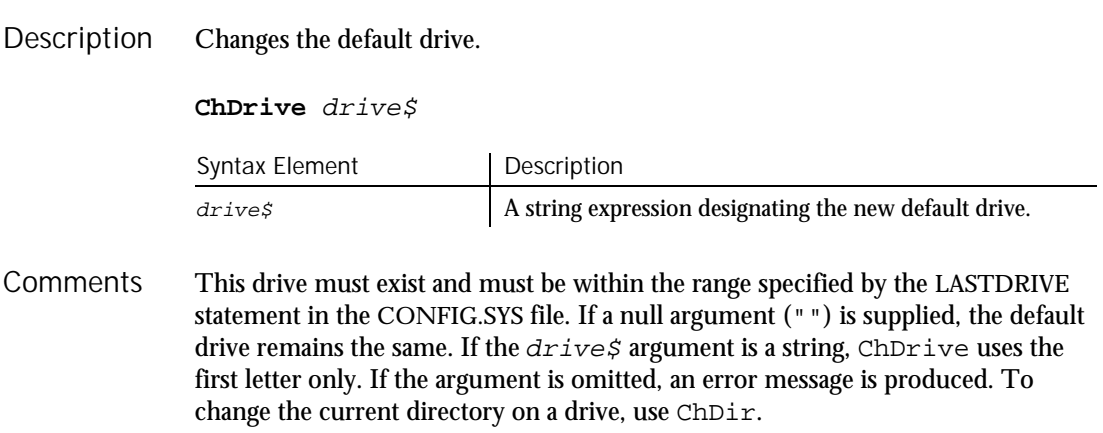

```
This example changes the default drive to A:.
                  Sub main
                    Dim newdrive as String
                     newdrive="A:"
                     If Left(CurDir,2) <> newdrive then
                      ChDrive newdrive
                     End If
                    MsgBox "The default drive is now " & newdrive
                  End Sub
              ChDir MkDir
              CurDir
              Dir
Example
See Also
```
## CheckBox

Statement

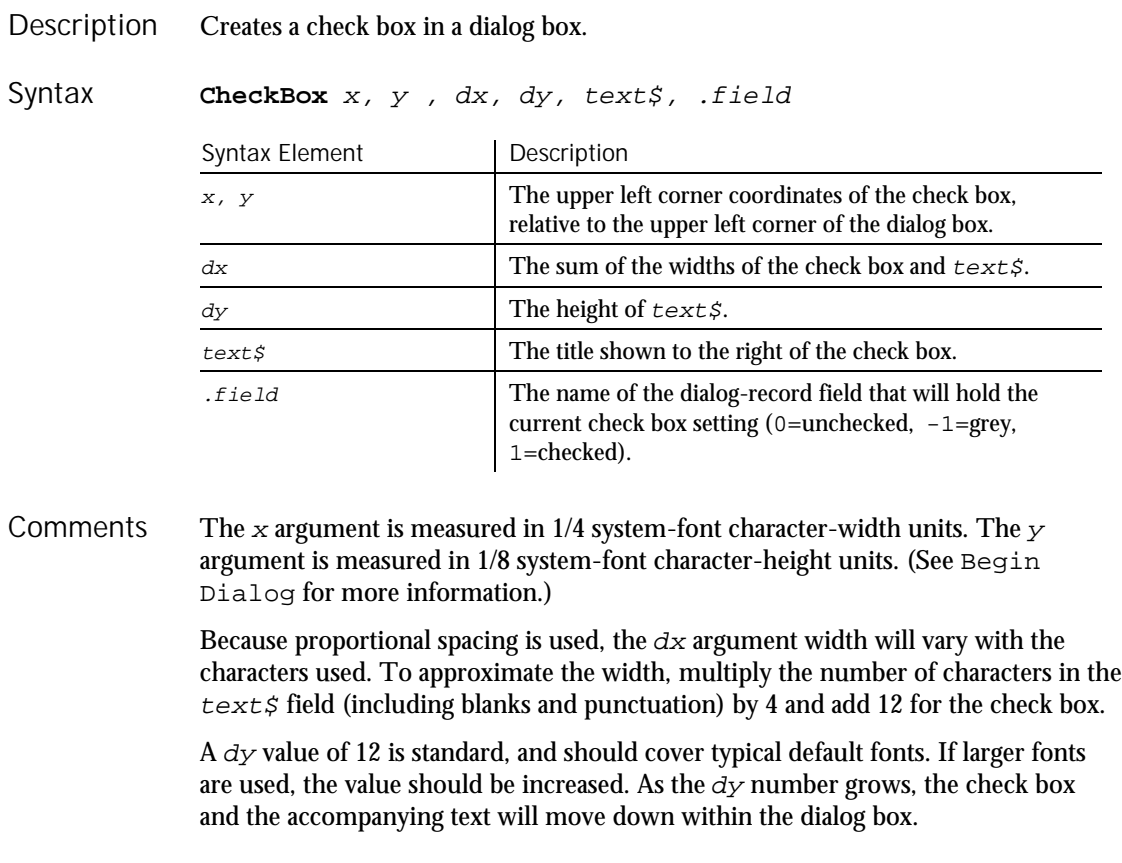

#### CheckBox (User Action Command)

If the width of the  $text$  field is greater than  $dx$ , trailing characters will be truncated. If you want to include underlined characters so that the check box selection can be made from the keyboard, precede the character to be underlined with an ampersand  $(\&)$ .

SQABasic treats any other value of . field the same as a 1. The .field argument is also used by the dialog statements that act on this control.

Use the CheckBox statement only between a Begin Dialog and an End Dialog statement.

This example defines a dialog box with a combination list box, a check box, and three buttons. Example

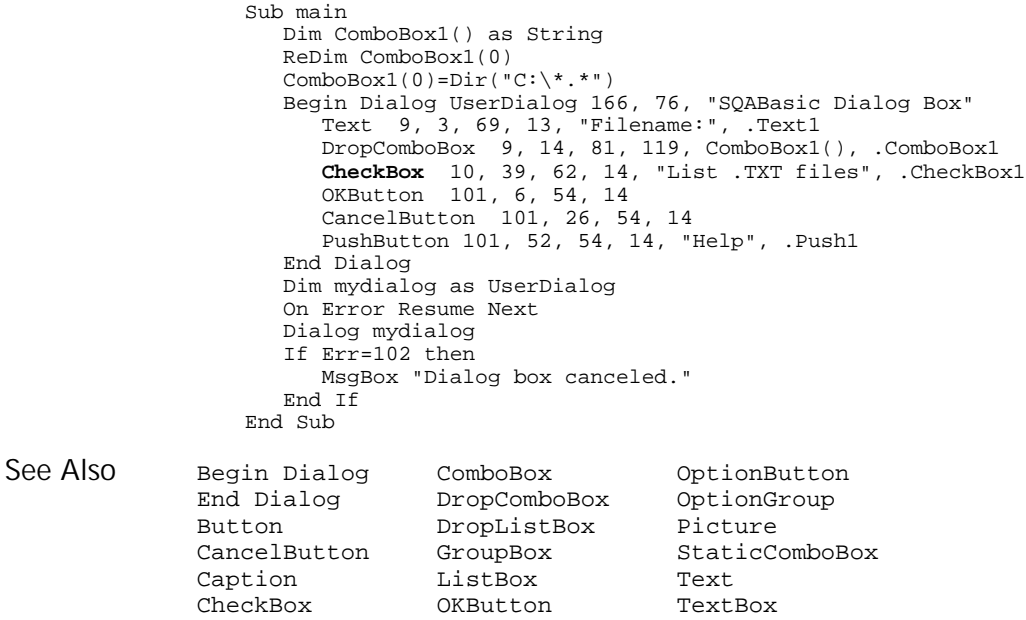

### **CheckBox** User Action Command

 $H-SQA$ 

Performs an action on a check box control. Description

6-30 SQABasic Language Reference

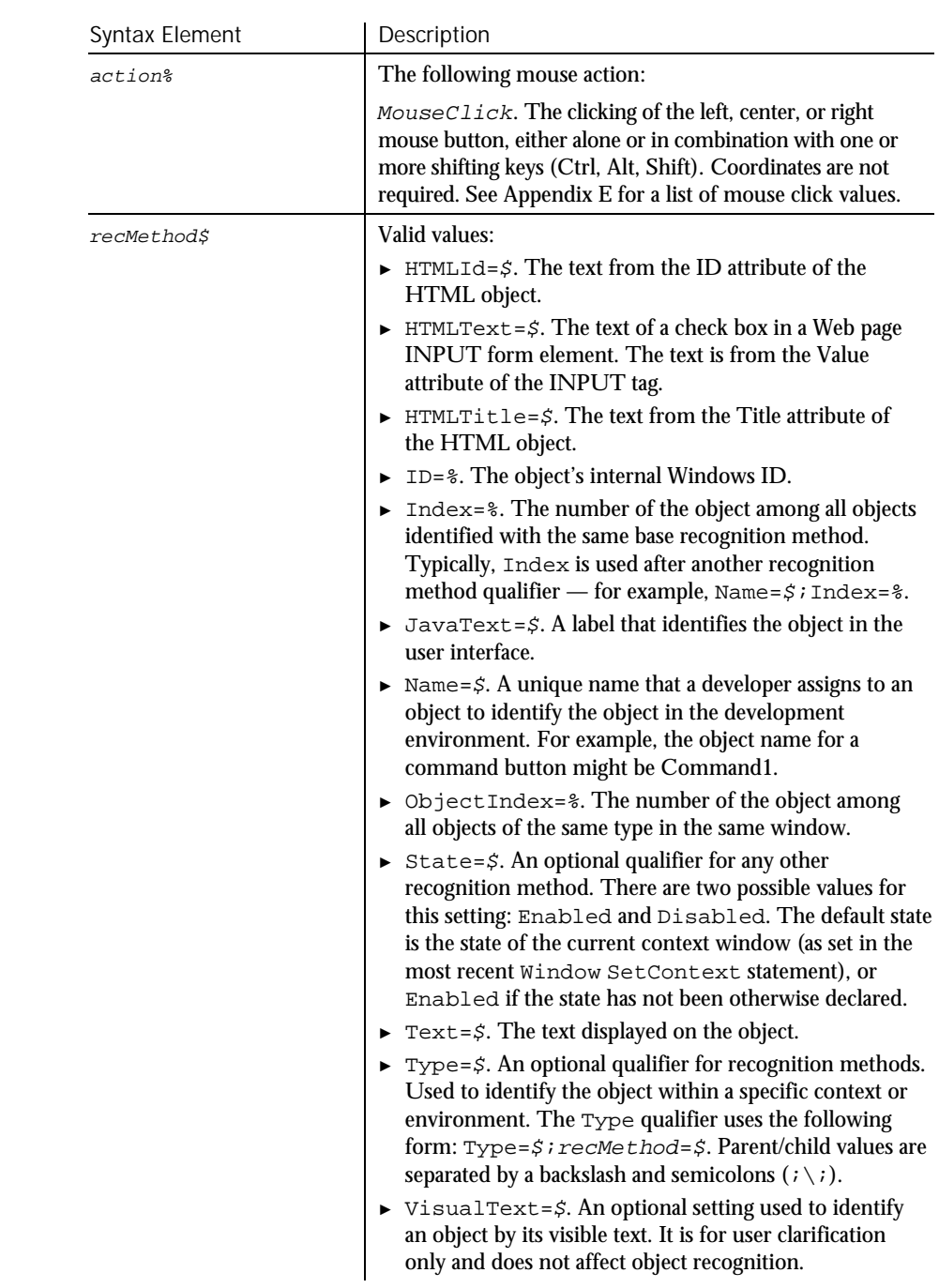

# Syntax **CheckBox** action%, recMethod\$

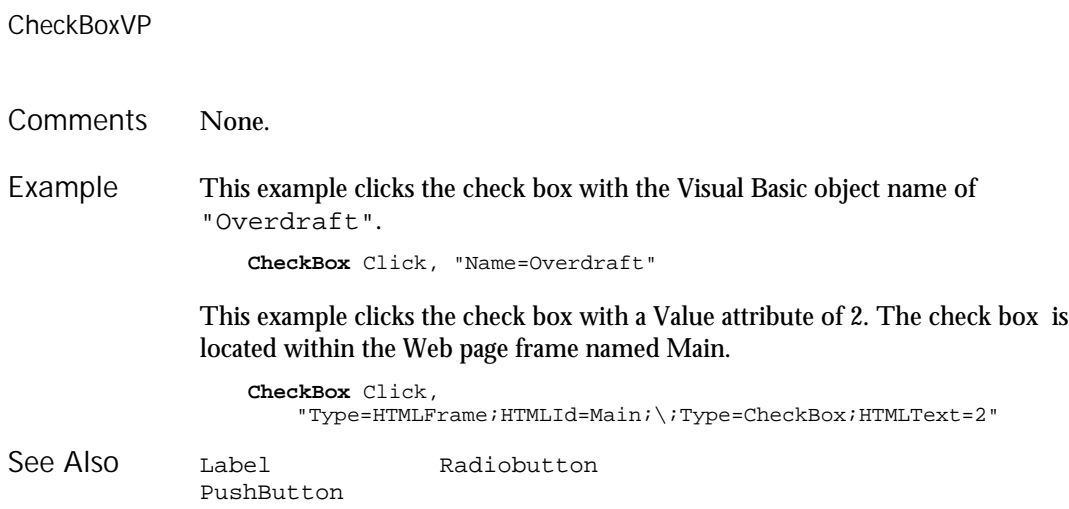

### CheckBoxVP Verification Point Command

 $HSSQA$ 

#### Description Establishes a verification point for a check box control.

Result <sup>=</sup> **CheckBoxVP** (action%, recMethod\$, parameters\$) Syntax

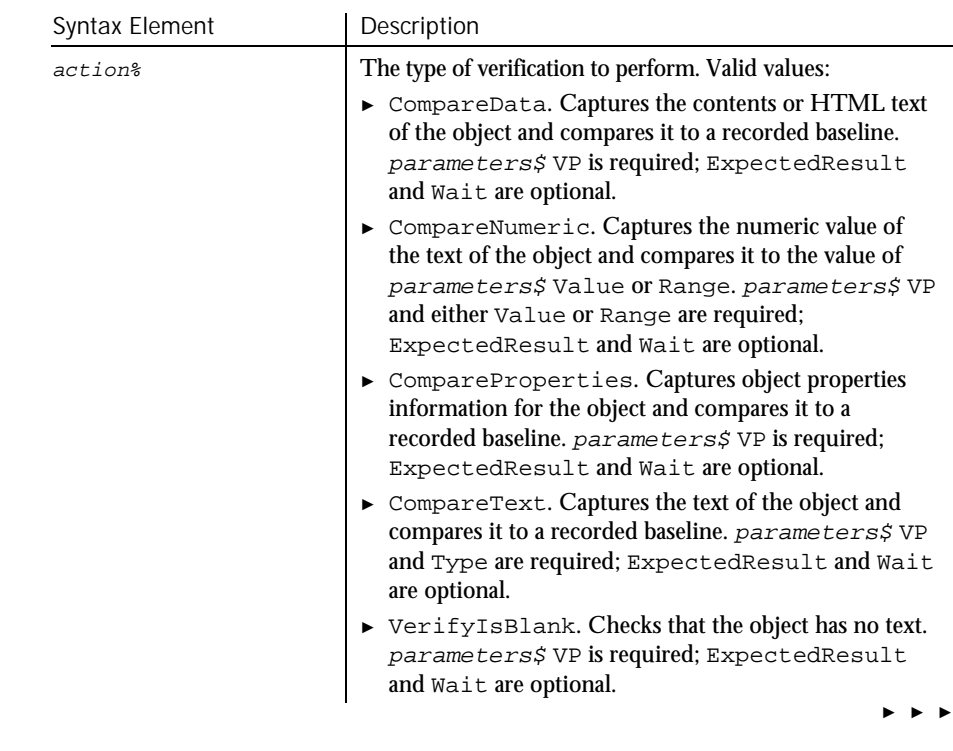

#### ► ► ►

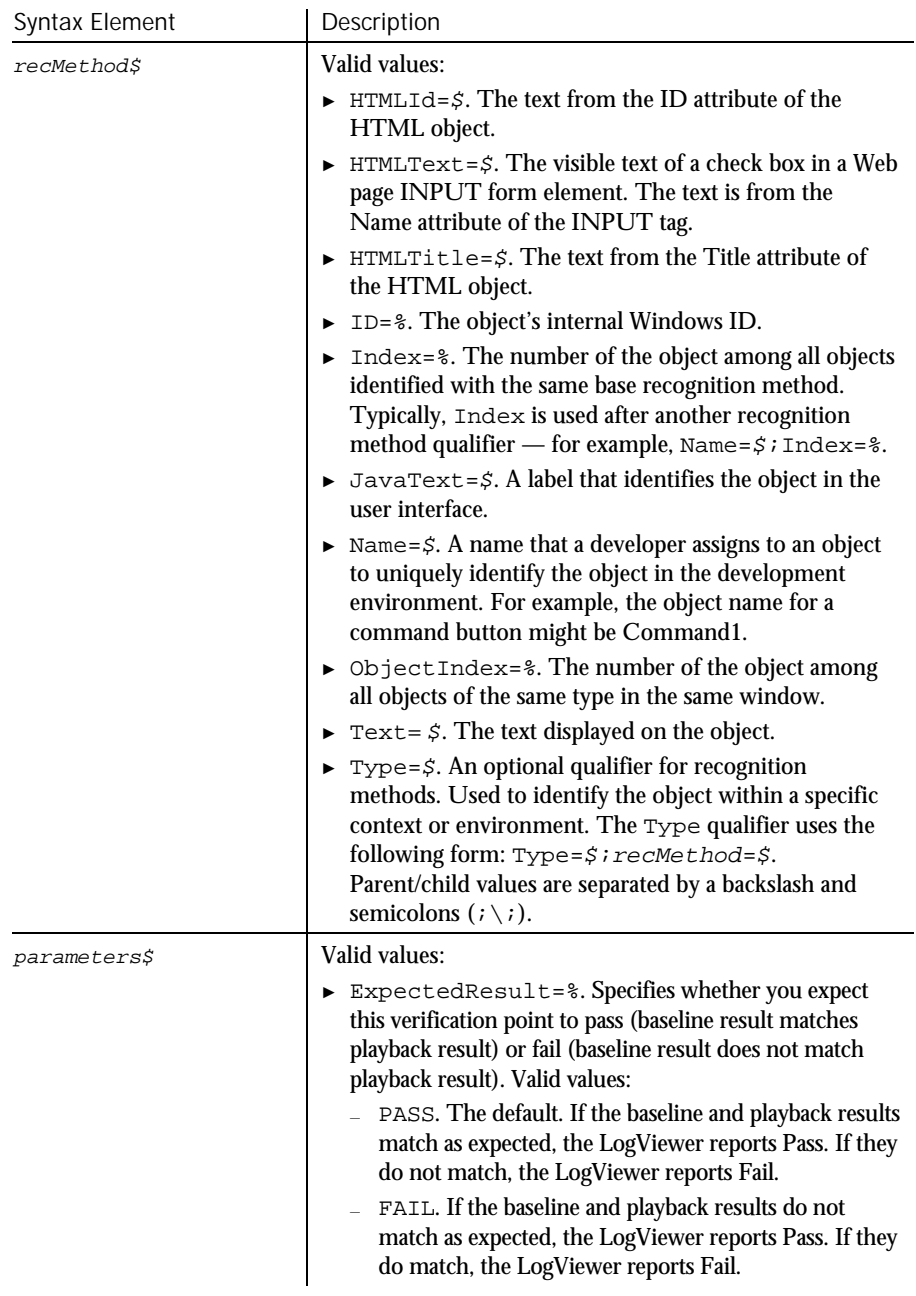

► ► ►

#### CheckBoxVP

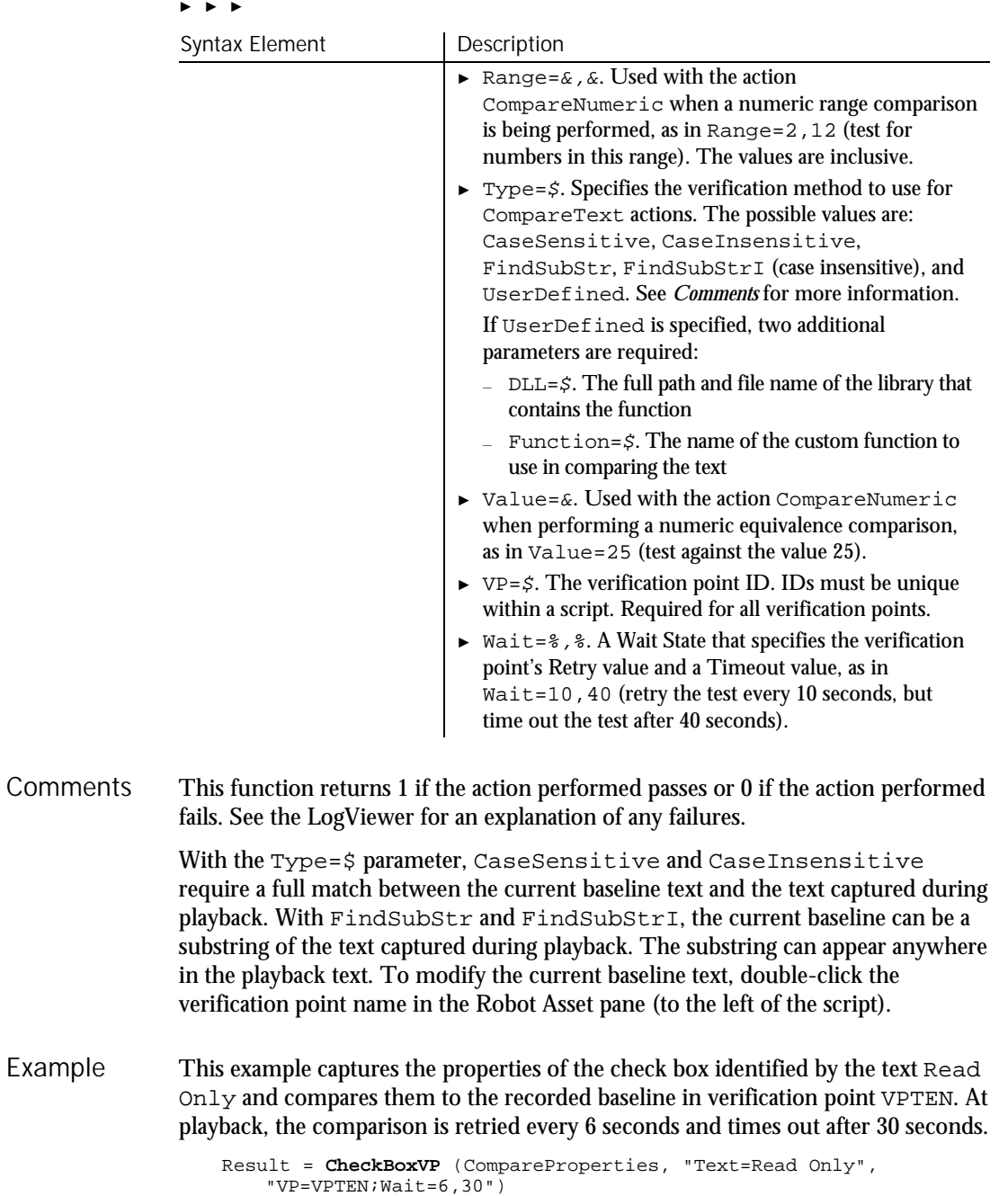

This example captures the properties of the check box with a Name attribute of Check1. The check box is located within the Web page frame named Main. CheckBoxVP compares the properties to the recorded baseline in verification point CHKVPTEN. At playback, the comparison is retried every 2 seconds and times out after 30 seconds.

```
Result = CheckBoxVP (CompareData,
   "Type=HTMLFrame;HTMLId=Main;\;Type=CheckBox;Name=Check1",
  "VP=CHKVPTEN;Wait=2,30")
```

```
LabelVP
             PushButton
             RadioButtonVP
See Also
```
### Chr Function

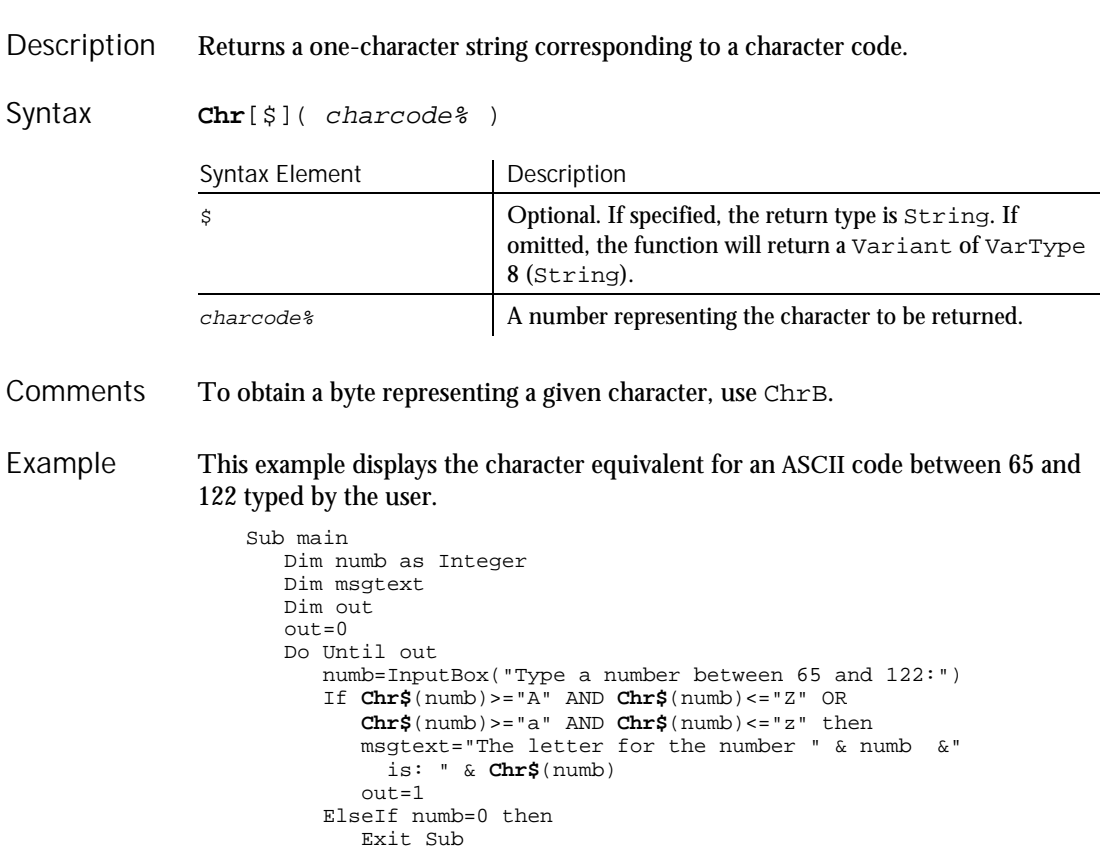

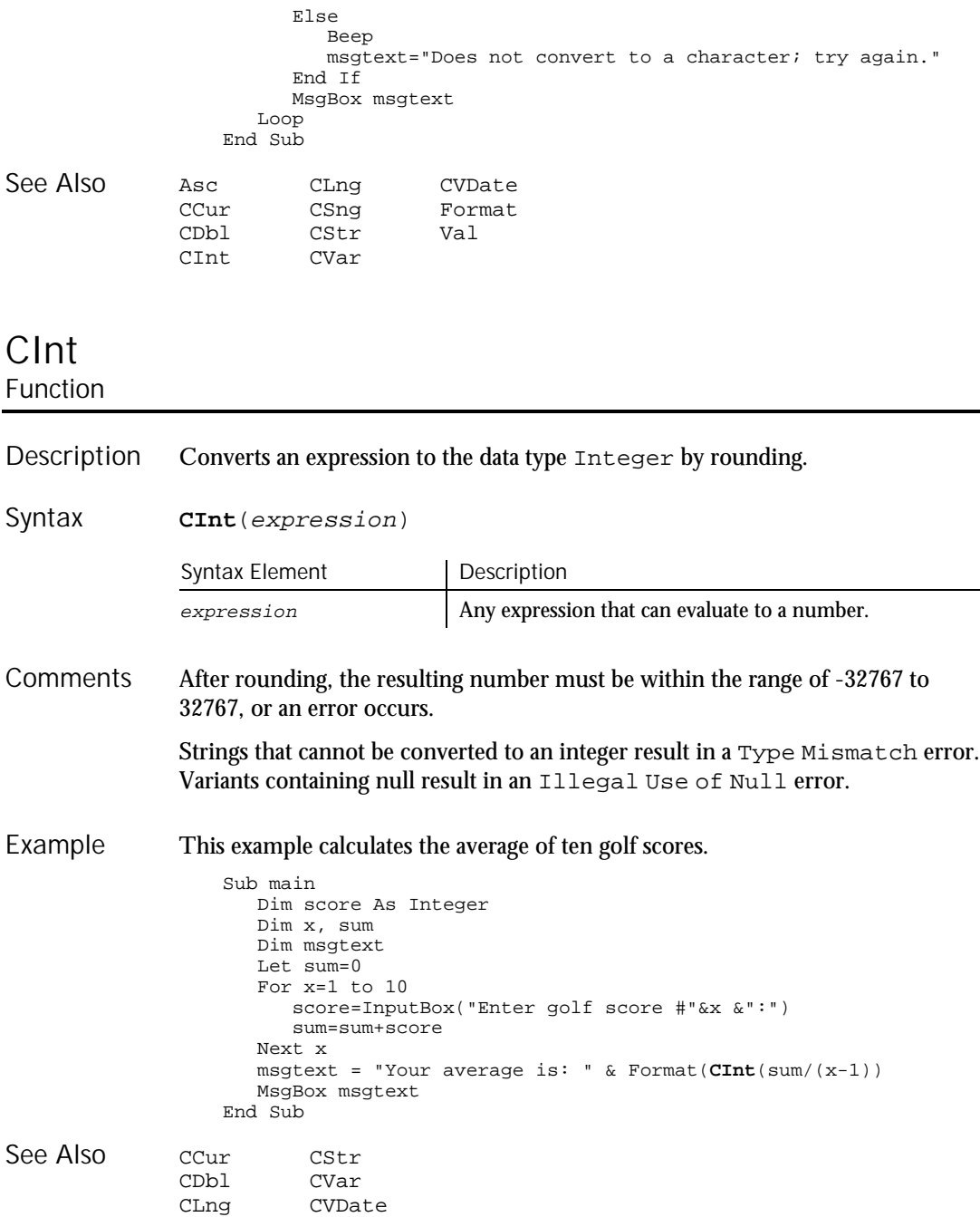

6-36 SQABasic Language Reference

CInt

CSng

#### Class List

## Class List

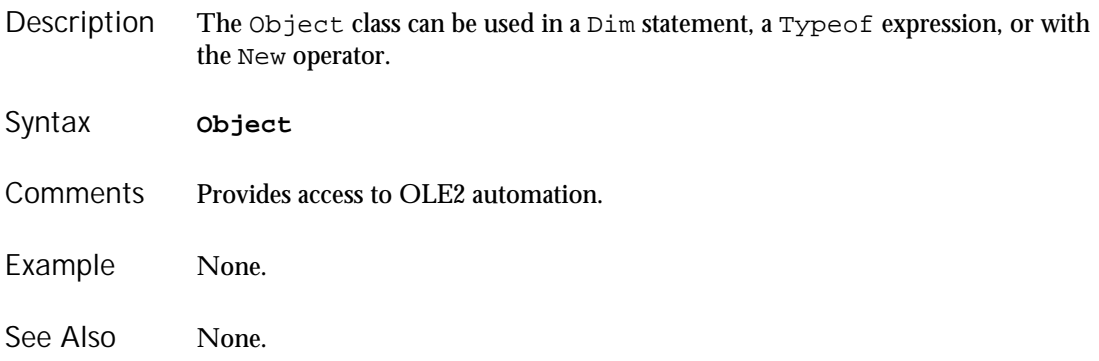

# Clipboard

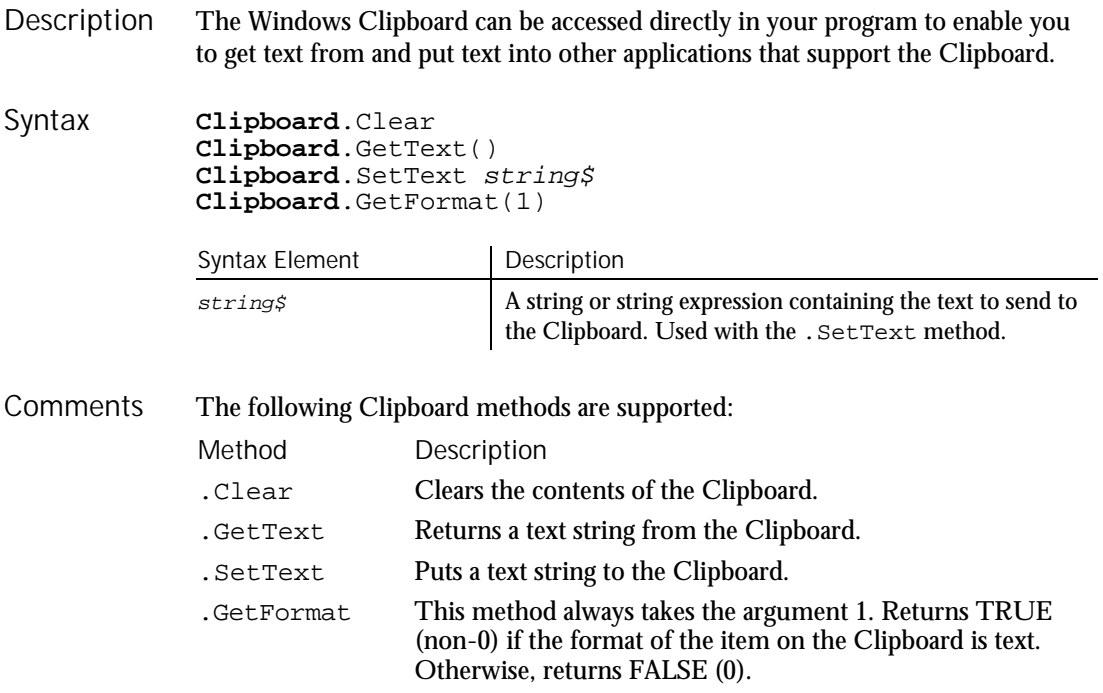

Data on the Clipboard is lost when another set of data of the same format is placed on the Clipboard (either through code or a menu command).

#### ClipboardVP

This example places the text string Hello, world on the Clipboard. Sub main Dim mytext as String mytext="Hello, World" **Clipboard.Settext** mytext MsgBox "The text: '" & mytext & "' added to the Clipboard." End Sub None. Example See Also

### ClipboardVP Verification Point Command

 $H-SQA$ 

Establishes a verification point for the contents of the Windows Clipboard. Description

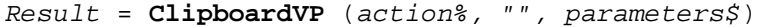

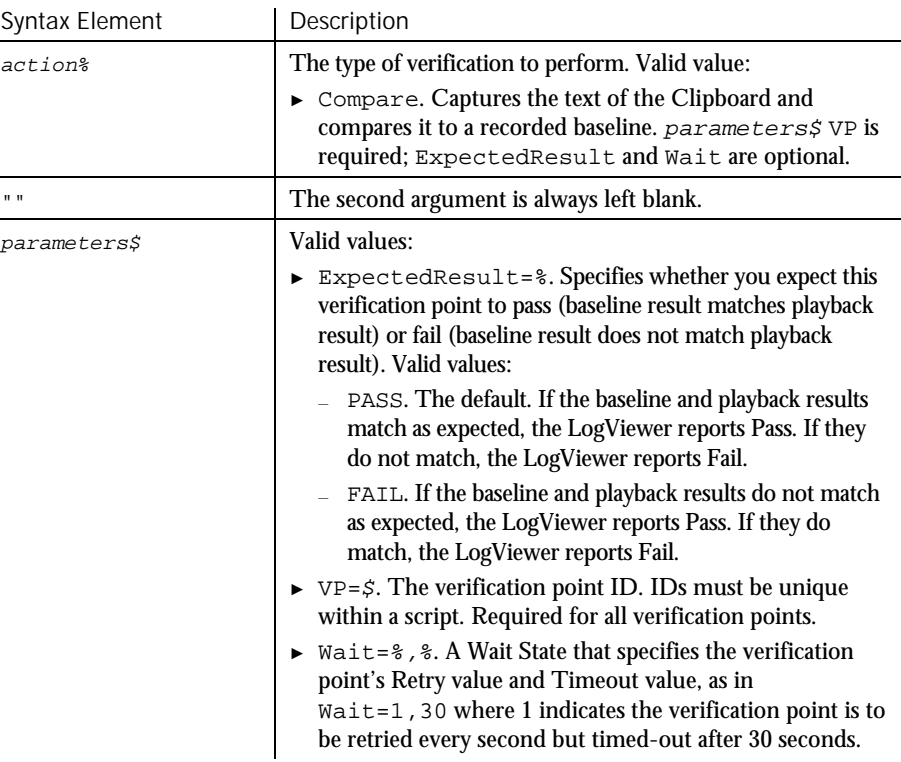

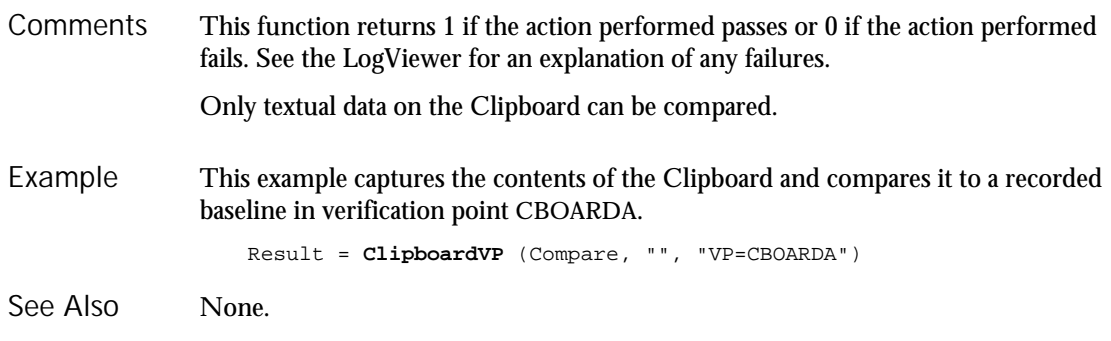

### CLng Function

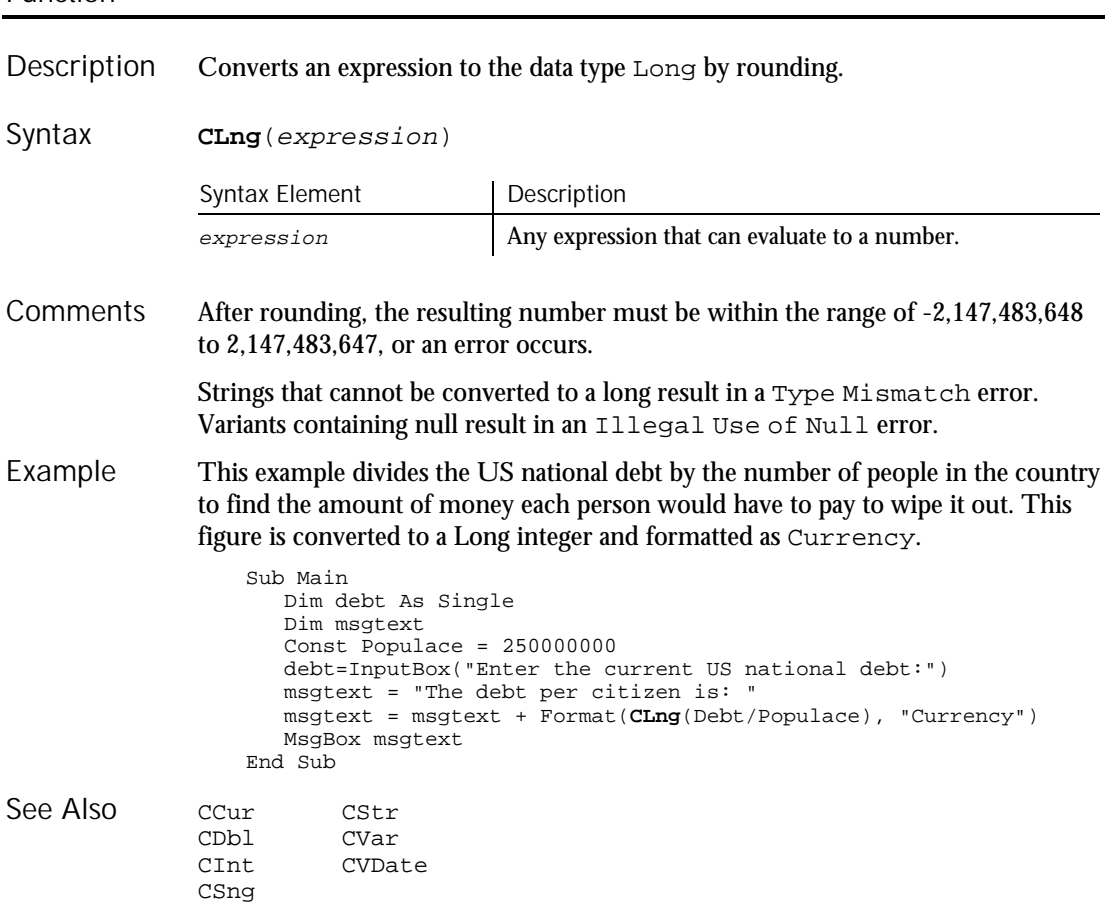

Command Reference 6-39

Close

## Close Statement

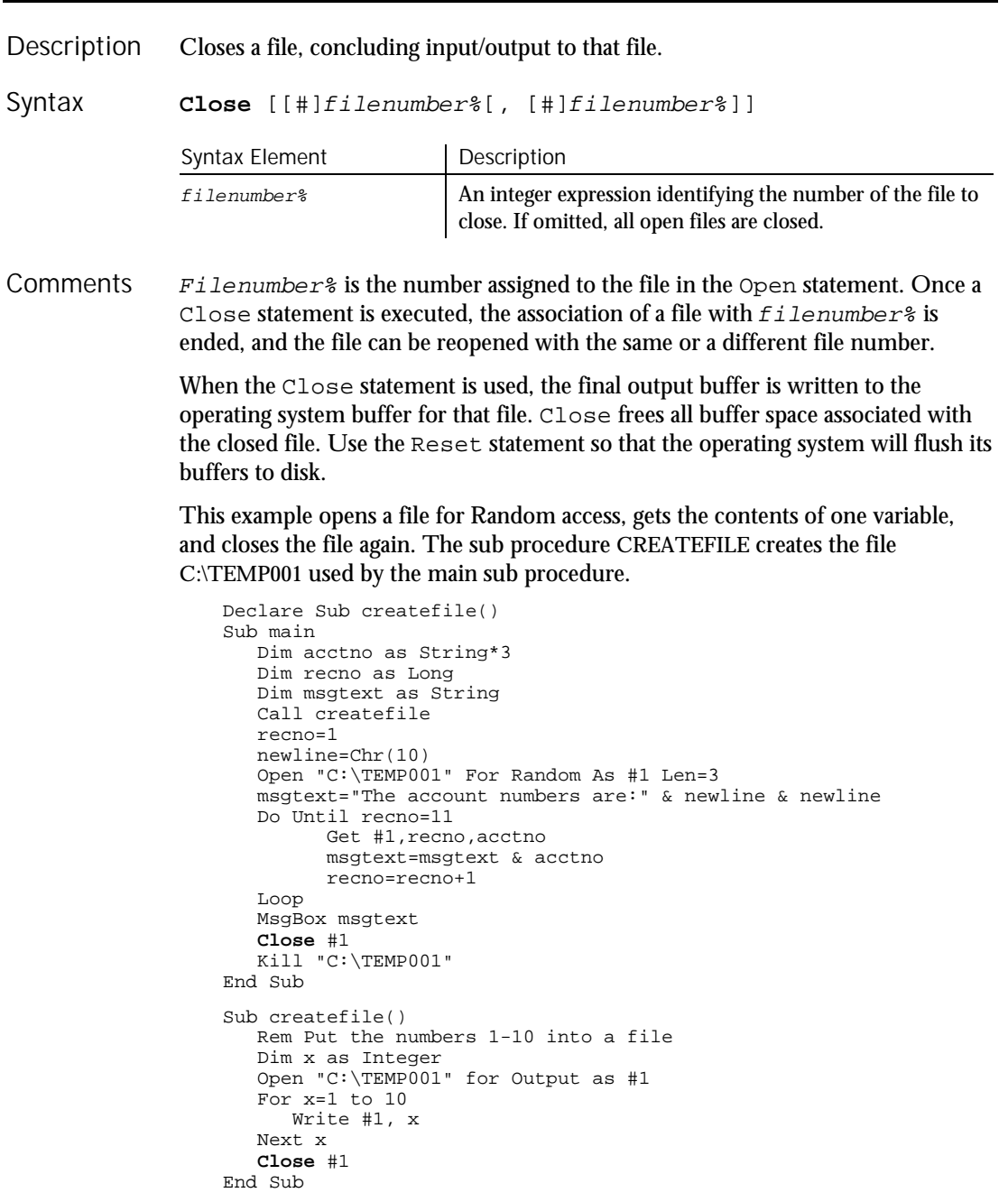

6-40 SQABasic Language Reference
Open Reset Stop See Also

### ComboBox **Statement**

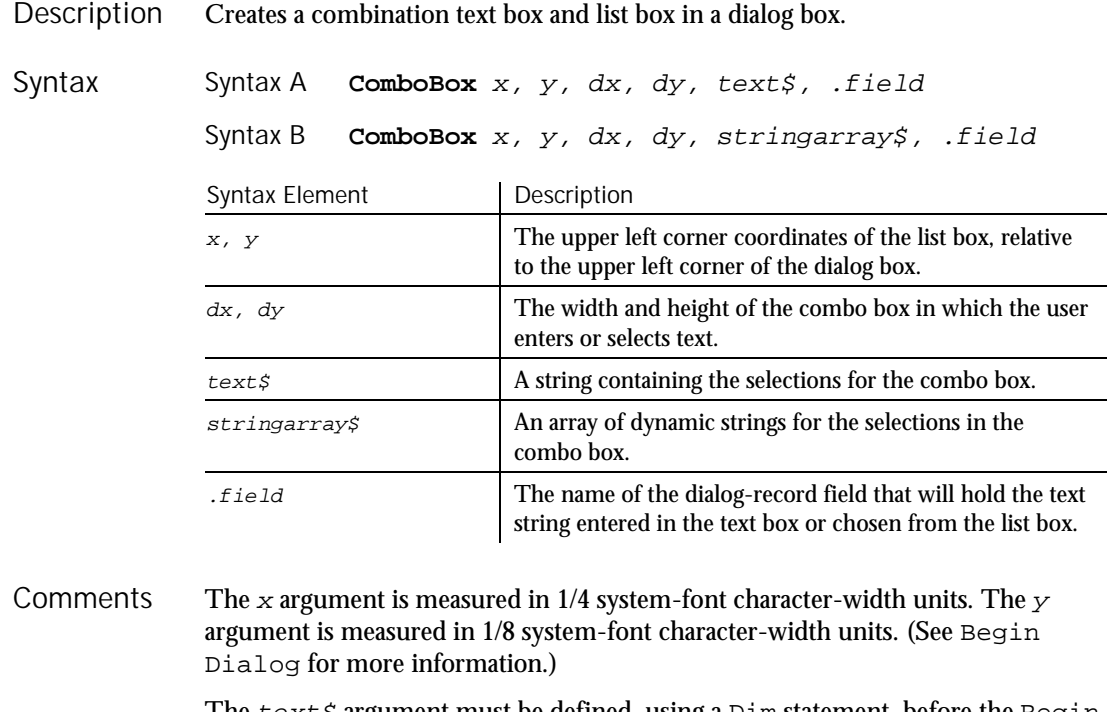

The  $text$ s argument must be defined, using a Dim statement, before the Begin Dialog statement is executed. The arguments in the  $text$  string are entered as shown in the following example:

dimname="listchoice"+Chr\$(9)+"listchoice"+Chr\$(9)+"listchoice"...

The string in the text box will be recorded in the field designated by the  $.field$ argument when the OK button (or any push button other than Cancel) is pushed. The  $f$ ield argument is also used by the dialog statements that act on this control.

Use the ComboBox statement only between a Begin Dialog and an End Dialog statement.

### ComboBox (User Action Command)

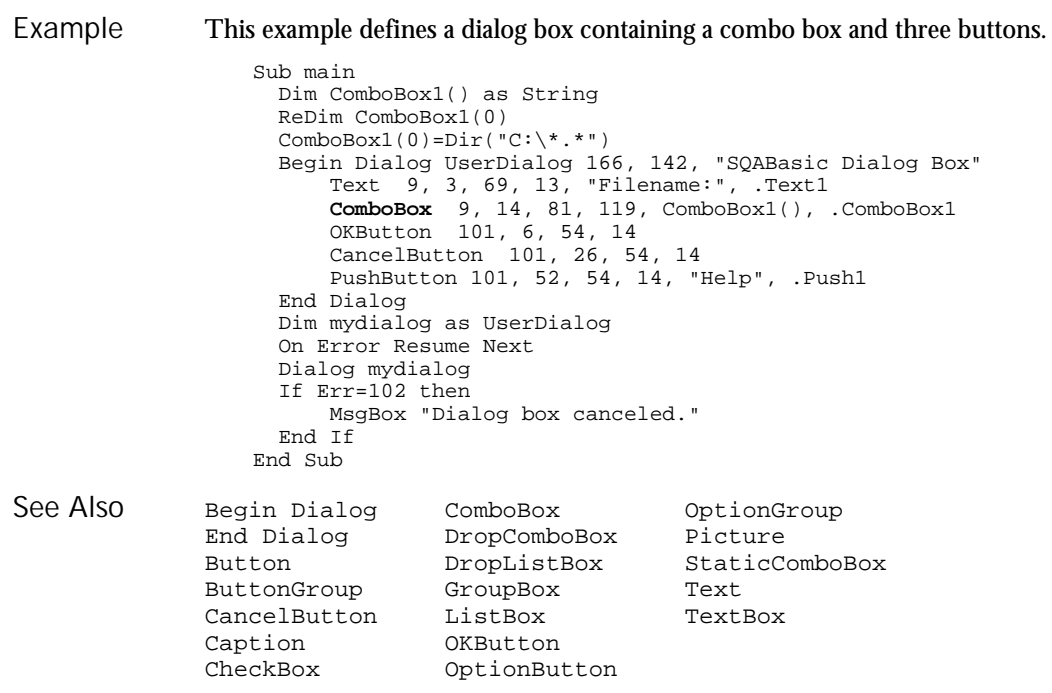

## ComboBox

User Action Command

 $HSSQA$ 

Description Performs an action on a combo box control.

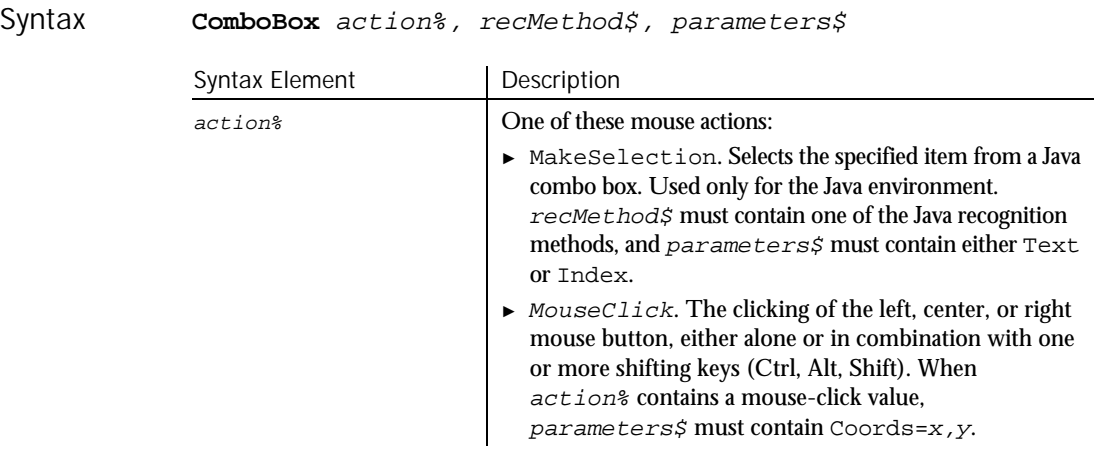

► ► ►

6-42 SQABasic Language Reference

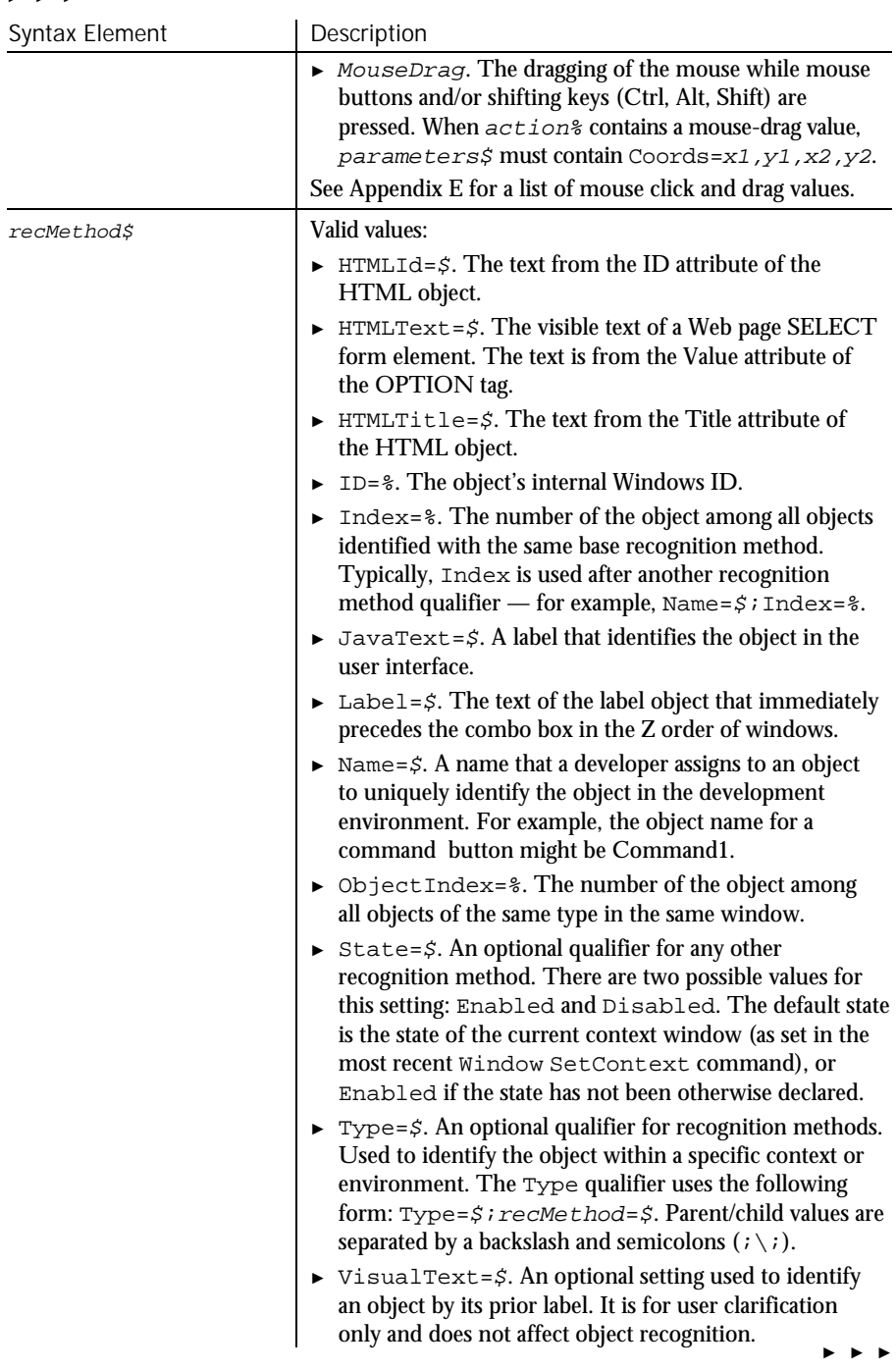

### ComboBoxVP

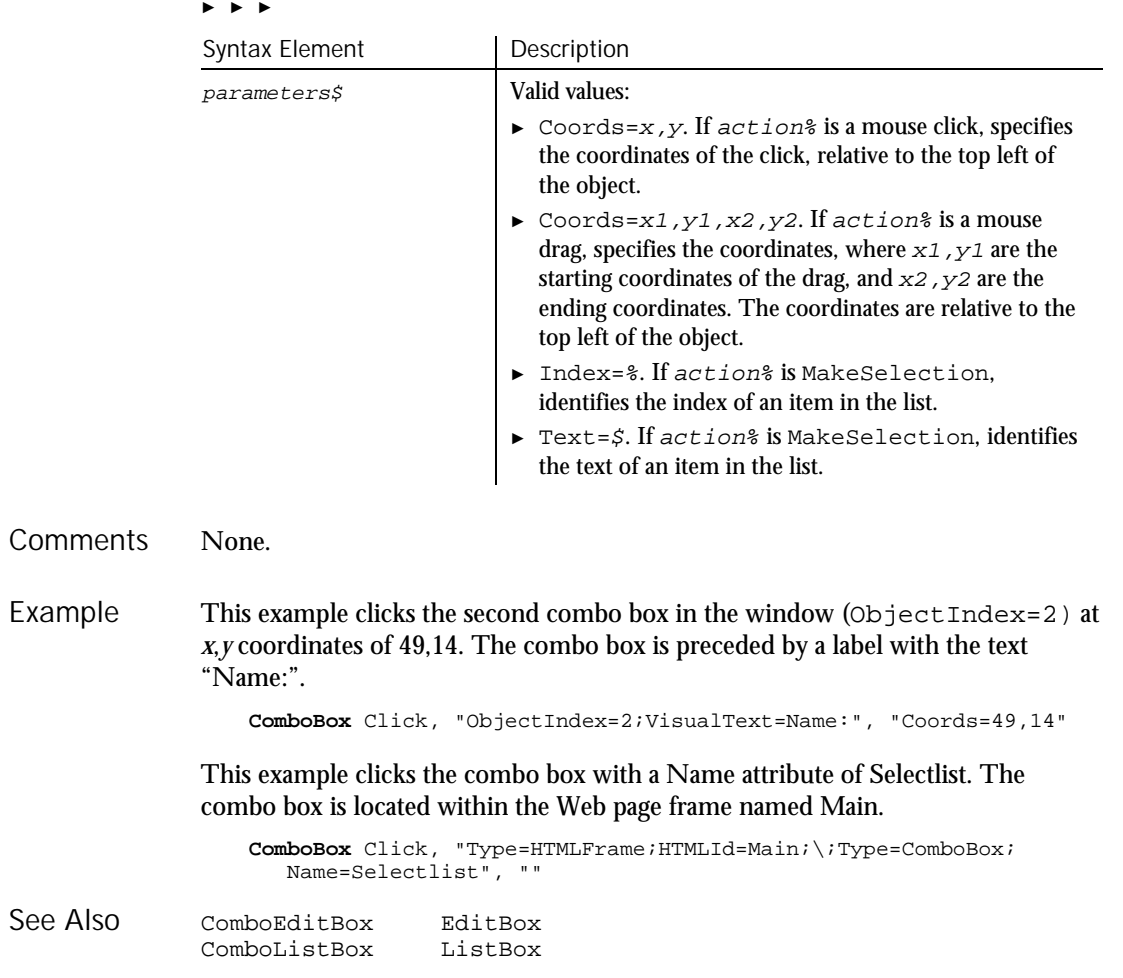

## ComboBoxVP

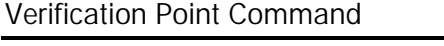

 $H.SQA$ 

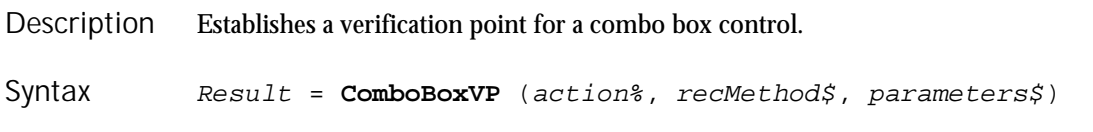

6-44 SQABasic Language Reference

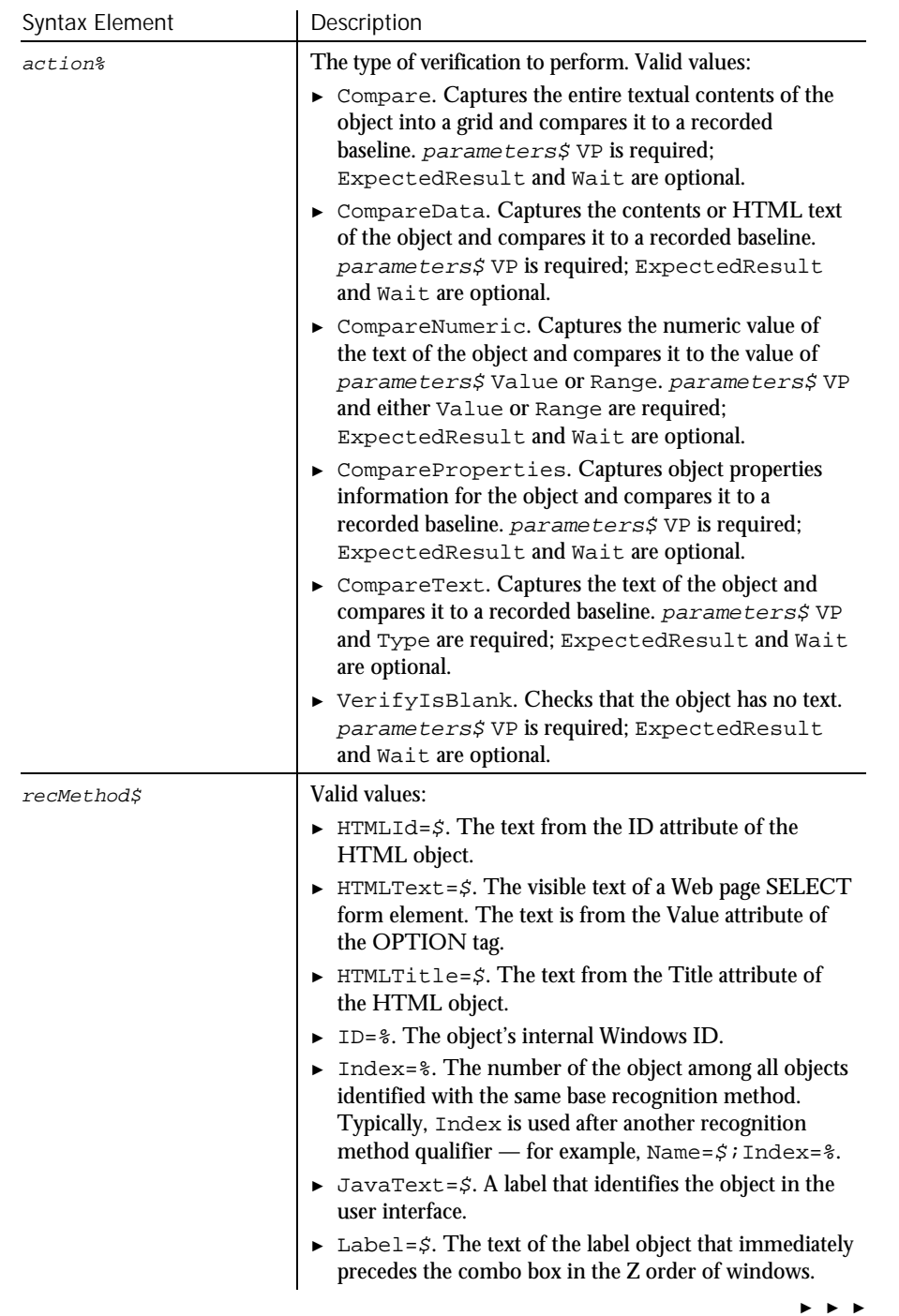

### ComboBoxVP

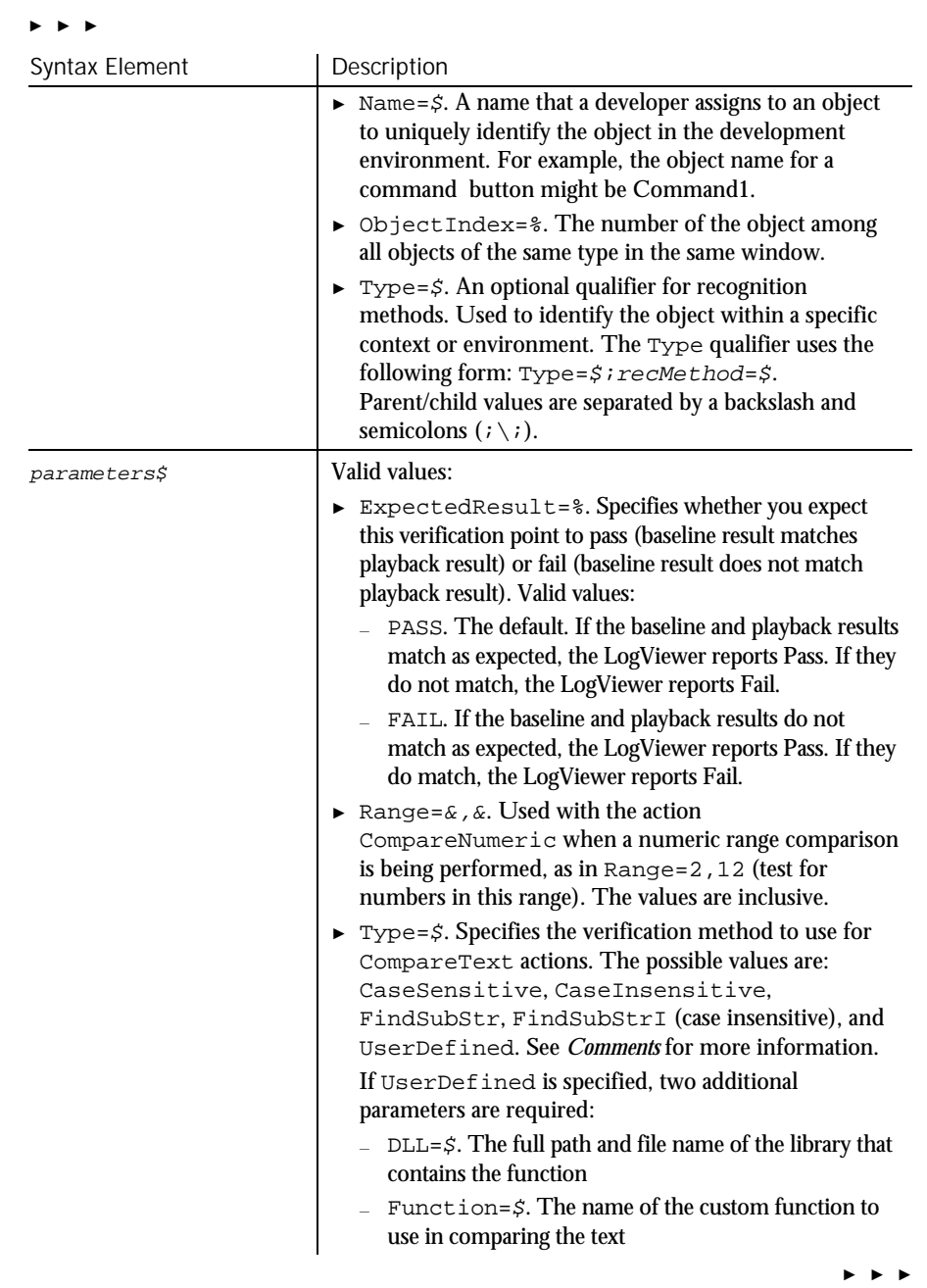

6-46 SQABasic Language Reference

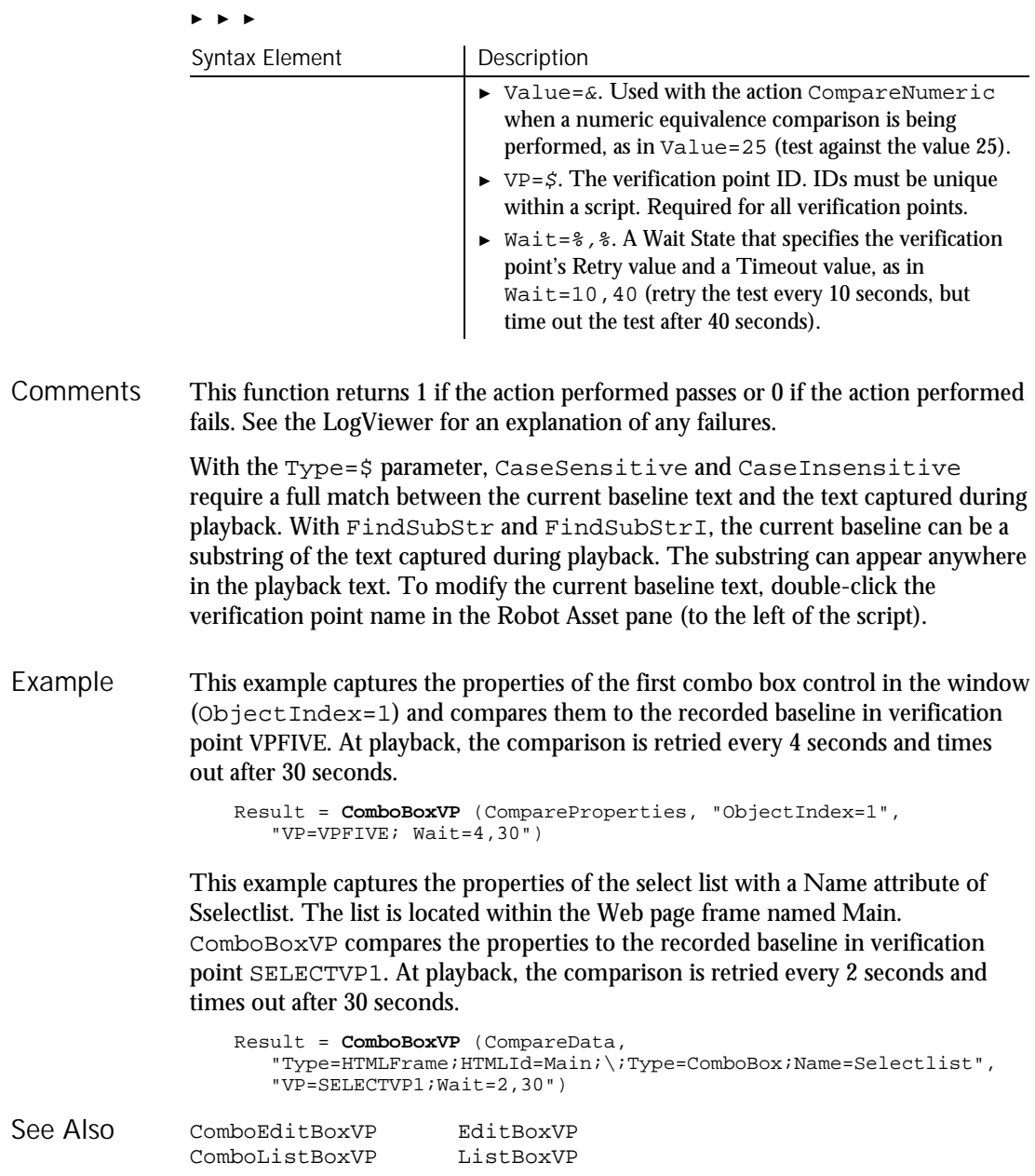

### ComboEditBox User Action Command

 $HSSQA$ 

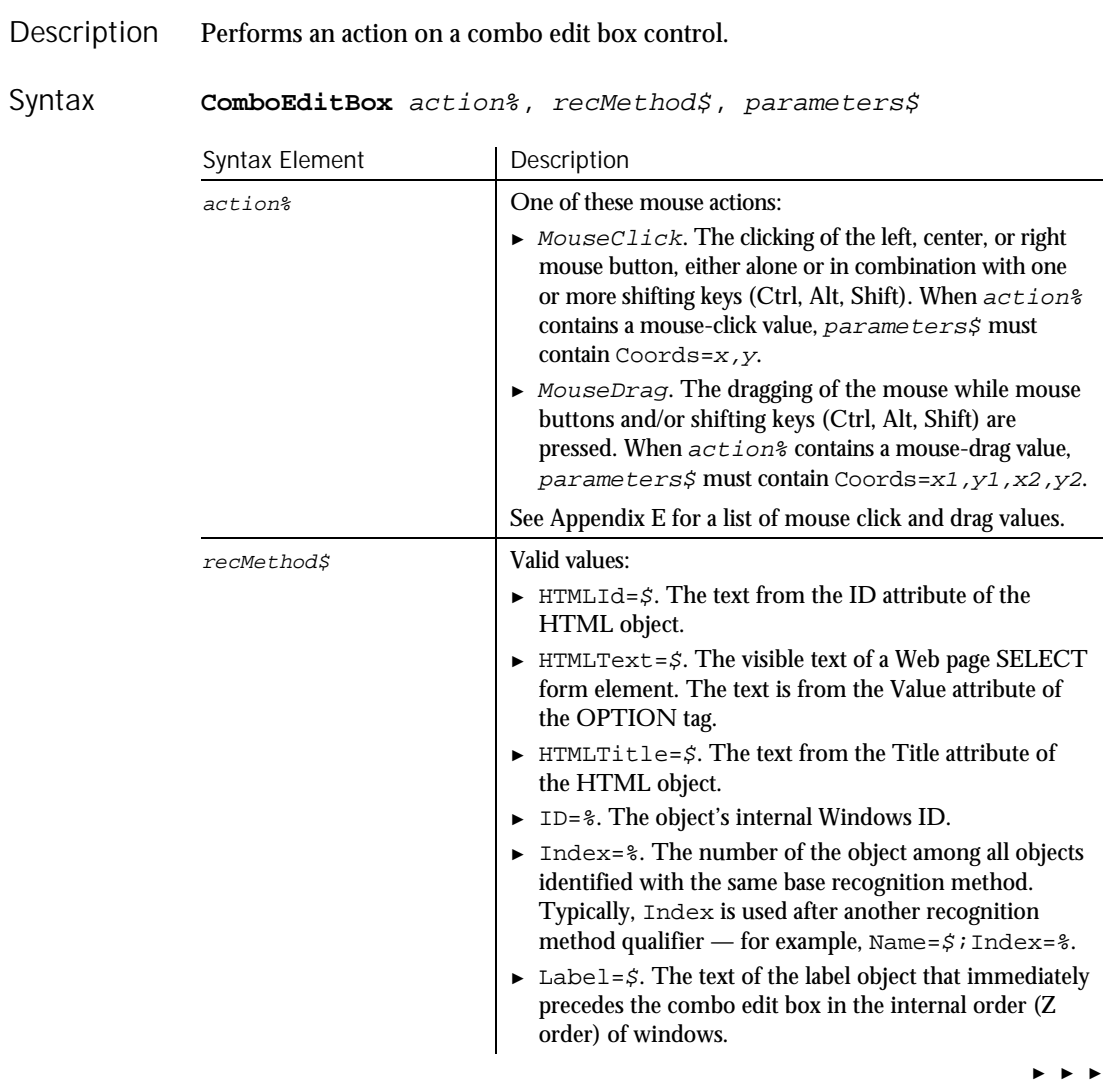

6-48 SQABasic Language Reference

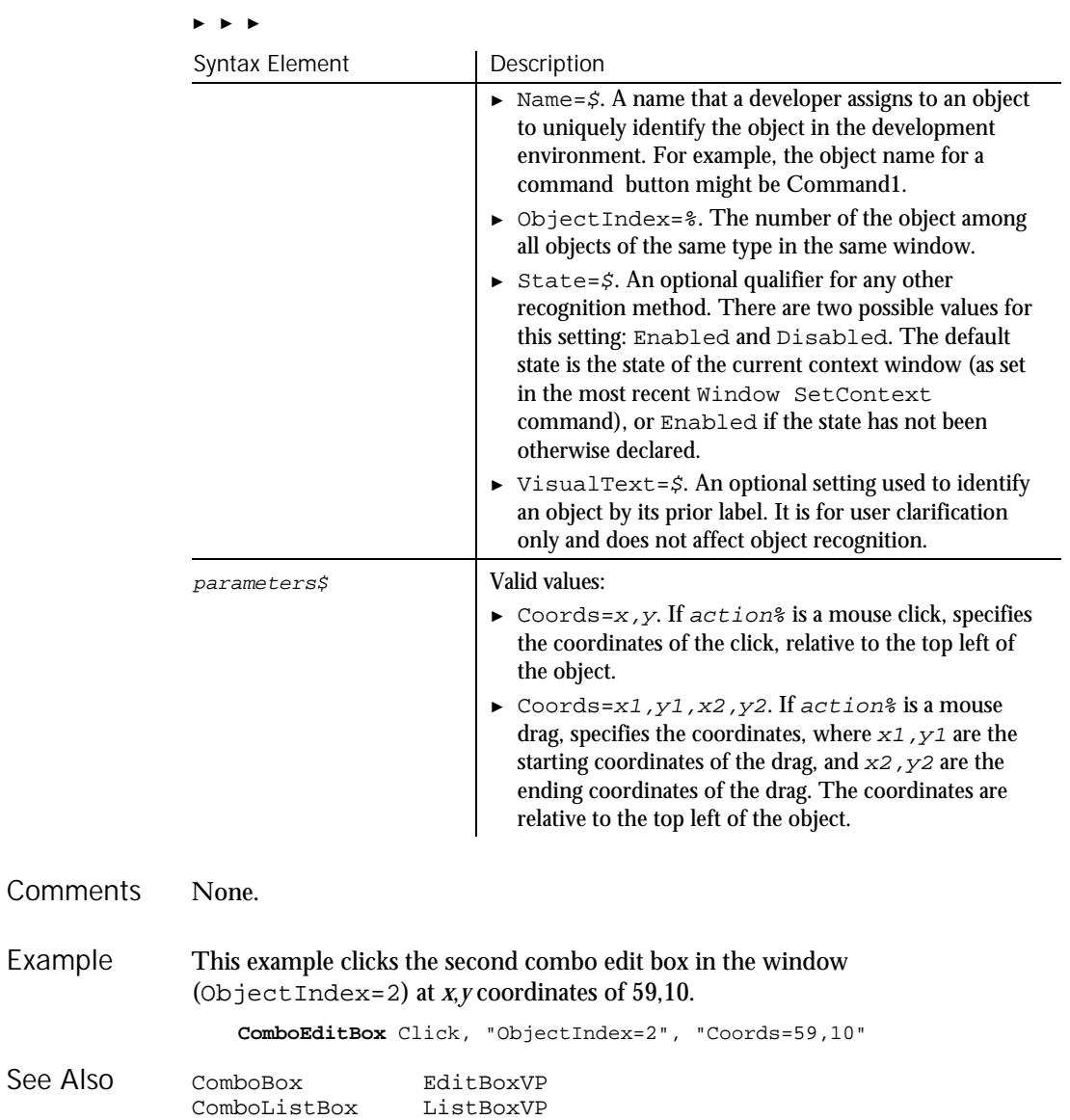

#### Command Reference 6-49

### ComboEditBoxVP Verification Point Command

 $HSSQA$ 

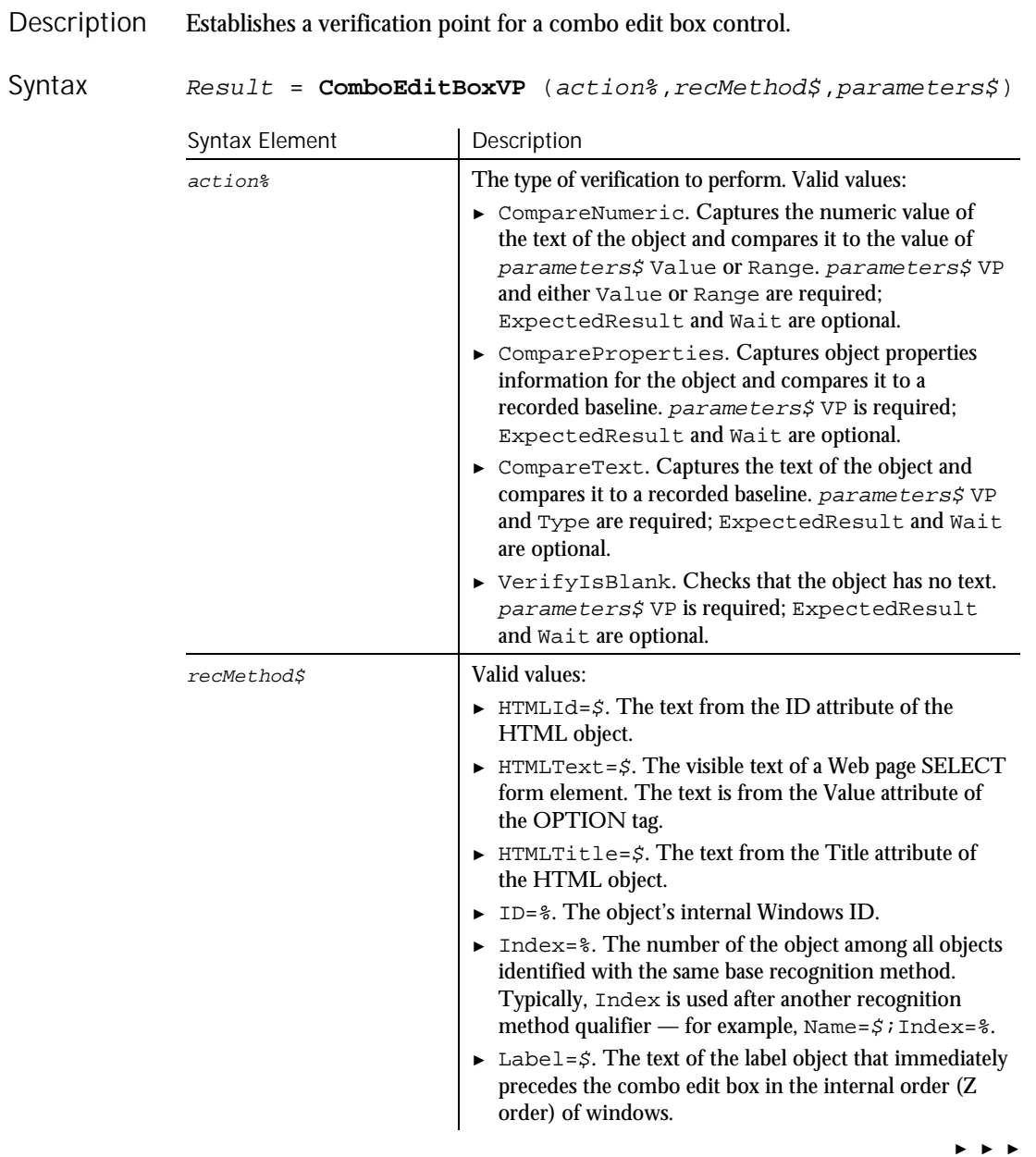

#### ► ► ►

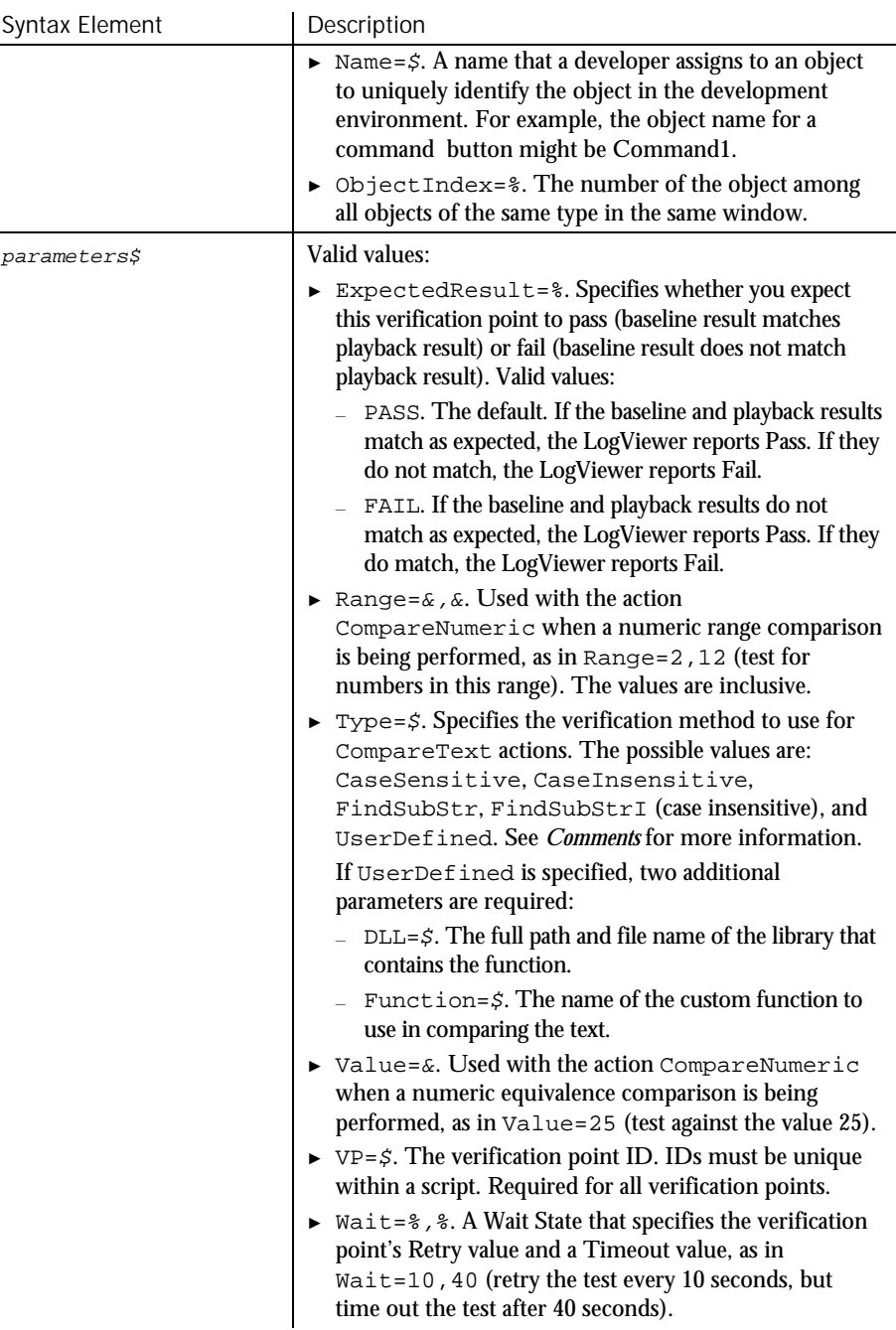

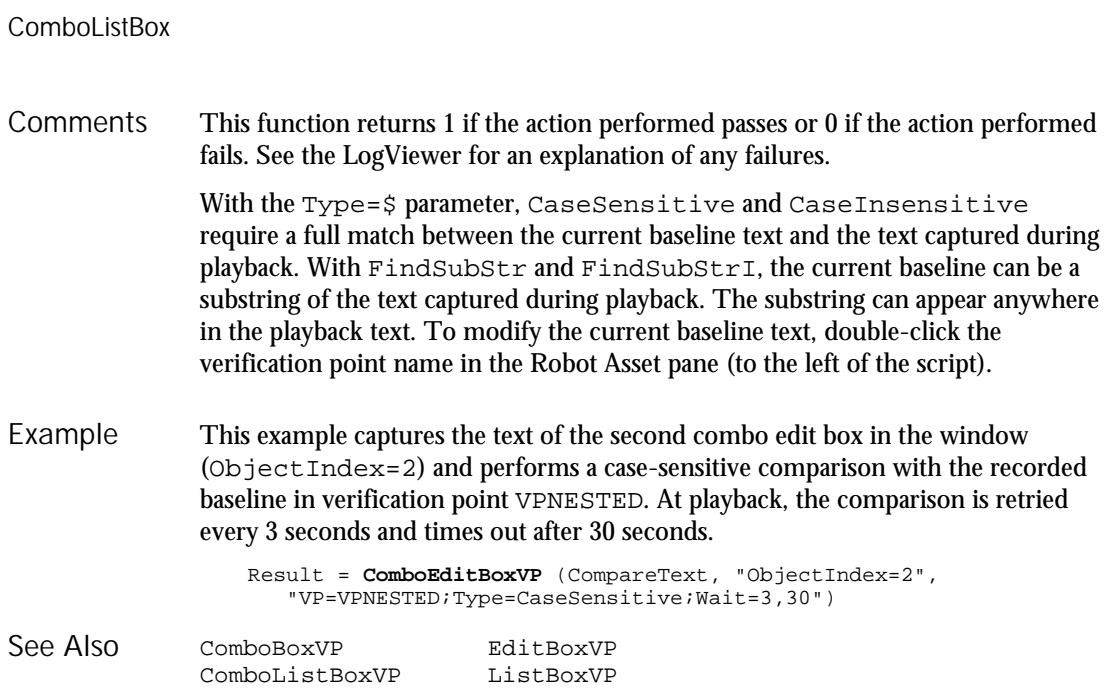

### **ComboListBox** User Action Command

 $H.SQA$ 

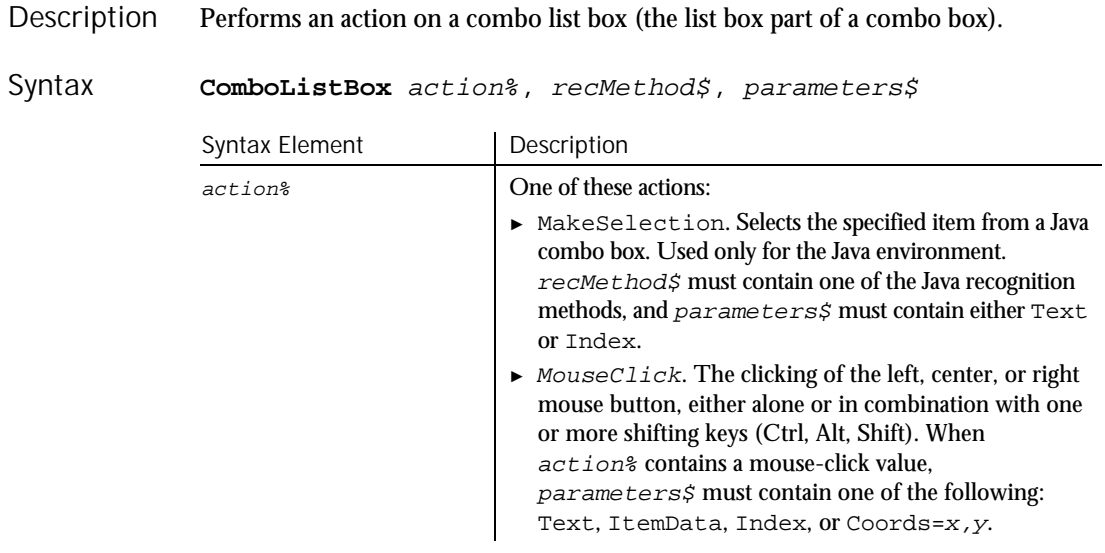

► ► ►

6-52 SQABasic Language Reference

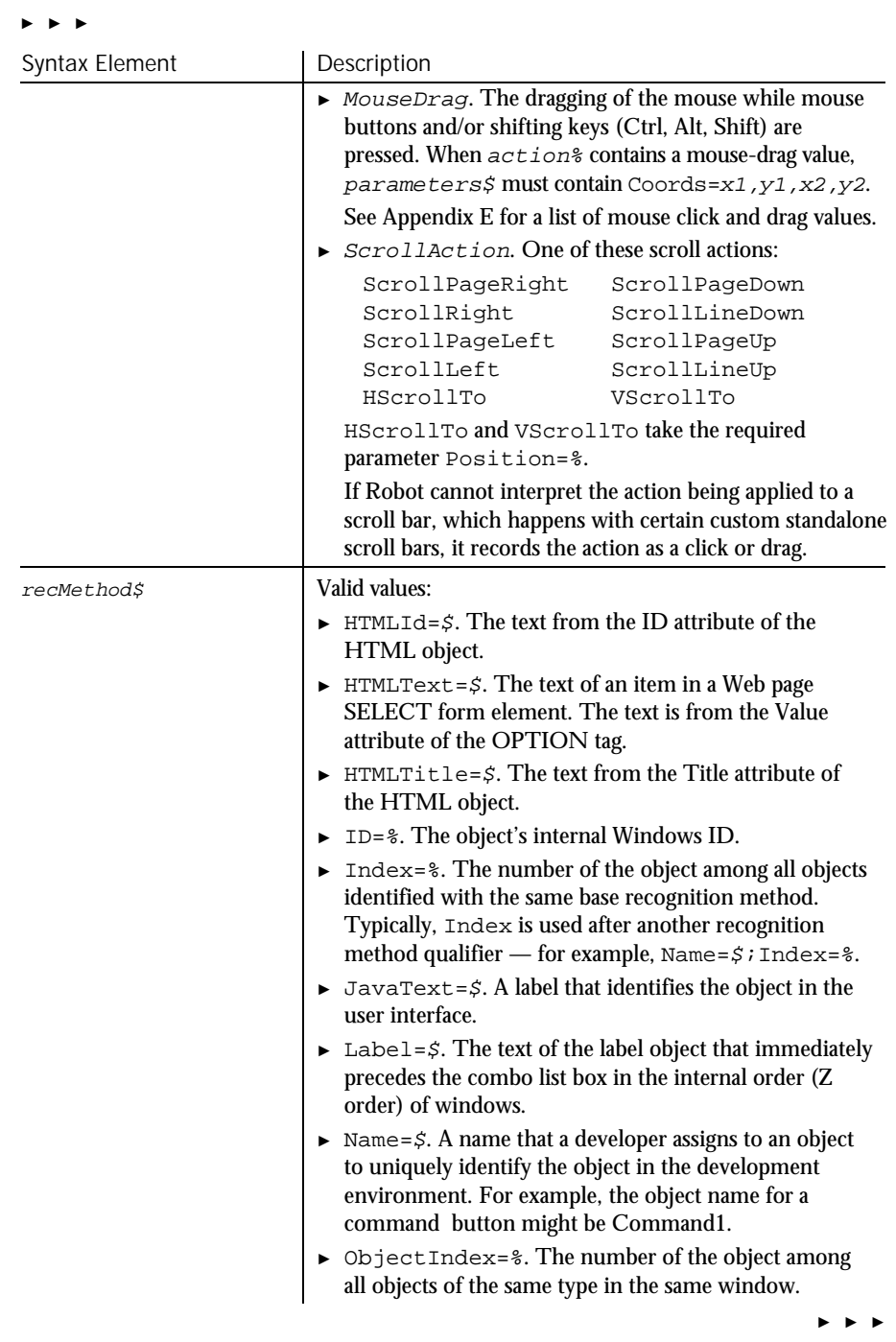

#### **ComboListBox**

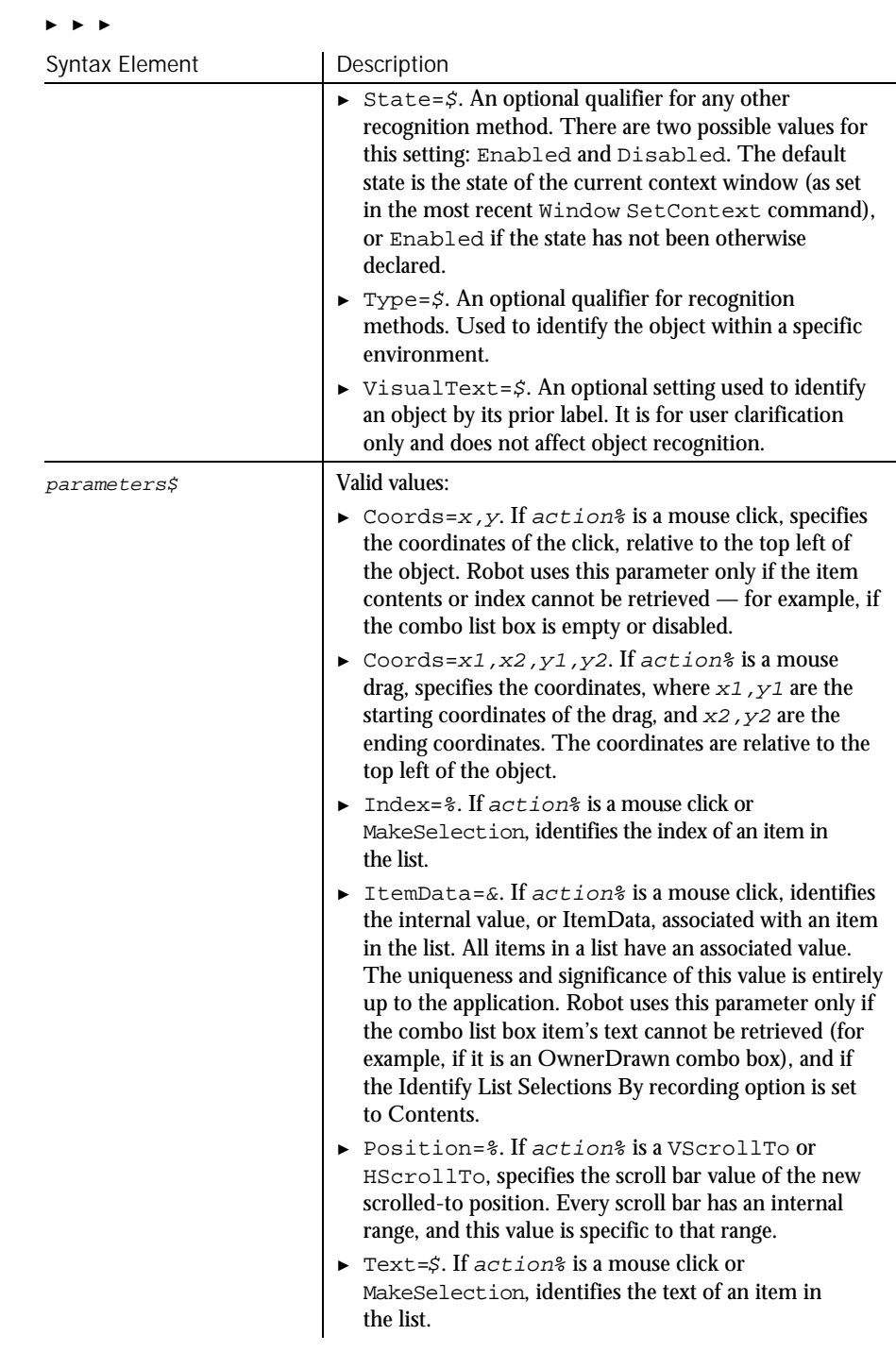

6-54 SQABasic Language Reference

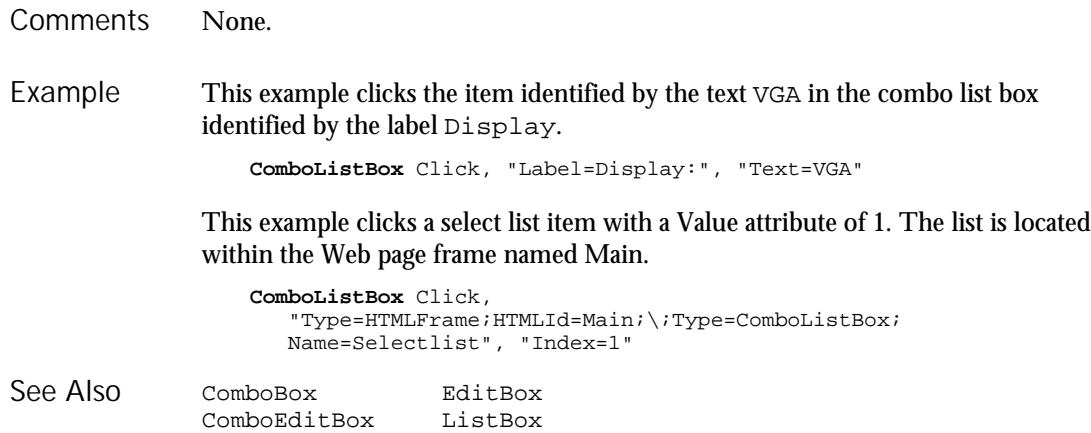

## ComboListBoxVP

Verification Point Command

 $H-SQA$ 

#### Description Establishes a verification point for a combo list box.

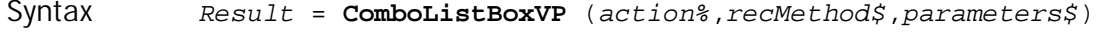

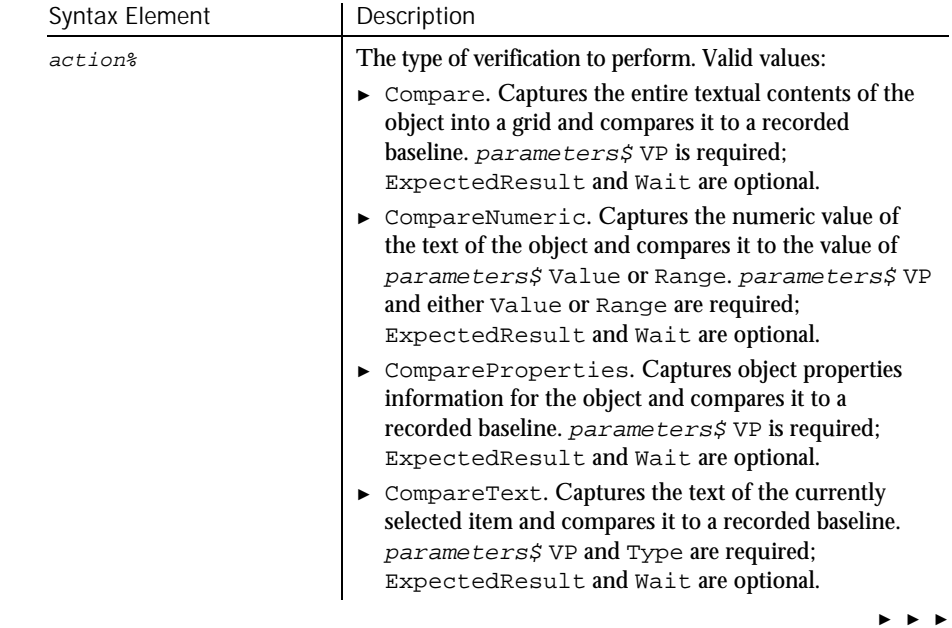

### ComboListBoxVP

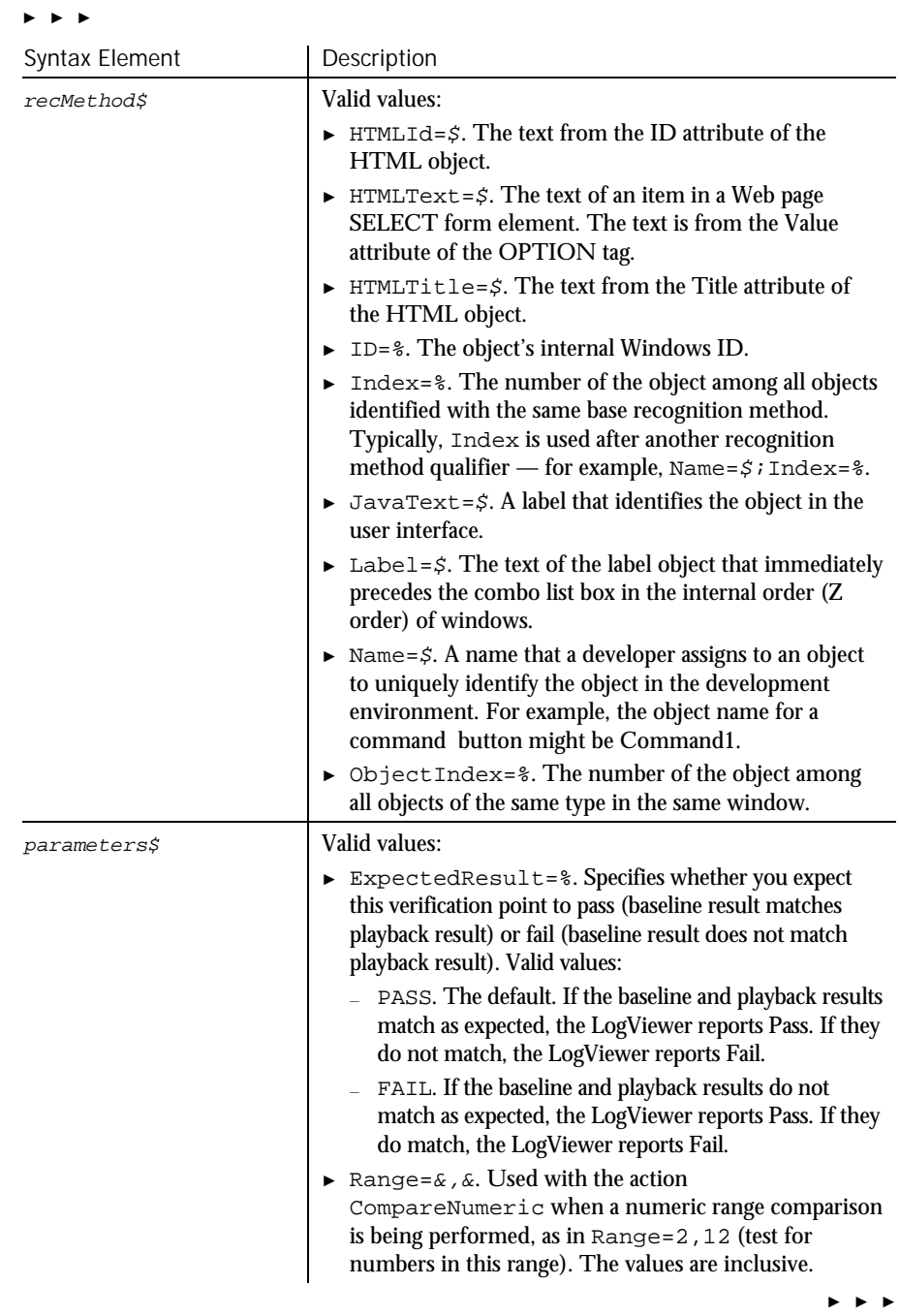

6-56 SQABasic Language Reference

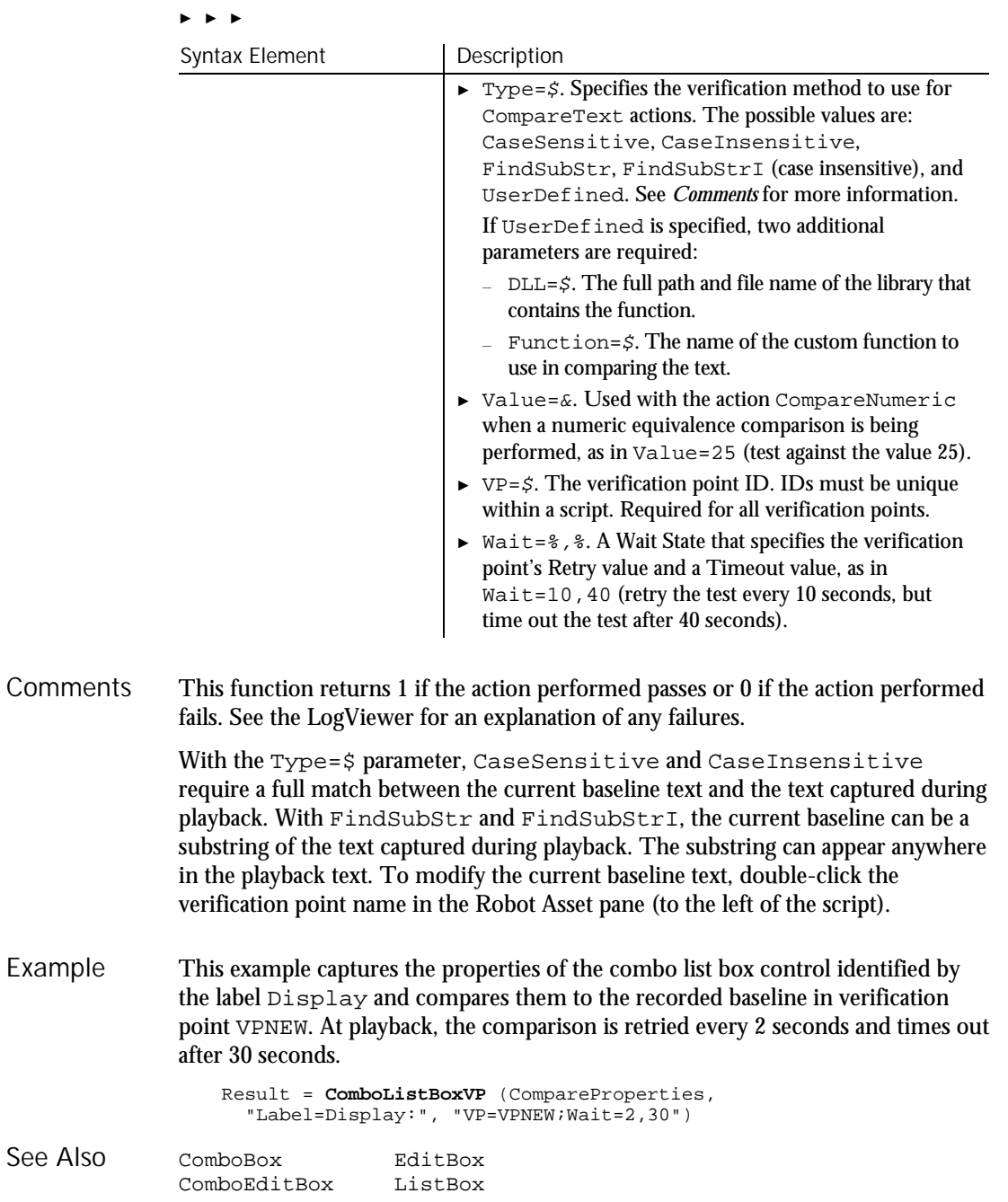

Command Reference 6-57

#### Command

### Command Function

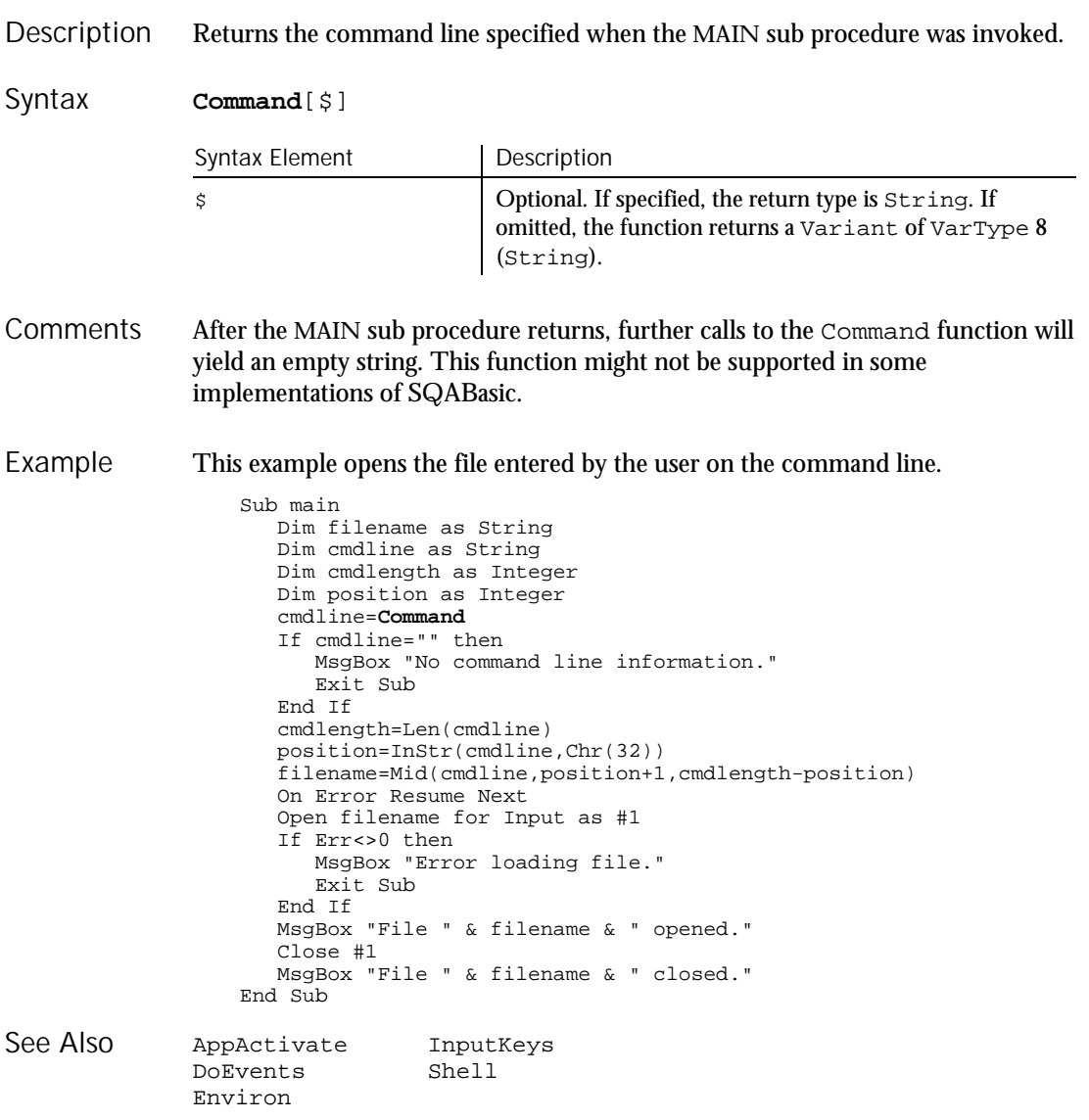

6-58 SQABasic Language Reference

### Const Statement

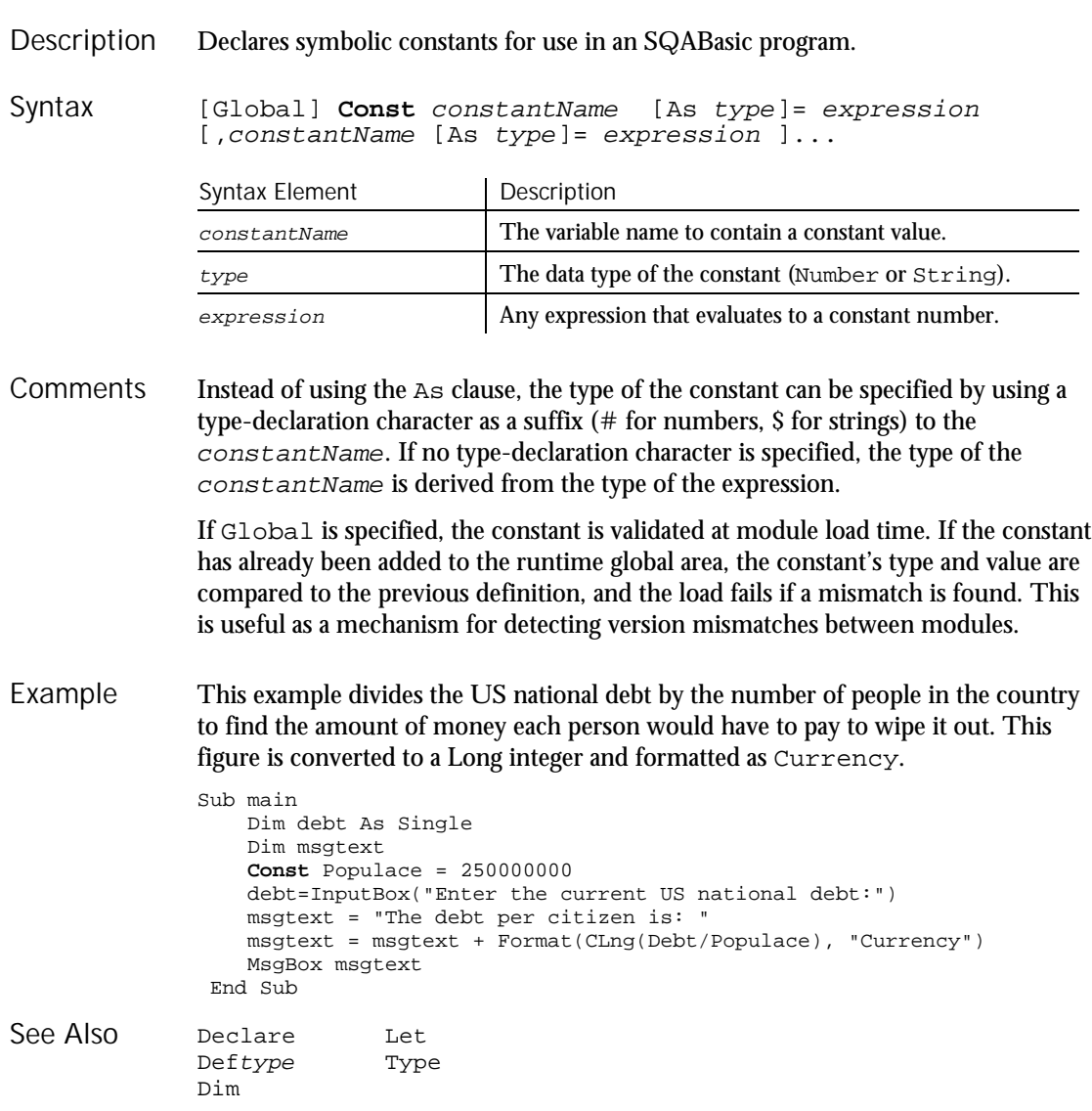

#### Cos

### Cos Function

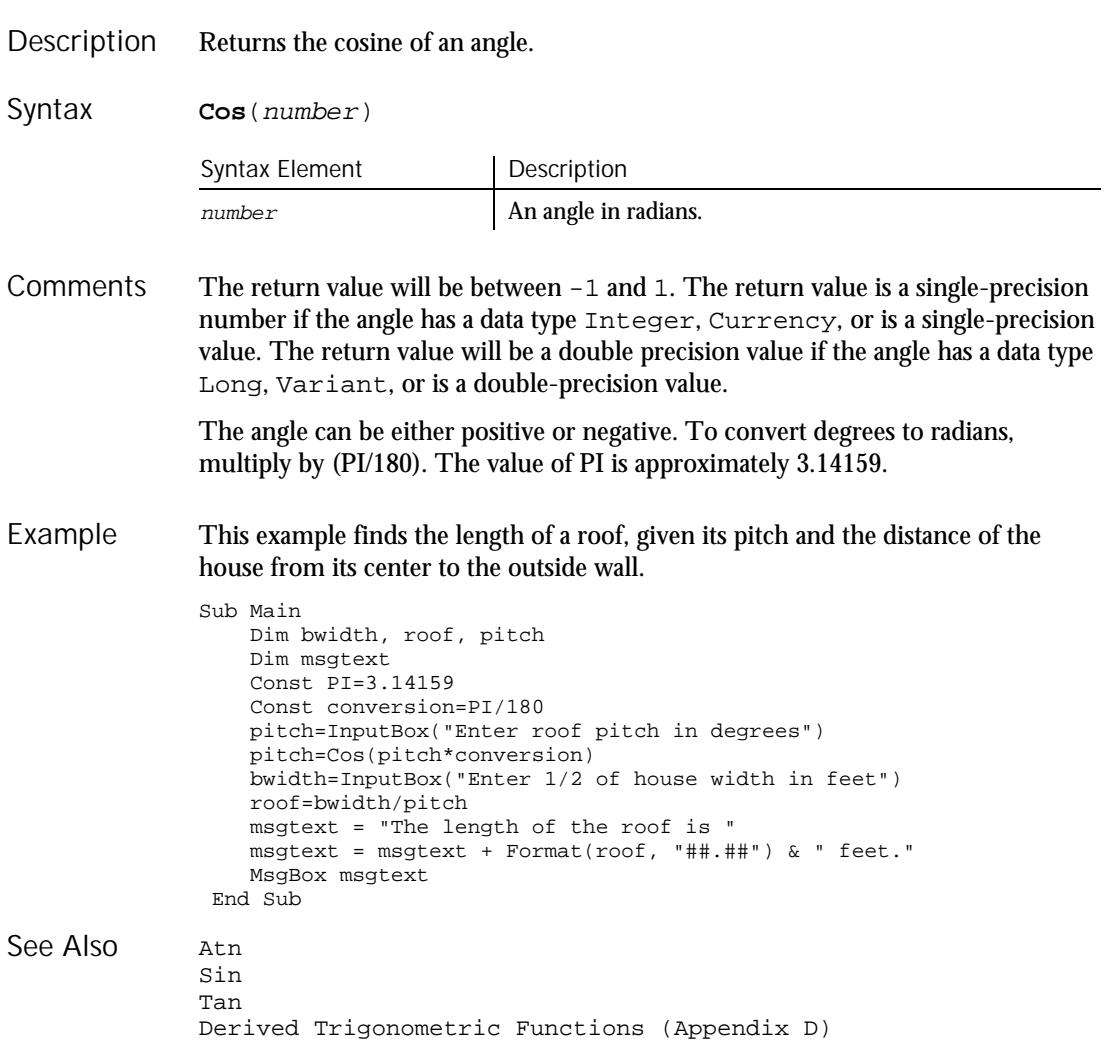

6-60 SQABasic Language Reference

## **CreateObject**

Function

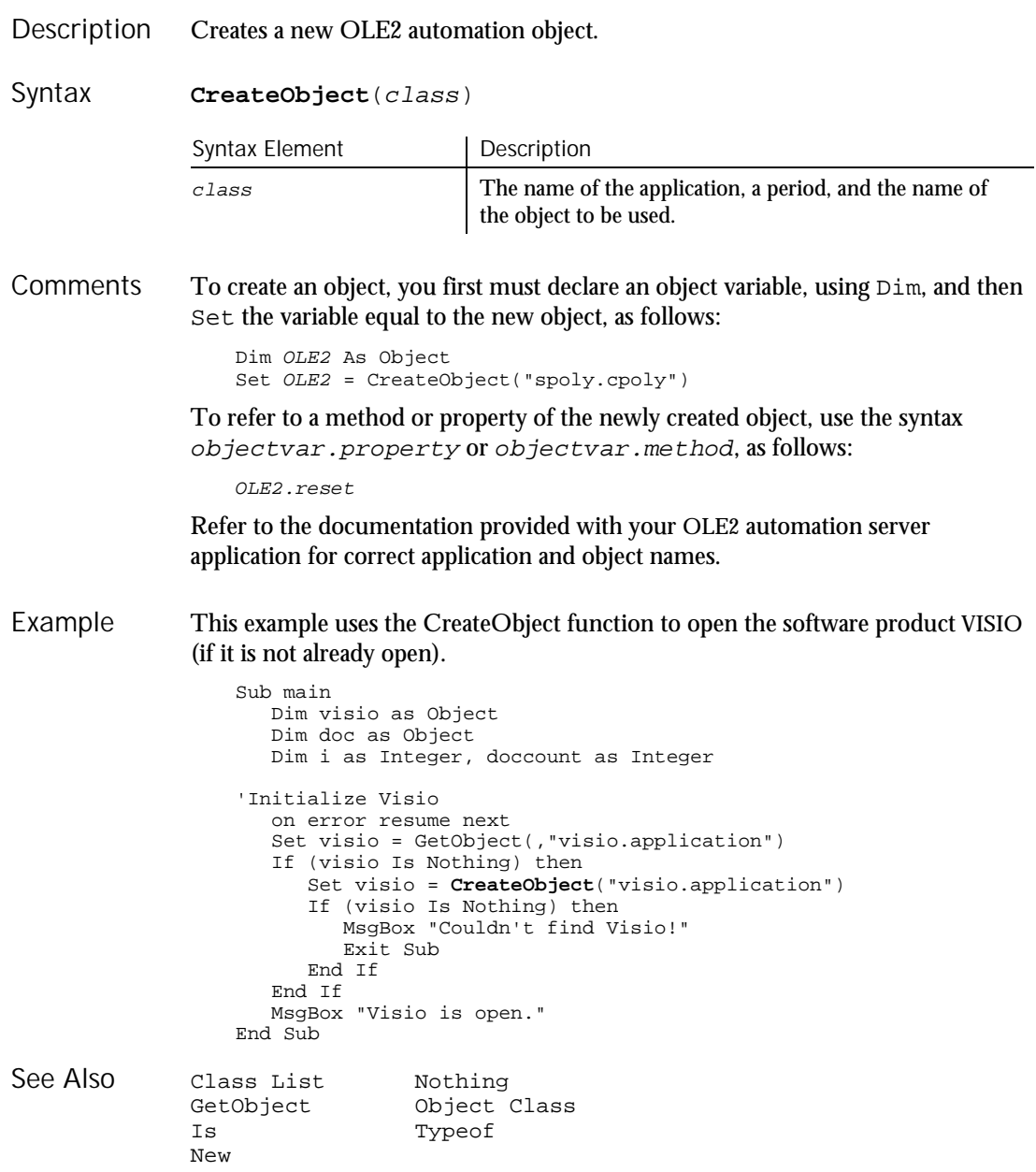

Command Reference 6-61

CSng

#### CSng Function Converts an expression to the data type Single. **CSng**(expression) Syntax Element | Description expression Any expression that can evaluate to a number. The expression must have a value within the range allowed for the Single data type, or an error occurs. Strings that cannot be converted to an integer result in a Type Mismatch error. Variants containing null result in an Illegal Use of Null error. This example calculates the factorial of a number. A factorial (represented as an exclamation mark, !) is the product of a number and each integer between it and the number 1. For example, 5 factorial, or  $5!$ , is the product of  $5*4*3*2*1$ , or the value 120. Sub main Dim number as Integer Dim factorial as Double Dim x as Integer Dim msgtext number=InputBox("Enter an integer between 1 and 170:") If number<=0 then Exit Sub End If factorial=1 For x=number to 2 step -1 factorial=factorial\*x Next x Rem If number =<35, then its factorial is small enough to Rem be stored as a single-precision number If number<35 then factorial=**CSng**(factorial) End If msgtext="The factorial of " & number & " is: " & factorial MsgBox msgtext End Sub CCur CStr CDbl CVar CInt CVDate CLng Description Syntax **Comments** Example See Also

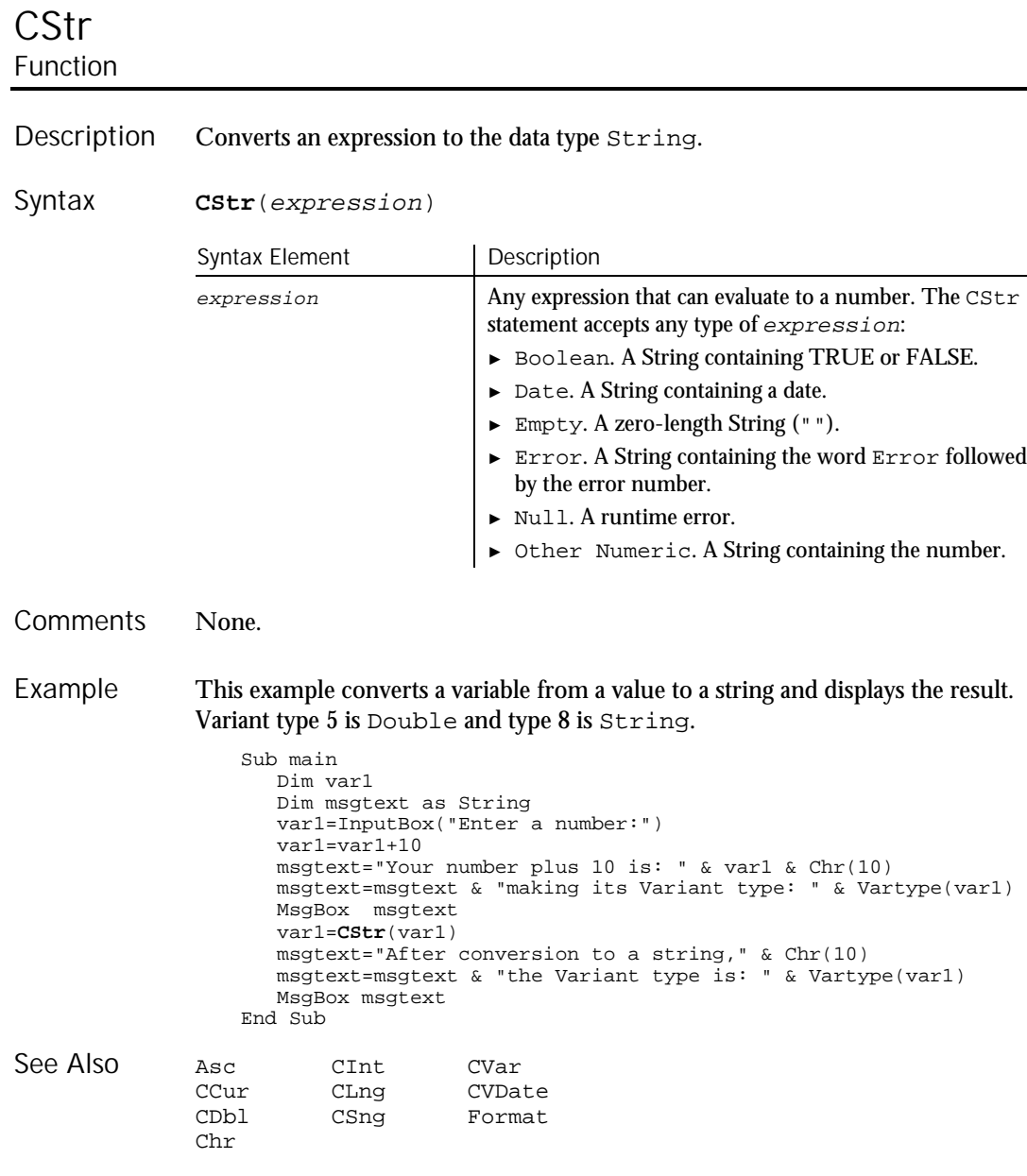

 $\overline{\phantom{a}}$ 

'\$CStrings

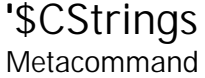

 $H.SQA$ 

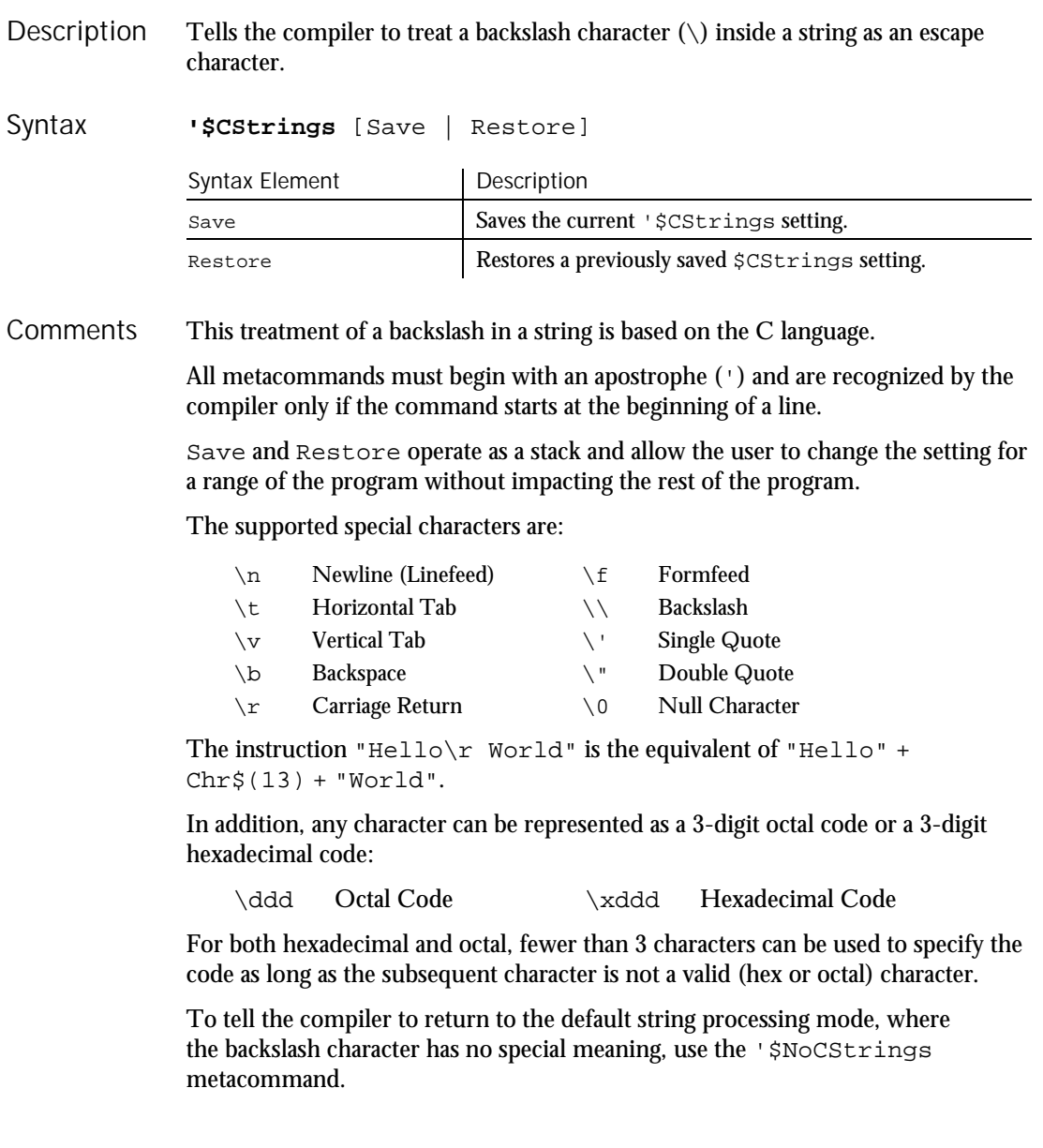

#### This example displays two lines, the first time using the C-language characters  $\ln$ for a carriage return and line feed. Example

```
Sub main
                     '$CStrings
                    MsgBox "This is line 1\n This is line 2 (using C Strings)"
                    '$NoCStrings
                     MsgBox "This is line 1" +Chr$(13)+Chr$(10)+"This is
                        line 2 (using Chr)"
                 End Sub
              $Include Rem
              $NoCStrings
See Also
```
## CurDir

### Function

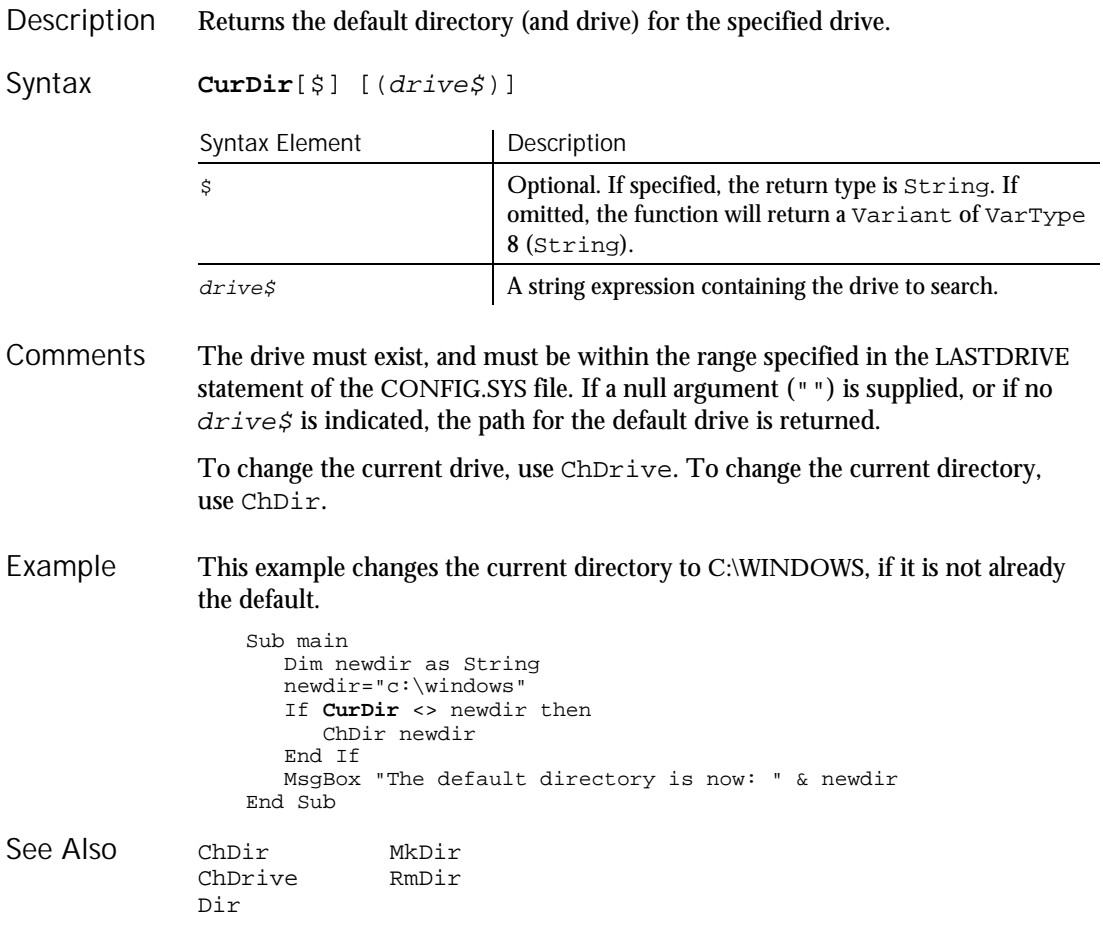

Command Reference 6-65

CVar

### CVar Function Converts an expression to the data type Variant. **CVar**(expression) Syntax Element | Description expression Any expression that can evaluate to a number. CVar accepts any type of expression. CVar generates the same result as you would get by assigning the expression to a Variant variable. This example converts a string variable to a variant variable. Sub main Dim answer as Single answer=100.5 MsgBox "'Answer' is DIMed as Single with the value: " & answer answer=**CVar**(answer) answer=Fix(answer) MsgBox "'Answer' is now a variant with type: " & VarType(answer) End Sub CCur CLng CStr<br>CDbl CSng CVDa CVDate CInt CVDate Function Description Syntax **Comments** Example See Also

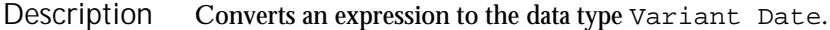

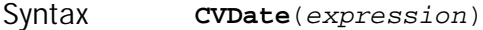

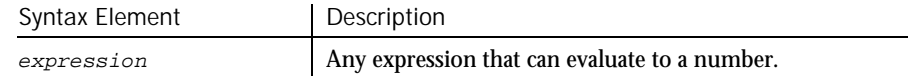

CVDate accepts both string and numeric values. **Comments** 

> The CVDate function returns a Variant of VarType 7 (date) that represents a date from January 1, 100 through December 31, 9999. A value of 1 represents December 31, 1899, and a value of -1 represents December 29, 1899. Times are represented as fractional days.

With this function, a two-digit year is converted to a four-digit year, as follows:

- ► 00 through 29 is converted to 2000 through 2029
- ► 30 through 99 is converted to 1930 through 1999

When exchanging data information with external data sources or external programs, you should use double-precision floating point numbers or data strings with at least four characters for identifying the century.

This example displays the date for one week from the date entered by the user. Example

```
Sub main
                  Dim str1 as String
                    Dim x as Integer
                     Dim nextweek
                    Dim msgtext
                  i: str1=InputBox$("Enter a date:")
                     answer=IsDate(str1)
                     If answer=-1 then
                       str1=CVDate(str1)
                       nextweek=DateValue(str1)+7
                       msgtext="One week from the date entered is:"
                       msgtext=msgtext & Format(nextweek,"dddddd")
                       MsgBox msgtext
                     Else
                       MsgBox "Invalid date or format. Try again."
                       Goto i
                     End If
                  End Sub
              Asc CInt CVar<br>CCur CLnq Form
                                   Format
              CDbl CSng Val
              Chr CStr
See Also
```
### DataWindow User Action Command

 $H.SQA$ 

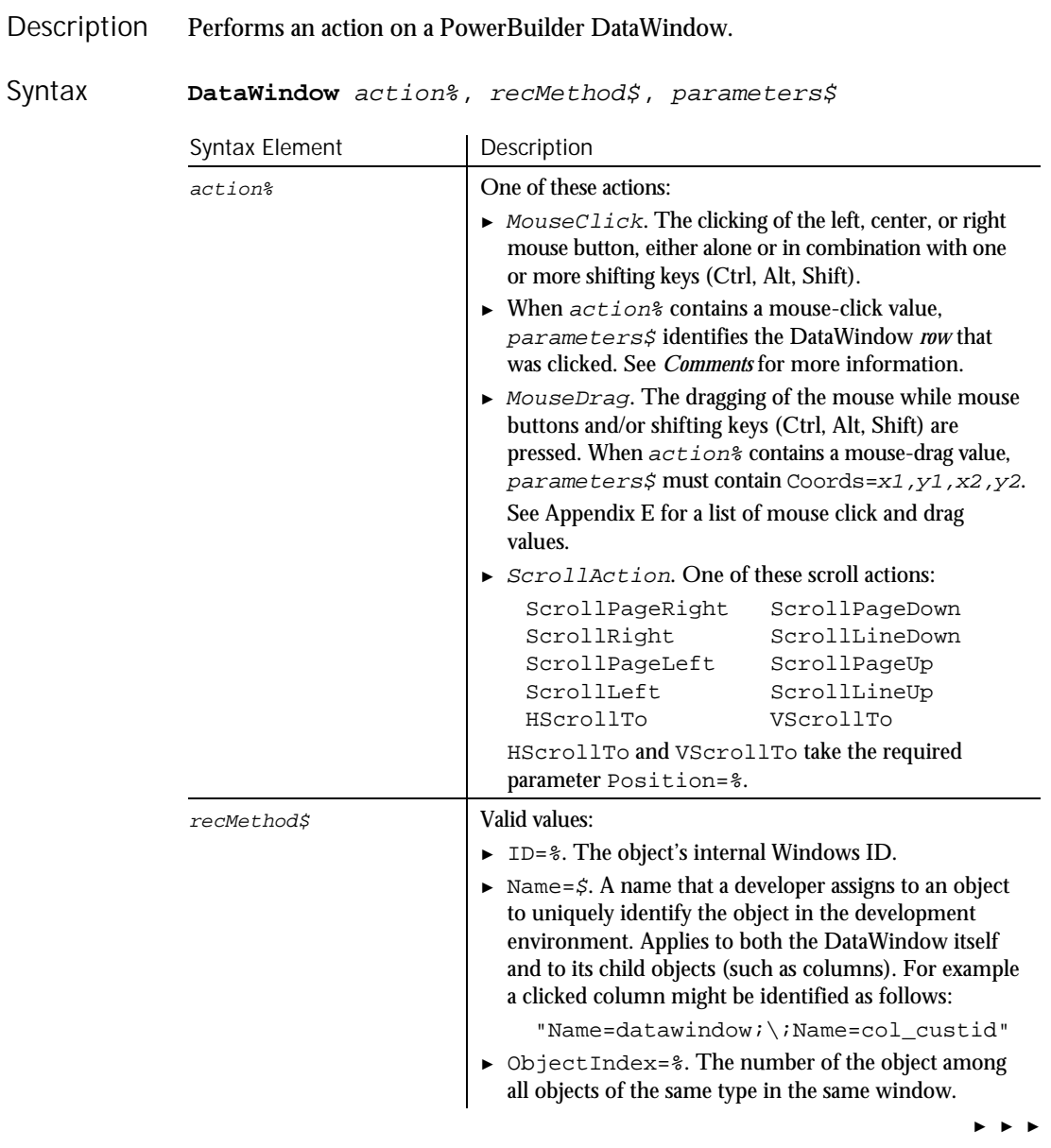

6-68 SQABasic Language Reference

#### ► ► ►

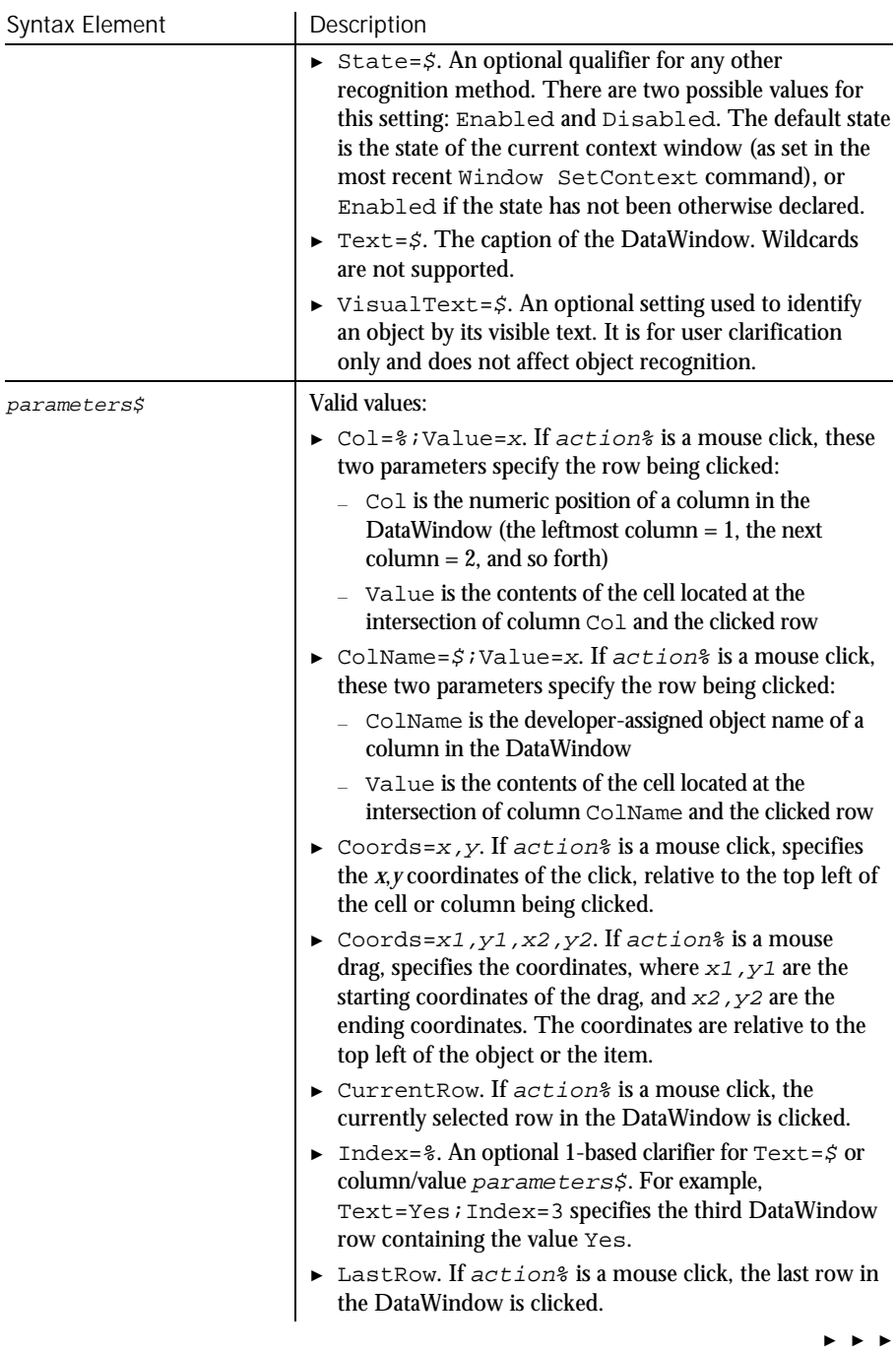

#### DataWindow

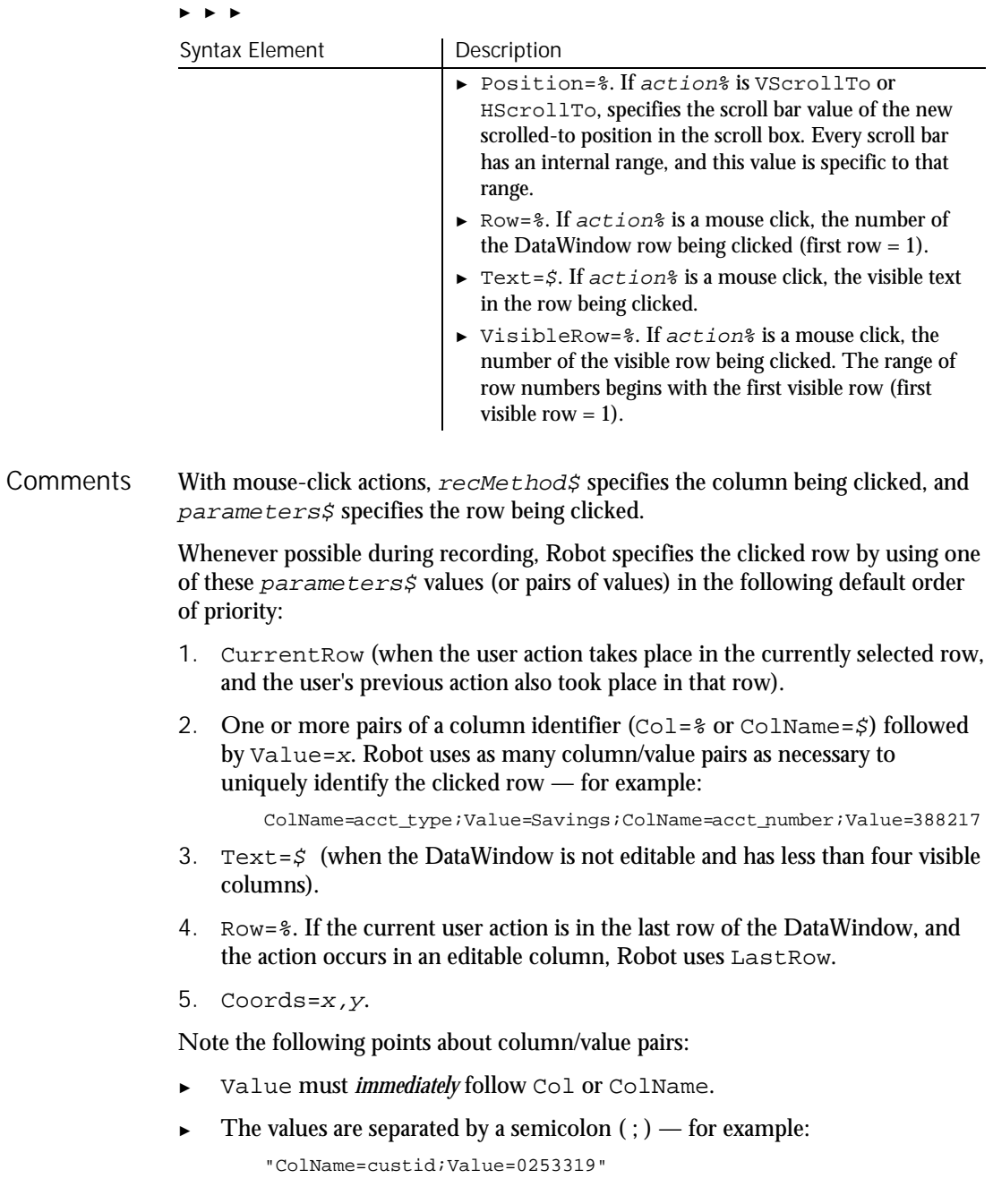

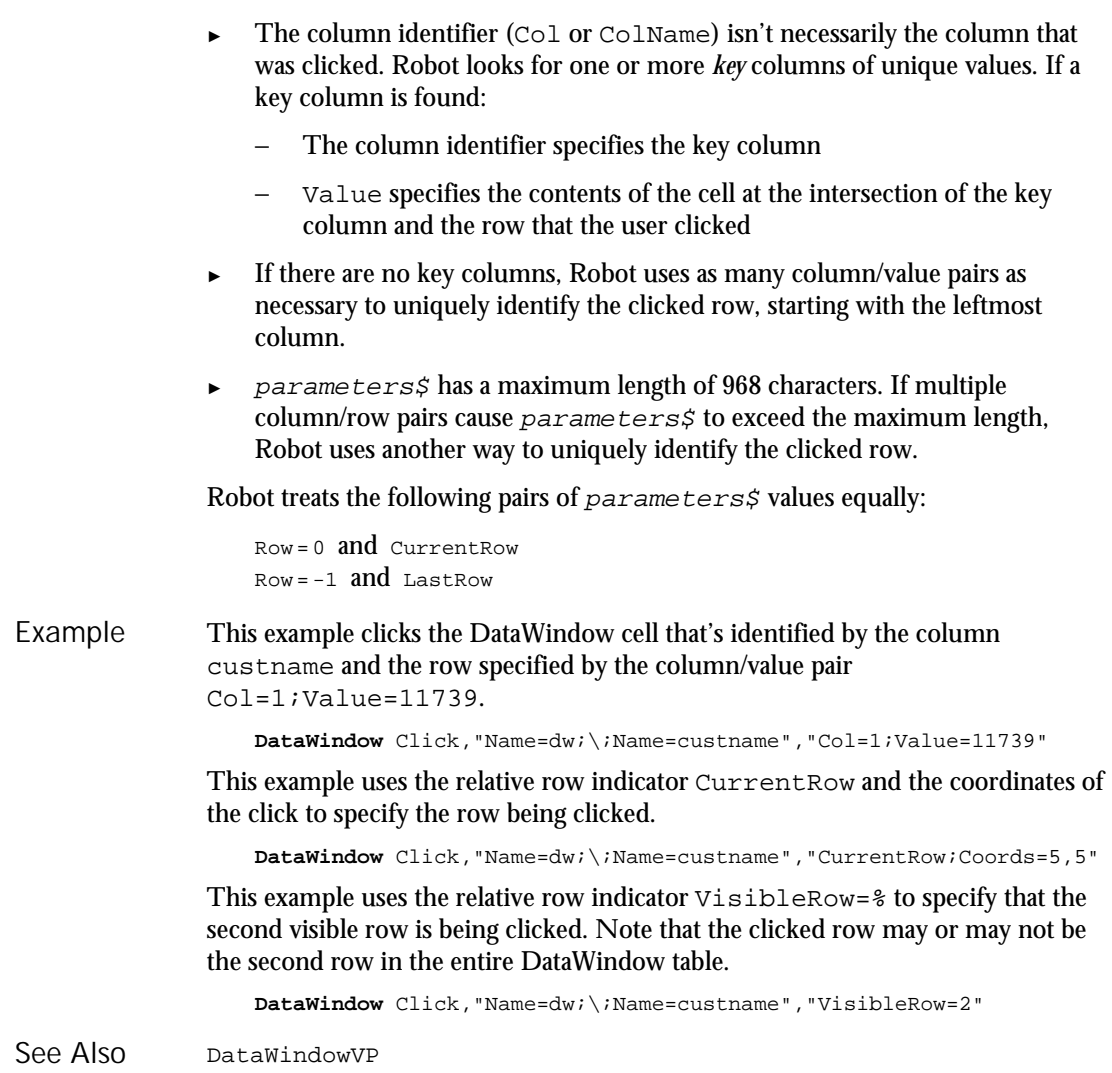

### DataWindowVP Verification Point Command

 $HSSQA$ 

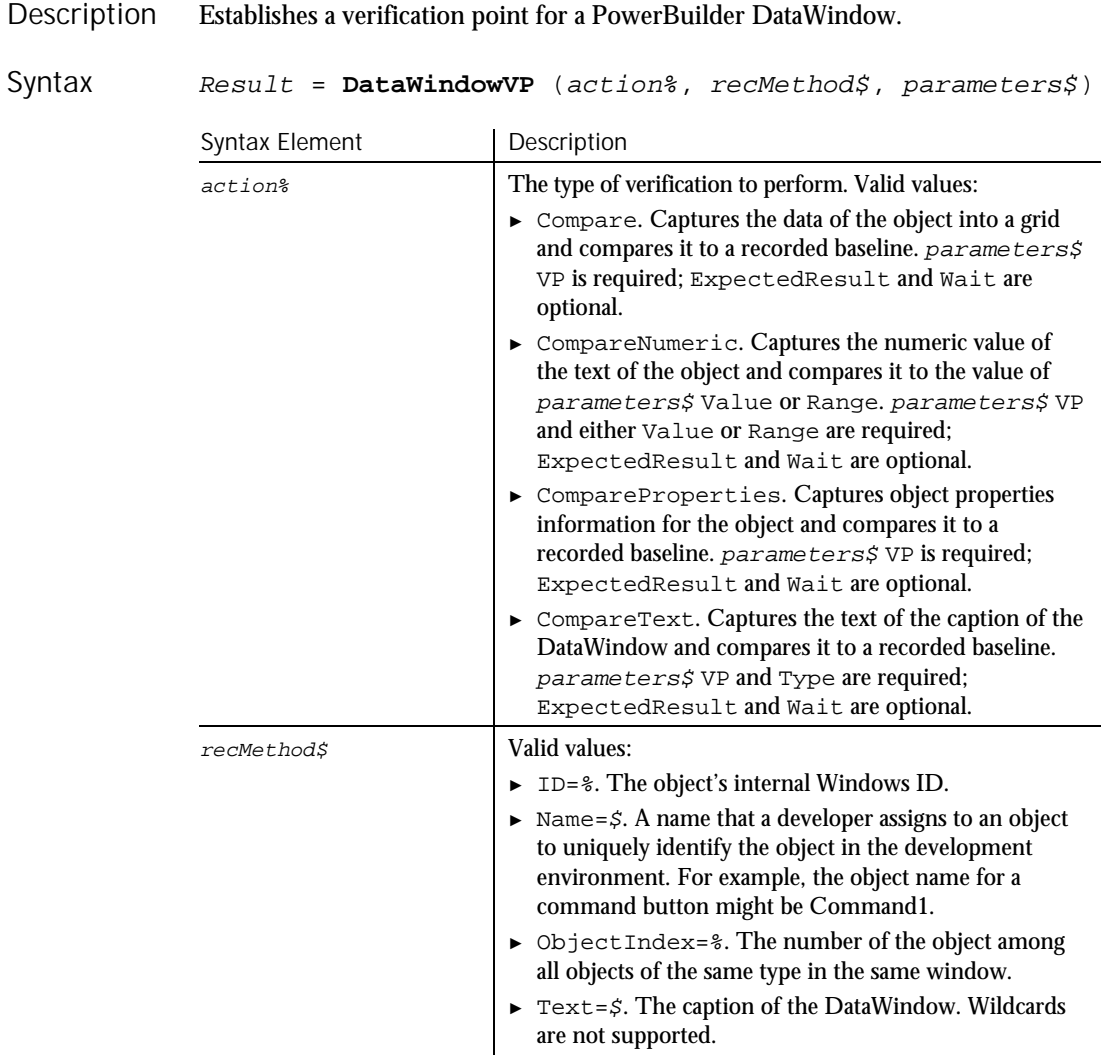

► ► ►

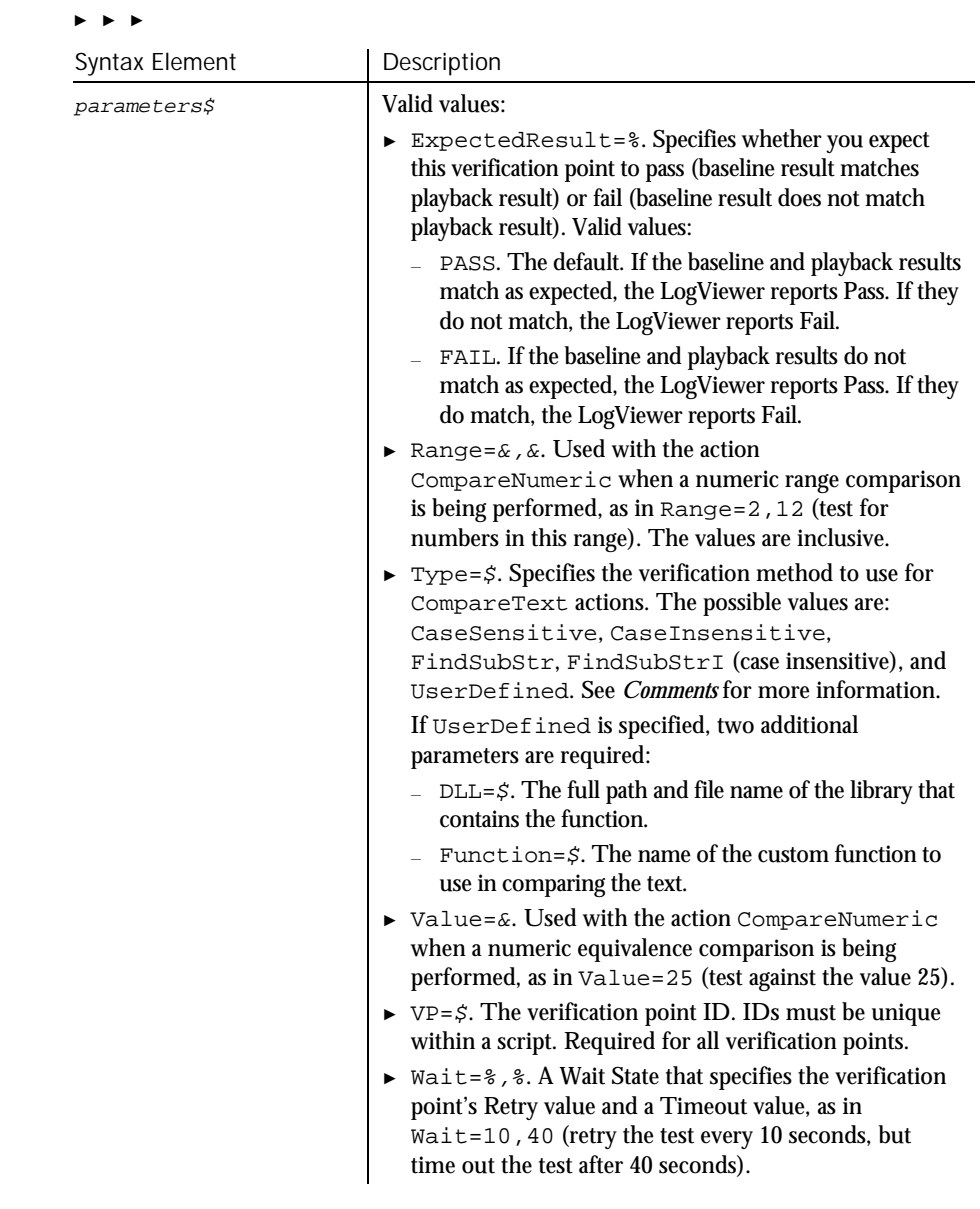

#### This function returns 1 if the action performed passes or 0 if the action performed fails. See the LogViewer for an explanation of any failures. **Comments**

Command Reference 6-73

### Date (Function)

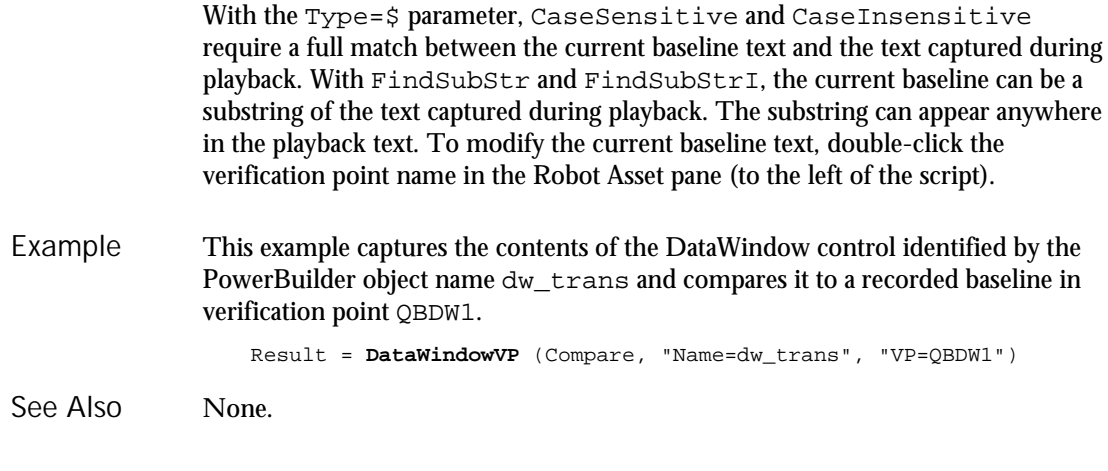

# Date

Function

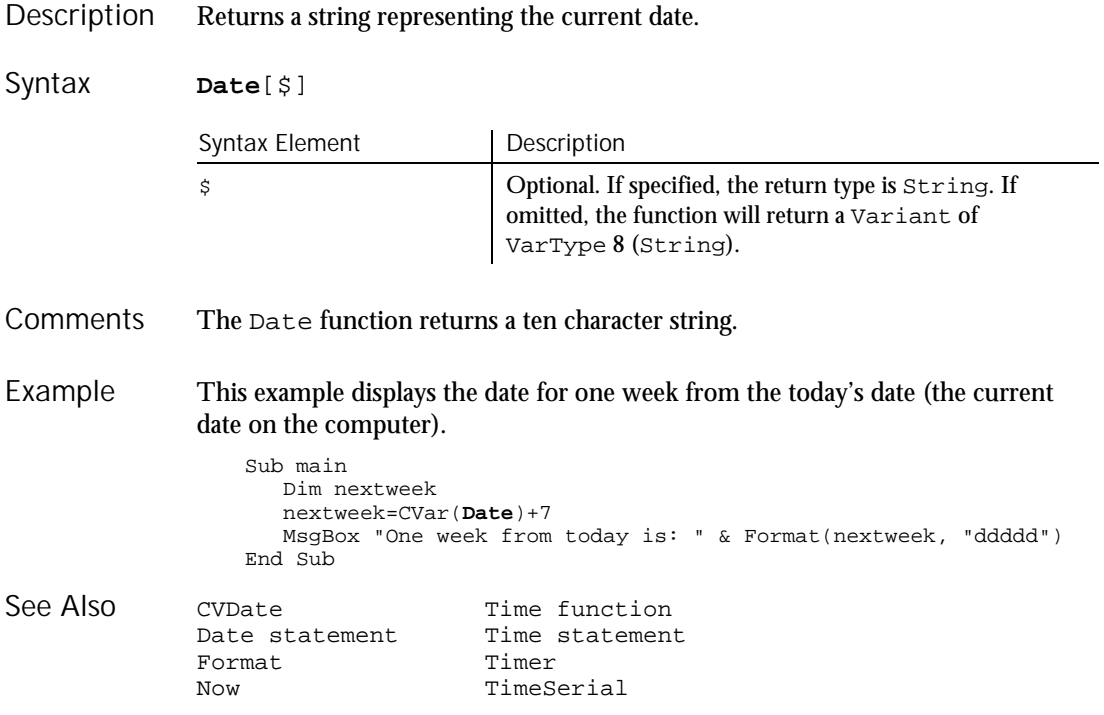

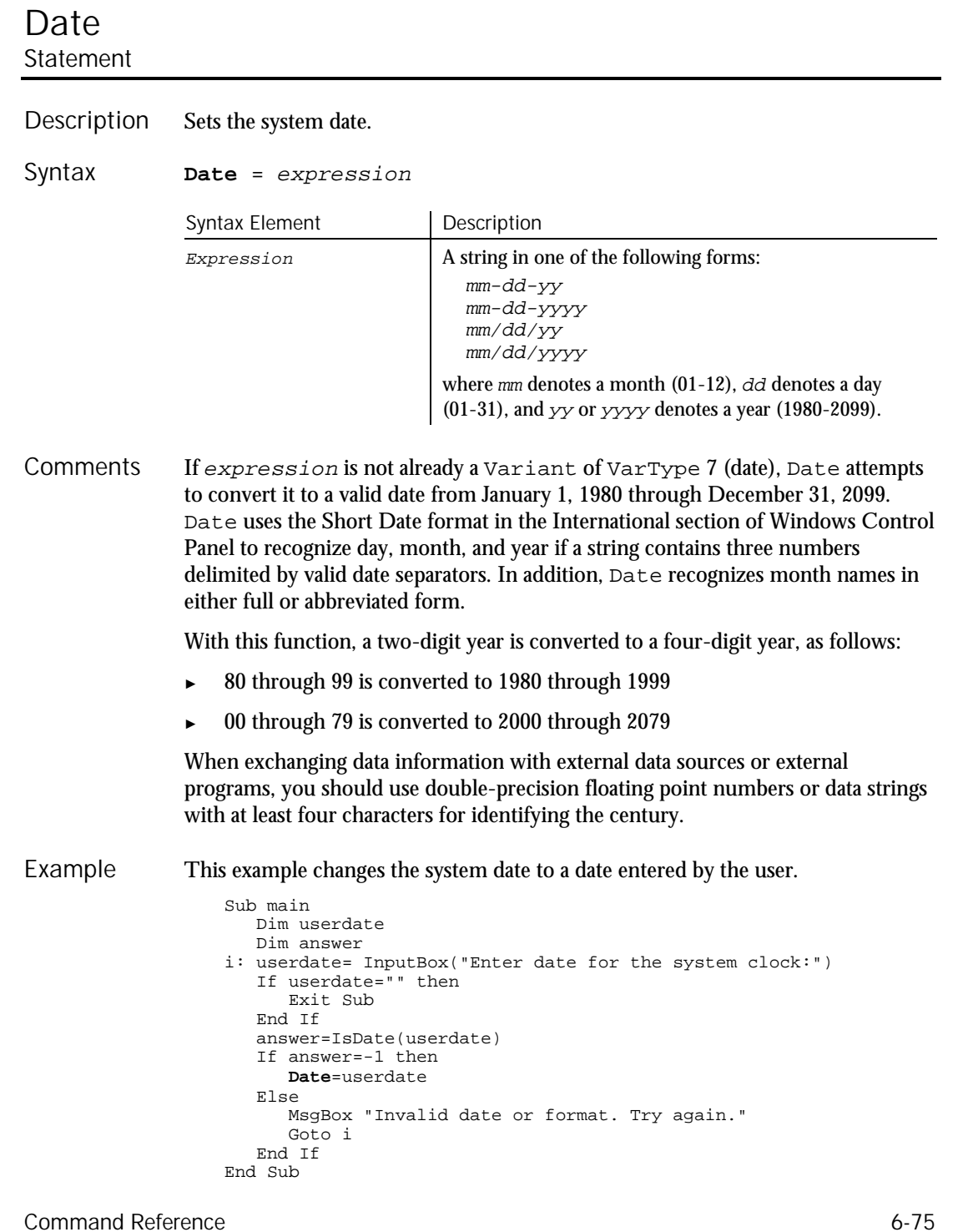

### DateSerial

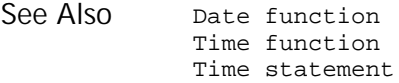

### DateSerial Function

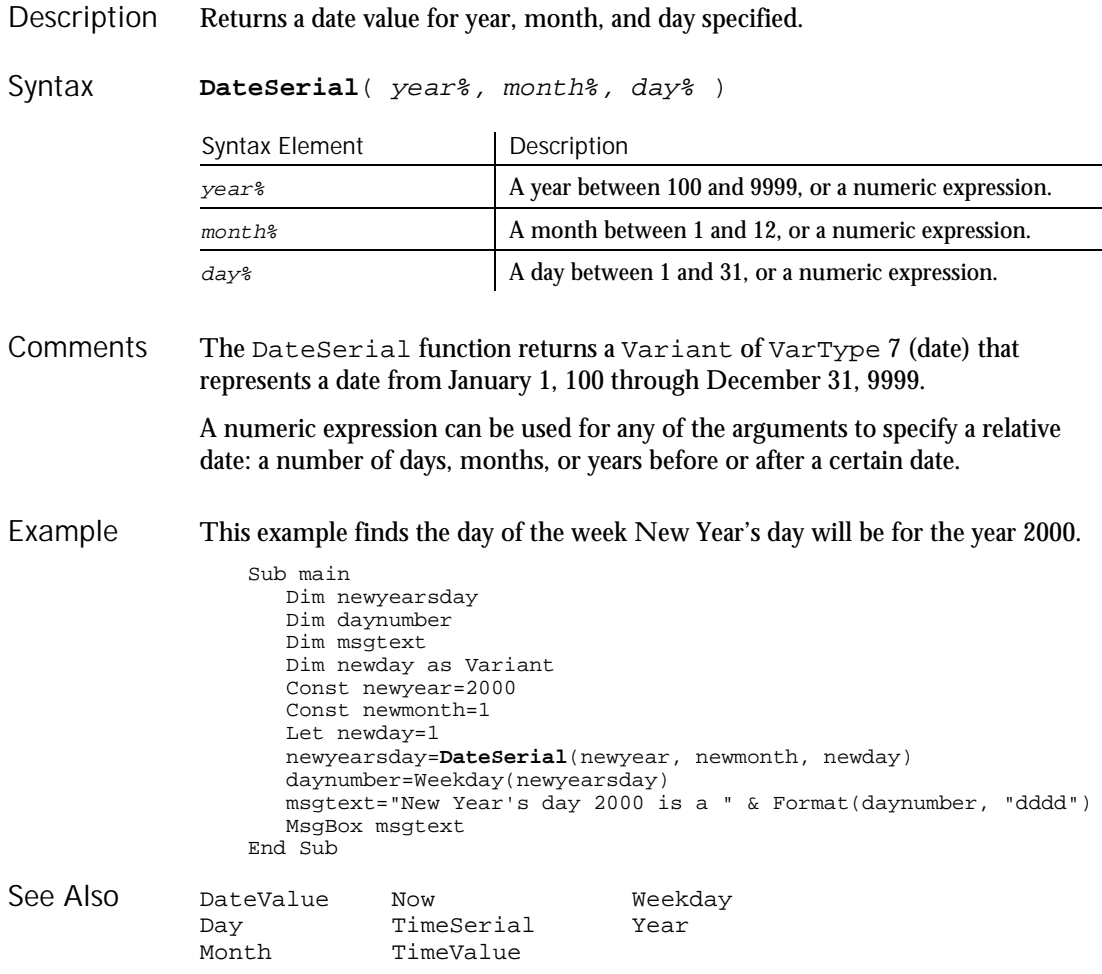

6-76 SQABasic Language Reference
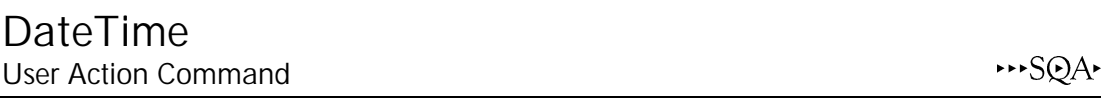

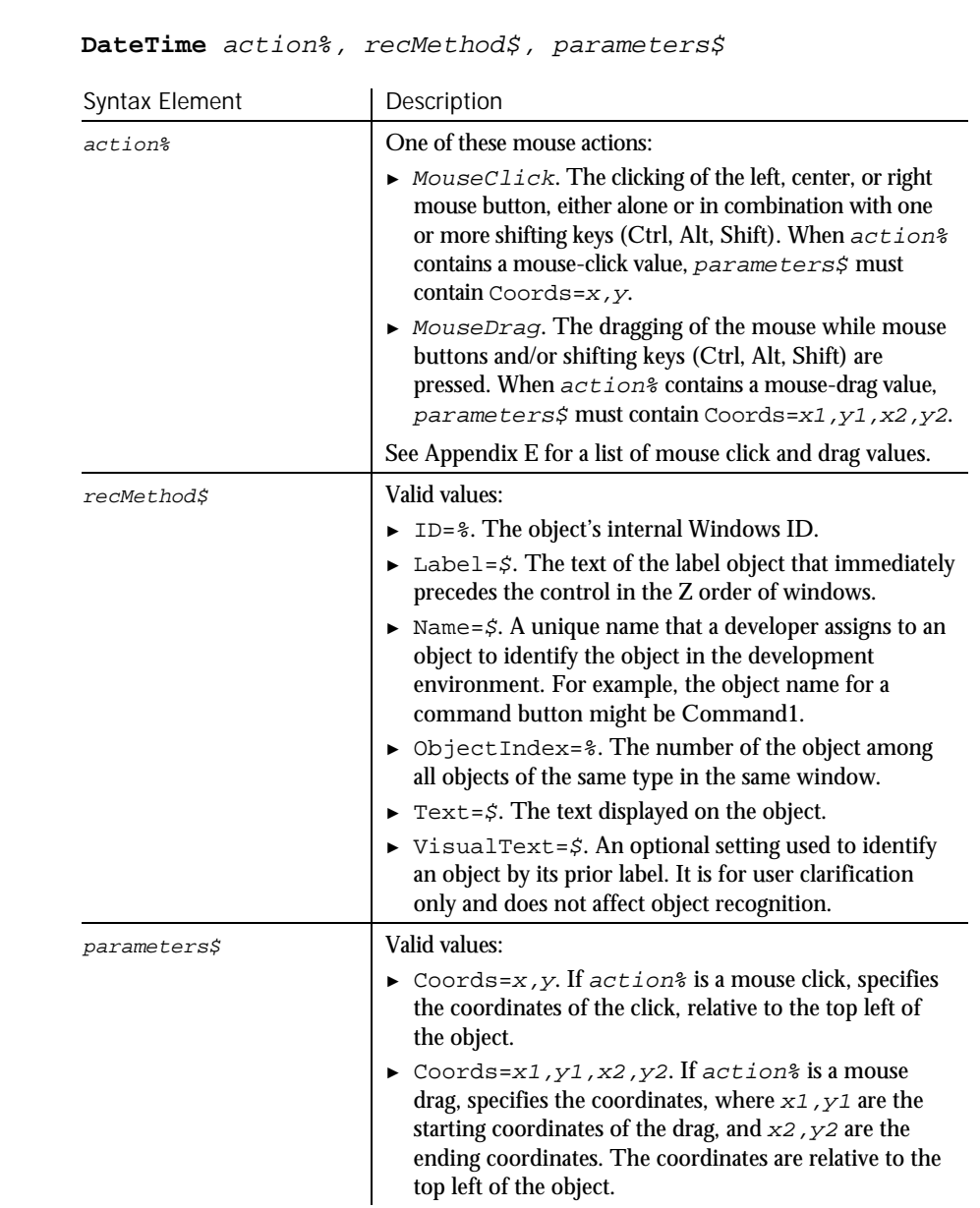

#### Performs an action on a date and time picker (DTP) control. Description

Command Reference 6-77

Syntax

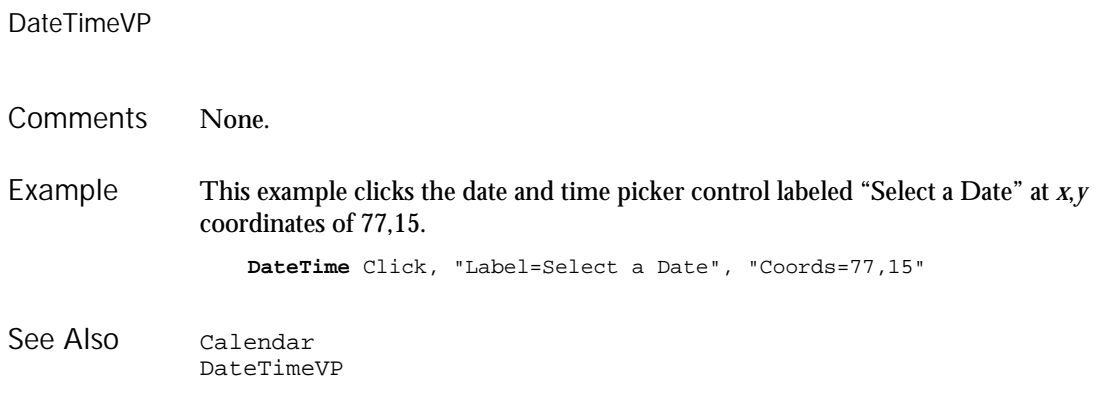

## DateTimeVP Verification Point Command

 $H.SQA$ 

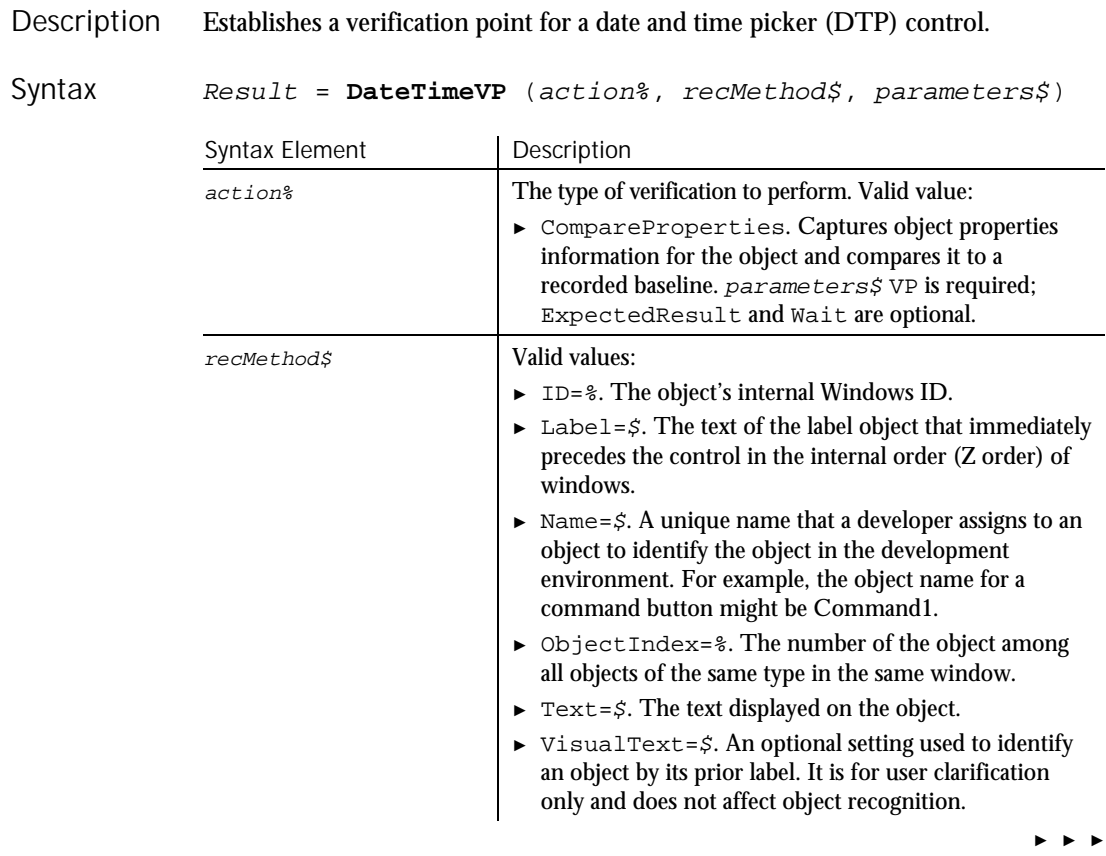

6-78 SQABasic Language Reference

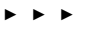

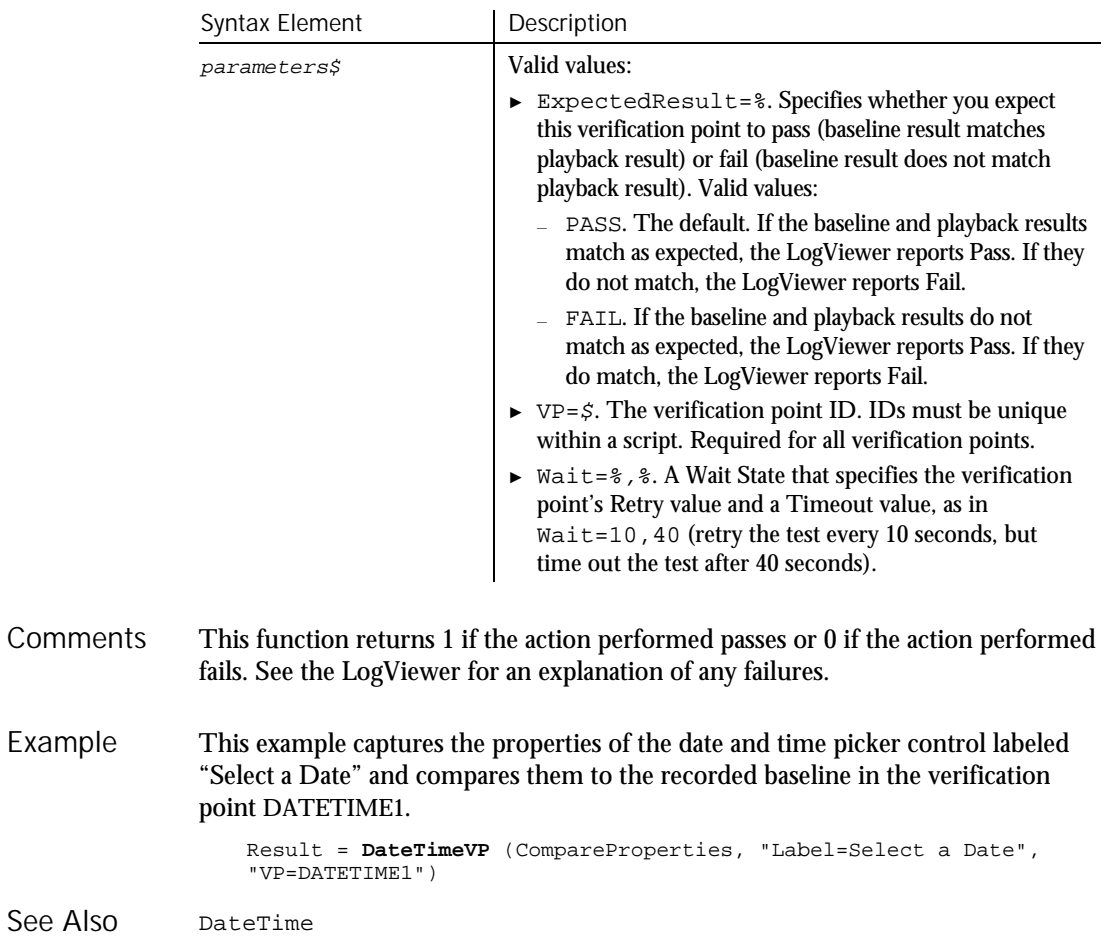

# **DateValue**

Function

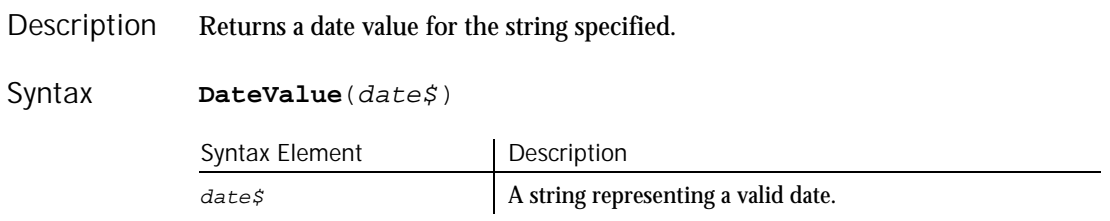

#### Command Reference 6-79

The DateValue function returns a Variant of VarType 7 (date) that represents a date from January 1, 100 through December 31, 9999. **Comments** 

> DateValue accepts several different string representations for a date. It makes use of the operating system's international settings for resolving purely numeric dates.

With this function, a two-digit year is converted to a four-digit year, as follows:

- ► 00 through 29 is converted to 2000 through 2029
- ► 30 through 99 is converted to 1930 through 1999

When exchanging data information with external data sources or external programs, you should use double-precision floating point numbers or data strings with at least four characters for identifying the century.

This example displays the date for one week from the date entered by the user. Example

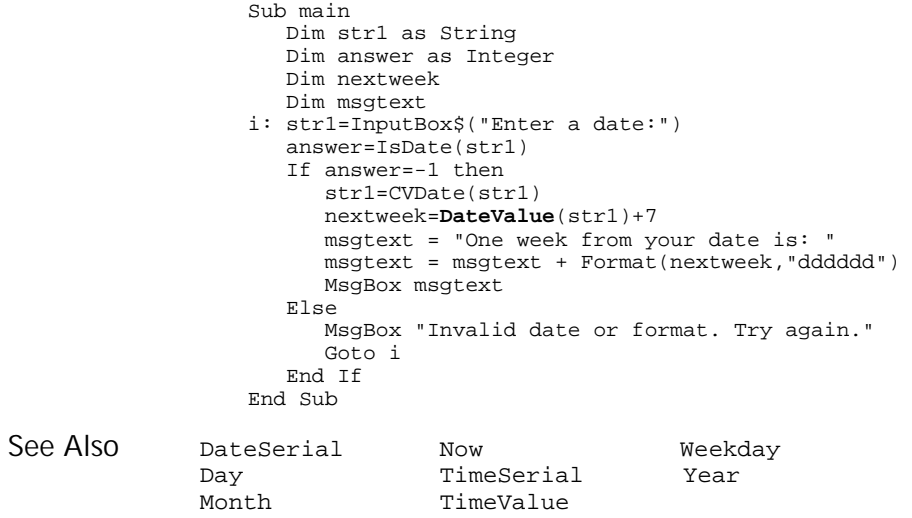

### Day Function

Returns the day of the month (1-31) of a date-time value. Description

6-80 SQABasic Language Reference

Day

## DDEAppReturnCode

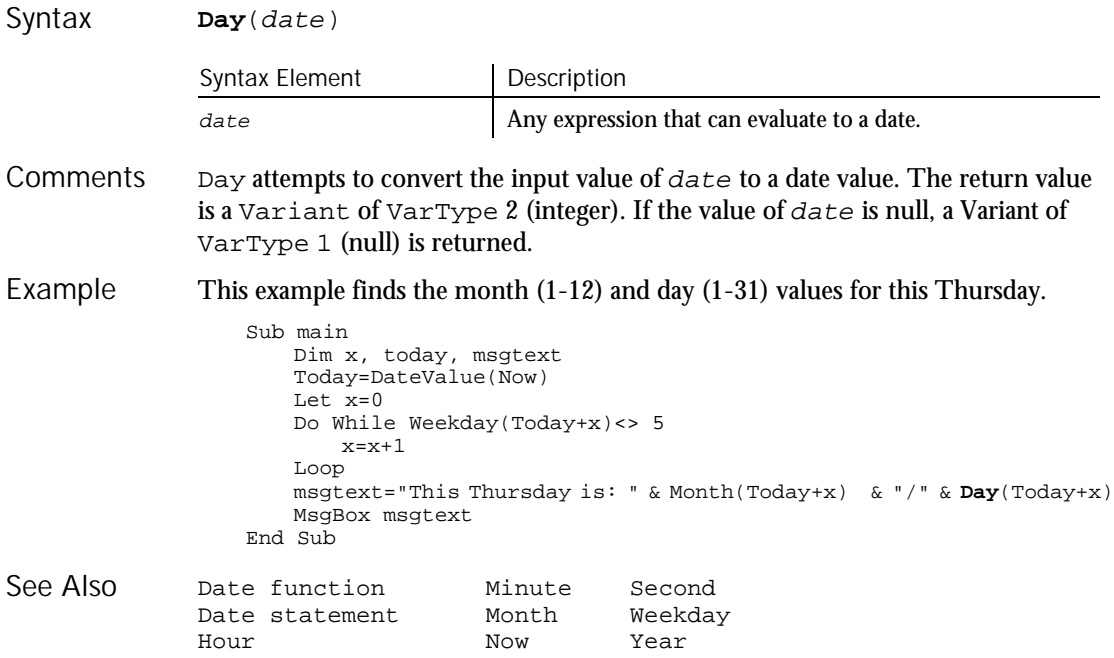

## DDEAppReturnCode

Function

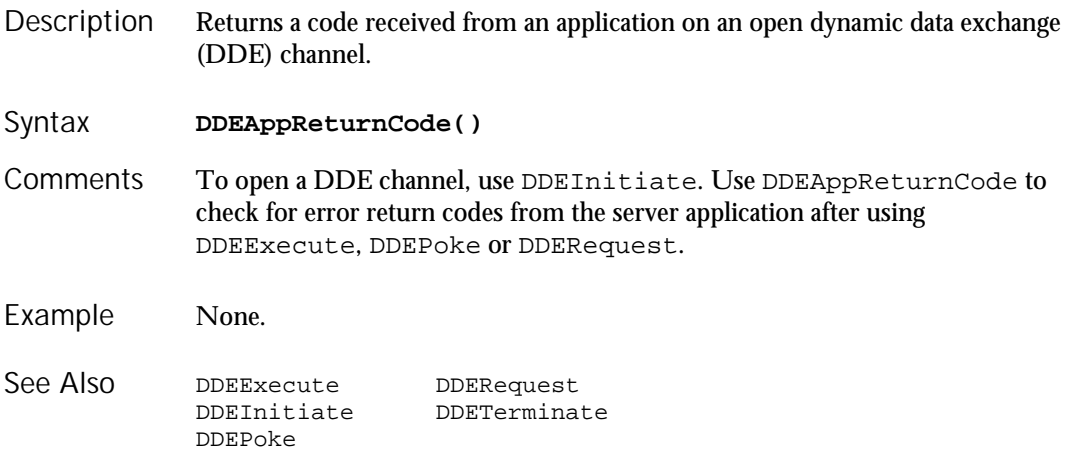

## DDEExecute

# **DDEExecute**

Statement

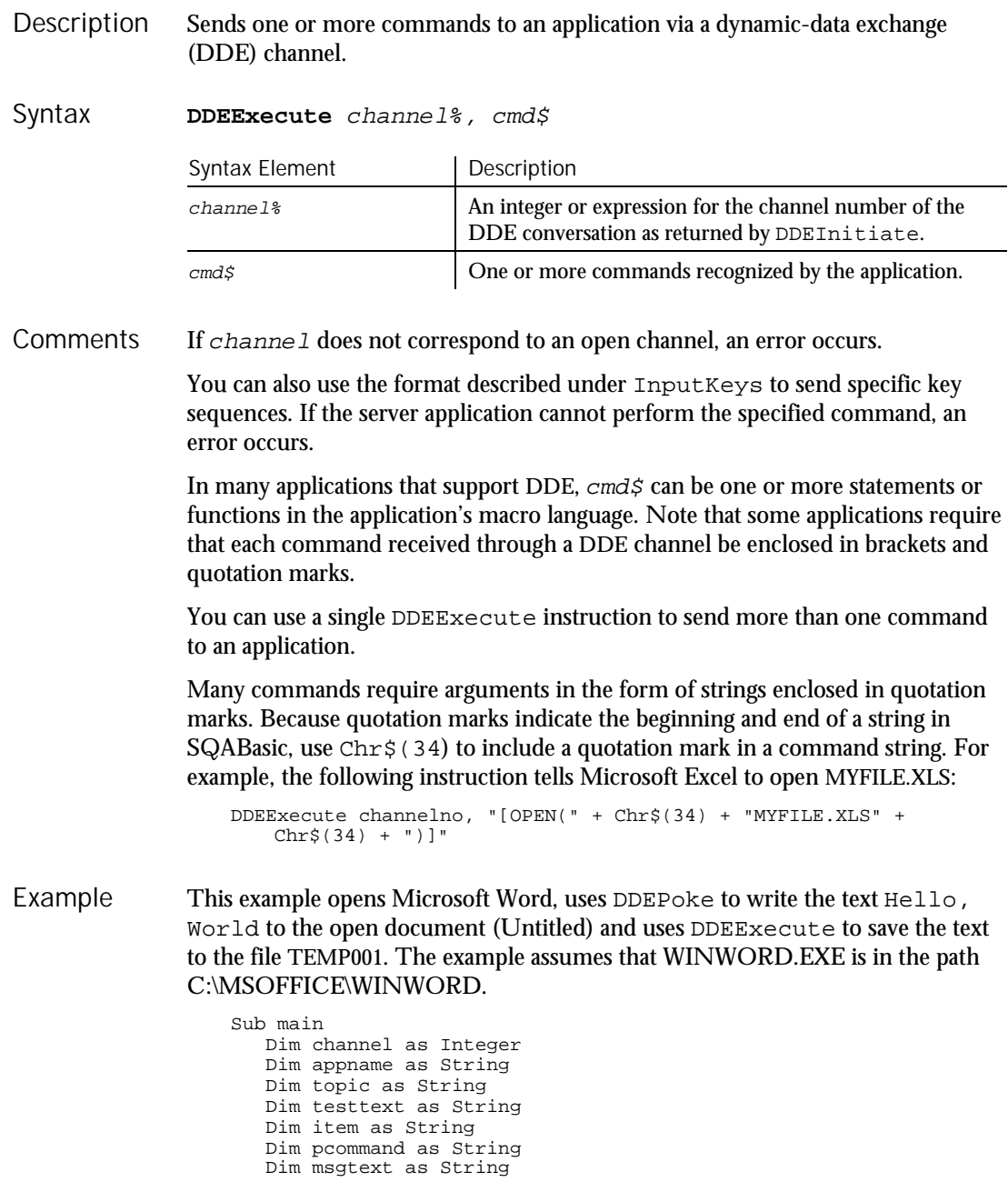

6-82 SQABasic Language Reference

```
Dim answer as String
                      Dim x as Integer
                      Dim path as String
                     appname="WinWord"
                     path="c:\msoffice\winword\"
                      topic="System"
                      item="Page1"
                     testtext="Hello, world."
                     On Error Goto Errhandler
                     x=Shell(path & appname & ".EXE")
                      channel = DDEInitiate(appname, topic)
                     If channel=0 then
                        MsgBox "Unable to open Word."
                        Exit Sub
                     End If
                      DDEPoke channel, item, testtext
                      pcommand="[FileSaveAs .Name = "
                     pcommand=pcommand + Chr$(34) & "C:\TEMP001" & Chr$(34) & "]"
                     DDEExecute channel, pcommand
                      pcommand="[FileClose]"
                      DDEExecute channel, pcommand
                      msgtext="The text: " & testtext & " saved to C:\TEMP001."
                     msgtext=msgtext & Chr$(13) & "Delete? (Y/N)"
                      answer=InputBox(msgtext)
                      If answer="Y" or answer="y" then
                         Kill "C:\TEMP001.doc"
                     End If
                     DDETerminate channel
                     Exit Sub
                  Errhandler:
                     If Err<>0 then
                         MsgBox "DDE Access failed."
                     End If
                  End Sub
              DDEAppReturnCode DDETerminate
              DDEInitiate
              DDERequest
See Also
```
## **DDEInitiate** Function

Opens a dynamic-data exchange (DDE) channel and returns the DDE channel number (1,2, etc.). Description

**DDEInitiate**(appname\$, topic\$) Syntax

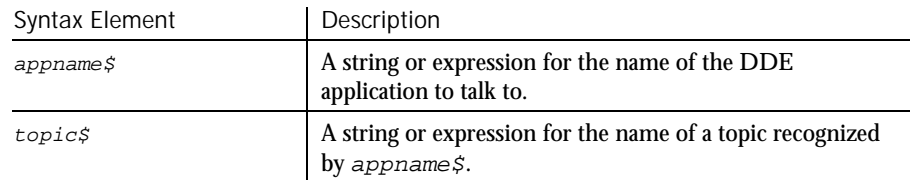

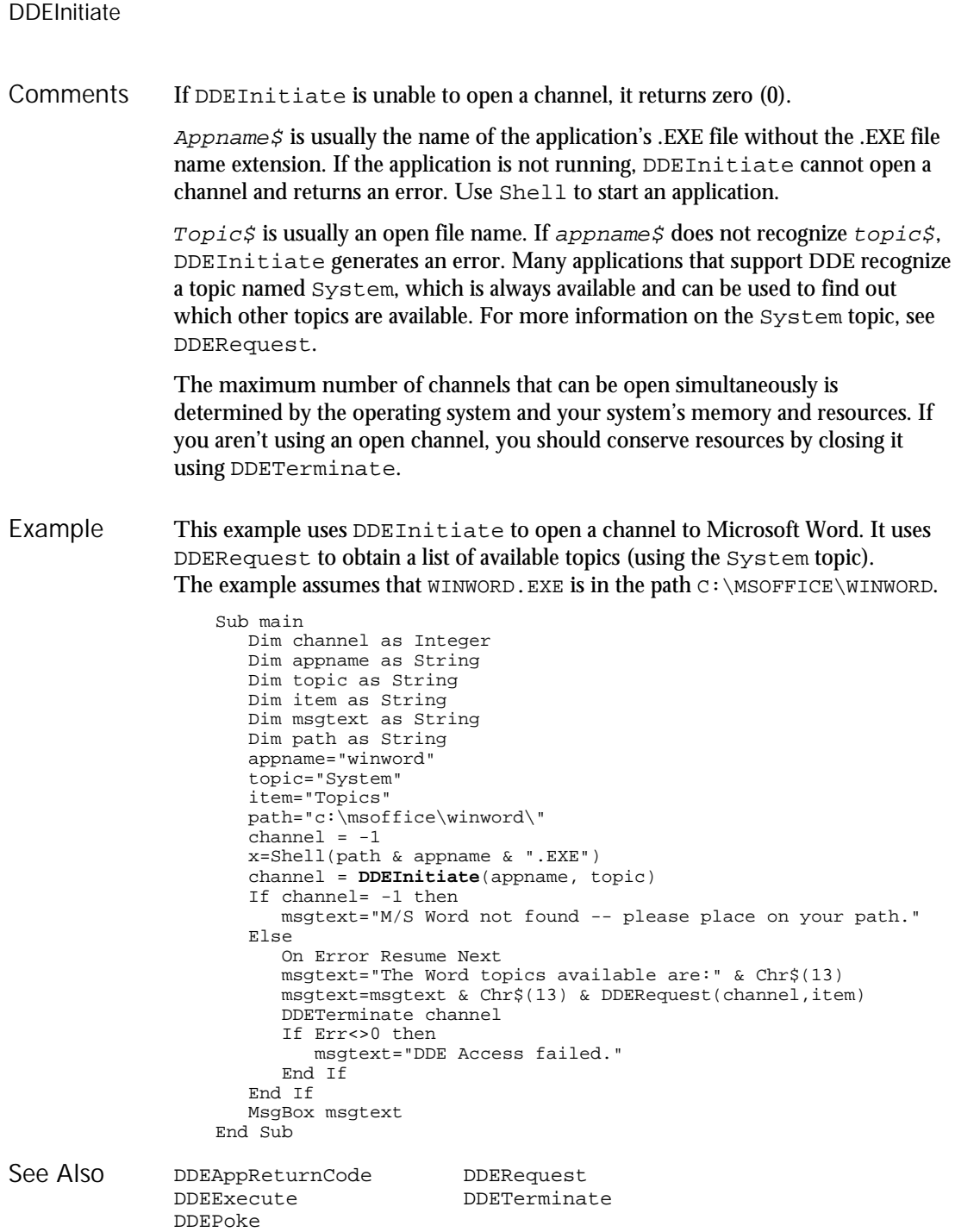

# DDEPoke

Statement

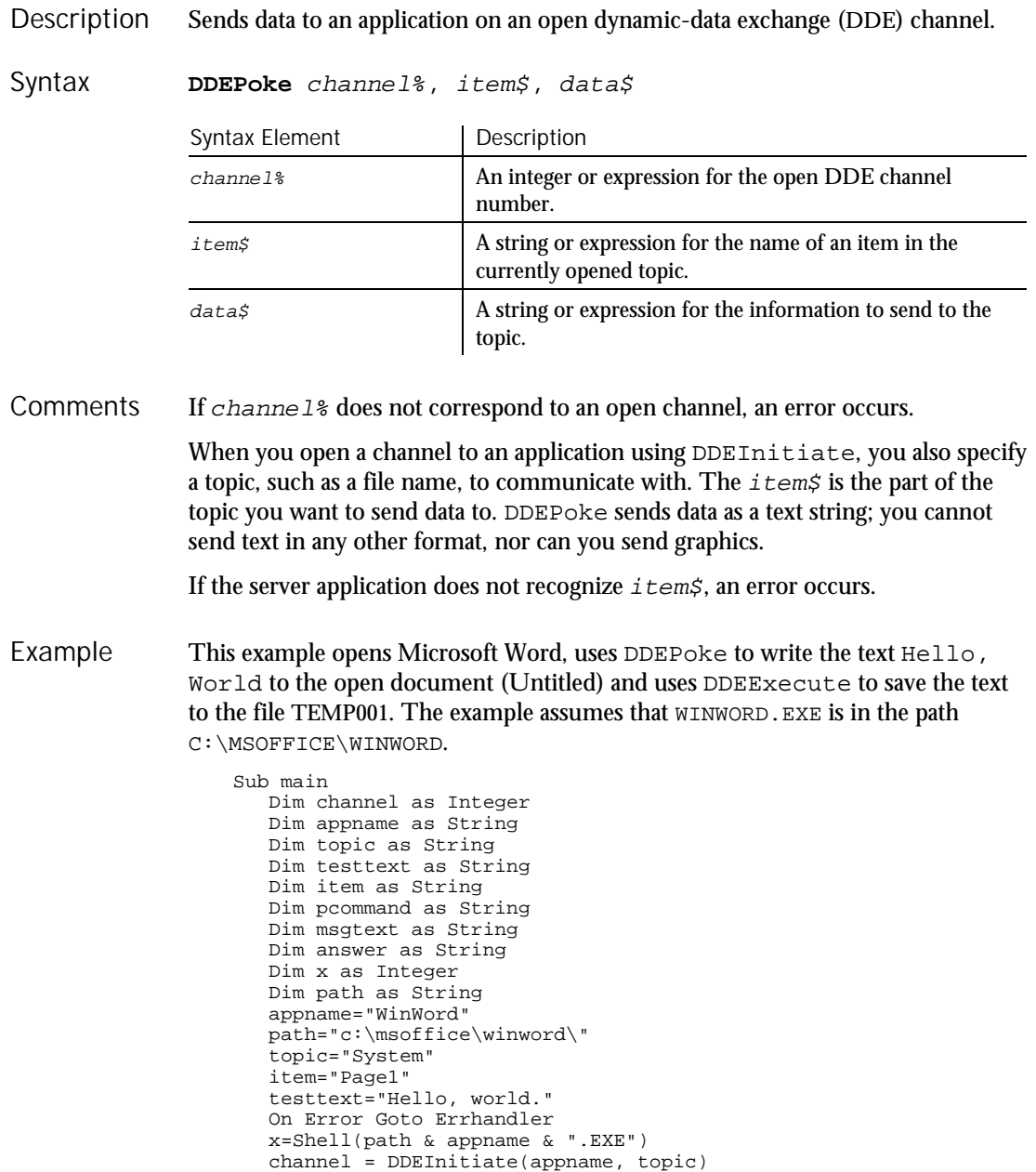

Command Reference 6-85

## DDERequest

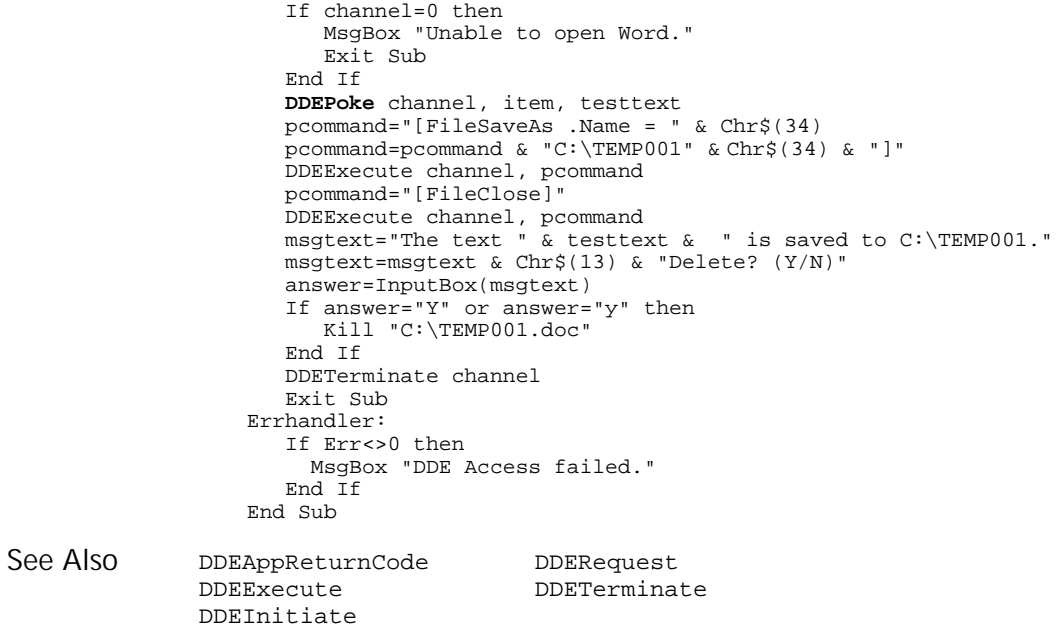

# DDERequest

## Function

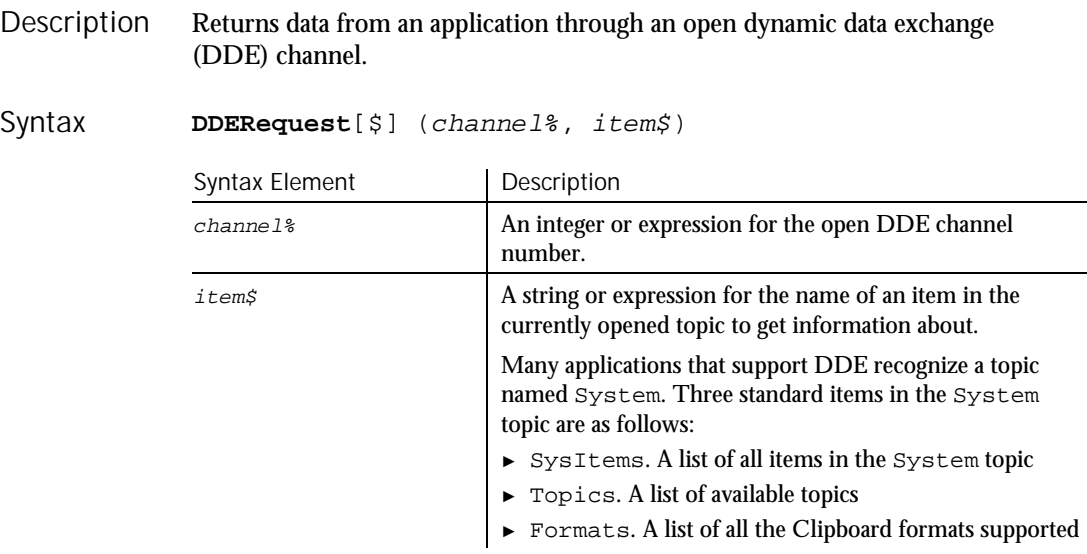

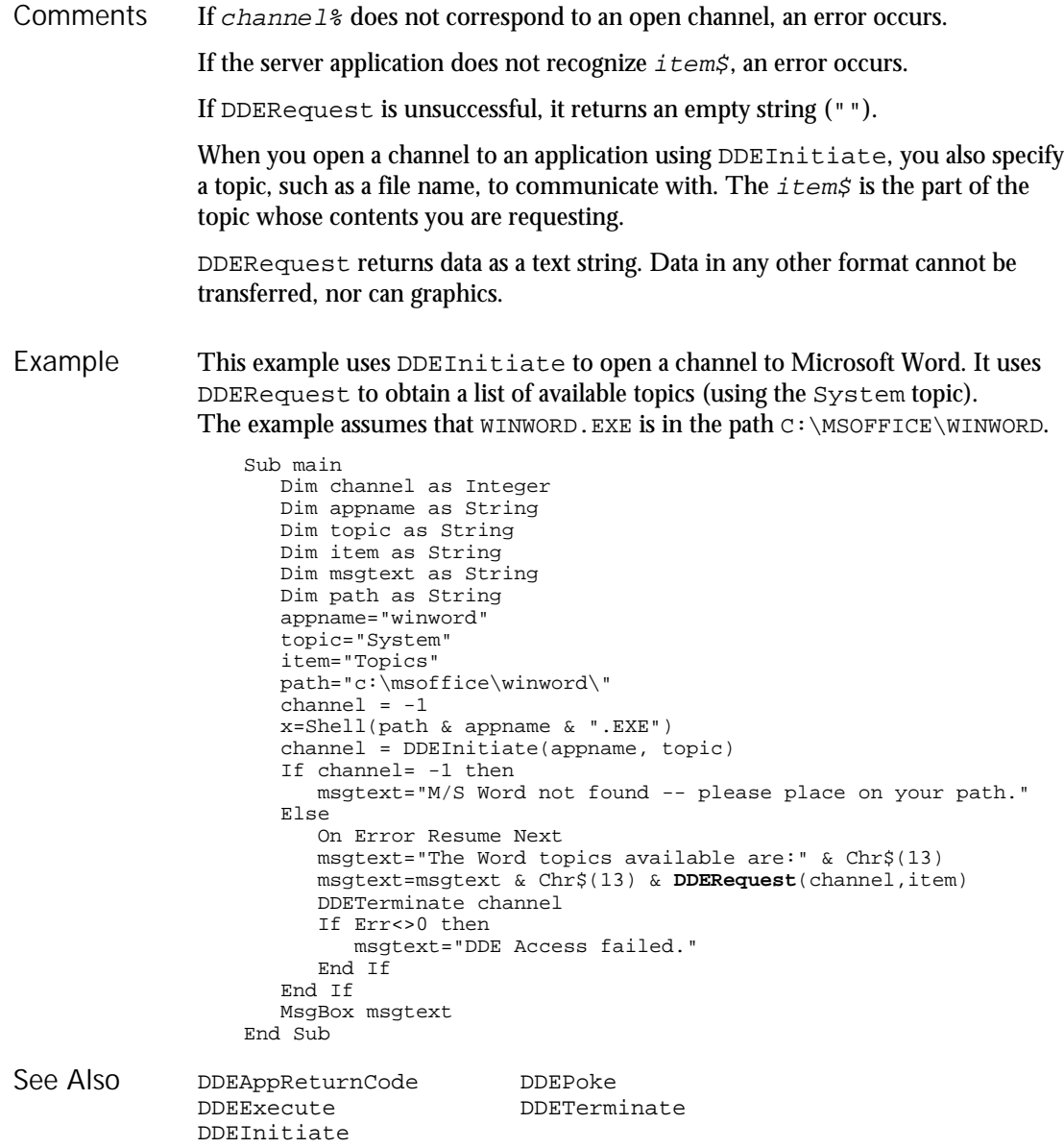

# DDETerminate

Statement

Description Closes the specified dynamic data exchange (DDE) channel.

Command Reference 6-87

#### DDETerminate

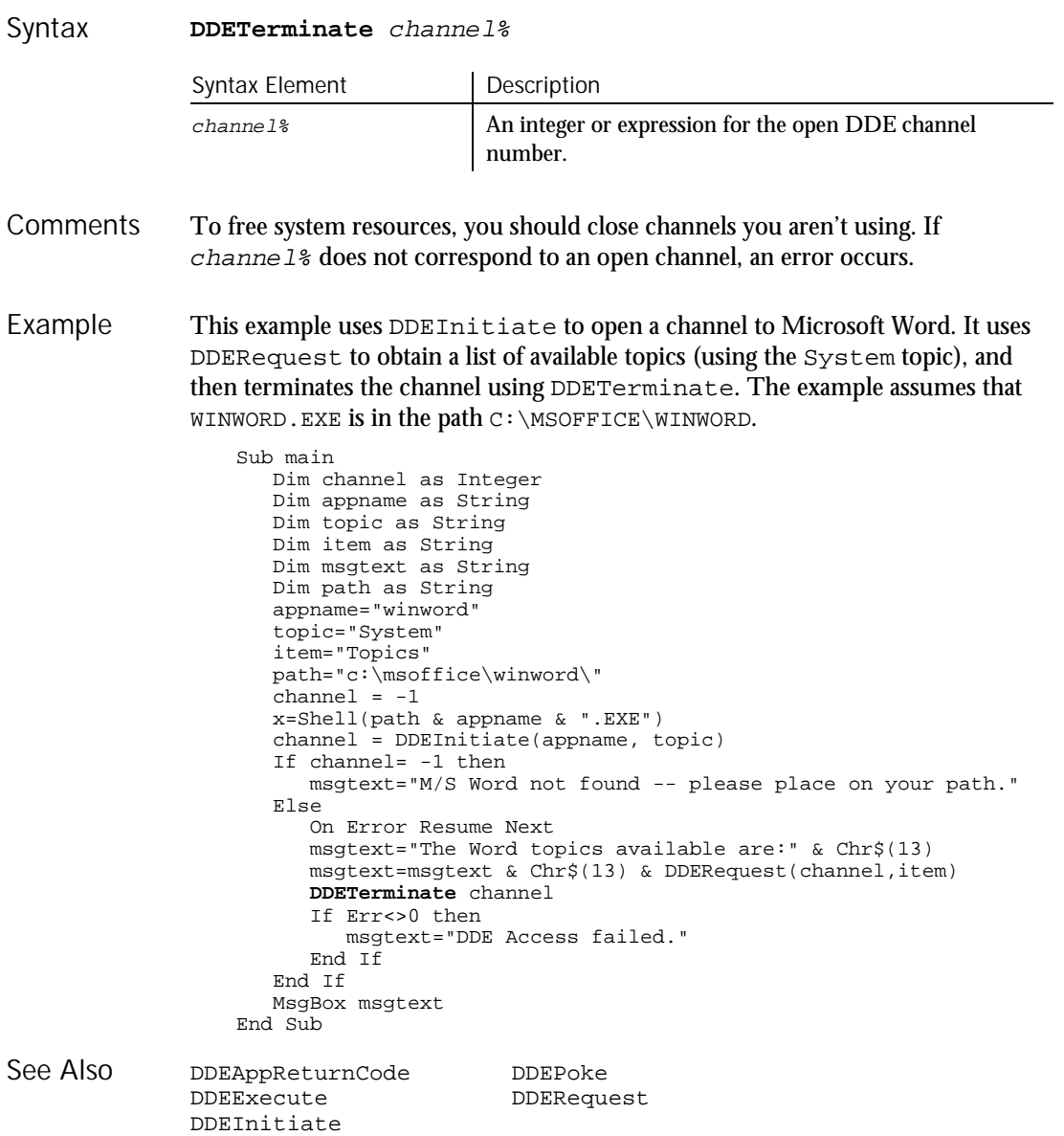

6-88 SQABasic Language Reference

Declare

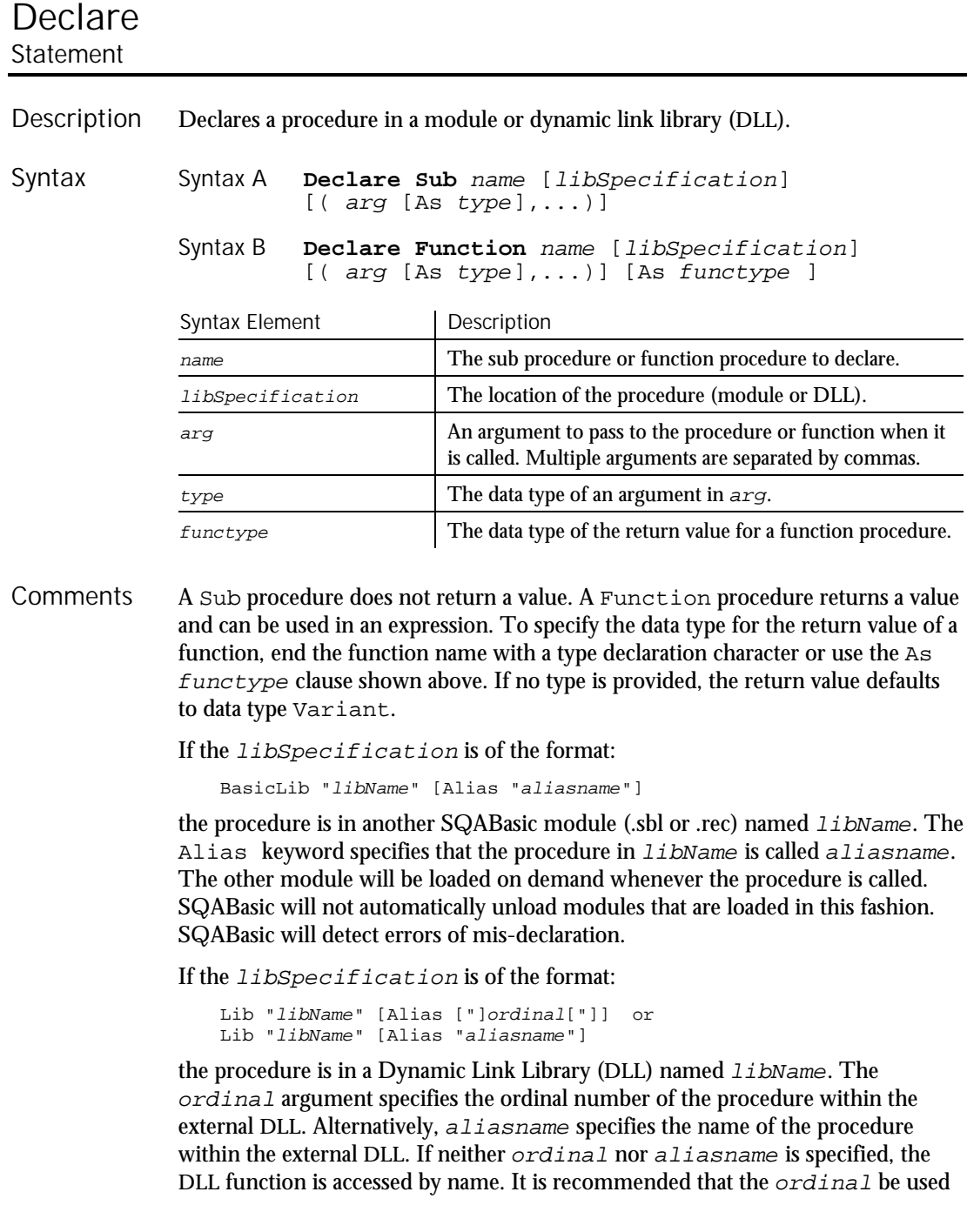

#### Declare

whenever possible, since accessing functions by name might cause the module to load more slowly.

A forward declaration is needed only when a procedure in the current module is referenced before it is defined. In this case, the BasicLib, Lib and Alias clauses are not used.

arg contains an argument being passed to the sub procedure or function. An argument is represented by a variable name. Multiple arguments are separated by commas. Note the following information about the arguments being passed:

- ► The data type of an argument can be specified through a type declaration character or through the As clause.
- ► Arguments of a User-Defined data type are declared through an As clause and a type that has previously been defined through the Type statement.
- If an argument is an array, use empty parentheses after the argument name. The array dimensions are not specified within the Declare statement.

External DLL procedures are called with the PASCAL calling convention (the actual arguments are pushed on the stack from left to right). By default, the actual arguments are passed by Far reference. For external DLL procedures, there are two additional keywords, ByVal and Any, that can be used in the argument list.

When ByVal is used, it must be specified before the argument it modifies. When applied to numeric data types,  $ByVal$  indicates that the argument is passed by value, not by reference. When applied to string arguments, ByVal indicates that the string is passed by Far pointer to the string data. By default, strings are passed by Far pointer to a string descriptor.

Any can be used as a type specification, and permits a call to the procedure to pass a value of any data type. When Any is used, type checking on the actual argument used in calls to the procedure is disabled (although other arguments not declared as type Any are fully type-safe). The actual argument is passed by Far reference, unless ByVal is specified, in which case the actual value is placed on the stack (or a pointer to the string in the case of string data). ByVal can also be used in the call. It is the external DLL procedure's responsibility to determine the type and size of the passed-in value.

When an empty string ("") is passed ByVal to an external procedure, the external procedure will receive a valid (non-NULL) pointer to a character of 0. To send a NULL pointer, Declare the procedure argument as ByVal As Any, and call the procedure with an argument of 0.

#### This example declares a function that is later called by the main sub procedure. The function does nothing but set its return value to 1. Example

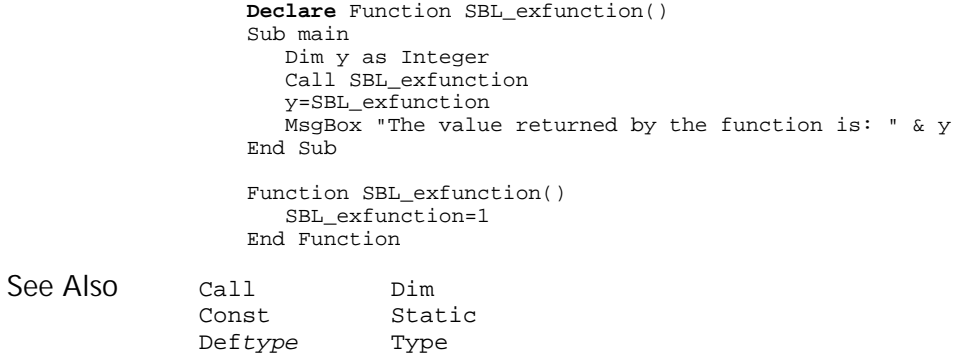

# Def*type*

Statement

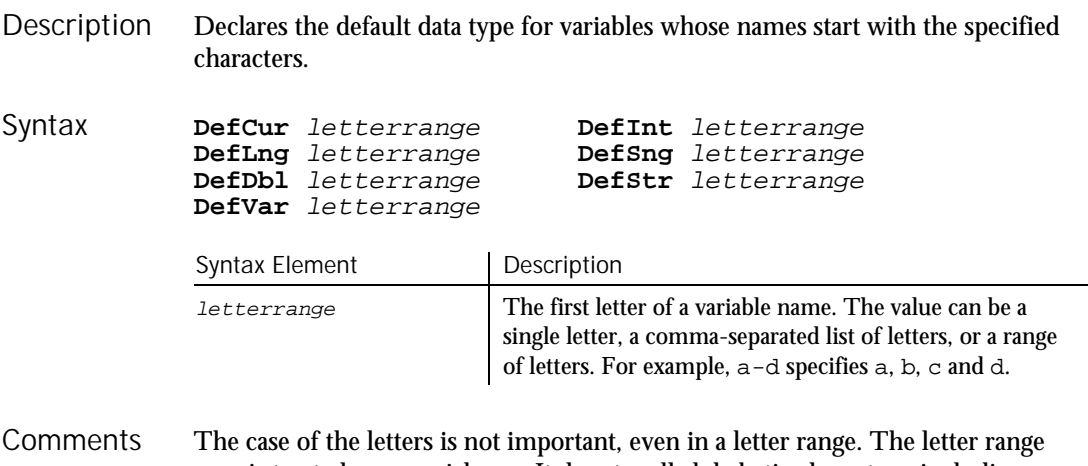

a-z is treated as a special case. It denotes all alphabetic characters, including international characters.

> The Deftype statement affects only the module in which it is specified. It must precede any variable definition within the module.

#### DelayFor

The following table shows the variable type for each statement:

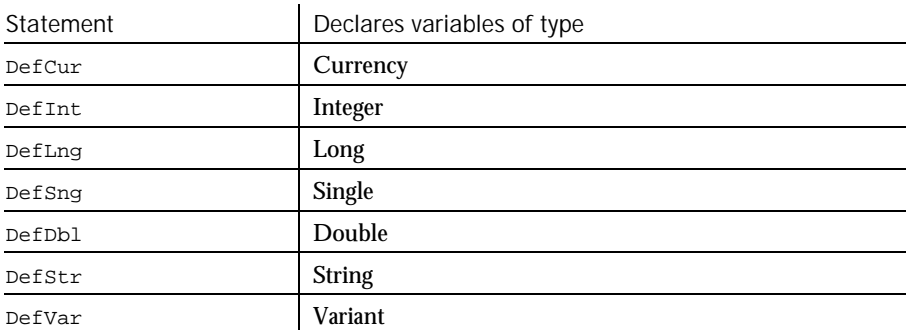

Variables defined using the Global or  $Dim$  can override the  $Deftype$  statement by using an As clause or a type character.

This example finds the average of bowling scores entered by the user. Since the variable average begins with a, it is automatically defined as a single-precision floating point number. The other variables will be defined as Integers. Example

```
DefInt c,s,t
                 DefSng a
                 Sub main
                    Dim count
                    Dim total
                    Dim score
                    Dim average
                    Dim msgtext
                    For count=0 to 4
                       score=InputBox("Enter bowling score #" & count+1 & ":")
                       total=total+score
                    Next count
                    average=total/count
                    msgtext="Your average is: " & average
                    MsgBox msgtext
                 End Sub
              Declare Let
              Dim Type
See Also
```
## DelayFor Utility Command

 $H-SQA$ 

Delays execution of the script for a specified number of milliseconds. Description

6-92 SQABasic Language Reference

 $H-SQA$ 

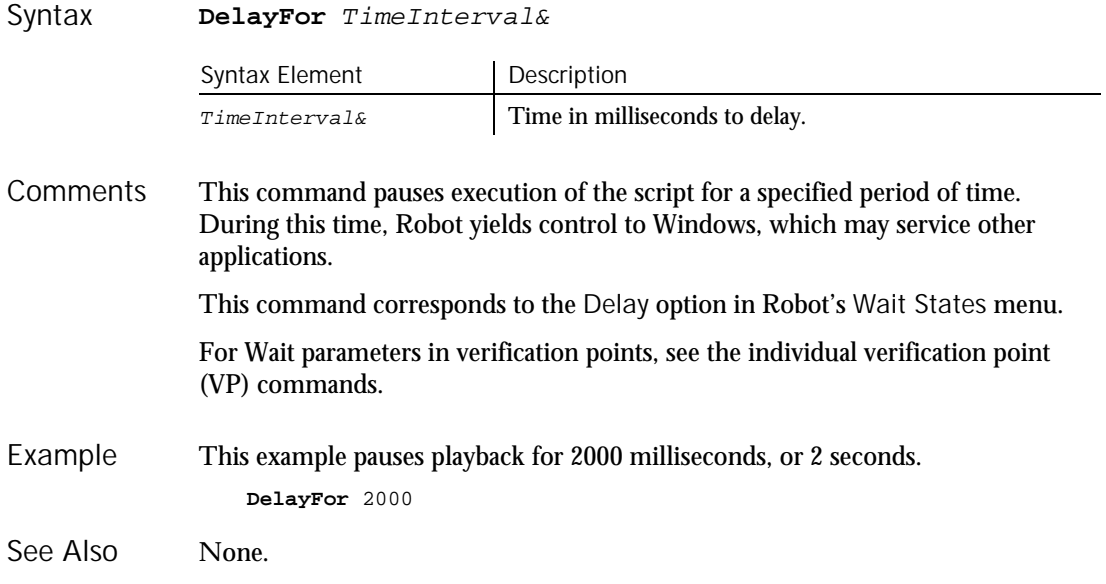

## Desktop User Action Command

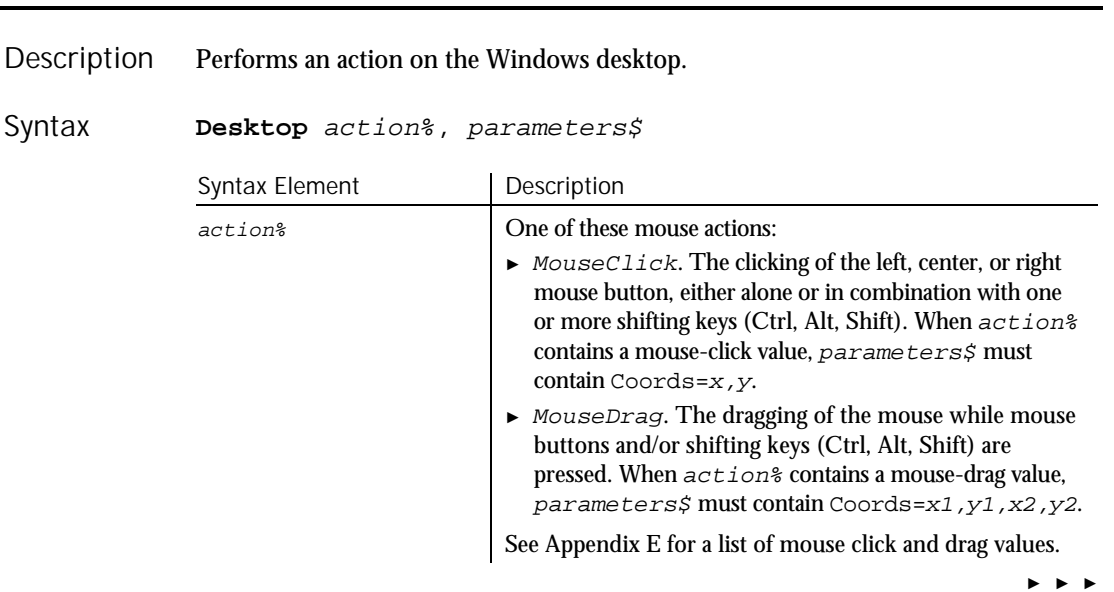

Dialog (Function)

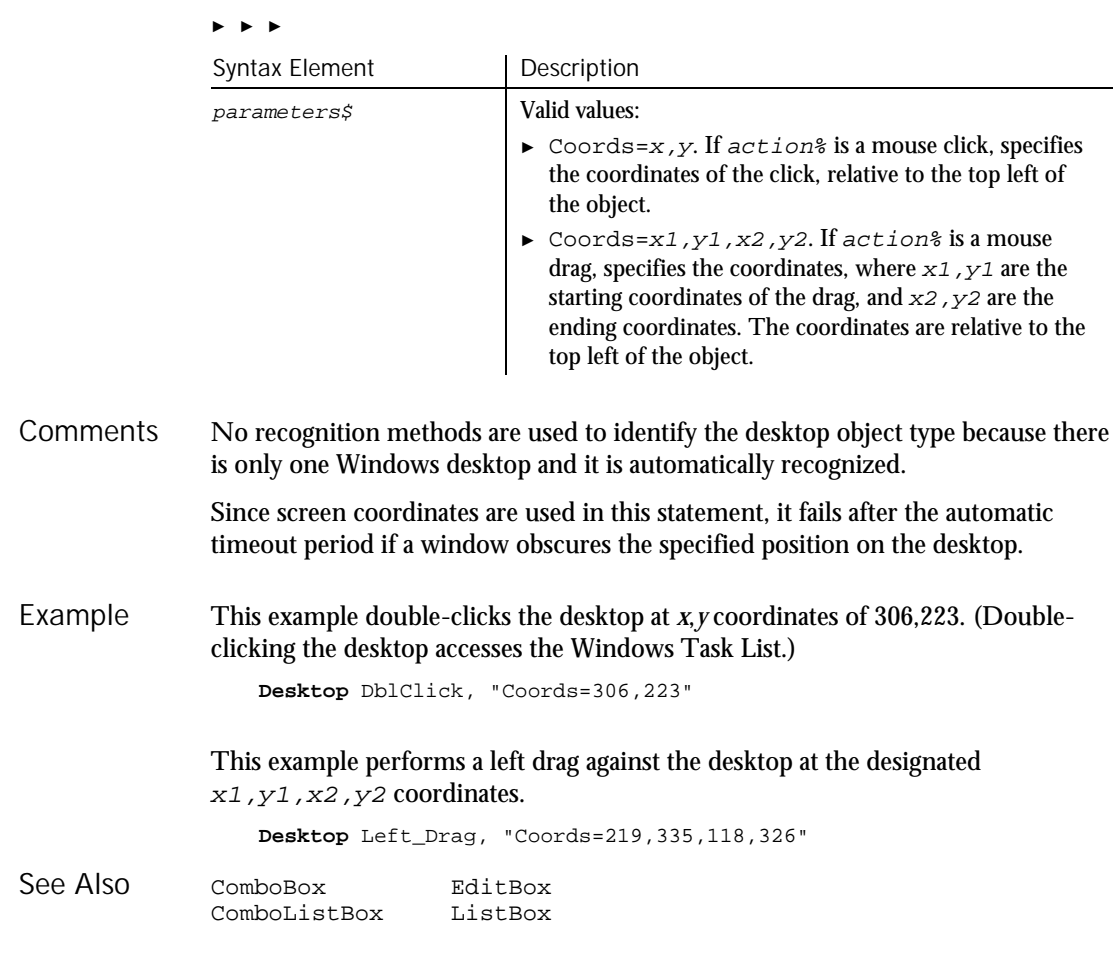

## Dialog (Function) Function

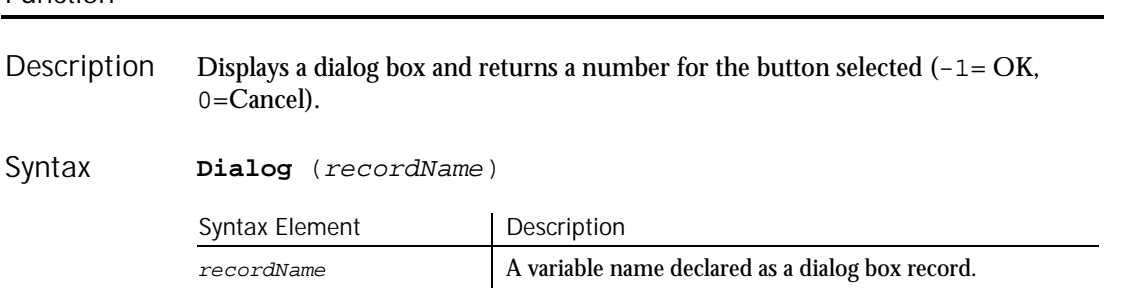

6-94 SQABasic Language Reference

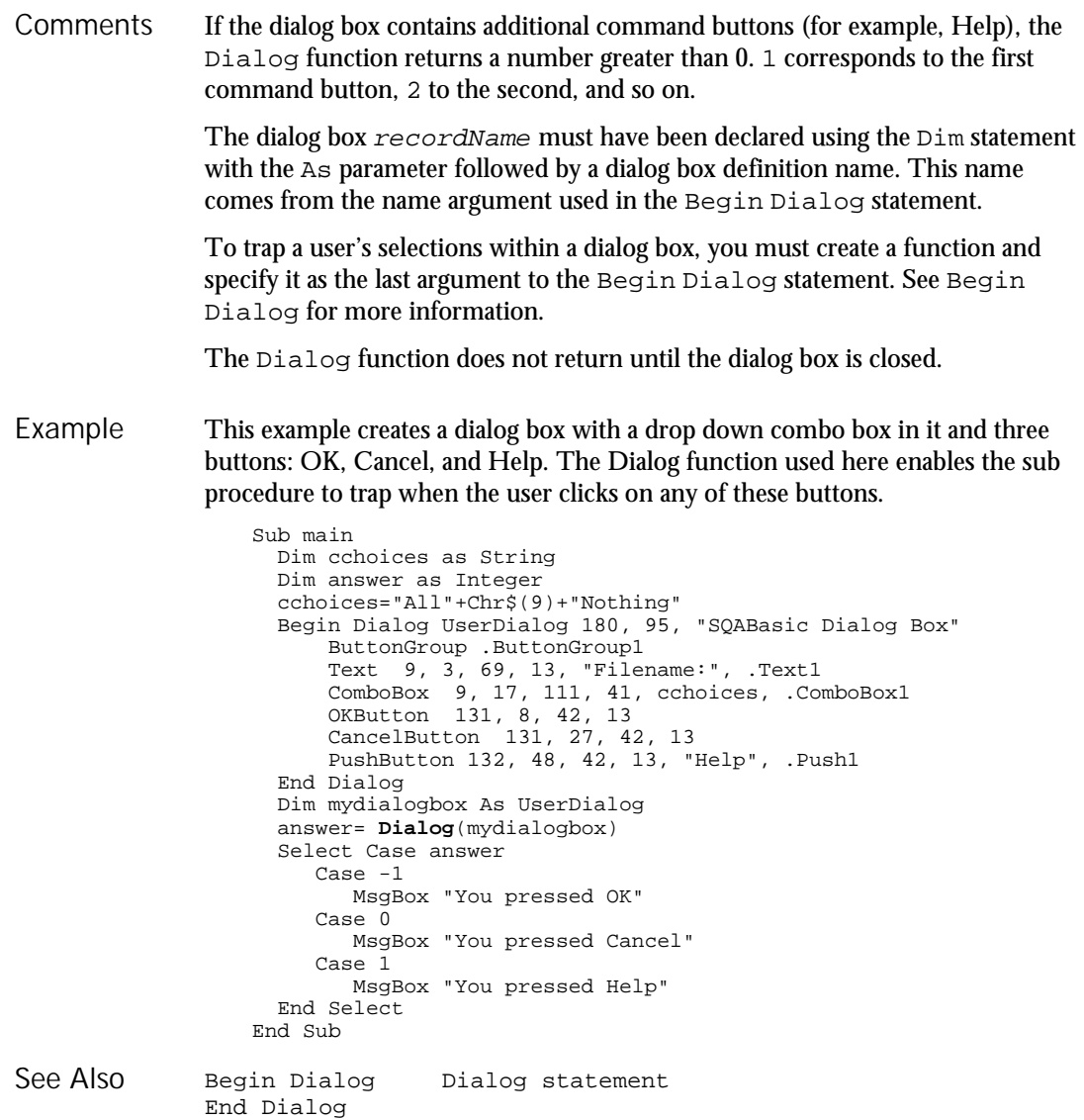

Dialog (Statement)

## Dialog (Statement) Statement

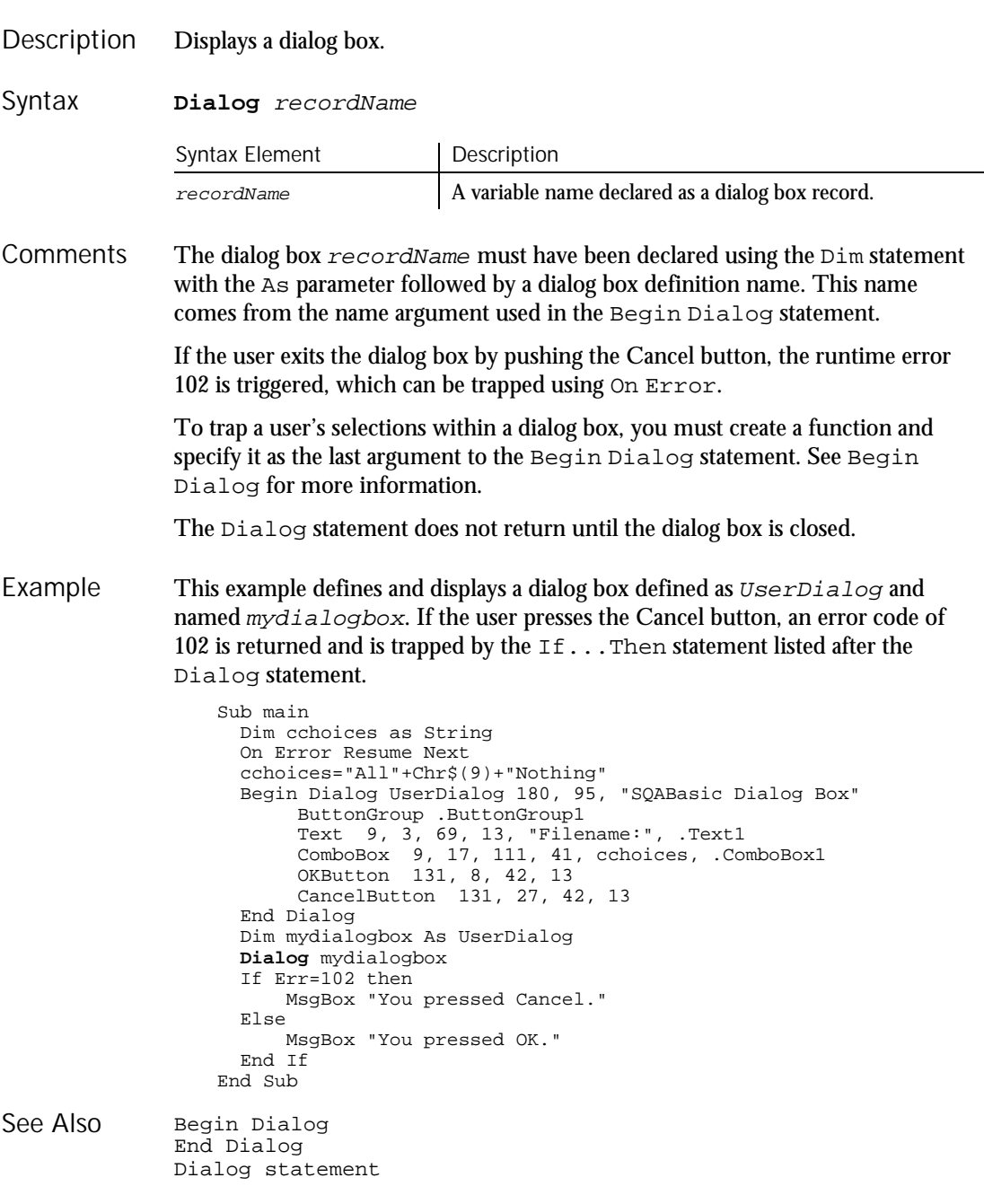

6-96 SQABasic Language Reference

### Dim **Statement**

#### Declares variables for use in an SQABasic program. Description

Syntax

**Dim** [Shared] variableName [As [New] type] [,variableName [As [New] type]] ...

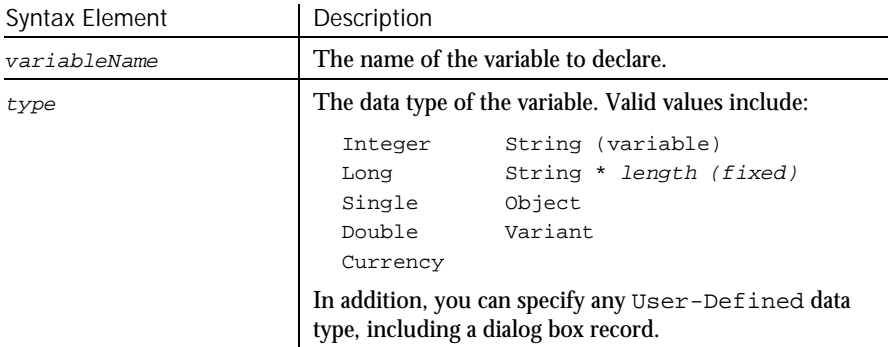

VariableName must begin with a letter and contain only letters, numbers and underscores. A name can also be delimited by brackets, and any character can be used inside the brackets, except for other brackets. **Comments** 

> Dim my\_1st\_variable As String Dim [one long and strange! variable name] As String

Basic is a strongly typed language. All variables must be assigned a data type or they will be automatically assigned the data type Variant.

If the As clause is not used, the  $type$  of the variable can be specified by using a type-declaration character as a suffix to variableName. The two different typespecification methods can be intermixed in a single Dim statement (although not on the same variable).

Regardless of which mechanism you use to declare a global variable, you can choose to use or omit the type-declaration character when referring to the variable in the rest of your program. The type suffix is not considered part of the variable name.

#### Arrays

Arrays support all SQABasic data types. Arrays of arrays and dialog box records are not supported.

Array variables are declared by including a subscript list as part of the variableName. The syntax to use for variableName is:

Dim variable([subscriptRange, ... ]) As typeName or Dim variable\_with\_suffix([subscriptRange, ... ])

where subscriptRange is of the format:

[startSubscript To] endSubscript

If startSubscript is not specified, 0 is used as the default. The Option Base statement can be used to change the default.

Both the startSubscript and the endSubscript are valid subscripts for the array. The maximum number of subscripts that can be specified in an array definition is 60. The maximum total size for an array is only limited by the amount of memory available.

If no subscriptRange is specified for an array, the array is declared as a dynamic array. In this case, the ReDim statement must be used to specify the dimensions of the array before the array can be used.

#### Numbers

Numeric variables can be declared using the As clause and one of the following numeric types: Currency, Integer, Long, Single, Double. Numeric variables can also be declared by including a type character as a suffix to the name. Numeric variables are initialized to 0.

#### **Objects**

Object variables are declared using an As clause and a typeName of a class. Object variables can be Set to refer to an object, and then used to access members and methods of the object using dot notation.

```
Dim OLE2 As Object
Set OLE2 = CreateObject("spoly.cpoly")
OLE2.reset
```
An object can be declared as New for some classes. In such instances, the object variable does not need to be Set; a new object will be allocated when the variable is used.

Dim variableName As New className variableName.methodName

**Note:** The class Object does not support the New operator.

Strings

SQABasic supports two types of strings: fixed-length and dynamic. Fixed-length strings are declared with a specific length (between 1 and 32,767) and cannot be changed later. Use the following syntax to declare a fixed-length string:

Dim variableName As String\*length

Dynamic strings have no declared length, and can vary in length from 0 to 32,767. The initial length for a dynamic string is 0. Use the following syntax to declare a dynamic string:

```
Dim variableName$ or
Dim variableName As String
```
When initialized, fixed-length strings are filled with zeros. Dynamic strings are initialized as zero-length strings.

#### User-Defined

Variables of a user-defined type are declared by using an As clause and a typeName that has been defined previously using the Type statement. The syntax is:

Dim variableName As typeName

Variables of a user-defined type are made up of a collection of data elements called fields. These fields can be of any numeric, string, Variant, or other user-defined type. See Type for details on accessing fields within a user-defined type.

You can also use the Dim statement to declare an instance of a dialog box record. In this case, typeName is specified as dialogName, where dialogName matches a dialog box record previously defined using Begin Dialog. The declared dialog box variable can then be used in a Dialog statement.

#### Variants

Declare variables as Variants when the type of the variable is not known at the start of, or might change during, the procedure. For example, a Variant is useful for holding input from a user when valid input can be either text or numbers. Use the following syntax to declare a Variant:

```
Dim variableName or
Dim variableName As Variant
```
Variant variables are initialized to VarType Empty.

Variables can be shared across modules. A variable declared inside a procedure has scope Local to that procedure. A variable declared outside a procedure has scope Local to the module. If you declare a variable with the same name as a module variable, the module variable is not accessible. See the Global statement for details.

The Shared keyword is included for backward compatibility with older versions of Basic. It is not allowed in Dim statements inside a procedure. It has no effect.

It is considered good programming practice to declare all variables. To force all variables to be explicitly declared use the Option Explicit statement. It is also recommended that you place all procedure-level Dim statements at the beginning of the procedure.

Regardless of which mechanism you use to declare a variable, you can choose to use or omit the type character when referring to the variable in the rest of your program. The type suffix is not considered part of the variable name.

This example shows a Dim statement for each of the possible data types. Rem Must define a user-defined type before you can declare a variable of that type Type TestType Custno As Integer Custname As String End Type Sub main **Dim** counter As Integer **Dim** fixedstring As String\*25 **Dim** varstring As String **Dim** MyType As TestType **Dim** ole2var As Object **Dim** F(1 to 10), A() ... Code here End Sub Global Set Option Base Static ReDim Type Example See Also

### Dir Function

Returns a file name that matches the specified pattern. Description

**Dir**[\$] [(pathname\$ [,attributes%)] Syntax

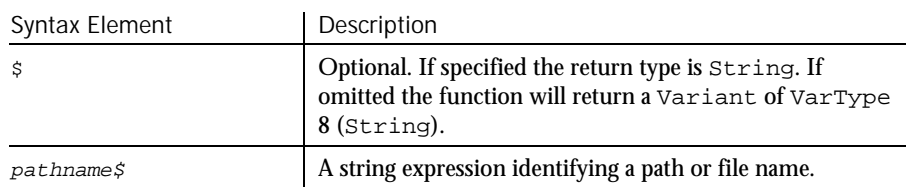

► ► ►

6-100 SQABasic Language Reference

► ► ►

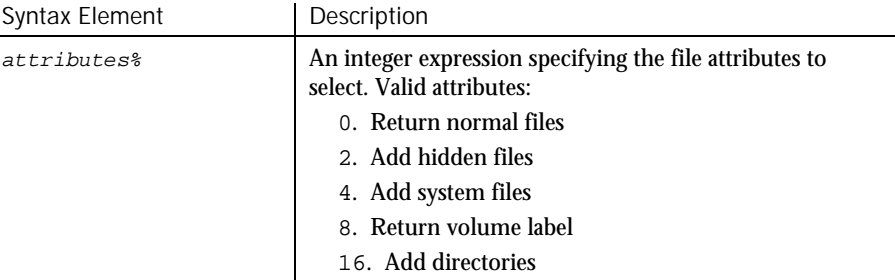

Pathname  $\zeta$  can include a drive specification and wildcard characters (? and \*). Dir returns the first file name that matches the  $pathname$  argument. An empty string ("") passed as  $pathname$  is interpreted as the current directory (same as "."). To retrieve additional matching file names, call the Dir function again, omitting the pathname\$ and attributes% arguments. If no file is found, an empty string ("") is returned. **Comments** 

> The default value for  $attribute$ s is 0. In this case,  $Dir$  returns only files without directory, hidden, system, or volume label attributes set.

The attributes<sup>&</sup> values can be added together to select multiple attributes. For example, to list hidden and system files in addition to normal files set attributes% to  $6(6=2+4)$ .

If  $attributes$ % is set to 8, the  $Dir$  function returns the volume label of the drive specified in the  $pathname$ , or of the current drive if drive is not explicitly specified. If volume label attribute is set, all other attributes are ignored.

This example lists the contents of the diskette in drive A. Example

```
Sub main
  Dim msgret
   Dim directory, count
   Dim x, msgtext
   Dim A()msgret=MsgBox("Insert a disk in drive A.")
   count=1
   ReDim A(100)
   directory=Dir ("A:\*.*")
   Do While directory<>""
     A(count)=directory
      count=count+1
     directory=Dir
   Loop
   msgtext="Contents of drive A:\iota is:" & Chr(10) & Chr(10)
   For x=1 to count
     msgtext=msgtext \& A(x) \& Chr(10)
   Next x
  MsgBox msgtext
End Sub
```
Command Reference 6-101

#### **DlgControlID**

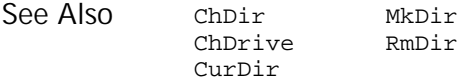

#### DlgControlID Function

Returns the numeric ID of a dialog box control with the specified  $\text{Id}\xi$  in the active dialog box. Description

**DlgControlID** (Id\$) Syntax

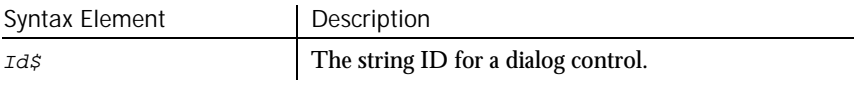

The DlgControlID function translates a string  $Id\hat{\beta}$  into a numeric ID. This function can only be used from within a dialog box function. The value of the numeric identifier is based on the position of the dialog box control with the dialog; it will be 0 (zero) for the first control, 1 (one) for the second control, and so on. **Comments** 

> Given the following example, the statement DlgControlID( "doGo") will return the value 1.

```
Begin Dialog newdlg 200, 200
    PushButton 40, 50, 80, 20, "&Stop", .doStop
    PushButton 40, 80, 80, 20, "&Go", .doGo
End Dialog
```
The advantage of using a dialog box control's numeric ID is that it is more efficient, and numeric values can sometimes be more easily manipulated.

Rearranging the order of a control within a dialog box will change its numeric ID. For example, if a PushButton control originally had a numeric value of 1, and a TextBox control is added before it, the PushButton control's new numeric value will be 2. This is shown in the following example:

CheckBox 40, 110, 80, 20, "CheckBox", .CheckBox1 TextBox 40, 20, 80, 20, .TextBox1 this is the new added control PushButton 40, 80, 80, 20, "&Go", .doGo

The string IDs come from the last argument in the dialog definition statement that created the dialog control, such as the TextBox or ComboBox statements. The string ID does not include the period (.) and is case-sensitive.

Use DlgControlID only while a dialog box is running. See the Begin Dialog statement for more information.

```
This example displays a dialog box similar to File Open.
                   Declare Sub ListFiles(str1$)
                   Declare Function FileDlgFunction(identifier$, action, suppvalue)
                   Sub main
                    Dim identifier$
                     Dim action as Integer
                    Dim suppvalue as Integer
                    Dim filetypes as String
                    Dim exestr$()
                    Dim button as Integer
                    Dim x as Integer
                    Dim directory as String
                     filetypes="Program files (*.exe)"+Chr$(9)+ "All Files (*.*)"
                     Begin Dialog newdlg 230, 145, "Open", .FileDlgFunction
                       '$CStrings Save
                       Text 8, 6, 60, 11, "&Filename:"
                       TextBox 8, 17, 76, 13, .TextBox1
                       ListBox 9, 36, 75, 61, exestr$(), .ListBox1
                       Text 8, 108, 61, 9, "List Files of &Type:"
                       DropListBox 7, 120, 78, 30, filetypes, .DropListBox1
                       Text 98, 7, 43, 10, "&Directories:"
                       Text 98, 20, 46, 8, "c:\\windows"
                       ListBox 99, 34, 66, 66, "", .ListBox2
                       Text 98, 108, 44, 8, "Dri&ves:"
                       DropListBox 98, 120, 68, 12, "", .DropListBox2
                       OKButton 177, 6, 50, 14
                       CancelButton 177, 24, 50, 14
                       PushButton 177, 42, 50, 14, "&Help"
                       '$CStrings Restore
                    End Dialog
                    Dim dlg As newdlg
                    button = Dialog(dlg)
                   End Sub
                   Sub ListFiles(str1$)
                    DlgText 1,str1$
                    x=0Redim exestr$(x)
                      directory=Dir$("c:\windows\" & str1$,16)
                      If directory<>"" then
                       Do
                           exestr$(x)=LCase$(directory)
                           x=x+1
                          Redim Preserve exestr$(x)
                          directory=Dir
                       Loop Until directory=""
                     End If
                     DlgListBoxArray 2,exestr$()
                   End Sub
Example
```
DlgEnable (Function)

```
Function FileDlgFunction(identifier$, action, suppvalue)
                    Select Case action
                       Case 1<br>str1$="*.exe"
                                          'dialog box initialized
                         ListFiles str1$
                       Case 2 'button or control value changed
                         If DlgControlID(identifier$) = 4 Then
                             If DlgText(4)="All Files (*.*)" thenstr1$="*.*"
                             Else
                                str1$="*.exe"
                             End If
                         ListFiles str1$
                         End If
                       Case 3 'text or combo box changed
                         str1$=DlgText$(1)
                       ListFiles str1$<br>Case 4
                                          'control focus changed<br>'idle
                       Case 5
                    End Select
                  End Function
              Begin Dialog DigSetPicture statement<br>
End Dialog DigText function
                                              DlgText function
              DlgEnable function DlgText statement
              DlgEnable statement DlgValue function<br>DlgFocus function DlgValue statemen
                                              DlgValue statement
              DlgFocus statement DlgVisible function
              DlgListBoxArray function DlgVisible statement
              DlgListBoxArray statement
See Also
```
## DlgEnable

Function

Returns the enable state for the specified dialog control (1=enabled, 0=disabled). **Description** 

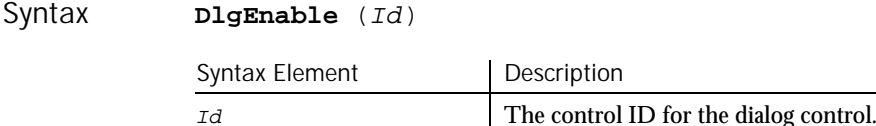

If a dialog box control is enabled, it is accessible to the user. You might want to disable a control if its use depends on the selection of other controls. **Comments** 

> Use the DlgControlID function to find the numeric ID for a dialog control, based on its string identifier.

> Use DlgEnable only while a dialog box is running. See the Begin Dialog statement for more information.

This example displays a dialog box with two check boxes, one labeled Either, the other labeled Or. If the user clicks on Either, the Or option is grayed. Likewise, if Or is selected, Either is grayed. The example uses the DlgEnable statement to toggle the state of the buttons. Example

Declare Function FileDlgFunction(identifier\$, action, suppvalue) Sub Main Dim button as integer Dim identifier\$ Dim action as Integer Dim suppvalue as Integer Begin Dialog newdlg 186,92,"DlgEnable example",.FileDlgFunction OKButton 130, 6, 50, 14 CancelButton 130, 23, 50, 14 CheckBox 34, 25, 75, 19, "Either", .CheckBox1 CheckBox 34, 43, 73, 25, "Or", .CheckBox2 End Dialog Dim dlg As newdlg button = Dialog(dlg) End Sub Function FileDlgFunction(identifier\$, action, suppvalue) Select Case action<br>Case 2 'button or control value changed If DlgControlID(identifier\$) = 2 Then **DlgEnable** 3 Else **DlgEnable** 2 End If End Select End Function Begin Dialog and DugSetPicture statement<br>
End Dialog and DugText function DlgText function<br>DlgText statement DlgControlID function DlgEnable function DlgValue function<br>DlgFocus function DlgValue statemen DlgFocus function blgValue statement<br>DlgFocus statement blgVisible function DlgVisible function<br>DlgVisible statement DlgListBoxArray function DlgListBoxArray statement See Also

# DigEnable

**Statement** 

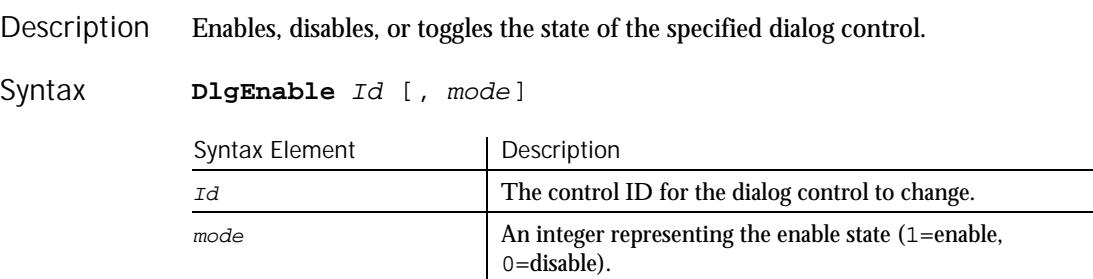

#### Command Reference 6-105

DlgEnable (Statement)

If mode is omitted, the DlgEnable toggles the state of the dialog control specified by Id. If a dialog box control is enabled, it is accessible to the user. You might want to disable a control if its use depends on the selection of other controls. **Comments** 

> Use the DlgControlID function to find the numeric ID for a dialog control, based on its string identifier. The string IDs come from the last argument in the dialog definition statement that created the dialog control, such as the TextBox or ComboBox statements.

Use DlgEnable only while a dialog box is running. See the Begin Dialog statement for more information.

This example displays a dialog box with one check box, labeled Show More, and a group box, labeled More, with two option buttons, Option 1 and Option 2. It uses the DlgEnable function to enable the More group box and its options if the Show More check box is selected. Example

> Declare Function FileDlgFunction(identifier\$, action, suppvalue) Sub Main Dim button as integer Dim identifier\$ Dim action as Integer Dim suppvalue as Integer Begin Dialog newdlg 186,92,"DlgEnable example",.FileDlgFunction OKButton 130, 6, 50, 14 CancelButton 130, 23, 50, 14 CheckBox 13, 6, 75, 19, "Show more", .CheckBox1 GroupBox 16, 28, 94, 50, "More" OptionGroup .OptionGroup1 OptionButton 23, 40, 56, 12, "Option 1", .OptionButton1 OptionButton 24, 58, 61, 13, "Option 2", .OptionButton2 End Dialog Dim dlg As newdlg button = Dialog(dlg) End Sub Function FileDlgFunction(identifier\$, action, suppvalue) Select Case action Case 1 DlgEnable 3,0 DlgEnable 4,0 DlgEnable  $5,0$ <br>Case 2 'button or control value changed If DlgControlID(identifier\$) = 2 Then If **DlgEnable** (3)=0 then DlgEnable 3,1 DlgEnable 4,1 DlgEnable 5,1 Else DlgEnable 3,0 DlgEnable 4,0 DlgEnable 5,0 End If End If End Select End Function

6-106 SQABasic Language Reference

### DlgEnd

Begin Dialog and DugSetPicture statement<br>End Dialog and DugText function DlgText function<br>DlgText statement DlgControlID function DlgText statement<br>DlgEnable statement DlgValue function DlgEnable statement<br>DlgFocus function DlgFocus function blgValue statement<br>DlgFocus statement blgVisible function DlgVisible function<br>DlgVisible statement DlgListBoxArray function DlgListBoxArray statement See Also

# DlgEnd

**Statement** 

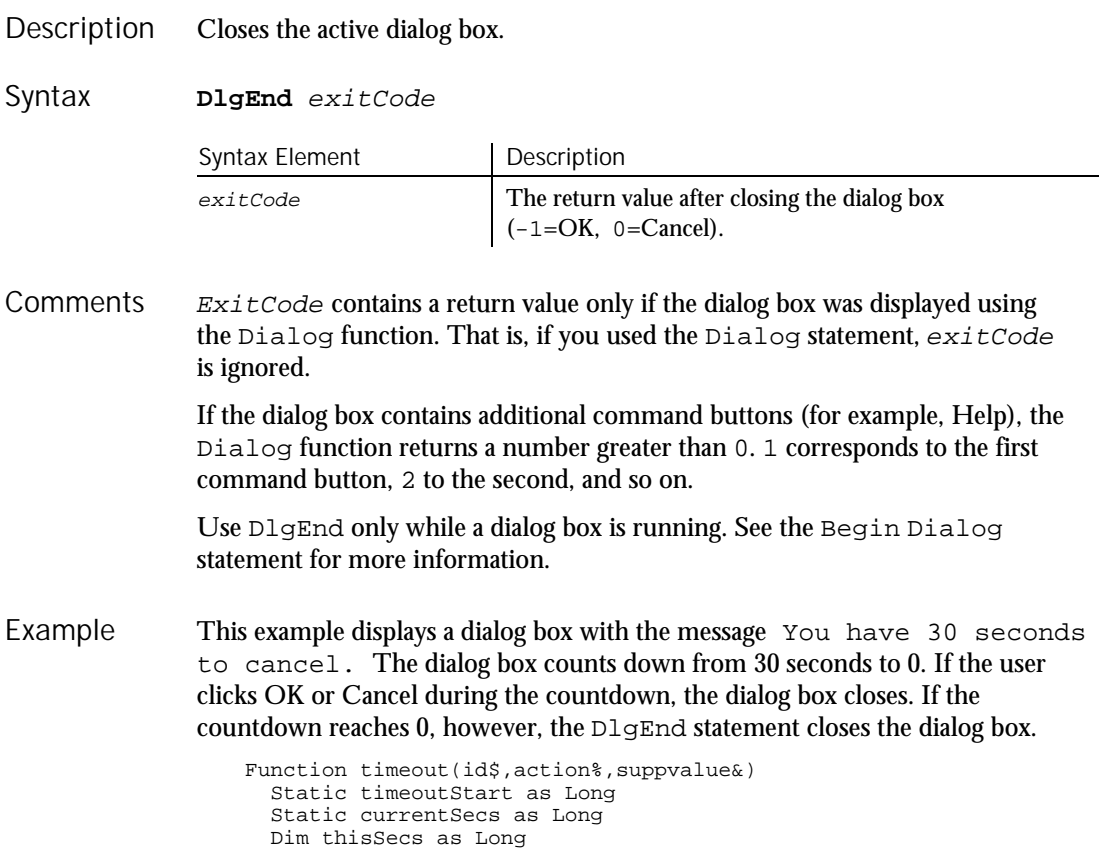

#### DlgEnd

```
Select Case action%
                     Case 1
                     'initialize the dialog box. Set the ticker value to 30
                     'and remember when we put up the dialog box
                       DlgText "ticker", "30"
                       timeoutStart = timer
                       currentSecs = 30
                     Case 5
                     'this is an idle message - set thisSecs to the number
                     'of seconds left until timeout
                       thisSecs = timer
                       If thisSecs < timeoutStart Then thisSecs =
                           thisSecs + 24*60*60
                       thisSecs = 30 - (thisSecs - timeoutStart)
                        ' if there are negative seconds left, timeout!
                       If thisSecs < 0 Then DlgEnd -1
                        ' If the seconds left has changed since last time,
                        ' update the dialog box
                       If thisSecs <> currentSecs Then
                          DlgText "ticker", trim$(str$(thisSecs))
                          currentSecs = thisSecs
                       End If
                        ' make sure to return non-zero so we keep getting
                       ' idle messages
                       timeout = 1
                    End Select
                 End Function
                 Sub main
                   Begin Dialog newdlg 167, 78, "Do You Want to Continue?", .timeout
                      '$CStrings Save
                     OKButton 27, 49, 50, 14
                     CancelButton 91, 49, 50, 14
                      Text 24, 14, 119, 8, "This is your last chance to bail out."
                      Text 27, 30, 35, 8, "You have"
                      Text 62, 30, 13, 8, "30", .ticker
                      Text 74, 30, 66, 8, "seconds to cancel."
                     '$CStrings Restore
                   End Dialog
                   Dim dlgVar As newdlg
                   If dialog(dlgvar) = 0 Then
                      Exit Sub
                   End If
                     ' do whatever it is we want to do
                 End Sub
              BeginDialog DlgListBoxArray statement
              End Dialog DlgSetPicture statement<br>DlgControlID function DlgText function
              DlgControlID function
              DlgEnable function DlgText statement
              DlgEnable statement DlgValue function
              DlgFocus function DlgValue statement
              DlgFocus statement DlgVisible function
              DlgListBoxArray function DlgVisible statement
See Also
```
#### **DlgFocus** Function Returns the control ID of the dialog control having the input focus. **DlgFocus**[\$]() A control has focus when it is active and responds to keyboard input. Use DlgFocus only while a dialog box is running. See the Begin Dialog statement for more information. This example displays a dialog box with a check box, labeled Check1, and a text box, labeled  $Text$  Box 1, in it. When the box is initialized, the focus is set to the text box. As soon as the user clicks the check box, the focus goes to the OK button. Declare Function FileDlgFunction(identifier\$, action, suppvalue) Sub main Dim button as integer Dim identifier\$ Dim action as Integer Dim suppvalue as Integer Begin Dialog newdlg 186, 92, "DlgFocus Example", .FileDlgFunction OKButton 130, 6, 50, 14 CancelButton 130, 23, 50, 14 TextBox 15, 37, 82, 12, .TextBox1 Text 15, 23, 57, 10, "Text Box 1" CheckBox 15, 6, 75, 11, "Check1", .CheckBox1 End Dialog Dim dlg As newdlg button = Dialog(dlg) End Sub Function FileDlgFunction(identifier\$, action, suppvalue) Select Case action Case 1 DlgFocus 2<br>Case 2 'use: 'user changed control or clicked a button If **DlgFocus()** <> "OKButton" then DlgFocus 0 End If End Select End Function Begin Dialog DlgSetPicture statement End Dialog black black black black black black black black black black black black black black black black black black black black black black black black black black black black black black black black black black black b DlgControlID function DlgEnable function DlgValue function DlgEnable statement DlgValue statement DlgFocus statement DlgVisible function DlgListBoxArray function DlgVisible statement DlgListBoxArray statement Description Syntax **Comments** Example See Also

Command Reference 6-109

DlgFocus (Statement)

# DIgFocus (Statement)

Statement

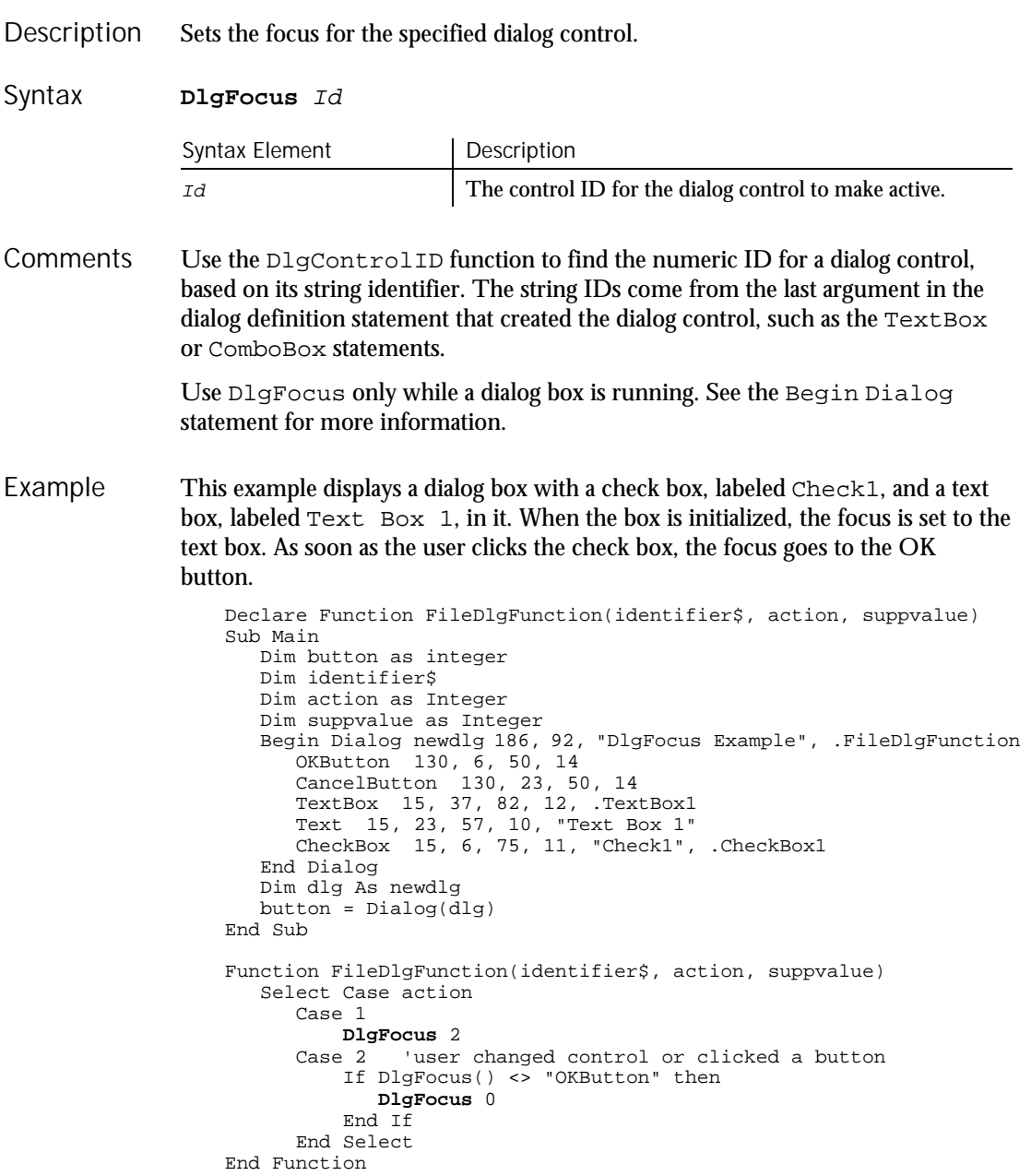

6-110 SQABasic Language Reference

BeginDialog DlgSetPicture statement End Dialog and DigText function DlgControlID function DlgText statement DlgEnable function DlgValue function DlgEnable statement DlgValue statement DlgFocus function DlgVisible function DlgListBoxArray function DlgVisible statement DlgListBoxArray statement See Also

# DlgListBoxArray

Function

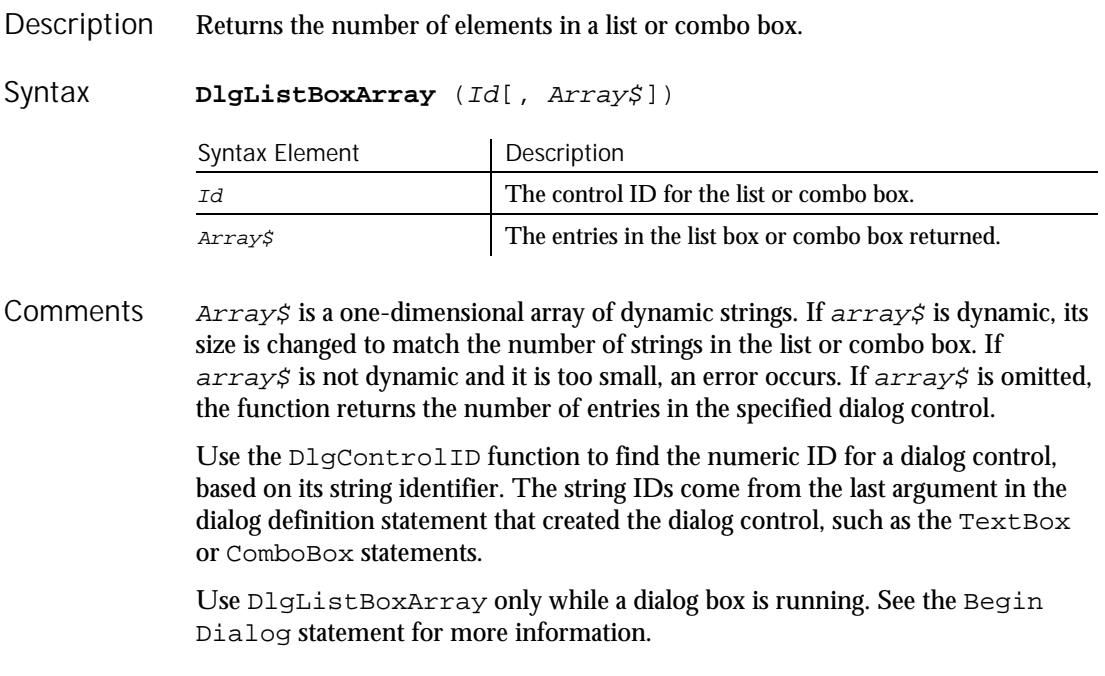

DlgListBoxArray (Function)

This example displays a dialog box with a check box, labeled Display List, and an empty list box. If the user clicks the check box, the list box is filled with the contents of the array called myarray. The DlgListBox Array function makes sure the list box is empty. Example

```
Declare Function FileDlgFunction(identifier$, action, suppvalue)
                     Sub Main
                        Dim button as integer
                        Dim identifier$
                        Dim action as Integer
                        Dim suppvalue as Integer
                        Begin Dialog newdlg 186,92,"DlgListBoxArray Example",.FileDlgFunction
                            '$CStrings Save
                            OKButton 130, 6, 50, 14
                            CancelButton 130, 23, 50, 14
                            ListBox 19, 26, 74, 59, "", .ListBox1
                           CheckBox 12, 4, 86, 13, "Display List", .CheckBox1
                            '$CStrings Restore
                        End Dialog
                        Dim dlg As newdlg
                        button = Dialog(dlq)End Sub
                     Function FileDlgFunction(identifier$, action, suppvalue)
                     Dim myarray$(3)
                     Dim msgtext as Variant
                     Dim x as Integer
                     For x= 0 to 2
                       myarray$(x)=Chr$(x+65)
                     Next x
                        Select Case action
                           Case 1
                            Case 2 'user changed control or clicked a button
                               If DlgControlID(identifier$)=3 then
                                   If DlgListBoxArray(2)=0 then
                                            DlgListBoxArray 2, myarray$()
                                   End If
                               End If
                            End Select
                     End Function
                BeginDialog DlgSetPicture statement
                End Dialog black black black black black black black black black black black black black black black black black black black black black black black black black black black black black black black black black black black b
                DlgControlID function DlgText statement<br>DlgEnable function DlgValue function
                DlgEnable function blgValue function<br>DlgEnable statement blgValue statement
                DlgEnable statement
                DlgFocus function DlgVisible function
                DlgFocus statement DlgVisible statement
                DlgListBoxArray statement
See Also
```
6-112 SQABasic Language Reference
### DlgListBoxArray **Statement**

Fills a list or combo box with an array of strings. **DlgListBoxArray** Id, Array\$ Syntax Element | Description Id The control ID for the list or combo box. Array\$ The entries for the list box or combo box. Array\$ has to be a one-dimensional array of dynamic strings. One entry appears in the list box for each element of the array. If the number of strings changes depending on other selections made in the dialog box, you should use a dynamic array and ReDim the size of the array whenever it changes. Use DlgListBoxArray only while a dialog box is running. See the Begin Dialog statement for more information. This example displays a dialog box similar to File Open. Declare Sub ListFiles(str1\$) Declare Function FileDlgFunction(identifier\$, action, suppvalue) Sub main Dim identifier\$ Dim action as Integer Dim suppvalue as Integer Dim filetypes as String Dim exestr\$() Dim button as Integer Dim x as Integer Dim directory as String filetypes="Program files (\*.exe)"+Chr\$(9)+"All Files (\*.\*)" Begin Dialog newdlg 230, 145, "Open", .FileDlgFunction '\$CStrings Save Text 8, 6, 60, 11, "&Filename:" TextBox 8, 17, 76, 13, .TextBox1 ListBox 9, 36, 75, 61, exestr\$(), .ListBox1 Text 8, 108, 61, 9, "List Files of &Type:" DropListBox 7, 120, 78, 30, filetypes, .DropListBox1 Text 98, 7, 43, 10, "&Directories:" Text 98, 20, 46, 8, "c:\\windows" ListBox 99, 34, 66, 66, "", .ListBox2 Text 98, 108, 44, 8, "Dri&ves:" DropListBox 98, 120, 68, 12, "", .DropListBox2 OKButton 177, 6, 50, 14 CancelButton 177, 24, 50, 14 PushButton 177, 42, 50, 14, "&Help" '\$CStrings Restore End Dialog Dim dlg As newdlg button = Dialog(dlg) End Sub Description Syntax **Comments** Example

#### **DlgSetPicture**

```
Sub ListFiles(str1$)
                     DlgText 1,str1$
                     x=0Redim exestr$(x)
                     directory=Dir$("c:\windows\" & str1$,16)
                     If directory<>"" then
                       Do
                          exestr$(x)=LCase$(directory)
                          x=x+1Redim Preserve exestr$(x)
                          directory=Dir
                       Loop Until directory=""
                     End If
                     DlgListBoxArray 2,exestr$()
                  End Sub
                  Function FileDlgFunction(identifier$, action, suppvalue)
                     Select Case action
                       Case 1<br>str1$="*.exe"
                                        'dialog box initialized
                       ListFiles str1$<br>Case 2 [1]
                                       button or control value changed
                         If DlgControlId(identifier$) = 4 Then
                             If DlgText(4)="All Files (*.*)" then
                                str1\ = "*.*"
                             Else
                                str1$="*.exe"
                             End If
                         ListFiles str1$
                       End If<br>Case 3
                                     'text or combo box changed
                         str1$=DlgText$(1)
                       ListFiles str1$<br>Case 4 'co
                                     'control focus changed
                       Case 5 'idle
                    End Select
                  End Function
              BeginDialog DlgSetPicture statement
              End Dialog and Dialog DigText function<br>DigText statement
              DlgControlID function DlgText statement<br>DlqEnable function DlgValue function
              DlgEnable function
              DlgFocus function DlgValue statement
              DlgFocus statement DlgVisible function
              DlgListBoxArray function DlgVisible statement
              DlgEnable
See Also
```
# **DIgSetPicture**

Statement

Changes the picture in a picture dialog control for the current dialog box. Description

6-114 SQABasic Language Reference

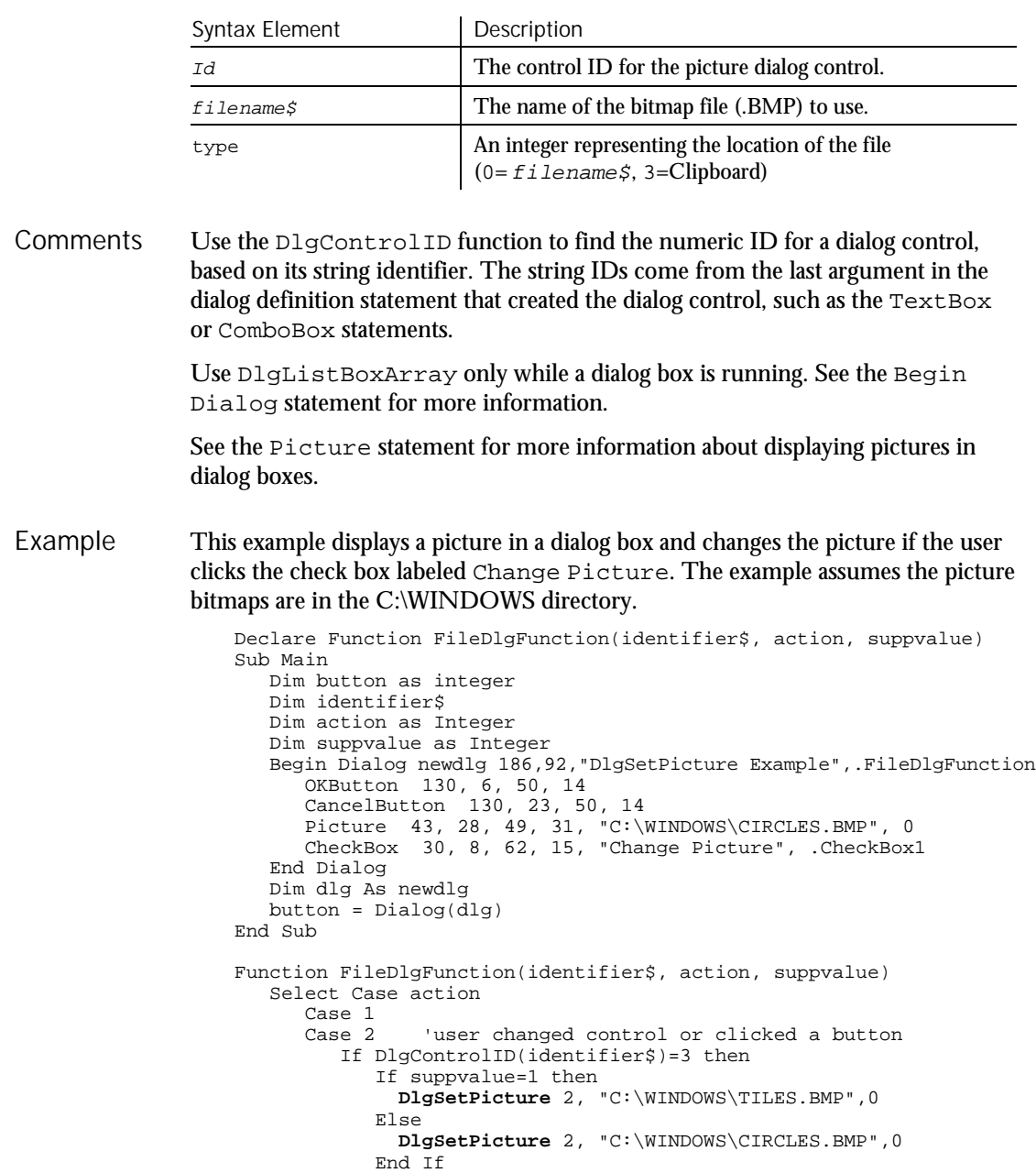

End If

End Select End Function

**DlgSetPicture** Id, filename\$, type Syntax

# DlgText (Function)

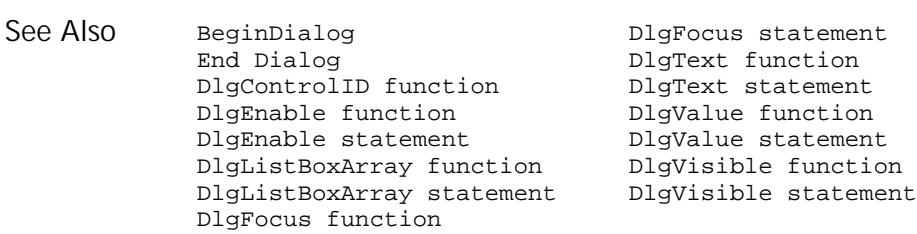

# $D$ lg $T$ ext

Function

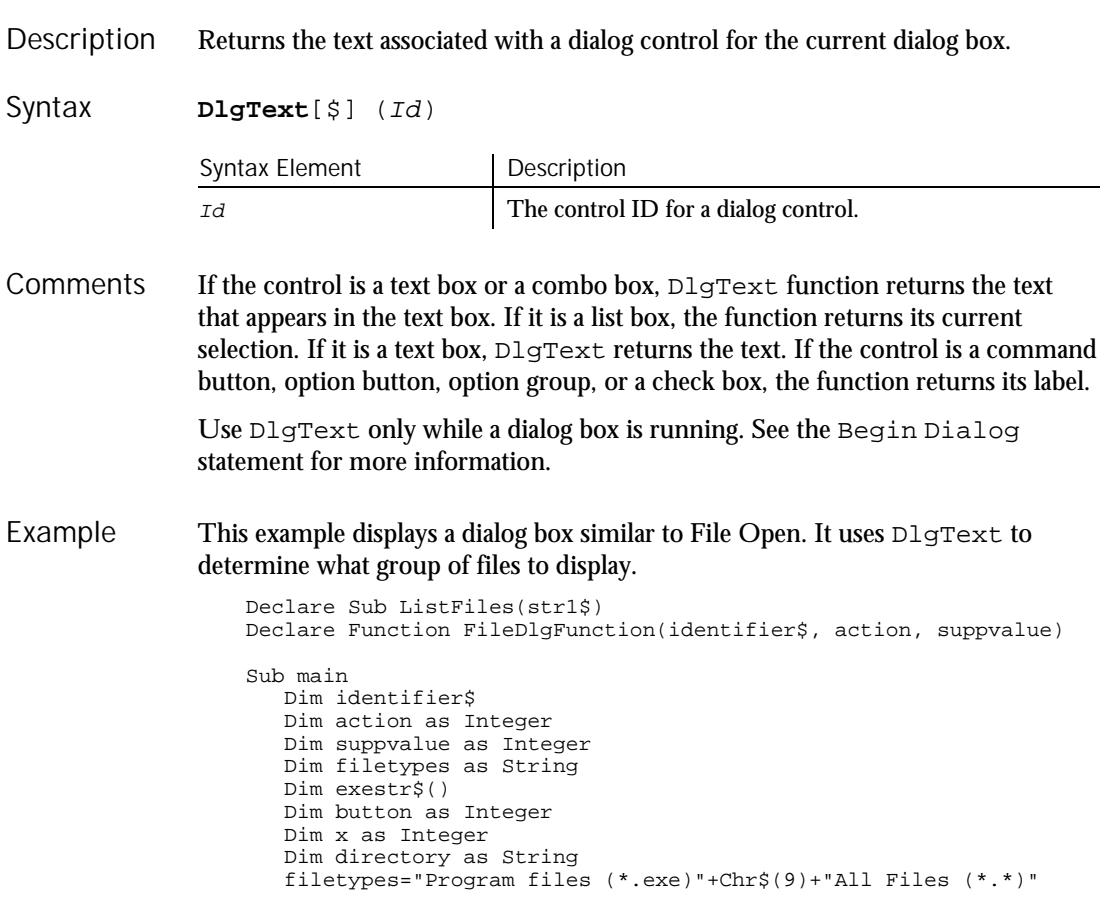

6-116 SQABasic Language Reference

```
Begin Dialog newdlg 230, 145, "Open", .FileDlgFunction
      '$CStrings Save
      Text 8, 6, 60, 11, "&Filename:"
      TextBox 8, 17, 76, 13, .TextBox1
      ListBox 9, 36, 75, 61, exestr$(), .ListBox1
      Text 8, 108, 61, 9, "List Files of &Type:"
      DropListBox 7, 120, 78, 30, filetypes, .DropListBox1
      Text 98, 7, 43, 10, "&Directories:"
      Text 98, 20, 46, 8, "c:\\windows"
      ListBox 99, 34, 66, 66, "", .ListBox2
      Text 98, 108, 44, 8, "Dri&ves:"
      DropListBox 98, 120, 68, 12, "", .DropListBox2
      OKButton 177, 6, 50, 14
      CancelButton 177, 24, 50, 14
      PushButton 177, 42, 50, 14, "&Help"
      '$CStrings Restore
   End Dialog
   Dim dlg As newdlg
   button = Dialog(dlq)End Sub
Sub ListFiles(str1$)
  DlgText 1,str1$
  x=0Redim exestr$(x)
   directory=Dir$("c:\windows\" & str1$,16)
   If directory<>"" then
    Do
       exestr$(x)=LCase$(directory)
       x=x+1
      Redim Preserve exestr$(x)
      directory=Dir
    Loop Until directory=""
   End If
   DlgListBoxArray 2,exestr$()
End Sub
Function FileDlgFunction(identifier$, action, suppvalue)
   Select Case action
    Case 1<br>strl$="*.exe"
                          'dialog box initialized
     ListFiles str1$<br>Case 2 bu
                   'button or control value changed
       If DlgControlId(identifier$) = 4 Then
          If DlgText(4)="All Files (*.*)" then
              str1$="*.*"
           Else
             str1$="*.exe"
           End If
      ListFiles str1$
     End If<br>Case 3
                    'text or combo box changed
       str1$=DlgText$(1)
     ListFiles str1$<br>Case 4 'co
                    ' control focus changed
    Case 5 'idle
   End Select
End Function
```
### DlgText (Statement)

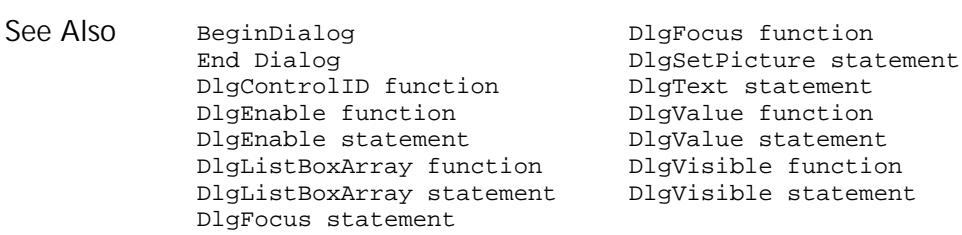

# $\Box$ IgText

Statement

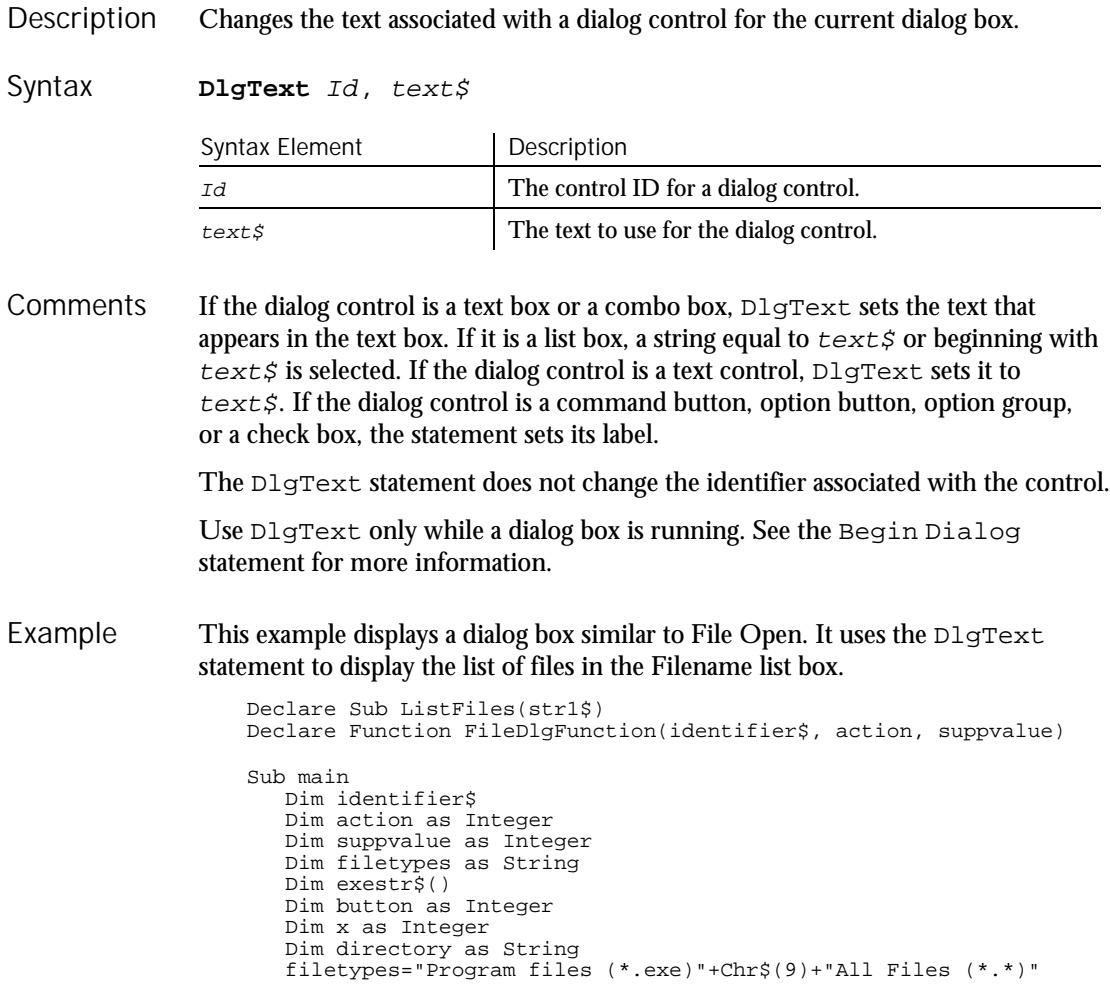

6-118 SQABasic Language Reference

```
Begin Dialog newdlg 230, 145, "Open", .FileDlgFunction
      '$CStrings Save
      Text 8, 6, 60, 11, "&Filename:"
      TextBox 8, 17, 76, 13, .TextBox1
      ListBox 9, 36, 75, 61, exestr$(), .ListBox1
      Text 8, 108, 61, 9, "List Files of &Type:"
      DropListBox 7, 120, 78, 30, filetypes, .DropListBox1
      Text 98, 7, 43, 10, "&Directories:"
      Text 98, 20, 46, 8, "c:\\windows"
      ListBox 99, 34, 66, 66, "", .ListBox2
      Text 98, 108, 44, 8, "Dri&ves:"
      DropListBox 98, 120, 68, 12, "", .DropListBox2
      OKButton 177, 6, 50, 14
      CancelButton 177, 24, 50, 14
      PushButton 177, 42, 50, 14, "&Help"
      '$CStrings Restore
   End Dialog
   Dim dlg As newdlg
   button = Dialog(dlq)End Sub
Sub ListFiles(str1$)
  DlgText 1,str1$
   x=0Redim exestr$(x)
   directory=Dir$("c:\windows\" & str1$,16)
   If directory<>"" then
    Do
       exestr$(x)=LCase$(directory)
       x=x+1Redim Preserve exestr$(x)
      directory=Dir
    Loop Until directory=""
   End If
   DlgListBoxArray 2,exestr$()
End Sub
Function FileDlgFunction(identifier$, action, suppvalue)
   Select Case action
    Case 1<br>str1$="*.exe"
                          'dialog box initialized
     ListFiles str1$<br>Case 2
                      'button or control value changed
      If DlgControlId(identifier$) = 4 Then
           If \text{DlgText}(4) = "All Files (*.*)" thenstr1$="*.*"
           Else
             str1$="*.exe"
           End If
      ListFiles str1$
     End If<br>Case 3
                    'text or combo box changed
       str1$=DlgText$(1)
     ListFiles str1$<br>Case 4 '
                     'control focus changed
    Case 5 'idle
  End Select
End Function
```
### DlgValue (Function)

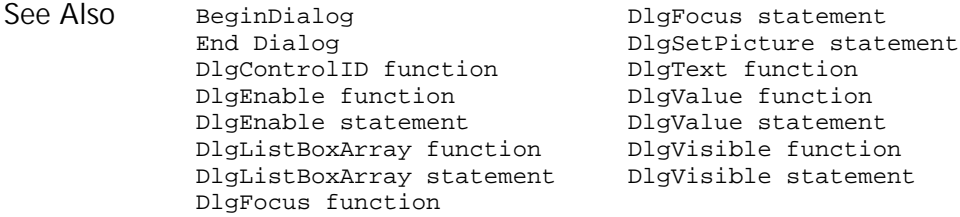

# DlgValue

## Function

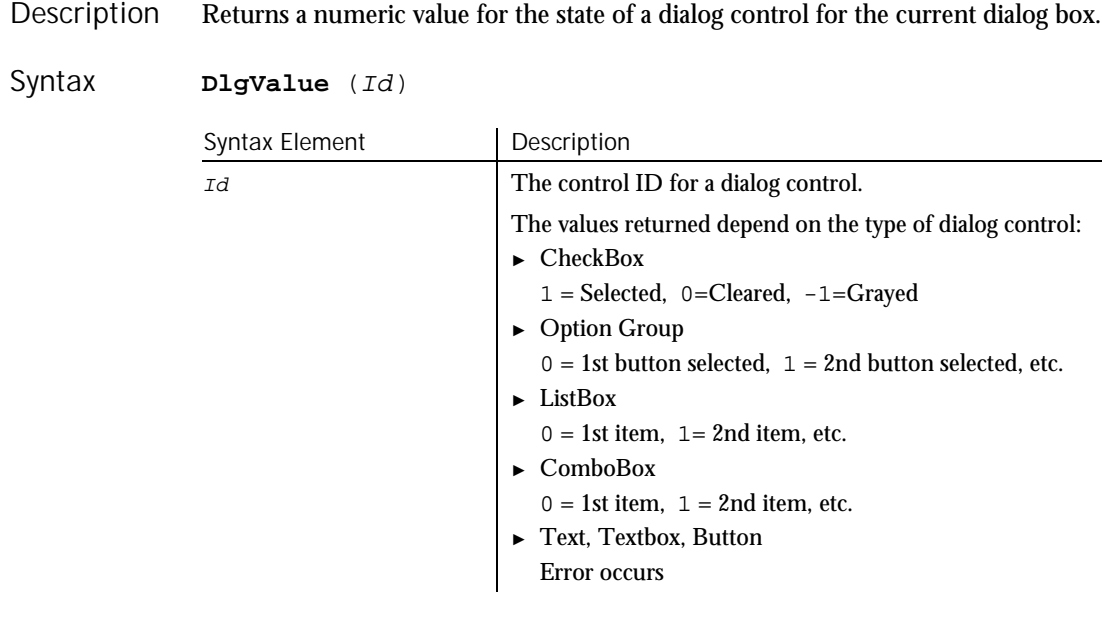

Use DlgValue only while a dialog box is running. See the Begin Dialog statement for more information. **Comments** 

This example changes the picture in the dialog box if the check box is selected and changes the picture to its original bitmap if the check box is turned off. The example assumes the picture bitmaps are in the C:\WINDOWS directory. Example

Declare Function FileDlgFunction(identifier\$, action, suppvalue) Sub Main Dim button as integer Dim identifier\$ Dim action as Integer Dim suppvalue as Integer Begin Dialog newdlg 186,92,"DlgSetPicture Example",.FileDlgFunction OKButton 130, 6, 50, 14 CancelButton 130, 23, 50, 14 Picture 43, 28, 49, 31, "C:\WINDOWS\CIRCLES.BMP", 0 CheckBox 30, 8, 62, 15, "Change Picture", .CheckBox1 End Dialog Dim dlg As newdlg button = Dialog(dlg) End Sub Function FileDlgFunction(identifier\$, action, suppvalue) Select Case action Case 1 Case 2 'user changed control or clicked a button If DlgControlID(identifier\$)=3 then If **DlgValue**(3)=1 then DlgSetPicture 2, "C:\WINDOWS\TILES.BMP",0 Else DlgSetPicture 2, "C:\WINDOWS\CIRCLES.BMP",0 End If End If End Select End Function BeginDialog DlgFocus statement End Dialog DlgSetPicture statement<br>DlgControlID function DlgText function DlgControlID function<br>DlgEnable function DlgText statement<br>DlqValue statement DlgEnable statement DlgValue statement<br>DlgListBoxArray function DlgVisible function<br>DlgListBoxArray statement DlgVisible statement DlgListBoxArray function See Also

DlgListBoxArray statement

DlgFocus function

DlgValue (Statement)

# DlgValue (Statement)

Statement

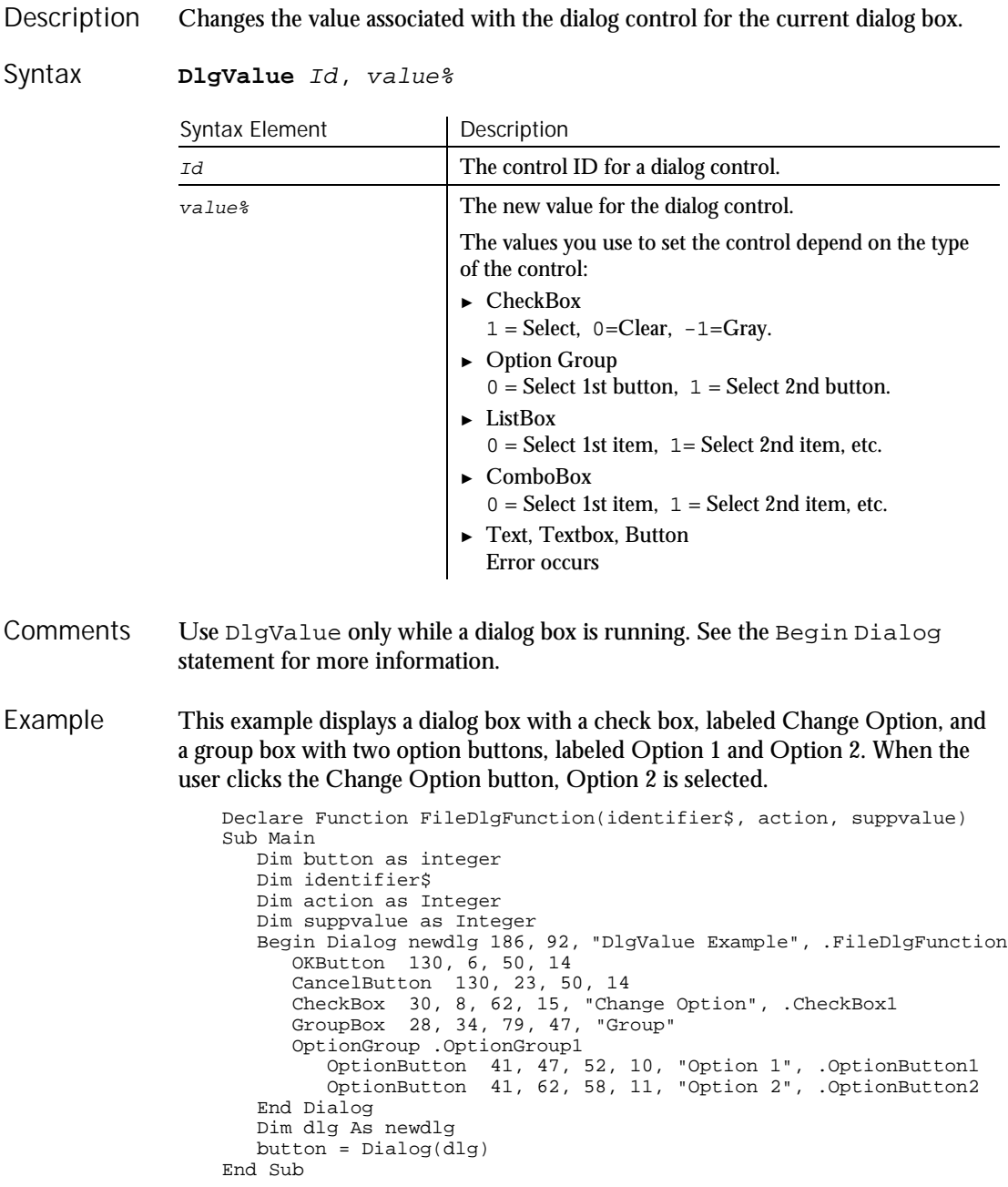

6-122 SQABasic Language Reference

DlgVisible (Function)

```
Function FileDlgFunction(identifier$, action, suppvalue)
                     Select Case action
                        Case 1
                                  'user changed control or clicked a button
                          If DlgControlID(identifier$)=2 then
                              If DlgValue(2)=1 then
                                 DlgValue 4,1
                              Else
                                 DlgValue 4,0
                              End If
                          End If
                     End Select
                  End Function
              BeginDialog DlgFocus statement
                                              DlgSetPicture statement<br>DlgText function
              DlgControlID function
              DlgEnable function DlgText statement
                                            DigValue function<br>DlgVisible function<br>DlgVisible statement
              DlgListBoxArray function
              DlgListBoxArray statement
              DlgFocus function
See Also
```
# DlgVisible

#### Function

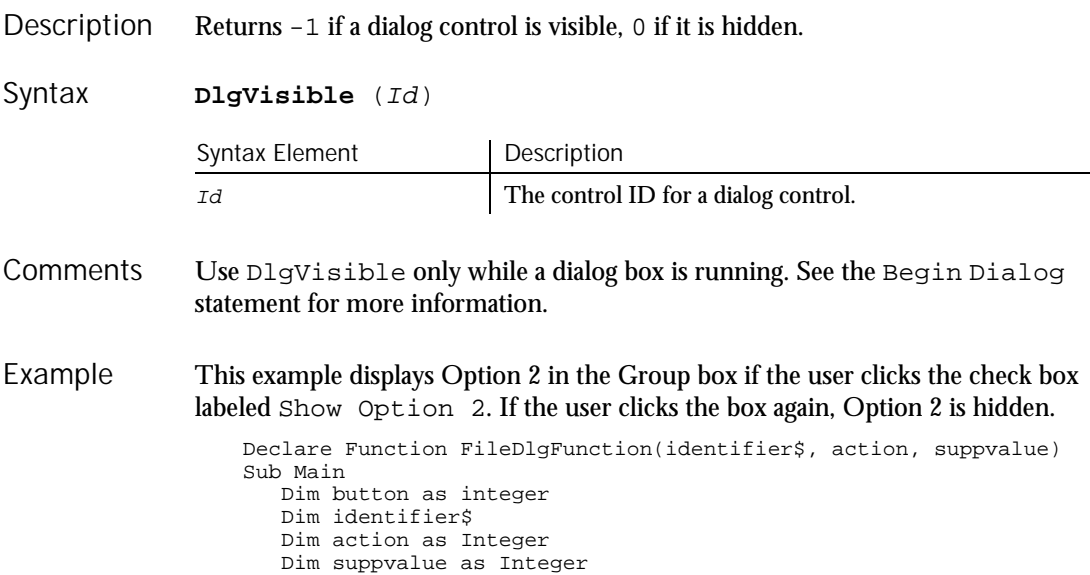

DlgVisible (Statement)

```
Begin Dialog newdlg 186,92,"DlgVisible Example",.FileDlgFunction
                        OKButton 130, 6, 50, 14
                        CancelButton 130, 23, 50, 14
                        CheckBox 30, 8, 62, 15, "Show Option 2", .CheckBox1
                        GroupBox 28, 34, 79, 47, "Group"
                        OptionGroup .OptionGroup1
                           OptionButton 41, 47, 52, 10, "Option 1", .OptionButton1
                           OptionButton 41, 62, 58, 11, "Option 2", .OptionButton2
                     End Dialog
                     Dim dlg As newdlg
                     button = Dialog(dlg)
                  End Sub
                  Function FileDlgFunction(identifier$, action, suppvalue)
                     Select Case action
                        Case 1
                          DlgVisible 6,0
                        Case 2 'user changed control or clicked a button
                         If DlgControlID(identifier$)=2 then
                             If DlgVisible(6)<>1 then
                                 DlgVisible 6
                             End If
                         End If
                     End Select
                  End Function
              BeginDialog DlgFocus statement
              End Dialog DlgSetPicture statement<br>DlgControlID function DlgText function
              DlgControlID function blgText function<br>DlgEnable function blgText statement
              DlgEnable function
              DlgEnable statement DlgValue function
              DlgListBoxArray function DlgValue statement
              DlgListBoxArray statement DlgVisible statement
              DlgFocus function
See Also
```
### DlgVisible Statement

Hides or displays a dialog control for the current dialog box. Description

**DlgVisible** Id[,mode ] Syntax

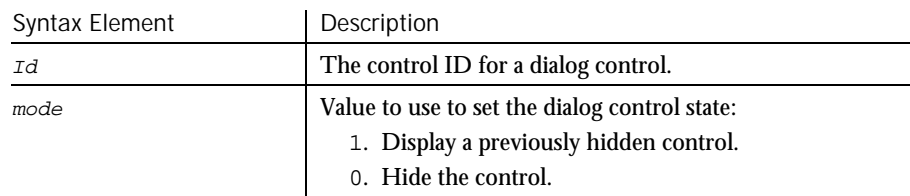

```
If you omit the mode, the dialog box state is toggled between visible and hidden.
               Use DlgVisible only while a dialog box is running. See the Begin Dialog
               statement for more information.
               This example displays Option 2 in the Group box if the user clicks the check box.
               labeled Show Option 2. If the user clicks the box again, Option 2 is hidden.
                   Declare Function FileDlgFunction(identifier$, action, suppvalue)
                   Sub Main
                     Dim button as integer
                      Dim identifier$
                      Dim action as Integer
                      Dim suppvalue as Integer
                      Begin Dialog newdlg 186,92,"DlgVisible Example",.FileDlgFunction
                         OKButton 130, 6, 50, 14
                         CancelButton 130, 23, 50, 14
                         CheckBox 30, 8, 62, 15, "Show Option 2", .CheckBox1
                         GroupBox 28, 34, 79, 47, "Group"
                         OptionGroup .OptionGroup1
                            OptionButton 41, 47, 52, 10, "Option 1", .OptionButton1
                            OptionButton 41, 62, 58, 11, "Option 2", .OptionButton2
                      End Dialog
                      Dim dlg As newdlg
                      button = Dialog(dlg)
                   End Sub
                   Function FileDlgFunction(identifier$, action, suppvalue)
                      Select Case action
                         Case 1
                           DlgVisible 6,0
                         Case 2 'user changed control or clicked a button
                           If DlgControlID(identifier$)=2 then
                              If DlgVisible(6)<>1 then
                                  DlgVisible 6
                               End If
                          End If
                     End Select
                   End Function
               BeginDialog DlgFocus function
               End Dialog DlgFocus statement<br>DlgControlID function DlgSetPicture stat
               DlgControlID function DlgSetPicture statement
               DlgEnable function DlgText function
               DlgEnable statement blgText statement
               DlgListBoxArray function  DlgValue function<br>DlgListBoxArray statement  DlgVisible function
               DlgListBoxArray statement
Comments
Example
See Also
```
Do...Loop

# Do...Loop

Statement

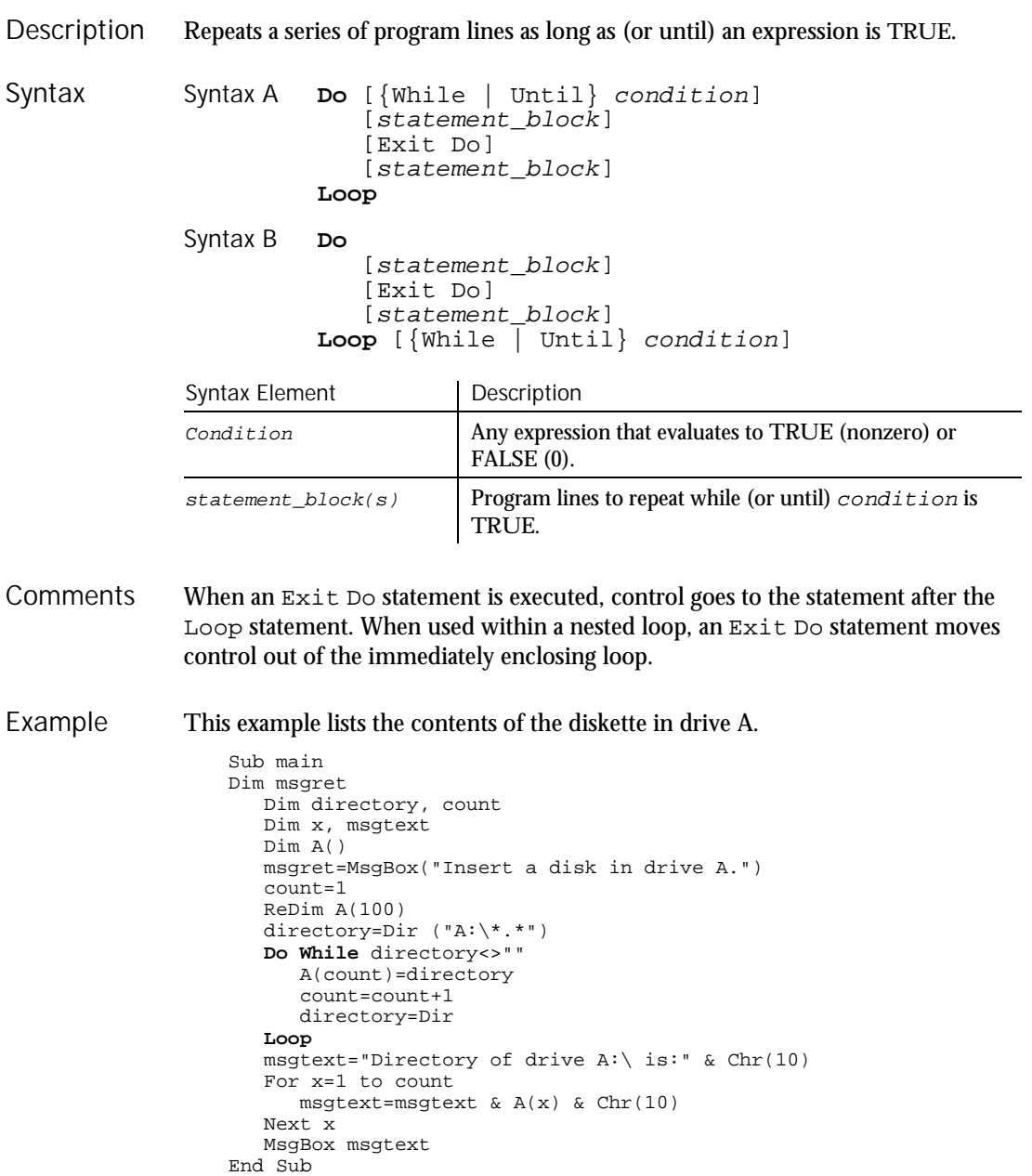

DoEvents

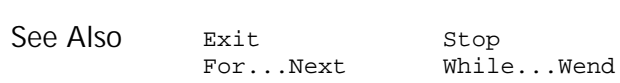

# **DoEvents**

Statement

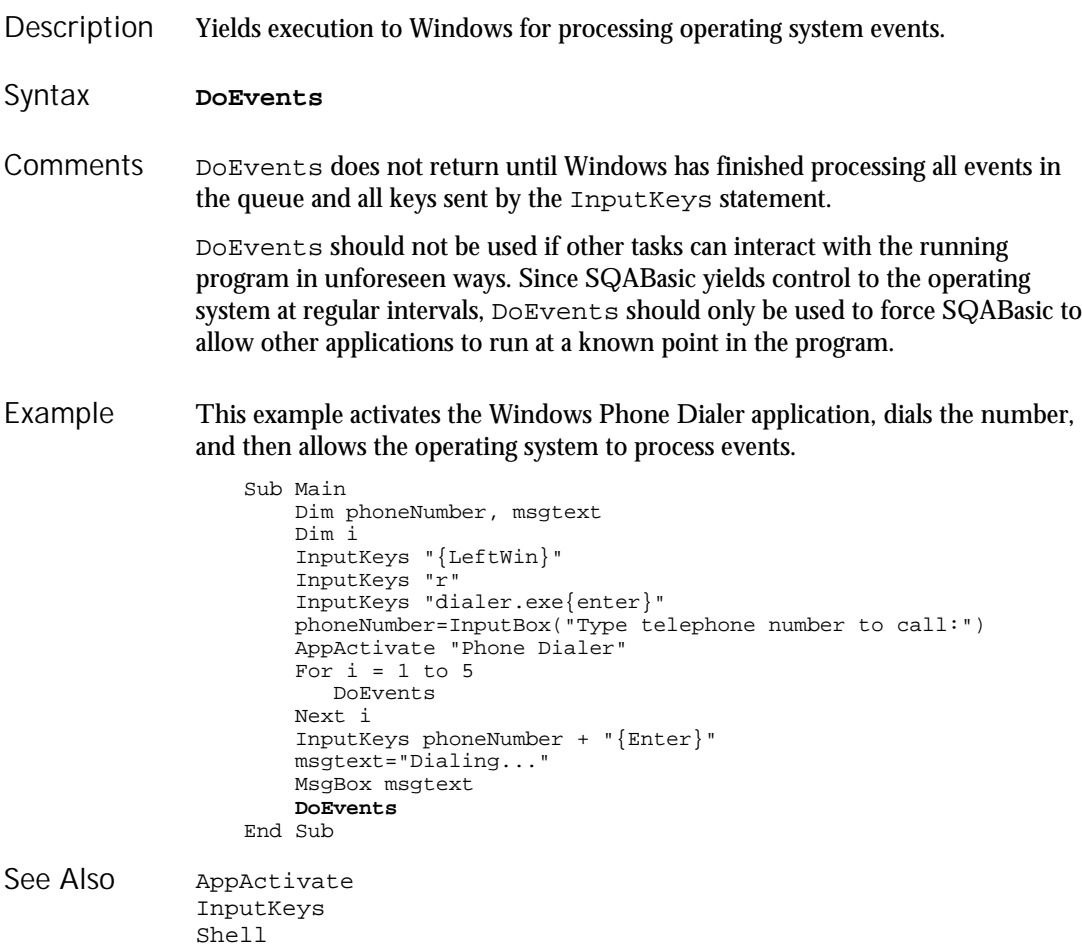

### DropComboBox **Statement**

Creates a combination of a drop-down list box and a text box. Syntax A **DropComboBox** x, y, dx, dy, text\$, .field Syntax B **DropComboBox** x, y, dx, dy, stringarray\$(), .field Syntax Element Description x, y The upper left corner coordinates of the list box, relative to the upper left corner of the dialog box.  $\frac{dx}{dy}$ ,  $\frac{dy}{dx}$  The width and height of the combo box in which the user enters or selects text.  $text{exists}$  A string containing the selections for the combo box. stringarray\$ An array of dynamic strings for the selections in the combo box. .field The name of the dialog-record field that will hold the text string entered in the text box or chosen from the list box. Description Syntax

#### The x argument is measured in  $1/4$  system-font character-width units. The  $\gamma$ argument is measured in 1/8 system-font character-width units. (See Begin Dialog for more information.) **Comments**

The  $text$ s argument must be defined, using a Dim statement, before the Begin Dialog statement is executed. The arguments in the  $text$  string are entered as shown in the following example:

dimname="listchoice"+Chr\$(9)+"listchoice"+Chr\$(9)+"listchoice"...

The string in the text box will be recorded in the field designated by the  $ifield$ argument when the OK button (or any PushButton other than Cancel) is pushed. The  $f$ ield argument is also used by the dialog statements that act on this control.

You use a drop combo box when you want the user to be able to edit the contents of the list box (such as file names or their paths). You use a drop list box when the items in the list should remain unchanged.

Use the DropComboBox statement only between a Begin Dialog and an End Dialog statement.

#### This example defines a dialog box with a drop combo box and the OK and Cancel buttons. Example

Sub main Dim cchoices as String On Error Resume Next cchoices="All"+Chr\$(9)+"Nothing" Begin Dialog UserDialog 180, 95, "SQABasic Dialog Box" ButtonGroup .ButtonGroup1 Text 9, 3, 69, 13, "Filename:", .Text1 **DropComboBox** 9, 17, 111, 41, cchoices, .ComboBox1 OKButton 131, 8, 42, 13 CancelButton 131, 27, 42, 13 End Dialog Dim mydialogbox As UserDialog Dialog mydialogbox If Err=102 then MsgBox "You pressed Cancel." Else MsgBox "You pressed OK." End If End Sub Begin Dialog CheckBox OptionButton End Dialog ComboBox OptionGroup Button DropListBox Picture ButtonGroup GroupBox StaticComboBox CancelButton ListBox Text See Also

Caption OKButton TextBox

# **DropListBox**

Statement

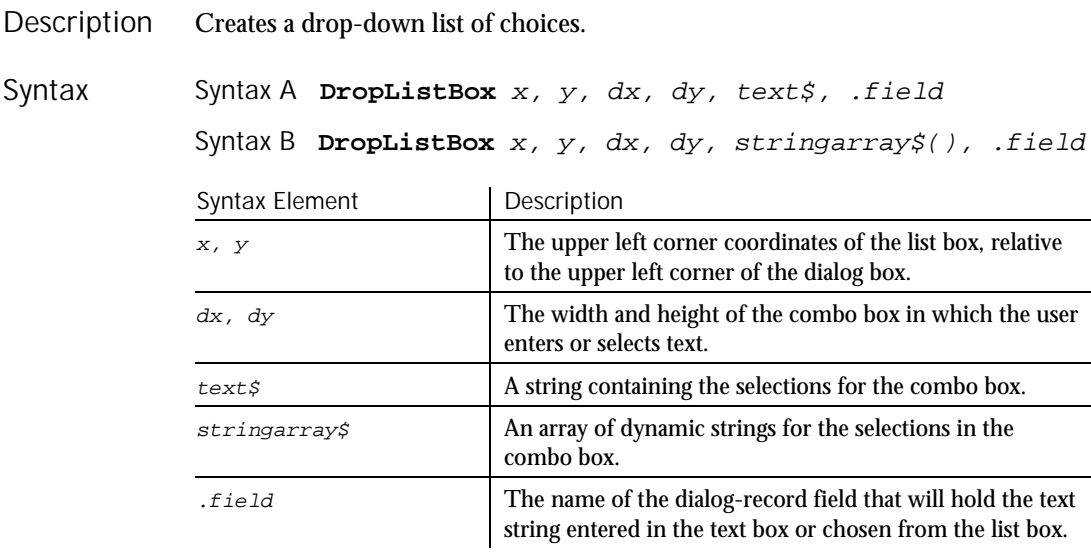

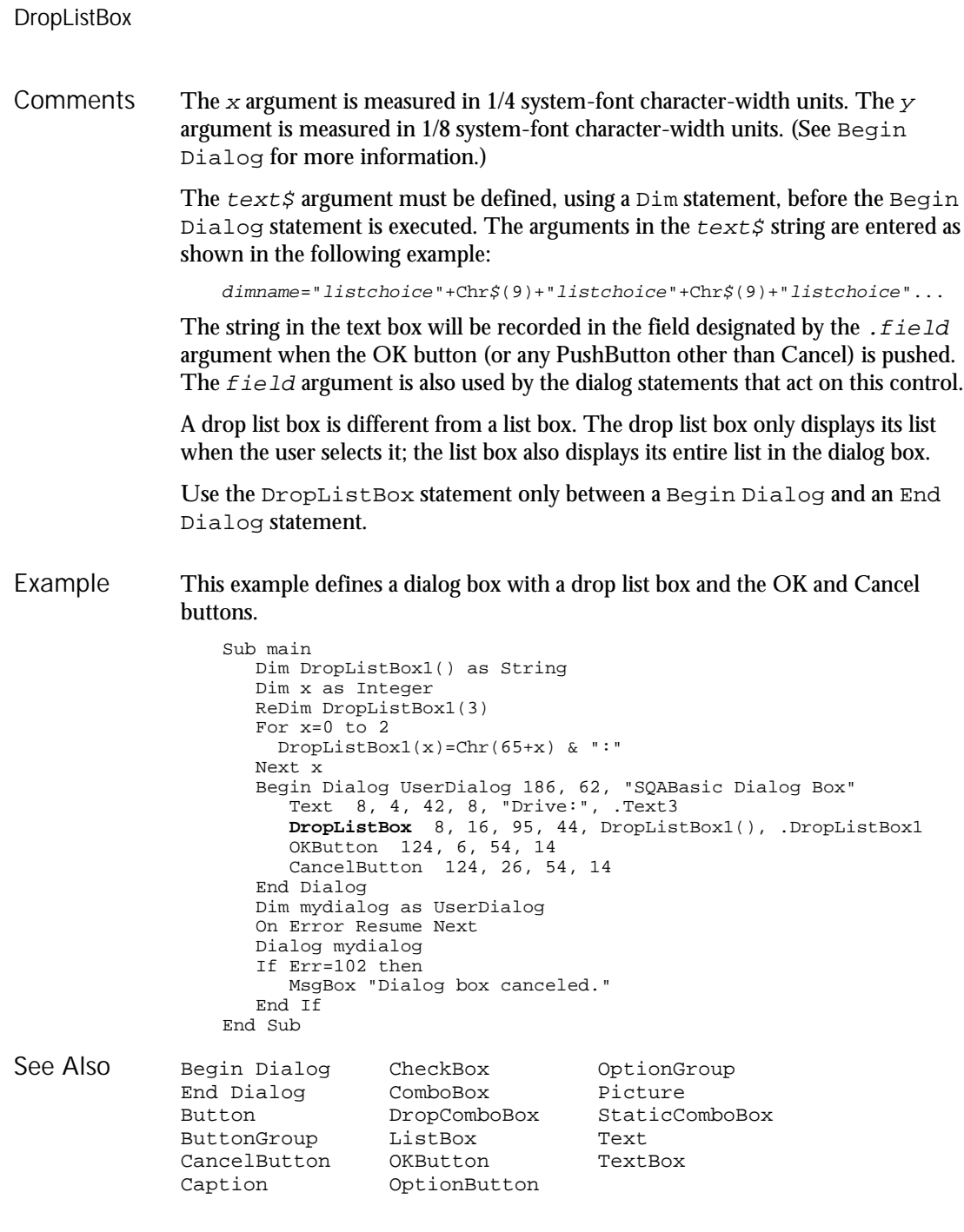

6-130 SQABasic Language Reference

EditBox

 $H-SQA$ 

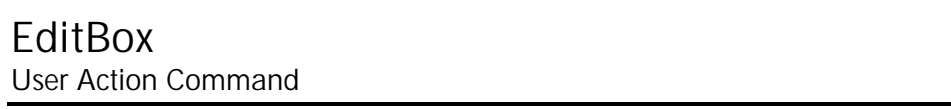

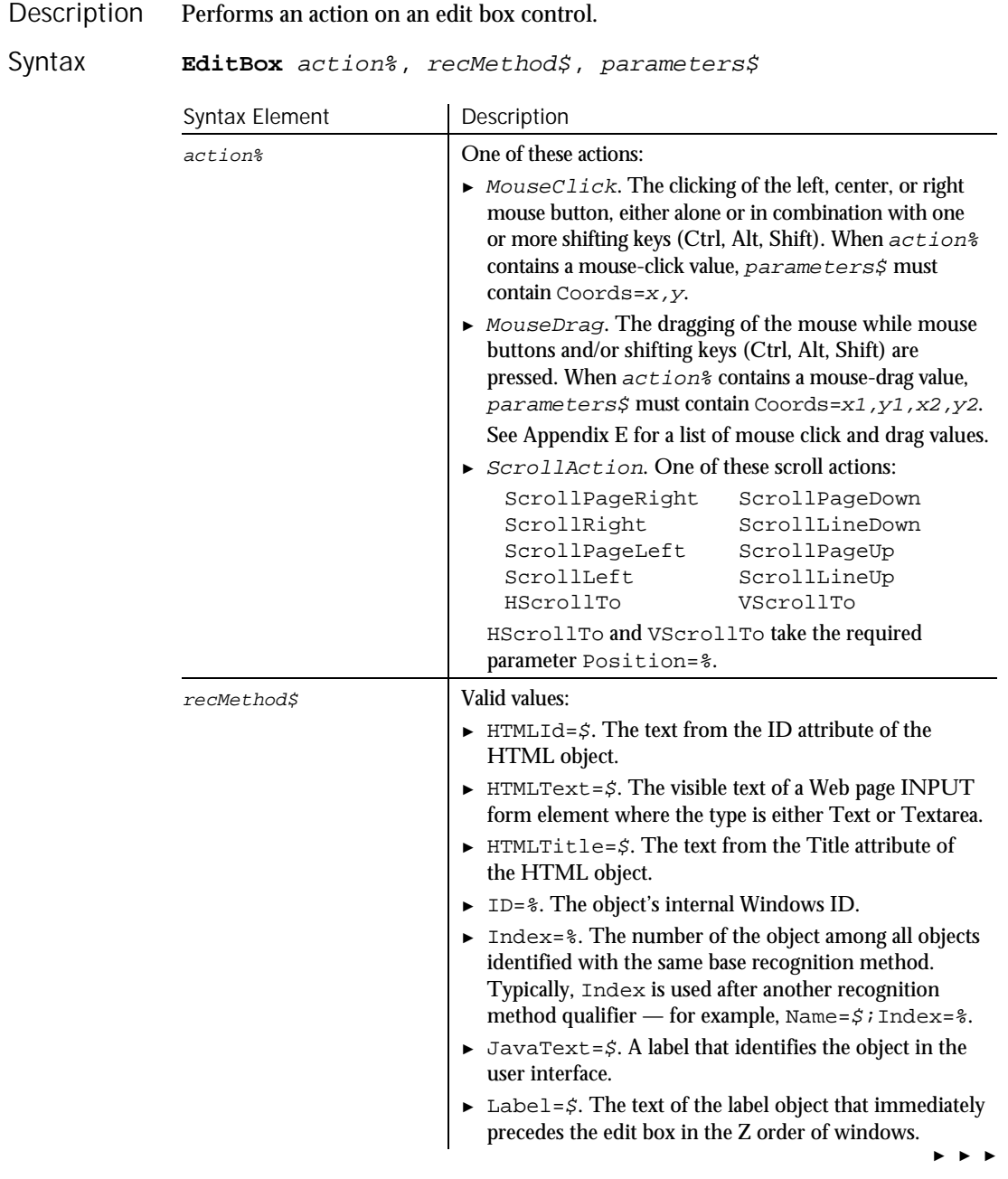

#### EditBox

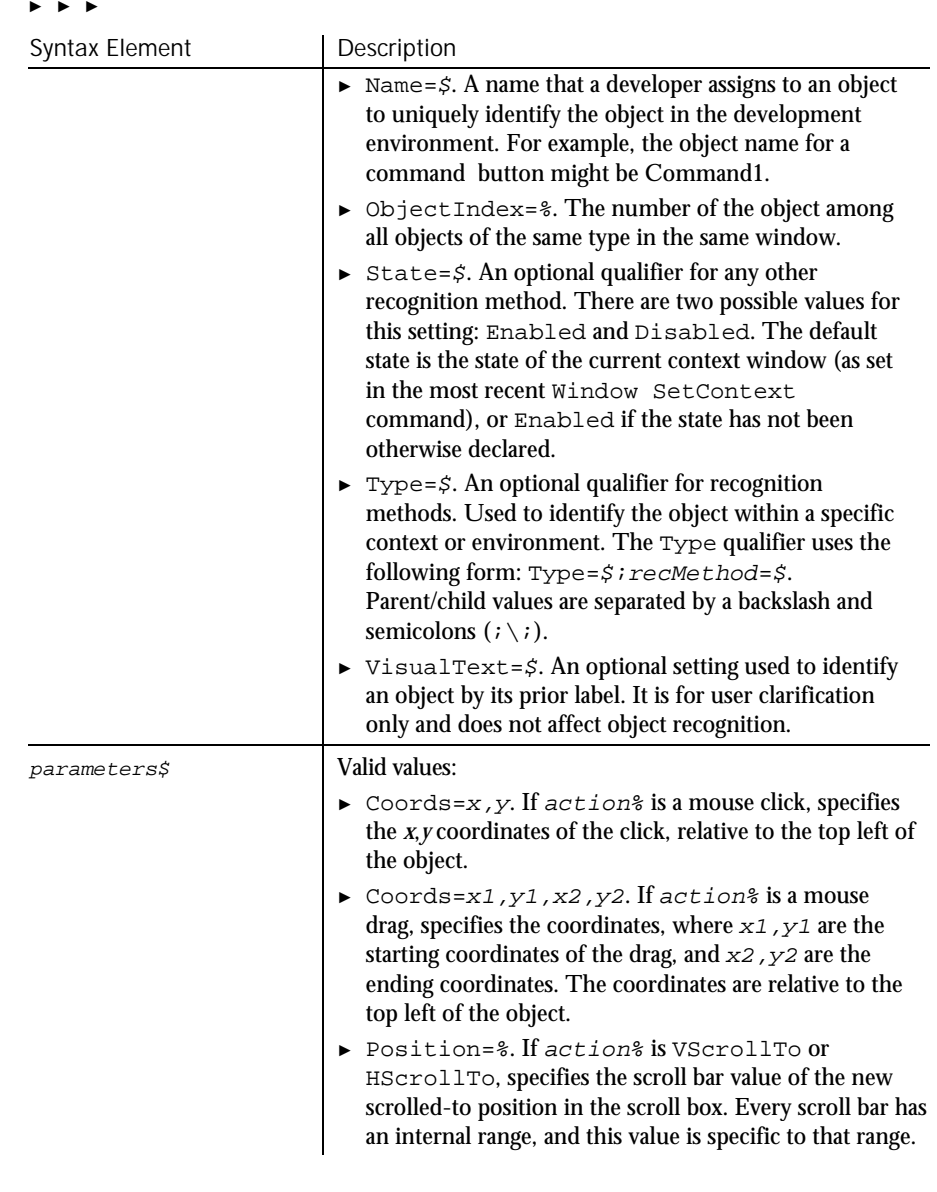

#### None. **Comments**

This example double-clicks the first edit box in the window (ObjectIndex=1) at *x*,*y* coordinates of 33,75. Example

**EditBox** DblClick, "ObjectIndex=1", "Coords=33,75"

6-132 SQABasic Language Reference

This example clicks the edit box with a Name attribute of Email. The edit box is located within the Web page frame named Main.

```
EditBox Click,
                       "Type=HTMLFrame;HTMLId=Main;\;Type=EditBox;Name=Email",
                       "Coords=42,16"
                ComboBox ComboListBox<br>ComboEditBox ListBox
                ComboEditBox
See Also
```
## EditBoxVP Verification Point Command

 $H.SQA$ 

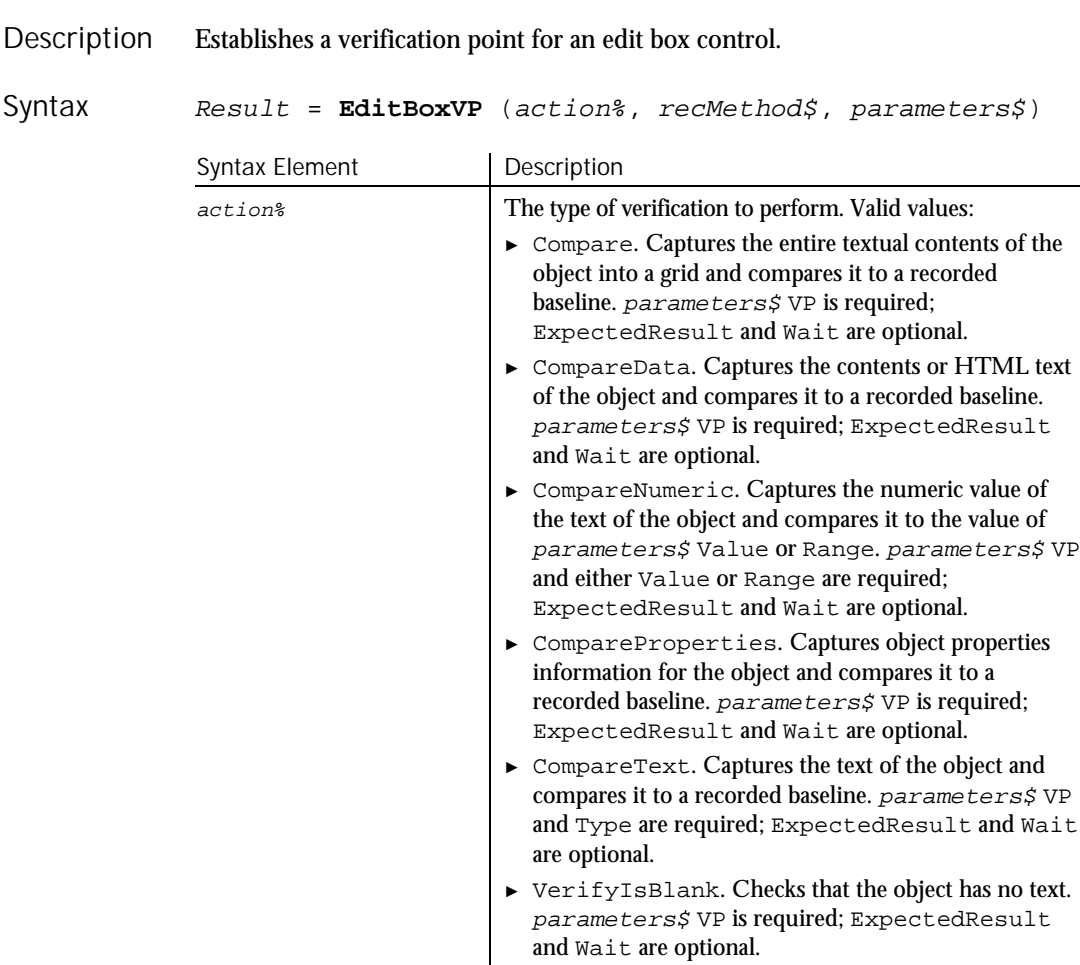

### EditBoxVP

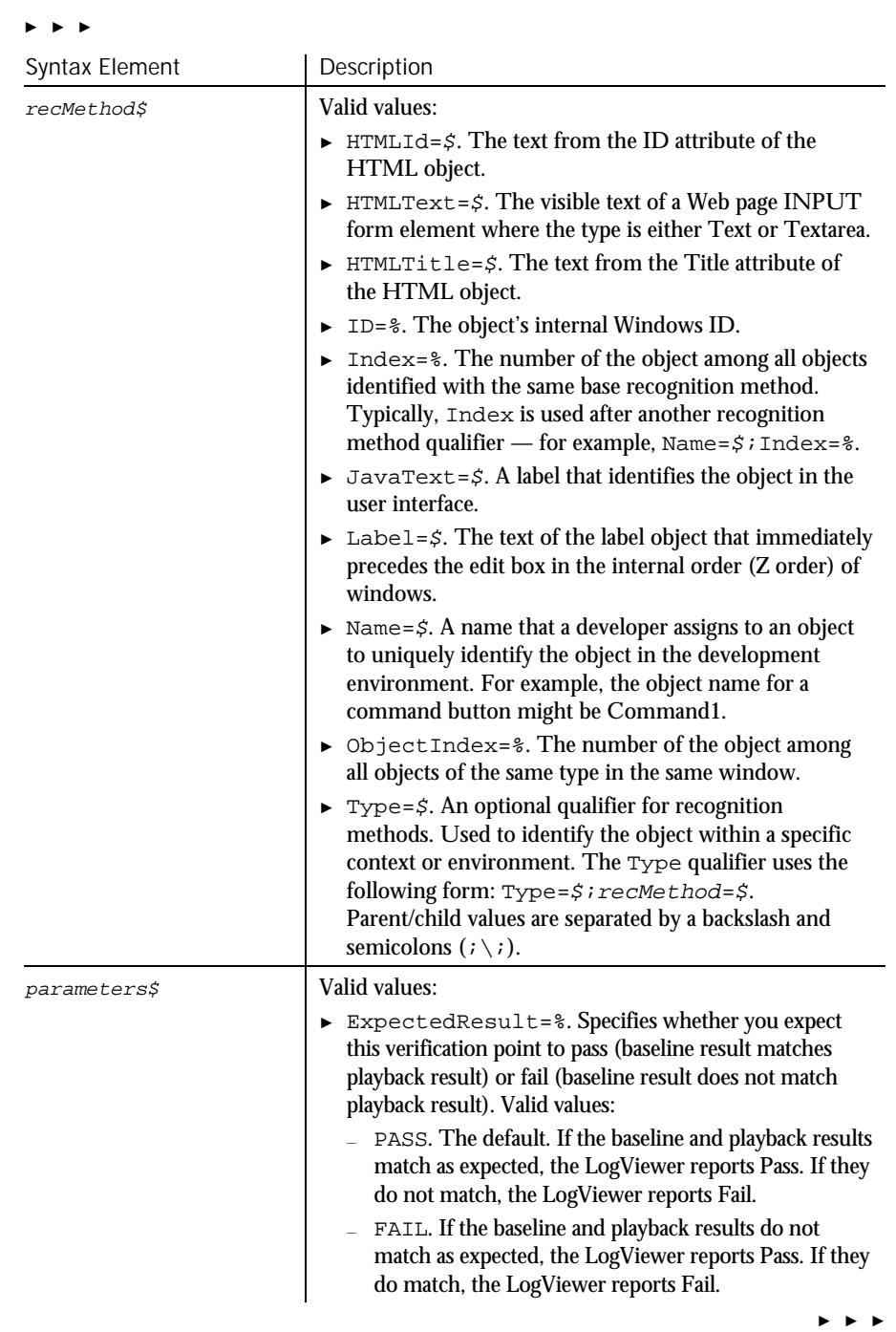

6-134 SQABasic Language Reference

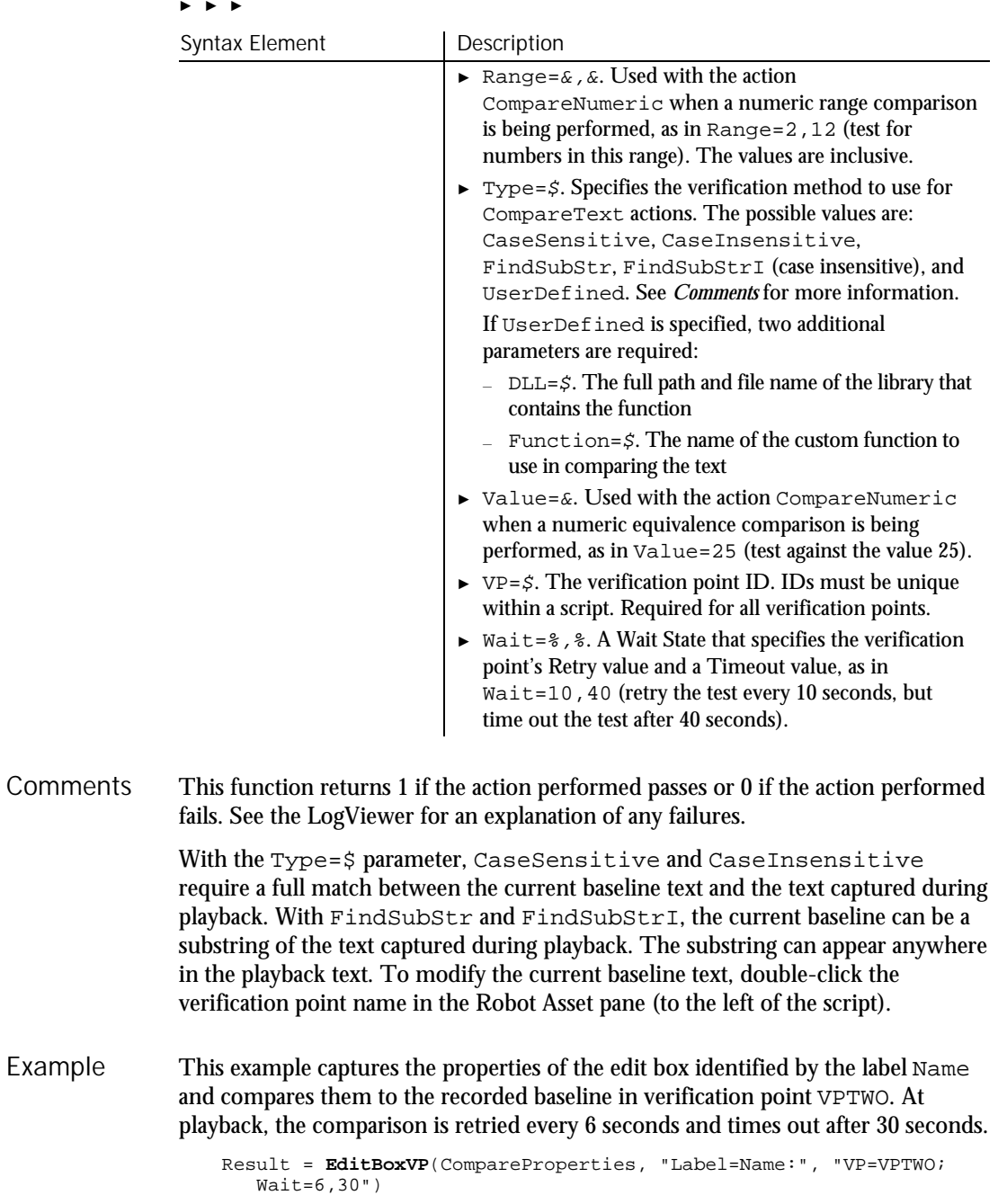

EndSaveWindowPositions

This example captures the data of the edit box with a Name attribute of Email. The edit box is located within the Web page frame named Main. EditBoxVP compares the data to the recorded baseline in verification point TXTVP1. At playback, the comparison is retried every 2 seconds and times out after 30 seconds.

```
Result = EditBoxVP (CompareData,
       "Type=HTMLFrame;HTMLId=Main;\;Type=EditBox;Name=Email",
       "VP=TXTVP1;Wait=2,30")
LabelVP
```
See Also

PushButtonVP RadioButtonVP

### EndPlay Flow Control Command

**HASQA** 

This command is obsolete in the current version of SQABasic and should no longer be used. To maintain the upward compatibility of your existing scripts, the command does not cause an error, but it has no effect on script execution.

#### EndSaveWindowPositions  $H-SQA$ Utility Command Description Marks the end of the script commands that save the window positions for restoration at playback. **Syntax EndSaveWindowPositions Comments** When you record a script, Robot optionally saves the positions of all windows at the beginning of the recording. Scripts have Window SetPosition and Window MoveTo statements between StartSaveWindowPositions and EndSaveWindowPositions commands, identifying the locations and status of the windows to be restored. StartSaveWindowPositions sets all playback synchronization and timeout values to zero to speed up the processing of the Window commands. EndSaveWindowPositions resets all sync and timeout values to their default values.

Script commands between StartSaveWindowPositions and EndSaveWindowPositions generate a Warning in the LogViewer if not executed properly on playback.

6-136 SQABasic Language Reference

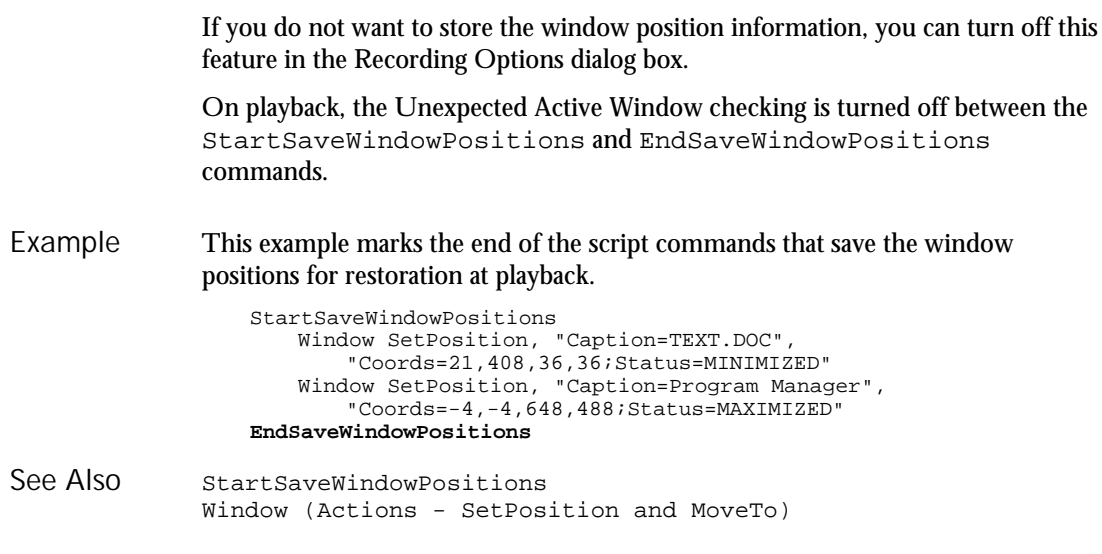

# Environ

### Function

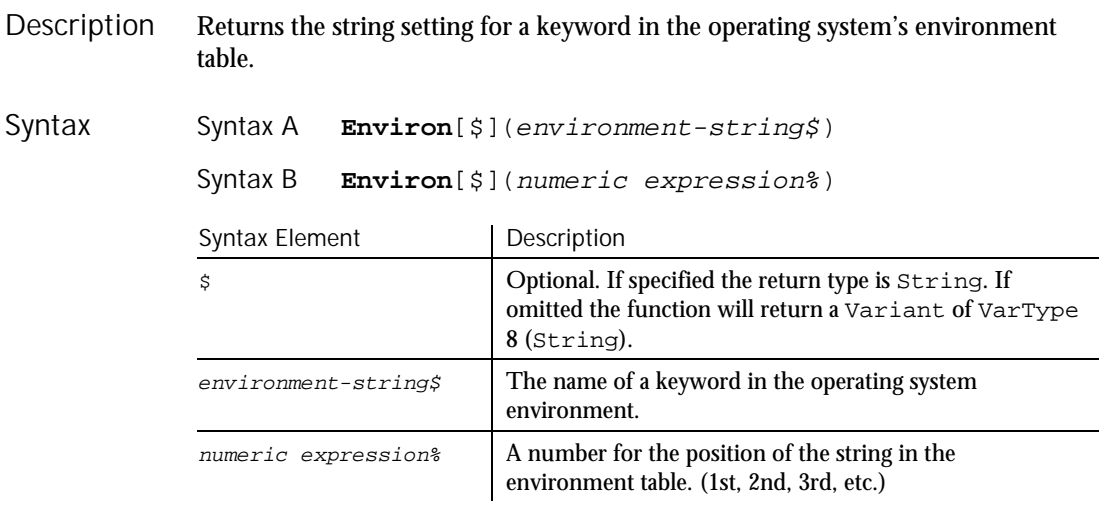

If you use the environment-string\$ parameter, enter it in uppercase, or Environ returns a null string  $("")$ . The return value for Syntax A is the string associated with the keyword requested. If you use the numeric expression% parameter, the numeric expression is automatically rounded to a whole number, if necessary. The return value for Syntax B is a string in the form keyword=value. Environ returns a null string if the specified argument cannot be found. This example lists all the strings from the operating system environment table. Sub main Dim str1(100) Dim msgtext Dim count, x Dim newline newline=Chr(10)  $x=1$ str1(x)= **Environ**(x) Do While **Environ**(x)<>""  $str1(x) =$  **Environ** $(x)$  $x=x+1$ str1(x)=**Environ**(x) Loop msgtext="The Environment Strings are:" & newline & newline count=x For x=1 to count msgtext=msgtext & str1(x) & newline Next x MsgBox msgtext End Sub None. Eof Function Returns the value -1 if the end of the specified open file has been reached, 0 otherwise. **Eof**(filenumber%) Syntax Element | Description **Comments** Example See Also Description Syntax

See the Open statement for more information about assigning numbers to files when they are opened. **Comments** 

filenumber% An integer expression identifying the open file to use.

6-138 SQABasic Language Reference

Eof

This example uses the Eof function to read records from a Random file, using a Get statement. The Eof function keeps the Get statement from attempting to read beyond the end of the file. The sub procedure CREATEFILE creates the file C:\TEMP001 used by the main sub procedure. Example

```
Declare Sub createfile()
                 Sub main
                    Dim acctno
                    Dim msgtext as String
                    Dim newline as String
                    newline=Chr(10)
                    Call createfile
                    Open "C:\temp001" For Input As #1
                    msgtext="The account numbers are:" & newline
                    Do While Not Eof(1)
                          Input #1,acctno
                          msgtext=msgtext & newline & acctno & newline
                    Loop
                    MsgBox msgtext
                     Close #1
                     Kill "C:\TEMP001"
                 End Sub
                 Sub createfile()
                    Rem Put the numbers 1-10 into a file
                     Dim x as Integer
                     Open "C:\TEMP001" for Output as #1
                    For x=1 to 10
                      Write #1, x
                    Next x
                    Close #1
                 End Sub
              Get Loc
              Input function Lof
              Input statement Open
              Line Input
See Also
```
# Erase

Statement

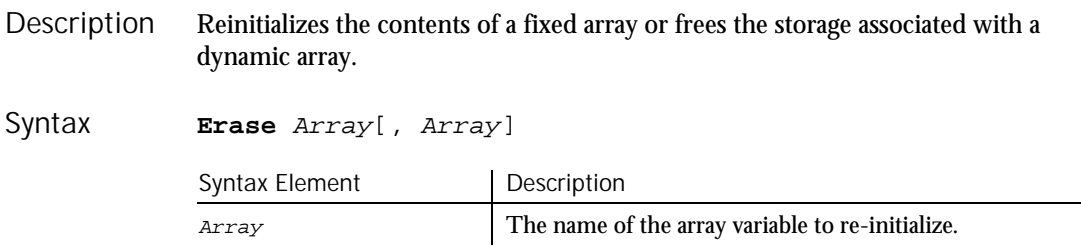

Erase

The effect of using Erase on the elements of a fixed array varies with the type of the element: **Comments** 

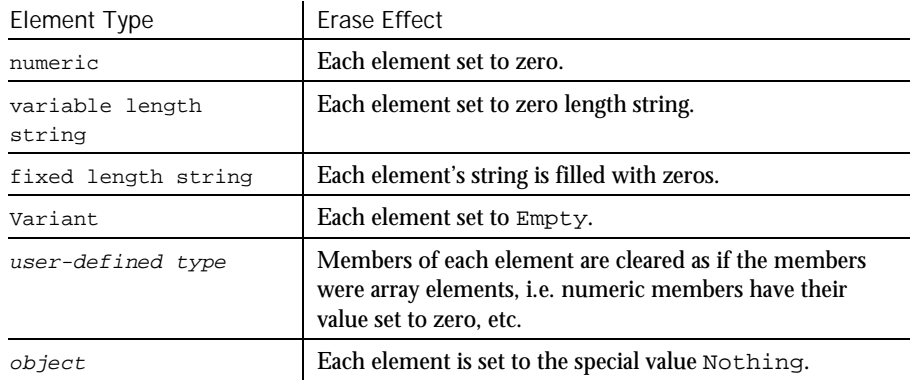

#### This example prompts for a list of item numbers to put into an array and clears array if the user wants to start over. Example

```
Sub main
                     Dim msgtext
                     Dim inum(100) as Integer
                     Dim x, count
                     Dim newline
                     newline=Chr(10)
                     x=1count=x
                     inum(x)=0Do
                       inum(x)=InputBox("Enter item #"&x&" (99=start over; 0=end):")
                       If inum(x)=99 then
                          Erase inum()
                          x=0ElseIf inum(x)=0 then
                          Exit Do
                       End If
                       x=x+1Loop
                    count=x-1
                    msgtext="You entered the following numbers:" & newline
                    For x=1 to count
                       msgtext=msgtext & inum(x) & newline
                    Next x
                    MsgBox msgtext
                  End Sub
              Dim LBound<br>ReDim UBound
                          UBound
See Also
```
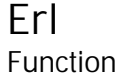

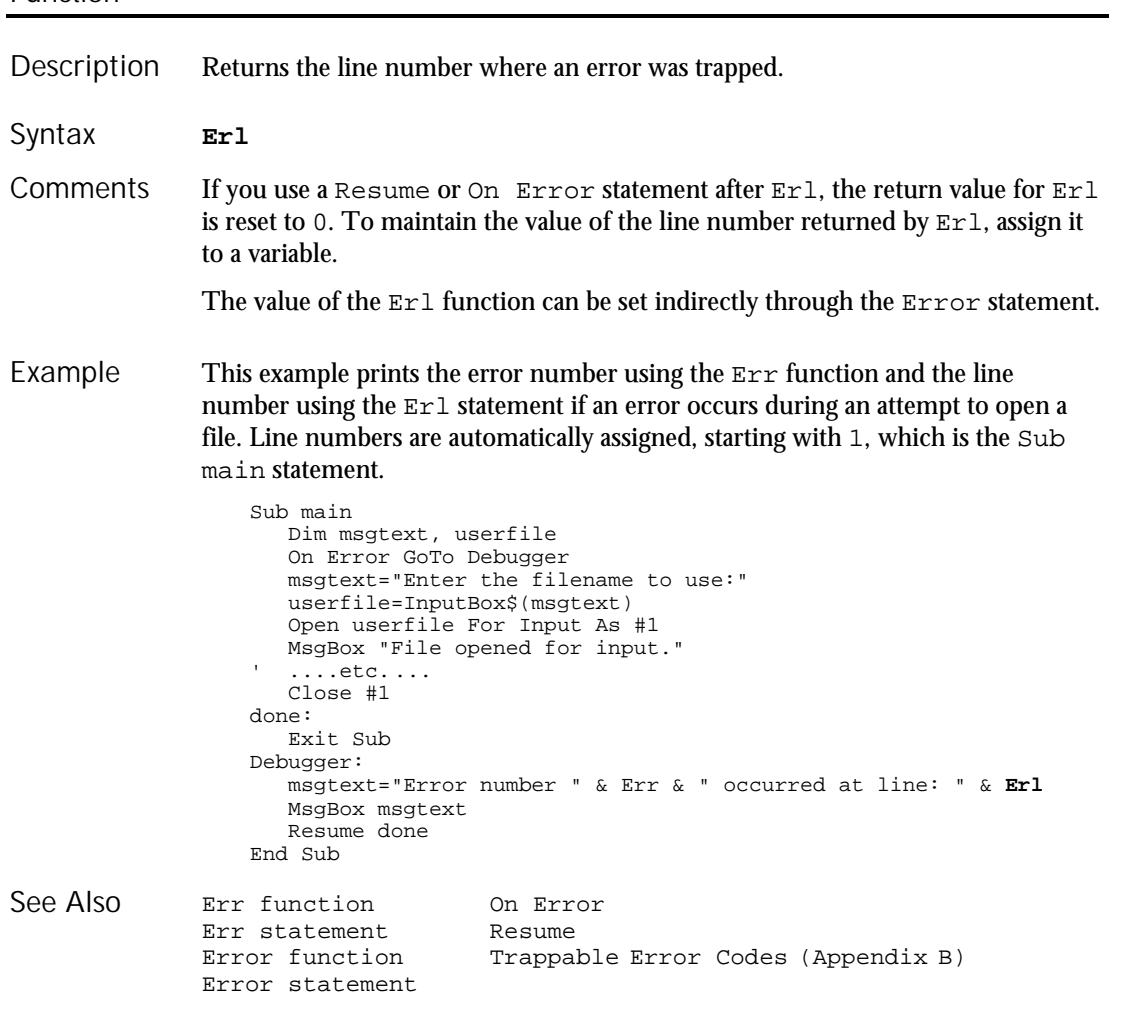

Err (Function)

# Err (Function)

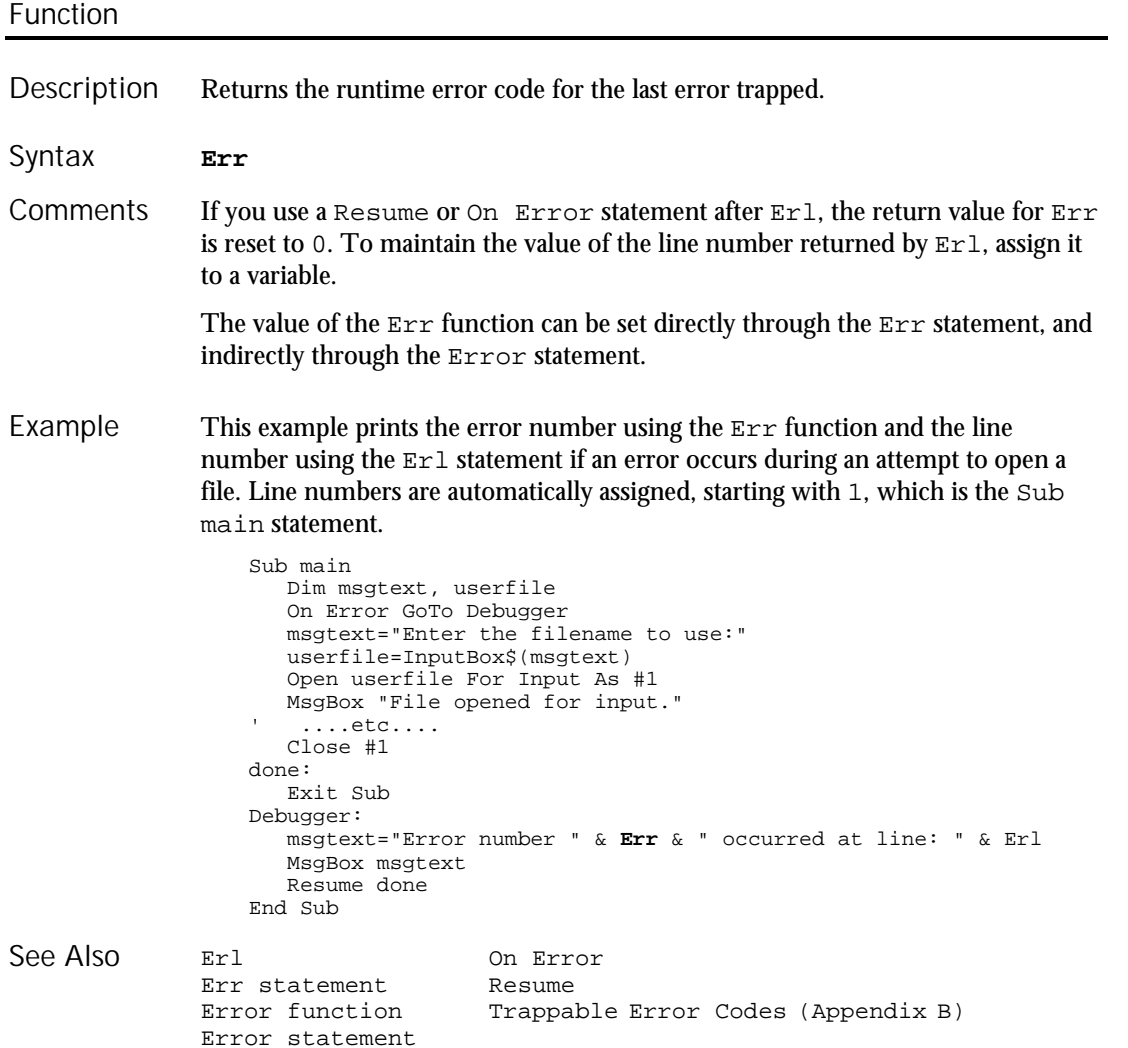

6-142 SQABasic Language Reference

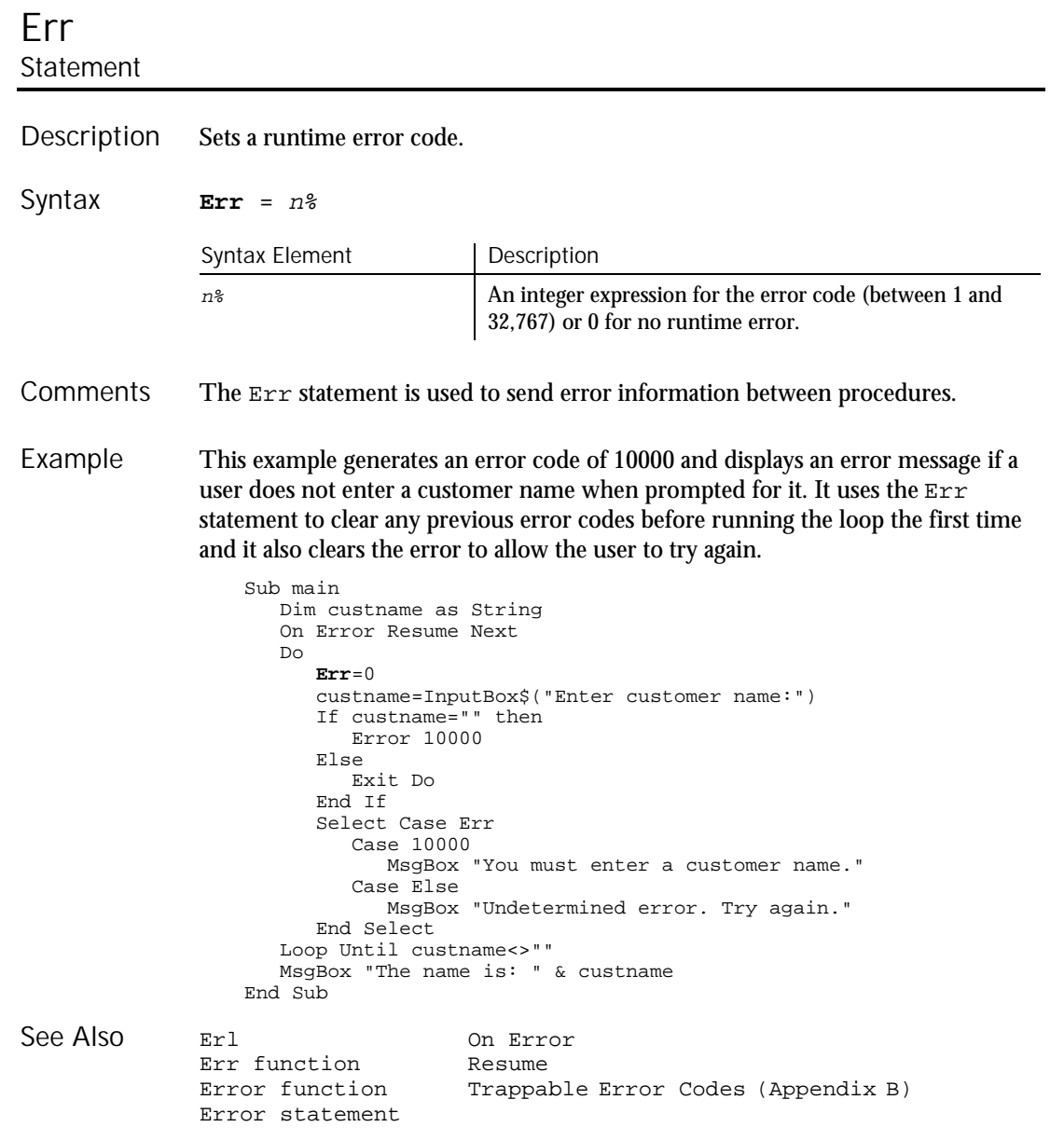

Error (Function)

## Error Function

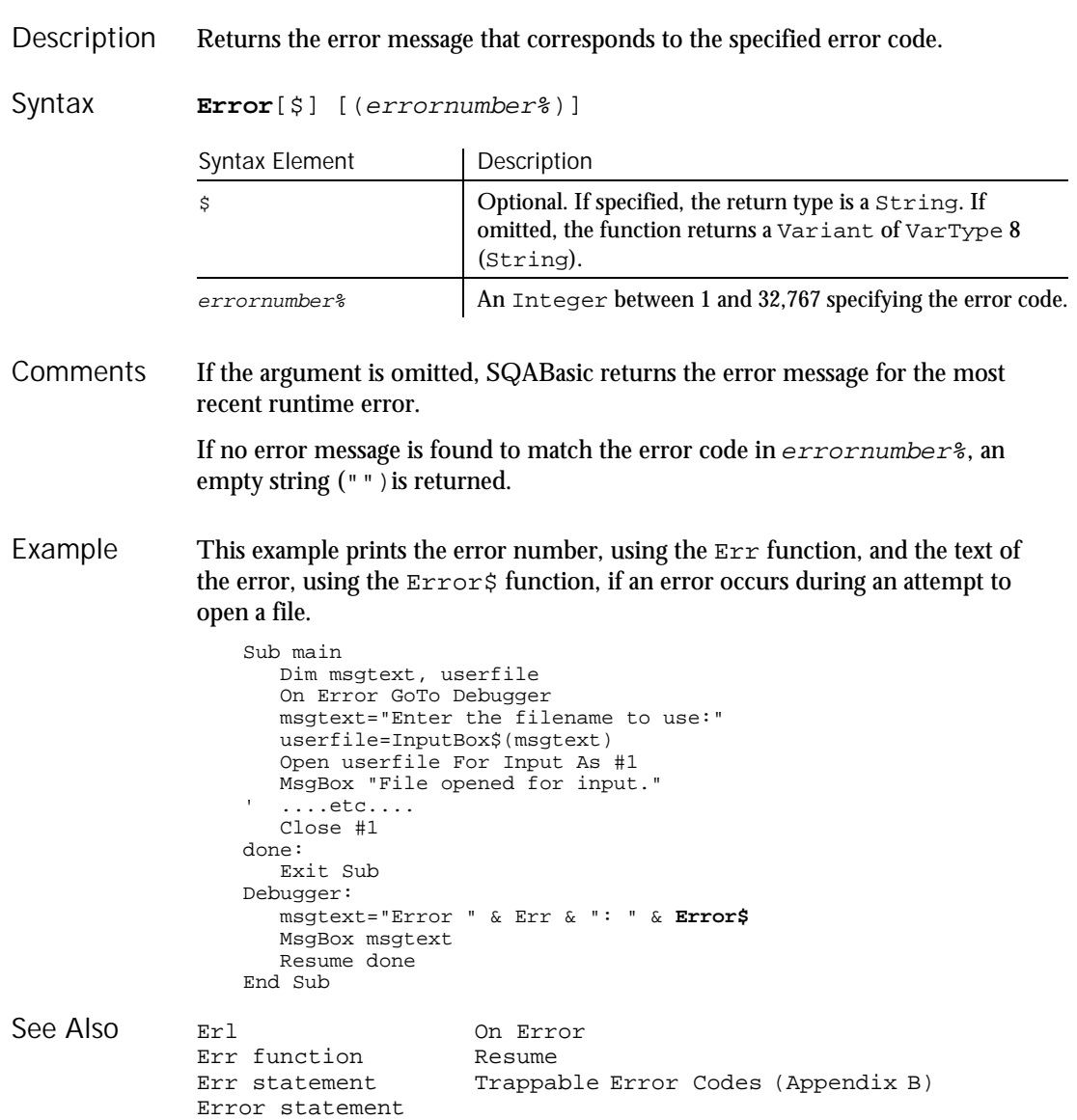

6-144 SQABasic Language Reference

## Error Statement

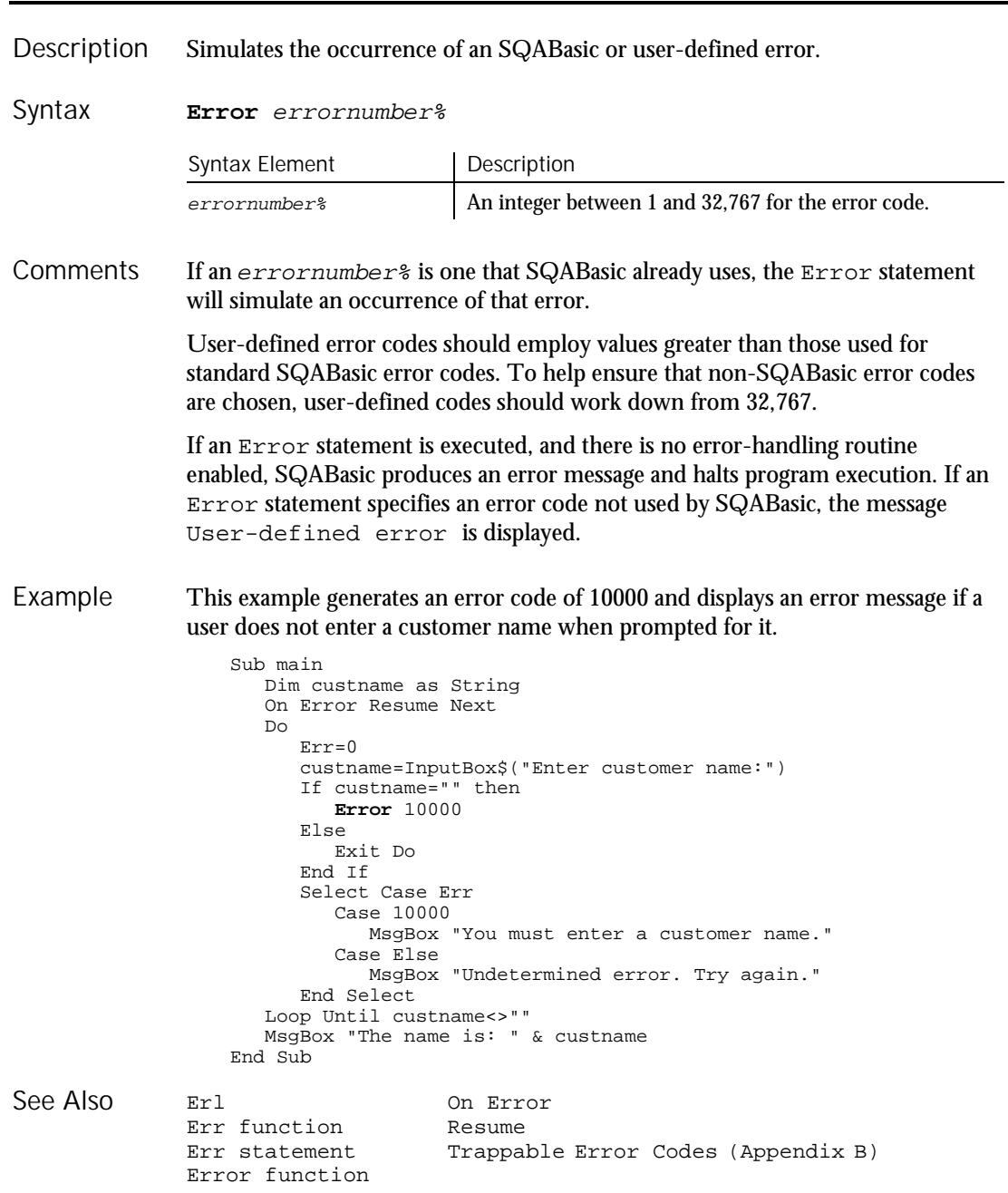

## Exit Statement

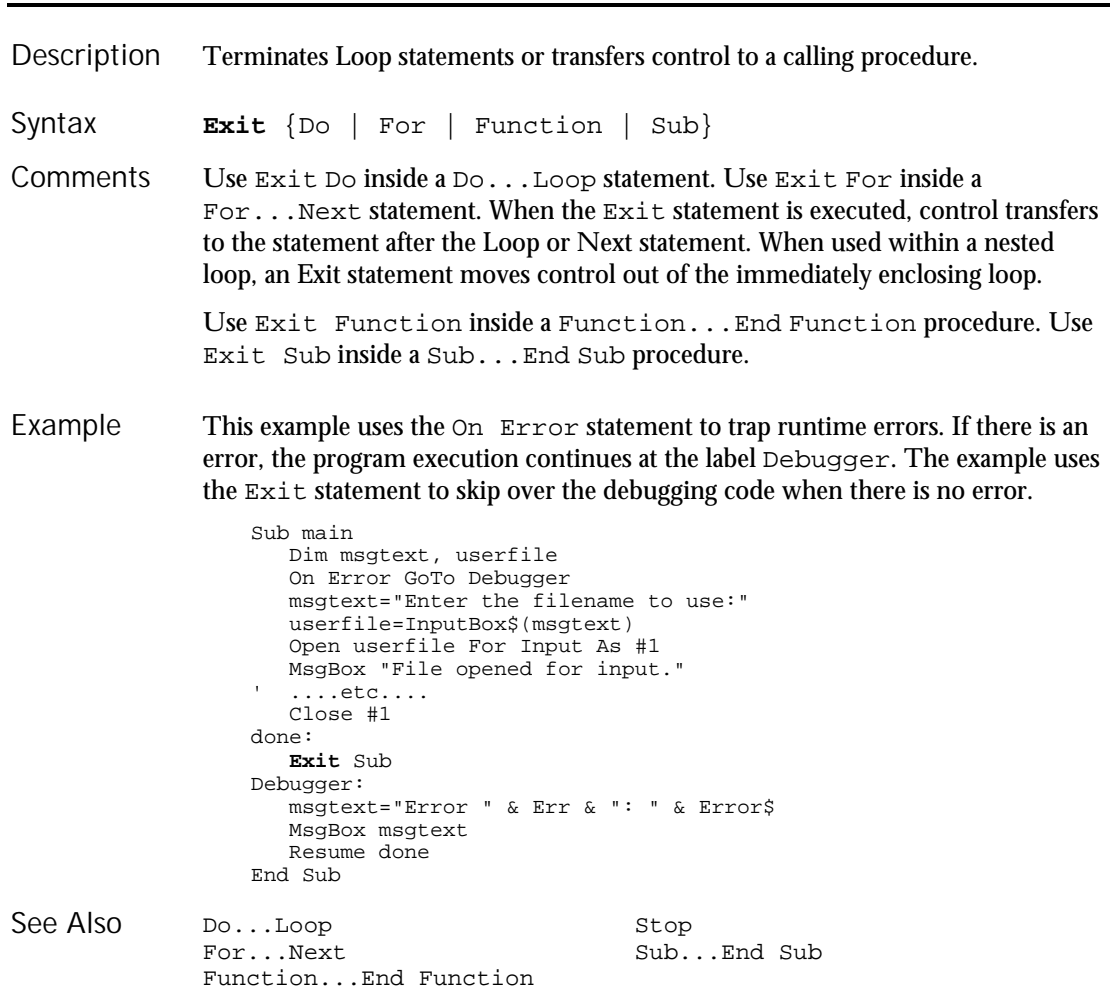

Exit

6-146 SQABasic Language Reference

### Exp Function

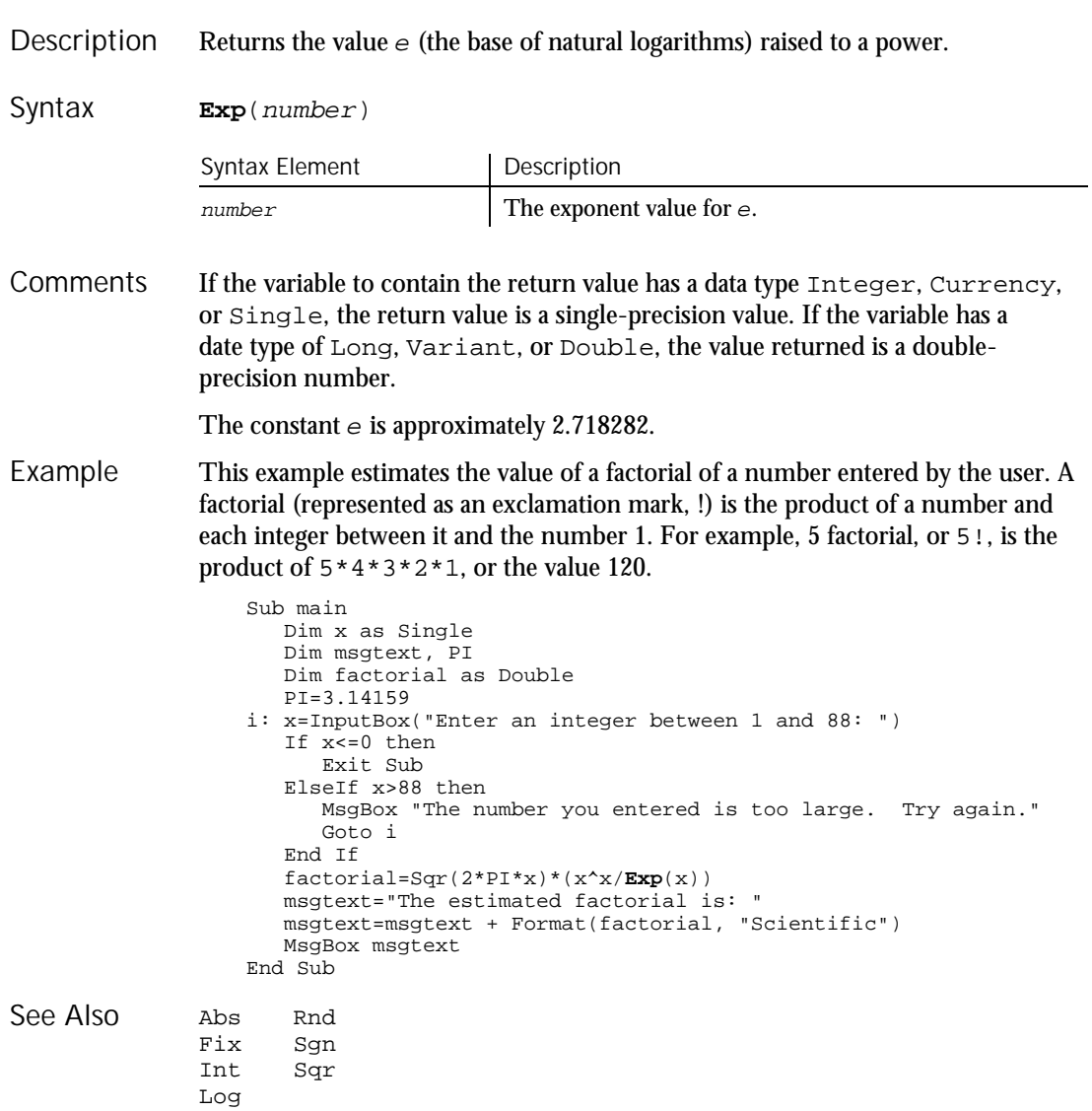

#### FileAttr

#### FileAttr Function Returns the file mode or the operating system handle for the open file. **FileAttr**(filenumber%, returntype) Syntax Element Description filenumber<sup>%</sup> An integer expression identifying the open file to use. returntype 1=Return file mode, 2=Return operating system handle The following table lists the return values and corresponding file modes if returntype is 1: 1 - Input 2 - Output 8 - Append The argument  $f$  i lenumber<sup>®</sup> is the number used in the Open statement to open the file. This example closes an open file if it is open for Input or Output. If open for Append, it writes a range of numbers to the file. The second sub procedure, CREATEFILE, creates the file and leaves it open. Declare Sub createfile() Sub main Dim filemode as Integer Dim attrib as Integer Dim x as Integer Call createfile attrib=1 filemode=**FileAttr**(1,attrib) If filemode=1 or 2 then MsgBox "File was left open. Closing now." Close #1 Else For x=11 to 15 Write #1, x Next x Close #1 End If Kill "C:\TEMP001" End Sub Sub createfile() Rem Put the numbers 1-10 into a file Dim x as Integer Open "C:\TEMP001" for Output as #1 For x=1 to 10 Write #1, x Next x End Sub Description Syntax **Comments** Example

6-148 SQABasic Language Reference
FileCopy

GetAttr Open SetAttr See Also

## FileCopy Statement

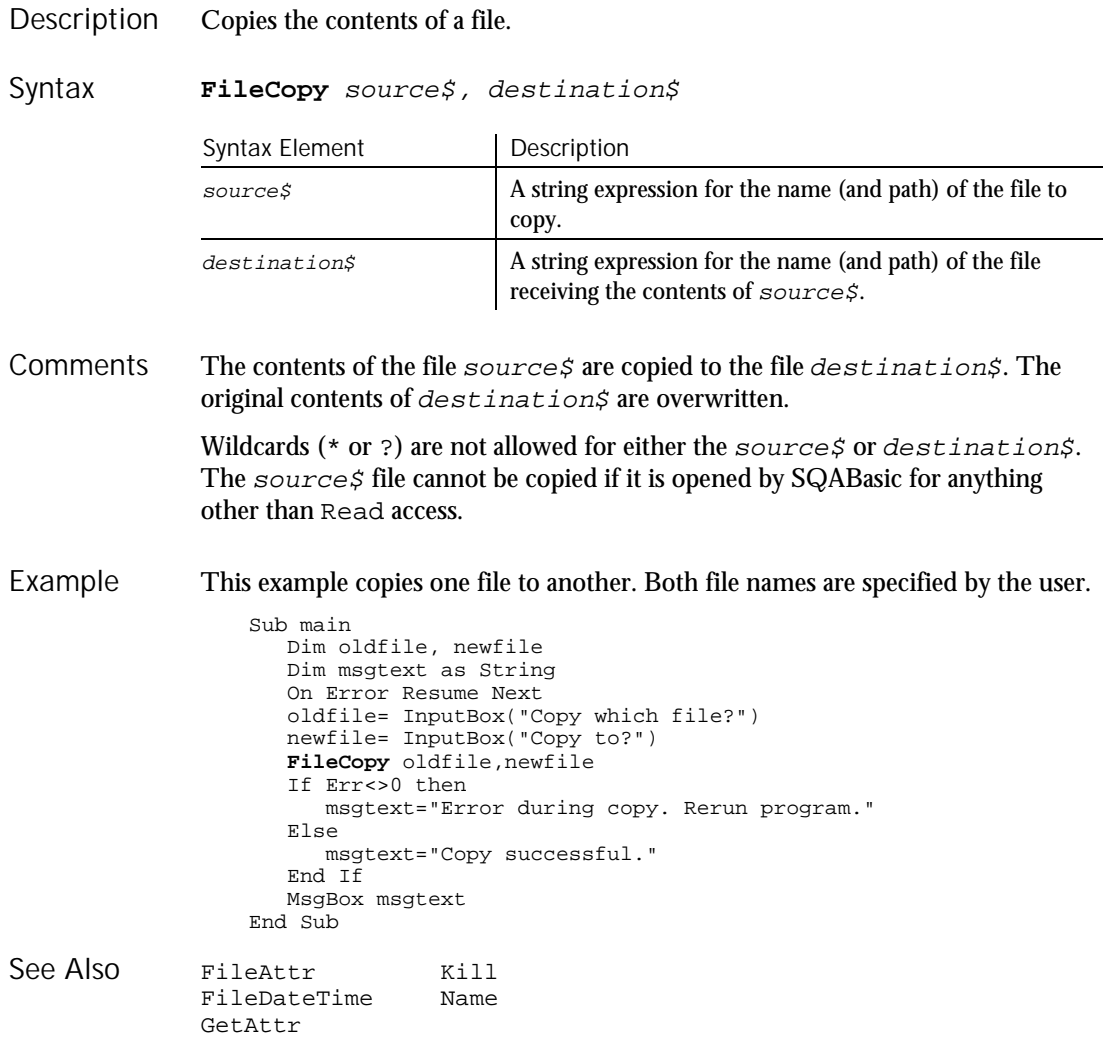

#### FileDateTime

## FileDateTime Function

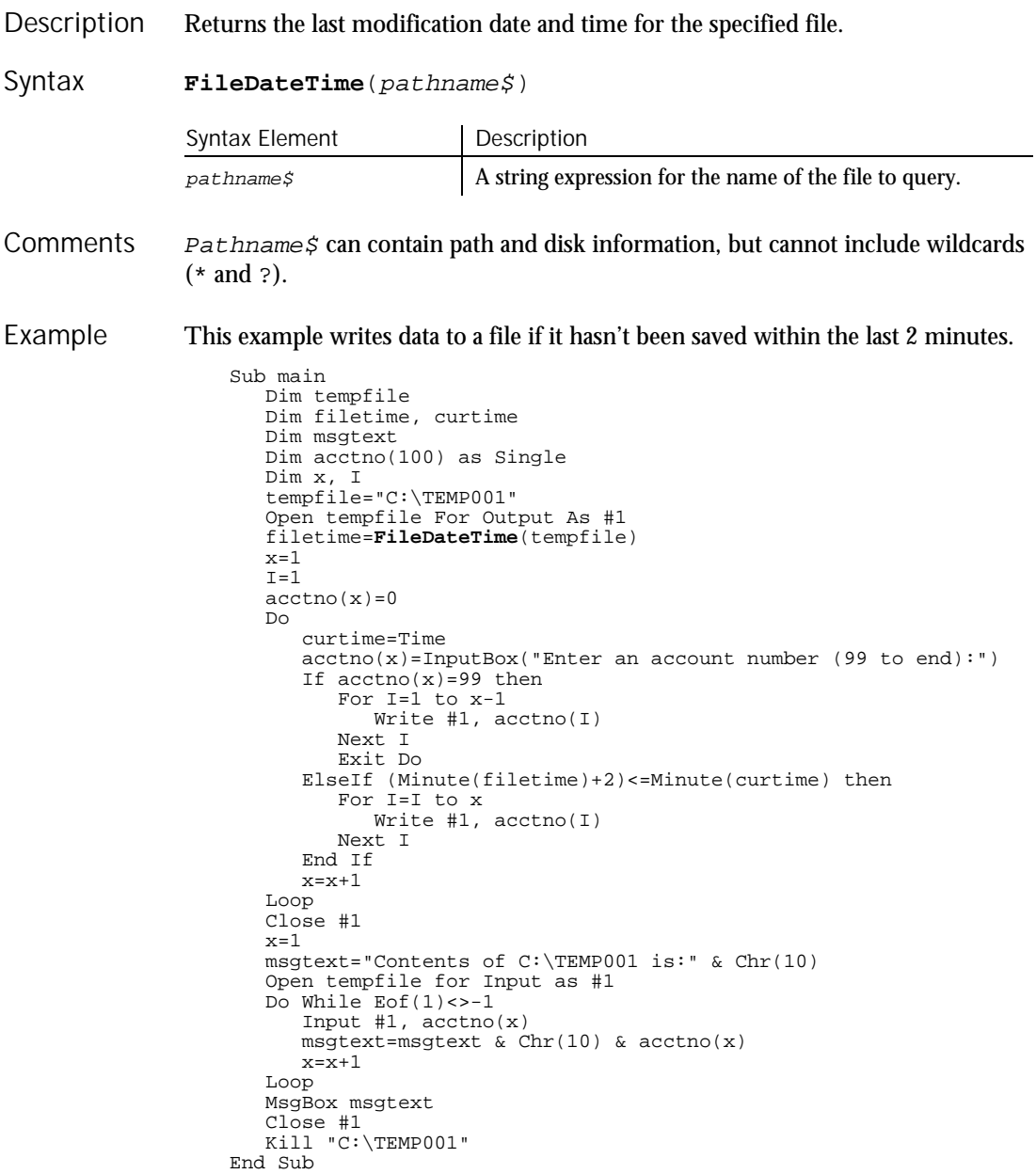

6-150 SQABasic Language Reference

FileLen

FileLen GetAttr See Also

## FileLen Function

Returns the length of the specified file. **FileLen**(pathname\$) Syntax Element Description pathname  $\sharp$  A string expression that contains the name of the file to query. Pathname\$ can contain path and disk information, but cannot include wildcards (\* and ?). If the specified file is open, this function returns the length of the file before the file was opened. This example returns the length of a file. Sub main Dim length as Long Dim userfile as String Dim msgtext On Error Resume Next msgtext="Enter a filename:" userfile=InputBox(msgtext) length=**FileLen**(userfile) If Err<>0 then msgtext="Error occurred. Rerun program." Else msgtext="The length of " & userfile & " is: " & length End If MsgBox msgtext End Sub FileDateTime GetAttr<br>FileLen Lof FileLen Description Syntax **Comments** Example See Also

FileVP

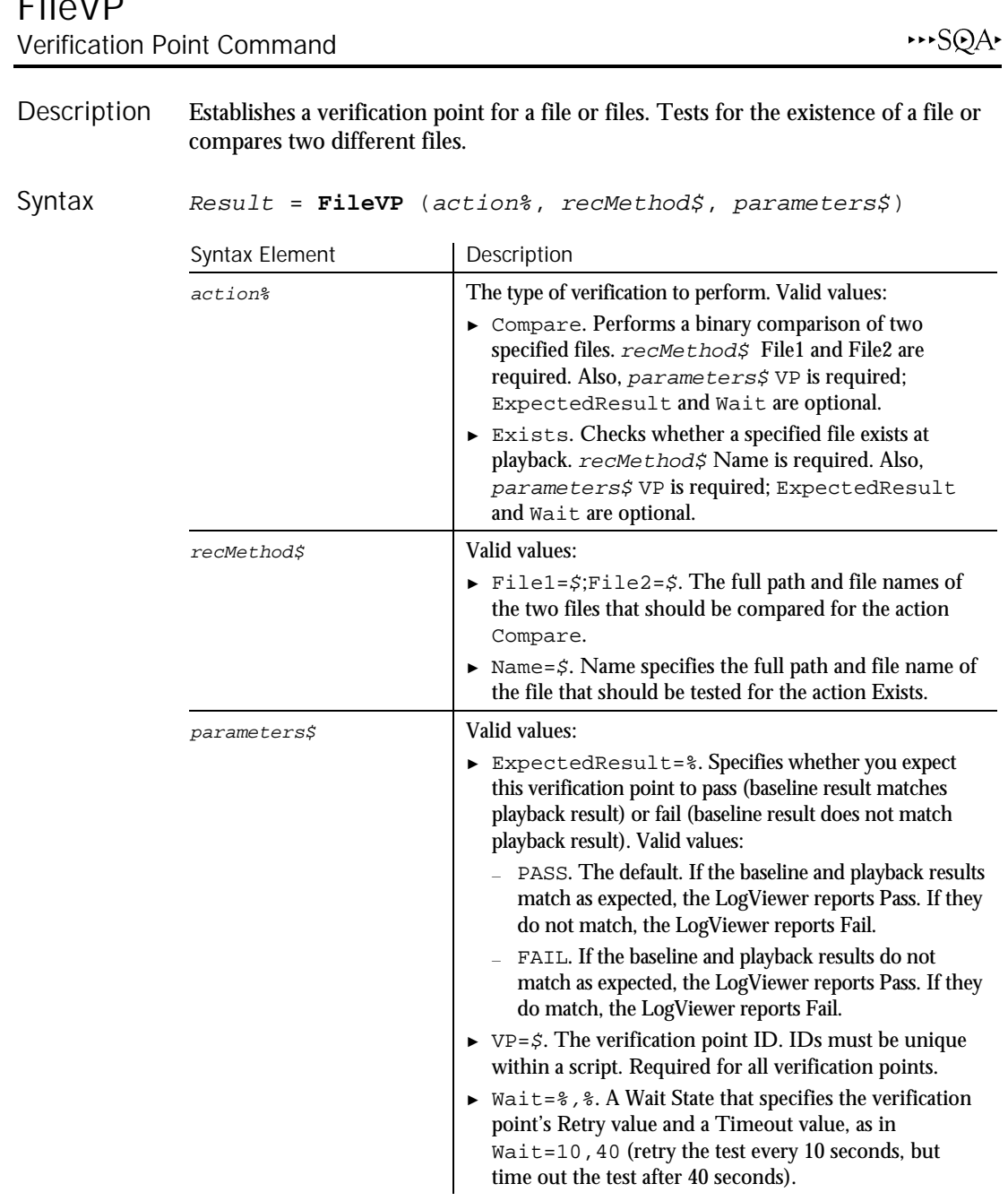

# FileVP<br>Verificatio

6-152 SQABasic Language Reference

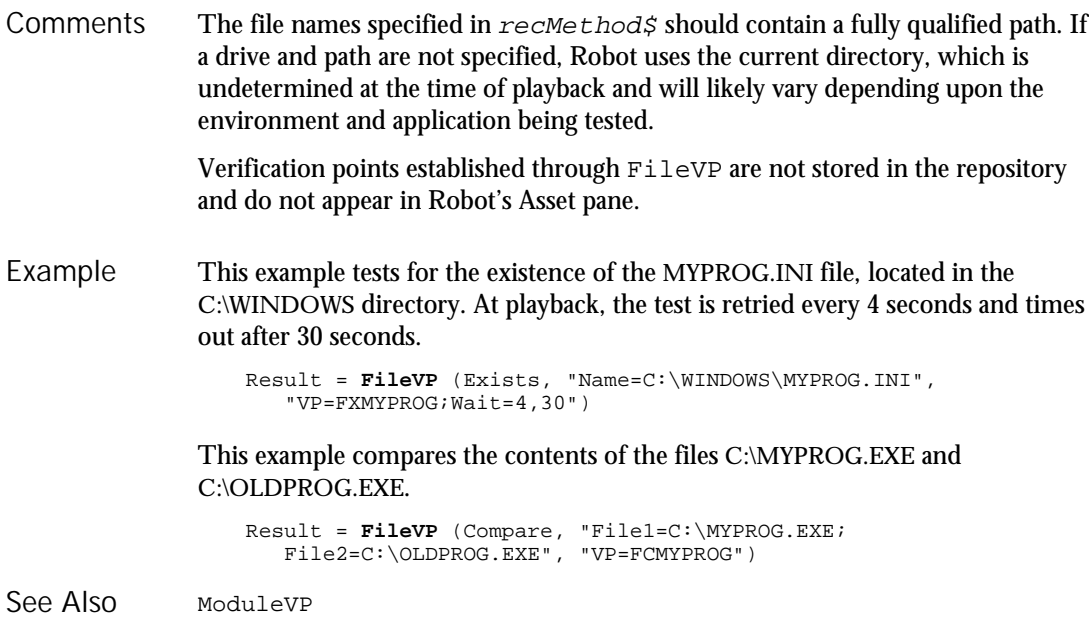

## Fix

## Function

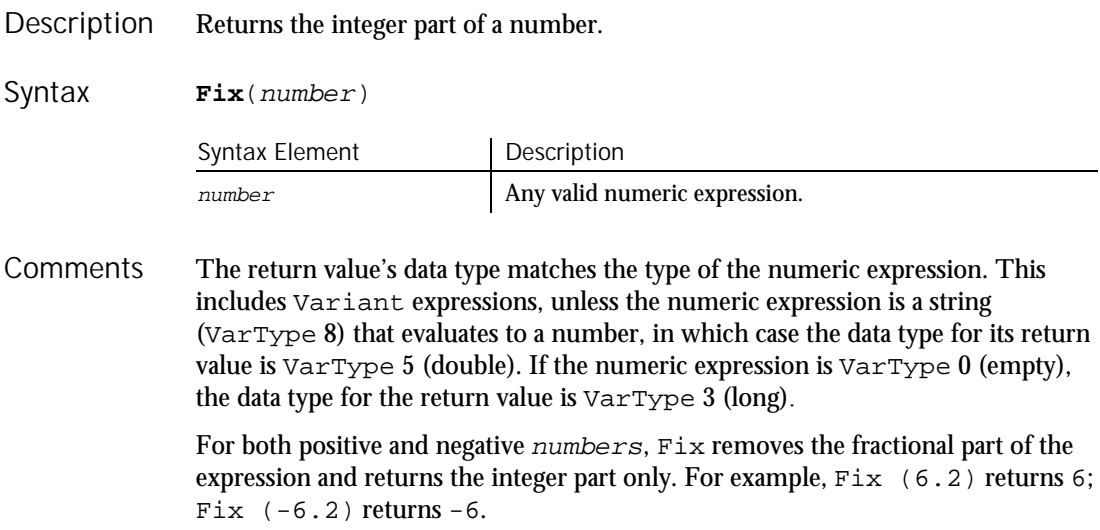

For...Next

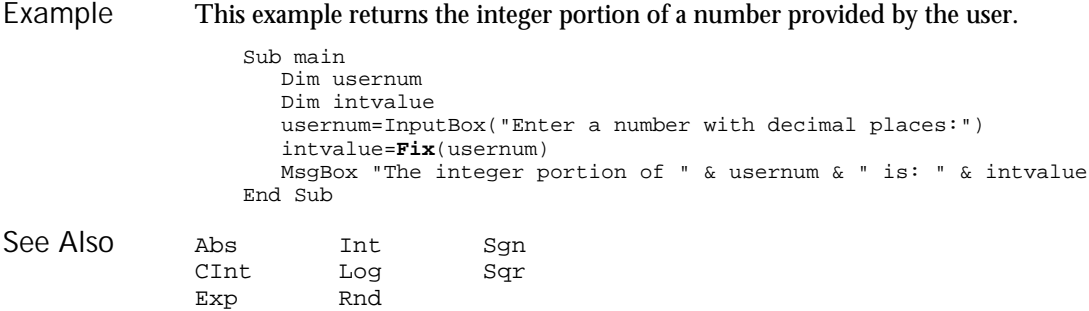

### For...Next **Statement**

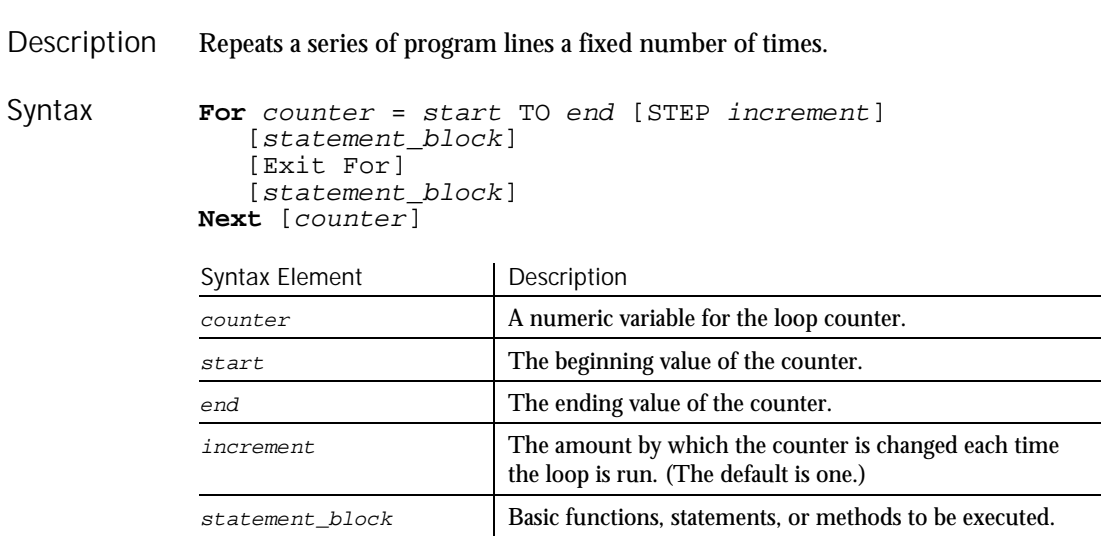

The start and end values must be consistent with increment: If end is greater than start, increment must be positive. If end is less than start, increment must be negative. SQABasic compares the sign of (start-end) with the sign of increment. If the signs are the same, and end does not equal start, the For...Next loop is started. If not, the loop is omitted in its entirety. **Comments** 

> With a  $For...$ Next loop, the program lines following the For statement are executed until the Next statement is encountered. At this point, the Step amount is added to the counter and compared with the final value, end. If the beginning and ending values are the same, the loop executes once, regardless of the Step value. Otherwise, the Step value controls the loop as described in the next table:

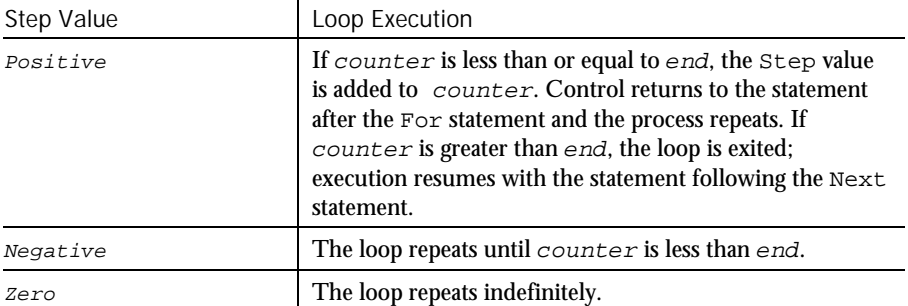

Within the loop, the value of the *counter* should not be changed, as changing the counter will make programs more difficult to maintain and debug.

For...Next loops can be nested within one another. Each nested loop should be given a unique variable name as its *counter*. The Next statement for the inside loop must appear before the Next statement for the outside loop. The Exit For statement can be used as an alternative exit from For...Next loops.

If the variable is left out of a Next statement, the Next statement will match the most recent For statement. If a Next statement occurs prior to its corresponding For statement, SQABasic will return an error message.

Multiple consecutive Next statements can be merged together. If this is done, the counters must appear with the innermost counter first and the outermost counter last. For example:

```
For i = 1 To 10[statement_block]
   For j = 1 To 5
   [statement_block]
Next j, I
```
This example calculates the factorial of a number. A factorial (represented as an exclamation mark, !) is the product of a number and each integer between it and the number 1. For example, 5 factorial, or  $5!$ , is the product of  $5*4*3*2*1$ , or the value 120.

```
Sub main
  Dim number as Integer
  Dim factorial as Double
  Dim msgtext
  Dim x as Integer
  number=InputBox("Enter an integer between 1 and 170:")
  If number<=0 then
      Exit Sub
  End If
   factorial=1
  For x=number to 2 step -1
     factorial=factorial*x
  Next x
```
Command Reference 6-155

Example

#### Format

```
Rem If number<= 35, then its factorial is small enough
                   Rem to be stored as a single-precision number
                      If number<35 then
                         factorial=CSng(factorial)
                     End If
                     msgtext="The factorial of " & number & " is: " & factorial
                      MsgBox msgtext
                   End Sub
              Do...Loop
               Exit
               While...Wend
See Also
```
## Format Function

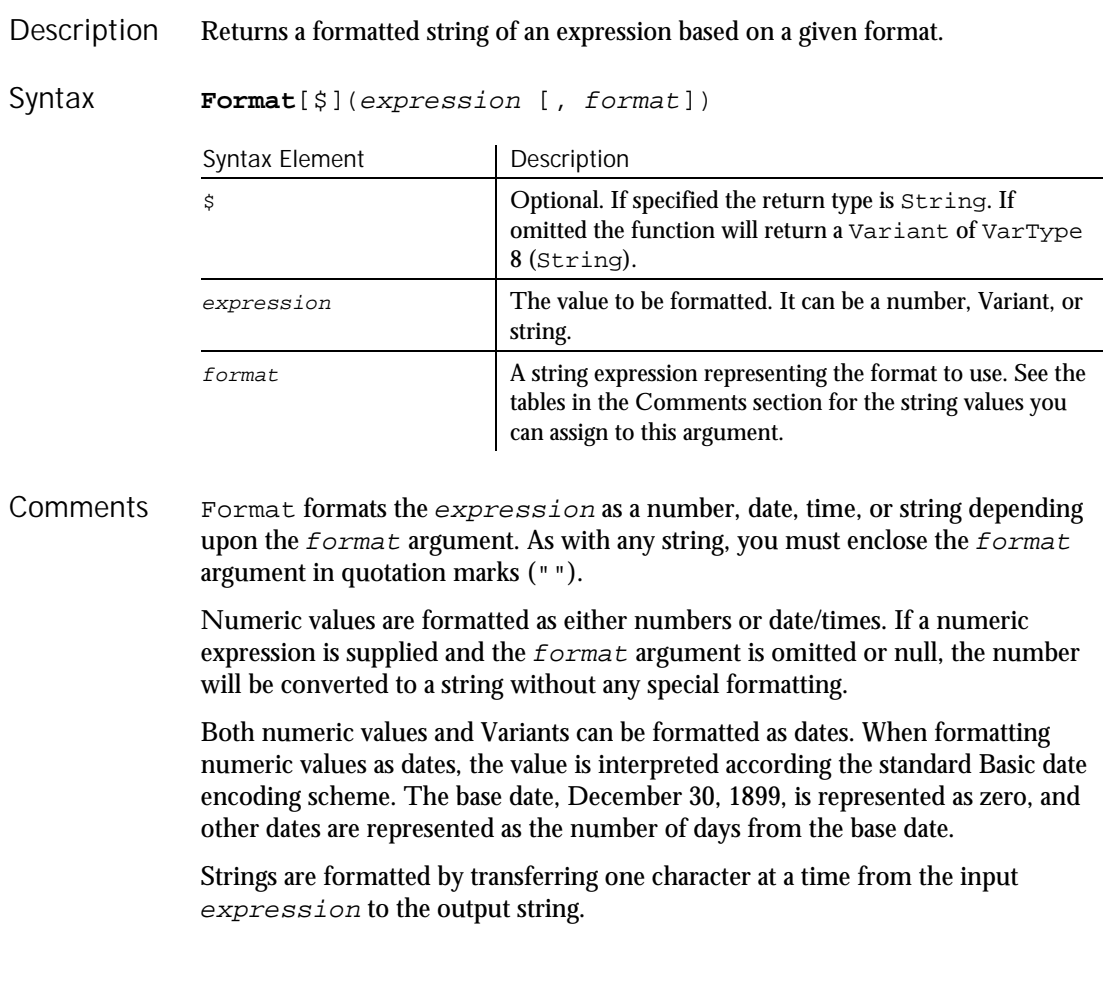

When exchanging data information with external data sources or external programs, you should use double-precision floating point numbers or data strings with at least four characters for identifying the century.

#### Formatting Numbers

The predefined numeric formats with their meanings are as follows:

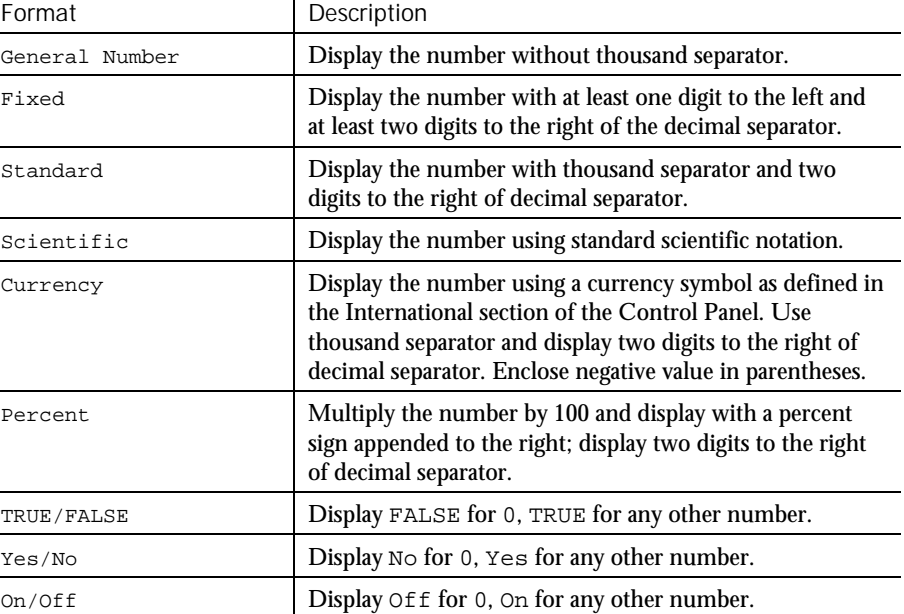

To create a user-defined numeric format, follow these guidelines:

For a simple numeric format, use one or more digit characters and (optionally) a decimal separator. The two format digit characters provided are zero ( 0 ) and number sign ( # ). A zero forces a corresponding digit to appear in the output; while a number sign causes a digit to appear in the output if it is significant (in the middle of the number or non-zero).

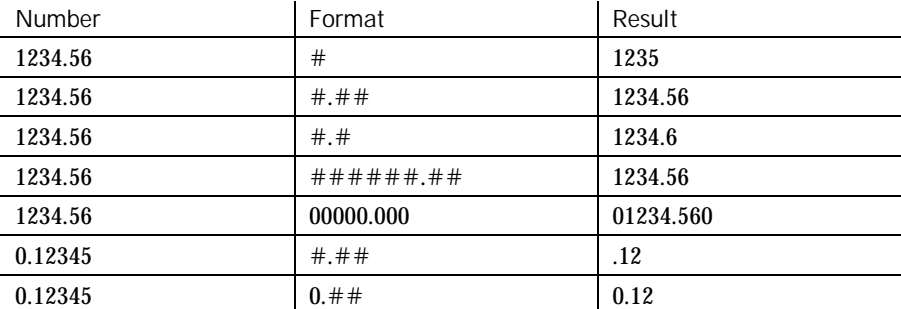

#### Format

A comma placed between digit characters in a format causes a comma to be placed between every three digits to the left of the decimal separator.

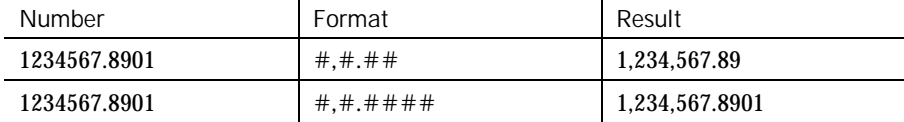

Note: Although a comma and period are used in the  $format$  to denote separators for thousands and decimals, the output string will contain the appropriate character, based upon the current international settings for your machine.

Numbers can be scaled either by inserting one or more commas before the decimal separator or by including a percent sign in the format specification. Each comma preceding the decimal separator (or after all digits if no decimal separator is supplied) will scale (divide) the number by 1000. The commas will not appear in the output string. The percent sign will cause the number to be multiplied by 100. The percent sign will appear in the output string in the same position as it appears in format.

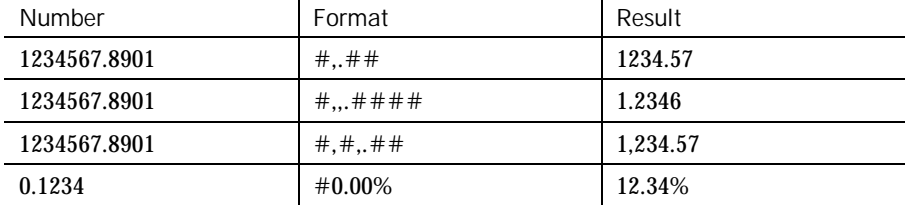

Characters can be inserted into the output string by being included in the format specification. The following characters will be automatically inserted in the output string in a location matching their position in the *format* specification:

 $-$  +  $\sharp$  ( ) space : /

Any set of characters can be inserted by enclosing them in double quotes. Any single character can be inserted by preceding it with a backslash  $( \n\cdot ).$ 

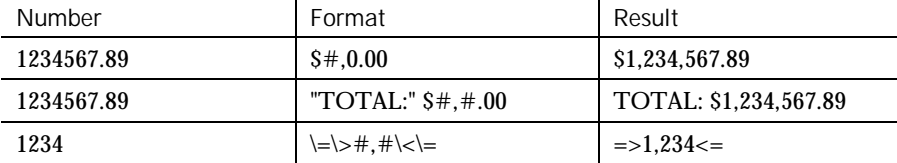

You can use the SQABasic ' \$CStrings metacommand or the Chr function if you need to embed quotation marks in a format specification. The character code for a quotation mark is 34.

Numbers can be formatted in scientific notation by including one of the following exponent strings in the format specification:

E- E+ e- e+

The exponent string should be preceded by one or more digit characters. The number of digit characters following the exponent string determines the number of exponent digits in the output. Format specifications containing an upper case  $E$  will result in an upper case  $E$  in the output. Those containing a lower case e will result in a lower case e in the output. A minus sign following the E will cause negative exponents in the output to be preceded by a minus sign. A plus sign in the format will cause a sign to always precede the exponent in the output.

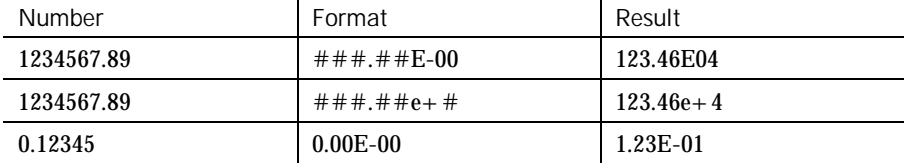

A numeric format can have up to four sections, separated by semicolons. If you use only one section, it applies to all values. If you use two sections, the first section applies to positive values and zeros, the second to negative values. If you use three sections, the first applies to positive values, the second to negative values, and the third to zeros. If you include semicolons with nothing between them, the undefined section is printed using the format of the first section. The fourth section applies to Null values. If it is omitted and the input expression results in a NULL value, Format will return an empty string.

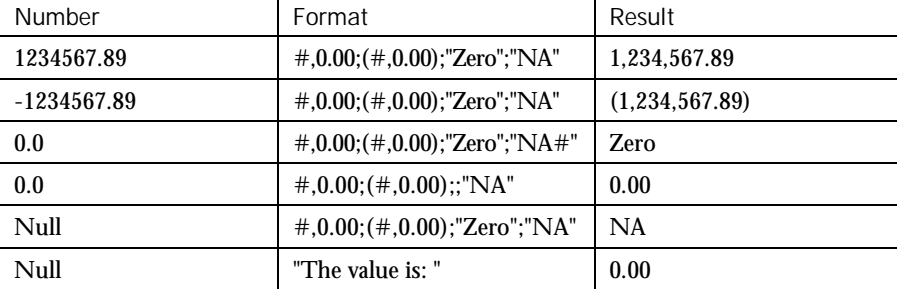

#### Format

#### Formatting Dates and Times

As with numeric formats, there are several predefined formats for formatting dates and times:

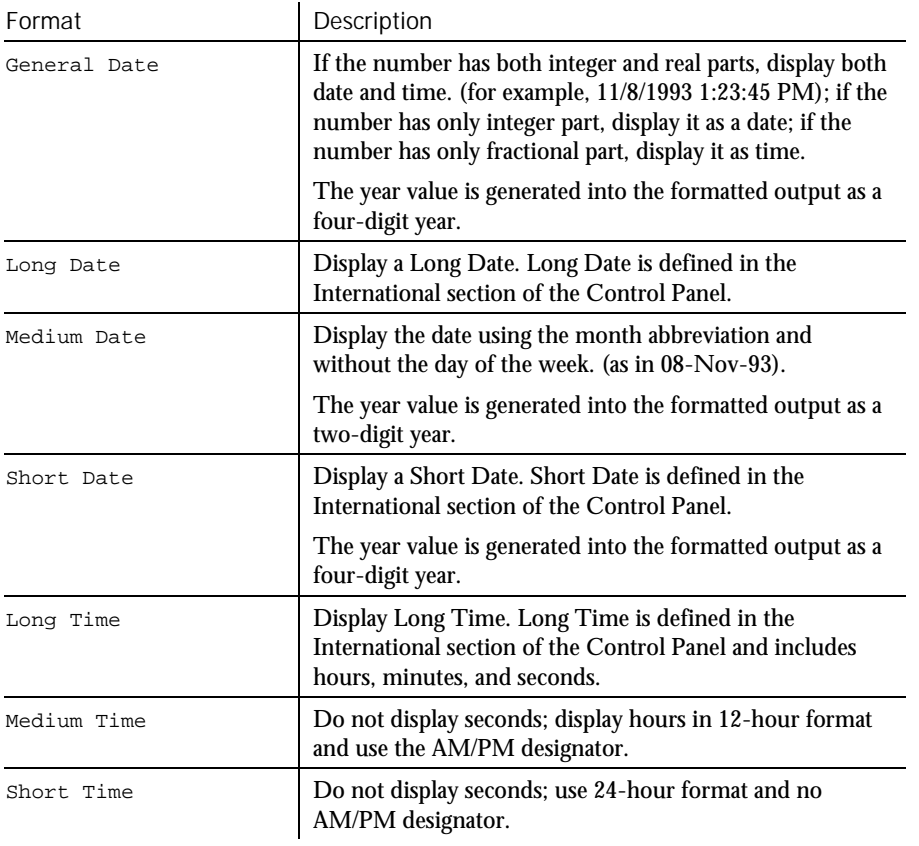

6-160 SQABasic Language Reference

When using a user-defined format for a date, the  $format$  specification contains a series of tokens. Each token is replaced in the output string by its appropriate value.

A complete date can be output using the following tokens:

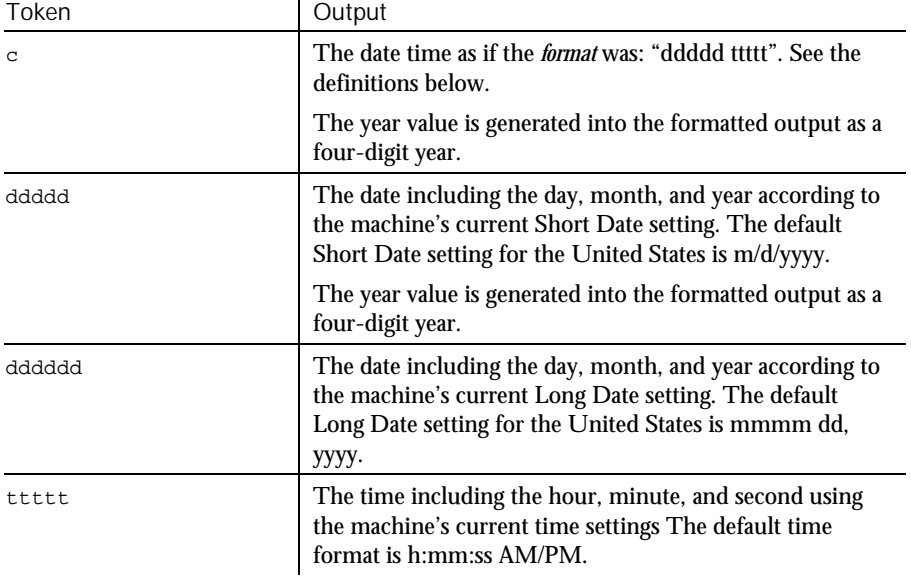

Finer control over the output is available by including  $format$  tokens that deal with the individual components of the date time. These tokens are:

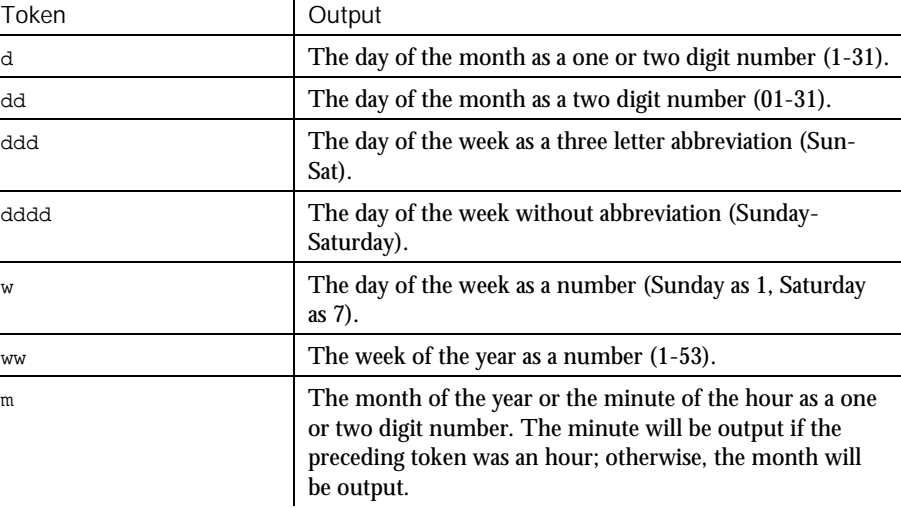

► ► ►

#### Format

► ► ►

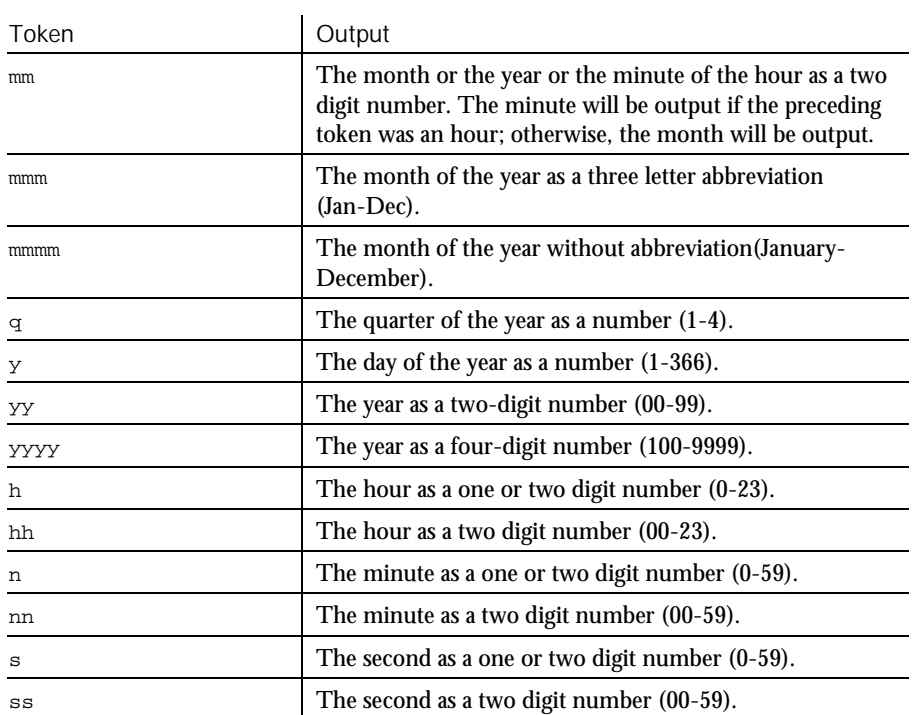

By default, times will be displayed using a military (24-hour) clock. Several tokens are provided in date time  ${\scriptstyle {\it format}}$  specifications to change this default. They all cause a 12 hour clock to be used. These are:

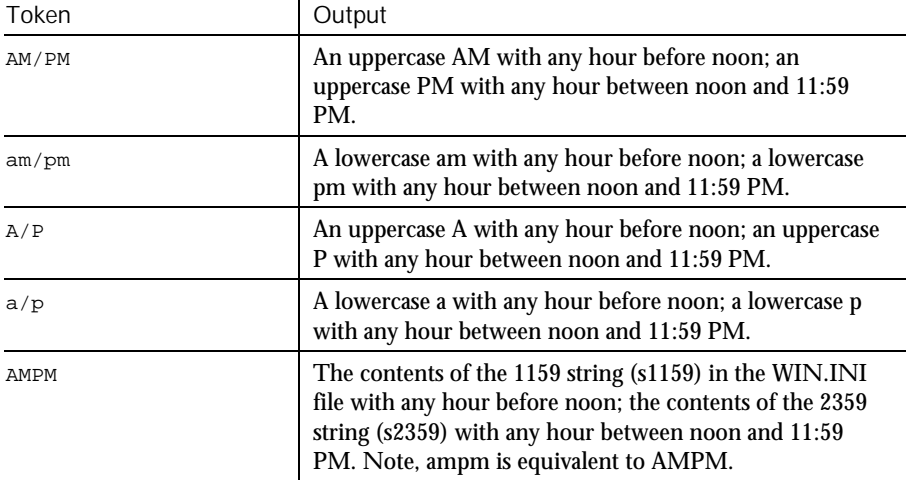

6-162 SQABasic Language Reference

Any set of characters can be inserted into the output by enclosing them in double quotes. Any single character can be inserted by preceding it with a backslash  $( \cdot ).$ See number formatting above for more details.

#### Formatting Strings

By default, string formatting transfers characters from left to right. The exclamation point  $(!)$ , when added to the  $format$  specification, causes characters to be transferred from right to left.

By default, characters being transferred will not be modified. The less than ( < ) and the greater than ( > ) characters can be used to force case conversion on the transferred characters. Less than forces output characters to be in lowercase. Greater than forces output characters to be in uppercase.

Character transfer is controlled by the at sign ( $\omega$ ) and ampersand ( $\alpha$ ) characters in the format specification. These operate as follows:

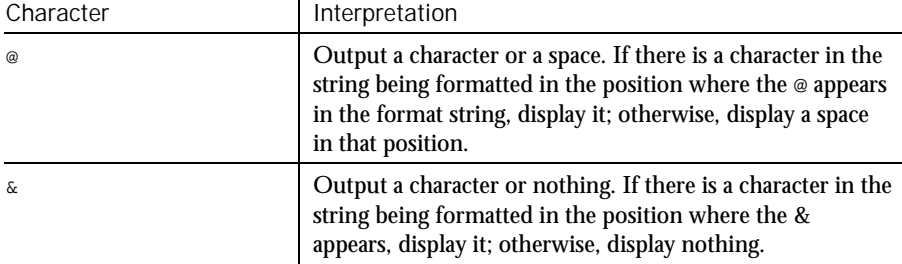

A format specification for strings can have one or two sections separated by a semicolon. If you use one section, the format applies to all string data. If you use two sections, the first section applies to string data, the second to Null values and zero-length strings.

This example calculates the square root of 2 as a double-precision floating point value and displays it in scientific notation. Example

```
Sub main
                    Dim value
                    Dim msgtext
                    value=CDbl(Sqr(2))
                    msgtext="The square root of 2 is " & Format(Value,"Scientific")
                    MsgBox msgtext
                 End Sub
             Asc CInt CVar<br>CCur CLnq CVDa
                                  CVDate
              CDbl CSng Str
             Chr CStr
See Also
```
FreeFile

#### FreeFile Function Returns the lowest unused file number. **FreeFile** The FreeFile function is used when you need to supply a file number and want to make sure that you are not choosing a file number that is already in use. The value returned can be used in a subsequent Open statement. This example opens a file and assigns to it the next file number available. Sub main Dim filenumber Dim filename as String filenumber=**FreeFile** filename=InputBox("Enter a file to open: ") On Error Resume Next Open filename For Input As filenumber If Err<>0 then MsgBox "Error loading file. Re-run program." Exit Sub End If MsgBox "File " & filename & " opened as number: " & filenumber Close #filenumber MsgBox "File now closed." End Sub Open Description Syntax **Comments** Example See Also

## Function...End Function **Statement**

Defines a function procedure. Description

[Static] [Private] **Function** name [([Optional] arg [As type],... )] [As functype] name = expression **End Function** Syntax

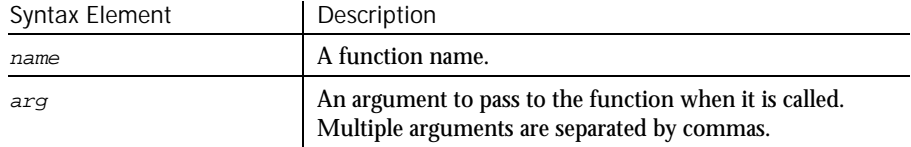

► ► ►

6-164 SQABasic Language Reference

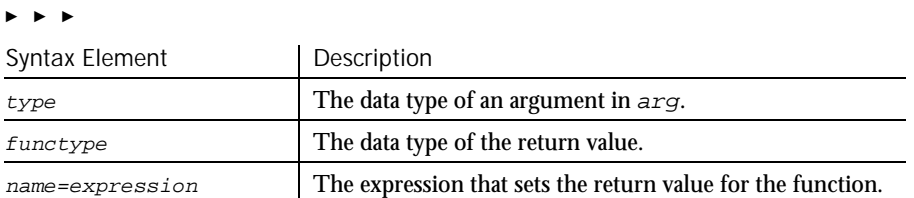

The purpose of a function is to produce and return a single value of a specified type. Recursion is supported. **Comments** 

> The data type of name determines the type of the return value. Use a type declaration character as part of the name, or use the As functype clause to specify the data type. If you don't specify a data type, the default data type Variant is used. When calling the function, you need not specify the type declaration character.

arg contains an argument being passed to the function. An argument is represented by a variable name. Multiple arguments are separated by commas. Note the following information about the arguments being passed:

- ► The data type of an argument can be specified through a type declaration character or through the As clause.
- ► Arguments of a User-Defined data type are declared through an As clause and a type that has previously been defined through the Type statement.
- ► If an argument is an array, use empty parentheses after the argument name. The array dimensions are not specified within the Function statement. All references to the array within the body of the function must have a consistent number of dimensions.
- If you declare an argument as Optional, a procedure can omit its value when calling the function. Only arguments with Variant data types can be declared as optional, and all optional arguments must appear after any required arguments in the Function statement. Use the function IsMissing to check whether an optional argument was actually sent to the function or was omitted.
- ► Arguments can be listed in a particular order, or they can be identified by name. See the Call statement for information on named arguments.

You specify the return value for the function name using the name=expression assignment, where name is the name of the function and expression evaluates to a return value. If omitted, the value returned is 0 for numeric functions, an empty string ("") for string functions, and VarType 0 (Empty) for functions that return a Variant.

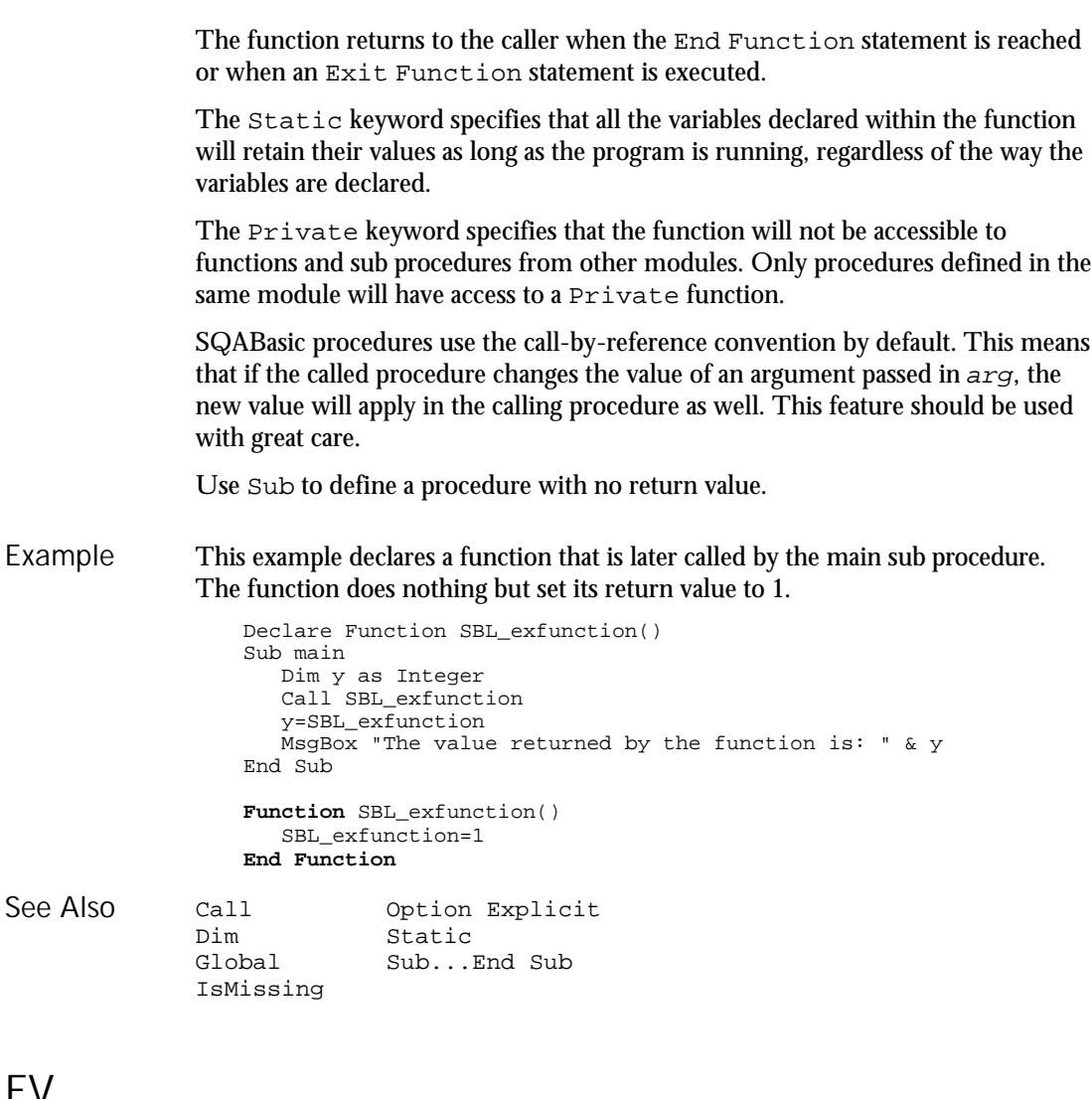

## FV

Function

Returns the future value for a constant periodic stream of cash flows as in an annuity or a loan. Description

6-166 SQABasic Language Reference

#### Syntax

**FV** (rate, nper, pmt, pv, due)

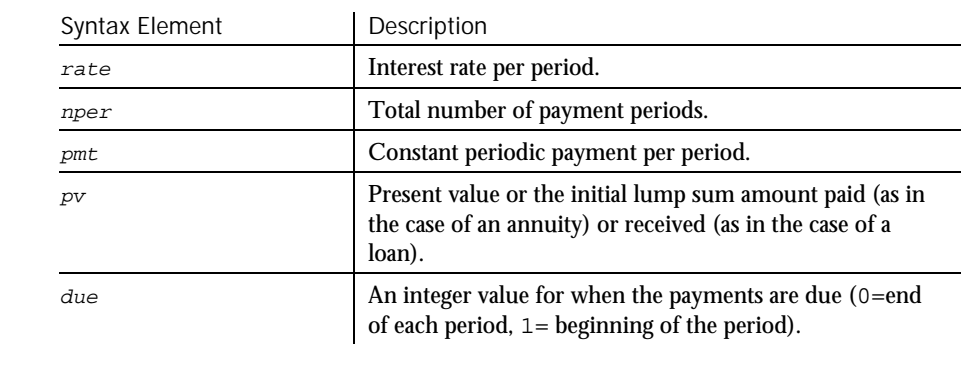

#### The given interest rate is assumed constant over the life of the annuity. **Comments**

If payments are on a monthly schedule and the annual percentage rate on the annuity or loan is 9%, the  $r \, \text{at}e$  is 0.0075 (.0075=.09/12).

This example finds the future value of an annuity, based on terms specified by the user. Example

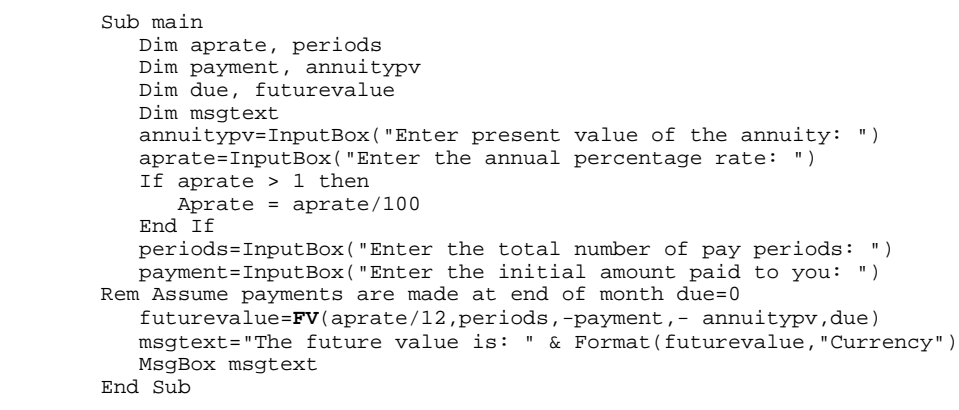

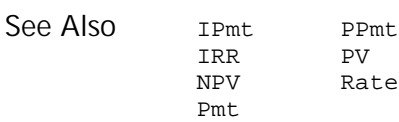

## **GenericObject** User Action Command

 $HSSQA$ 

#### Performs an action on a generic object. Description

## GenericObject action%, recMethod\$, parameters\$

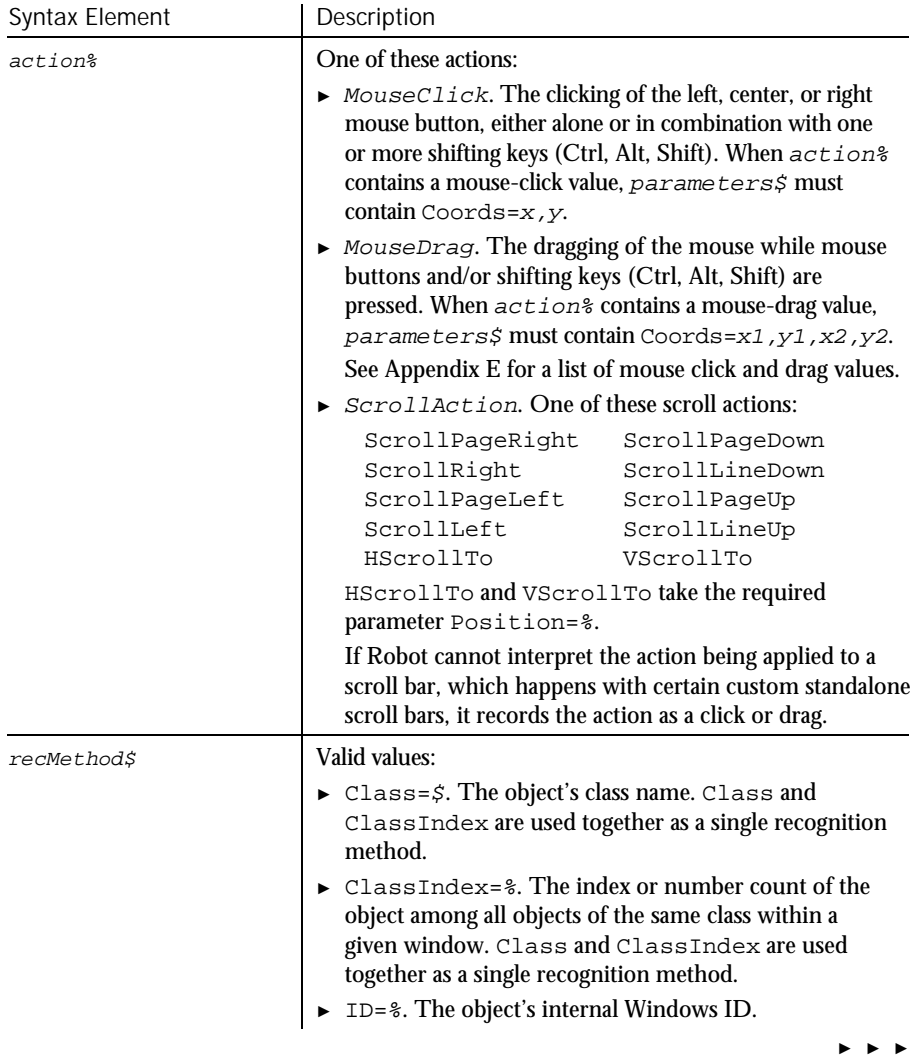

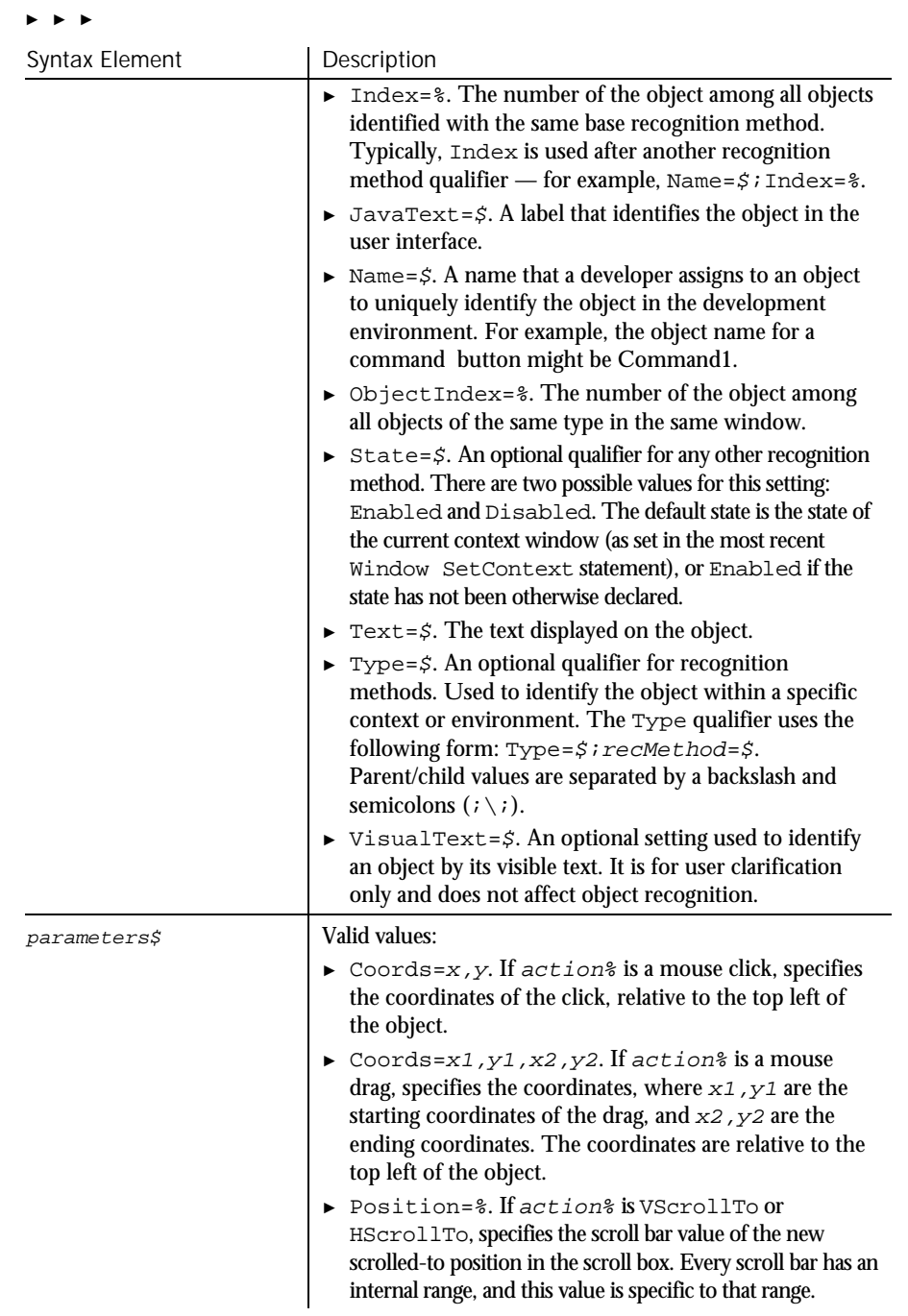

## GenericObjectVP

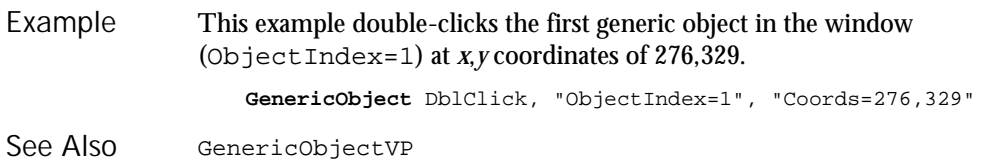

## GenericObjectVP Verification Point Command

 $H-SQA$ 

Establishes a verification point for a generic object. Description

Result = GenericObjectVP (action%, recMethod\$, parameters\$) Syntax

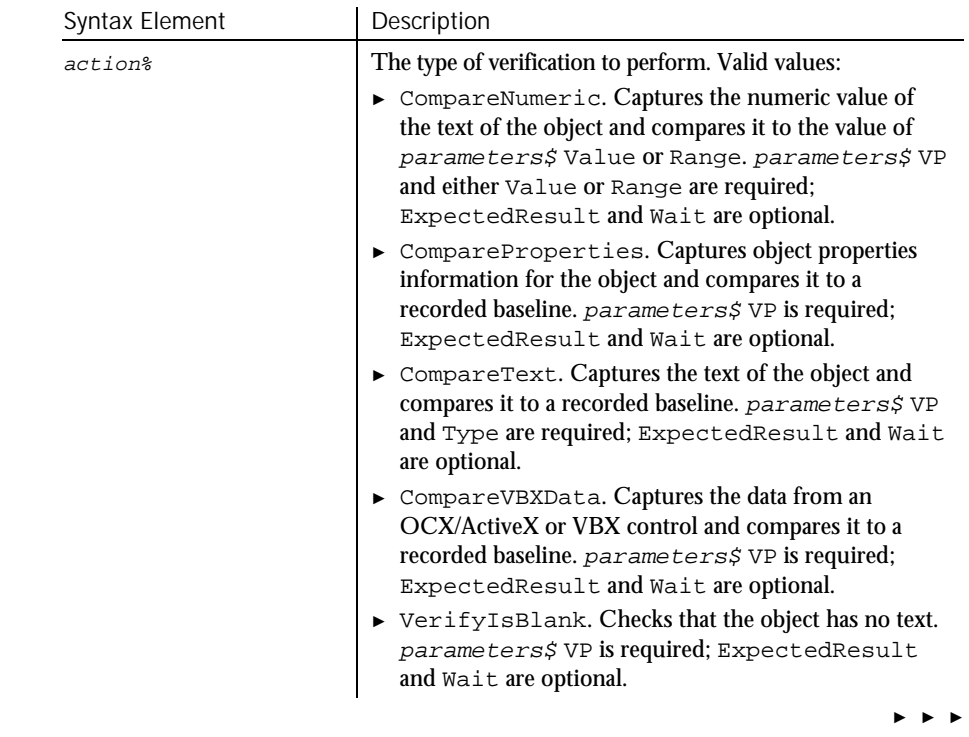

## ► ► ►

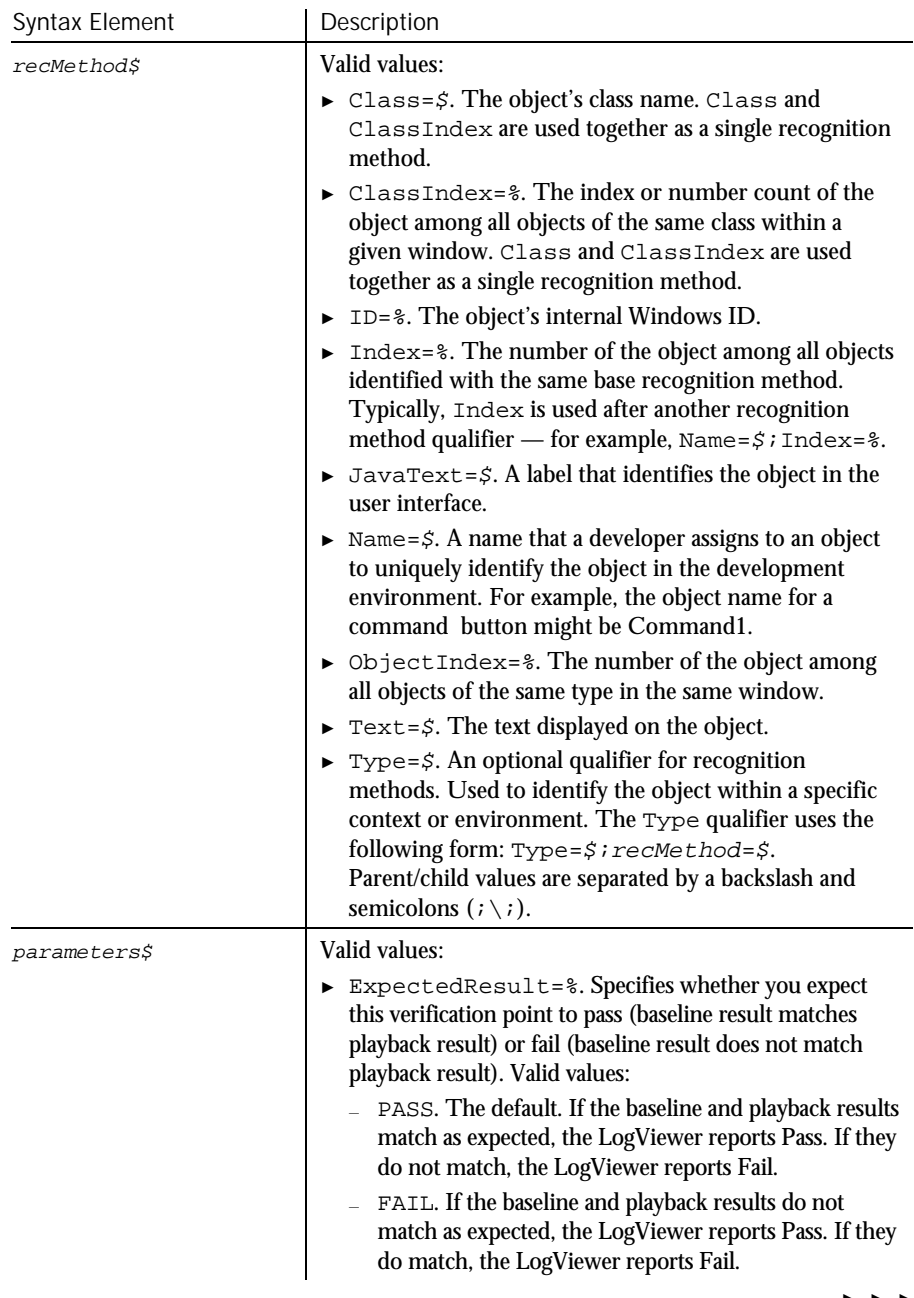

## GenericObjectVP

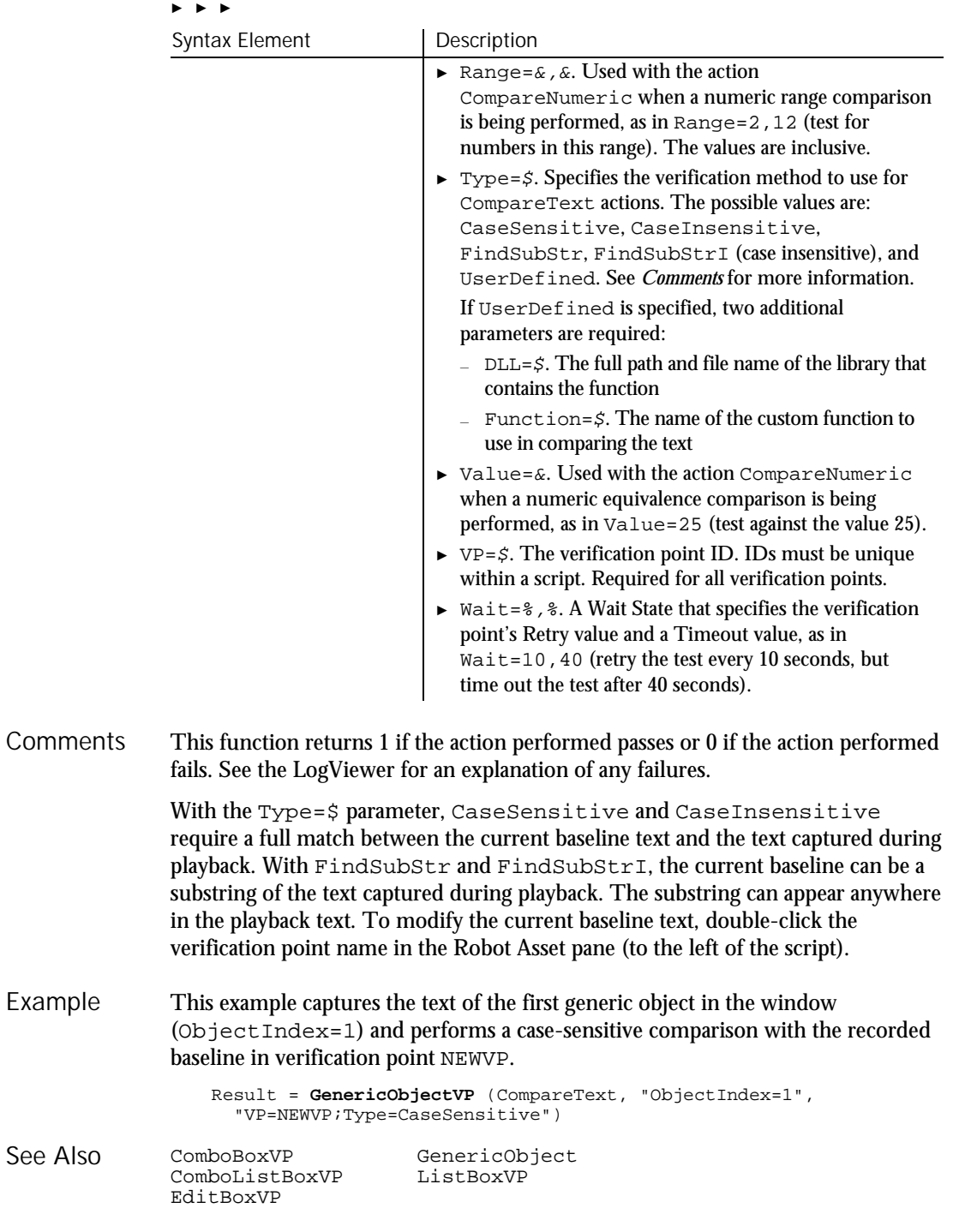

See

6-172 SQABasic Language Reference

### Get **Statement**

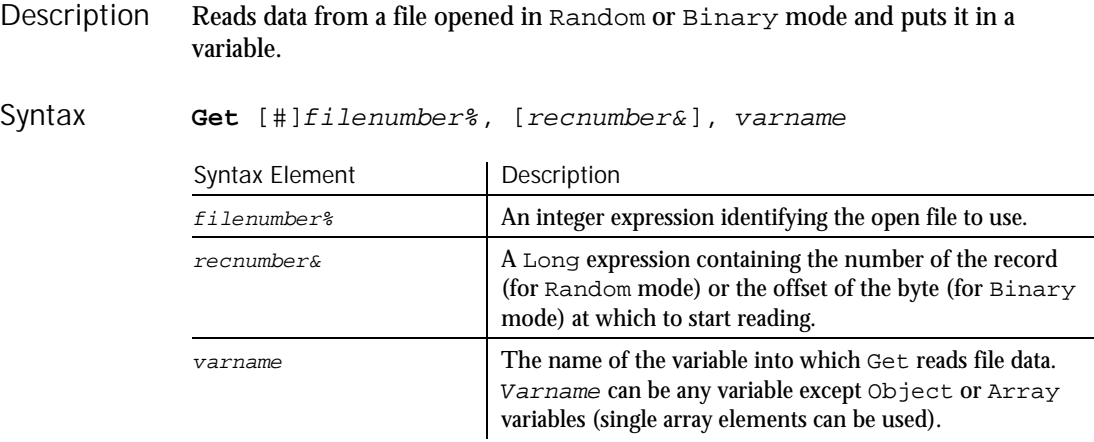

For more information about how files are numbered when they're opened, see the Open statement. **Comments** 

> recnumber& is in the range 1 to 2,147,483,647. If omitted, the next record or byte is read.

**Note:** The commas before and after the *recnumber* are required, even if you do not supply a recnumber&.

For Random mode, the following rules apply:

- ► Blocks of data are read from the file in chunks whose size is equal to the size specified in the Len clause of the Open statement. If the size of varname is smaller than the record length, the additional data is discarded. If the size of varname is larger than the record length, an error occurs.
- ► For variable length String variables, Get reads two bytes of data that indicate the length of the string, then reads the data into varname.
- ► For Variant variables, Get reads two bytes of data that indicate the type of the Variant, then it reads the body of the Variant into  $varname$ . Note that Variants containing strings contain two bytes of data type information followed by two bytes of length followed by the body of the string.
- ► User defined types are read as if each member were read separately, except no padding occurs between elements.

Files opened in Binary mode behave similarly to those opened in Random mode, except:

- ► Get reads variables from the disk without record padding.
- ► Variable length Strings that are not part of user defined types are not preceded by the two-byte string length. Instead, the number of bytes read is equal to the length of varname.
- This example opens a file for Random access, gets its contents, and closes the file again. The second sub procedure, CREATEFILE, creates the C:\TEMP001 file used by the main sub procedure. Example

```
Declare Sub createfile()
                  Sub main
                     Dim acctno as String*3
                     Dim newline as String
                     Dim recno as Long
                     Dim msgtext as String
                     Call createfile
                     recno=1
                     newline=Chr(10)
                     Open "C:\TEMP001" For Random As #1 Len=3
                     msgtext="The account numbers are:" & newline
                     Do Until recno=11
                           Get #1,recno,acctno
                           msgtext=msgtext & acctno
                           recno=recno+1
                     Loop
                     MsgBox msgtext
                     Close #1
                     Kill "C:\TEMP001"
                  End Sub
                  Sub createfile()
                     Rem Put the numbers 1-10 into a file
                     Dim x as Integer
                     Open "C:\TEMP001" for Output as #1
                     For x=1 to 10
                       Write #1, x
                     Next x
                     Close #1
                  End Sub
               Open
               Put
See Also
```
Get

Type

#### **GetAttr**

## **GetAttr** Function

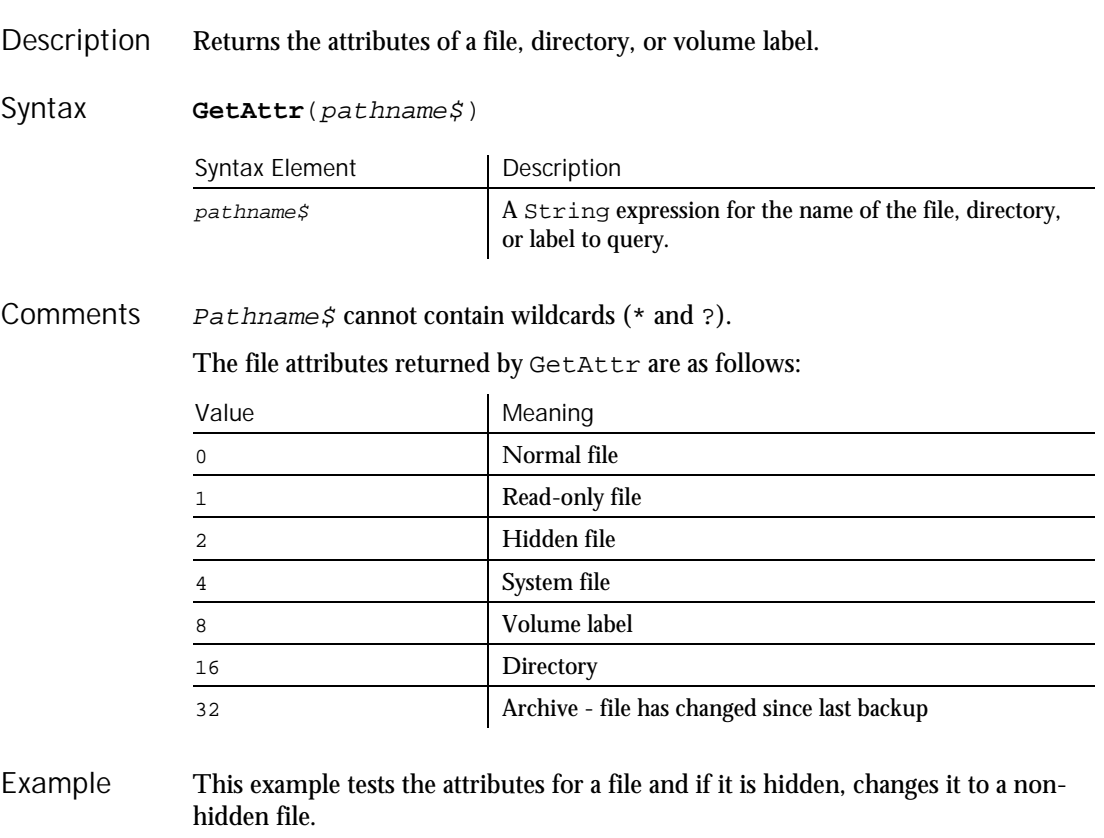

```
Sub main
  Dim filename as String
  Dim attribs, saveattribs as Integer
  Dim answer as Integer
  Dim archno as Integer
  Dim msgtext as String
  archno=32
  On Error Resume Next
  msgtext="Enter name of a file:"
  filename=InputBox(msgtext)
  attribs=GetAttr(filename)
   If Err<>0 then
      MsgBox "Error in filename. Re-run Program."
     Exit Sub
  End If
  saveattribs=attribs
  If attribs>= archno then
     attribs=attribs-archno
  End If
```
GetField

```
Select Case attribs
         Case 2,3,6,7
             msgtext=" File: " &filename & " is hidden." & Chr(10)
             msgtext=msgtext & Chr(10) & " Change it?"
            answer=MsgBox(msgtext,308)
            If answer=6 then
                SetAttr filename, saveattribs-2
                MsgBox "File is no longer hidden."
               Exit Sub
            End If
            MsgBox "Hidden file not changed."
         Case Else
            MsgBox "File was not hidden."
      End Select
   End Sub
FileAttr
SetAttr
```
## GetField Function

See Also

 $H-SQA$ 

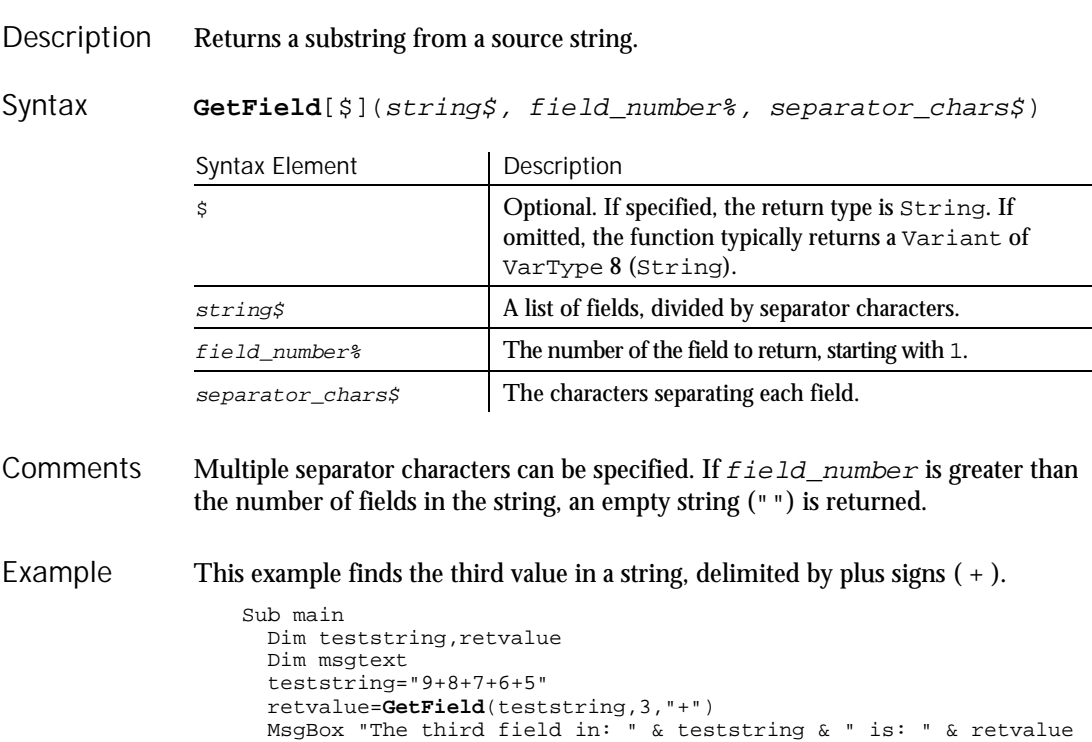

End Sub

#### **GetLastVPResult**

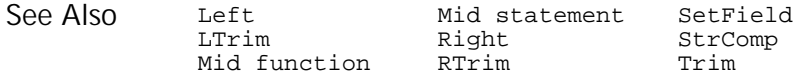

## GetLastVPResult

Utility Command

 $H.SQA$ 

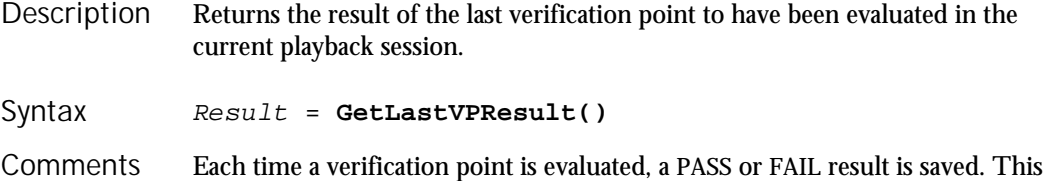

command returns, as an integer, the result of the last verification point to have been evaluated. The result is either PASS (integer value of 1) or FAIL (integer value of 0).

> This command is useful for determining the result of a verification point that is executed in a nested script.

This example shows conditional execution of a script based on the result of the last verification point evaluated. Example

```
LastResult% = GetLastVPResult()
If LastResult% = PASS Then
  ... '(If-Then routine)
End If
```

```
None.
See Also
```
## GetObject Function

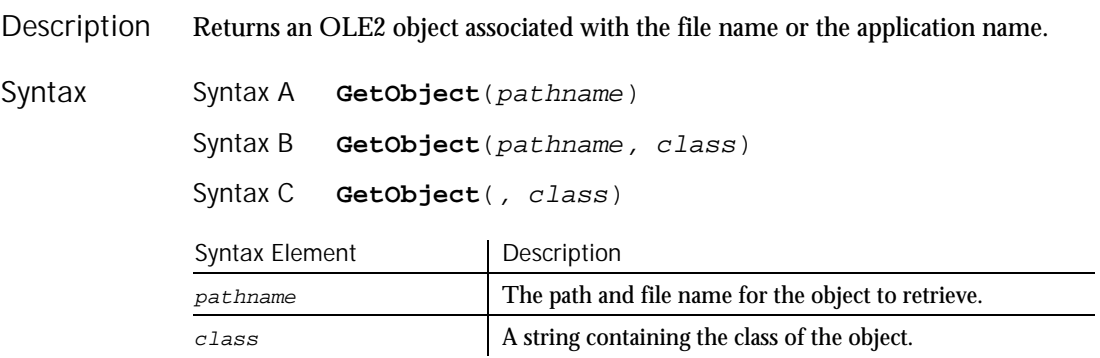

**GetObject** 

Use GetObject with the Set statement to assign a variable to the object for use in an SQABasic procedure. The variable used must first be dimensioned as an Object. **Comments** 

> Syntax A of GetObject accesses an OLE2 object stored in a file. For example, the following two lines dimension the variable, FILEOBJECT as an Object and assign the object file PAYABLES to it. PAYABLES is located in the subdirectory SPREDSHT:

```
Dim FileObject As Object
Set FileObject = GetObject("\spredsht\payables")
```
If the application supports accessing component OLE2 objects within the file, you can append an exclamation point and a component object name to the file name, as follows:

```
Dim ComponentObject As Object
Set ComponentObject = GetObject("\spredsht\payables!R1C1:R13C9")
```
Syntax B of GetObject accesses an OLE2 object of a particular class that is stored in a file. Class uses the syntax: appname.objtype, where appname is the name of the application that provides the object, and  $objtype$  is the type or class of the object. For example:

```
Dim ClassObject As Object
Set ClassObject =
GetObject("\spredsht\payables","turbosht.spreadsheet")
```
The third form of GetObject accesses the active OLE2 object of a particular class. For example:

```
Dim ActiveSheet As Object
SetActiveSheet = GetObject(, "turbosht.spreadsheet")
```
This example displays a list of open files in the software application, VISIO. It uses the GetObject function to access VISIO. To see how this example works, you need to start VISIO and open one or more documents. Example

```
Sub main
   Dim visio as Object
   Dim doc as Object
   Dim msgtext as String
   Dim i as Integer, doccount as Integer
'Initialize Visio
   Set visio = GetObject(,"visio.application") ' find Visio
   If (visio Is Nothing) then
     MsgBox "Couldn't find Visio!"
      Exit Sub
   End If
```
#### Global

```
'Get # of open Visio files
                      doccount = visio.documents.count 'OLE2 call to Visio
                      If doccount=0 then
                         msgtext="No open Visio documents."
                      Else
                         msgtext="The open files are: " & Chr$(13)
                         For i = 1 to doccount
                             ' access Visio's document method
                            Set doc=visio.documents(i)
                            msgtext=msgtext & Chr$(13) & doc.name
                         Next i
                      End If
                      MsgBox msgtext
                   End Sub
               Class List Nothing<br>CreateObject Object
               CreateObject Object Class<br>Is Typeof
                                  Typeof
               New
See Also
```
## Global

**Statement** 

#### Declare Global variables for use in an SQABasic program. Description

**Global** variableName [As type] [,variableName [As type]]... Syntax

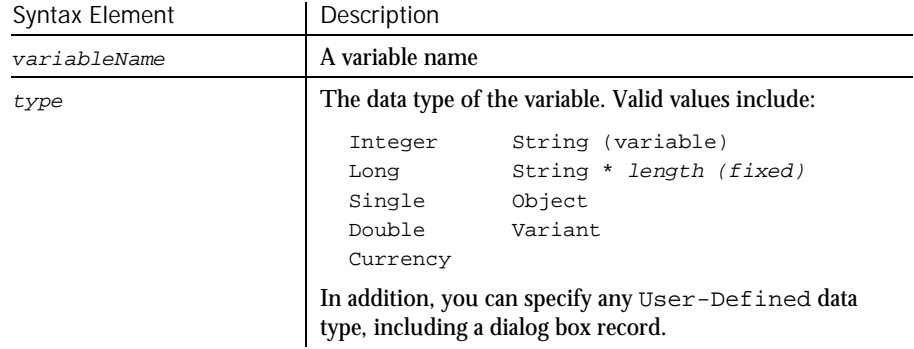

Global data is shared across all loaded modules. If an attempt is made to load a module that has a global variable declared that has a different data type than an existing global variable of the same name, the module load will fail. **Comments** 

> Basic is a strongly typed language. All variables must be assigned a data type or they will be automatically assigned a type of Variant.

#### Global

If the As clause is not used, the type of the global variable can be specified by using a type-declaration character as a suffix to  $variableName$ . The two different type-specification methods can be intermixed in a single Global statement (although not on the same variable).

Regardless of which mechanism you use to declare a global variable, you can choose to use or omit the type-declaration character when referring to the variable in the rest of your program. The type suffix is not considered part of the variable name.

#### Arrays

Arrays support all SQABasic data types. Arrays of arrays and dialog box records are not supported.

Array variables are declared by including a subscript list as part of the variableName. The syntax to use for variableName is:

Global variable([subscriptRange, ... ]) [As typeName]

where subscriptRange is of the format:

[startSubscript To] endSubscript

If startSubscript is not specified, 0 is used as the default. The Option Base statement can be used to change the default.

Both the startSubscript and the endSubscript are valid subscripts for the array. The maximum number of subscripts that can be specified in an array definition is 60.

If no subscriptRange is specified for an array, the array is declared as a dynamic array. In this case, the ReDim statement must be used to specify the dimensions of the array before the array can be used.

#### Numbers

Numeric variables can be declared using the As clause and one of the following numeric types: Currency, Integer, Long, Single, Double. Numeric variables can also be declared by including a type character as a suffix to the name.

#### User-Defined

Variables of a user-defined type are declared by using an As clause and a  $type$ that has been defined previously using the Type statement. The syntax is:

Global variableName As typeName

Variables of a user-defined type are made up of a collection of data elements called fields. These fields can be of any numeric, string, Variant, or other user-defined type. See Type for details on accessing fields within a user-defined type.

You cannot use the Global statement to declare a dialog box record (as you can with the Dim statement).

#### **Strings**

SQABasic supports two types of strings, fixed-length and dynamic. Fixed-length strings are declared with a specific length (between 1 and 32767) and cannot be changed later. Use the following syntax to declare a fixed-length string:

Global variableName As String\*length

Dynamic strings have no declared length, and can vary in length from 0 to 32767. The initial length for a dynamic string is 0. Use the following syntax to declare a dynamic string:

```
Global variableName$ or
Global variableName As String
```
#### Variants

Declare variables as Variants when the type of the variable is not known at the start of, or might change during, the procedure. For example, a Variant is useful for holding input from a user when valid input can be either text or numbers. Use the following syntax to declare a Variant:

Global variableName or Global variableName As Variant

Variant variables are initialized to VarType Empty.

This example contains two sub procedures that share the variables TOTAL and ACCTNO, and the user-defined type GRECORD. Example

```
Type acctrecord
   acctno As Integer
End Type
Global acctno as Integer
Global total as Integer
Global grecord as acctrecord
Declare Sub createfile
Sub main
  Dim msgtext
   Dim newline as String
   Dim x as Integer
   newline=Chr$(10)
   Call createfile
   Open "C:\TEMP001" For Input as #1
   msgtext="The new account numbers are: " & newline
   For x=1 to total
      Input #1, grecord.acctno
      msgtext=msgtext & newline & grecord.acctno
   Next x
   MsgBox msgtext
   Close #1
   Kill "C:\TEMP001"
End Sub
```

```
GoTo
```

```
Sub createfile
                       Dim x
                      x=1grecord.acctno=1
                       Open "C:\TEMP001" For Output as #1
                       Do While grecord.acctno<>0
                          grecord.acctno=InputBox("Enter 0 or new account #"&x& ":")
                          If grecord.acctno<>0 then
                            Print #1, grecord.acctno
                            x=x+1End If
                       Loop
                       total=x-1
                      Close #1
                   End Sub
               Const<br>
Dim ReDim<br>
Statio
                                   Static<br>Type
               Option Base
See Also
```
# GoTo

Statement

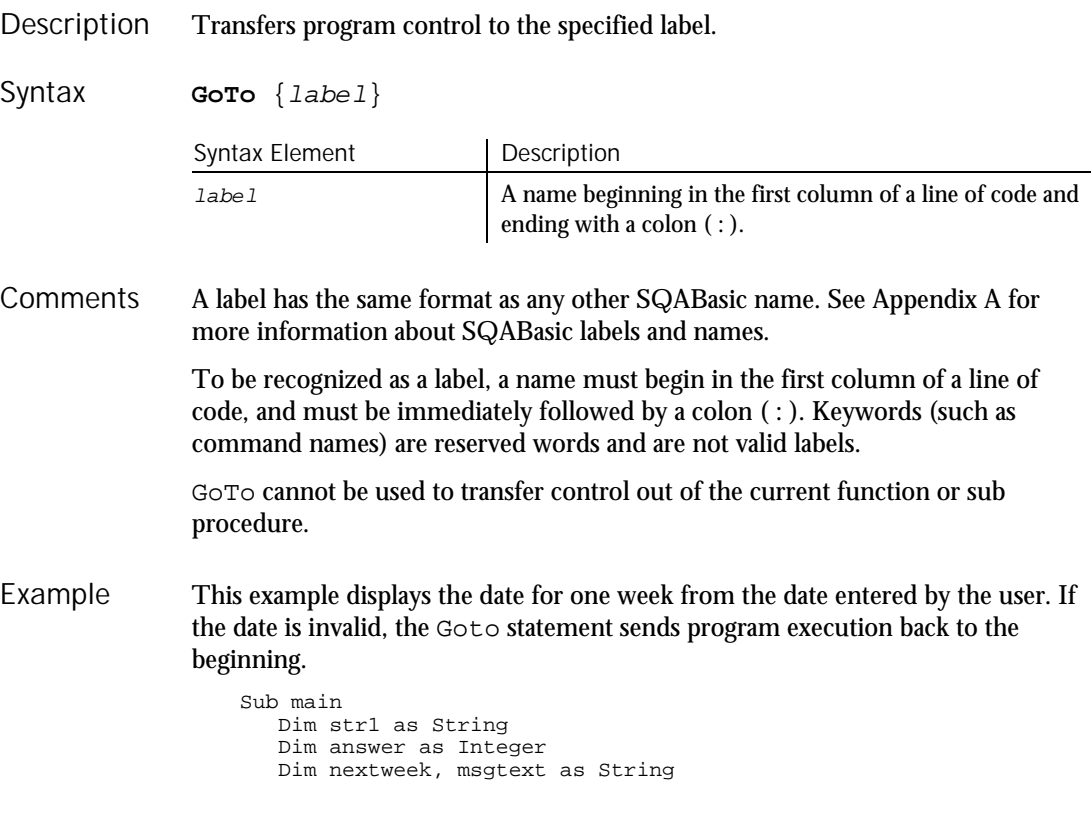

6-182 SQABasic Language Reference

GroupBox (Statement)

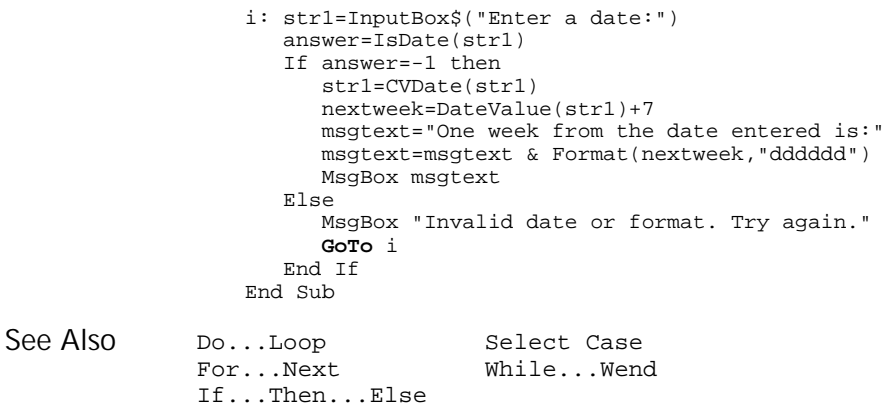

## **GroupBox Statement**

 $H-SQA$ 

Defines and draws a box that encloses sets of dialog box items, such as option boxes and check boxes. Description

GroupBox x, y, dx, dy, text\$[,.id] Syntax

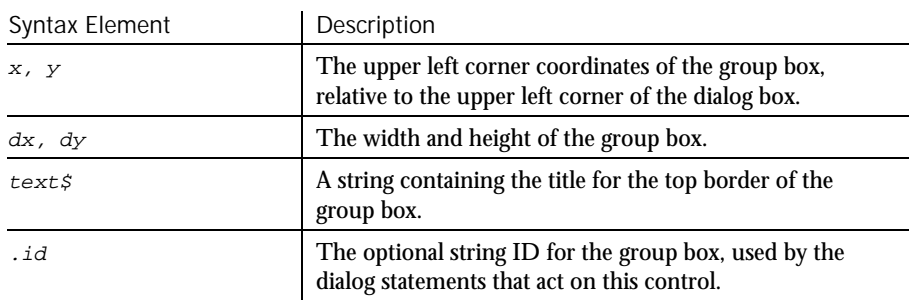

The  $x$  argument is measured in 1/4 system-font character-width units. The  $y$ argument is measured in 1/8 system-font character-width units. (See Begin Dialog for more information.) **Comments** 

> If  $text$ \$ is wider than  $dx$ , the additional characters are truncated. If  $text$ \$ is an empty string (""), the top border of the group box will be a solid line.

Use the GroupBox statement only between a Begin Dialog and an End Dialog statement.

## GroupBox (User Action Command)

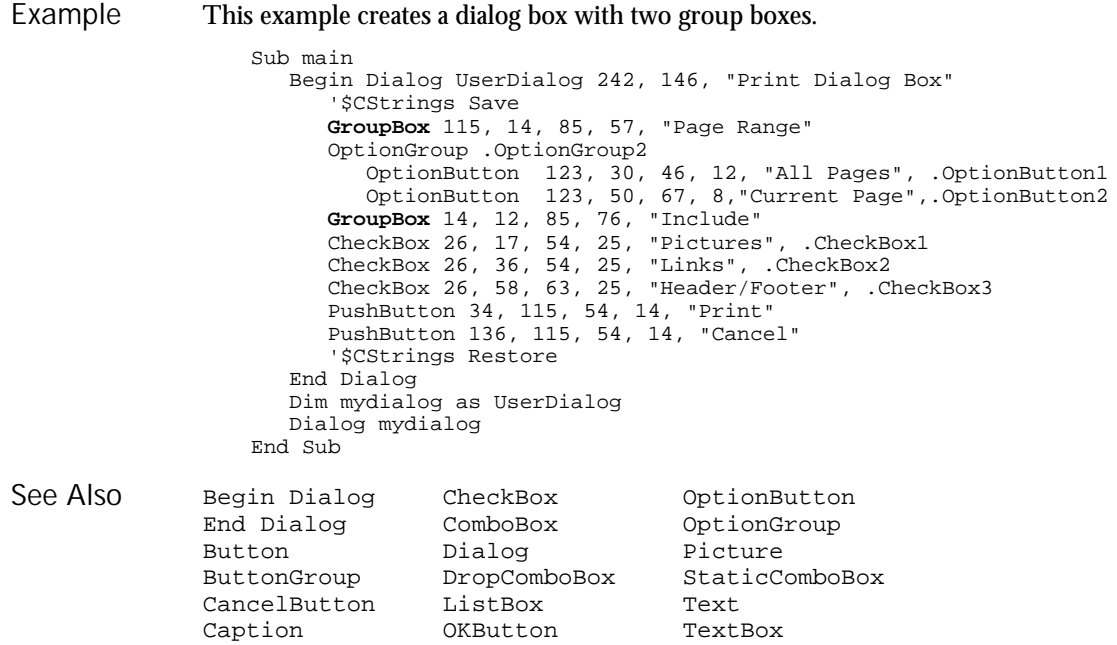

## GroupBox (USer Action Command) User Action Command

 $H.SQA$ 

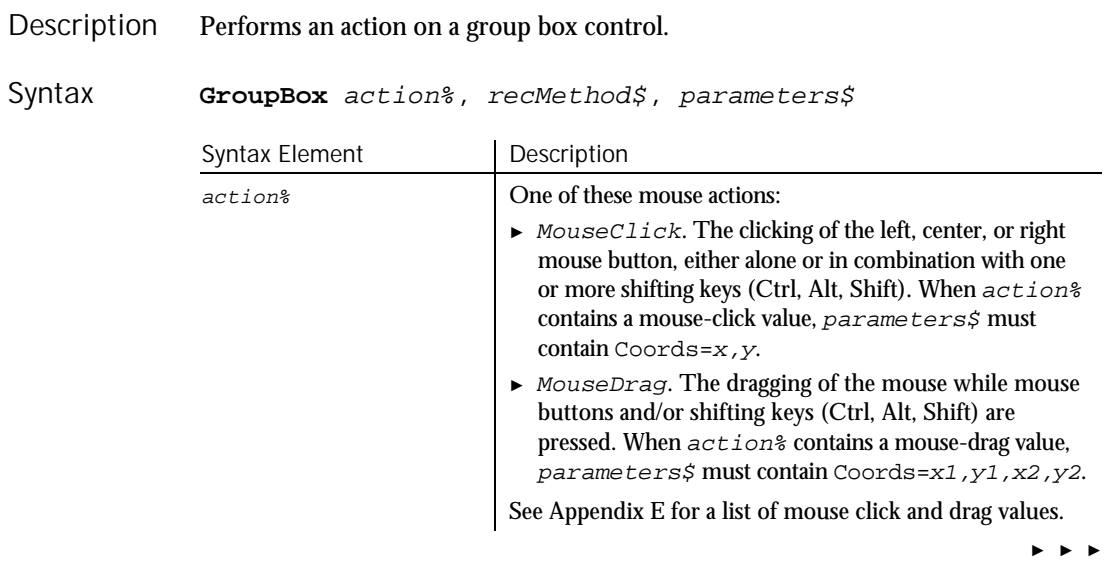

6-184 SQABasic Language Reference
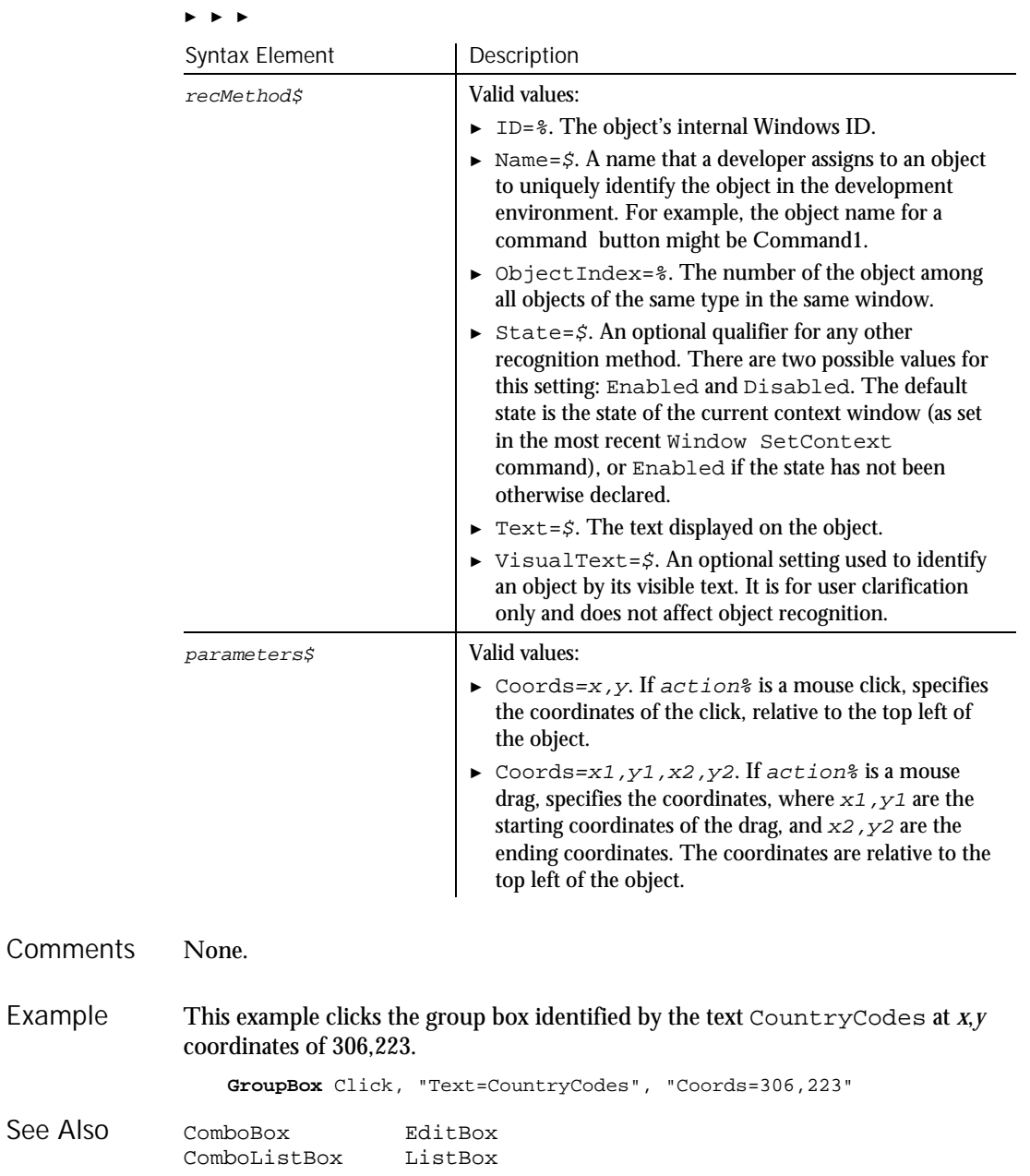

Command Reference 6-185

### GroupBoxVP

### **GroupBoxVP**  $HSSQA$ Verification Point Command

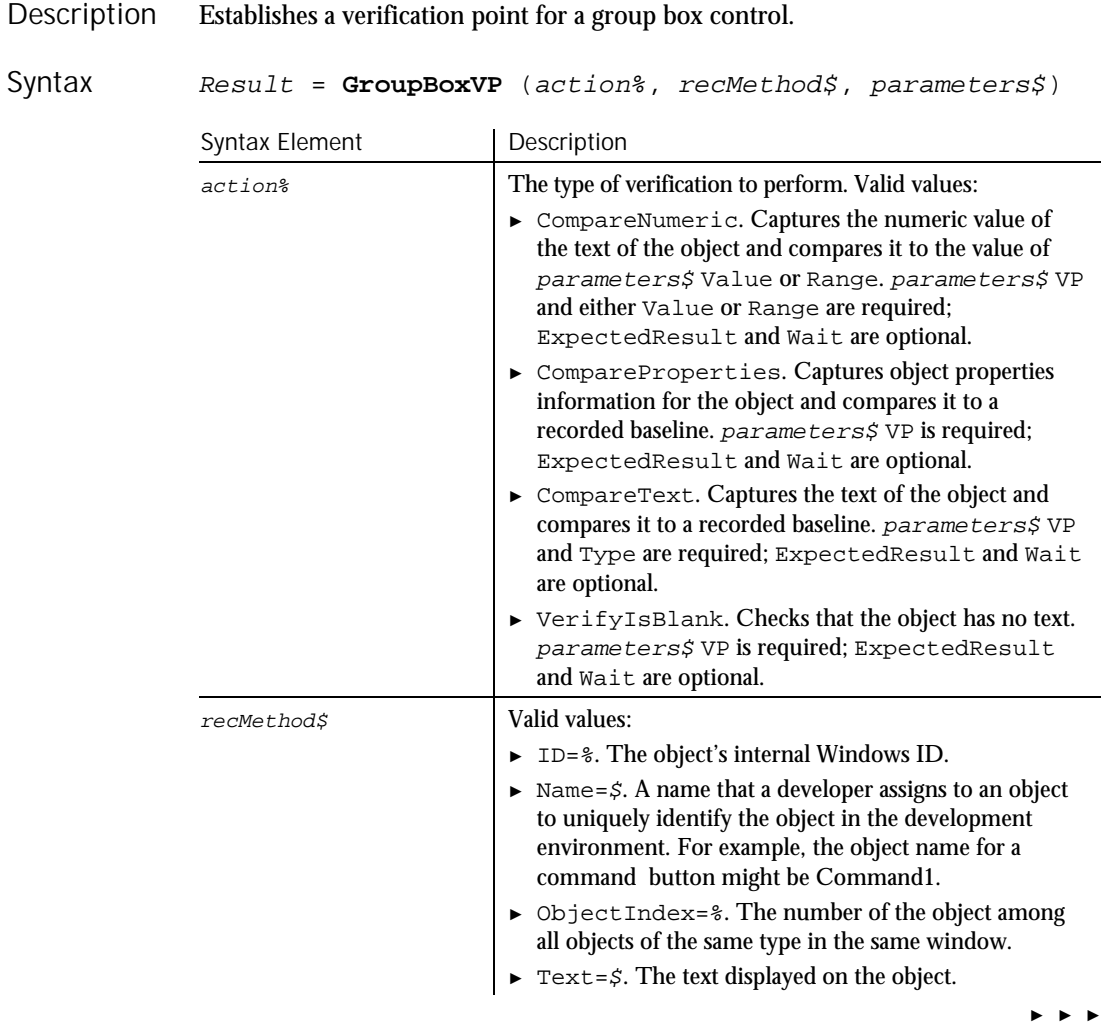

6-186 SQABasic Language Reference

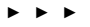

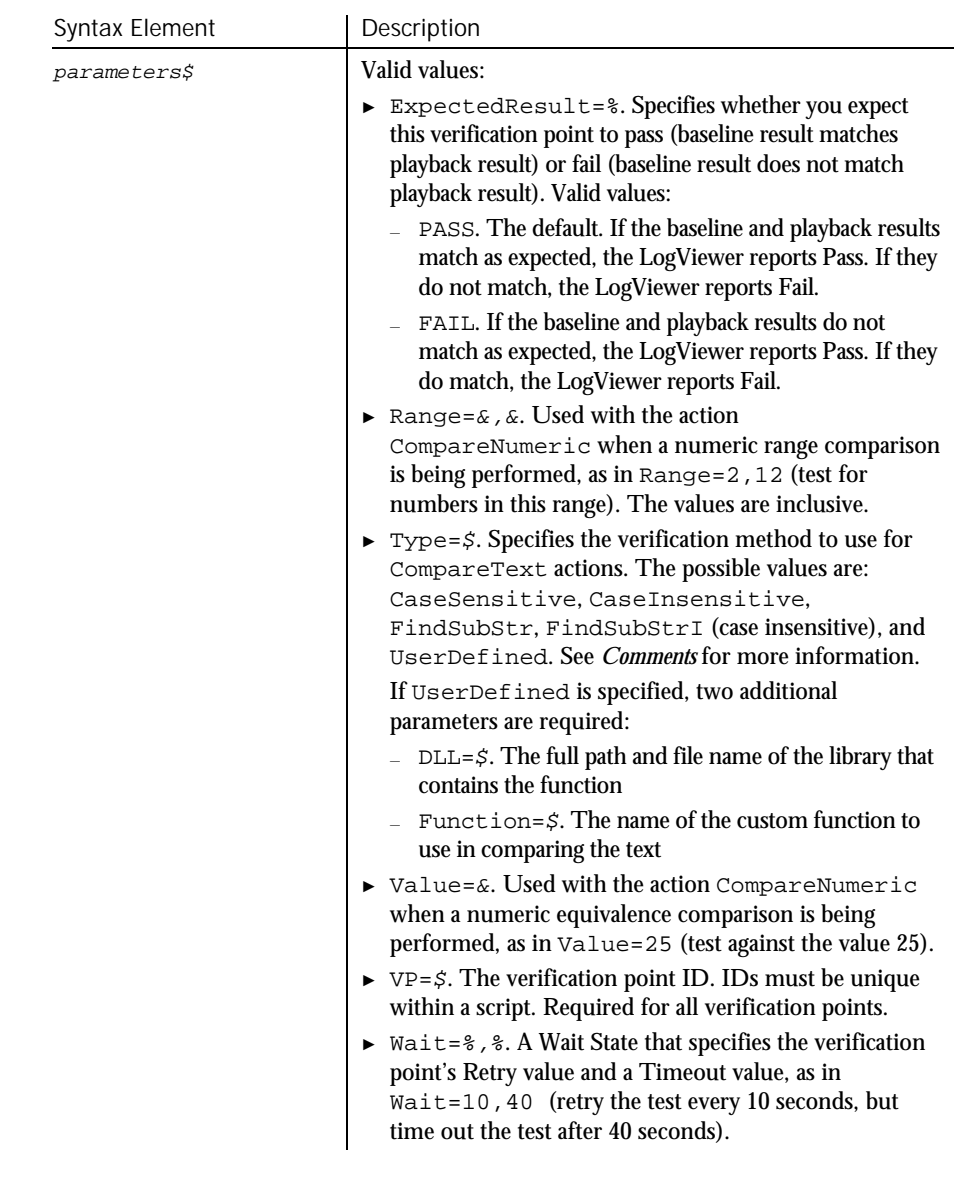

This function returns 1 if the action performed passes or 0 if the action performed fails. See the LogViewer for an explanation of any failures. **Comments** 

### Header

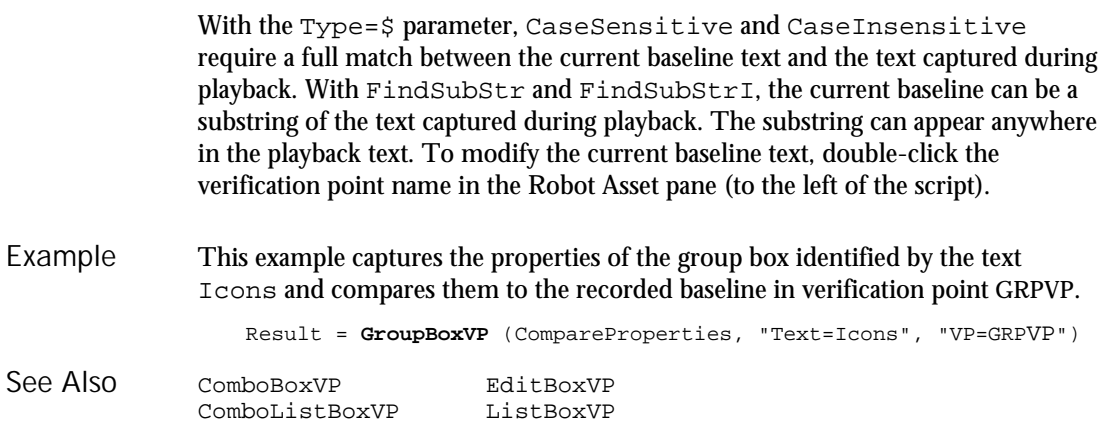

## Header User Action Command

 $H-SQA$ 

### Performs an action on a header control. Header action%, recMethod\$, parameters\$ Syntax Element | Description action% One of these mouse actions: ► MouseClick. The clicking of the left, center, or right mouse button, either alone or in combination with one or more shifting keys (Ctrl, Alt, Shift). When action% contains a mouse-click value, parameters\$ must contain Coords=x,y. ► MouseDrag. The dragging of the mouse while mouse buttons and/or shifting keys (Ctrl, Alt, Shift) are pressed. When  $actions$  contains a mouse-drag value, parameters\$ must contain Coords=x1,y1,x2,y2. See Appendix E for a list of mouse click and drag values. recMethod\$ Valid values: ► ID=%. The object's internal Windows ID. Description Syntax

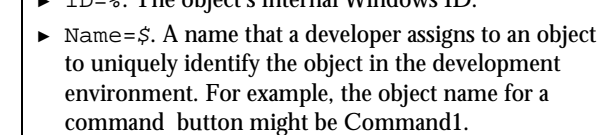

► ► ►

6-188 SQABasic Language Reference

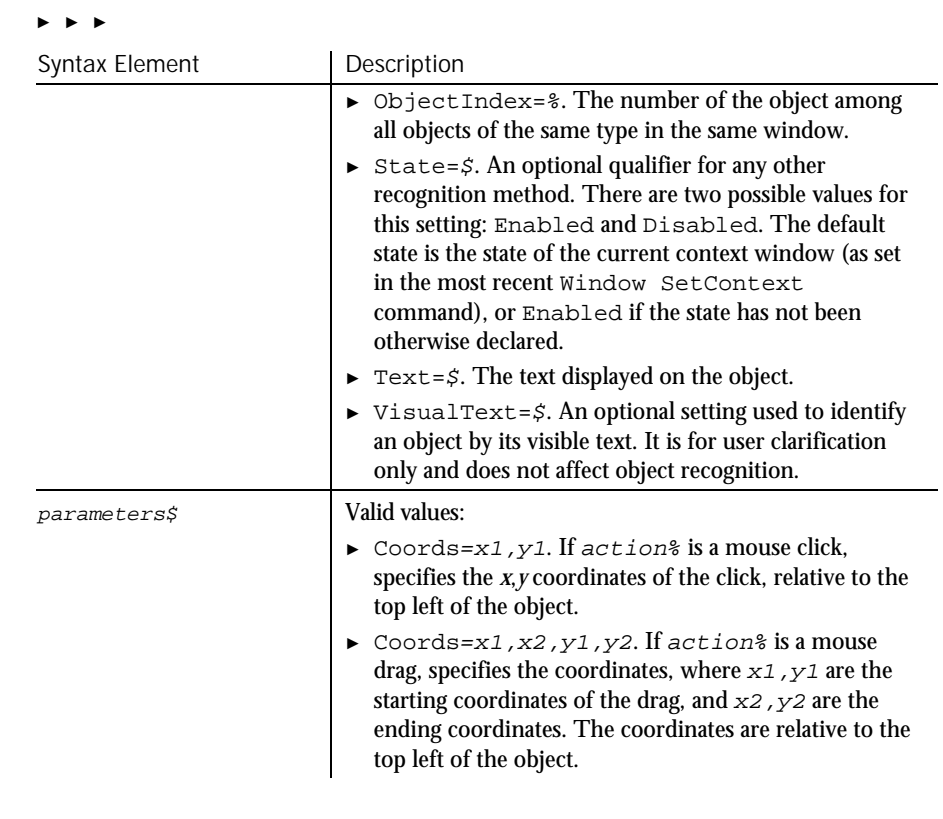

None. **Comments** 

This example clicks the first header control in the window (ObjectIndex=1) at *x*,*y* coordinates of 50,25. **Header** Click, "ObjectIndex=1", "Coords=50,25" HeaderVP Example See Also

HeaderVP

Syntax

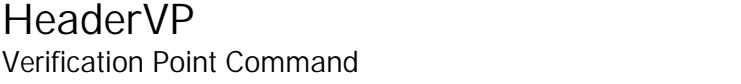

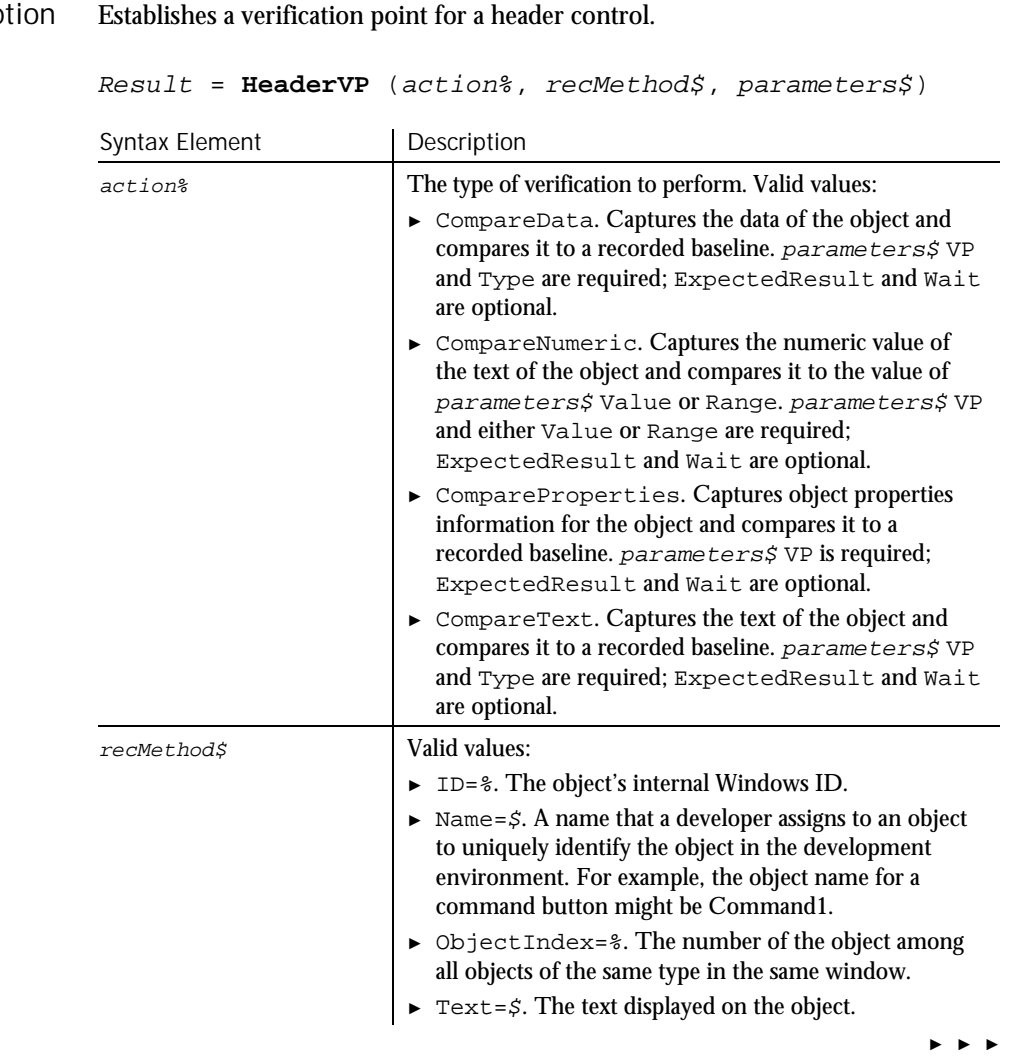

Description

6-190 SQABasic Language Reference

 $H \rightarrow SQA$ 

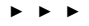

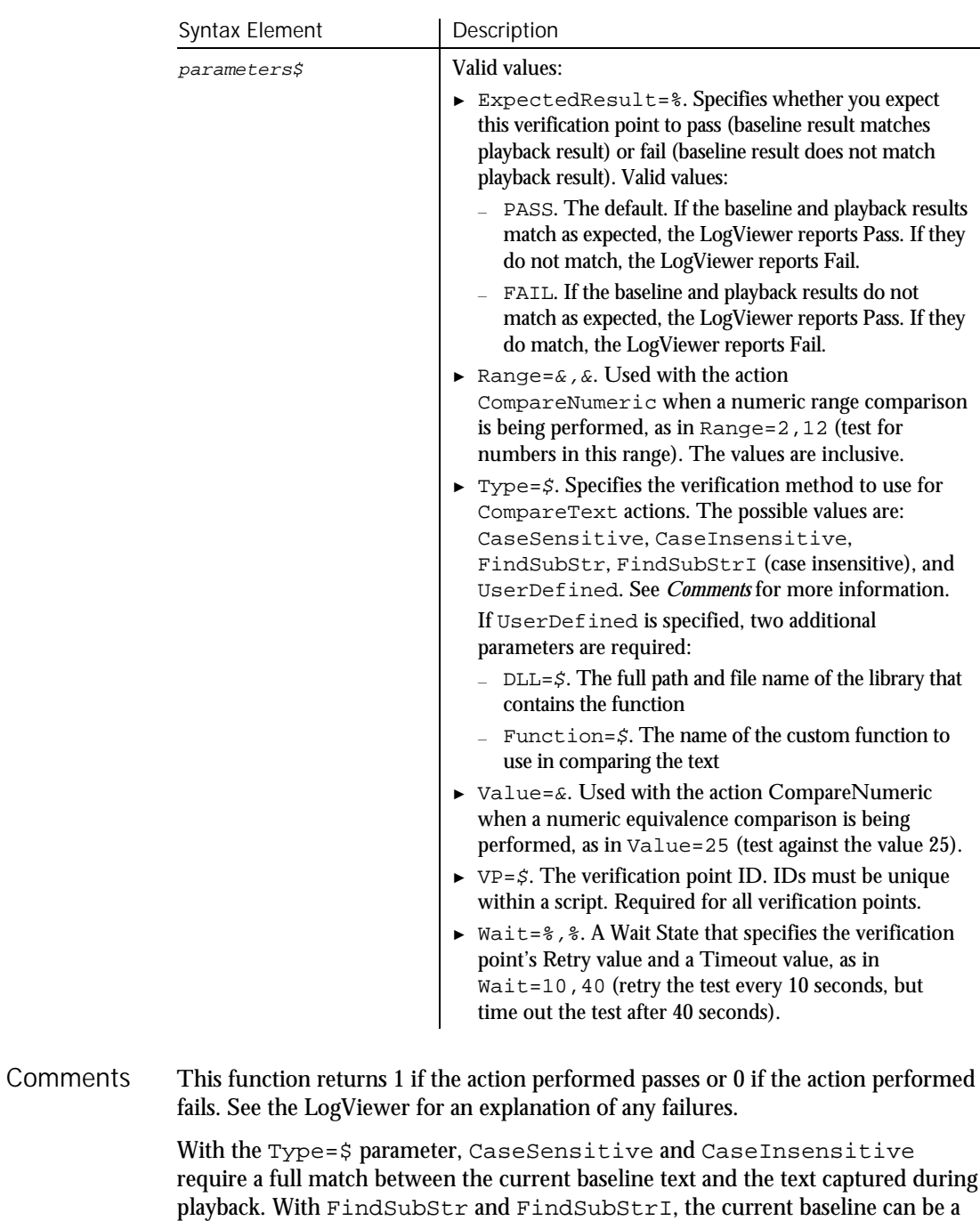

Command Reference 6-191

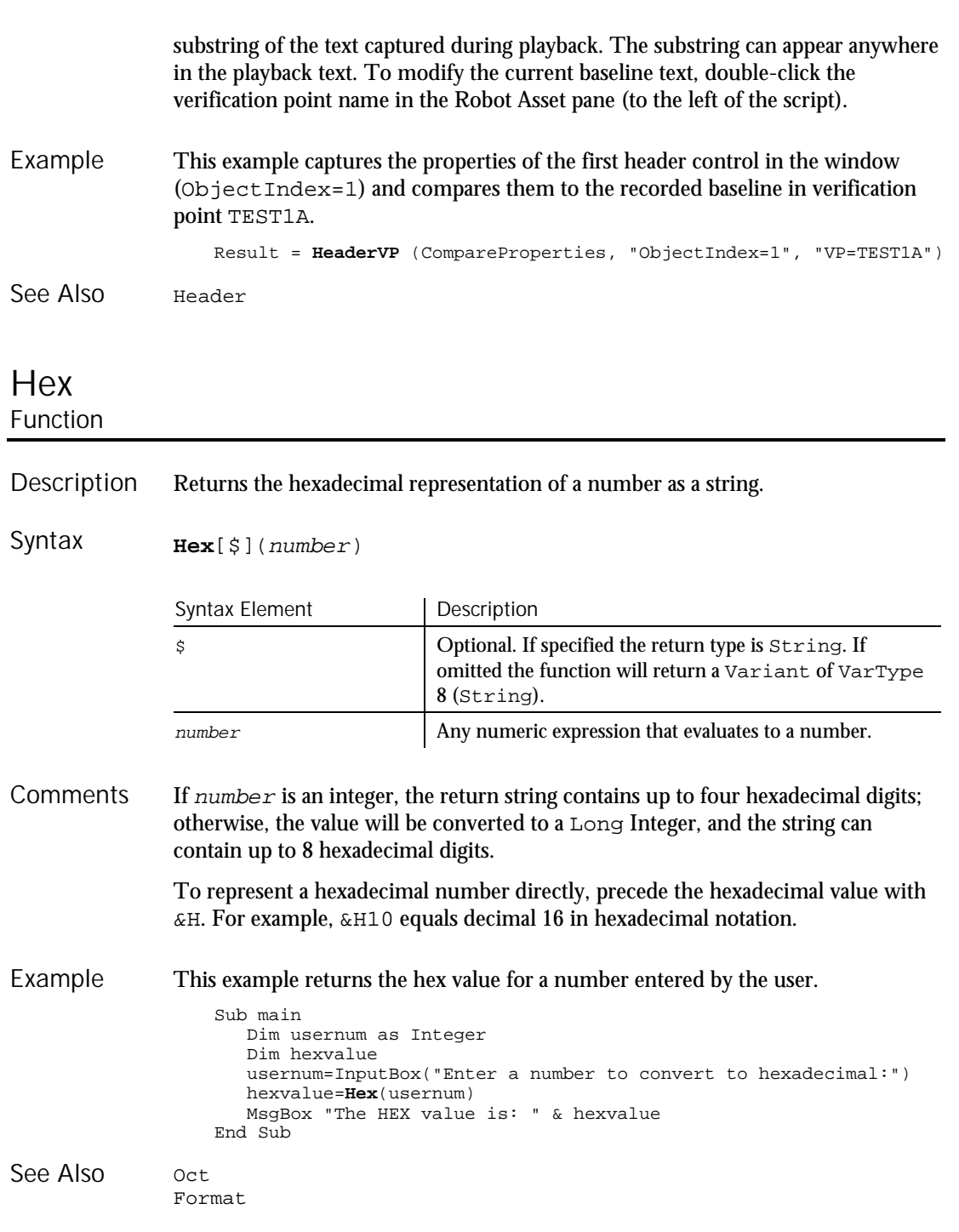

Hex

### HotKeyControl User Action Command

 $H-SQA$ 

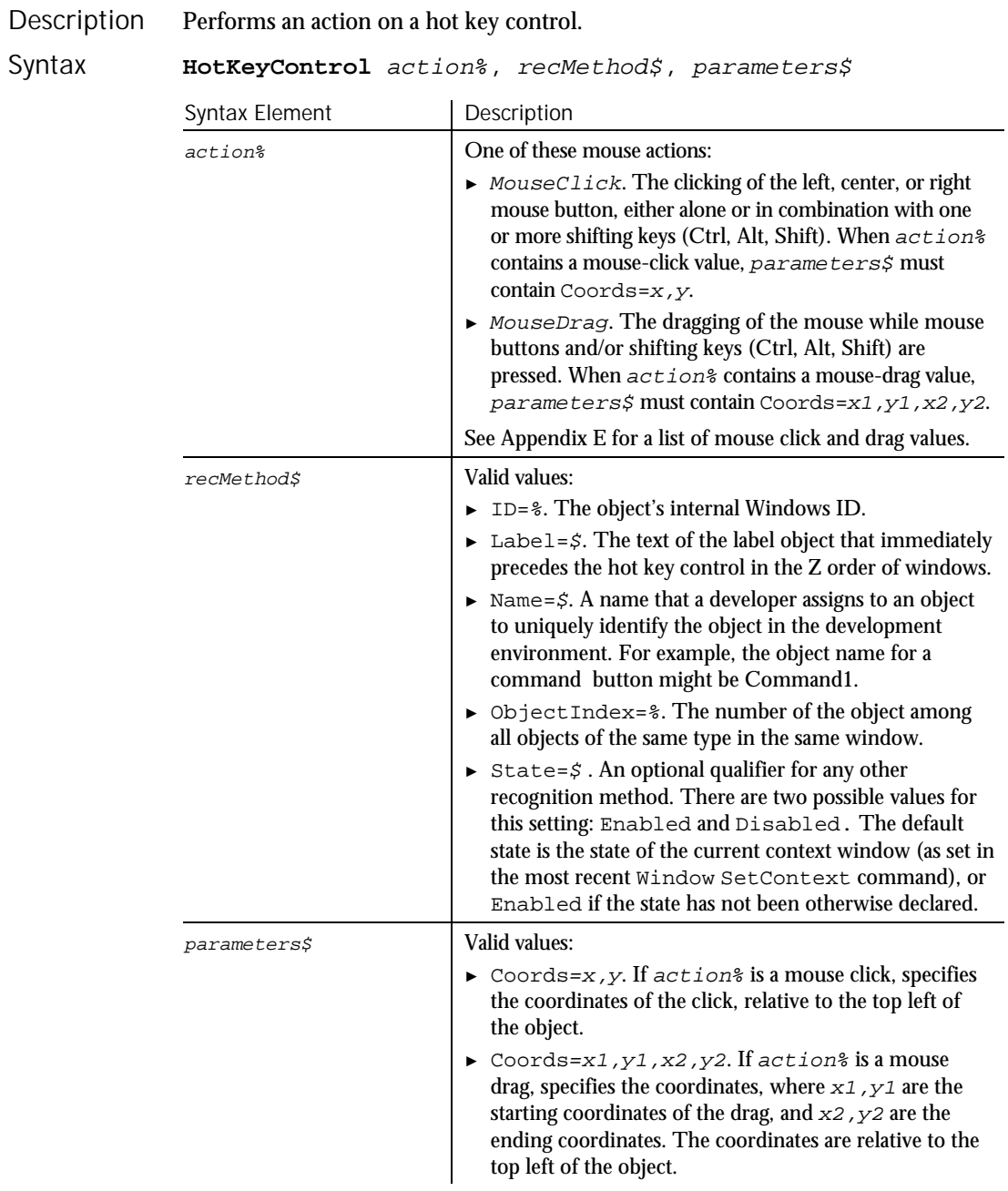

Command Reference 6-193

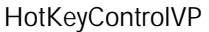

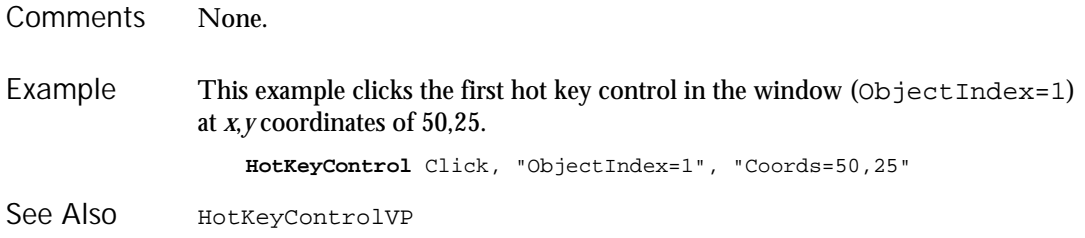

# HotKeyControlVP

Verification Point Command

 $HSSQA$ 

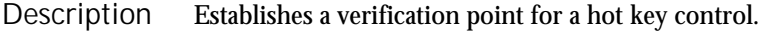

Syntax *Result* = **HotKeyControlVP** (action%,recMethod\$,parameters\$)

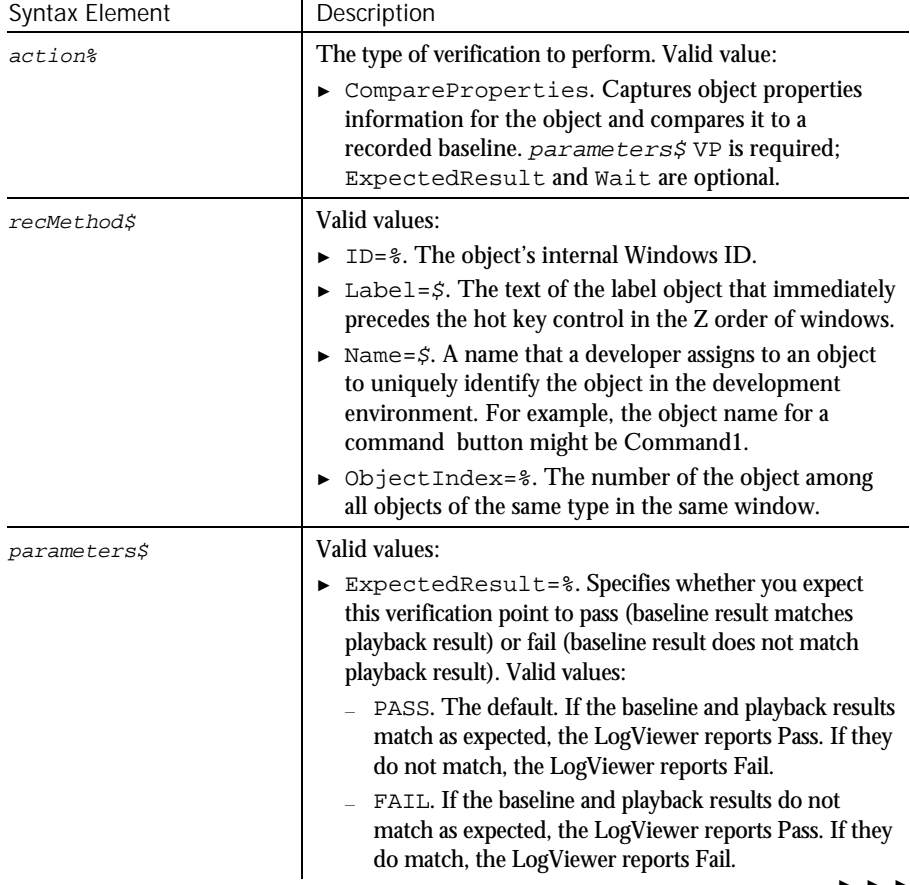

► ► ►

6-194 SQABasic Language Reference

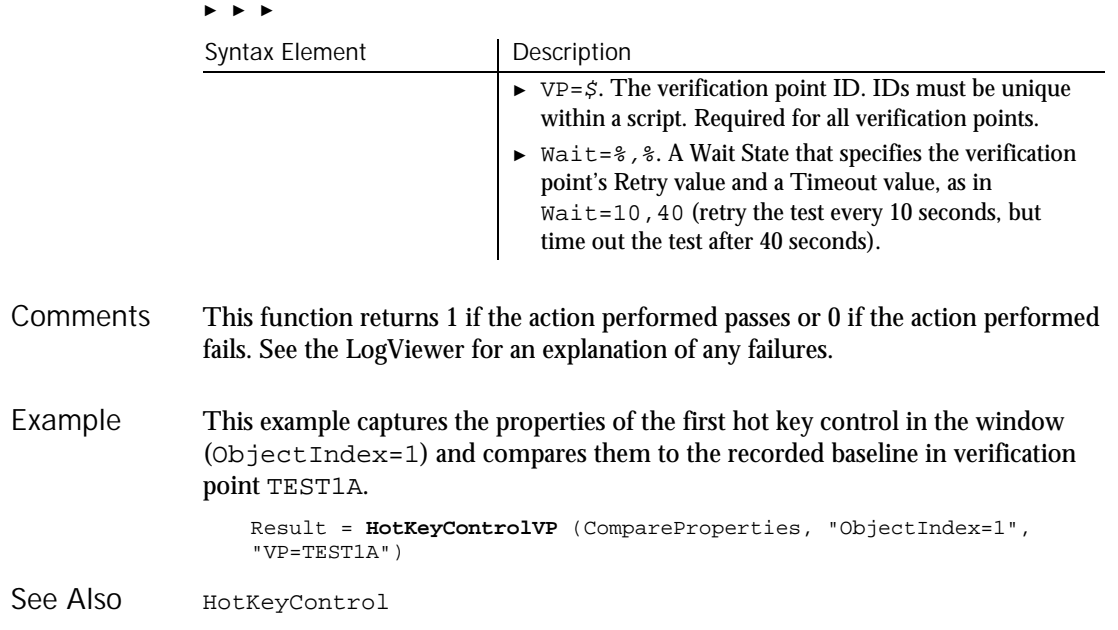

# Hour

Function

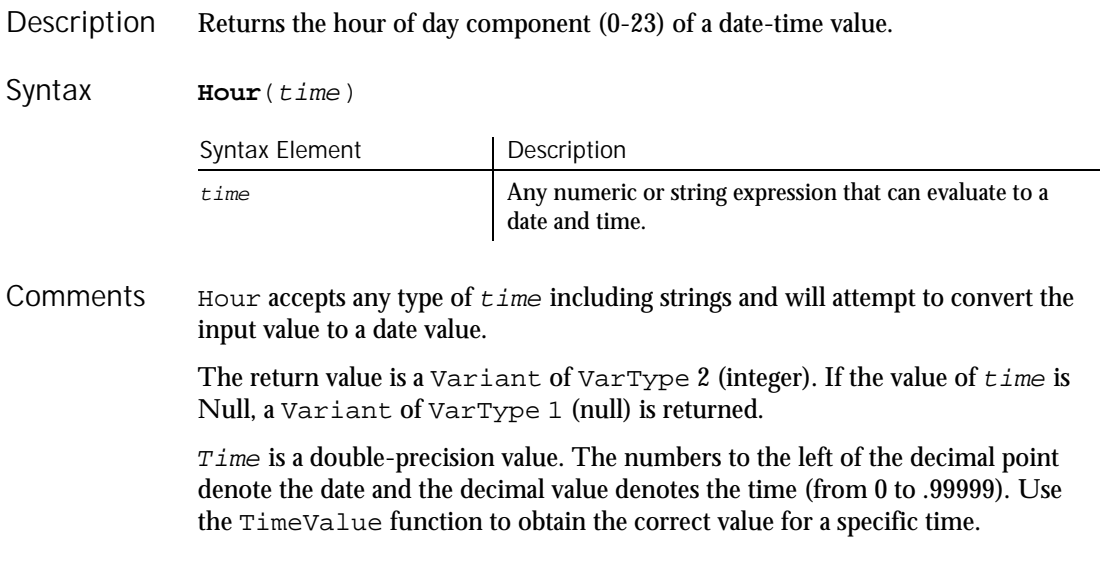

**HTML** 

- This example extracts just the time (hour, minute, and second) from a file's last modification date and time. Example
- Sub main Dim filename as String Dim ftime Dim hr, min Dim sec Dim msgtext as String i: msgtext="Enter a filename:" filename=InputBox(msgtext) If filename="" then Exit Sub End If On Error Resume Next ftime=FileDateTime(filename) If Err<>0 then MsgBox "Error in file name. Try again." Goto i: End If hr=**Hour**(ftime) min=Minute(ftime) sec=Second(ftime) MsgBox "The file's time is: " & hr &":" &min &":" &sec End Sub

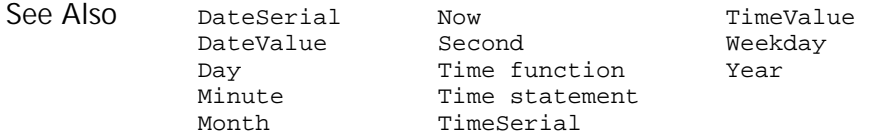

### **HTML** User Action Command

 $H-SQA$ 

Performs a mouse action on an HTML tag. **HTML** action%, recMethod\$, parameters\$ Syntax Element | Description action% The following mouse action: Description Syntax

► Click. The clicking of the left, center, or right mouse button, either alone or in combination with one or more shifting keys (Ctrl, Alt, Shift). parameters\$ must contain Coords=x,y.

► ► ►

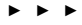

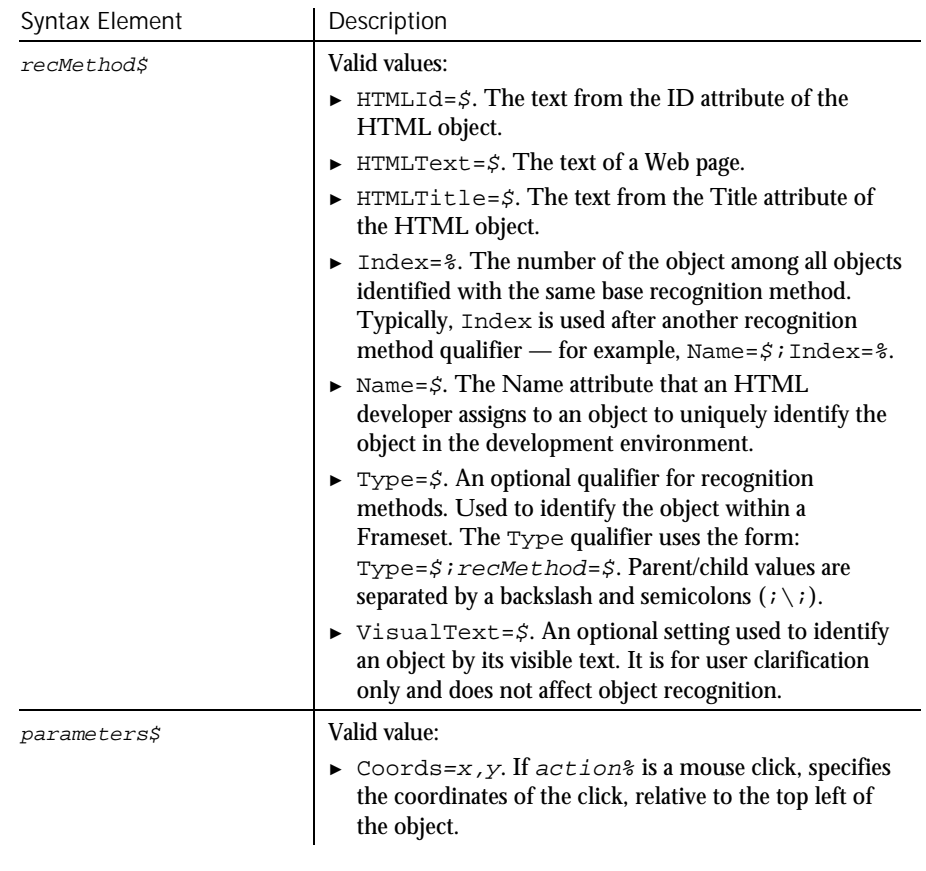

None. Comments

This example clicks on the Web page with the ID Obj2. This page is located within the second frame of the page. Example

> Browser SetFrame, "Type=HTMFrame;Index=2","" Browser NewPage,"","" **HTML** Click, "HTMLId=Obj2", "Coords=481,8"

HTMLVP See Also

### HTMLVP

## HTMLVP Verification Point Command

 $\rightarrow$ SQA

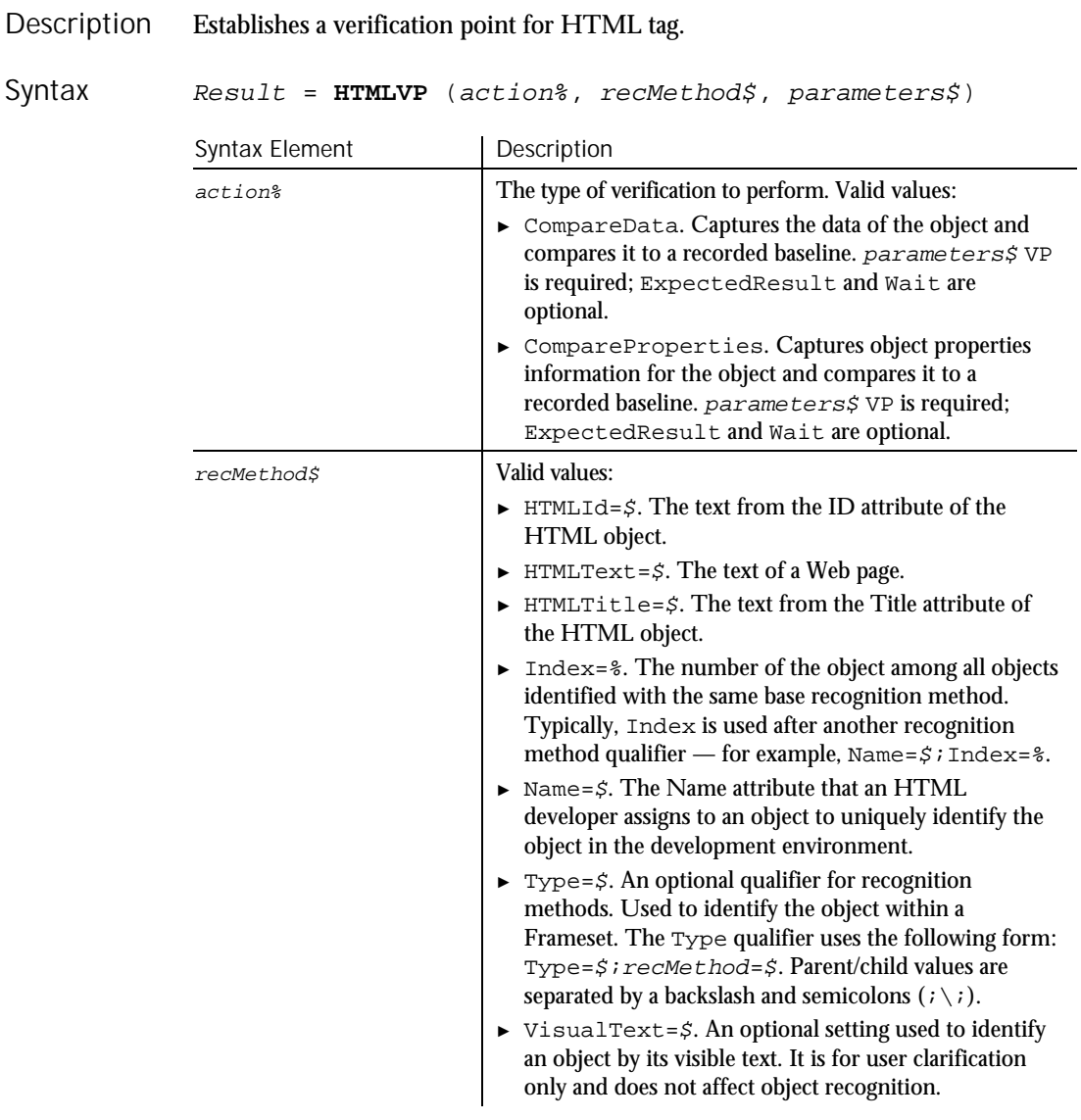

► ► ►

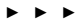

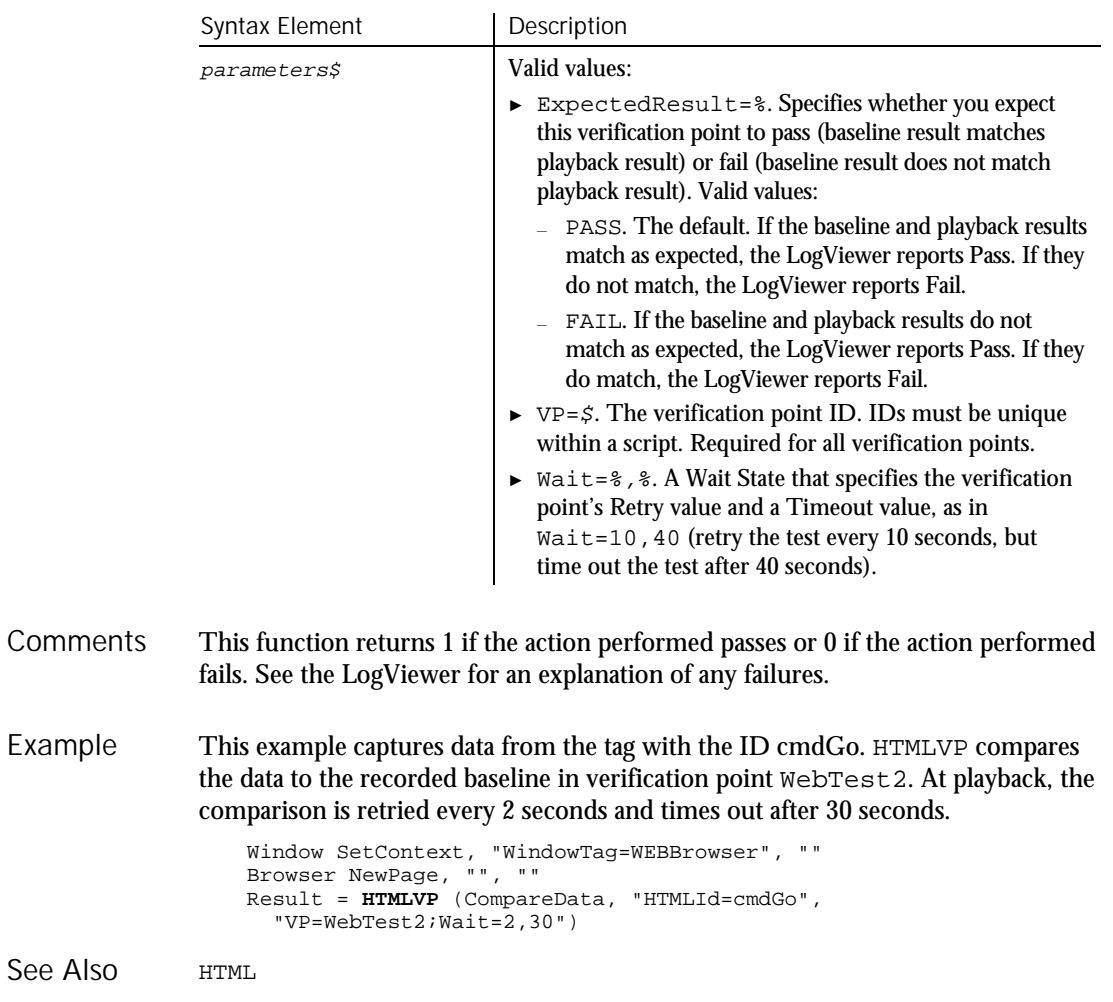

## HTMLActiveX User Action Command

 $HSSQA$ 

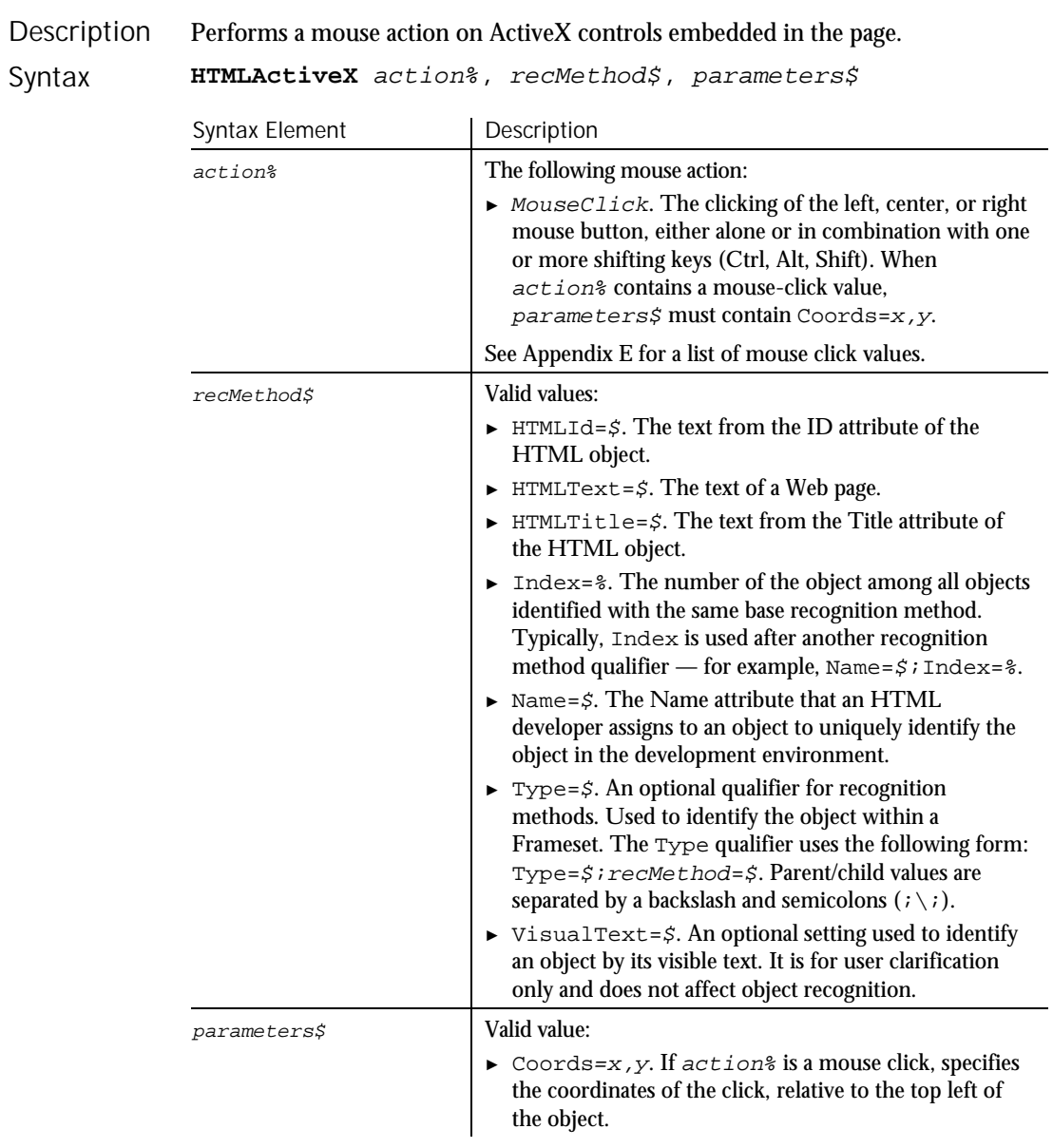

#### None. Comments

6-200 SQABasic Language Reference

### HTMLActiveXVP

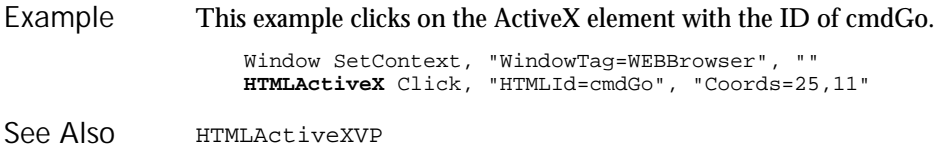

## HTMLActiveXVP Verification Point Command

 $H.SQA$ 

Description Establishes a verification point for an ActiveX control embedded in the page.

Result = **HTMLActiveXVP** (action%, recMethod\$, parameters\$) Syntax

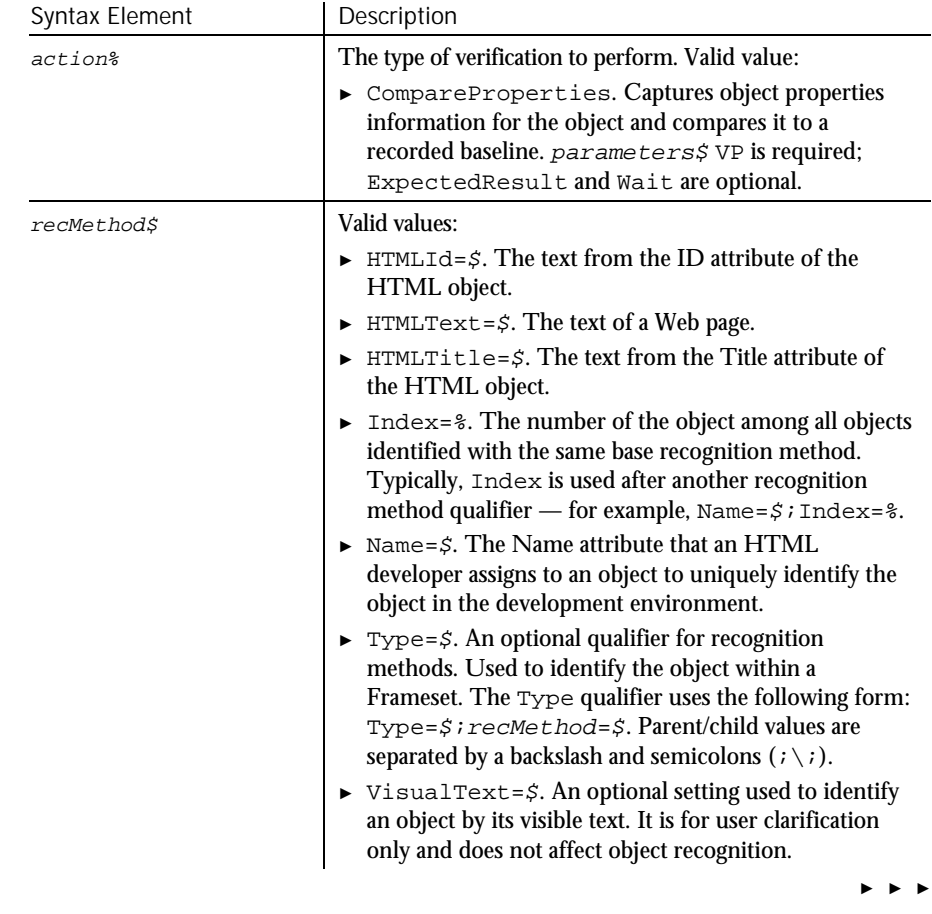

### HTMLActiveXVP

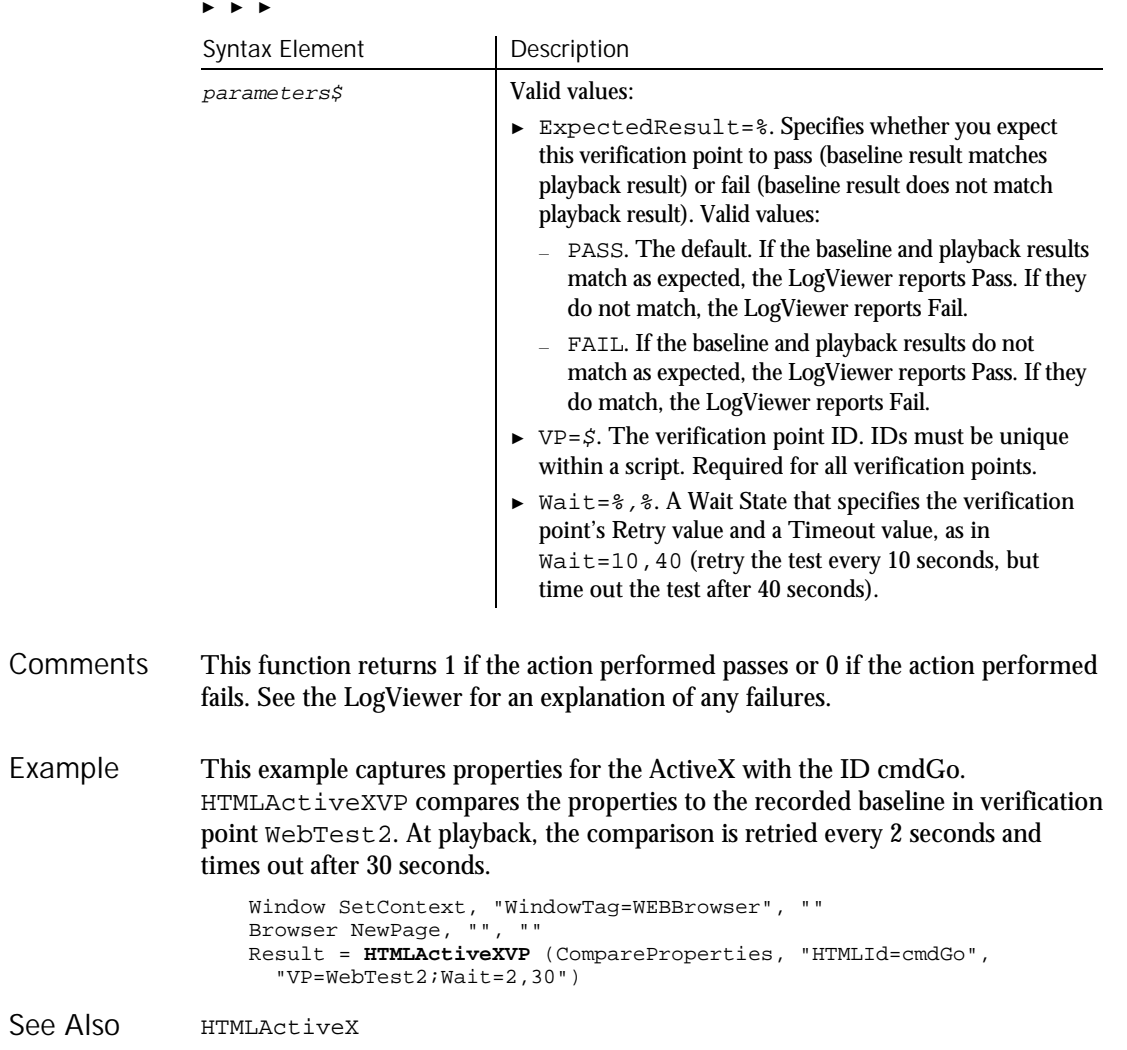

6-202 SQABasic Language Reference

### HTMLDocument  $H-SQA$ User Action Command Description Performs a mouse action on the text of a Web page. Primarily used to position the

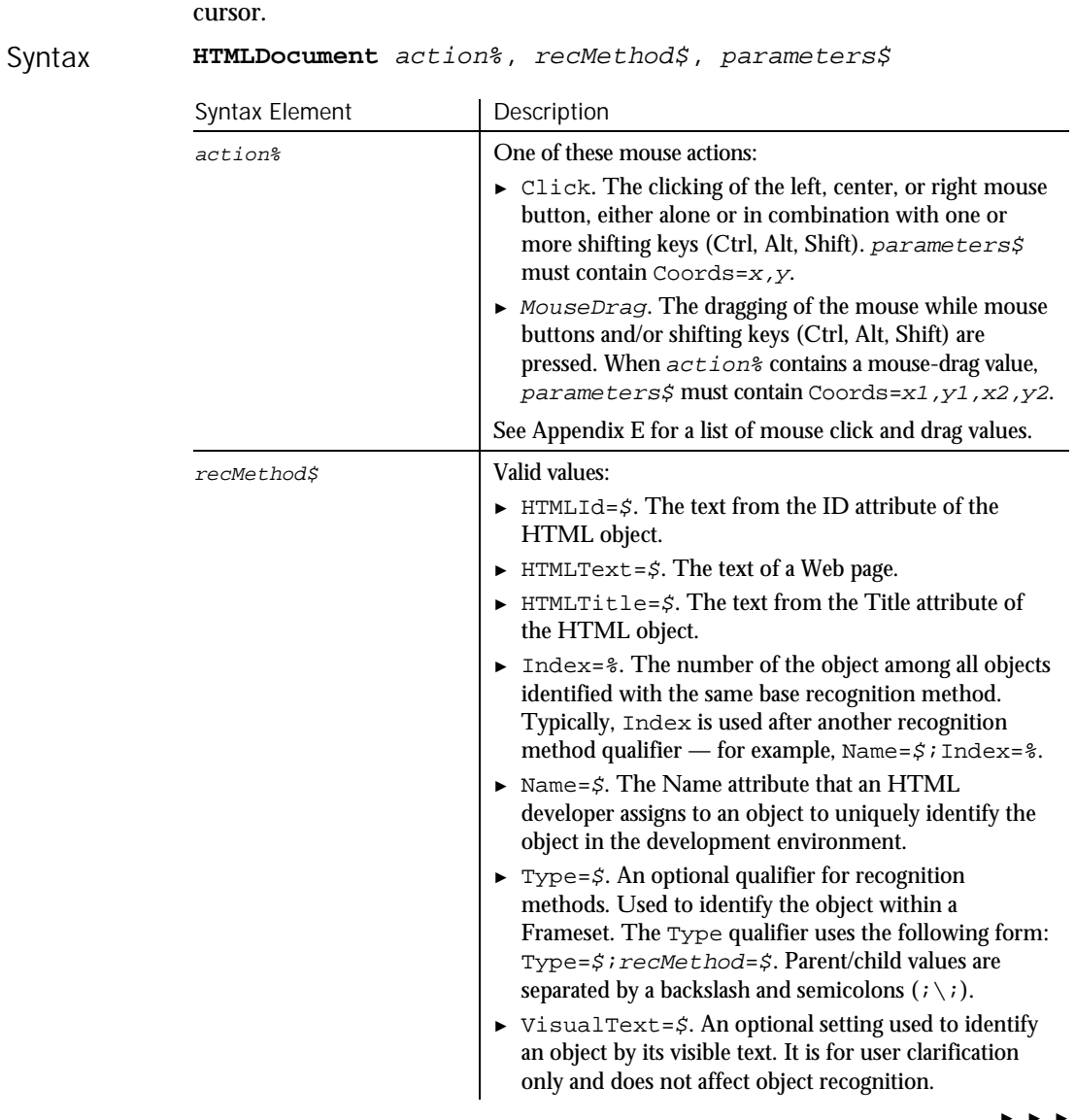

► ► ►

### HTMLDocumentVP

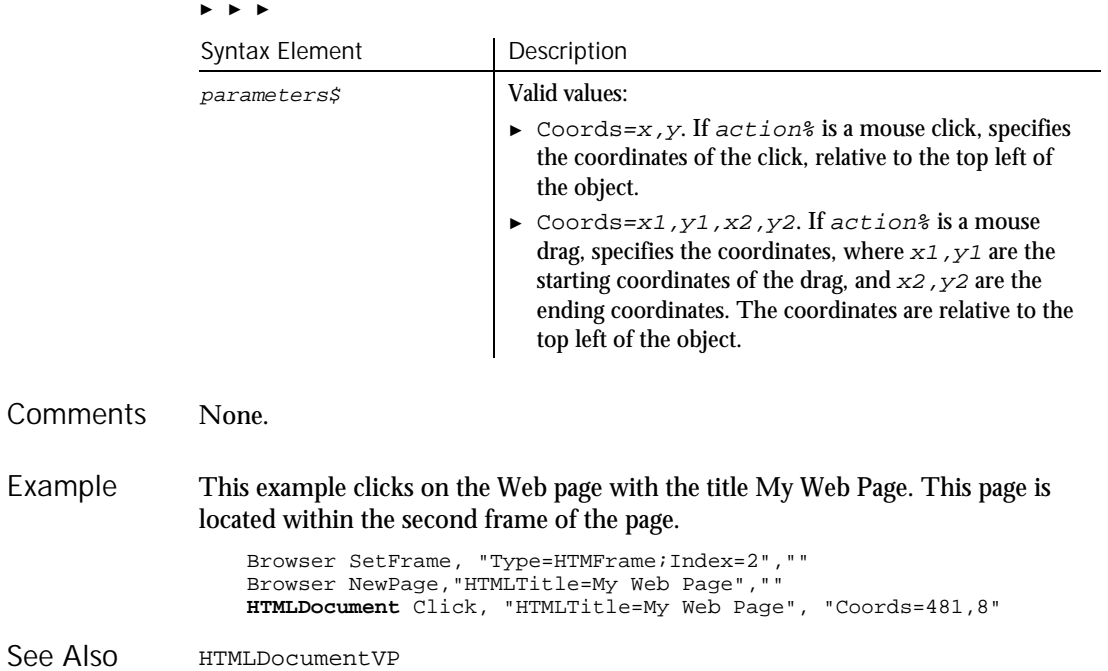

## HTMLDocumentVP

Verification Point Command

 $HSSQA$ 

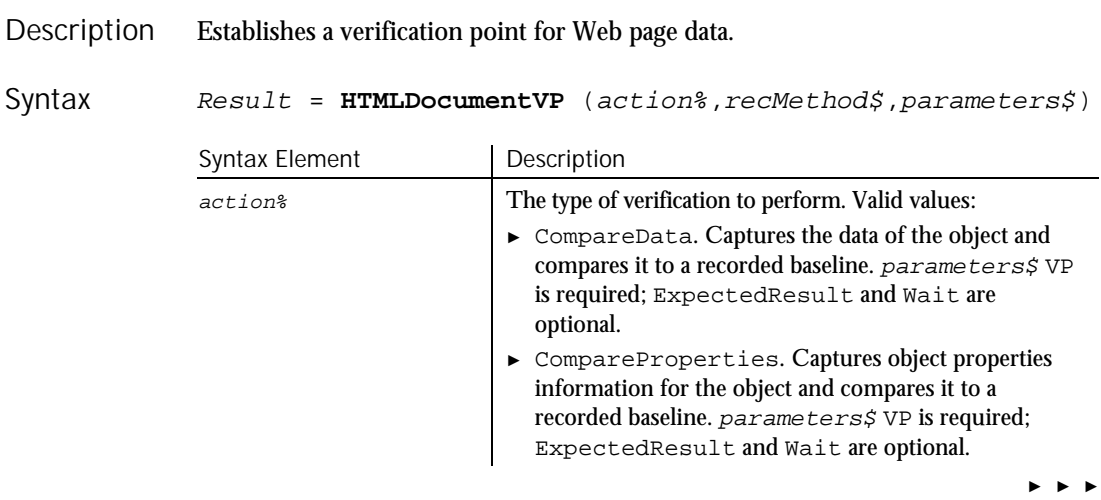

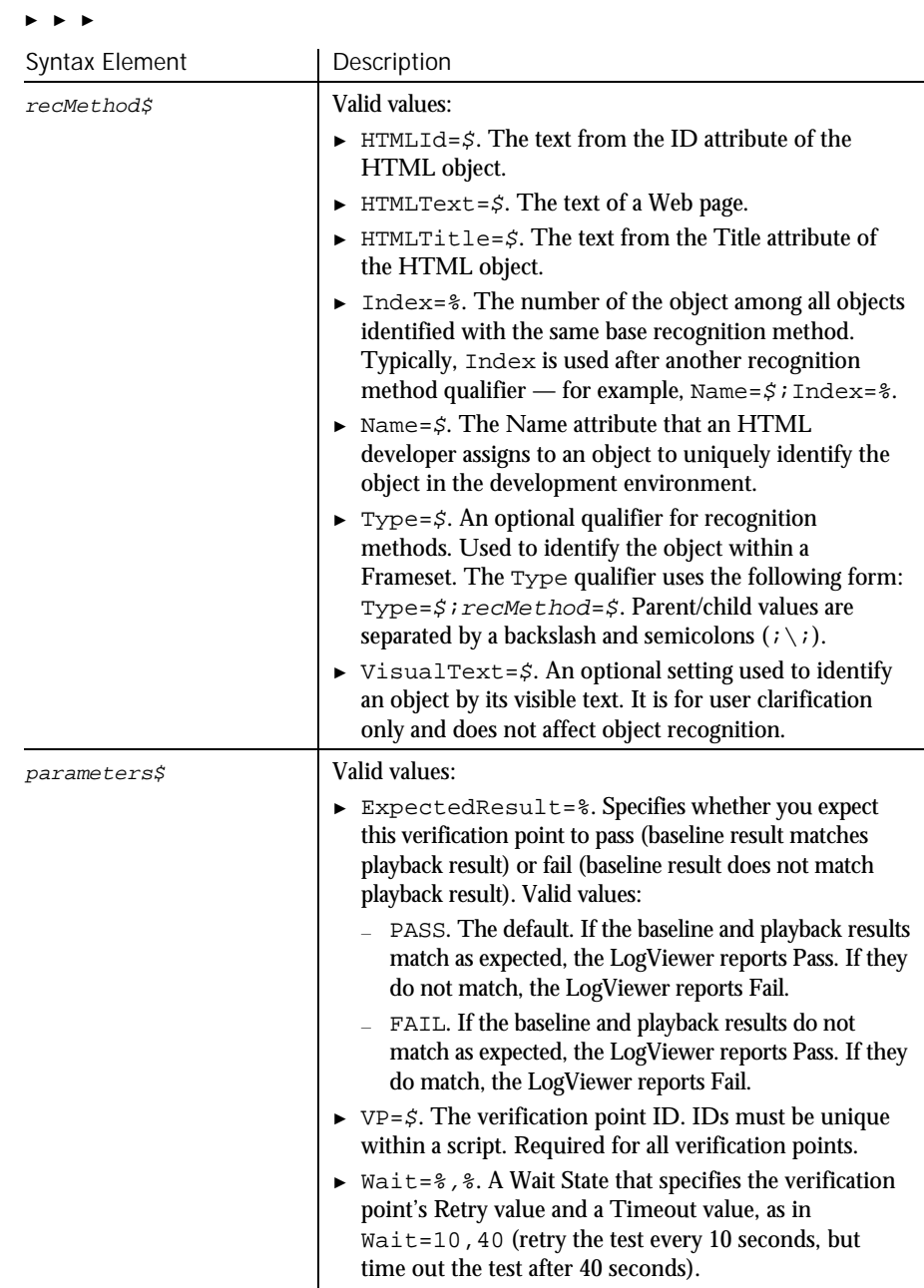

This function returns 1 if the action performed passes or 0 if the action performed fails. See the LogViewer for an explanation of any failures. **Comments** 

HTMI HiddenVP

This example captures data from the Web page titled My Web Page. The page is located within the second frame of the page. HTMLDocumentVP compares the data to the recorded baseline in verification point WebTest2. At playback, the comparison is retried every 2 seconds and times out after 30 seconds. Example

> Browser SetFrame, "Type=HTMFrame;Index=2","" Browser NewPage, "HTMLTitle=My Web Page","" Result = **HTMLDocumentVP** (CompareData, "HTMLTitle=My Web Page", "VP=WebTest2;Wait=2,30")

HTMLDocument See Also

## **HTMLHidden** Keyword

 $H-SQA$ 

HTMLHidden is an unused reserved keyword.

## HTMLHiddenVP

Verification Point Command

 $H-SQA$ 

#### Establishes a verification point for a hidden element. Description

Result <sup>=</sup> **HTMLHiddenVP** (action%, recMethod\$, parameters\$) Syntax

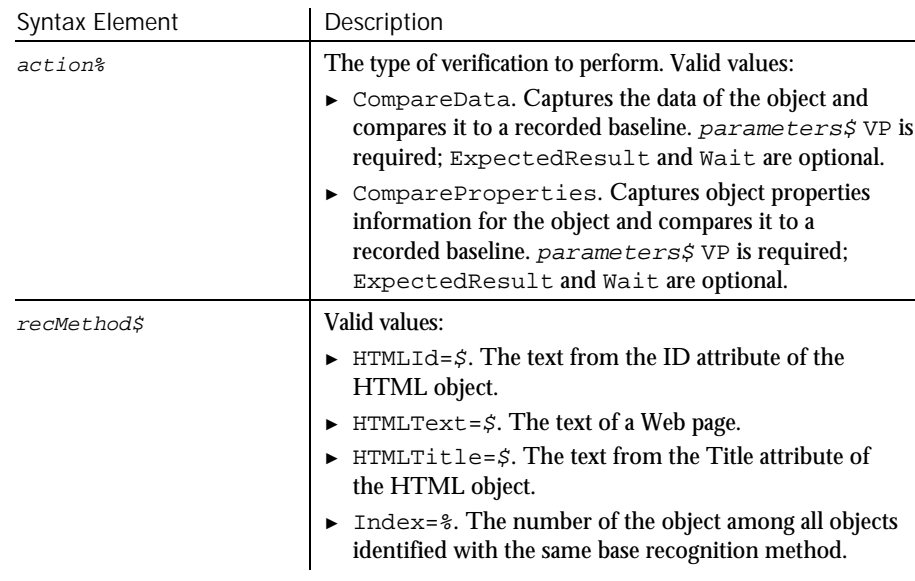

► ► ►

6-206 SQABasic Language Reference

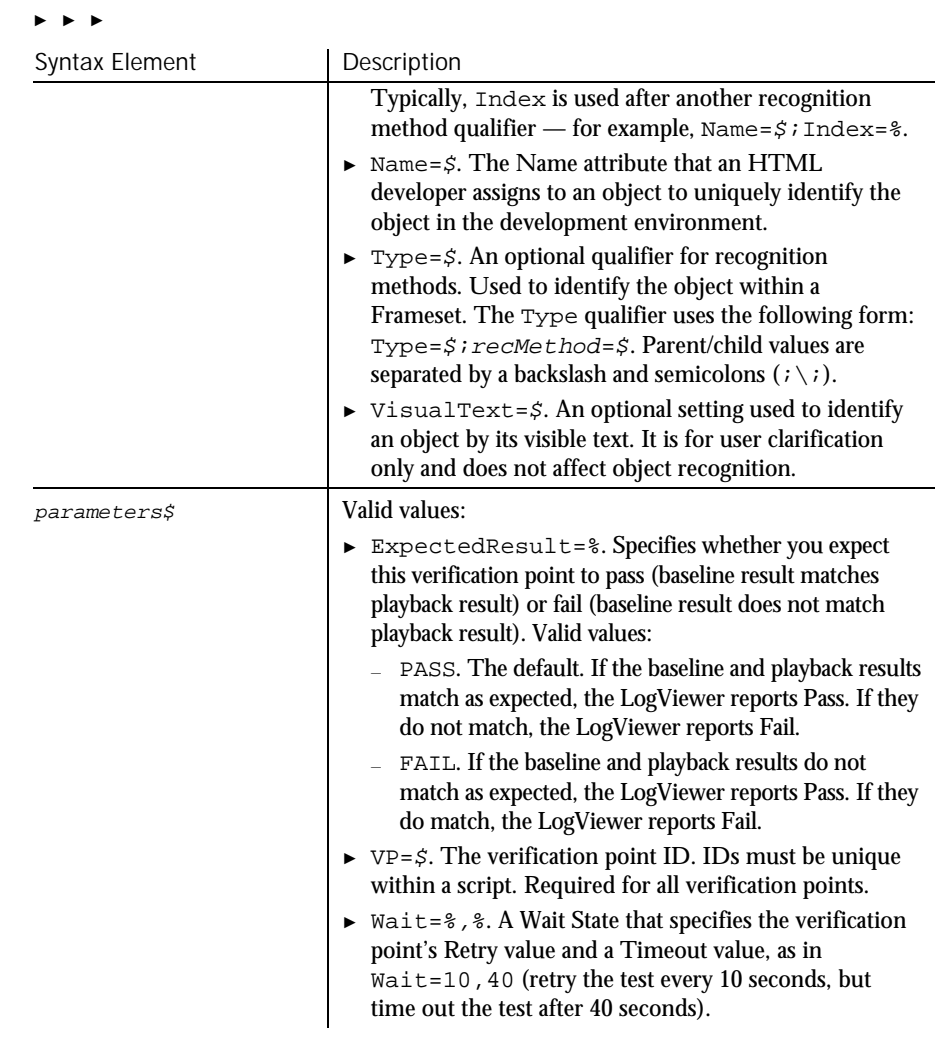

- This function returns 1 if the action performed passes or 0 if the action performed fails. See the LogViewer for an explanation of any failures. **Comments**
- This example captures data from the hidden element with the ID Hidden. The element is located within the second frame of the page. HTMLHiddenVP compares the data to the recorded baseline in verification point WebTest2. At playback, the comparison is retried every 2 seconds and times out after 30 seconds. Example

```
Browser SetFrame, "Type=HTMFrame;Index=2",""
Browser NewPage,"",""
Result = HTMLHiddenVP (CompareData, "HTMLId=Hidden",
   "VP=WebTest2;Wait=2,30")
```
Command Reference 6-207

### HTMLImage

None. See Also

## HTMLImage User Action Command

 $H-SQA$ 

#### Performs a mouse click on an image of a Web page. Description

**HTMLImage** action%, recMethod\$, parameter\$ Syntax

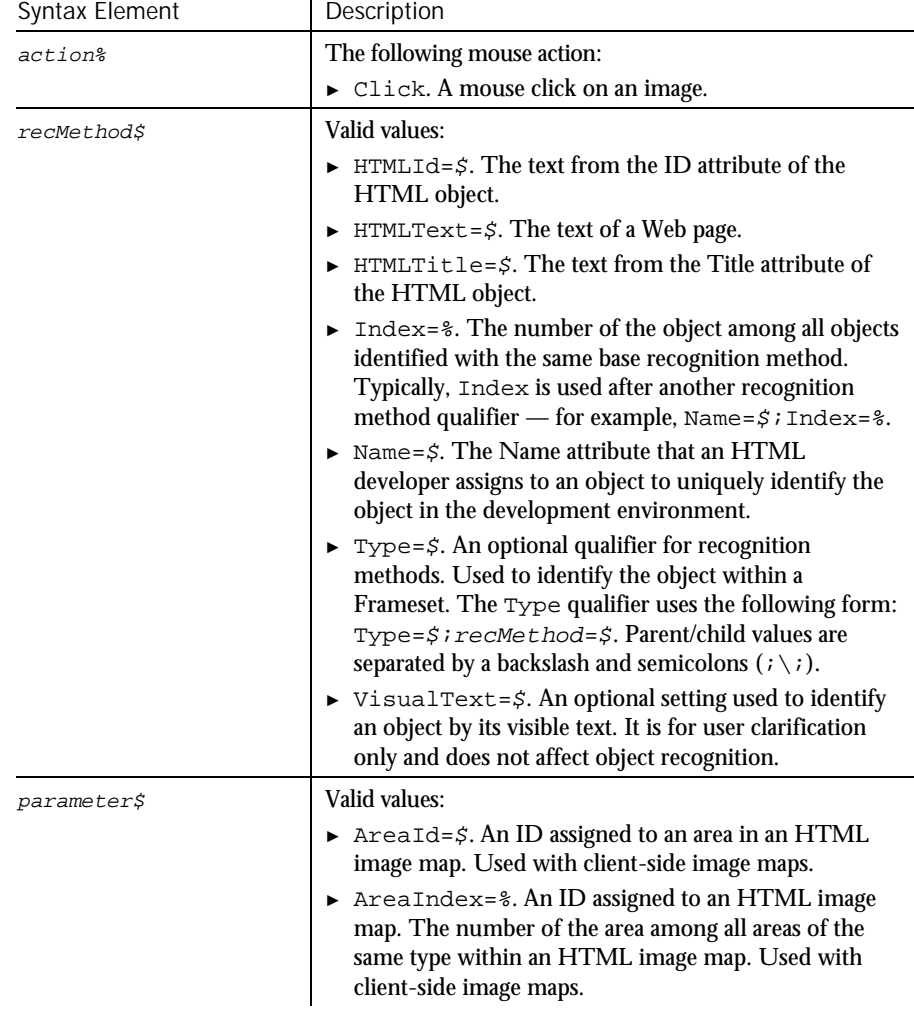

► ► ►

6-208 SQABasic Language Reference

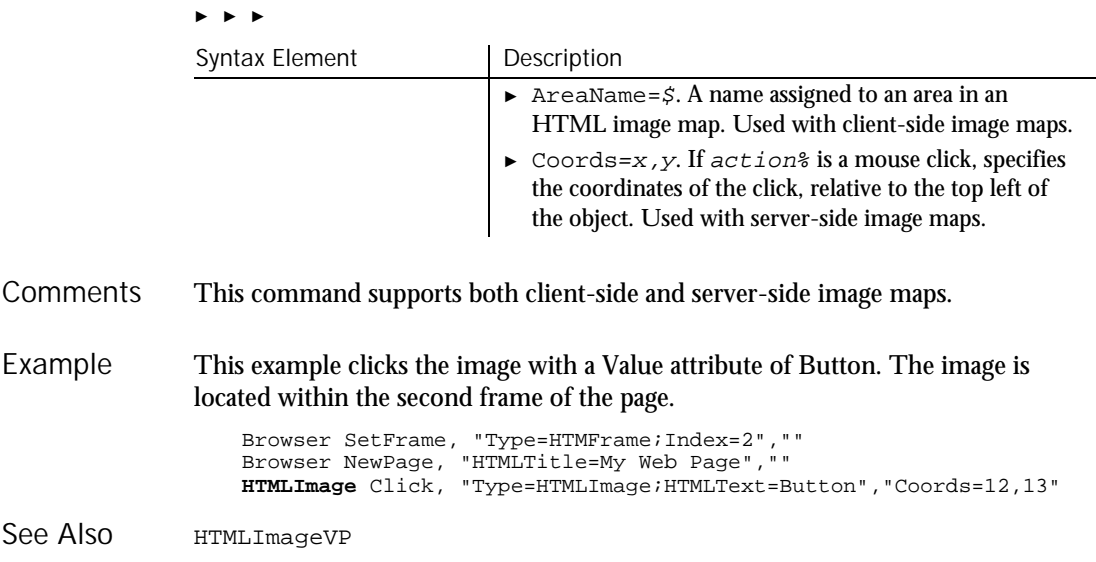

## **HTMLImageVP**

Verification Point Command

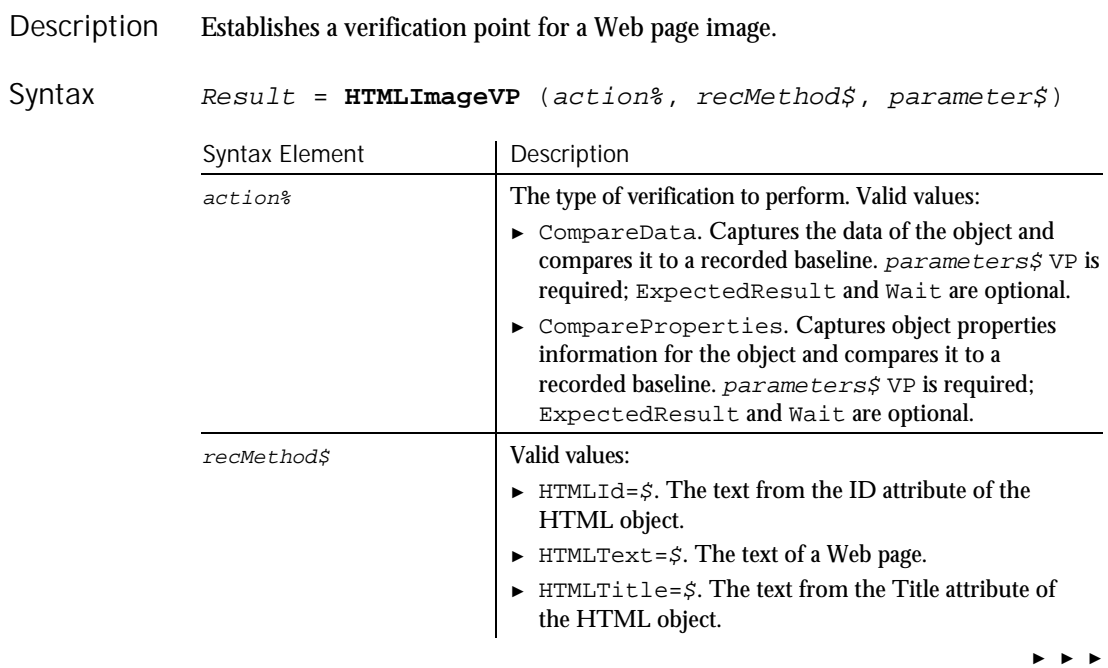

 $H \rightarrow SQA$ 

### HTMLImageVP

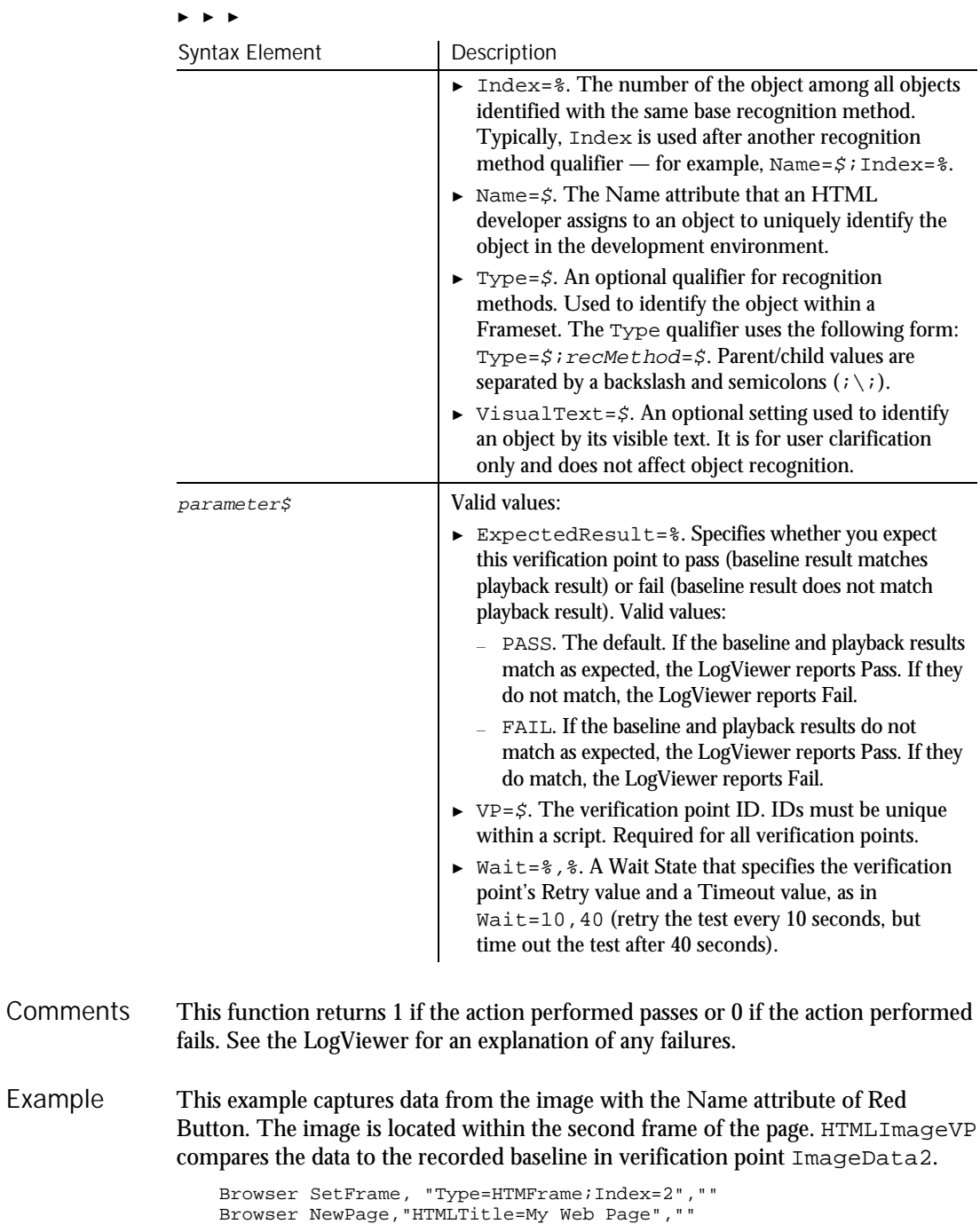

Result = **HTMLImageVP** (CompareData, " Type=HTMLImage;

Name=Red Button", "VP=ImageData2")

6-210 SQABasic Language Reference

Example

HTMLImage See Also

## **HTMLLink** User Action Command

 $HSSQA$ 

### Description Performs a mouse click on a Web page link.

#### **HTMLLink** action%, recMethod\$, parameter\$ Syntax

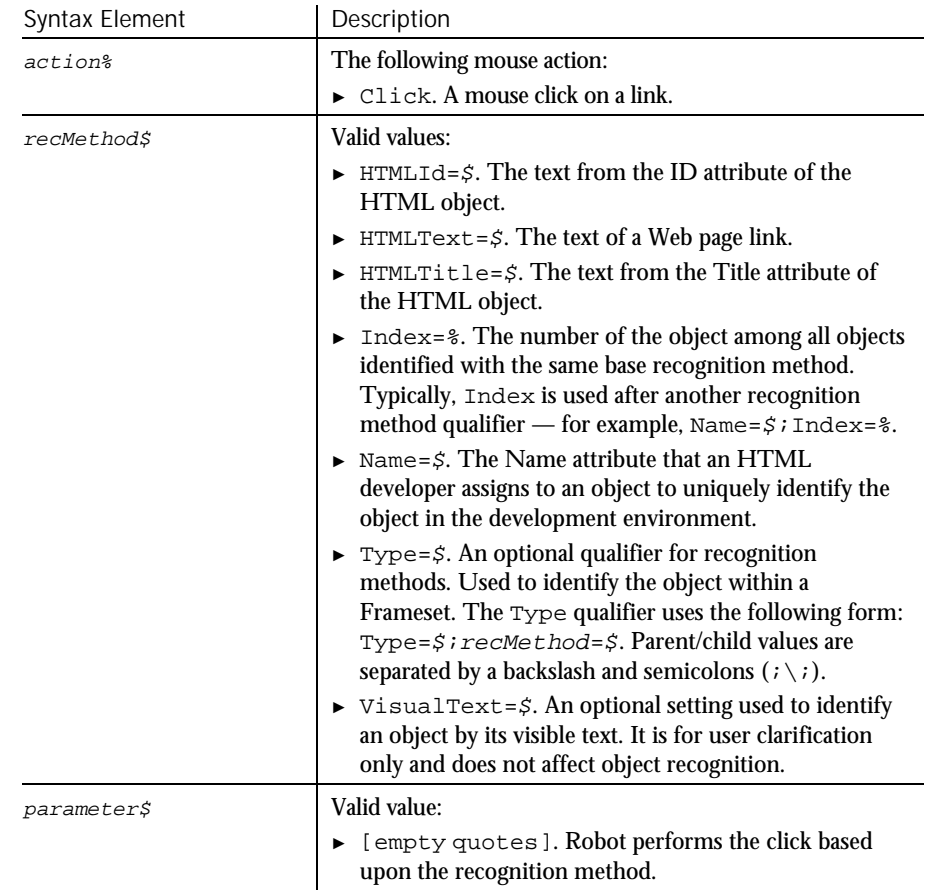

None. **Comments** 

Command Reference 6-211

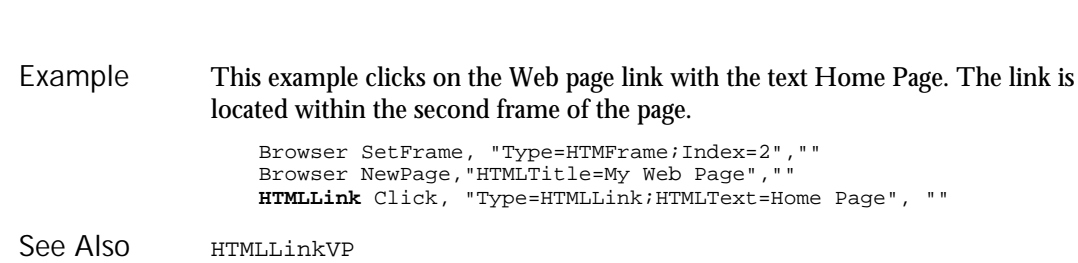

## HTMLLinkVP Verification Point Command

HTMLLinkVP

 $\rightarrow$ SQA

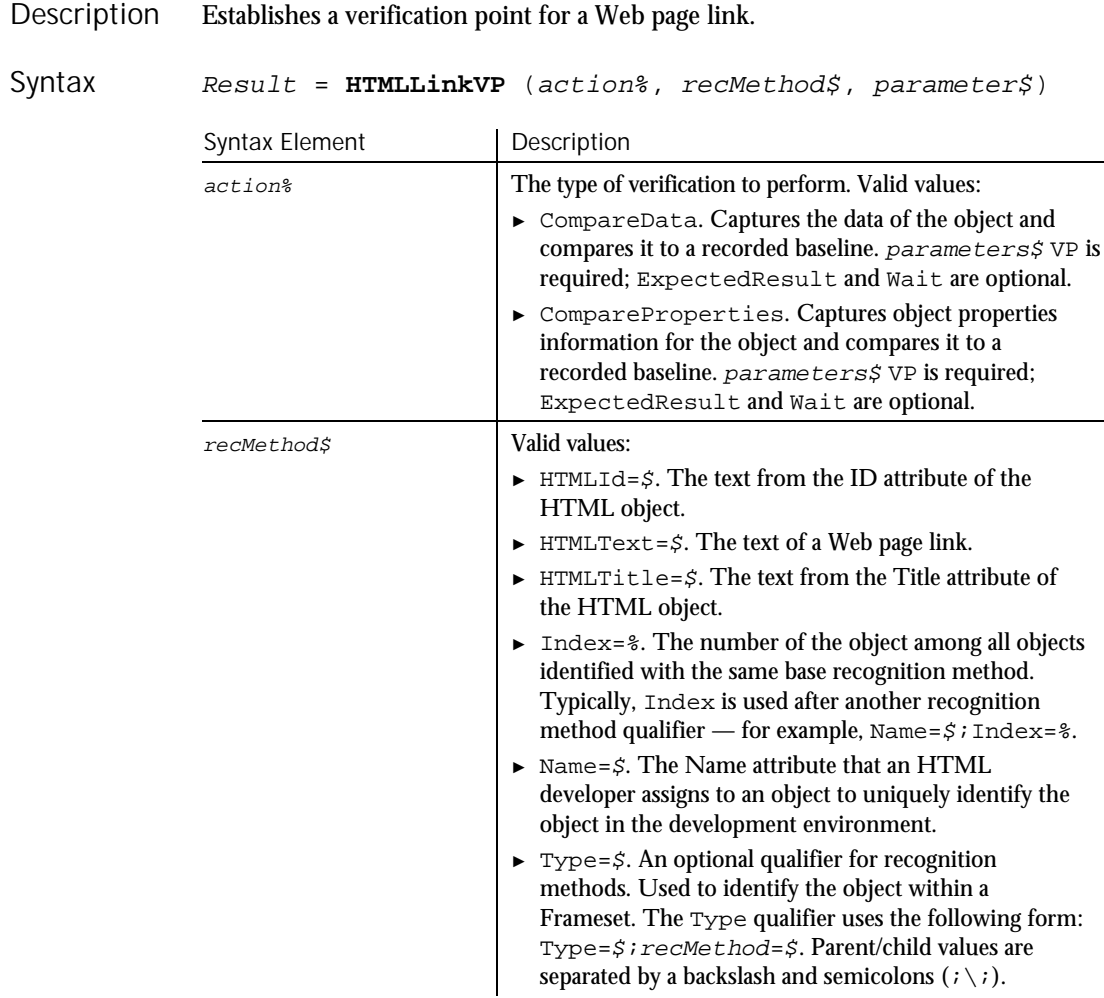

► ► ►

6-212 SQABasic Language Reference

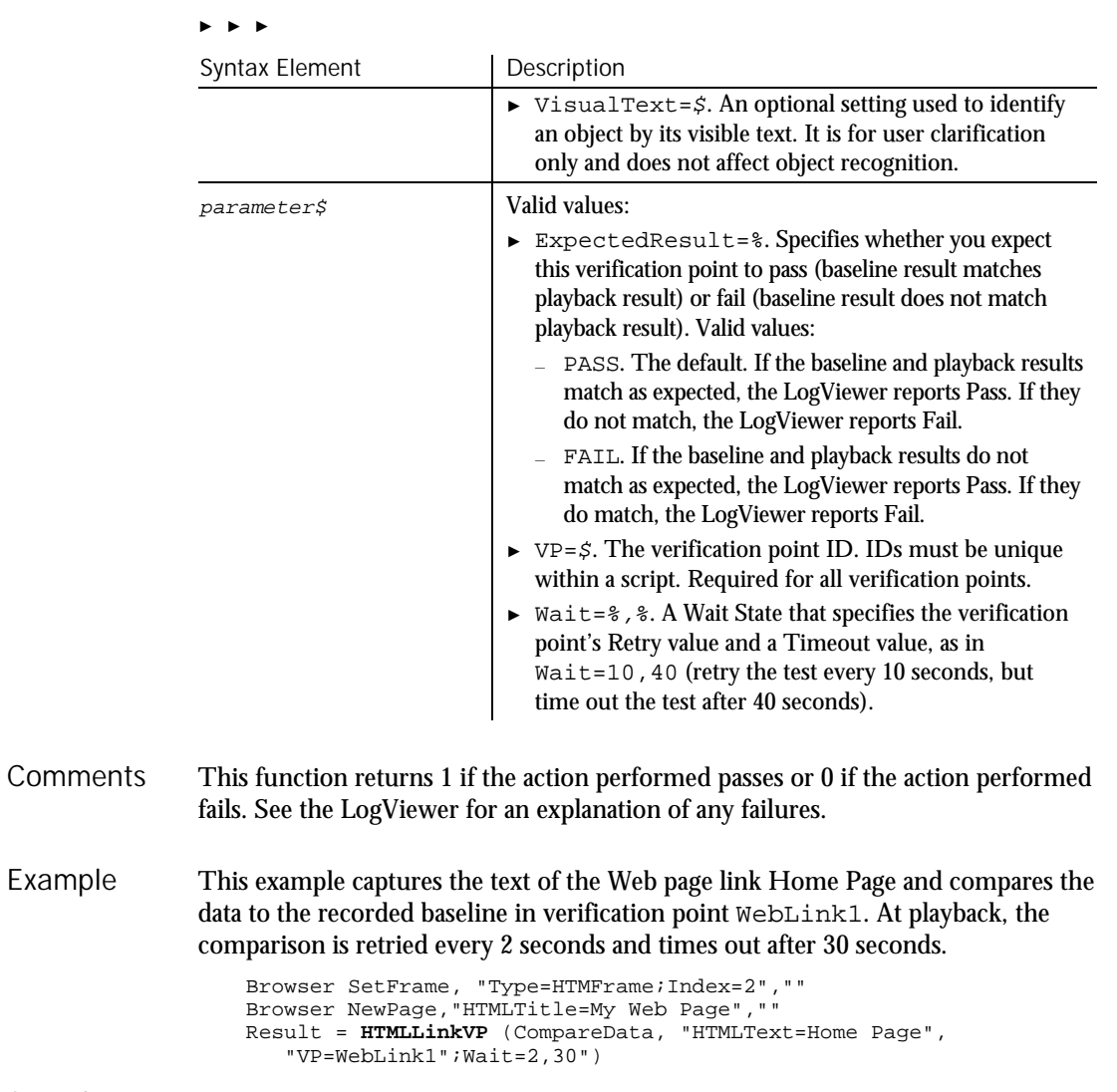

See Also **HTMLLink** 

HTMLTable

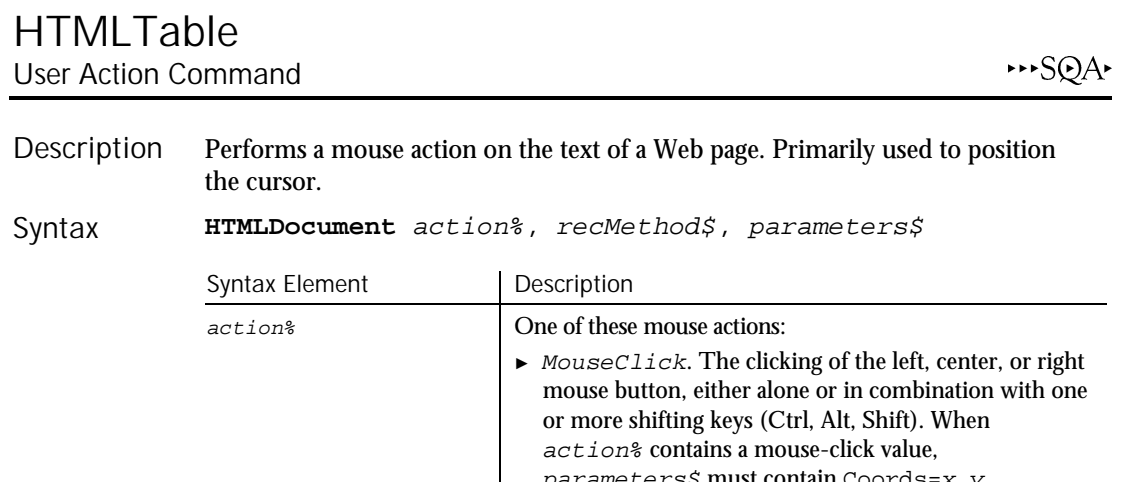

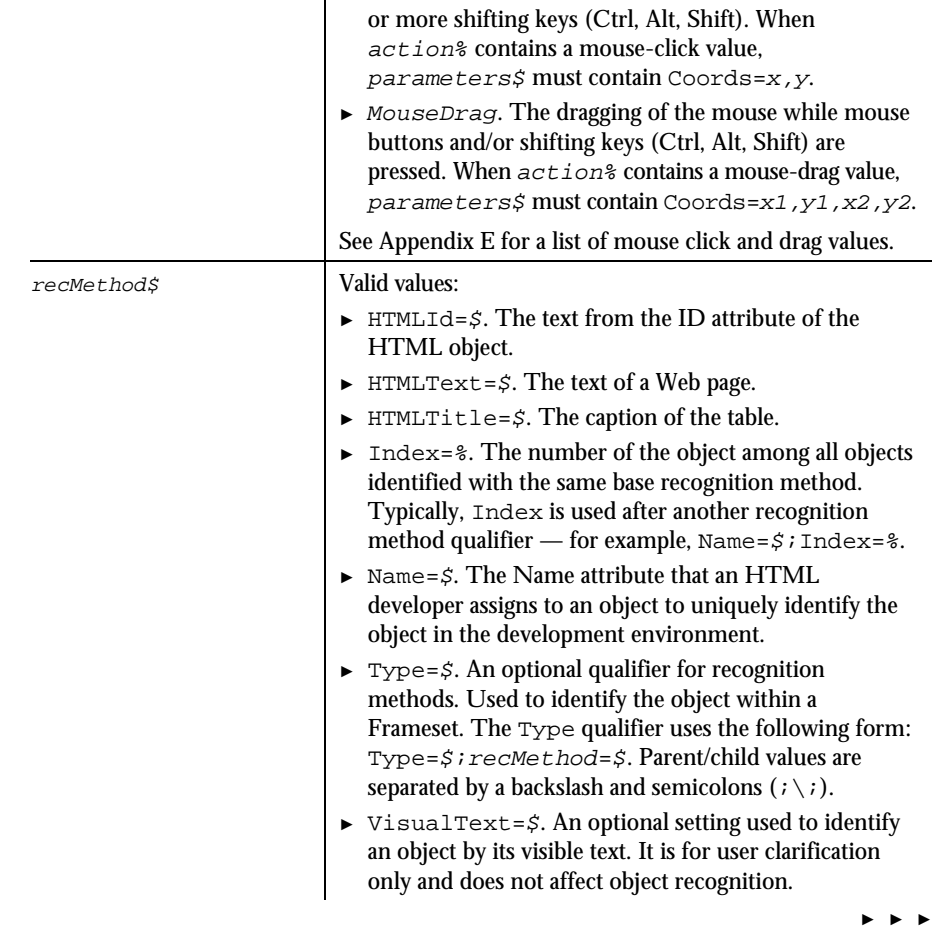

6-214 SQABasic Language Reference

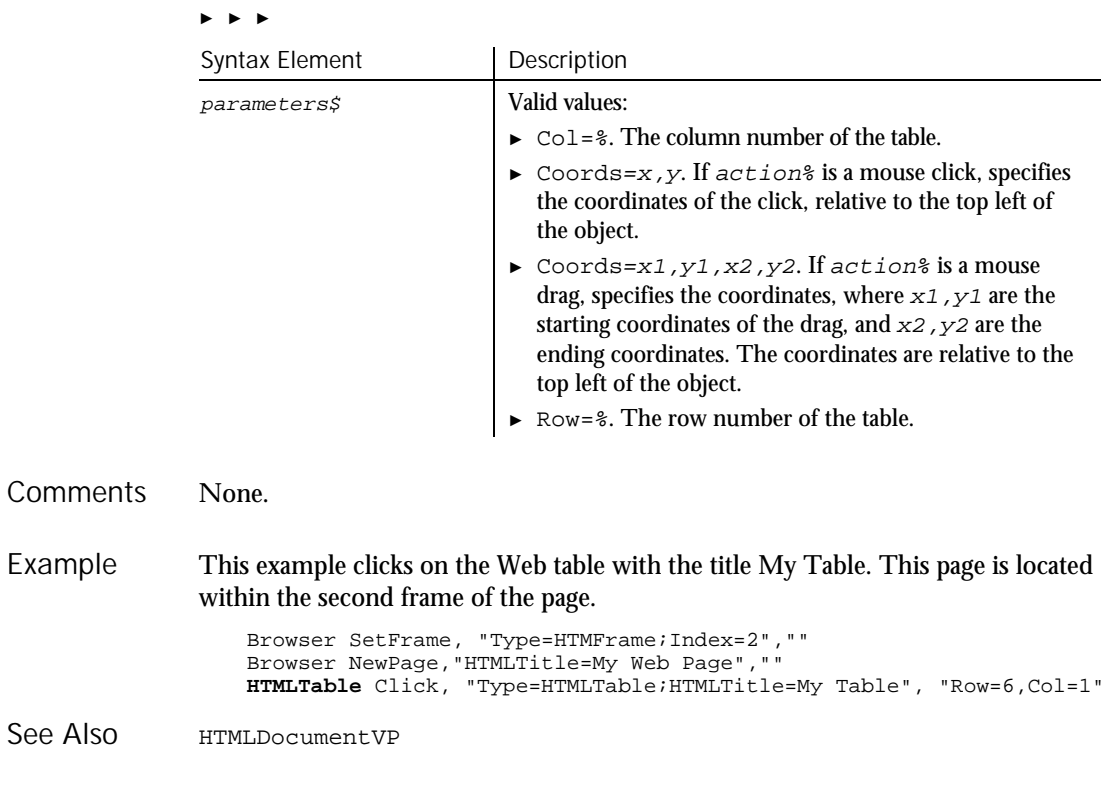

## HTMLTableVP Verification Point Command

 $H-SQA$ 

Description Establishes a verification point for a Web page table.

#### Result = **HTMLTableVP** (action%, recMethod\$, parameter\$) Syntax

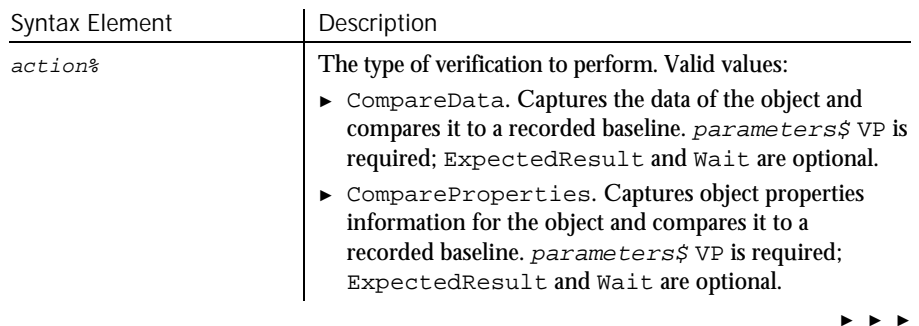

### HTMLTableVP

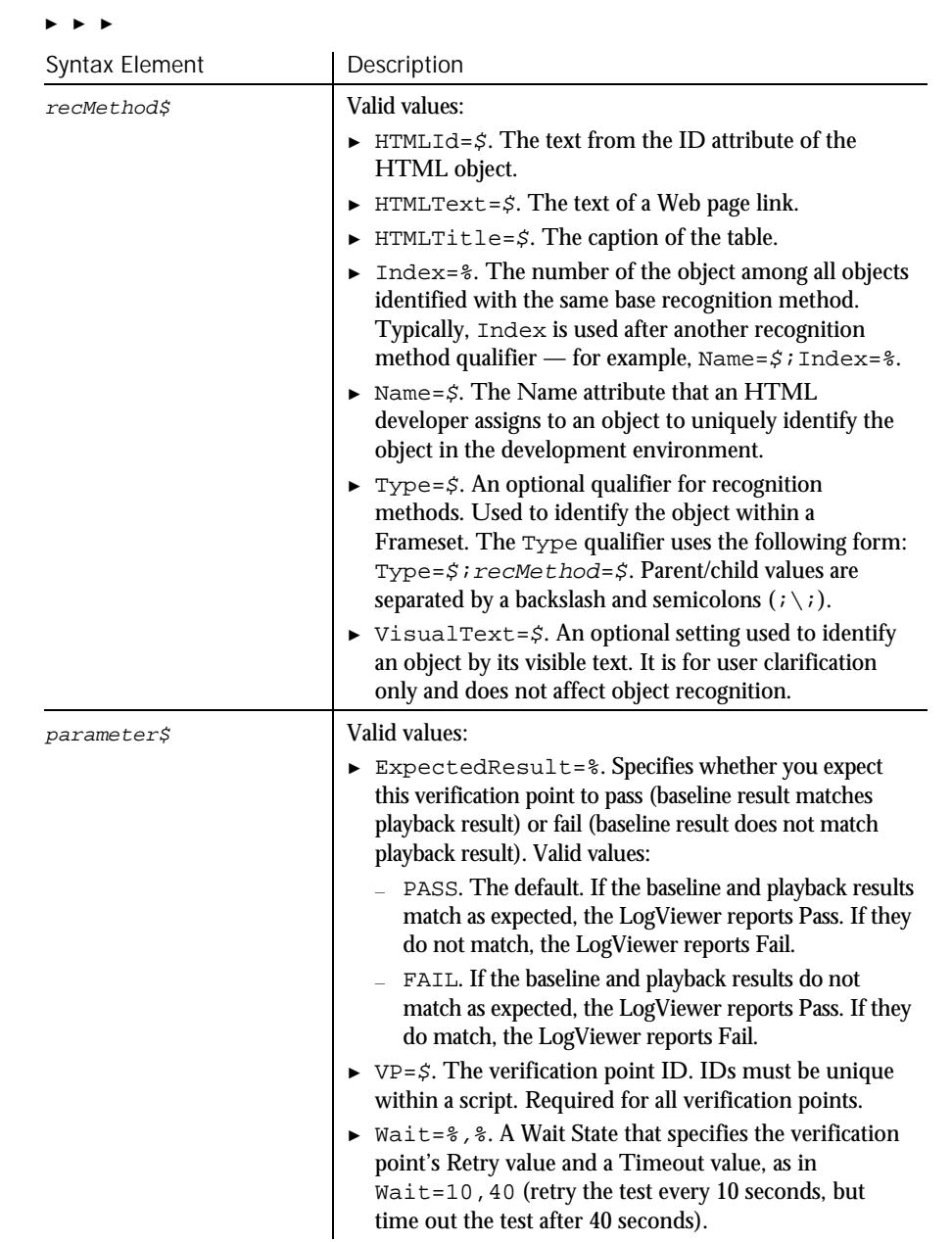

6-216 SQABasic Language Reference

If...Then...Else

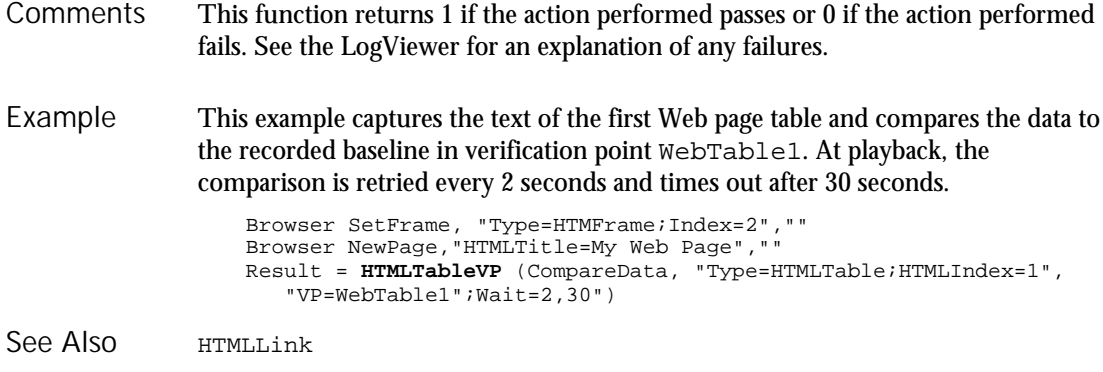

# If...Then...Else

Statement

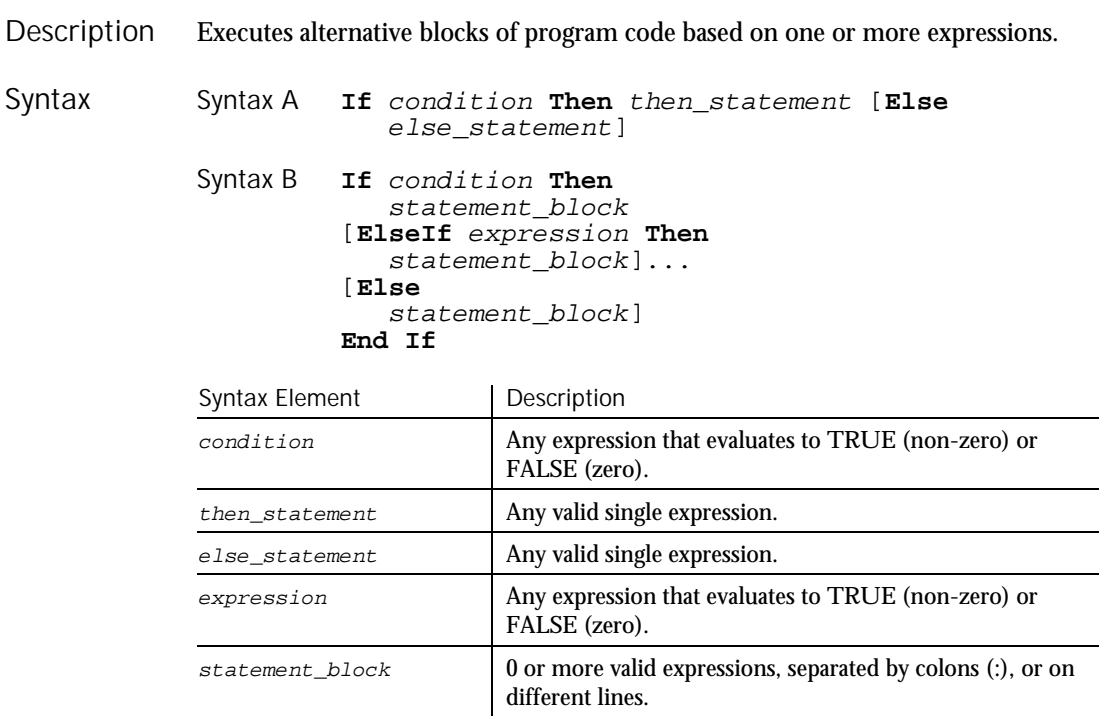

When multiple statements are required in either the Then or Else clauses, use the block version (Syntax B) of the If statement. Comments

### '\$Include

This example checks the time and the day of the week, and returns an appropriate message. Example

```
Sub main
                     Dim h, m, m2, w
                     h = hour(now)If h > 18 then
                         m= "Good evening, "
                     Elseif h >12 then
                         m= "Good afternoon, "
                      Else
                        m= "Good morning, "
                     End If
                        w = weekday(now)
                     If w = 1 or w = 7 then m2 = "the office is closed."
                      else m2 = "please hold for company operator."
                      MsgBox m & m2
                  End Sub
               Do...Loop On...Goto<br>For...Next Select Cam
                                 Select Case
               Goto While...Wend
See Also
```
# '\$Include

Metacommand

 $H-SQA$ 

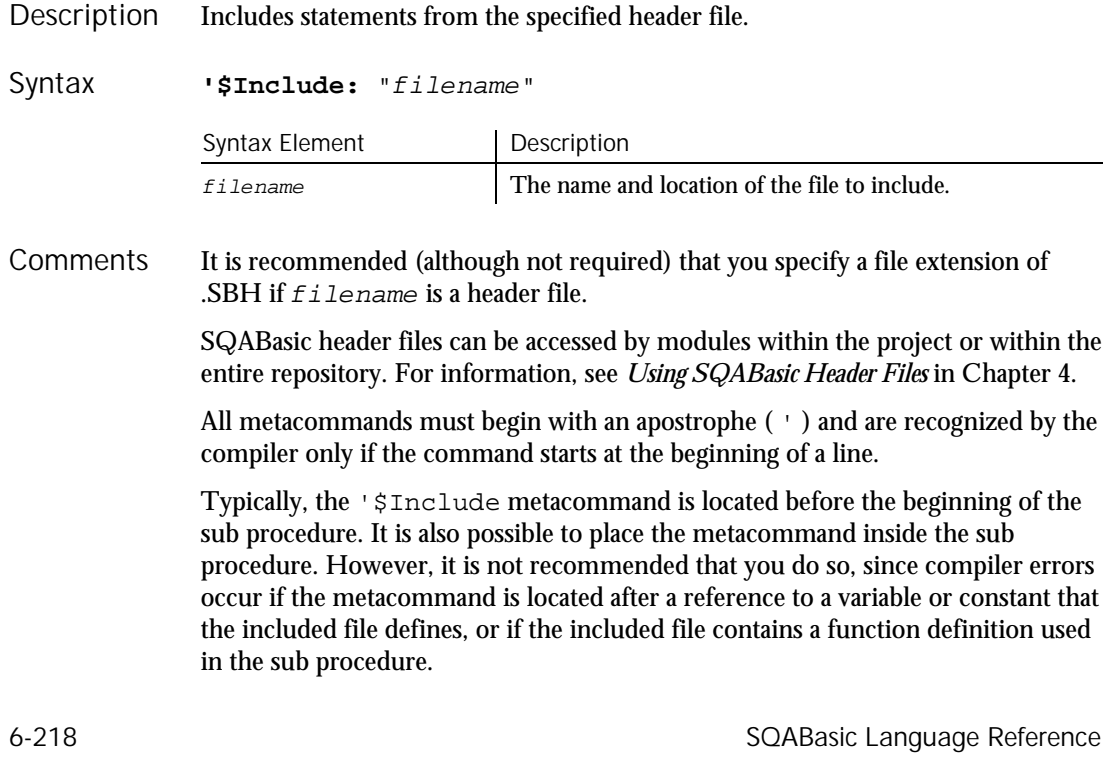

If no directory or drive is specified, the compiler will search for  $f$  i lename on the source file search path.

For compatibility with other versions of Basic, you can enclose the  $f$ ilename in single quotation marks ( ' ).

A comment after an '\$Include statement results in a compiler error if the included file is enclosed in double quotes. However, a comment can be added successfully if the included file is enclosed in single quotes. For example, the first line below is correct, but the second line results in an error:

'\$Include 'header1.sbh' ' Compiles correctly ' Results in compiler error

Use of the colon  $( : )$  after the metacommand name is optional.

This example includes a file containing the list of global variables, called GLOBALS.SBH. For this example to work correctly, you must create the GLOBALS.SBH file with at least the following statement: Dim msgtext as String. The Option Explicit statement is included in this example to prevent SQABasic from automatically dimensioning the variable as a Variant. Example

```
Option Explicit
   '$Include: "c:\globals.sbh"
   Sub main
      Dim msgtext as String
      gtext=InputBox("Enter a string for the global variable:")
      msgtext="The variable for the string '"
      msgtext=msgtext & gtext & " ' was DIM'ed in GLOBALS.SBH."
      MsgBox msgtext
   End Sub
'$CStrings
'$NoCStrings
```
### **InitPlay** Flow Control Command

See Also

 $H-SQA$ 

This command is obsolete in the current version of SQABasic and should no longer be used. To maintain the upward compatibility of your existing scripts, the command does not cause an error, but it has no effect on script execution.

Input (Function)

### Input Function Returns a string containing the characters read from a file. **Input**[\$](number%, [#]filenumber%) Syntax Element Description \$ Optional. If specified the return type is String. If omitted the function will return a Variant of VarType 8 (String). number<sup>®</sup> The number of characters to be read from the file. filenumber<sup>%</sup> An integer expression identifying the open file to use. The file pointer is advanced the number of characters read. Unlike the Input statement, Input returns all characters it reads, including carriage returns, line feeds, and leading spaces. To return a given number of bytes from a file, use InputB. This example opens a file and prints its contents to the screen. Sub main Dim fname Dim fchar() Dim x as Integer Dim msgtext Dim newline newline=Chr(10) On Error Resume Next fname=InputBox("Enter a filename to print:") If fname="" then Exit Sub End If Open fname for Input as #1 If Err<>0 then MsgBox "Error loading file. Re-run program." Exit Sub End If msgtext="The contents of "  $\&$  fname  $\&$  " is: "  $\&$  newline  $\&$  newline Redim fchar(Lof(1)) For  $x=1$  to  $Lof(1)$ fchar(x)=**Input**(1,#1) msgtext=msgtext & fchar(x) Next x MsgBox msgtext Close #1 End Sub Get Open<br>Input statement Write Input statement Line Input Description Syntax **Comments** Example See Also

6-220 SQABasic Language Reference
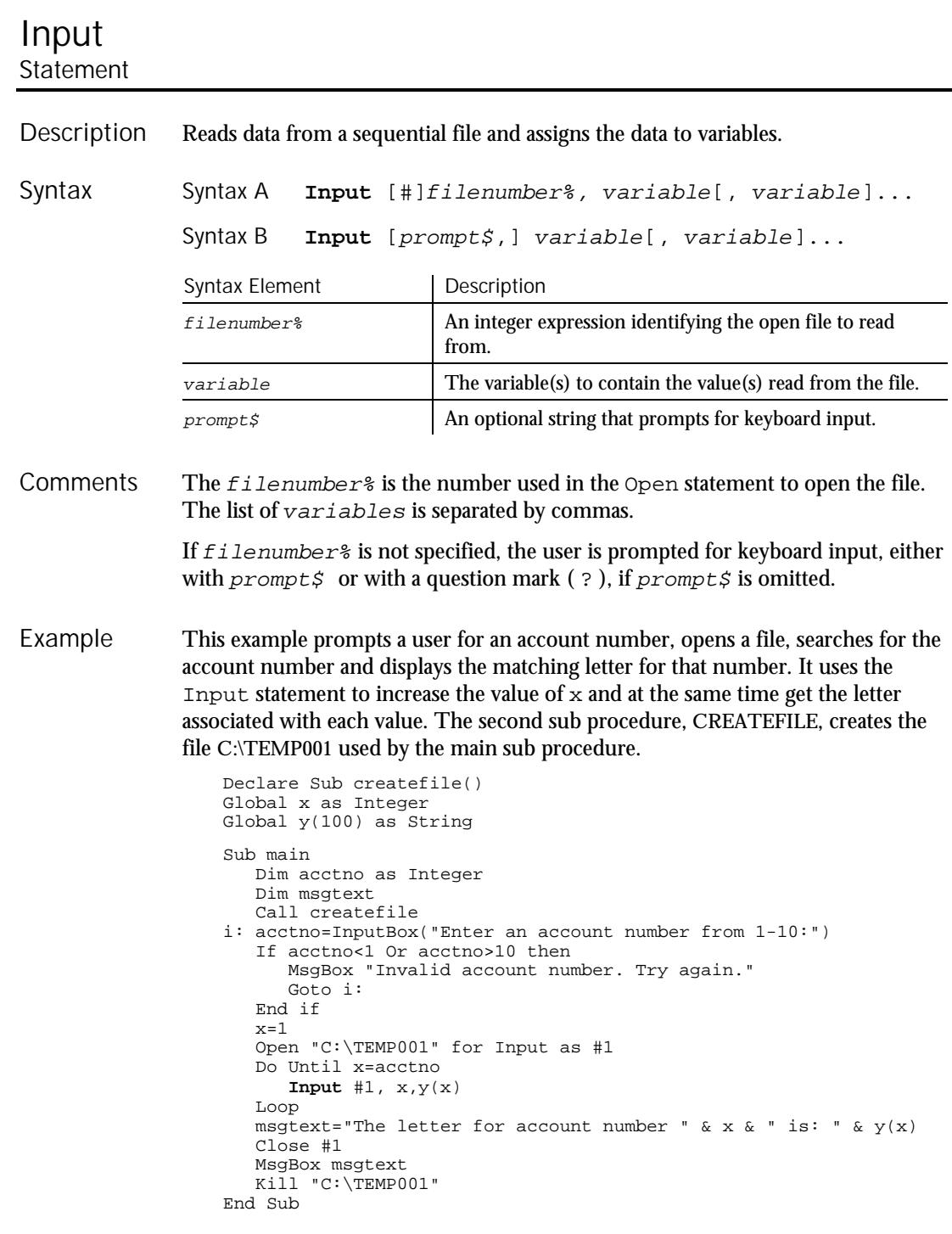

### InputBox

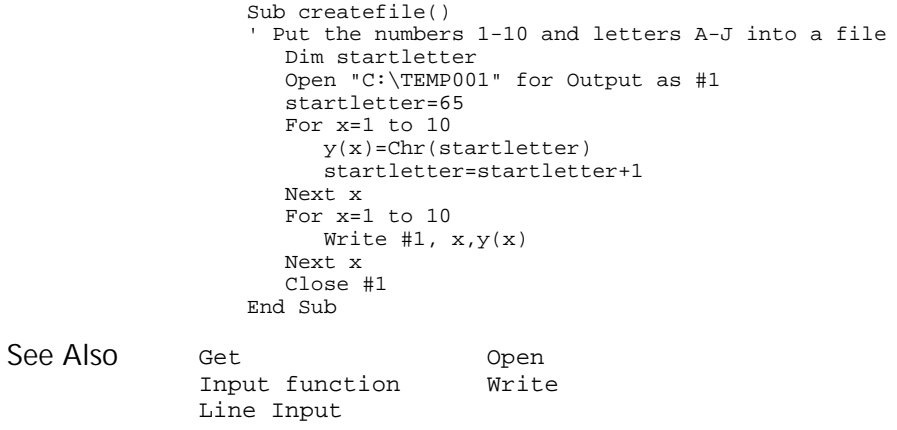

# **InputBox**

Function

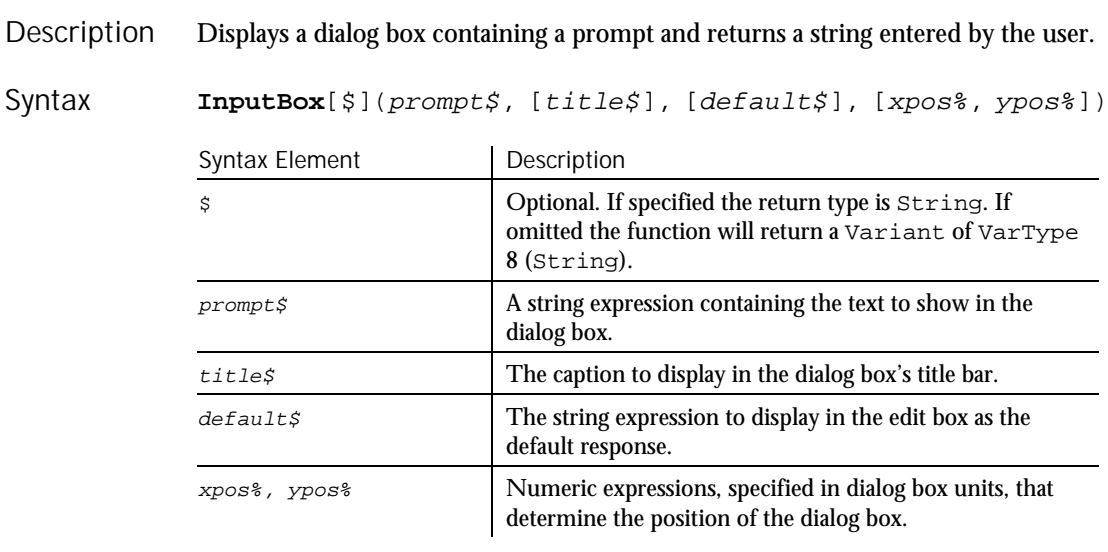

The length of  $prompt \, \sharp$  is restricted to 255 characters. This figure is approximate and depends on the width of the characters used. Note that a carriage return and a line-feed character must be included in  $prompt$  if a multiple-line prompt is used. **Comments** 

If either  $prompt \$  or  $default \$  is omitted, nothing is displayed.

6-222 SQABasic Language Reference

Xpos% determines the horizontal distance between the left edge of the screen and the left border of the dialog box.  $Ypos*$  determines the horizontal distance from the top of the screen to the dialog box's upper edge. If these arguments are not entered, the dialog box is centered roughly one third of the way down the screen. A horizontal dialog box unit is 1/4 of the average character width in the system font; a vertical dialog box unit is 1/8 of the height of a character in the system font.

**Note:** If you want to specify the dialog box's position, you must enter both of these arguments. If you enter one without the other, the default positioning is set.

If the user presses Enter, or selects the OK button, InputBox returns the text contained in the input box. If the user selects Cancel, the InputBox function returns a null string ("").

This example uses InputBox to prompt for a file name and then prints the file name using MsgBox. Example

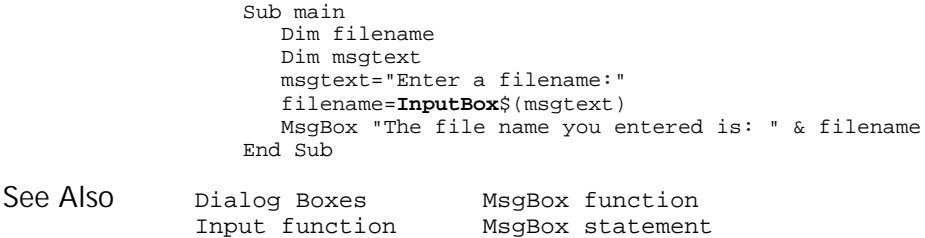

Input statement PasswordBox

## **InputChars** User Action Command

 $H-SQA$ 

Sends one or more characters to the active window as if they had been entered at the keyboard. Description

**InputChars** Keytext\$ Syntax

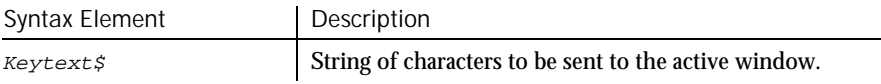

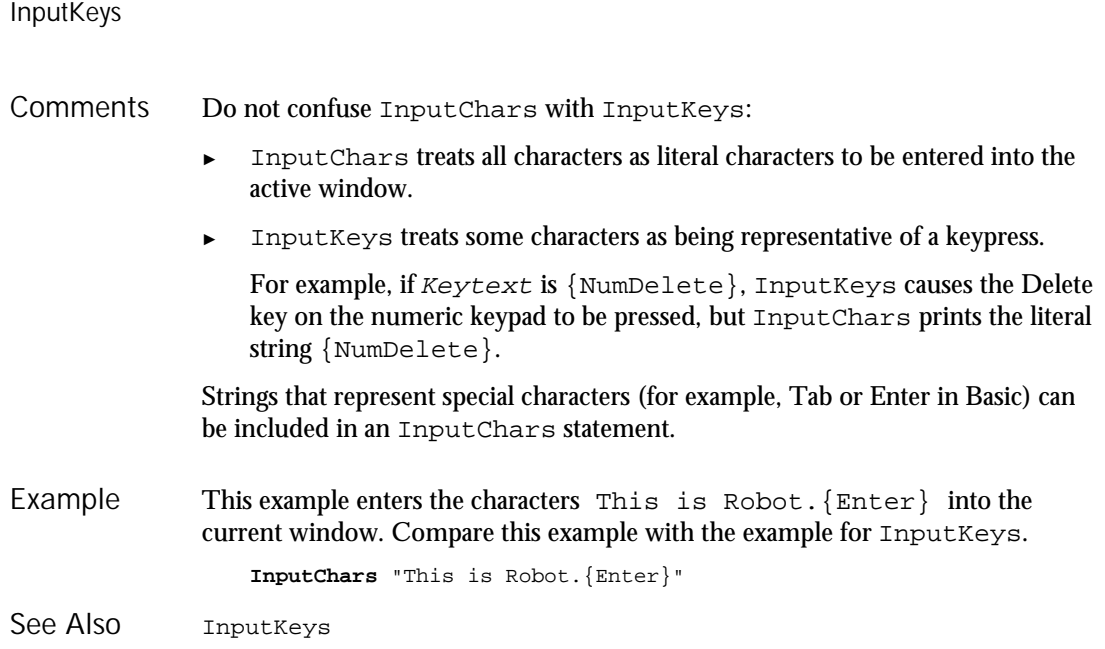

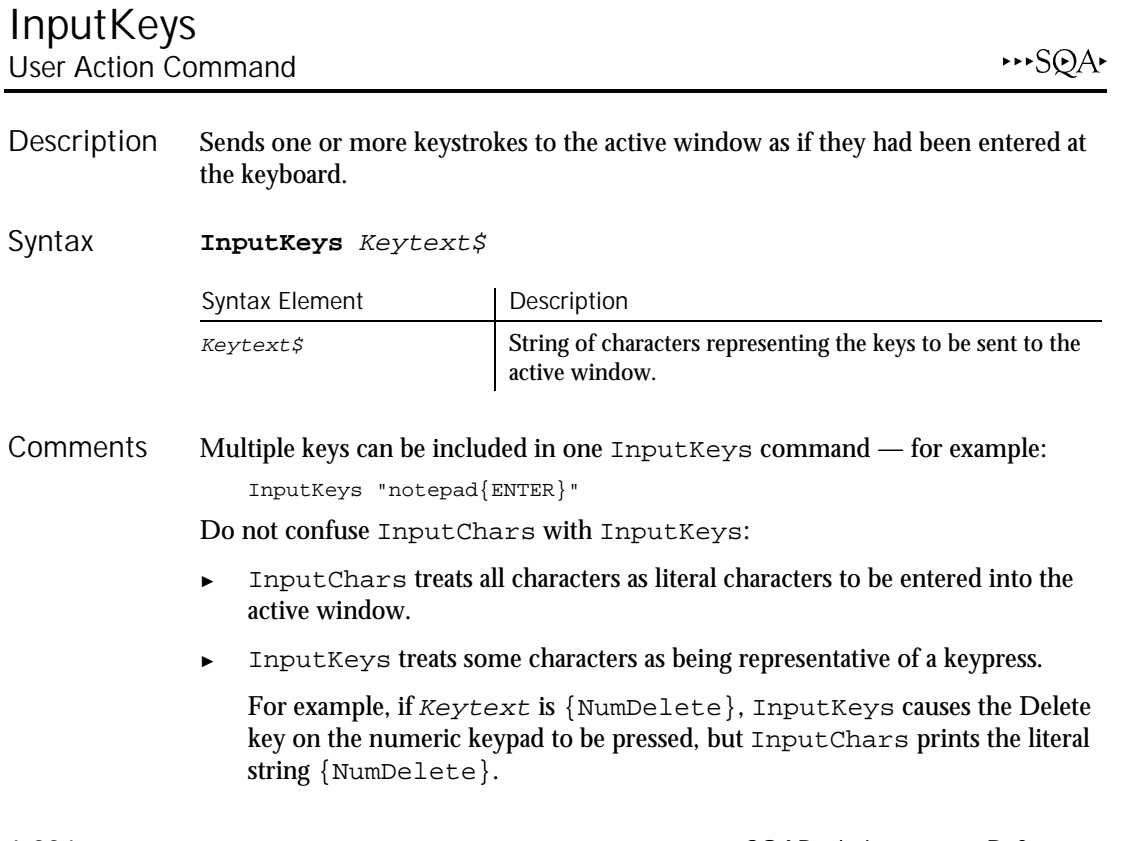

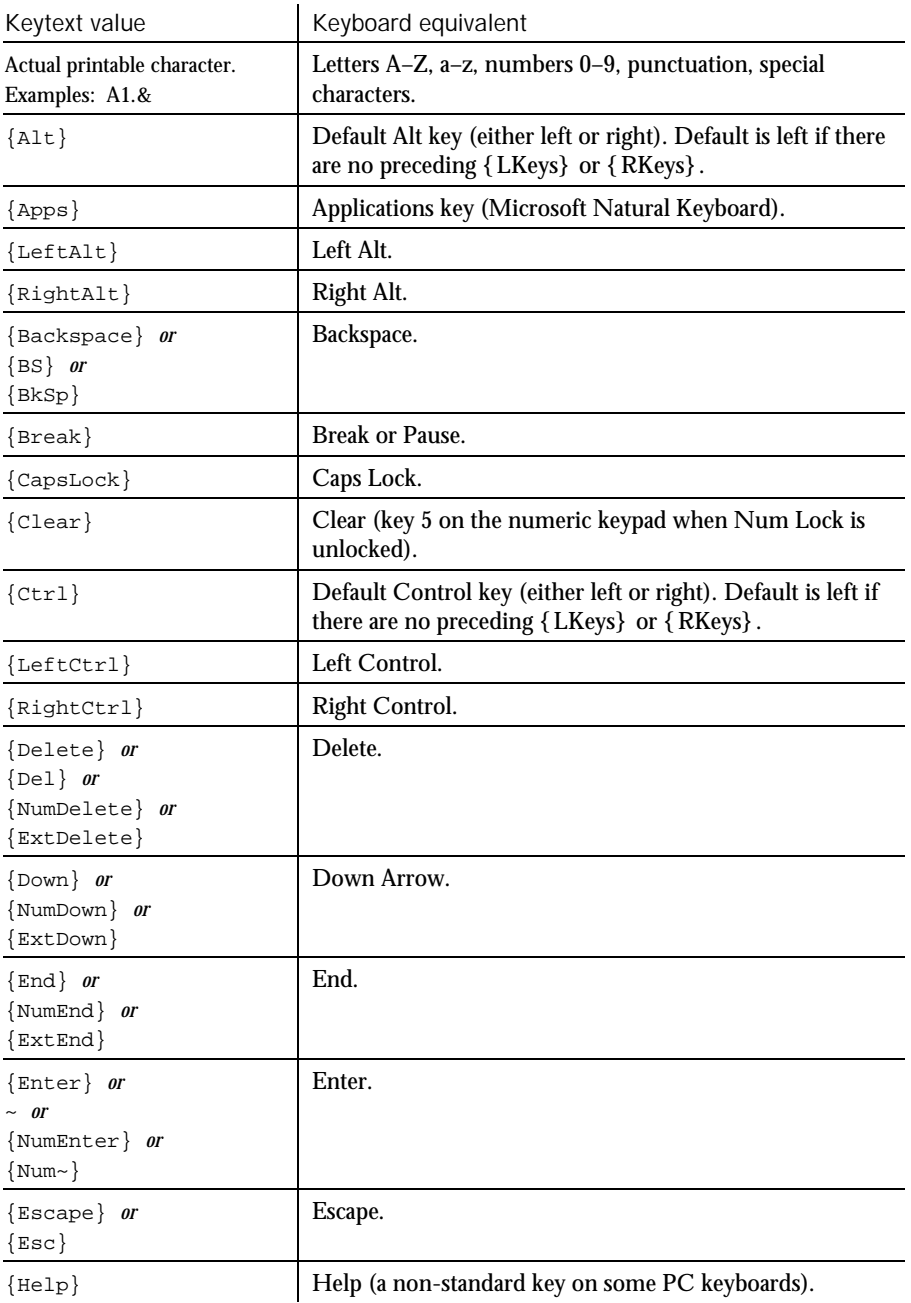

Each keyboard key is represented by one or more characters. Use the following table to determine the Keytext value for the keyboard key you want:

Command Reference 6-225

► ► ►

## InputKeys

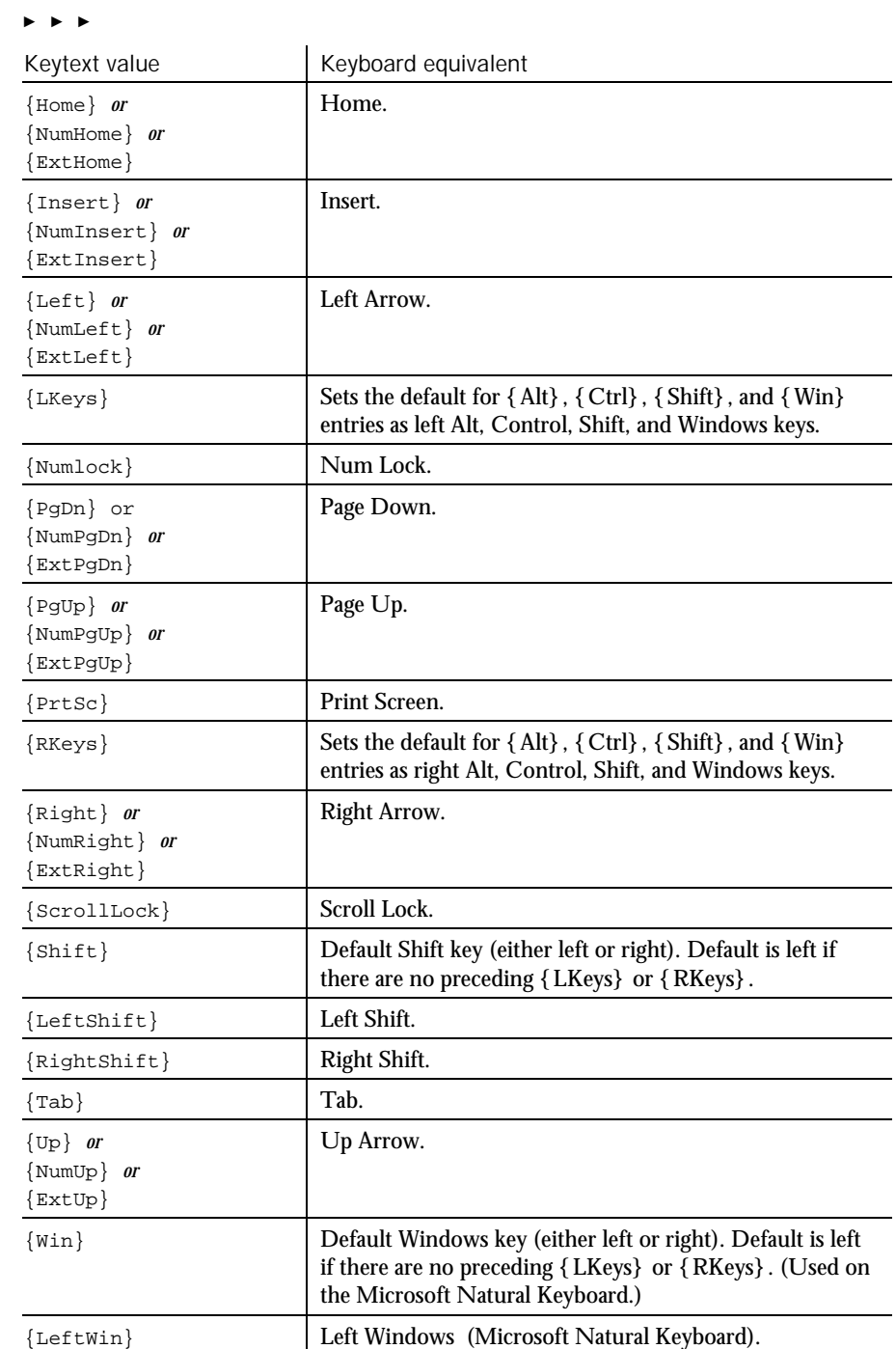

6-226 SQABasic Language Reference

► ► ►

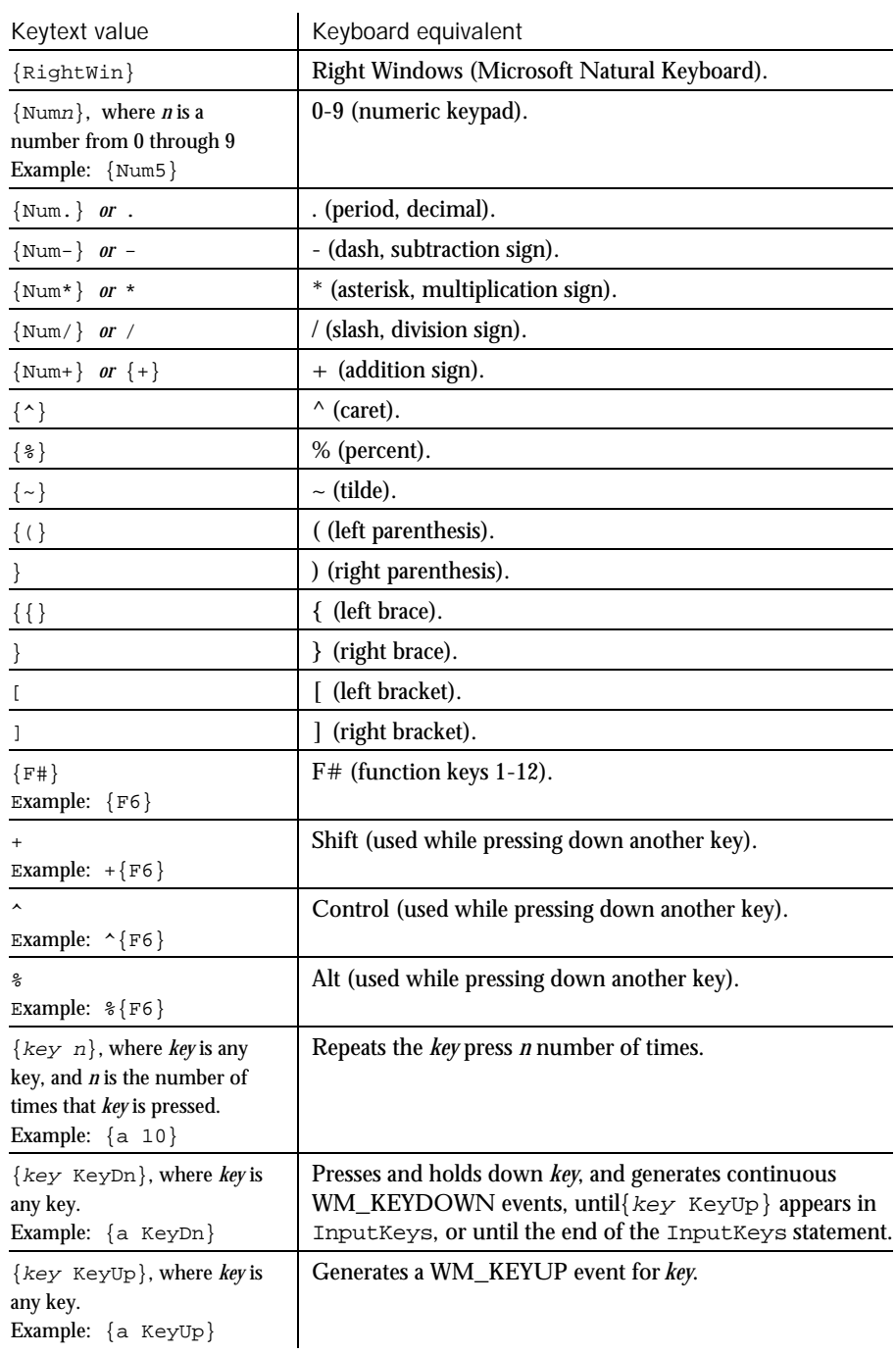

► ► ►

### InputKeys

Table notes:

- Keytext values for special words that represent keys are not case-sensitive. For example,  $\{alt\}$ ,  $\{Alt\}$ , and  $\{ALT\}$  are all valid *Keytext* values.
- $\blacktriangleright$  Keytext values with the prefix Num represent keys in the numeric keypad. Keytext values with the prefix Ext represent keys in the extended keypad (in between the main keypad and the numeric keypad).
- ► Keytext values for keys that appear in both the numeric and extended keypads, but do not have a Num or Ext prefix, are assumed to be in the numeric keypad.
- ► Keytext values for keys that appear in both the main and numeric keypads, but do not have a Num prefix, are assumed to be in the main keypad.
- ► If {CapsLock} appears in an InputKeys statement an odd number of times, the CapsLock state of the keyboard changes when the execution of InputKeys is complete. However, a {CapsLock} entry has no effect on subsequent keys within an InputKeys statement. Within InputKeys, the CapsLock state is always off.
- $\blacktriangleright$  {Alt}, {Ctrl}, and {Shift} and the left/right designations of these keys can't be recorded. They can only be scripted manually. However, if you press Alt, Ctrl, and/or Shift in combination with other keys, Robot does record them, but as%, ^, and +, respectively.
- ► When{NumLock} or {ScrollLock} appears in an InputKeys statement an odd number of times, the corresponding state of the keyboard changes. However, these entries have no effect on the way subsequent keys within an InputKeys statement are recognized.
- $\blacktriangleright$  {key KeyDn} and {key KeyUp} do not have to reflect the expected sequence of events for an actual keypress. For example, you can use  $\{key$  KeyUp} with no preceding  $\{key$  KeyDn $\}$ , or you can use two consecutive  $\{key$  KeyUp} entries.
- This example enters This is Robot. into the current window and adds a carriage return after it. Compare this example with the example for InputChars. Example

```
InputKeys "This is Robot.{Enter}"
```
InputChars SQAQueryKey See Also

6-228 SQABasic Language Reference

## InStr Function

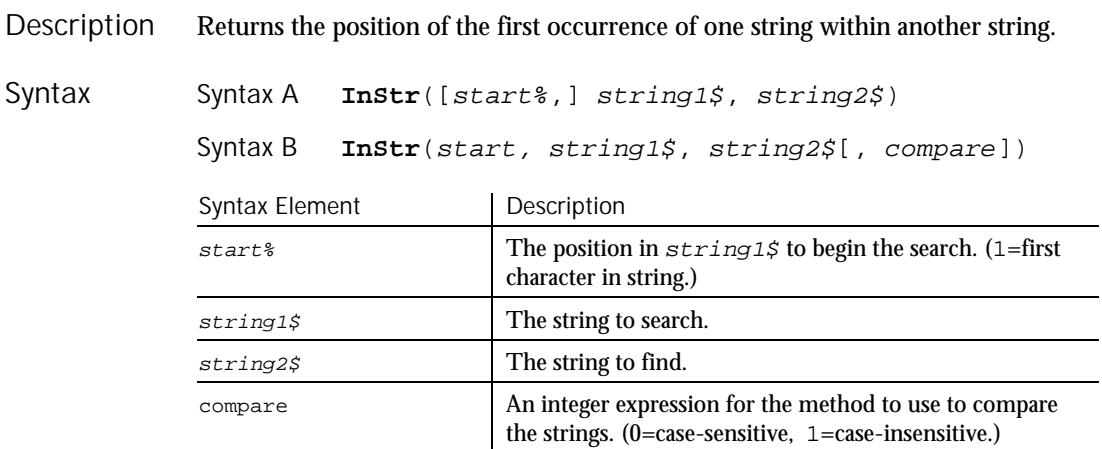

If not specified, the search starts at the beginning of the string (equivalent to a start% of 1). string1\$ and string2\$ can be of any type. They will be converted to strings. **Comments** 

InStr returns a zero under the following conditions:

- ► start% is greater than the length of string2\$.
- ► string1\$ is a null string.
- ► string2\$ is not found.

If either string1\$ or string2\$ is a null Variant, Instr returns a null Variant.

If  $string2$$  is a null string (""), Instr returns the value of start%.

If compare is 0, a case-sensitive comparison based on the ANSI character set sequence is performed. If *compare* is 1, a case-insensitive comparison is done based upon the relative order of characters as determined by the country code setting for your system. If compare is omitted, the module level default, as specified with Option Compare, is used.

To obtain the byte position of the first occurrence of one string within another string, use InStrB.

InStr

This example generates a random string of characters then uses InStr to find the position of a single character within that string. Example

```
Sub main
                     Dim x as Integer
                     Dim y
                     Dim str1 as String
                     Dim str2 as String
                     Dim letter as String
                     Dim randomvalue
                     Dim upper, lower
                     Dim position as Integer
                     Dim msgtext, newline
                     upper=Asc("z")
                     lower=Asc("a")
                     newline=Chr(10)
                     For x=1 to 26
                        Randomize timer() + x*255
                        randomvalue=Int(((upper - (lower+1)) * Rnd) +lower)
                        letter=Chr(randomvalue)
                        str1=str1 & letter
                   'Need to waste time here for fast processors
                        For y=1 to 1000
                        Next y
                     Next x
                     str2=InputBox("Enter a letter to find")
                     position=InStr(str1,str2)
                     If position then
                        msgtext="The position of " & str2 & " is: " & position
                        msgtext=msgtext & newline & "in string: " & str1
                     Else
                        msgtext="Letter: " & str2 & " was not found in: " & newline
                        msgtext=msgtext & str1
                     End If
                     MsgBox msgtext
                  End Sub
              GetField Mid statement Str
                                 Option Compare<br>Right
              Mid function
See Also
```
### Int Function

Returns the integer part of a number. Description

6-230 SQABasic Language Reference

Int

#### Int(number) Syntax

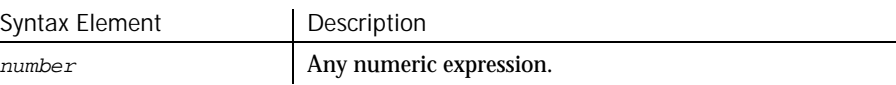

For positive numbers, Int removes the fractional part of the expression and returns the integer part only. For negative numbers, Int returns the largest integer less than or equal to the expression. For example, Int (6.2) returns 6; Int(-6.2) returns -7. **Comments** 

> The return type matches the type of the numeric expression. This includes Variant expressions that will return a result of the same VarType as input except VarType 8 (string) will be returned as VarType 5 (double) and VarType 0 (empty) will be returned as VarType 3 (long).

#### This example uses Int to generate random numbers in the range between the ASCII values for lowercase a and z (97 and 122). The values are converted to letters and displayed as a string. Example

```
Sub main
                     Dim x as Integer
                     Dim y
                     Dim str1 as String
                     Dim letter as String
                     Dim randomvalue
                     Dim upper, lower
                     Dim msgtext, newline
                     upper=Asc("z")
                     lower=Asc("a")
                     newline=Chr(10)
                     For x=1 to 26
                        Randomize timer() + x*255
                        randomvalue=Int(((upper - (lower+1)) * Rnd) +lower)
                        letter=Chr(randomvalue)
                        str1=str1 & letter
                   'Need to waste time here for fast processors
                        For y=1 to 1500
                        Next y
                     Next x
                     msgtext="The string is:" & newline
                     msgtext=msgtext & str1
                     MsgBox msgtext
                  End Sub
              Exp Rnd
              Fix Sgn
See Also
```
Log Sqr

IPAddress

## **IPAddress** User Action Command

 $HSSQA$ 

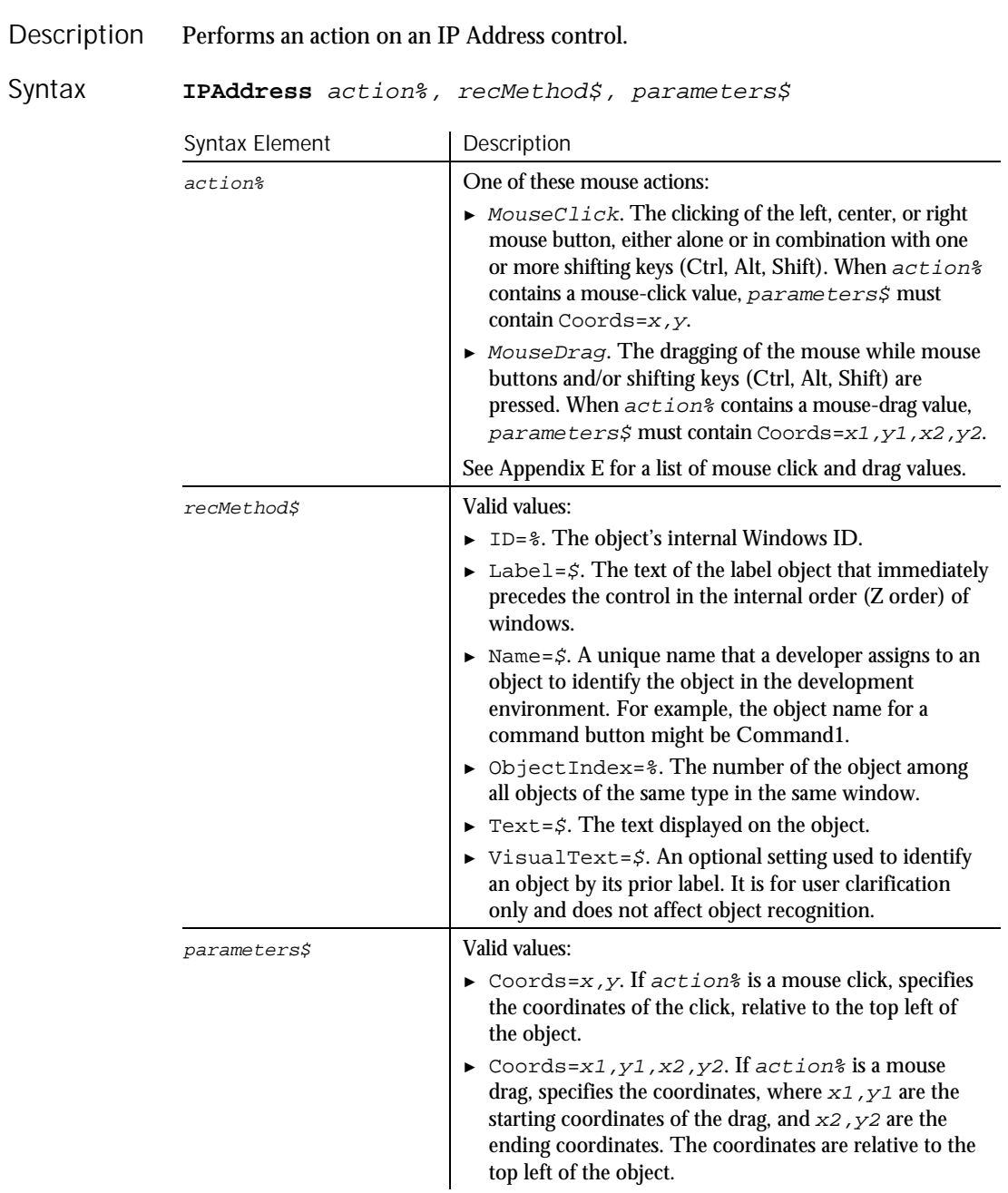

6-232 SQABasic Language Reference

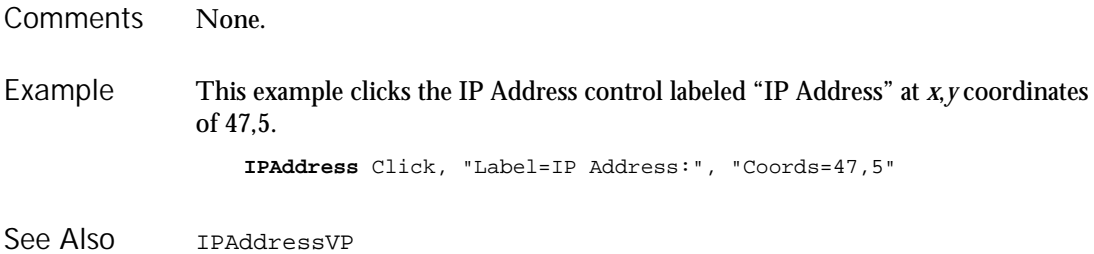

## IPAddressVP Verification Point Command

 $H-SQA$ 

Description Establishes a verification point for an IP Address control.

Syntax Result = IPAddressVP (action%, recMethod\$, parameters\$)

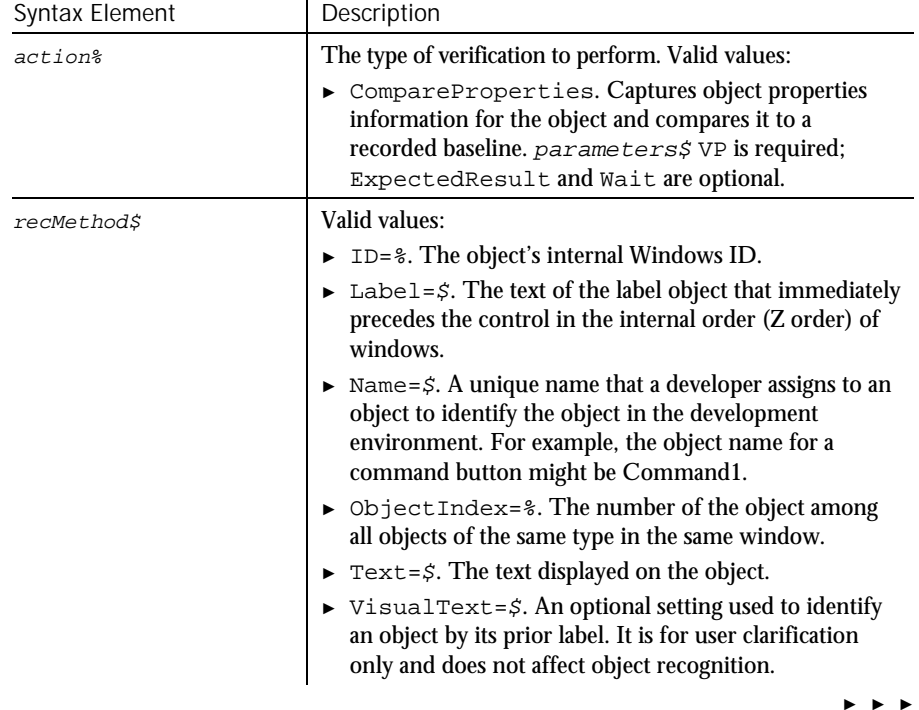

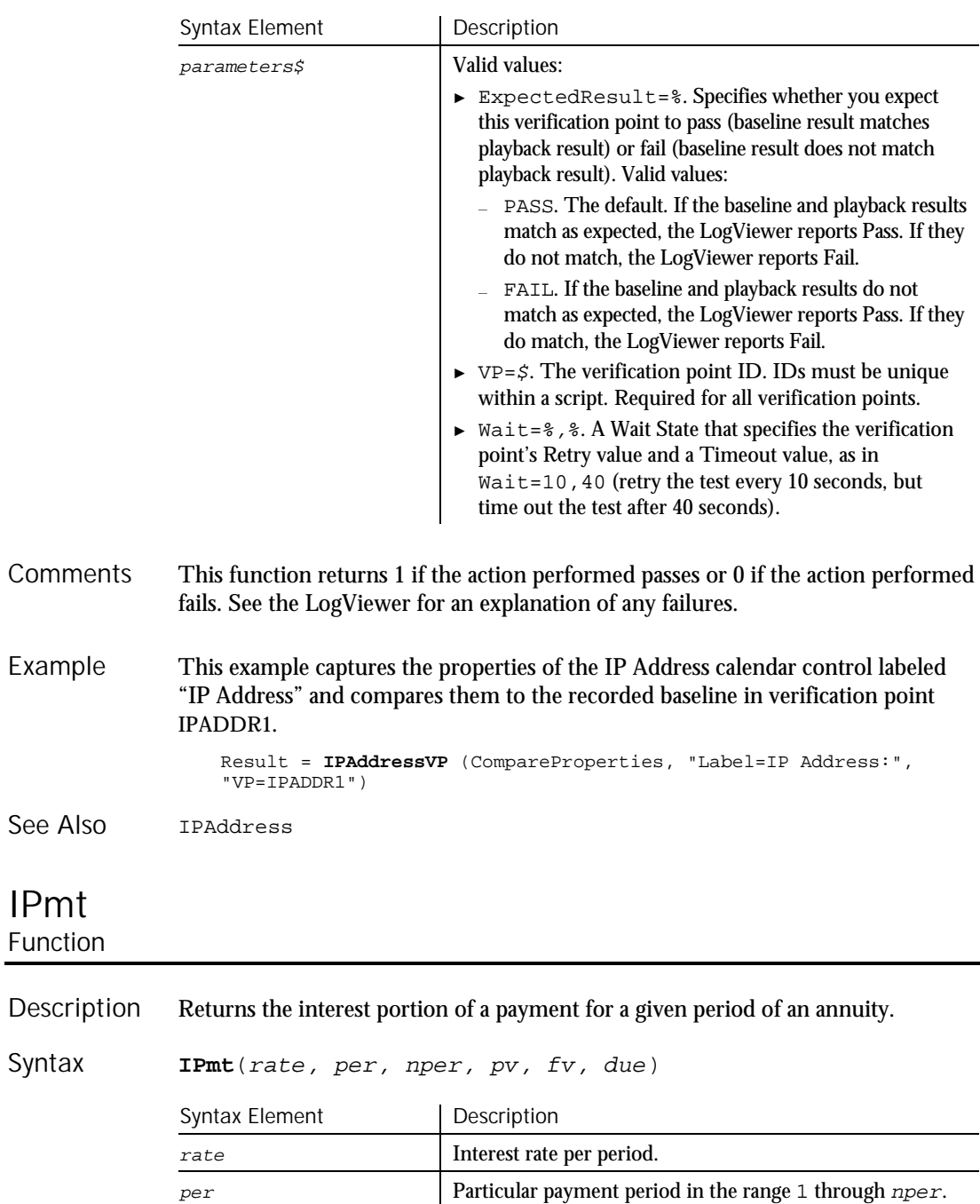

6-234 SQABasic Language Reference

► ► ►

IPmt

► ► ►

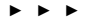

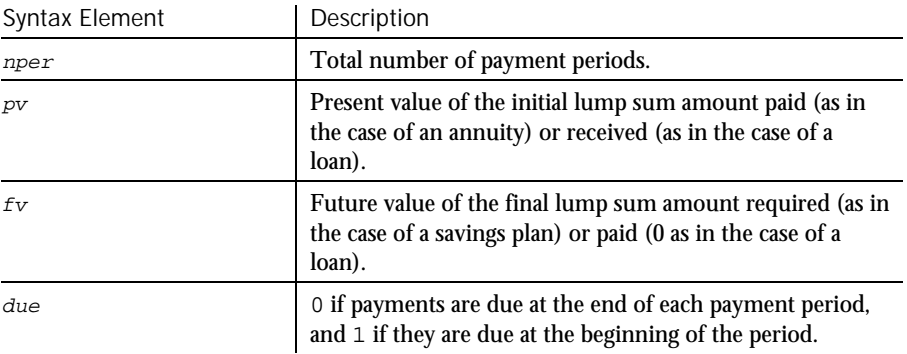

- The given interest rate is assumed constant over the life of the annuity. If payments are on a monthly schedule, then  $rate$  will be 0.0075 if the annual percentage rate on the annuity or loan is 9%. **Comments**
- This example finds the interest portion of a loan payment amount for payments made in last month of the first year. The loan is for \$25,000 to be paid back over 5 years at 9.5% interest. Example

```
Sub main
                     Dim aprate, periods
                      Dim payperiod
                      Dim loanpv, due
                      Dim loanfv, intpaid
                     Dim msgtext
                      aprate=.095
                     payperiod=12
                     periods=120
                      loanpv=25000
                      loanfv=0
                   Rem Assume payments are made at end of month
                     due=0
                      intpaid=IPmt(aprate/12,payperiod,periods,-loanpv,loanfv,due)
                      msgtext="For a loan of $25,000 @ 9.5% for 10 years," & Chr(10)
                      msgtext=msgtext+ "the interest paid in month 12 is: "
                     msgtext=msgtext + Format(intpaid, "Currency")
                     MsgBox msgtext
                   End Sub
               FV Pmt
               IRR PV<br>NPV Ra
                      Rate
See Also
```

```
Pmt
```
IPmt

## IRR Function

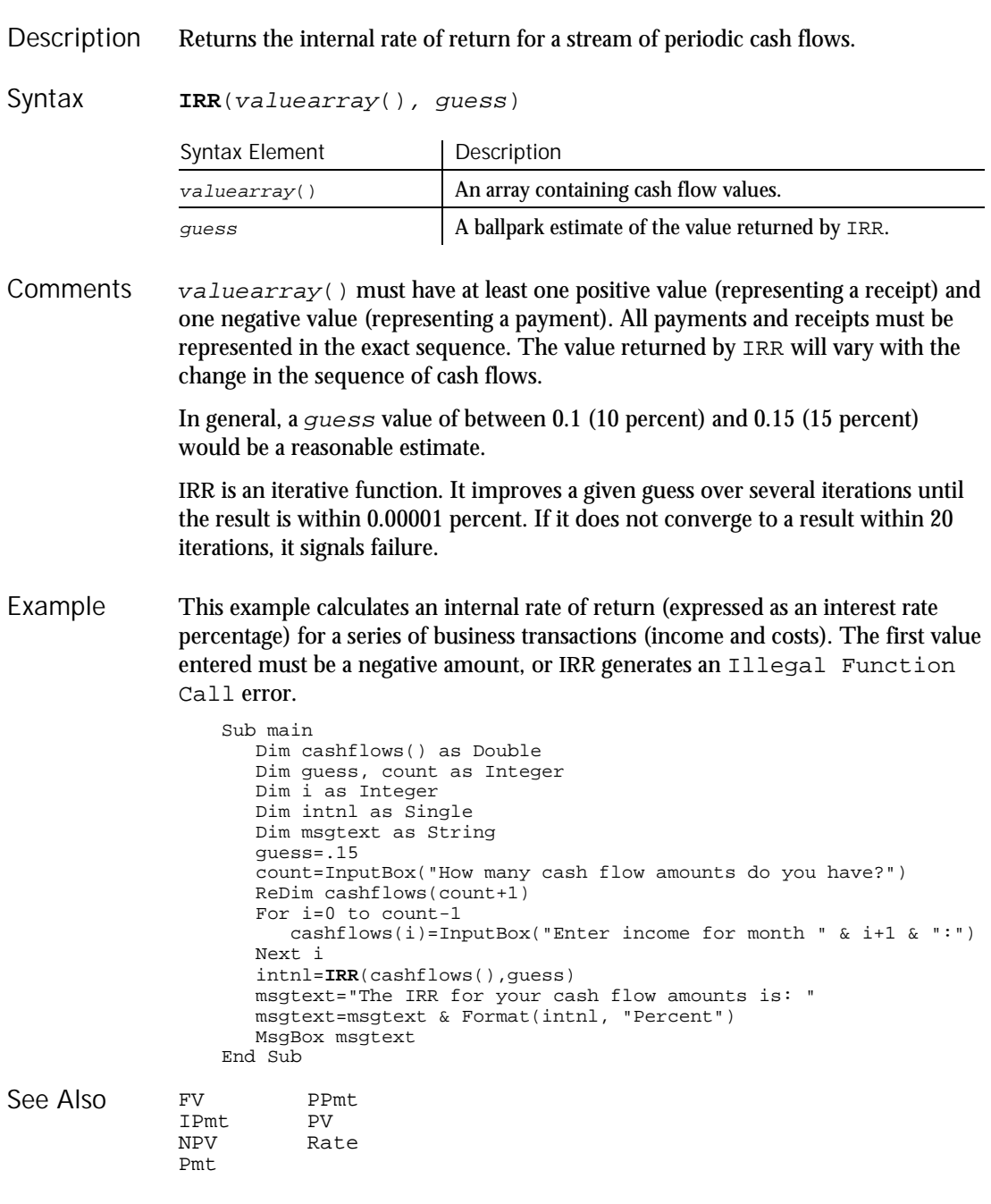

6-236 SQABasic Language Reference

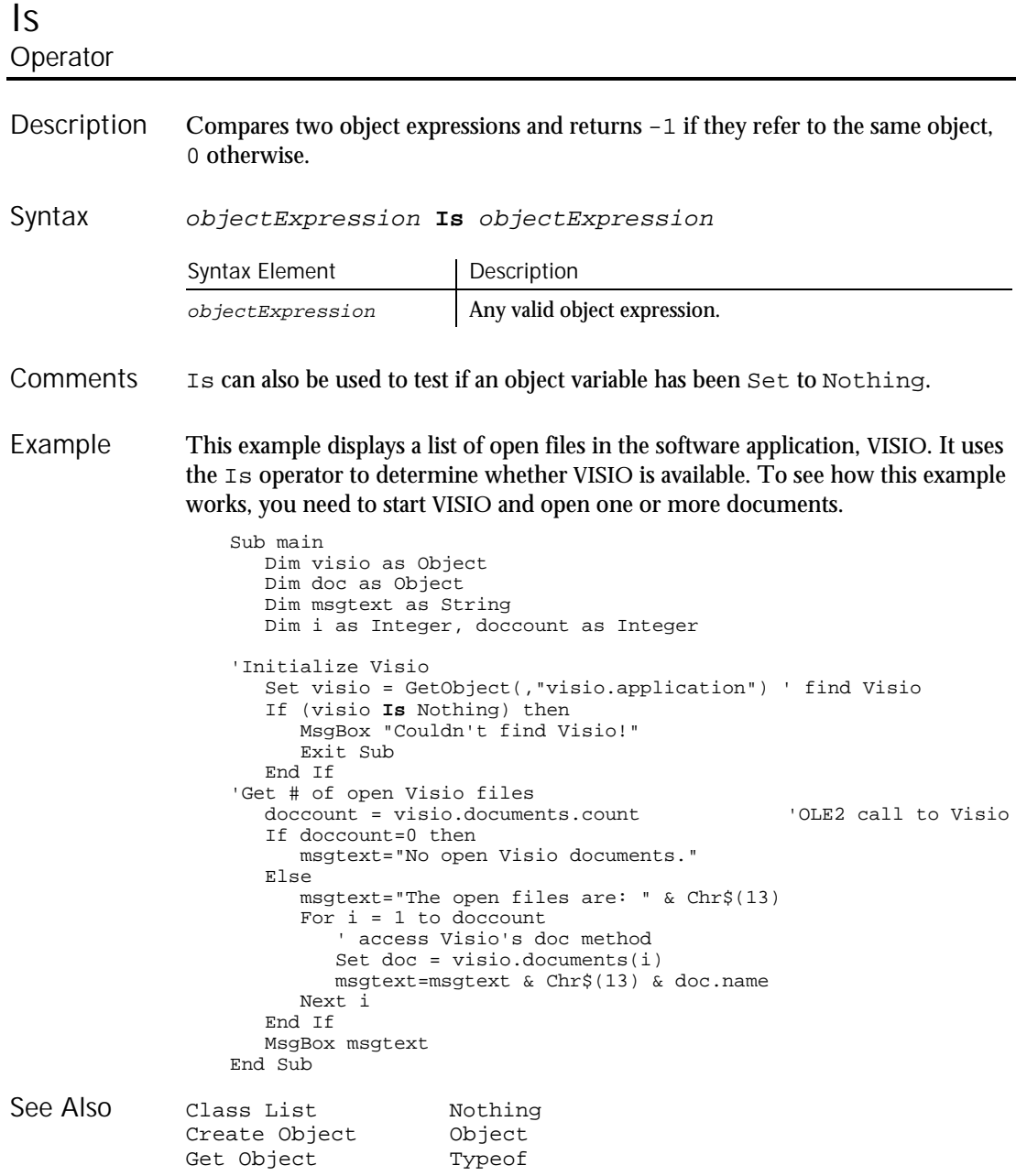

### IsDate

## IsDate Function

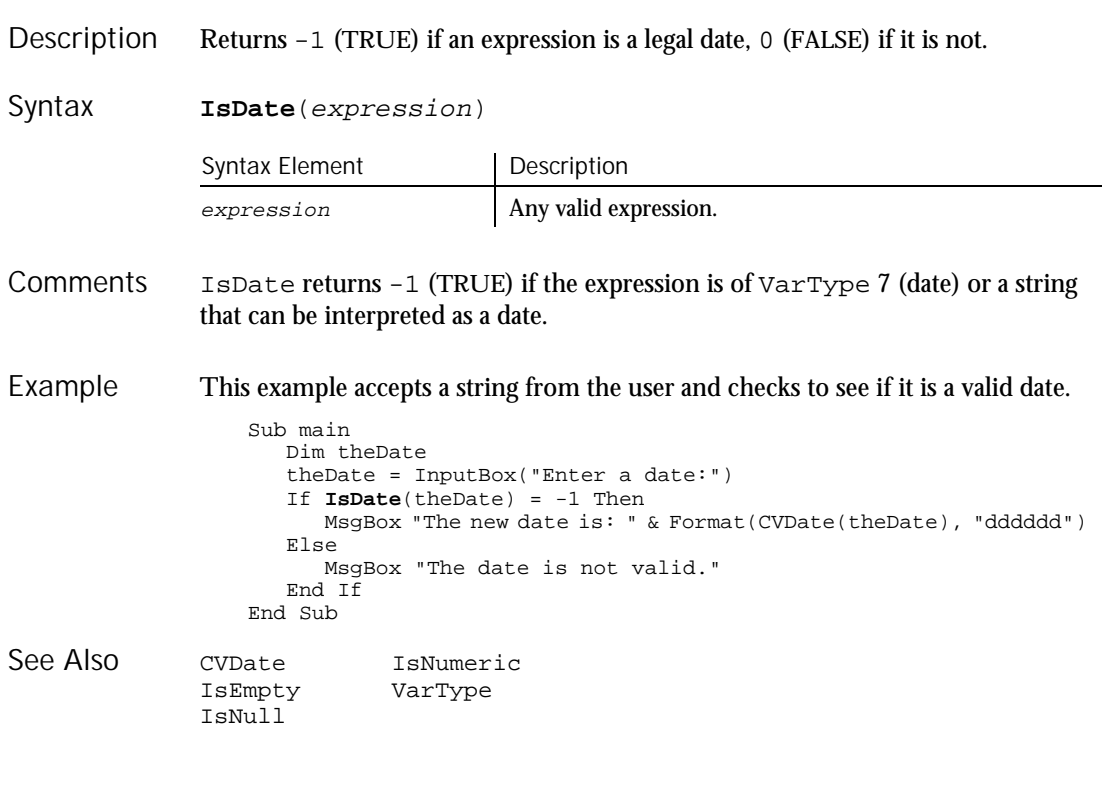

## IsEmpty Function

Returns -1 (TRUE) if a Variant has been initialized. 0 (FALSE) otherwise. Description

**IsEmpty**(expression) Syntax

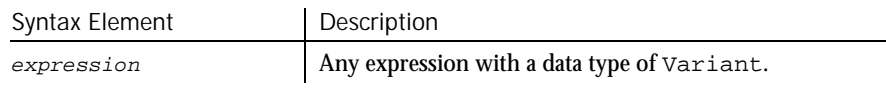

- IsEmpty returns -1 (TRUE) if the Variant is of VarType 0 (empty). Any newly-defined Variant defaults to being of Empty type, to signify that it contains no initialized data. An Empty Variant converts to zero when used in a numeric expression, or an empty string ("") in a string expression. **Comments**
- This example prompts for a series of test scores and uses IsEmpty to determine whether the maximum allowable limit has been hit. (IsEmpty determines when to exit the Do...Loop.) Example

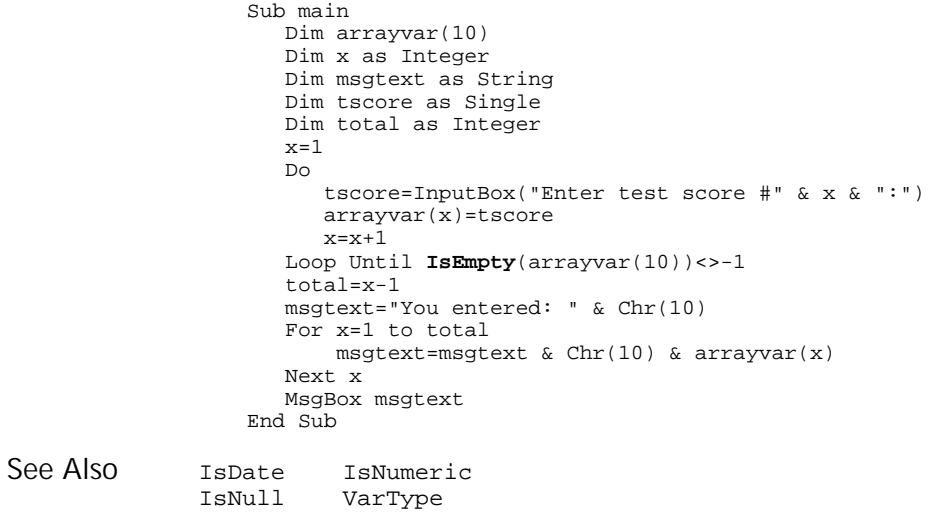

## IsMissing Function

Returns -1 (TRUE) if an optional argument was not supplied by the user, 0 (FALSE) otherwise. Description

**IsMissing**(argname) Syntax

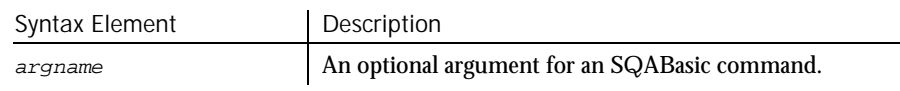

### IsNull

IsMissing is used in procedures that have optional arguments to find out whether the argument's value was supplied or not. **Comments** 

This example prints a list of letters. The number printed is determined by the user. If the user wants to print all letters, the sub procedure myfunc is called without any argument. The sub procedure uses IsMissing to determine whether to print all the letters or just the number specified by the user. Example

```
Sub myfunc(Optional arg1)
                     If IsMissing(arg1)=-1 then
                        arg1=26
                     End If
                     msgtext="The letters are: " & Chr$(10)
                     For x= 1 to arg1
                       msgtext=msgtext & Chr$(x+64) & Chr$(10)
                     Next x
                     MsgBox msgtext
                  End Sub
                  Sub Main
                     Dim arg1
                     arg1=InputBox("How many letters to print (0 for all):")
                     If arg1=0 then
                       myfunc
                     Else
                       myfunc arg1
                     End If
                  End Sub
              Function...End Function
See Also
```
### IsNull Function

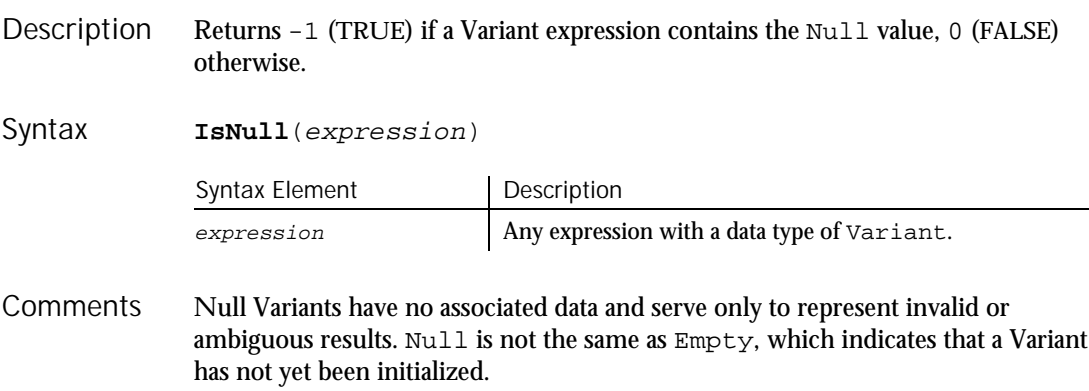

This example asks for ten test score values and calculates the average. If any score is negative, the value is set to Null. Then IsNull is used to reduce the total count of scores (originally 10) to just those with positive values before calculating the average. Example

```
Sub main
                     Dim arrayvar(10)
                     Dim count as Integer
                     Dim total as Integer
                    Dim x as Integer
                     Dim msgtext as String
                    Dim tscore as Single
                     count=10
                     total=0
                     For x=1 to count
                        tscore=InputBox("Enter test score #"&x& ":")
                       If tscore<0 then
                          arrayvar(x)=Null
                        Else
                          arrayvar(x)=tscore
                          total=total+arrayvar(x)
                       End If
                     Next x
                     Do While x<>0
                       x=x-1If IsNull(arrayvar(x))=-1 then
                           count=count-1
                       End If
                     Loop
                     msgtext="The average (excluding negative values) is: " & Chr(10)
                     msgtext=msgtext & Format (total/count, "##.##")
                     MsgBox msgtext
                  End Sub
              IsDate IsNumeric
              IsEmpty VarType
See Also
```
# IsNumeric

Function

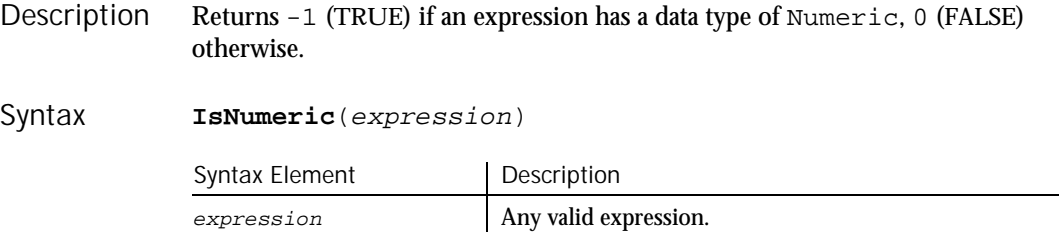

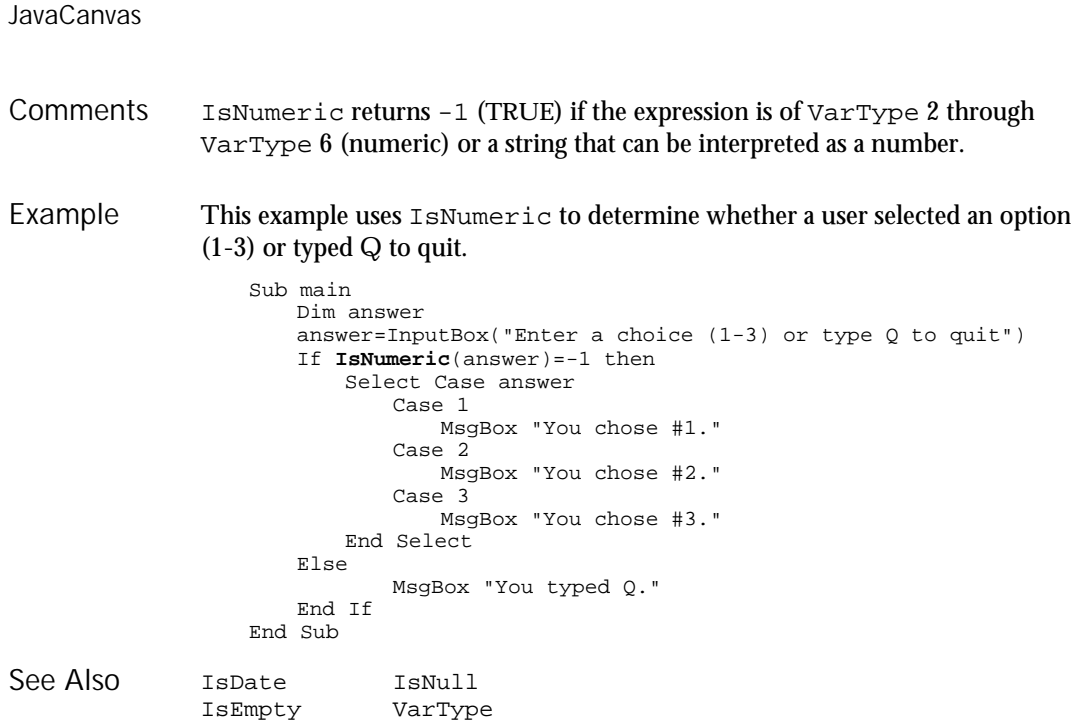

## JavaCanvas

User Action Command

 $H \rightarrow SQA$ 

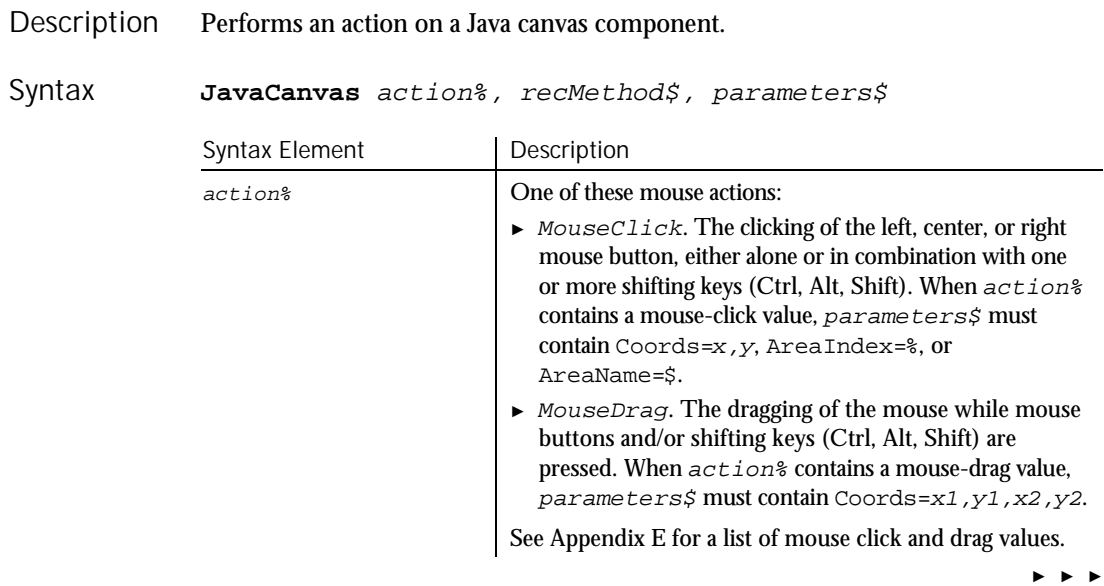

6-242 SQABasic Language Reference

### ► ► ►

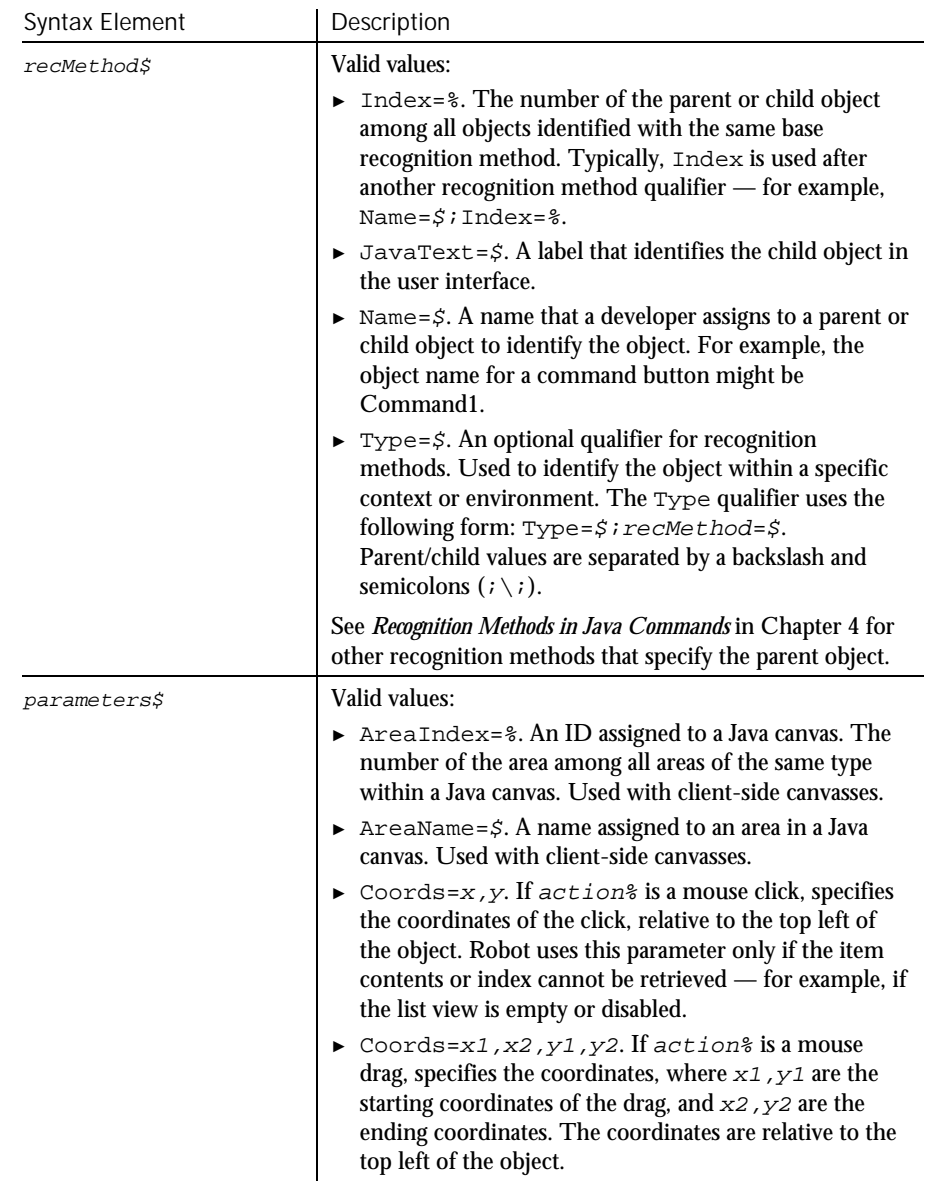

In earlier releases of Robot, Java canvas components were treated as Java panel components. Consequently, for backward compatibility, the recognition method value Index=% includes panel components as well as canvas components. For example, a canvas component that is the first canvas component but that is nested **Comments** 

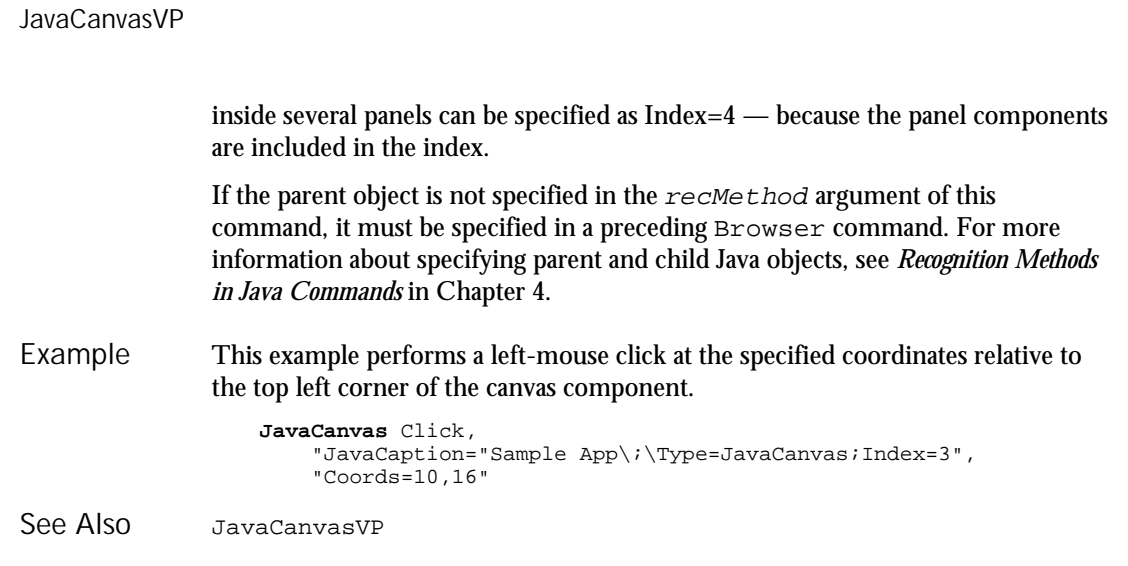

## JavaCanvasVP Verification Point Command

 $H-SQA$ 

#### Establishes a verification point for a Java canvas component. Description

Result = **JavaCanvasVP**(action%, recMethod\$, parameters\$) Syntax

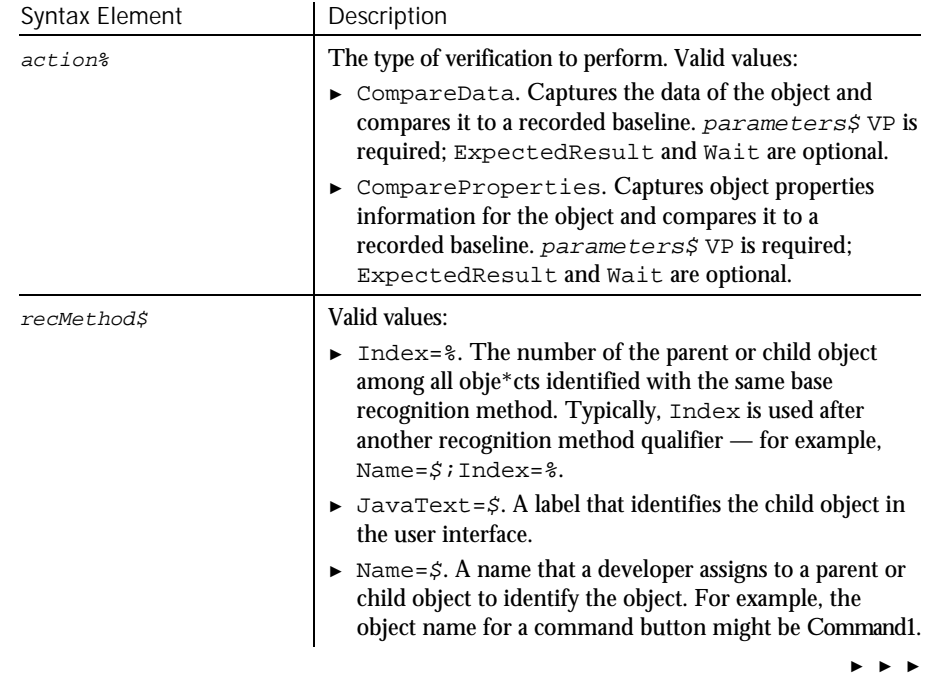

6-244 SQABasic Language Reference

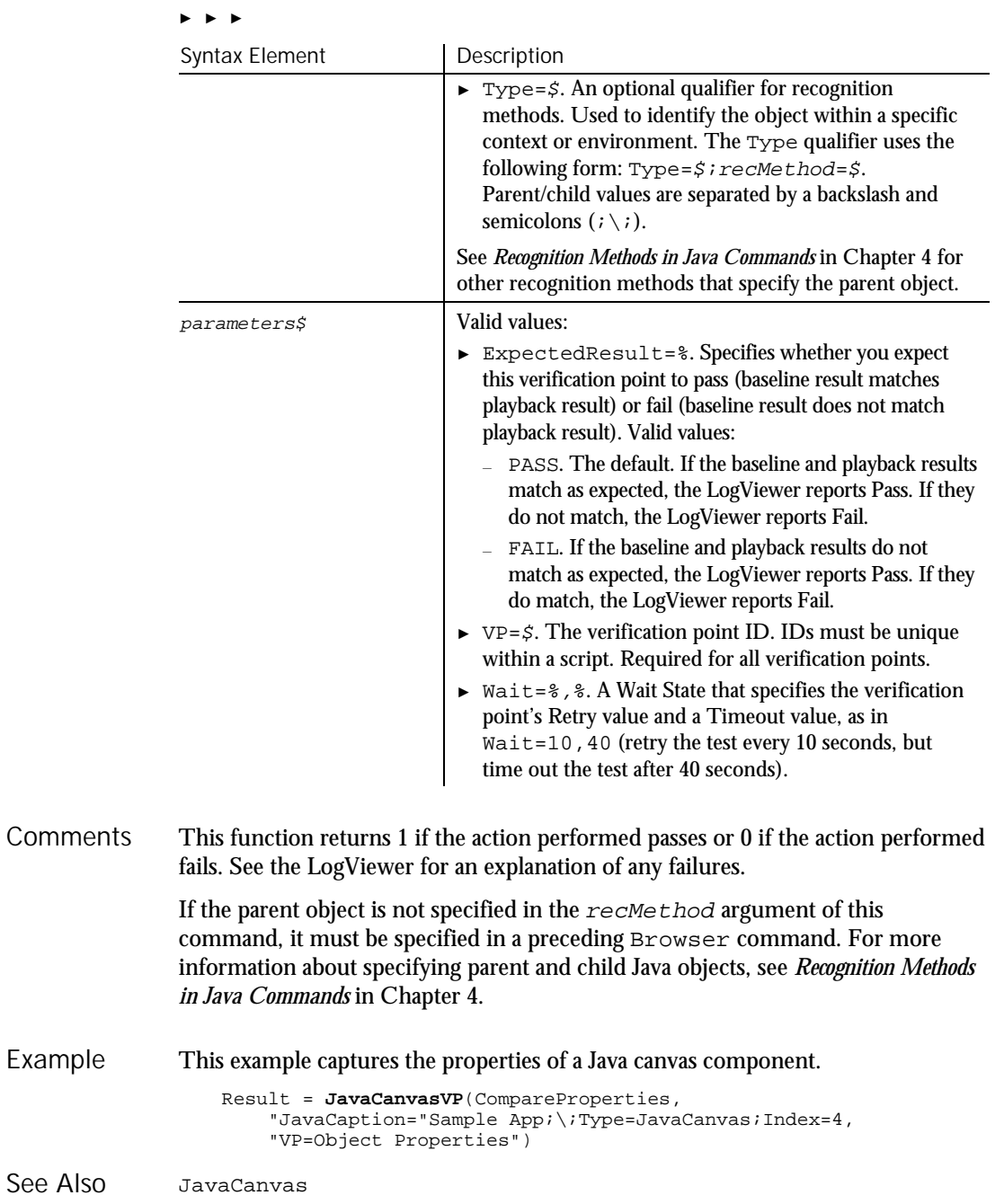

## JavaListView User Action Command

 $H \rightarrow SQA$ 

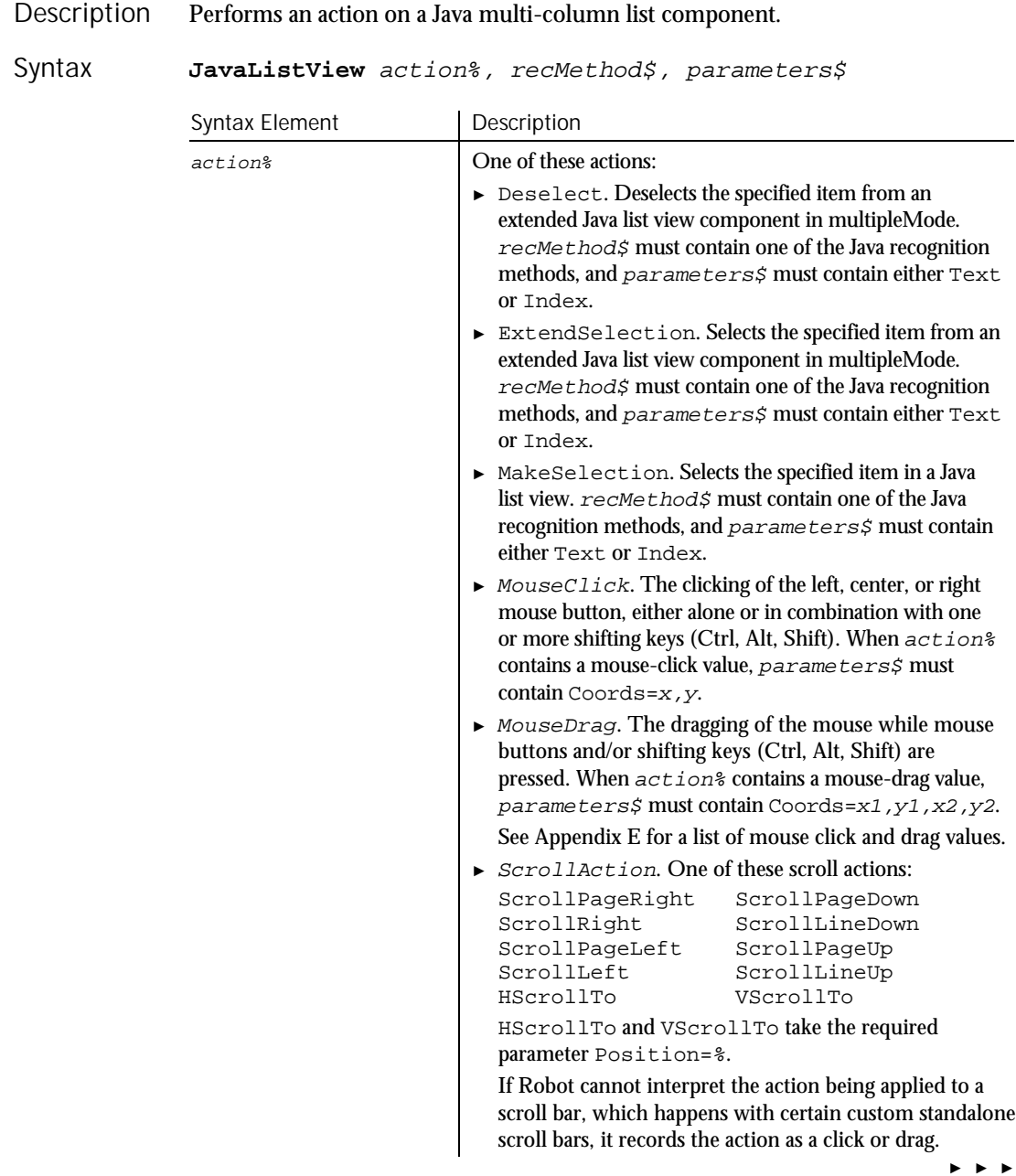

### ► ► ►

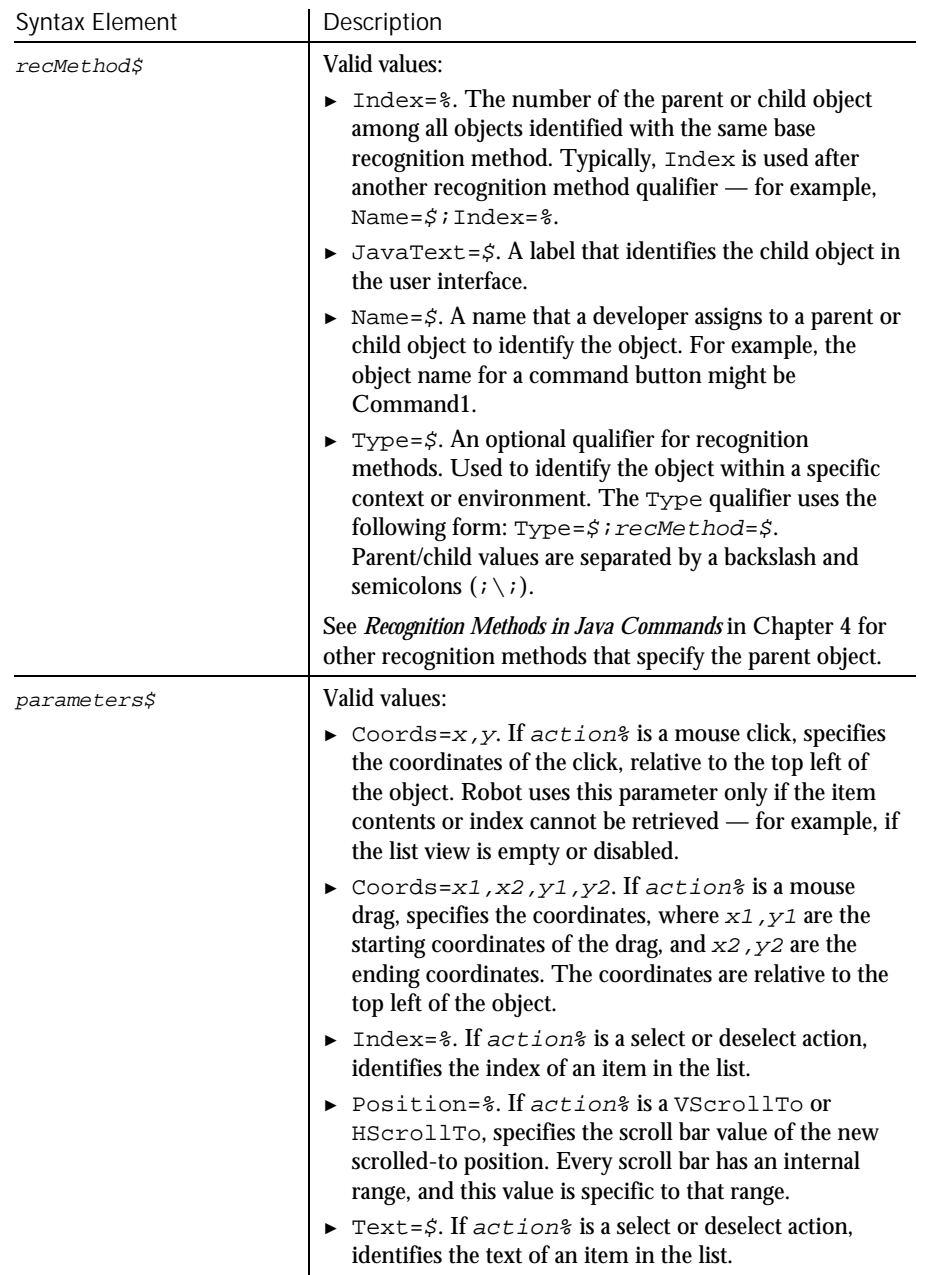

### JavaListViewVP

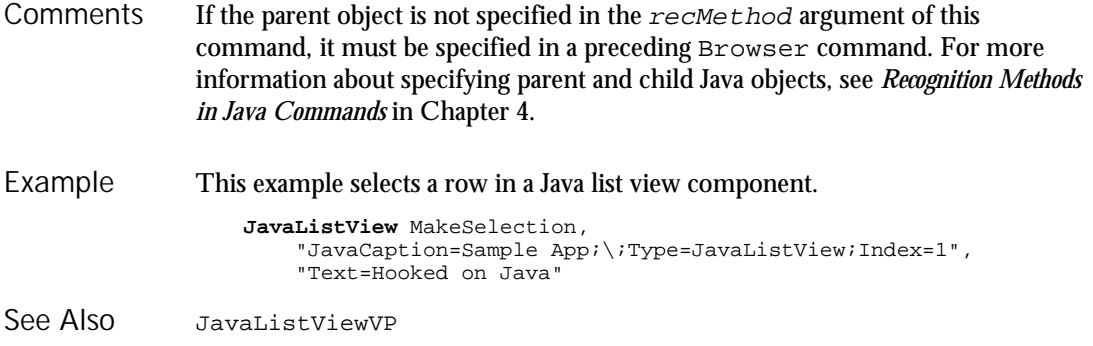

## JavaListViewVP Verification Point Command

 $**SQA*$ 

Description Establishes a verification point for a Java multi-column list component.

Result = **JavaListViewVP**(action%, recMethod\$, parameters\$) Syntax

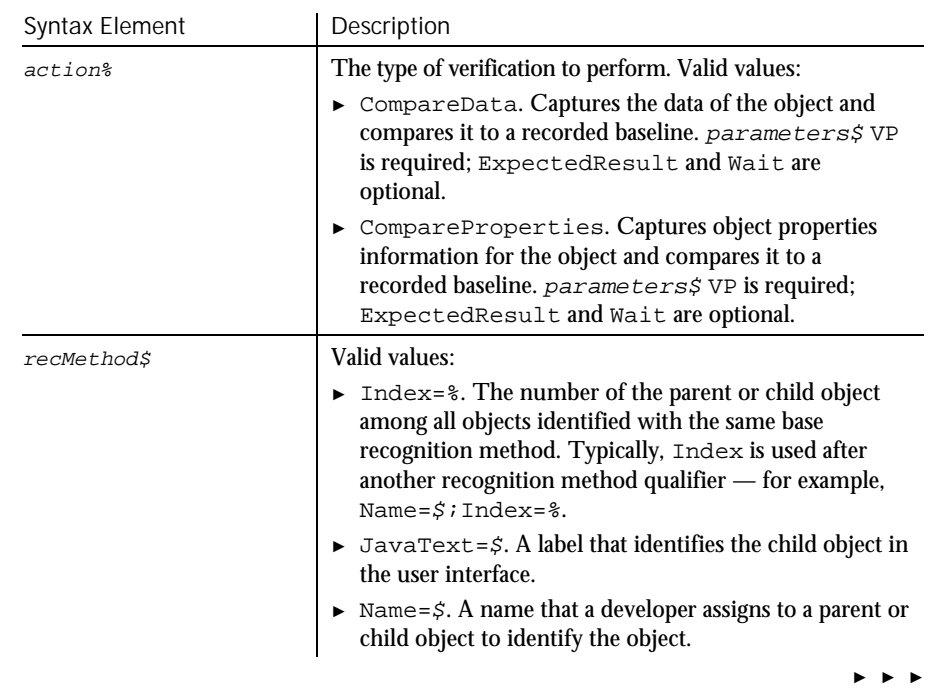

6-248 SQABasic Language Reference

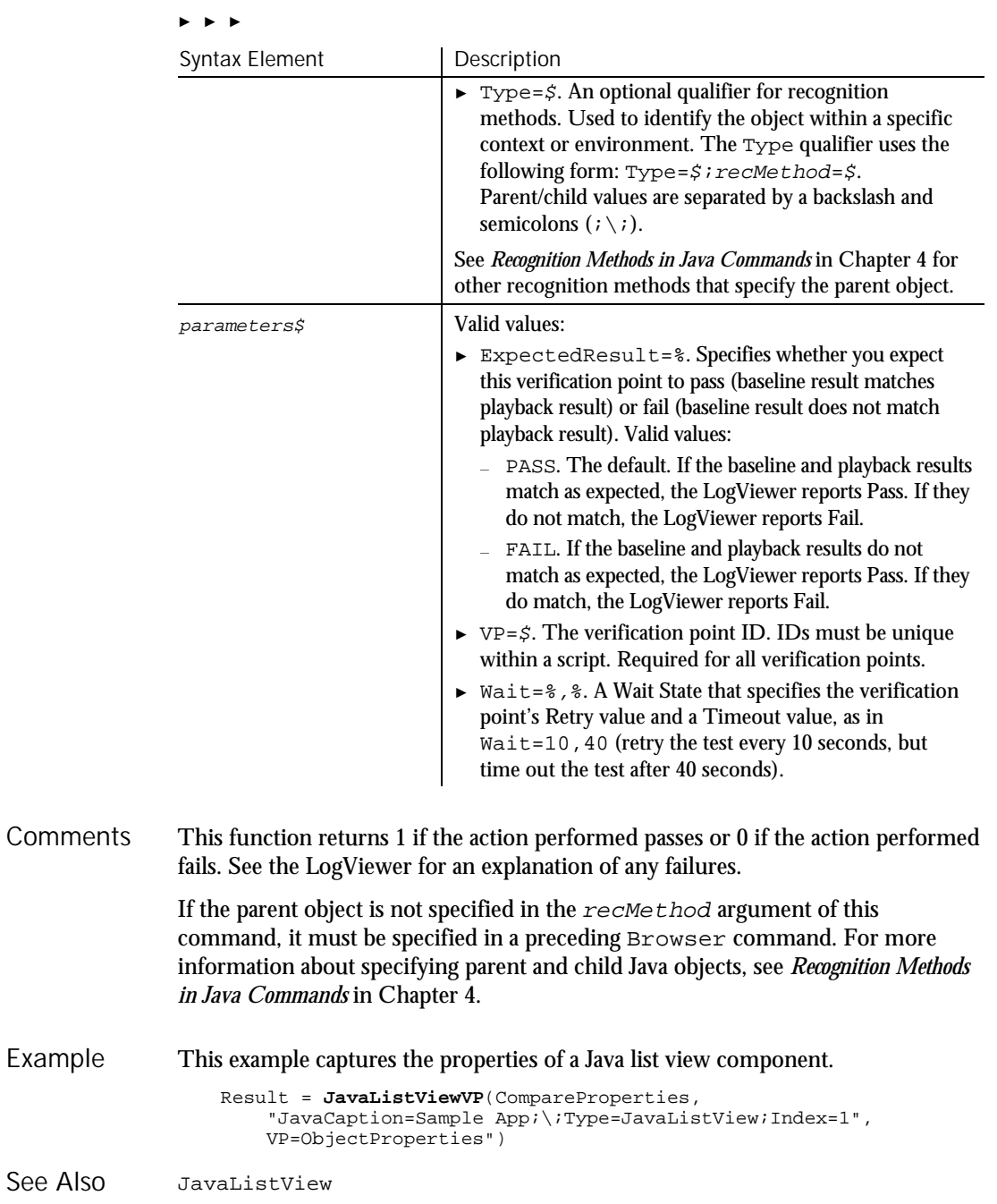

JavaMenu

## JavaMenu User Action Command

 $H \rightarrow SQA$ 

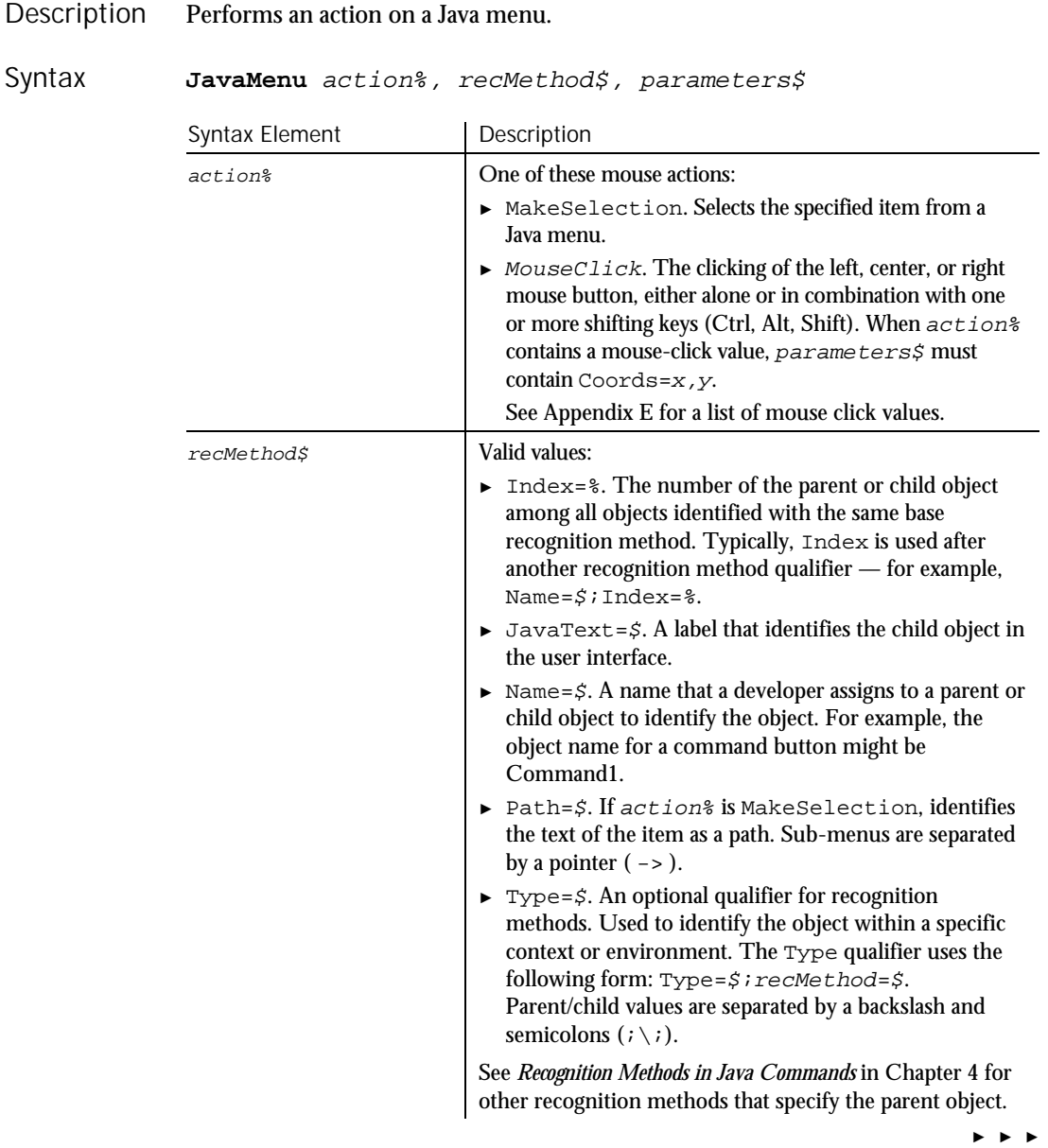

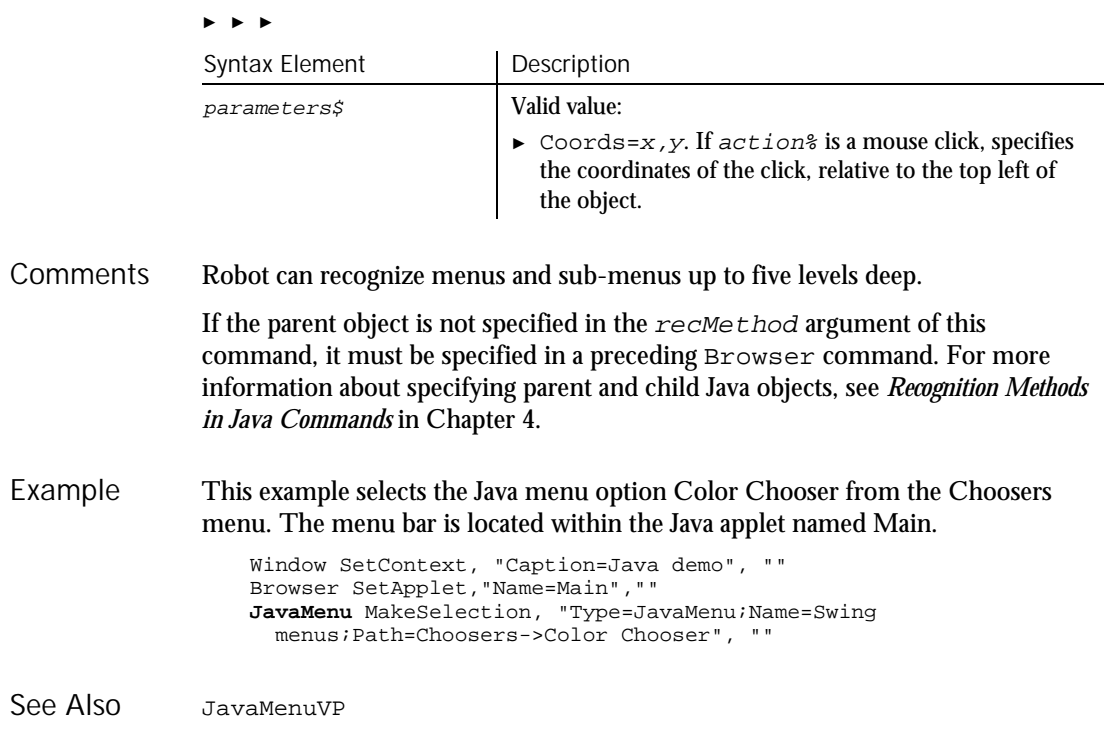

## JavaMenuVP Verification Point Command

 $HSSQA$ 

Establishes a verification point for a Java menu. Result = **JavaMenuVP** (action%, recMethod\$, parameters\$) Syntax Element | Description action% The type of verification to perform. Valid value: ► CompareProperties. Captures object properties information for the object and compares it to a Description Syntax

recorded baseline. *parameters*\$ VP is required; ExpectedResult and Wait are optional.

► ► ►

## JavaMenuVP

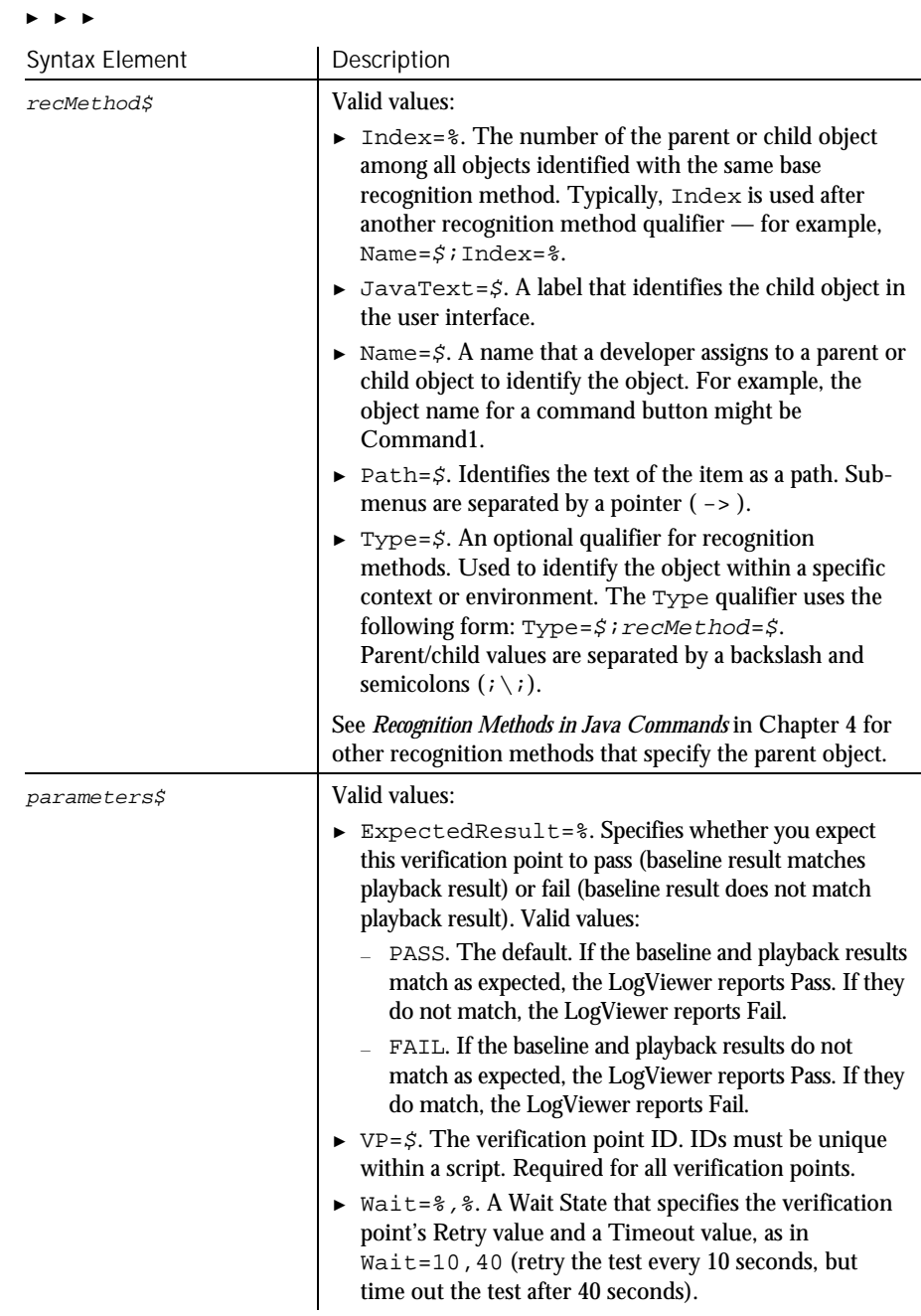

This function returns 1 if the action performed passes or 0 if the action performed fails. See the LogViewer for an explanation of any failures. Robot can recognize menus and sub-menus up to five levels deep. If the parent object is not specified in the  $re$ *cMethod* argument of this command, it must be specified in a preceding Browser command. For more information about specifying parent and child Java objects, see *Recognition Methods in Java Commands* in Chapter 4. This example captures the properties of the Java menu with a Name attribute of MainMenu. The menu is located within the Java applet named Main. JavaMenuVP compares the properties to the recorded baseline in verification point MENUVP1. At playback, the comparison is retried every 2 seconds and times out after 30 seconds. Window SetContext, "Caption=Java demo", "" Browser SetApplet,"Name=Main","" Result = JavaMenuVP(CompareProperties, "Type=JavaMenu; Name=MainMenu", "VP=MENUVP1;Wait=2,30") JavaMenu **Comments** Example See Also

## JavaObject User Action Command

 $\rightarrow$ SQA

Performs an action on an unrecognized Java component. JavaObject action%, recMethod\$, parameters\$ Syntax Element Description action% One of these mouse actions: ► MouseClick. The clicking of the left, center, or right mouse button, either alone or in combination with one or more shifting keys (Ctrl, Alt, Shift). When action% contains a mouse-click value, parameters\$ must contain Coords=x,y. ► MouseDrag. The dragging of the mouse while mouse buttons and/or shifting keys (Ctrl, Alt, Shift) are pressed. When action% contains a mouse-drag value, parameters\$ must contain Coords=x1,y1,x2,y2. See Appendix E for a list of mouse click and drag values. Description Syntax

► ► ►

## JavaObject

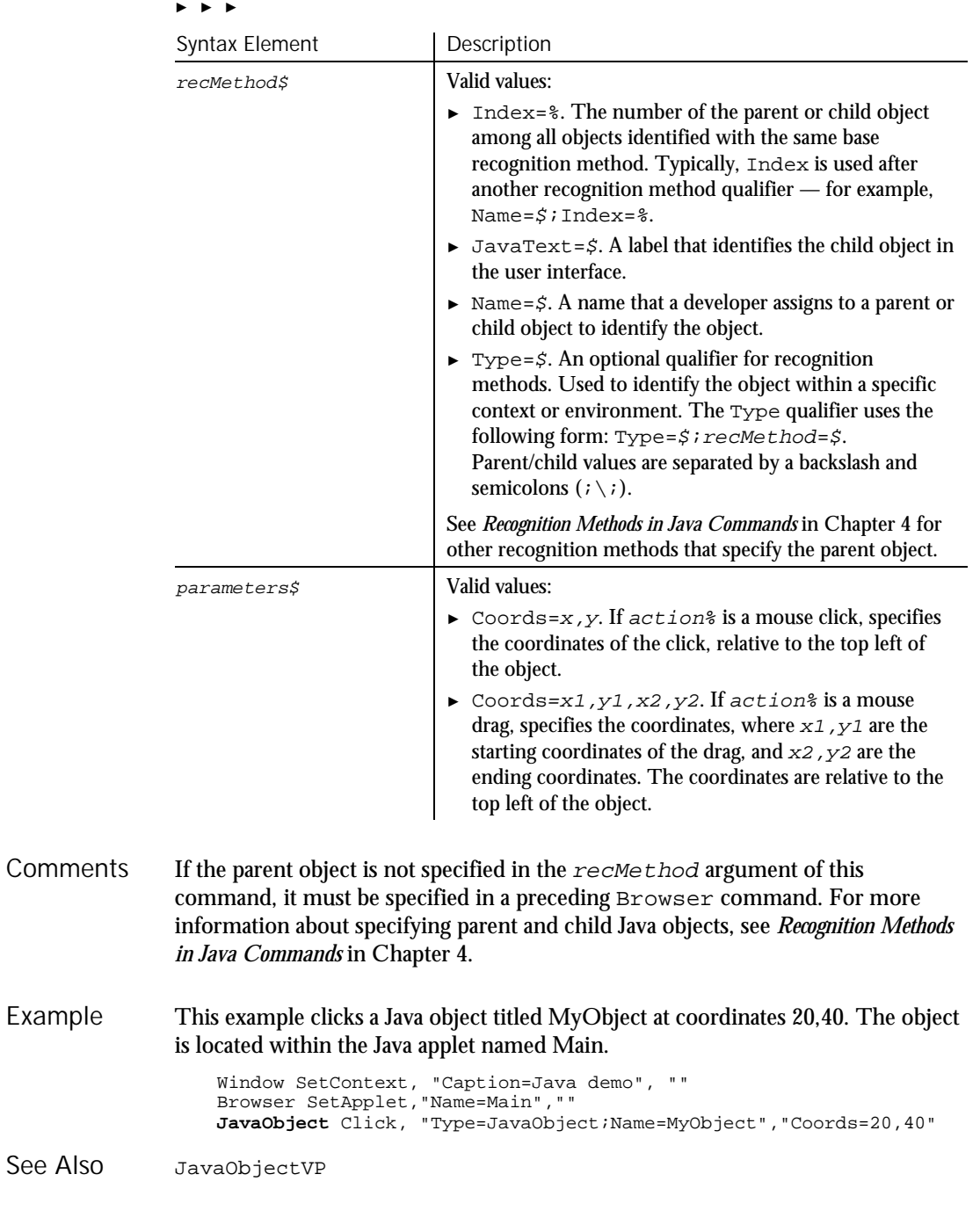

6-254 SQABasic Language Reference

See

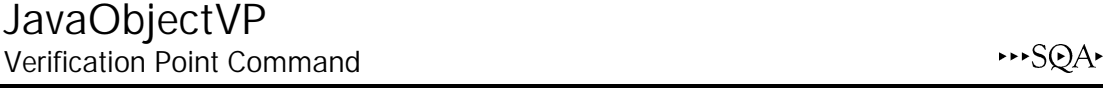

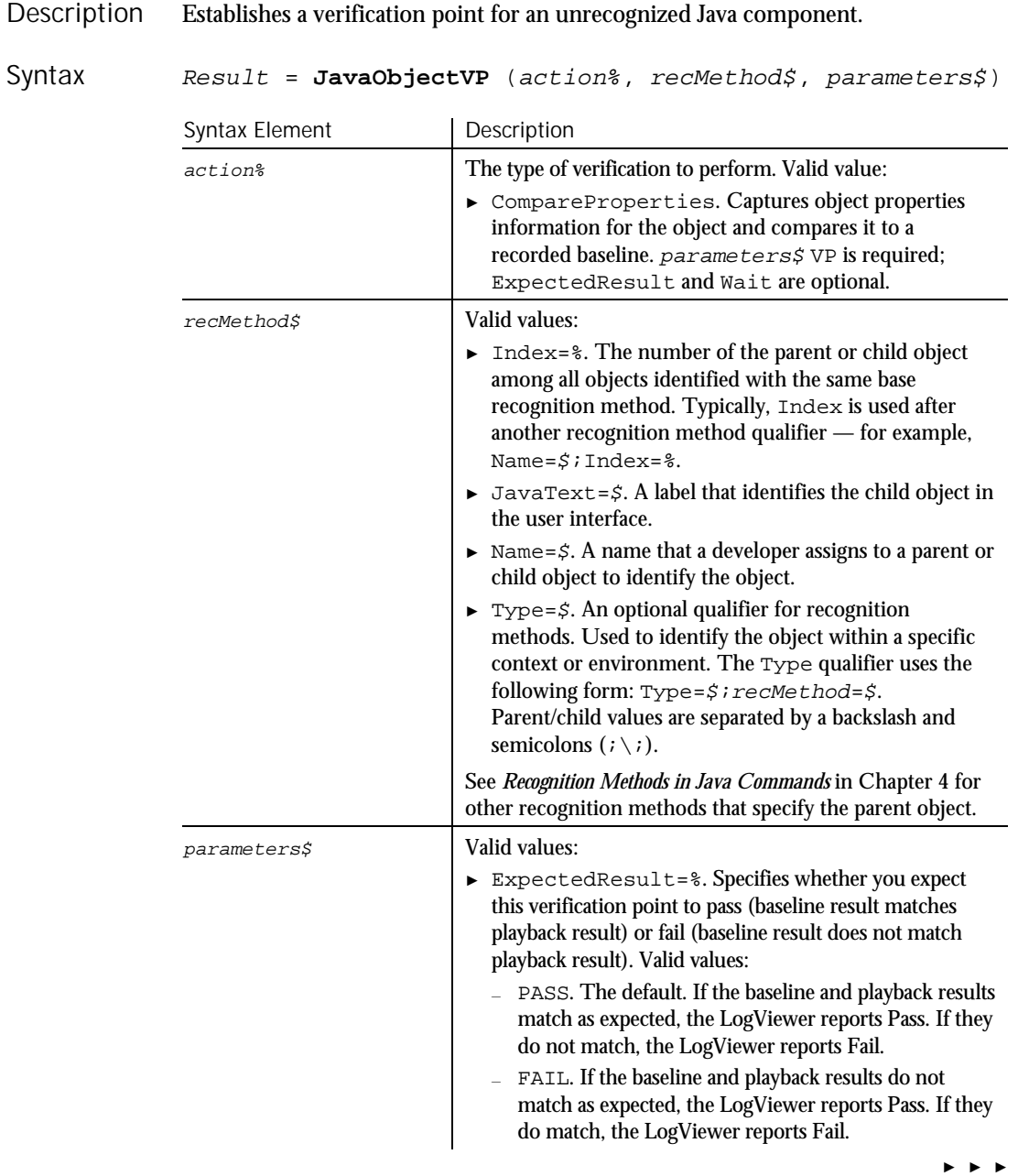

JavaPanel

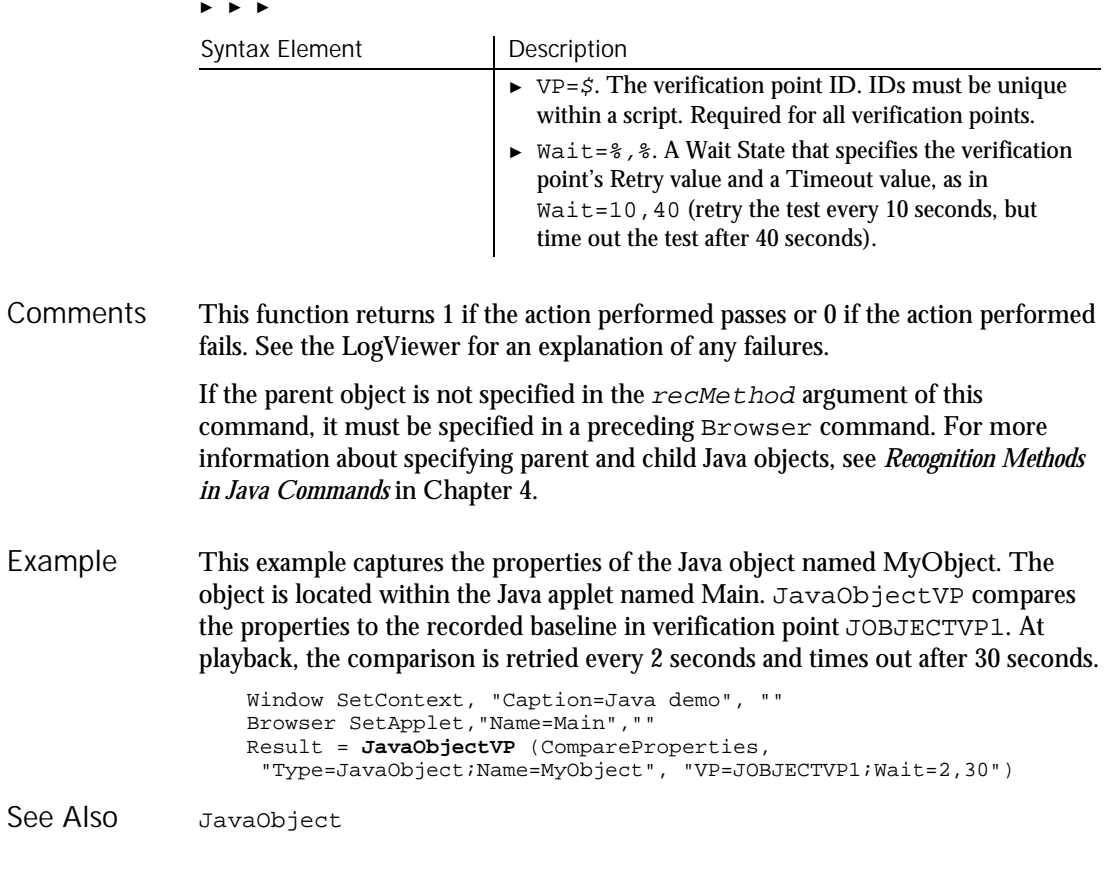

# JavaPanel

User Action Command

 $H.SQA$ 

Description Performs an action on a Java panel or canvas.

JavaPanel action%, recMethod\$, parameters\$ Syntax
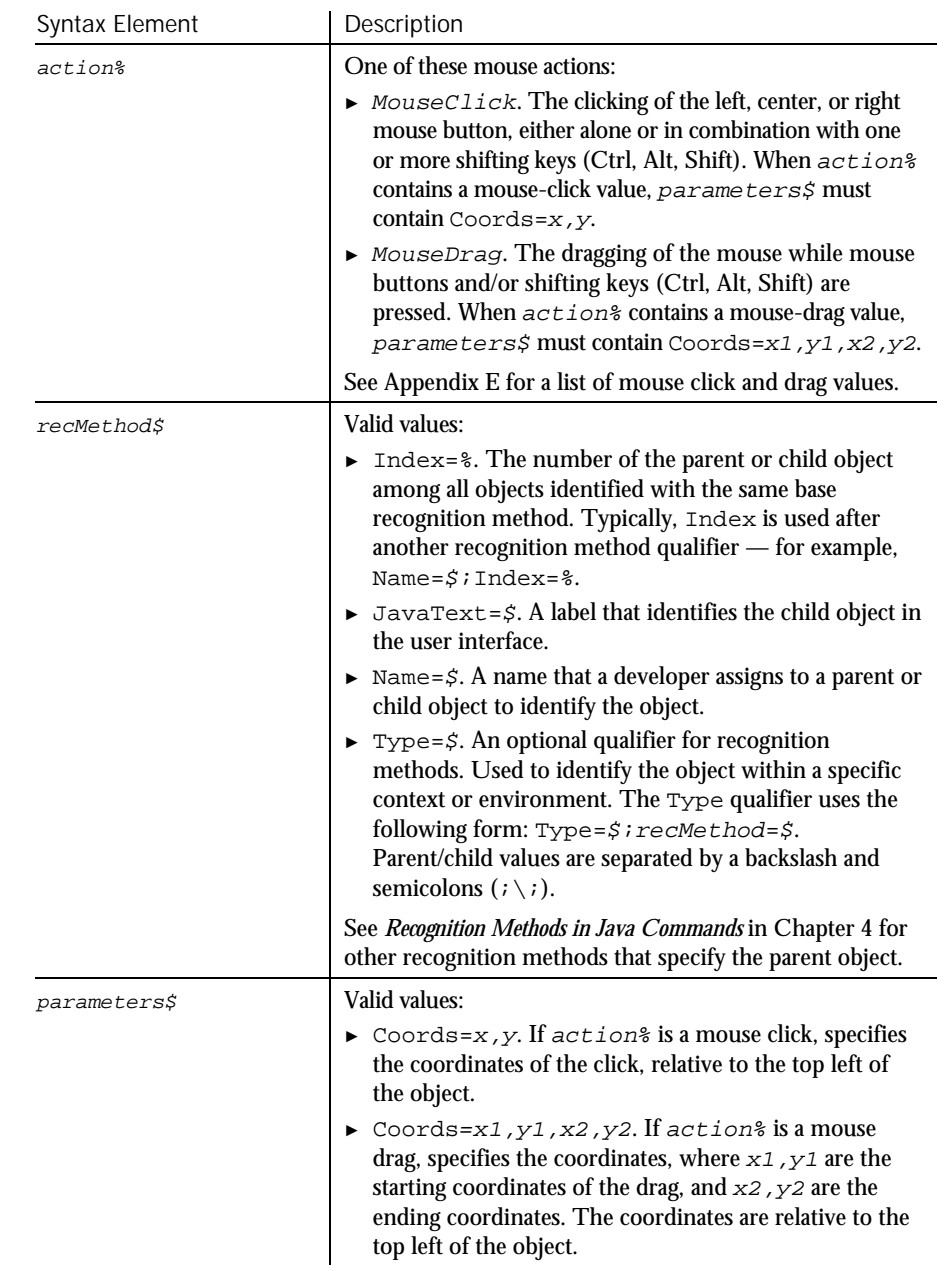

#### If the parent object is not specified in the  $re$ *cMethod* argument of this command, it must be specified in a preceding Browser command. For more **Comments**

#### JavaPanelVP

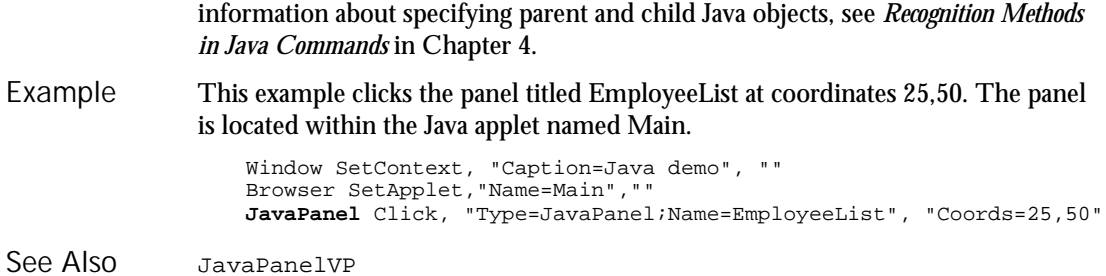

# JavaPanelVP Verification Point Command

 $H.SQA$ 

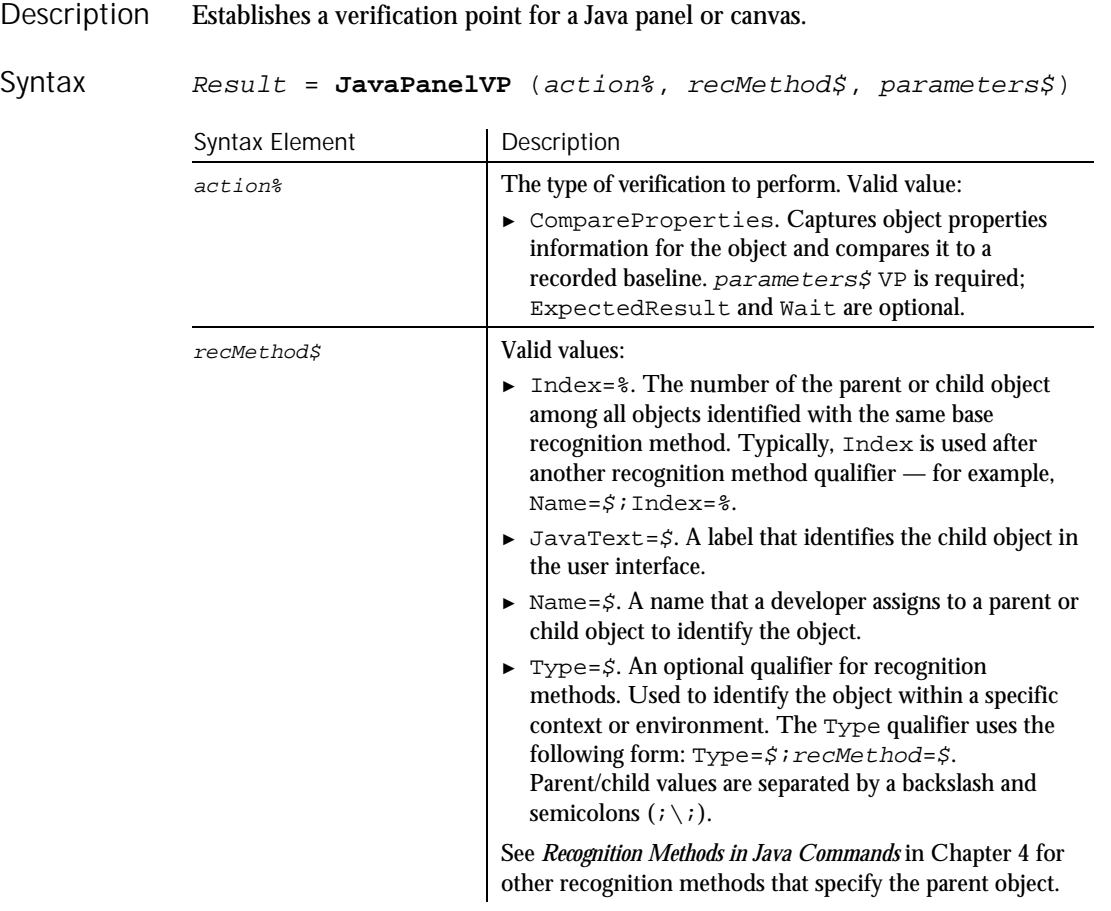

► ► ►

6-258 SQABasic Language Reference

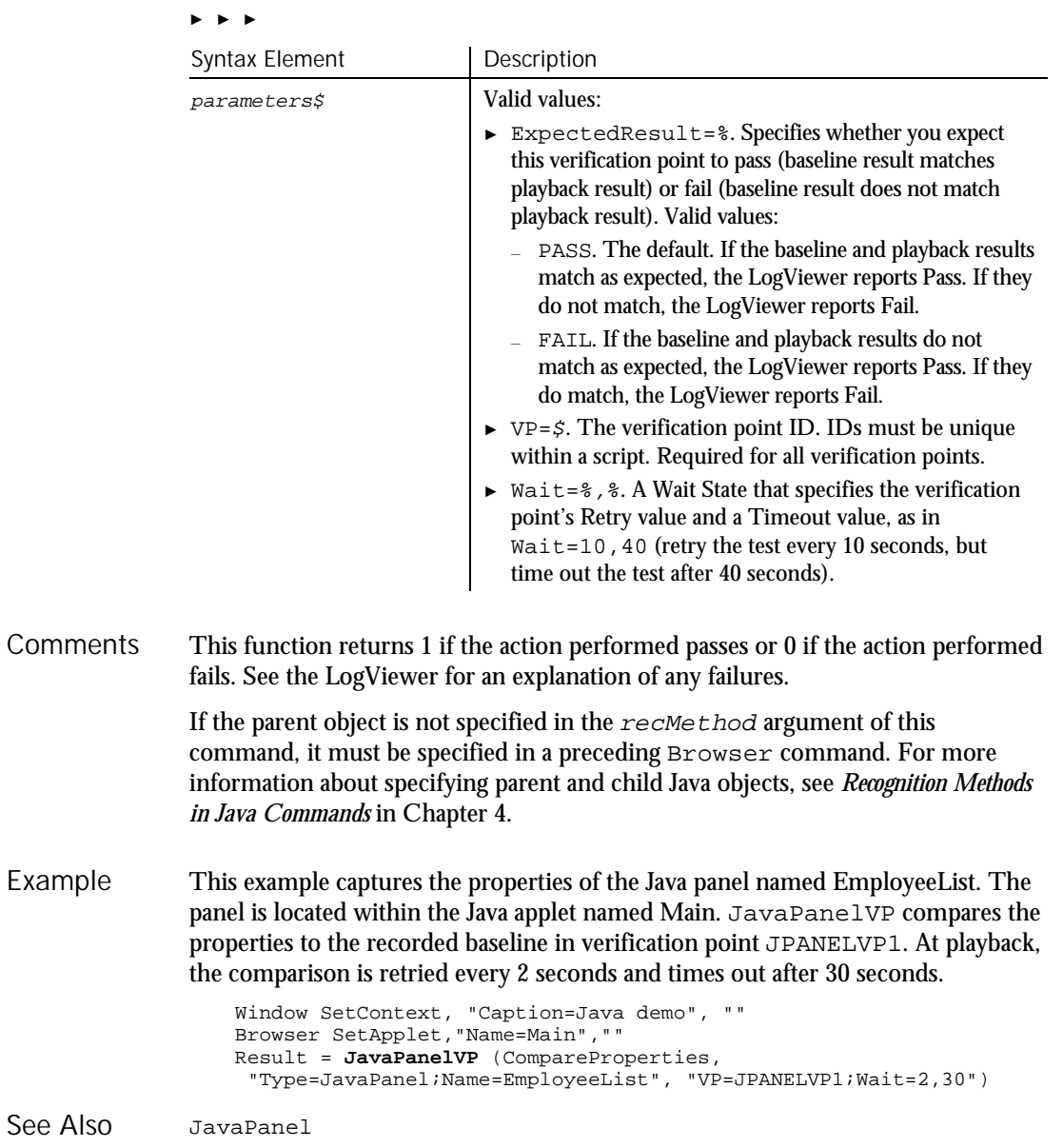

## JavaPopupMenu User Action Command

 $HSSQA$ 

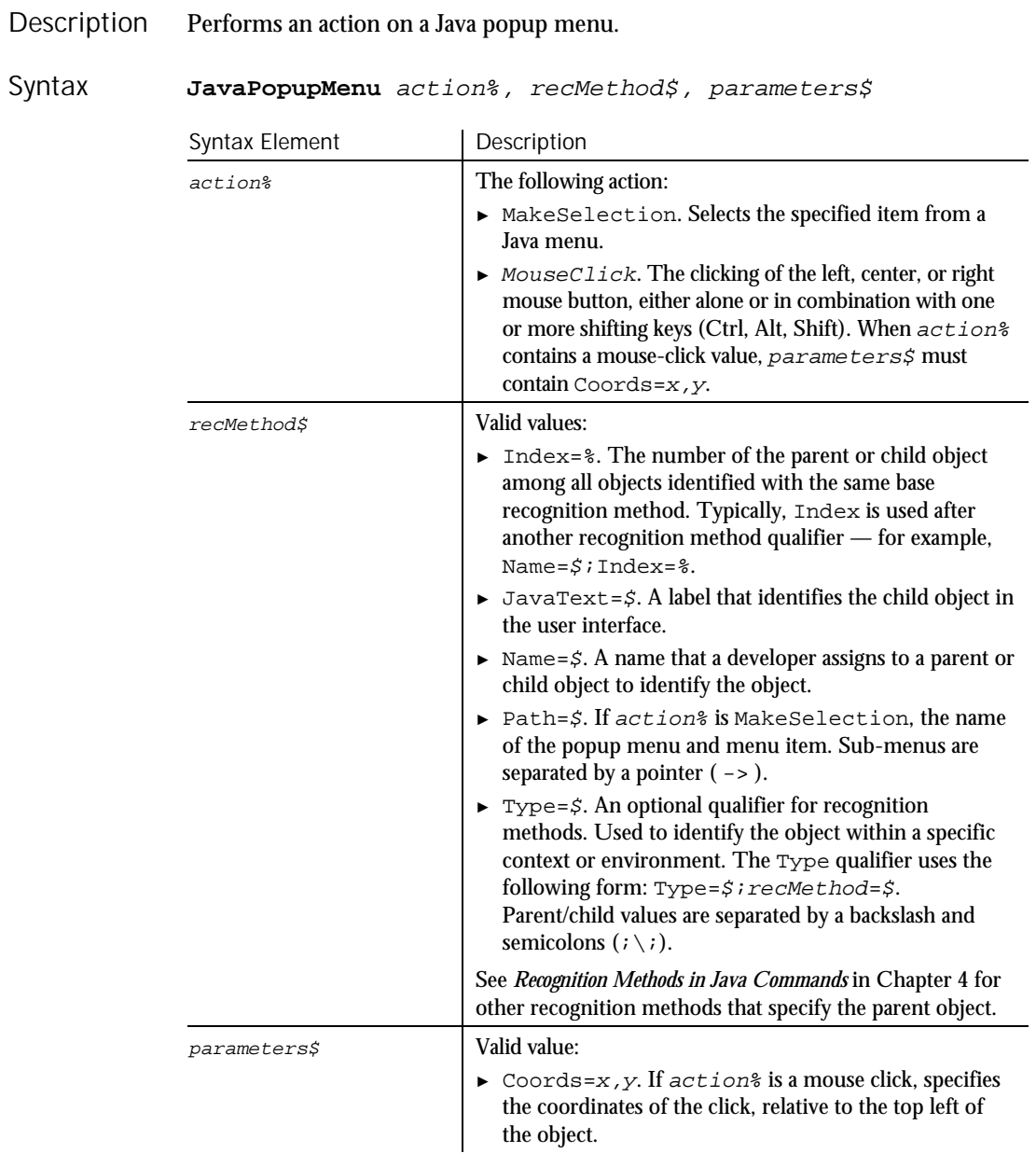

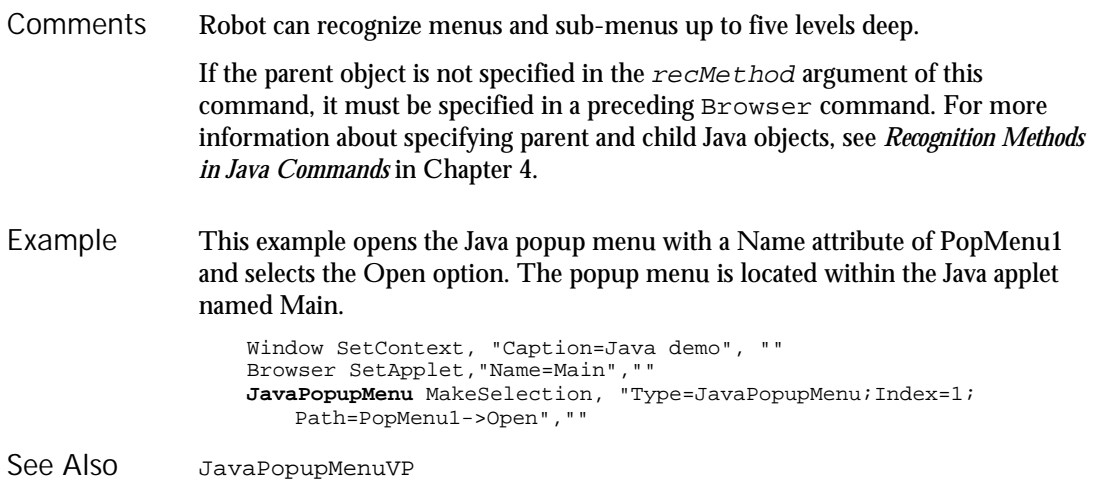

# JavaPopupMenuVP

Verification Point Command

 $H-SQA$ 

Establishes a verification point for a Java popup menu. Description

Result =  $JavapopupMenuVP$  (action%, recMethod\$, parameters\$) Syntax

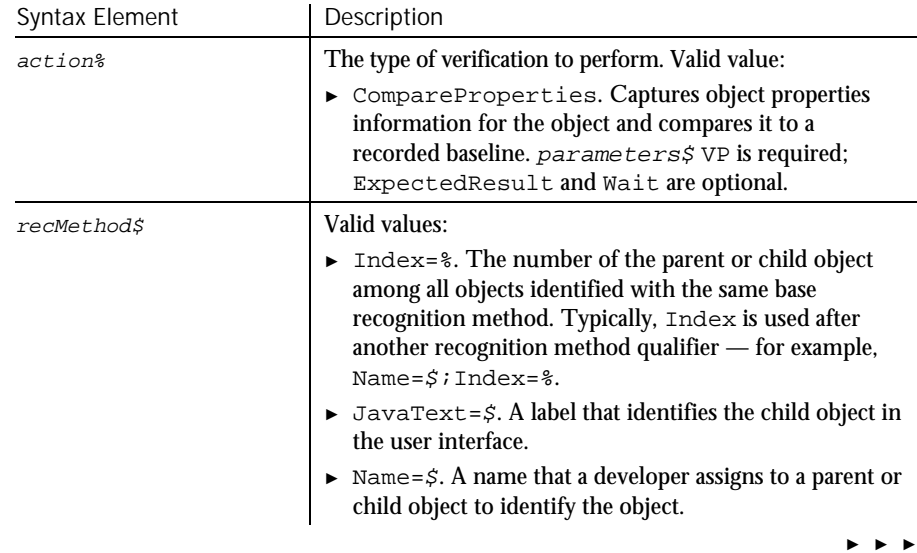

### JavaPopupMenuVP

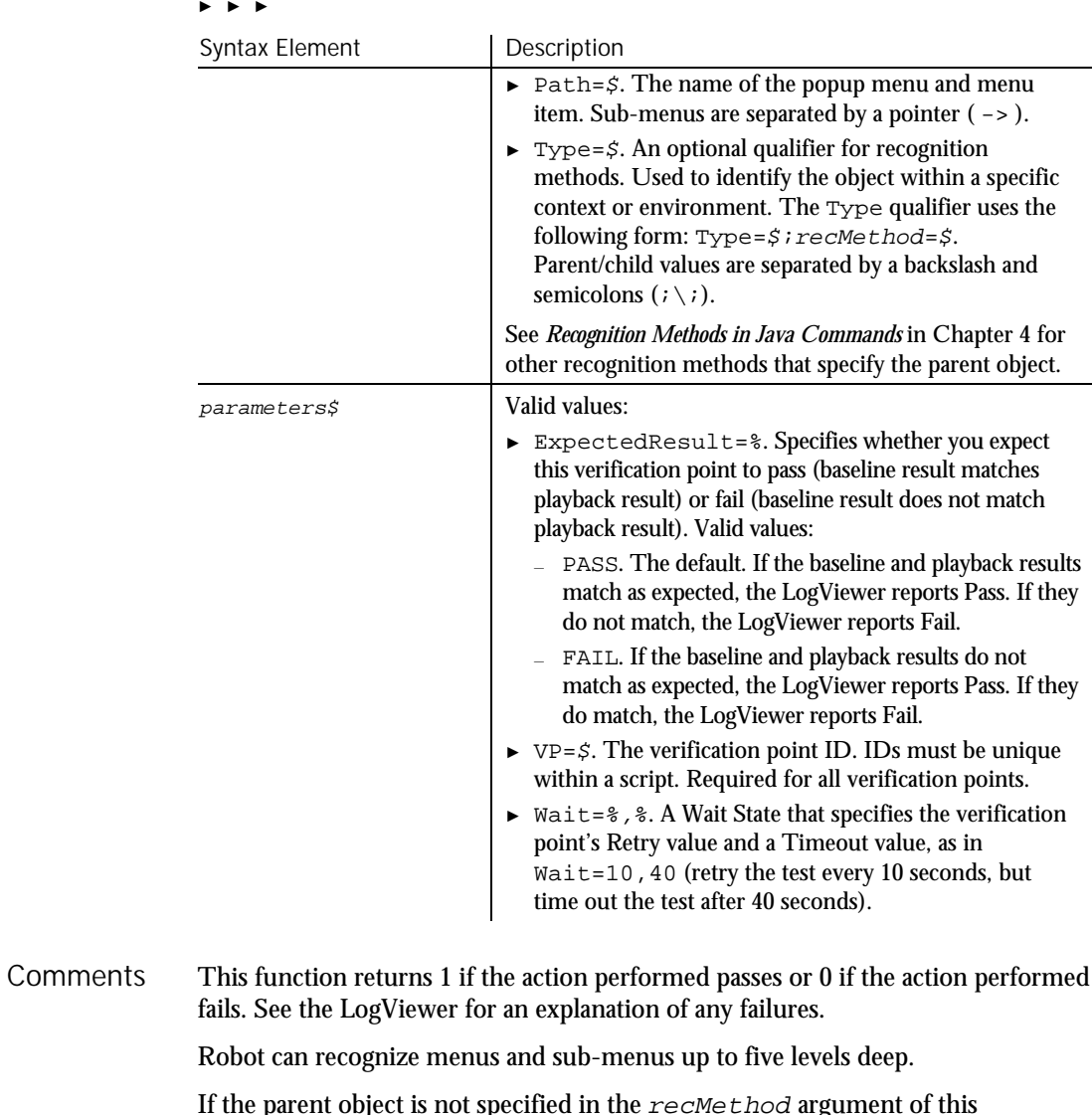

If the parent object is not specified in the  $re$ *cMethod* argument of this command, it must be specified in a preceding Browser command. For more information about specifying parent and child Java objects, see *Recognition Methods in Java Commands* in Chapter 4.

**JavaSplitPane** 

This example captures the properties of the first Java popup menu in the applet (Index=1). The menu bar is located within the Java applet named Main. JavaPopupMenuVP compares the properties to the recorded baseline in verification point POPMENUVP1. At playback, the comparison is retried every 2 seconds and times out after 30 seconds. Example

> Window SetContext, "Caption=Java demo", "" Browser SetApplet,"Name=Main","" Result = **JavaPopupMenuVP** (CompareProperties, "Type=JavaPopupMenu;Index=1","VP=POPMENUVP1;Wait=2,30")

JavaPopupMenu See Also

# **JavaSplitPane** User Action Command

 $HSSQA$ 

#### Performs an action on a Java split pane. Description

JavaSplitPane action%, recMethod\$, parameters\$ Syntax

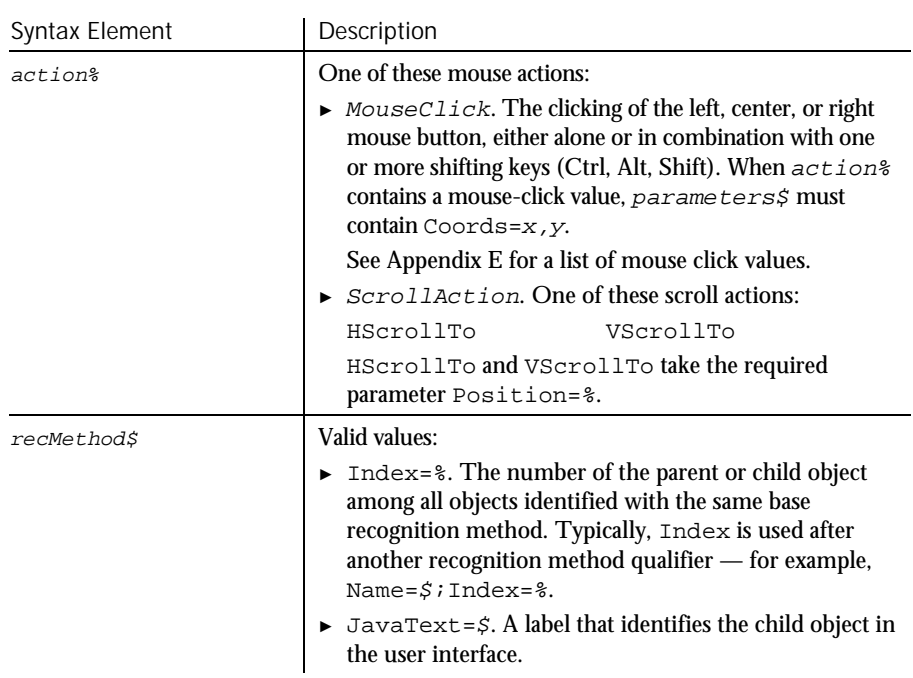

► ► ►

#### JavaSplitPaneVP

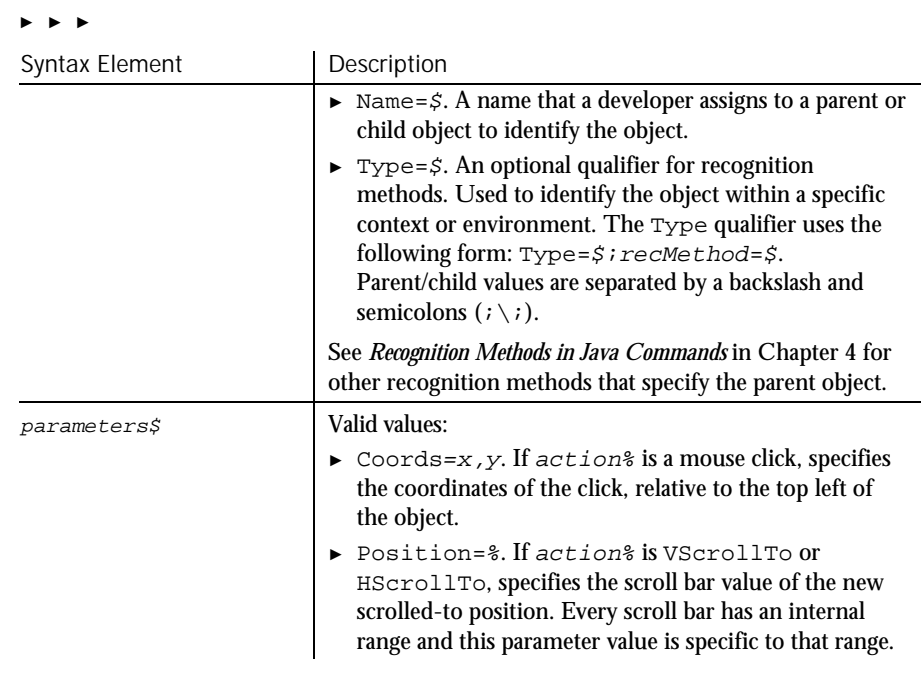

- If the parent object is not specified in the  $re$ *cMethod* argument of this command, it must be specified in a preceding Browser command. For more information about specifying parent and child Java objects, see *Recognition Methods in Java Commands* in Chapter 4. **Comments**
- This example clicks the Java split pane at coordinates 36, 25. The popup menu is located within the Java applet named Main. Window SetContext, "Caption=Java demo", "" Browser SetApplet,"Name=Main","" **JavaSplitPane** Click, "Type=JavaSplitPane;Name=SplitPane example", "Coords=36,25" JavaSplitPaneVP JavaSplitter Example See Also

## JavaSplitPaneVP Verification Point Command

 $H-SQA$ 

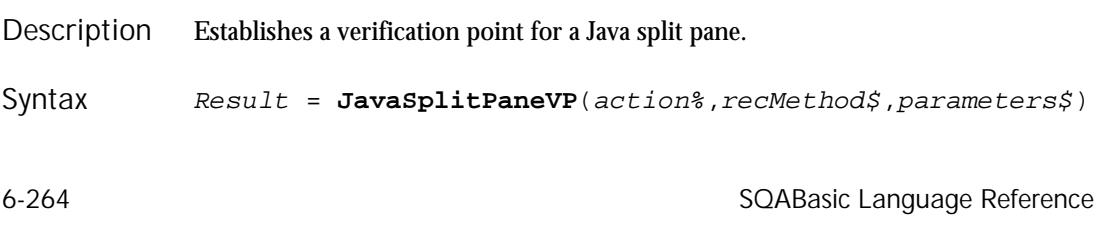

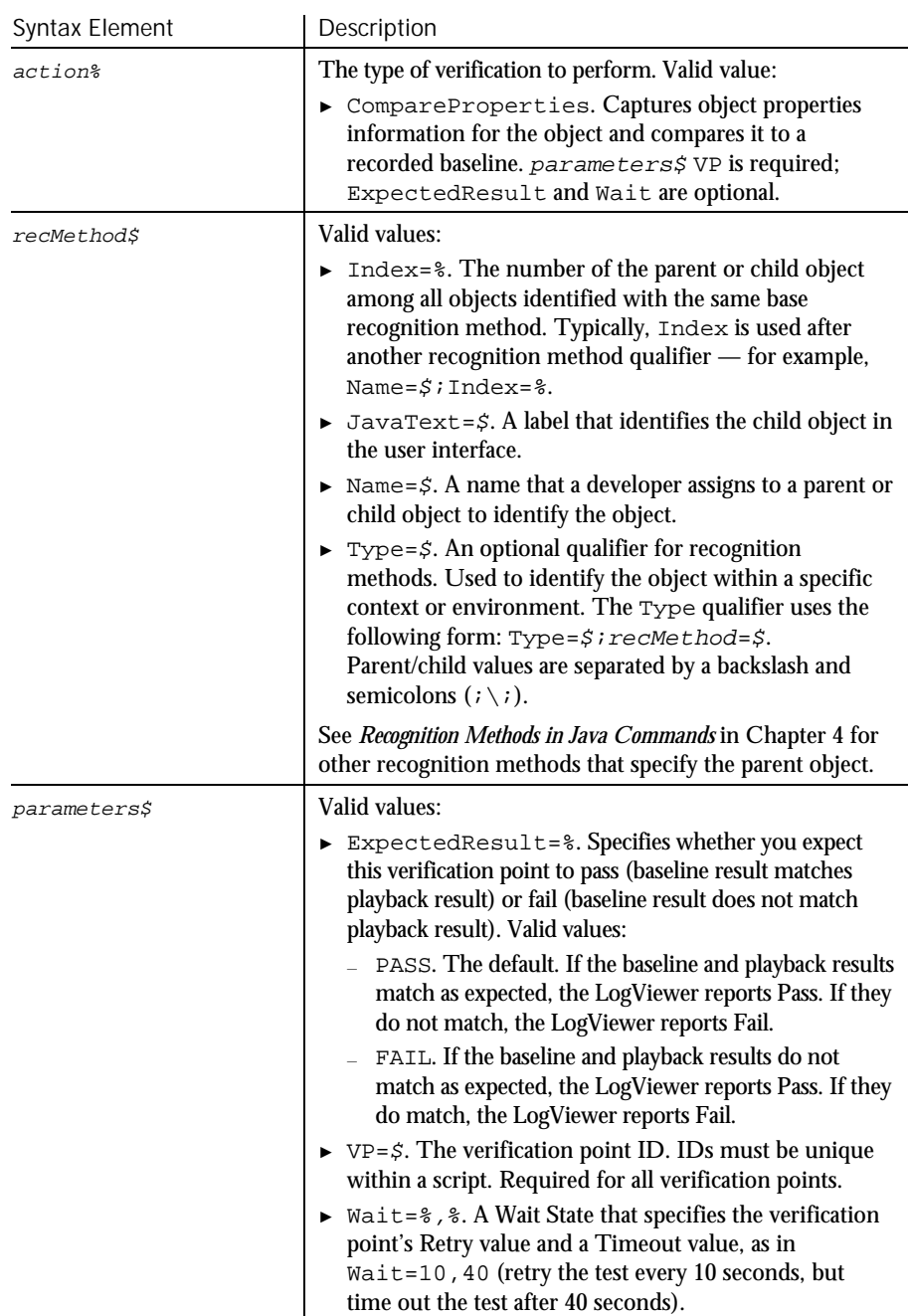

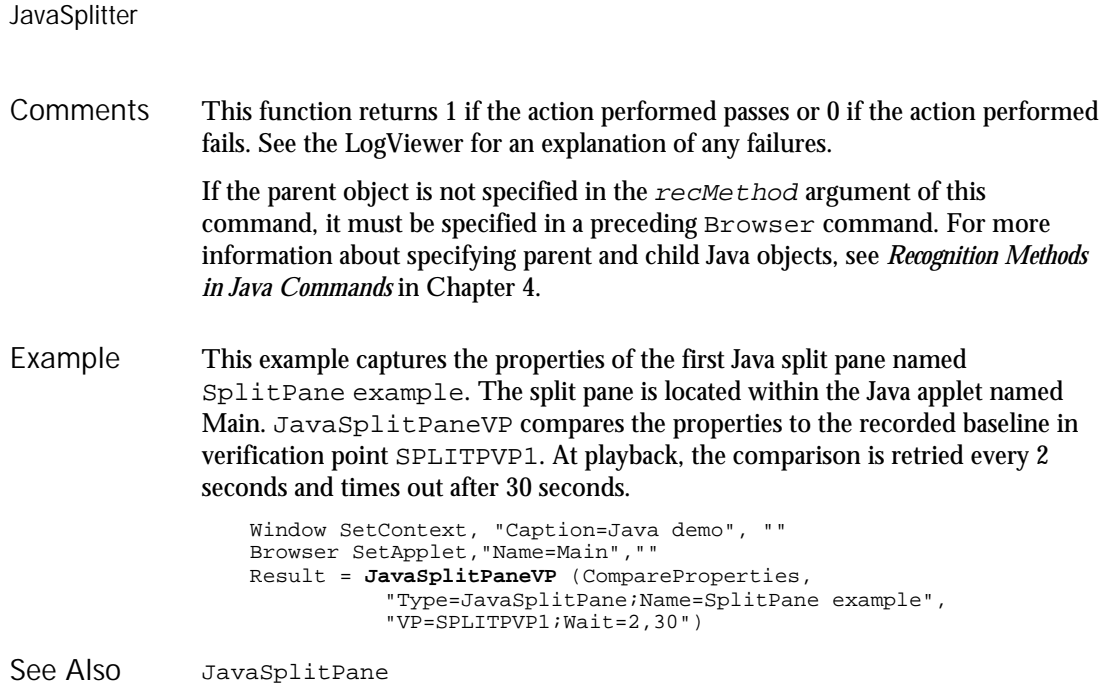

# **JavaSplitter** User Action Command

 $HSSQA$ 

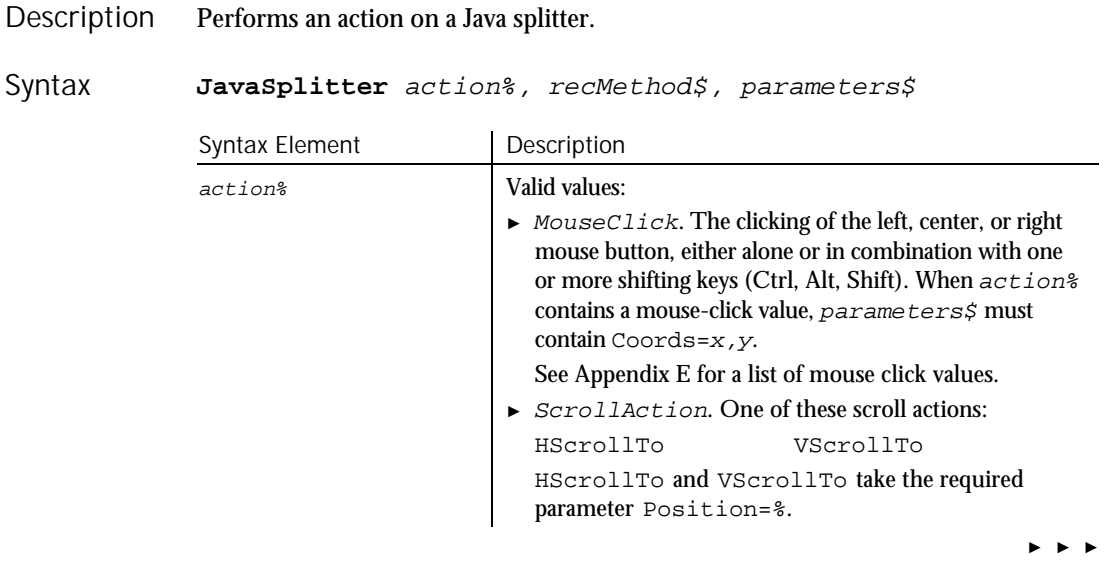

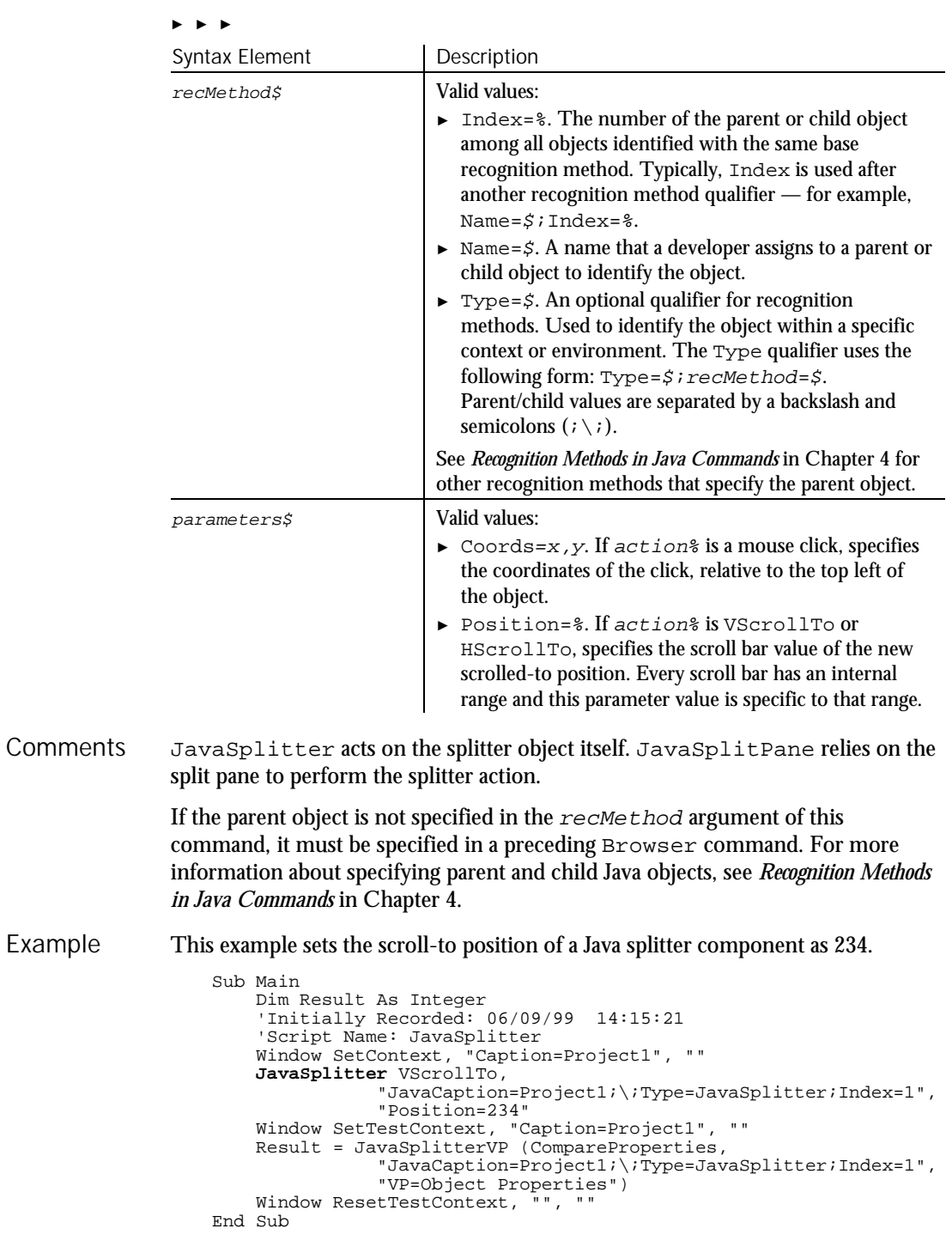

Command Reference 6-267

JavaSplitterVP

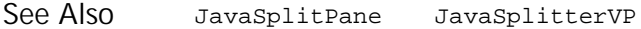

# JavaSplitterVP

Verification Point Command

 $H.SQA$ 

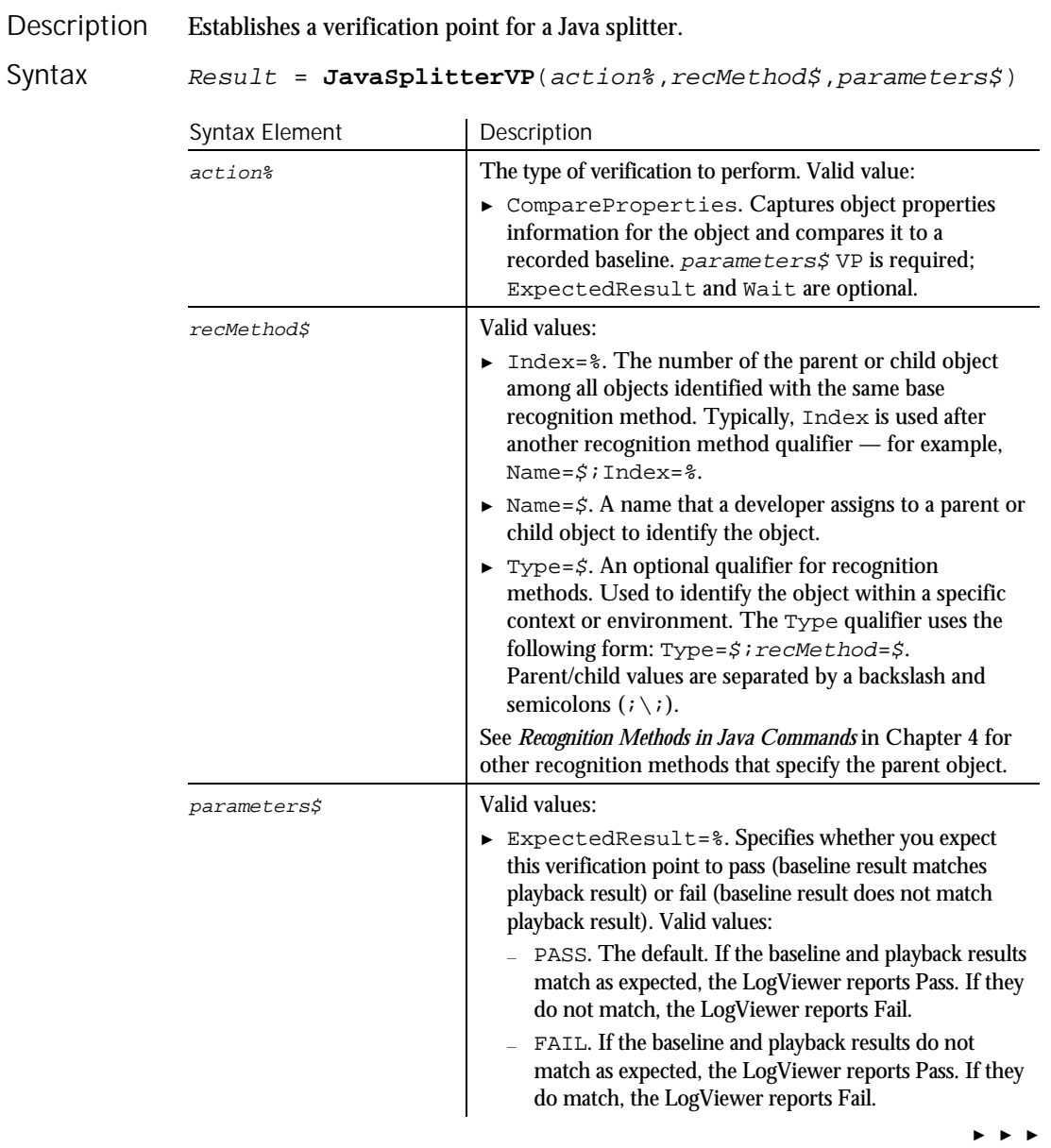

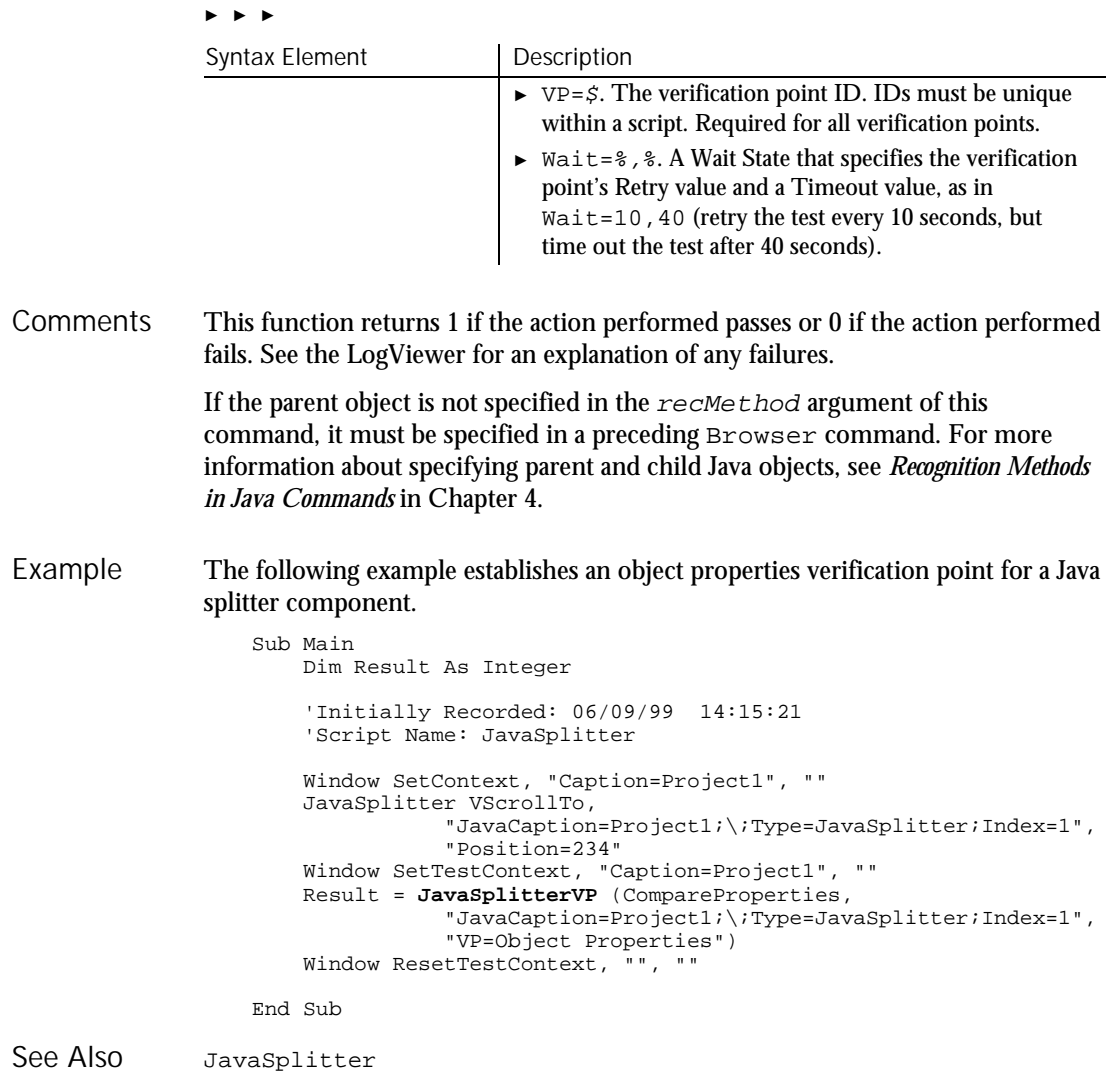

Command Reference 6-269

JavaTable

# JavaTable User Action Command

 $HSSQA$ 

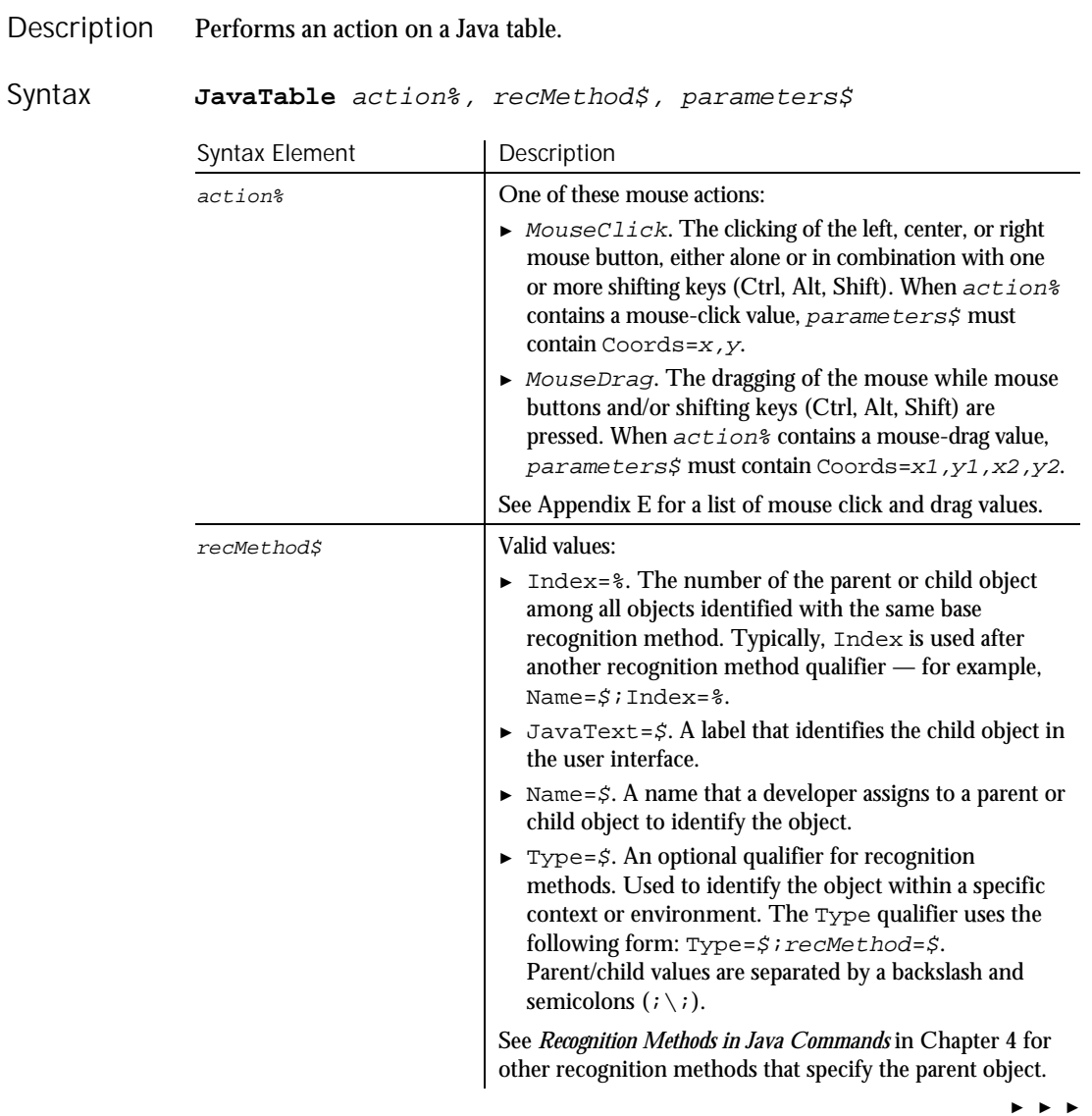

6-270 SQABasic Language Reference

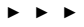

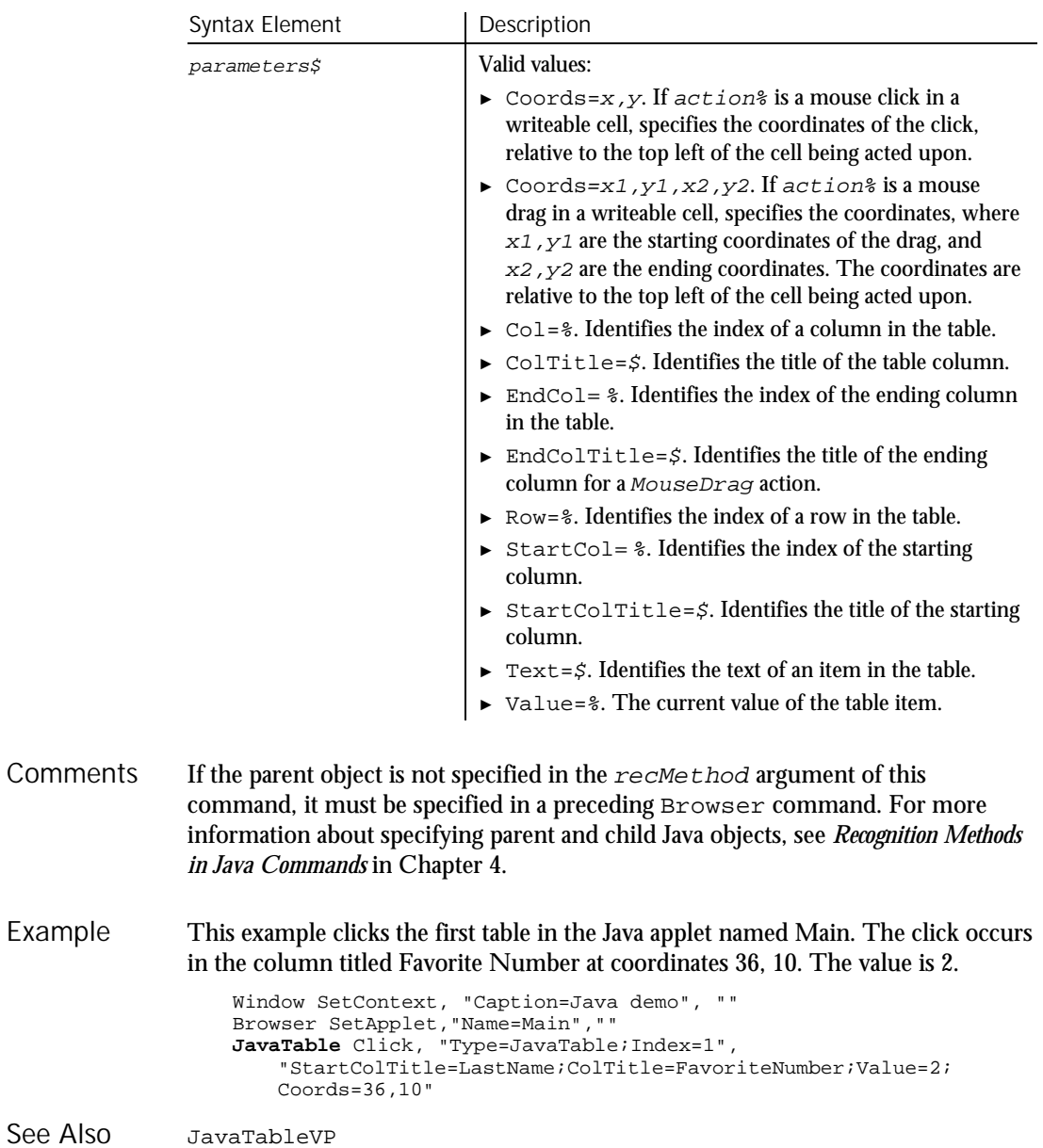

Command Reference 6-271

# JavaTableVP Verification Point Command

 $H.SQA$ 

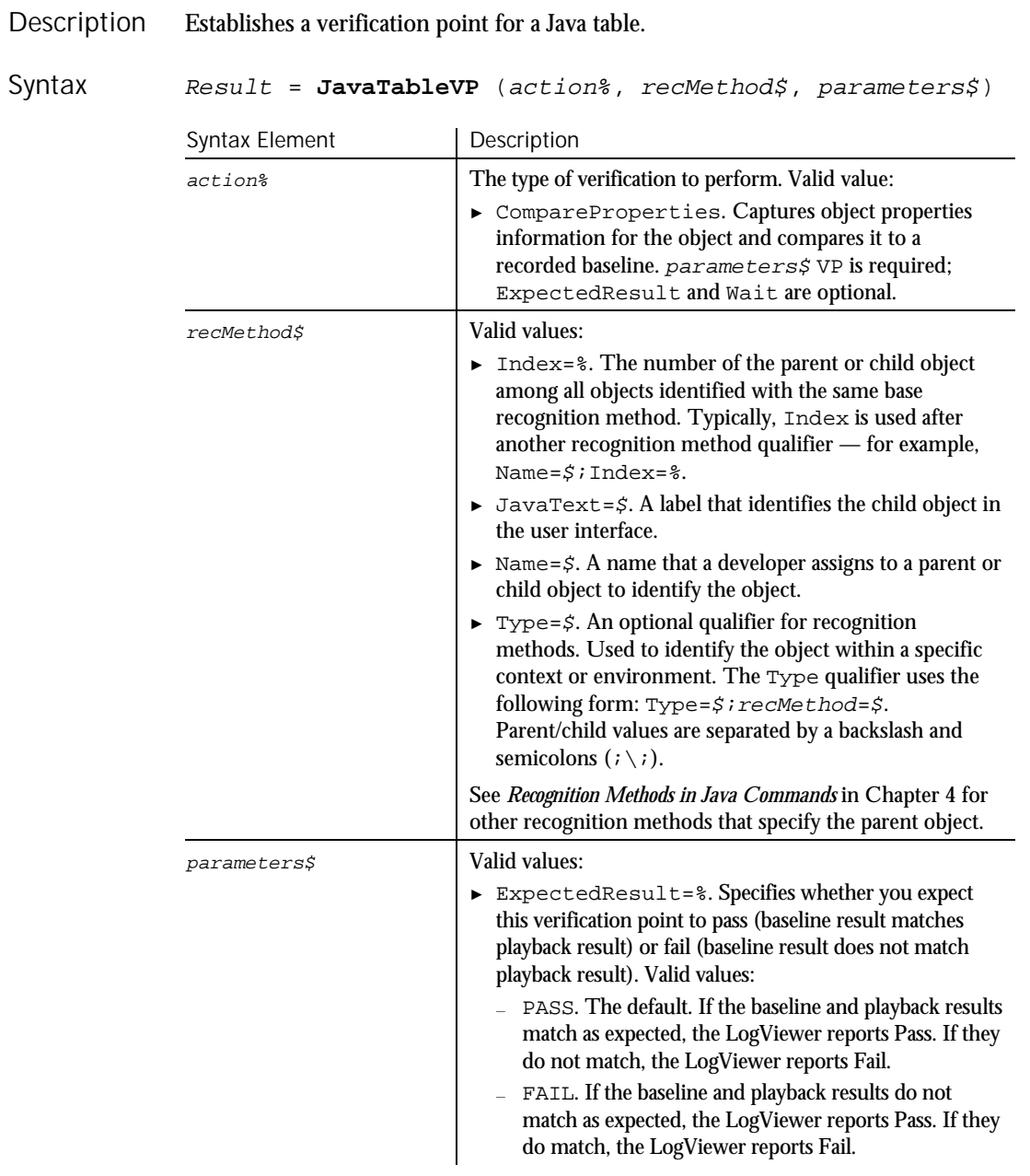

► ► ►

6-272 SQABasic Language Reference

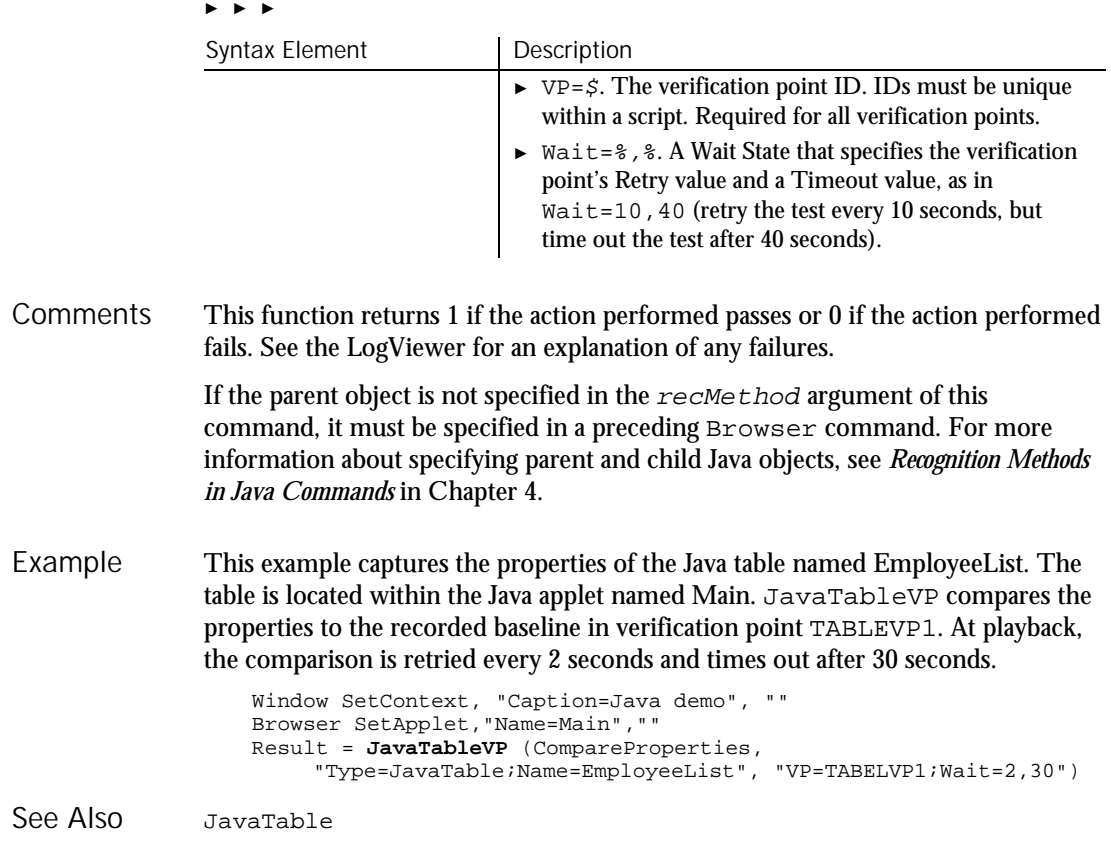

# JavaTableHeader

User Action Command

 $H.SQA$ 

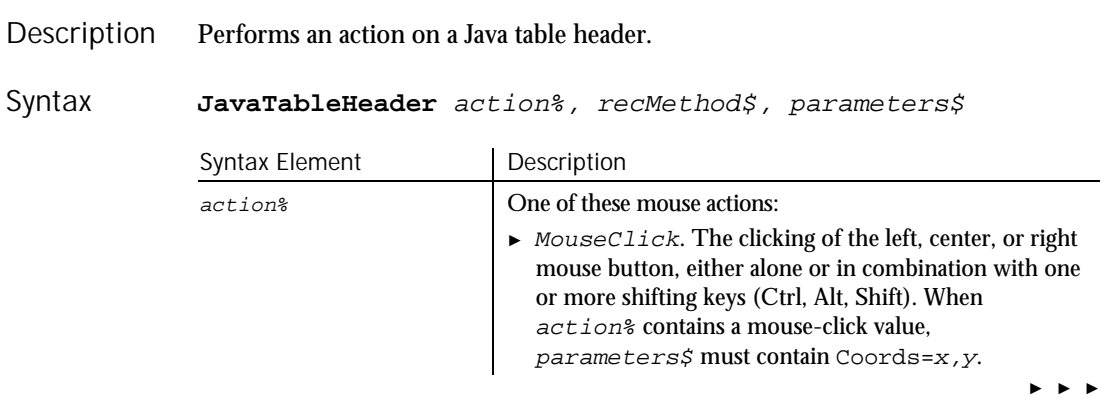

### JavaTableHeader

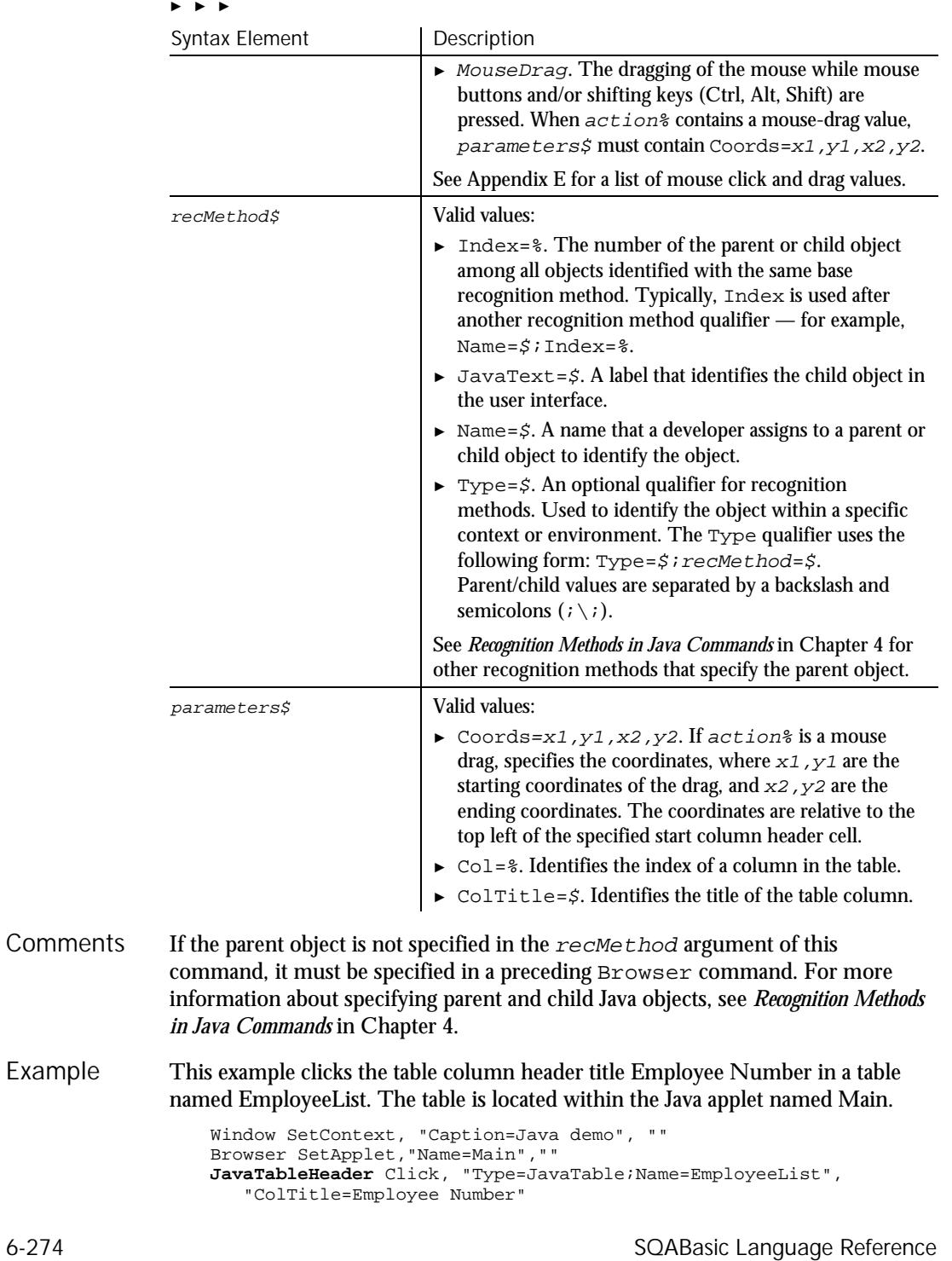

JavaTable JavaTableVP JavaTableHeaderVP See Also

# JavaTableHeaderVP Verification Point Command

 $H-SQA$ 

#### Description Establishes a verification point for a Java table header.

Result <sup>=</sup> **JavaTableHeaderVP** (action%,recMethod\$,parameters\$) Syntax

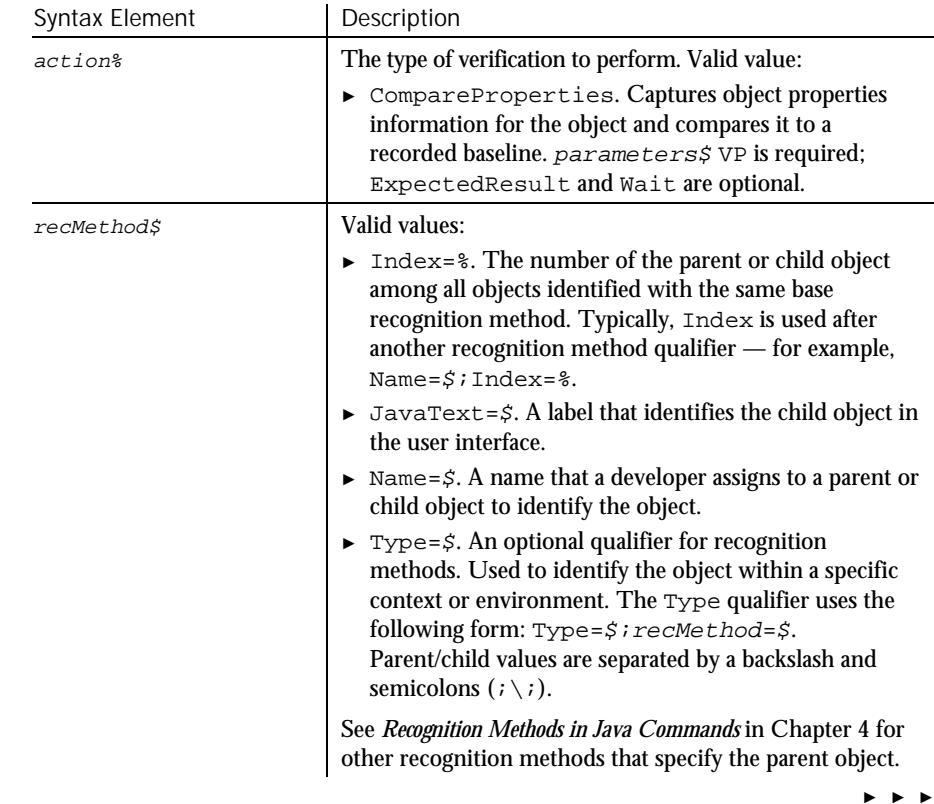

## JavaTableHeaderVP

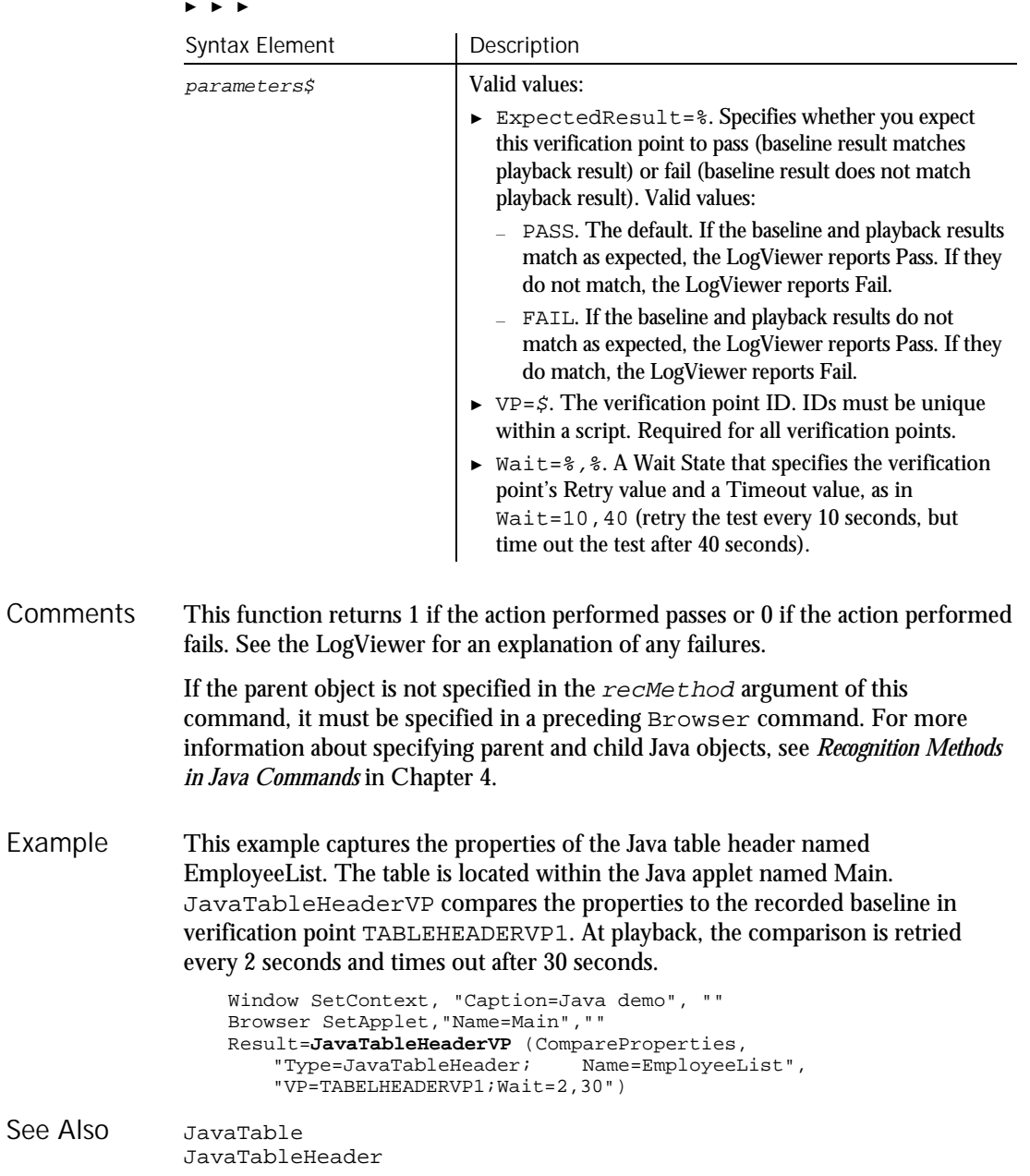

6-276 SQABasic Language Reference

# JavaTree User Action Command

 $H-SQA$ 

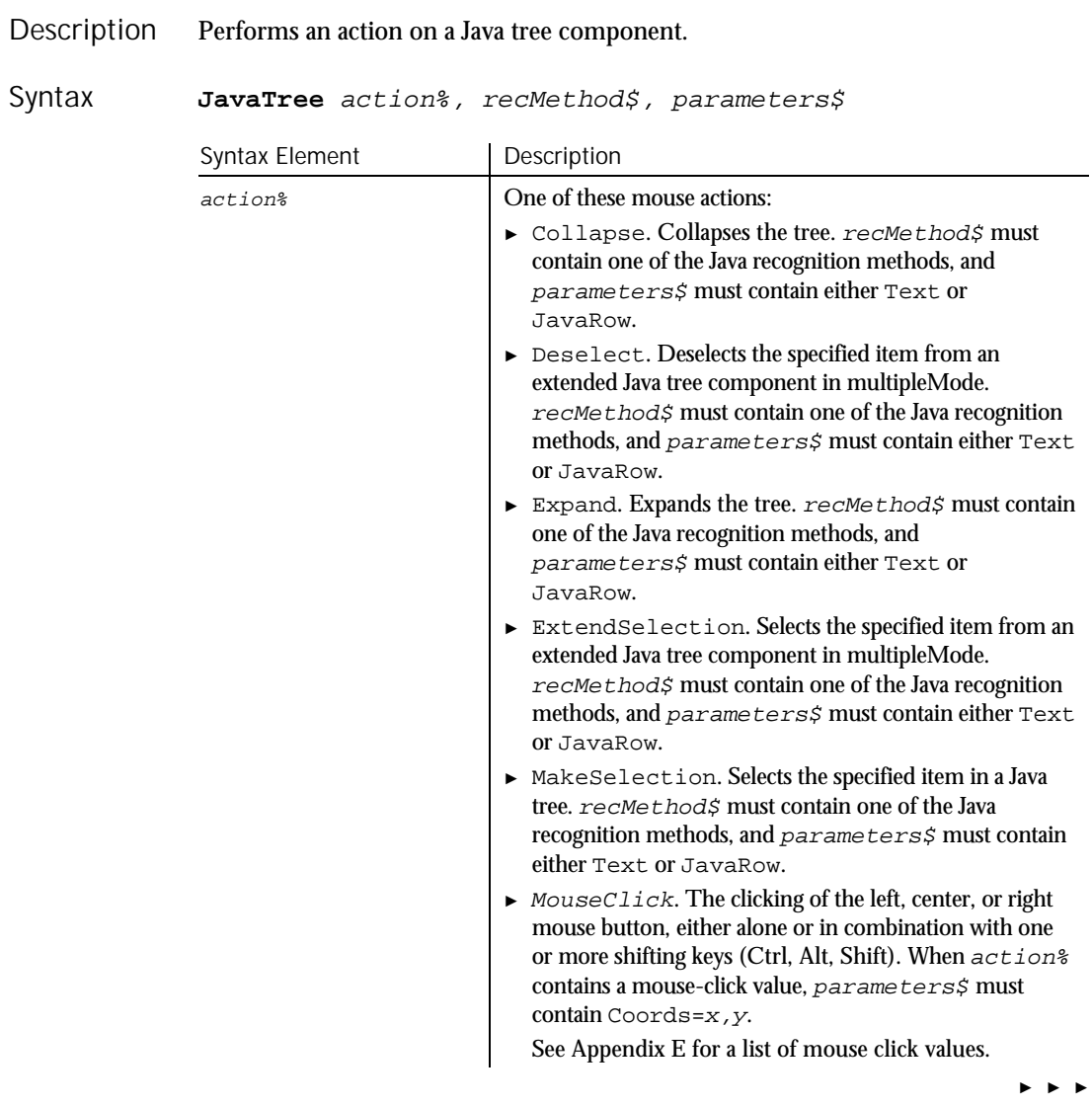

### JavaTree

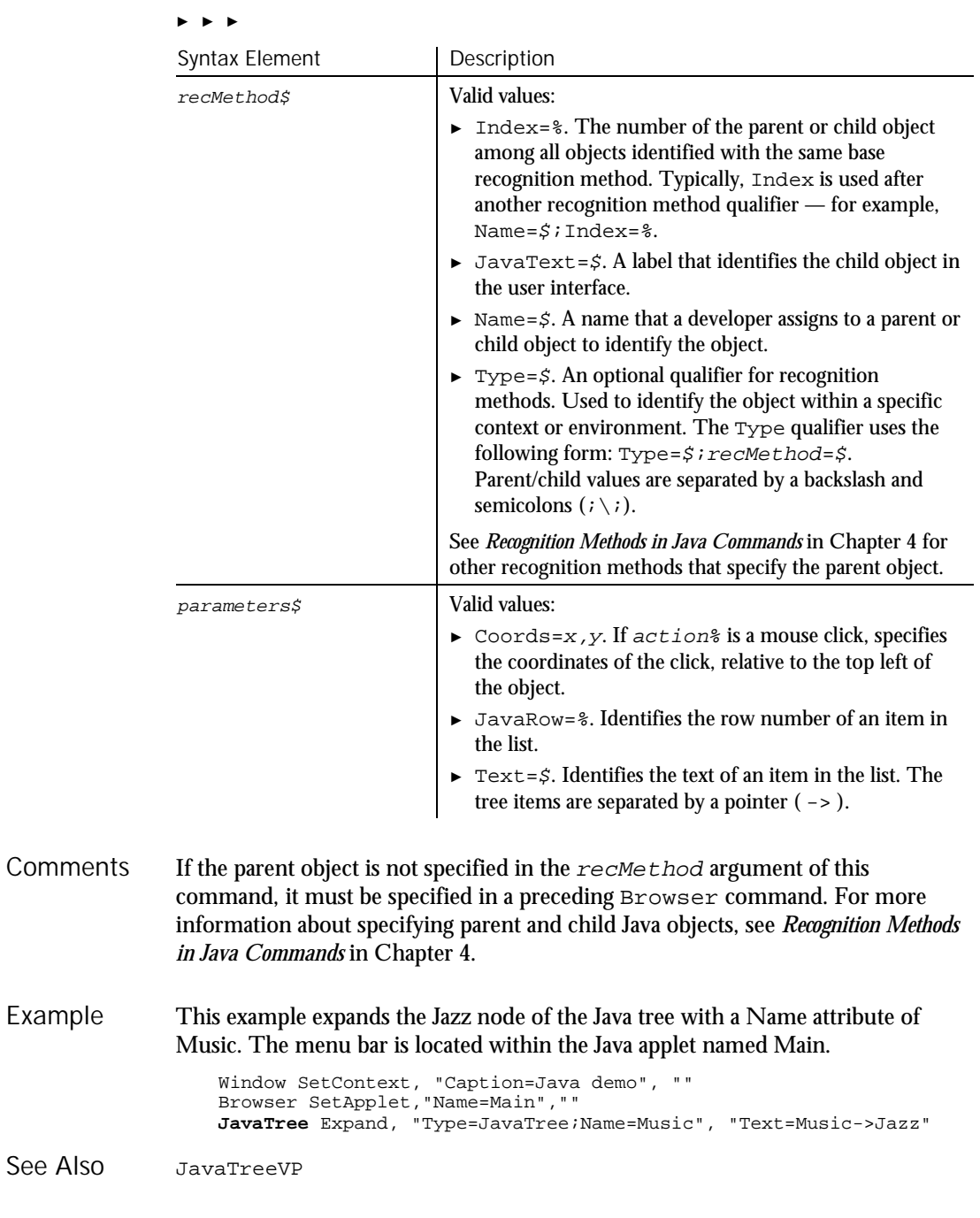

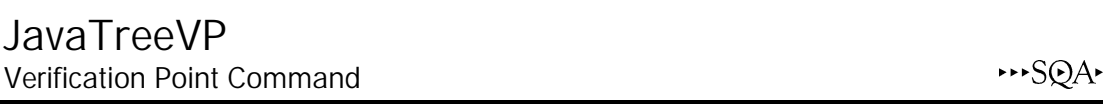

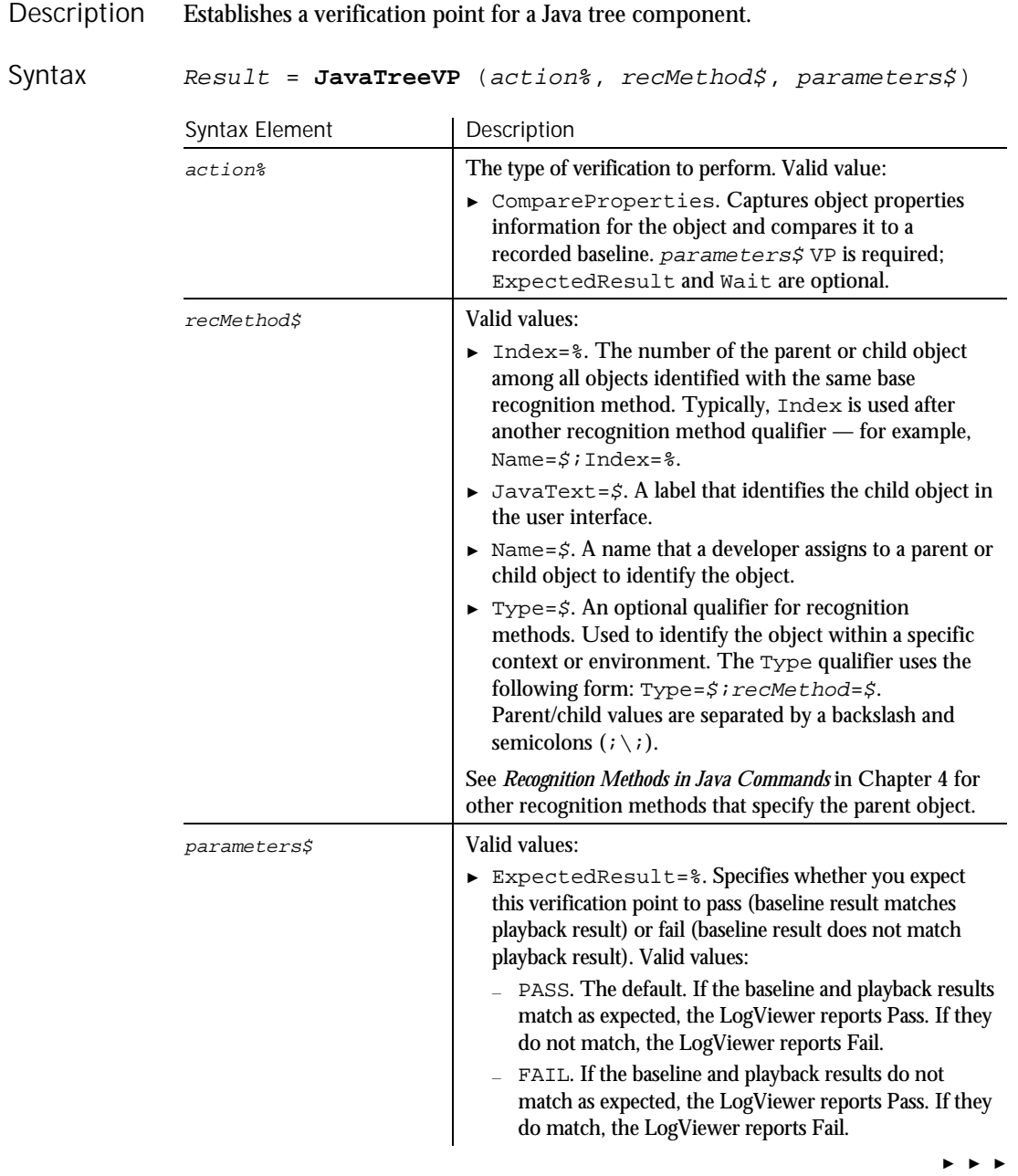

Command Reference 6-279

JavaWindow

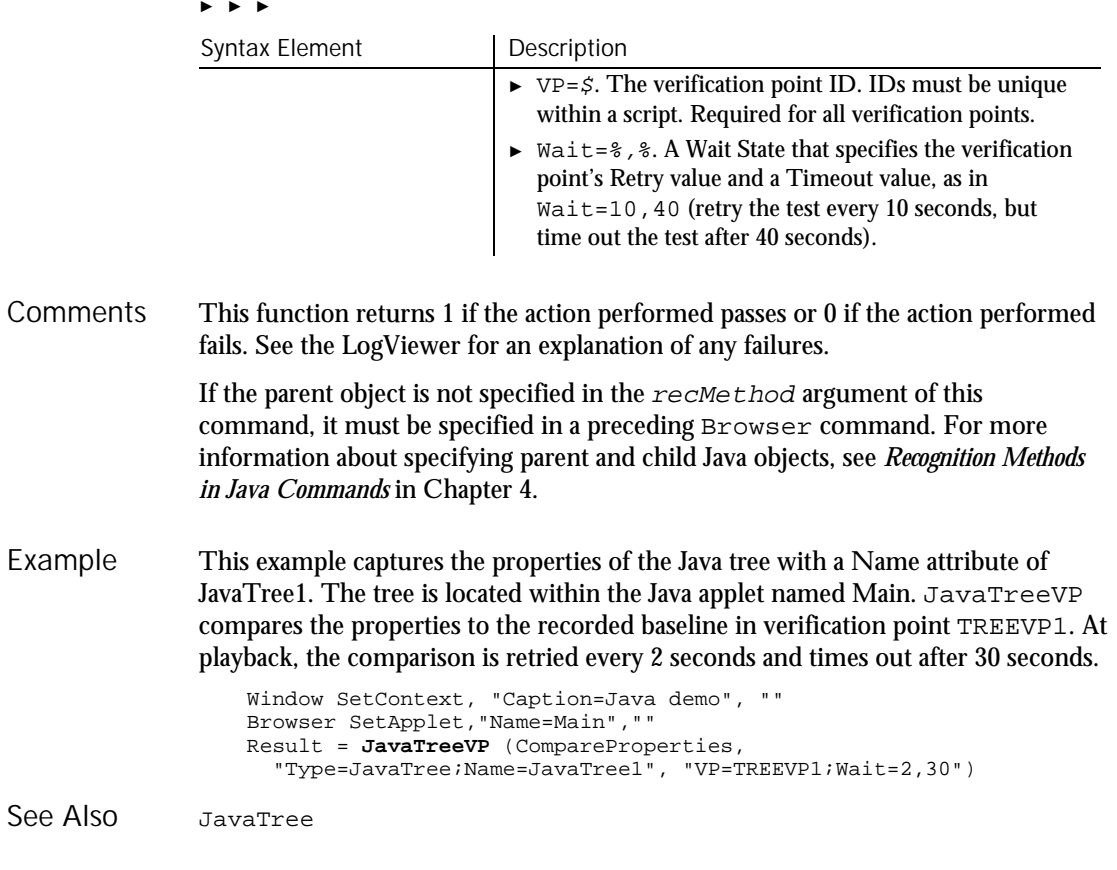

# JavaWindow

User Action Command

 $H.SQA$ 

Description Performs an action on a Java window.

JavaWindow action%, recMethod\$, parameters\$ Syntax

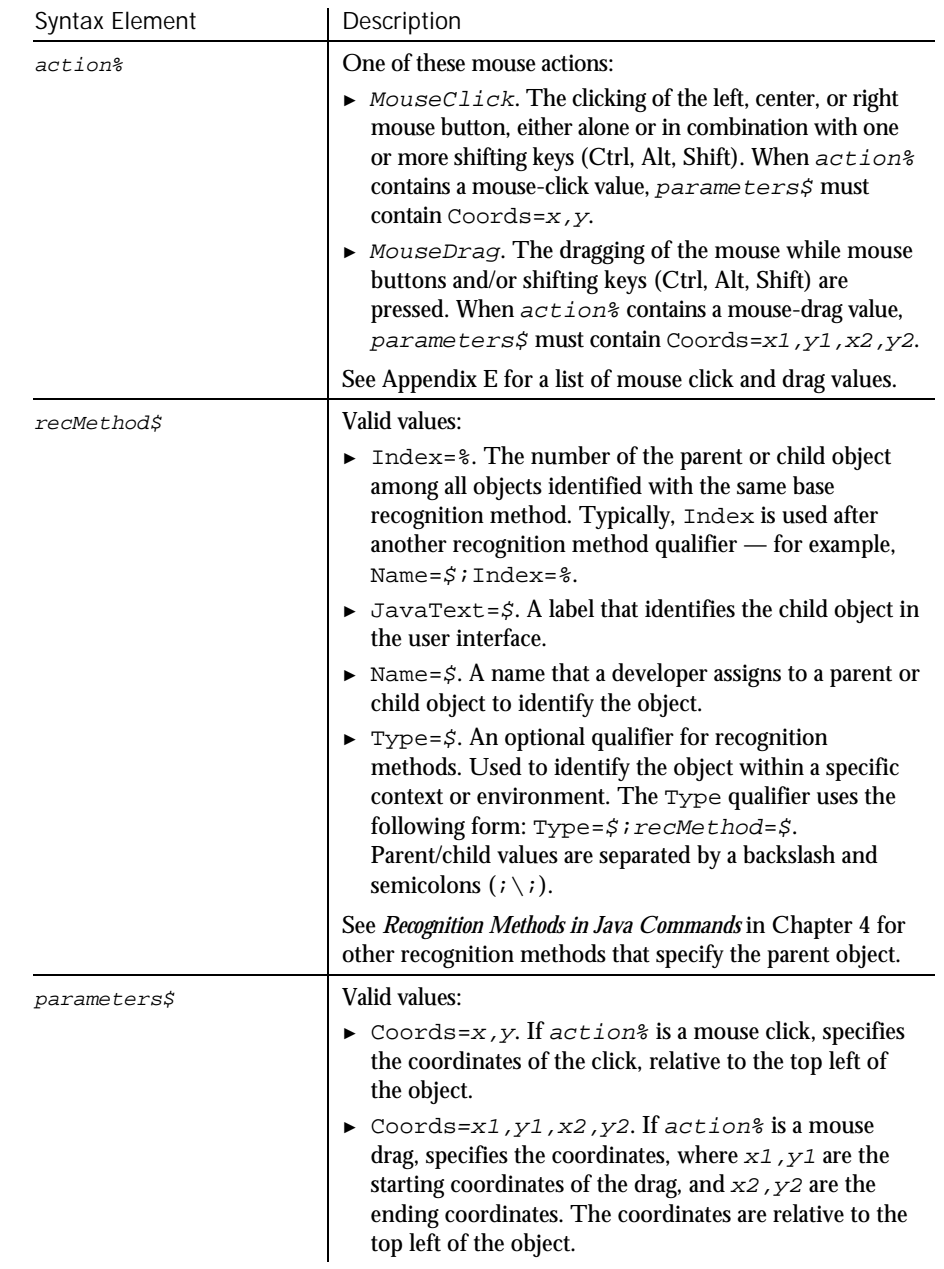

#### If the parent object is not specified in the  $re$ *cMethod* argument of this command, it must be specified in a preceding Browser command. For more **Comments**

### JavaWindowVP

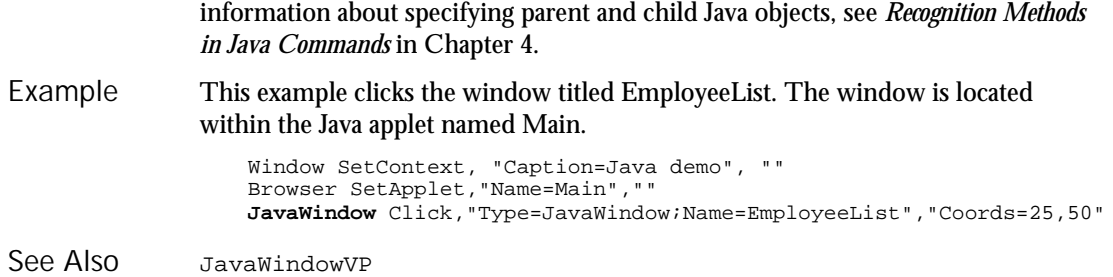

# JavaWindowVP

Verification Point Command

 $H-SQA$ 

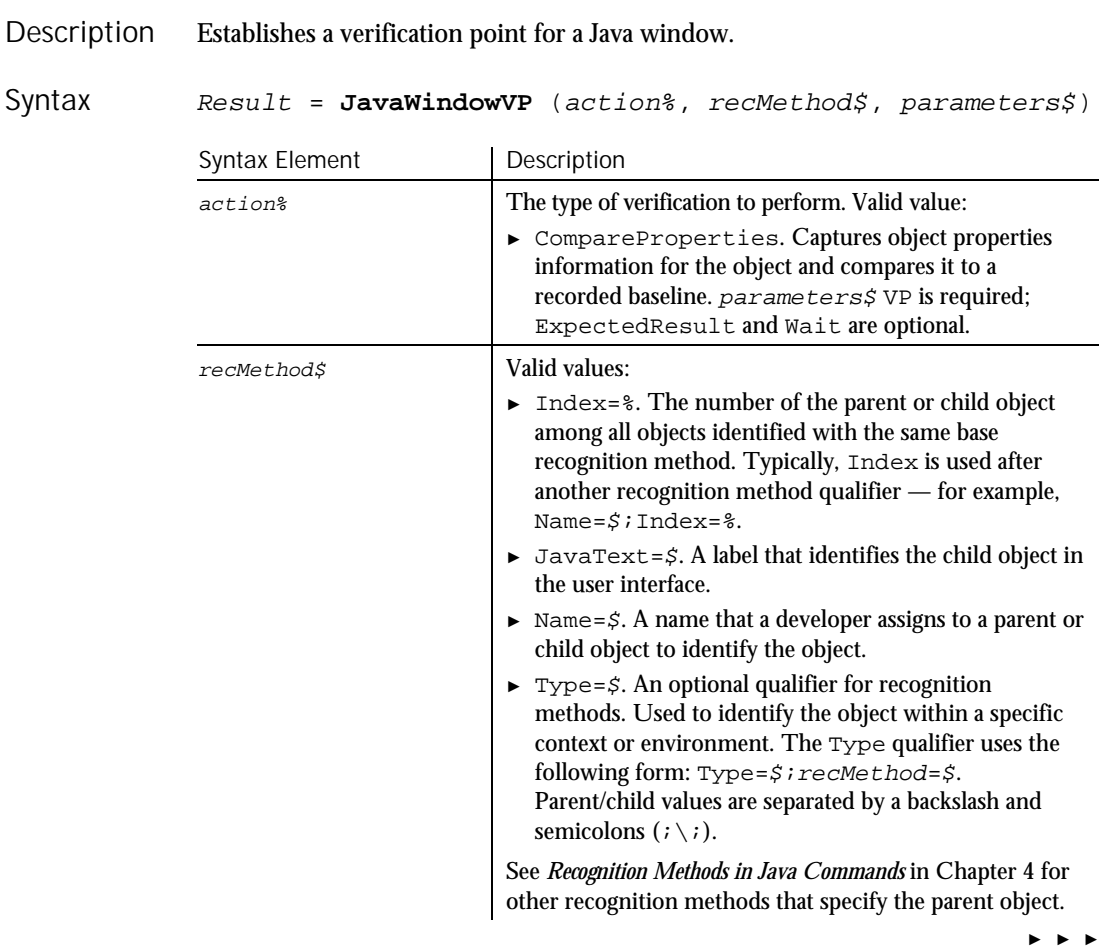

6-282 SQABasic Language Reference

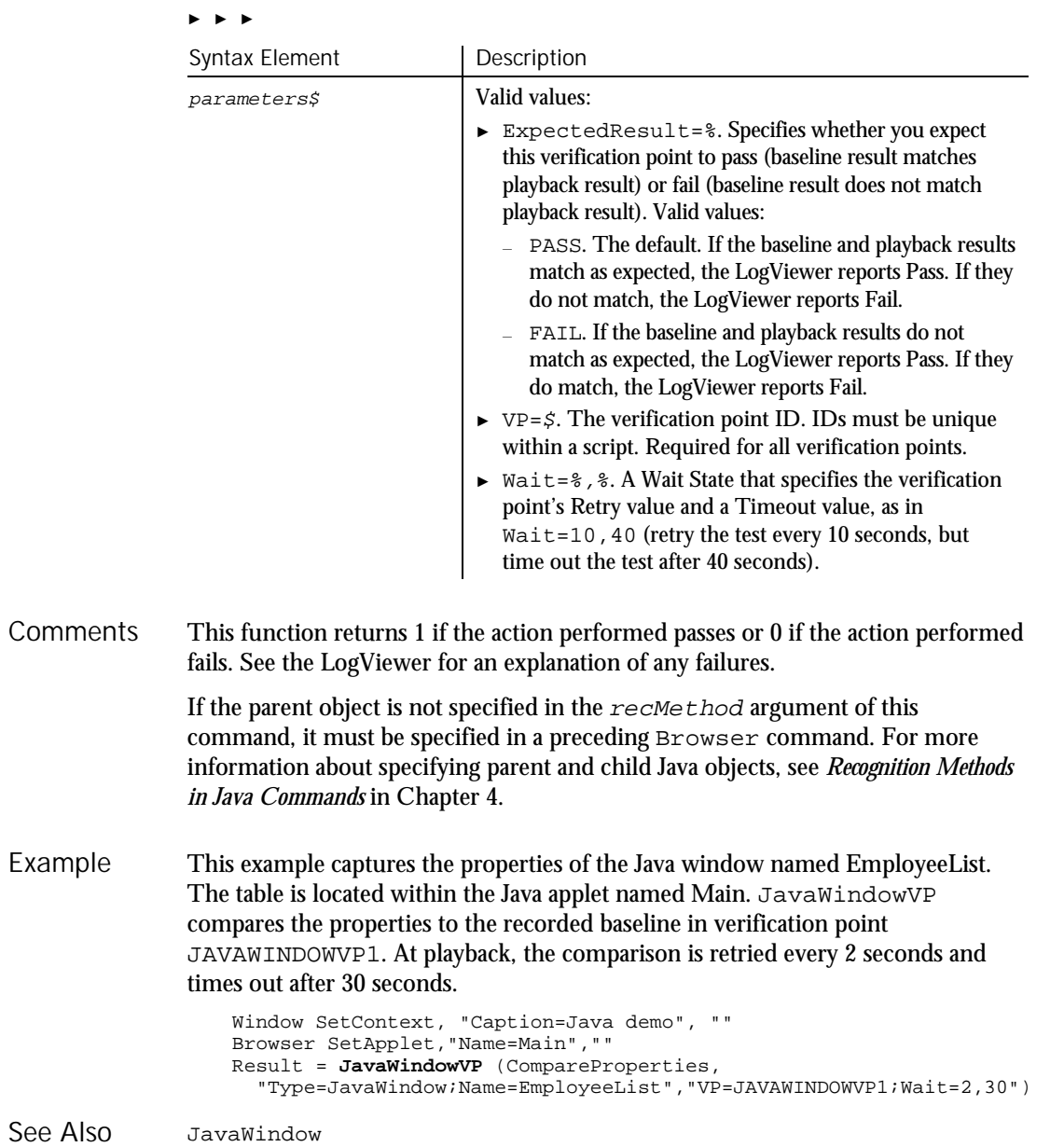

# Kill Statement

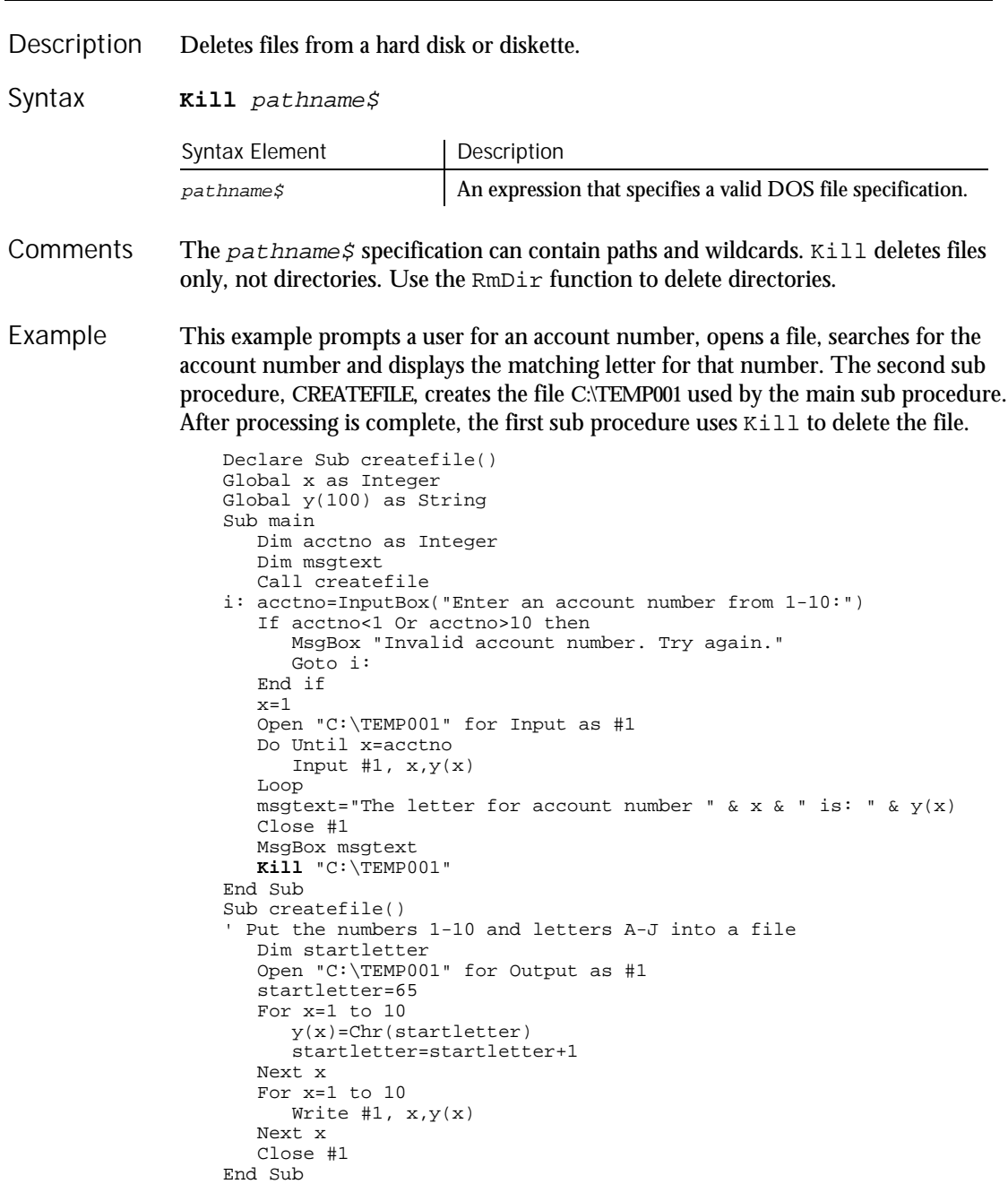

Label

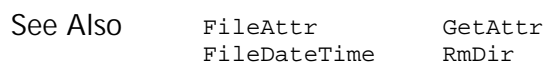

# Label

User Action Command

 $HSSQA$ 

#### Description Performs an action on a label control.

**Label** action%, recMethod\$ Syntax

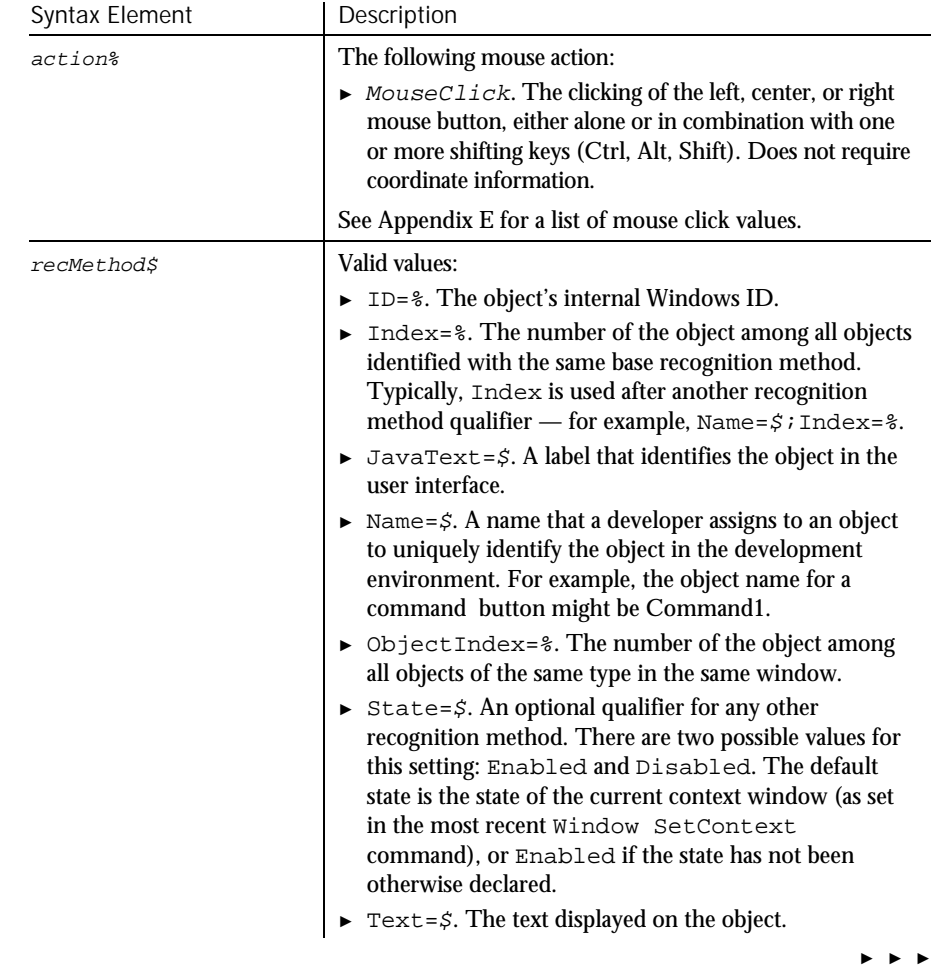

### LabelVP

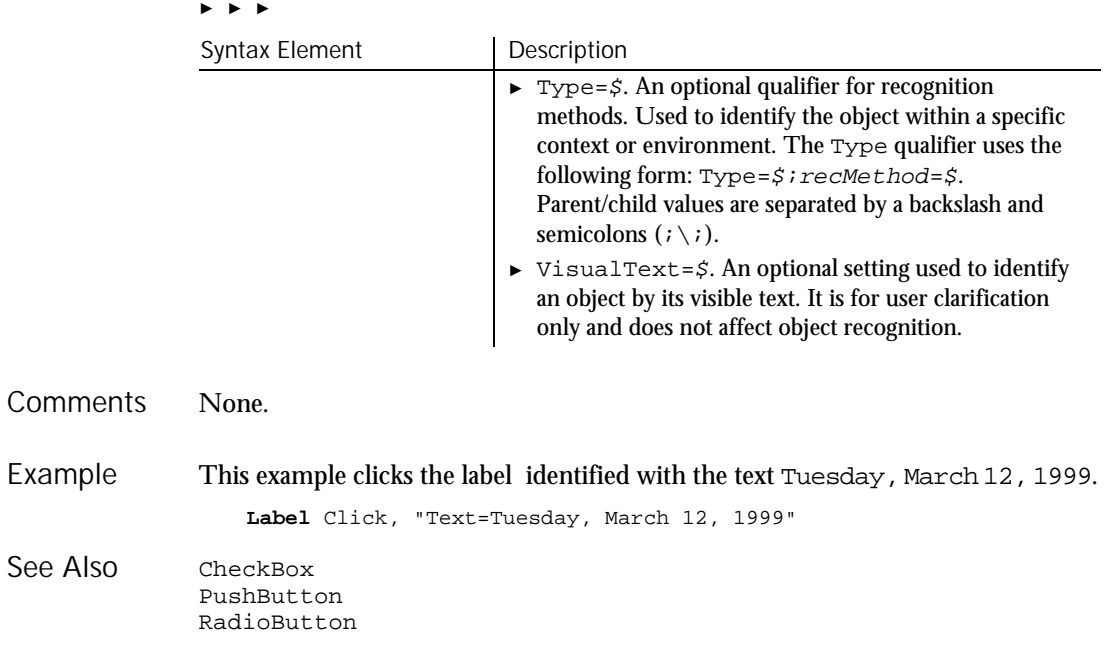

# LabelVP Verification Point Command

 $HSSQA$ 

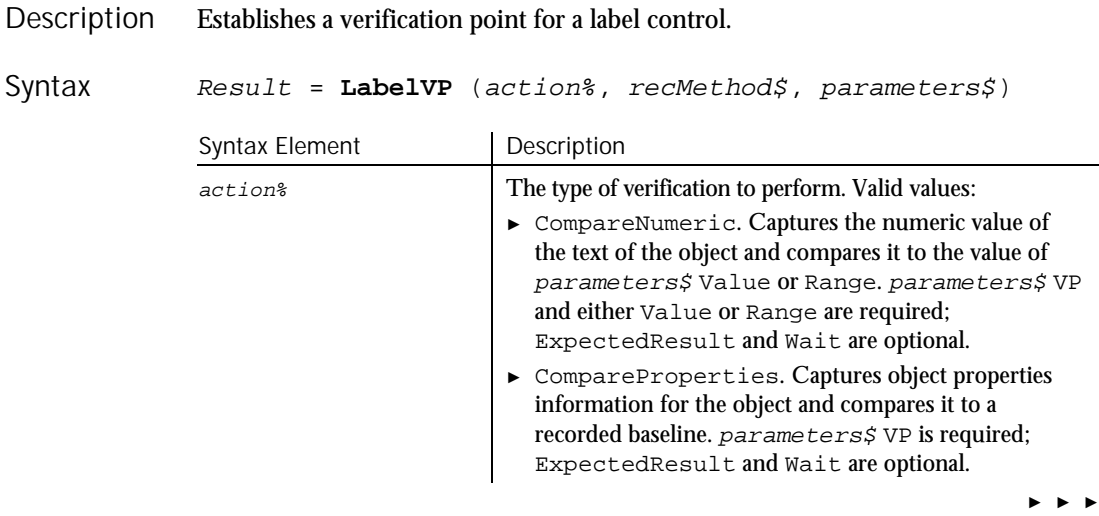

6-286 SQABasic Language Reference

#### ► ► ►

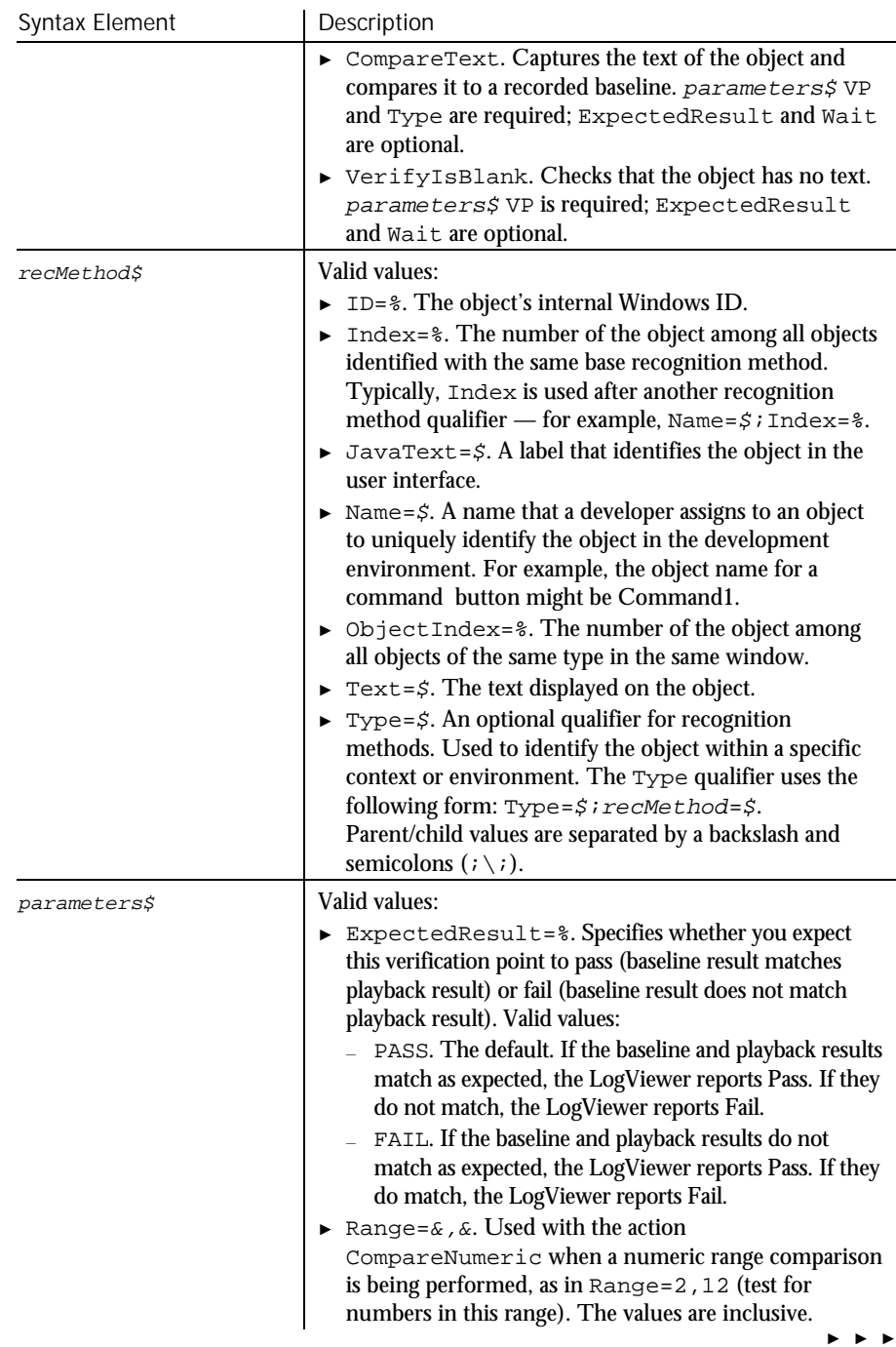

## LabelVP

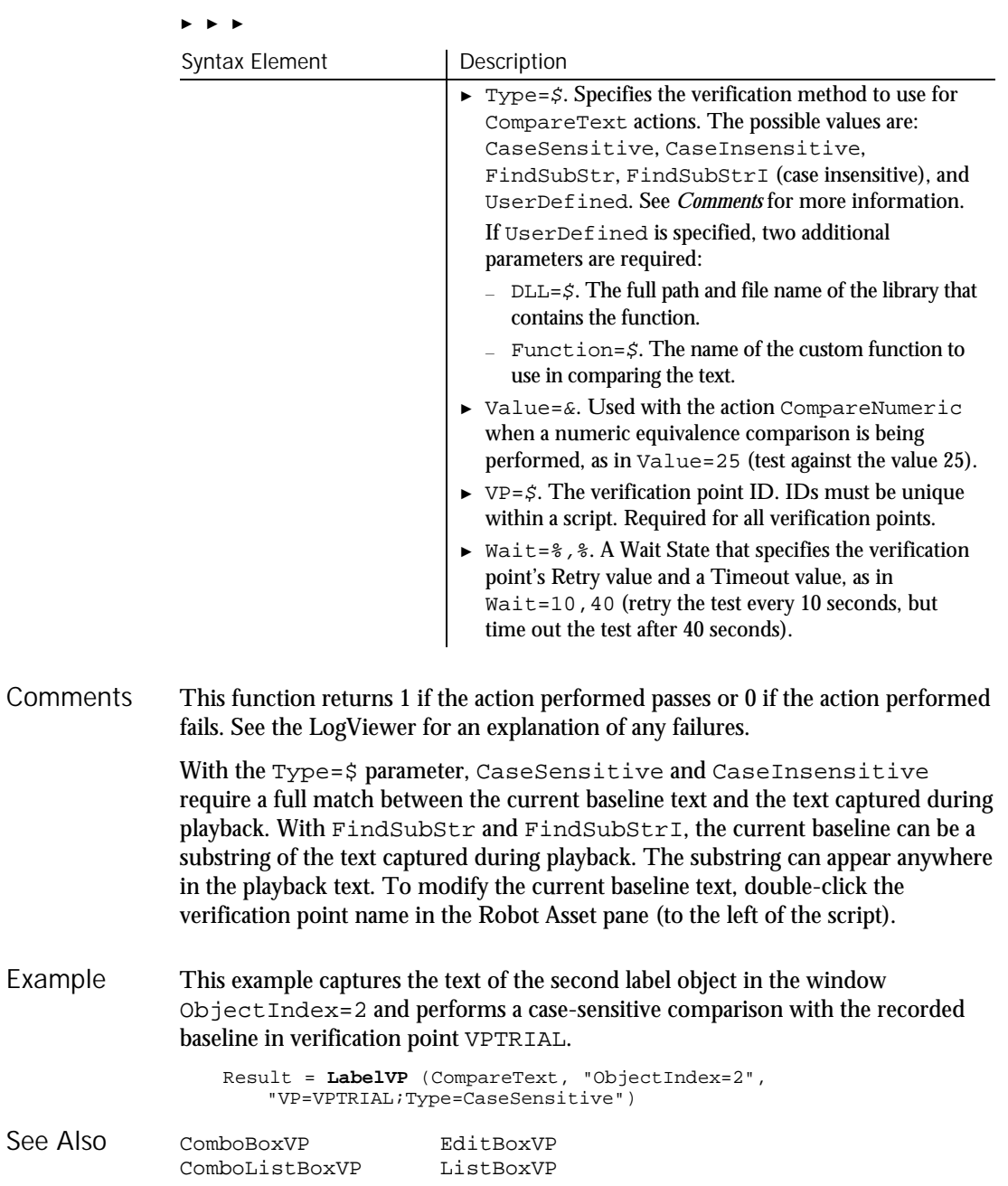

6-288 SQABasic Language Reference

See

LBound

#### **LBound** Function Returns the lower bound of the subscript range for the specified array. **LBound**(arrayname [, dimension ]) Syntax Element | Description arrayname The name of the array to use. dimension The dimension to use. The dimensions of an array are numbered starting with 1. If the *dimension* is not specified, 1 is used as a default. LBound can be used with UBound to determine the length of an array. This example resizes an array if the user enters more data than can fit in the array. It uses LBound and UBound to determine the existing size of the array and ReDim to resize it. Option Base sets the default lower bound of the array to 1. Option Base 1 Sub main Dim arrayvar() as Integer Dim count as Integer Dim answer as String Dim x, y as Integer Dim total total=0  $x=1$ count=InputBox("How many test scores do you have?") ReDim arrayvar(count) start: Do until x=count+1 arrayvar(x)=InputBox("Enter test score #" &x & ":")  $x=x+1$ Loop answer=InputBox\$("Do you have more scores? (Y/N)") If answer="Y" or answer="y" then count=InputBox("How many more do you have?") If count<>0 then count=count+(x-1) ReDim Preserve arrayvar(count) Goto start End If End If x=**LBound**(arrayvar,1) count=UBound(arrayvar,1) For y=x to count total=total+arrayvar(y) Next y MsgBox "Average of " & count & " scores is: " & Int(total/count) End Sub Description Syntax **Comments** Example

Command Reference 6-289

#### LCase

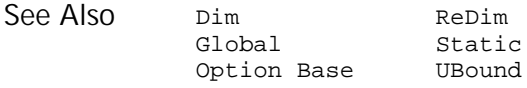

## LCase Function

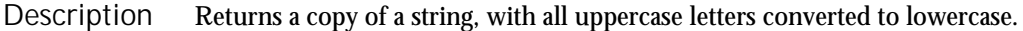

**LCase**[\$](string\$) Syntax

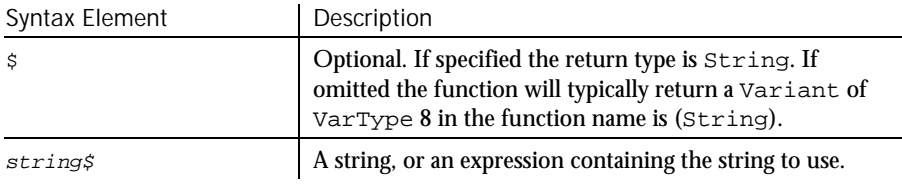

#### The translation is based on the country specified in the Windows Control Panel. LCase accepts expressions of type String. LCase accepts any type of argument and will convert the input value to a string. **Comments**

If the value of  $string$  is NULL, a Variant of  $VarType$  1 (Null) is returned.

This example converts a string entered by the user to lowercase. Example

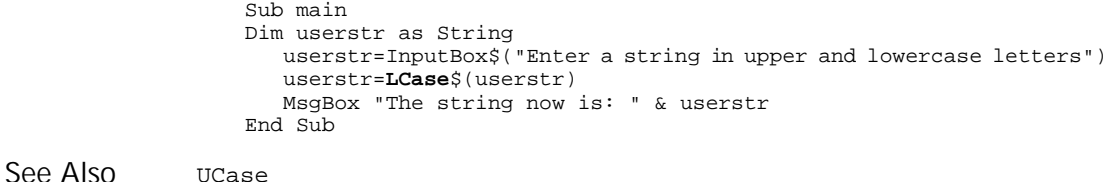

# Left

Function

Returns a string of a specified number of characters copied from the beginning of another string. Description

6-290 SQABasic Language Reference

#### Syntax

**Left**[\$](string\$, length%)

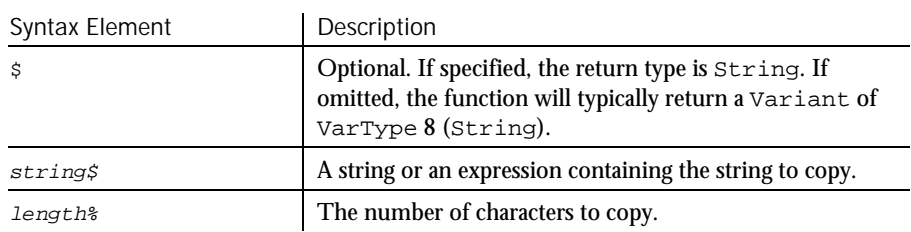

#### If length% is greater than the length of  $string$ , this function returns the whole string. Comments

Left accepts expressions of type String. Left accepts any type of string\$, including numeric values, and will convert the input value to a string.

If the value of  $string$  is NULL, a Variant of  $VarType 1$  (Null) is returned.

To obtain a string of a specified number of bytes, copied from the beginning of another string, use LeftB.

This example extracts a user's first name from the entire name entered. Example

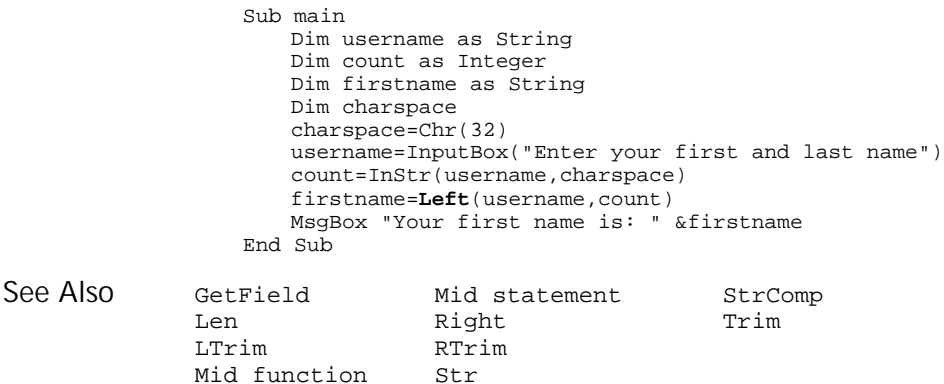

#### Len

### Len Function Returns the length of a string or variable. Syntax A **Len**(string\$) Syntax B **Len**(varname) Syntax Element | Description string\$ A string or an expression that evaluates to a string. varname A variable that contains a string. If the argument is a string, the number of characters in the string is returned. If the argument is a Variant variable, Len returns the number of bytes required to represent its value as a string. Otherwise, the length of the built-in data type or user-defined type is returned. If syntax B is used, and varname is a Variant containing a NULL, Len will return a Null Variant. To return the number of bytes in a string, use LenB. This example returns the length of a name entered by the user (including spaces). Sub Main Dim username as String Dim Count as Integer username=InputBox("Enter your name") count=**Len**(username) MsgBox "The length of your name is: " &count End Sub Instr Description Syntax **Comments** Example See Also

# Let

**Statement** 

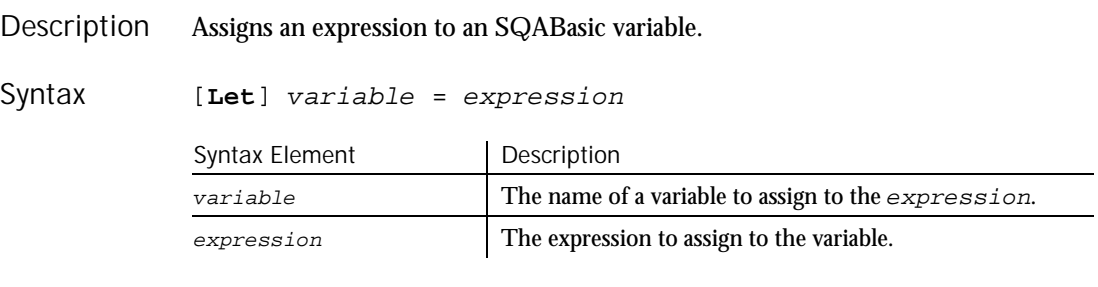

6-292 SQABasic Language Reference
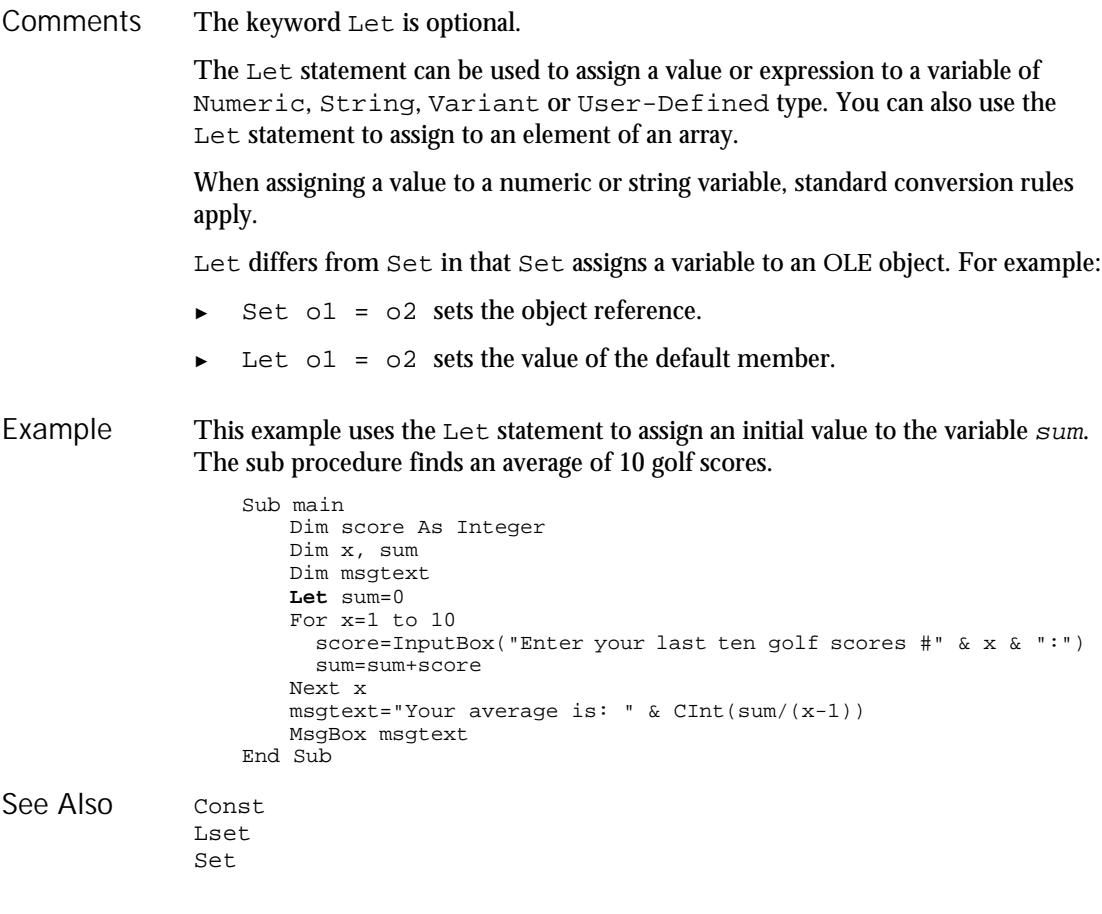

### Like Operator

Returns the value -1 (TRUE) if a string matches a pattern, 0 (FALSE) otherwise. Description

string\$ **LIKE** pattern\$ Syntax

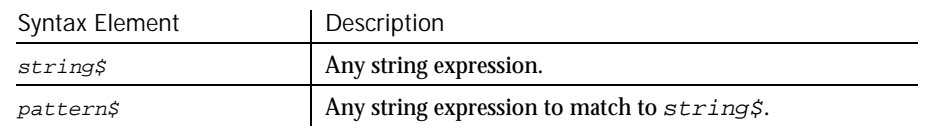

#### Line Input

pattern\$ can include the following special characters: **Comments** 

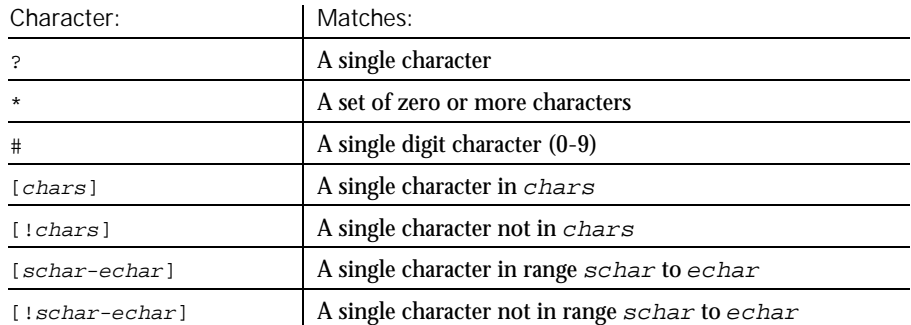

Both ranges and lists can appear within a single set of square brackets. Ranges are matched according to their ANSI values. In a range, schar must be less than echar.

If either string\$ or pattern\$ is NULL then the result value is NULL.

The Like operator respects the current setting of Option Compare.

This example tests whether a letter is lowercase. Sub main Dim userstr as String Dim revalue as Integer Dim retvalue as Integer Dim msgtext as String Dim pattern pattern="[a-z]" userstr=InputBox\$("Enter a letter:") retvalue=userstr **LIKE** pattern If retvalue=-1 then msgtext="The letter " & userstr & " is lowercase." Else msgtext="Not a lowercase letter." End If MsgBox msgtext End Sub Expressions Option Compare Instr StrComp Example See Also

### Line Input **Statement**

Reads a line from the a sequential file or from the keyboard into a string variable. Description

6-294 SQABasic Language Reference

Line Input

Syntax A Line Input [#]filenumber%, varname\$ Syntax B **Line Input** [*prompt\$,* ] varname\$ Syntax Element Description  $f$ i lenumber<sup>{8}</sup>  $\blacksquare$  An integer expression identifying the open file to use.  $\alpha$  are prompt for all  $\alpha$  An optional string that can be used to prompt for keyboard input; it must be a literal string.  $varname$   $\upbeta$   $\upbeta$  If specified, the  $f$  ilenumber is the number used in the Open statement to open the file. If  $f$  ilenumber<sup>{8}</sup> is not provided, the line is read from the keyboard. If  $prompt$  is not provided, a prompt of a question mark (?) is used. This example reads the contents of a sequential file line by line (to a carriage return) and displays the results. The second sub procedure, CREATEFILE, creates the file C:\TEMP001 used by the main sub procedure. Declare Sub createfile() Sub main Dim msgtext as String Dim testscore as String Dim x Dim y Dim newline Call createfile Open "c:\temp001" for Input as #1  $x=1$ newline=Chr(10) msgtext= "The contents of c:\temp001 is: " & newline Do Until x=Lof(1) **Line Input** #1, testscore x=x+1 y=Seek(1) If y>Lof(1) then x=Lof(1) Else Seek 1,y End If msgtext=msgtext & testscore & newline Loop MsgBox msgtext Close #1 Kill "C:\TEMP001" End Sub Sub createfile() Rem Put the numbers 1-10 into a file Dim x as Integer Open "C:\TEMP001" for Output as #1 For x=1 to 10 Write #1, x Next x Close #1 End Sub Syntax **Comments** Example

#### ListBox (Statement)

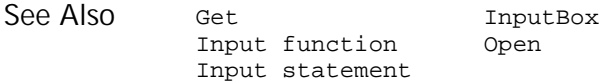

## ListBox

#### **Statement**

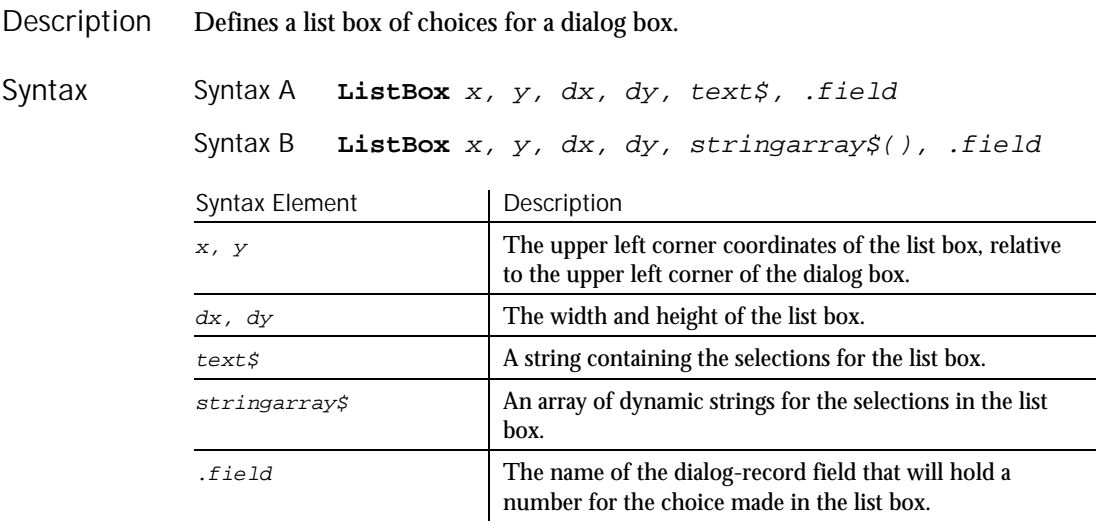

The  $x$  argument is measured in 1/4 system-font character-width units. The  $y$ argument is measured in 1/8 system-font character-width units. (See Begin Dialog for more information.) **Comments** 

> The  $text$ # argument must be defined, using a  $Dim$  statement, before the Begin Dialog statement is executed. The arguments in the  $text$  string are entered as shown in the following example:

dimname="listchoice"+Chr\$(9)+"listchoice"+Chr\$(9)+"listchoice"...

A number representing the selection's position in the  $text$  string is recorded in the field designated by the  $f$ ield argument when the OK button (or any PushButton other than Cancel) is pushed. The numbers begin at 0. If no item is selected, it is  $-1$ . The  $field$  argument is also used by the dialog statements that act on this control.

Use the ListBox statement only between a Begin Dialog and an End Dialog statement.

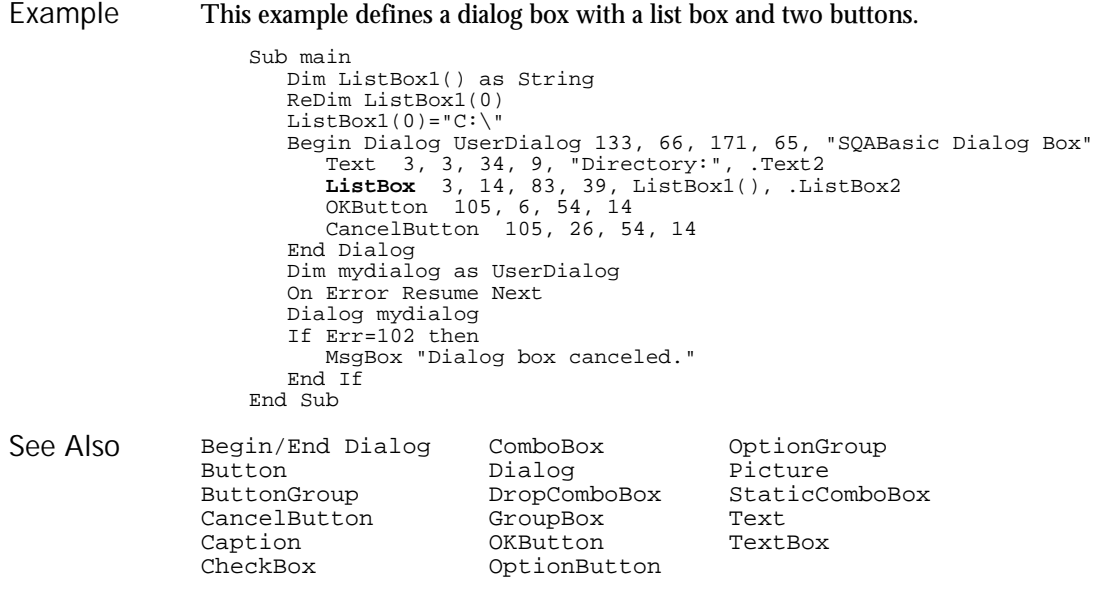

## ListBox

User Action Command

 $H-SQA$ 

Description Performs an action on a list box control.

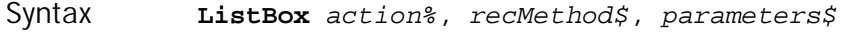

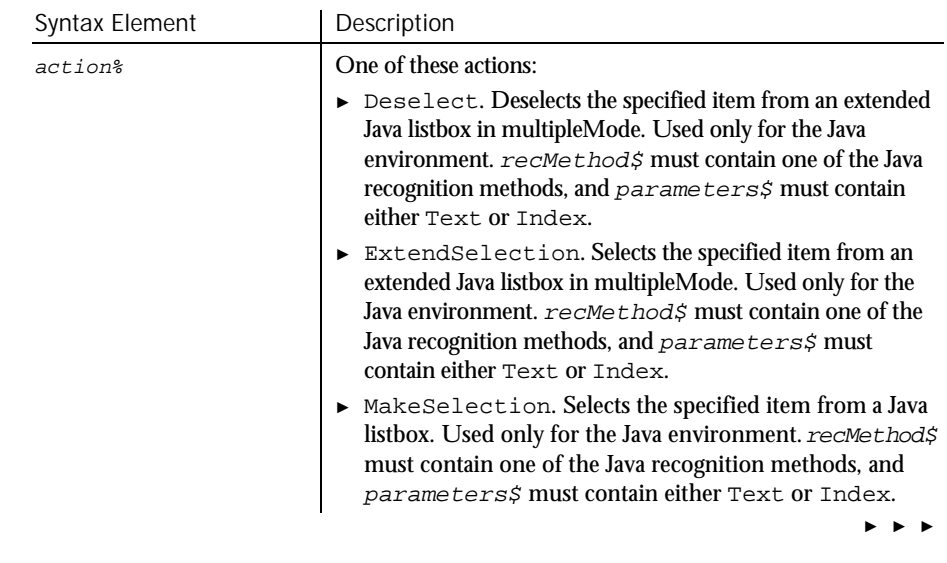

#### ListBox (User Action Command)

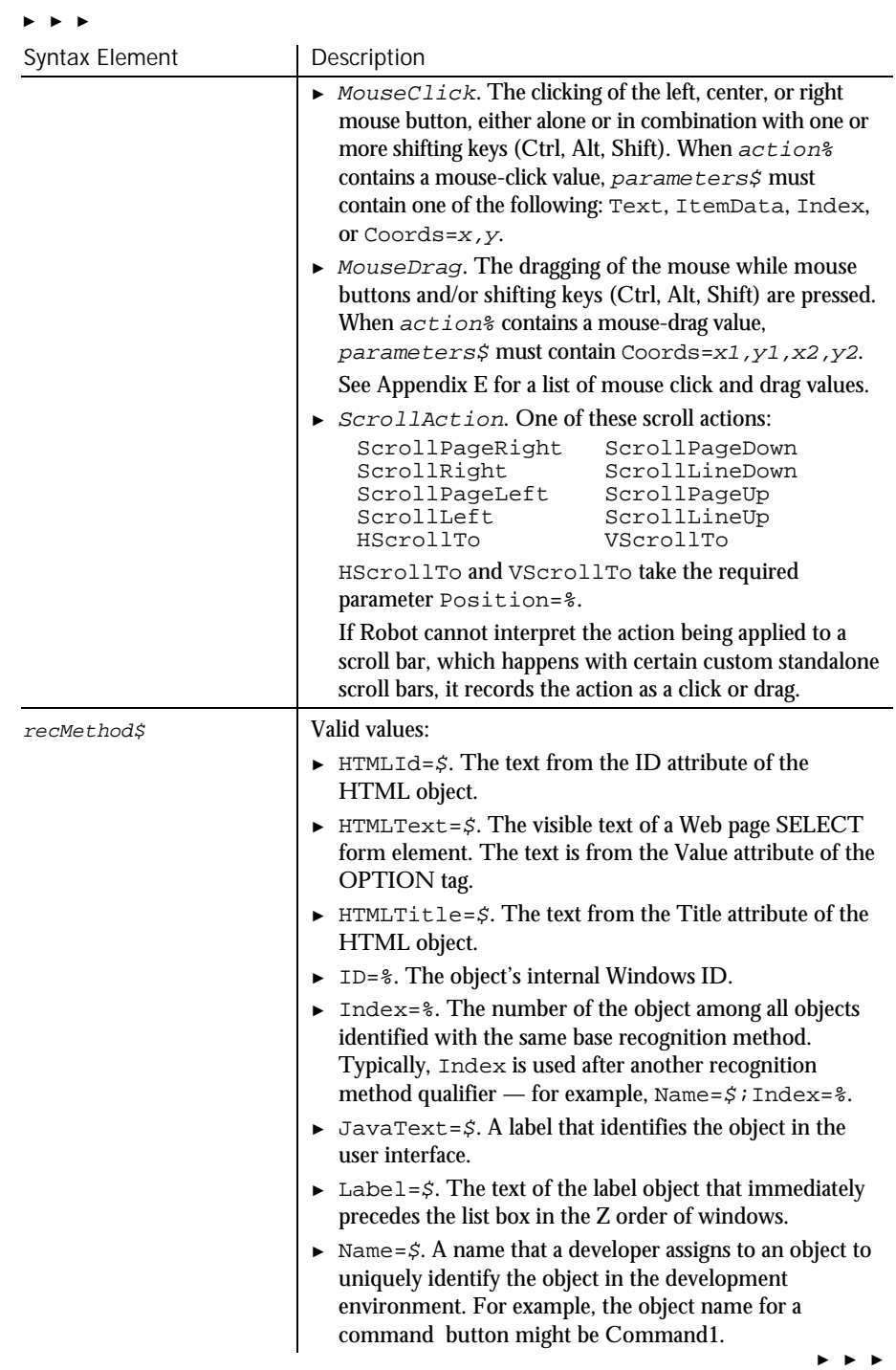

6-298 SQABasic Language Reference

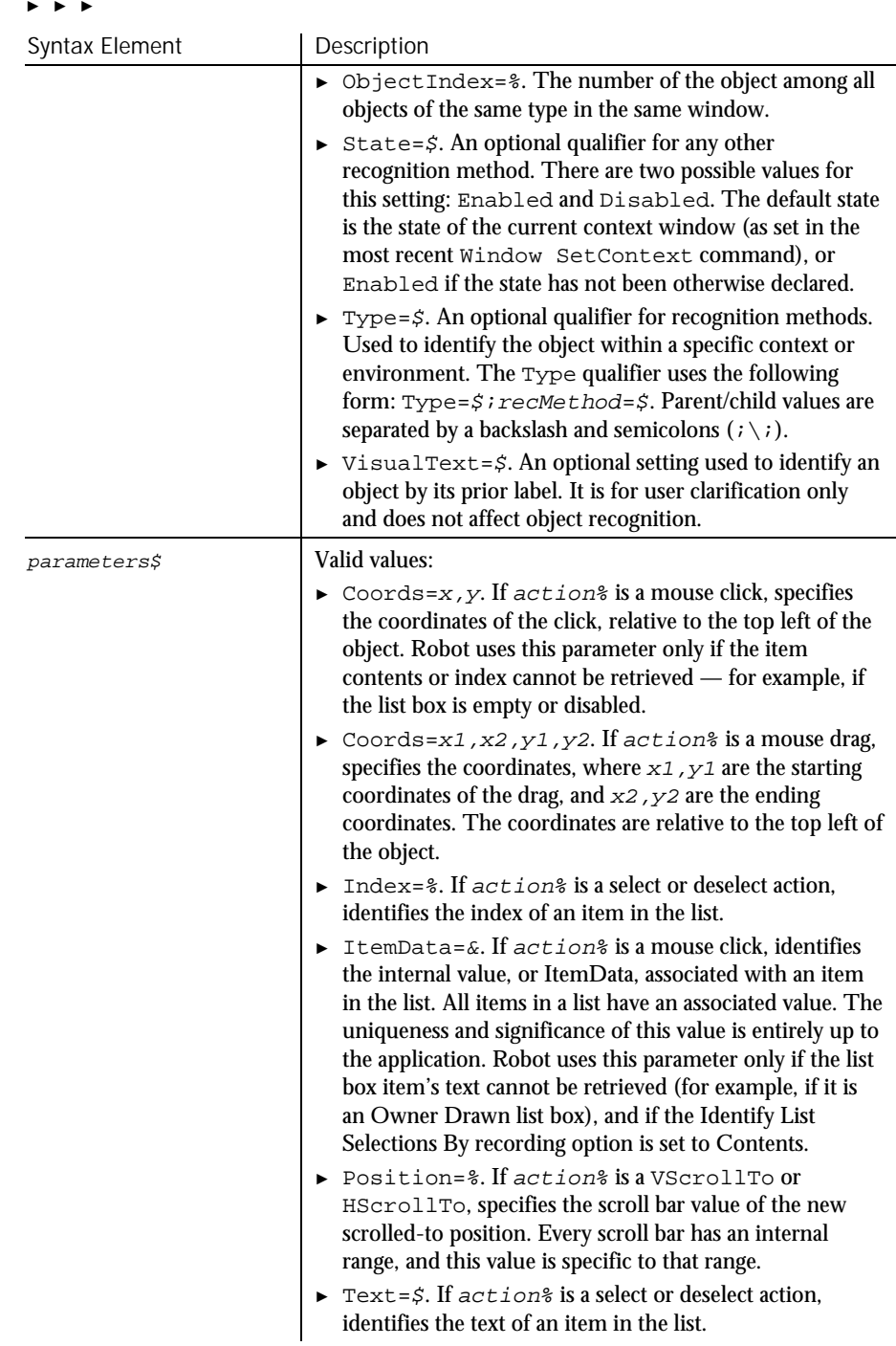

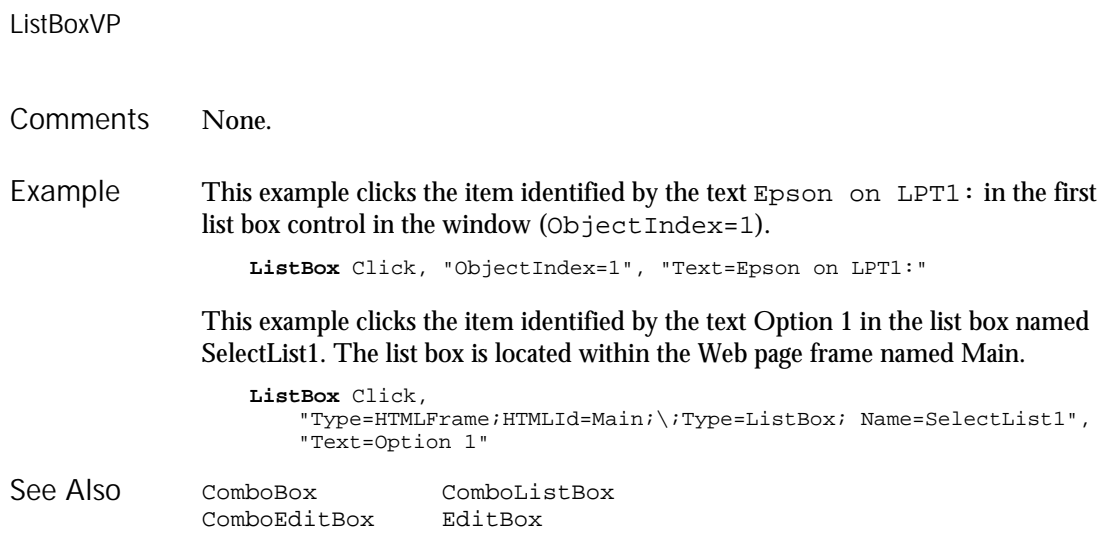

### ListBoxVP Verification Point Command

 $HSSQA$ 

#### Description Establishes a verification point for a list box control.

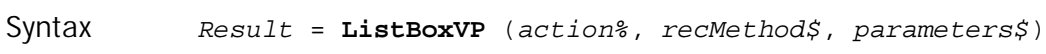

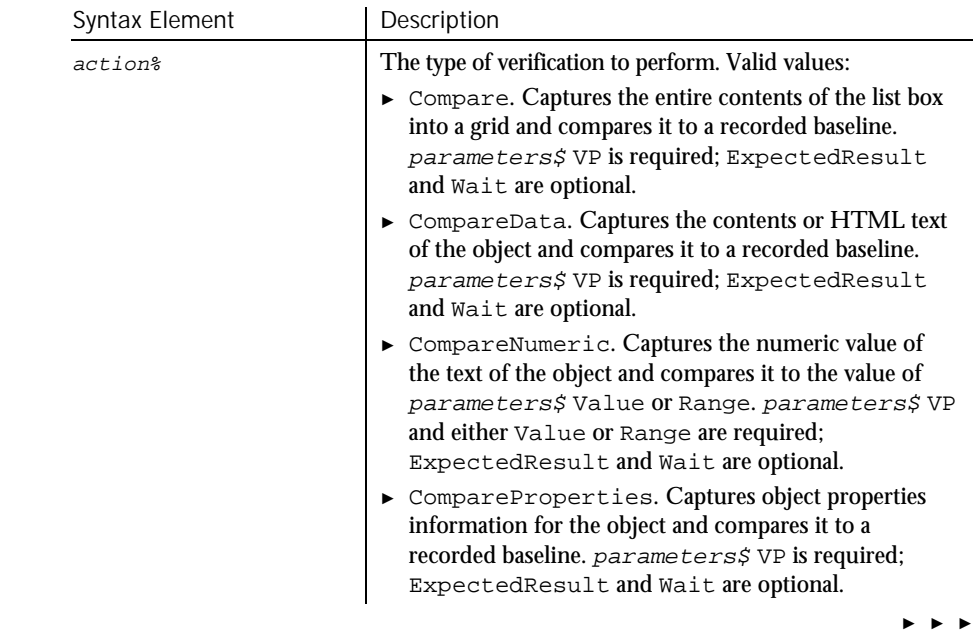

#### ► ► ►

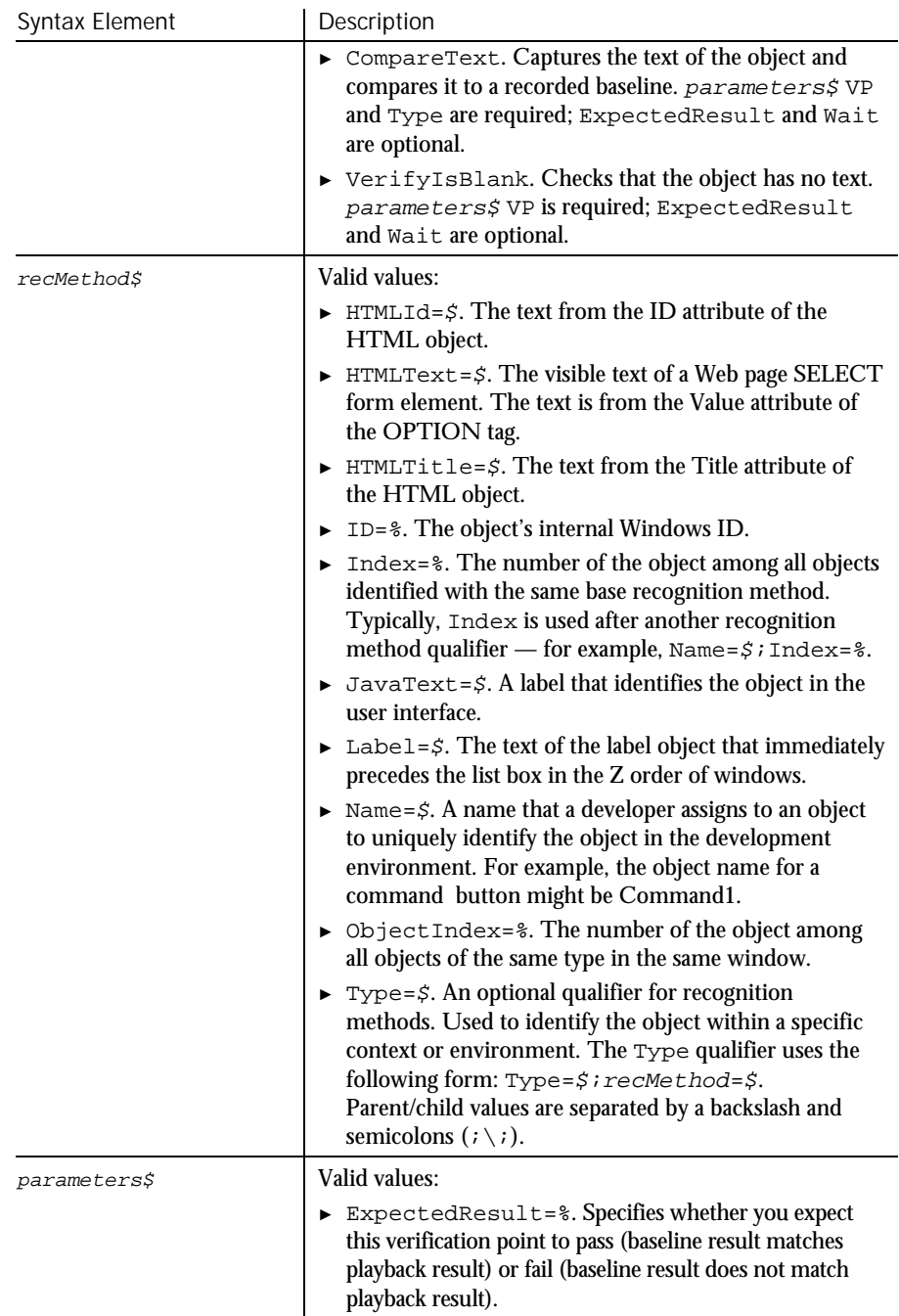

### ListBoxVP

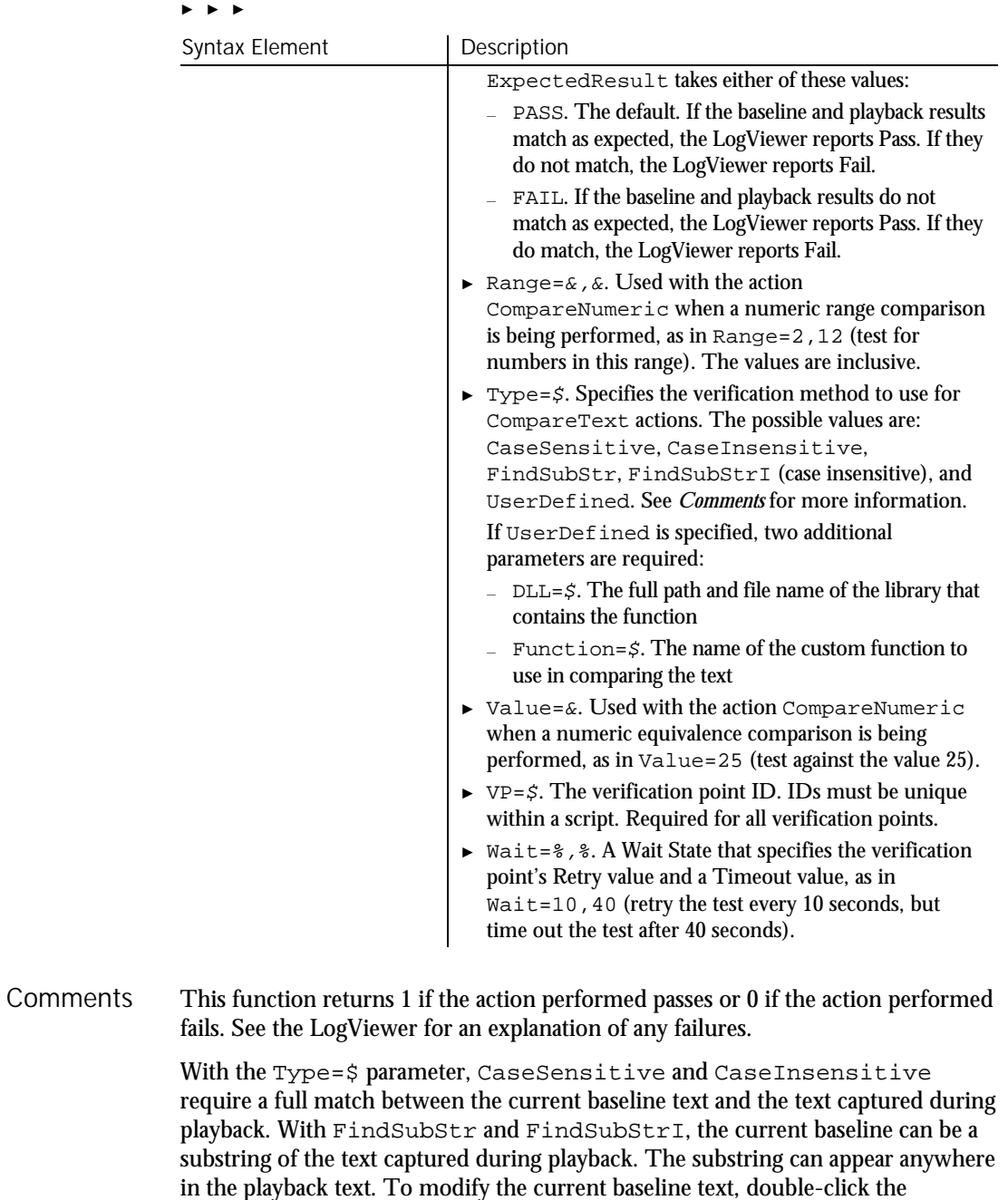

verification point name in the Robot Asset pane (to the left of the script).

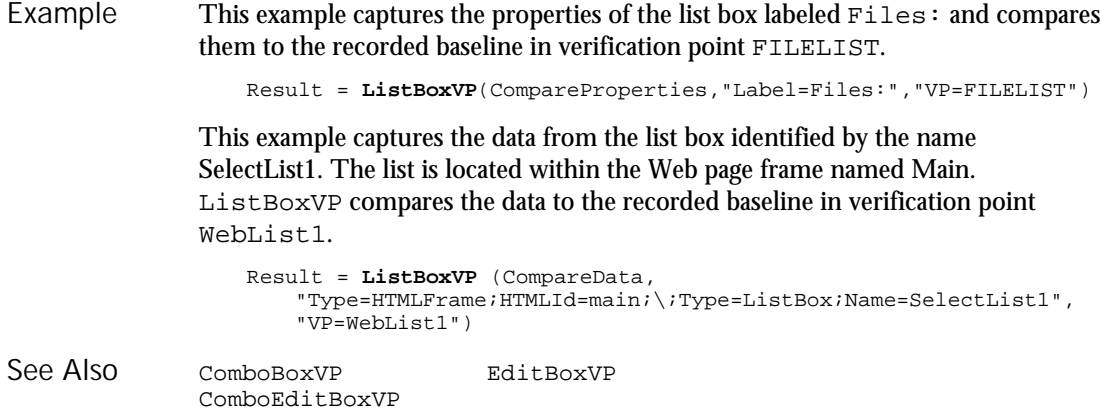

ListView User Action Command

 $HSSQA$ 

#### Description Performs an action on a list view control.

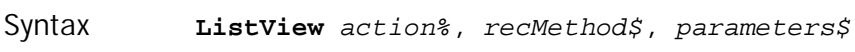

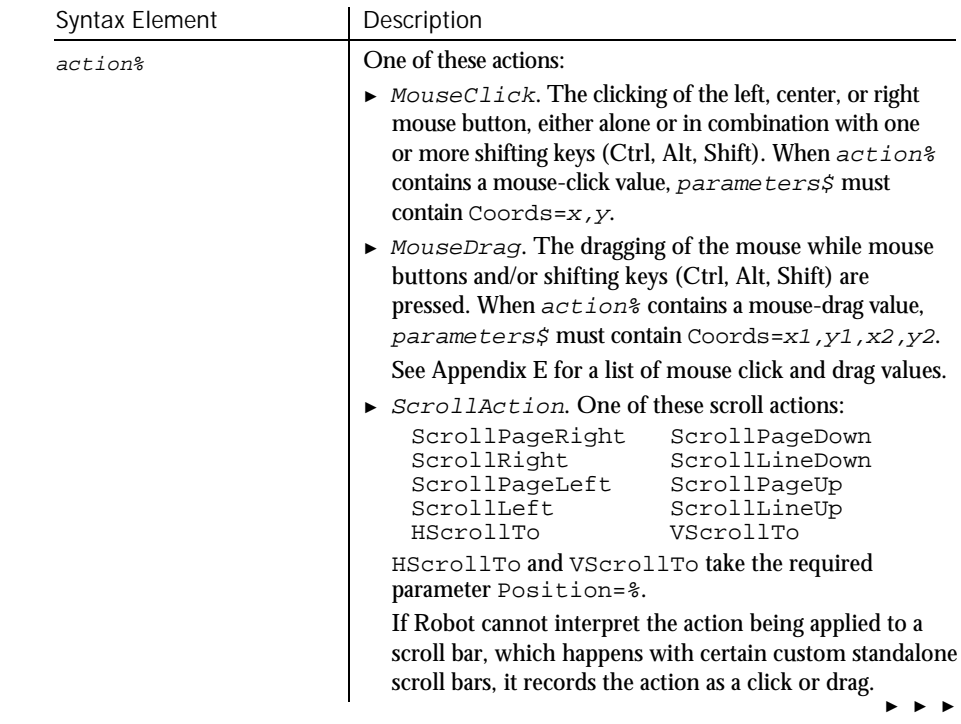

#### ListView

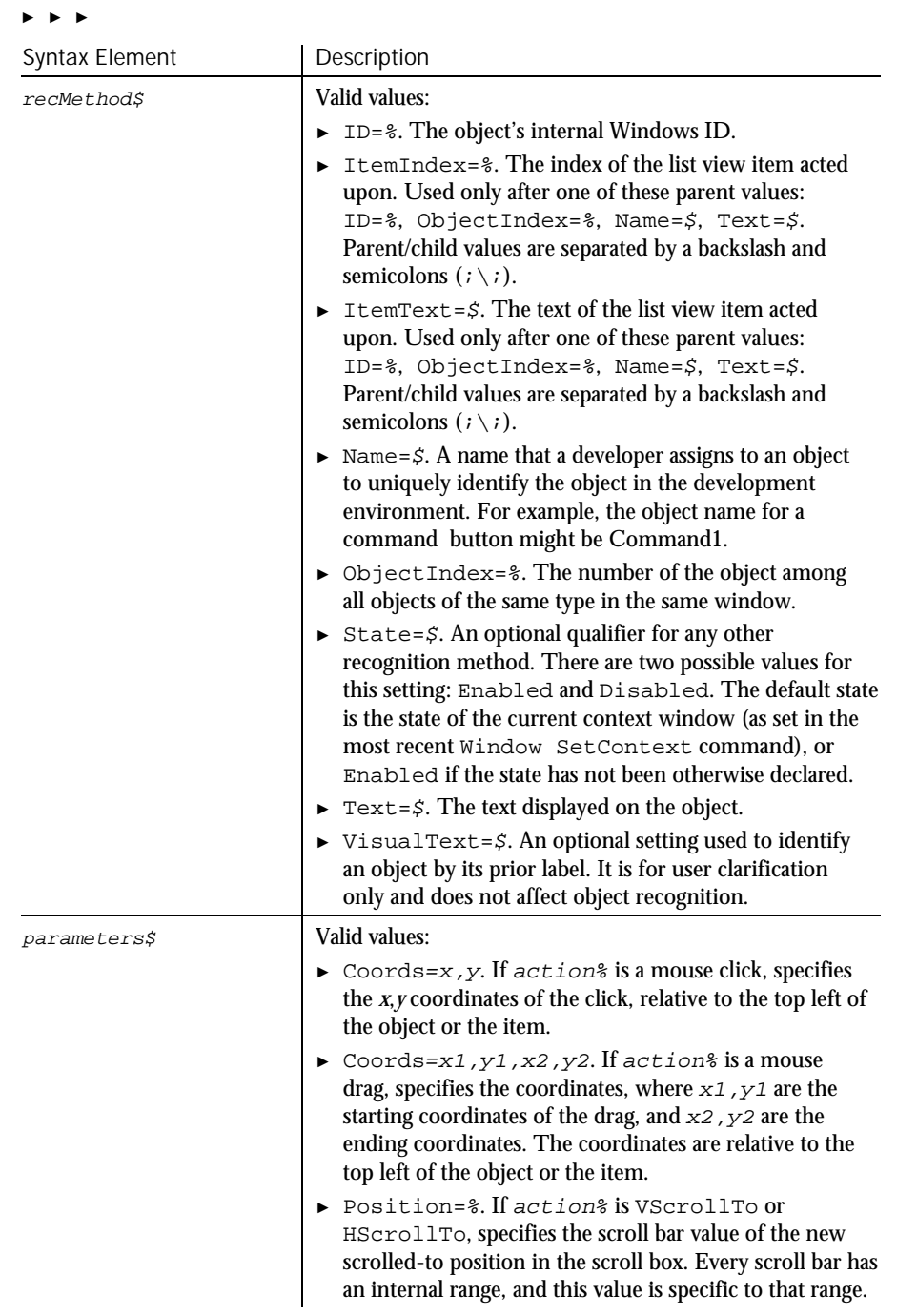

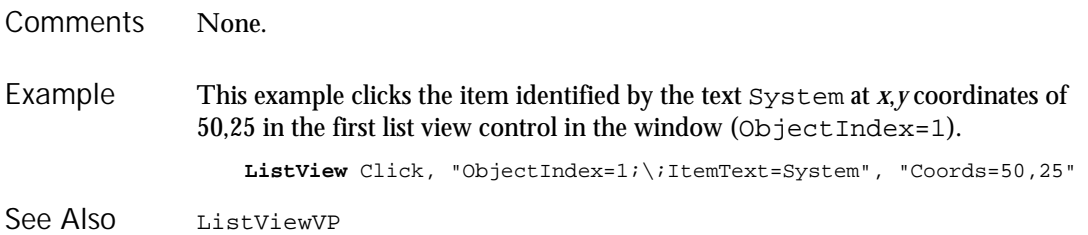

# ListViewVP

Verification Point Command

 $H-SQA$ 

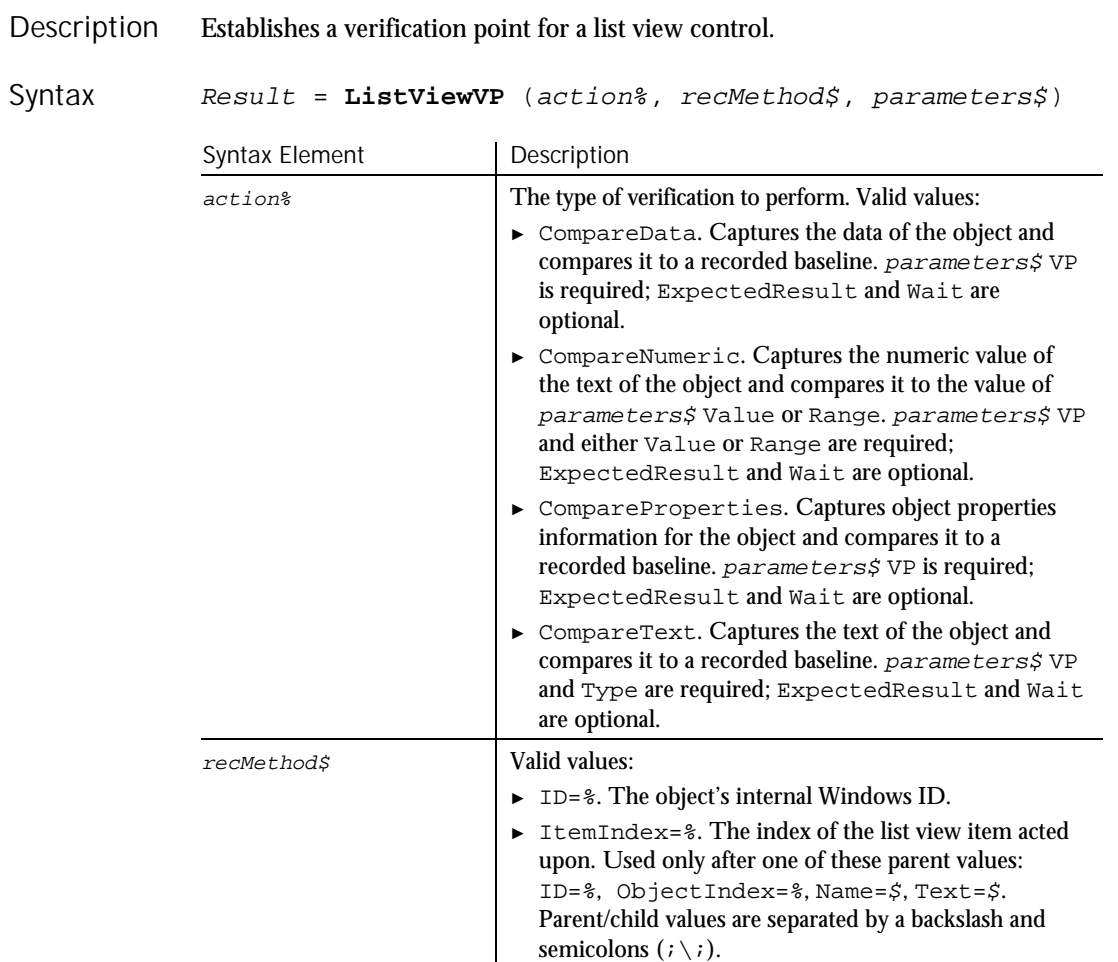

#### ListViewVP

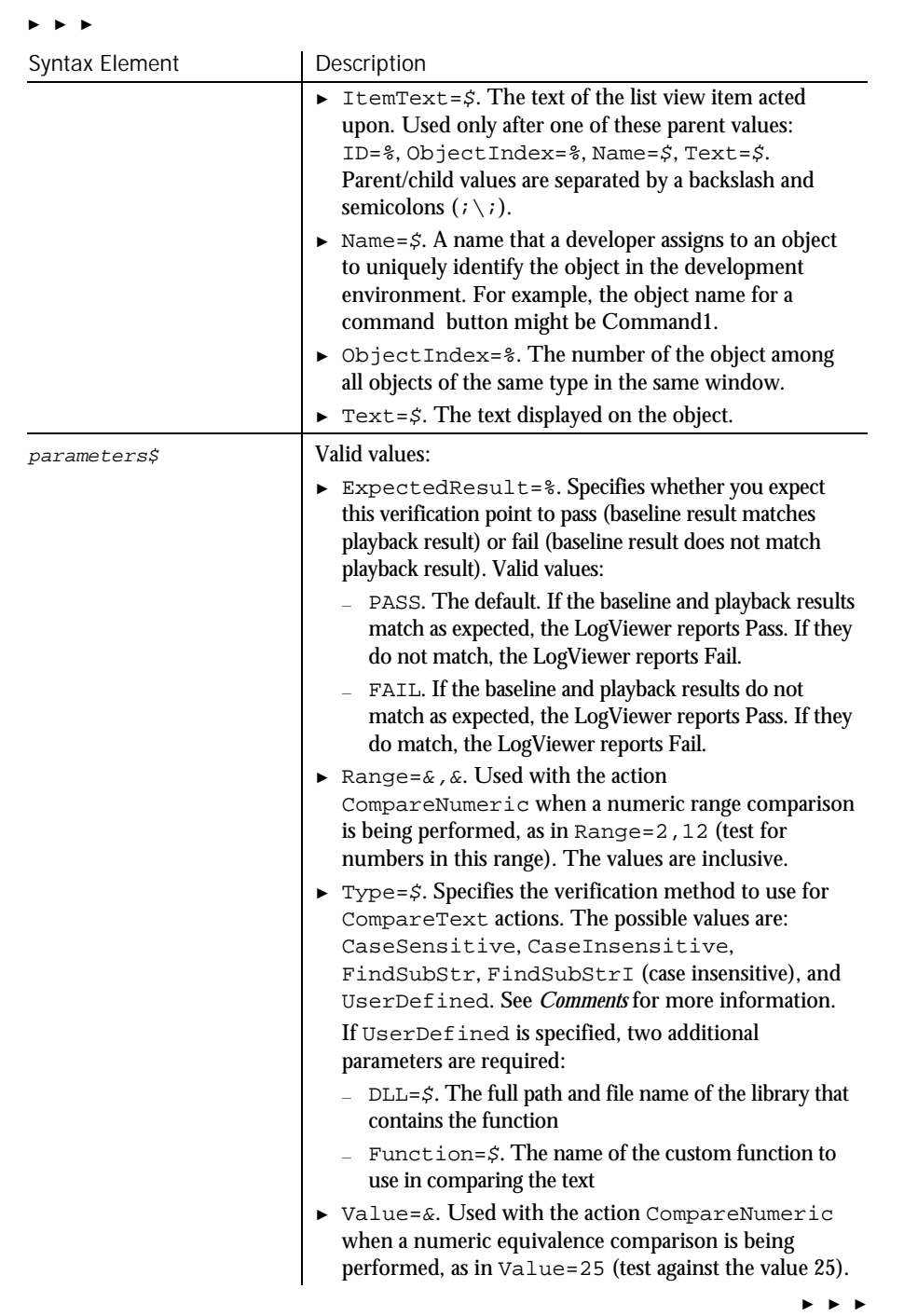

6-306 SQABasic Language Reference

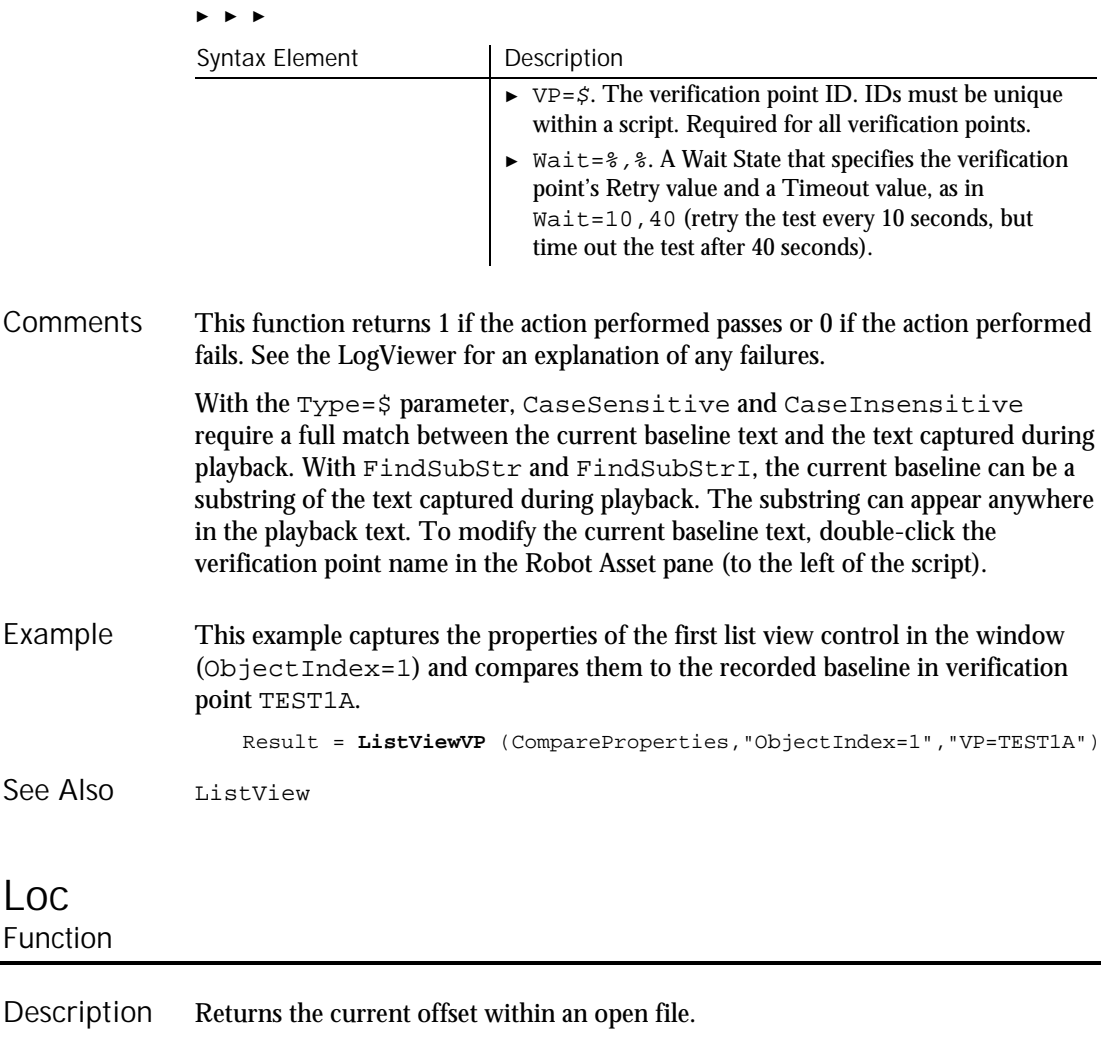

**Loc**(filenumber%) Syntax Element | Description filenumber<sup>%</sup> An integer expression identifying the open file to query. The  $filenumber$  is the number used in the Open statement of the file. For files opened in Random mode, Loc returns the number of the last record read or written. For files opened in Append, Input, or Output mode, Loc returns the current byte offset divided by 128. For files opened in Binary mode, Syntax **Comments** 

Loc returns the offset of the last byte read or written.

Command Reference 6-307

Loc

Lock

This example creates a file of account numbers as entered by the user. When the user finishes, the example displays the offset in the file of the last entry made. Example

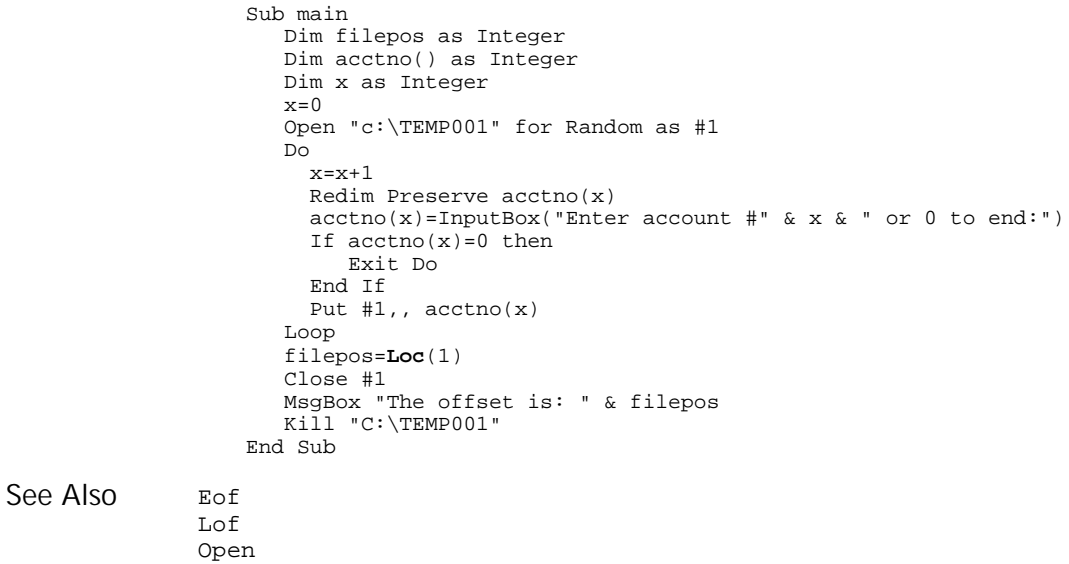

# Lock

Statement

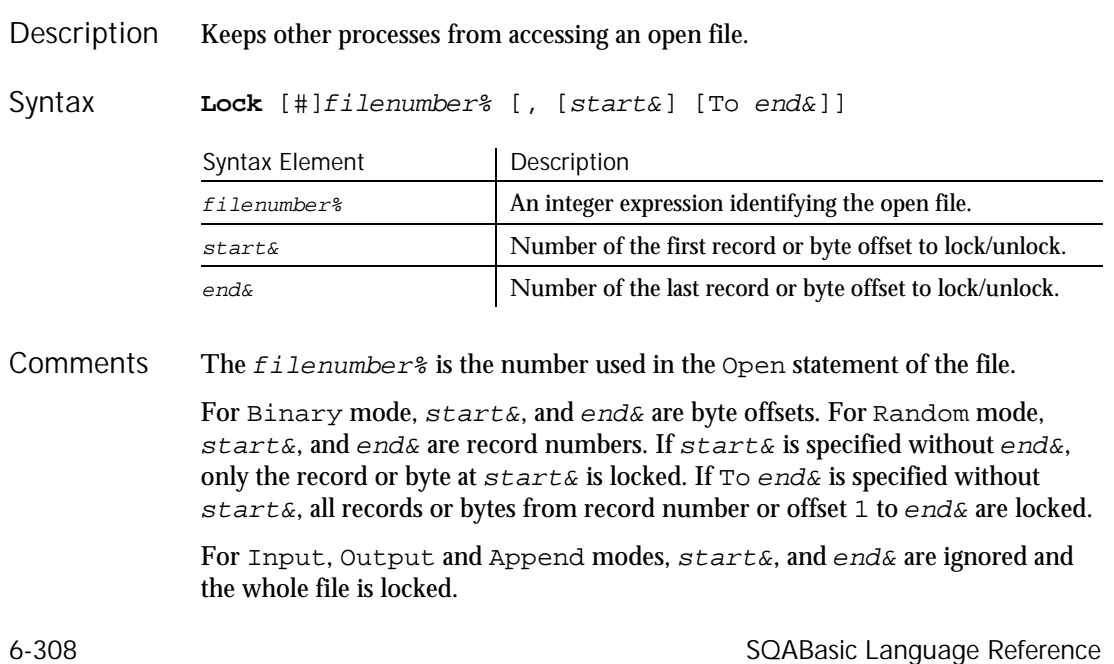

Lock and Unlock always occur in pairs with identical parameters. All locks on open files must be removed before closing the file or unpredictable results occur.

This example locks a file that is shared by others on a network, if the file is already in use. The second sub procedure, CREATEFILE, creates the file used by the main sub procedure. Example

```
Declare Sub createfile
                  Sub main
                     Dim btngrp, icongrp
                     Dim defgrp
                     Dim answer
                     Dim noaccess as Integer
                     Dim msgabort
                     Dim msgstop as Integer
                     Dim acctname as String
                     noaccess=70
                     msgstop=16
                     Call createfile
                     On Error Resume Next
                     btngrp=1
                     icongrp=64
                     defgrp=0
                     answer=MsgBox("Open the account file?" & Chr(10),
                        btngrp+icongrp+defgrp)
                     If answer=1 then
                        Open "C:\TEMP001" for Input as #1
                        If Err=noaccess then
                           msgabort=MsgBox("File Locked",msgstop,"Aborted")
                         Else
                           Lock #1
                           Line Input #1, acctname
                           MsgBox "The first account name is: " & acctname
                           Unlock #1
                        End If
                        Close #1
                     End If
                     Kill "C:\TEMP001"
                  End Sub
                  Sub createfile()
                     Rem Put the letters A-J into the file
                     Dim x as Integer
                     Open "C:\TEMP001" for Output as #1
                     For x=1 to 10
                       Write #1, Chr(x+64)Next x
                     Close #1
                  End Sub
               Open
               Unlock
See Also
```
### Lof Function

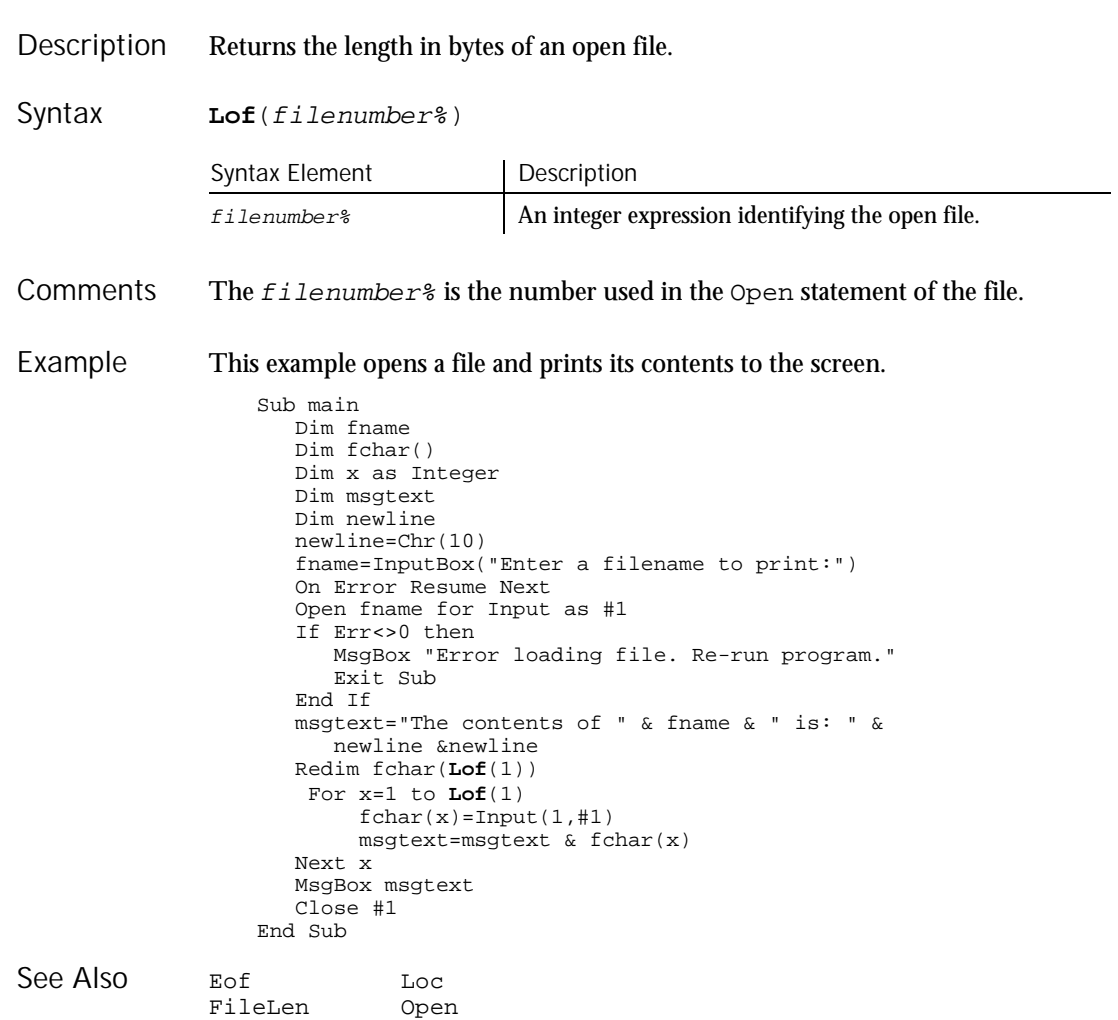

6-310 SQABasic Language Reference

Lof

### Log Function

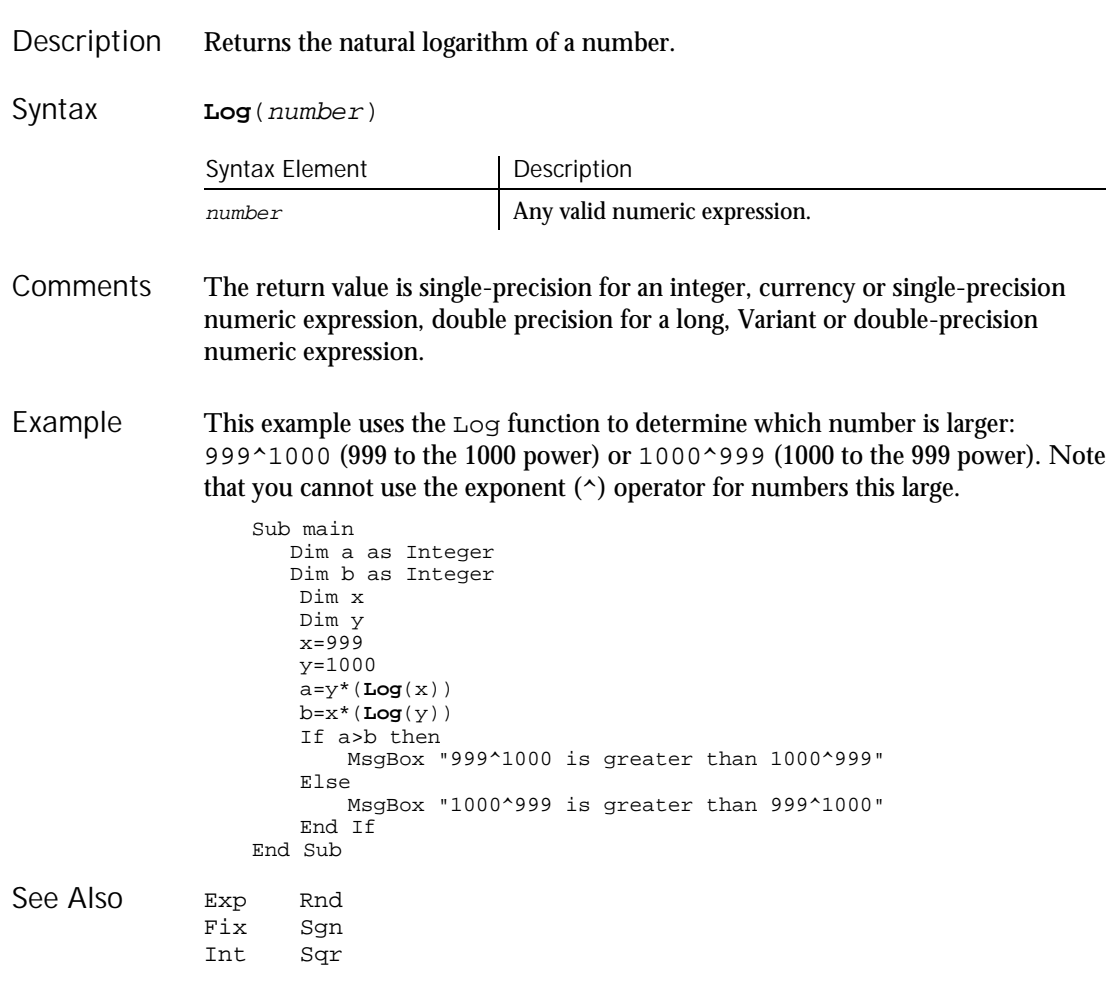

Log

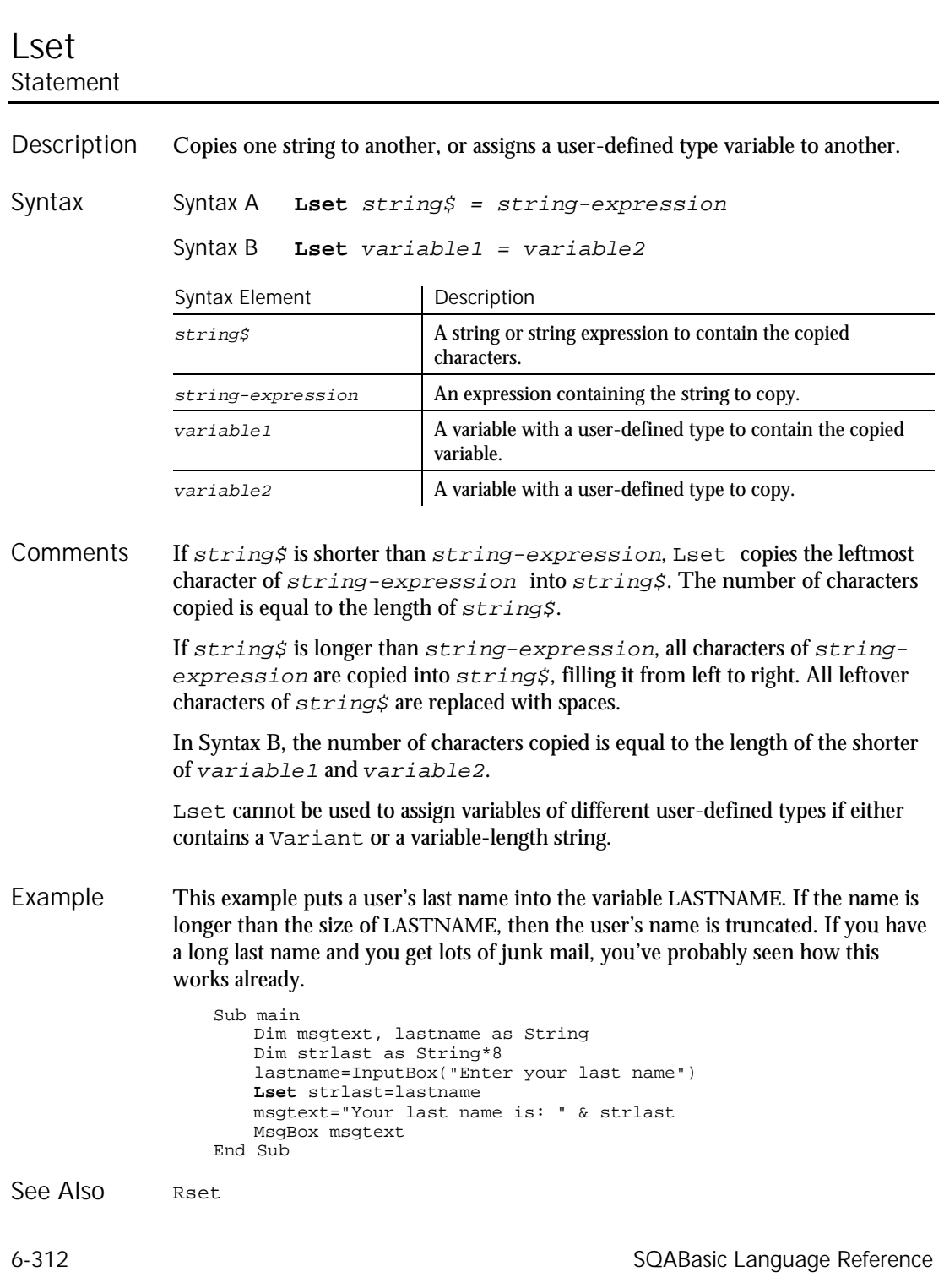

Lset

### LTrim Function

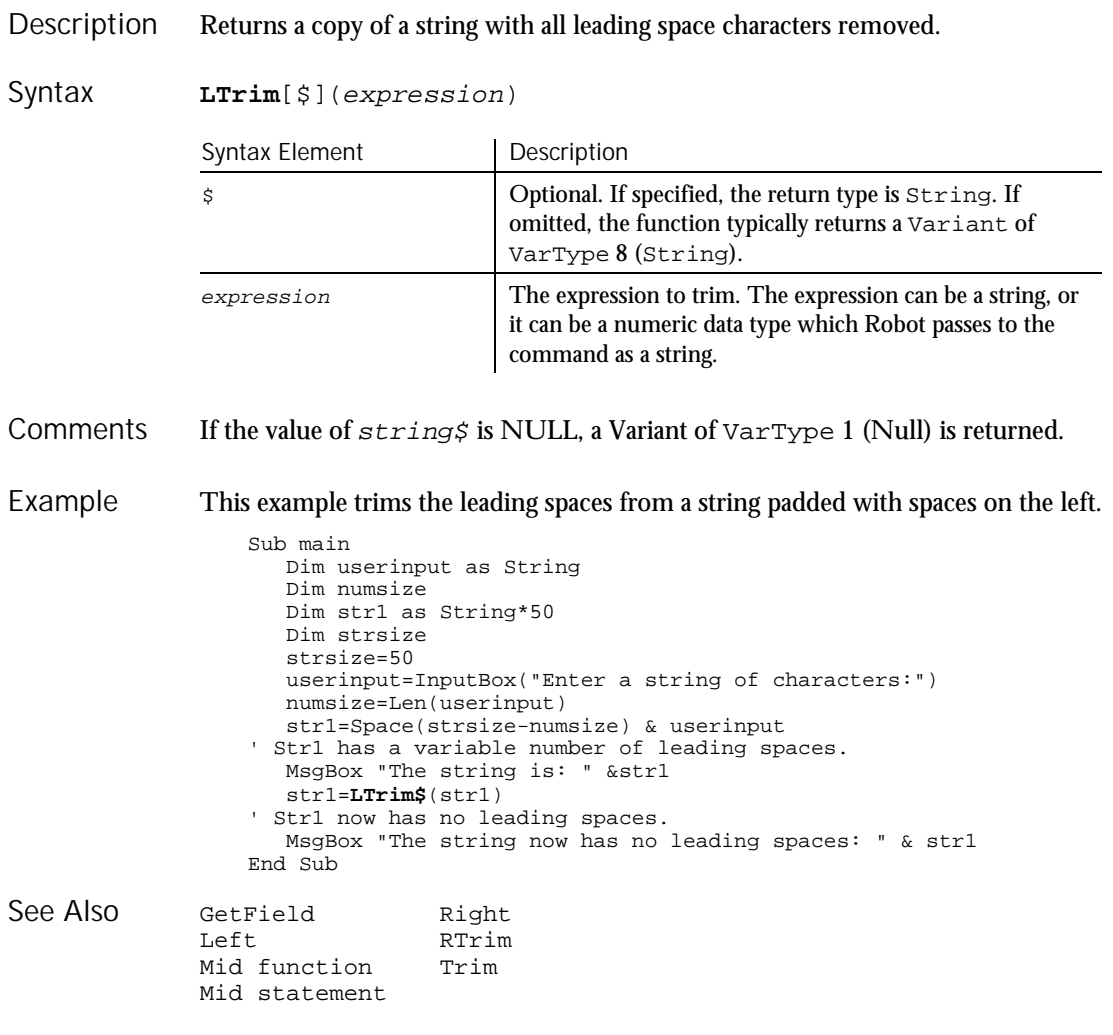

Command Reference 6-313

LTrim

**MenuIDSelect** 

### **MenuIDSelect**

User Action Command

Performs a menu selection based on the internal ID of the menu item. **MenuIDSelect** MenuID& Syntax Element | Description  $M$ enuID $\&$  The internal ID of a menu item. This command is necessary for making selections from menu items that do not contain text, such as owner drawn or bitmap menus. This example selects the menu item identified by the internal ID 1145 from the current context window. **MenuIDSelect** 1145 MenuSelect SysMenuIDSelect<br>PopupMenuIDSelect SysMenuSelect PopupMenuIDSelect PopupMenuSelect Description Syntax **Comments** Example See Also

#### **MenuSelect** User Action Command

 $H-SQA$ 

⊷SQA•

Selects a menu item through one or more mouse clicks. Description

#### **MenuSelect** menuPath\$ Syntax

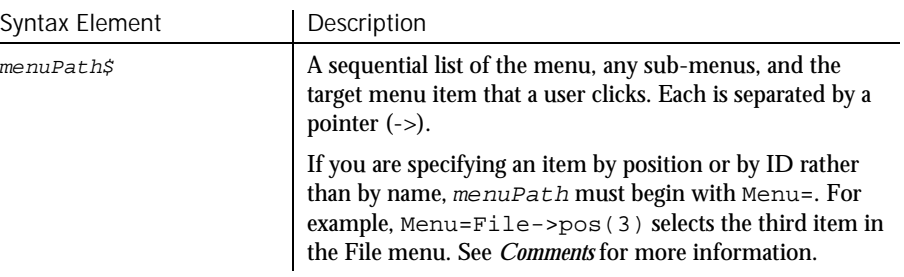

During recording, Robot identifies menu item selections by item name. Each name represents a mouse click. For example, Robot might record a command to open a file as follows: **Comments** 

MenuSelect "File->Open..." ' User clicks File, then Open

During manual scripting, you can reference a menu item selection in any of the following ways. All of the following examples select the About Rational Administrator... item of the Rational Administrator Help menu:

Through the menu item name:

MenuSelect "Help->About Rational Administrator..."

Through the position of the menu item on the menu:

MenuSelect "Menu=Help->pos(4)"

The first item in a menu is position 1, not 0. Also, ignore menu item separators when counting the position of an item in a menu.

Through the menu item ID:

MenuSelect "Menu=Help->id(32884)"

You can use any of the above methods to represent both intermediate menu items and the target menu item.

When using MenuSelect to select a menu item, you must reference the top-level menu and every lower-level menu up to and including the menu where the target item is located. However, you can select a menu item directly by its item ID, without specifying any menu or sub-menu, by calling MenuIDSelect.

During manual scripting, you can select a menu item through a series of InputKeys commands, or through a combination of MenuSelect and InputKeys commands. This feature lets you play back a menu item selection entirely through keystrokes, or through a combination of keystrokes and mouse clicks, rather than through mouse clicks alone. For example, the following commands select the menu item Computer from the Microsoft Explorer's Tools menu and Find sub-menu:

```
Window SetContext, "Caption={Exploring*}", ""
MenuSelect "Tools" ' MenuSelect "menu=pos(4)" also works
InputKeys "f"
InputKeys "c"
```
If a menu is selected, you can clear it by calling MenuSelect "".

This example selects the sub-menu item Change System Settings... from the top-level Options menu of the current context window. Example

**MenuSelect** "Options->Change System Settings..."

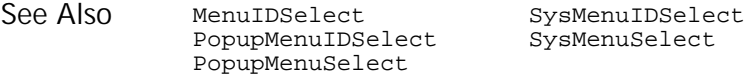

Mid (Function)

#### Mid Function

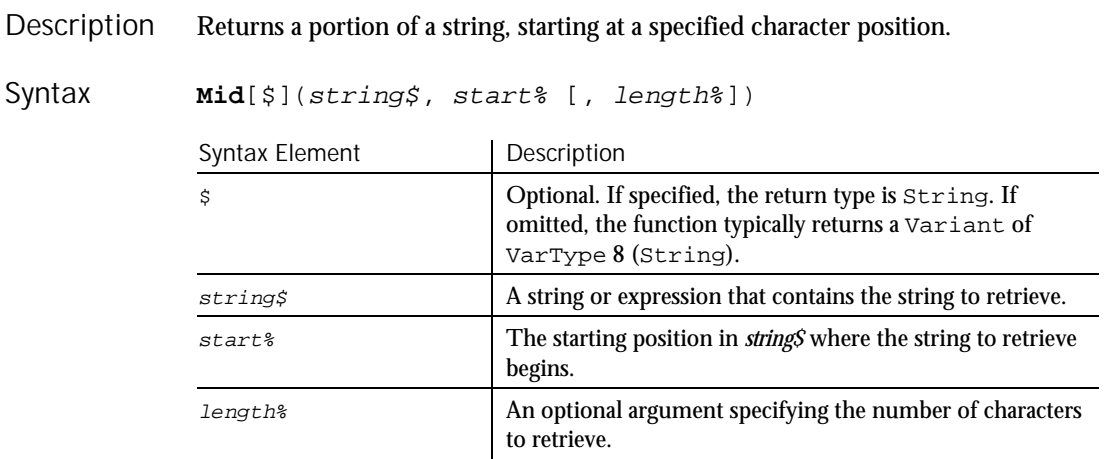

Upon successful execution, Mid returns the string retrieved from  $string$ . **Comments** 

> Mid accepts any type of  $string$ , including numeric values, and will convert the input value to a string.

If the length% argument is omitted, or if  $string$  is smaller than length%, Mid returns all characters from start% through the end of string\$. If start% is larger than string\$, Mid returns a null string ("").

The index of the first character in a string is 1.

If the value of  $string$  is Null, a Variant of  $VarType$  1 (Null) is returned. Mid\$ requires the string argument to be of type string or variant. Mid allows the string argument to be of any data type.

To modify a portion of a string value, see Mid Statement.

To return a specified number of bytes from a string, use MidB. With MidB, start% specifies a byte position, and length% specifies a number of bytes.

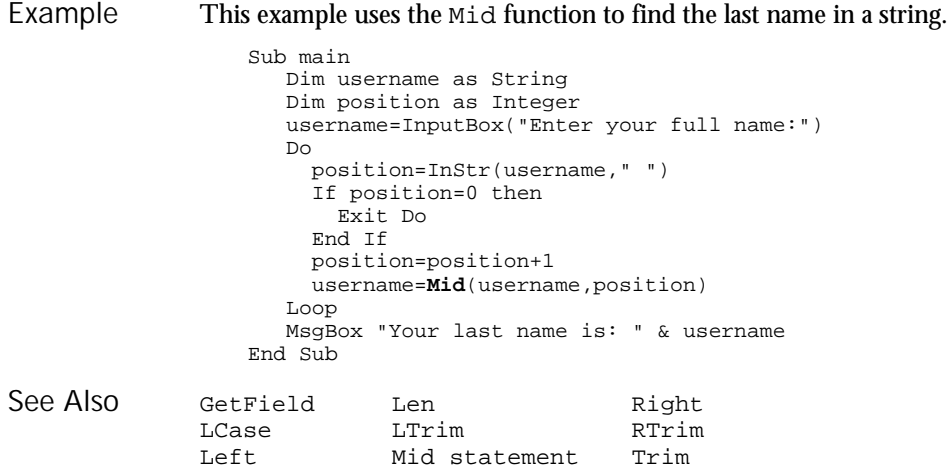

# Mid

**Statement** 

Replaces part (or all) of one string with another, starting at a specified location. Description

Mid (stringvar\$, start% [, length%]) = string\$ Syntax

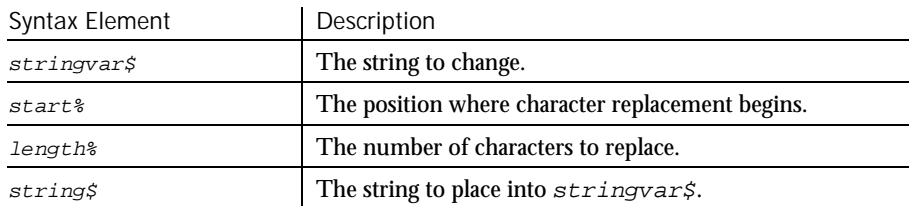

If the length% argument is omitted, or if there are fewer characters in  $string\$ than specified in  $length$ %, then Mid replaces all the characters from the start% to the end of the  $string$ . If  $start$ <sup>§</sup> is larger than the number of characters in the indicated stringvar\$, then Mid appends string% to stringvar\$. **Comments** 

> If length% is greater than the length of  $string$ , then length% is set to the length of  $string$ . If  $start$ <sup>§</sup> is greater than the number of characters in stringvar\$, an illegal function call error will occur at runtime. If length% plus  $start\$  is greater than the length of  $stringvar$ , then only the characters up to the end of  $stringvar$  are replaced.

Mid never changes the number of characters in stringvar\$.

#### Minute

The index of the first character in a string is 1.

To replace a specified number of bytes in a string with those from another string, use MidB. With MidB, start% specifies a byte position, and length% specifies a number of bytes.

This example uses the Mid statement to replace the last name in a user-entered string to asterisks(\*). Example

```
Sub main
                     Dim username as String
                     Dim position as Integer
                     Dim count as Integer
                     Dim uname as String
                     Dim replacement as String
                     Dim x as Integer
                     username=InputBox("Enter your full name:")
                     uname=username
                     replacement="*"
                     Do
                        position=InStr(username," ")
                        If position=0 then
                          Exit Do
                        End If
                        username=Mid(username,position+1)
                        count=count+position
                     Loop
                     For x=1 to Len(username)
                       count=count+1
                       Mid(uname,count)=replacement
                     Next x
                     MsgBox "Your name now is: " & uname
                  End Sub
              GetField Mid function
              Left Right
              Len RTrim<br>LTrim Trim
              LTrimSee Also
```
## Minute

Function

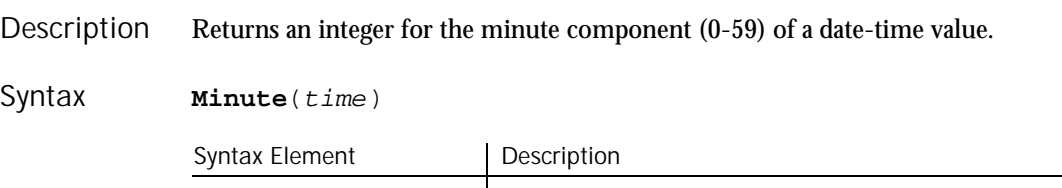

time Any expression that can evaluate to a date-time value.

6-318 SQABasic Language Reference

Minute accepts any type of  $time$ , including strings, and will attempt to convert the input value to a date value. **Comments** 

> The return value is a Variant of VarType 2 (Integer). If the value of  $time$  is null, a Variant of VarType 1 (null) is returned.

This example extracts just the time (hour, minute, and second) from a file's last modification date and time. Example

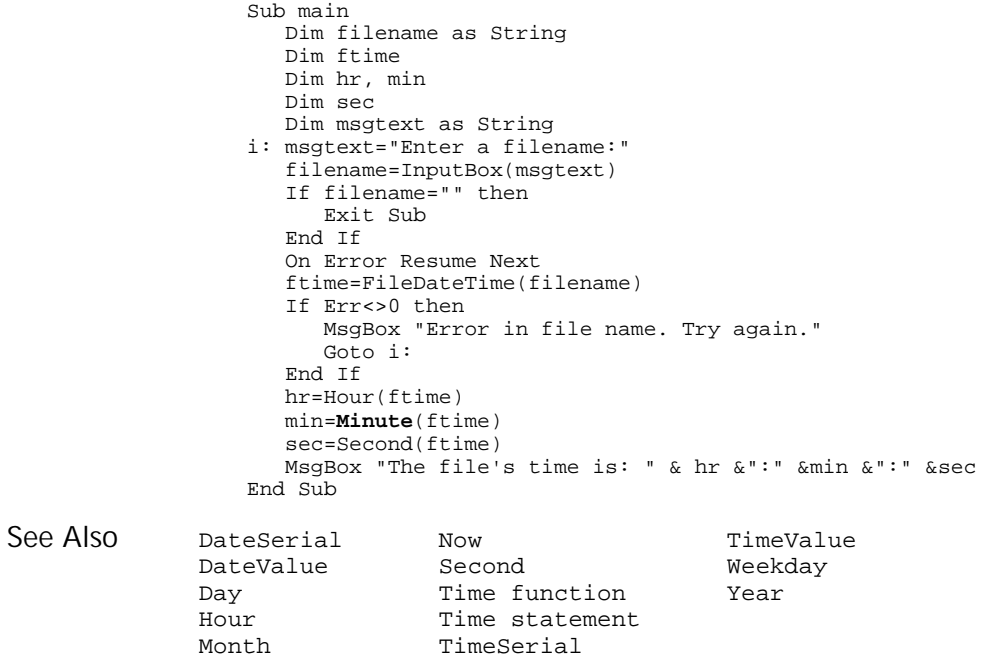

### **MkDir**

Statement

Description

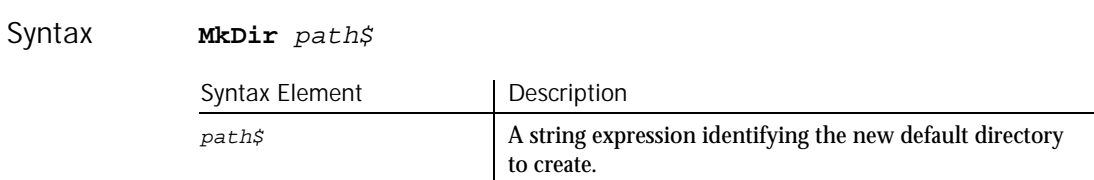

Creates a new directory.

#### ModuleVP

The syntax for  $path $$  is: [drive:][\]directory[\directory] The drive argument is optional. If drive is omitted, MkDir makes a new directory on the current drive. The directory argument is any directory name. This example makes a new temporary directory in C:\ and then deletes it. Sub main Dim path as String Dim C as String On Error Resume Next path=CurDir(C) If path<>"C:\" then  $ChDir$  " $C:\$ " End If **MkDir** "C:\TEMP01" If Err=75 then MsgBox "Directory already exists" Else MsgBox "Directory C:\TEMP01 created" MsgBox "Now removing directory" RmDir "C:\TEMP01" End If End Sub ChDir Dir<br>ChDrive RmDir ChDrive CurDir **Comments** Example See Also

### ModuleVP Verification Point Command

 $H-SQA$ 

Verifies whether a specified module is in memory during playback. Description

Result = **ModuleVP** (action%, recMethod\$, parameters\$) Syntax

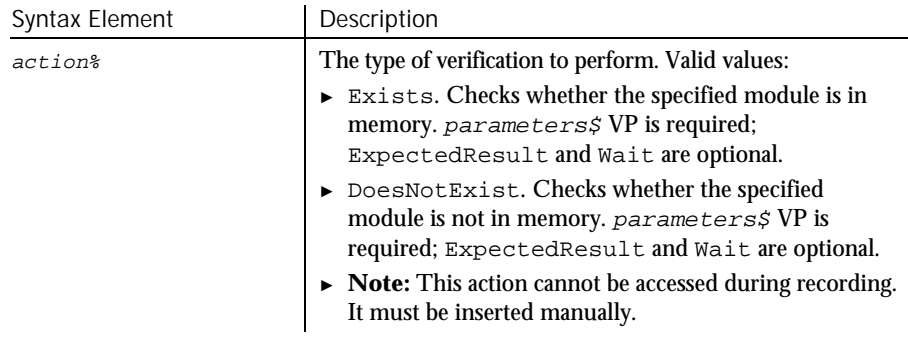

► ► ►

6-320 SQABasic Language Reference

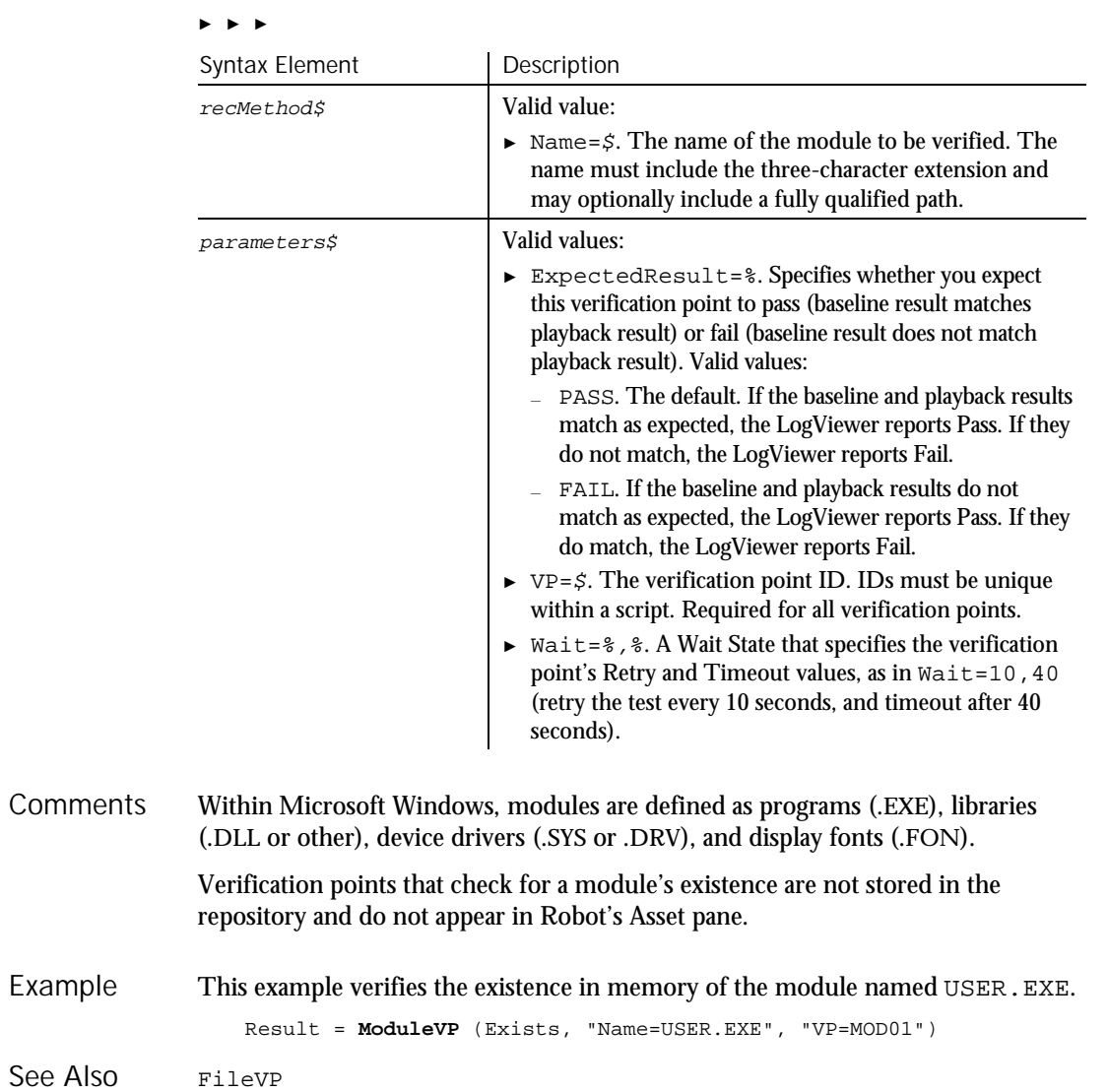

#### Month

### Month Function

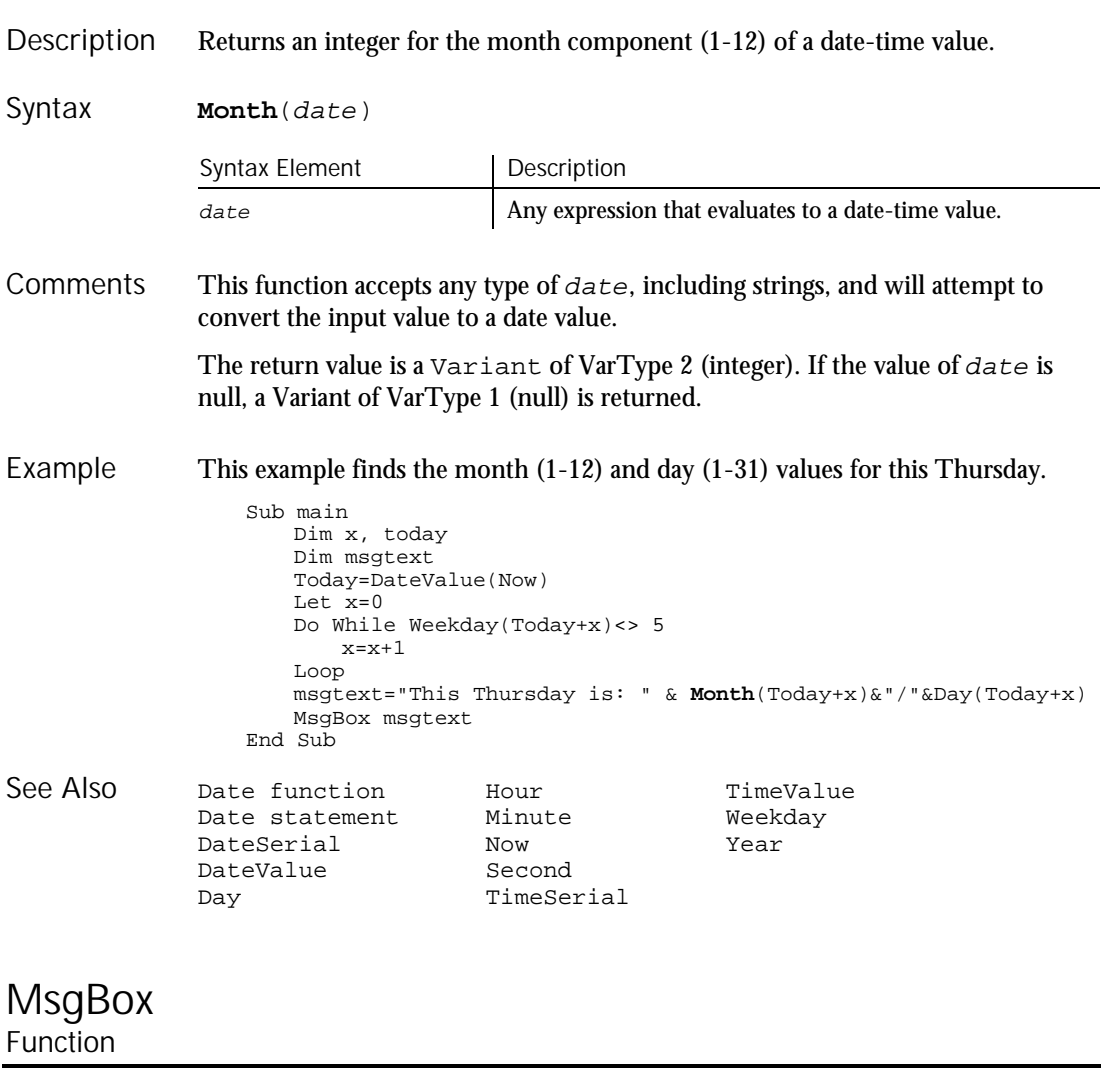

Displays a message box and returns a value (1-7) indicating which button the user selected. Description

#### **MsgBox**(prompt\$,[buttons%][, title\$]) Syntax

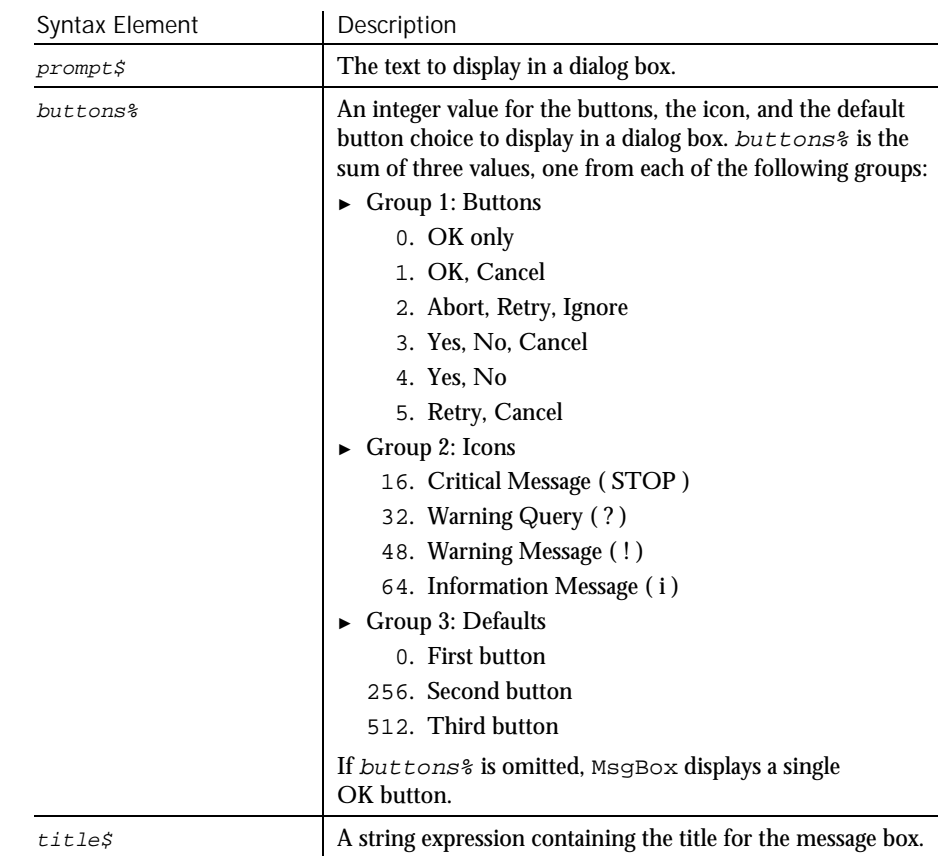

Prompt\$ does not accept strings of more than 1,023 characters. Comments

> After the user clicks a button, MsgBox returns a value indicating the user's choice. The return values for the MsgBox function are:

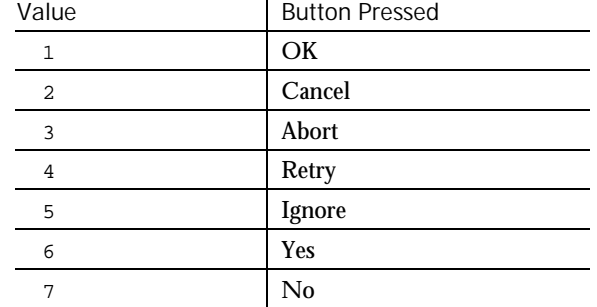

#### MsgBox (Function)

```
This example displays one of each type of message box.
                  Sub main
                     Dim btngrp as Integer
                     Dim icongrp as Integer
                     Dim defgrp as Integer
                     Dim msgtext as String
                     icongrp=16
                     defgrp=0
                     btngrp=0
                     Do Until btngrp=6
                        Select Case btngrp
                          Case 1, 4, 5
                             defgrp=0
                           Case 2
                             defgrp=256
                          Case 3
                             defgrp=512
                        End Select
                         msgtext=" Icon group="& icongrp & Chr(10)
                         msgtext=msgtext + " Button group="& btngrp &
                           Chr(10)
                        msgtext=msgtext + " Default group="& defgrp &
                           Chr(10)msgtext=msgtext + Chr(10) + " Continue?"
                        answer = MsgBox(msgtext, btngrp+icongrp+defgrp)
                        Select Case answer
                          Case 2,3,7
                            Exit Do
                        End Select
                        If icongrp<>64 then
                           icongrp=icongrp+16
                        End If
                        btngrp=btngrp+1
                     Loop
                  End Sub
               Dialog Boxes MsgBox statement<br>InputBox PasswordBox
                                 PasswordBox
Example
See Also
```
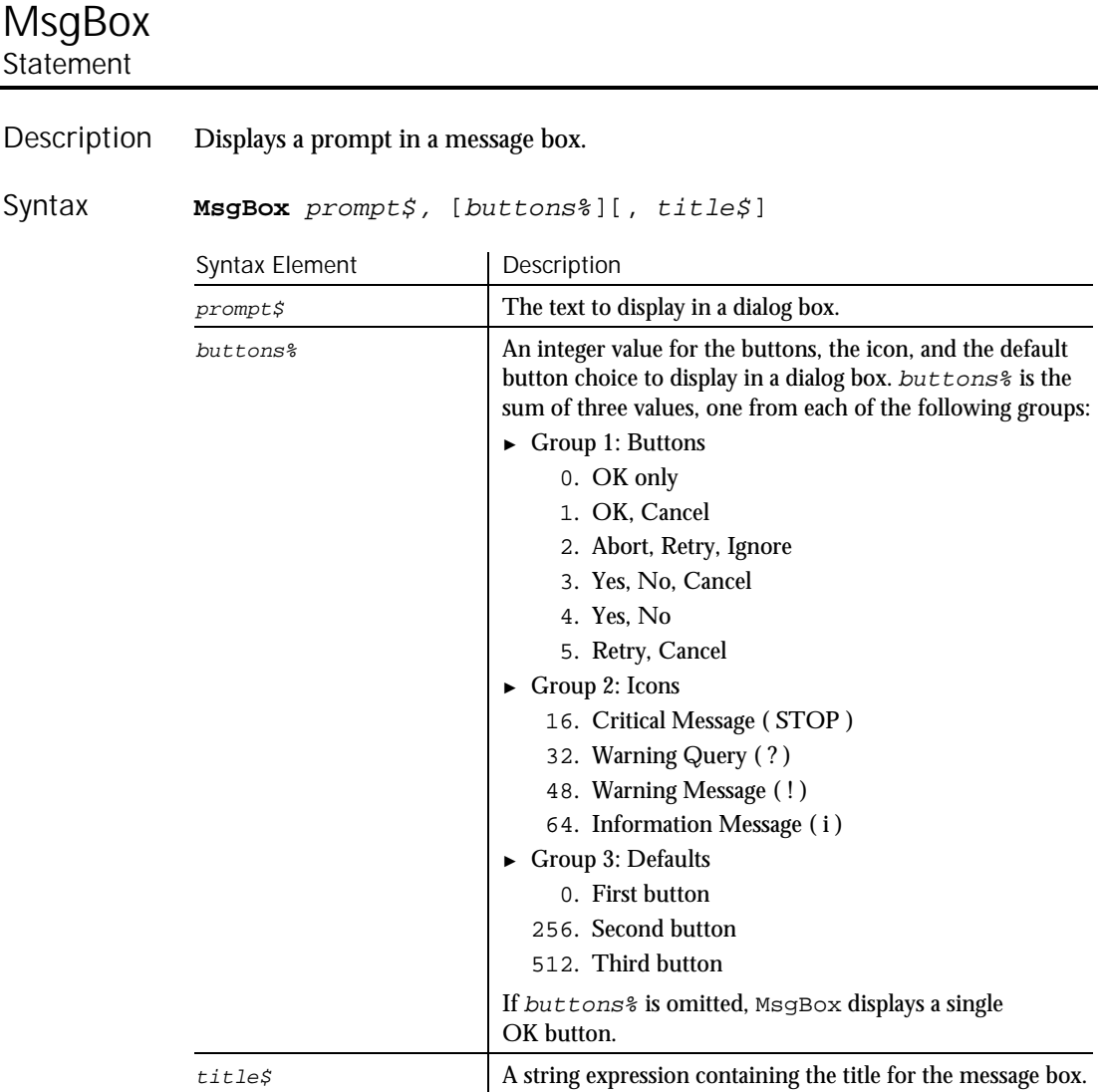

#### $\textit{Property}$  does not accept strings of more than 1,023 characters. Comments

Name

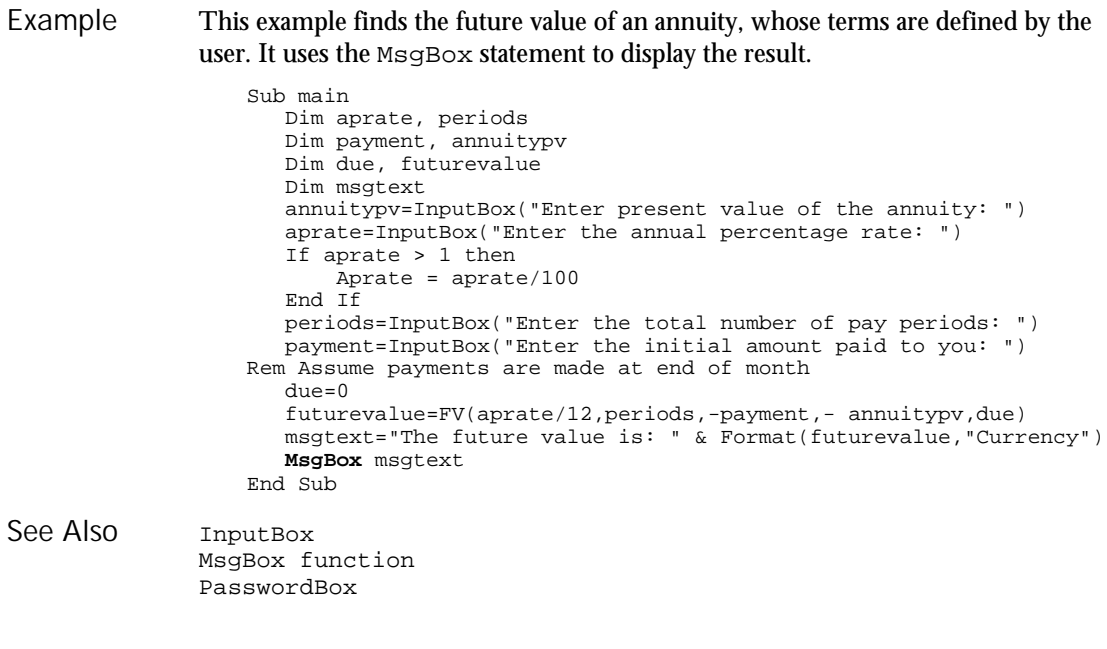

### Name

Statement

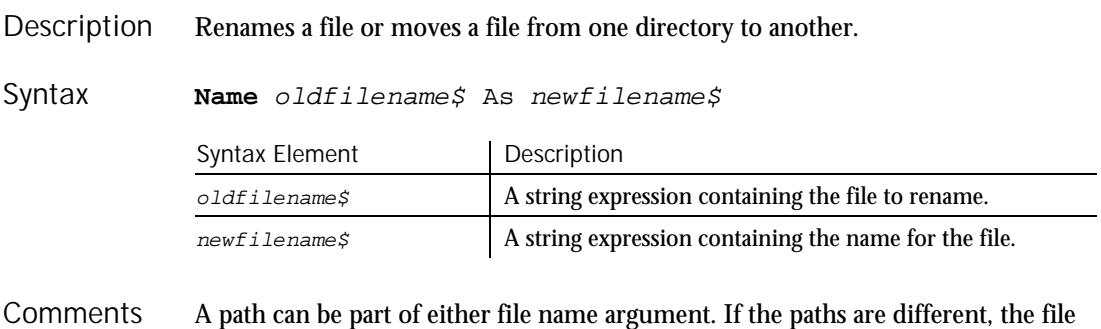

is moved to the new directory.

A file must be closed in order to be renamed. If the file  $\textit{oldfile}$  is open or if the file newfilename\$ already exists, SQABasic generates an error message.

This example creates a temporary file, C:\TEMP001, renames the file to C:\TEMP002, then deletes them both. It calls the sub procedure CREATEFILE to create the C:\TEMP001 file. Example

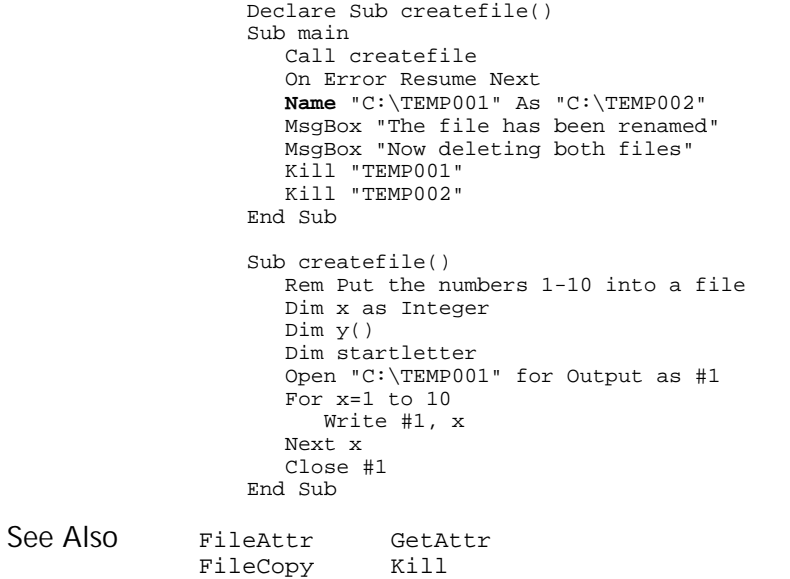

# New

Operator

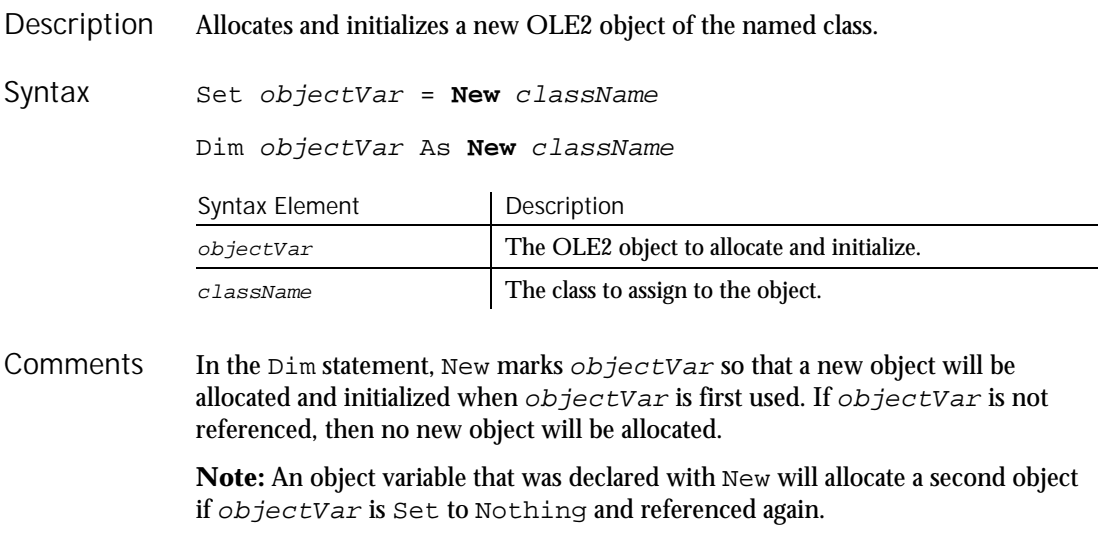

### '\$NoCStrings

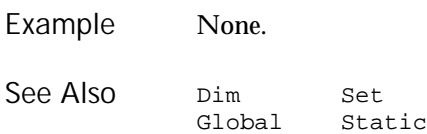

# '\$NoCStrings '

Metacommand

 $H.SQA$ 

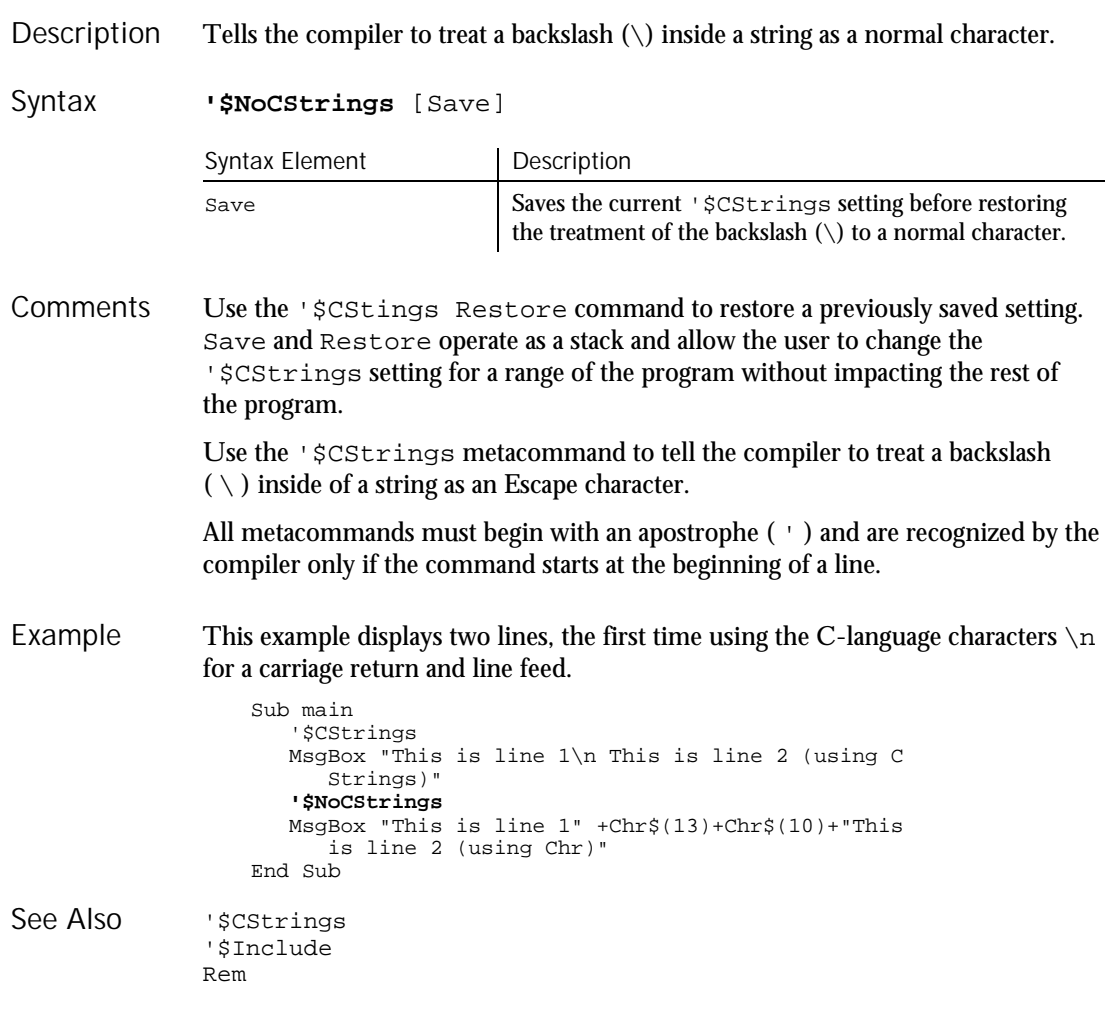

6-328 SQABasic Language Reference
Nothing

# Nothing Function

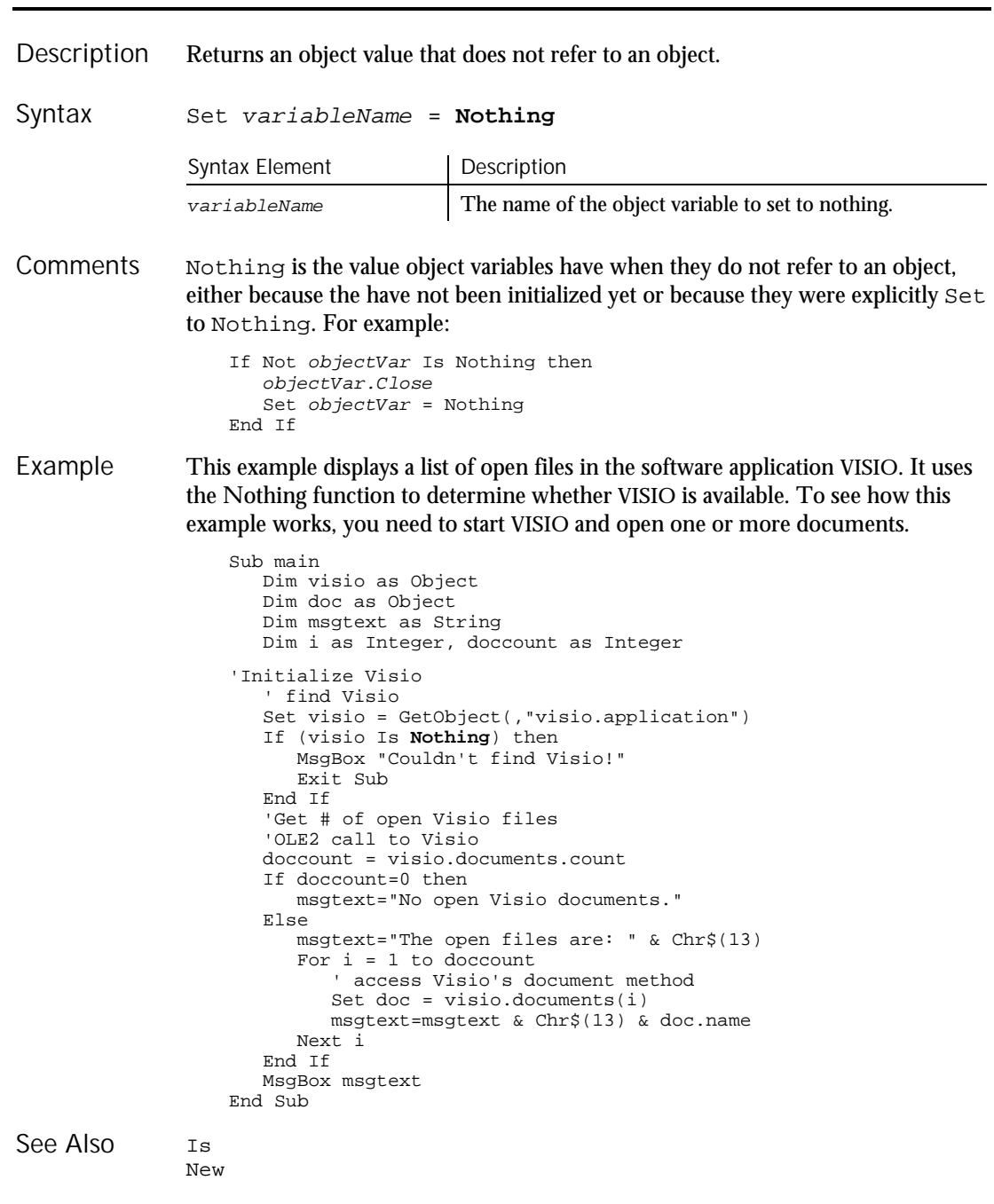

Now

# Now Function

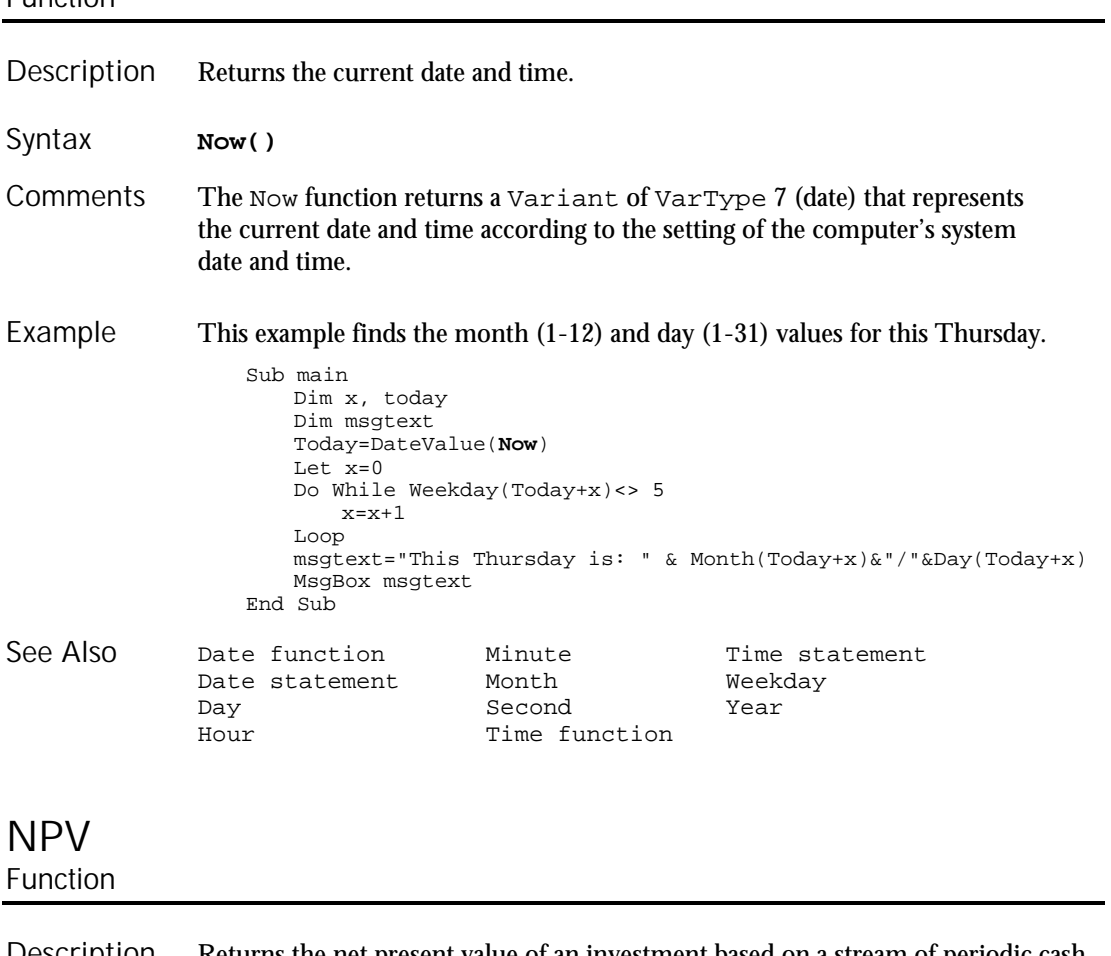

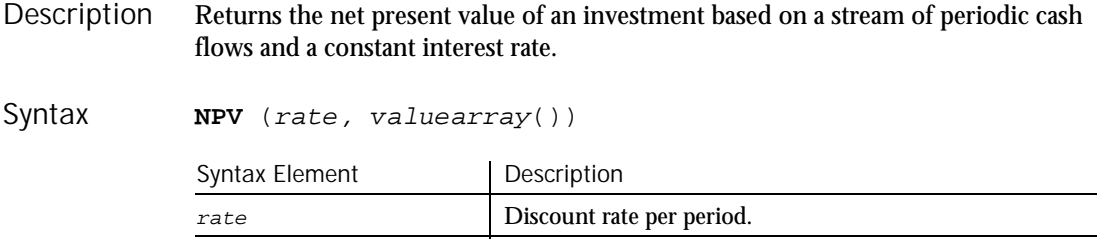

valuearray() An array containing cash flow values.

Valuearray() must have at least one positive value (representing a receipt) and one negative value (representing a payment). All payments and receipts must be represented in the exact sequence. The value returned by NPV will vary with the change in the sequence of cash flows. **Comments** 

If the discount rate is 12% per period, rate is the decimal equivalent, i.e. 0.12.

NPV uses future cash flows as the basis for the net present value calculation. If the first cash flow occurs at the beginning of the first period, its value should be added to the result returned by NPV and must not be included in  $valuearray()$ .

This example finds the net present value of an investment, given a range of cash flows by the user. Example

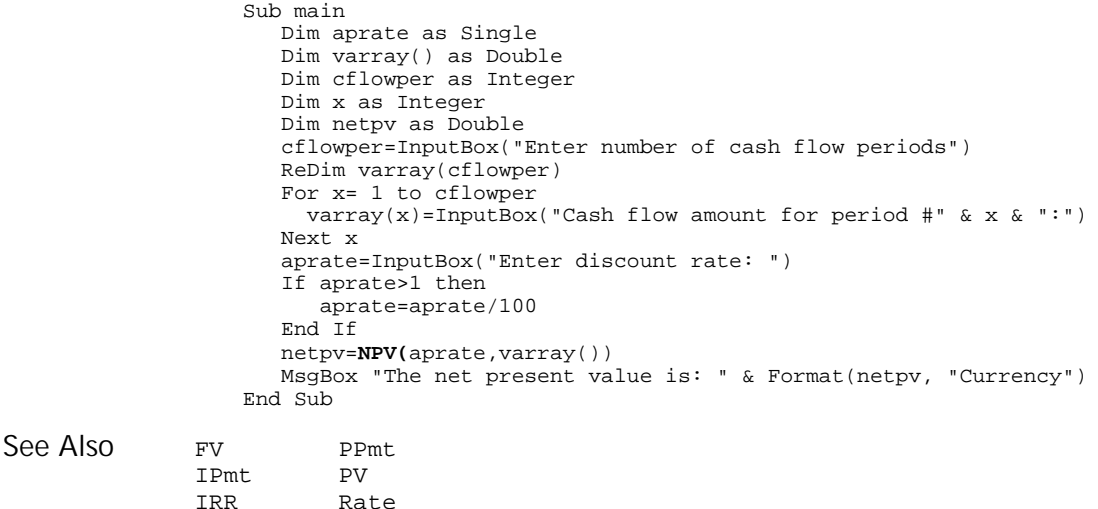

# Null

Function

Returns a Variant value set to NULL. Description

Pmt

**Null** Syntax

Object Class Null is used to set a Variant to the Null value explicitly, as follows: variableName = Null Note that Variants are initialized by SQABasic to the empty value, which is different from the null value. This example asks for ten test score values and calculates the average. If any score is negative, the value is set to Null. Then IsNull is used to reduce the total count of scores (originally 10) to just those with positive values before calculating the average. Sub main Dim arrayvar(10) Dim count as Integer Dim total as Integer Dim x as Integer Dim msgtext as String Dim tscore as Single count=10 total=0 For x=1 to count tscore=InputBox("Enter test score #"&x& ":") If tscore<0 then arrayvar(x)=**Null** Else arrayvar(x)=tscore total=total+arrayvar(x) End If Next x Do While x<>0 x=x-1 If  $ISNull(arrayvar(x))=-1$  then count=count-1 End If Loop msgtext="Average (excluding negative values) is: " & Chr(10) msgtext=msgtext & Format (total/count, "##.##") MsgBox msgtext End Sub IsEmpty IsNull VarType **Comments** Example See Also

# Object Class

A class that provides access to OLE2 automation objects. Description

6-332 SQABasic Language Reference

```
Dim variableName As Object 
               Syntax Element | Description
               variableName The name of the object variable to declare.
               To create a new object, first dimension a variable, using the Dim statement,
               then Set the variable to the return value of CreateObject or GetObject,
               as follows:
                   Dim OLE2 As Object
                   SetOLE2 = CreateObject("spoly.cpoly")
               To refer to a method or property of the newly created object, use the syntax:
               objectvar.property or objectvar.method, as follows:
                   OLE2.reset
               This example displays a list of open files in the software application VISIO. It uses
               the Object class to declare the variables used for accessing VISIO and its document
               files and methods.
                   Sub main
                      Dim visio as Object
                      Dim doc as Object
                      Dim msgtext as String
                      Dim i as Integer, doccount as Integer
                    'Initialize Visio
                       ' find Visio
                      Set visio = GetObject(,"visio.application")
                      If (visio Is Nothing) then
                         MsgBox "Couldn't find Visio!"
                         Exit Sub
                      End If
                    'Get # of open Visio files
                       'OLE2 call to Visio
                      doccount = visio.documents.count
                      If doccount=0 then
                         msgtext="No open Visio documents."
                      Else
                         msgtext="The open files are: " & Chr$(13)
                         For i = 1 to doccount
                             ' access Visio's document method
                            Set doc = visio.documents(i)
                            msgtext=msgtext & Chr$(13) & doc.name
                         Next i
                      End If
                      MsgBox msgtext
                   End Sub
               Class List New
               Create Object Mothing<br>Get Object Typeof
               Get Object
Syntax
Comments
Example
See Also
```
### Oct Function Returns the octal representation of a number, as a string. **Oct**[\$](number) Syntax Element | Description \$ Optional. If specified the return data type is String. If omitted the function will return a Variant of VarType 8 (string). number A numeric expression for the number to convert to octal. If the numeric expression has a data type of Integer, the string contains up to six octal digits; otherwise, the expression will be converted to a data type of Long, and the string can contain up to 11 octal digits. To represent an octal number directly, precede the octal value with &O. For example, &O10 equals decimal 8 in octal notation. This example prints the octal values for the numbers from 1 to 15. Sub main Dim x,y Dim msgtext Dim nofspaces msgtext="Octal numbers from 1 to 15:" & Chr(10) For x=1 to 15 nofspaces=10 y=**Oct**(x) If  $Len(x)=2$  then nofspaces=nofspaces-2 End If msgtext=msgtext & Chr(10)&x& Space(nofspaces) & y Next x MsgBox msgtext End Sub Description Syntax **Comments** Example

Hex See Also

**Oct** 

# **OKButton**

Statement

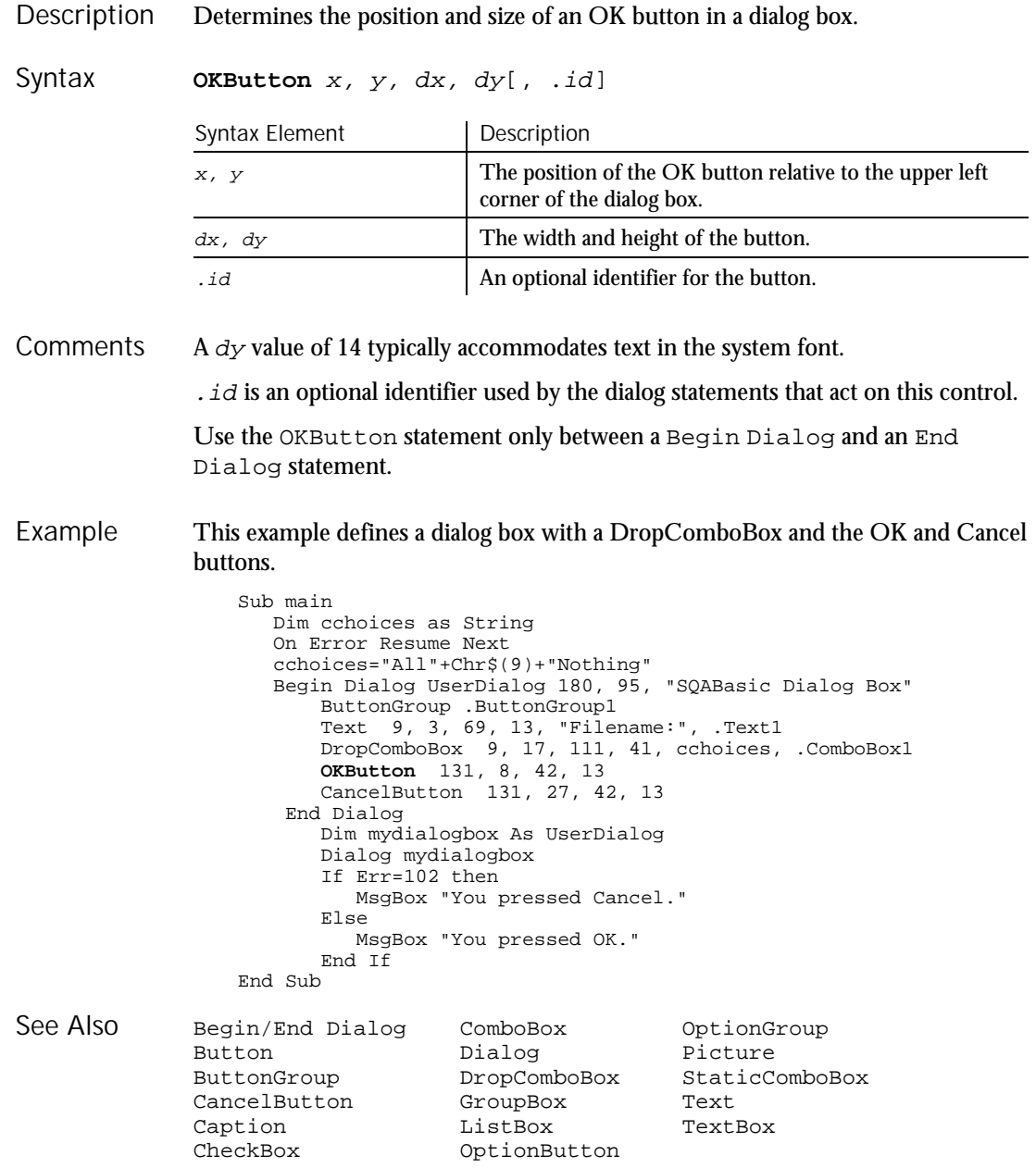

On...GoTo

# On...GoTo

Statement

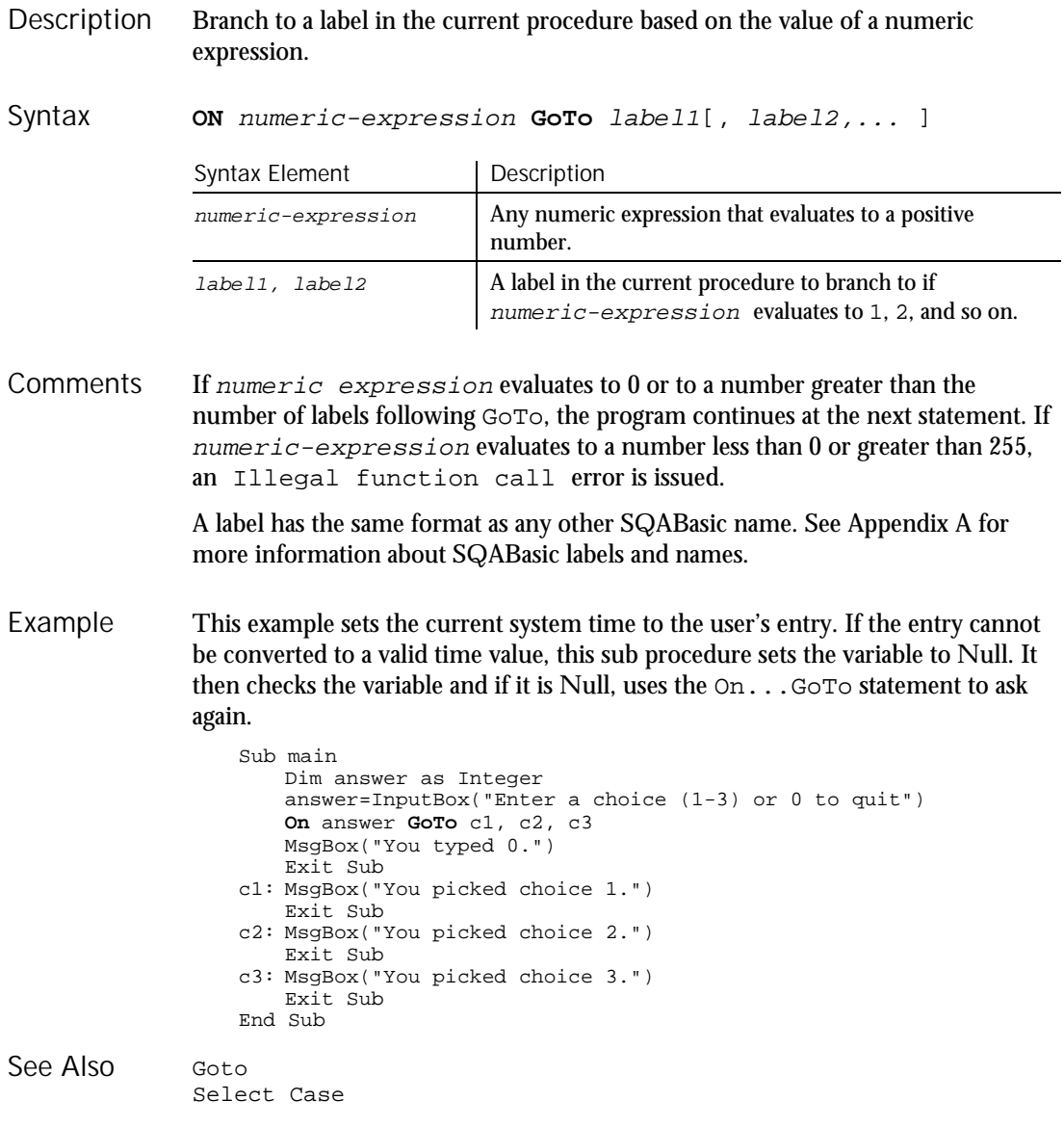

6-336 SQABasic Language Reference

On Error

### On Error **Statement**

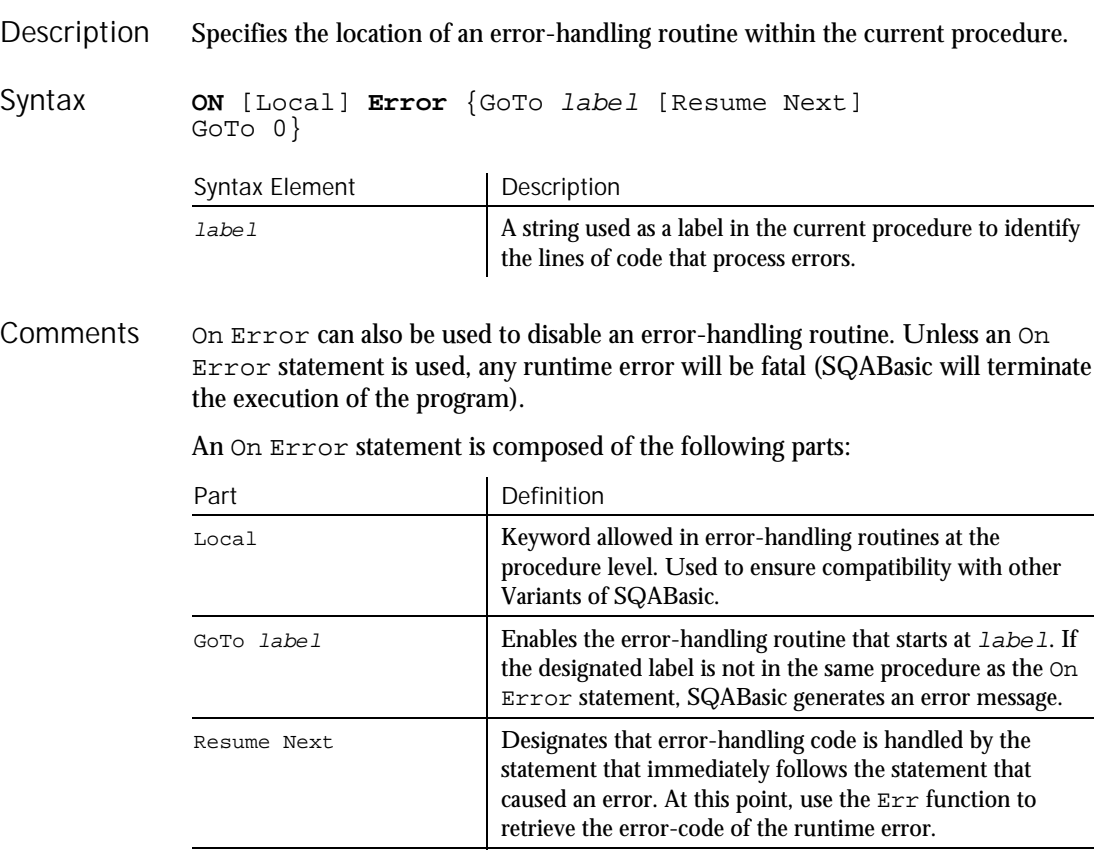

When it is referenced by an On Error GoTo label statement, an error-handler is enabled. Once this enabling occurs, a runtime error will result in program control switching to the error-handling routine and "activating" the error handler. The error handler remains active from the time the runtime error has been trapped until a Resume statement is executed in the error handler.

GoTo 0 Disables any error handler that has been enabled.

If another error occurs while the error handler is active, SQABasic will search for an error handler in the procedure that called the current procedure (if this fails, SQABasic will look for a handler belonging to the caller's caller, and so on). If a handler is found, the current procedure will terminate, and the error handler in the calling procedure will be activated.

### Open

It is an error (No Resume) to execute an End Sub or End Function statement while an error handler is active. The Exit Sub or Exit Function statement can be used to end the error condition and exit the current procedure.

A label has the same format as any other SQABasic name. See Appendix A for more information about SQABasic labels and names.

This example prompts the user for a drive and directory name and uses On Error to trap invalid entries. Example

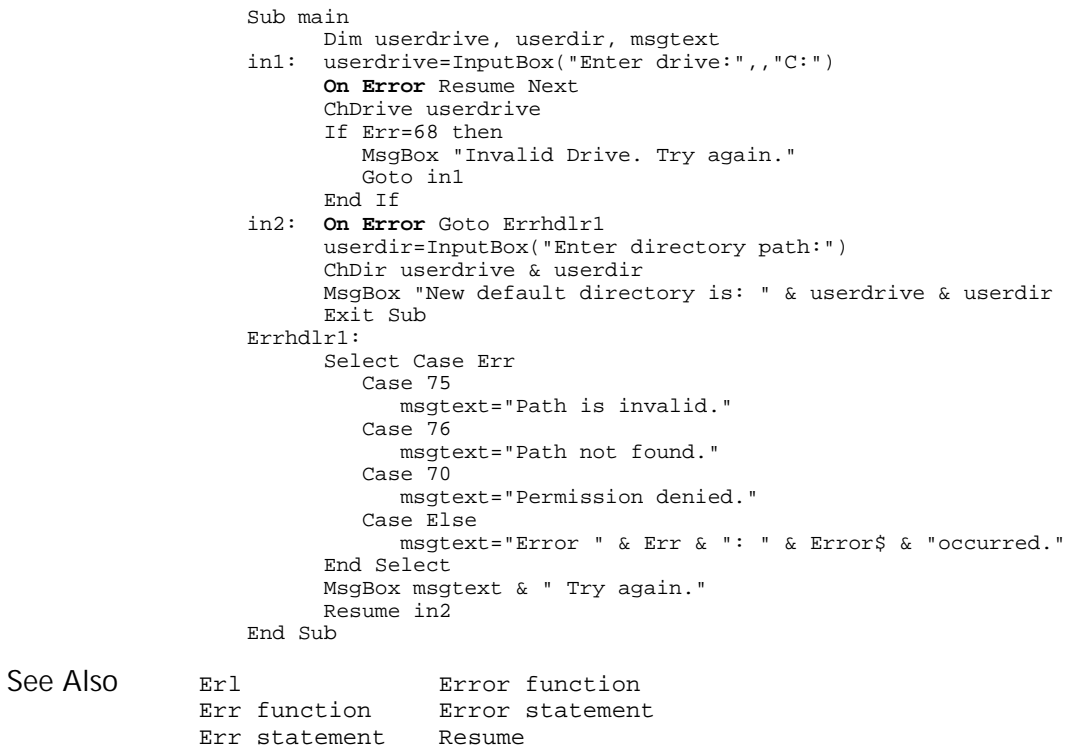

# Open

Statement

Opens a file or device for input or output. Description

6-338 SQABasic Language Reference

Open

### Syntax

**Open** filename\$ [For mode] [Access access] [lock] As [#]filenumber% [Len = reclen]

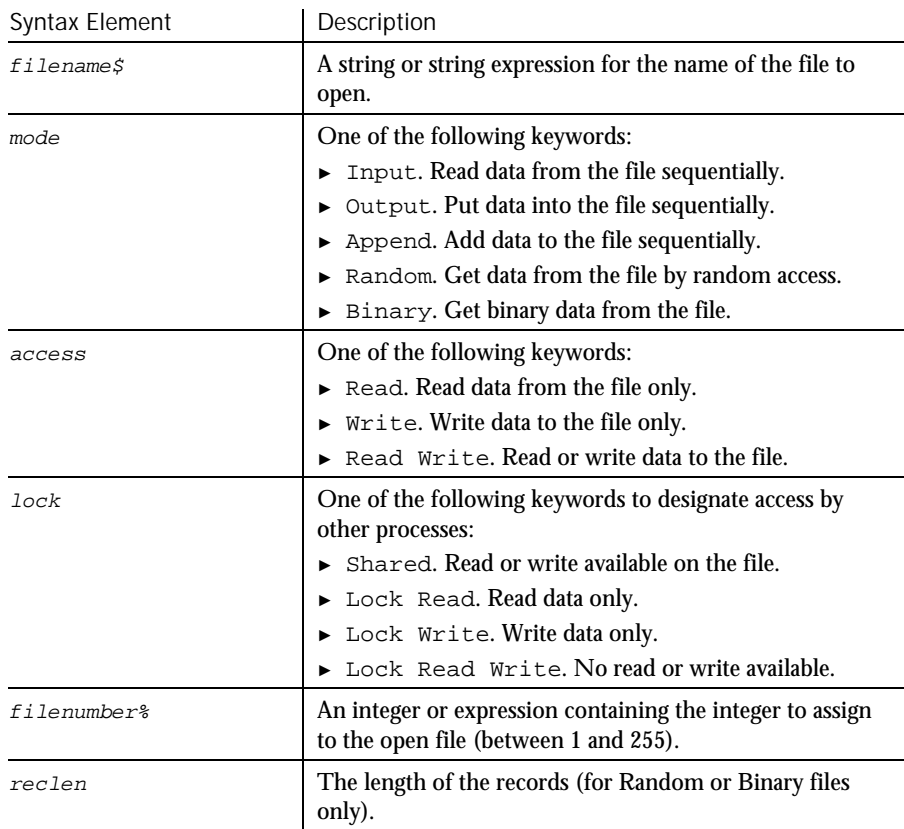

A file must be opened before any input/output operation can be performed on it. **Comments** 

> If filename\$ does not exist, it is created when opened in Append, Binary, Output or Random modes.

If mode is not specified, it defaults to Random.

If access is not specified for Random or Binary modes, access is attempted in the following order: Read Write, Write, Read.

If  $lock$  is not specified,  $fil$  ename  $$$  can be opened by other processes that do not specify a lock, although that process cannot perform any file operations on the file while the original process still has the file open.

Use the FreeFile function to find the next available value for filenumber%.

Reclen is ignored for Input, Output, and Append modes.

Option Base

This example opens a file for Random access, gets the contents of the file, and closes the file again. The second sub procedure, CREATEFILE, creates the file C:\TEMP001 used by the main sub procedure. Example

```
Declare Sub createfile()
                   Sub main
                     Dim acctno as String*3
                      Dim recno as Long
                     Dim msgtext as String
                     Dim newline as String
                     Call createfile
                     recno=1
                     newline=Chr(10)
                      Open "C:\TEMP001" For Random As #1 Len=3
                      msgtext="The account numbers are:" & newline
                     Do Until recno=11
                           Get #1,recno,acctno
                           msgtext=msgtext & acctno
                           recno=recno+1
                      Loop
                     MsgBox msgtext
                      Close #1
                      Kill "C:\TEMP001"
                   End Sub
                   Sub createfile()
                     Rem Put the numbers 1-10 into a file
                      Dim x as Integer
                      Open "C:\TEMP001" for Output as #1
                      For x=1 to 10Write #1, x
                     Next x
                     Close #1
                   End Sub
               Close
See Also
```
### Option Base Statement

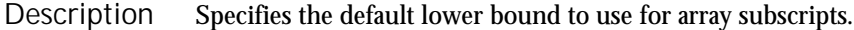

**Option Base** lowerBound% Syntax

FreeFile

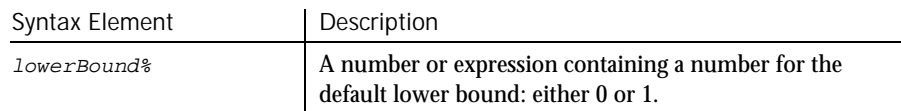

If no Option Base statement is specified, the default lower bound for array subscripts will be 0. The Option Base statement is not allowed inside a procedure, and must precede any use of arrays in the module. Only one Option Base statement is allowed per module. This example resizes an array if the user enters more data than can fit in the array. It uses LBound and UBound to determine the existing size of the array and ReDim to resize it. Option Base sets the default lower bound of the array to 1. **Option Base** 1 Sub main Dim arrayvar() as Integer Dim count as Integer Dim answer as String Dim x, y as Integer Dim total total=0  $x=1$ count=InputBox("How many test scores do you have?") ReDim arrayvar(count) start: Do until x=count+1 arrayvar(x)=InputBox("Enter test score #" &x & ":")  $x=x+1$ Loop answer=InputBox\$("Do you have more scores? (Y/N)") If answer="Y" or answer="y" then count=InputBox("How many more do you have?") If count<>0 then count=count+(x-1) ReDim Preserve arrayvar(count) Goto start End If End If x=LBound(arrayvar,1) count=UBound(arrayvar,1) For y=x to count total=total+arrayvar(y) Next y MsgBox "The average of " & count & " scores is " & Int(total/count) End Sub Dim ReDim<br>Global Static Global LBound **Comments** Example See Also

Option Compare

# Option Compare Statement

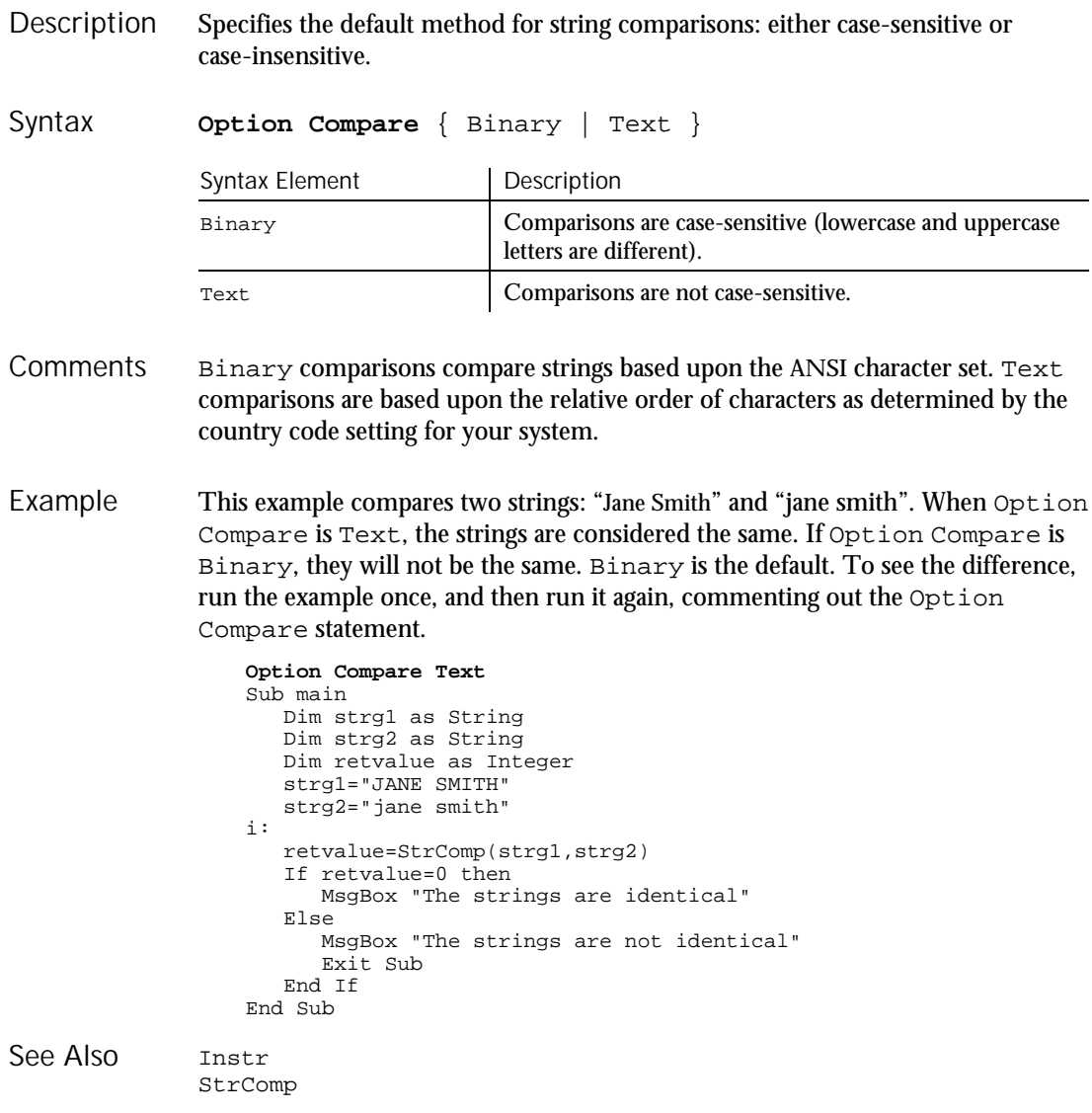

6-342 SQABasic Language Reference

# Option Explicit

**Statement** 

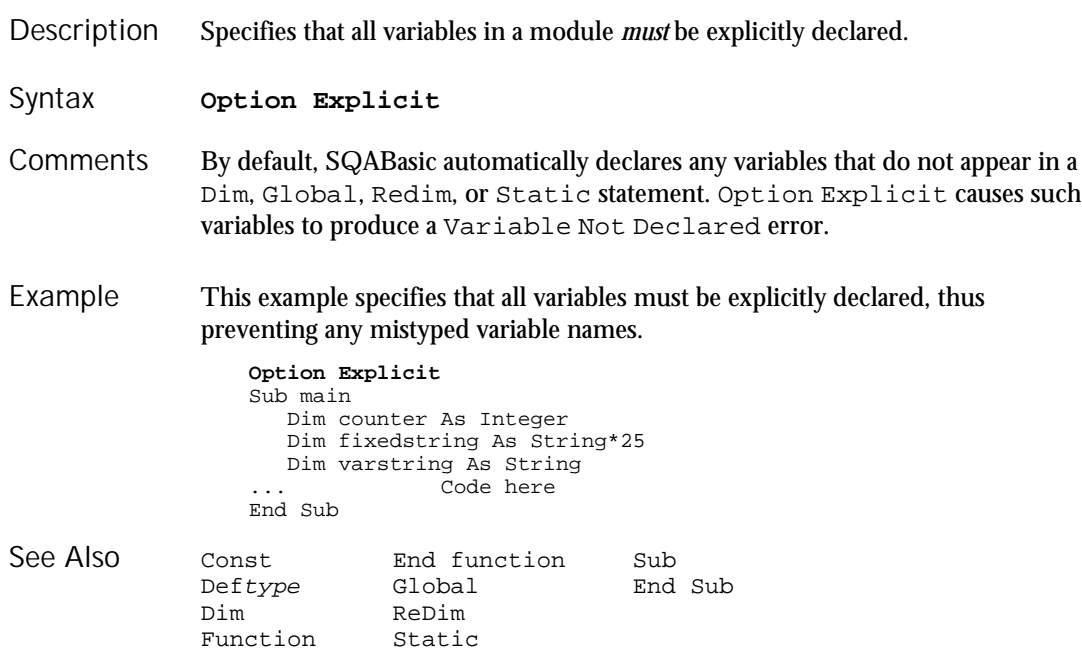

# **OptionButton Statement**

Defines the position and text associated with an option button in a dialog box. Description

**OptionButton** x, y, dx, dy, text\$[, .id] Syntax

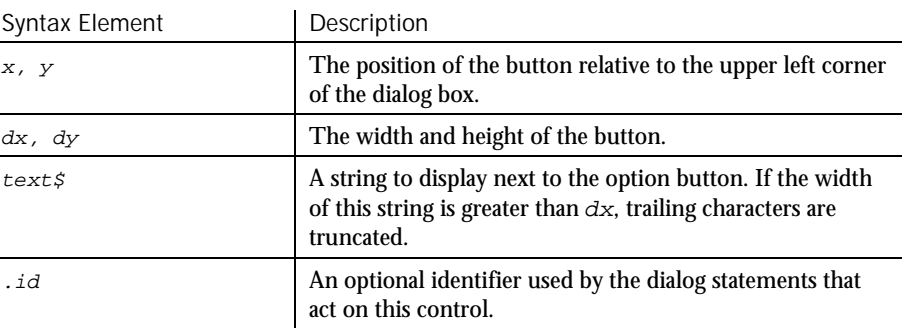

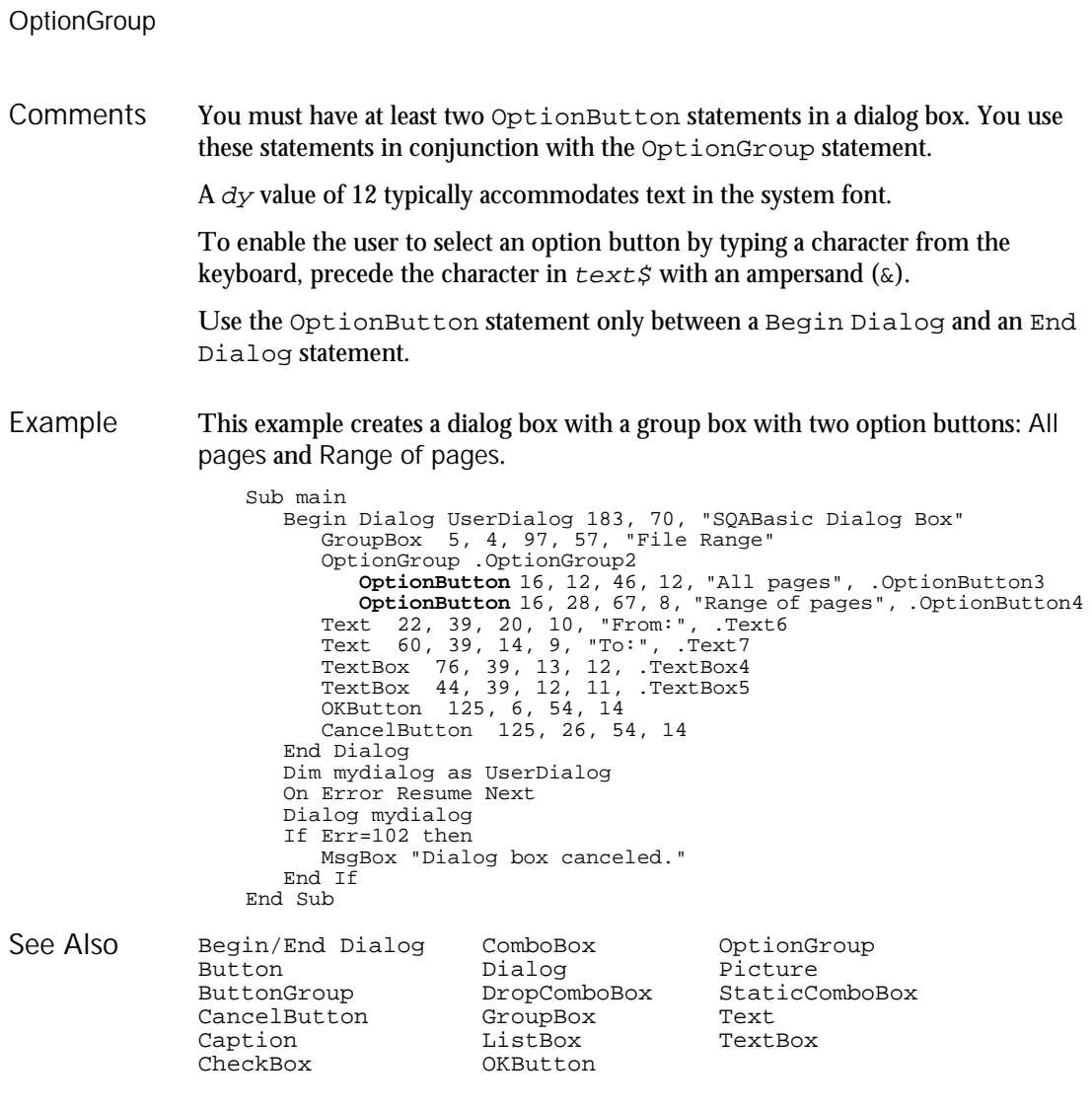

# **OptionGroup**

Statement

Groups a series of option buttons under one heading in a dialog box. Description

6-344 SQABasic Language Reference

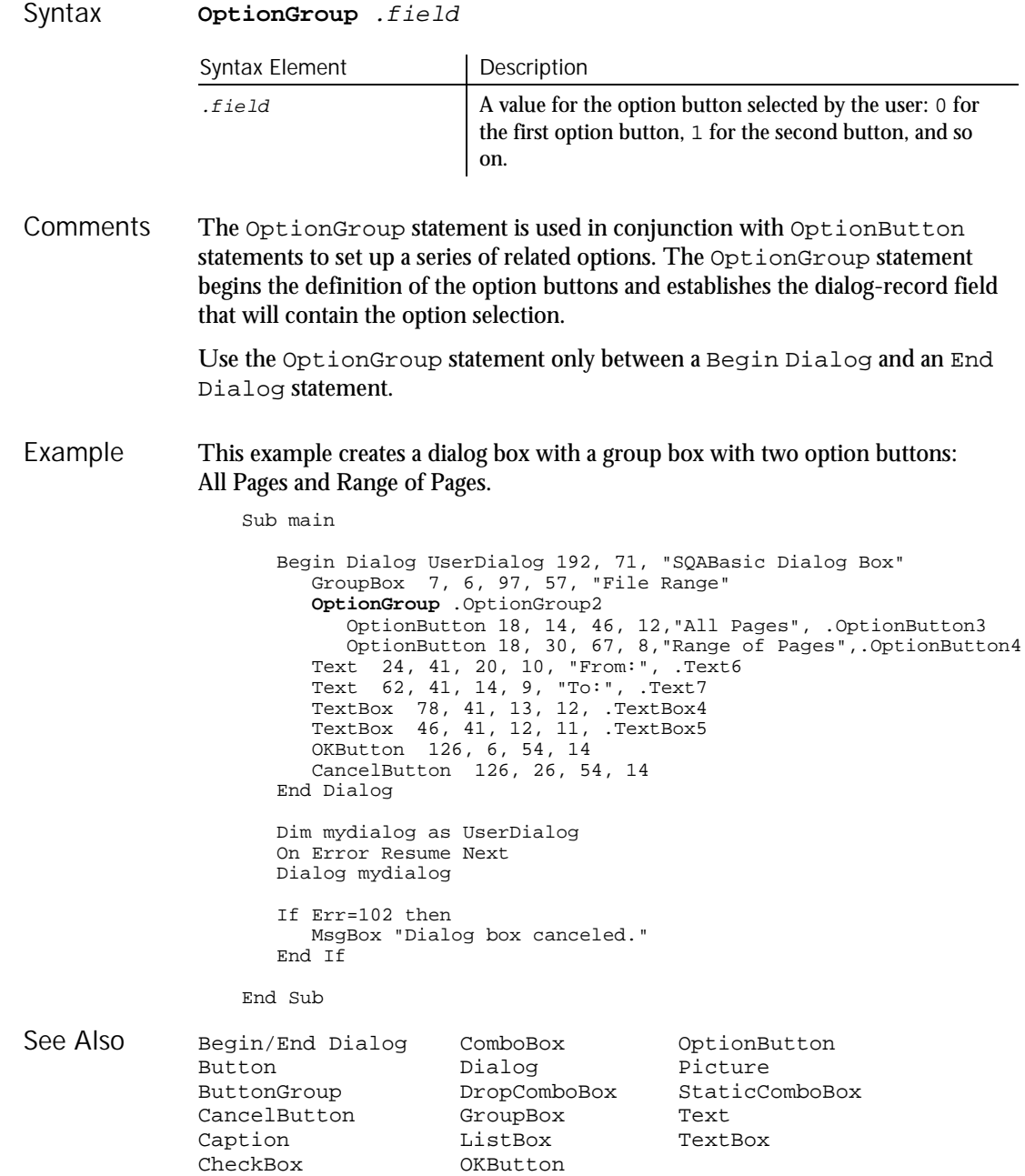

Pager

# Pager User Action Command

 $HSSQA$ 

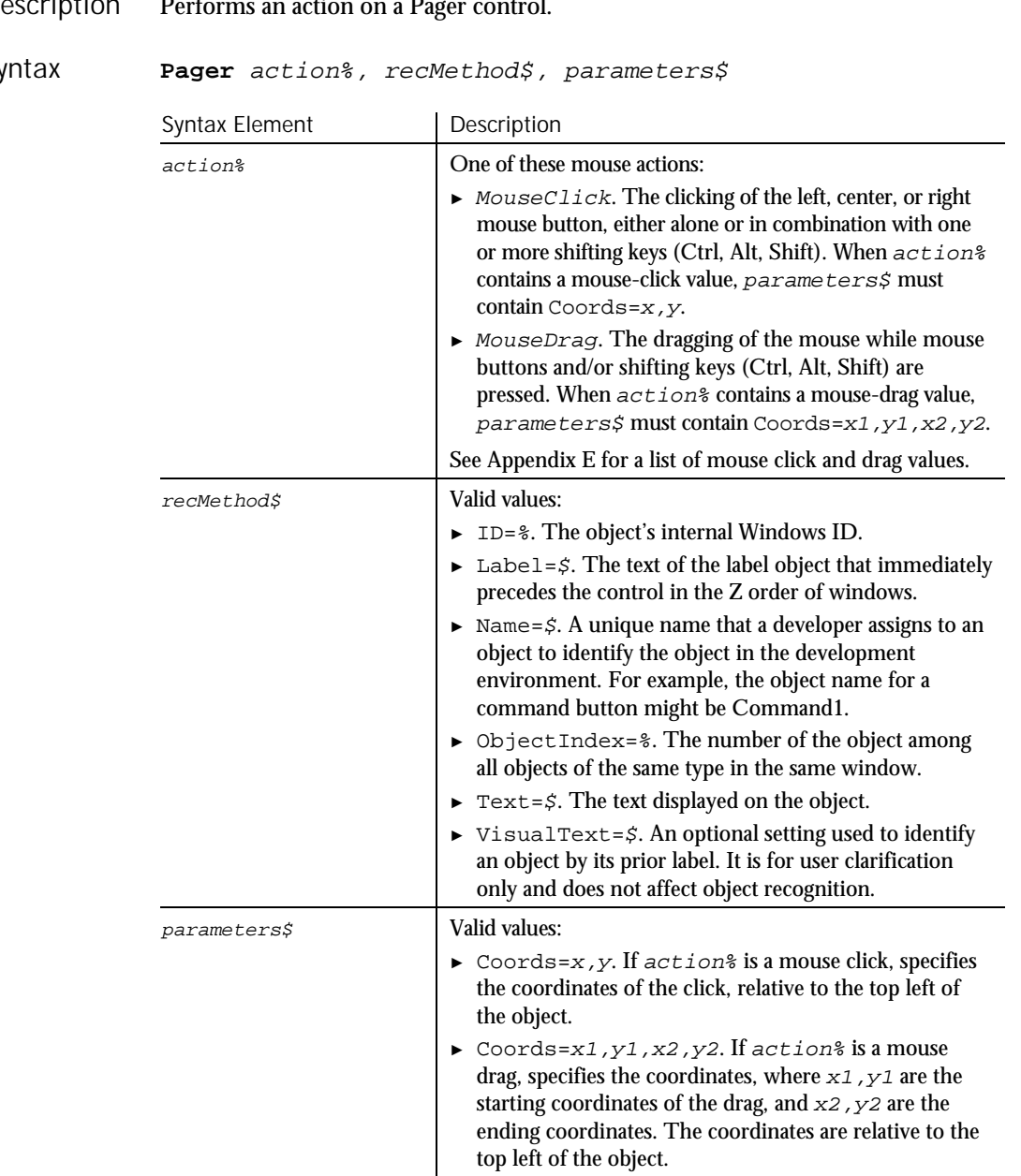

performance and a pager control.<br>Pager control. Description Perfr

Sy

PagerVP

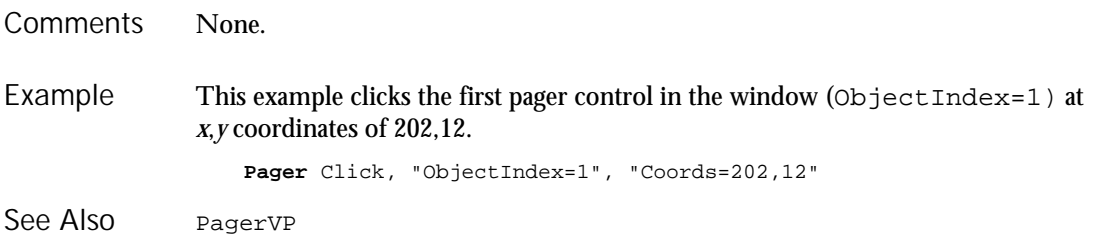

# PagerVP

Verification Point Command

 $H-SQA$ 

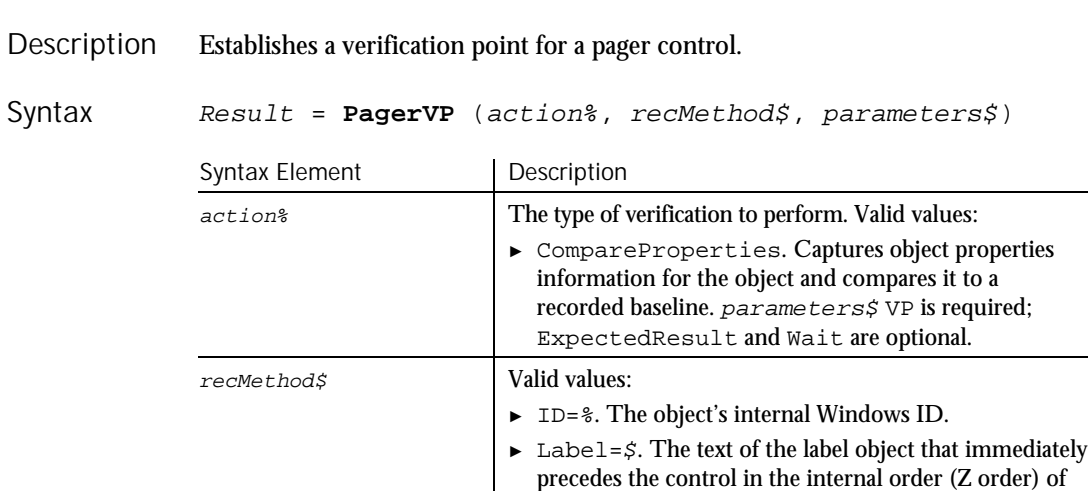

windows.

► Name=\$. A unique name that a developer assigns to an object to identify the object in the development environment. For example, the object name for a command button might be Command1. ► ObjectIndex=%. The number of the object among all objects of the same type in the same window. ► Text=\$. The text displayed on the object.

► VisualText=\$. An optional setting used to identify an object by its prior label. It is for user clarification only and does not affect object recognition.

► ► ►

### PasswordBox

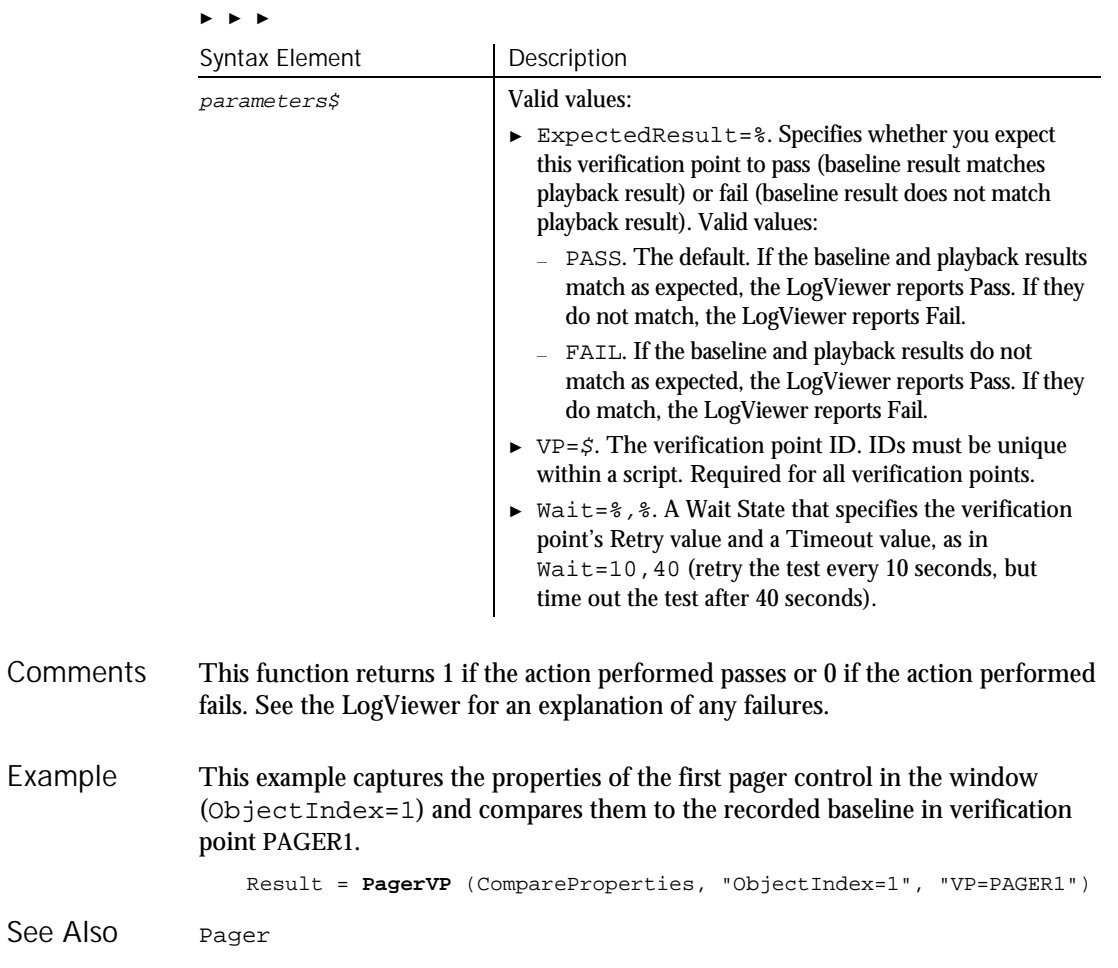

# PasswordBox

Function

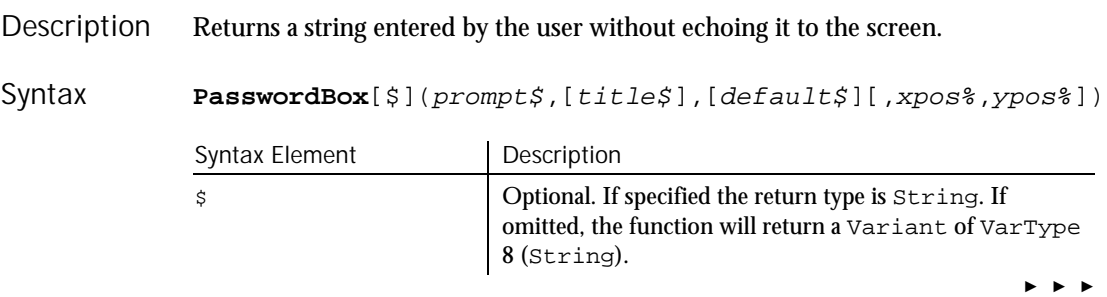

6-348 SQABasic Language Reference

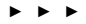

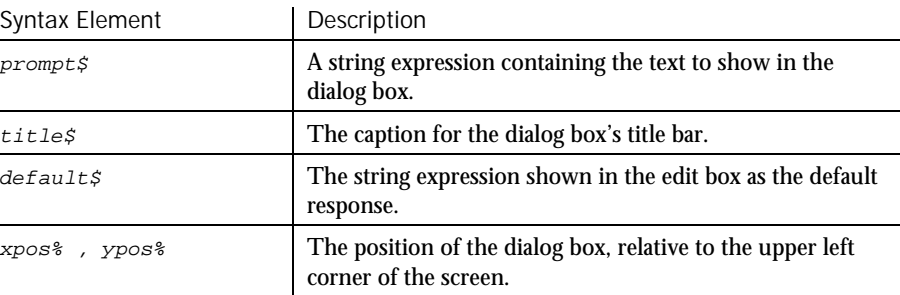

The PasswordBox function displays a dialog box containing a prompt. Once the user has entered text, or made the button choice being prompted for, the contents of the box are returned. **Comments** 

> The length of  $p$ *rompt* $\zeta$  is restricted to 255 characters. This figure is approximate and depends on the width of the characters used. Note that a carriage return and a line-feed character must be included in  $prompt \xi$  if a multiple-line prompt is used.

If either prompt\$ or default\$ is omitted, nothing is displayed.

Xpos% determines the horizontal distance between the left edge of the screen and the left border of the dialog box, measured in dialog box units.  $Ypos*$  determines the horizontal distance from the top of the screen to the dialog box's upper edge, also in dialog box units. If these arguments are not entered, the dialog box is centered roughly one third of the way down the screen. A horizontal dialog box unit is 1/4 of the average character width in the system font; a vertical dialog box unit is 1/8 of the height of a character in the system font.

**Note:** To specify the dialog box's position, you must enter both of these arguments. If you enter one without the other, the default positioning is used.

Once the user presses Enter, or selects the OK button, PasswordBox returns the text contained in the password box. If the user selects Cancel, the PasswordBox function returns a null string ("").

This example asks the user for a password. Example

```
Sub main
  Dim retvalue
  Dim a
  retvalue=PasswordBox("Enter your login password",Password)
  If retvalue<>"" then
     MsgBox "Verifying password"
      ... 'Continue code here
   Else
    MsgBox "Login canceled"
  End If
End Sub
```
#### Picture

InputBox MsgBox See Also

# Picture

**Statement** 

Defines a picture control in a dialog box. Picture x, y, dx, dy, filename\$, type[, .id] Syntax Element Description x, y The position of the picture relative to the upper left corner of the dialog box.  $dx$ ,  $dy$  The width and height of the picture.  $f$ i lename $\zeta$  The name of the bitmap file (a file with .BMP extension) where the picture is located. type An integer for the location of the bitmap  $(0= f i lename, $$ , 3=Windows Clipboard). .id An optional identifier used by the dialog statements that act on this control. **Description** Syntax

The Picture statement can only be used between a Begin Dialog and an End Dialog statement. **Comments** 

> **Note:** The picture will be scaled equally in both directions and centered if the dimensions of the picture are not proportional to  $dx$  and  $dy$ .

If type% is 3, filename\$ is ignored.

If the picture is not available (the file  $f$ ilename $\beta$  does not exist, does not contain a bitmap, or there is no bitmap on the Clipboard), the picture control will display the picture frame and the text (missing picture). This behavior can be changed by adding 16 to the value of  $type$ %. If  $type$ % is 16 or 19 and the picture is not available, a runtime error occurs.

This example defines a dialog box with a picture along with the OK and Cancel buttons. The example assumes that your Windows directory is named Windows. Example

```
Sub main
   Begin Dialog UserDialog 148, 73, "SQABasic Dialog Box"
     Picture 8, 7, 46, 46, "C:\WINDOWS\CIRCLES.BMP", 0
      OKButton 80, 10, 54, 14
      CancelButton 80, 30, 54, 14
  End Dialog
```
6-350 SQABasic Language Reference

PlayJrnl

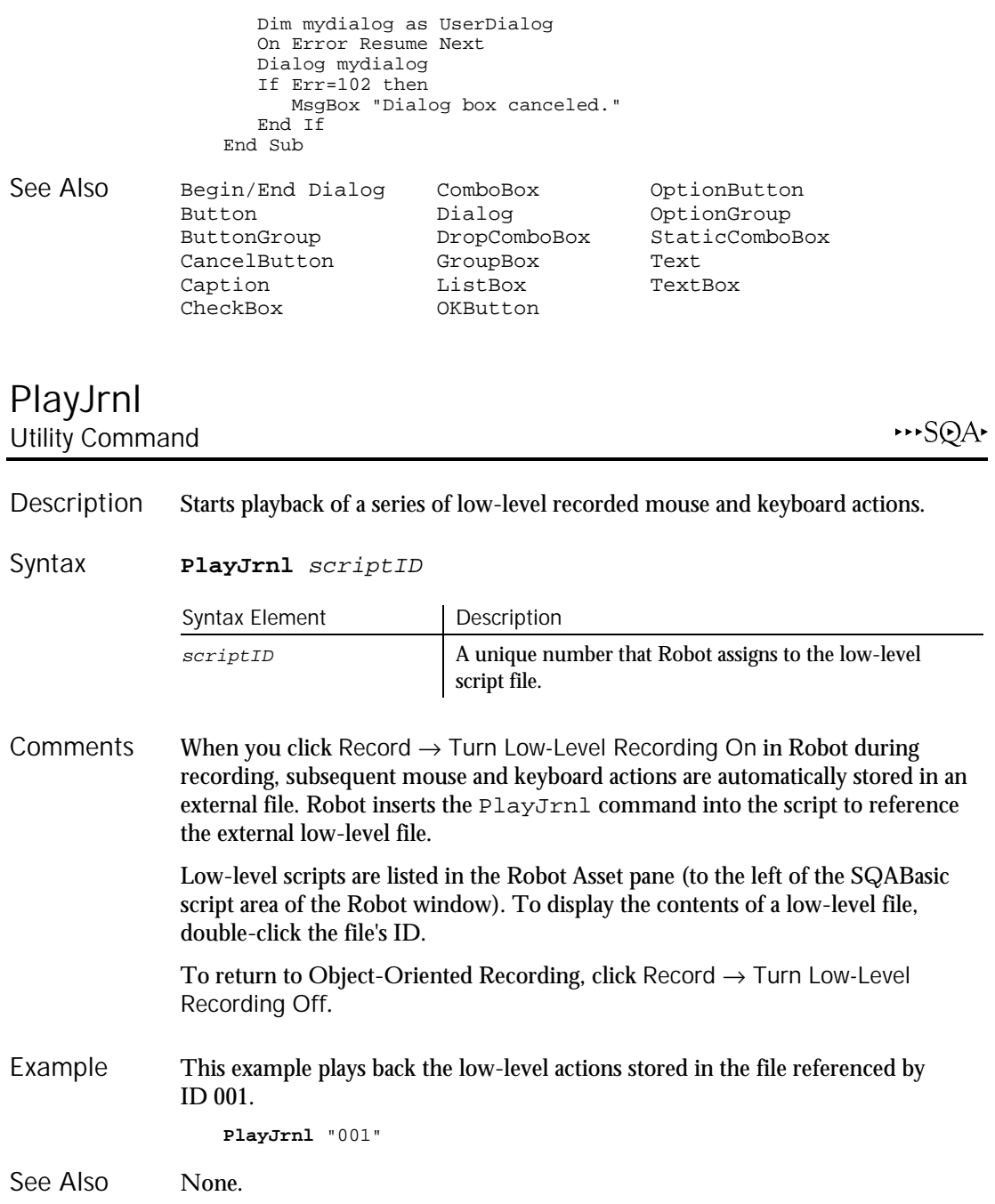

### Pmt

### 6-352 SQABasic Language Reference Pmt Function Returns a constant periodic payment amount for an annuity or a loan. **Pmt** (rate, nper, pv, fv, due) Syntax Element | Description rate Interest rate per period. nper Total number of payment periods. pv Present value of the initial lump sum amount paid (as in the case of an annuity) or received (as in the case of a loan). fv Future value of the final lump sum amount required (as in the case of a savings plan) or paid (0 as in the case of a loan). due An integer value for when the payments are due (0=end of each period,  $1=$  beginning of the period). Rate is assumed to be constant over the life of the loan or annuity. If payments are on a monthly schedule, then  $rate$  will be 0.0075 if the annual percentage rate on the annuity or loan is 9%. This example finds the monthly payment on a given loan. Sub main Dim aprate, totalpay Dim loanpv, loanfv Dim due, monthlypay Dim yearlypay, msgtext loanpv=InputBox("Enter the loan amount: ") aprate=InputBox("Enter the loan rate percent: ") If aprate > 1 then  $Aprate = aprate/100$ End If totalpay=InputBox("Enter the total number of monthly payments: ") loanfv=0 'Assume payments are made at end of month  $due = 0$ monthlypay=**Pmt**(aprate/12,totalpay,-loanpv,loanfv,due) msgtext="The monthly payment is: " & Format(monthlypay,"Currency") MsgBox msgtext End Sub FV PV IPmt PPmt IRR Rate NPV Description Syntax **Comments** Example See Also

# PopupMenuIDSelect

User Action Command

HISQA

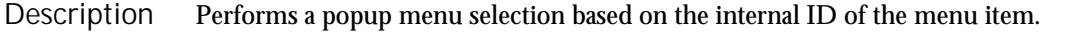

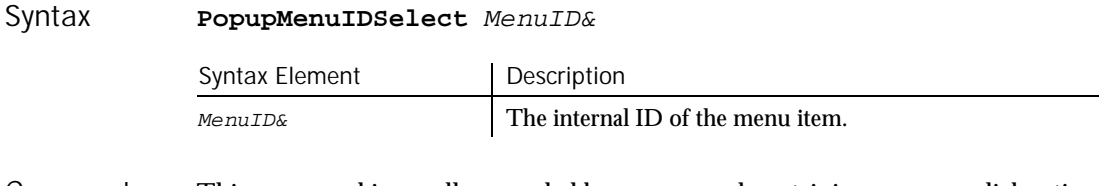

This command is usually preceded by a command containing a mouse-click action required to activate the popup menu. **Comments** 

> This command is necessary for making selections from popup menu items that do not contain text, such as owner drawn or bitmap menus.

#### This example clicks the right mouse button at the *x*,*y* coordinates of 50,43 in the current context window and then selects the menu item identified by the internal ID 1145 from the pop-up menu that appears. Example

Window Right\_Click, "", "Coords=50,43" **PopupMenuIDSelect** 1145

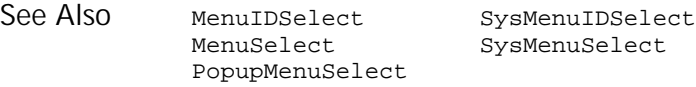

# PopupMenuSelect User Action Command

 $H-SQA$ 

Selects a popup menu item through one or more mouse clicks. Description

#### **PopupMenuSelect** menuPath\$ Syntax

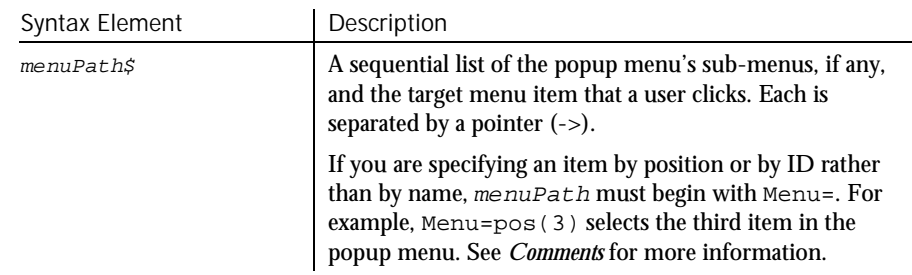

#### PopupMenuSelect

This command is usually preceded by a command containing a mouse-click action required to activate the popup menu. **Comments** 

> During recording, Robot identifies menu item selections by item name. Each name represents a mouse click. For example, Robot might record a command to add a new account to a database as follows:

PopupMenuSelect "Add Account..." User clicks Add Account

During manual scripting, you can reference a popup menu item selection in any of the following ways:

► Through the menu item name:

PopupMenuSelect "Add Account..."

► Through the position of the menu item on the menu:

PopupMenuSelect "menu=pos(3)"

The first item in a menu is position 1, not 0. Also, ignore menu item separators when counting the position of an item in a menu.

Through the menu item ID:

PopupMenuSelect "menu=id(9270)"

You can use any of the above methods to represent both intermediate menu items and the target menu item.

When using PopupMenuSelect to select a menu item, you must reference every sub-menu, if any, up to and including the menu where the target item is located. However, you can select a menu item directly by its item ID, without specifying any sub-menu, by calling PopupMenuIDSelect.

During manual scripting, you can select a popup menu item through a series of InputKeys commands, or through a combination of PopupMenuSelect and InputKeys commands. This feature lets you play back a menu item selection entirely through keystrokes, or through a combination of keystrokes and mouse clicks, rather than through mouse clicks alone. For example, the following commands select the menu item Folder from the Windows Desktop popup menu and New sub-menu:

```
Window SetContext, "Caption=Program Manager", ""
ListView Right_Click, "ObjectIndex=1", "Coords=27,966"
PopupMenuSelect "New" ' PopupMenuSelect "menu=pos(6)" also works
InputKeys "f"
```
If a popup menu is displayed, you can clear it by calling PopupMenuSelect "".

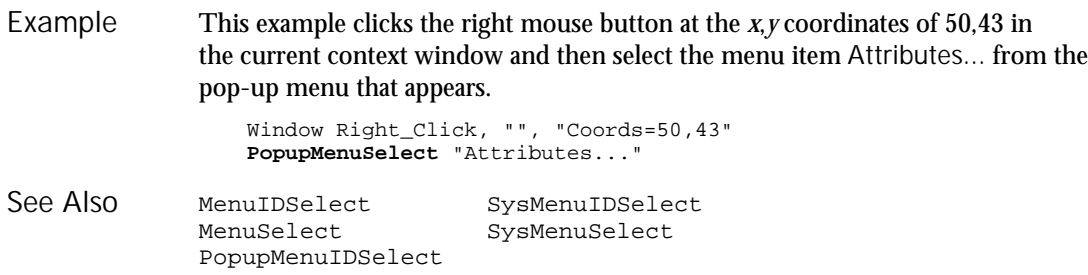

# PPmt

Function

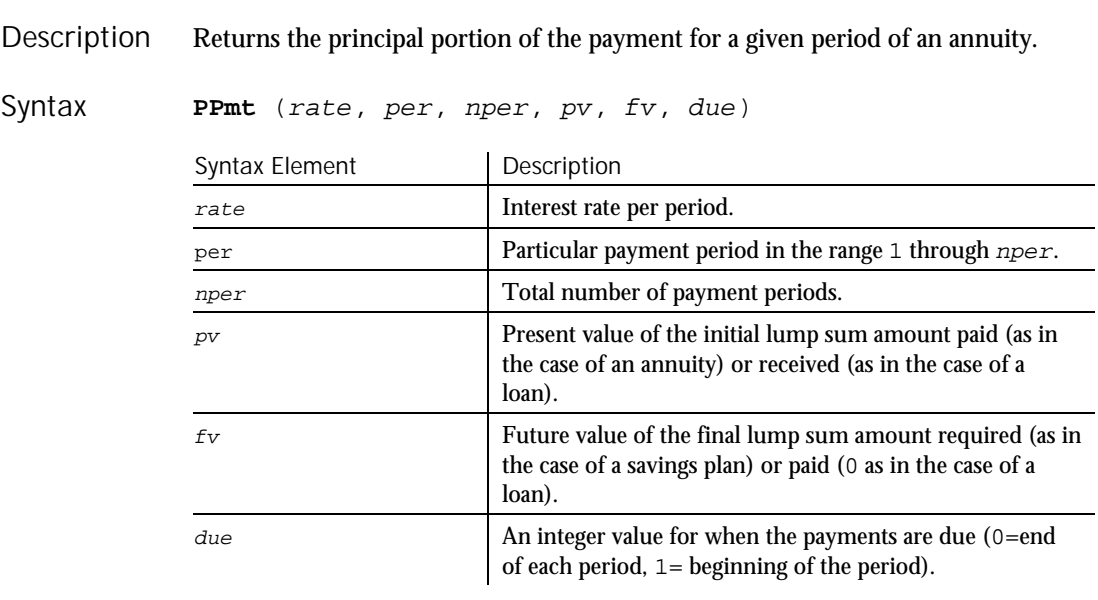

Rate is assumed to be constant over the life of the loan or annuity. If payments are on a monthly schedule, then  $rate$  will be 0.0075 if the annual percentage rate on the annuity or loan is 9%. **Comments** 

Print

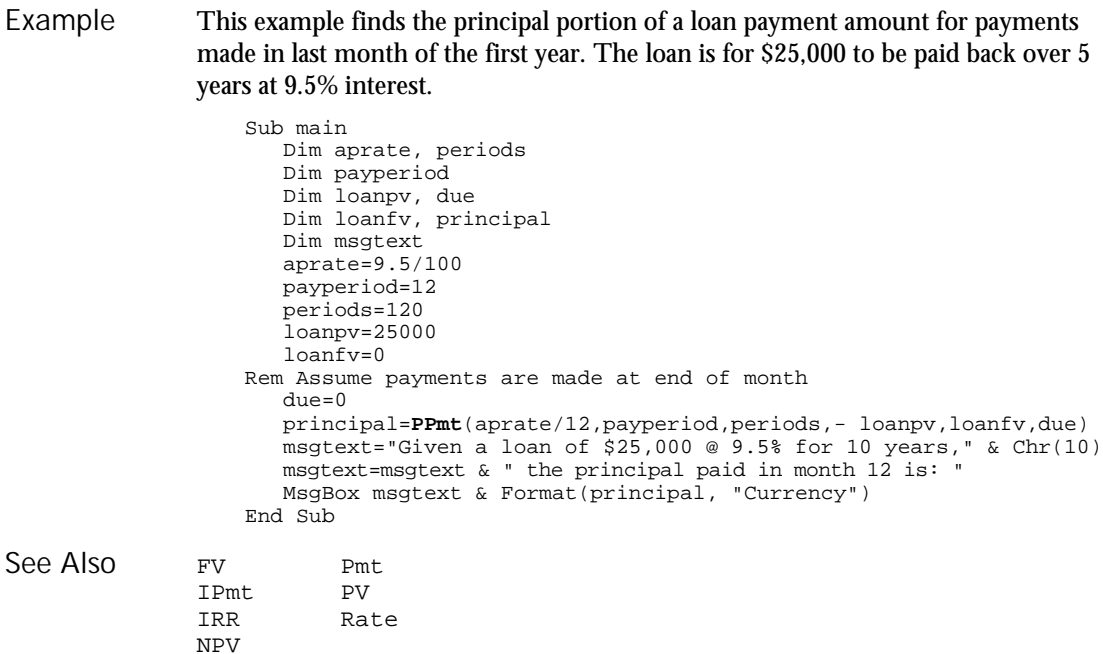

### Print **Statement**

# 6-356 SQABasic Language Reference Prints data to an open file or to the screen. **Print** [[#filenumber%,] expressionlist [{;|,}]] Syntax Element | Description #filenumber% An integer expression identifying the open file to write to. The pound sign (#) preceding the file number is required. expressionlist A numeric, string, and Variant expression containing the list of values to print. The Print statement outputs data to the specified filenumber%.  $filename$  is the number assigned to the file when it was opened. See the Open statement for more information. If this argument is omitted, the Print statement outputs data to the screen. If the expressionlist is omitted, a blank line is written to the file. Description Syntax **Comments**

The values in  $expressionlist$  are separated by either a semicolon  $( ; )$  or a comma ( , ). A semicolon indicates that the next value should appear immediately after the preceding one without intervening white space. A comma indicates that the next value should be positioned at the next print zone. Print zones begin every 14 spaces.

The optional  $[\{i|, \} ]$  argument at the end of the Print statement determines where output for the next  $Print$  statement to the same output file should begin. A semicolon will place output immediately after the output from this Print statement on the current line; a comma will start output at the next print zone on the current line. If neither separator is specified, a CR-LF pair will be generated and the next Print statement will print to the next line.

Special functions Spc and Tab can be used inside Print statement to insert a given number of spaces and to move the print position to a desired column.

The Print statement supports only elementary SQABasic data types. See Input for more information on parsing this statement.

This example prints to the screen the octal values for the numbers 1 through 25. Example

```
Sub Main
   Dim x as Integer
   Dim y
   For x=1 to 25
      y=Oct$(x)
     Print x Tab(10) y
  Next x
End Sub
```
This example prints the string myString to the file  $sFit$  lename.

```
Sub Main
      Dim myString as String
      Dim sFilename as String
      myString = "ABCDEFGHIJ0123456789"
      sFilename = "C:\Temp0001.txt"
      Open sFilename For Output As #1
      Print #1, myString
      Close #1
   End Sub
Open Tab
Spc Write
```
Private Keyword

See Also

 $H-SQA$ 

Private is an unused reserved keyword.

ProgressBar

# ProgressBar User Action Command

 $HSSQA$ 

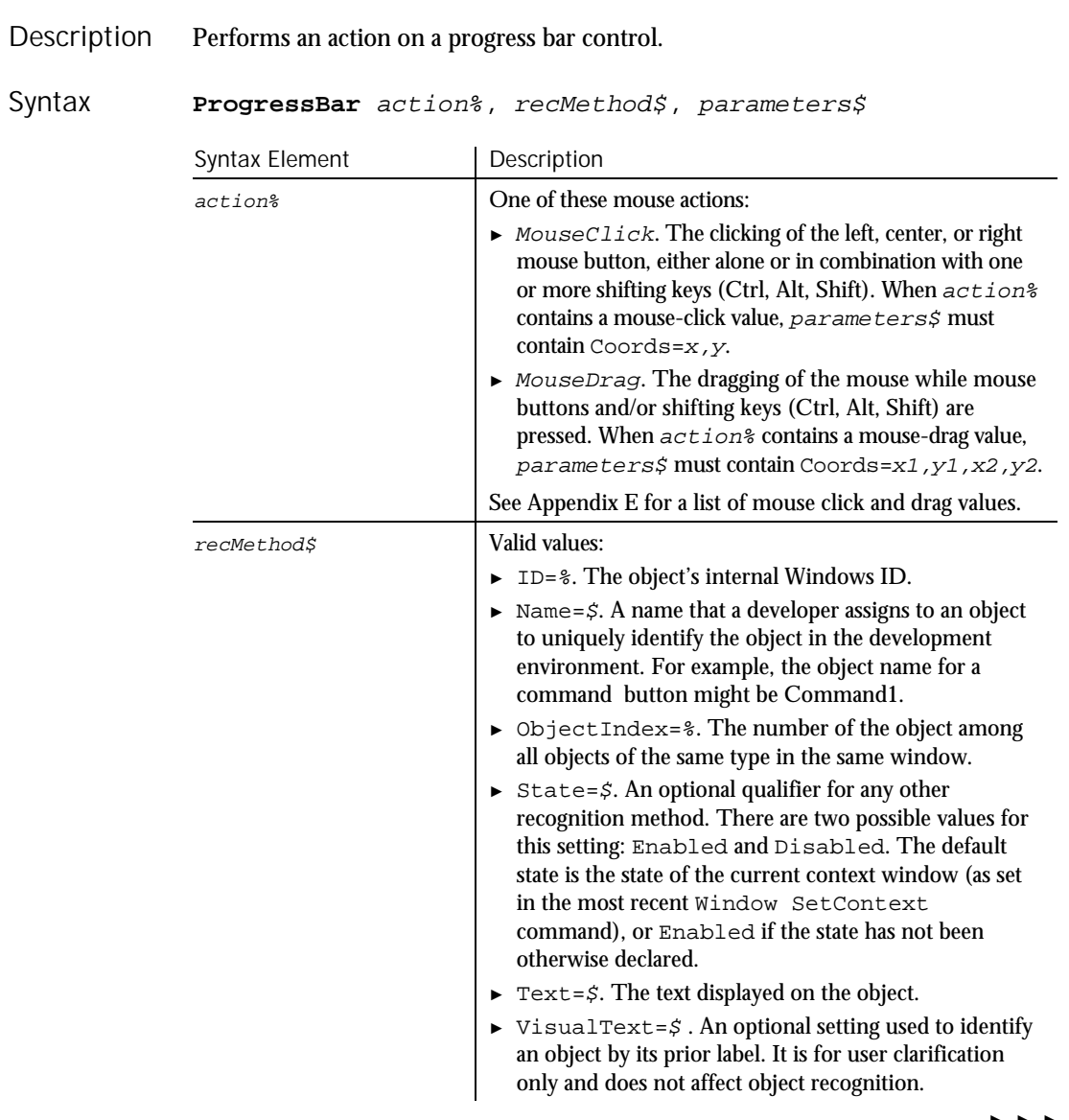

► ► ►

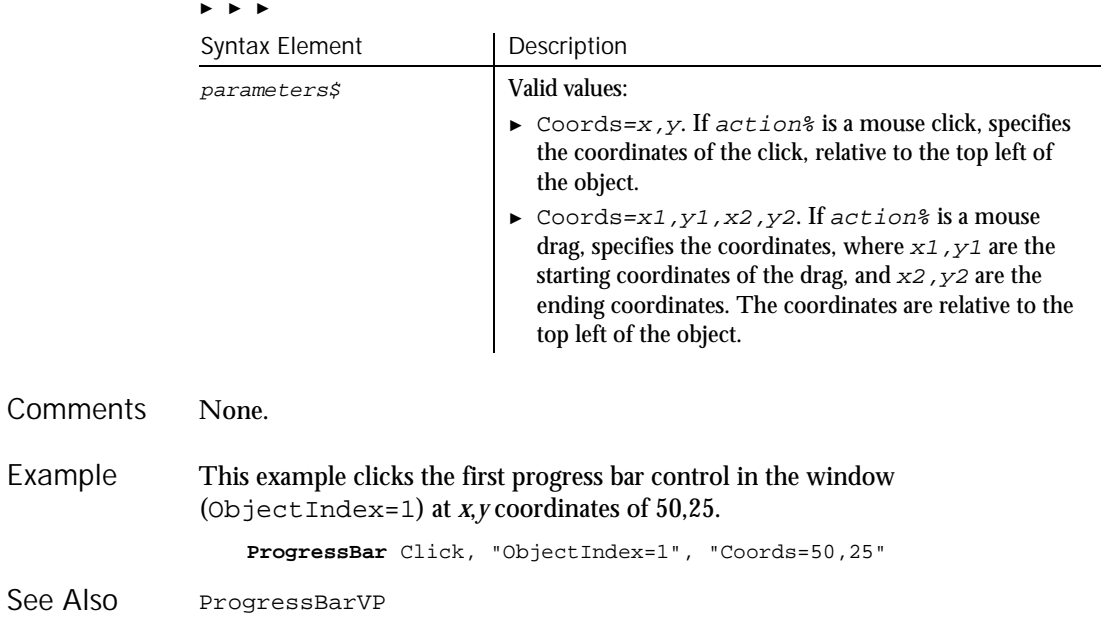

# ProgressBarVP Verification Point Command

 $H \rightarrow SQA$ 

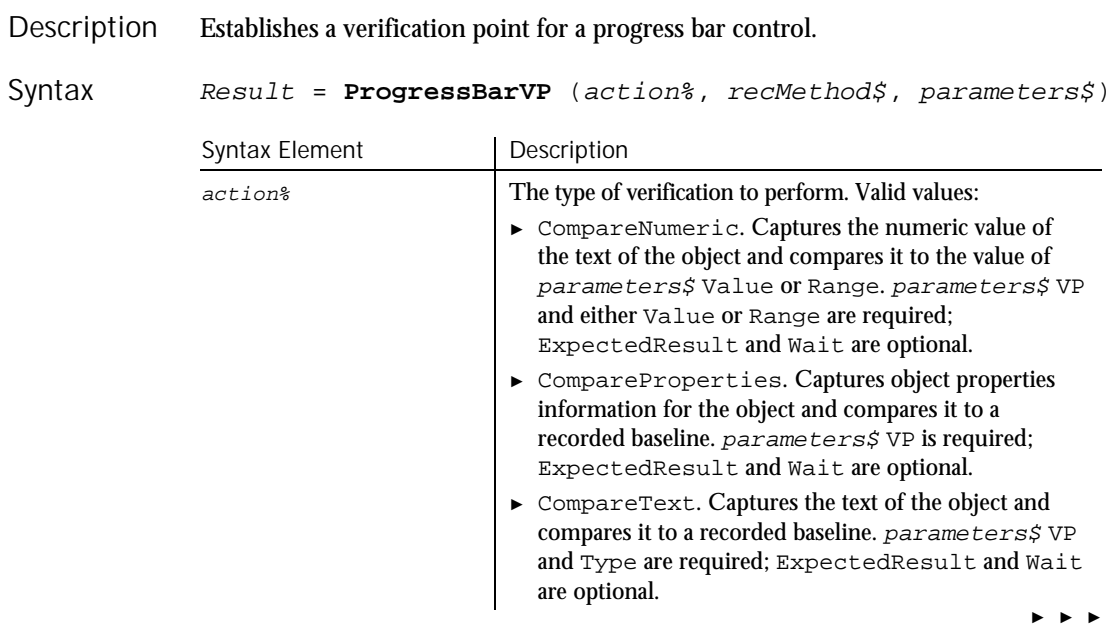

### ProgressBarVP

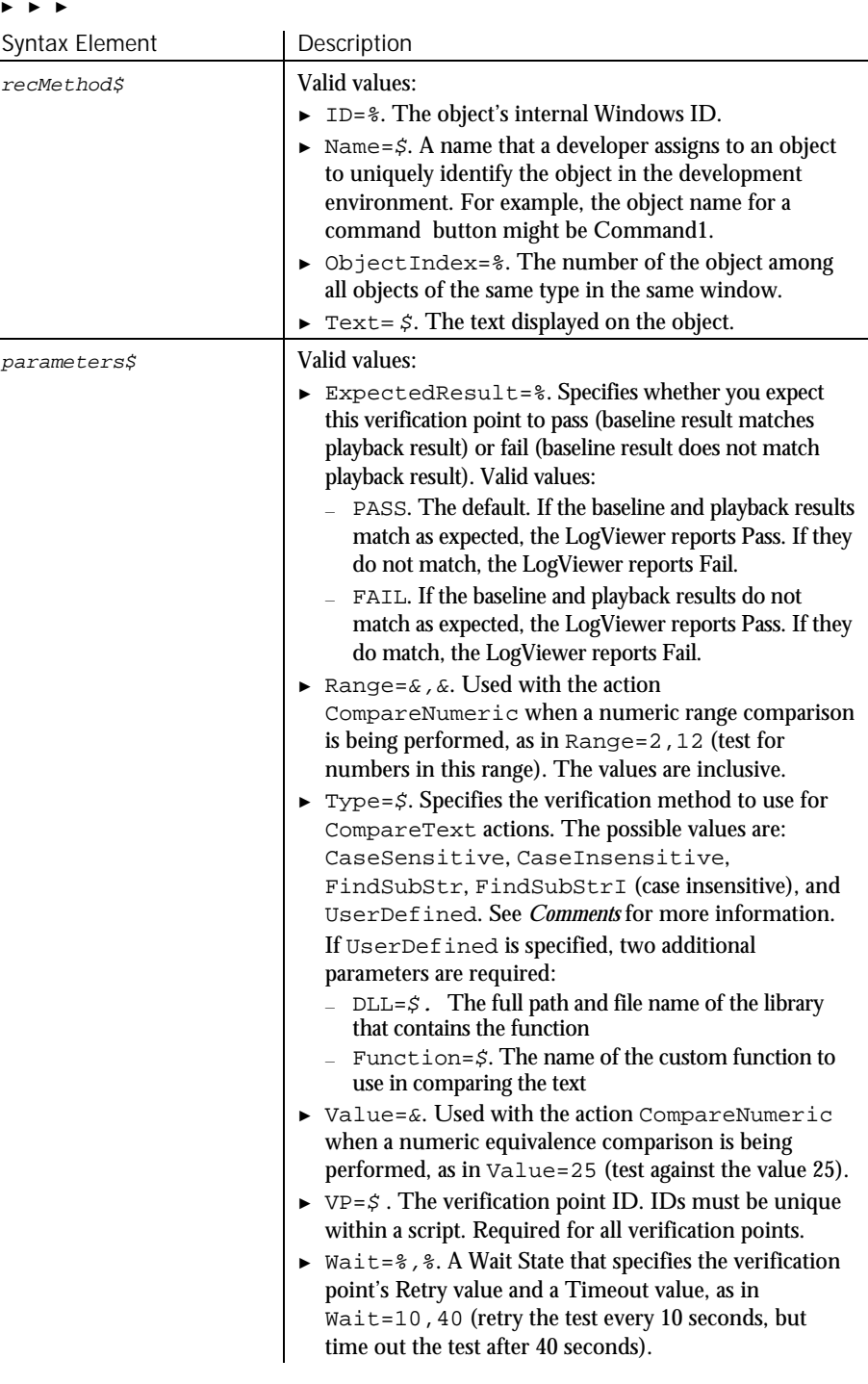

6-360 SQABasic Language Reference

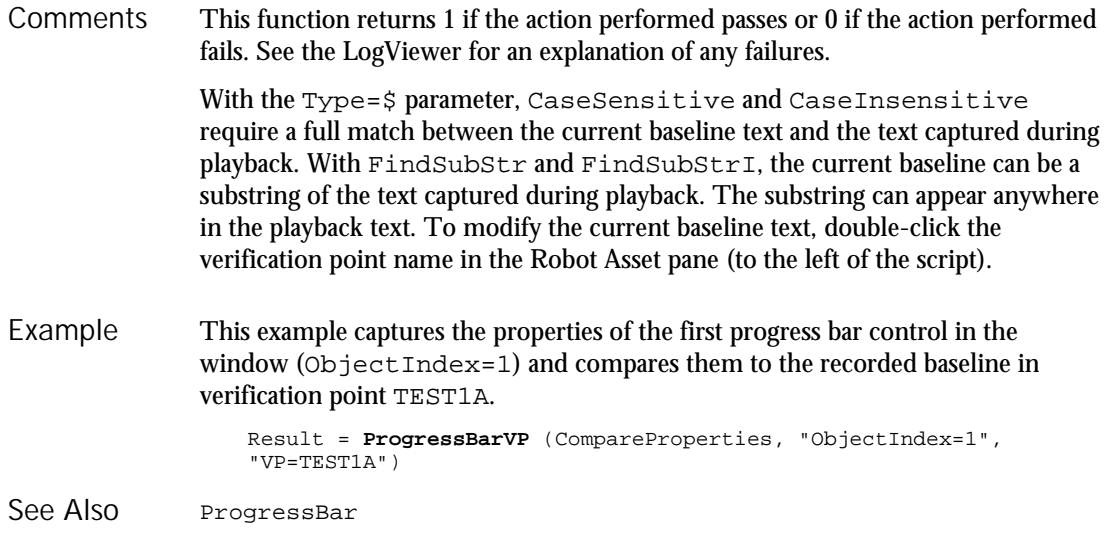

# PSCalendar User Action Command

 $H.SQA$ 

This command is obsolete and should not be used. It continues to be supported to maintain the upward compatibility of your existing scripts.

PSCalendarVP Verification Point Command

 $H-SQA$ 

This command is obsolete and should not be used. It continues to be supported to maintain the upward compatibility of your existing scripts.

PSGrid

# PSGrid User Action Command

 $H.SQA$ 

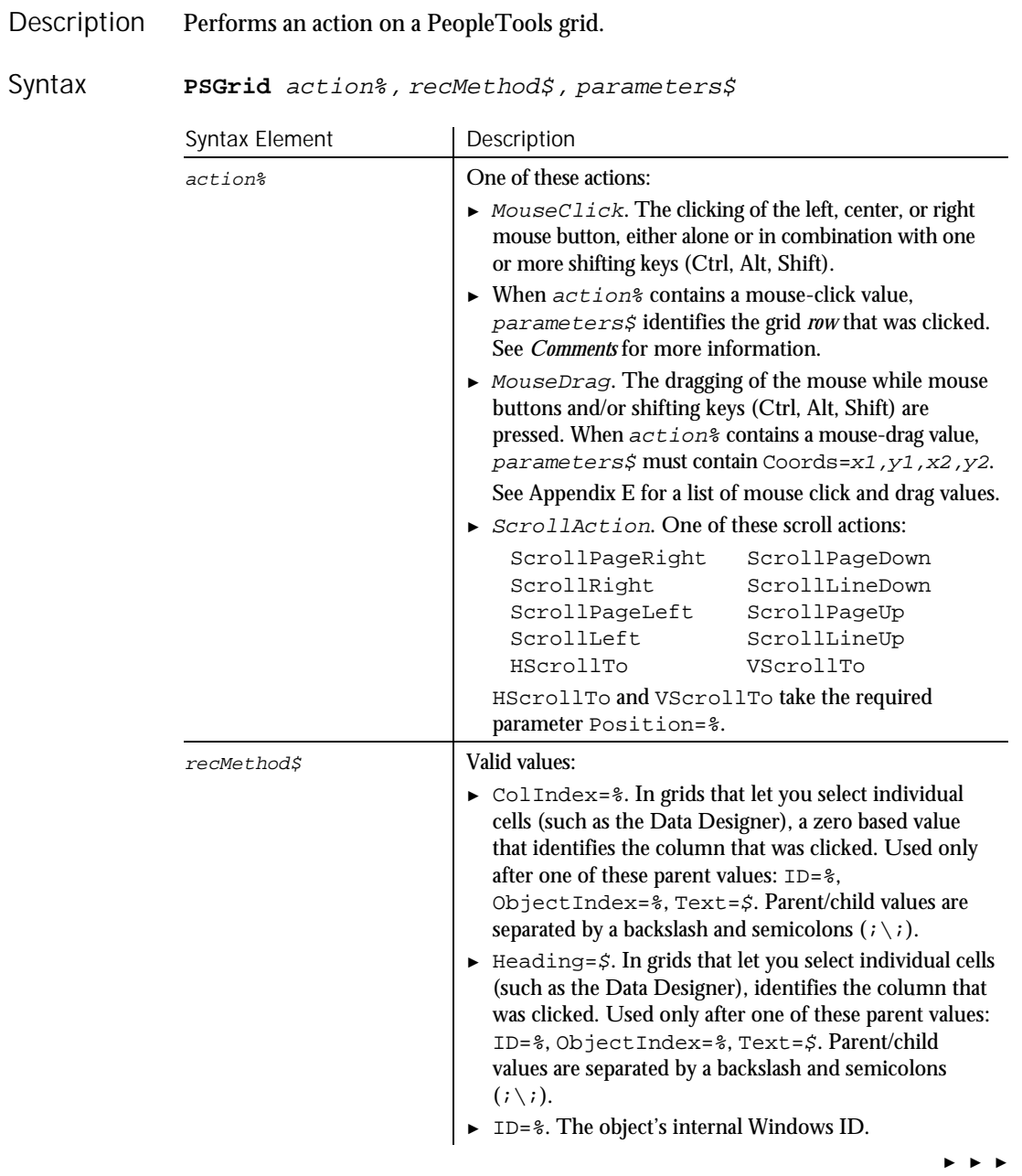

### ► ► ►

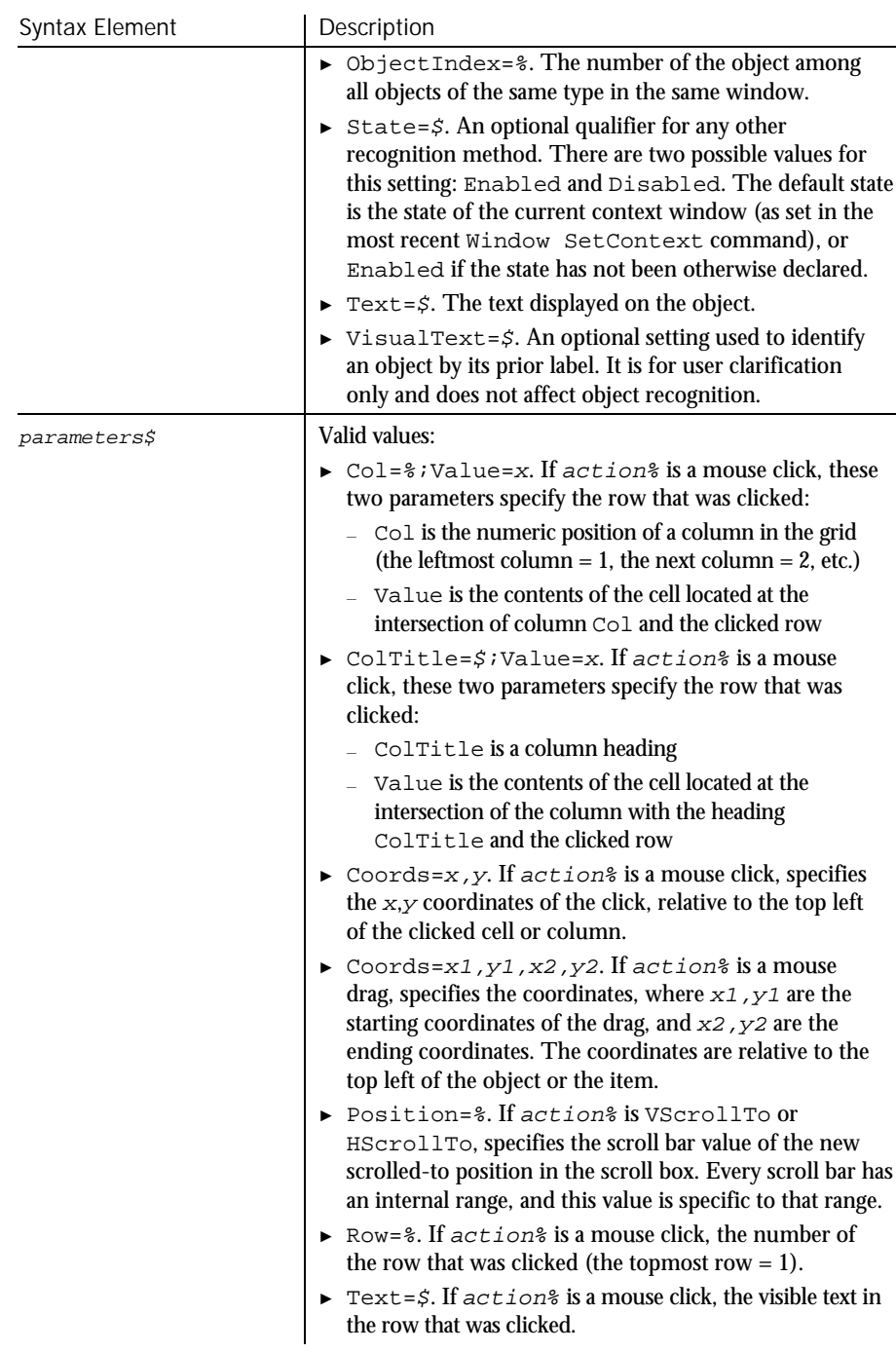

#### PSGrid

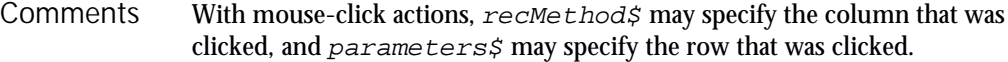

Robot specifies the clicked row by using one of these  $parameters$  values (or pairs of values):

One or more pairs of a column identifier (Col=% or ColTitle=\$) followed by Value=x. Robot uses as many column/value pairs as necessary to uniquely identify the clicked row — for example:

"ColTitle=Cntry;Value=USA;ColTitle=St;Value=AR;Col=3;Value=18"

► Text=\$. Text values from multiple columns are separated with a pipe separator  $( )$  ) — for example:

"Text=9|0|Edit|Drop Down List|AE\_MENU\_EDIT|AE\_WRK"

- ► Optionally, you can use the tab separator Chr\$(9) instead of the pipe separator.
- $Row=$   $.$
- ► Coords=x,y.

Note the following points about column/value pairs:

- Value must *immediately* follow Col or ColTitle.
- $\blacktriangleright$  The values are separated by a semicolon  $( ; )$  for example:

"ColTitle=Customer ID;Value=0253319"

- $\triangleright$  The column identifier (Col or Coltitle) isn't necessarily the column that was clicked. Robot looks for one or more columns of unique values. If a key column is found:
	- The column identifier specifies the key column
	- − Value specifies the contents of the cell at the intersection of the key column and the row that the user clicked

parameters\$ has a maximum length of 968 characters. If multiple column/row pairs cause  $parameters$  to exceed the maximum length, Robot uses another way to uniquely identify the clicked row.

In this example, a PeopleSoft grid is clicked. The grid is identified as object 1 in the current context window. The column that was clicked is identified by the heading Count. Example

**PSGrid** Click, "ObjectIndex=1",Text=6| 0|Message Underline|Frame||"

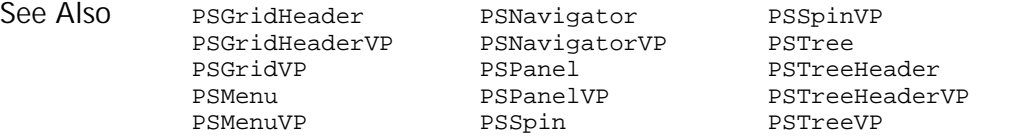

6-364 SQABasic Language Reference
#### PSGridHeader  $H \rightarrow SQA$ User Action Command

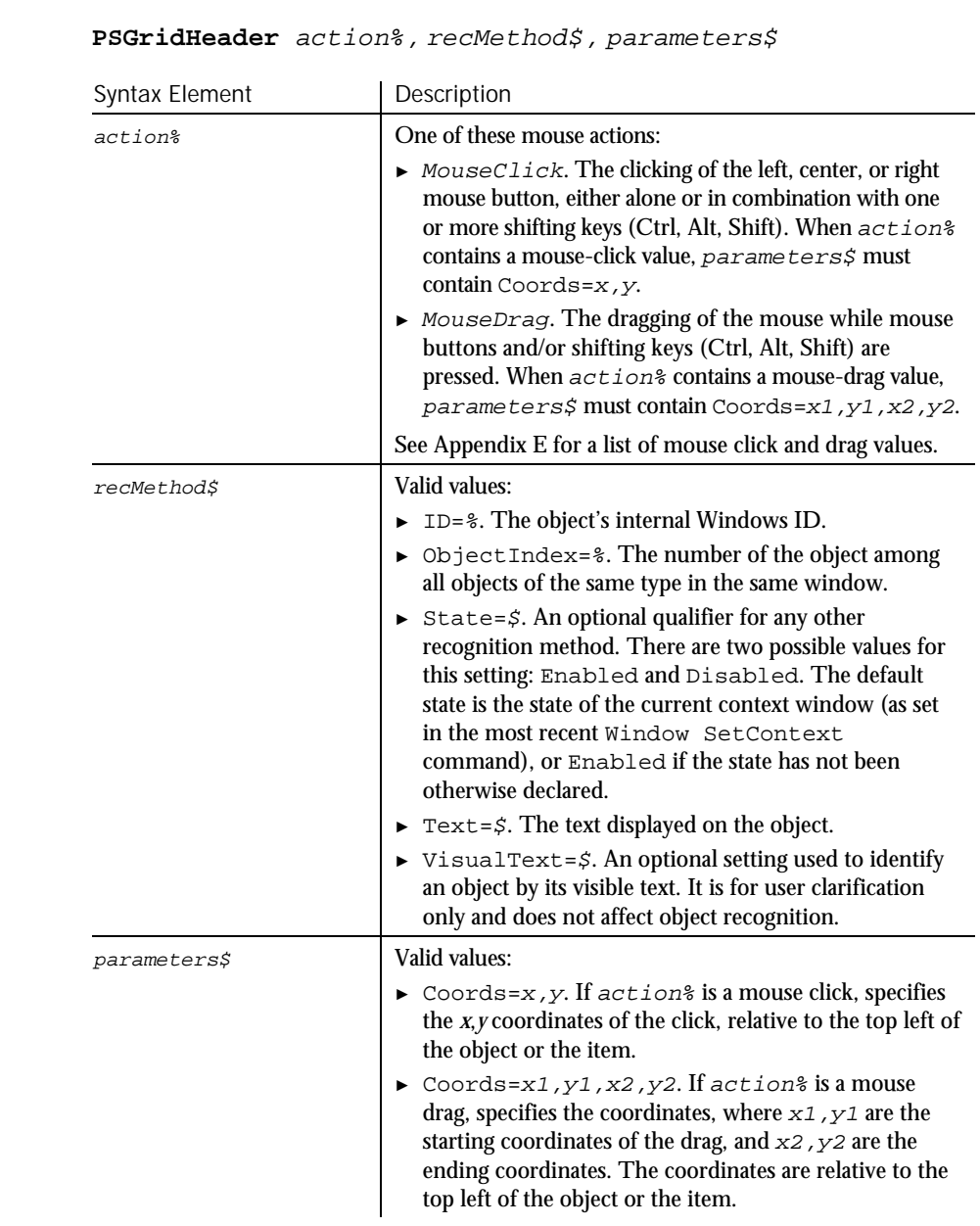

#### Performs an action on a column header in a PeopleTools grid. Description

Command Reference 6-365

Syntax

#### PSGridHeaderVP

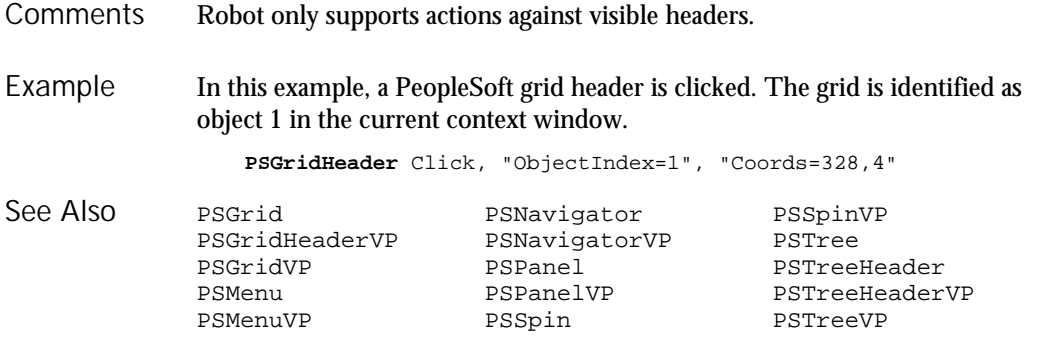

# PSGridHeaderVP

Verification Point Command

 $HSSQA$ 

Description Establishes a verification point for a column header in a PeopleTools grid.

Result = **PSGridHeaderVP** (action%, recMethod\$, parameters\$) Syntax

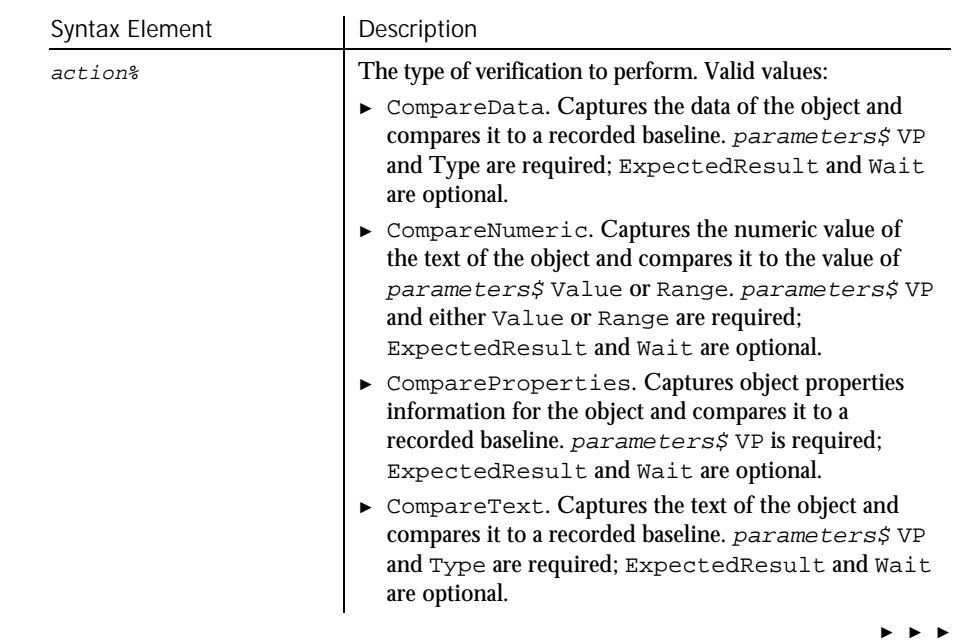

6-366 SQABasic Language Reference

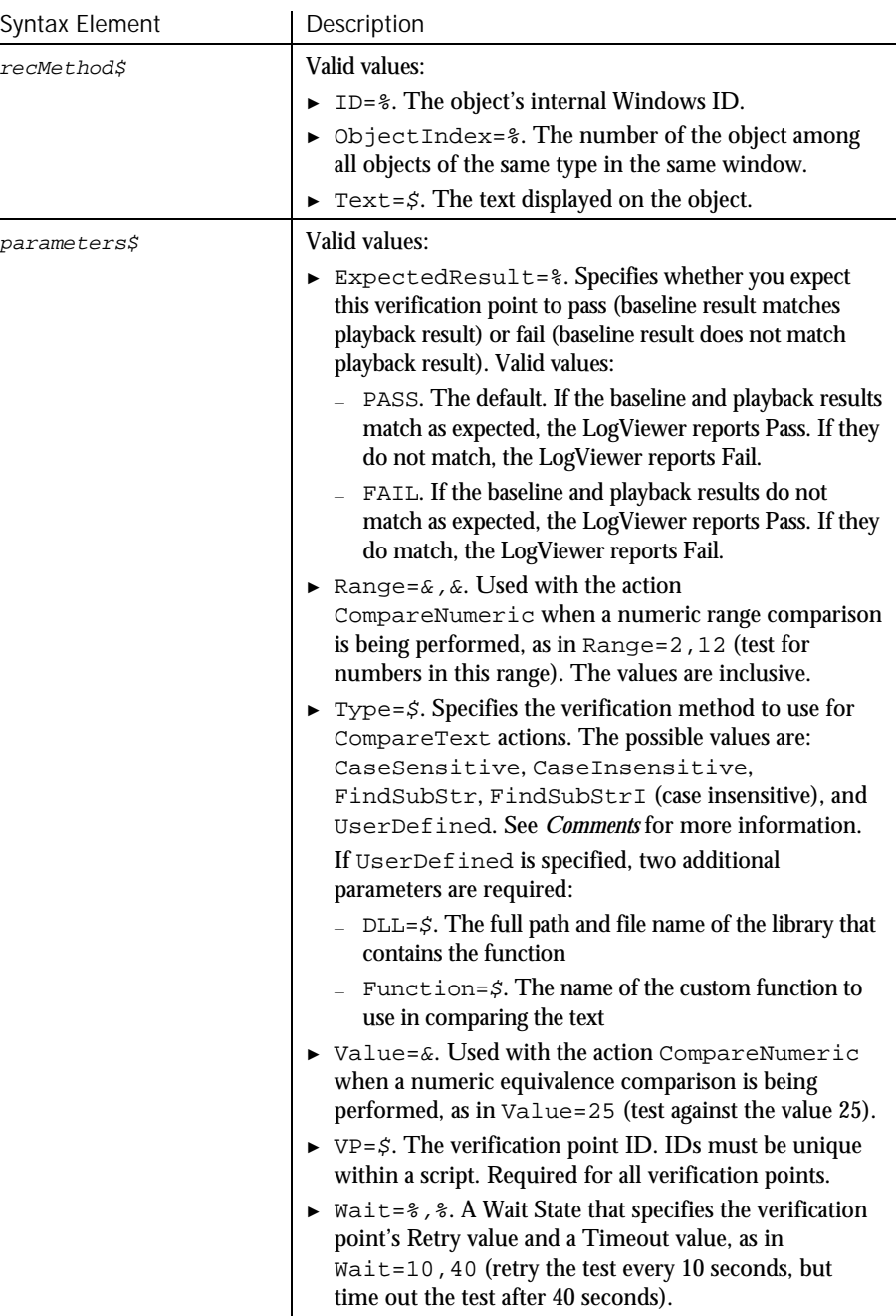

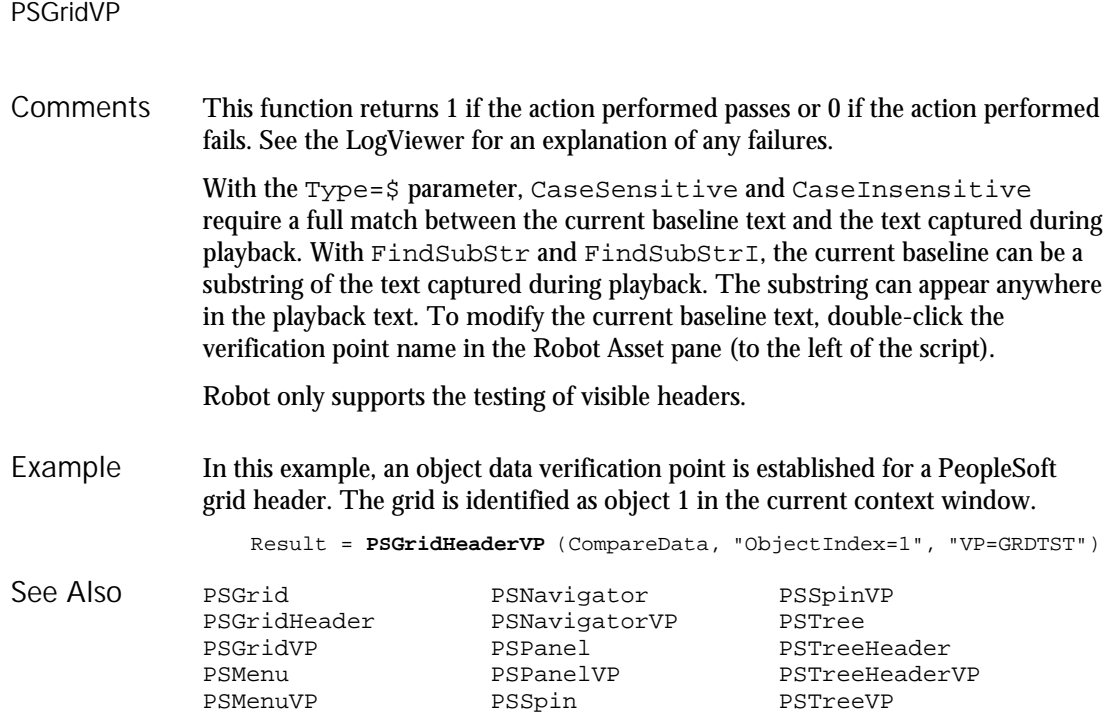

# PSGridVP

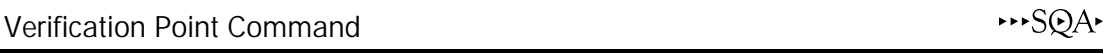

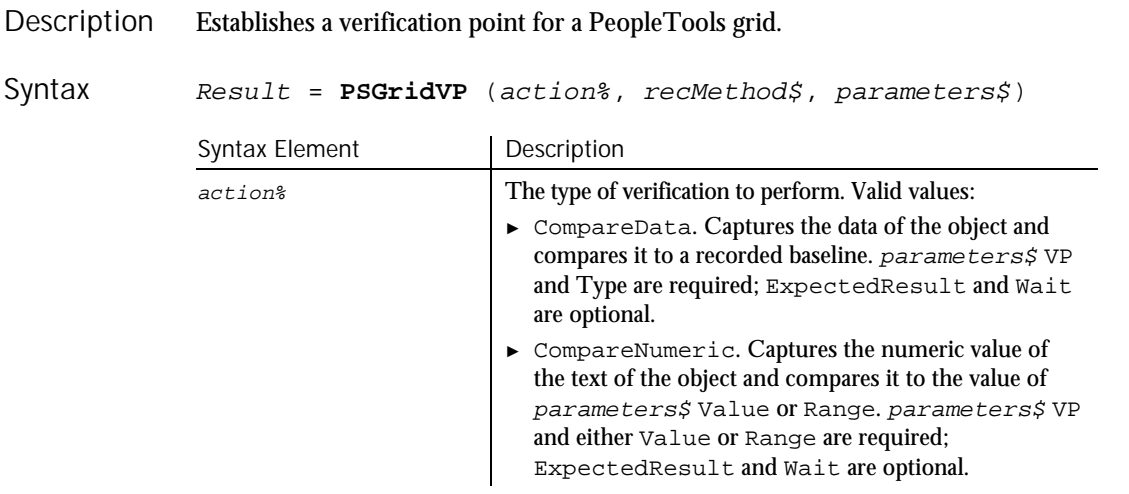

► ► ►

6-368 SQABasic Language Reference

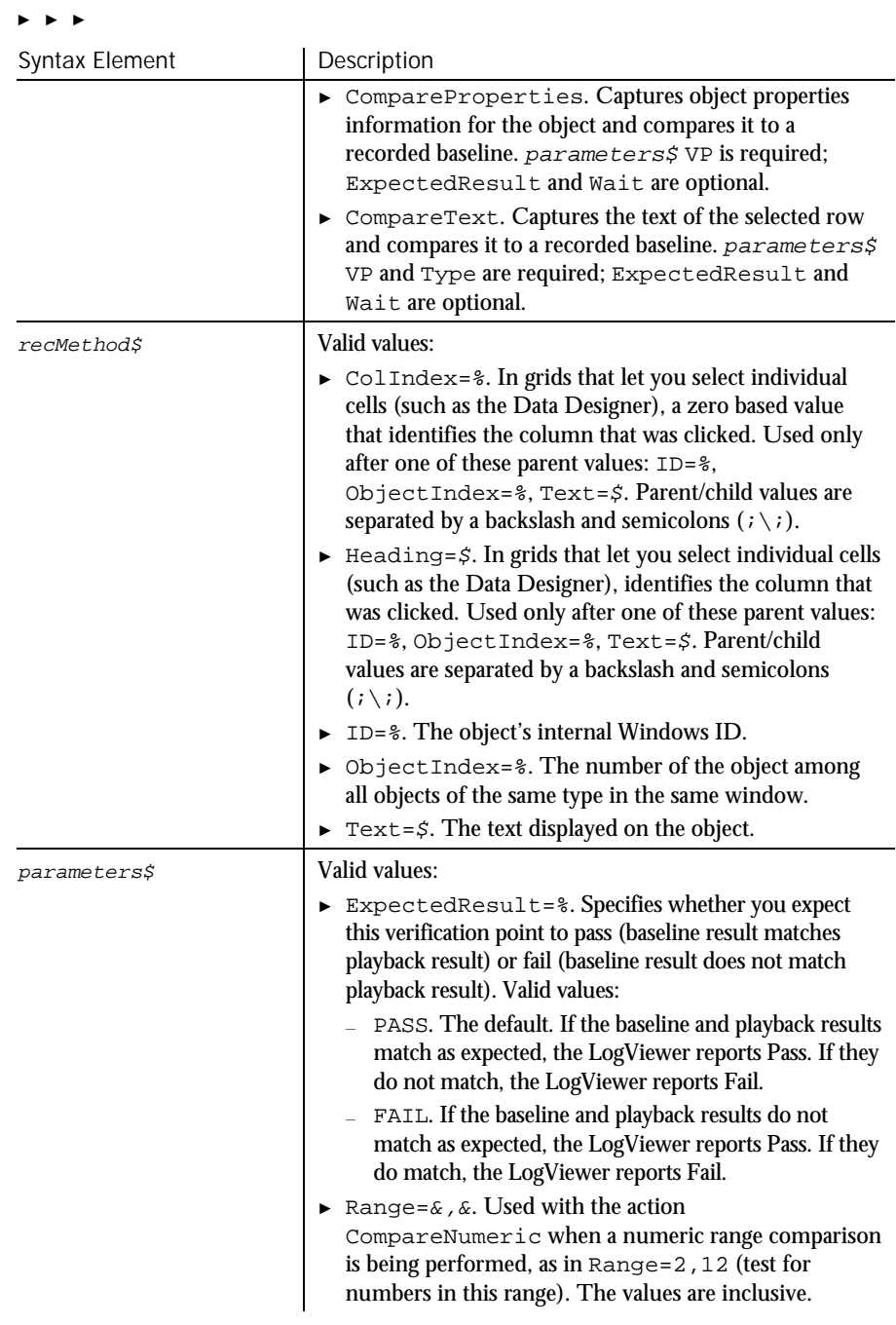

### PSGridVP

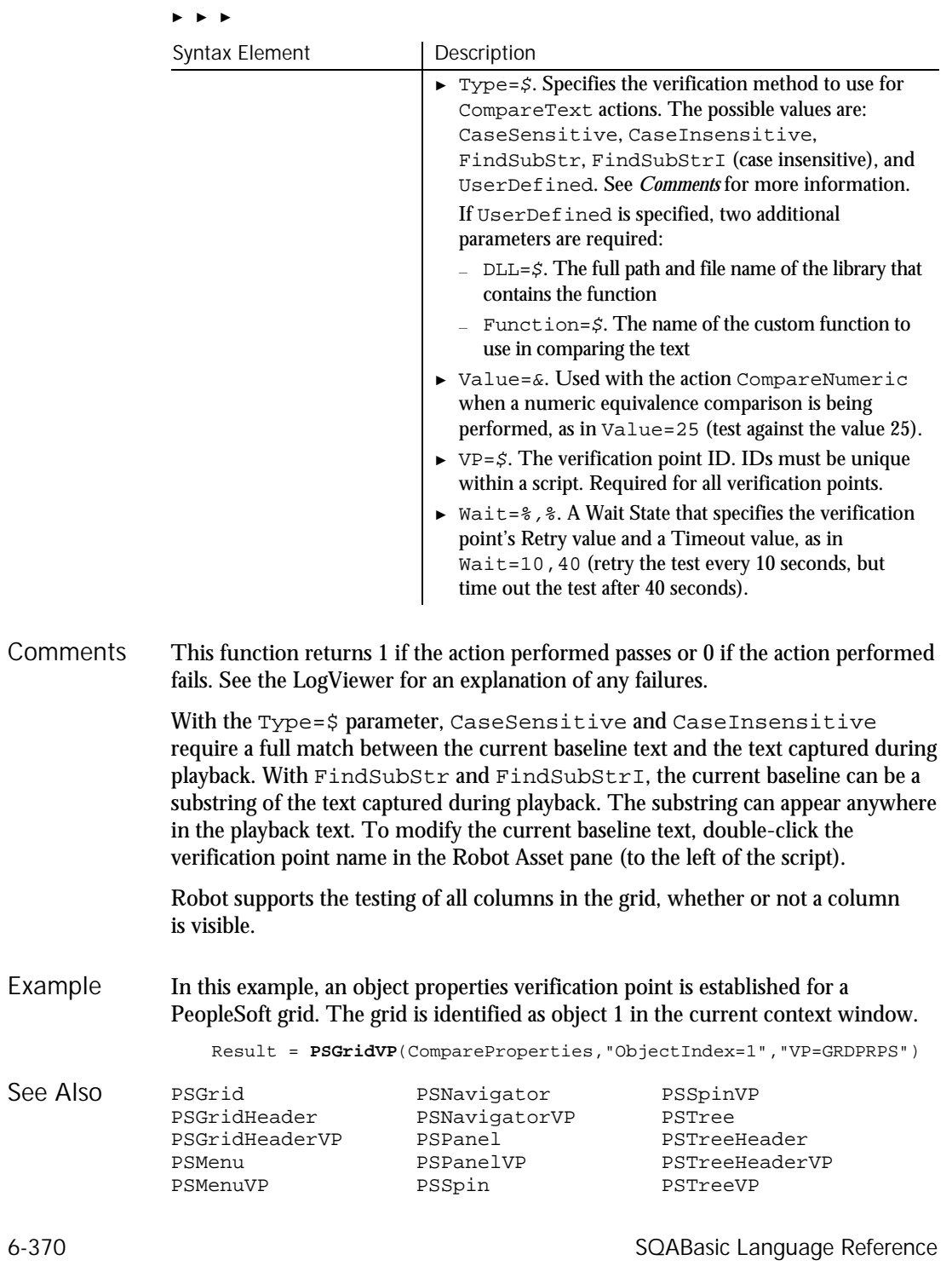

PSMenu

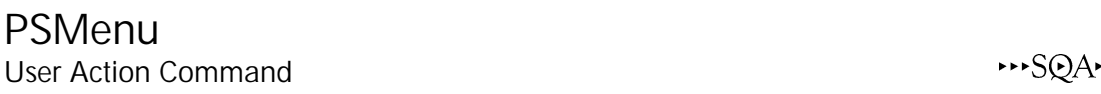

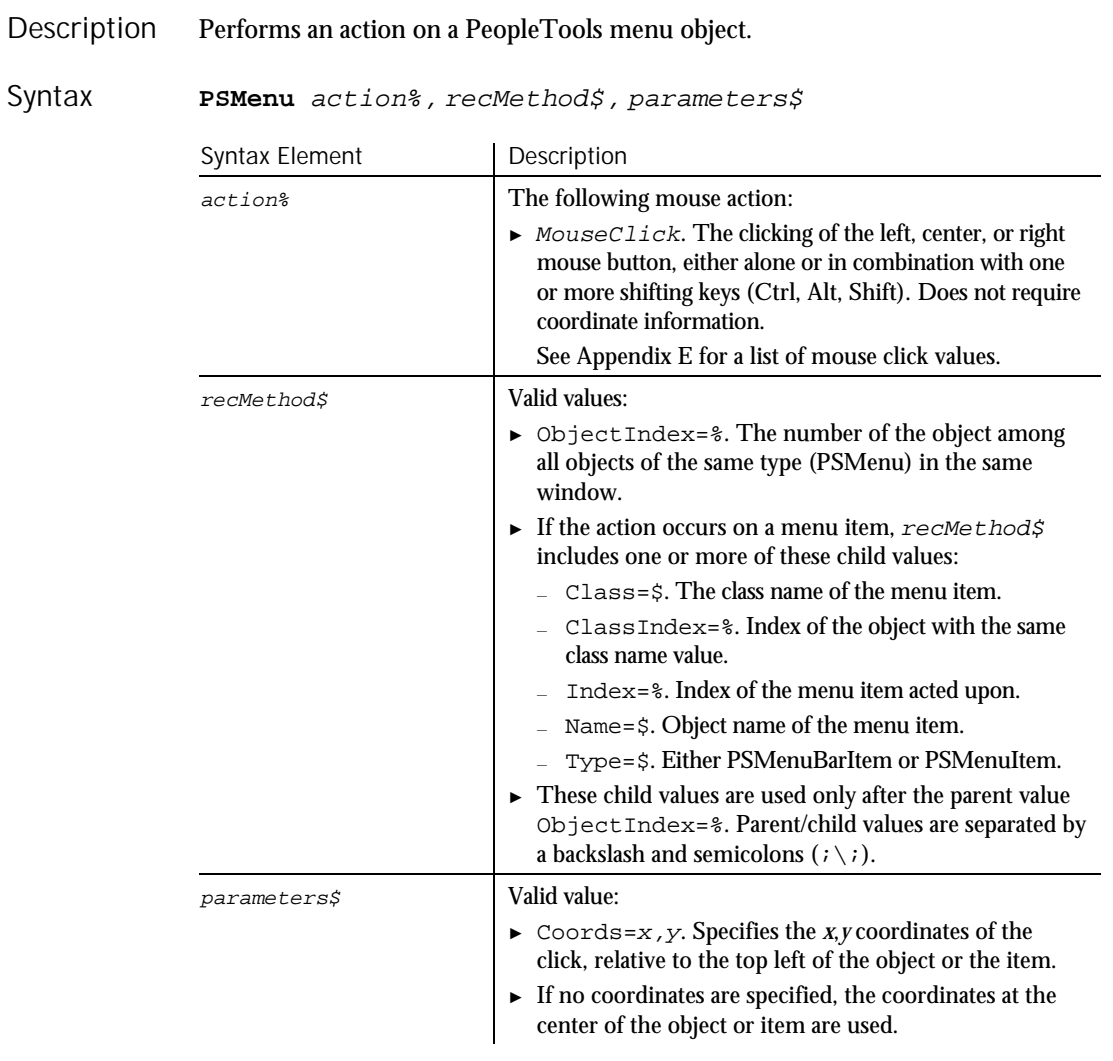

#### None. **Comments**

In this example, the user clicks a menu item in a PeopleTools design window. The object name of the menu item is MENUITEM1. Example

> Window SetContext, "Caption=DATA\_DESIGNER (MENU);Childwindow", "" **PSMenu** Click, "ObjectIndex=1;\;Name=MENUITEM1, "Coords=2,8"

Command Reference 6-371

#### PSMenuVP

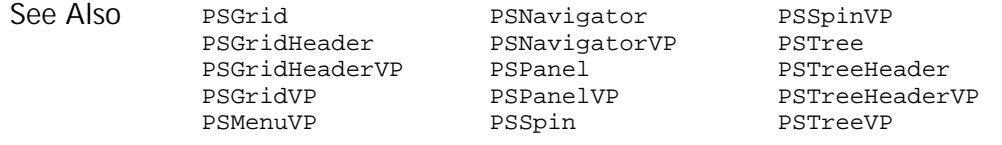

# PSMenuVP Verification Point Command

 $HSSQA$ 

#### Description Establishes a verification point for a PeopleTools menu object.

Syntax

Result = **PSMenuVP** (action%, recMethod\$, parameters\$)

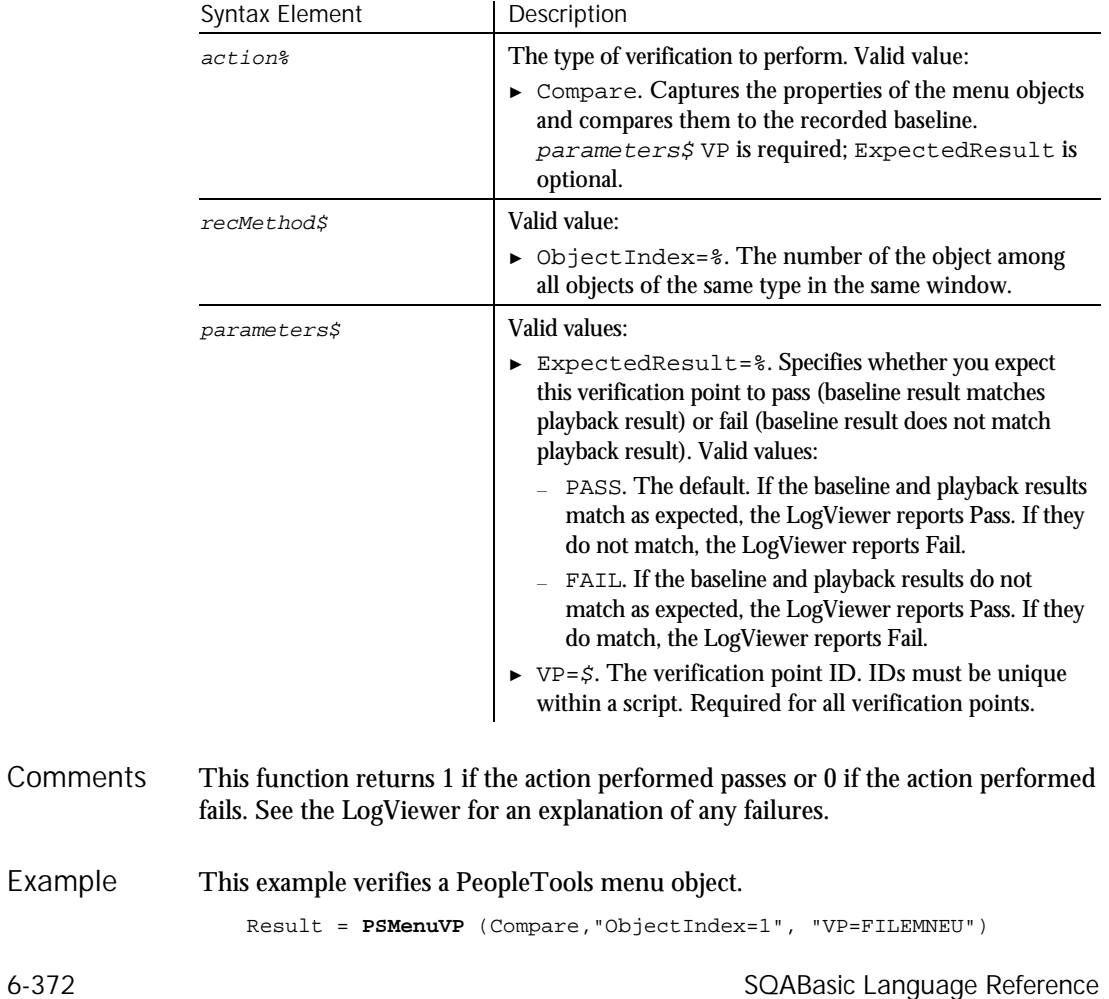

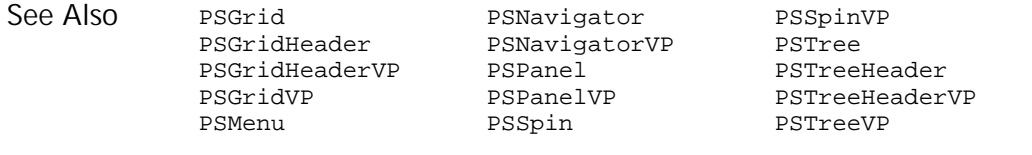

# PSNavigator

User Action Command

 $HSSQA$ 

#### Performs an action on a PeopleTools Navigator window or a Navigator map in the PeopleTools Business Process Designer. Description

**PSNavigator** action%, recMethod\$, parameters\$ Syntax

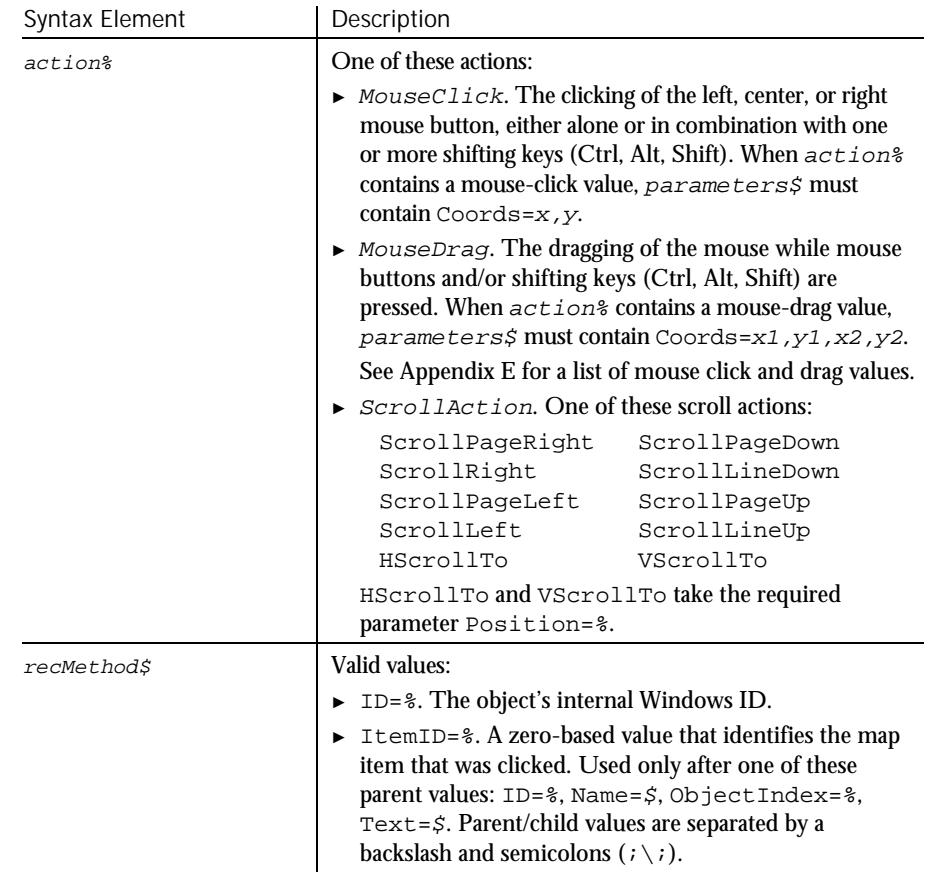

Command Reference 6-373

### PSNavigator

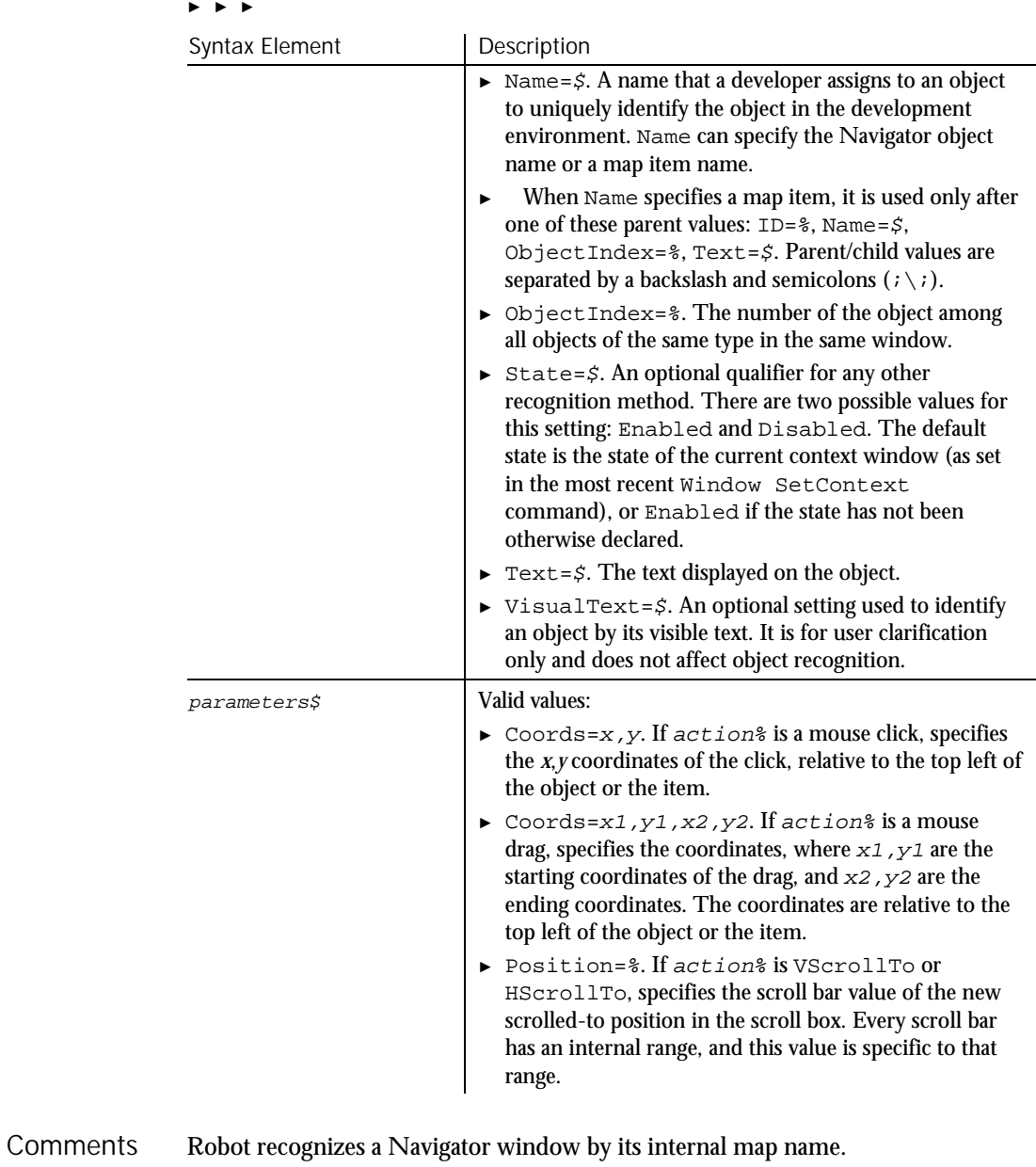

Navigator windows are made up of items such as text, links, and steps. Robot considers all items inside a Navigator window to be map items. Different map items have different properties.

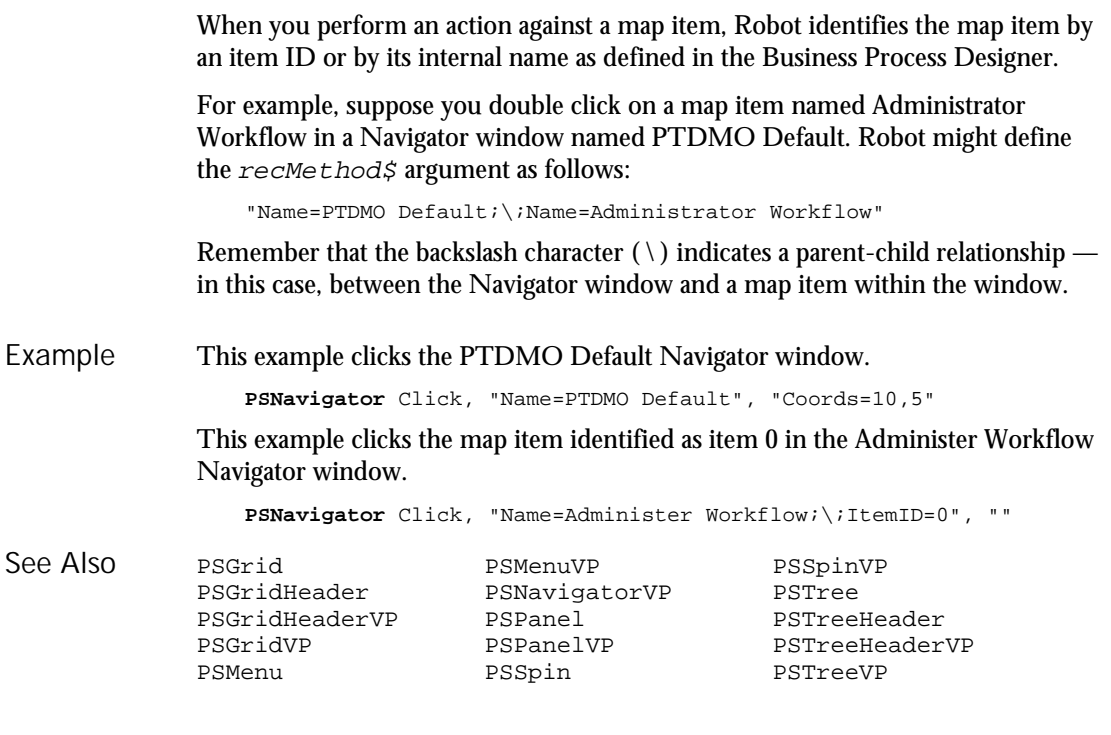

# PSNavigatorVP

Verification Point Command

 $HSSQA$ 

Establishes a verification point for a PeopleTools Navigator window or a Navigator map in the PeopleTools Business Process Designer. Description

Result = PSNavigatorVP(action%,recMethod\$,parameters\$) Syntax

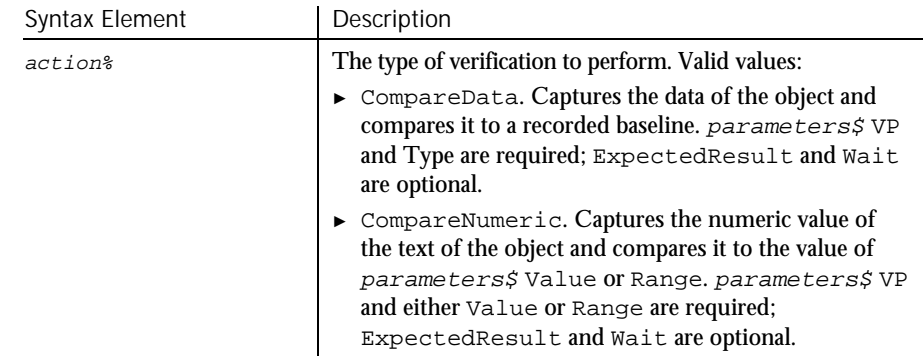

## PSNavigatorVP

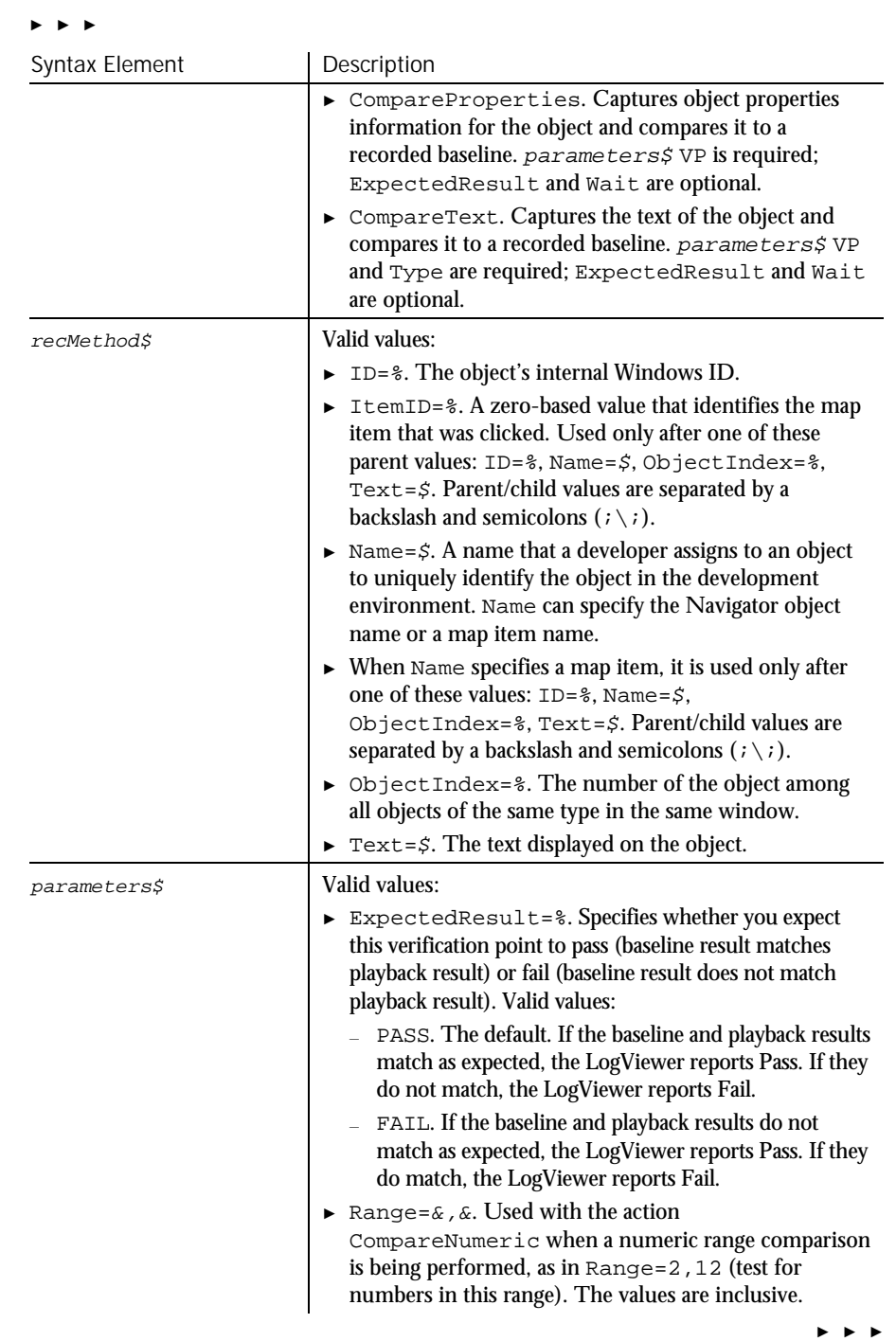

6-376 SQABasic Language Reference

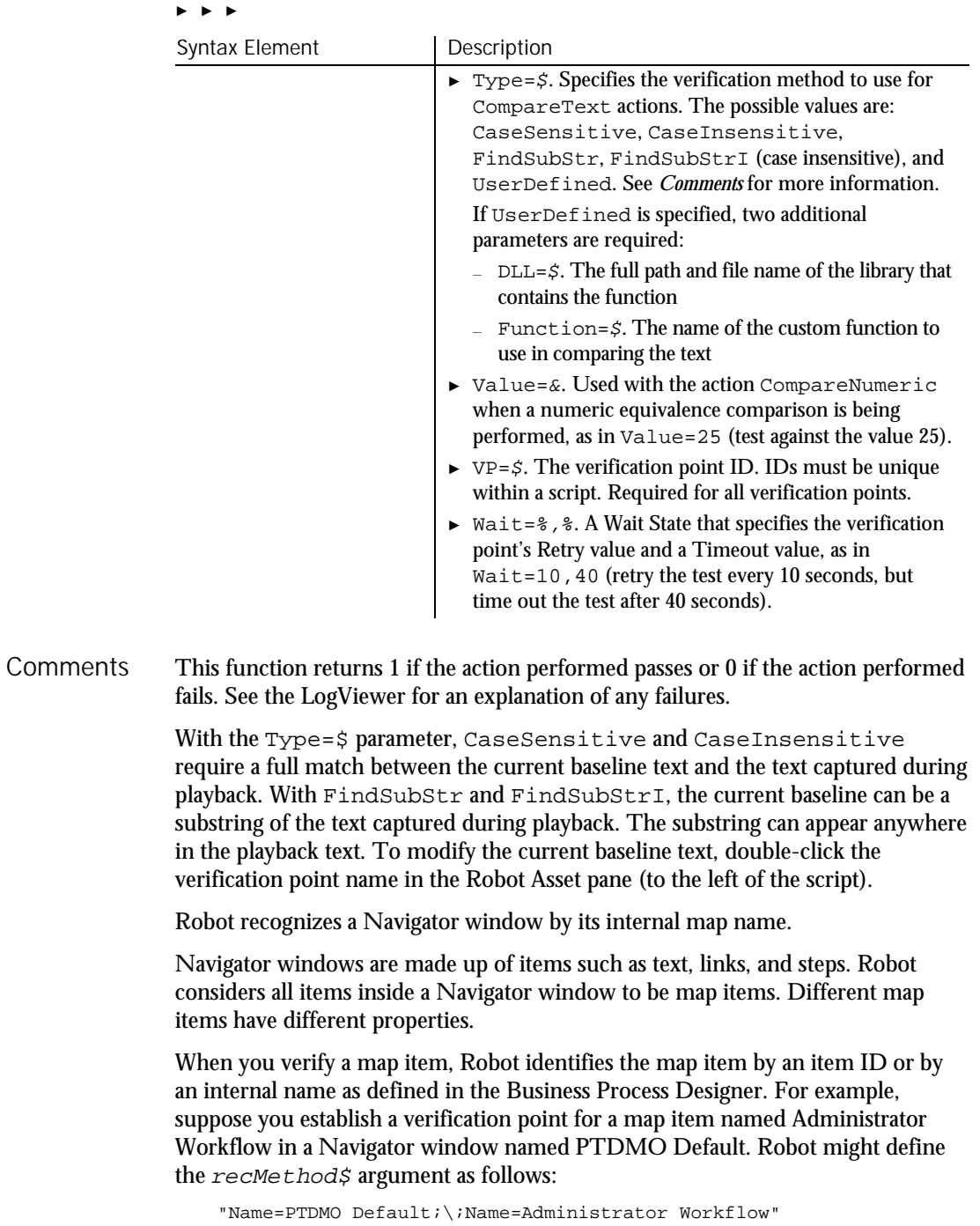

Command Reference 6-377

#### PSPanel

Remember that the backslash character  $(\wedge)$  indicates a parent-child relationship in this case, between the Navigator window and a map item within the window. This example establishes an object properties verification point for the Navigator window Employee Training. Result = **PSNavigatorVP** (CompareProperties, "Name=Employee Training", "VP=NAV") This example establishes an object properties verification point for a map item. The map item is identified as object 4, which is in the Navigator object named Employee Training. Result = **PSNavigatorVP** (CompareProperties, "Name=Employee Training;\;ItemID=4", "VP=NAVTRN") PSGrid PSMenuVP PSSpinVP PSGridHeader PSNavigator PSTree<br>PSGridHeaderVP PSPanel PSTree PSGridHeaderVP PSPanel PSTreeHeader PSGridVP PSPanelVP PSTreeHeaderVP PSSpin Example See Also

## PSPanel User Action Command

 $H-SQA$ 

Performs an action on a PeopleTools panel. The panel can be encountered at application runtime or while you're editing the panel in the PeopleTools Panel Designer. Description

#### **PSPanel** action%, recMethod\$, parameters\$ Syntax

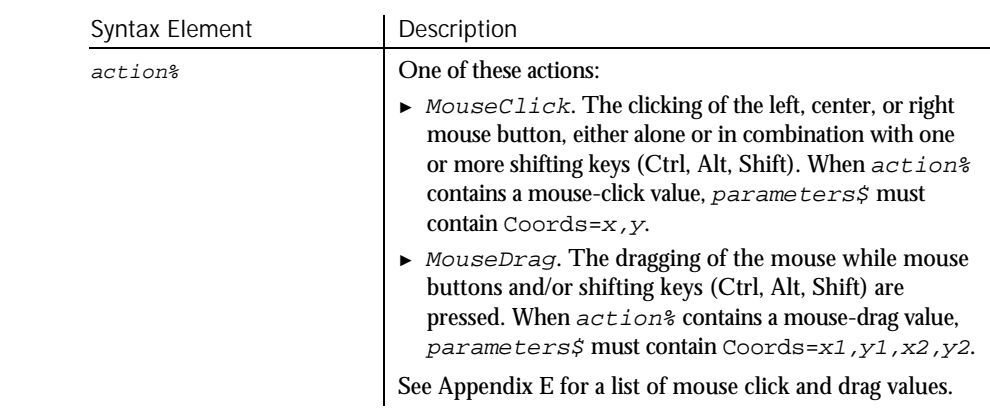

► ► ►

6-378 SQABasic Language Reference

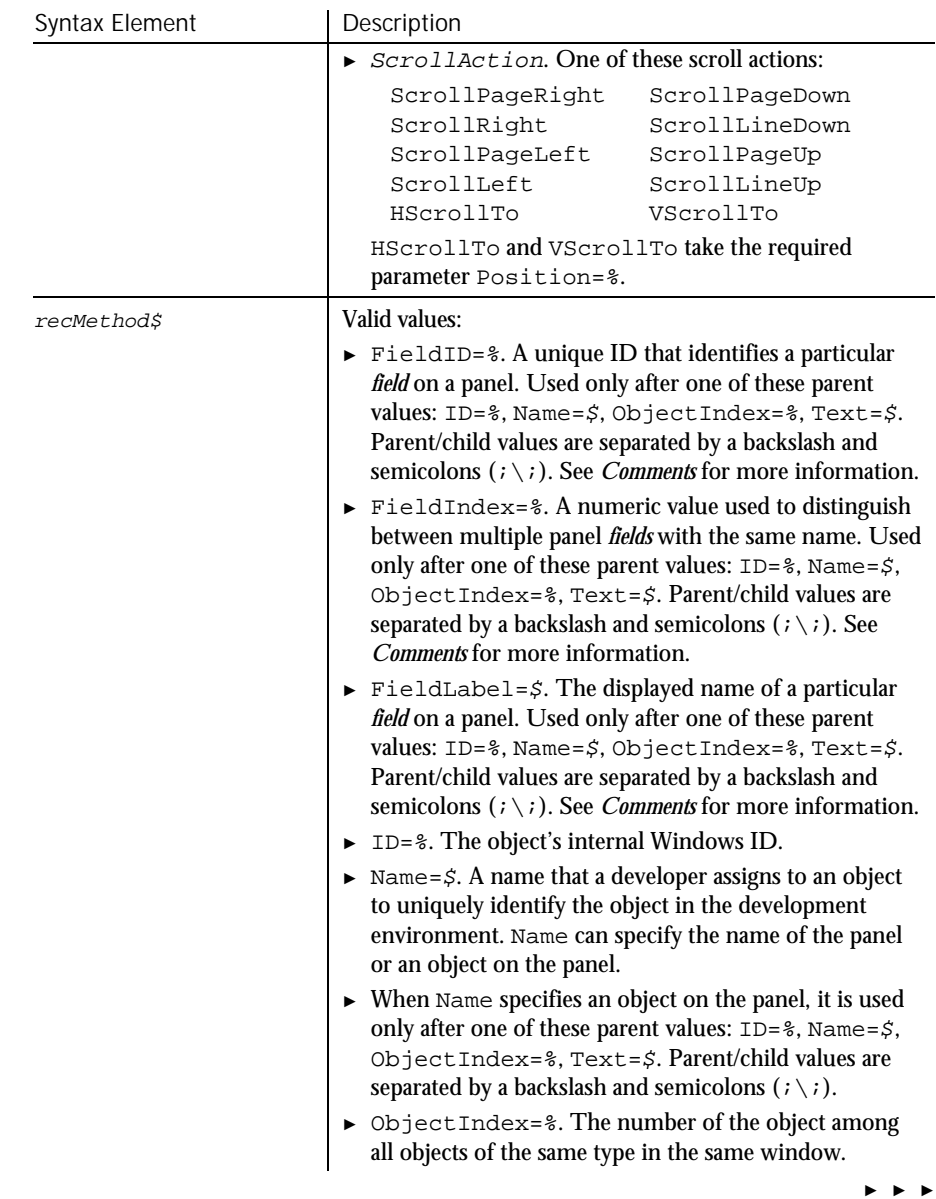

### PSPanel

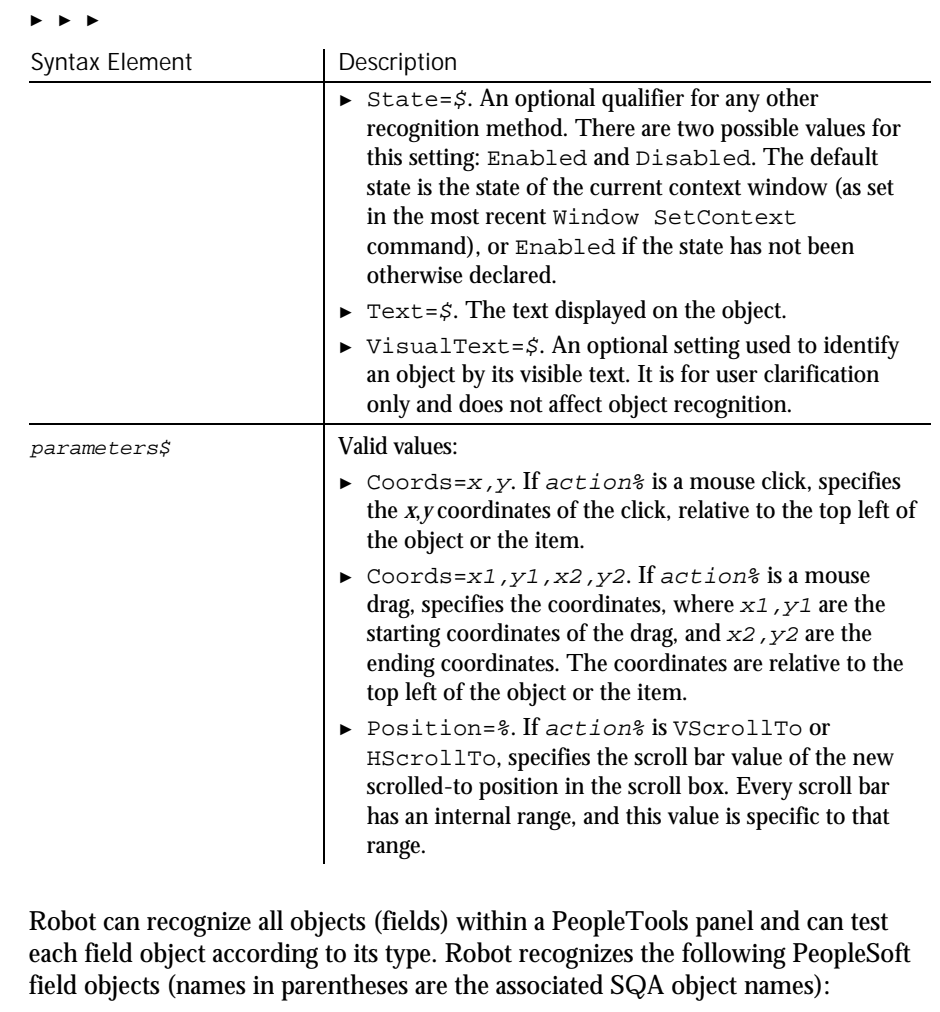

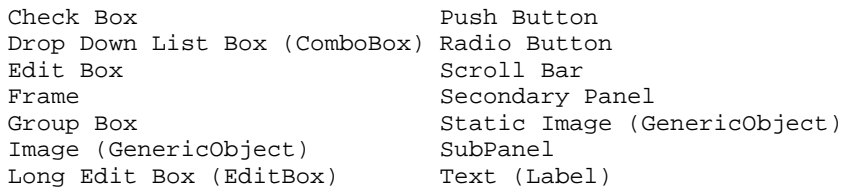

Note that SubPanels and Secondary panels are only available when you're editing a panel in the Panel Designer. These objects might not exist at application runtime.

**Comments** 

To uniquely identify fields that appear as objects on panels, Robot uses one of these identifiers:

Combined record/field name – In some cases, a field that appears on a panel is associated with a field in a PeopleTools database. Robot constructs a unique *panel object* name for these fields by combining the database record name that the field appears in plus the field name. The record name and field name are separated by a period character ( . ). For example, the following recognition method uniquely identifies the ABSENCE\_TYPE field within the ABSENCE\_HIST record as a panel object (an edit box):

EditBox Click, "Name=ABSENCE\_HIST.ABSENCE\_TYPE", "Coords=113,11" Record/field syntax has these additional features:

− When *multiple occurrences* of the same field appear within a panel (for example, when the OccursCount for an associated Scroll Bar is greater than 1), Robot distinguishes each field through a zero-based index value. The index value appears in parentheses after the record/field name. For example, suppose an Edit Box field is associated with a scroll bar with an OccursCount of 3. In the database, the Edit Box field, named EMPLYEES, is in a record named ABSENCE HIST. The following recognition method identifies the second occurrence of the Edit Box on the panel:

EditBox Click, "Name=ABSENCE\_HIST.EMPLYEES(1)", "Coords=101,9"

If a field on a panel is a *Related Display* (that is, its value is derived from the value of another field), Robot uses the record/field names of the source field as part of the destination field's name. The record/field names are separated by a pointer ( -> ). For example, if the value of field PANEL2.FIELD2 is derived from the value of PANEL1.FIELD1, Robot identifies FIELD 2 as follows:

PANEL1.FIELD1->PANEL2.FIELD2

FieldLabel – If multiple fields on a panel have the same record/field name and occurrence index (such as groups of radio buttons), Robot identifies the field through both its panel object name and its field *label* (or possibly just its field label if there is no associated record/field). For example:

RadioButton Click, "FieldLabel=Female;Name=Personal\_Data.Sex"

If Robot can't recognize a field by a record/field name or a field label, it uses FieldIndex or FieldID identifiers.

FieldIndex – This number specifies a particular field within a field *type*. For example, the second GroupBox on a panel might be recognized as FieldIndex=2. Field index numbers begin with 1.

FieldID – This number is a unique zero-based identifier assigned to each field object in a panel. For example;

ScrollBar Click, "FieldID=9", "Coords=9,68"

Command Reference 6-381

#### PSPanelVP

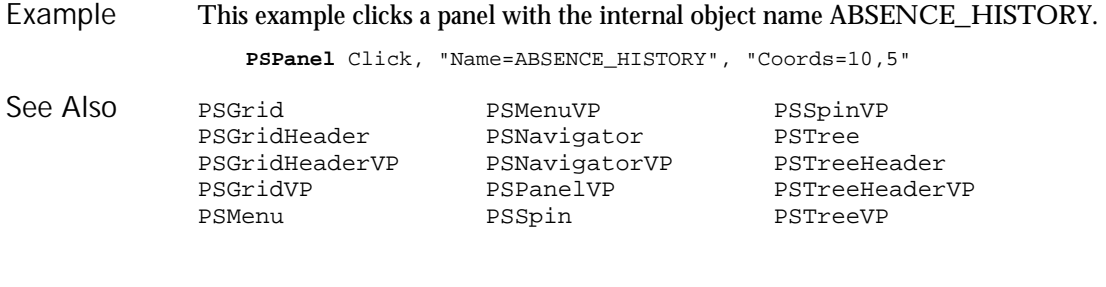

# PSPanelVP

Verification Point Command

 $H-SQA$ 

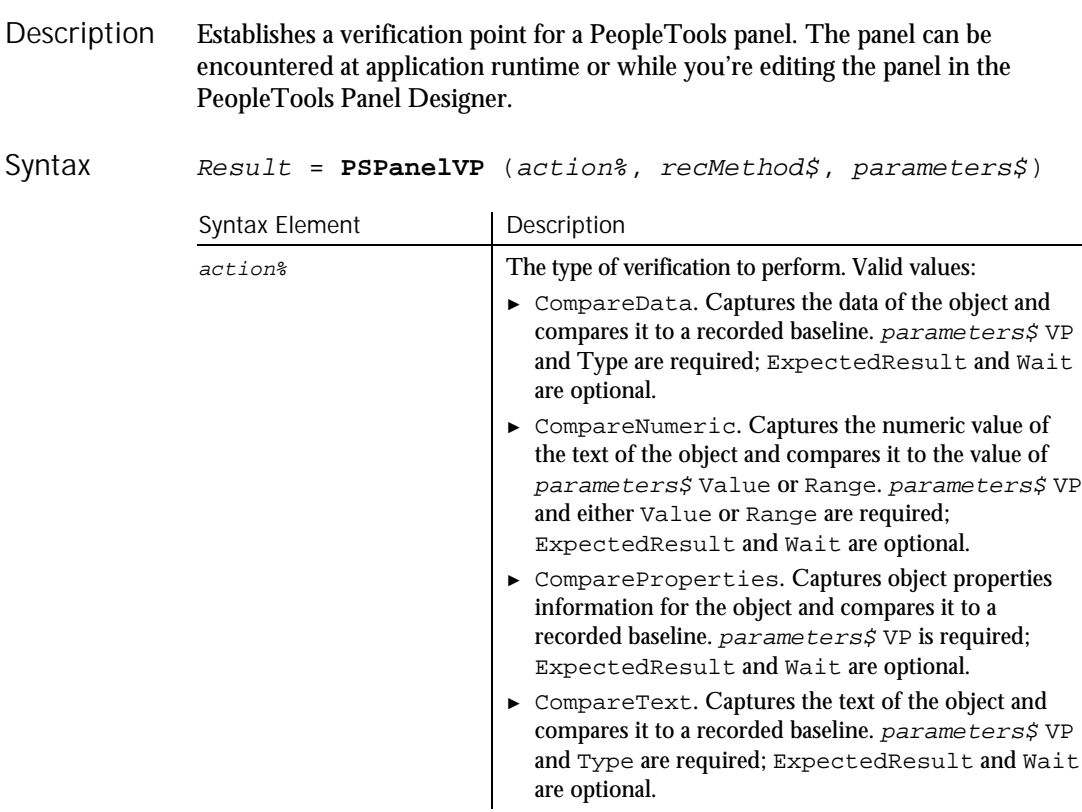

► ► ►

6-382 SQABasic Language Reference

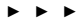

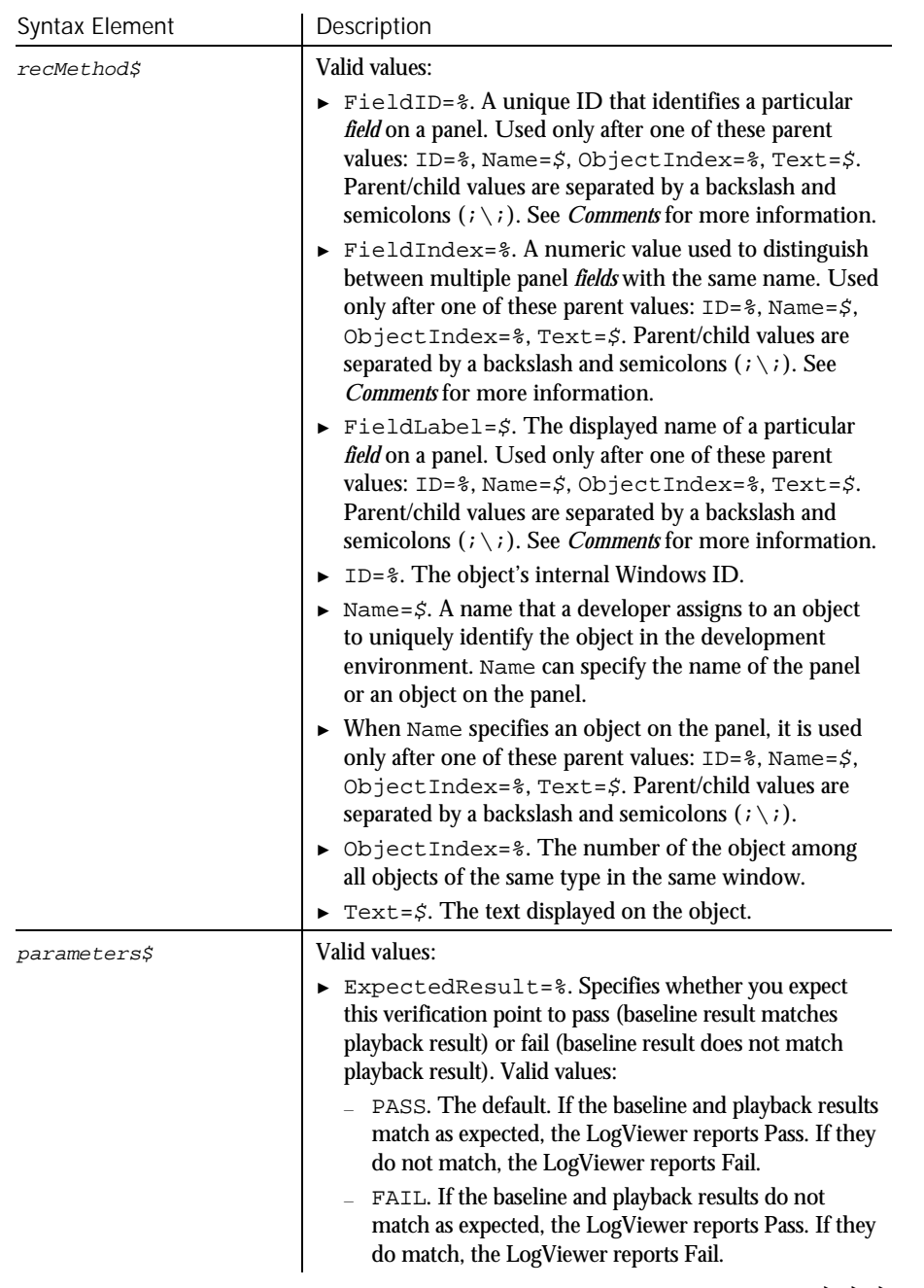

#### PSPanelVP

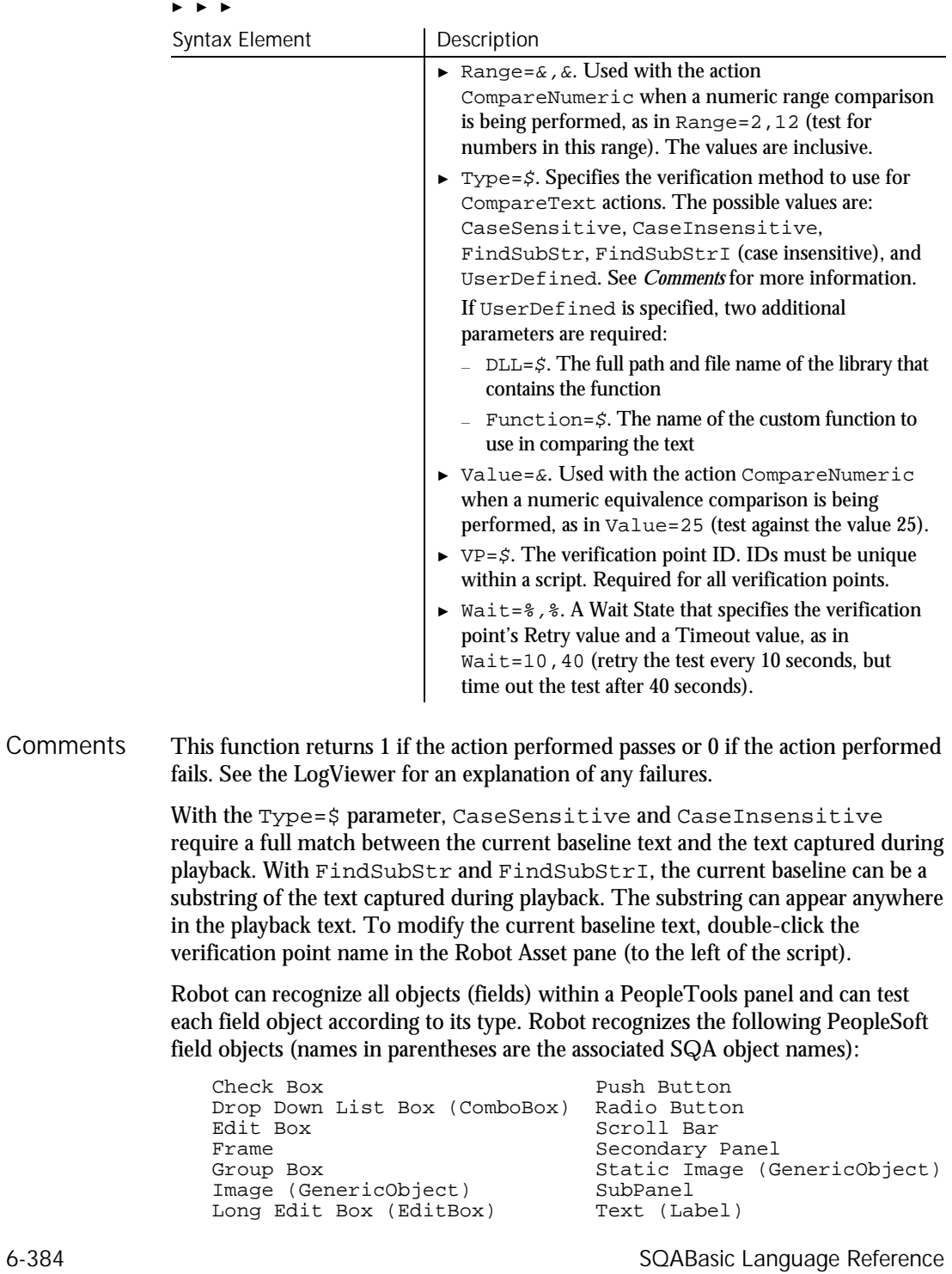

Note that SubPanels and Secondary panels are only available when you're editing a panel in the Panel Designer. These objects might not exist at application runtime.

To uniquely identify fields that appear as objects on panels, Robot uses one of these identifiers:

Combined record/field name – In some cases, a field that appears on a panel is associated with a field in a PeopleTools database. Robot constructs a unique *panel object* name for these fields by combining the database record name that the field appears in plus the field name. The record name and field name are separated by a period character ( . ). For example, the following recognition method uniquely identifies the ABSENCE\_TYPE field within the ABSENCE\_HIST record as a panel object:

Result = EditBoxVP, (CompareProperties, "Name=ABSENCE\_HIST.ABSENCE\_TYPE", "VP=EMPABS")

Record/field syntax has these additional features:

− When *multiple occurrences* of the same field appear within a panel (for example, when the OccursCount for an associated Scroll Bar is greater than 1), Robot distinguishes each field through a zero-based index value. The index value appears in parentheses after the record/field name. For example, suppose an Edit Box field is associated with a scroll bar with an OccursCount of 3. In the database, the Edit Box field, named EMPLYEES, is in a record named ABSENCE\_HIST. The following recognition method identifies the second occurrence of the Edit Box on the panel:

Result = EditBoxVP (CompareProperties, "Name=ABSENCE\_HIST.EMPLYEES(1)", "VP=EMPNAME")

− If a field on a panel is a *Related Display* (that is, its value is derived from the value of another field), Robot uses the record/field names of the source field as part of the destination field's name. The record/field names are separated by a pointer ( -> ). For example, if the value of field PANEL2.FIELD2 is derived from the value of PANEL1.FIELD1, Robot identifies FIELD 2 as follows:

PANEL1.FIELD1->PANEL2.FIELD2

FieldLabel – If multiple fields on a panel have the same record/field name and occurrence index (such as groups of radio buttons), Robot identifies the field through both its panel object name and its field *label* (or possibly just its field label if there is no associated record/field). For example:

Result = RadioButonVP (CompareProperties, "FieldLabel=Female;Name=Personal\_Data.Sex", "VP=EMPABSNC")

If Robot can't recognize a field by a record/field name or a field label, it uses FieldIndex or FieldID identifiers.

### PSSpin

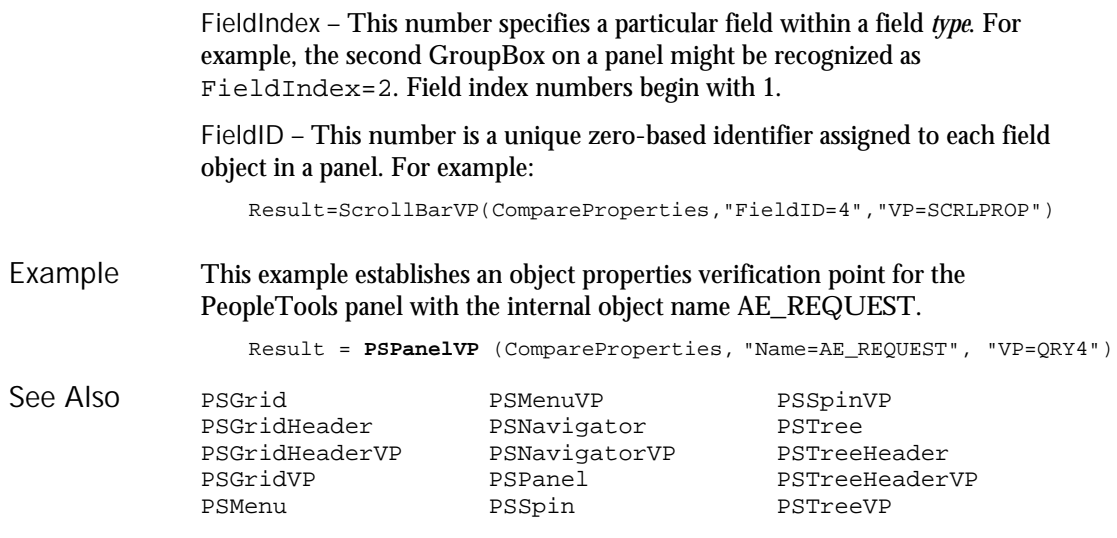

# PSSpin User Action Command

 $H-SQA$ 

Performs an action on a PeopleTools spin control. Description

**PSSpin** action%, recMethod\$, parameters\$ Syntax

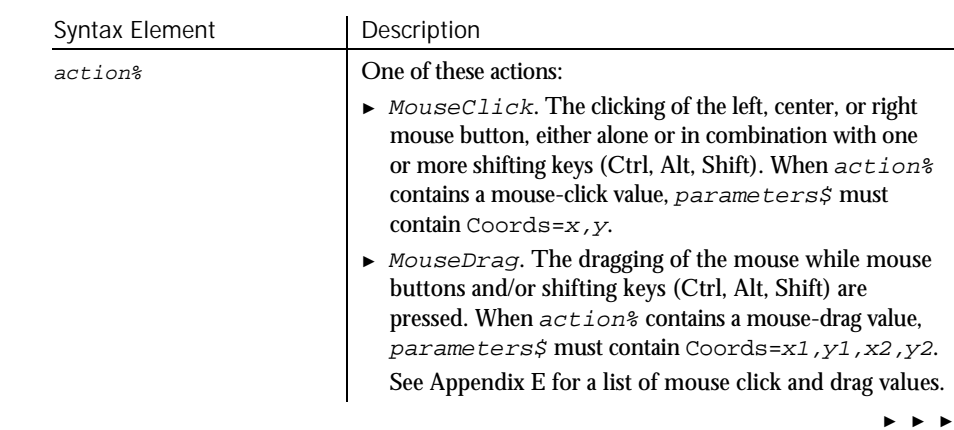

6-386 SQABasic Language Reference

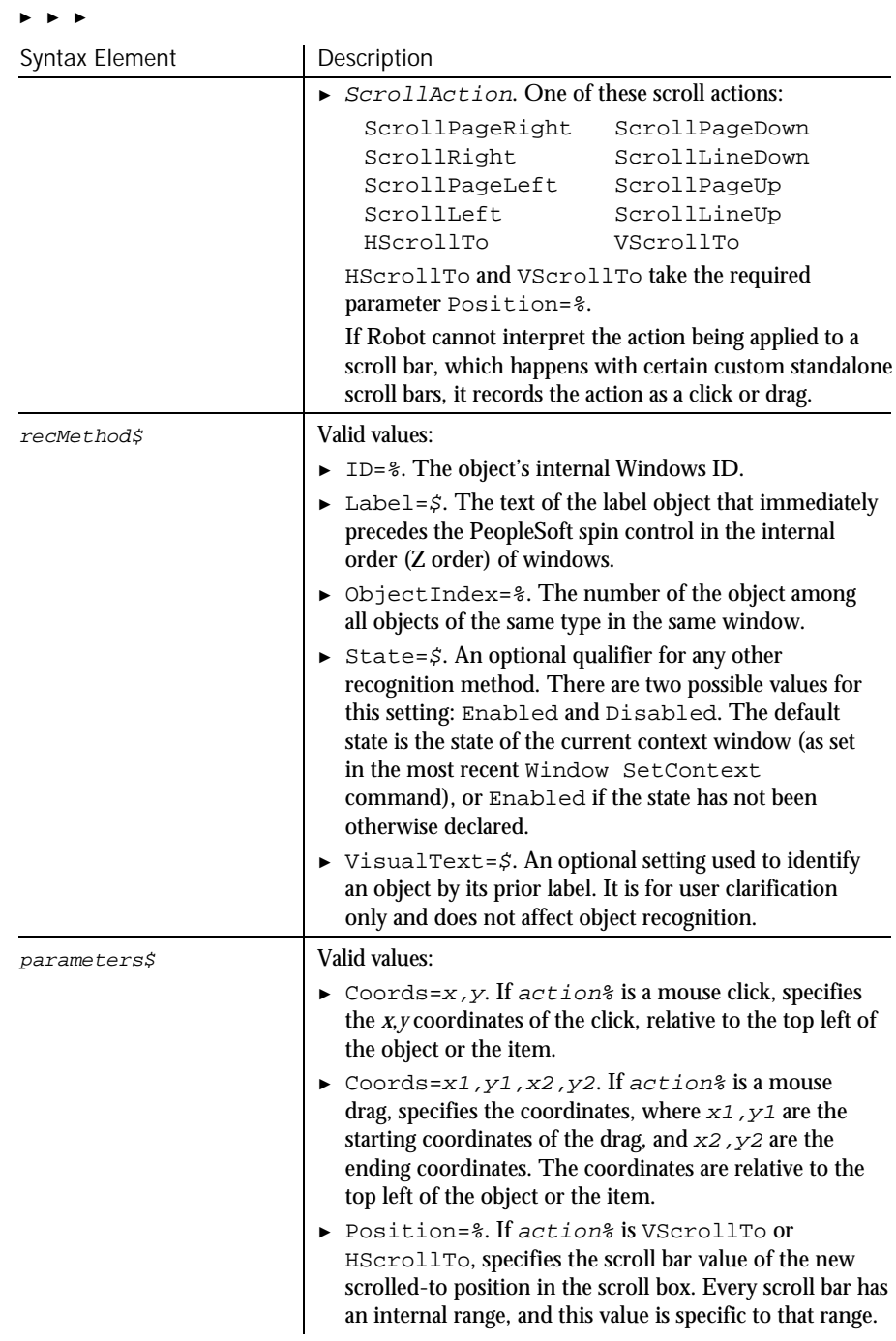

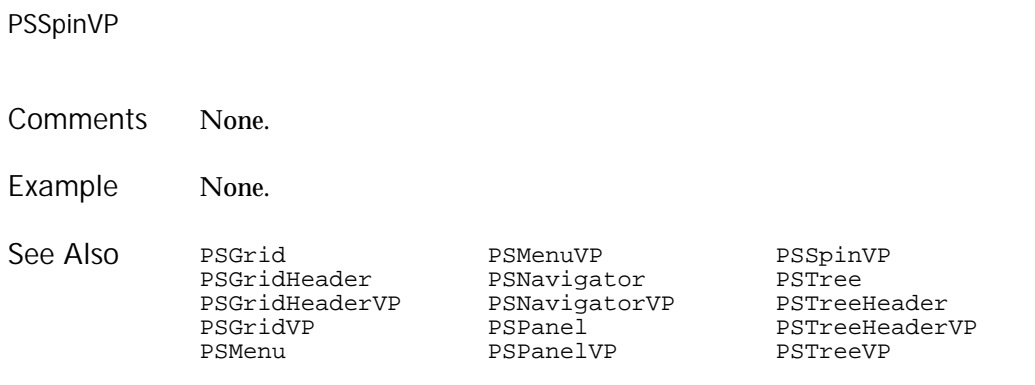

# PSSpinVP

Verification Point Command

 $HSSQA$ 

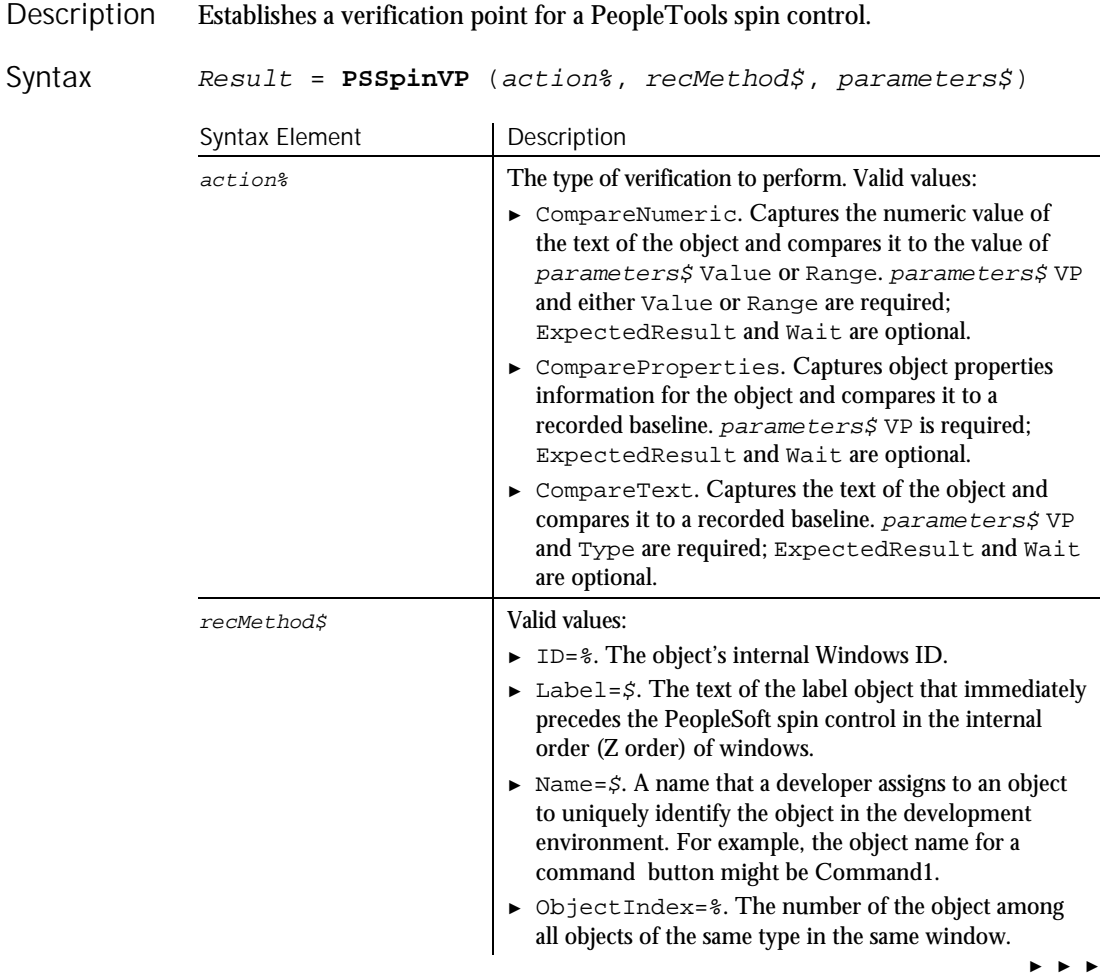

6-388 SQABasic Language Reference

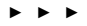

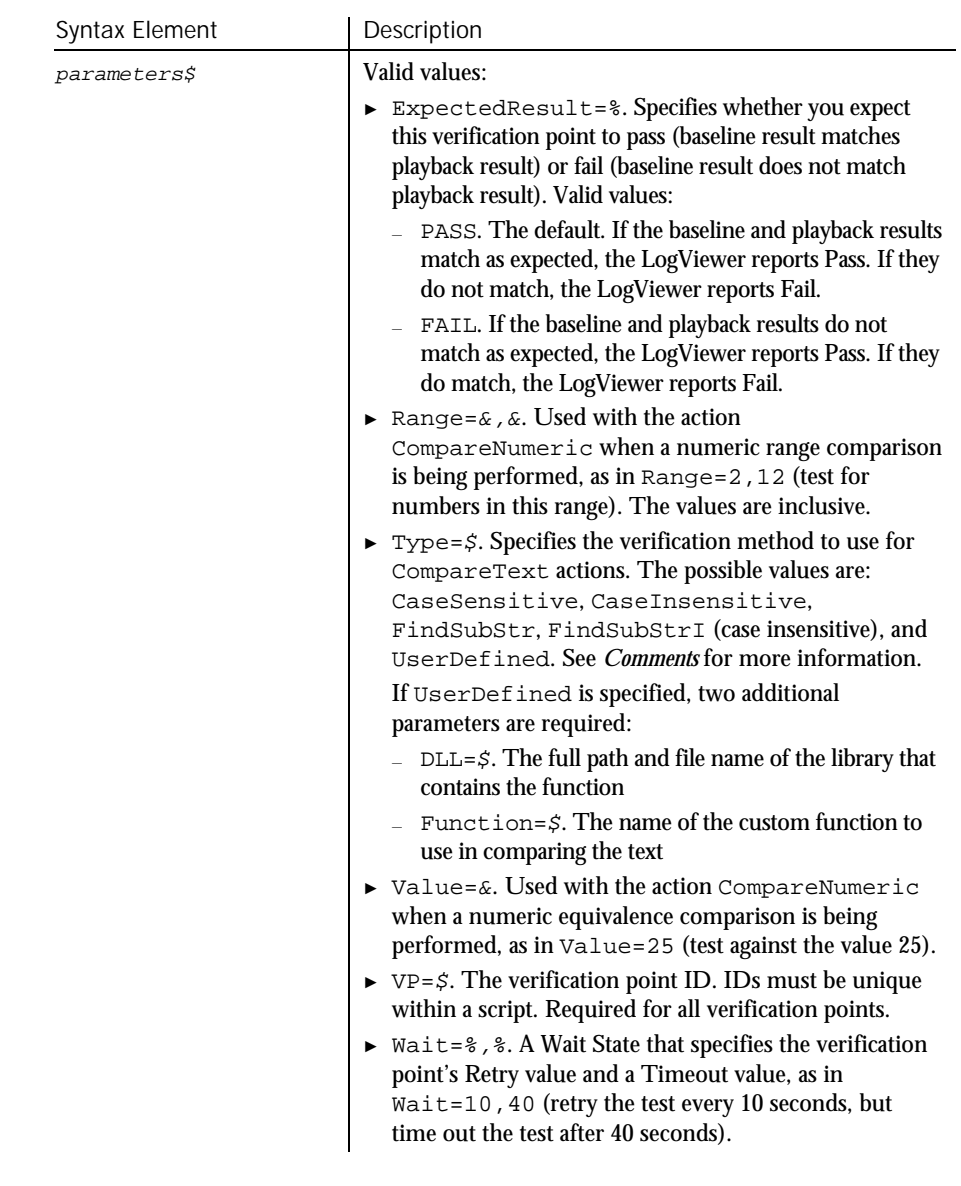

This function returns 1 if the action performed passes or 0 if the action performed fails. See the LogViewer for an explanation of any failures. **Comments** 

#### PSTree

With the Type=\$ parameter, CaseSensitive and CaseInsensitive require a full match between the current baseline text and the text captured during playback. With FindSubStr and FindSubStrI, the current baseline can be a substring of the text captured during playback. The substring can appear anywhere in the playback text. To modify the current baseline text, double-click the verification point name in the Robot Asset pane (to the left of the script).

#### None. Example

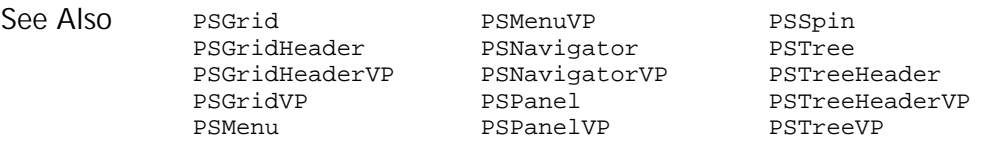

## PSTree User Action Command

\*\*SQA\*

#### Performs an action on a PeopleTools tree object. Description

#### **PSTree** action%, recMethod\$, parameters\$ Syntax

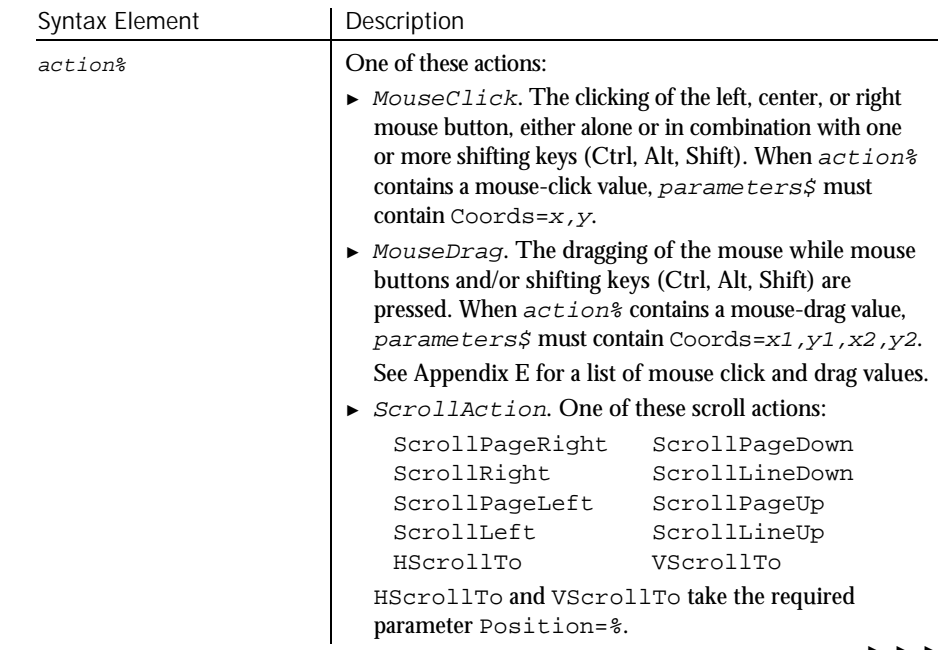

► ► ►

6-390 SQABasic Language Reference

## PSTree

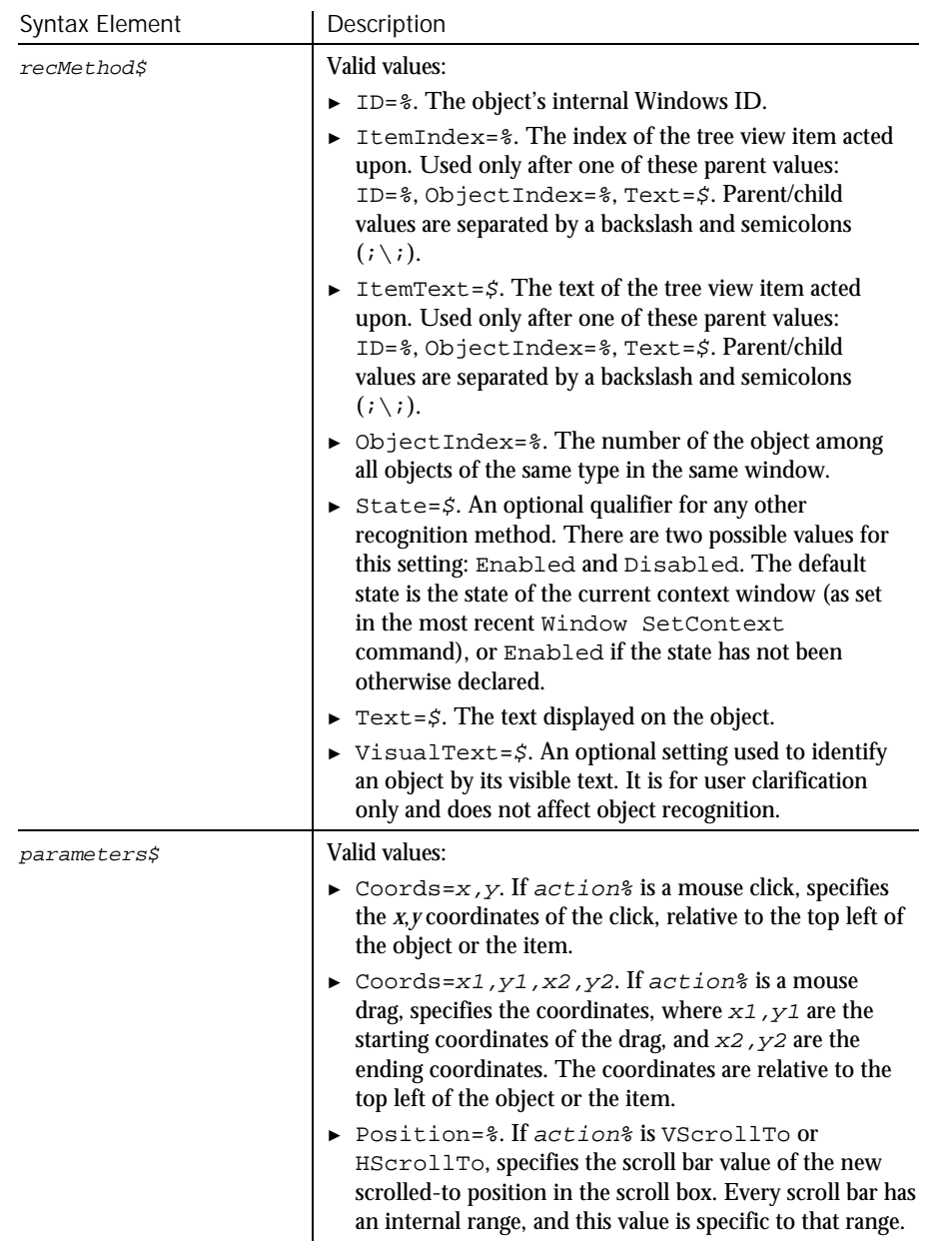

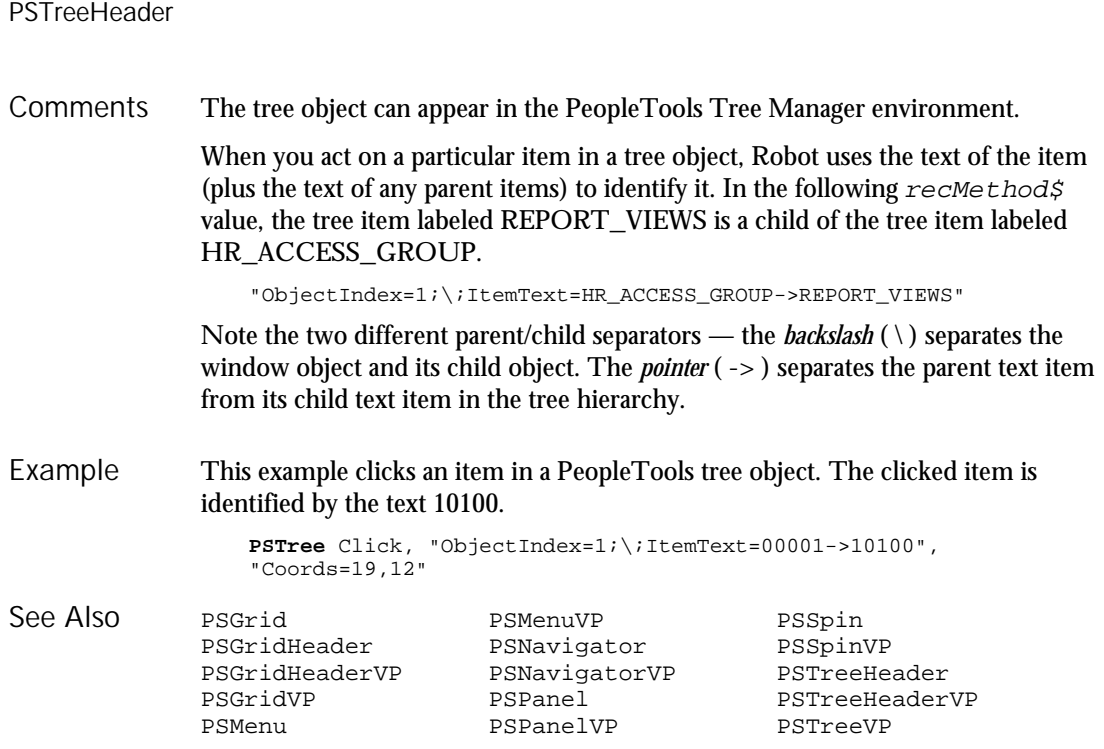

# **PSTreeHeader** User Action Command

 $H-SQA$ 

Performs an action on a column header in a PeopleTools tree object. **PSTreeHeader** action%, recMethod\$, parameters\$ Syntax Element | Description action% One of these mouse actions: ► MouseClick. The clicking of the left, center, or right mouse button, either alone or in combination with one Description Syntax

or more shifting keys (Ctrl, Alt, Shift). When  $action$ <sup>8</sup> contains a mouse-click value, parameters\$ must contain Coords=x,y. ► MouseDrag. The dragging of the mouse while mouse buttons and/or shifting keys (Ctrl, Alt, Shift) are pressed. When  $actions$  contains a mouse-drag value, parameters\$ must contain Coords=x1,y1,x2,y2. See Appendix E for a list of mouse click and drag values.

► ► ►

6-392 SQABasic Language Reference

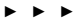

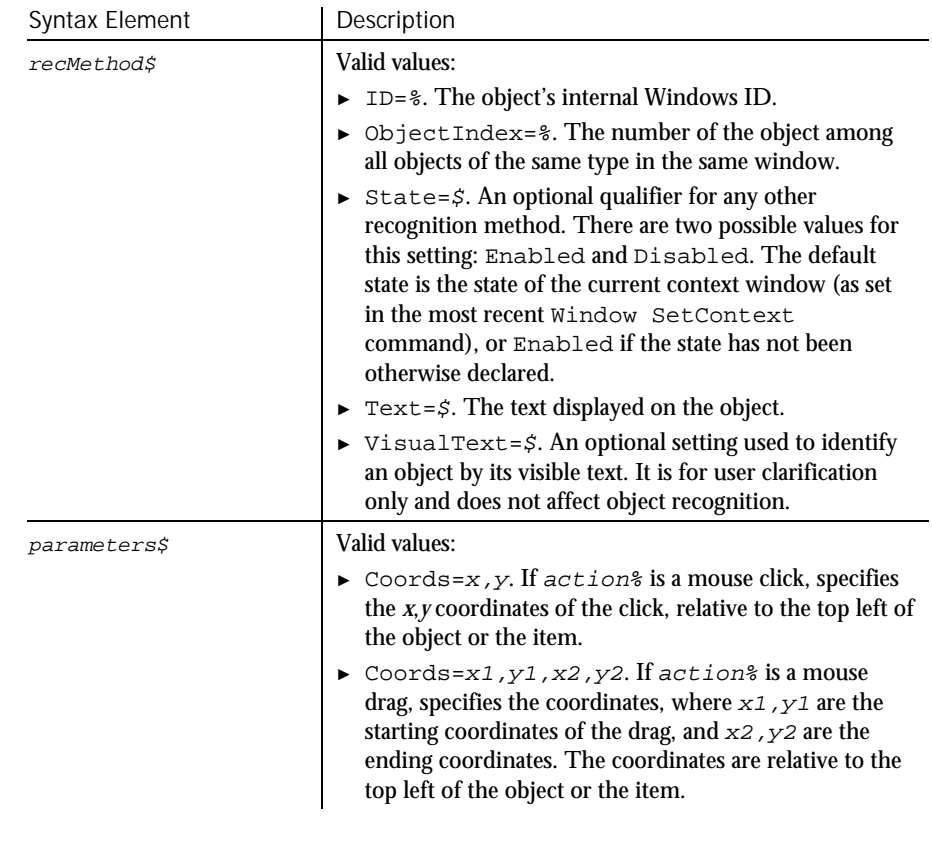

- The tree object can appear in the PeopleTools Tree Manager environment. **Comments**
- In this example, the user double-clicks a tree header. The tree object is identified as object 1 in the current context window. Example

**PSTreeHeader** DblClick, "ObjectIndex=1", "Coords=232,9"

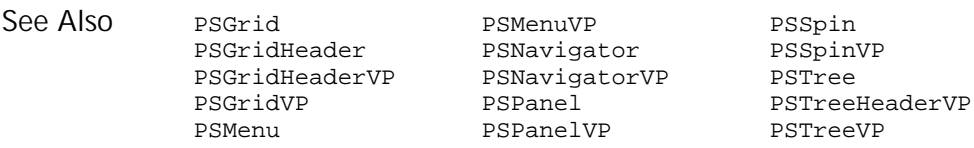

# PSTreeHeaderVP Verification Point Command

 $\rightarrow$  $SQA$ 

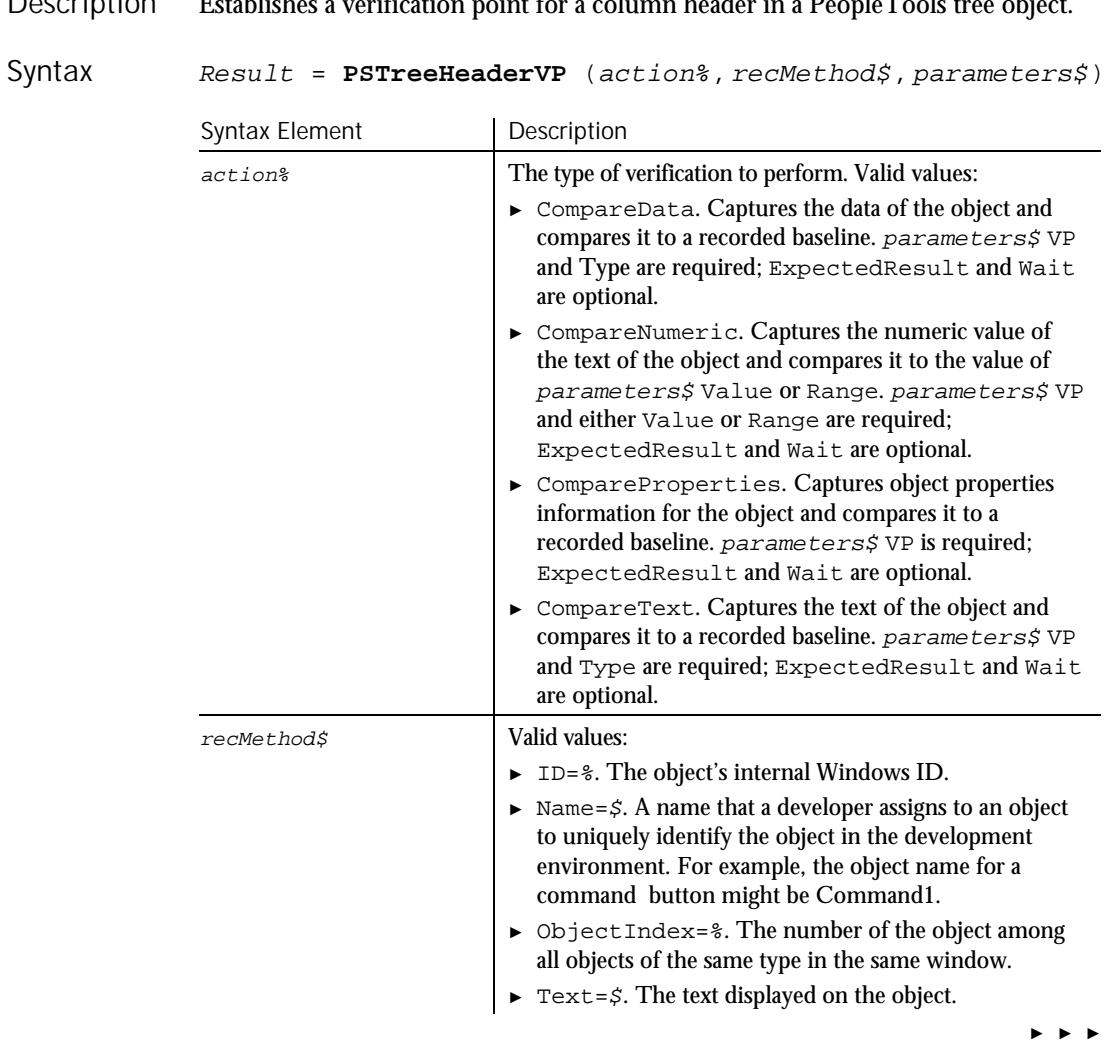

#### Description Establishes a verification point for a column header in a PeopleTools tree object.

6-394 SQABasic Language Reference

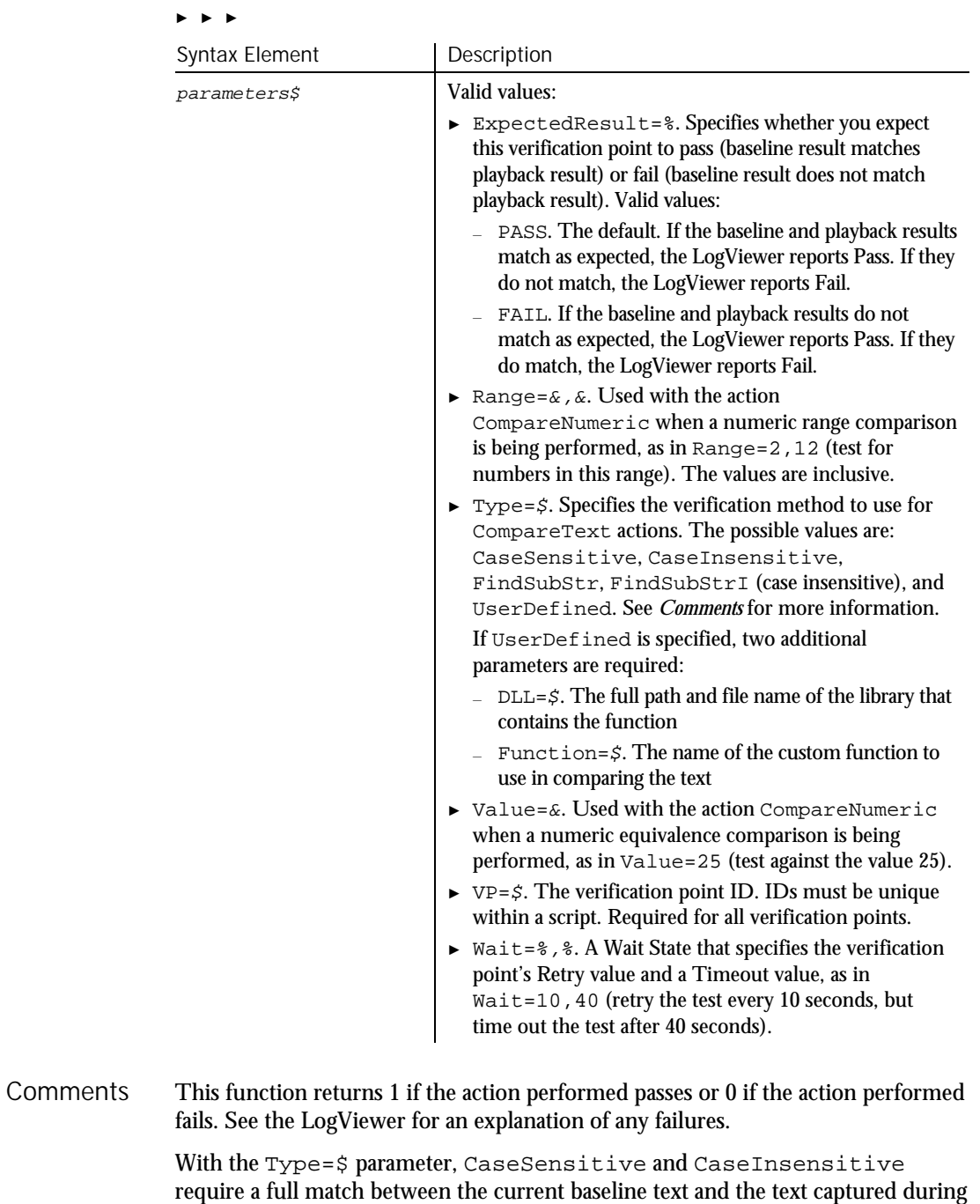

playback. With FindSubStr and FindSubStrI, the current baseline can be a

Command Reference 6-395

#### PSTreeVP

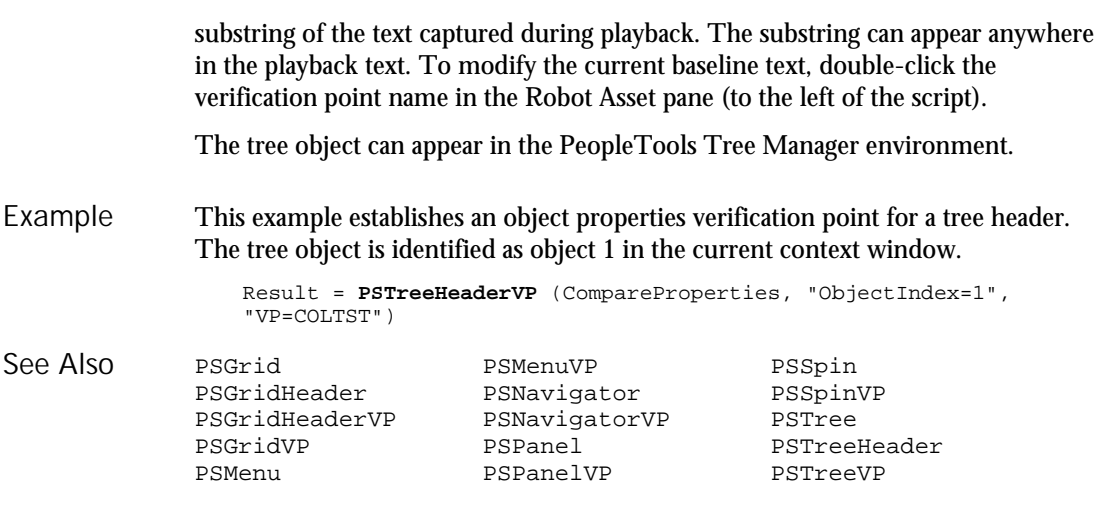

# PSTreeVP Verification Point Command

 $H-SQA$ 

Description Establishes a verification point for a PeopleTools tree object.

Result = PSTreeVP (action%, recMethod\$, parameters\$) Syntax

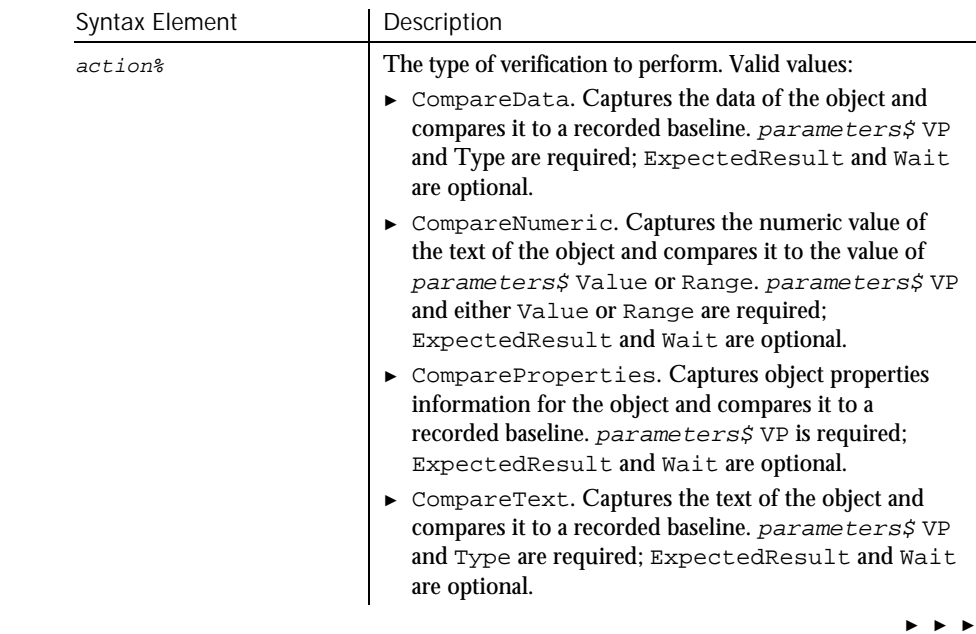

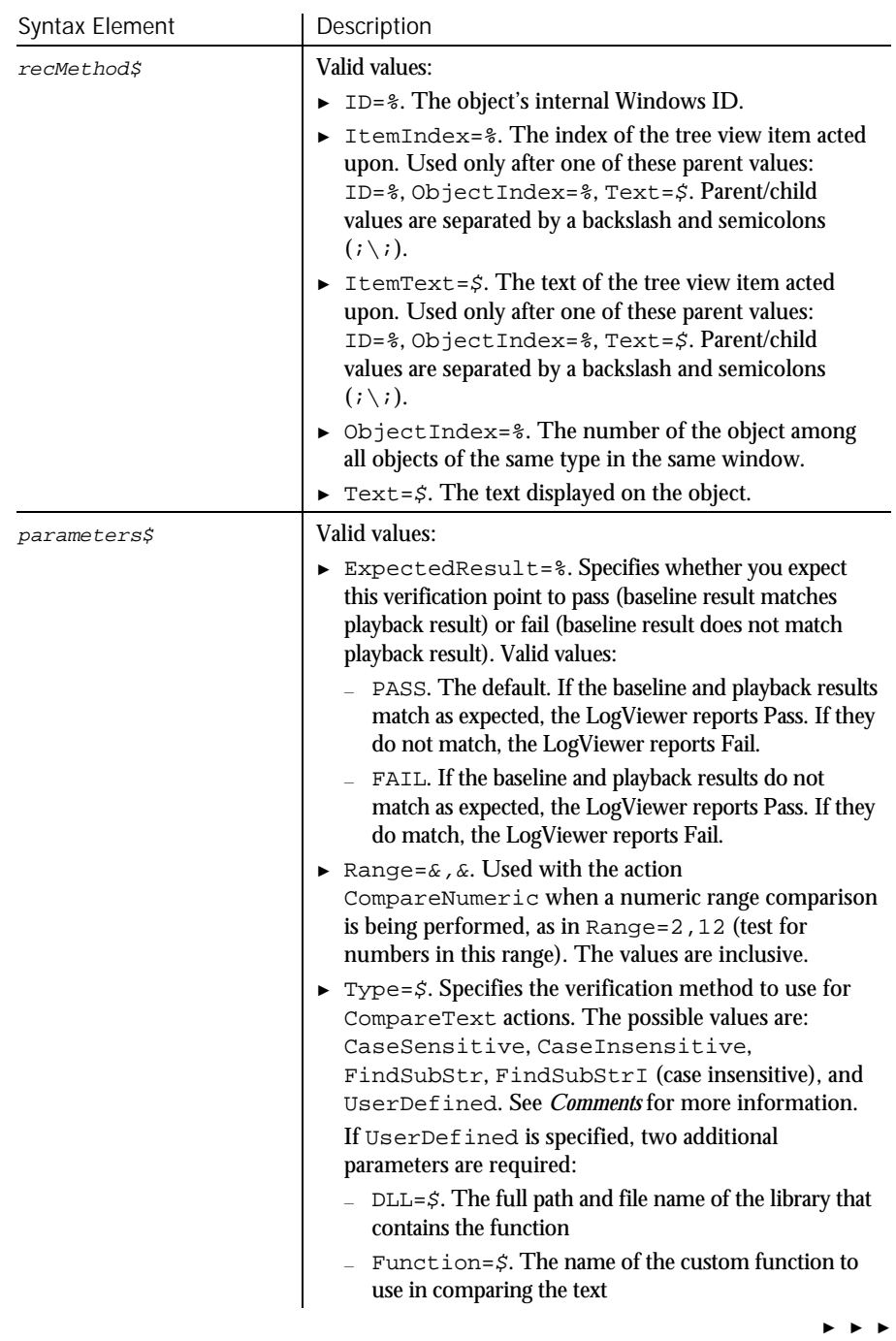

## PSTreeVP

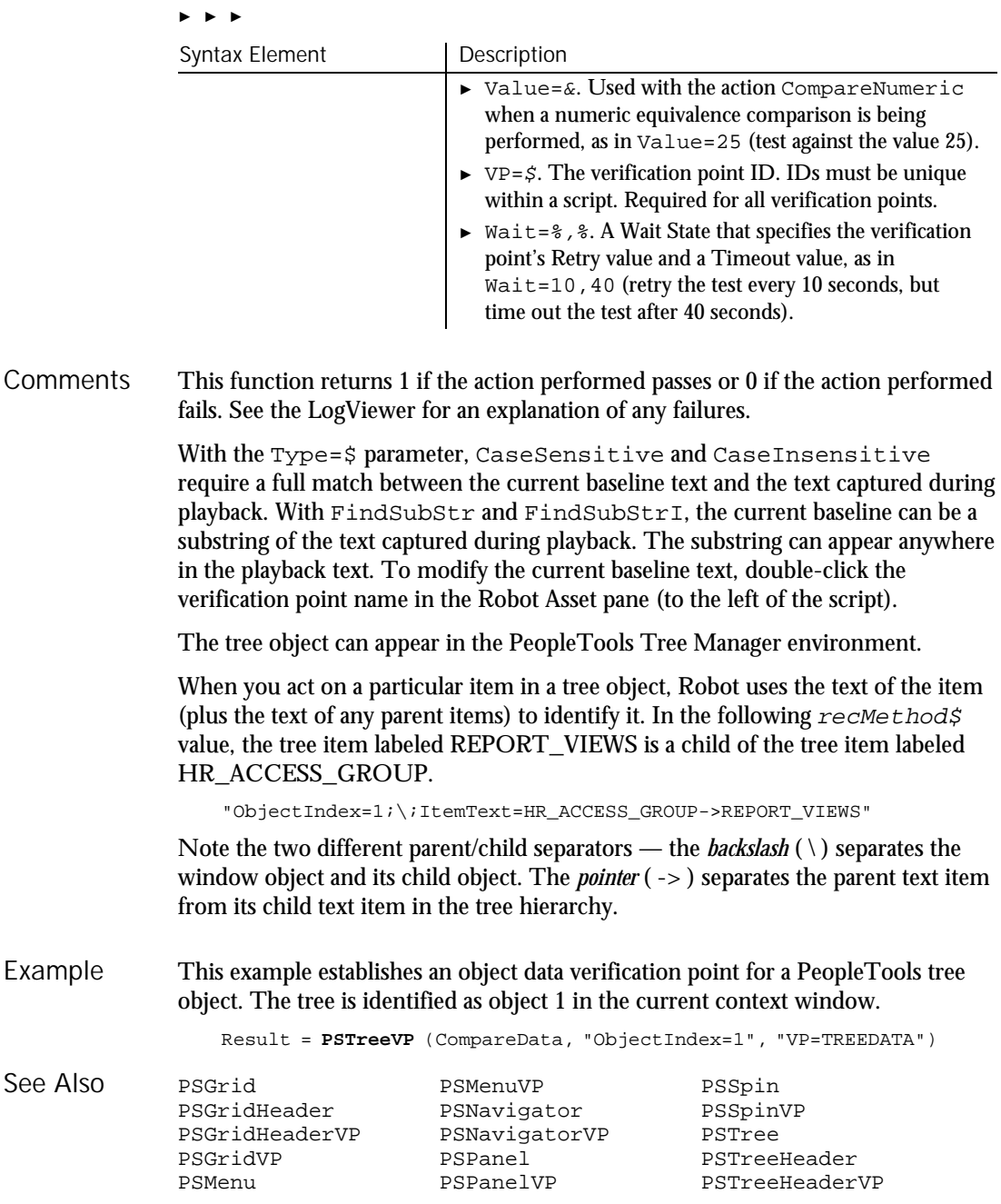

#### PushButton **Statement** Defines a custom push button. Syntax A **PushButton** x, y, dx, dy, text\$[, .id] Syntax B **Button** x, y, dx, dy, text\$[, .id] Syntax Element Description  $x, y$  The position of the button relative to the upper left corner of the dialog box.  $dx$ ,  $dy$  The width and height of the button. texts The name for the push button. If the width of this string is greater than  $dx$ , trailing characters are truncated. .id An optional identifier used by the dialog statements that act on this control. A dy value of 14 typically accommodates text in the system font. Use this statement to create buttons other than OK and Cancel. Use this statement in conjunction with the ButtonGroup statement. The two forms of the statement (Button and PushButton) are equivalent. Use the Button statement only between a Begin Dialog and an End Dialog statement. This example defines a dialog box with a combination list box and three buttons. Sub main Dim fchoices as String fchoices="File1" & Chr(9) & "File2" & Chr(9) & "File3" Begin Dialog UserDialog 185, 94, "SQABasic Dialog Box" Text 9, 5, 69, 10, "Filename:", .Text1 DropComboBox 9, 17, 88, 71, fchoices, .ComboBox1 ButtonGroup .ButtonGroup1 OKButton 113, 14, 54, 13 CancelButton 113, 33, 54, 13 **PushButton** 113, 57, 54, 13, "Help", .Push1 End Dialog Dim mydialog as UserDialog On Error Resume Next Dialog mydialog If Err=102 then MsgBox "Dialog box canceled." End If End Sub Description Syntax **Comments** Example

Command Reference 6-399

### PushButton (User Action Command)

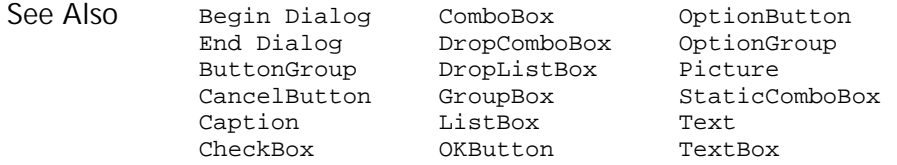

# PushButton User Action Command

 $HSSQA$ 

#### Description Performs an action on a push button control.

**PushButton** action%, recMethod\$ Syntax

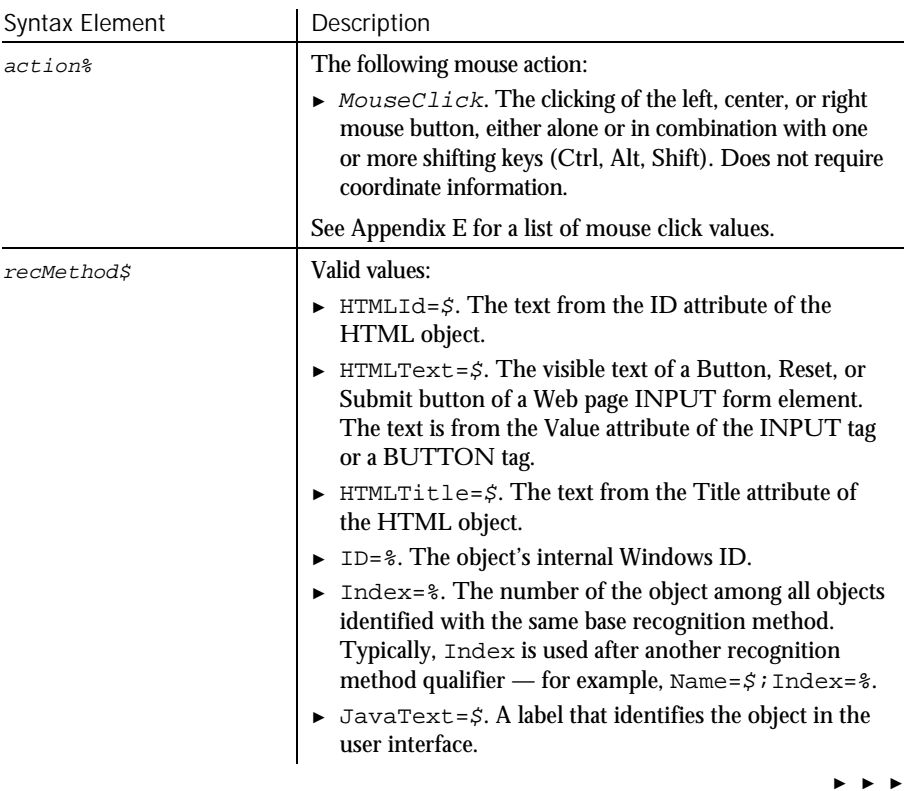

6-400 SQABasic Language Reference
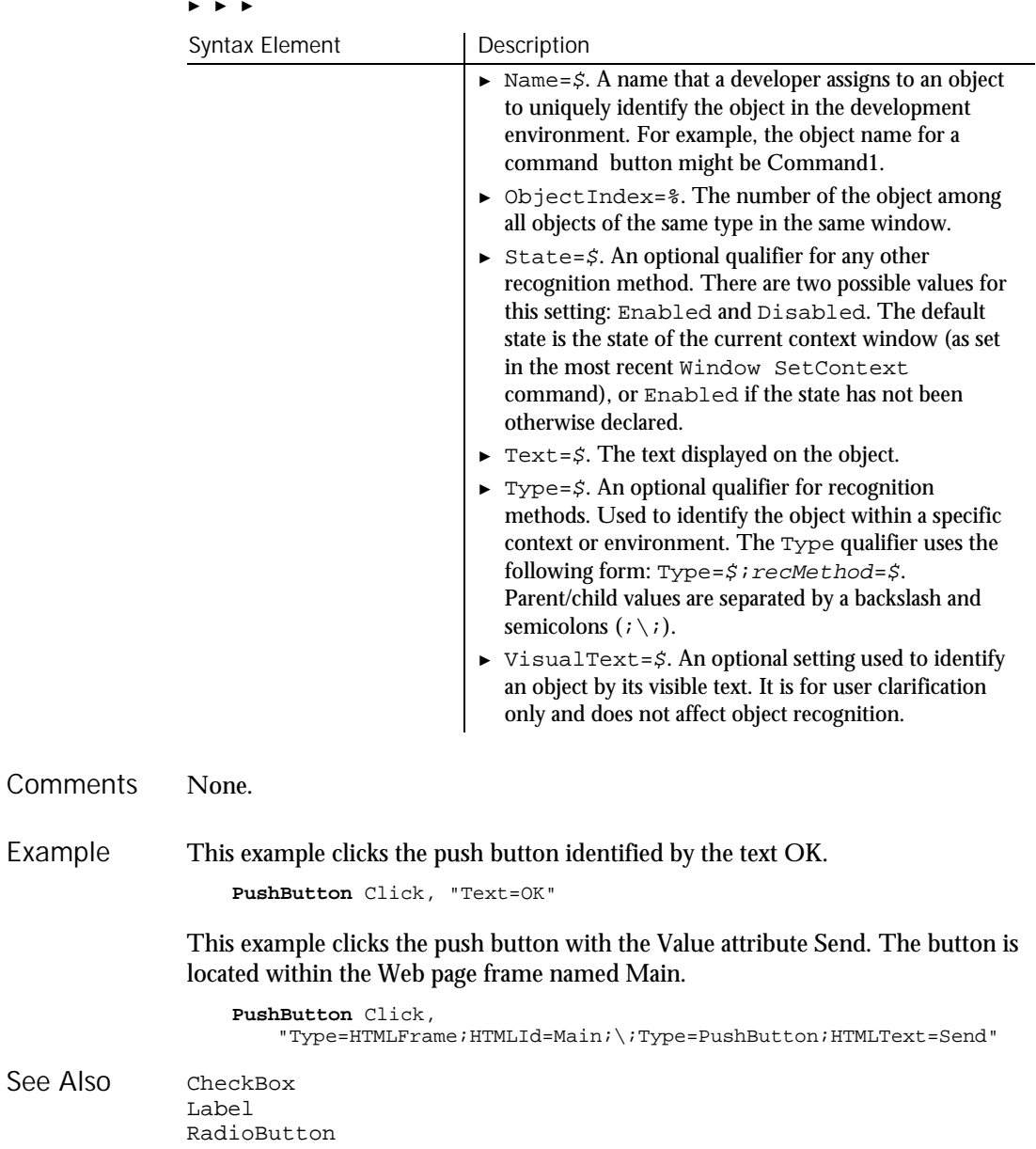

See

### PushButtonVP Verification Point Command

 $HSSQA$ 

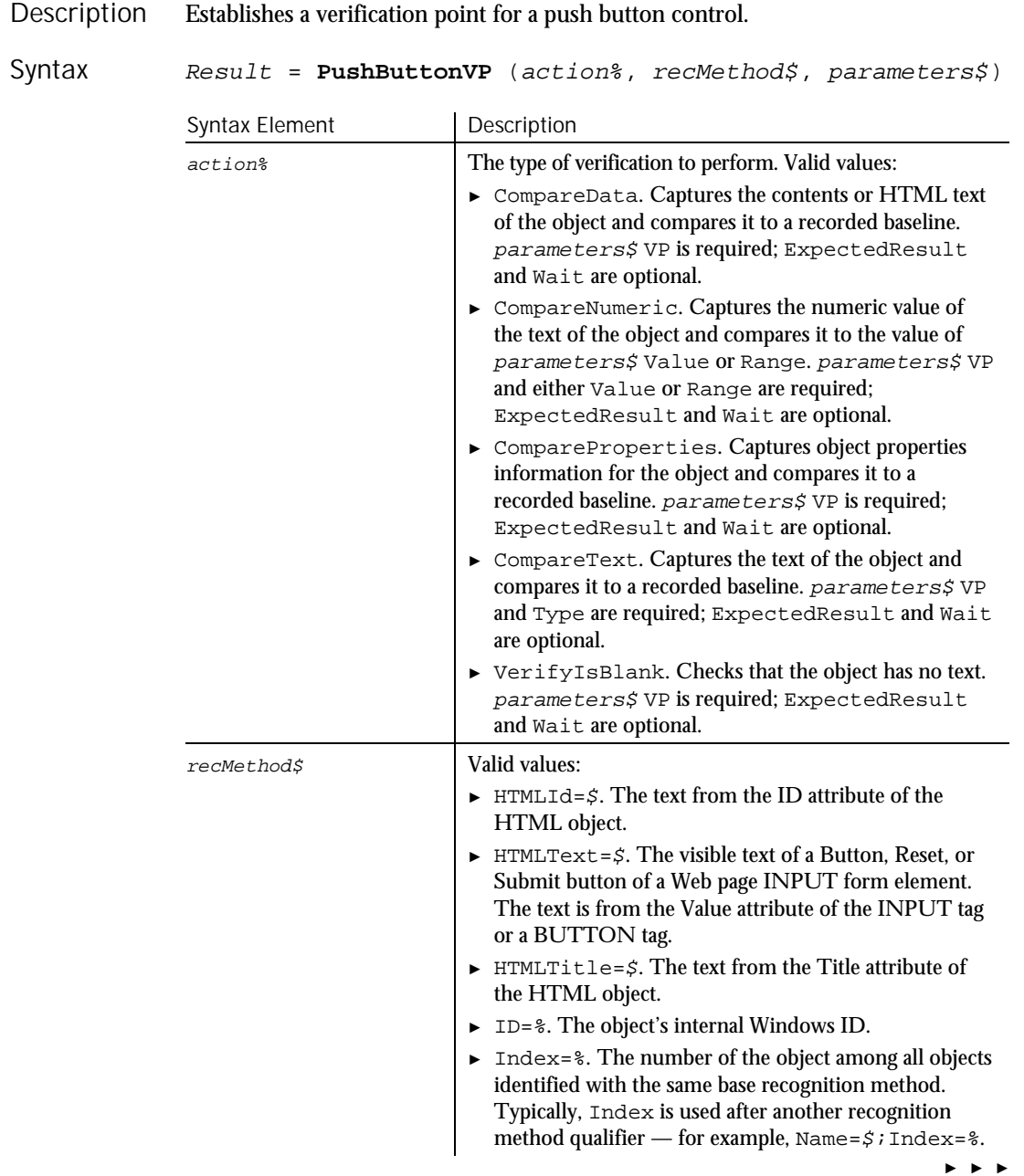

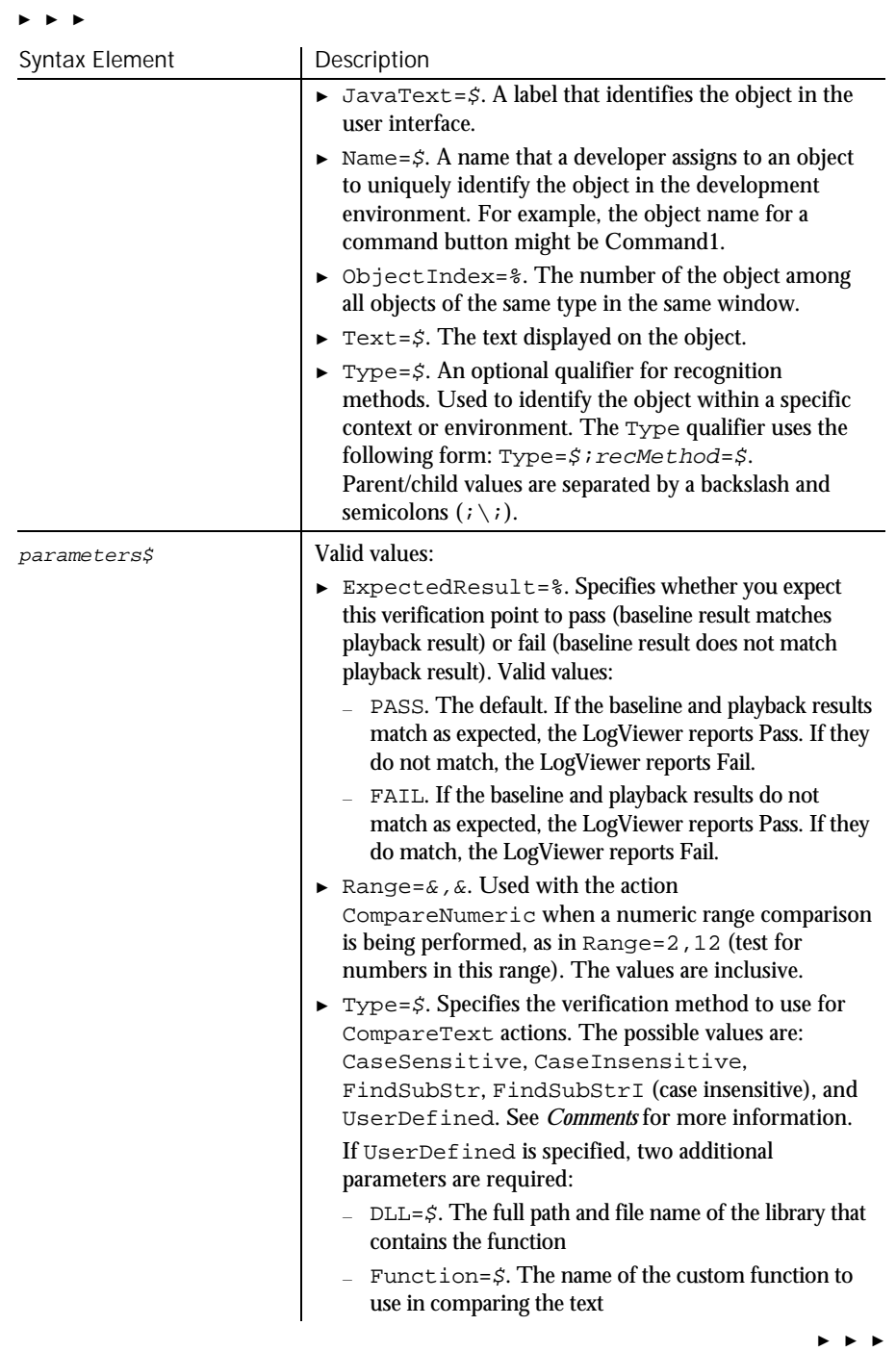

### PushButtonVP

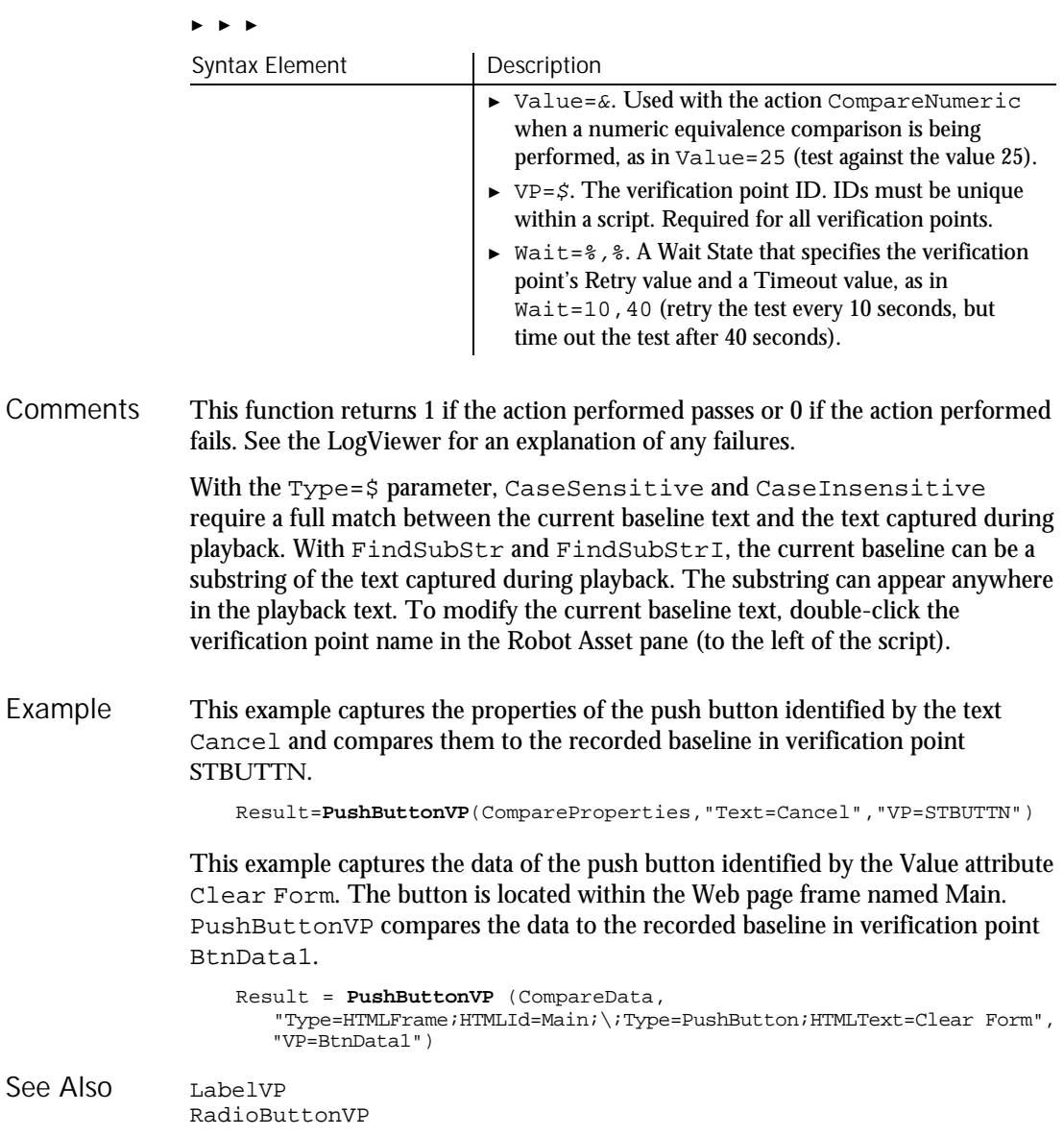

### Put Statement

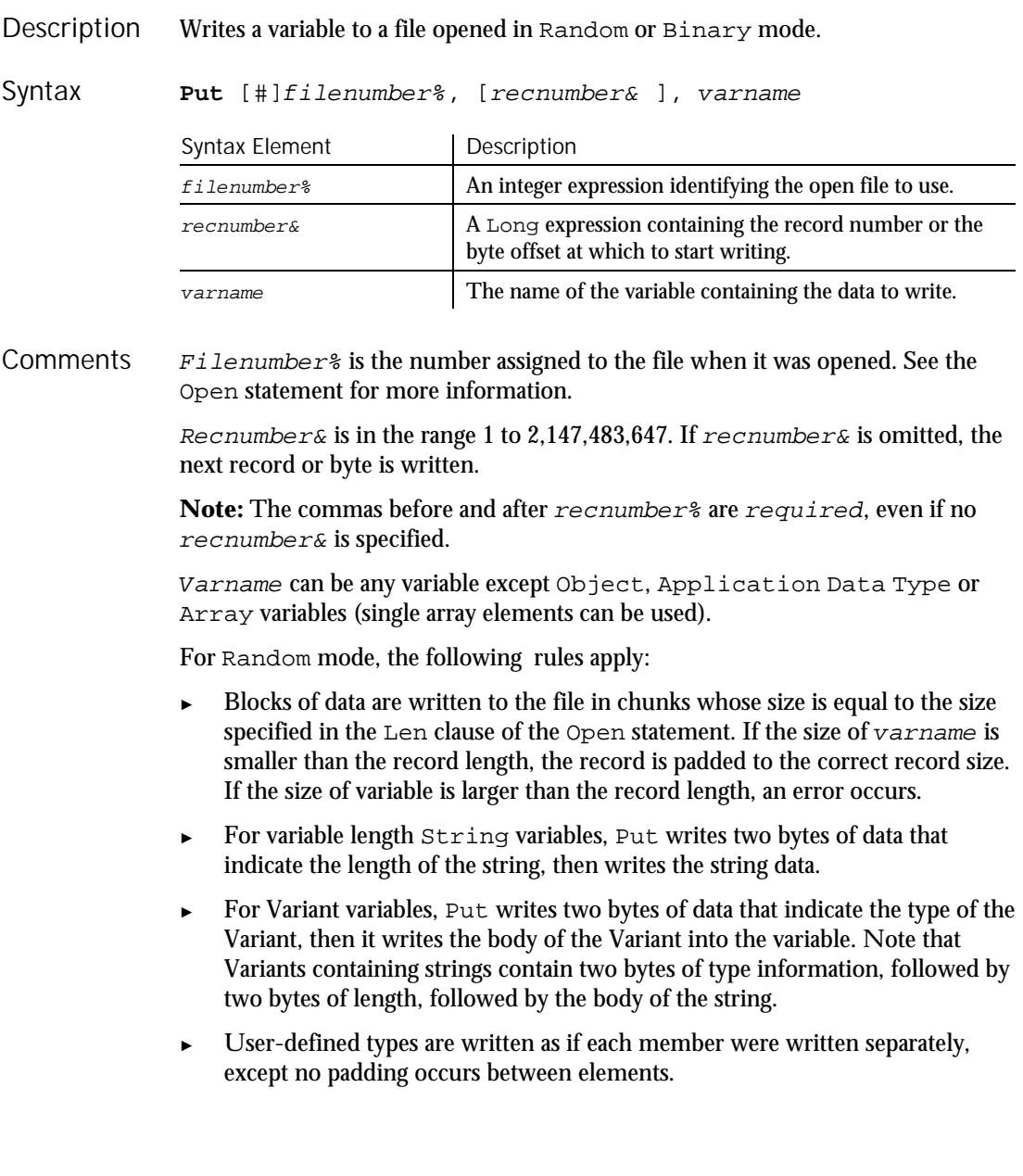

Files opened in Binary mode behave similarly to those opened in Random mode except:

- ► Put writes variables to the disk without record padding.
- ► Variable length Strings that are not part of user defined types are not preceded by the two-byte string length.
- This example opens a file for Random access, puts the values 1-10 in it, prints the contents, and closes the file again. Example

```
Sub main
                   ' Put the numbers 1-10 into a file
                     Dim x, y
                     Dim msgtext as String
                     Open "C:\TEMP001" as #1
                      For x=1 to 10
                       Put #1,x, x
                     Next x
                      msgtext="The contents of the file is:" & Chr(10)
                      For x=1 to 10
                        Get #1,x, ymsgtext=msgtext&y& Chr(10)
                     Next x
                     Close #1
                     MsgBox msgtext
                     Kill "C:\TEMP001"
                   End Sub
               Close Open<br>Get Write
                          Write
See Also
```
### PV

Function

Returns the present value of a constant periodic stream of cash flows as in an annuity or a loan. Description

**PV** (rate, nper, pmt, fv, due) Syntax

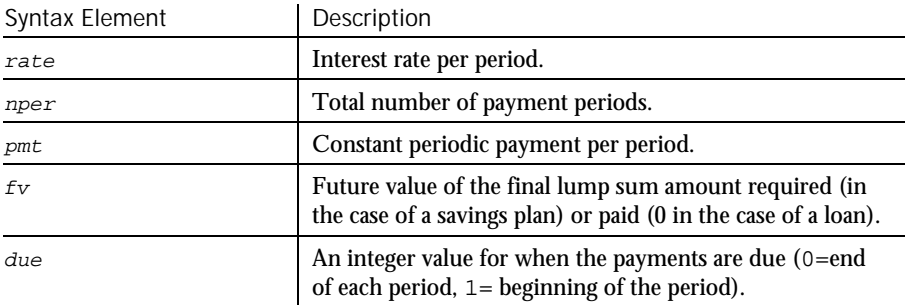

6-406 SQABasic Language Reference

RadioButton

- Rate is assumed constant over the life of the annuity. If payments are on a monthly schedule, then rate will be 0.0075 if the annual percentage rate on the annuity or loan is 9%. **Comments**
- This example finds the present value of a 10-year \$25,000 annuity that will pay \$1,000 a year at 9.5%. Example

```
Sub main
                     Dim aprate, periods
                     Dim payment, annuityfv
                     Dim due, presentvalue
                     Dim msgtext
                     aprate=9.5
                     periods=120
                     payment=1000
                     annuityfv=25000
                  Rem Assume payments are made at end of month
                     due=0
                     presentvalue=PV(aprate/12,periods,-payment, annuityfv,due)
                     msgtext="The present value for a 10-year $25,000 annuity @ 9.5%"
                     msgtext=msgtext & " with a periodic payment of $1,000 is: "
                     msgtext=msgtext & Format(presentvalue, "Currency")
                     MsgBox msgtext
                  End Sub
              FV Pmt
See Also
```
IPmt PPmt IRR Rate NPV

### RadioButton User Action Command

 $H-SQA$ 

Performs an action on an option button control. Description

**RadioButton** action%, recMethod\$ Syntax

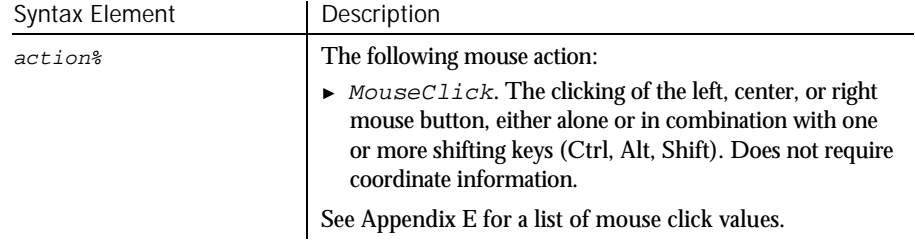

► ► ►

#### RadioButton

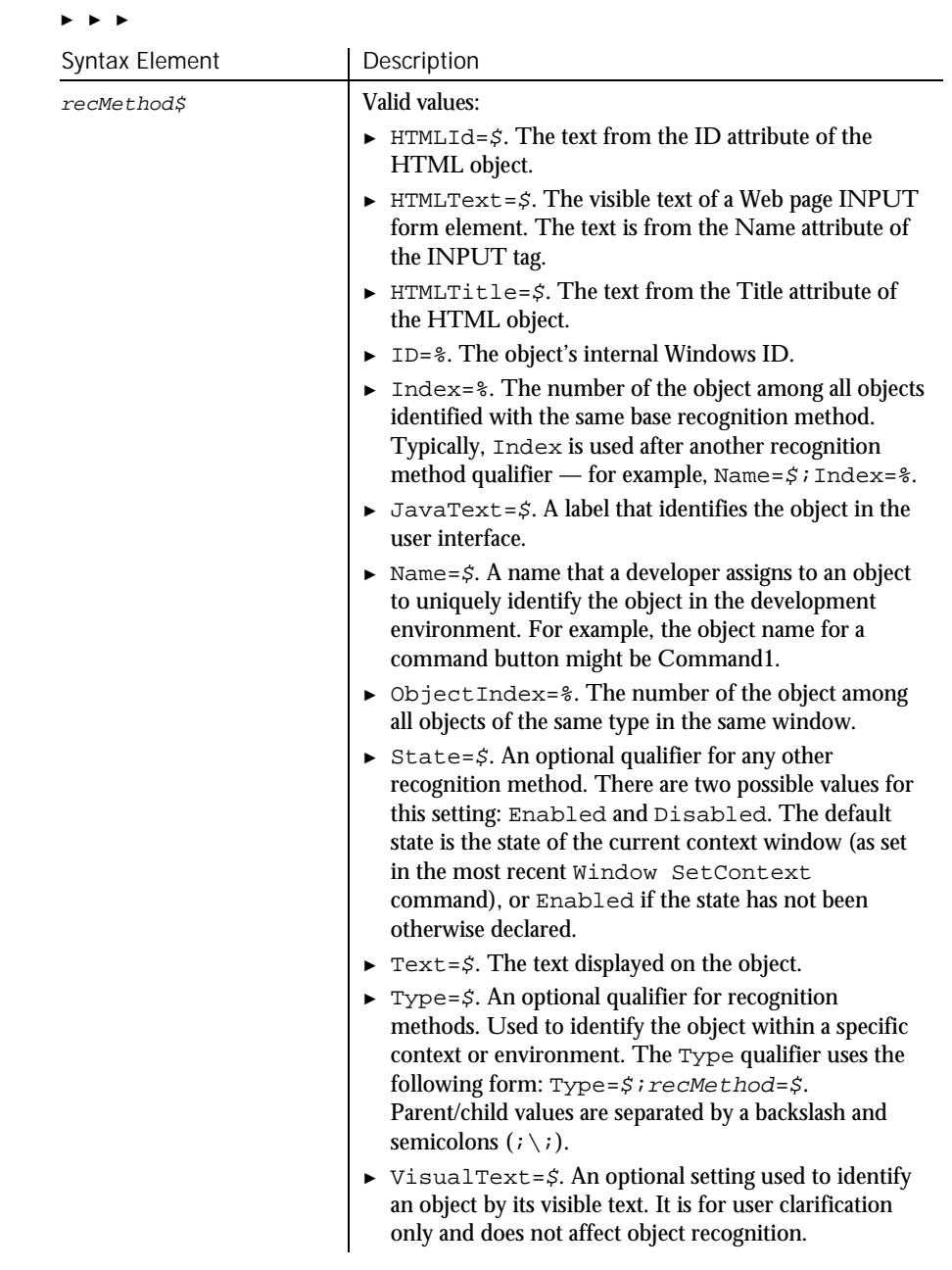

### Comments None.

This example clicks the second option button in the window (ObjectIndex of 2). **RadioButton** Click, "ObjectIndex=2" This example clicks the option button with the Name attribute of Over 50. The option button is located within the Web page frame named Main. **RadioButton** Click, "Type=HTMLFrame;HTMLId=Main;\;Type=RadioButton;Name=Over 50" CheckBox Label PushButton Example See Also

## RadioButtonVP

Verification Point Command

 $H-SQA$ 

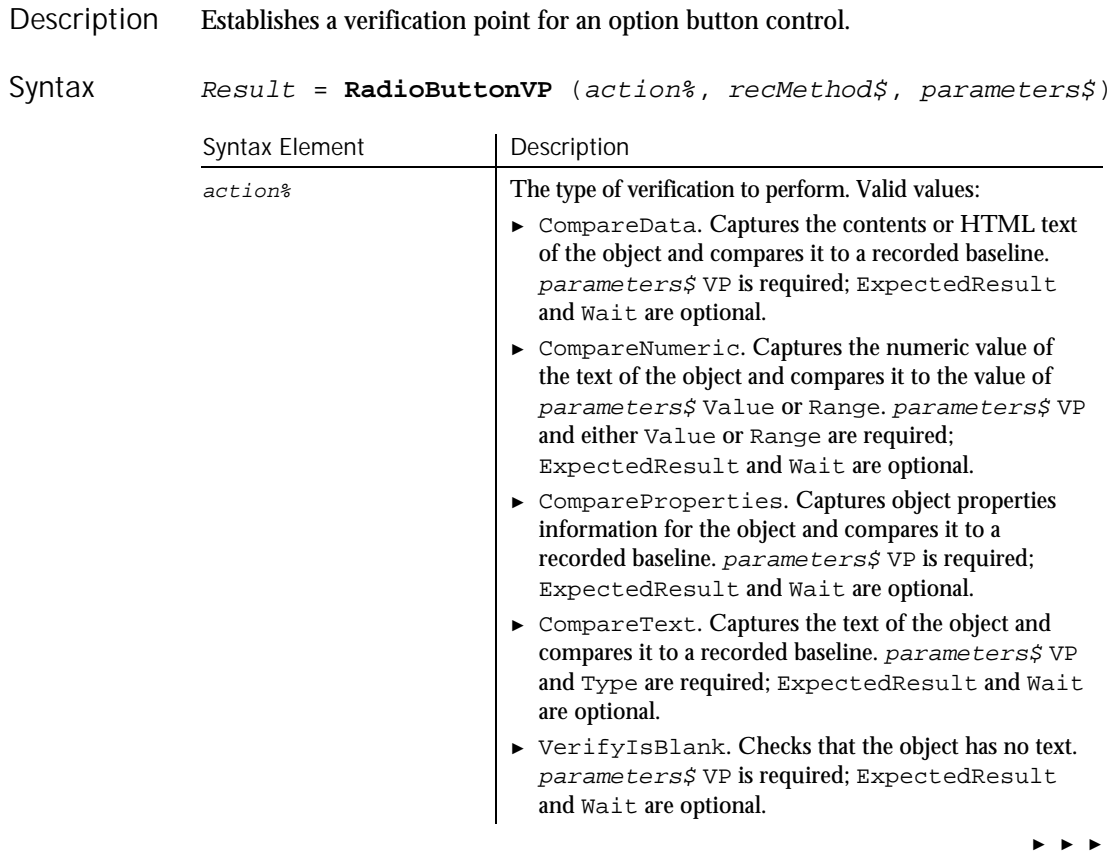

#### RadioButtonVP

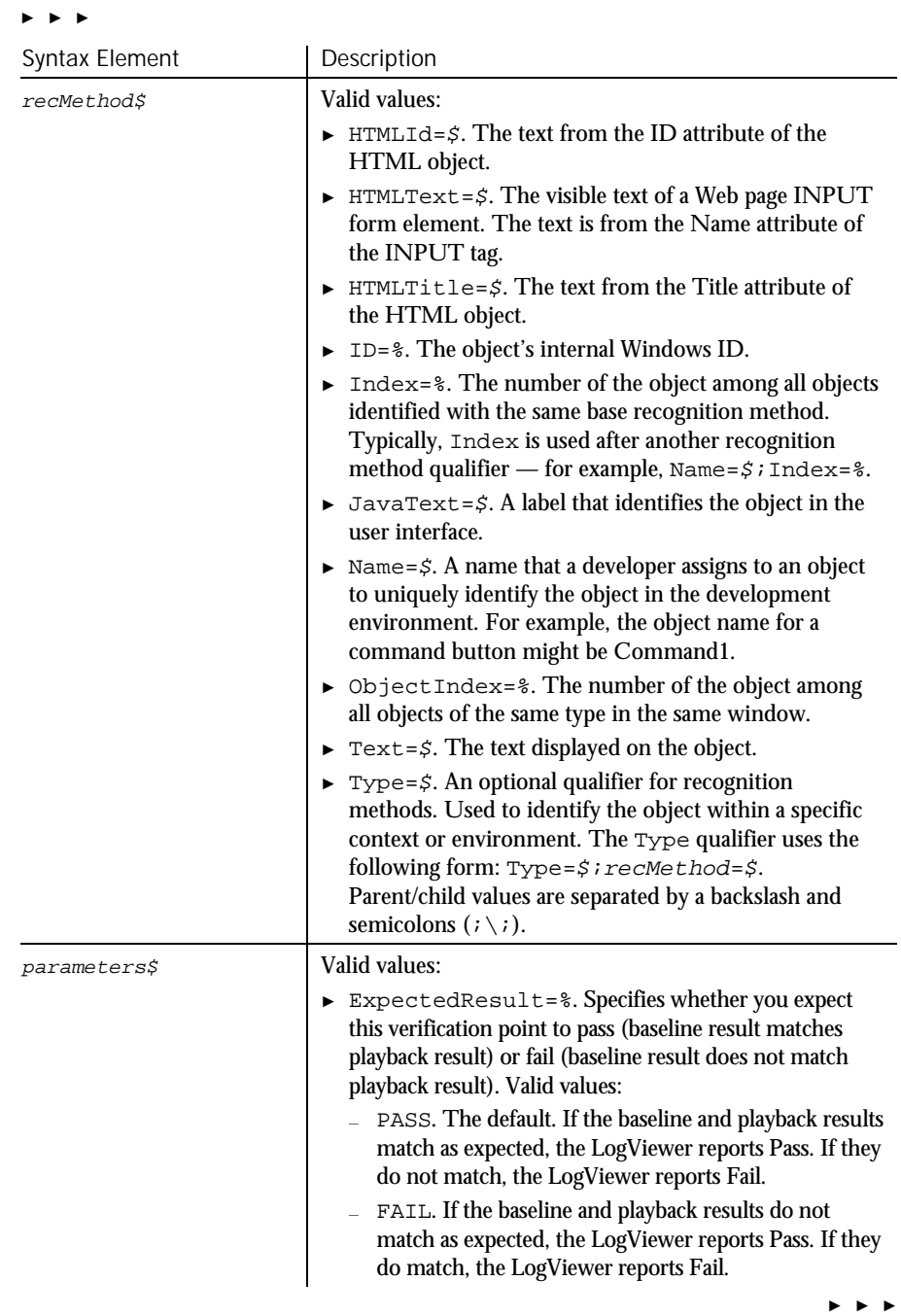

6-410 SQABasic Language Reference

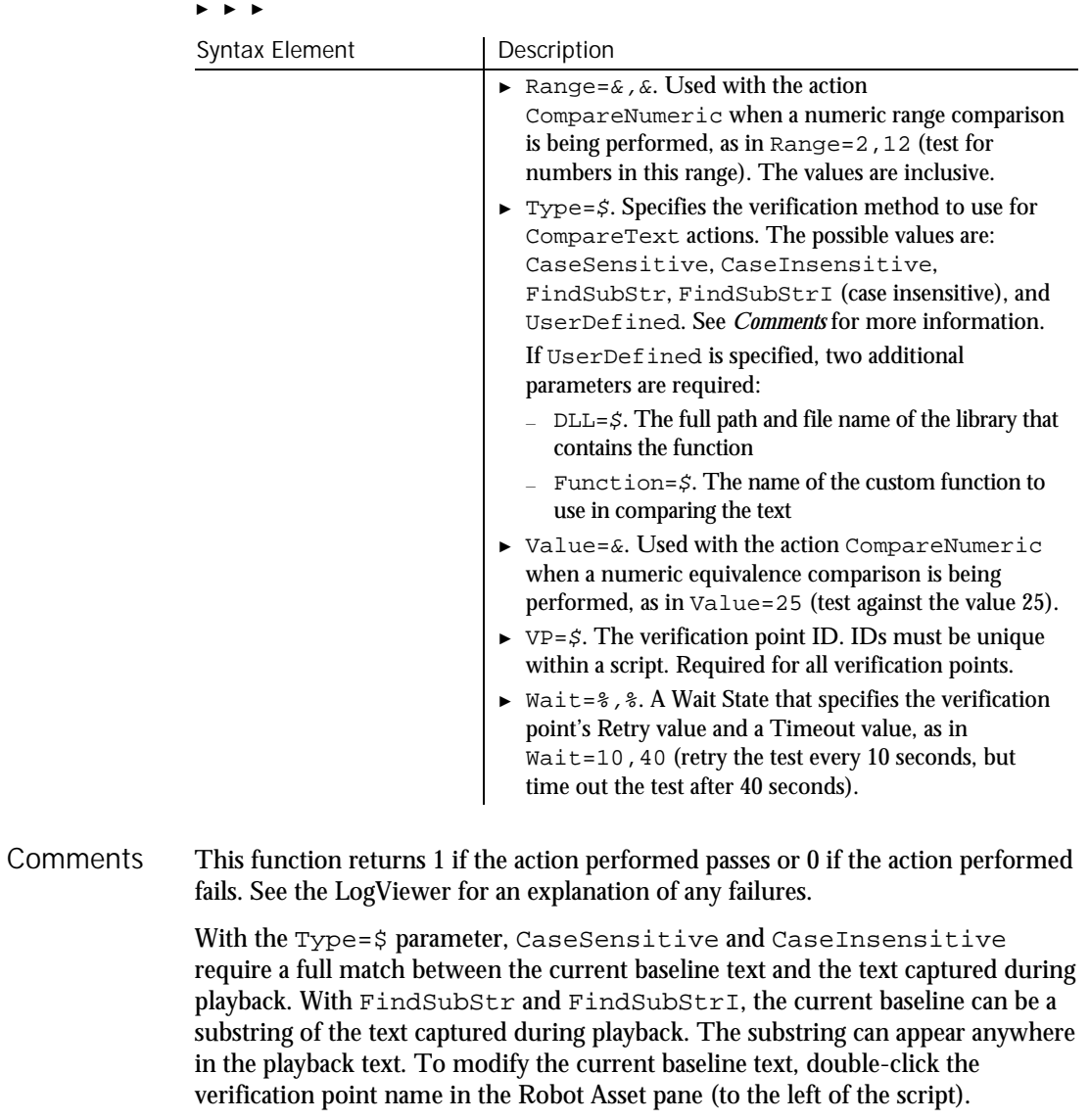

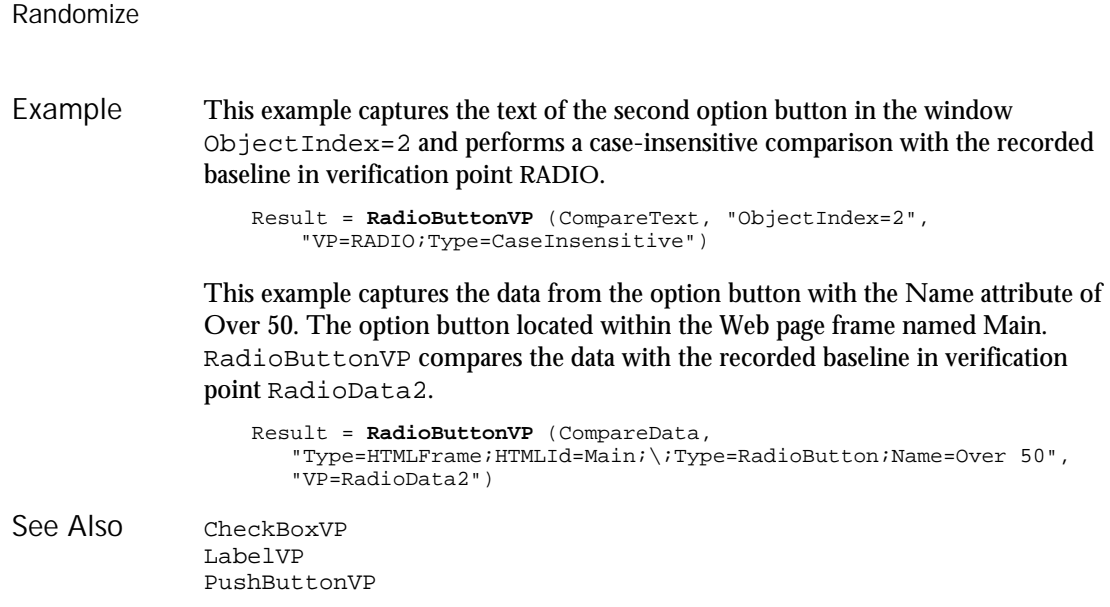

## Randomize

Statement

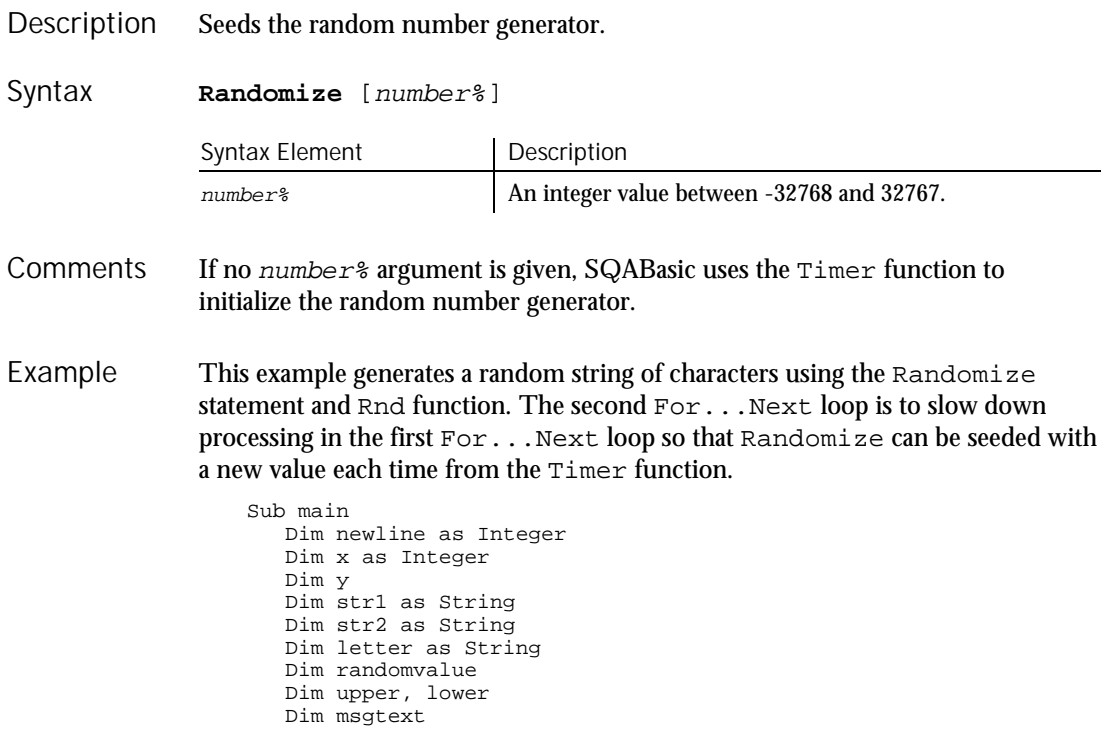

```
upper=Asc("z")
                     lower=Asc("a")
                     newline=Chr(10)
                     For x=1 to 26
                         Randomize timer() + x*255
                         randomvalue=Int(((upper - (lower+1)) * Rnd) +lower)
                        letter=Chr(randomvalue)
                        str1=str1 & letter
                        For y = 1 to 1500
                        Next y
                     Next x
                     msgtext=str1
                     MsgBox msgtext
                  End Sub
              Rnd
              Timer
See Also
```
### Rate Function

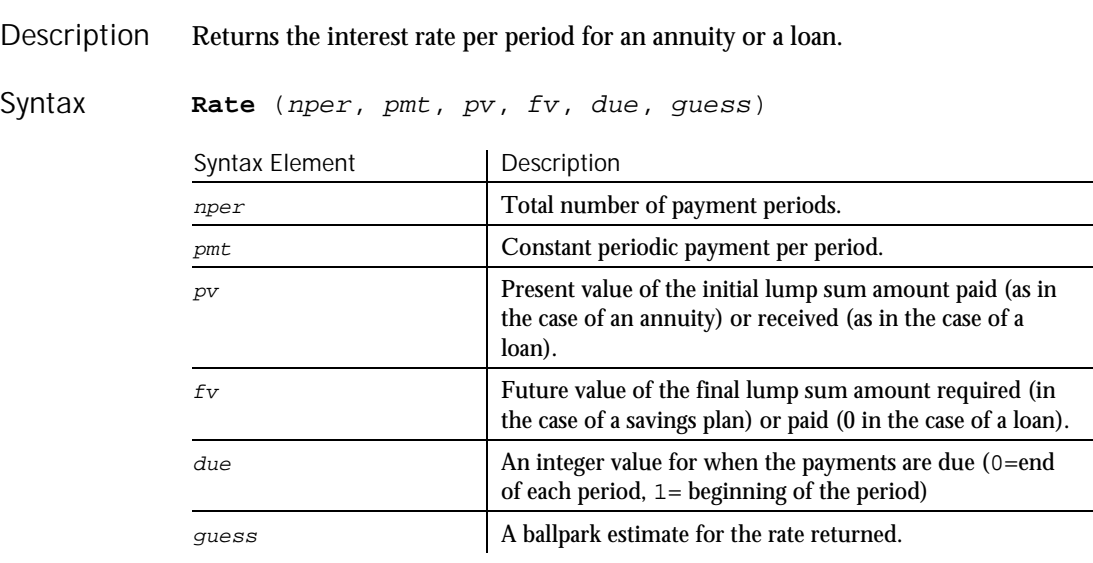

#### In general, a guess of between 0.1 (10 percent) and 0.15 (15 percent) would be a reasonable value for guess. **Comments**

Rate is an iterative function: it improves the given value of guess over several iterations until the result is within 0.00001 percent. If it does not converge to a result within 20 iterations, it signals failure.

Rate

Rebar

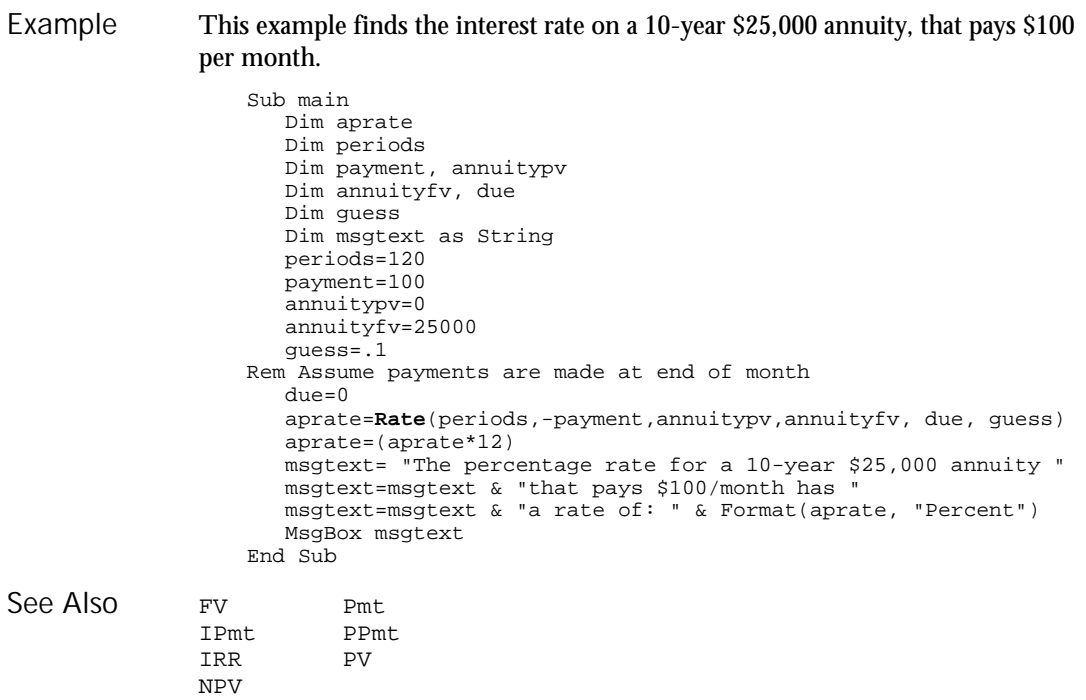

# Rebar

User Action Command

 $HSSQA$ 

Performs an action on a rebar control. Description

**Rebar** action%, recMethod\$, parameters\$ Syntax

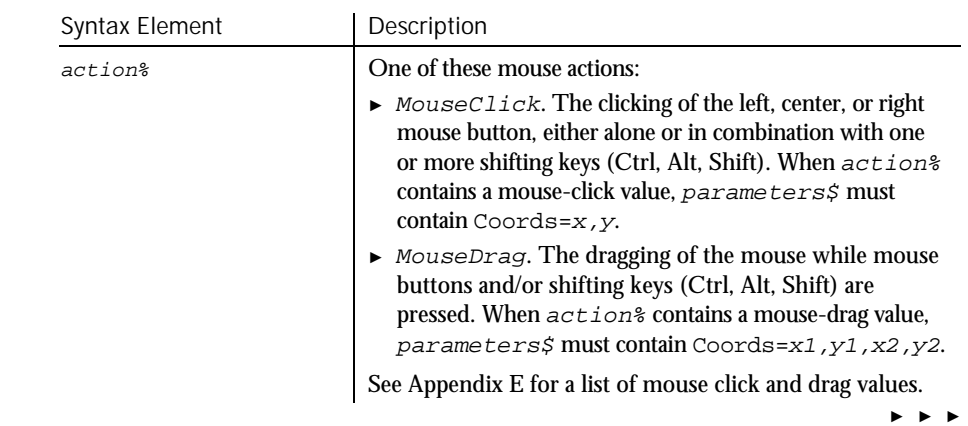

6-414 SQABasic Language Reference

Rebar

#### ► ► ►

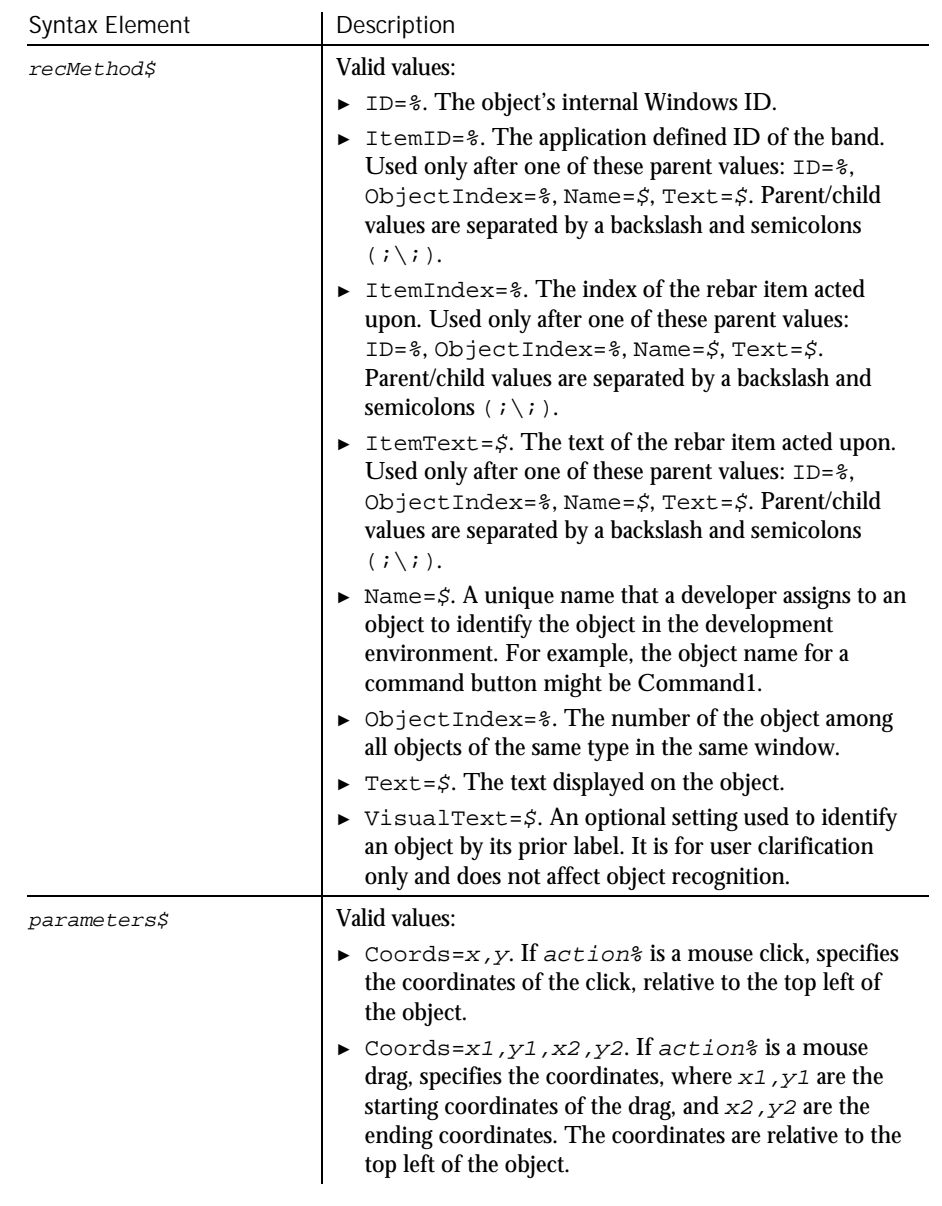

#### Comments None.

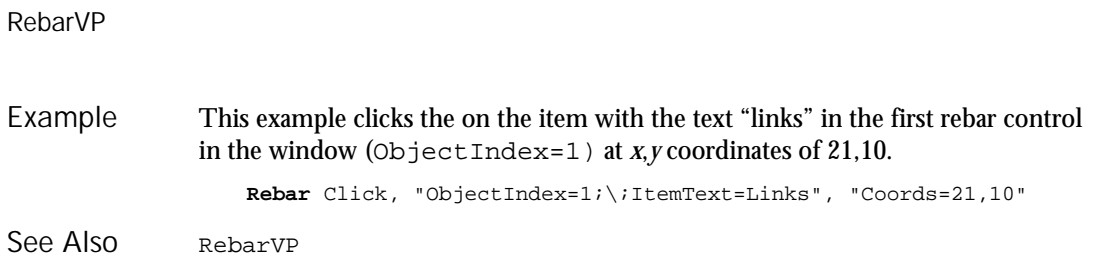

## RebarVP

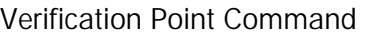

 $H-SQA$ 

#### Establishes a verification point for a rebar control. Description

Result <sup>=</sup> **RebarVP** (action%, recMethod\$, parameters\$) Syntax

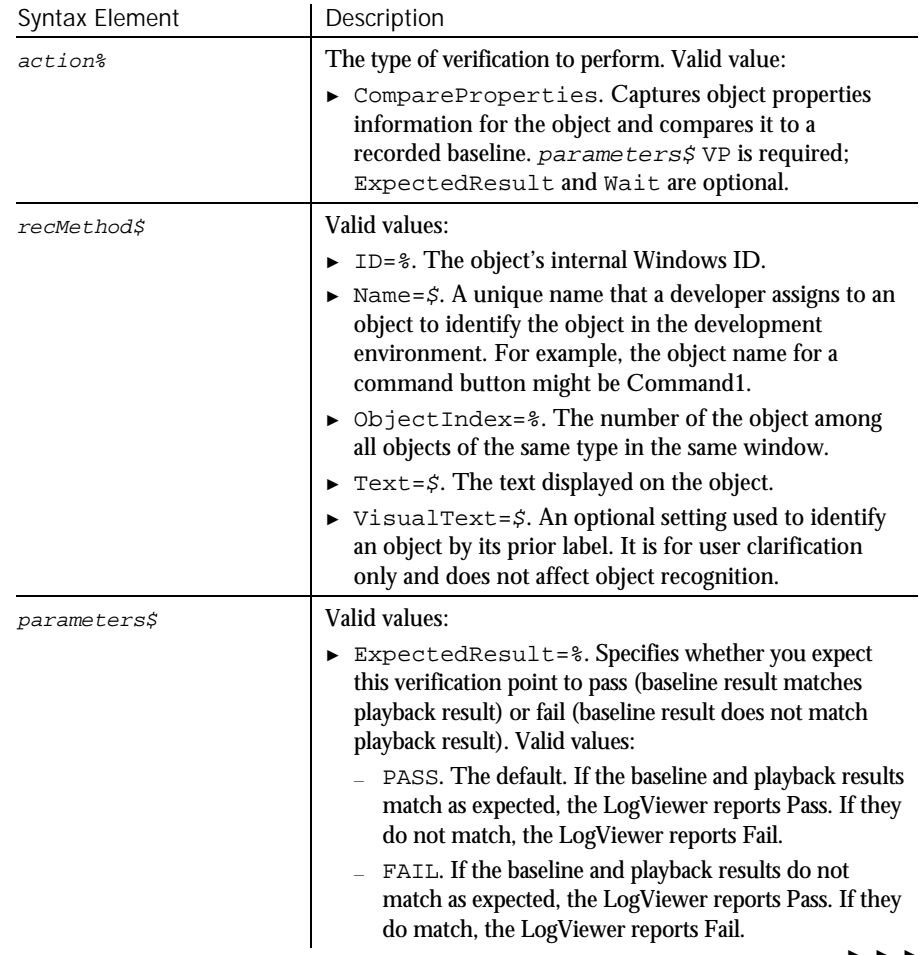

► ► ►

6-416 SQABasic Language Reference

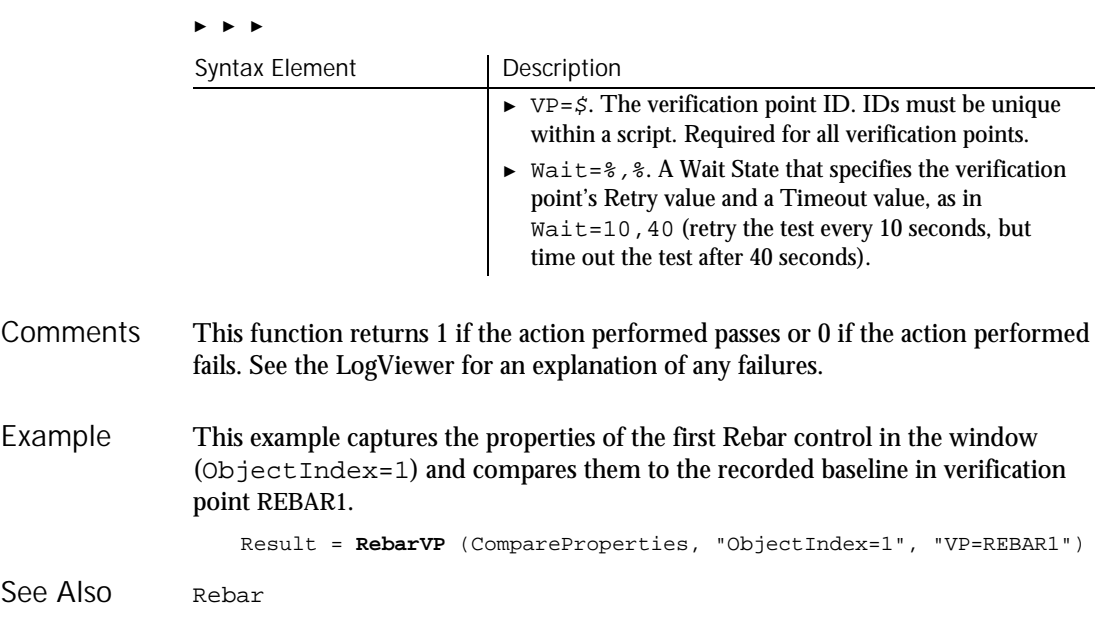

### ReDim

Statement

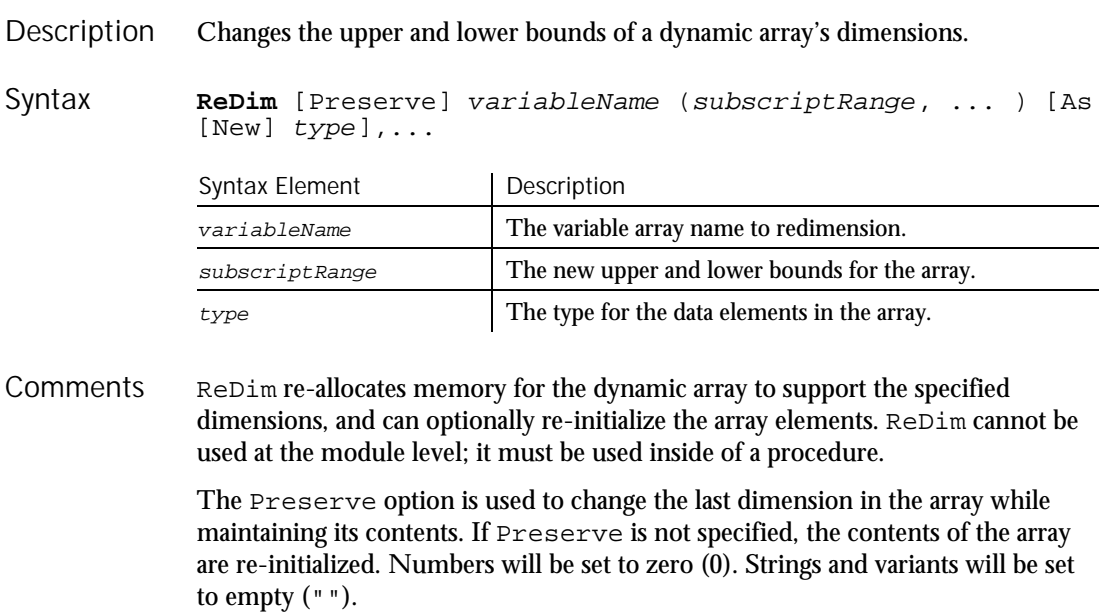

The subscriptRange is of the format:

[startSubscript To] endSubscript

If startSubscript is not specified, 0 is used as the default. The Option Base statement can be used to change the default.

A dynamic array is normally created by using Dim to declare an array without a specified subscriptRange. The maximum number of dimensions for a dynamic array created in this fashion is 8. If you need more than 8 dimensions, you can use the ReDim statement inside of a procedure to declare an array that has not previously been declared using Dim or Global. In this case, the maximum number of dimensions allowed is 60.

Arrays support all SQABasic data types. Arrays of arrays, dialog box records, and objects are not supported.

If the As clause is not used, the type of the variable can be specified by using a type character as a suffix to the name. The two different type-specification methods can be intermixed in a single ReDim statement (although not on the same variable).

The ReDim statement cannot be used to change the number of dimensions of a dynamic array once the array has been given dimensions. It can only change the upper and lower bounds of the dimensions of the array. The LBound and UBound functions can be used to query the current bounds of an array variable's dimensions.

Care should be taken to avoid redimensioning an array in a procedure that has received a reference to an element in the array in an argument; the result is unpredictable.

This example finds the net present value for a series of cash flows. The array variable that holds the cash flow amounts is initially a dynamic array that is redimensioned after the user enters the number of cash flow periods they have. Example

```
Sub main
   Dim aprate as Single
   Dim varray() as Double
   Dim cflowper as Integer
   Dim x as Integer
   Dim netpv as Double
   cflowper=InputBox("Enter number of cash flow periods:")
   ReDim varray(cflowper)
   For x= 1 to cflowper
     varray(x)=InputBox("Cash flow amount for period #" &x &":")
   Next x
   aprate=InputBox ("Enter discount rate:")
   If aprate>1 then aprate=aprate/100
   netpv=NPV(aprate, varray())
   MsgBox "The Net Present Value is: " & Format(netpv,"Currency")
End Sub
```
### RegionVP

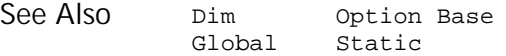

### RegionVP Verification Point Command

 $HSSQA$ 

Description Establishes a verification point for a specified rectangular screen region.

Result <sup>=</sup> **RegionVP** (action%, "", parameters\$) Syntax

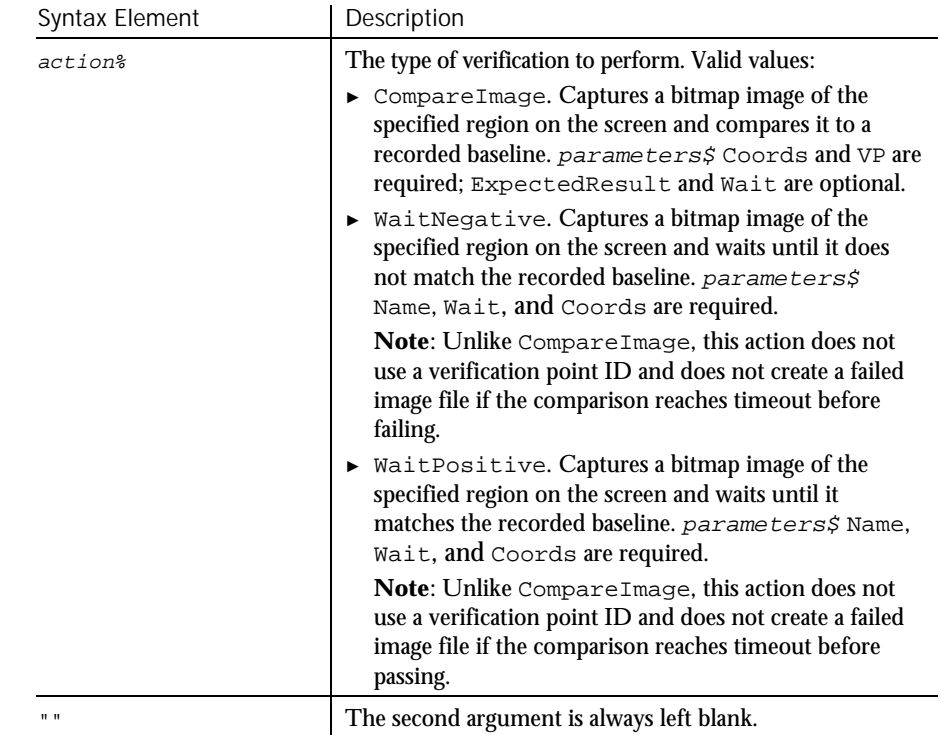

► ► ►

### RegionVP

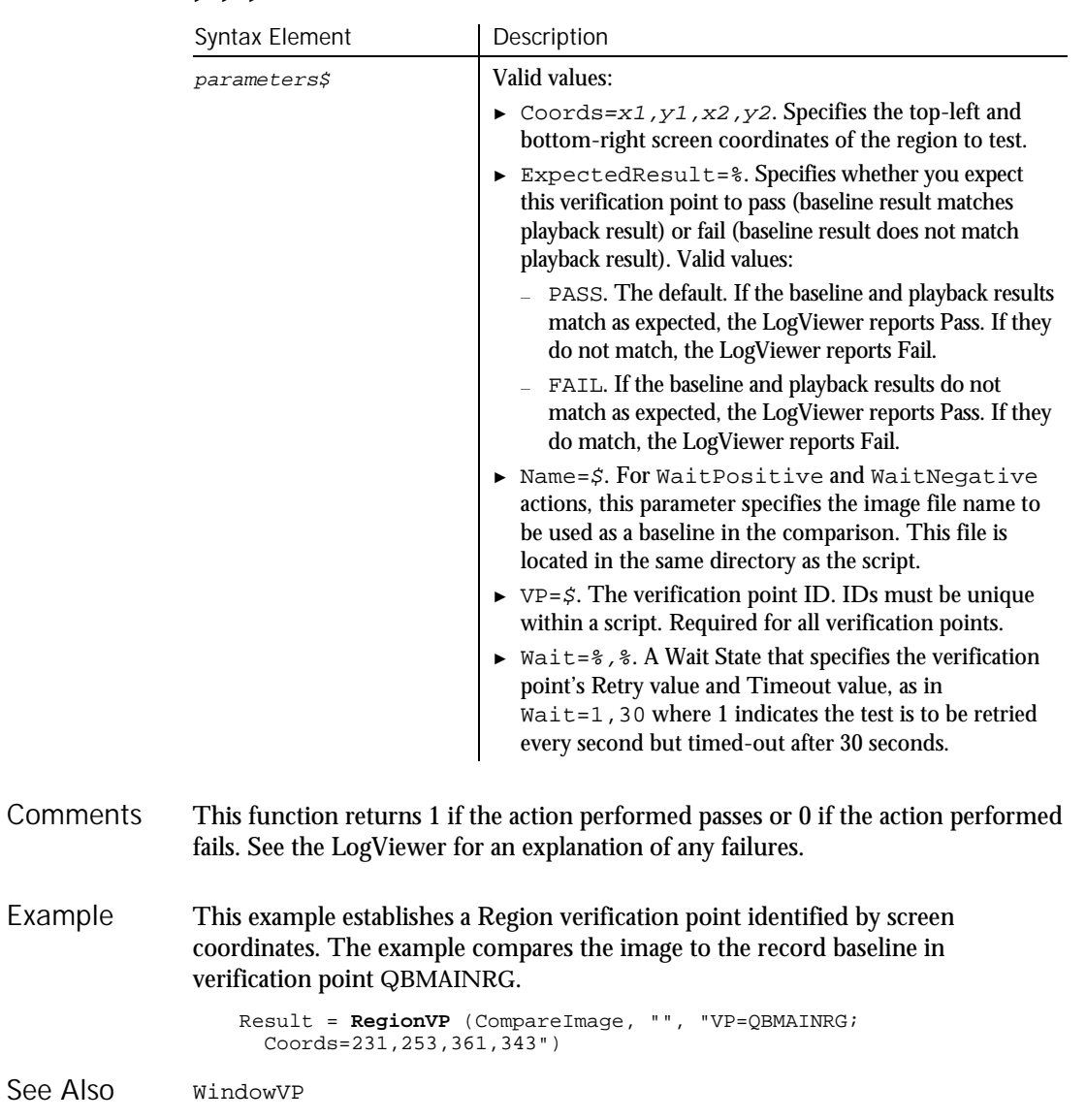

### Rem Statement

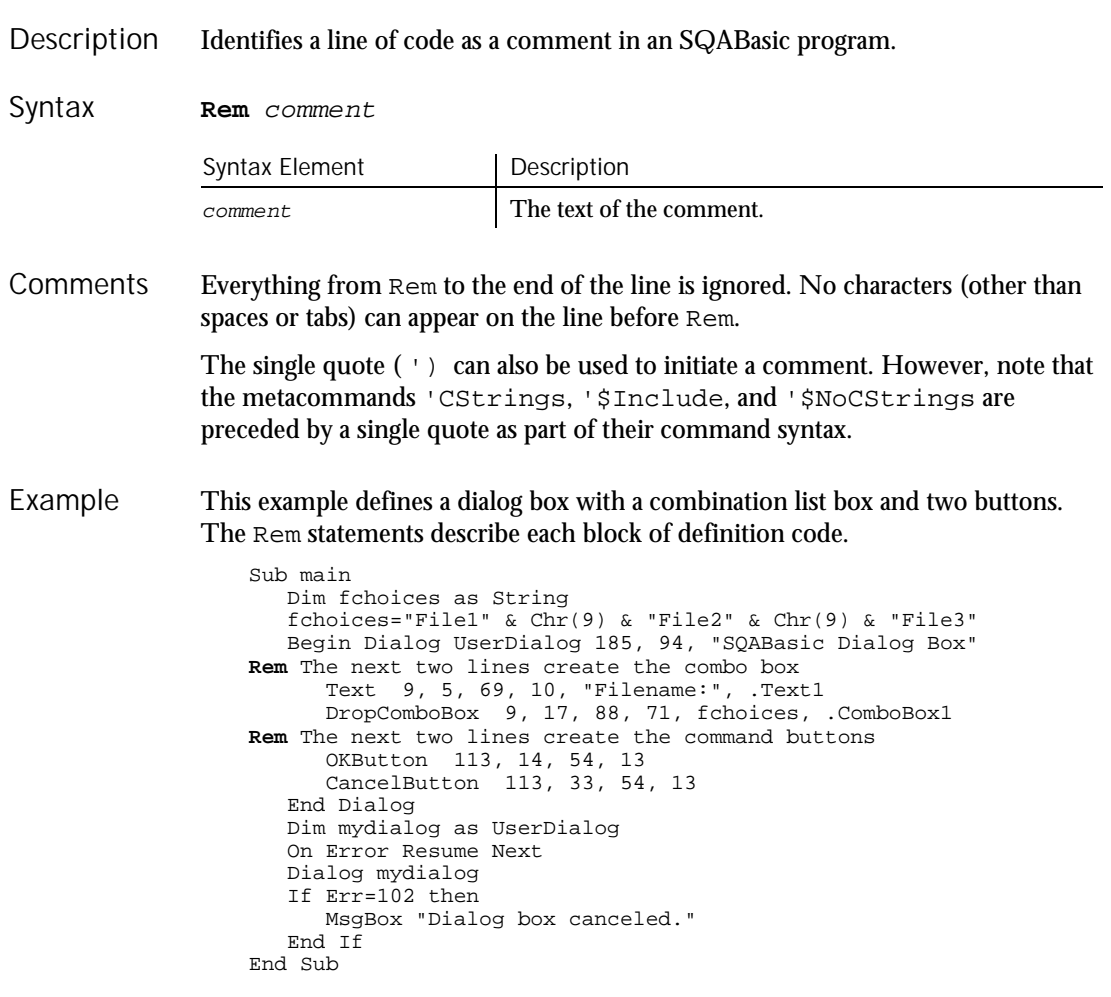

See Also

None.

Command Reference 6-421

Reset

### Reset Statement

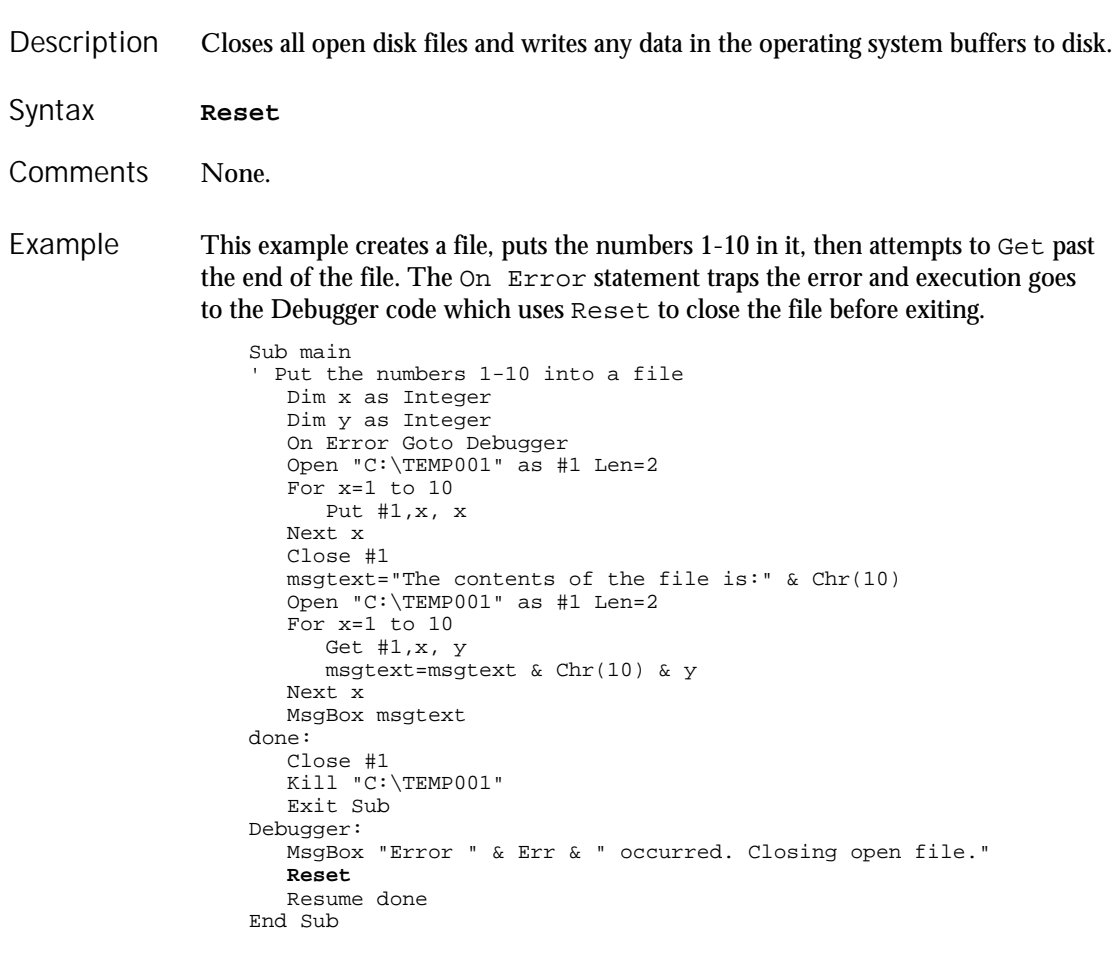

See Also Close

6-422 SQABasic Language Reference

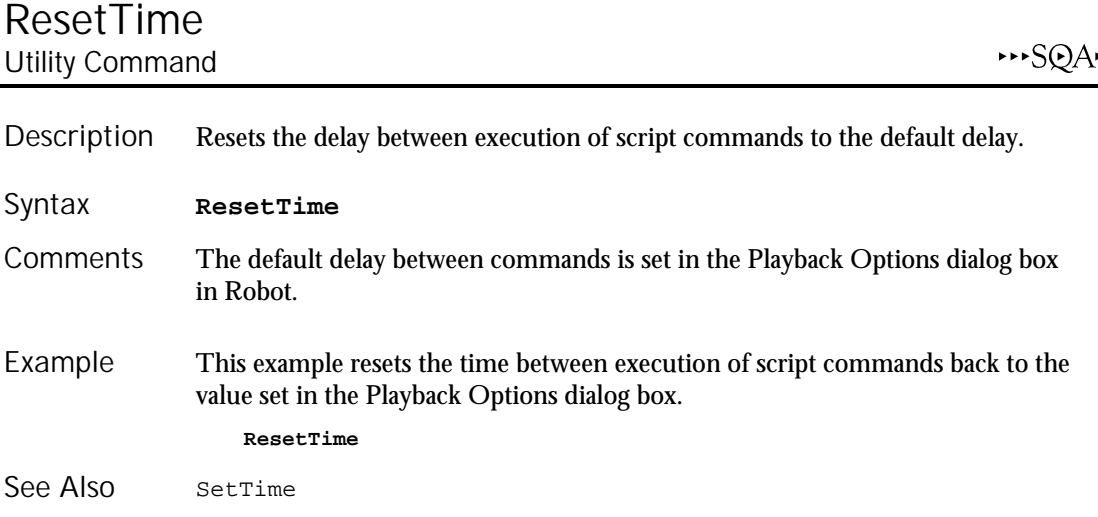

## Resume

#### **Statement**

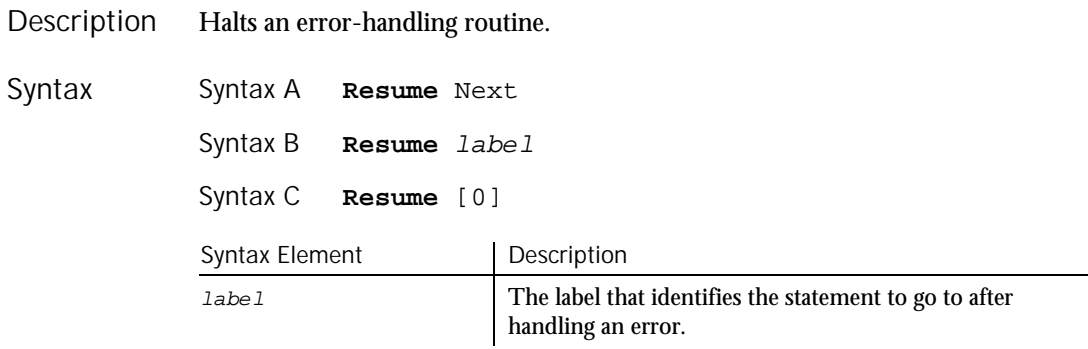

When the Resume Next statement is used, control is passed to the statement that immediately follows the statement in which the error occurred. **Comments** 

> When the Resume [0] statement is used, control is passed to the statement in which the error occurred.

The location of the error handler that has caught the error determines where execution will resume. If an error is trapped in the same procedure as the error handler, program execution will resume with the statement that caused the error. If an error is located in a different procedure from the error handler, program

RichEdit

control reverts to the statement that last called out the procedure containing the error handler.

This example prints an error message if an error occurs during an attempt to open a file. The Resume statement jumps back into the program code at the label, done. From here, the program exits. Example

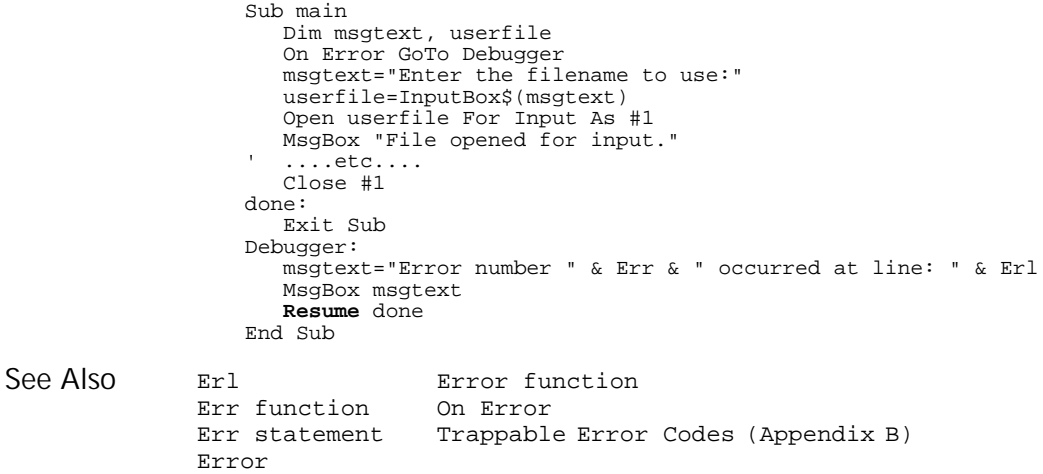

### RichEdit

User Action Command

HHSQA

Performs an action on a rich edit control. **RichEdit** action%, recMethod\$, parameters\$ Syntax Element Description action% One of these actions: ► MouseClick. The clicking of the left, center, or right mouse button, either alone or in combination with one or more shifting keys (Ctrl, Alt, Shift). When action% contains a mouse-click value, parameters\$ must contain Coords=x,y. ► MouseDrag. The dragging of the mouse while mouse buttons and/or shifting keys (Ctrl, Alt, Shift) are pressed. When  $action$ <sup>§</sup> contains a mouse-drag value, parameters\$ must contain Coords=x1,y1,x2,y2. See Appendix E for a list of mouse click and drag values. ► ► ► Description Syntax

6-424 SQABasic Language Reference

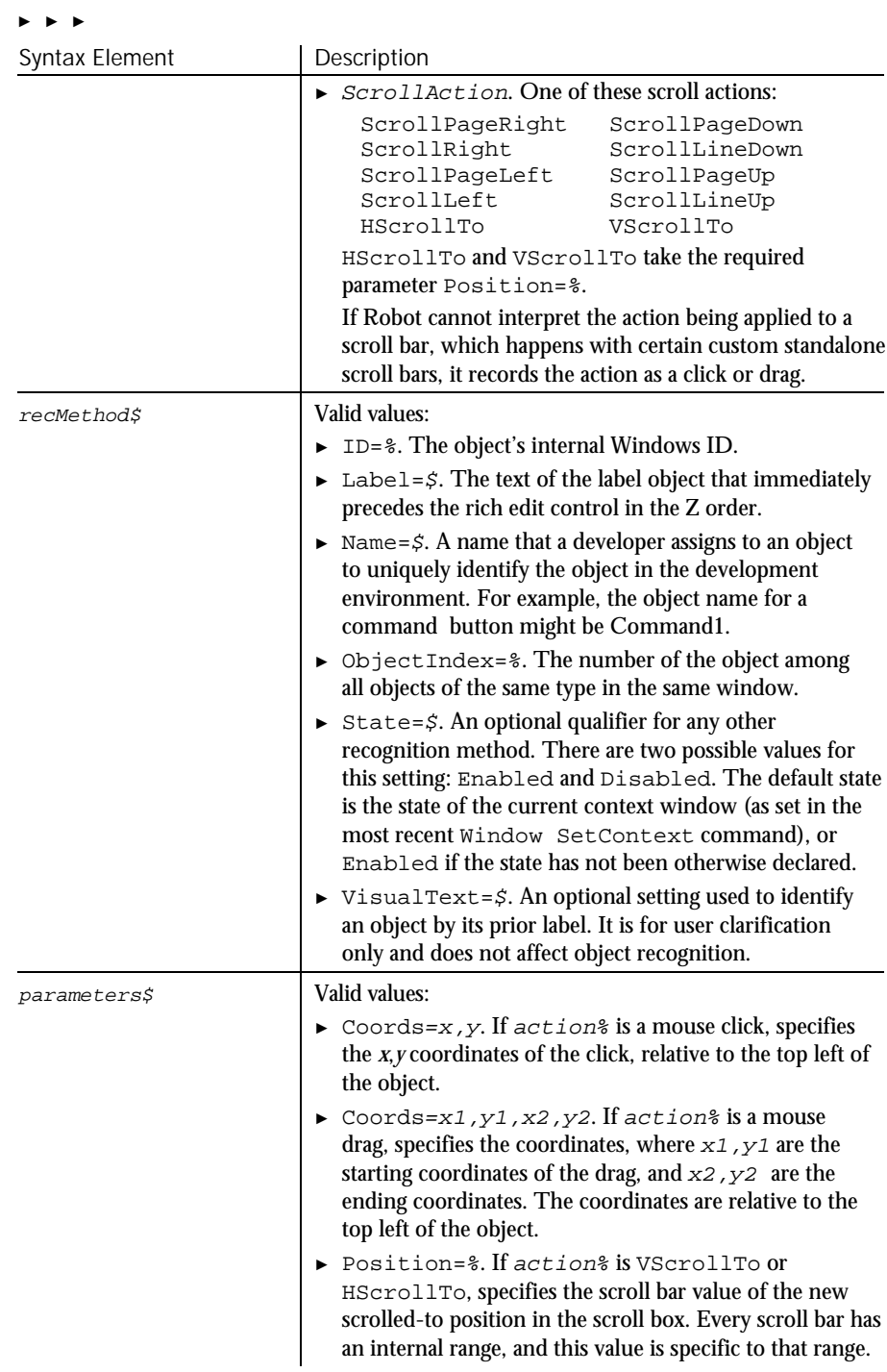

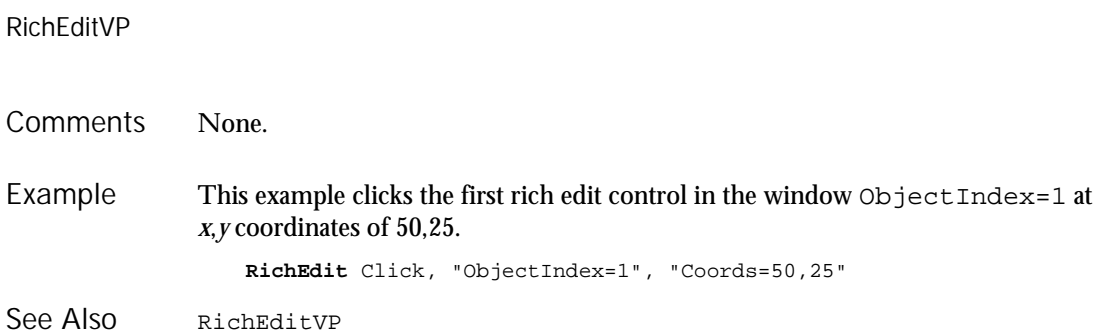

### RichEditVP Verification Point Command

 $H \rightarrow SQA$ 

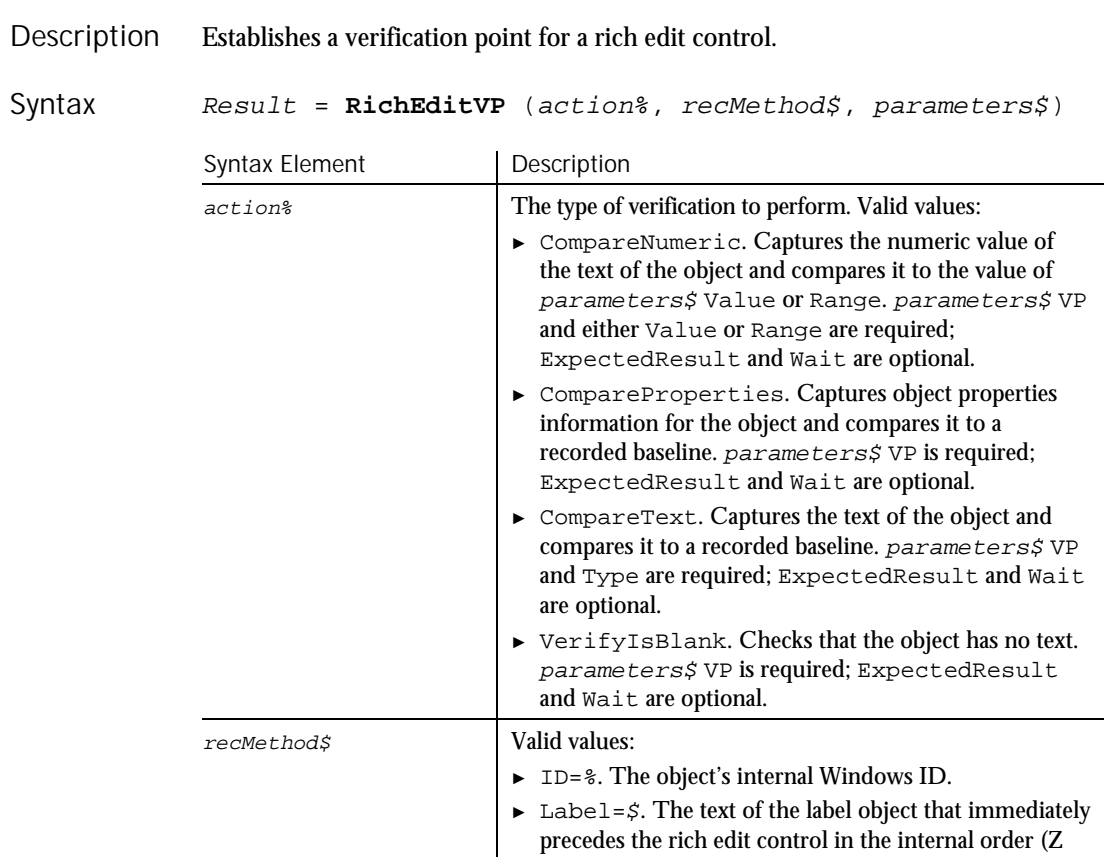

order) of windows.

► ► ►

6-426 SQABasic Language Reference

#### ► ► ►

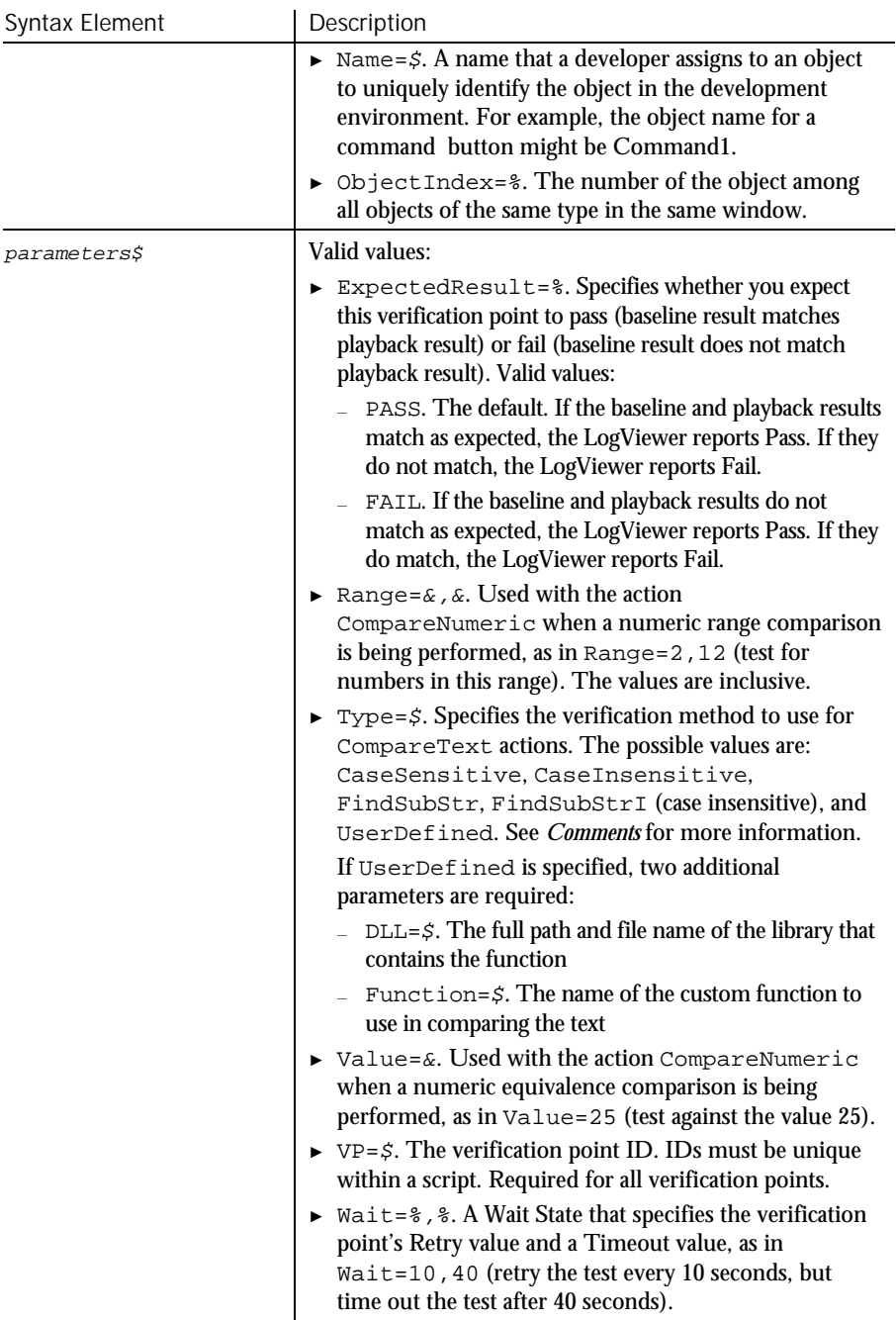

#### Right

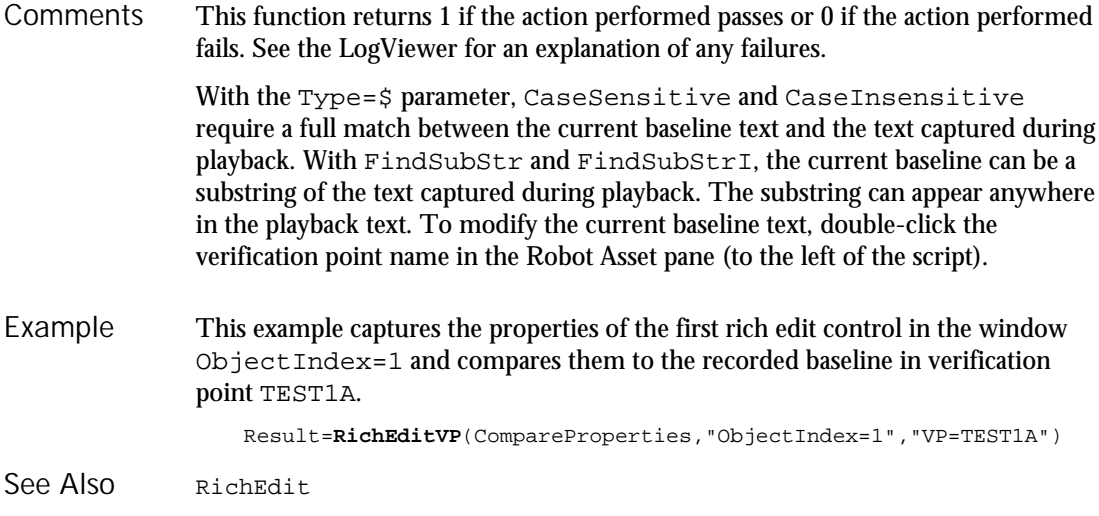

# Right

Function

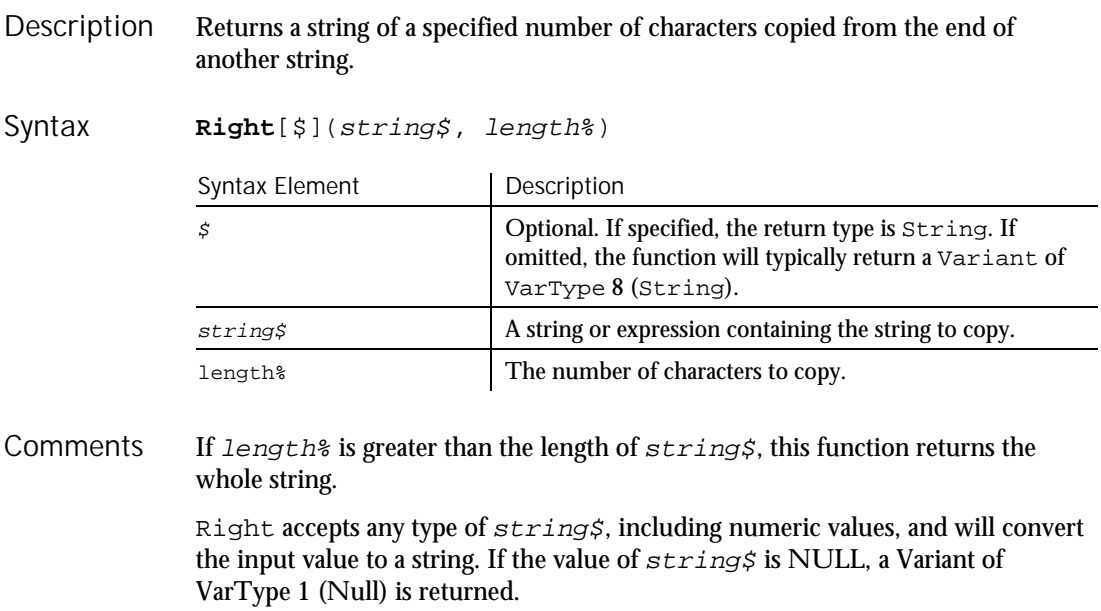

To obtain a string of a specified number of bytes, copied from the end of another string, use RightB.

This example checks for the extension .BMP in a file name entered by a user and activates the Paint application if the file is found. Note this uses the Option Compare statement to accept either uppercase or lowercase letters for the file name extension. Example

```
Option Compare Text
Sub main
  Dim extension as String
  Dim filename as String
  Dim x, i
   filename=InputBox("Enter a .BMP file and path: ")
   extension=Right(filename,3)
   If extension="BMP" then
     StartApplication "pbrush.exe"
     for i = 1 to 10DoEvents
     next I
      AppActivate "untitled - Paint"
     DoEvents
     InputKeys "%FO" & filename & "{Enter}"
   Else
     MsgBox "File not found or extension not .BMP."
  End If
End Sub
```
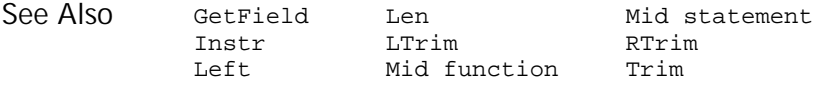

### RmDir

Statement

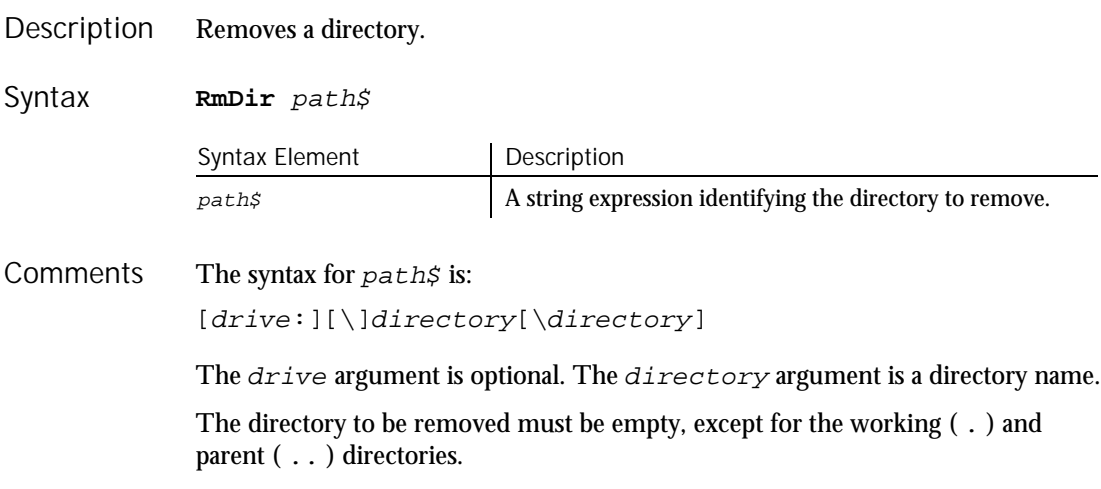

Rnd

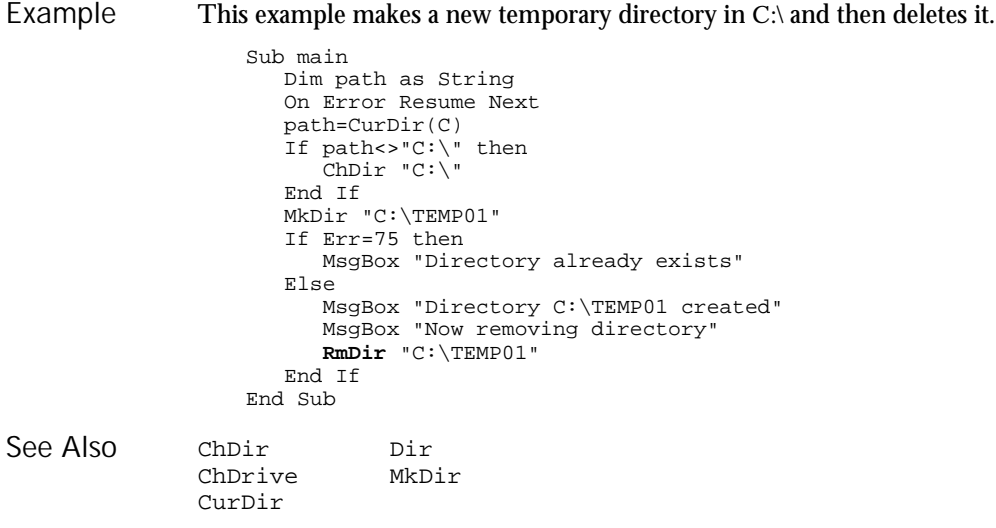

# Rnd

Function

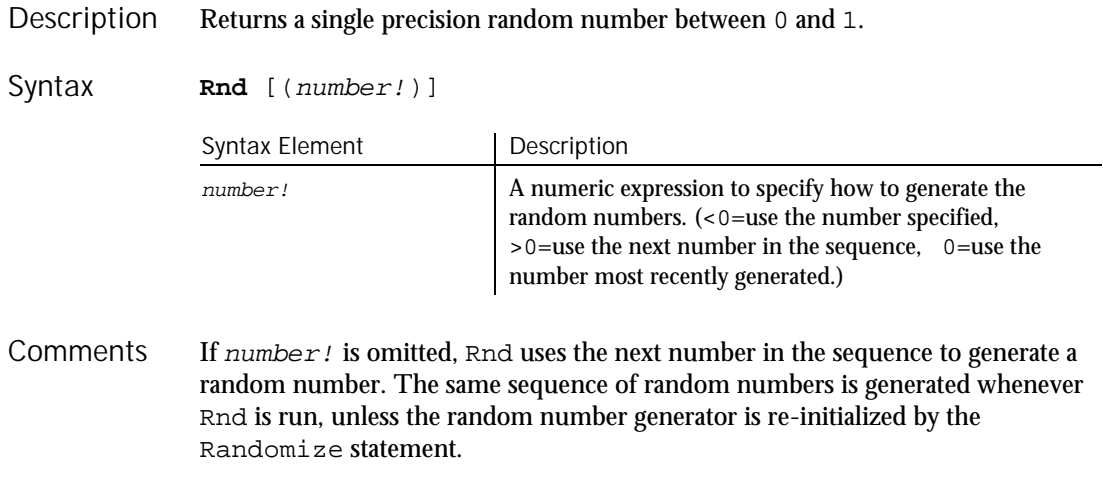

This example generates a random string of characters within a range. The Rnd function is used to set the range between lowercase a and z. The second For...Next loop slows down processing in the first For...Next loop so that Randomize can be seeded with a new value each time from the Timer function. Example

```
Sub main
                     Dim x as Integer
                     Dim y
                     Dim str1 as String
                     Dim str2 as String
                     Dim letter as String
                     Dim randomvalue
                     Dim upper, lower
                     Dim msgtext
                     Dim newline as Integer
                     upper=Asc("z")
                     lower=Asc("a")
                     newline=Chr(10)
                     For x=1 to 26
                        Randomize timer() + x*255
                        randomvalue=Int(((upper - (lower+1)) * Rnd) +lower)
                        letter=Chr(randomvalue)
                        str1=str1 & letter
                        For y = 1 to 1500
                        Next y
                     Next x
                     msgtext=str1
                     MsgBox msgtext
                  End Sub
              Exp Log Sqr<br>Fix Randomize
                      Randomize
               Int Sgn
See Also
```
### Rset **Statement**

Right aligns one string inside another string. Description

Rset string\$ = string-expression Syntax

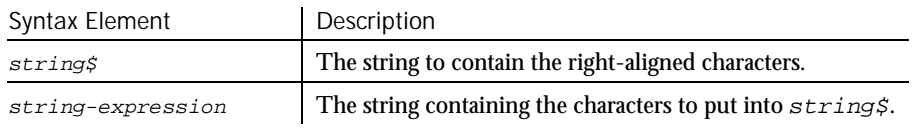

RTrim

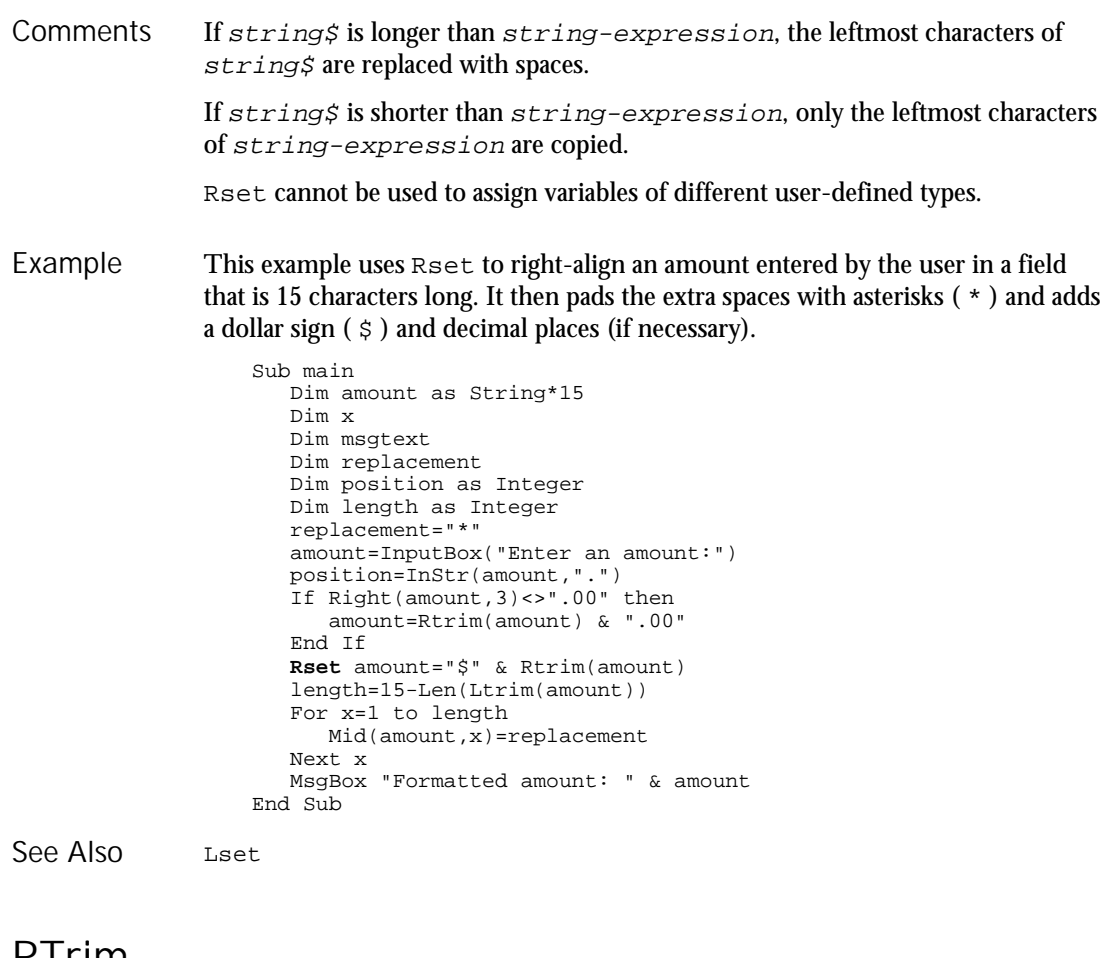

#### RIrim Function

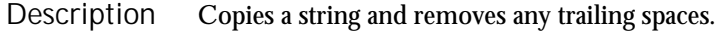

**RTrim**[\$](expression) Syntax

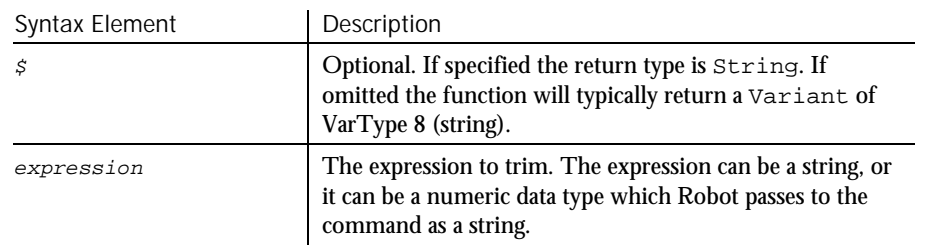

6-432 SQABasic Language Reference

**ScrollBar** 

If the value of  $string$  is NULL, a Variant of VarType 1 (Null) is returned. **Comments** 

This example asks for an amount and then right-aligns it in a field that is 15 characters long. It uses  $Rtrim$  to trim any trailing spaces in the amount string, if the number entered by the user is less than 15 digits. Example

Sub main Dim position as Integer Dim length as Integer Dim amount as String\*15 Dim x, msgtext, replacement replacement="X" amount=InputBox("Enter an amount:") position=InStr(amount,".") If position=0 then amount=Rtrim(amount) & ".00" End If Rset amount="\$" & **Rtrim**(amount) length=15-Len(Ltrim(amount)) For x=1 to length Mid(amount, x)=replacement Next x MsgBox "Formatted amount: " & amount End Sub GetField Mid function<br>Left Mid statemen Mid statement Len Right<br>LTrim Trim See Also

#### **ScrollBar** User Action Command

 $LTrim$ 

 $H-SQA$ 

Performs an action on a scroll bar. **ScrollBar** action%, recMethod\$, parameters\$ Syntax Element | Description action% One of these actions:  $\blacktriangleright$  MouseClick. The clicking of the left, center, or right mouse button, either alone or in combination with one or more shifting keys (Ctrl, Alt, Shift). When action% contains a mouse-click value, parameters\$ must contain Coords=x,y. ► MouseDrag. The dragging of the mouse while mouse buttons and/or shifting keys (Ctrl, Alt, Shift) are pressed. When  $action$ <sup>§</sup> contains a mouse-drag value, parameters\$ must contain Coords=x1,y1,x2,y2. See Appendix E for a list of mouse click and drag values. ► ► ► Description Syntax

### ScrollBar

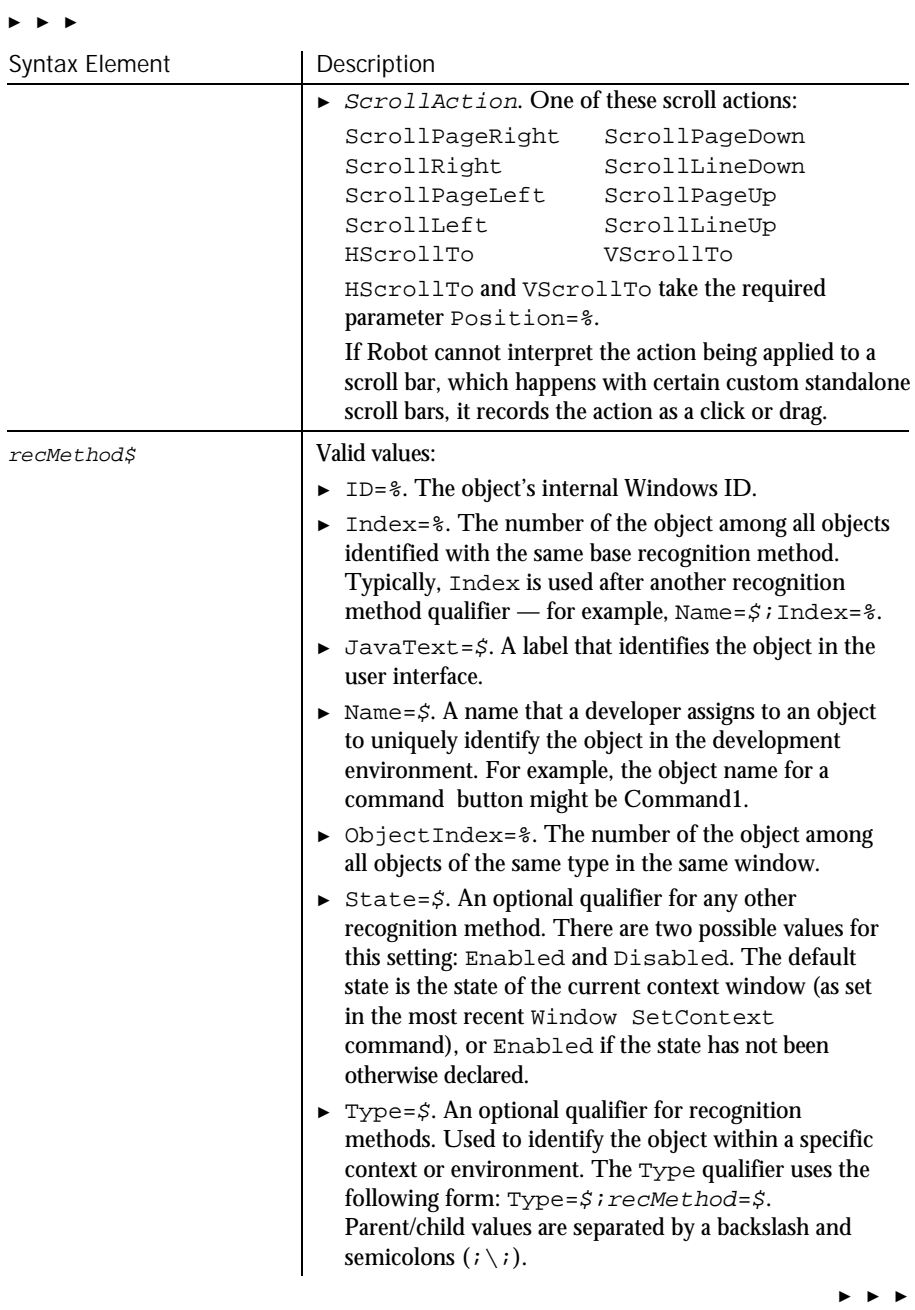

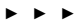

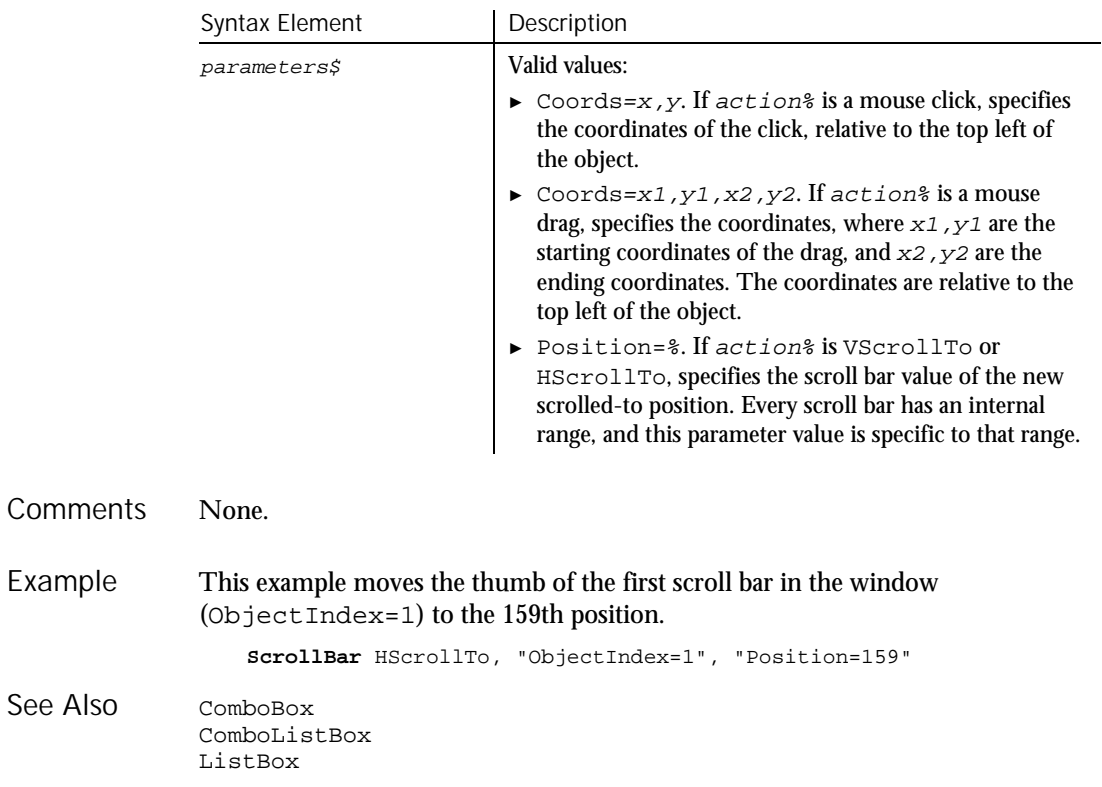

### **ScrollBarVP** Verification Point Command

 $H-SQA$ 

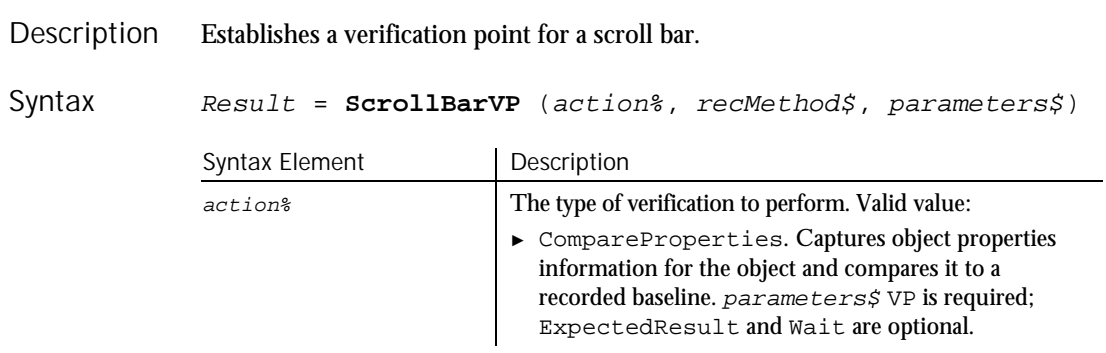

► ► ►

#### **ScrollBarVP**

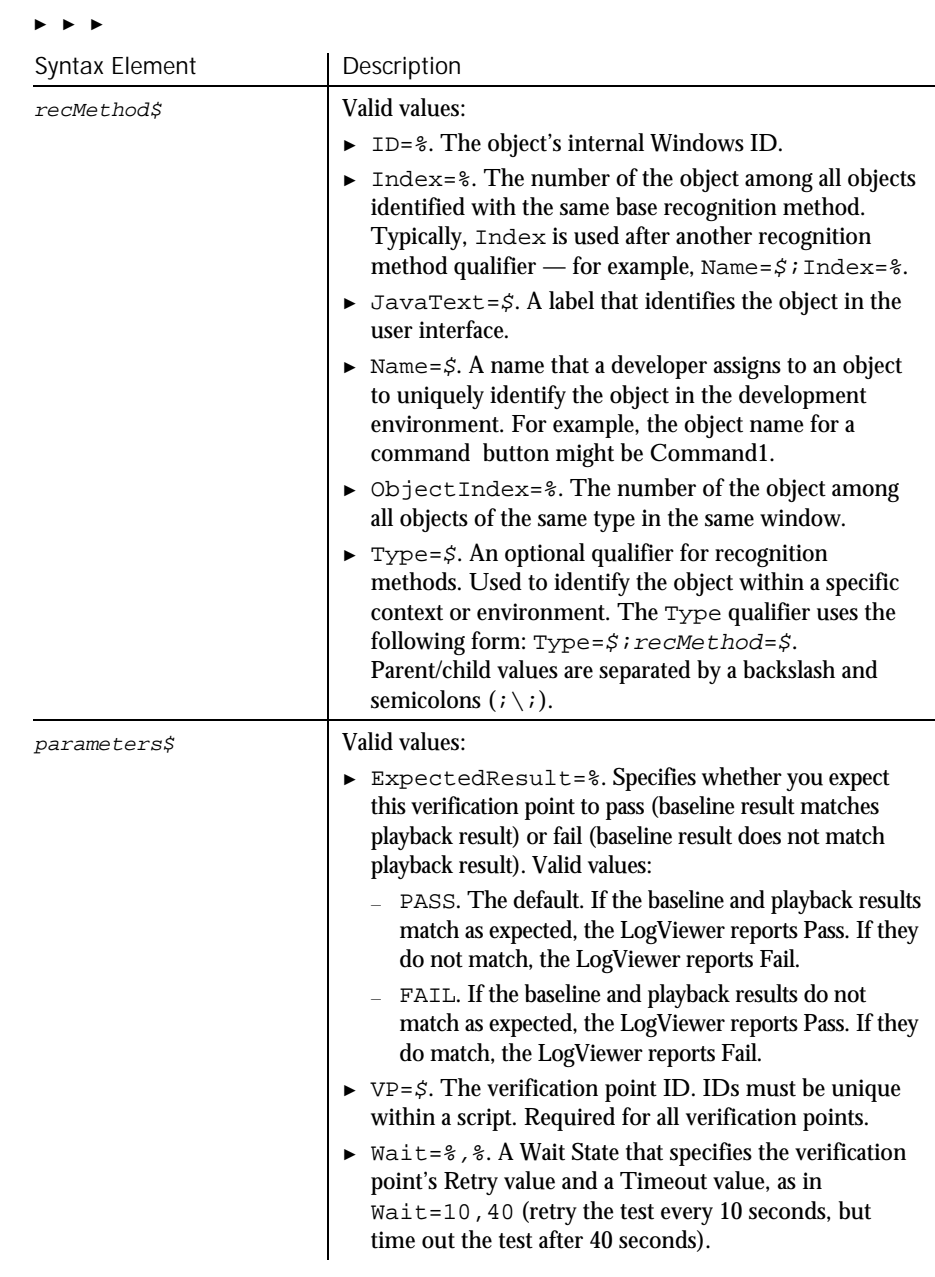

#### This function returns 1 if the action performed passes or 0 if the action performed fails. See the LogViewer for an explanation of any failures. **Comments**
Second

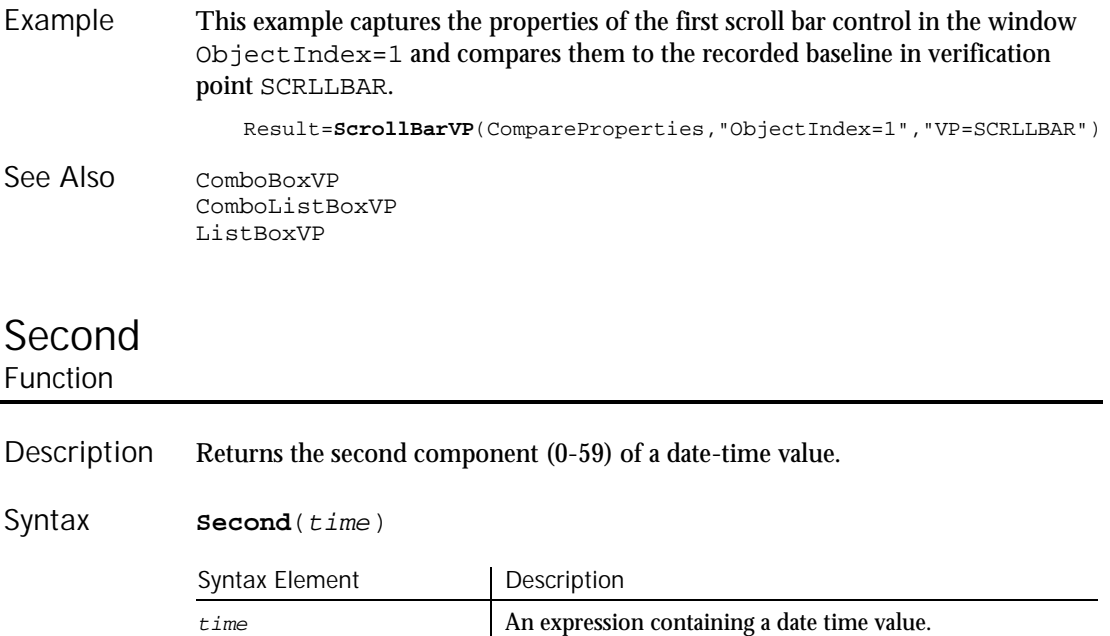

Second accepts any type of  $t$  ime including strings and will attempt to convert the input value to a date value. The return value is a Variant of VarType 2 (integer). If the value of  $time$  is NULL, a Variant of VarType 1 (Null) is returned. **Comments** 

This example displays the last saved date and time for a file whose name is entered by the user. Example

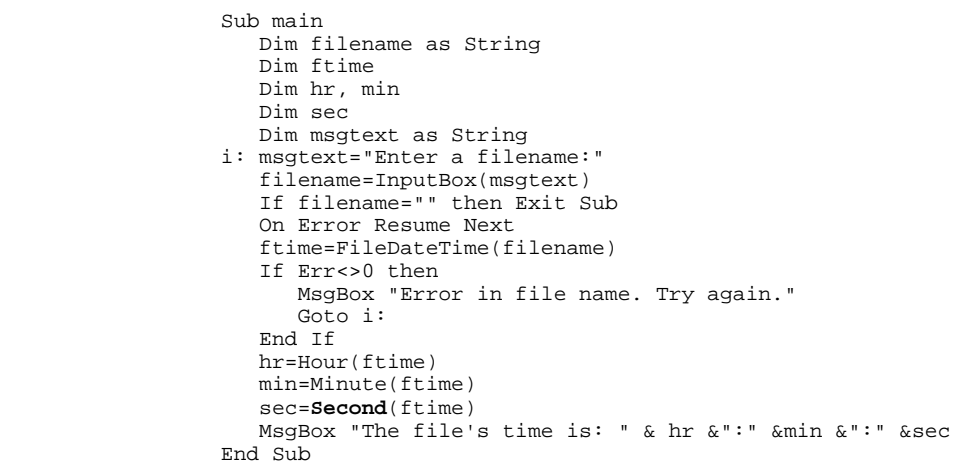

Command Reference 6-437

Seek (Function)

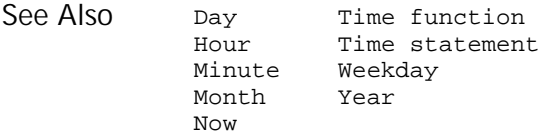

# Seek

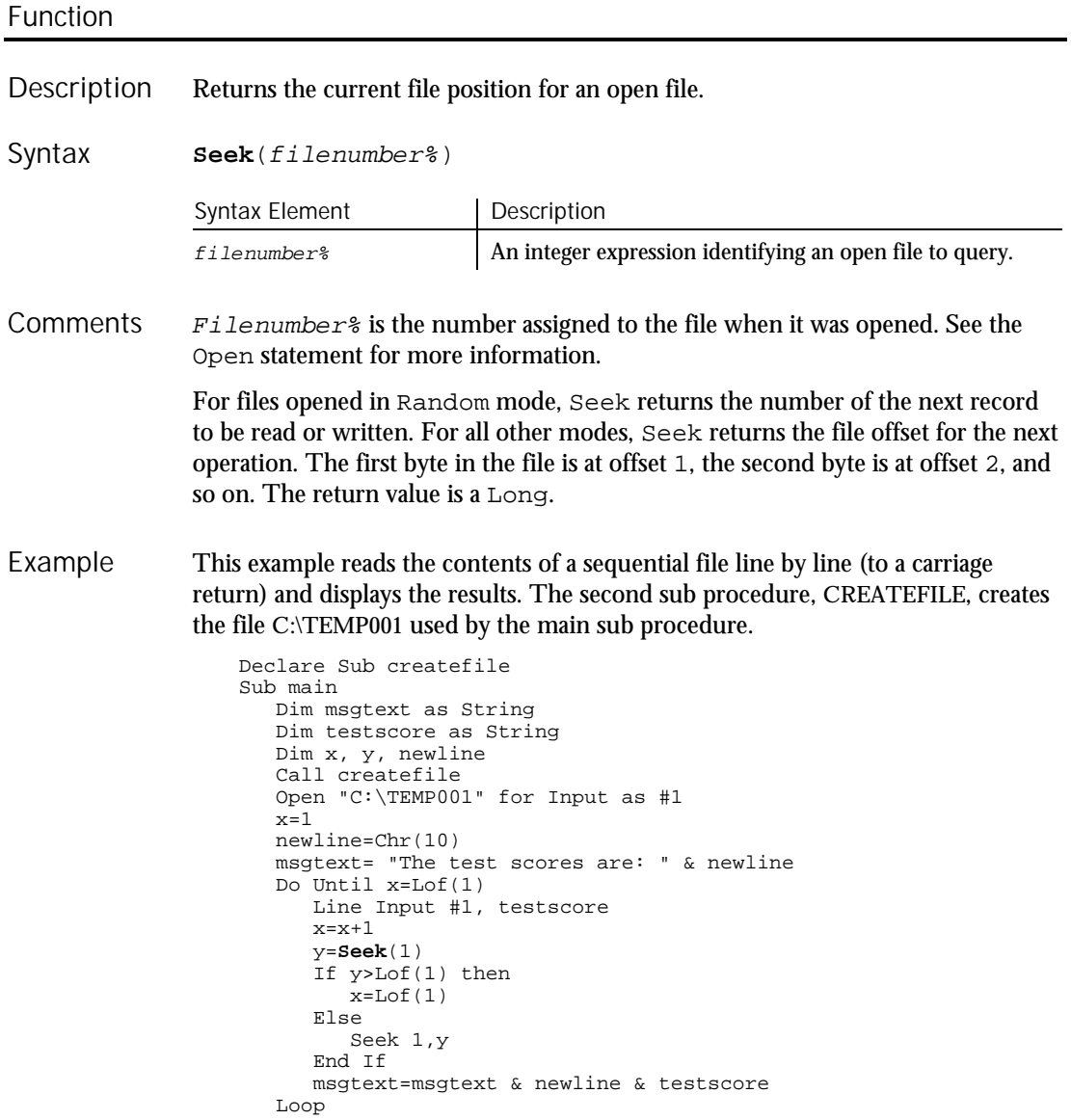

6-438 SQABasic Language Reference

Seek (Statement)

```
MsgBox msgtext
                    Close #1
                    Kill "C:\TEMP001"
                  End Sub
                  Sub createfile()
                    Rem Put the numbers 10-100 into a file
                    Dim x as Integer
                    Open "C:\TEMP001" for Output as #1
                     For x=10 to 100 step 10
                        Write #1, x
                    Next x
                    Close #1
                  End Sub
              Get Put
              Open Seek statement
See Also
```
## Seek **Statement**

Sets the position within an open file for the next read or write operation. Description

#### **Seek** [#]filenumber%, position& Syntax

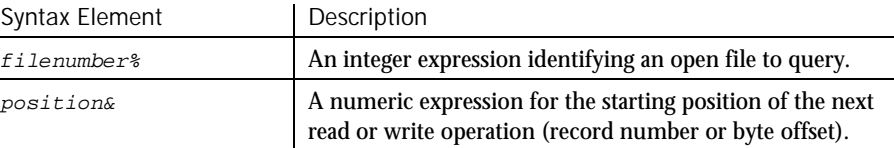

The Seek statement. If you write to a file after seeking beyond the end of the file, the file's length is extended. SQABasic will return an error message if a Seek operation is attempted that specifies a negative or zero position. **Comments** 

> Filenumber% is an integer expression identifying the open file to Seek in. See the Open statement for more details.

> For files opened in Random mode, *position*& is a record number; for all other modes, position& is a byte offset. Position& is in the range 1 to 2,147,483,647. The first byte or record in the file is at position 1, the second is at position 2, and so on.

Seek (Statement)

This example reads the contents of a sequential file line by line (to a carriage return) and displays the results. The second sub procedure, CREATEFILE, creates the file C:\TEMP001 used by the main sub procedure. Example

Declare Sub createfile Sub main Dim msgtext as String Dim testscore as String Dim x Dim y Dim newline Call createfile Open "C:\TEMP001" for Input as #1  $x=1$ newline=Chr(10) msgtext= "The test scores are: " & newline Do Until x=Lof(1) Line Input #1, testscore x=x+1 y=Seek(1) If y>Lof(1) then  $x=Lof(1)$ Else **Seek** 1,y End If msgtext=msgtext & newline & testscore Loop MsgBox msgtext Close #1 Kill "C:\TEMP001" End Sub Sub createfile() Rem Put the numbers 10-100 into a file Dim x as Integer Open "C:\TEMP001" for Output as #1 For x=10 to 100 step 10 Write #1, x Next x Close #1 End Sub Get Put Open Seek function See Also

6-440 SQABasic Language Reference

Select Case

## Select Case **Statement**

Executes a series of statements, depending on the value of an expression. Description

**Select Case** testexpression [Case expressionlist [statement\_block]] [Case expressionlist [statement\_block]] [Case Else [statement\_block]] Syntax

**End Select**

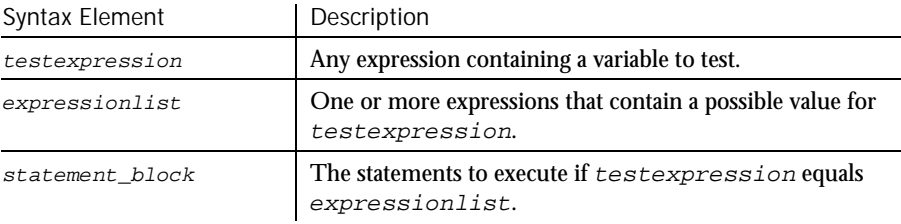

When there is a match between testexpression and one of the values in expressionlist, the statement\_block following the Case clause is executed. When the next Case clause is reached, execution control goes to the statement following the End Select statement. **Comments** 

> The  $expressionlist(s)$  can be a comma-separated list of expressions of the following forms:

expression expression To expression Is comparison\_operator expression

The type of each expression must be compatible with the type of testexpression.

Note that when the To keyword is used to specify a range of values, the smaller value must appear first. The comparison\_operator used with the Is keyword is one of: <, >, =, <=, >=, <>.

Each statement\_block can contain any number of statements on any number of lines.

Select Case

```
This example tests the attributes for a file and if it is hidden, changes it to a non-
               hidden file.
                   Sub main
                      Dim filename as String
                      Dim attribs, saveattribs as Integer
                      Dim answer as Integer
                      Dim archno as Integer
                      Dim msgtext as String
                      archno=32
                      On Error Resume Next
                      msgtext="Enter name of a file:"
                      filename=InputBox(msgtext)
                      attribs=GetAttr(filename)
                      If Err<>0 then
                         MsgBox "Error in filename. Re-run Program."
                         Exit Sub
                      End If
                      saveattribs=attribs
                      If attribs>= archno then
                         attribs=attribs-archno
                      End If
                      Select Case attribs
                         Case 2,3,6,7
                            msgtext=" File: " &filename & " is hidden." & Chr(10)
                            msgtext=msgtext & Chr(10) & " Change it?"
                            answer=MsgBox(msgtext,308)
                            If answer=6 then
                                SetAttr filename, saveattribs-2
                                MsgBox "File is no longer hidden."
                               Exit Sub
                            End If
                            MsgBox "Hidden file not changed."
                         Case Else
                            MsgBox "File was not hidden."
                      End Select
                   End Sub
               If...Then...Else
               On...Goto
Example
See Also
```
Option Compare

# SendKeys

**Statement** 

This command should no longer be used. Use the InputKeys command instead. To maintain the upward compatibility of your existing scripts, the command does not cause an error.

## Set Statement Assigns a variable to an OLE2 object. **Set** variableName <sup>=</sup> expression Syntax Element | Description Description Syntax

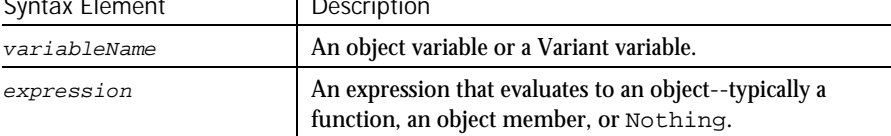

#### The following example shows the syntax for the Set statement: **Comments**

```
Dim OLE2 As Object
Set OLE2 = CreateObject("spoly.cpoly")
OLE2.reset
```
**Note:** If you omit the keyword Set when assigning an object variable, SQABasic will try to copy the default member of one object to the default member of another. This usually results in a runtime error:

' Incorrect code - tries to copy default member! OLE2 = GetObject( ,"spoly.cpoly")

Set differs from Let in that Let assigns an expression to an SQABasic variable. For example,

Set o1 = o2 Sets the object reference<br>Let o1 = o2 Sets the value of the defa 'Sets the value of the default member SetAttr

This example displays a list of open files in the software application, VISIO. It uses the Set statement to assign VISIO and its document files to object variables. To see how this example works, you need to start VISIO and open one or more documents. Example

Sub main

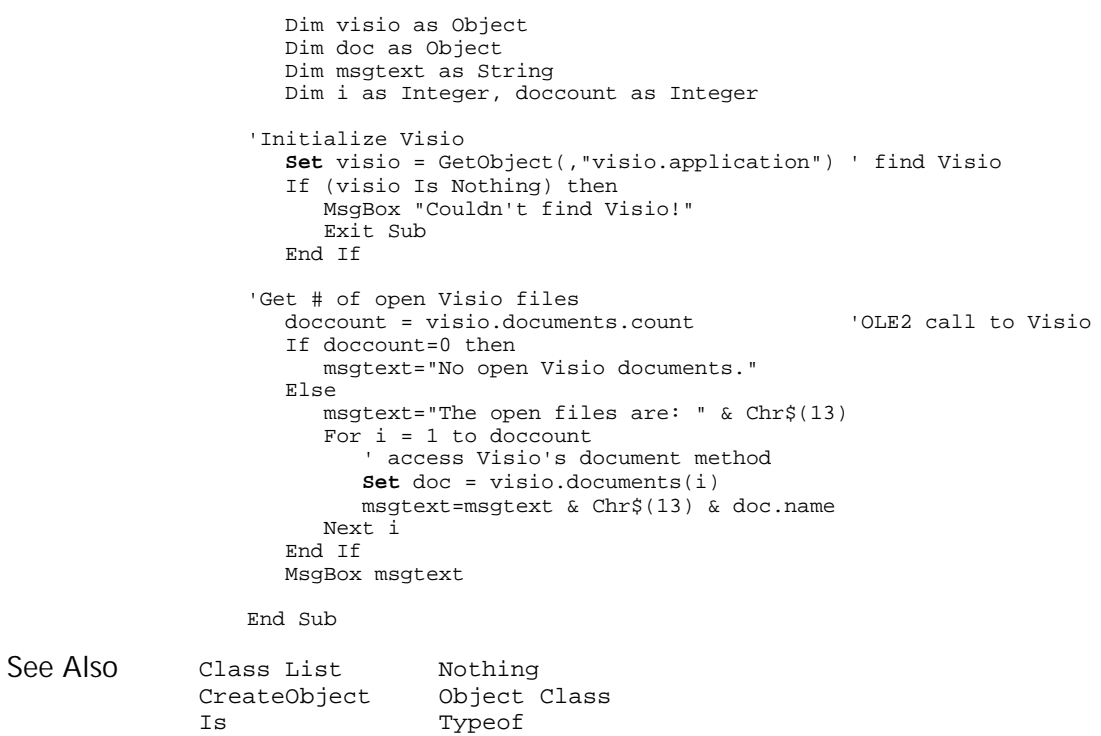

# SetAttr

Statement

Sets the attributes for a file. Description

New

**SetAttr** pathname\$, attributes% Syntax

6-444 SQABasic Language Reference

SetAttr

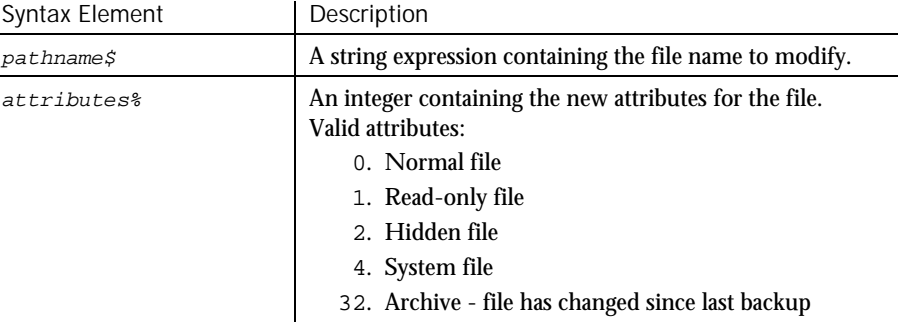

- Wildcards are not allowed in  $pathname$ , If the file is open, you can modify its attributes, but only if it is opened for Read access. **Comments**
- This example tests the attributes for a file and if it is hidden, changes it to a normal (not hidden) file. Example

```
Sub main
                     Dim filename as String
                     Dim attribs, saveattribs as Integer
                     Dim answer as Integer
                     Dim archno as Integer
                     Dim msgtext as String
                     archno=32
                     On Error Resume Next
                     msgtext="Enter name of a file:"
                     filename=InputBox(msgtext)
                     attribs=GetAttr(filename)
                     If Err<>0 then
                        MsgBox "Error in filename. Re-run Program."
                        Exit Sub
                     End If
                     saveattribs=attribs
                     If attribs>= archno then
                        attribs=attribs-archno
                     End If
                     Select Case attribs
                        Case 2,3,6,7
                            msgtext=" File: " &filename & " is hidden." & Chr(10)
                            msgtext=msgtext & Chr(10) & " Change it?"
                           answer=MsgBox(msgtext,308)
                           If answer=6 then
                              SetAttr filename, saveattribs-2
                              MsgBox "File is no longer hidden."
                              Exit Sub
                           End If
                           MsgBox "Hidden file not changed."
                        Case Else
                           MsgBox "File was not hidden."
                     End Select
                  End Sub
              FileAttr
              GetAttr
See Also
```
Command Reference 6-445

#### SetField

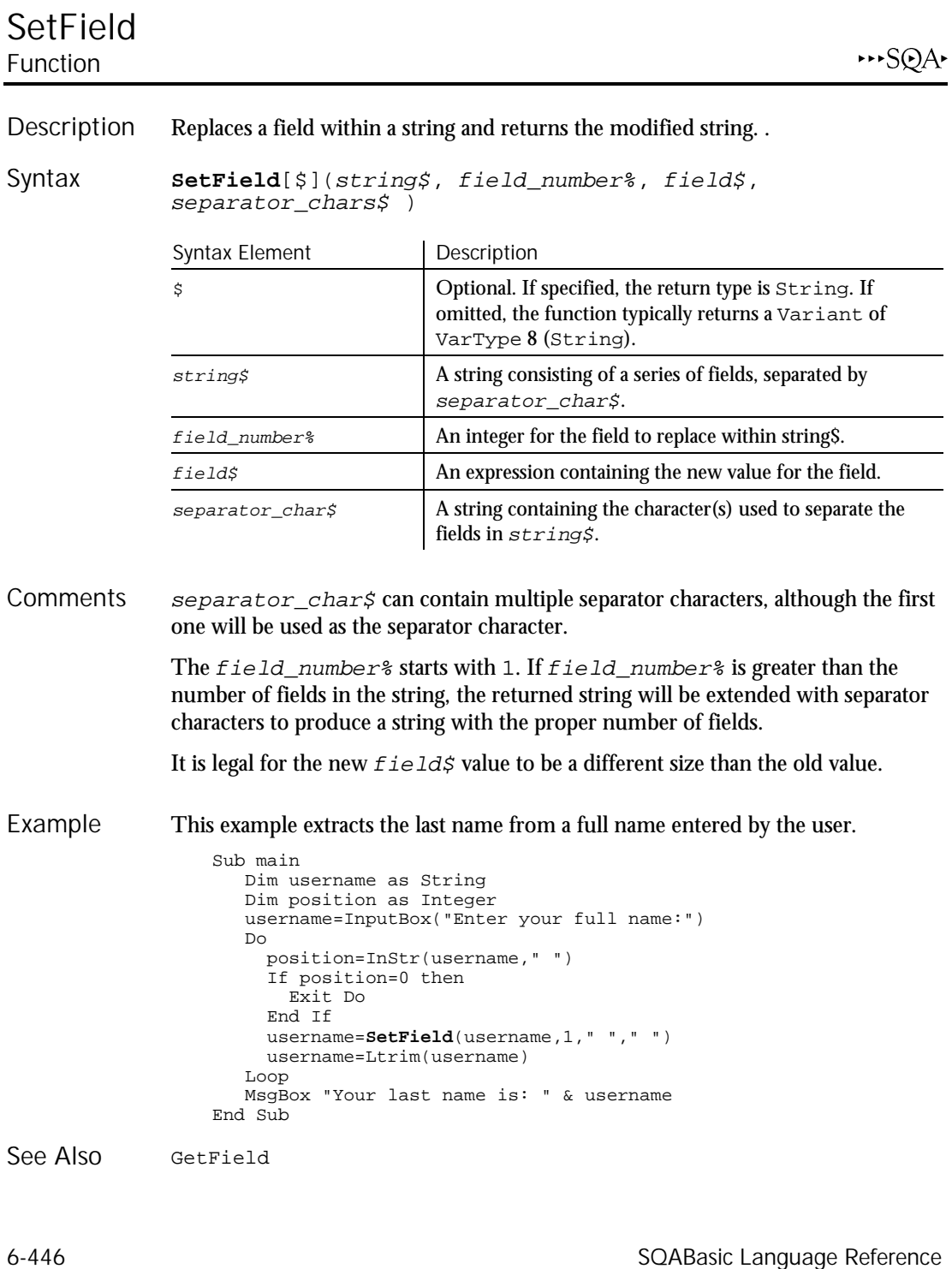

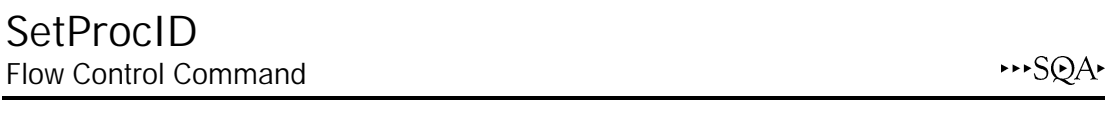

This command is obsolete in the current version of SQABasic and should no longer be used. To maintain the upward compatibility of your existing scripts, the command does not cause an error, but it has no effect on script execution.

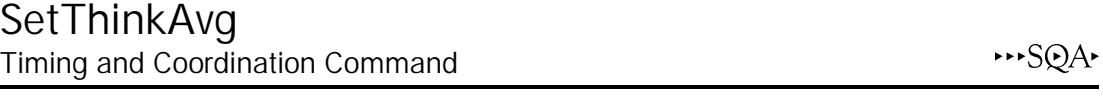

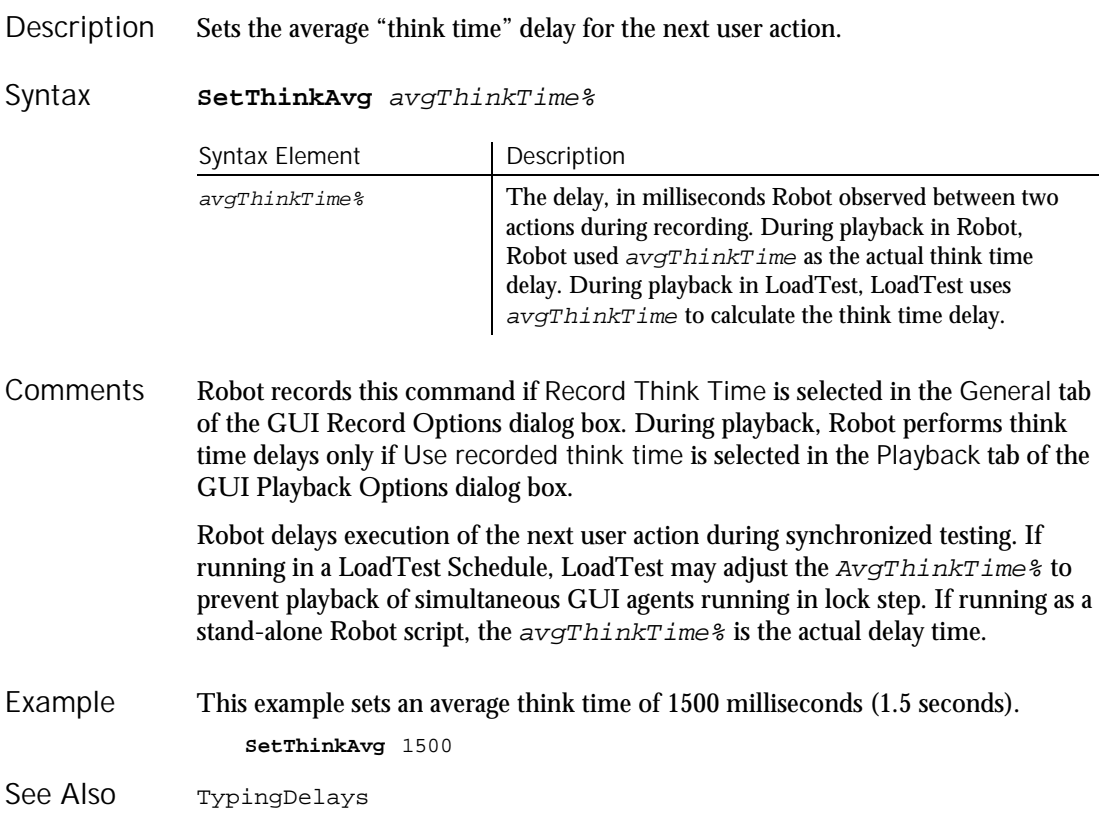

SetTime

## SetTime Utility Command

 $H \rightarrow SQA$ 

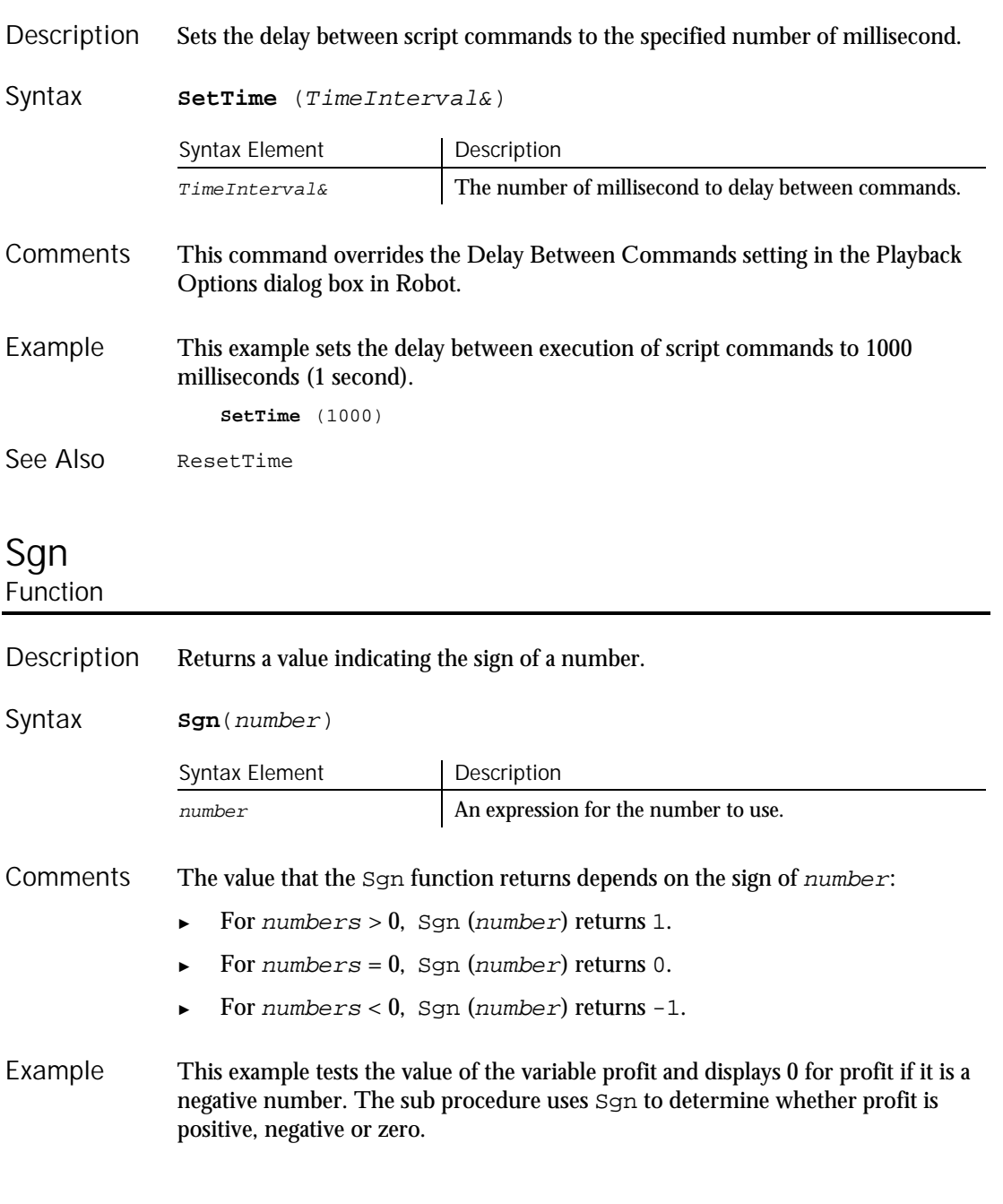

6-448 SQABasic Language Reference

```
Sub main
                       Dim profit as Single
                       Dim expenses, sales
                       expenses=InputBox("Enter total expenses: ")
                       sales=InputBox("Enter total sales: ")
                       profit=Val(sales)-Val(expenses)
                       If Sgn(profit)=1 then
                          MsgBox "Yeah! We turned a profit!"
                       ElseIf Sgn(profit)=0 then
                          MsgBox "Okay. We broke even."
                       Else
                          MsgBox "Uh, oh. We lost money."
                       End If
                   End Sub
               Exp Log
               Fix Rnd<br>Int Sqr
                       Sqr
See Also
```
## Shell Function

#### Starts a Windows application and returns its task ID. Description

**Shell**(pathname\$, [windowstyle%]) Syntax

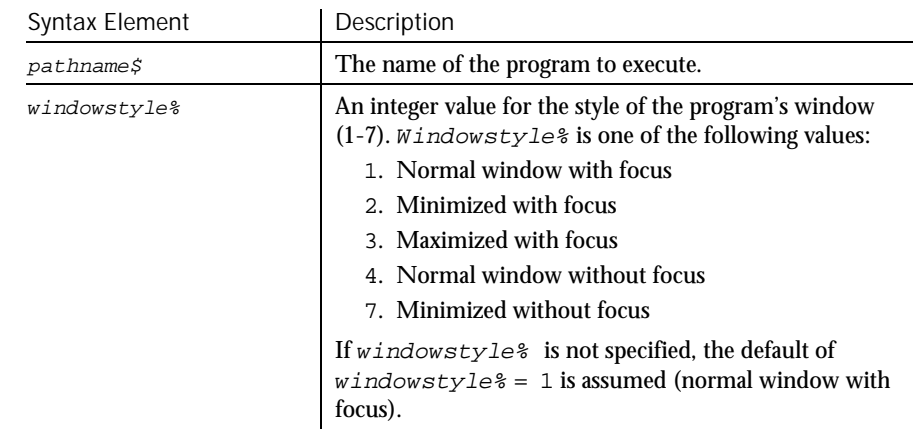

Shell runs an executable program. Pathname  $\zeta$  can be the name of any valid .COM, .EXE, .BAT, or .PIF file. Arguments or command line switches can be included. If  $pathname$  is not a valid executable file name, or if Shell cannot start the program, an error message occurs. **Comments** 

> Shell returns the task ID for the program, a unique number that identifies the running program.

Command Reference 6-449

Shell

### This example runs Notepad in maximized format. Sub main Shell "Notepad.exe",3 InputKeys "Hello, world.{enter}Notepad is maximized." End sub AppActivate Command InputKeys Sin Function Example See Also

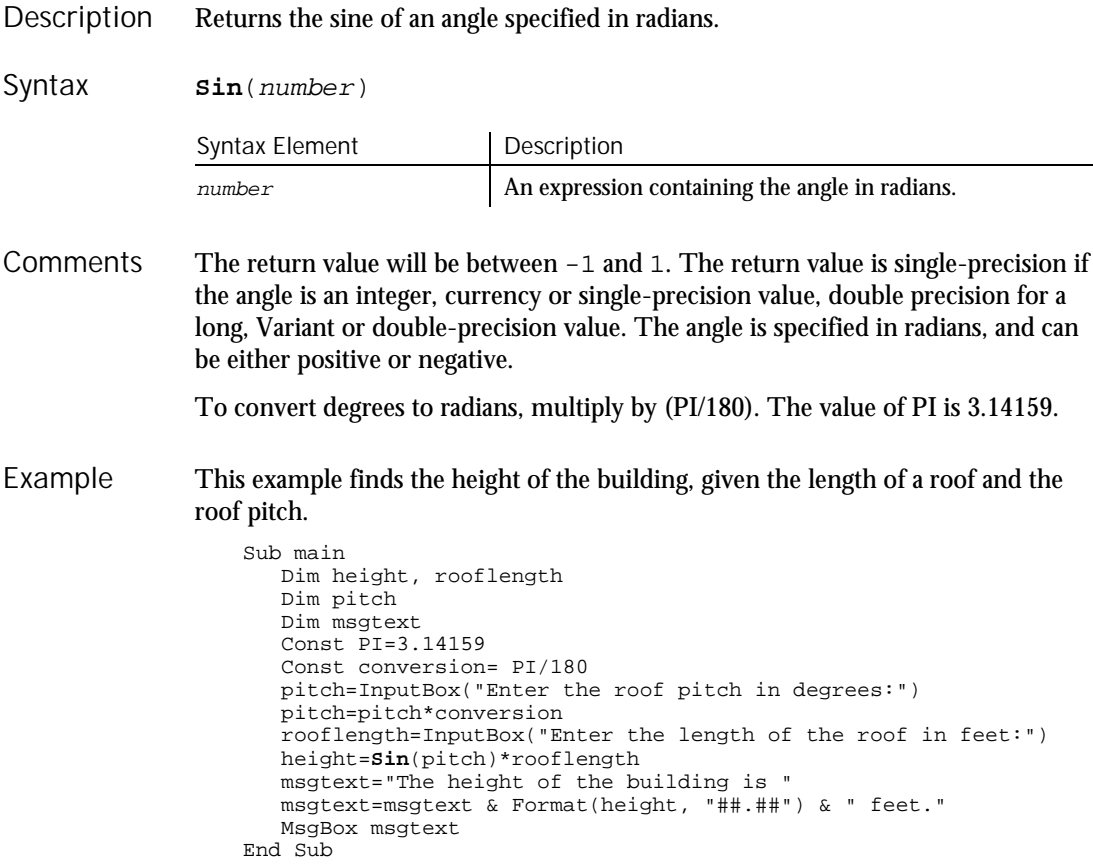

Sin

Atn Cos Tan Derived Trigonometric functions (Appendix D) See Also

### Space Function

Returns a string of spaces. **Space**[\$](number) Syntax Element | Description \$ Optional. If specified the return type is String. If omitted, the function will return a Variant of VarType 8 (String). number A numeric expression for the number of spaces to return. number can be any numeric data type, but will be rounded to an integer. number must be between 0 and 32,767. This example prints the octal numbers from 1 to 15 as a two-column list and uses Space to separate the columns. Sub main Dim x,y Dim msgtext Dim nofspaces msgtext="Octal numbers from 1 to 15:" & Chr(10) For x=1 to 15 nofspaces=10  $y=0ct(x)$ If  $Len(x)=2$  then nofspaces=nofspaces-2 End If msgtext=msgtext & Chr(10)&x& **Space**(nofspaces) & y Next x MsgBox msgtext End Sub Spc String Description Syntax **Comments** Example See Also

Command Reference 6-451

Space

## Spc Function

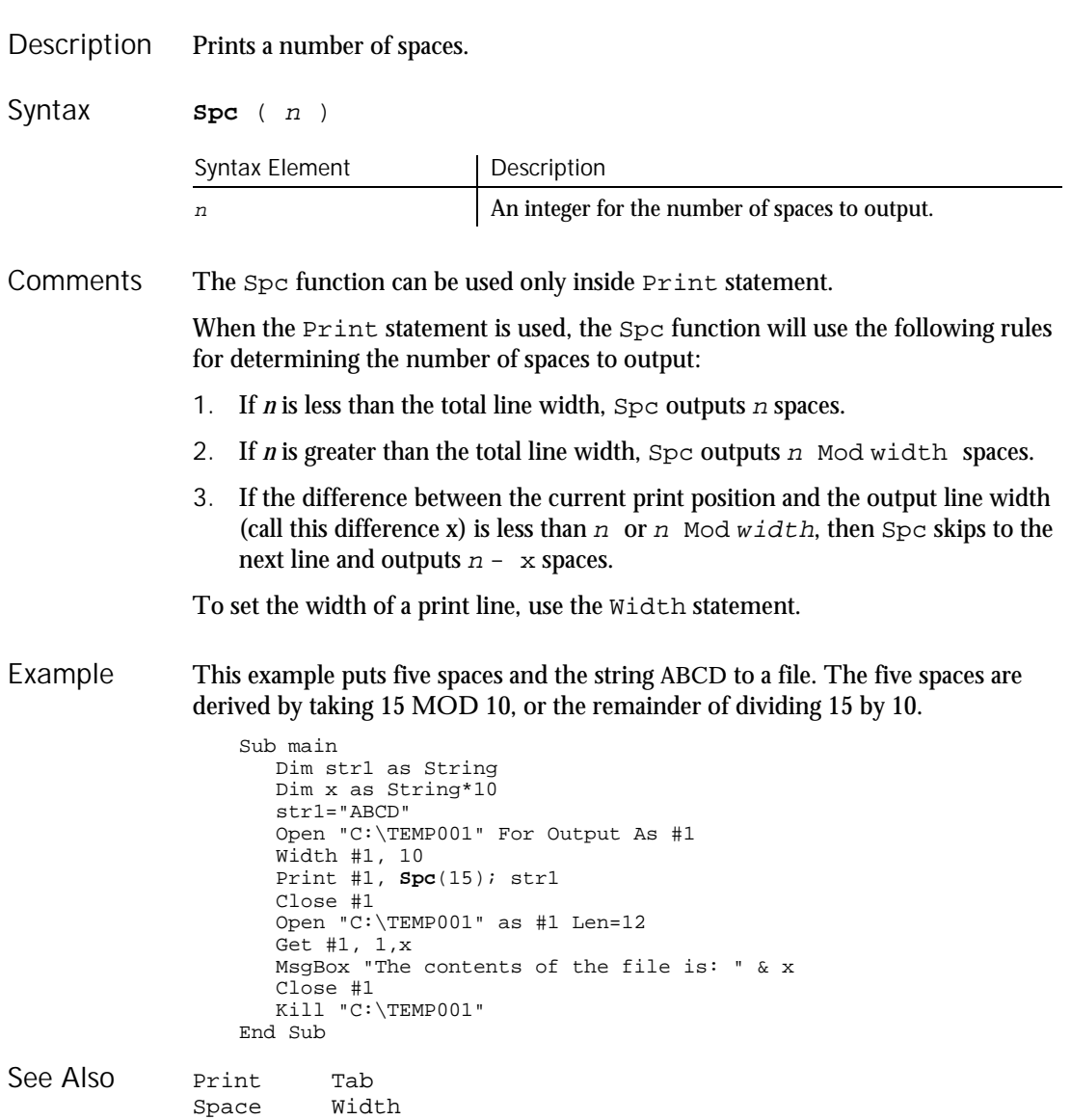

Spc

6-452 SQABasic Language Reference

#### **SpinControl**  $H-SQA$ User Action Command

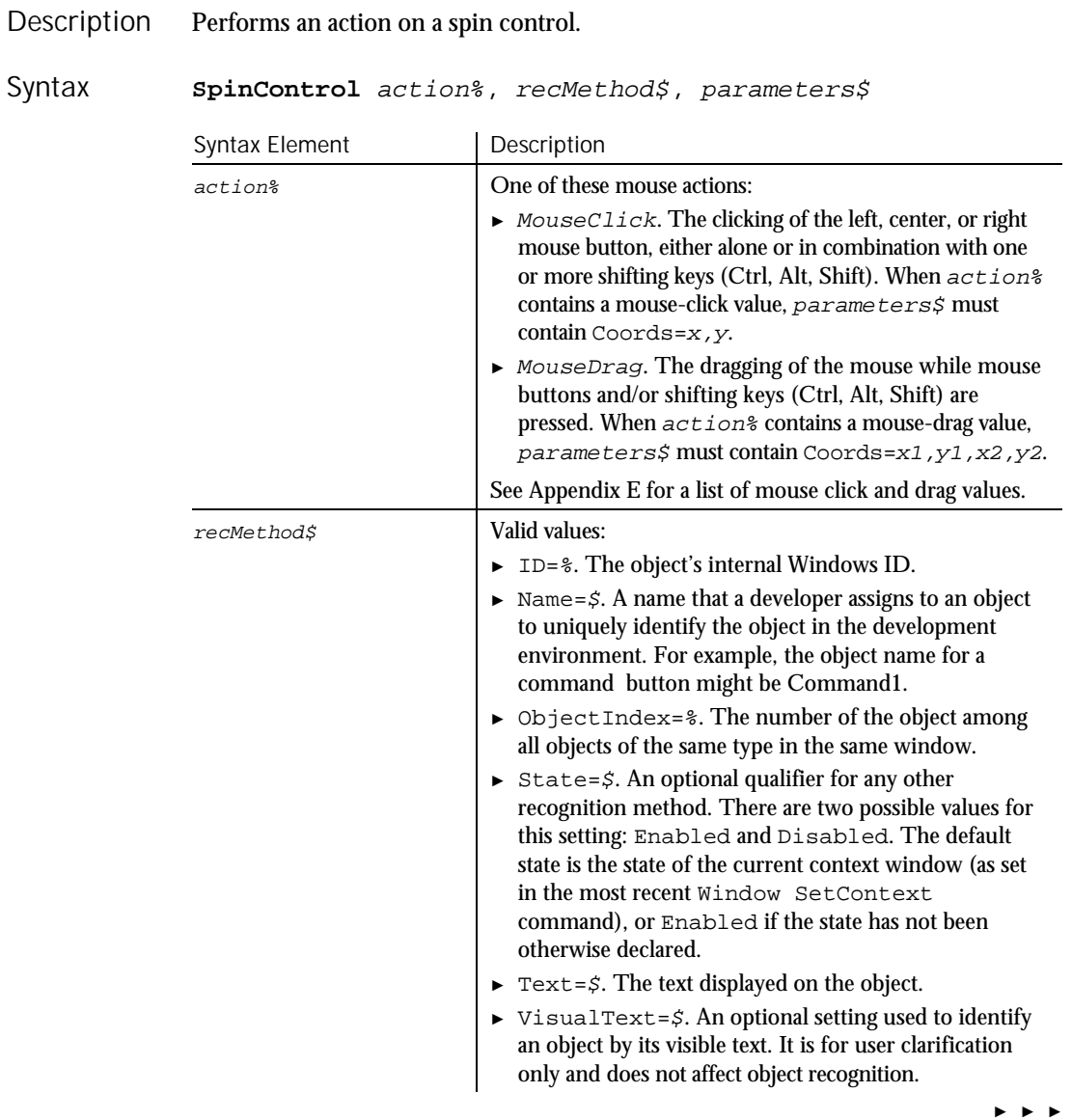

### SpinControlVP

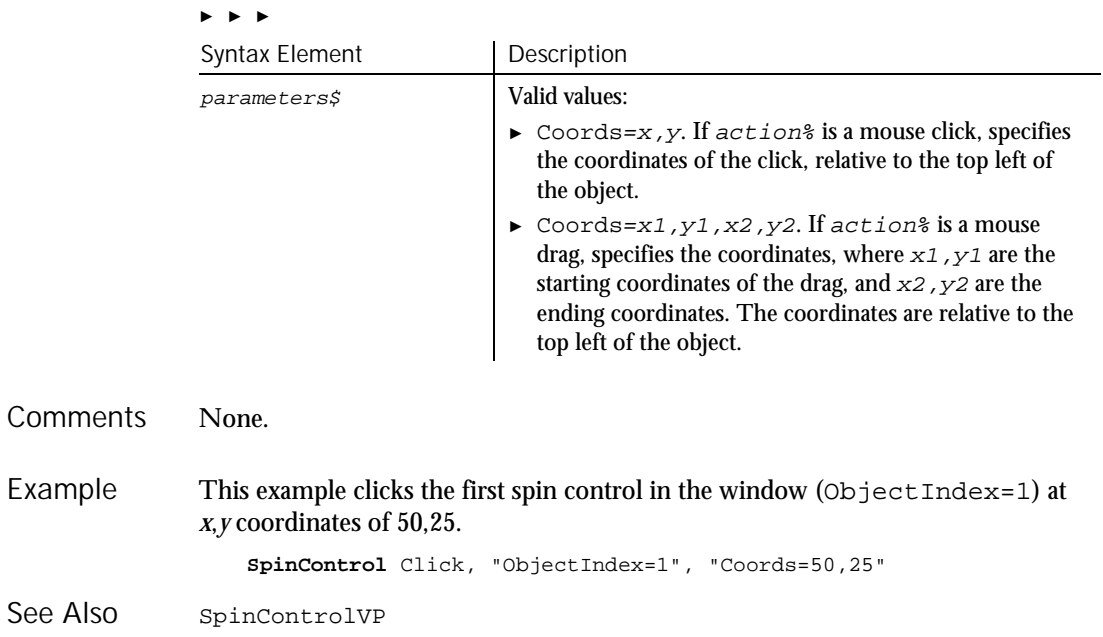

## SpinControlVP Verification Point Command

 $HSSQA$ 

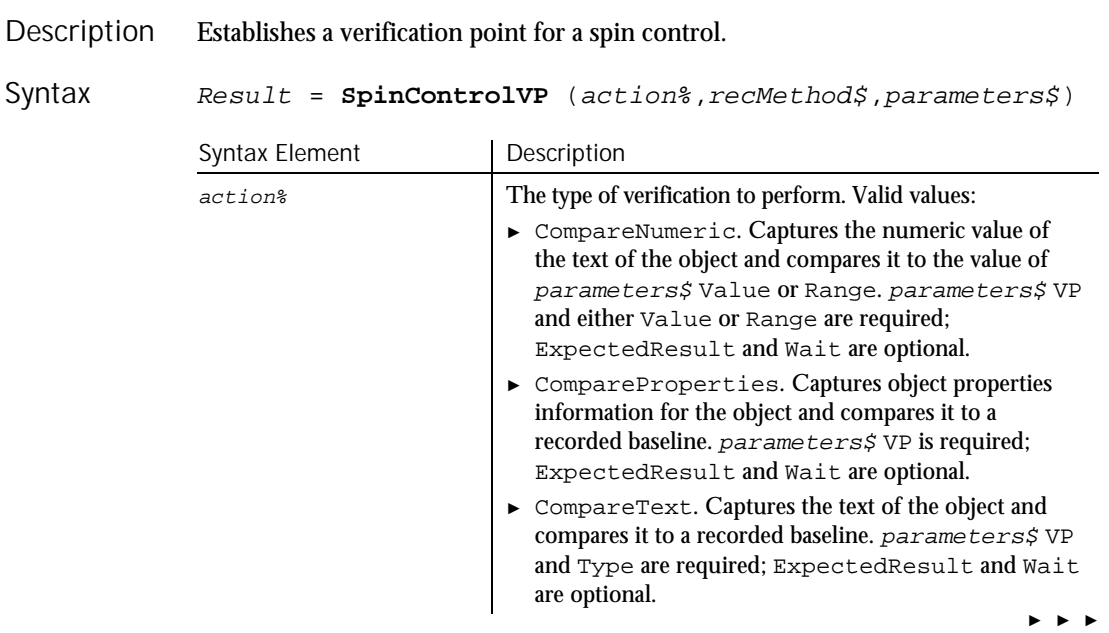

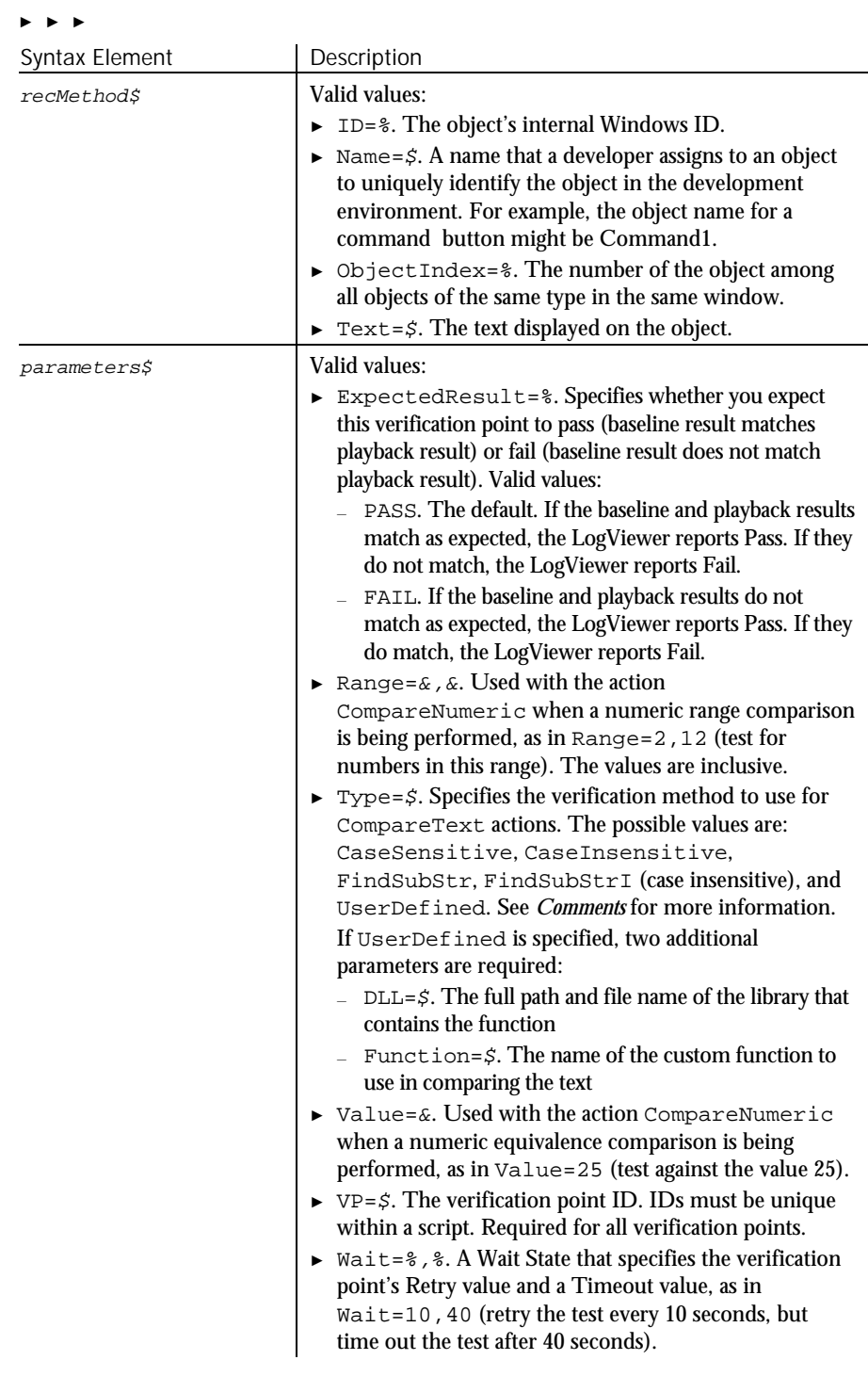

Command Reference 6-455

#### SQAConsoleClear

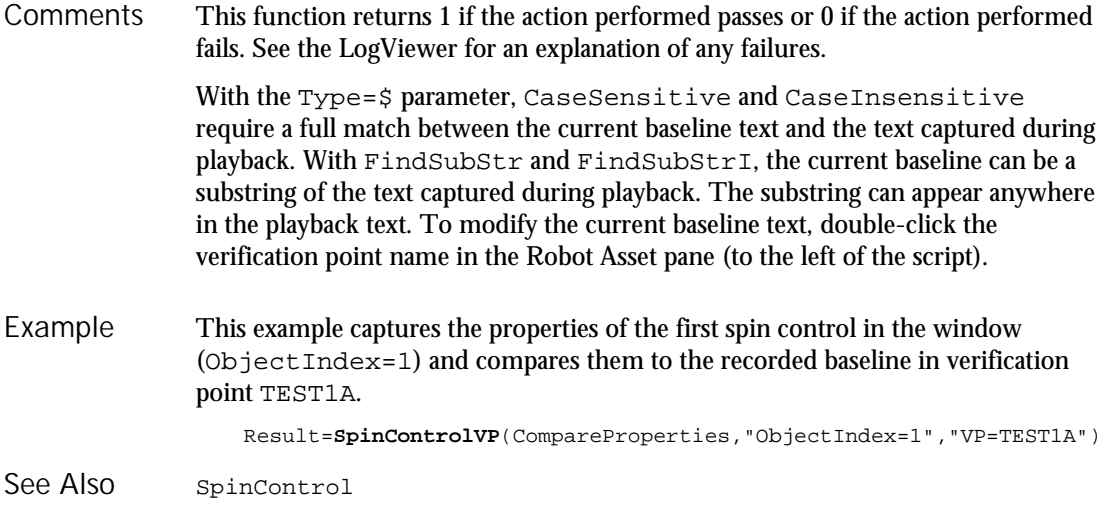

# SQAConsoleClear

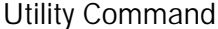

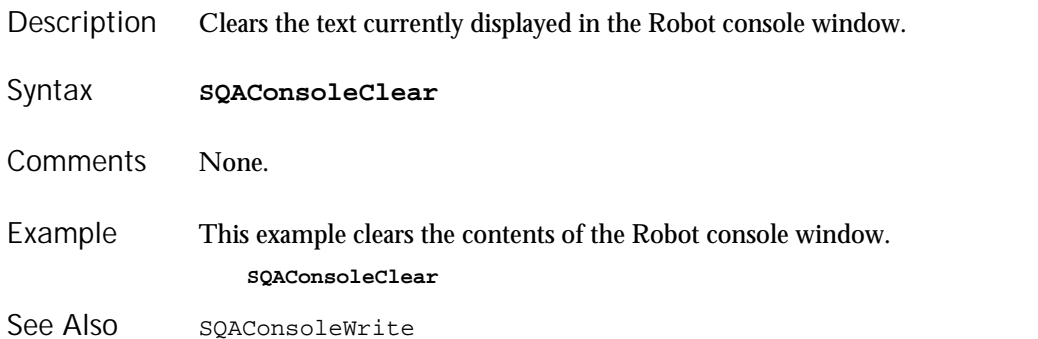

## SQAConsoleWrite

Utility Command

 $H-SQA$ 

 $H-SQA$ 

Description Writes the specified text to the Robot console window.

**SQAConsoleWrite** text\$ Syntax

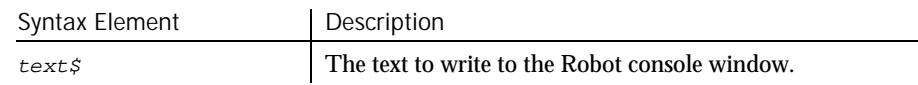

6-456 SQABasic Language Reference

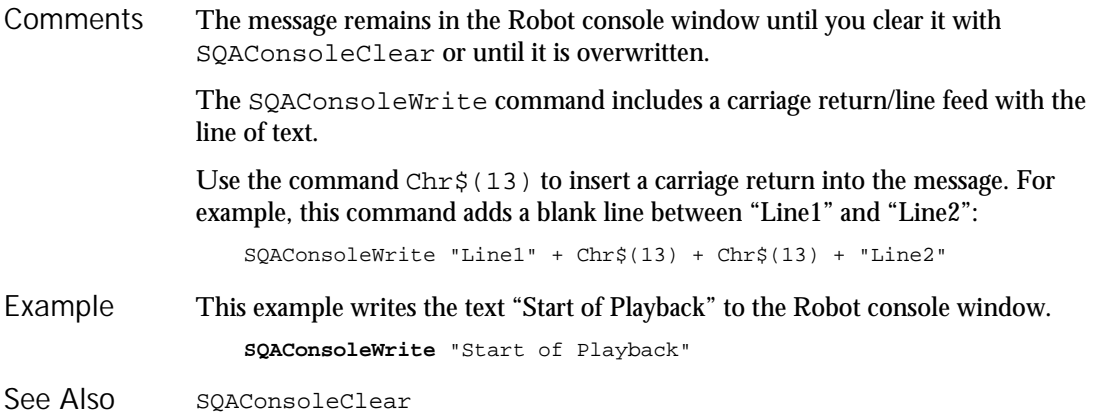

## SQADatapoolClose Datapool Command

 $H.SQA$ 

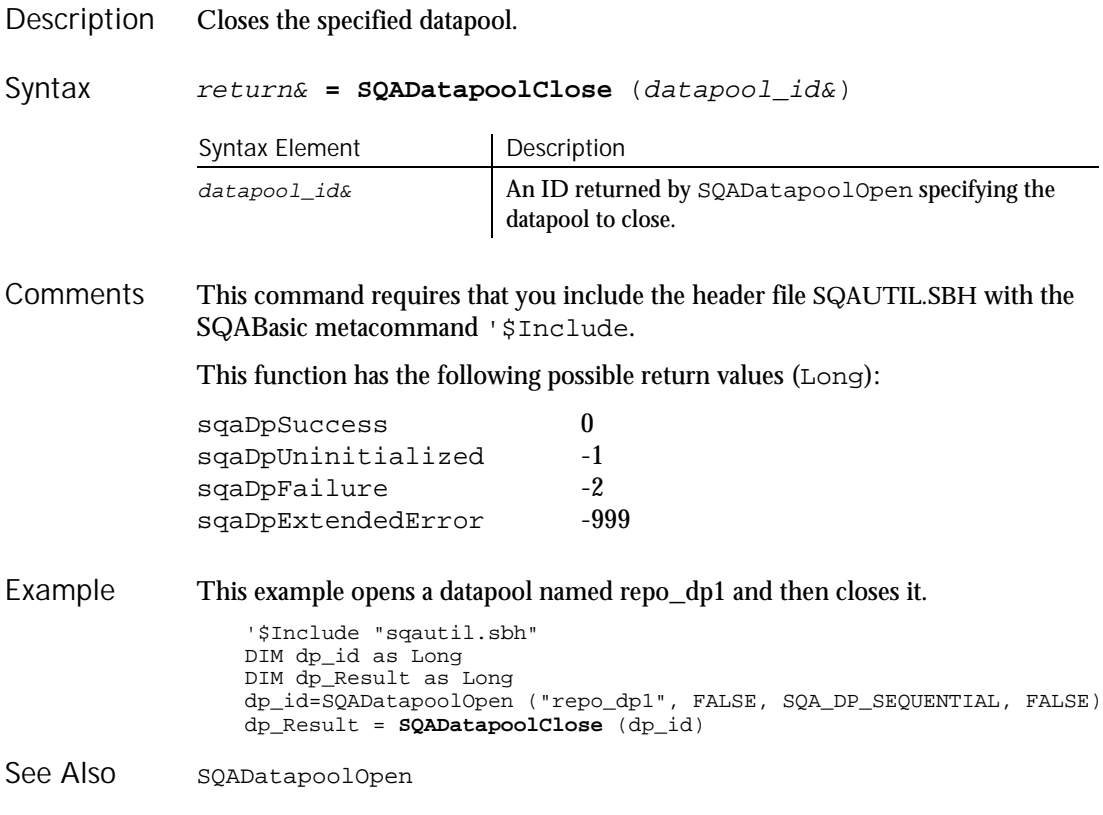

SQADatapoolFetch

### SQADatapoolFetch  $HSSQA$ Datapool Command

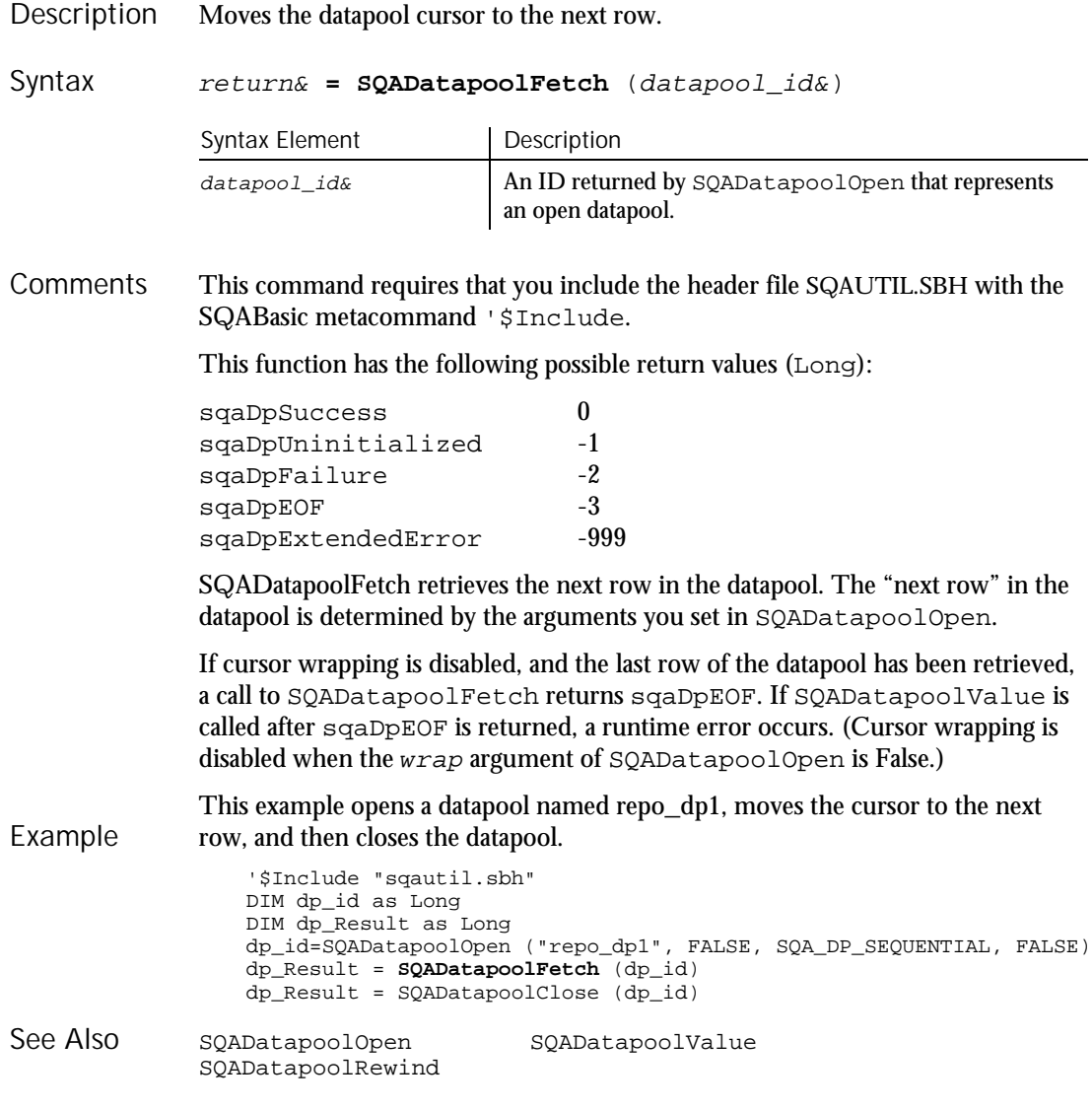

## SQADatapoolOpen Datapool Command

 $H-SQA$ 

#### Opens the specified datapool and provides information about the datapool cursor. Description

Syntax

return& **= SQADatapoolOpen** ("name\$", [wrap], [sequence],

[exclusive])

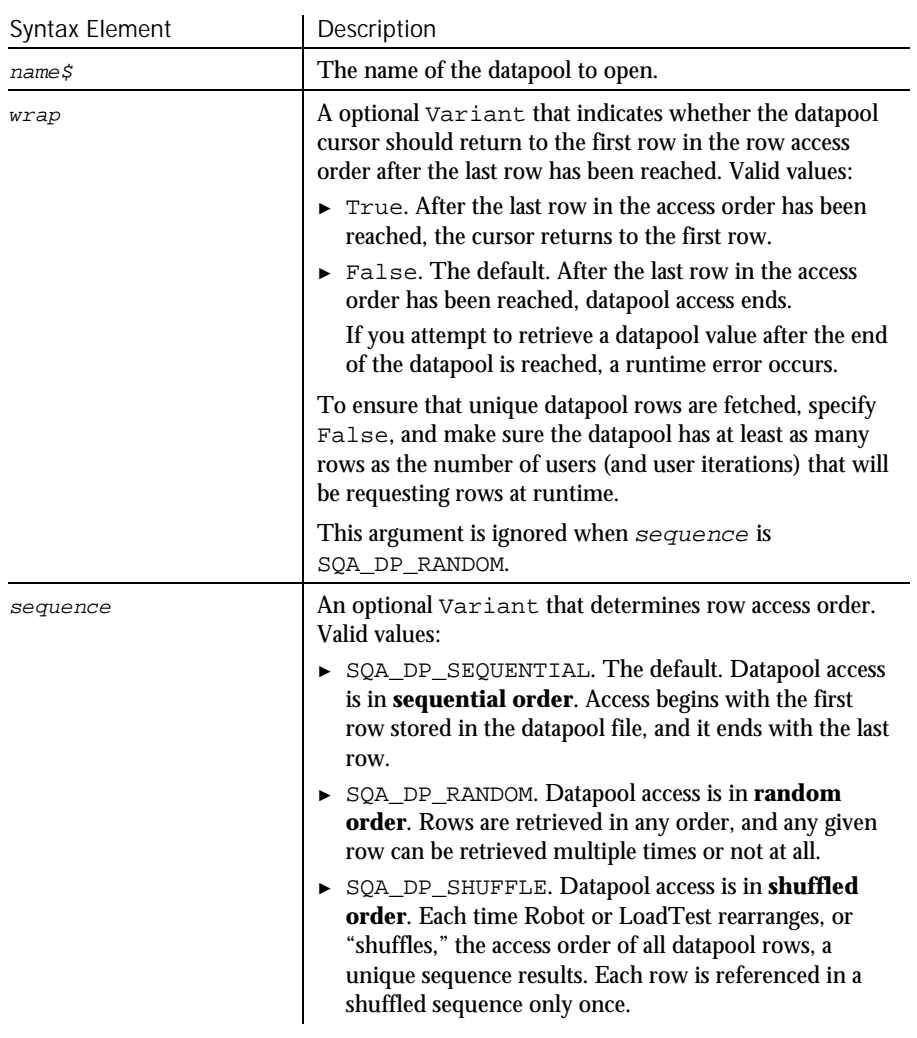

► ► ►

### SQADatapoolOpen

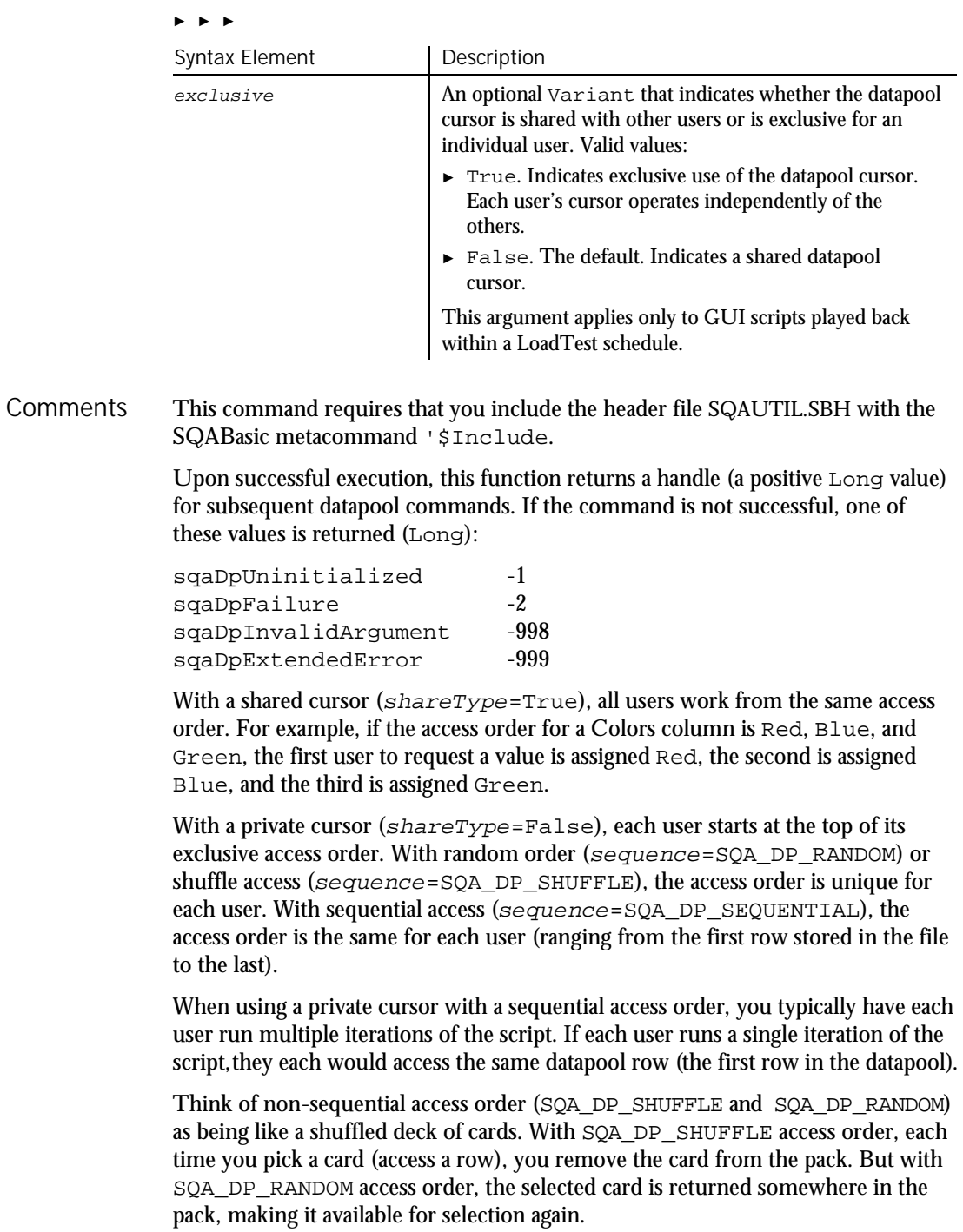

Also, with SQA\_DP\_SHUFFLE, after you reach the last card in the pack, you either reshuffle the pack and start again  $(wrap=True)$ , or no more selections are made (wrap=False).

With SQA DP RANDOM, you never reach the end of the pack (there is no end-offile condition) so wrap is ignored).

If multiple users (GUI users and/or virtual users) access the same datapool in a LoadTest schedule, the datapool cursor is managed as follows:

- ► For shared cursors, the first call to SQADatapoolOpen initializes the cursor. In the same schedule run, users that subsequently call SQADatapoolOpen to open the same datapool share the initialized cursor.
- ► For private cursors, the first call to SQADatapoolOpen initializes the user's private cursor. In the user's subsequent calls to SQADatapoolOpen in the same schedule, the cursor is set to the last row accessed by that user.

In SQABasic, SQADatapoolOpen is the only way to define the datapool's cursor and row access order. Unlike the VU scripting language, SQABasic does not include a DATAPOOL\_CONFIG statement.

Only one emulated user can exist during Robot playback. If a script contains multiple transactions, or if a shell script executes multiple scripts, playback is considered to be one user performing multiple transactions. As a result, the concept of a shared cursor doesn't apply when scripts are played back in Robot.

This example opens a datapool named repo\_dp1 using the default access order settings. In this example, the datapool is opened for sequential access. All users share the same cursor, meaning that the first user to request a row retrieves the first row in the file, the second user retrieves the second row, and so on. After the last row in the datapool is reached, access to the datapool ends. Example

```
'$Include "sqautil.sbh"
DIM dp_id as Long
dp_id = SQADatapoolOpen ("repo_dp1", FALSE, SQA_DP_SEQUENTIAL, FALSE)
```
This example opens a datapool named repo\_dp2. In this example, the datapool is opened for shuffle access. Each user maintains an exclusive cursor, meaning that each user retrieves rows according to a unique access order. After a user reaches the last row in the datapool, the user's exclusive cursor returns to the first row.

```
'$Include "sqautil.sbh"
DIM dp_id as Long
dp_id = SQADatapoolOpen ("repo_dp2", TRUE, SQA_DP_SHUFFLE, TRUE)
```
This example opens a datapool named repo\_dp3. In this example, the datapool is opened for random access. All users share the same cursor, meaning that the first user to request a row retrieves the first row in the random order, the second user retrieves the second row, and so on. Because rows can appear in the access order

Command Reference 6-461

SQADatapoolRewind

multiple times, there is no actual end to the access order. Therefore, the  $wrap$ argument is ignored.

'\$Include "sqautil.sbh" DIM dp\_id as Long dp\_id = **SQADatapoolOpen** ("repo\_dp3", FALSE, SQA\_DP\_RANDOM, FALSE) SQADatapoolClose SQADatapoolFetch SQADatapoolRewind SQADatapoolValue See Also

# SQADatapoolRewind

Datapool Command

 $H-SQA$ 

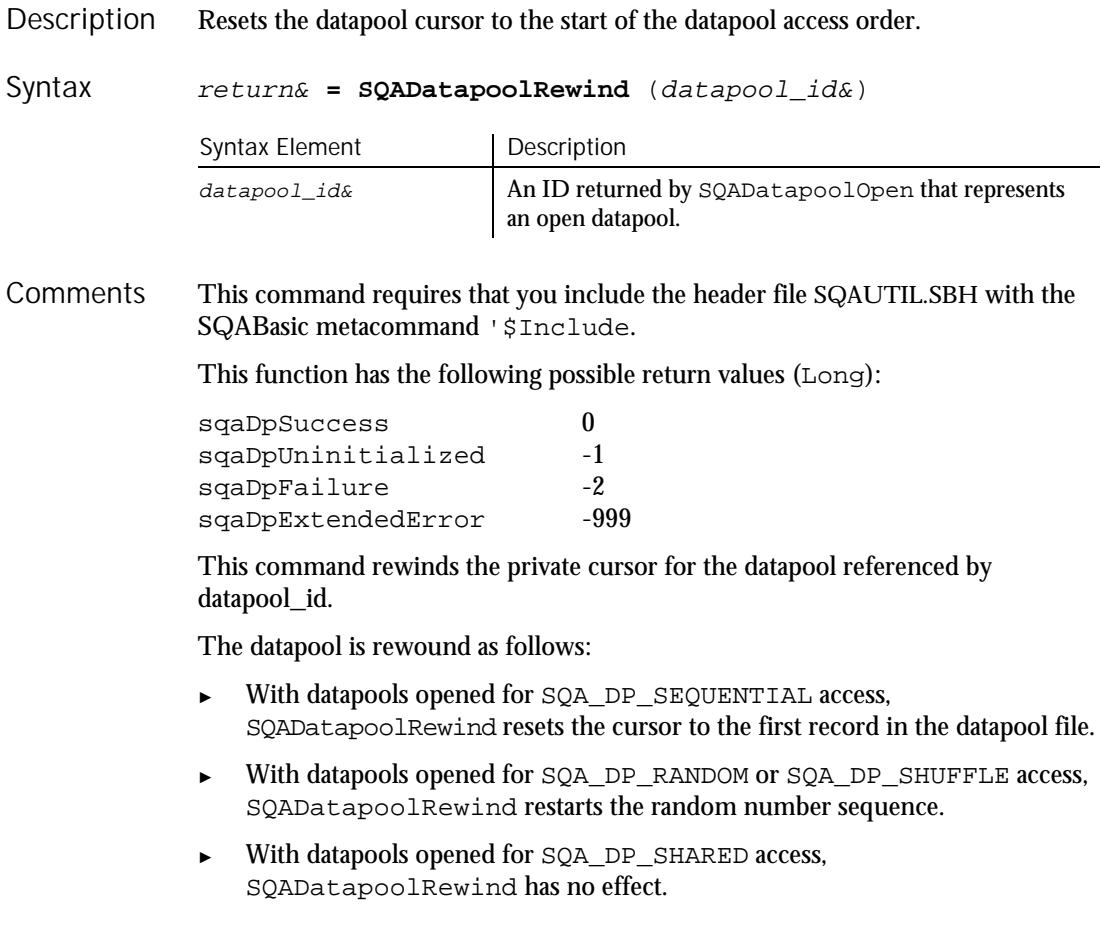

SQADatapoolValue

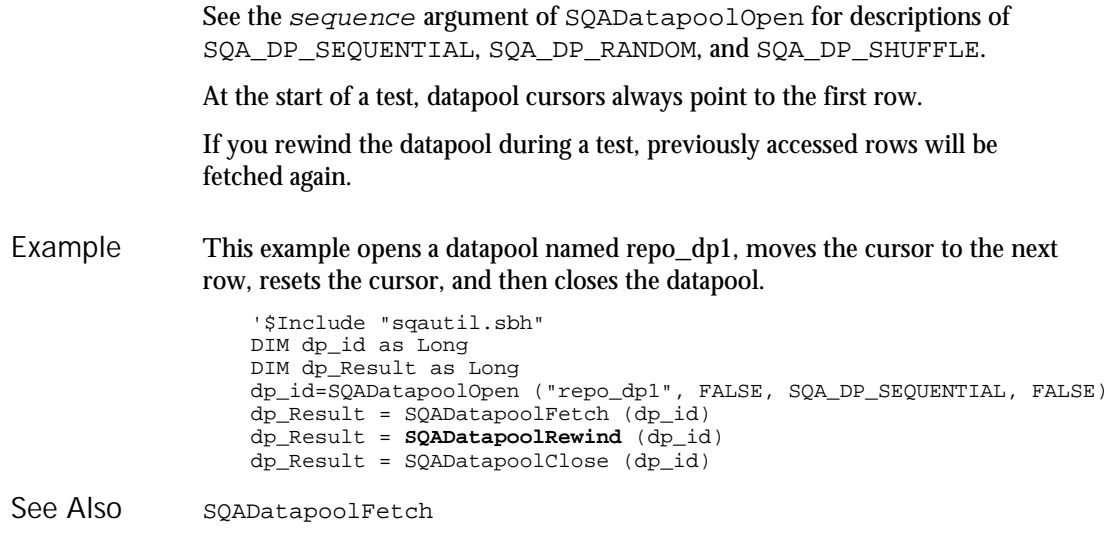

# SQADatapoolValue

Datapool Command

 $HSSQA$ 

Retrieves the value of the specified datapool column. Description

Syntax

return& **= SQADatapoolValue** (datapool\_id&, column, value\$)

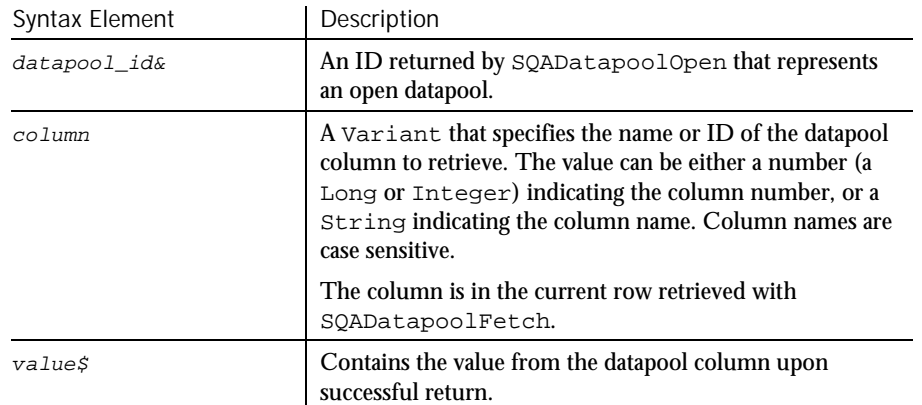

#### SQADatapoolValue

This command requires that you include the header file SQAUTIL.SBH with the SQABasic metacommand '\$Include. **Comments** 

This function has the following possible return values (Long):

sqaDpSuccess 0 sqaDpUninitialized -1 sqaDpFailure -2 sqaDpInvalidArqument -998 sqaDpExtendedError -999

If cursor wrapping is disabled, and the last row of the datapool has been retrieved, a call to SQADatapoolFetch returns sqaDpEOF. If SQADatapoolValue is called after sqaDpEOF is returned, a runtime error occurs. (Cursor wrapping is disabled when the wrap argument of SQADatapoolOpen is False.)

If you use a column number rather than a column name in  $\infty$  lumn, note that the first datapool column listed in the TestManager Datapool Specification dialog box is datapool column 1.

Type checking for the *column* argument is done at runtime, since a Variant can contain data types other than a Long or String.

This example opens a datapool named repo\_dp1, moves the cursor to the next row, retrieves the value from column 1, and then closes the datapool. Example

```
'$Include "sqautil.sbh"
DIM dp_id as Long
DIM dp_Result as Long
dp_id = SQADatapoolOpen ("repo_dp1", FALSE, SQA_DP_SEQUENTIAL,
  FALSE)
dp<sub>_Result</sub> = SQADatapoolFetch (dp_id)
dp_Result = SQADatapoolValue (dp_id, 1, dp_Value)
dp_Result = SQADatapoolClose (dp_id)
```
SQADatapoolFetch See Also

6-464 SQABasic Language Reference

# SQAEnvCreateBaseline

Utility Command

 $H \rightarrow SQA$ 

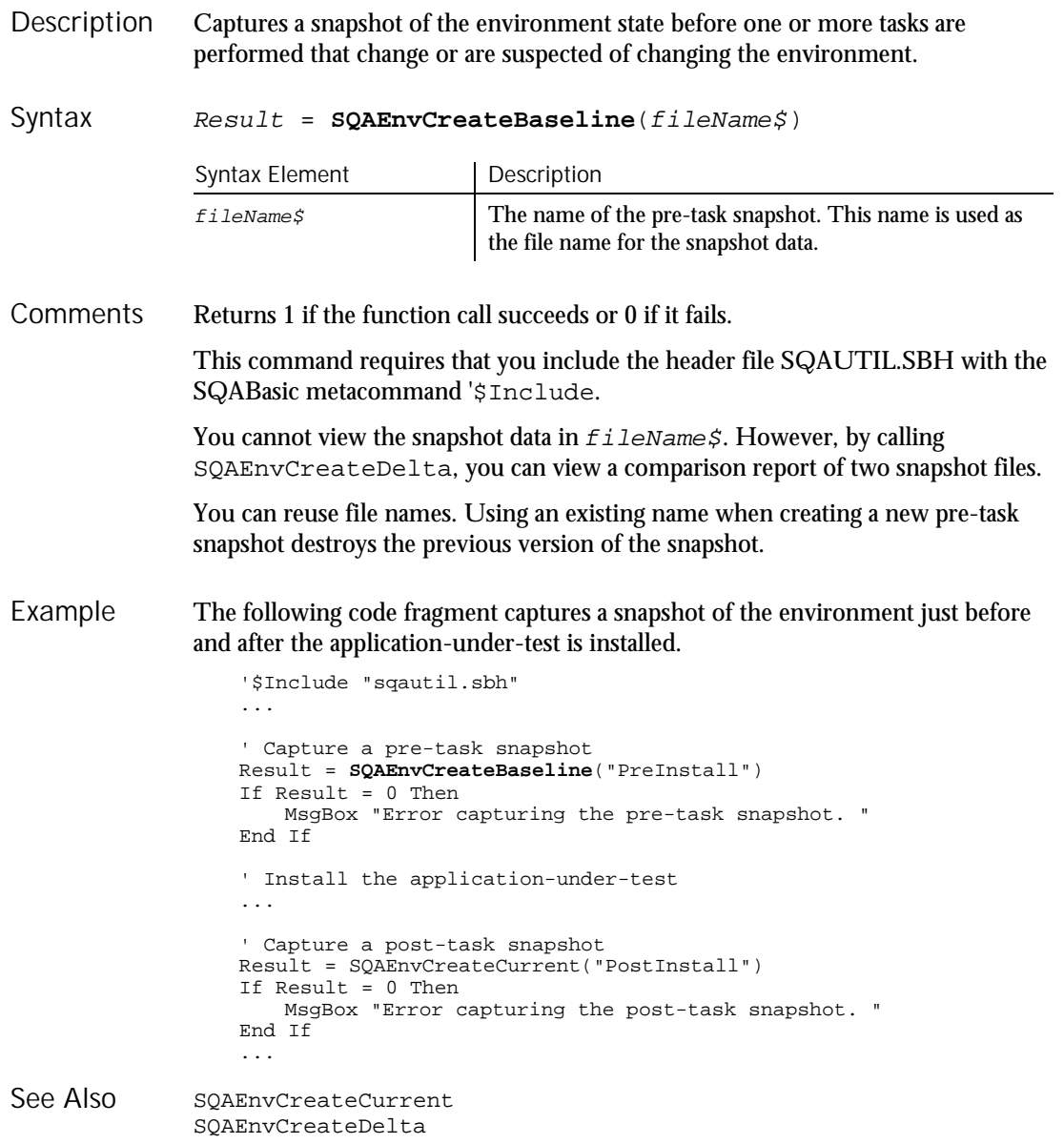

Command Reference 6-465

SQAEnvCreateCurrent

# SQAEnvCreateCurrent

Utility Command

 $H \rightarrow SQA$ 

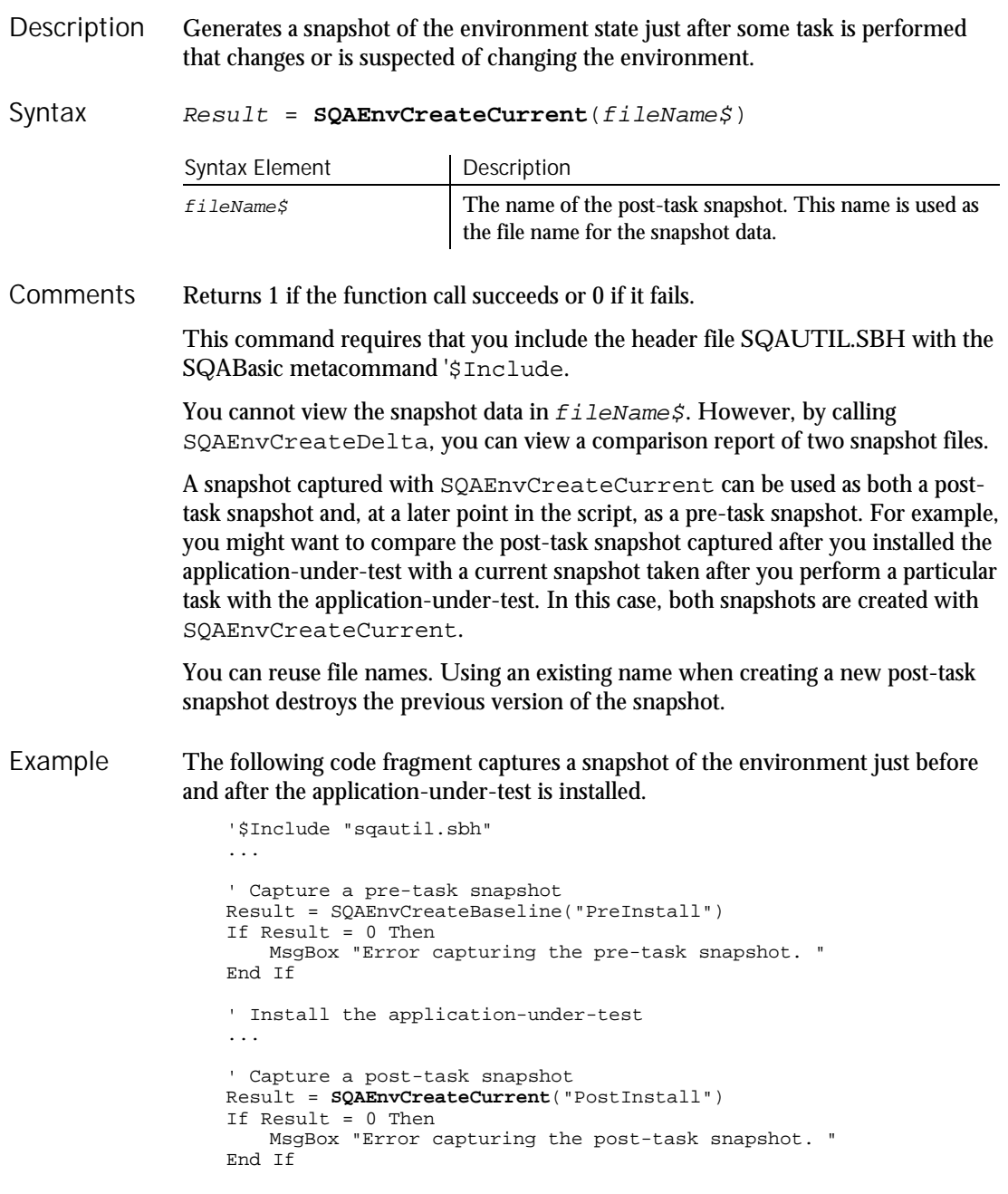

6-466 SQABasic Language Reference

SQAEnvCreateBaseline SQAEnvCreateDelta See Also

## SQAEnvCreateDelta

Utility Command

 $H-SDA$ 

Creates a comparison report of the data captured in the pre-task and post-task snapshots. **Description** 

 $Result = \texttt{SOAEnvCreateDelta}(\textit{preTaskS}, \textit{postTaskS}, \textit{showReportS})$ Syntax

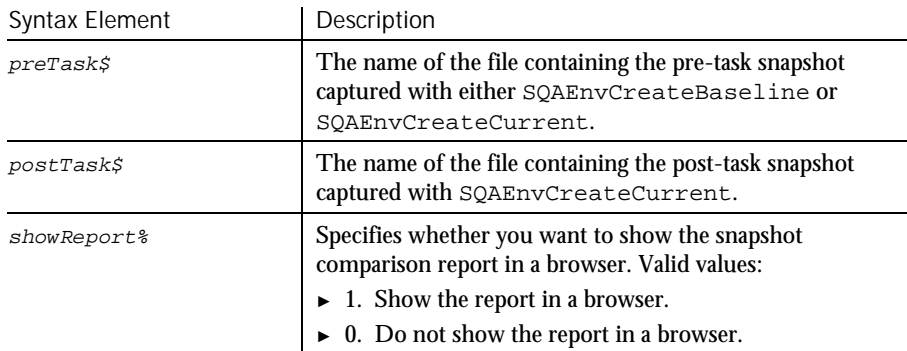

Returns 1 if the function call succeeds or 0 if it fails. **Comments** 

> This command requires that you include the header file SQAUTIL.SBH with the SQABasic metacommand '\$Include.

SQAEnvCreateDelta compares any two snapshots of the environment. For example, you might capture and compare a snapshot of the current environment state (captured with SQAEnvCreateCurrent) with either of these snapshots:

- ► A snapshot of a "clean machine" captured with SQAEnvCreateBaseline. Typically, you capture a clean-machine state early in your script, before you begin to install the application-under-test or perform other tasks that might affect the environment.
- ► A snapshot captured previously with SQAEnvCreateCurrent. For example, you might want to compare the post-task snapshot captured after you installed the application-under-test with a current snapshot taken after you perform a particular task with the application-under-test. In this case, both snapshots are created with SQAEnvCreateCurrent.

#### SQAEnvCreateDelta

The snapshot comparison report is stored in a .HTM file. If you pass the value 1 in showReport%, this file is automatically displayed in a browser. If you want to locate this file yourself, you can find the path and file name as follows:

- ► The path is the log path plus the subdirectory \RESULTS. To find the log path, call SQAGetLogDir.
- ► The file is a .HTM file with the following root name structure:

postTask\$ - preTask\$

The following code fragment captures a snapshot of the environment just before and after the application-under-test is installed. It then calls SQAEnvCreateDelta to compare the two snapshots and display a comparison report. Example

```
'$Include "sqautil.sbh"
...
' Capture a pre-task snapshot
Result = SQAEnvCreateBaseline("PreInstall")
If Result = 0 Then
   MsgBox "Error capturing the pre-task snapshot. "
End If
' Install the application-under-test
...
' Capture a post-task snapshot
Result = SQAEnvCreateCurrent("PostInstall")
If Result = 0 Then
   MsgBox "Error capturing the post-task snapshot. "
End If
' Compare the pre-task and post-task snapshots and
' generate a report
Result = SQAEnvCreateDelta("PreInstall","PostInstall",1)
If Result = 0 Then
   MsgBox "Error generating the comparison report."
End If
...
```
SQAEnvCreateBaseline SQAEnvCreateCurrent SQAGetLogDir See Also

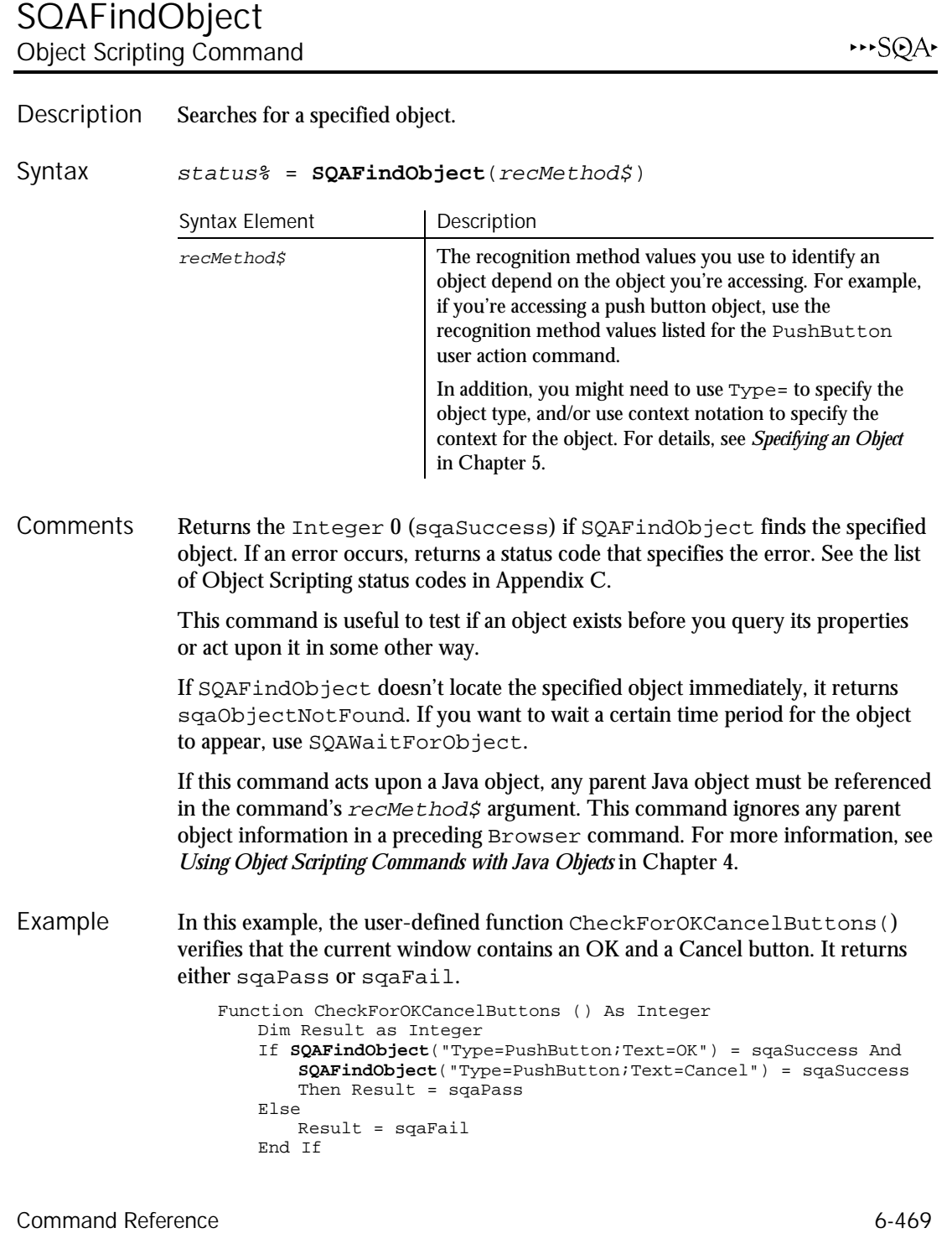

SQAGetCaptionTerminatorChar

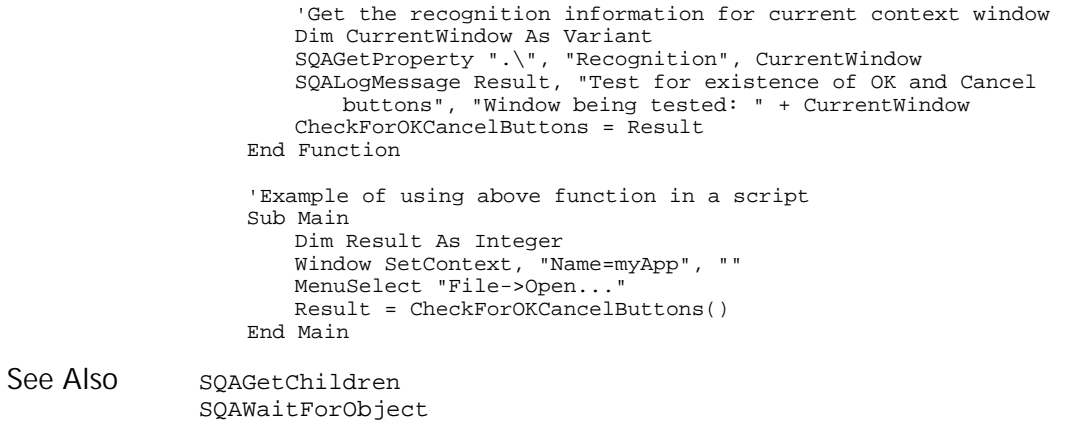

## SQAGetCaptionTerminatorChar Utility Command

 $H-SQA$ 

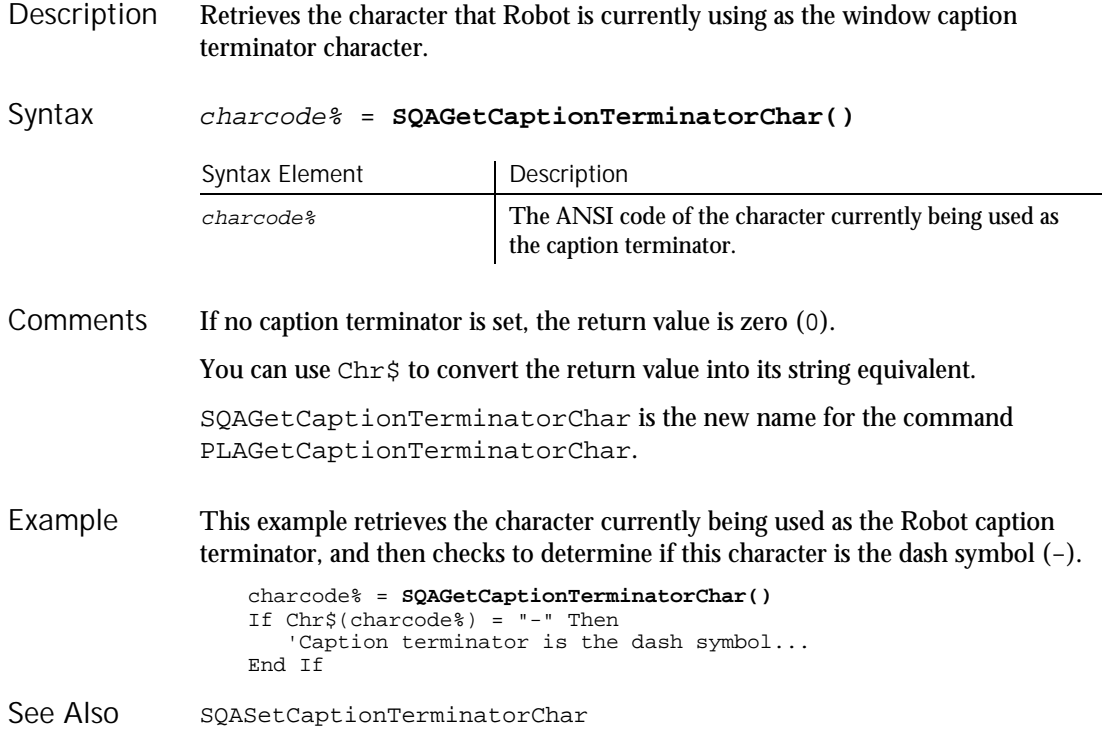

6-470 SQABasic Language Reference

### SQAGetChildren  $H-SQA$ Object Scripting Command

#### Retrieves an array containing recognition methods that identify each of an object's child objects. Description

#### status% = **SQAGetChildren**(recMethod\$,aChildren()) Syntax

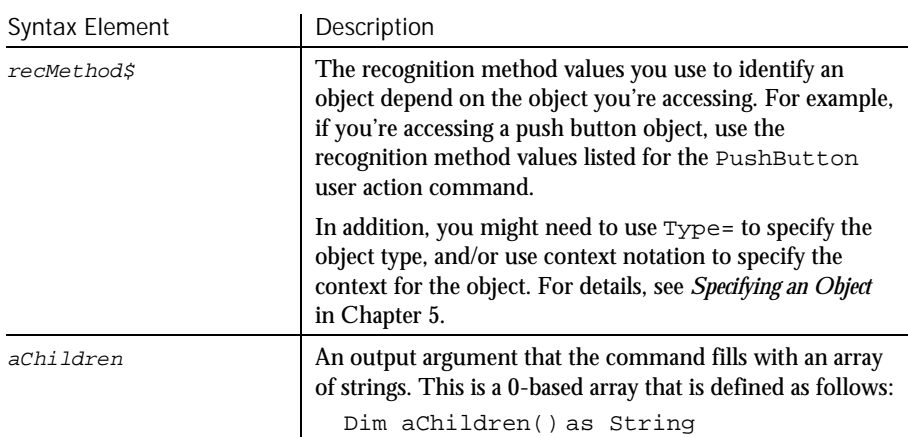

Returns the Integer 0 (sqaSuccess) if SQAGetChildren executes successfully. If an error occurs, returns a status code that specifies the error. See the list of Object Scripting status codes in Appendix C. **Comments** 

> This command requires that you include the header file SQAUTIL.SBH with the SQABasic metacommand '\$Include.

> The full recognition method for the child object is retrieved. The full recognition method includes the parent object's recognition method, a backslash ( \ ), and the child object's recognition method — for example:

"\;Name=ParentObj;\;Name=ChildObj"

If this command acts upon a Java object, any parent Java object must be referenced in the command's  $re$ cMethod\$ argument. This command ignores any parent object information in a preceding Browser command. For more information, see *Using Object Scripting Commands with Java Objects* in Chapter 4.

#### SQAGetChildren

```
In this example, the user-defined function TestForLabelAccelerators() tests that all
               Label objects within a window have an accelerator key.
                   '$Include "sqautil.sbh"
                   Function TestForLabelAccelerators (WindowRec As String) As Integer
                       Dim Result As Integer
                       Dim ChildRec() As String
                       Result = sqaPass
                       If SQAGetChildren(WindowRec, ChildRec) = sqaSuccess Then
                           'cycle through children, looking for labels
                           Dim ObjectType, LabelText
                           Dim n As Integer
                           For n = 0 To UBound(ChildRec)
                              SQAGetProperty ChildRec(n), "ObjectType", ObjectType
                               If ObjectType = "Label" Then
                                   'look for & character within each label
                                  SQAGetProperty ChildRec(n), "Text", LabelText
                                  If LabelText <> "" And InStr(LabelText, "&") Then
                                     SQALogMessage sqaFail, "Test for label
                                        accelerators","Object """ + ChildRec(n) + """"
                                      Result = sqaFail
                                  End If
                              End If
                          Next n
                       End If
                       If Result = sqaPass Then
                          SQALogMessage sqaPass, "Test for label accelerators",
                               "All labels within """ + WindowRec + """"
                       End If
                       TestForLabelAccelerators = Result
                   End Function
                   'Example of using above function in a script
                   Sub Main
                       Window SetContext, "Caption=Notepad - (Untitled)", ""
                       MenuSelect "File->Open...
                       TestForLabelAccelerators "\;Type=Window;Caption=Open"
                       Window SetContext, "Caption=Open",""
                       PushButton Click, "Text=Cancel"
                   End Sub
               SQAFindObject
               SQAGetPropertyNames
Example
See Also
```
SQAWaitForObject

6-472 SQABasic Language Reference
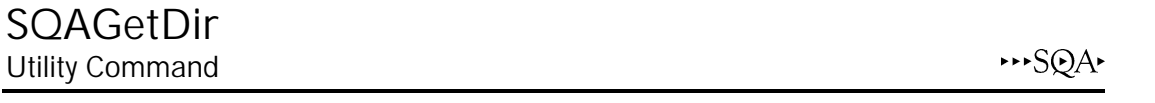

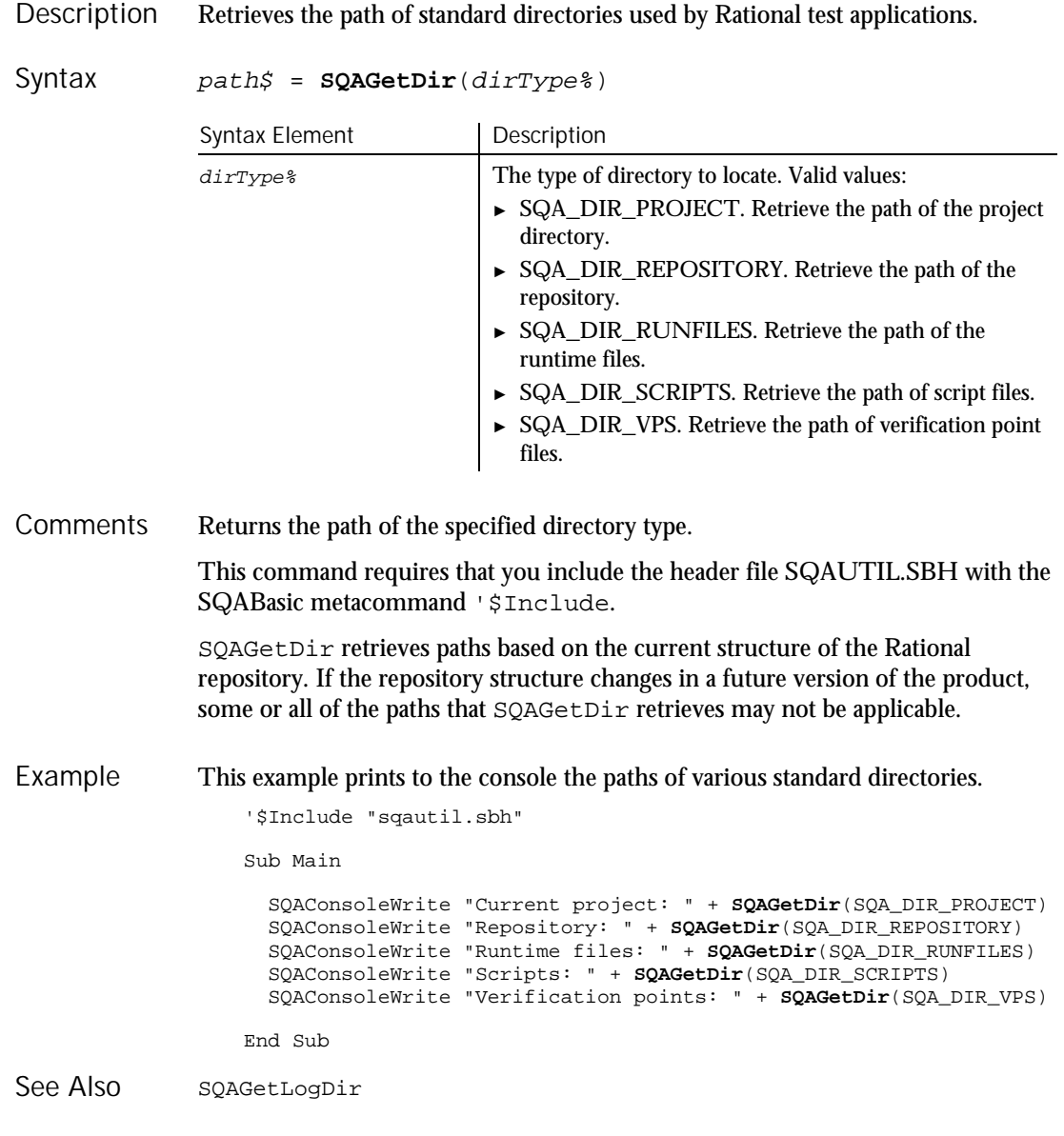

**SQAGetLogDir** 

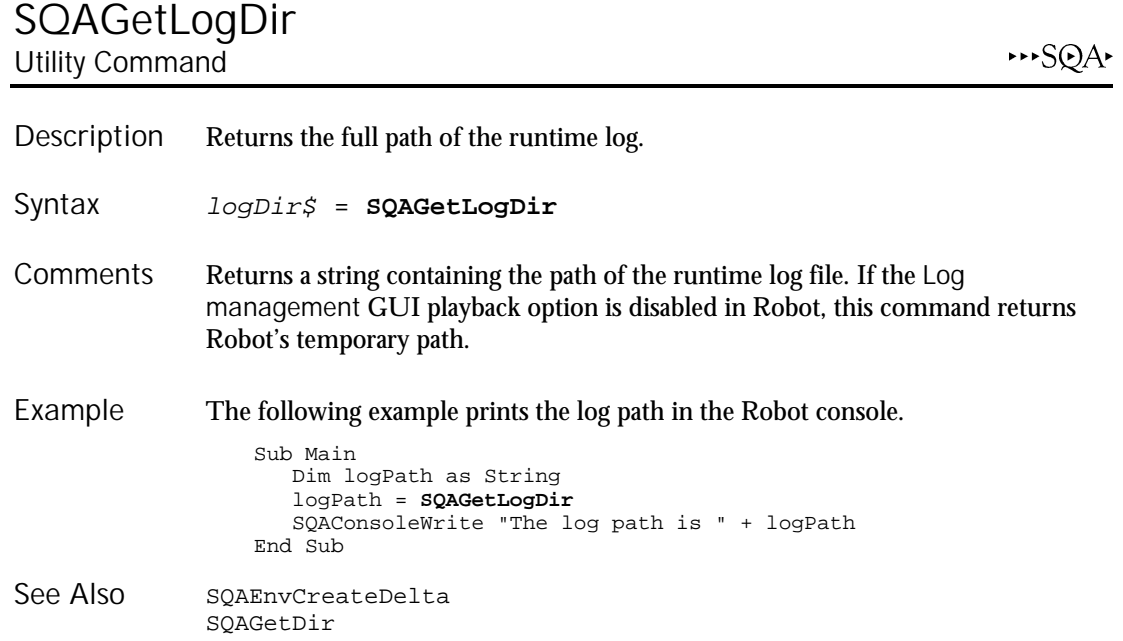

# SQAGetOcrRegionRect

Utility Command

 $H-SQA$ 

Retrieves the coordinates of the specified OCR region. Description

Result=**SQAGetOcrRegionRect**(parameter\$,region%,rectangle) Syntax

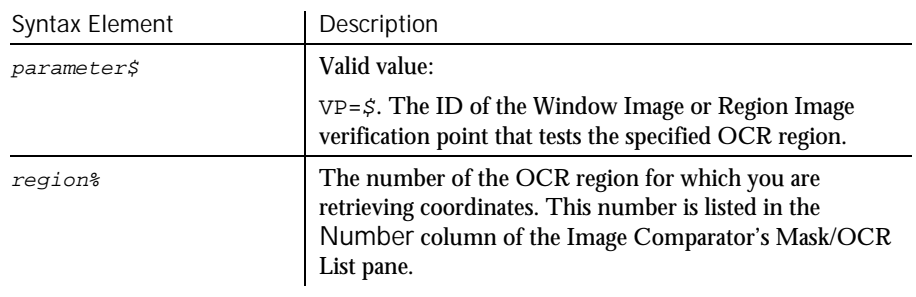

► ► ►

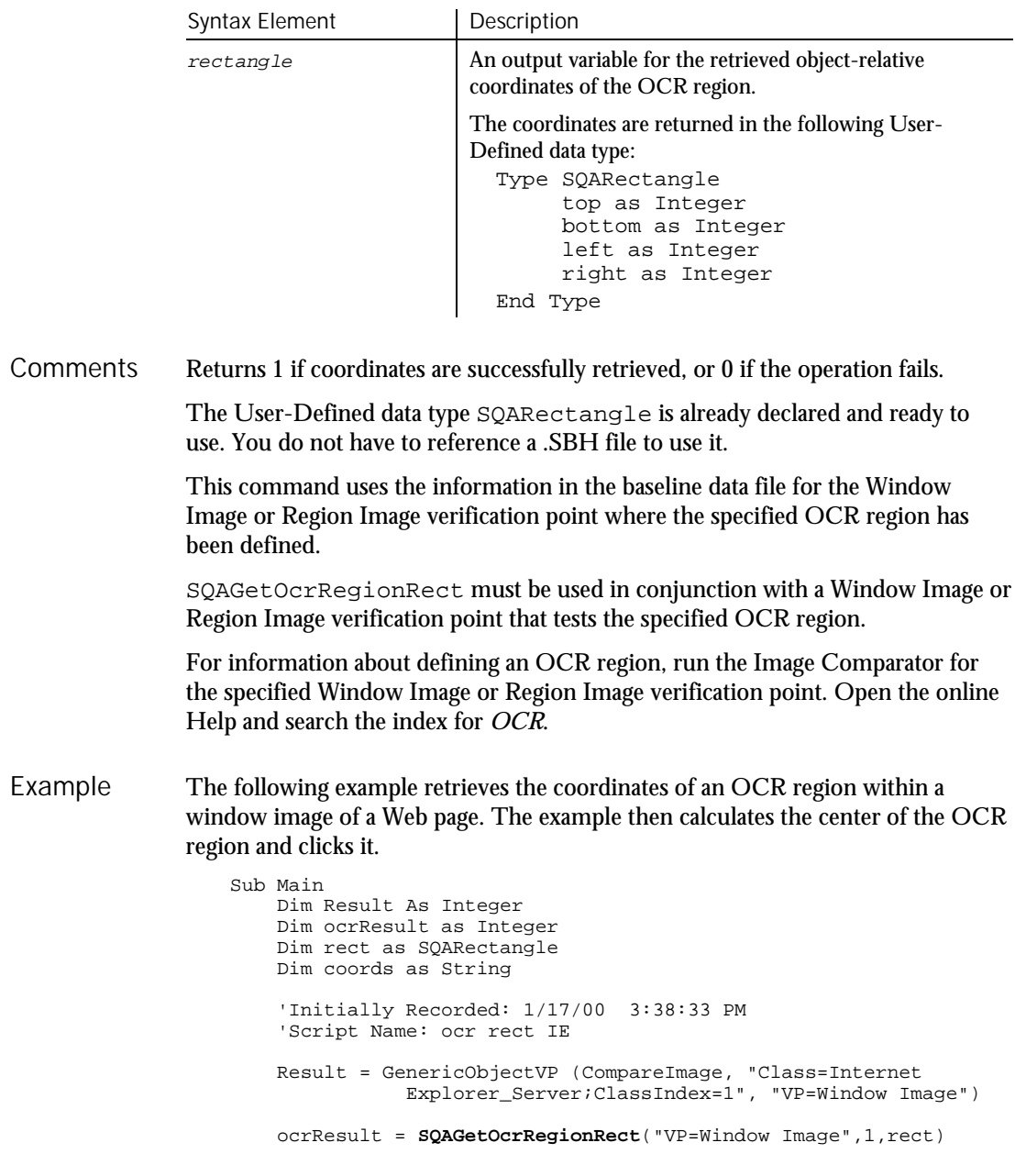

► ► ►

SQAGetOcrRegionText

```
If ocrResult = 1 Then
                            'Calculate center of the OCR Region
                           coords = "Coords=" + Str$(rect.left +
                                 (Int(rect.right-rect.left)/2)) + "," + Str$(rect.top
                   +
                                 (Int(rect.bottom-rect.top)/2))
                            'Click the object at center point of OCR region
                           GenericObject Click,"Class=Internet Explorer_Server;
                                  ClassIndex=1",coords
                         Else
                           SQAConsoleWrite "Problem retrieving coordinates of OCR region"
                       End If
                   End Sub
               SQAGetOcrRegionText
See Also
```
## SQAGetOcrRegionText

Utility Command

 $H-SQA$ 

Retrieves the text in the specified OCR region. Description

Result = **SQAGetOcrRegionText**(parameter\$, region%, text\$) Syntax

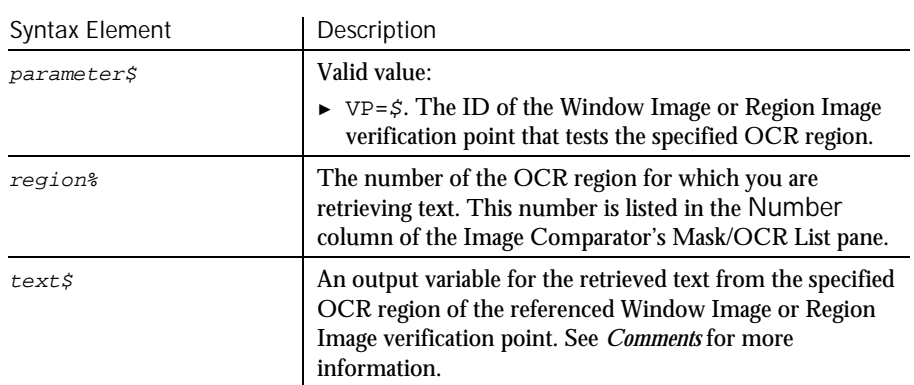

Returns 1 if text is successfully retrieved, or 0 if the operation fails. **Comments** 

This command retrieves the text in the specified OCR region, as follows:

- ► Retrieves the text in the most recent Actual data file, if one exists. An Actual data file is created when the baseline data captured during recording does not match the current, or actual, data captured during playback.
- Retrieves the text in the baseline data file if no Actual data file exists.

SQAGetOcrRegionText must be used in conjunction with a Window Image or Region Image verification point that tests the specified OCR region.

For information about defining an OCR region, run the Image Comparator for the specified Window Image or Region Image verification point. Open the online Help and search the index for *OCR*.

The following example verifies the text in two OCR regions defined in the region image verification point B's9th. Example

```
Sub Main
   Dim Result as Integer
    Dim ocrResult as Integer
   Dim region as Integer
   Dim ocrText as String
    'Initially Recorded: 1/17/00 1:27:14 PM
    'Script Name: ocr text
    StartApplication """C:\Program Files\ClassicsOnline
               \ClassicsB.exe"'
    Window SetContext, "Name=frmMain", ""
   TreeView Click, "Name=treMain;\;ItemText=Beethoven",
               "Location=Button"
    TreeView Click, "Name=treMain;\;ItemText=Beethoven->Symphony
              No. 9", ""
    Result = RegionVP (CompareImage, ""
               "VP=B's9th;Coords=604,389,811,580")
    For region = 1 to 2
        ocrResult=SQAGetOcrRegionText("VP=B's9th",region,ocrText)
        If ocrResult = 1 Then
            SQAConsoleWrite "OCR region" + Str$(region) + ":"
            SQAConsoleWrite ocrText
           SQAConsoleWrite ""
         Else
           SQAConsoleWrite "Problem retrieving text for region"
              + Str$(region)
       End If
   Next region
End Sub
```
See Also

SQAGetOcrRegionRect

### SQAGetProperty Object Scripting Command

⊷SQA•

Retrieves the value of the specified property. status% = **SQAGetProperty**(recMethod\$,property\$,value) Syntax Element | Description Description Syntax

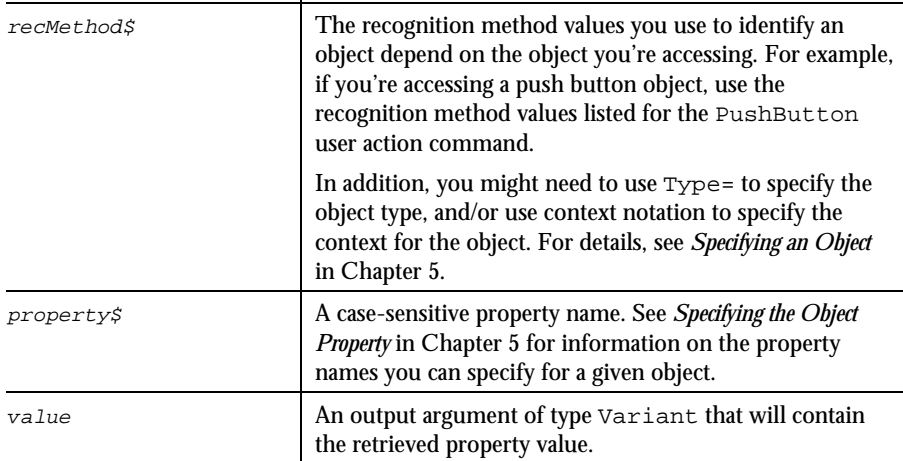

Returns the Integer 0 (sqaSuccess) if SQAGetProperty successfully retrieves the value of the specified property. If an error occurs, returns a status code that specifies the error. See the list of Object Scripting status codes in Appendix C. **Comments** 

> The contents of value is a Variant that's based on the native data type of the property being retrieved. For example:

- ► A Boolean property is retrieved as the Integer value 0 (for False) or -1 (for True).
- ► A color is retrieved as a Long. For example, 12632256 is retrieved for a shade of gray instead of RGB(192,192,192).
- ► A State property for a check box is retrieved as an Integer (which is how the property value is stored internally). For example, if a check box is checked, the value 1 might be retrieved rather than the associated String value Checked.

To retrieve a property value in String form, use SQAGetPropertyAsString.

If the value of the specified property is stored in an array, you must specify a particular element in the array through an array index — for example:

Result=SQAGetProperty("Name=myList","List(0)",value)

Other notes about arrays of property values:

- ► If you don't specify an array index in a call to SQAGetProperty, sqaArraysNotSupported is returned.
- ► To find out how many elements are in an array, call SQAGetPropertyArraySize.
- To retrieve all the elements in an array, call SQAGetPropertyArray or SQAGetPropertyArrayAsString.

The maximum supported size for Variant strings is 32 KB. If the actual property value is larger than 32 KB, the contents of  $value$  is clipped to 32 KB.

If this command acts upon a Java object, any parent Java object must be referenced in the command's  $re$ cMethod $\beta$  argument. This command ignores any parent object information in a preceding Browser command. For more information, see *Using Object Scripting Commands with Java Objects* in Chapter 4.

#### In this example, the user-defined function CheckButton() clicks on a check box only if it is currently unchecked. Example

```
Sub CheckButton (ObjectRec As String)
   Dim Result As Integer
   Dim CheckState As Variant
    'Note: A "State" of 0 means that it is unchecked
   Result = SQAGetProperty (ObjectRec, "State", CheckState)
   If Result = sqaSuccess And CheckState = 0 Then
       CheckBox Click, ObjectRec
   End If
End Sub
'Example of using above function in a script
Sub Main
   Window SetContext, "Caption=Find", ""
   CheckButton "Text=Match case"
End Sub
```
This example performs the same operation as the previous example, but without calling a user-defined function.

```
Sub Main
   Dim Result As Integer
   Dim CheckState As Variant
   Window SetContext, "Caption=Find", ""
   Result = SQAGetProperty("Type=CheckBox;Text=Match case",
       "State", CheckState)
    'Note: A "State" of 0 means that it is unchecked
   If CheckState = 0 Then
       CheckBox Click, "Text=Match case"
   End If
End Sub
```
#### **SQAGetPropertyArray**

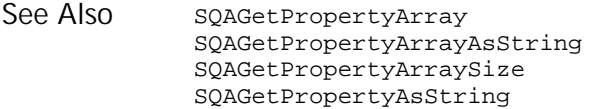

SQAGetPropertyNames SQASetProperty SQAWaitForPropertyValue

### SQAGetPropertyArray Object Scripting Command

⊷SQA

#### Retrieves an array of values for the specified property. Description

status% = **SQAGetPropertyArray**(recMethod\$,property\$, aPropValues()) Syntax

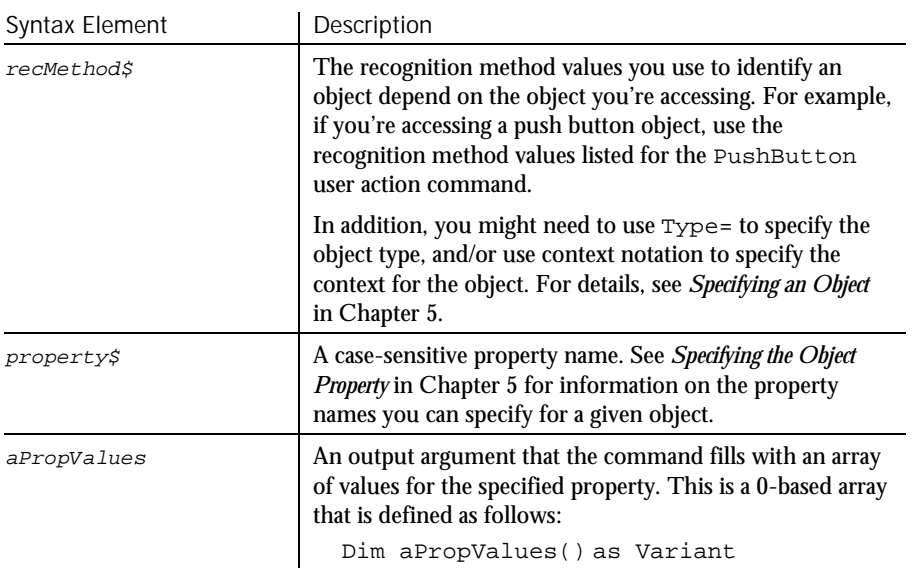

Returns the Integer 0 (sqaSuccess) if SQAGetPropertyArray successfully retrieves the array of values for the specified property. If an error occurs, returns a status code that specifies the error. See the list of Object Scripting status codes in Appendix C. **Comments** 

> This command requires that you include the header file SQAUTIL.SBH with the SQABasic metacommand '\$Include.

SQAGetPropertyArray retrieves a property's value as a Variant. To retrieve the value in String form (for example, to retrieve a Boolean as "True" or "False" rather than as -1 or 0), use SQAGetPropertyArrayAsString.

If this command acts upon a Java object, any parent Java object must be referenced in the command's  $re$ cMethod $\beta$  argument. This command ignores any parent object information in a preceding Browser command. For more information, see *Using Object Scripting Commands with Java Objects* in Chapter 4.

This example compares the contents of two list boxes. Example

SQAGetPropertyAsString

'\$Include "sqautil.sbh" Sub Main Window SetContext, "Caption=Copy Files", "" Dim List1Content() As Variant Dim List2Content() As Variant 'Get the contents of the two listboxes **SQAGetPropertyArray** "Type=ListBox;ObjectIndex=1", "List", List1Content **SQAGetPropertyArray** "Type=ListBox;ObjectIndex=2", "List", List2Content 'Compare the number of elements in each listbox If UBound(List1Content) <> UBound(List2Content) Then SQALogMessage sqaFail, "Dynamic Listbox Comparison", "Listboxes contain different number of elements" Else Dim n As Integer Result = sqaPass For  $n = 0$  to UBound(List1Content) If List1Content(n) <> List2Content(n) Then Result = sqaFail Exit For End If Next n SQALogMessage Result, "Dynamic Listbox Comparison", "" End If End Sub SQAGetProperty SQAGetPropertyNames SQAGetPropertyArrayAsString SQASetProperty See Also

SQAGetPropertyArraySize SQAWaitForPropertyValue

# SQAGetPropertyArrayAsString

Object Scripting Command

··· SQA·

#### Retrieves an array of values for the specified property in String form. **Description**

```
Syntax
```
status% = **SQAGetPropertyArrayAsString**(recMethod\$,

property\$,aPropValues())

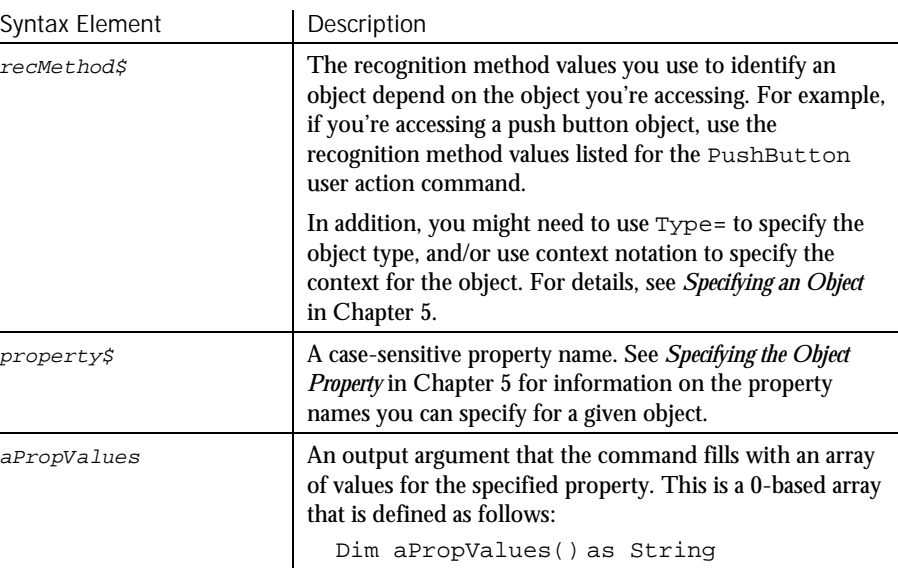

Returns the Integer 0 (sqaSuccess) if SQAGetPropertyArrayAsString successfully retrieves the array of values for the specified property. If an error occurs, returns a status code that specifies the error. See the list of Object Scripting status codes in Appendix C. **Comments** 

> This command requires that you include the header file SQAUTIL.SBH with the SQABasic metacommand '\$Include.

SQAGetPropertyArrayAsString retrieves values as strings. To retrieve property values in their native data types (for example, to retrieve a Boolean as -1 or 0 rather than as "True" or "False"), use SQAGetPropertyArray.

If this command acts upon a Java object, any parent Java object must be referenced in the command's  $re$ *cMethod\$* argument. This command ignores any parent object information in a preceding Browser command. For more information, see *Using Object Scripting Commands with Java Objects* in Chapter 4.

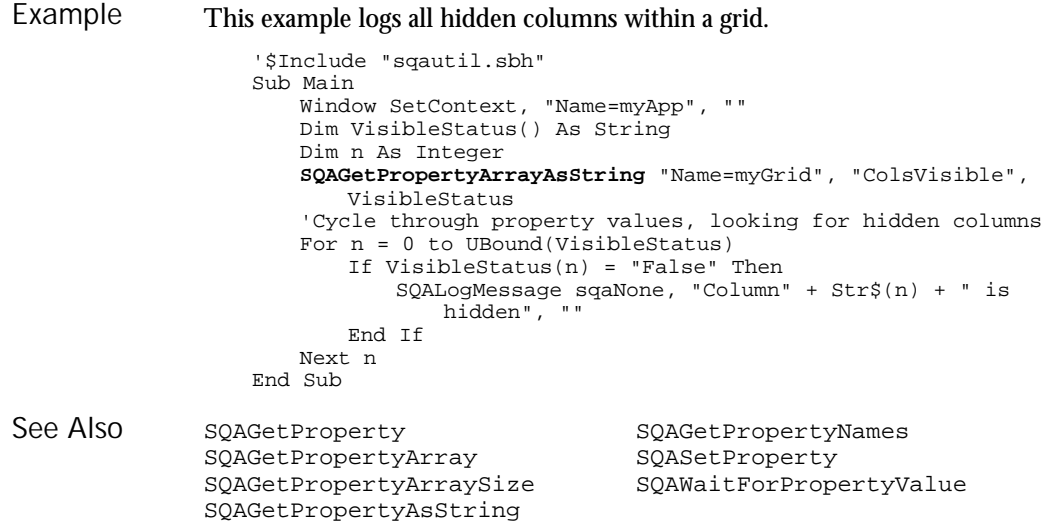

## SQAGetPropertyArraySize Object Scripting Command

 $H.SQA$ 

Description Retrieves the number of elements in an array of property values.

status% = **SQAGetPropertyArraySize**(recMethod\$,property\$, size%) Syntax

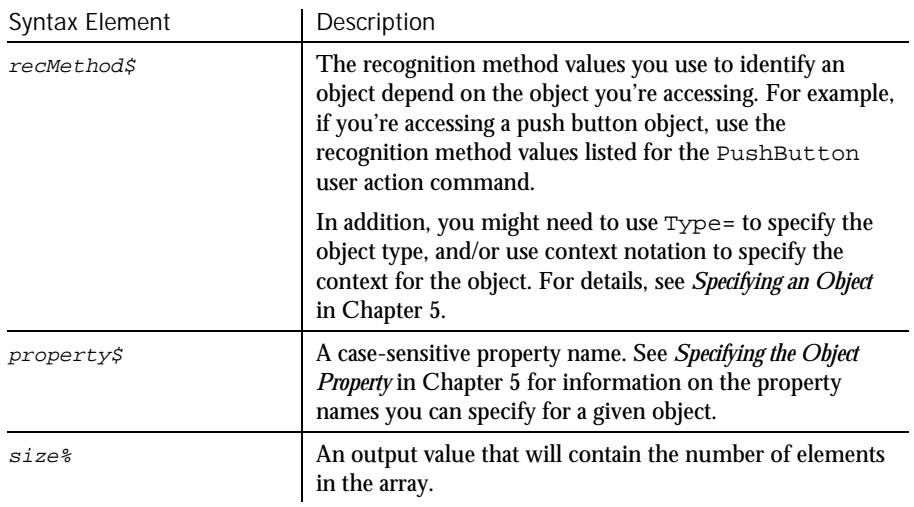

SQAGetPropertyArraySize

Returns the Integer 0 (sqaSuccess) if the property specified in property\$ is an array. If an error occurs, returns a status code that specifies the error. See the list of Object Scripting status codes in Appendix C. **Comments** 

> If property\$ is not an array, but it is a valid property name, the command returns sqaPropertyIsNotArray

If the command returns sqaSuccess and  $size\$  is 0, the array is empty.

Calling this command is a good way to test whether a property is an array before you try to retrieve the property value with SQAGetProperty.

If this command acts upon a Java object, any parent Java object must be referenced in the command's  $re$ cMethod $\beta$  argument. This command ignores any parent object information in a preceding Browser command. For more information, see *Using Object Scripting Commands with Java Objects* in Chapter 4.

This example logs the number of elements within a combo box. Example

#### Sub Main

Dim Result As Integer Dim NumElements As Integer Window SetContext, "Name=frmMain", "" Result = **SQAGetPropertyArraySize**("Type=ComboBox;Name=Title", "List", NumElements) If Result = sqaSuccess Then SQALogMessage sqaNone, "The Title combobox contains" + Str\$(NumElements) + " items", "" Else SQALogMessage sqaWarning, "Unable to obtain number of items in Title combobox", "Error" + Str\$(Result) + ": " + Error\$(Result) End If End Sub

SQAGetProperty SQAGetPropertyNames SQAGetPropertyArray SQASetProperty<br>SQAGetPropertyArrayAsString SQAWaitForPropertyValue SQAGetPropertyArrayAsString SQAGetPropertyAsString See Also

## SQAGetPropertyAsString

Object Scripting Command

⊷SQA•

Retrieves a property value in String form. **Description** 

status% = **SQAGetPropertyAsString**(recMethod\$,property\$, value) Syntax

| Syntax Element | Description                                                                                                    |
|----------------|----------------------------------------------------------------------------------------------------|
| recMethod\$    | The recognition method values you use to identify an<br>object depend on the object you're accessing. For example,<br>if you're accessing a push button object, use the<br>recognition method values listed for the PushButton<br>user action command. |
|                | In addition, you might need to use Type= to specify the<br>object type, and/or use context notation to specify the<br>context for the object. For details, see Specifying an Object<br>in Chapter 5.                                                   |
| property\$     | A case-sensitive property name. See Specifying the Object<br>Property in Chapter 5 for information on the property<br>names you can specify for a given object.                                                                                        |
| value          | An output argument of type Variant that will contain<br>the retrieved property value.                                                                                                    |

Returns the Integer 0 (sqaSuccess) if SQAGetPropertyAsString successfully retrieves the value of the specified property. If an error occurs, returns a status code that specifies the error. See the list of Object Scripting status codes in Appendix C. **Comments** 

> SQAGetPropertyAsString retrieves a value as a Variant of VarType 8 (String). Compare the command with SQAGetProperty, which retrieves a value as a Variant that's based on the native data type of the property being retrieved. For example, with SQAGetPropertyAsString:

- Boolean properties are retrieved as the value "True" or "False" rather than as -1 or 0.
- ► A color is retrieved as the string "RGB(##,##,##)", not as a Long. For example, a shade of gray might be retrieved as the string RGB(192,192,192), not as the number 12632256.
- ► A State property for a check box is retrieved in String form. For example, if a check box is checked, the value Checked might be retrieved rather than the value 1 (which is how Checked might be stored internally).

SQAGetPropertyAsString

If the value of the specified property is stored in an array, you must specify a particular element in the array through an array index — for example:

Result=SQAGetPropertyAsString("Name=myList","List(0)",value)

Other notes about arrays of property values:

- ► If you don't specify an array index in a call to SQAGetPropertyArray, sqaArraysNotSupported is returned.
- ► To find out how many elements are in an array, call SQAGetPropertyArraySize.
- ► To retrieve all the elements in an array, call SQAGetPropertyArray or SQAGetPropertyArrayAsString.

The maximum supported size for Variant strings is 32 KB. If the actual property value is larger than 32 KB, the contents of  $value \xi$  is clipped to 32 KB.

If this command acts upon a Java object, any parent Java object must be referenced in the command's  $re$ cMethod $\sharp$  argument. This command ignores any parent object information in a preceding Browser command. For more information, see *Using Object Scripting Commands with Java Objects* in Chapter 4.

This example logs the state of the Notepad window. Example

```
Sub Main
   Dim Result As Integer
   Dim StateString As Variant
   Result = SQAGetPropertyAsString("\;Caption=Notepad -
       (Untitled)", "WindowState", StateString)
   If Result = sqaSuccess Then
       SQALogMessage sqaNone, "WindowState is currently: " +
          StateString, "'
   End If
End Sub
```
This example logs the background color of the TotalIncome edit box.

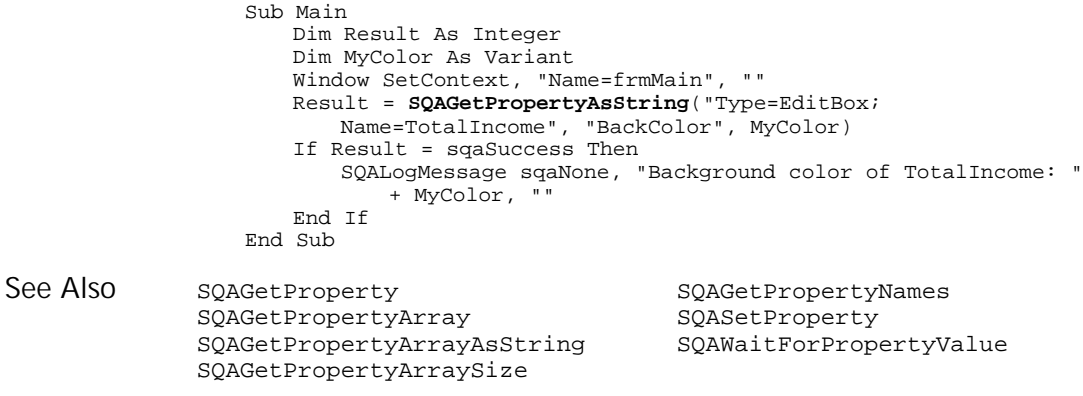

6-486 SQABasic Language Reference

### SQAGetPropertyNames Object Scripting Command

⊷SQA•

#### Retrieves an array containing the names of all the object's properties. status% = **SQAGetPropertyNames**(recMethod\$, aPropNames()) Syntax Element | Description recMethod\$ The recognition method values you use to identify an object depend on the object you're accessing. For example, if you're accessing a push button object, use the recognition method values listed for the PushButton user action command. In addition, you might need to use Type= to specify the object type, and/or use context notation to specify the context for the object. For details, see *Specifying an Object* in Chapter 5.  $aPropNames()$  An output argument that the command fills with an array of strings. This is a 0-based array that is defined as follows: Dim aPropNames() as String Returns the Integer 0 (sqaSuccess) if SQAGetPropertyNames successfully retrieves the names of the object's properties. If an error occurs, returns a status code that specifies the error. See the list of Object Scripting status codes in Appendix C. This command requires that you include the header file SQAUTIL.SBH with the SQABasic metacommand '\$Include. If this command acts upon a Java object, any parent Java object must be referenced in the command's  $re$ cMethod $\boldsymbol{\xi}$  argument. This command ignores any parent object information in a preceding Browser command. For more information, see *Using Object Scripting Commands with Java Objects* in Chapter 4. This example logs the total number of properties of the specified object. '\$Include "sqautil.sbh" Sub Main Dim Result As Integer Dim Properties() As String Window SetContext, "Name=frmMain", "" Result = **SQAGetPropertyNames**("Name=cmdNext", Properties) If Result = sqaSuccess Then SQALogMessage sqaNone, "The cmdNext object has" + Str\$(UBound(Properties)+1) + " properties", "" End If End Sub Description Syntax **Comments** Example

SQAGetSystemLong

In this example, the user-defined function SaveAllPropertyValues() writes the values of all of an object's properties to a file.

Sub SaveAllPropertyValues (ObjectRec As String, Filename As String) Dim Result As Integer Dim Properties() As String Dim Value As Variant Dim n As Integer Open Filename For Output As #1 Result = **SQAGetPropertyNames**(ObjectRec, Properties) If Result <> sqaSuccess Then SQALogMessage sqaWarning, "Unable to capture """ + ObjectRec + """ properties", "Error" + Str\$(Result) + ": " + Error\$(Result) Exit Sub End If For n = 0 to UBound(Properties) Result = SQAGetPropertyAsString(ObjectRec, Properties(n), Value) If Result = sqaSuccess Then Write #1, Properties(n), Value End If Next n Close #1 SQALogMessage sqaNone, "Properties of " + ObjectRec + " saved in " + Filename, "" End Sub 'Example of using above function in a script Sub Main Window SetContext, "Name=frmMain", "" SaveAllPropertyValues "Name=cmdNext", "C:\BTNPROPS.TXT" End Sub SQAGetProperty SQAGetPropertyAsString SQAGetPropertyArray SQASetProperty SQAGetPropertyArrayAsString SQAWaitForPropertyValue SQAGetPropertyArraySize See Also

## SQAGetSystemLong

Utility Command

**HASQA** 

Retrieves a system value. Description

6-488 SQABasic Language Reference

#### SQAGetSystemLong

Syntax

longValue& <sup>=</sup> **SQAGetSystemLong** (code%)

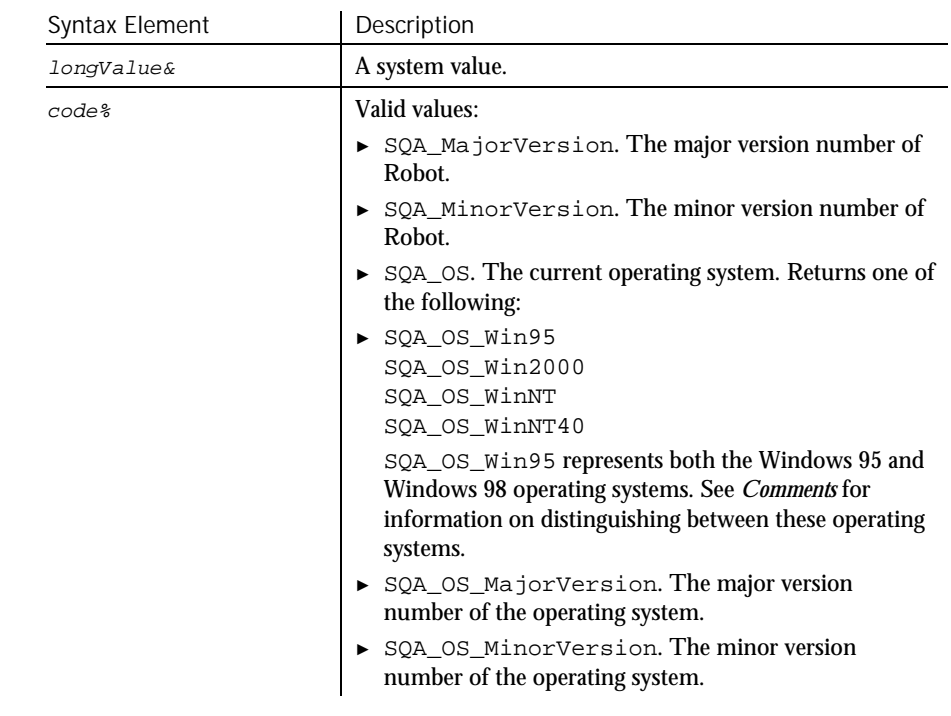

SQAGetSystemLong is the new name for the command PLAGetSystemLong. **Comments** 

> With both Windows 95 and Windows 98 operating systems, SQA\_OS returns SQA\_OS\_WIN95, and SQA\_OS\_MajorVersion returns 4. Use SQA\_OS\_MinorVersion to distinguish between Windows 95 and Windows 98, as follows:

- ► With Windows 95, SQA\_OS\_MinorVersion returns 0.
- ► With Windows 98, SQA\_OS\_MinorVersion returns 10.

SQAInvokeMethod

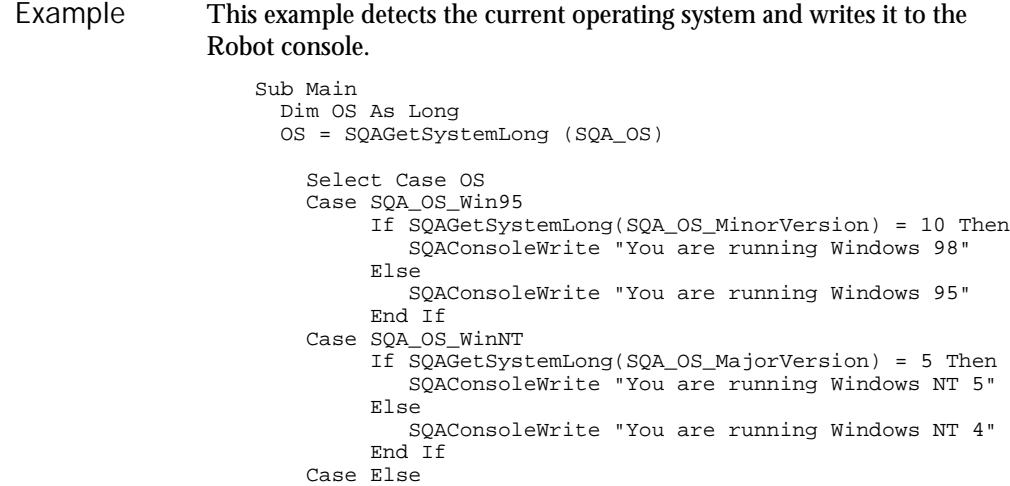

SQASetCaptionTerminatorChar See Also

End Sub

## SQAInvokeMethod

Object Scripting Command

 $\rightarrow$ SQA

Executes the specified method of an object. Description

End Select

Syntax

status% = **SQAInvokeMethod**(recMethod\$,objMethod\$,args\$)

SQAConsoleWrite "Not sure what OS you're running"

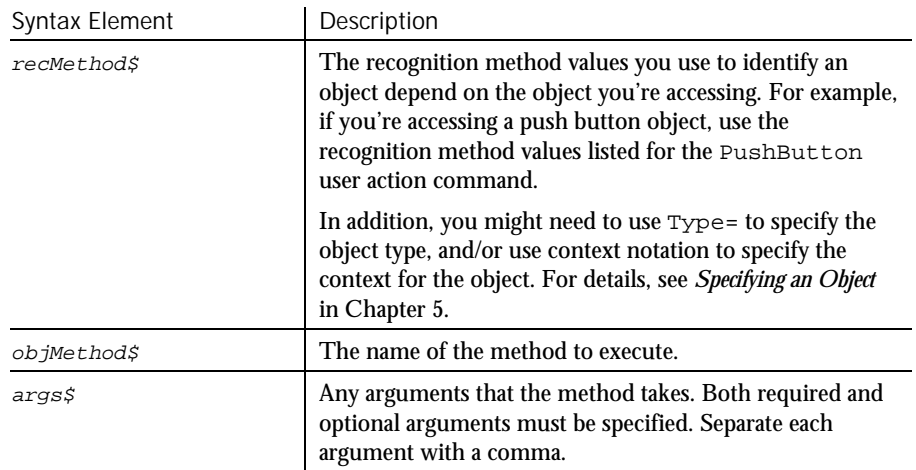

Returns the Integer 0 (sqaSuccess) if SQAInvokeMethod successfully calls the method. If an error occurs, returns a status code that specifies the error. See the list of Object Scripting status codes in Appendix C. **Comments** 

SQAInvokeMethod is only supported for Visual Basic and OCX/ActiveX objects.

The only values returned are the values in the above table. This command does not return the value that the method returns, if any.

If this command acts upon a Java object, any parent Java object must be referenced in the command's  $re$ *cMethod\$* argument. This command ignores any parent object information in a preceding Browser command. For more information, see *Using Object Scripting Commands with Java Objects* in Chapter 4.

This example moves the Visual Basic data control to the last record and then back to the first, to force all records to be retrieved. Example

```
Sub Main
          Window SetContext, "Name=frmSamples", ""<br>SQAInvokeMethod "Name=datOrderInfo", "Recordset.MoveLast", ""<br>SQAInvokeMethod "Name=datOrderInfo", "Recordset.MoveFirst", ""
End Sub
```
This example cycles through all customers (within a VB data control) that meet a certain criteria and then checks that they have a phone number.

```
Sub Main
                      Dim Result As Integer
                      Dim NoMatch As Integer
                      Dim CustName, PhoneNum
                      Window SetContext, "Name=frmSamples", ""
                       SQALogMessage sqaNone, "Customers starting with 'A' in their
                          name. . ."
                      SQAInvokeMethod "Name=datCustomerInfo", "Recordset.FindFirst",
                          "CustomerName Like 'A*'"
                       SQAGetProperty "Name=datCustomerInfo", "Recordset.NoMatch",
                          NoMatch
                      Do While Not NoMatch
                          SQAGetProperty "Name=datCustomerInfo",
                              "Recordset.Fields(1).Value", CustName
                          SQAGetProperty "Name=datCustomerInfo",
                              "Recordset.Fields(7).Value", PhoneNum
                          If PhoneNum <> "" Then
                              SQALogMessage sqaPass, "Checking for phone number",
                                  "Customer " + CustName + " has phone number " +
                                      PhoneNum
                          Else
                              SQALogMessage sqaFail, "Checking for phone number",
                                  "Customer " + CustName + " does not have a phone
                                  number"
                          End If
                           'Find next match
                          SQAInvokeMethod "Name=datCustomerInfo",
                              "Recordset.FindNext", "CustomerName Like 'A*'"
                          SQAGetProperty "Name=datCustomerInfo",
                              "Recordset.NoMatch", NoMatch
                      Loop
                   End Sub
               None.
See Also
```
SQALogMessage

# **SQALogMessage**

Utility Command

 $HSSQA$ 

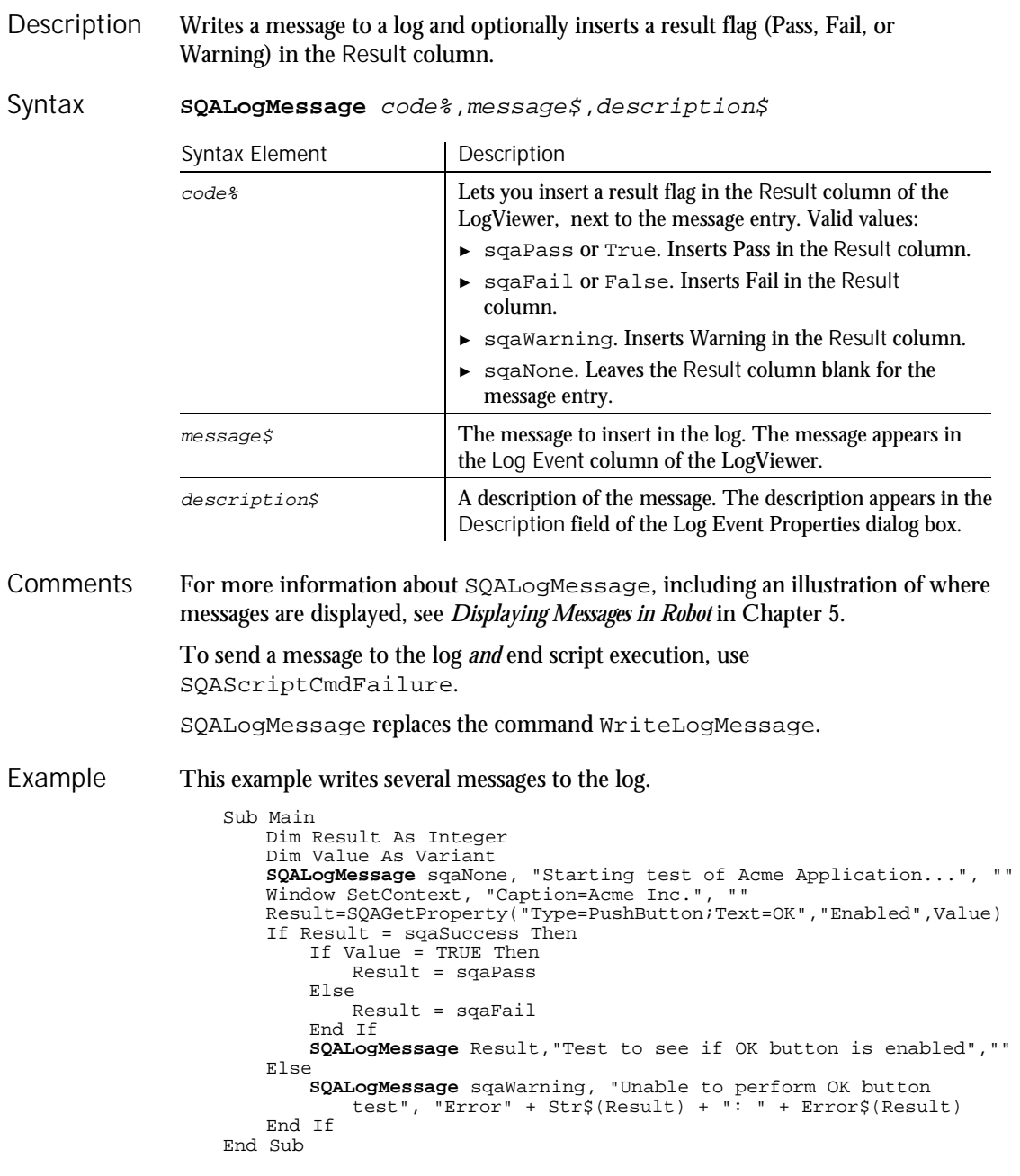

SQAScriptCmdFailure See Also

### **SQAQueryKey** Utility Command

 $H-SQA$ 

Returns the state of a locking key (Caps Lock, Num Lock, and Scroll Lock). Description

state% = **SQAQueryKey**(keyType%) Syntax

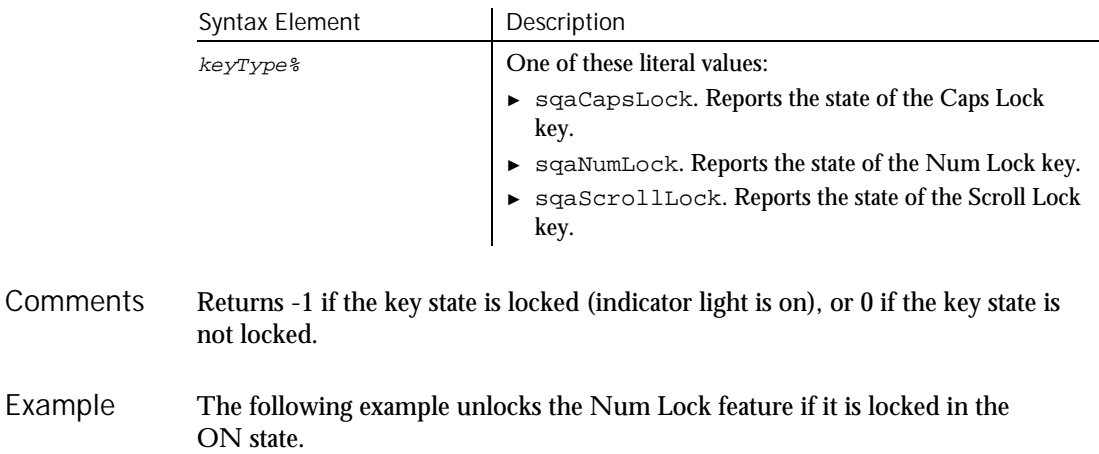

If SQAQueryKey(sqaNumLock)= -1 Then InputKeys "{NumLock}" End If

InputKeys See Also

## SQAResumeLogOutput

Utility Command

 $H-SQA$ 

Resumes the output of verification point and wait state results to the log. Description

- **SQAResumeLogOutput** Syntax
- SQAResumeLogOutput is the new name for the command PLAResumeLogOutput. **Comments**
- None. Example

### SQAScriptCmdFailure

SQASuspendLogOutput See Also

# SQAScriptCmdFailure

Utility Command

 $H-SQA$ 

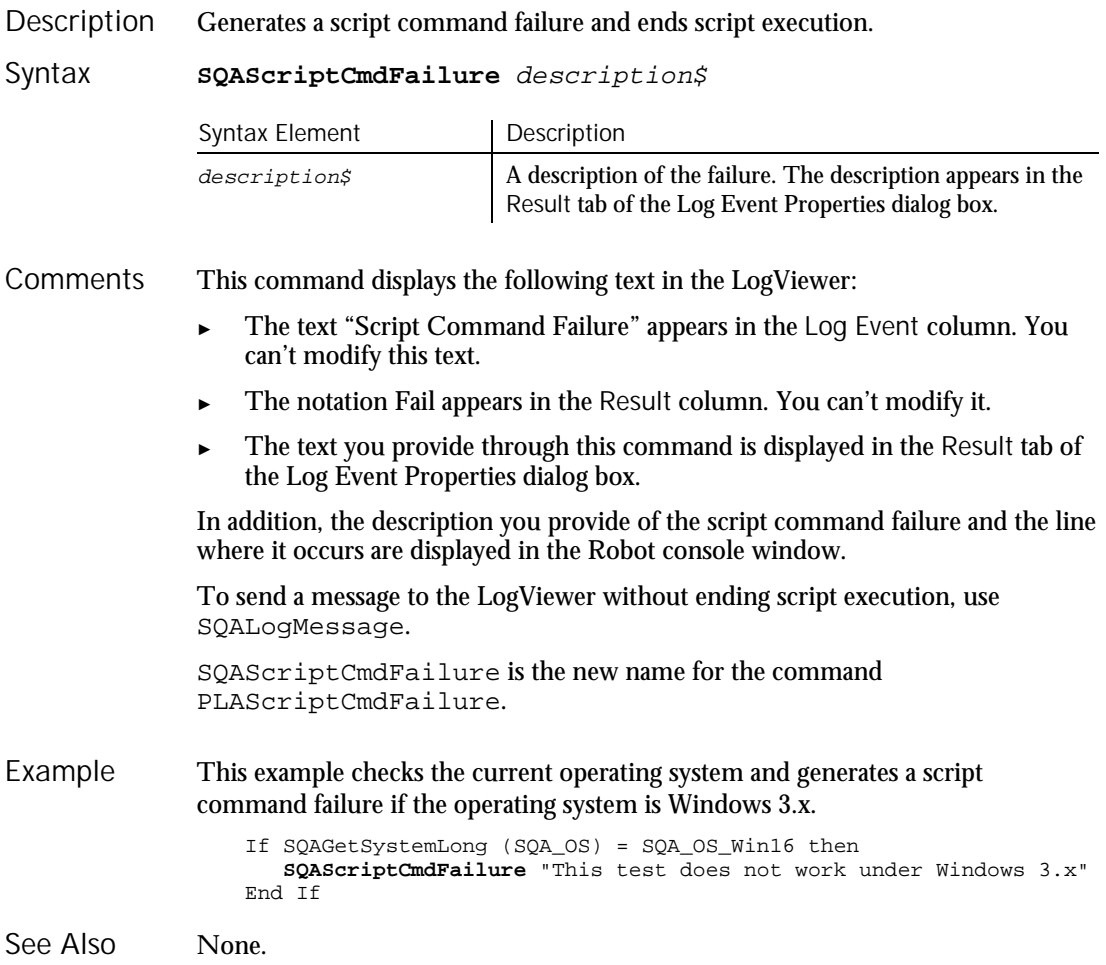

## SQASetAssignmentChar

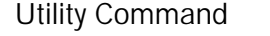

 $H-SQA$ 

Sets the character to be used by Robot as the assignment character in SQABasic user action and verification point commands. Description

6-494 SQABasic Language Reference

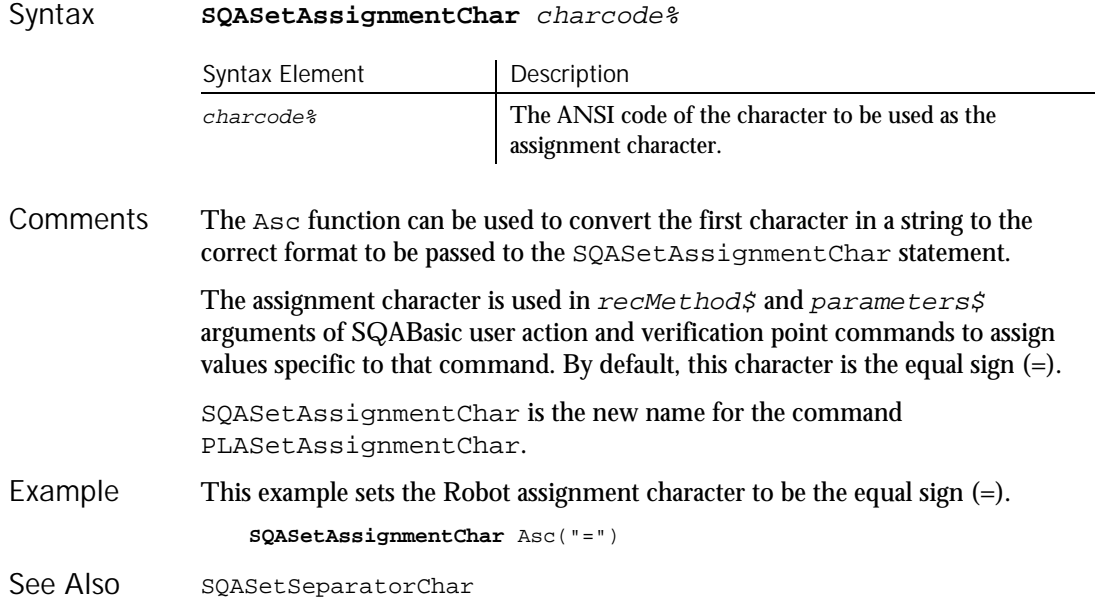

## SQASetCaptionTerminatorChar

Utility Command

 $H-SQA$ 

Sets the character that Robot uses as the window caption terminator character. Description

#### **SQASetCaptionTerminatorChar** charcode% Syntax

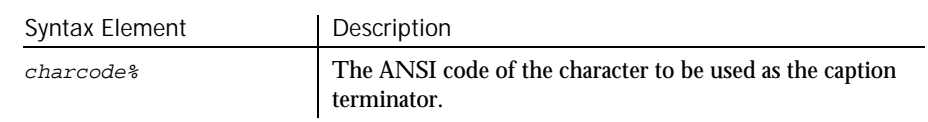

The caption terminator character allows partial matches between a window caption retrieved during recording and a window caption retrieved during playback. **Comments** 

> If this feature is enabled, Robot does not require a match of any characters that appear *after* the caption terminator character. For example, if the caption terminator is a dash ( - ), the following window captions are considered a match:

Mortgage Prequalifier - Customer Name Mortgage Prequalifier - Name

SQASetDefaultBrowser

To enable partial caption matching, you must select *either* of the following buttons on the Caption Matching tab of the Robot Playback Options dialog box:

- ► On each window search
- After automatic wait has timed out

The caption terminator character can also be set through the Robot Playback Options dialog box. A caption terminator character set through SQASetCaptionTerminatorChar overrides a caption terminator character set through the Playback Options dialog box.

The Asc function can be used to convert the first character in a string to the correct format to be passed to the SQASetCaptionTerminatorChar statement.

SQASetCaptionTerminatorChar is the new name for the command PLASetCaptionTerminatorChar.

This example sets the Robot caption terminator to be the dash symbol (-). **SQASetCaptionTerminatorChar** Asc("-") Example

SQAGetCaptionTerminatorChar See Also

## SQASetDefaultBrowser

Utility Command

Sets the default browser to use during playback. Description

#### **SQASetDefaultBrowser**(browser\$) Syntax

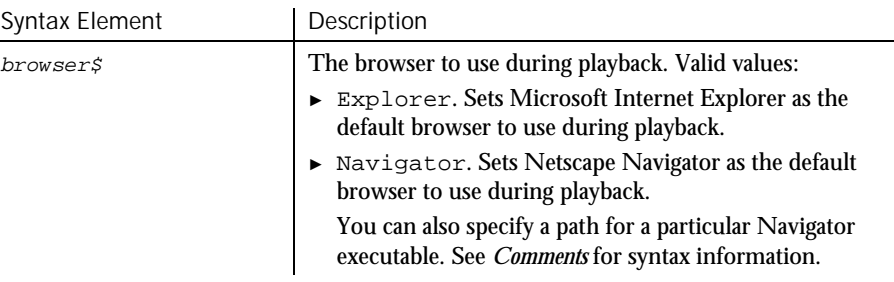

6-496 SQABasic Language Reference

 $H-SQA$ 

Navigator can be set as the default browser only for playback. During recording, Internet Explorer is always used as the browser. You can use  $browser\$  to specify a path for the particular Netscape Navigator executable you want to use. For example: SQASetDefaultBrowser "Navigator=c:\program files\netscape\ communicator\program\netscape.exe" Using SQASetDefaultBrowser to change the default playback browser also changes the default browser setting as defined in the Web Browser tab of the Robot GUI Playback Options dialog box (Tools  $\rightarrow$  GUI Playback Options). If you specify an incorrect value in  $browser\$ , no runtime error occurs. However, the default browser remains as defined in the Robot Web Browser tab. If you are specifying Navigator as the default browser, and the location of Navigator's executable file isn't in the Registry, the full path must appear in the browser\$ argument or in the Robot Web Browser tab. To enable HTML recording, be sure that the HTML-MSIE check box is selected in the Robot Extension Manager dialog box before you begin recording against your Web page. To enable HTML playback, be sure that the HTML-MSIE and/or HTML-Navigator check boxes are selected before you play back a script against HTML objects. To display the Extension Manager dialog box in Robot, click Tools  $\rightarrow$  Extension Manager. SQASetDefaultBrowser can only be inserted into a script programmatically. Robot does not record this command. This example sets Netscape Navigator as the default playback browser, and then uses Navigator to open Rational's Web page. **SQASetDefaultBrowser** "Navigator" StartBrowser "www.rational.com", "WindowTag=PlaybackNavigator" StartBrowser **Comments** Example See Also

### SQASetProperty Object Scripting Command

⊷S⊙A∙

Assigns a value to a specified property. status% = **SQASetProperty**(recMethod\$,property\$,value) Syntax Element | Description recMethod\$ The recognition method values you use to identify an object depend on the object you're accessing. For example, if you're accessing a push button object, use the recognition method values listed for the PushButton user action command. In addition, you might need to use Type= to specify the object type, and/or use context notation to specify the context for the object. For details, see *Specifying an Object* in Chapter 5. property\$ A case-sensitive property name. See *Specifying the Object Property* in Chapter 5 for information on the property names you can specify for a given object. value A Variant containing the value you're assigning to the specified property. Returns the Integer 0 (sqaSuccess) if SQASetProperty successfully assigns value% to the specified property. If an error occurs, returns a status code that specifies the error. See the list of Object Scripting status codes in Appendix C. The value argument can provide a value in the property's native data type (as would be retrieved by SQAGetProperty) or in String form (as would be retrieved by SQAGetPropertyAsString). For example, both of the following commands cause the Classics Online window to minimize: Result=SQASetProperty("Caption=Classics Online","WindowState",1) Result=SQASetProperty("Caption=Classics Online","WindowState", "Minimized") Here are more examples of the alternatives you have for specifying value: Specify Booleans as True or False (with or without quote marks) or as the Variant values -1 or 0. Specify colors as a Long, a hexadecimal value (&H notation), or as a String in the form "RGB $(+#, ++, +))$ ". For example, a shade of gray could be specified as 12632256, &HC0C0C0, or RGB(192,192,192). Description Syntax **Comments** 

► Specify a State property for a check box as an Integer (which is how the property value is stored internally) or as a descriptive String value associated with each Integer. For example, if a check box is checked, the internal Integer value for State might be 1, and the associated String value might be Checked.

This command changes the value of a property for a given *instance* of an object. It does not permanently change the application under test. Closing and restarting the application undoes any change you make with SQASetProperty.

If the specified property has an array of values, you must specify an array index.

Many properties are not modifiable through SQASetProperty. For example, SQASetProperty can't modify DataWindow properties in PowerBuilder applications. If SQASetProperty can't modify a property, it returns the status code sqaPropertyIsReadOnly.

You can't change a property value if it's part of an array of values.

For the following reasons, use SQASetProperty with caution:

- Changing a property value with SQASetProperty can cause unpredictable results in an application-under-test. SQASetProperty uses internal mechanisms for changing properties. These mechanisms may or may not trigger events within the application-under-test.
- Using SQASetProperty to change a property's value may not have the same effect as changing the value through some script actions. For example, the SQASetProperty change may not become visible until the object is redrawn.

A safer way to change a property value is to record the change as a sequence of script actions, when possible.

If this command acts upon a Java object, any parent Java object must be referenced in the command's  $re$ *cMethod* $\ddot{s}$  argument. This command ignores any parent object information in a preceding Browser command. For more information, see *Using Object Scripting Commands with Java Objects* in Chapter 4.

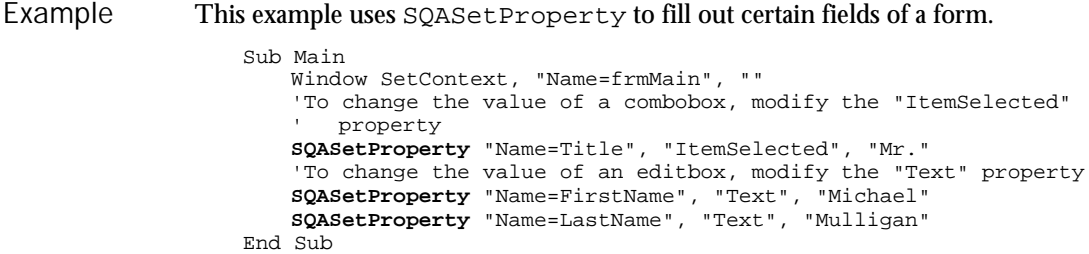

SQASetSeparatorChar

This example gets the data out of a specific row of a Grid OCX.

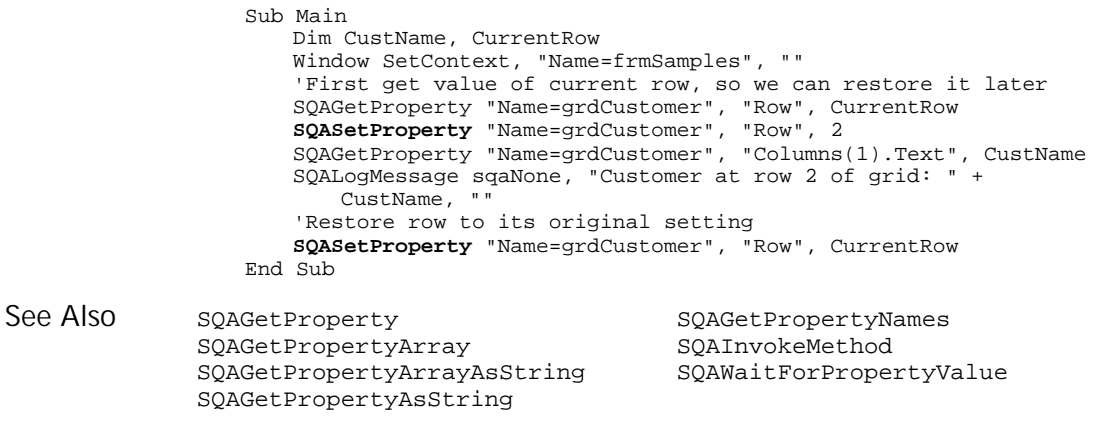

## SQASetSeparatorChar Utility Command

 $H.SQA$ 

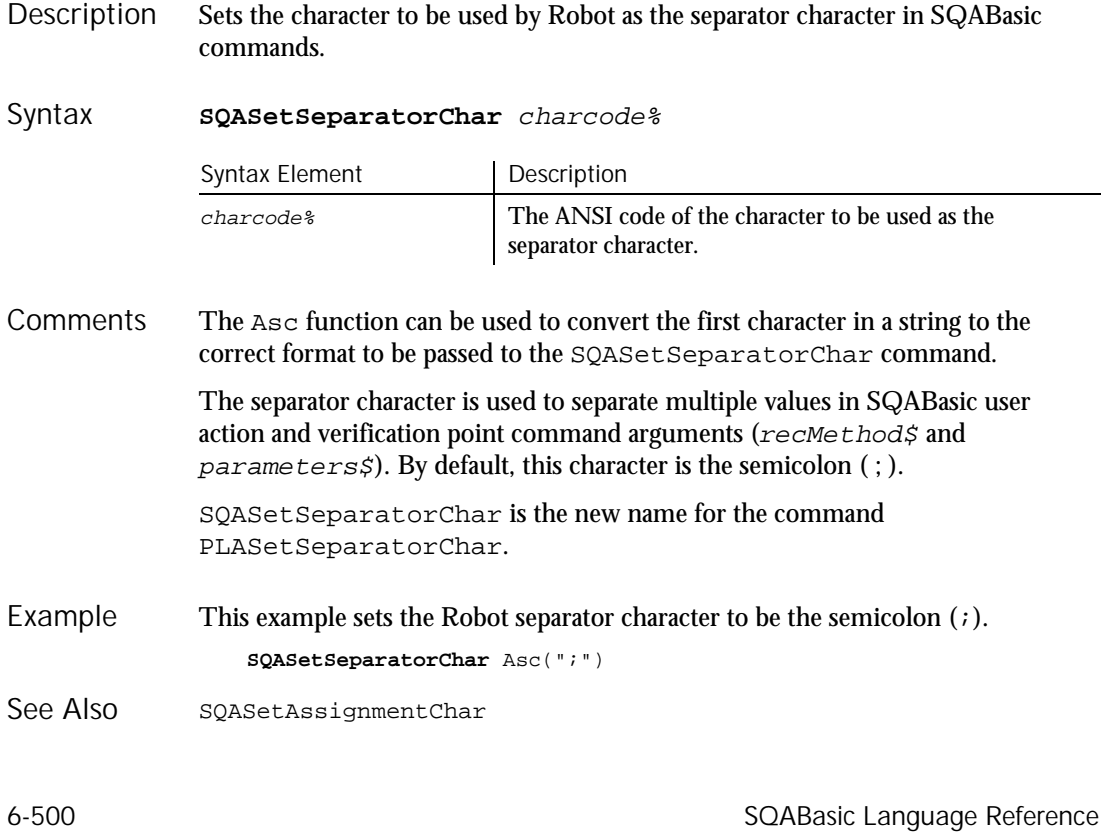

#### **SOAShellExecute** Utility Command ⊷SQA•

#### Opens an application or a file. **Description**

#### **SQAShellExecute** filename\$,directory\$,parameters\$ Syntax

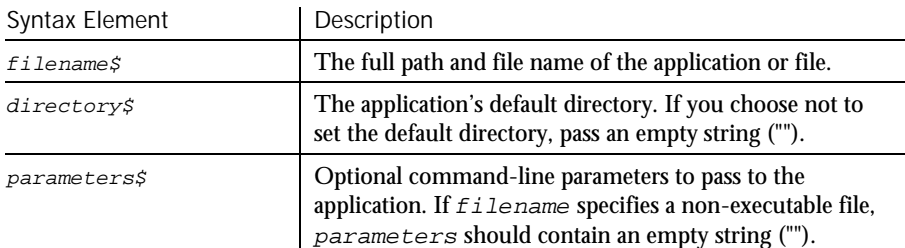

#### If filename references an application, SQAShellExecute runs the application. **Comments**

If  $f$  i lename references a file other than an application executable, SQAShellExecute opens the file through the application that has a Windows association with the file type. (Windows maintains associations between an application and its file types by associating the application with a particular file extension.) For example, Microsoft Word typically has a Windows association with .DOC files. If filename references MEMO.DOC, SQAShellExecute runs Word and opens MEMO.DOC in the Word environment.

On Windows 95 or Windows NT 4.0 platforms, filename can reference a Windows link file (.LNK). SQAShellExecute uses the link file to locate the application to run or the file to open. Link files are also called *shortcuts*.

On Windows 95 or Windows NT 4.0 platforms, Robot generates an SQAShellExecute command when you open an application, a file associated with an application, or a link file by clicking Start  $\rightarrow$  Programs  $\rightarrow$  ... or Start  $\rightarrow$  Documents  $\rightarrow$  ... on the Windows taskbar. Robot doesn't generate SQAShellExecute with Windows versions earlier than Windows 95 or Windows NT 4.0.

The maximum length of  $f$  ilename plus parameters is 259 characters.

Values you pass in parameters are application-specific. See the application's documentation for any supported command-line parameters.

SQAShellExecute is the new name for the command PLAShellExecute.

#### SQASuspendLogOutput

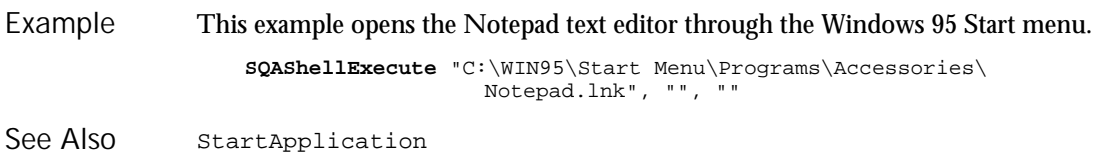

# SQASuspendLogOutput

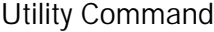

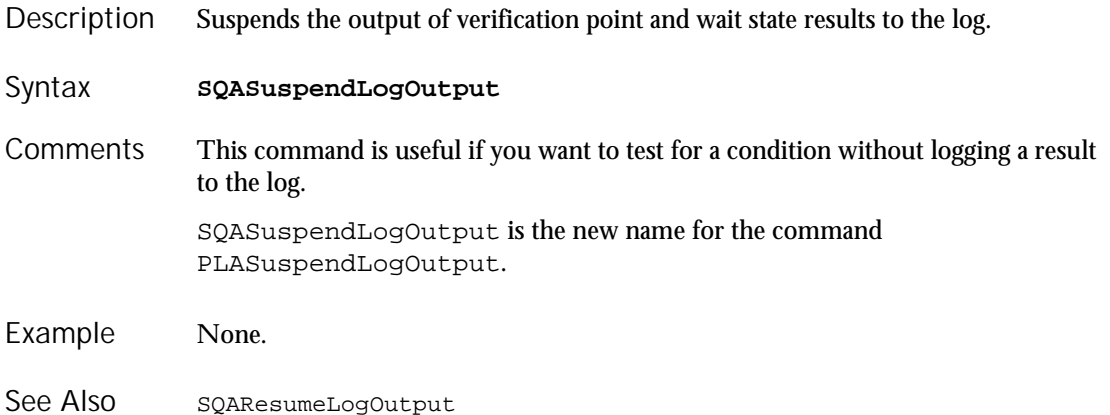

### SQASyncPointWait Timing and Coordination Command

 $H.SQA$ 

 $HSSQA$ 

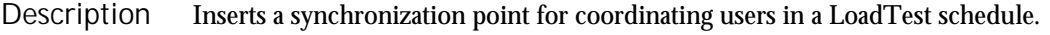

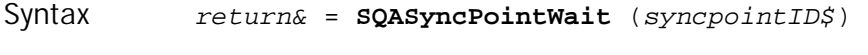

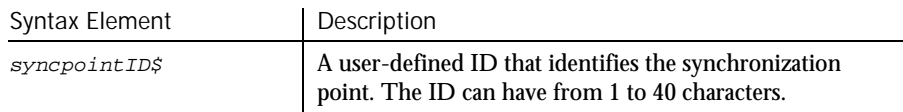

This command requires that you include the header file SQAUTIL.SBH with the SQABasic metacommand '\$Include. **Comments** 

SQASyncPointWait has the following possible return values (Long):

sqaSPSuccess 0 sqaSPUninitialized -1 sqaSPFailure -2 sqaSPExtendedError -999

A script pauses at a synchronization point until the release criteria specified by the schedule have been met. At that time, the script delays a random time specified in the schedule, and then resumes execution.

Typically, you will include a synchronization point in a test by inserting it into a LoadTest schedule rather than by inserting SQASyncPointWait into a script. For more information, see *Scheduling Tests* in the *Using Rational LoadTest* manua*l*.

If you insert a synchronization point through a schedule, synchronization occurs at the beginning of the script. If you insert a synchronization point into a script through the SQASyncPointWait command, synchronization occurs at that point in the script where you inserted the command. You can insert the command anywhere in the script.

For more information about synchronization points, see the *Using Rational Robot* manual.

This example defines a sync point identified as syncpoint1. **SQASyncPointWait** ("syncpoint1") Example

### SQAVpGetActualFileName Utility Command

⊷SQA

Generates a unique path and name for an actual data file used in a custom verification point. Description

return\$ <sup>=</sup> **SQAVpGetActualFileName**(VpName\$, VpFileType\$) Syntax

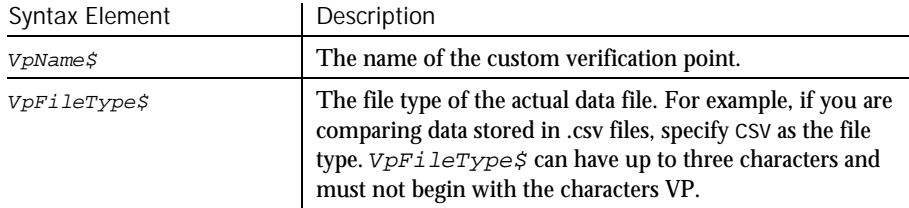

None. See Also

SQAVpGetBaselineFileName

Returns a String containing the full path and name for an actual data file. An actual data file contains the data captured for an object during the playback of a custom procedure. A baseline data file contains the data captured for the same object during a previous execution of the same custom procedure. (The actions are similar to the playback and recording of a standard verification point.) For the LogViewer to display the actual data, the actual data file must be in the path returned by SQAVpGetActualFileName. If the actual data captured during playback does not match the baseline data, create a file and write the actual data to it. Store this actual data file in the name and location returned by SQAVpGetActualFileName. These actions create an actual data file for this test and store the data file in a directory where the LogViewer expects to find it. For information about custom verification points, see *Managing Custom Verification Points* in Chapter 5, *Enhancements to Recorded Scripts*. This example retrieves the full path and name of the actual data file for the custom verification point VPCHECK. DIM VpActual As String VpActual = **SQAVpGetActualFileName** ("VPCHECK", "CSV") SQAVpGetBaselineFileName SQAVpLog **Comments** Example See Also

## SQAVpGetBaselineFileName

Utility Command

 $H-SQA$ 

Generates a unique path and name for a baseline data file used in a custom verification point. Description

return\$ = **SQAVpGetBaselineFileName**(VpName\$, VpFileType\$) Syntax

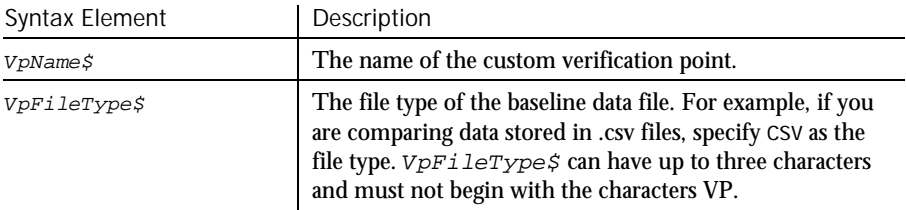

Returns a String containing the full path and name for a baseline data file. **Comments** 

> A baseline data file contains the data captured for an object during the execution of a custom procedure. An actual data file contains the data captured for the same object during the subsequent playback of the same custom procedure. (The actions are similar to the recording and playback of a standard verification point.)

> For the LogViewer to display the baseline data, the baseline data file must be in the path returned by SQAVpGetBaselineFileName.

During the playback of a test, copy the current baseline data file pointed to by SQAVpGetCurrentBaselineFileName to the name and location returned by SQAVpGetBaselineFileName. This action stores the baseline data file (called a logged baseline data file) into the directory where the LogViewer expects to find it for this test.

For information about custom verification points, see *Managing Custom Verification Points* in Chapter 5, *Enhancements to Recorded Scripts*.

This example retrieves the full path and name of the baseline data file for the custom verification point VPBUTTON. Example

> DIM VpBaseline As String VpBaseline = **SQAVpGetBaselineFileName** ("VPBUTTON", "CSV")

SQAVpGetActualFileName SQAVpGetCurrentBaselineFileName SQAVpLog See Also

## SQAVpGetCurrentBaselineFileName Utility Command

 $H-SQA$ 

Generates the path and name for the current baseline data file used in a custom verification point. Description

return\$ <sup>=</sup> **SQAVpGetCurrentBaselineFileName**(VpName\$, VpFileType\$) Syntax

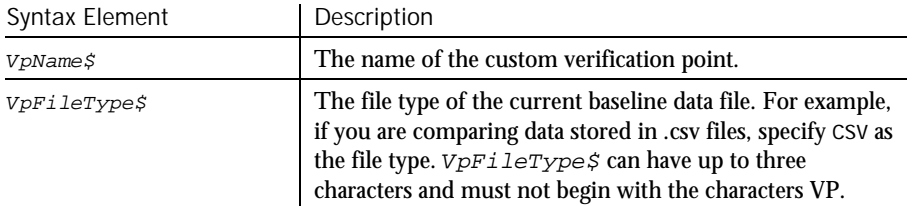

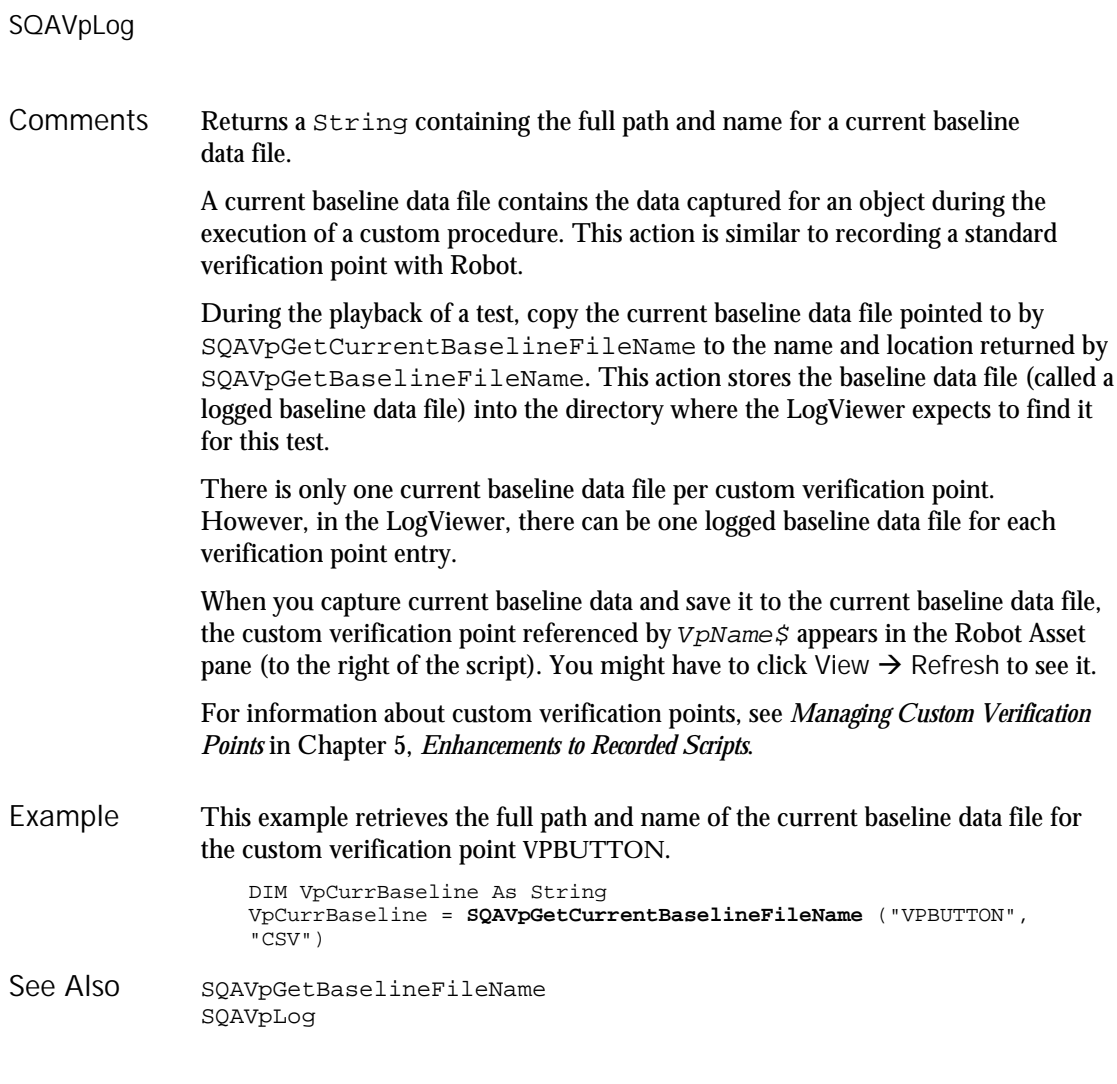

## SQAVpLog

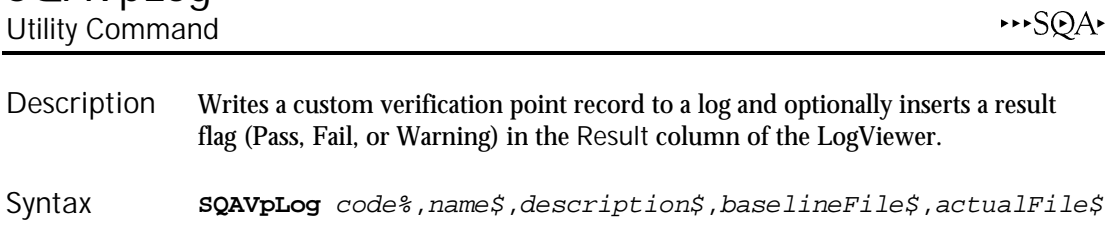

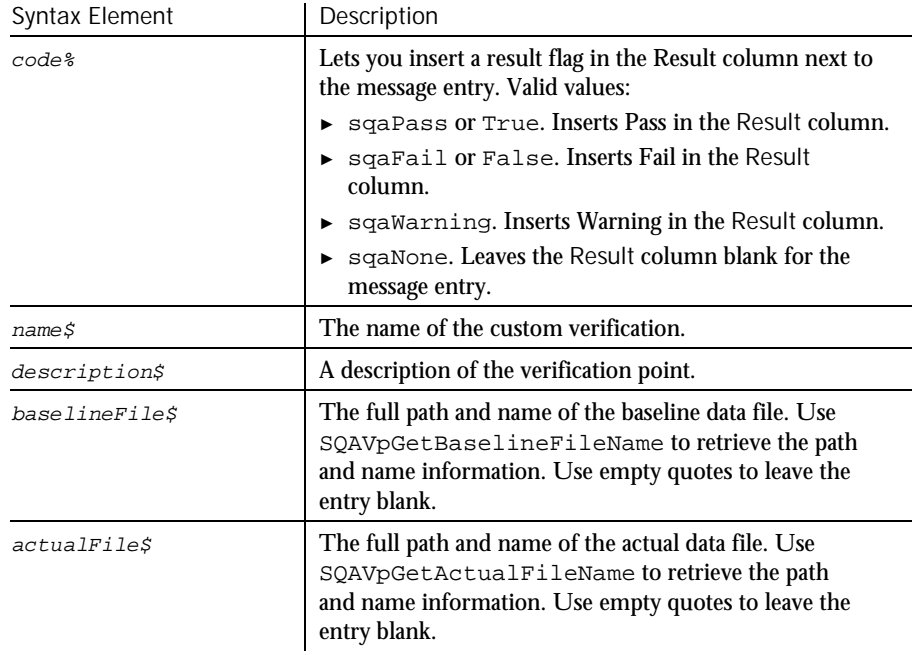

- For information about custom verification points, see *Managing Custom Verification Points* in Chapter 5, *Enhancements to Recorded Scripts*. **Comments**
- This example retrieves the full path and name of the baseline and actual data files for the Verification Point VPBUTTON, and then writes a log entry. Example

DIM VpBaseline As String DIM VpActual As String VpBaseline = SQAVpGetBaselineFileName ("VPBUTTON", "CSV") VpActual = SQAVpGetActualFileName ("VPBUTTON", "CSV") **SQAVpLog** sqaNone, "VPBUTTON", "Verify the Button Properties", VpBaseline, VpActual

SQAVpGetActualFileName SQAVpGetBaselineFileName See Also

## SQAWaitForObject

Object Scripting Command

 $HSSQA$ 

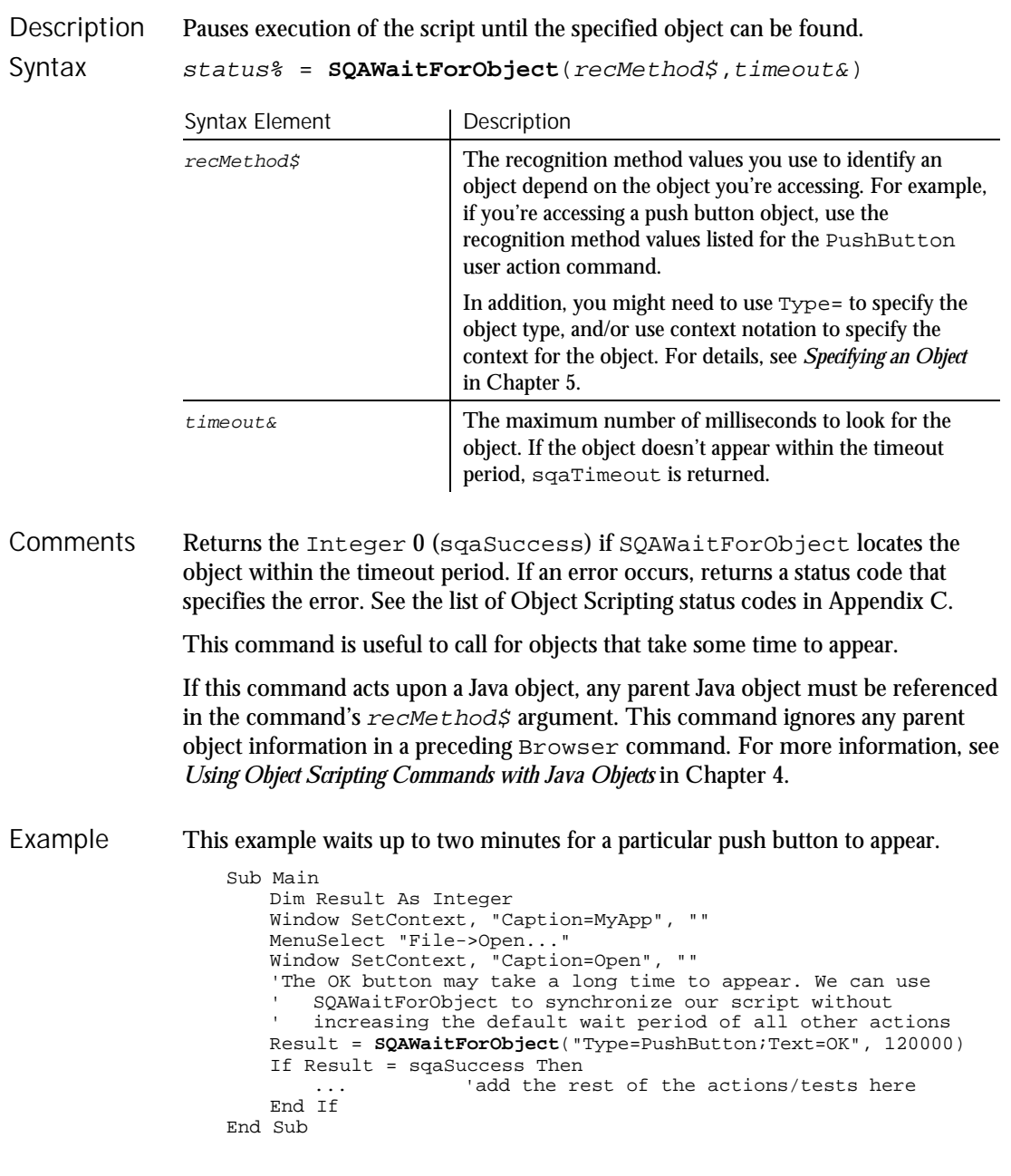

6-508 SQABasic Language Reference
SQAFindObject SQAGetChildren See Also

# SQAWaitForPropertyValue

Object Scripting Command

 $H-SQA$ 

Pauses execution of the script until a property is set to the specified value. Description

status% = **SQAWaitForPropertyValue**(recMethod\$,property\$,<br>value,timeout&) Syntax

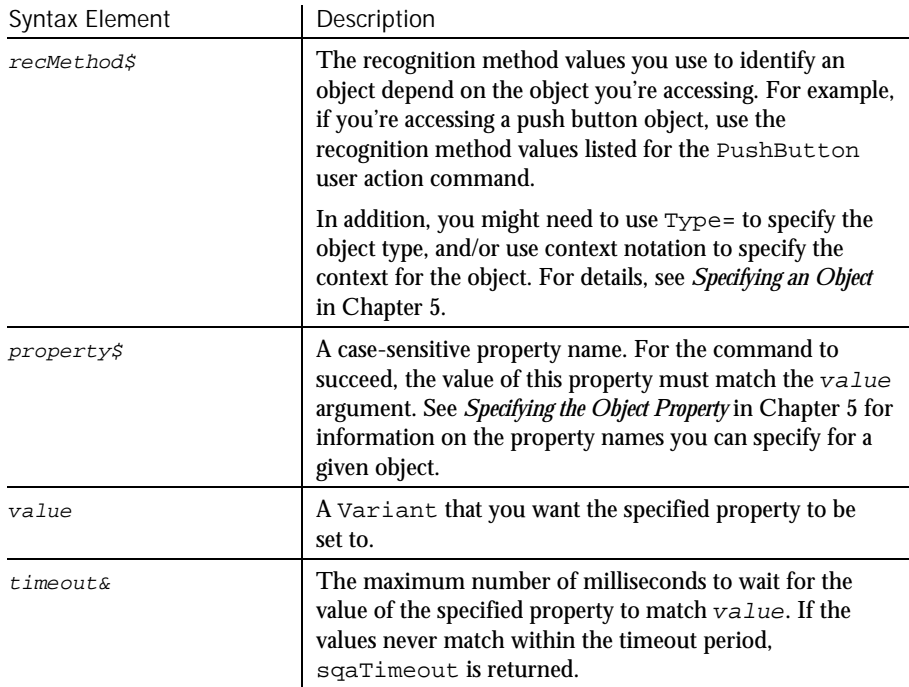

Returns the Integer 0 (sqaSuccess) if SQAWaitForPropertyValue sets the specified property to value within the timeout period. If an error occurs, returns a status code that specifies the error. See the list of Object Scripting status codes in Appendix C. **Comments** 

> The value argument can provide a value in the property's native data type (as would be retrieved by SQAGetProperty) or in String form (as would be retrieved by SQAGetPropertyAsString). For examples, see the Comments section for the SQASetProperty command.

SQAWaitForPropertyValue

SQAWaitForPropertyValue waits for the object to appear, then waits for the value of the specified property to match the  $value$  argument. The total wait time is expressed in the  $t$  imeout argument. For example, if  $t$  imeout is 8000, and it takes 5 seconds for the object to appear, SQAWaitForPropertyValue will only wait an additional 3 seconds for the value of the specified property to match  $value$ .

If the specified property has an array of values, you must specify an array index. For example, this command specifies the fourth item in the List array:

Result=SQAWaitForPropertyValue("Name=ColorList","List(3)","Blue")

If this command acts upon a Java object, any parent Java object must be referenced in the command's  $re$ *cMethod* $\hat{\varsigma}$  argument. This command ignores any parent object information in a preceding Browser command. For more information, see *Using Object Scripting Commands with Java Objects* in Chapter 4.

This example opens a customer dialog box and waits for the OK button to be enabled before continuing. Example

Sub Main

Dim Result As Integer Window SetContext, "Name=frmMain", "" MenuSelect "File->Open Customer... Window SetContext, "Name=SelectCustomer", "" 'Wait up to 10 seconds for the OK button to become enabled... Result = **SQAWaitForPropertyValue**("Name=cmdOK", "Enabled", TRUE, 10000) If Result <> sqaSuccess Then SQALogMessage sqaFail, "Waiting for cmdOK button to be enabled", "Error" + Str\$(Result) + ": " + Error\$(Result) Else ListBox Click, "Name=lstCustomers", "Text=Harry Houdini" PushButton Click, "Name=cmdOK" End If

End Sub

SQAGetProperty SQAGetPropertyAsString SQAGetPropertyArray SQAGetPropertyNames SQAGetPropertyArrayAsString SQASetProperty SQAGetPropertyArraySize See Also

6-510 SQABasic Language Reference

# **SQLClose**

Function

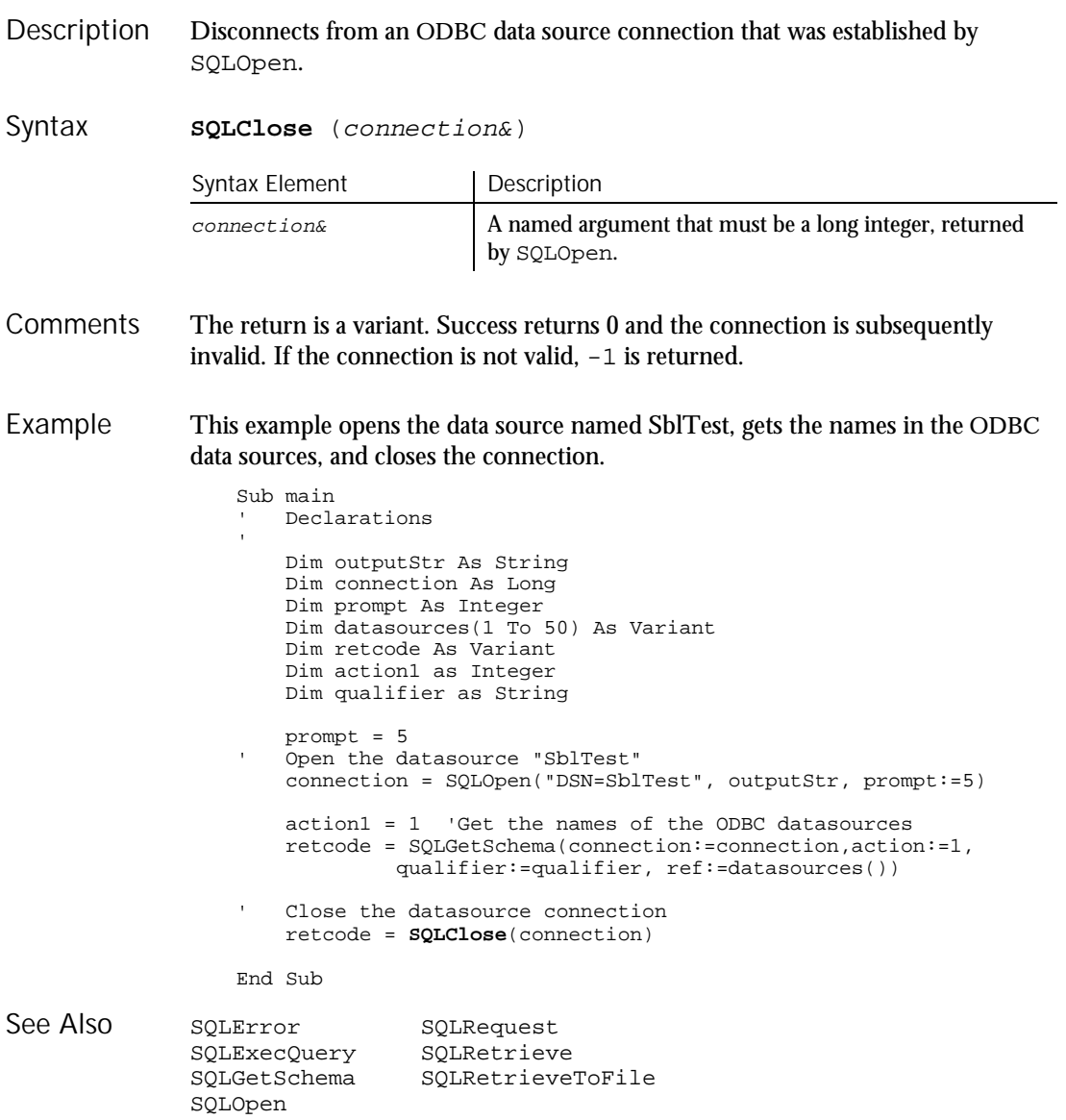

SQLError

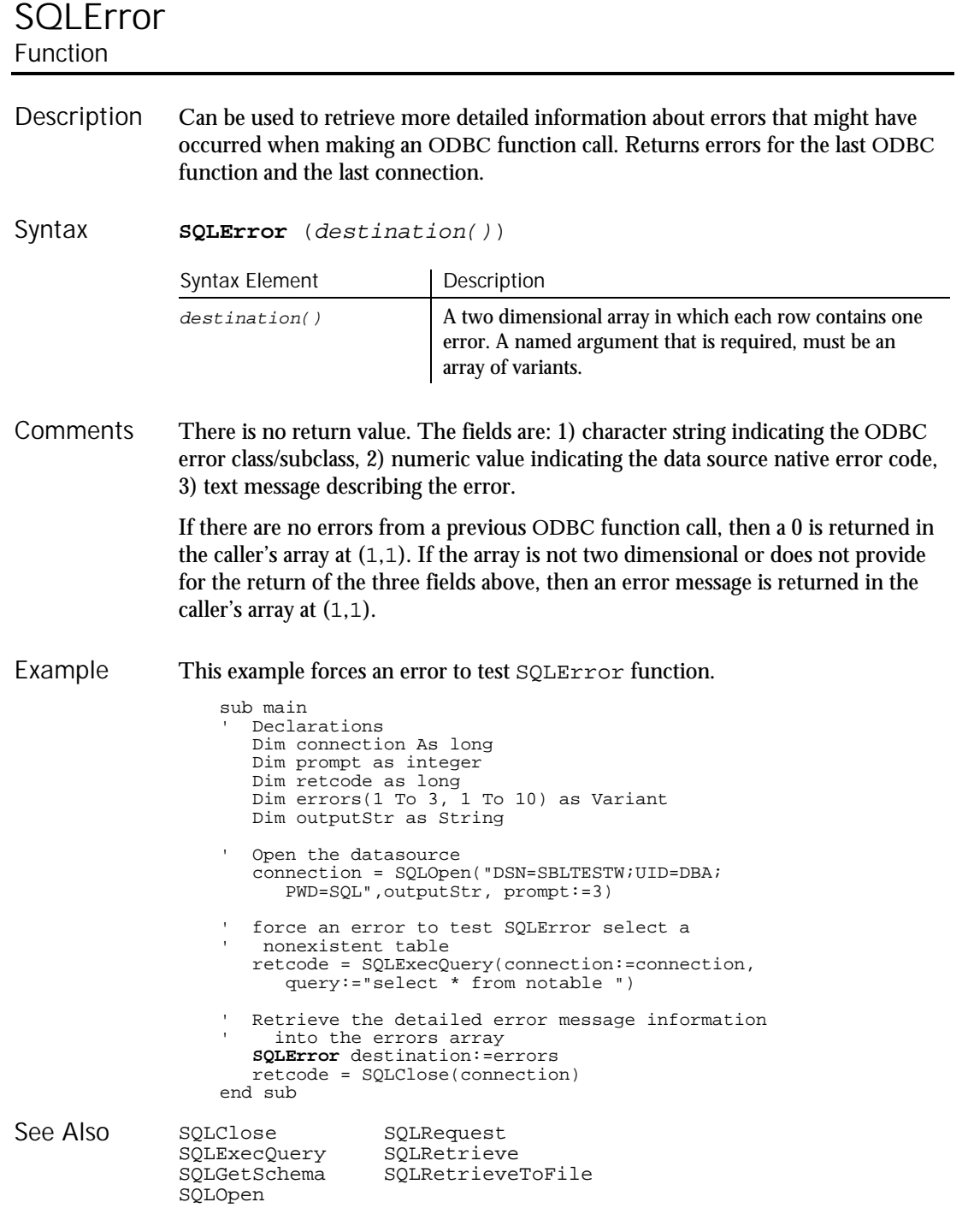

6-512 SQABasic Language Reference

# SQLExecQuery

Function

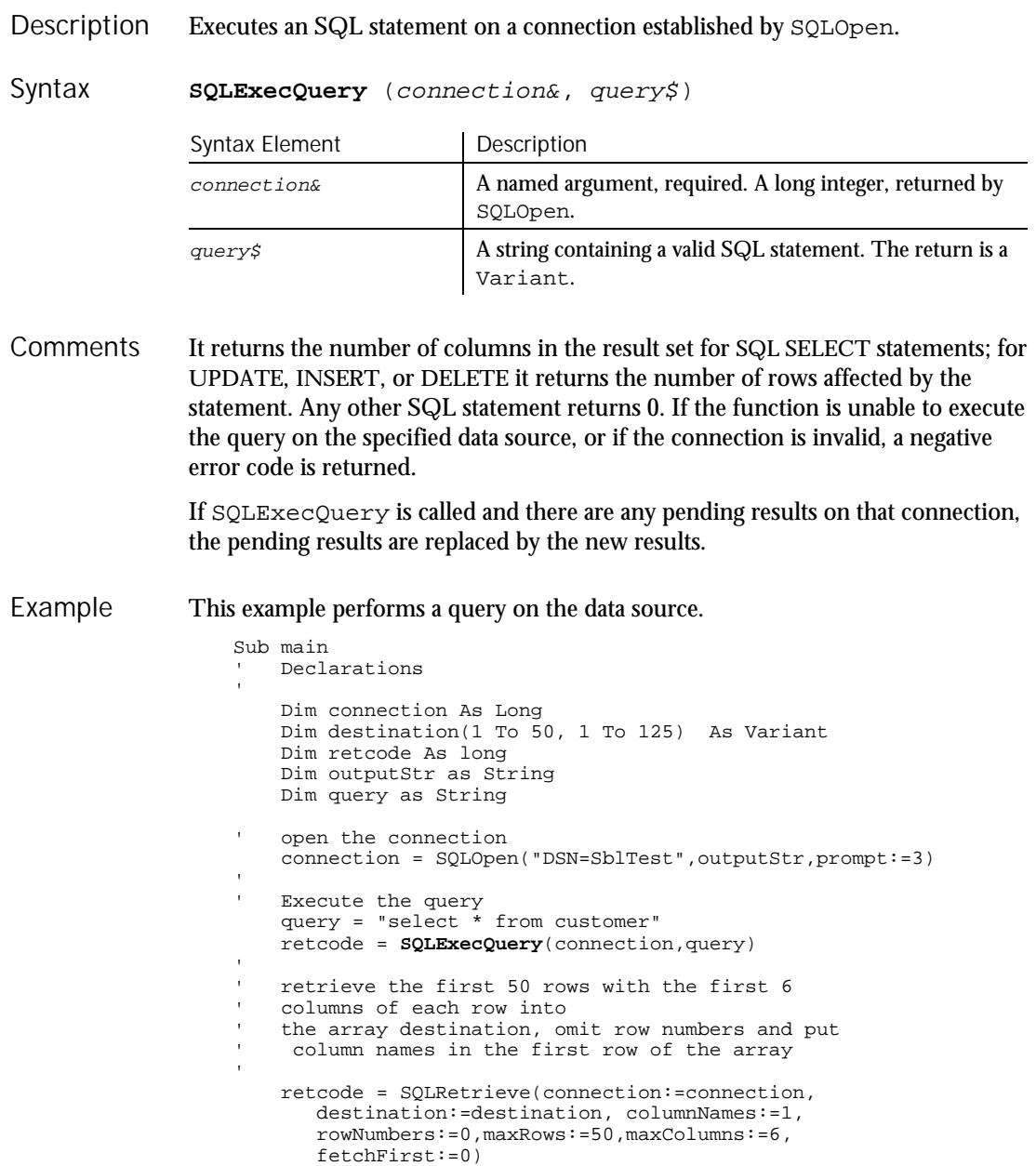

**SQLGetSchema** 

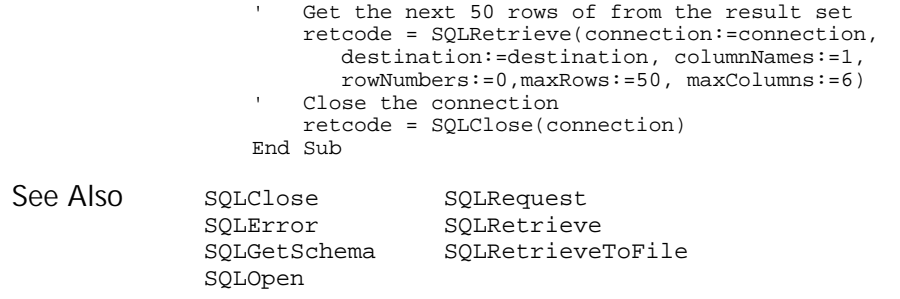

# **SQLGetSchema**

Function

Returns a variety of information, including information on the data sources available, current user ID, names of tables, names and types of table columns, and other data source/database related information. Description

**SQLGetSchema** (connection&, action%, qualifier\$, ref()) Syntax

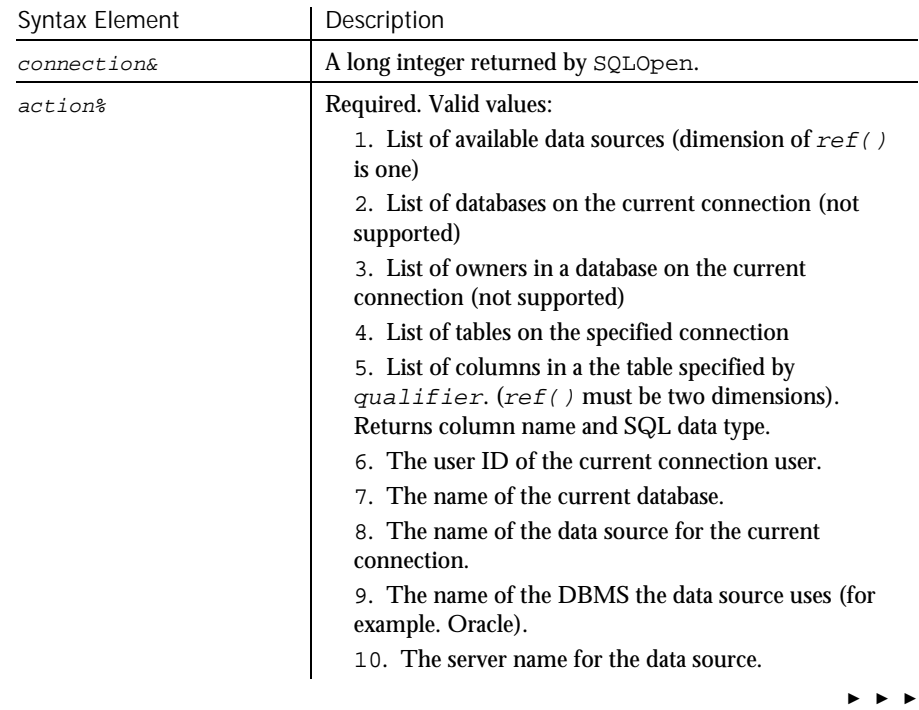

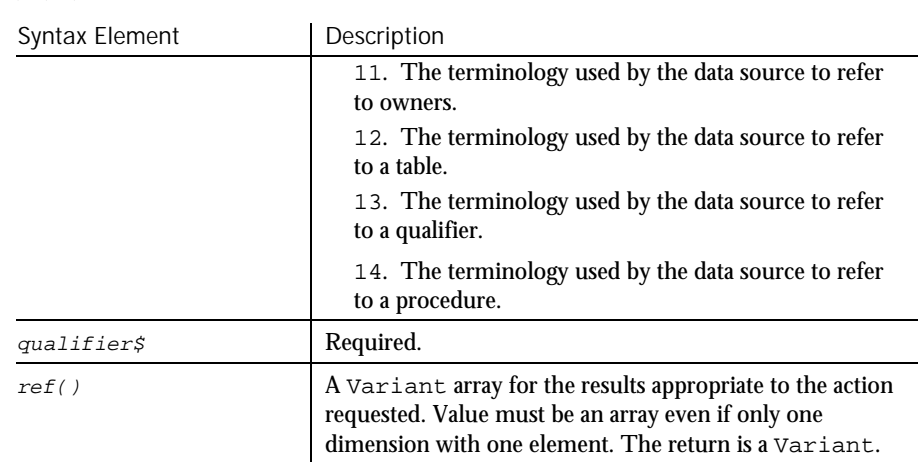

- A negative return value indicates an error. A -1 is returned if the requested information cannot be found or if the connection is not valid. The destination array must be properly dimensioned to support the action or an error will be returned. Actions 2 and 3 are not currently supported. Action 4 returns all tables and does not support the use of the  $qualifier$ . Not all database products and ODBC drivers support all actions. **Comments**
- This example opens the data source named SblTest, gets the names in the ODBC data sources, and closes the connection. Example

```
Sub main
   ' Declarations
   Dim outputStr As String
   Dim connection As Long
    Dim prompt As Integer
    Dim datasources(1 To 50) As Variant
   Dim retcode As Variant
   Dim action1 as Integer
   Dim qualifier as String
   prompt = 5
' Open the datasource "SblTest"
    connection = SQLOpen("DSN=SblTest", outputStr, prompt:=5)
    action1 = 1 'Get the names of the ODBC datasources
   retcode = SQLGetSchema(connection:=connection,
     action:=1, qualifier:=qualifier, ref:=datasources())
   Close the datasource connection
    retcode = SQLClose(connection)
```
End Sub

► ► ►

SQLOpen

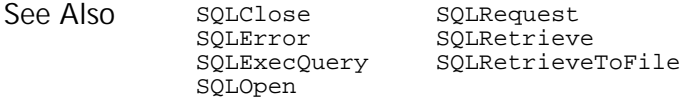

# SQLOpen

Function

- Establishes a connection to an ODBC data source specified in  $connectStr$  and returns a connection ID in the return, and the completed connection string in outputStr. If the connection cannot be established, then a negative number ODBC error is returned. Description
- **SQLOpen** (connectStr\$[,outputStr\$][,prompt%]) Syntax

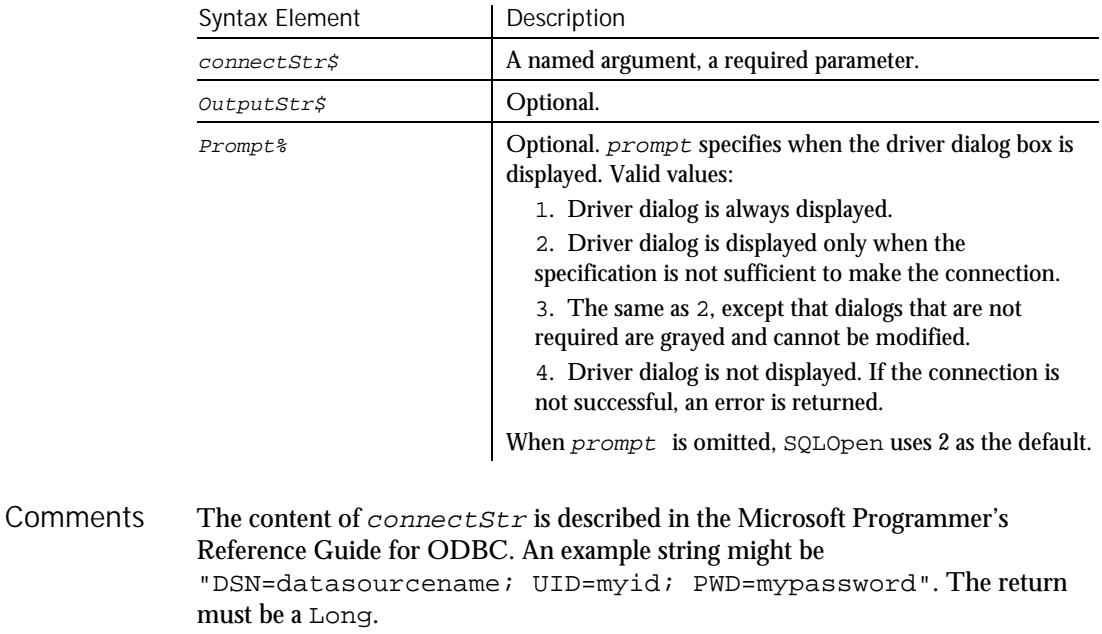

This example opens the data source named SblTest, gets the names in the ODBC data sources, and closes the connection. Example

> Sub main Dim outputStr, qualifier As String Dim connection As Long Dim prompt As Integer Dim datasources(1 To 50) As Variant Dim retcode As Variant Dim action1 as Integer

6-516 SQABasic Language Reference

SQLRequest

```
prompt = 5
                   ' Open the datasource "SblTest"
                      connection = SQLOpen("DSN=SblTest", outputStr, prompt:=5)
                      action1 = 1 'Get the names of the ODBC datasources
                      retcode = SQLGetSchema(connection:=connection,
                         action:=1, qualifier:=qualifier, ref:=datasources())
                   ' Close the datasource connection
                      retcode = SQLClose(connection)
                  End Sub
               SQLClose SQLRequest<br>SQLError SQLRetrieve
                                 SQLRetrieve
               SQLExecQuery SQLRetrieveToFile
See Also
```
## **SQLRequest**

SQLGetSchema

Function

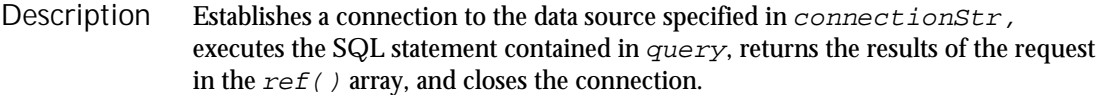

**SQLRequest**(connectionStr\$, query\$, outputStr\$, prompt%, columnNames%, ref()) Syntax

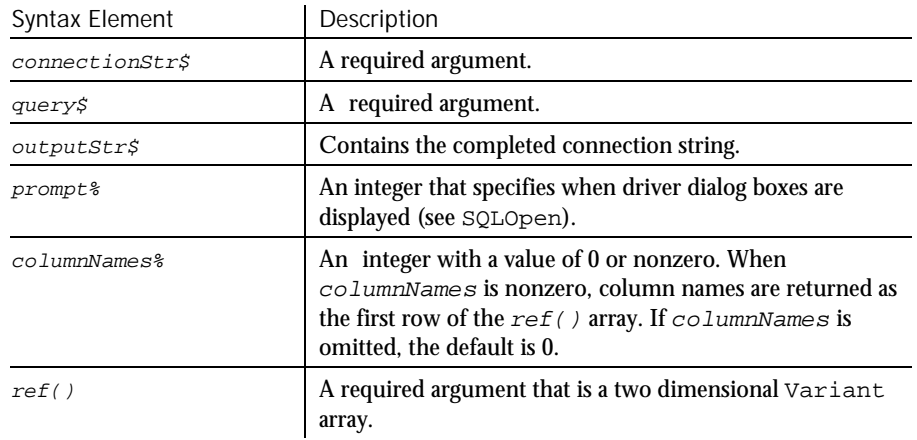

In the event that the connection cannot be made, the query is invalid, or other error condition, a negative number error is returned. In the event the request is successful, the positive number of results returned or rows affected is returned. Other SQL statements return 0. **Comments** 

The arguments are named arguments. The return is a Variant.

**SQLRetrieve** 

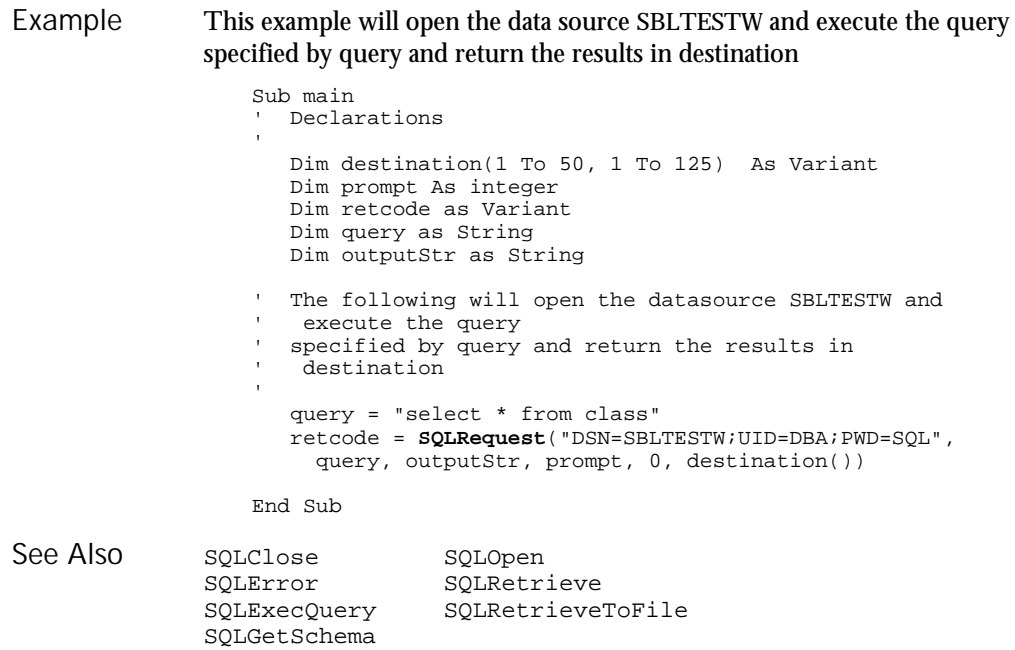

# **SQLRetrieve**

### Function

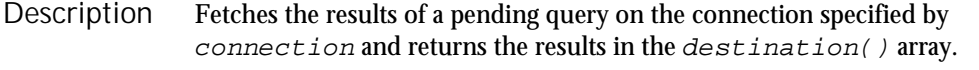

**SQLRetrieve**(connection&, destination(), maxColumns%, maxRows%, columnNames%, rowNumbers%, fetchFirst%) Syntax

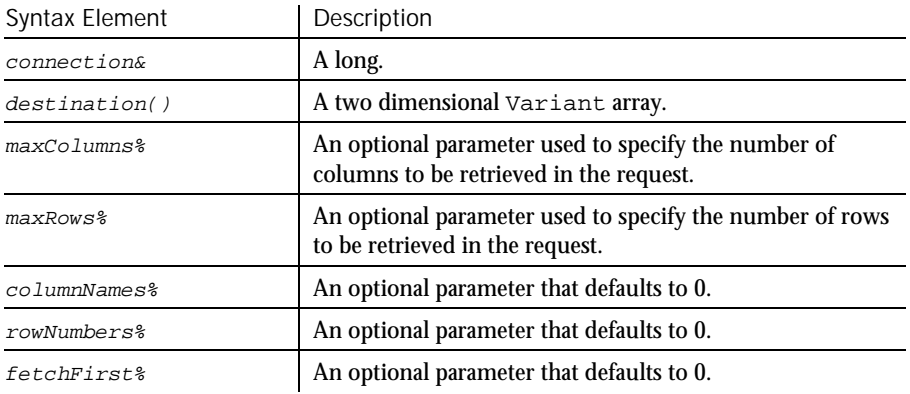

6-518 SQABasic Language Reference

The return value is the number of rows in the result set or the maxRows requested. If the function is unable to retrieve the results on the specified connection, or if there are not results pending, -1 is returned. If no data is found, the function returns 0. **Comments** 

The arguments are named arguments. The return is a Variant.

If maxColumns or maxRows are omitted, the array size is used to determine the maximum number of columns and rows retrieved, and an attempt is made to return the entire result set. Extra rows can be retrieved by using SQLRetrieve again and by setting  $fetaFirst$  to 0. If maxColumns specifies fewer columns than are available in the result, SQLRetrieve discards the rightmost result columns until the results fit the specified size.

When *columnNames* is nonzero, the first row of the array will be set to the column names as specified by the database schema. When rowNumbers is nonzero, row numbers are returned in the first column of destination(). SQLRetrieve will clear the user's array prior to fetching the results.

When  $fetchFirst$  is nonzero, it causes the result set to be repositioned to the first row if the database supports the function. If the database does not support repositioning, the result set -1 error will be returned.

If there are more rows in the result set than can be contained in the destination() array or than have been requested using maxRows, the user can make repeated calls to SQLRetrieve until the return value is 0.

#### This example retrieves information from a data source. Example

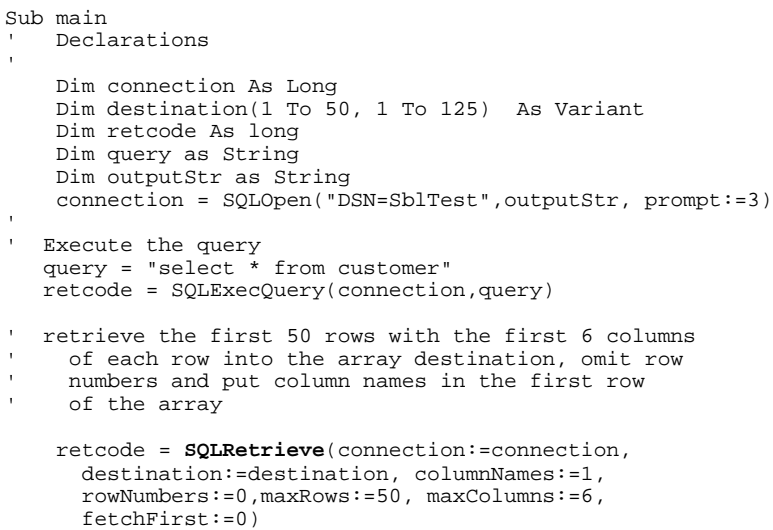

#### SOI RetrieveToFile

' Get the next 50 rows of from the result set retcode = SQLRetrieve(connection:=connection, destination:=destination, columnNames:=1, rowNumbers:=0,maxRows:=50, maxColumns:=6) ' Close the connection retcode = SQLClose(connection) End Sub SQLClose SQLOpen SQLError SQLRequest SQLExecQuery SQLRetrieveToFile See Also

## SQLRetrieveToFile

SQLGetSchema

Function

Fetches the results of a pending query on the connection specified by connection and stores them in the file specified by destination. Description

**SQLRetrieveToFile**(connection&, destination\$, columnNames%, columnDelimiter\$ ) Syntax

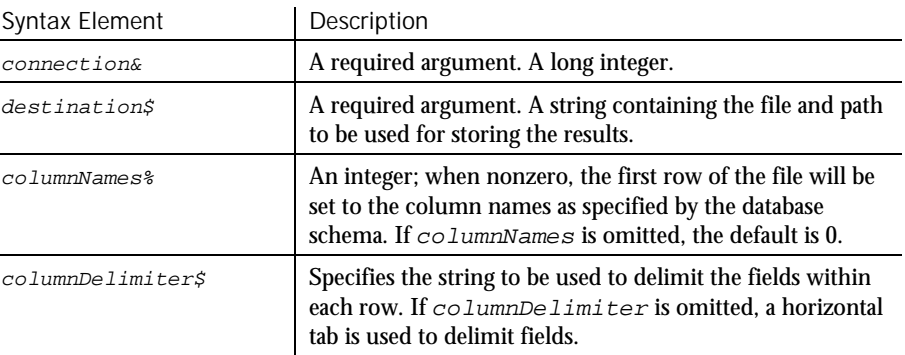

Upon successful completion of the operation, the return value is the number of rows in the result set. If the function is unable to retrieve the results on the specified connection, or if there are not results pending,  $-1$  is returned. **Comments** 

The arguments are named arguments. The return is a Variant.

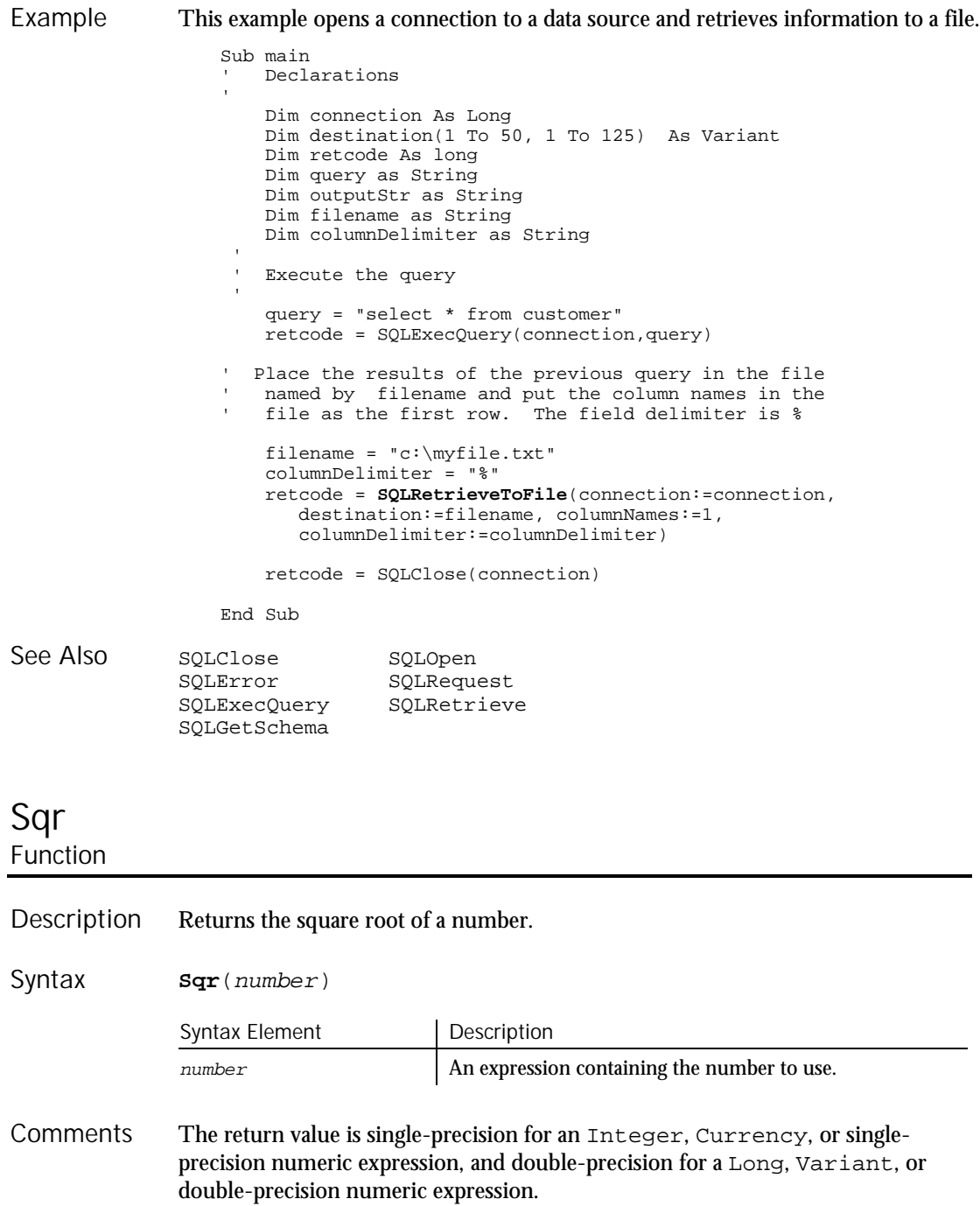

#### **StartApplication**

This example calculates the square root of 2 as a double-precision floating point value and displays it in scientific notation. Example

```
Sub main
                        Dim value as Double
                        Dim msgtext
                        value=CDbl(Sqr(2))
                        msgtext= "The square root of 2 is: " &
                    Format(Value,"Scientific")
                       MsgBox msgtext
                    End Sub
                Exp Log<br>Fix Rnd
                Fix Rnd<br>Int Sqn
                        Sgn
See Also
```
# **StartApplication**

Utility Command

 $H.SQA$ 

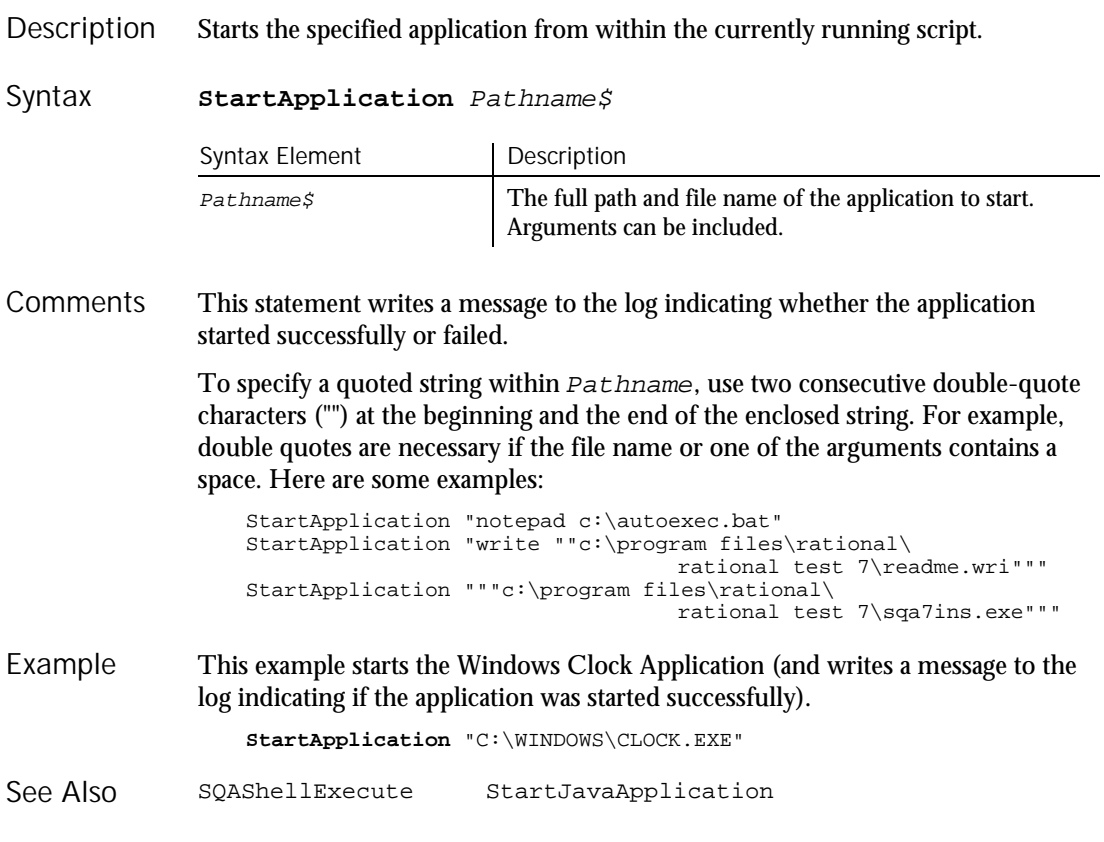

**StartBrowser** 

 $H.SQA$ 

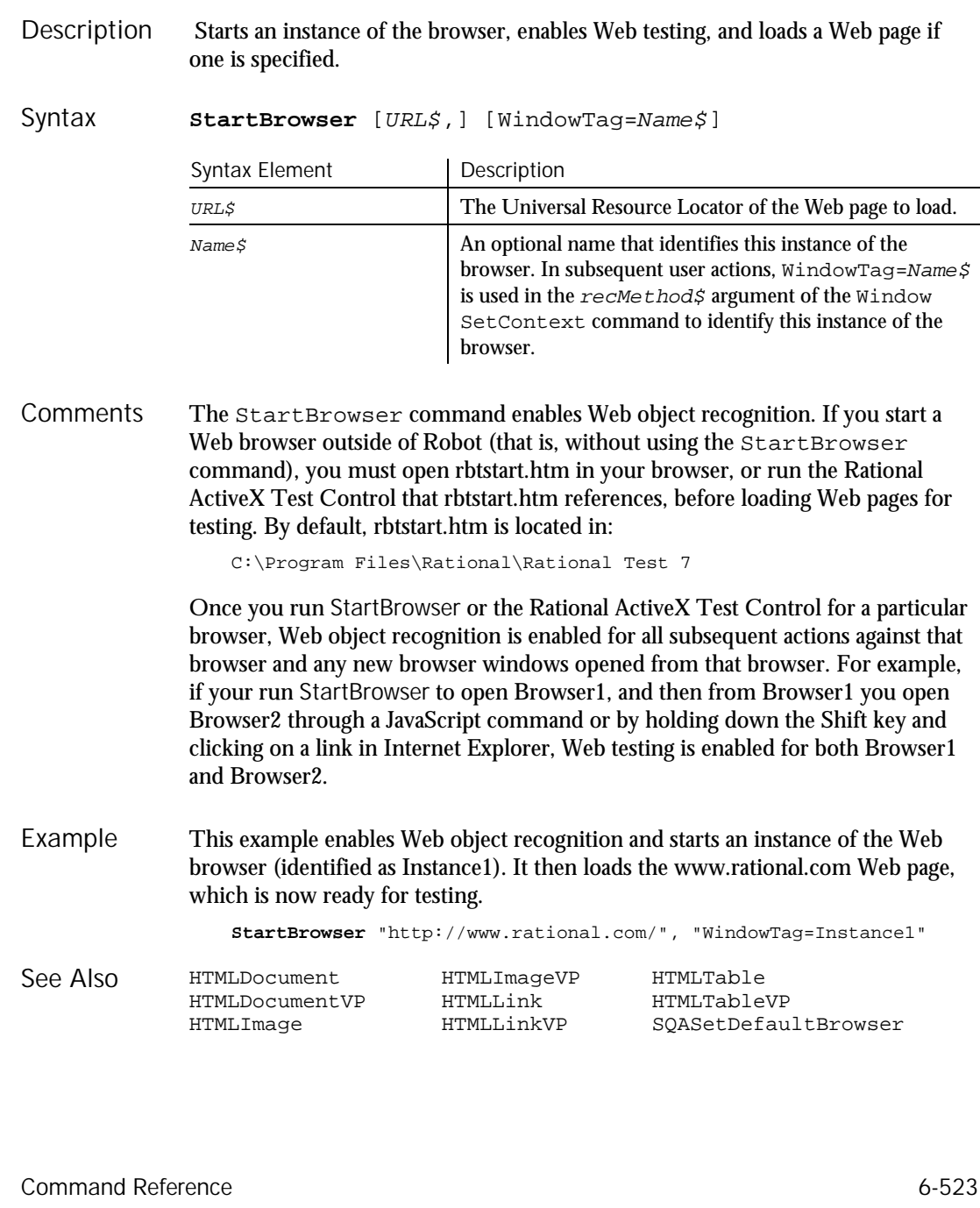

**StartBrowser** Utility Command

# StartJavaApplication

Utility Command

HISQA

#### Starts the specified Java application from within the currently running script. Description

Syntax

**StartJavaApplication** Class:=classname\$ [,CP:=classpath\$] [,Working:=workingfolder\$] [,JvmKey:=jvmkey\$] [,JvmFile:=jvmfile\$] [,JvmOpts:=jvmoptions\$]

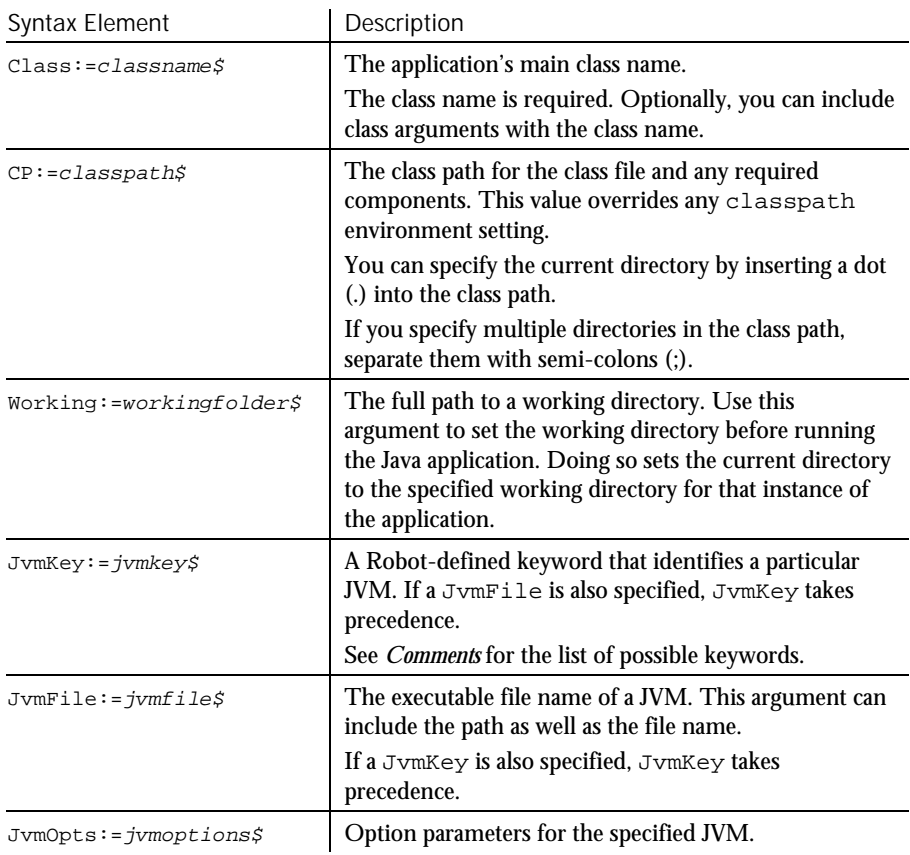

StartJavaApplication uses named arguments. Named arguments can appear in any order after the command name. Further, optional named arguments can be omitted. With StartJavaApplication, only Class:=classname\$ is required. All other arguments are optional. For more information about named arguments, see *Passing Named Arguments* in Chapter 3. **Comments** 

Use StartJavaApplication if you want to play back the script under Quantify or PureCoverage.

If you use StartJavaApplication, you cannot start the Java application from a batch file.

To specify a particular JVM, you can use either JvmKey or JvmFile. Note that:

- ► If you specify both JvmKey and JvmFile, JvmKey takes precedence.
- ► If you specify neither JvmKey nor JvmFile, Robot uses the JavaSoft Sun JVM (java.exe) that it finds using the PATH environment variable.

JvmKey can take the following keyword values:  $\mathbf{I}$ 

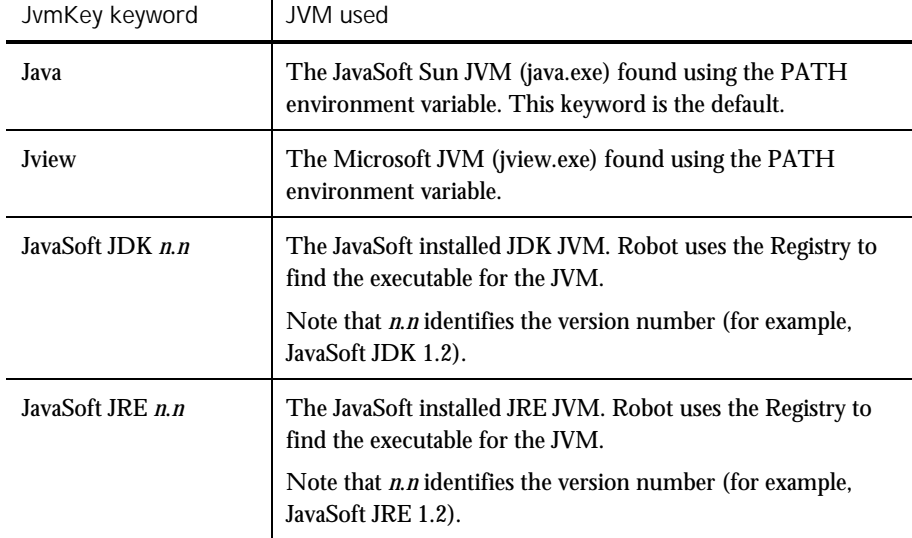

This example runs the Java application with the class name Notepad. The class path is the current directory, as indicated by the dot (.) in the CP argument. Also, a particular working directory is specified on the D drive. In this example, Robot runs the JDK JVM executable file that it finds in the Registry. Example

> **StartJavaApplication** Class:="Notepad",CP:=".", Working:="d:\jdk1.2\demo\jfc\notepad",JvmKey:="JavaSoft JDK 1.2"

This example runs the Java application with the class name AwtSimple. Two directories are specified in the class path. In this example, Robot runs the Microsoft JVM (jview.exe), which it finds using the PATH environment variable.

```
StartJavaApplication Class:="AwtSimple",
   CP:="E:\VisualCafePDE\BIN\COMPONENTS\SYMBEANS.JAR;
   C:\JviewJavaApps\AwtSimple.Jar",JvmKey:="Jview"
```
StartSaveWindowPositions

None. See Also

# StartSaveWindowPositions

Utility Command

 $HSSQA$ 

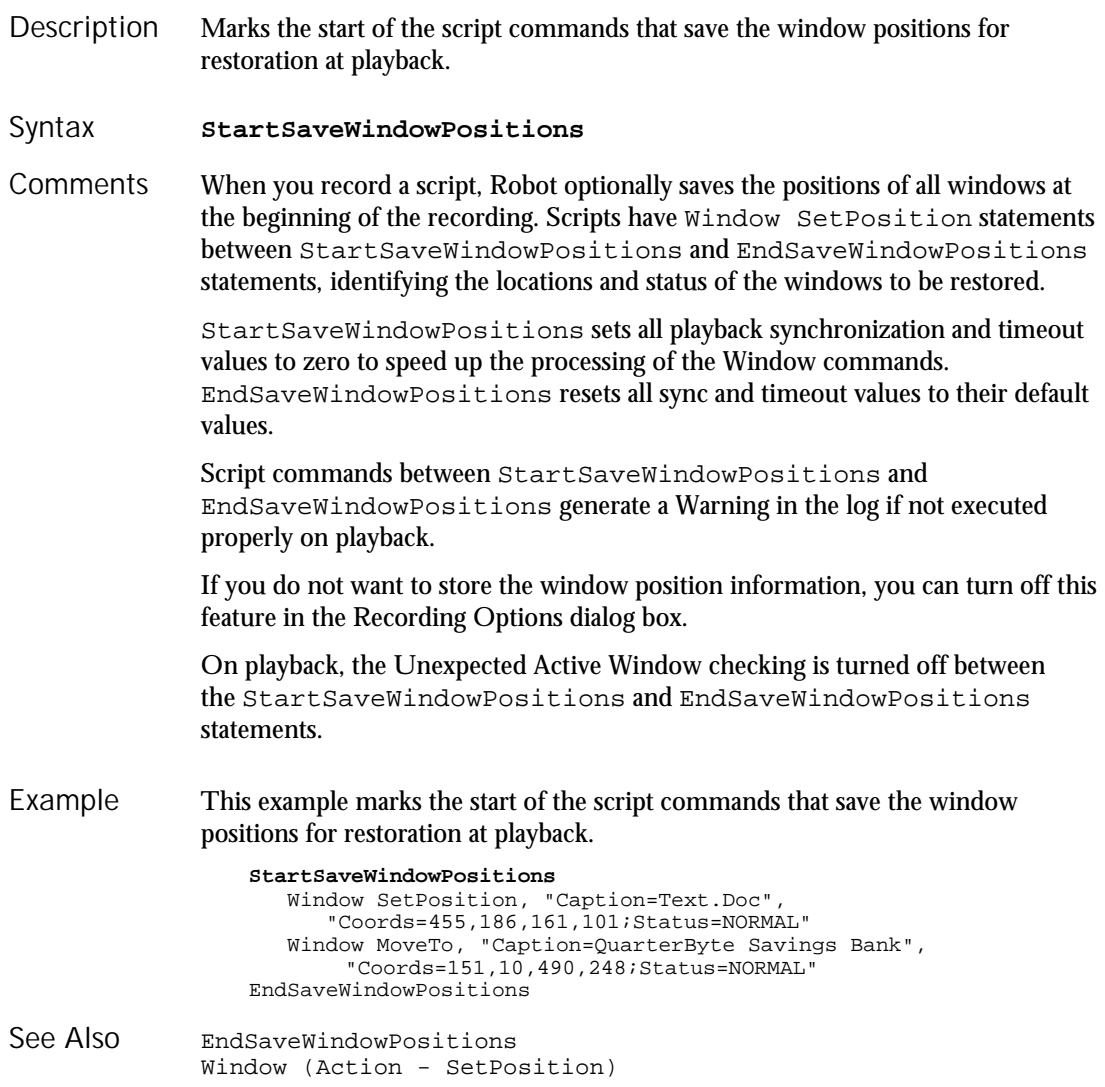

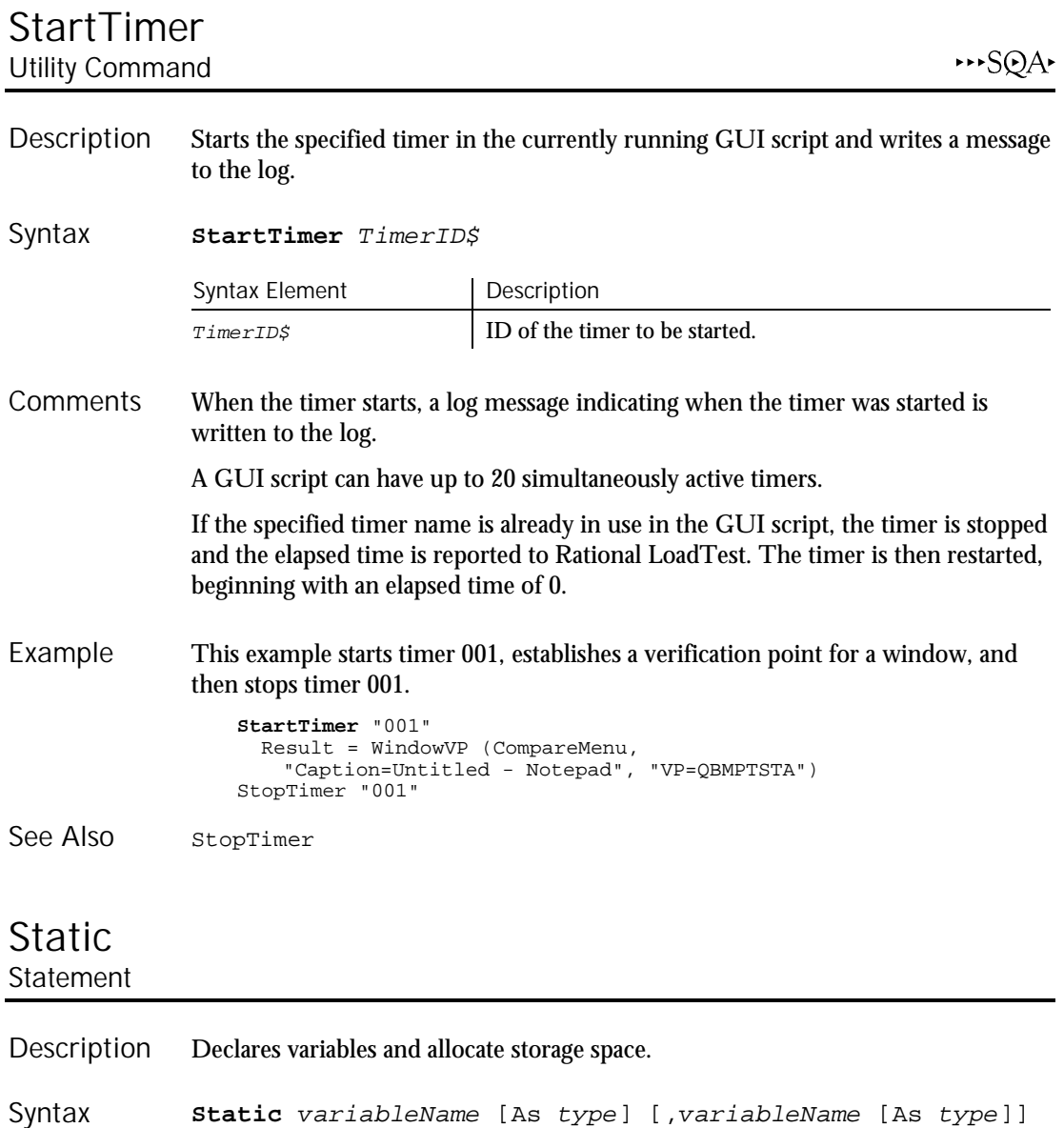

**Static** variableName [As type] [,variableName [As type]] ...

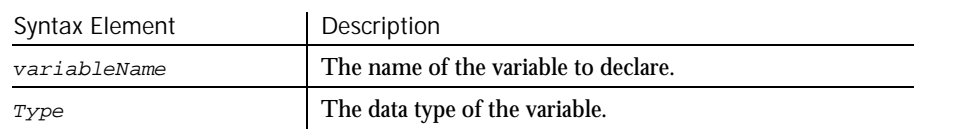

Static

Variables declared with the Static statement retain their value as long as the program is running. The syntax of Static is exactly the same as the syntax of the Dim statement. All variables of a procedure can be made static by using the Static keyword in a definition of that procedure See Function or Sub for more information. This example puts account numbers to a file using the variable grecord and then prints them again. Type acctrecord acctno as Integer End Type Sub main **Static** grecord as acctrecord Dim x Dim total Dim msgtext as String On Error Resume Next Open "C:\TEMP001" For Output as #1 Do While grecord.acctno<>0 i: grecord.acctno=InputBox("Enter 0 or new account #"&x& ":") If Err<>0 then MsgBox "Error occurred. Try again."  $Err=0$ Goto i End If If grecord.acctno<>0 then Print #1, grecord.acctno x=x+1 End If Loop Close #1 total=x-1 msgtext="The account numbers are: " & Chr(10) Open "C:\TEMP001" For Input as #1 For x=1 to total Input #1, grecord.acctno msgtext=msgtext & Chr(10) & grecord.acctno Next x MsgBox msgtext Close #1 Kill "C:\TEMP001" End Sub Dim Option Base<br>Function ReDim ReDim End Function Sub...End Sub **Comments** Example See Also

Global

### StaticComboBox **Statement**

.field

Creates a combination of a list of choices and a text box. Syntax A **StaticComboBox** x, y, dx, dy, text\$, .field Syntax B **StaticComboBox** x, y, dx, dy, stringarray\$(), Description Syntax

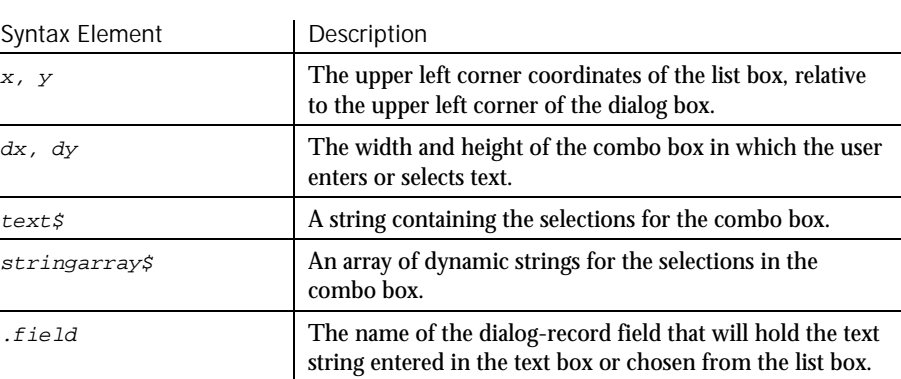

The StaticComboBox statement is equivalent to the ComboBox or DropComboBox statement, but the list box of StaticComboBox always stays visible. All dialog functions and statements that apply to the ComboBox apply to the StaticComboBox as well. **Comments** 

> The  $x$  argument is measured in 1/4 system-font character-width units. The  $y$ argument is measured in 1/8 system-font character-width units. (See Begin Dialog for more information.)

The  $text$ s argument must be defined, using a Dim statement, before the Begin Dialog statement is executed. The arguments in the  $text$  string are entered as shown in the following example:

dimname="listchoice"+Chr\$(9)+"listchoice"+Chr\$(9)+"listchoice"...

The string in the text box will be recorded in the field designated by the  $.field$ argument when the OK button (or any PushButton other than Cancel) is pushed. The  $f$ ield argument is also used by the dialog statements that act on this control.

Use the StaticComboBox statement only between a Begin Dialog and an End Dialog statement.

#### **StatusBar**

#### This example defines a dialog box with a static combo box labeled Installed Drivers and the OK and Cancel buttons. Sub main Dim cchoices as String cchoices="MIDI Mapper"+Chr\$(9)+"Timer" Begin Dialog UserDialog 182, 116, "SQABasic Dialog Box" **StaticComboBox** 7, 20, 87, 49, cchoices, .StaticComboBox1 Text 6, 3, 83, 10, "Installed Drivers", .Text1 OKButton 118, 12, 54, 14 CancelButton 118, 34, 54, 14 End Dialog Dim mydialogbox As UserDialog Dialog mydialogbox If Err=102 then MsgBox "You pressed Cancel." Else MsgBox "You pressed OK." End If End Sub Begin Dialog ComboBox OptionGroup<br>End Dialog Dialog Picture End Dialog<br>Button Button DropComboBox StaticComboBox<br>ButtonGroup GroupBox Text GroupBox CancelButton ListBox TextBox Caption OKButton<br>CheckBox OptionBut OptionButton Example See Also

## **StatusBar**

User Action Command

 $H-SQA$ 

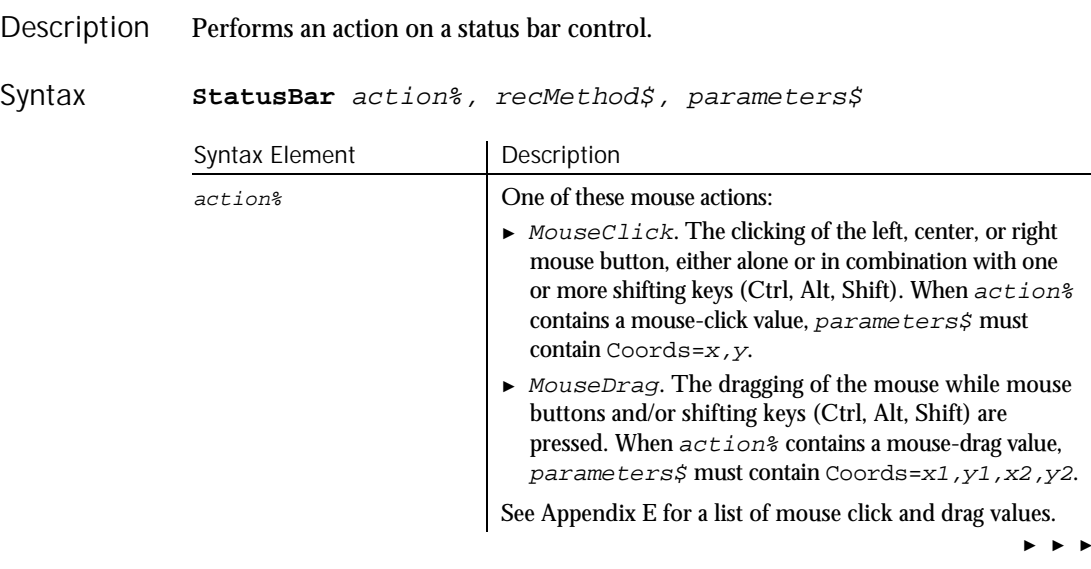

6-530 SQABasic Language Reference

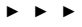

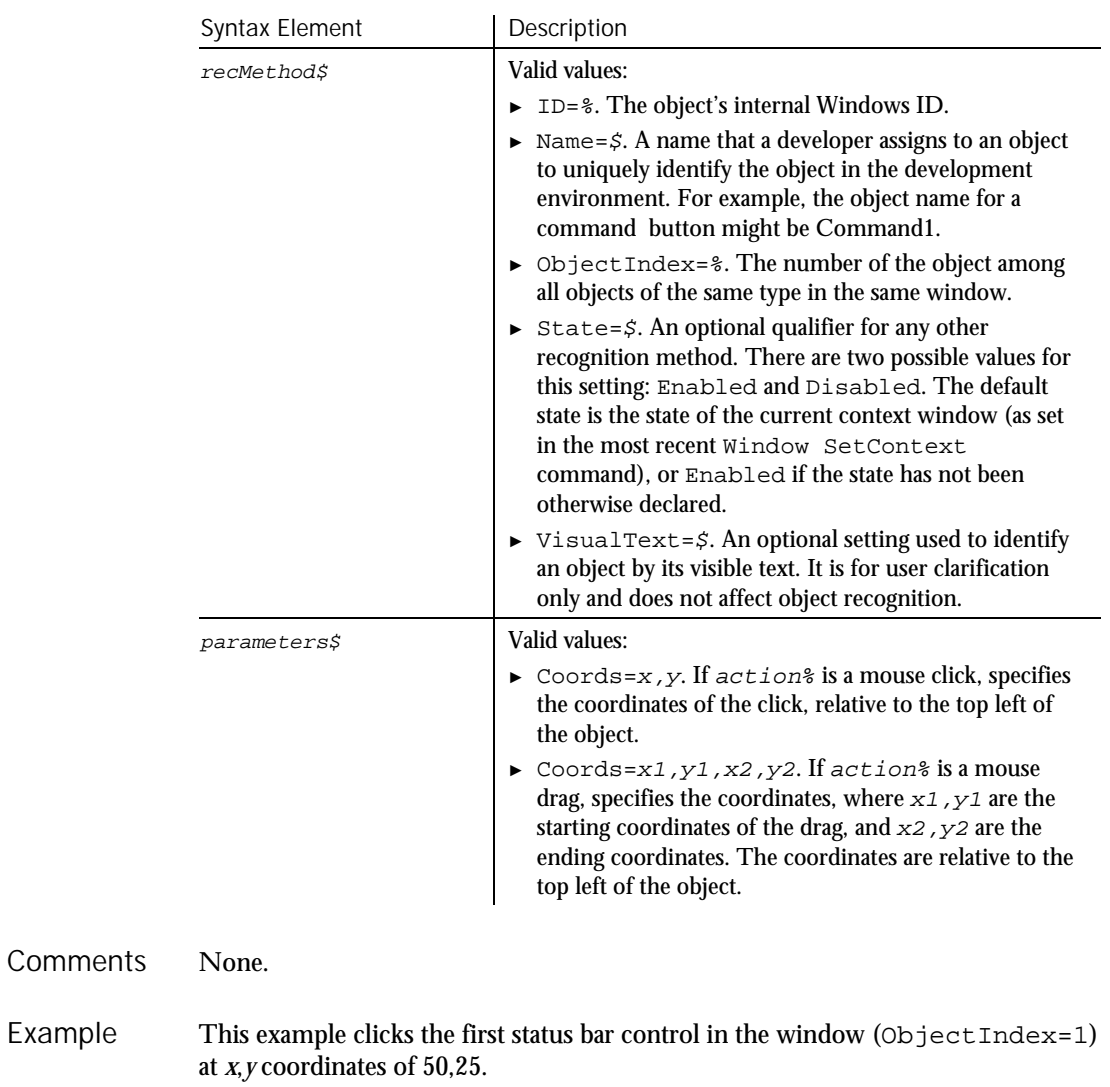

**StatusBar** Click, "ObjectIndex=1", "Coords=50,25"

StatusBarVP See Also

Example

StatusBarVP

## **StatusBarVP** Verification Point Command

 $**SQA*$ 

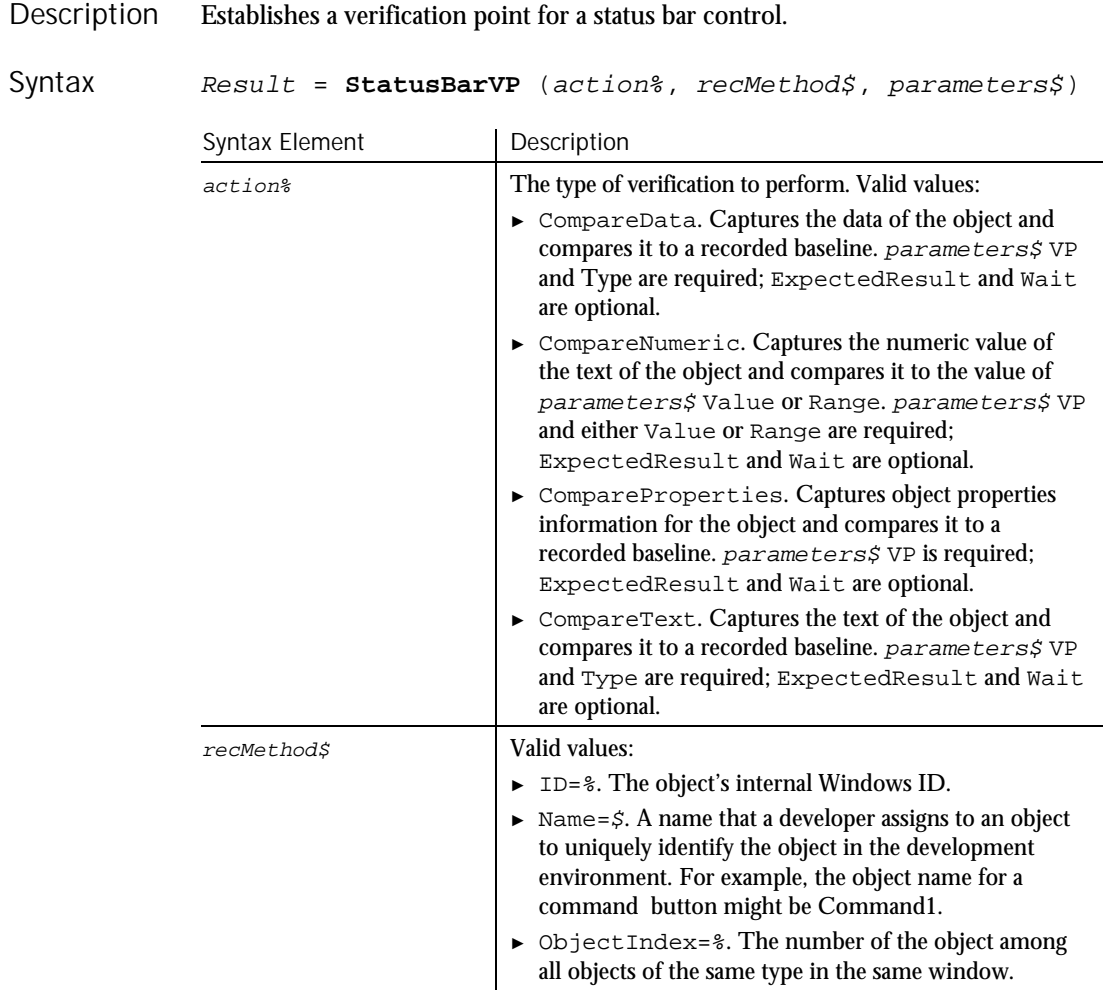

► ► ►

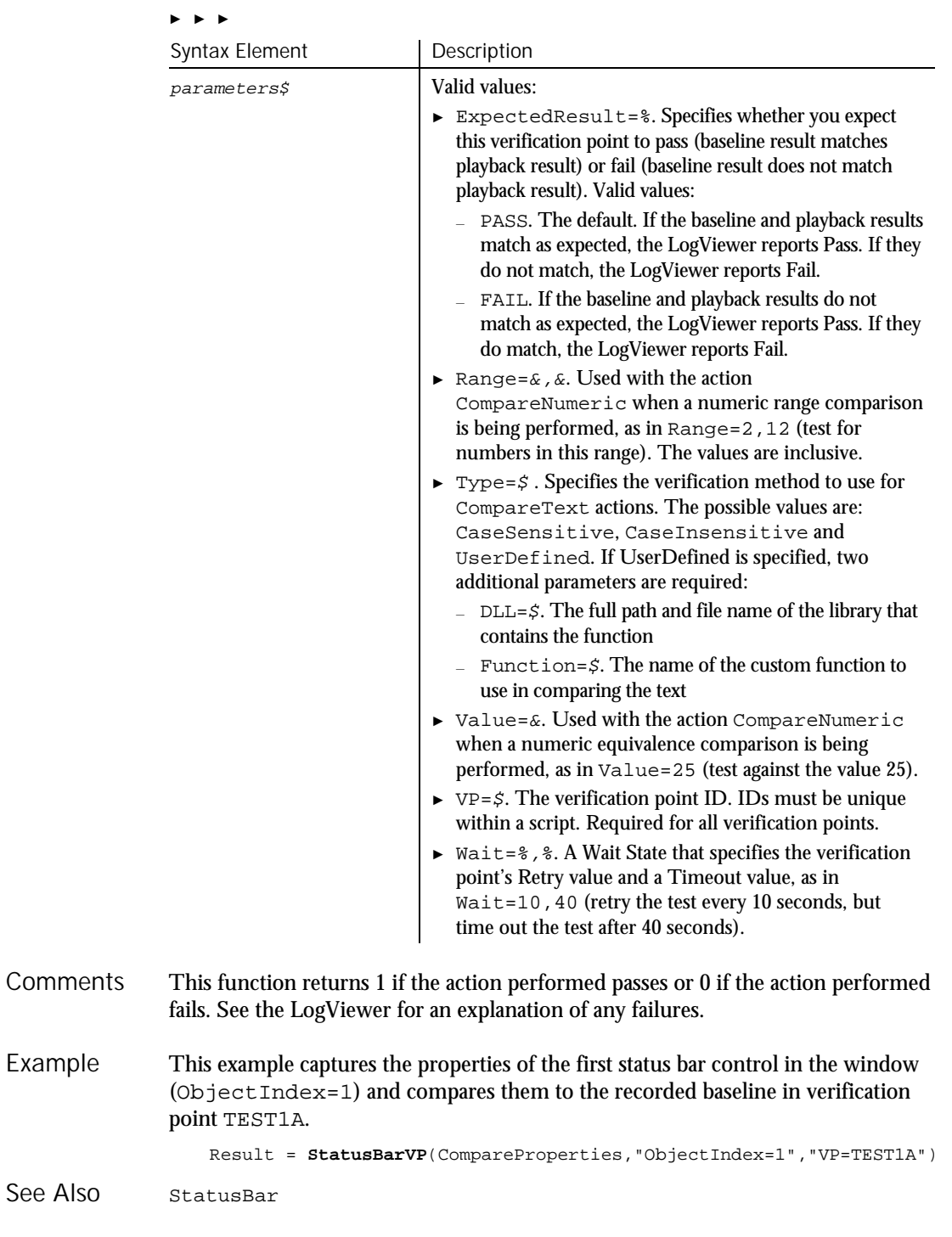

Stop

### Stop Statement

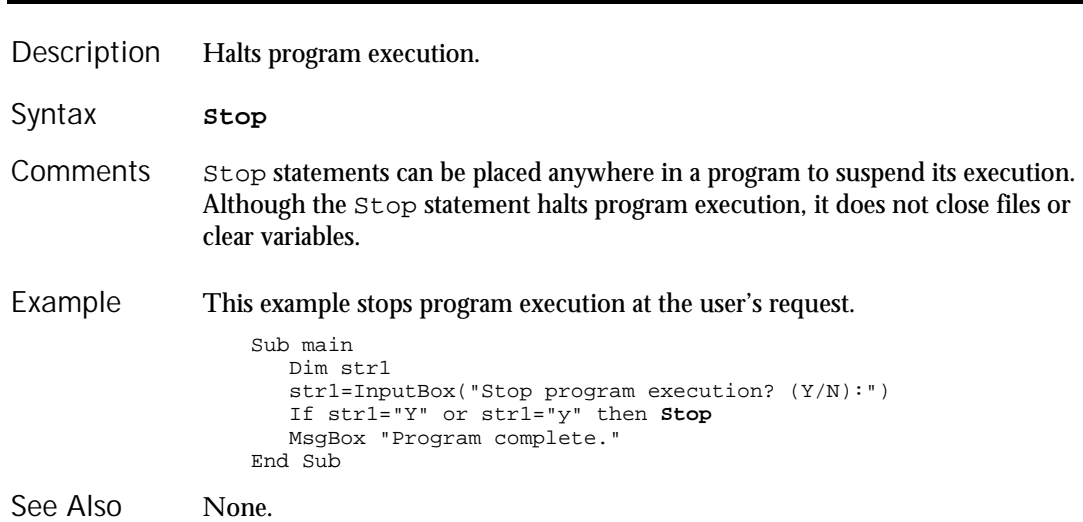

## StopTimer

Utility Command

 $\rightarrow$ SQA

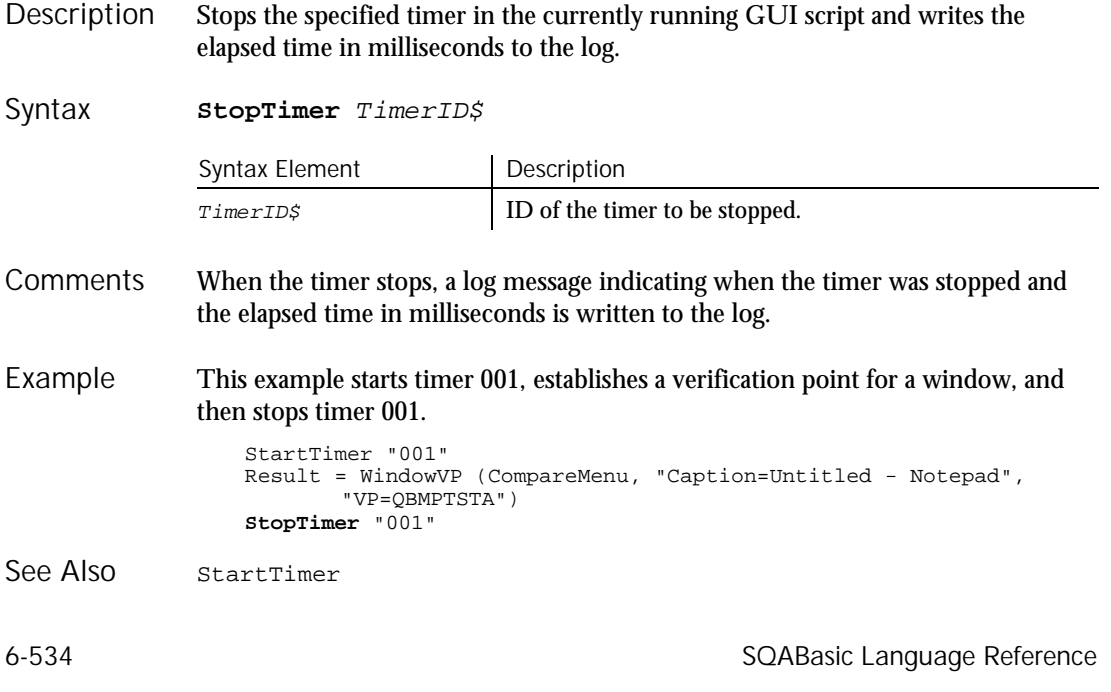

## Str Function

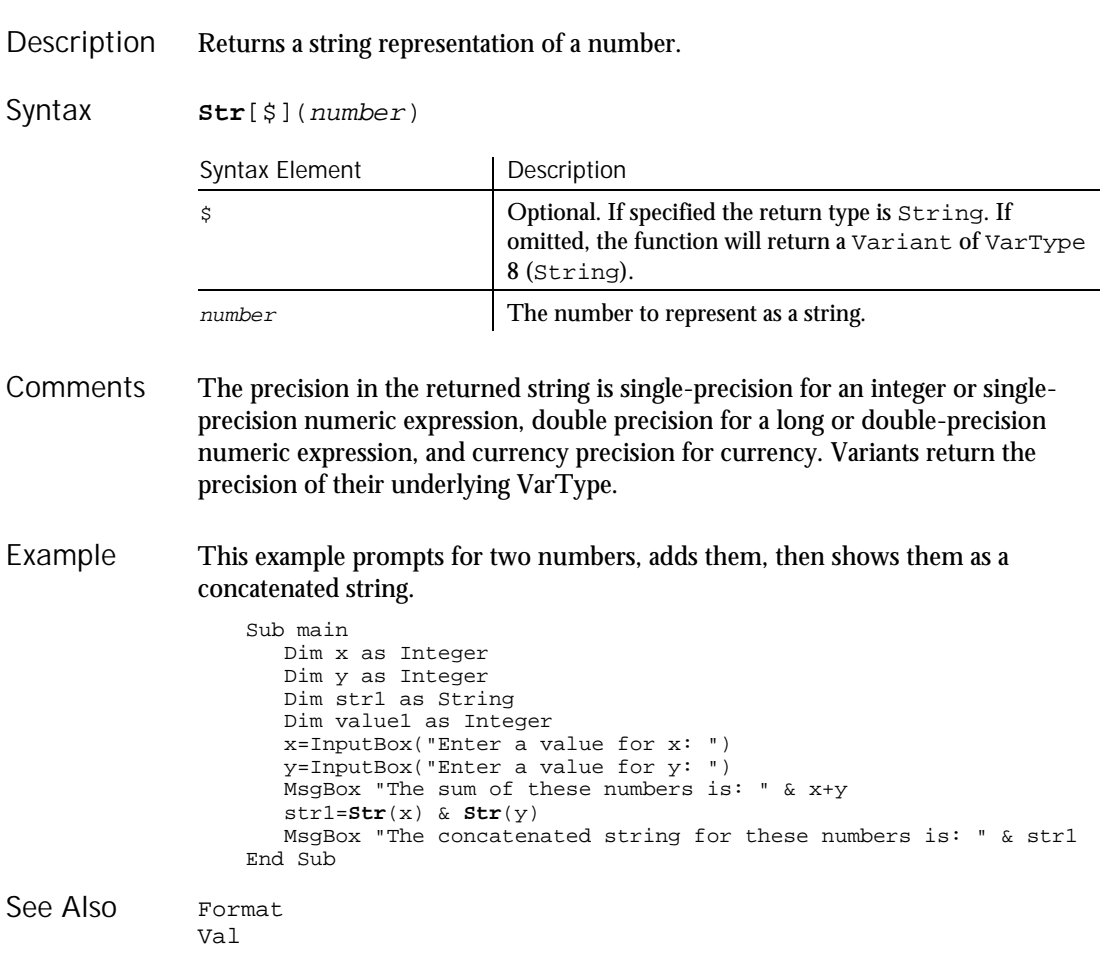

### StrComp Function

Compares two strings and returns an integer specifying the result of the comparison. Description

#### StrComp

Syntax

**StrComp**(string1\$, string2\$[, compare%])

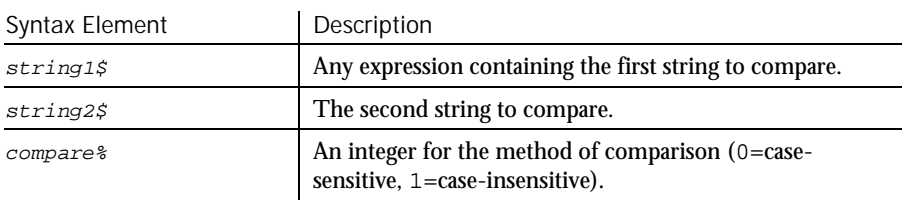

StrComp returns one of the following values: **Comments** 

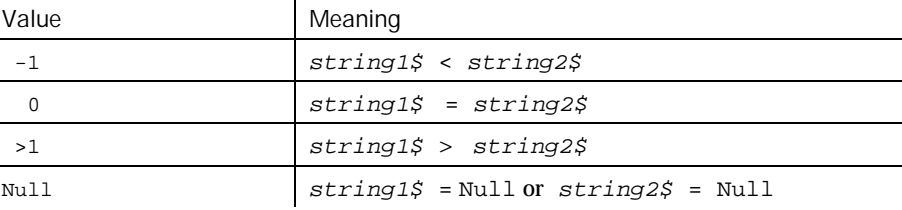

If compare% is 0, a case sensitive comparison based on the ANSI character set sequence is performed. If  $compare$ <sup>§</sup> is 1, a case insensitive comparison is done based upon the relative order of characters as determined by the country code setting for your system. If omitted, the module level default, as specified with Option Compare is used.

The string1 and string2 arguments are both passed as variants. Therefore, any type of expression is supported. Numbers will be automatically converted to strings.

This example compares a user-entered string to the string Smith. Example

```
Option Compare Text
                  Sub main
                     Dim lastname as String
                     Dim smith as String
                     Dim x as Integer
                     smith="Smith"
                     lastname=InputBox("Type your last name")
                     x=StrComp(lastname,smith,1)
                     If x=0 then
                        MsgBox "You typed 'Smith' or 'smith'."
                     Else
                        MsgBox "You typed: " & lastname & " not 'Smith'."
                     End If
                  End Sub
              Instr
              Option Compare
See Also
```
6-536 SQABasic Language Reference

### String Function

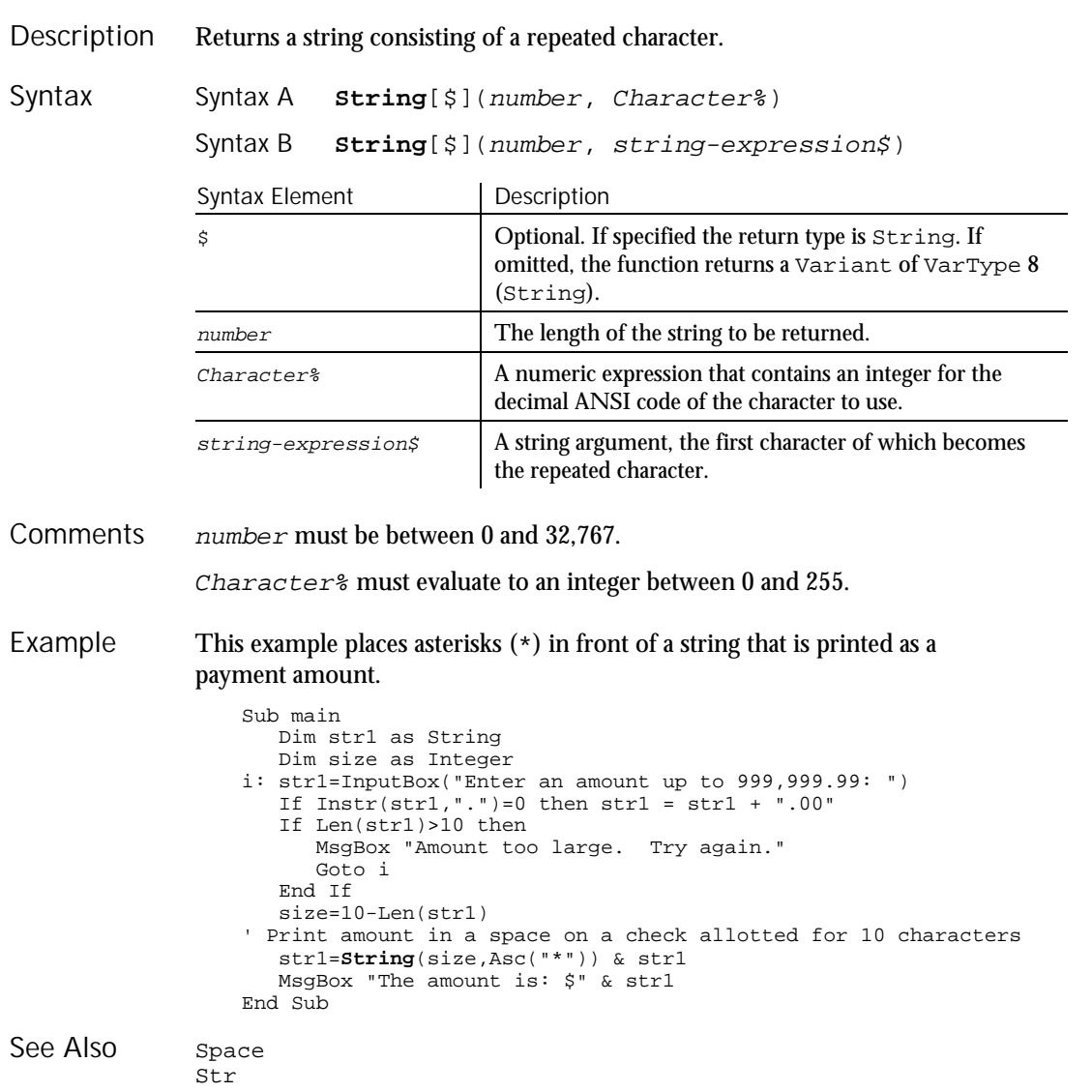

### Sub...End Sub **Statement**

Defines a sub procedure. **Description** 

Syntax

### type],...)]

**End Sub**

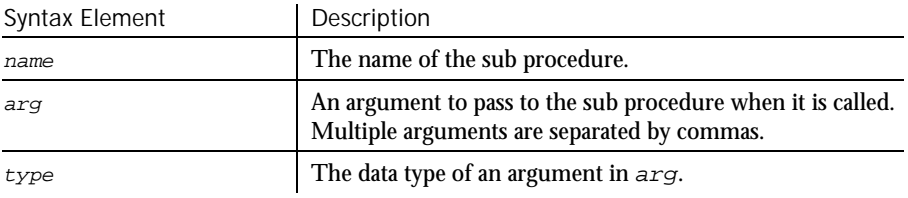

[Static] [Private] **Sub** name [([Optional] arg [As

A call to a sub procedure stands alone as a separate statement. (See the Call statement). Recursion is supported. **Comments** 

> arg contains an argument being passed to the sub procedure. An argument is represented by a variable name. Multiple arguments are separated by commas. Note the following information about the arguments being passed:

- ► The data type of an argument can be specified through a type declaration character or through the As clause.
- ► Arguments of a User-Defined data type are declared through an As clause and a type that has previously been defined through the Type statement.
- ► If an argument is an array, use empty parentheses after the argument name. The array dimensions are not specified within the Sub statement. All references to the array within the body of the sub procedure must have a consistent number of dimensions.
- If you declare an argument as Optional, its value can be omitted when the sub procedure is called. Only arguments with Variant data types can be declared as optional, and all optional arguments must appear after any required arguments in the Sub statement. Use the function IsMissing to check whether an optional argument was actually sent to the sub procedure or was omitted.
- ► Arguments can be listed in a particular order, or they can be identified by name. See the Call statement for information on named arguments.

The sub procedure returns to the caller when the End Sub statement is reached or when an Exit Sub statement is executed.

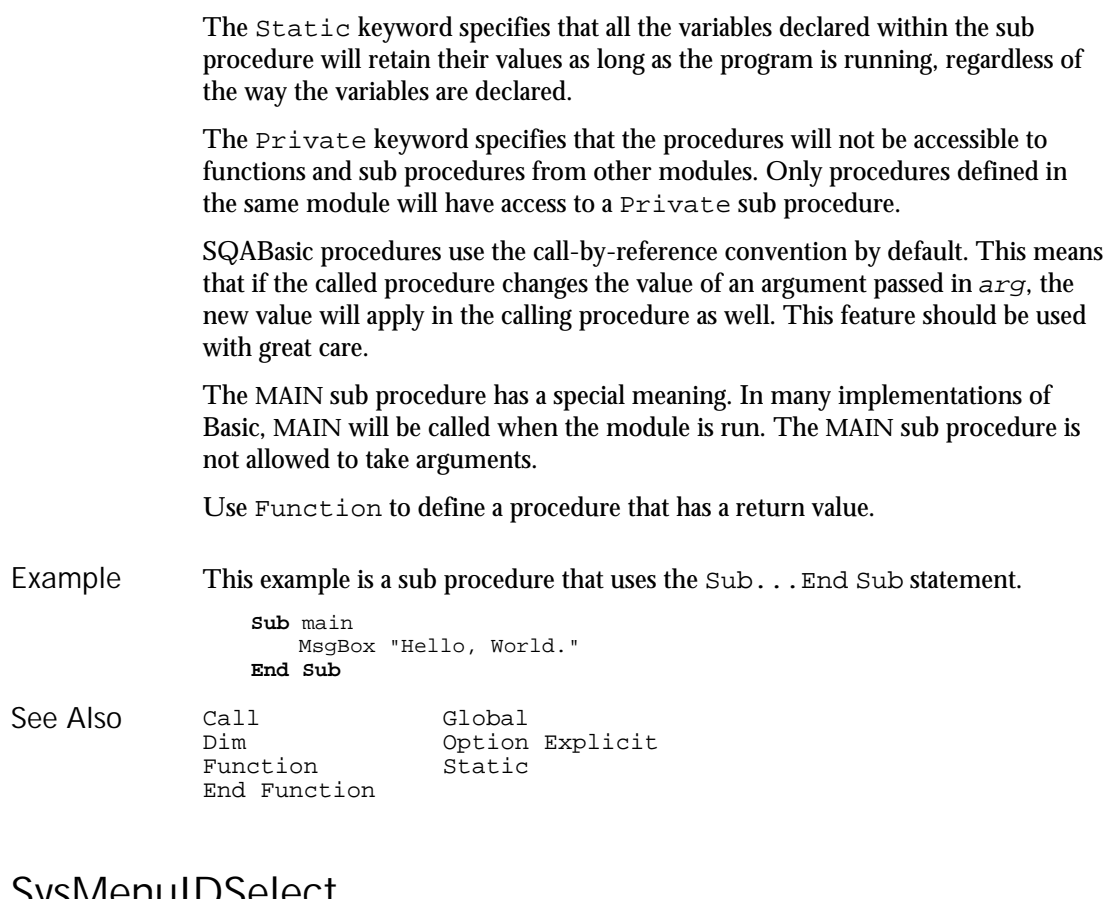

#### **SysivienuIDSelect** User Action Command

 $H.SQA$ 

- Performs a system menu selection based on the internal ID of the menu item. A system menu is the menu that appears when you click on the control box in the upper-left corner of a window. Description
- **SysMenuIDSelect** MenuID& Syntax

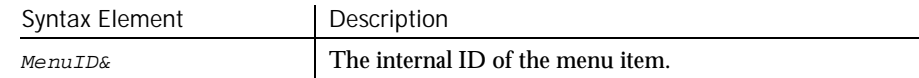

#### **SysMenuSelect**

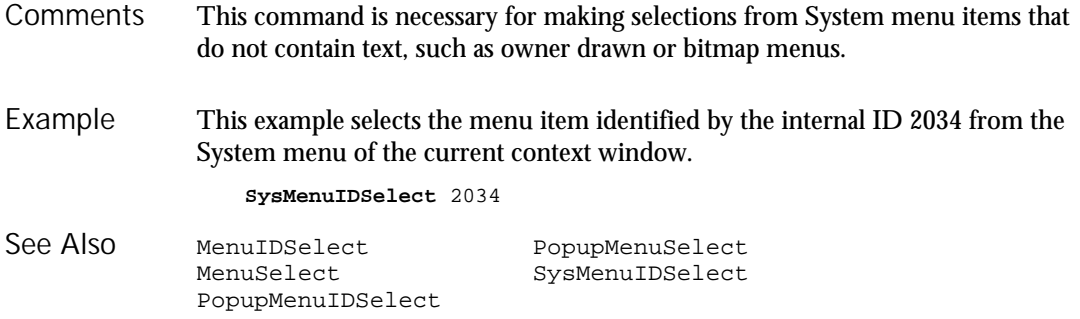

# SysMenuSelect

User Action Command

 $HSSQA$ 

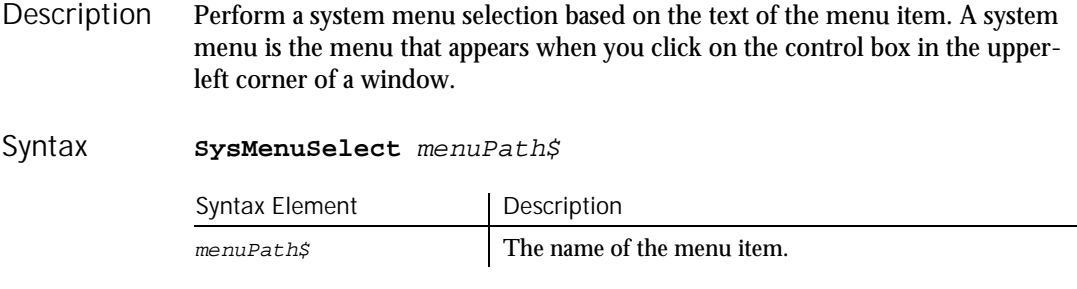

- The sub-menus are delimited by a pointer (->). Robot can recognize menus and sub-menus up to 5 levels deep. **Comments**
- This example selects the menu item Switch To... from the System menu of the current context window. Example

**SysMenuSelect** "Switch To..."

MenuIDSelect PopupMenuSelect<br>MenuSelect SysMenuSelect SysMenuSelect PopupMenuIDSelect See Also

## Tab Function

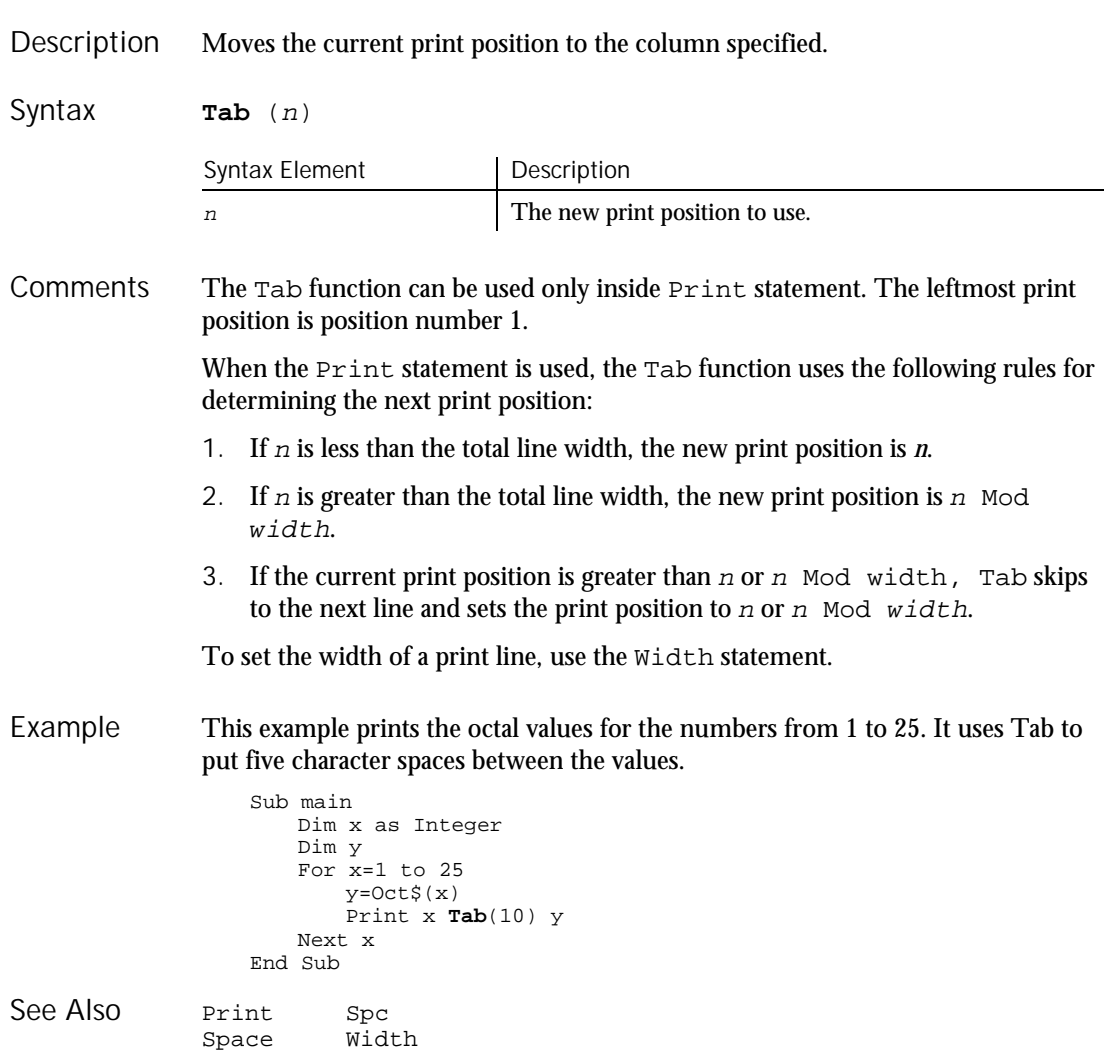

**TabControl** 

## **TabControl** User Action Command

 $HSSQA$ 

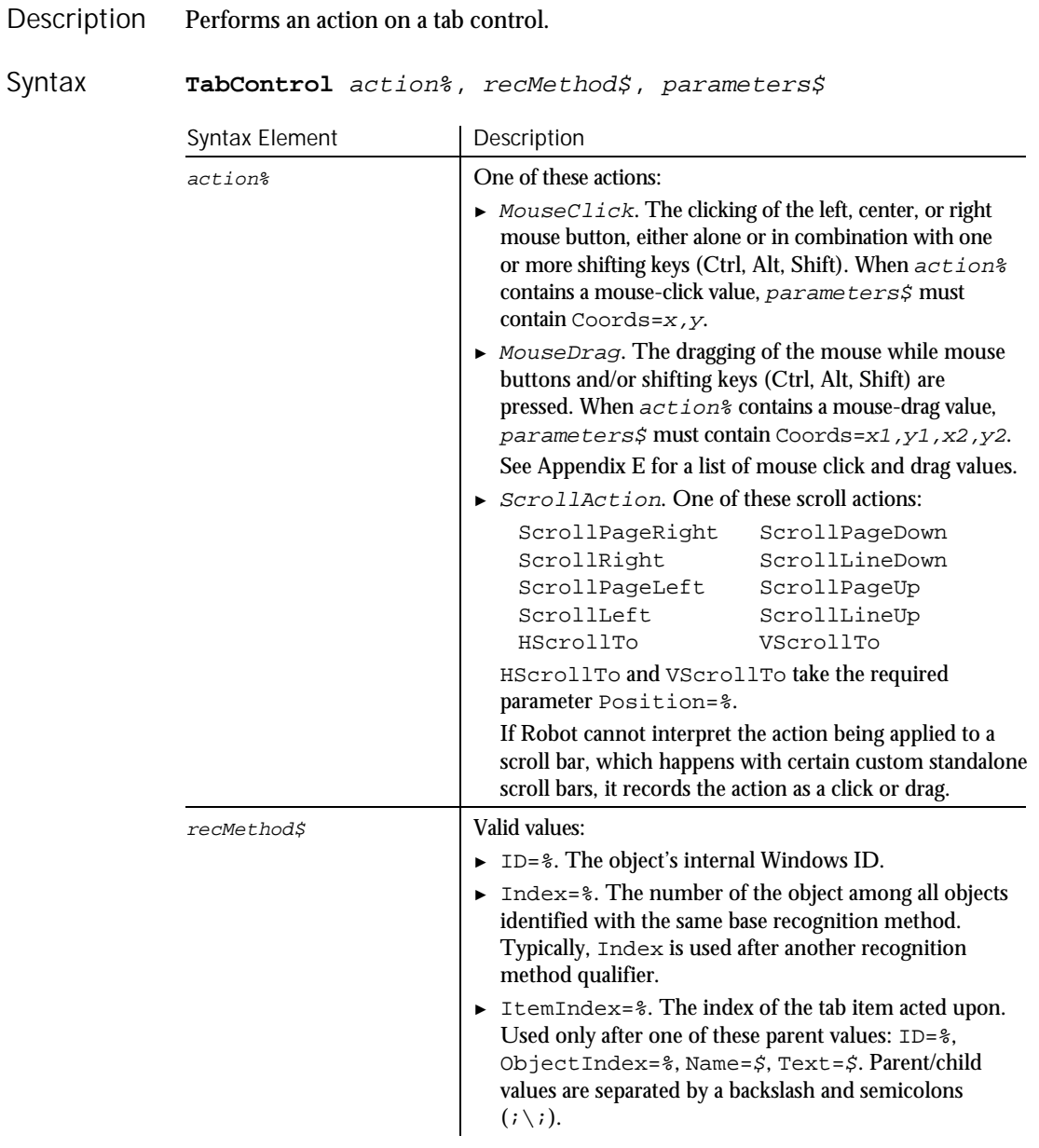

► ► ►

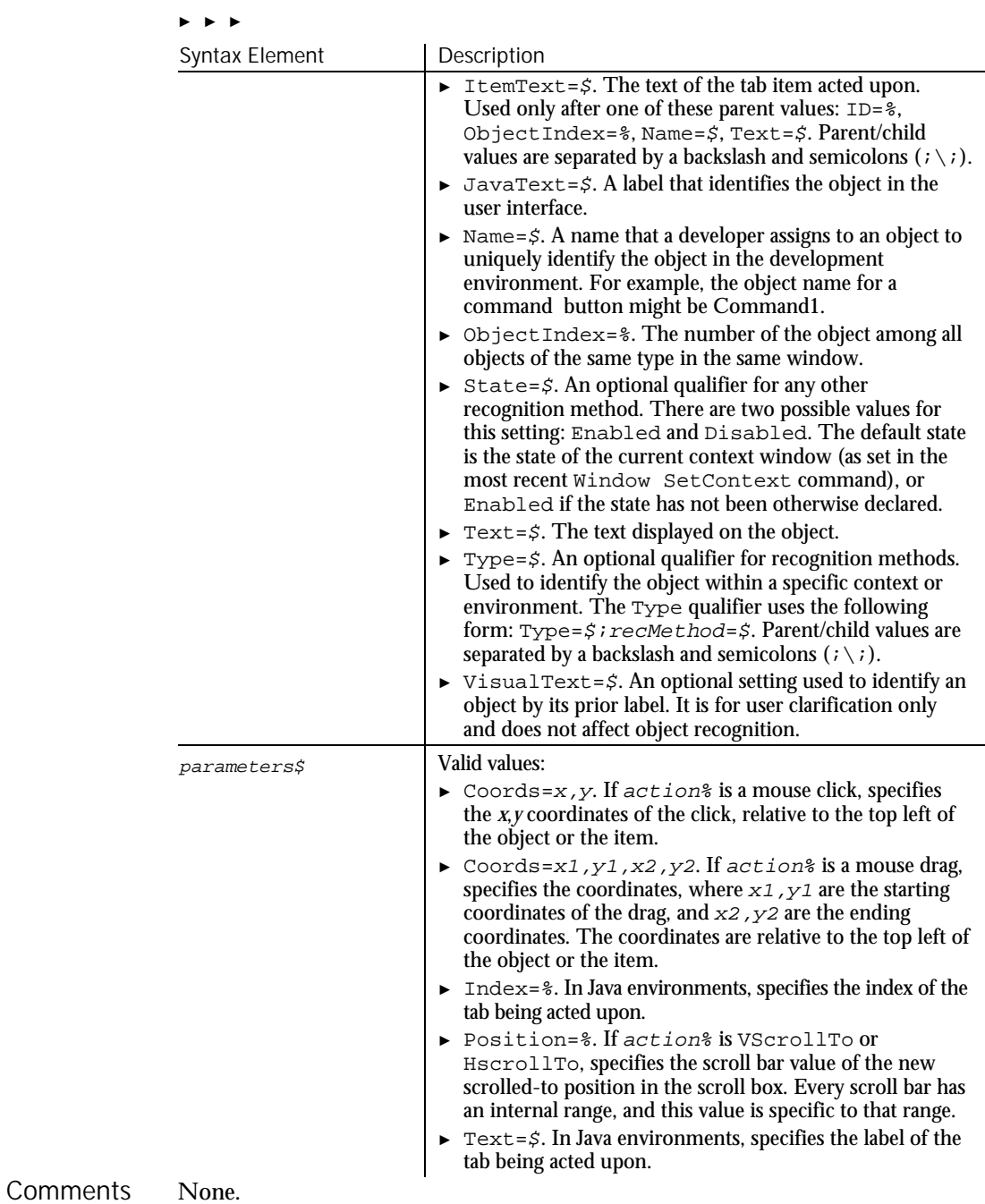

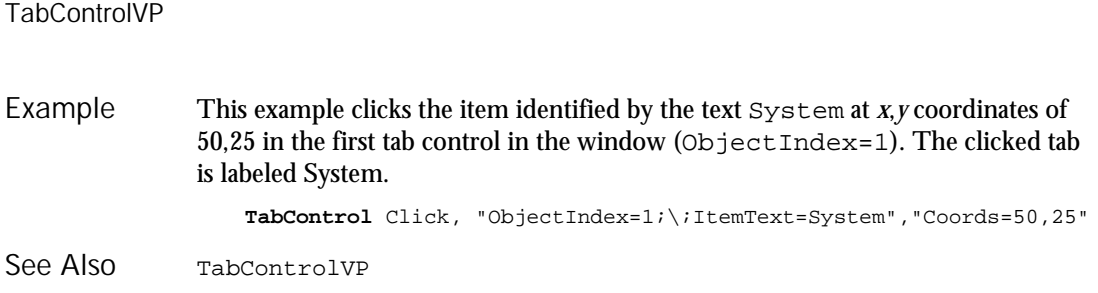

# TabControlVP

Verification Point Command

 $HSSQA$ 

Description Establishes a verification point for a tab control.

Result <sup>=</sup> **TabControlVP** (action%, recMethod\$, parameters\$) Syntax

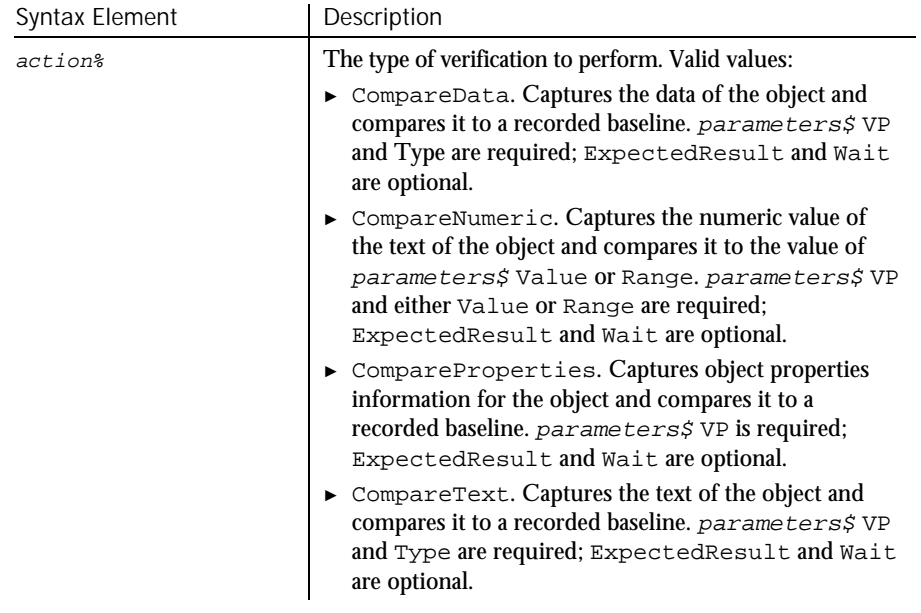

► ► ►

6-544 SQABasic Language Reference
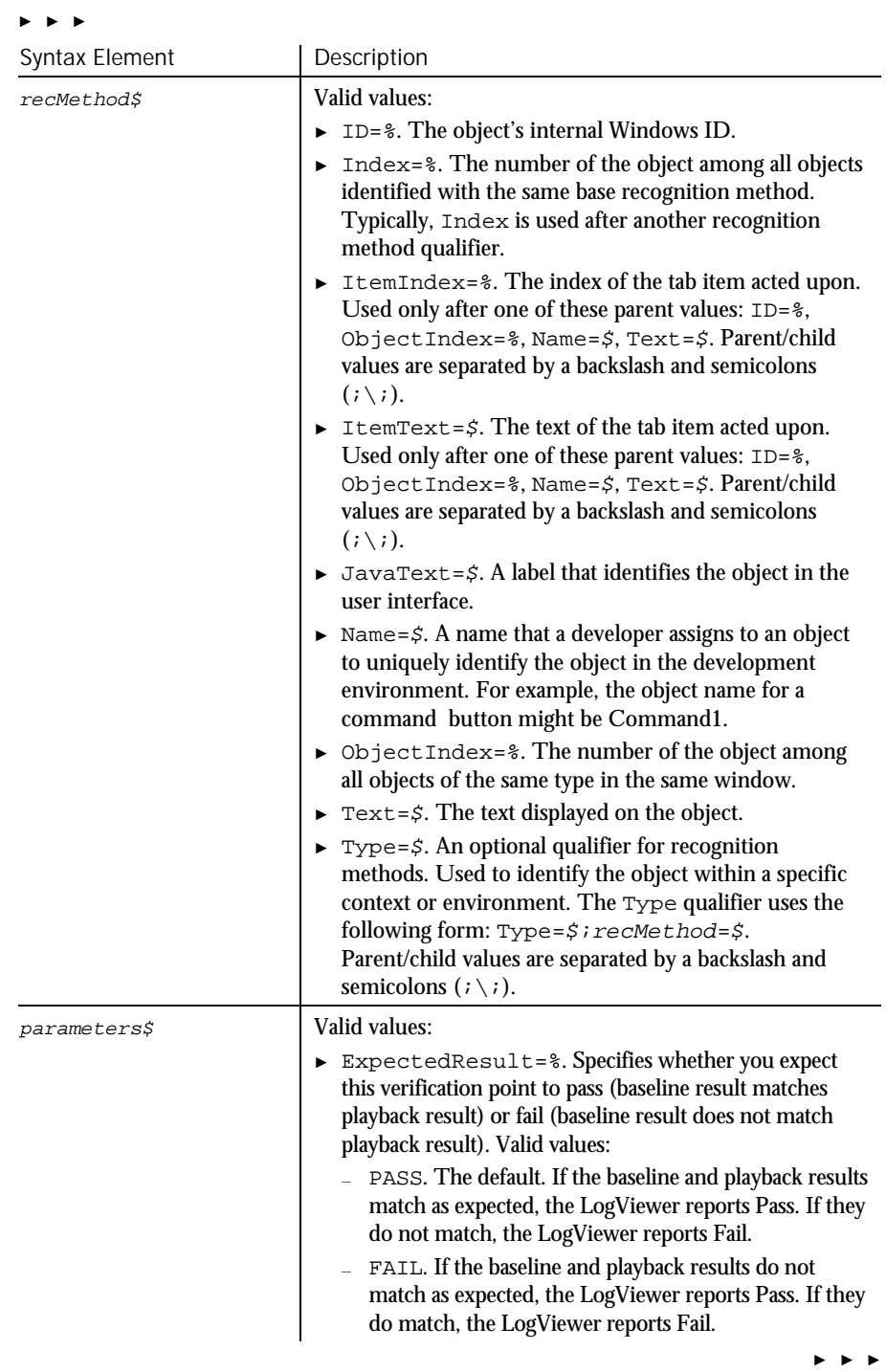

### TabControlVP

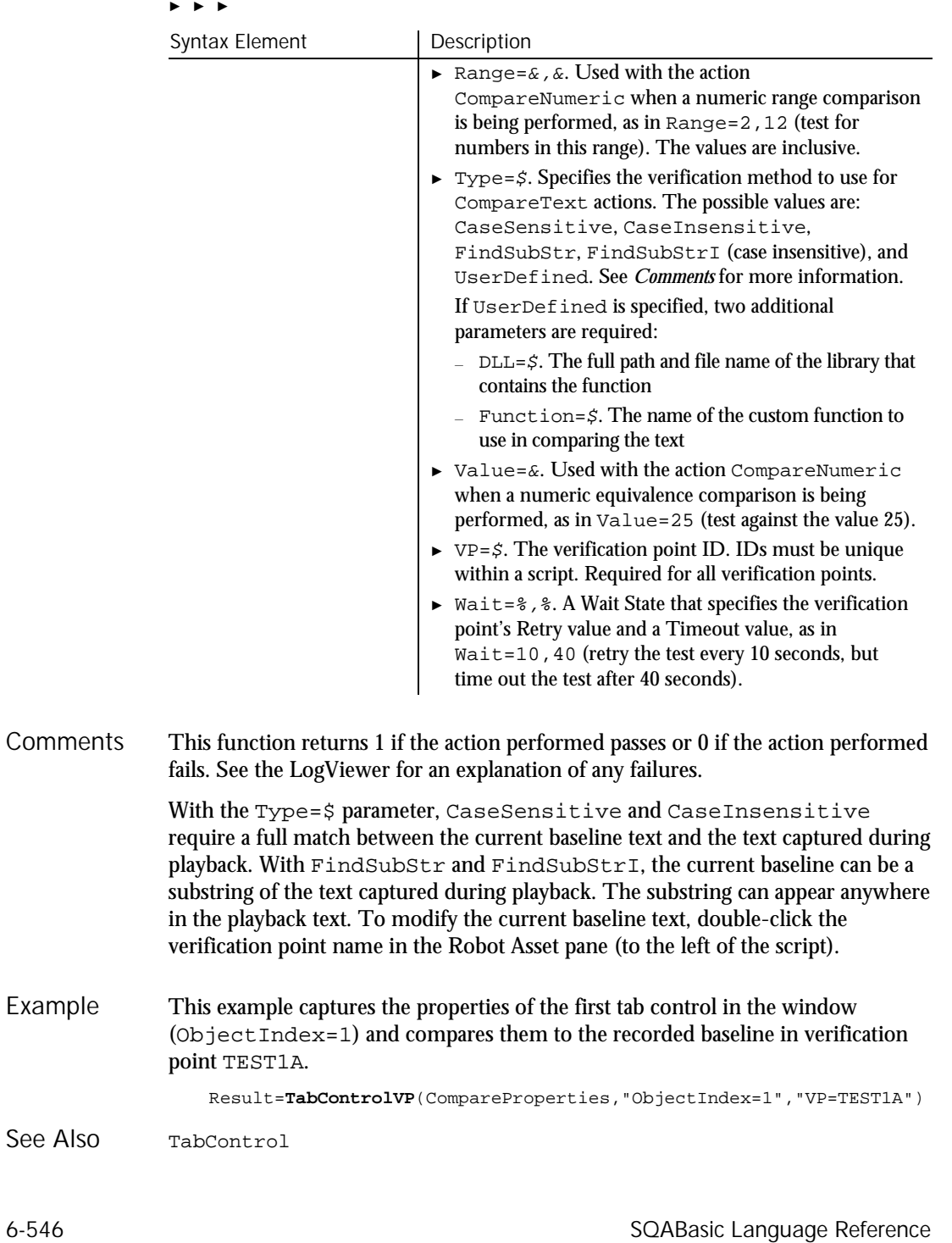

# Tan Function

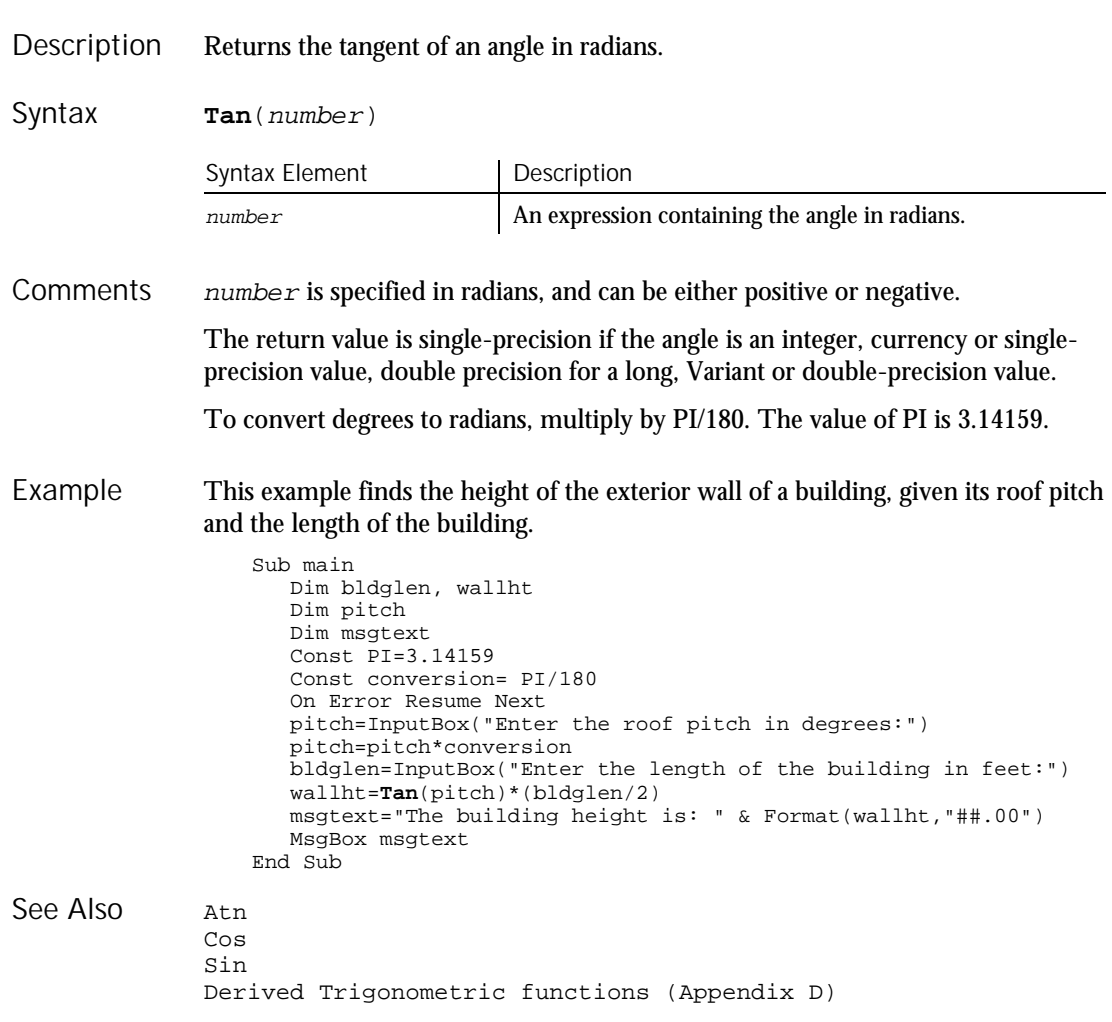

# Text

# Text Statement

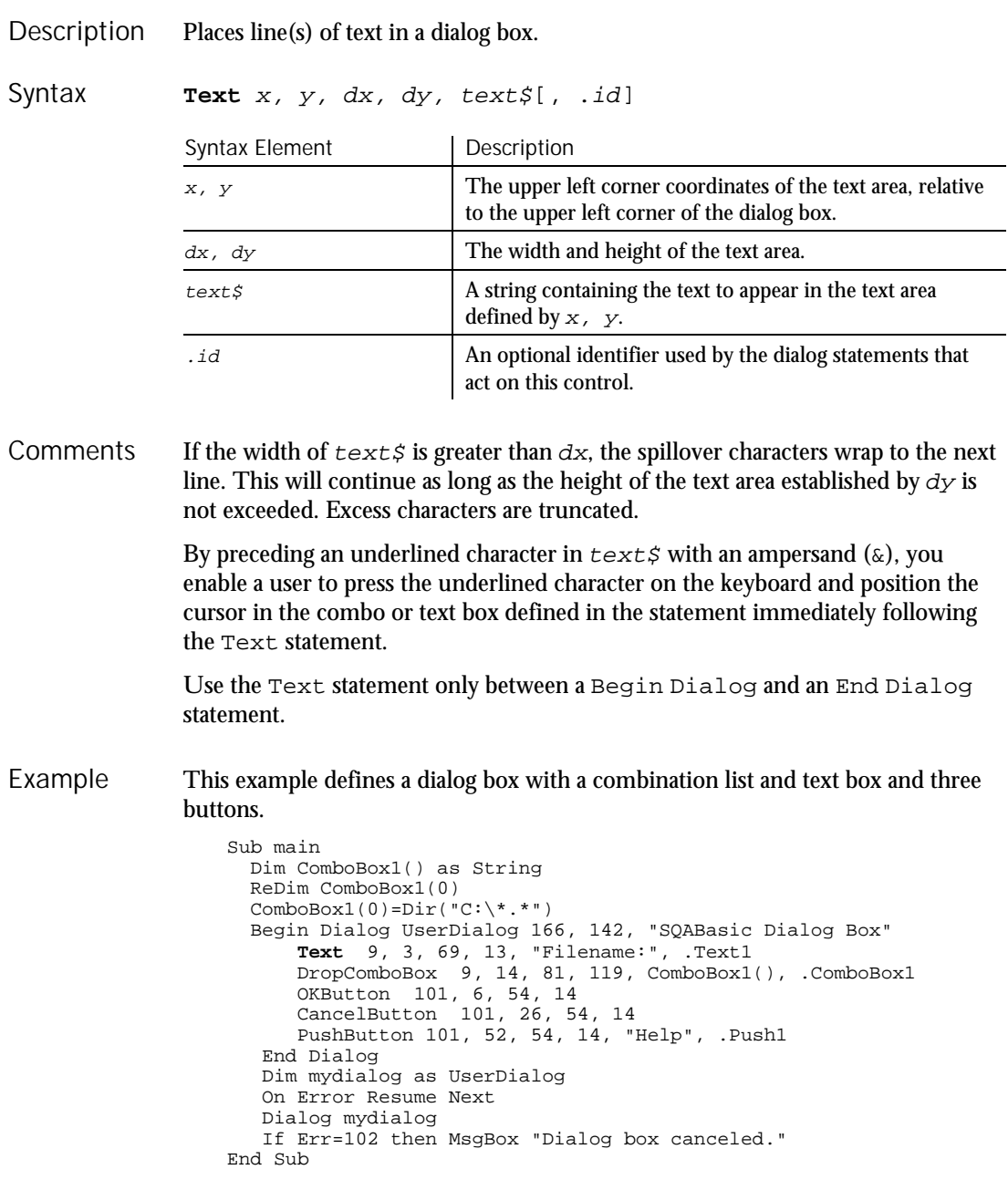

### **TextBox**

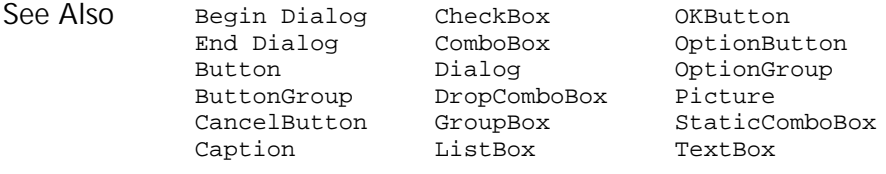

# **TextBox**

### Statement

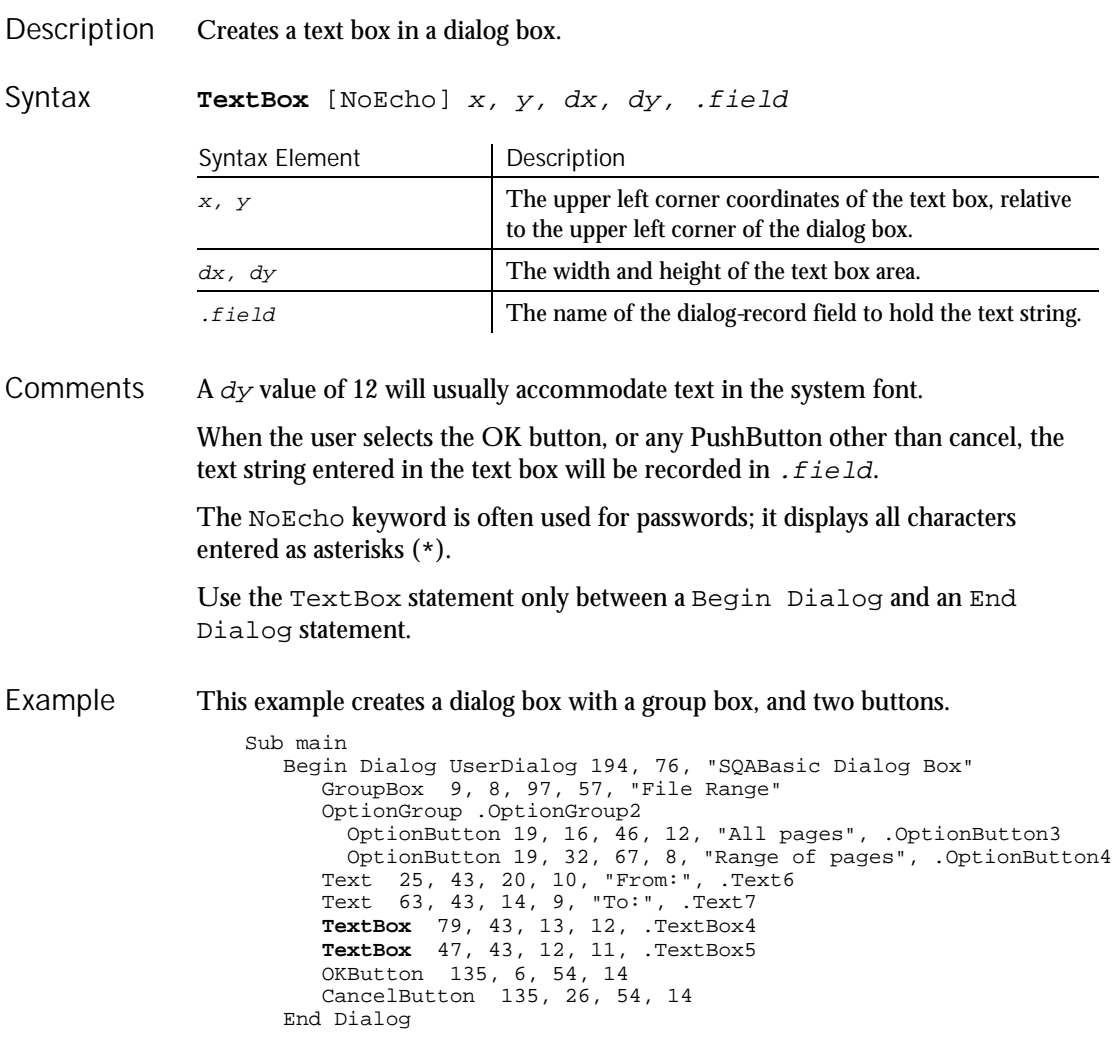

### Time (Function)

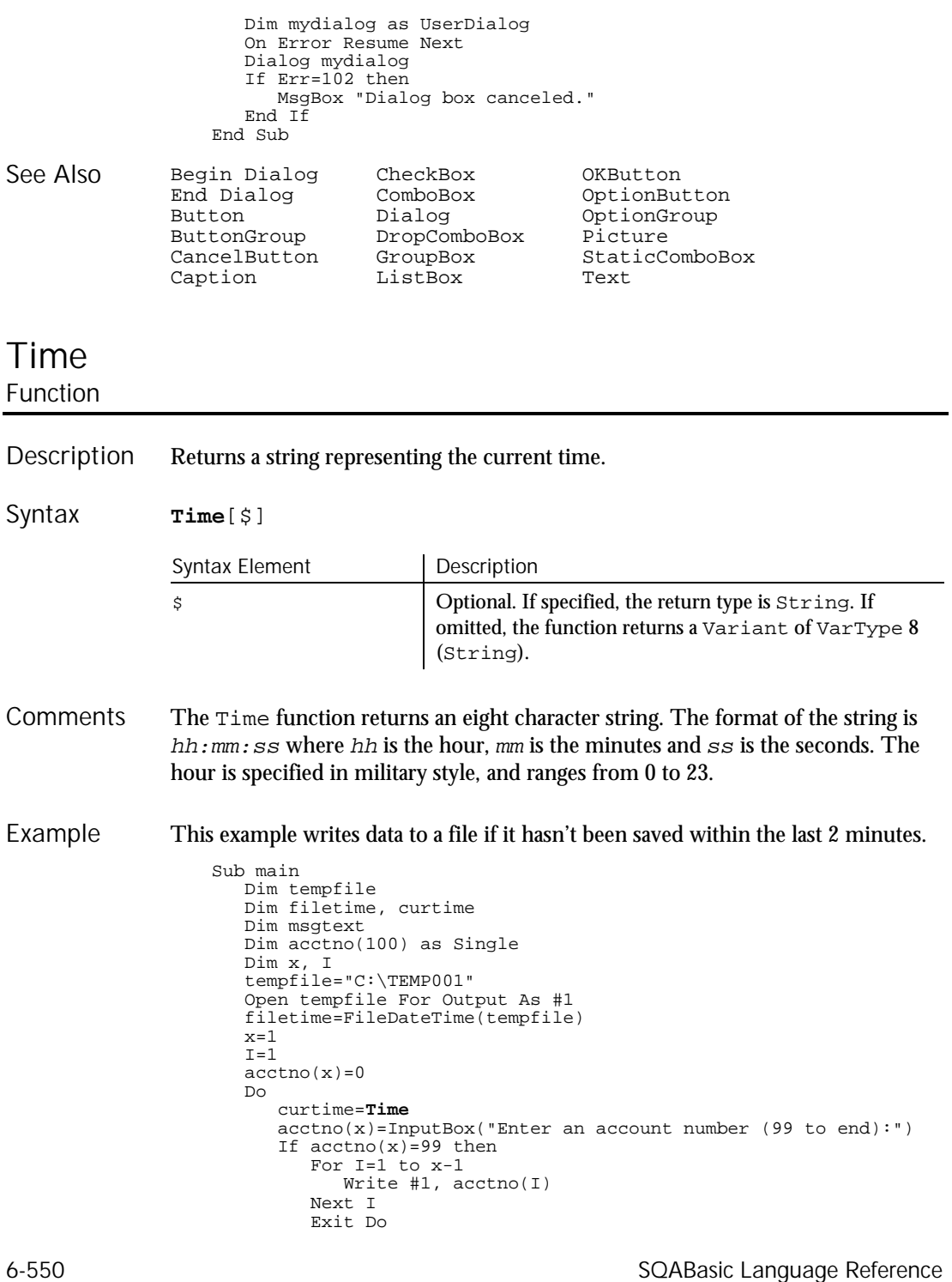

### Time (Statement)

```
ElseIf (Minute(filetime)+2)<=Minute(curtime) then
                              For I=I to x
                                 Write #1, acctno(I)
                             Next I
                          End If
                          x=x+1
                       Loop
                       Close #1
                       x=1msgtext="Contents of C:\TEMP001 is:" & Chr(10)
                       Open tempfile for Input as #1
                       Do While Eof(1)<>-1
                          Input #1, acctno(x)
                          msgtext=msgtext & Chr(10) & acctno(x)
                          x=x+1Loop
                       MsgBox msgtext
                       Close #1
                       Kill "C:\TEMP001"
                    End Sub
                Date function Timer<br>Date statement TimeSerial
                Date statement TimeSerial<br>Time statement TimeValue
                Time statement
See Also
```
### Time Statement

Sets the system time. Description

**Time** = expression Syntax

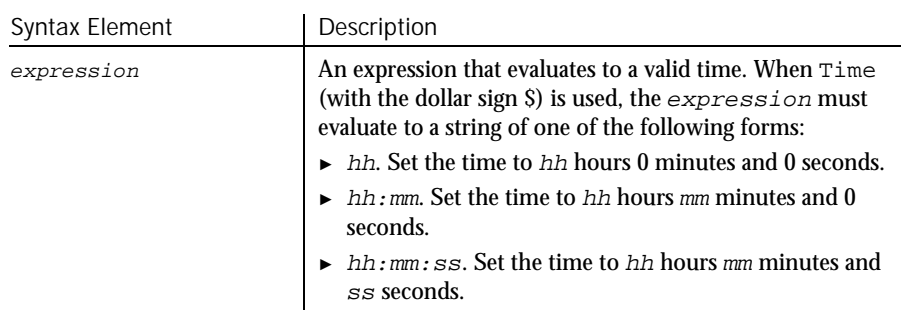

Time uses a 24-hour clock. Thus, 6:00 P.M. must be entered as 18:00:00. **Comments** 

> If expression is not already a Variant of VarType 7 (date), Time attempts to convert it to a valid time. It recognizes time separator characters defined in the International section of the Windows Control Panel. Time (without the \$) accepts both 12 and 24 hour clocks.

Timer

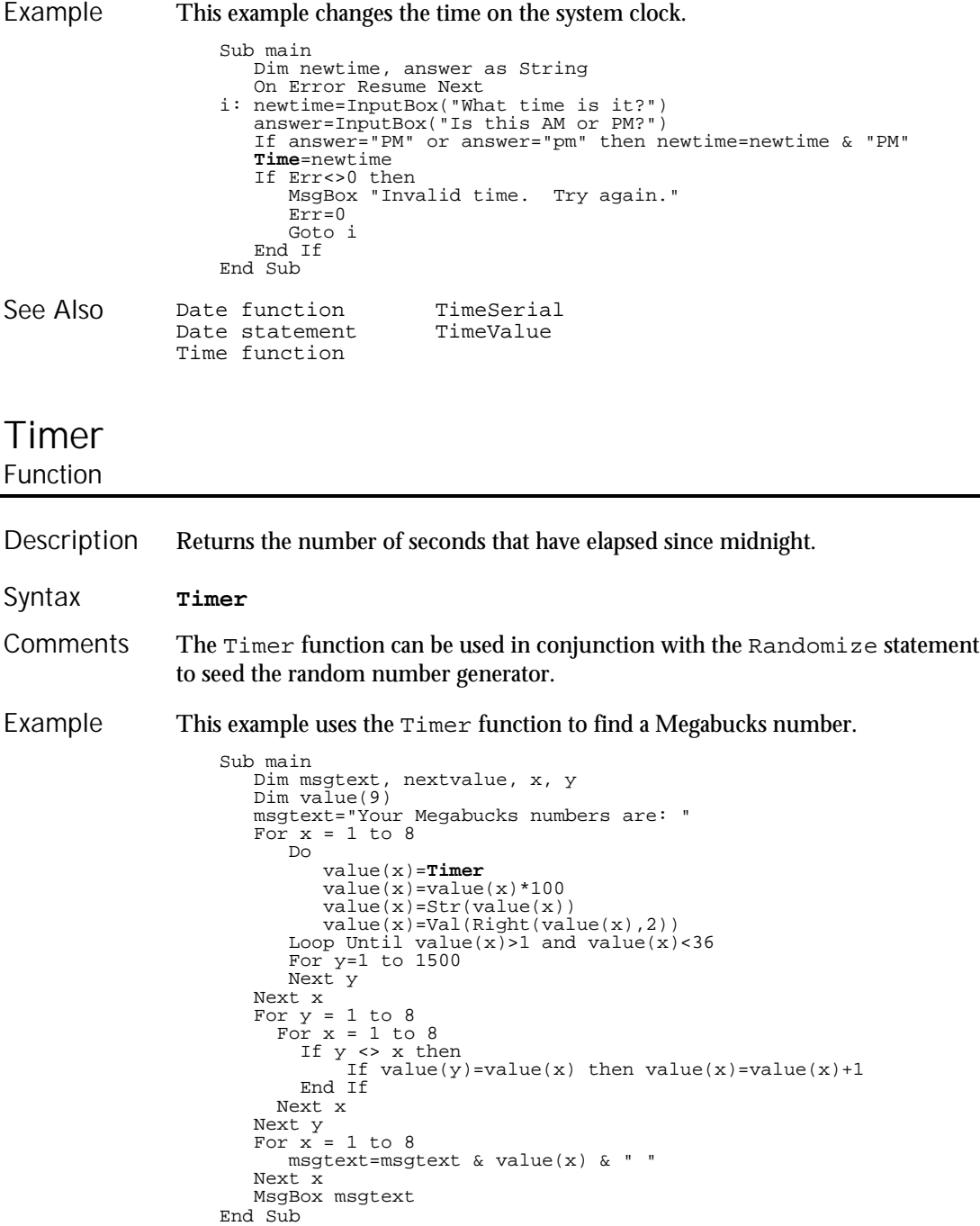

See Also

Randomize

6-552 SQABasic Language Reference

# **TimeSerial** Function

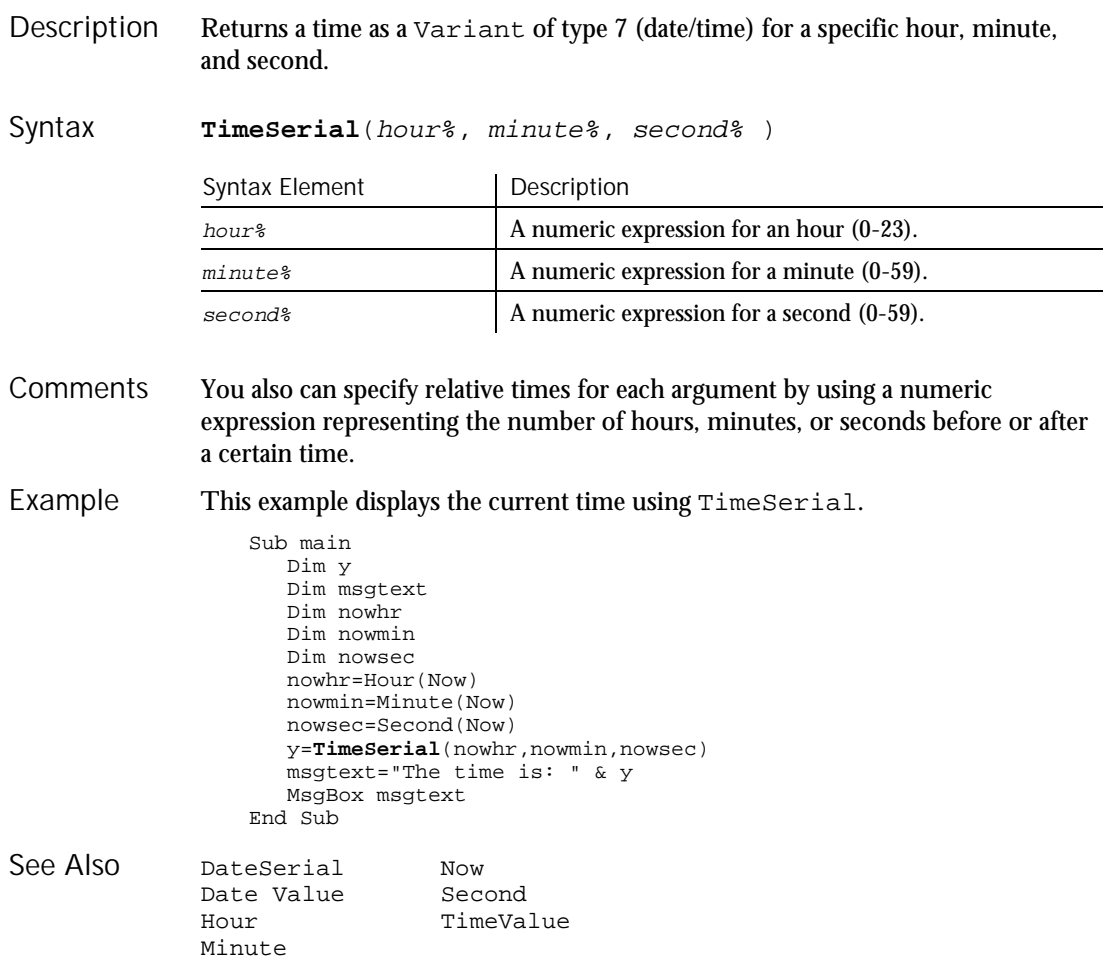

TimeValue

# TimeValue **Function**

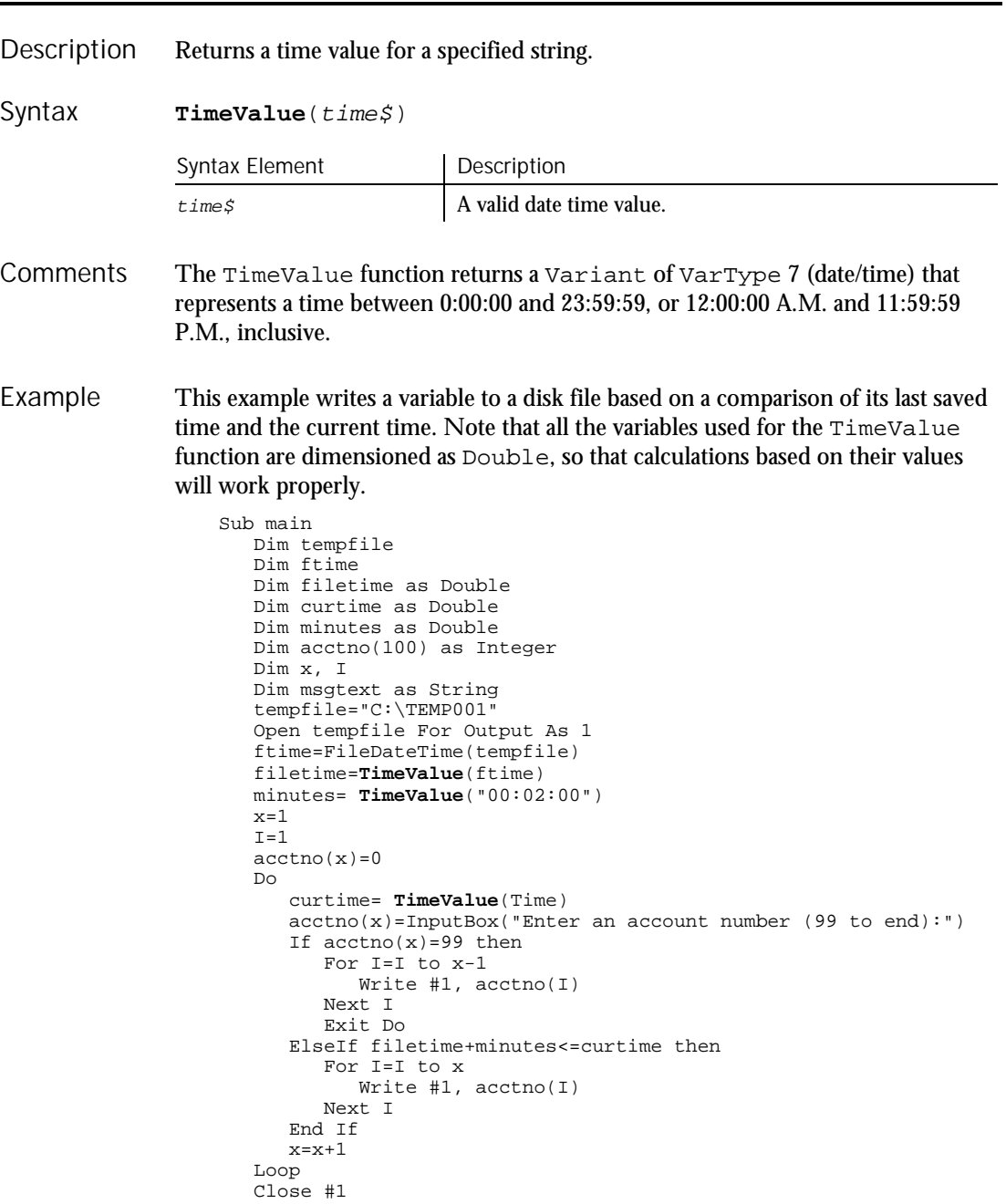

6-554 SQABasic Language Reference

Toolbar

```
x=1msgtext="You entered:" & Chr(10)
       Open tempfile for Input as #1
       Do While E \circ f(1) \leq -1Input #1, acctno(x)
         msgtext=msgtext & Chr(10) & acctno(x)
         x=x+1
       Loop
       MsgBox msgtext
       Close #1
       Kill "C:\TEMP001"
    End Sub
DateSerial Now
```
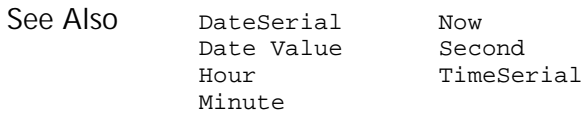

# Toolbar

User Action Command

 $H-SQA$ 

Performs an action on a toolbar control. Description

#### Toolbar action%, recMethod\$, parameters\$ Syntax

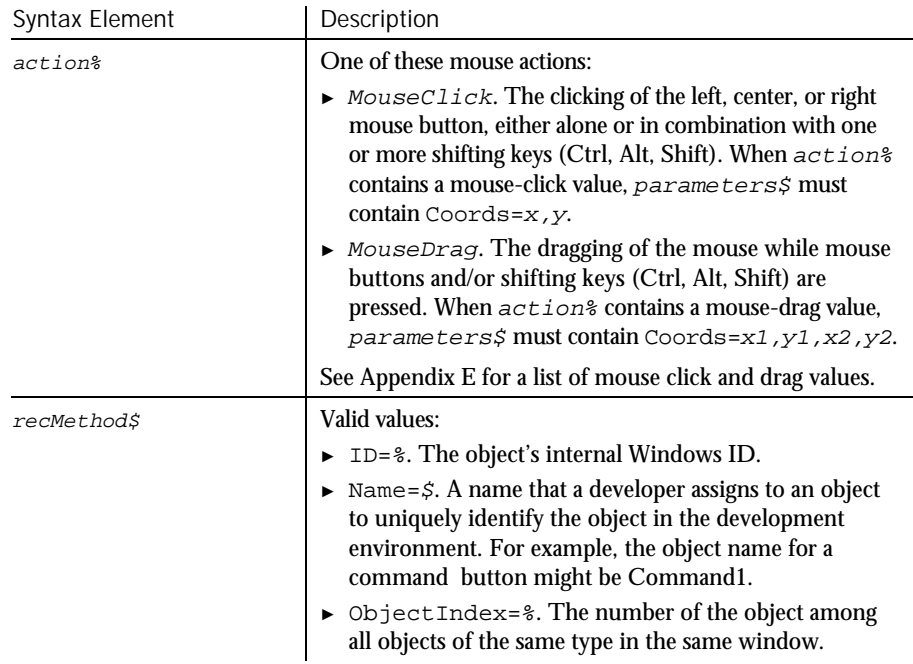

Command Reference 6-555

► ► ►

### ToolbarVP

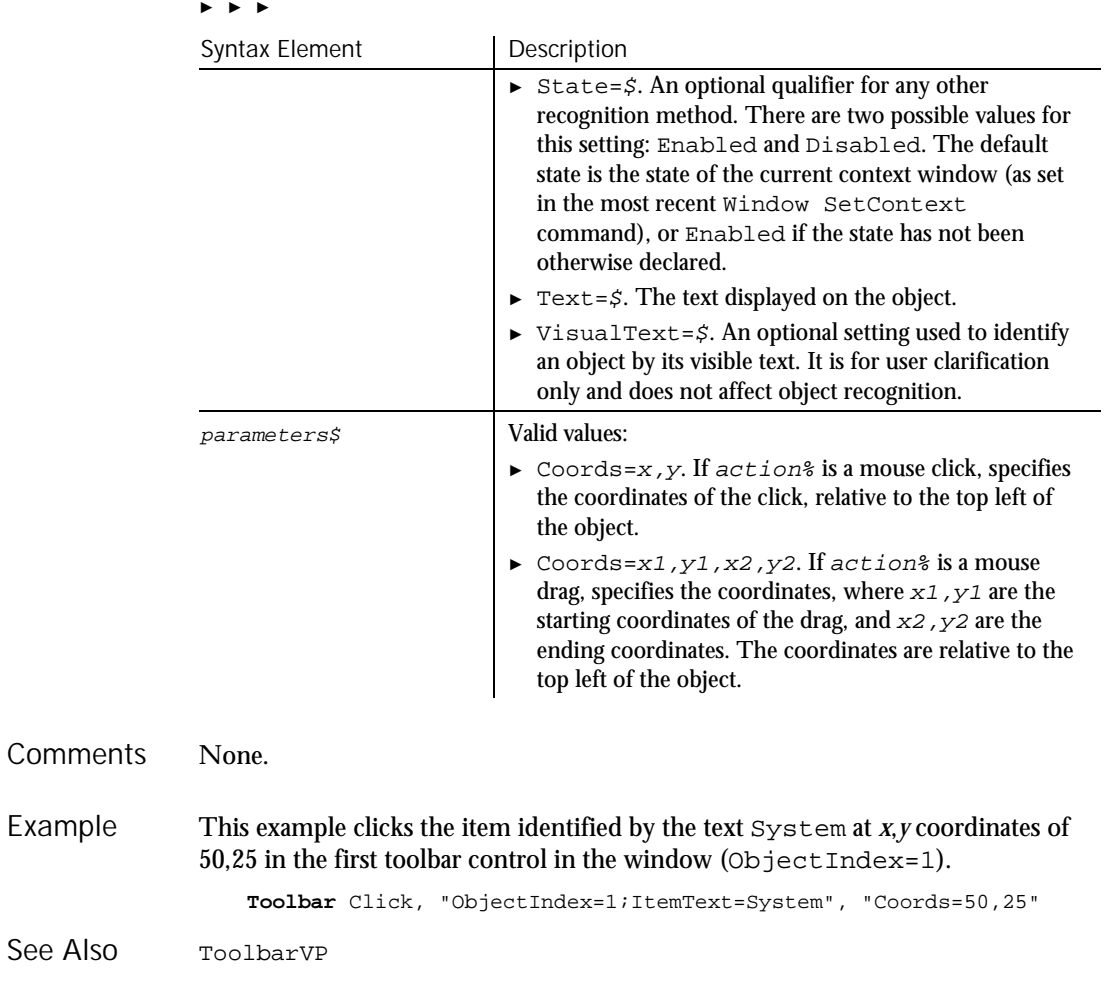

# ToolbarVP

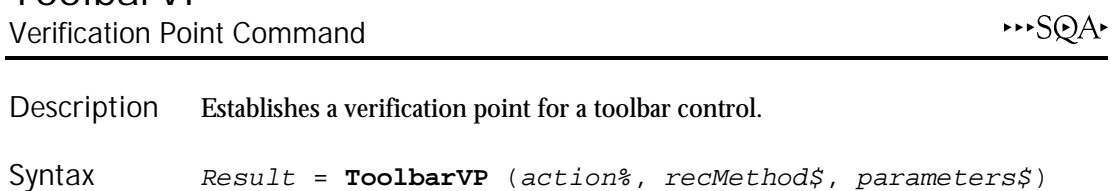

6-556 SQABasic Language Reference

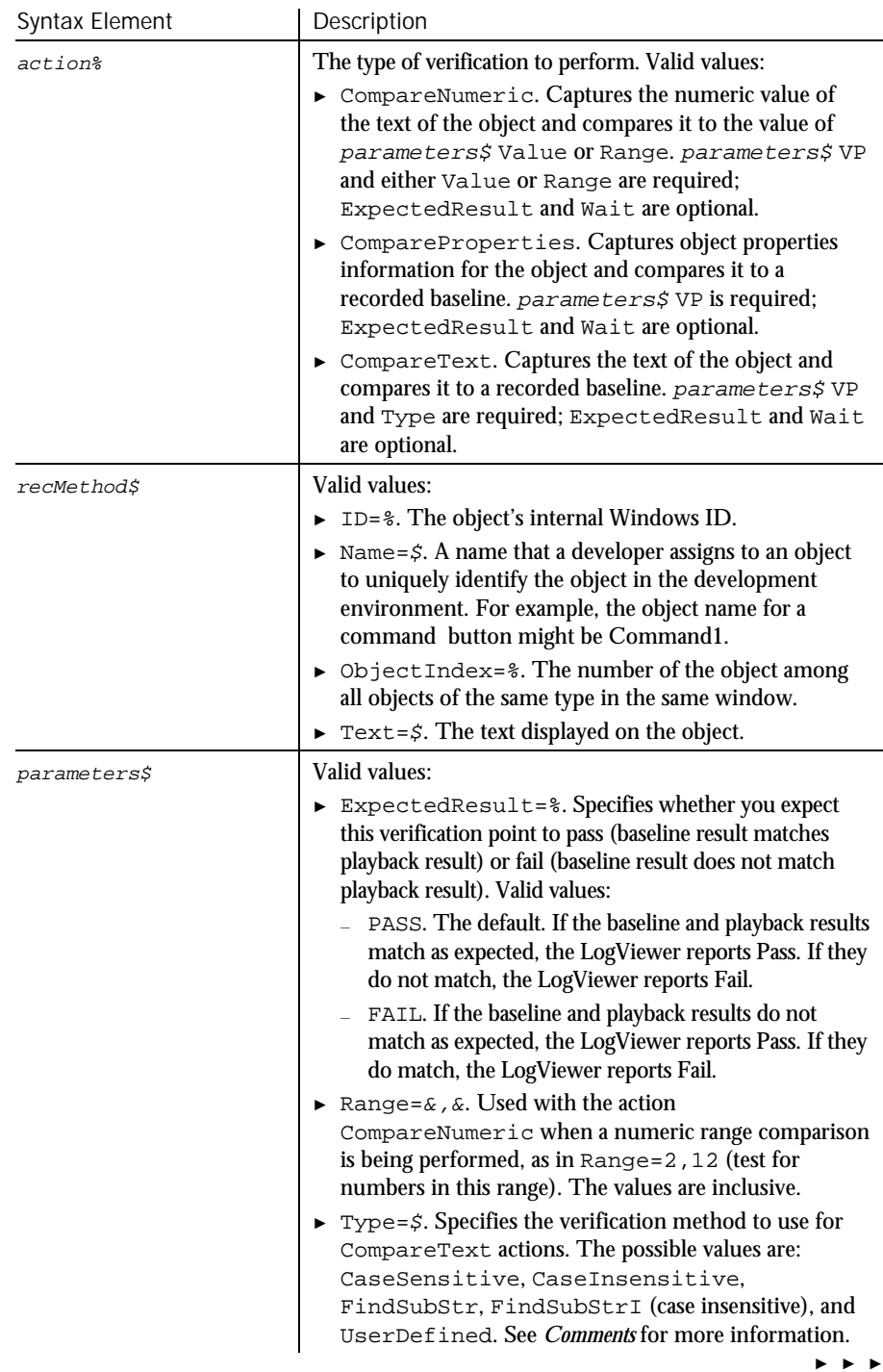

### ToolbarVP

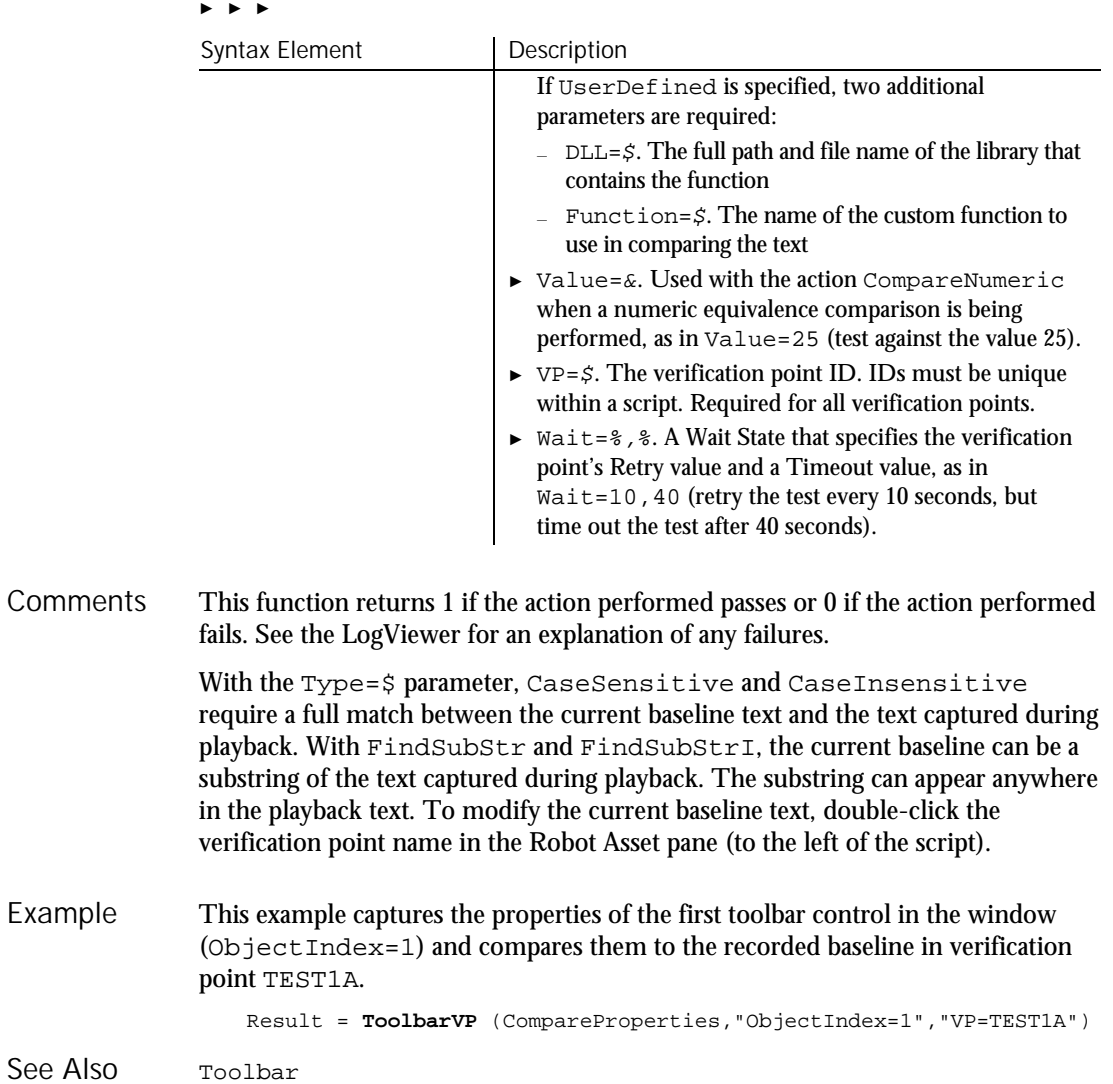

6-558 SQABasic Language Reference

Trackbar

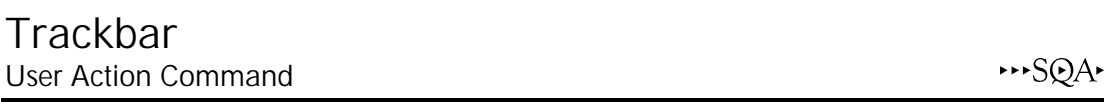

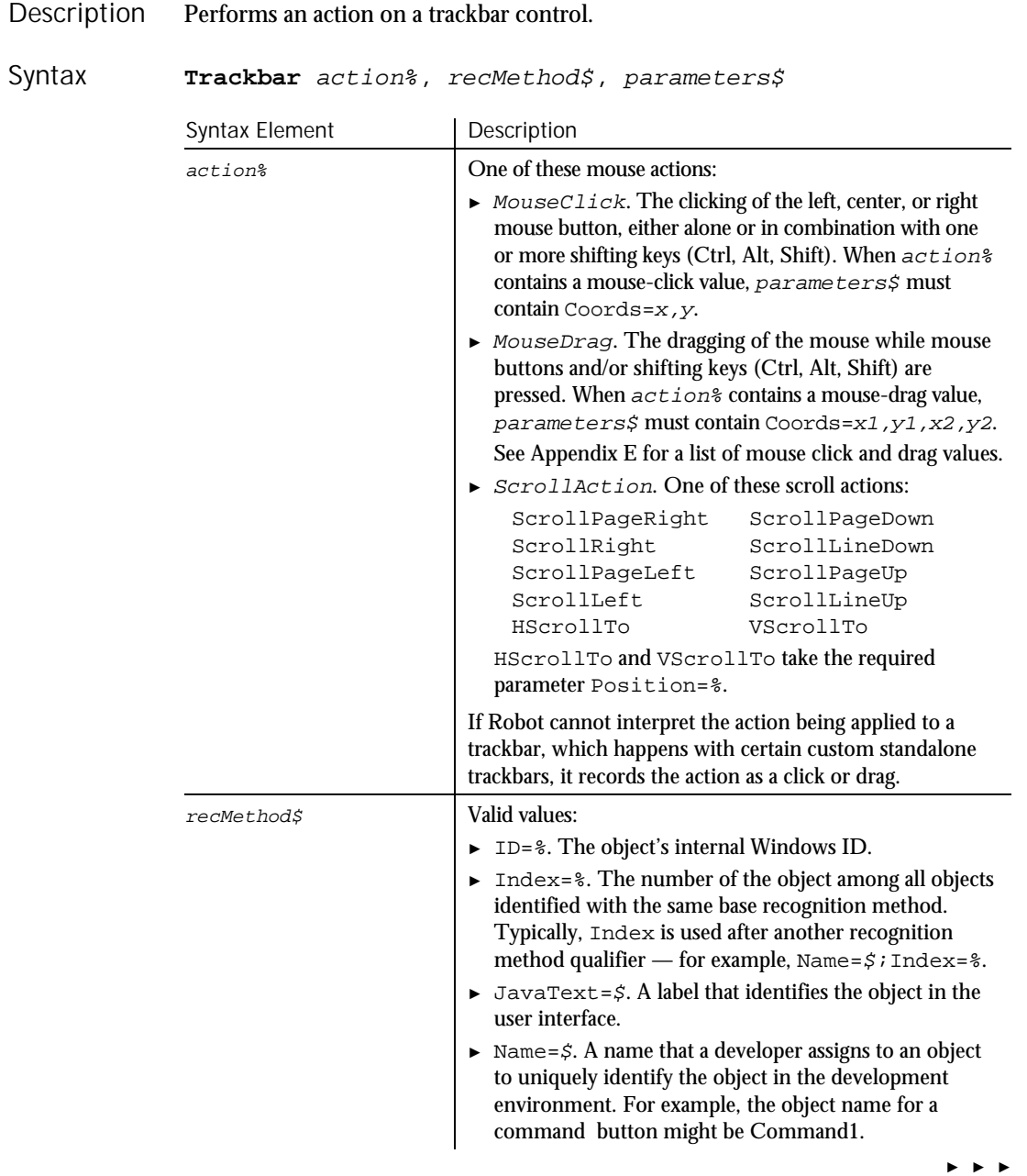

### Trackbar

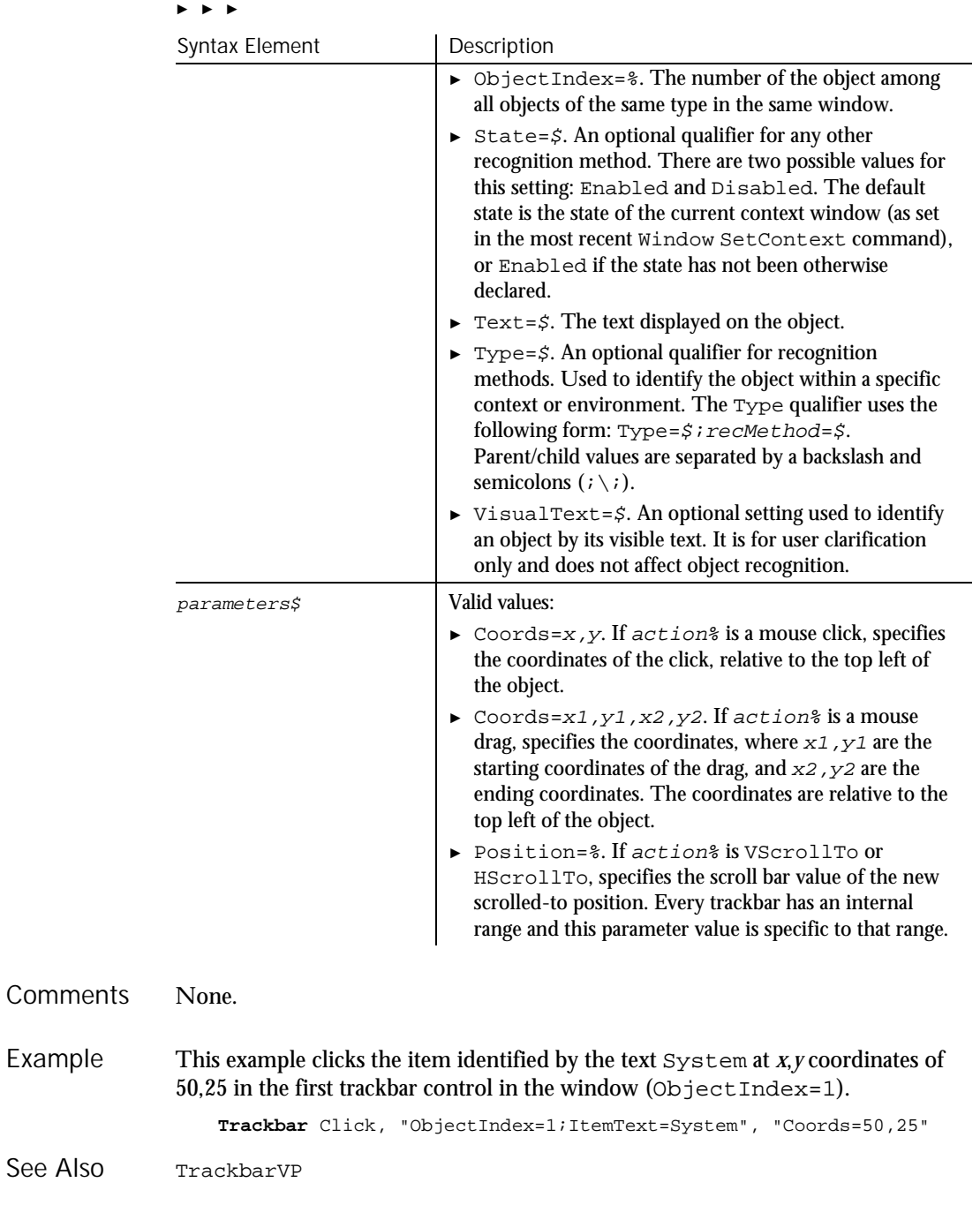

6-560 SQABasic Language Reference

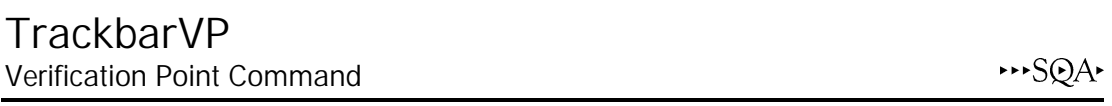

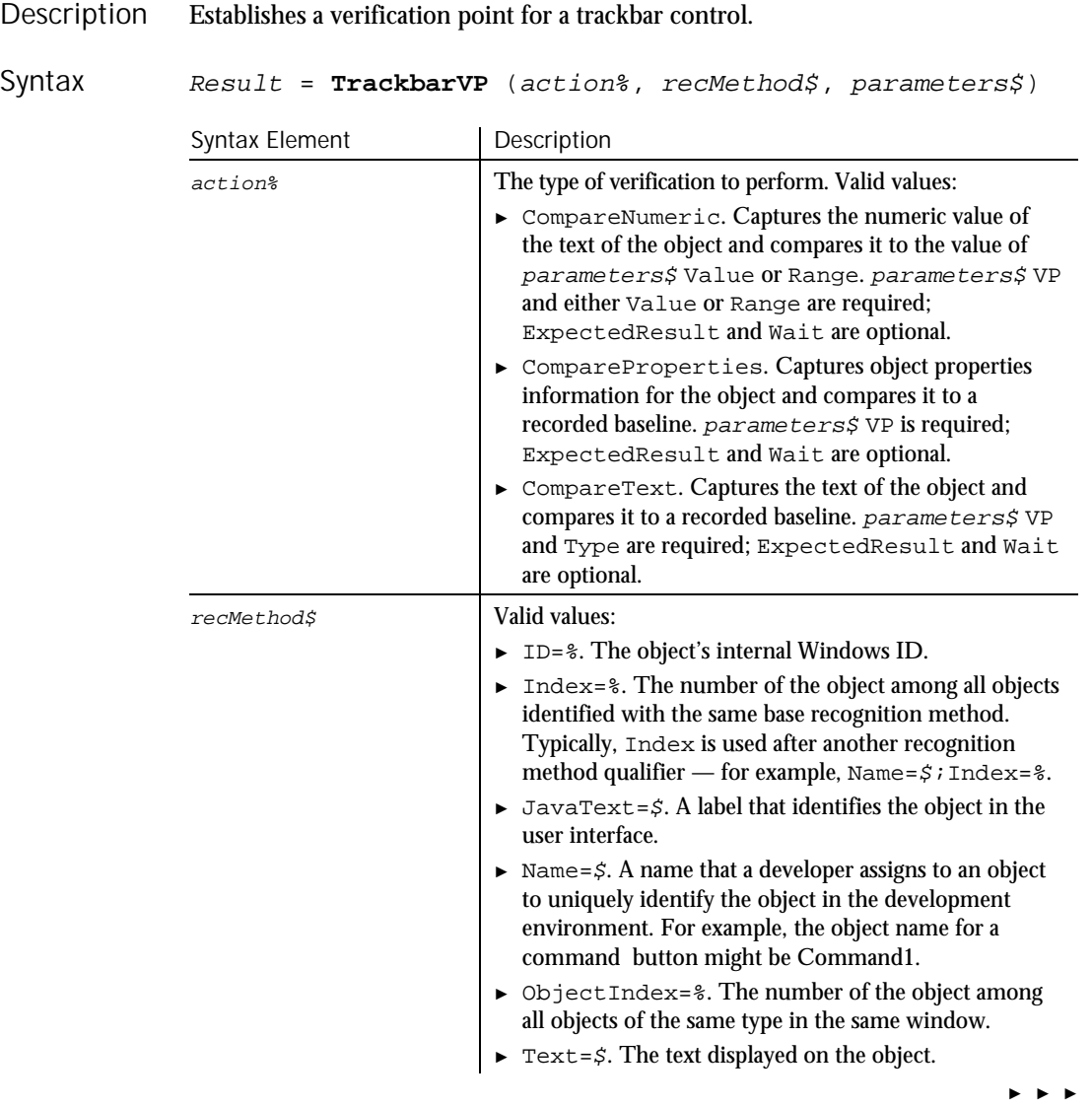

### TrackbarVP

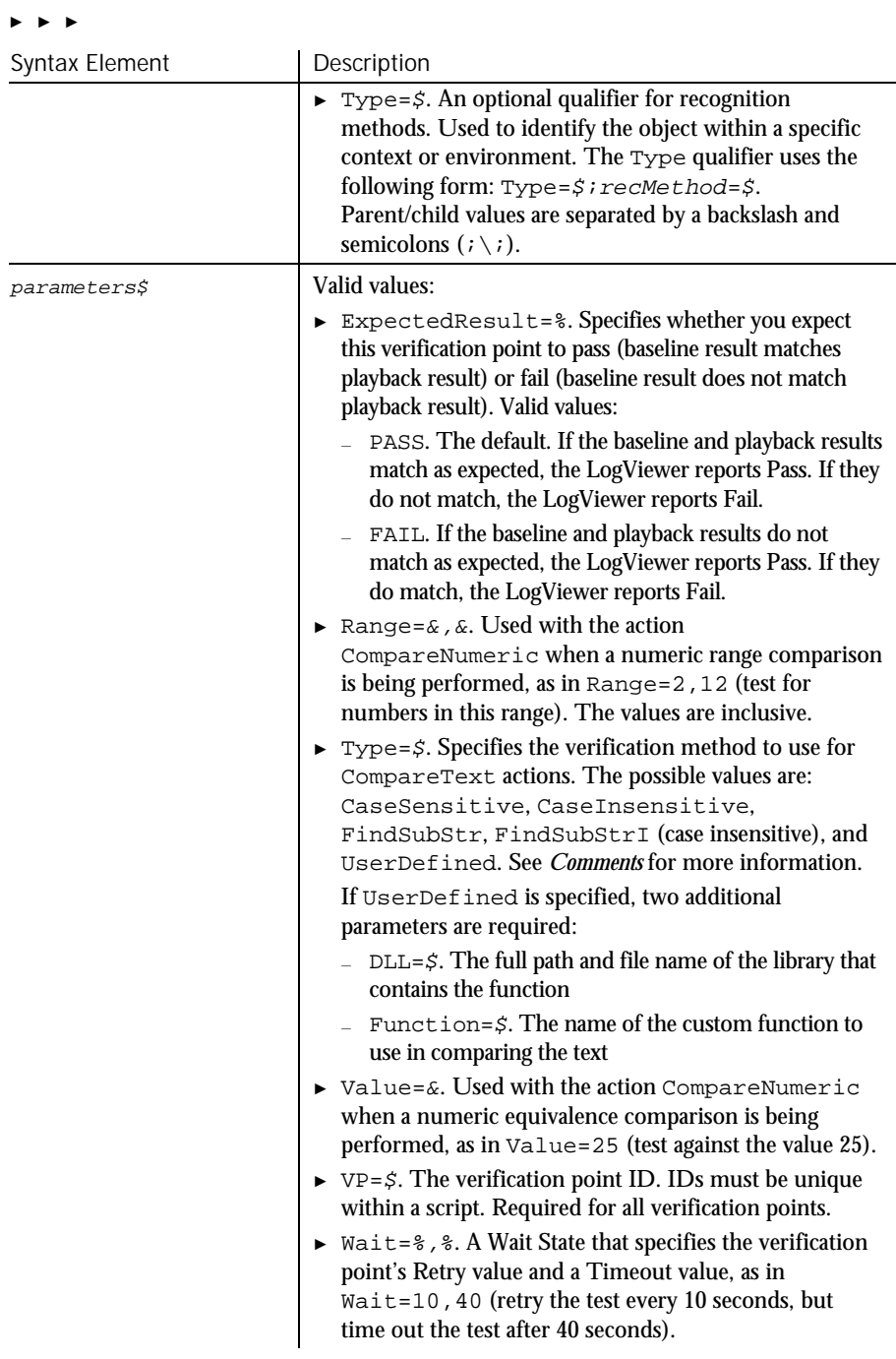

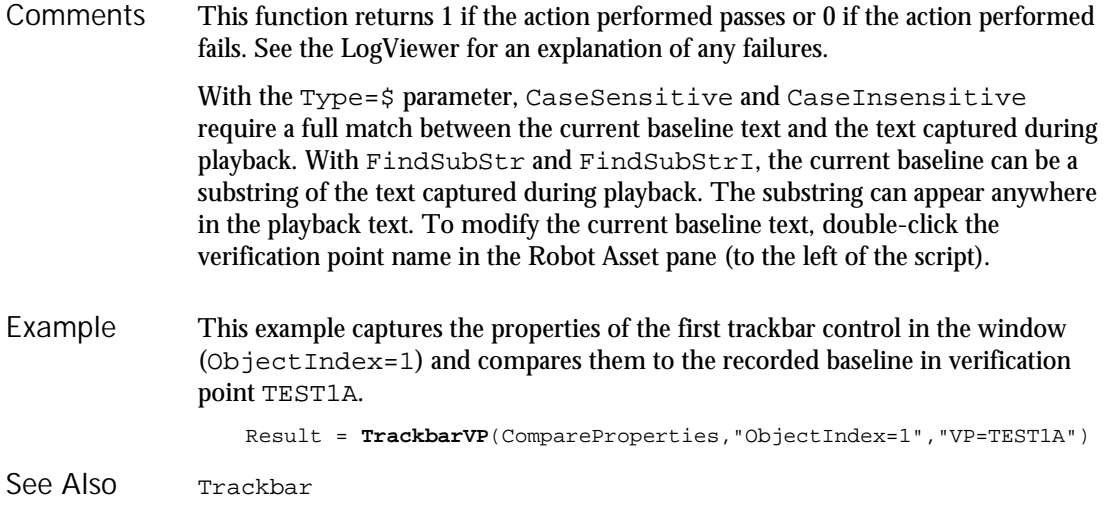

# **TreeView**

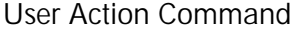

 $H-SQA$ 

### Description Performs an action on a tree view control.

**TreeView** action%, recMethod\$, parameters\$ Syntax

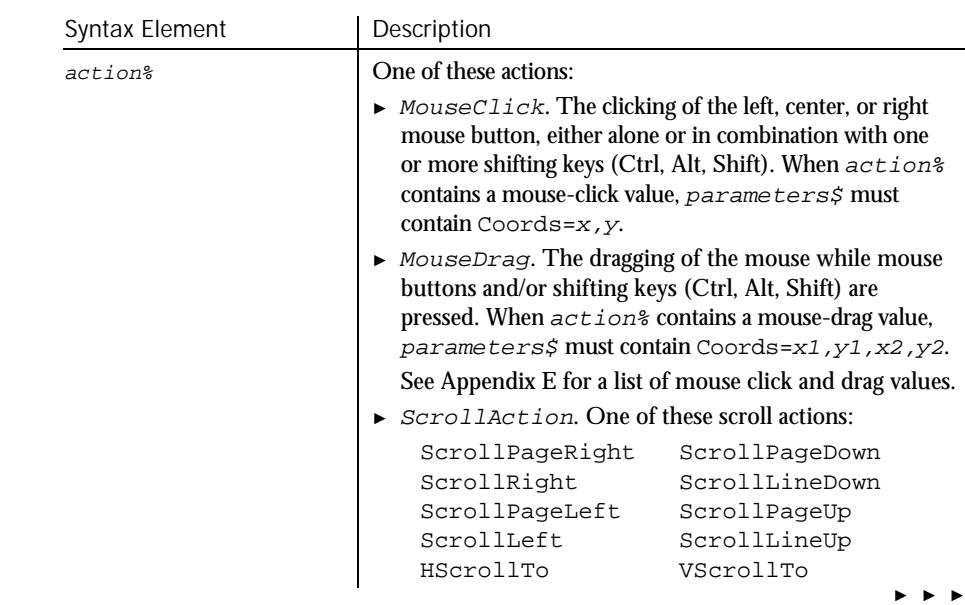

### TreeView

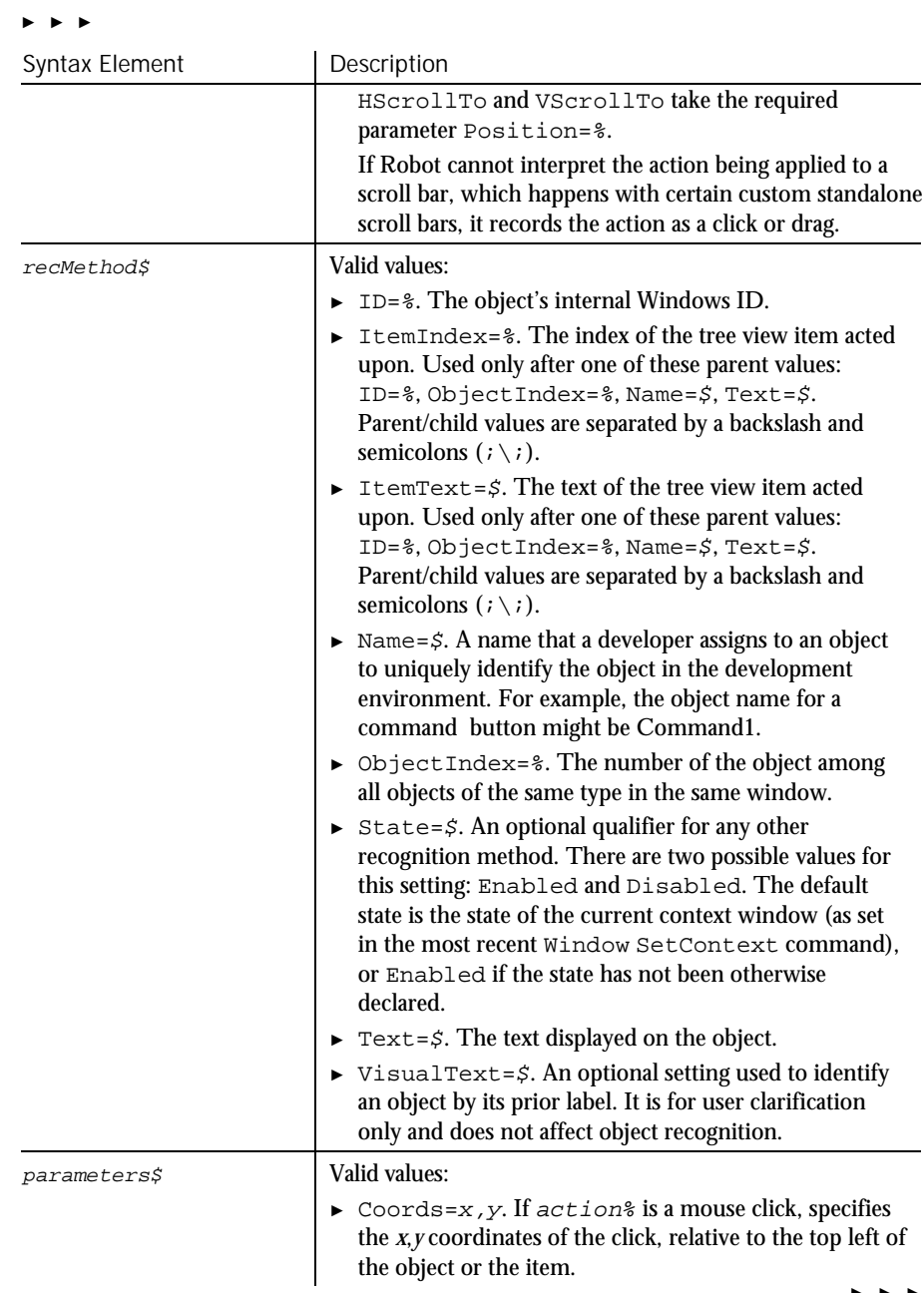

► ► ►

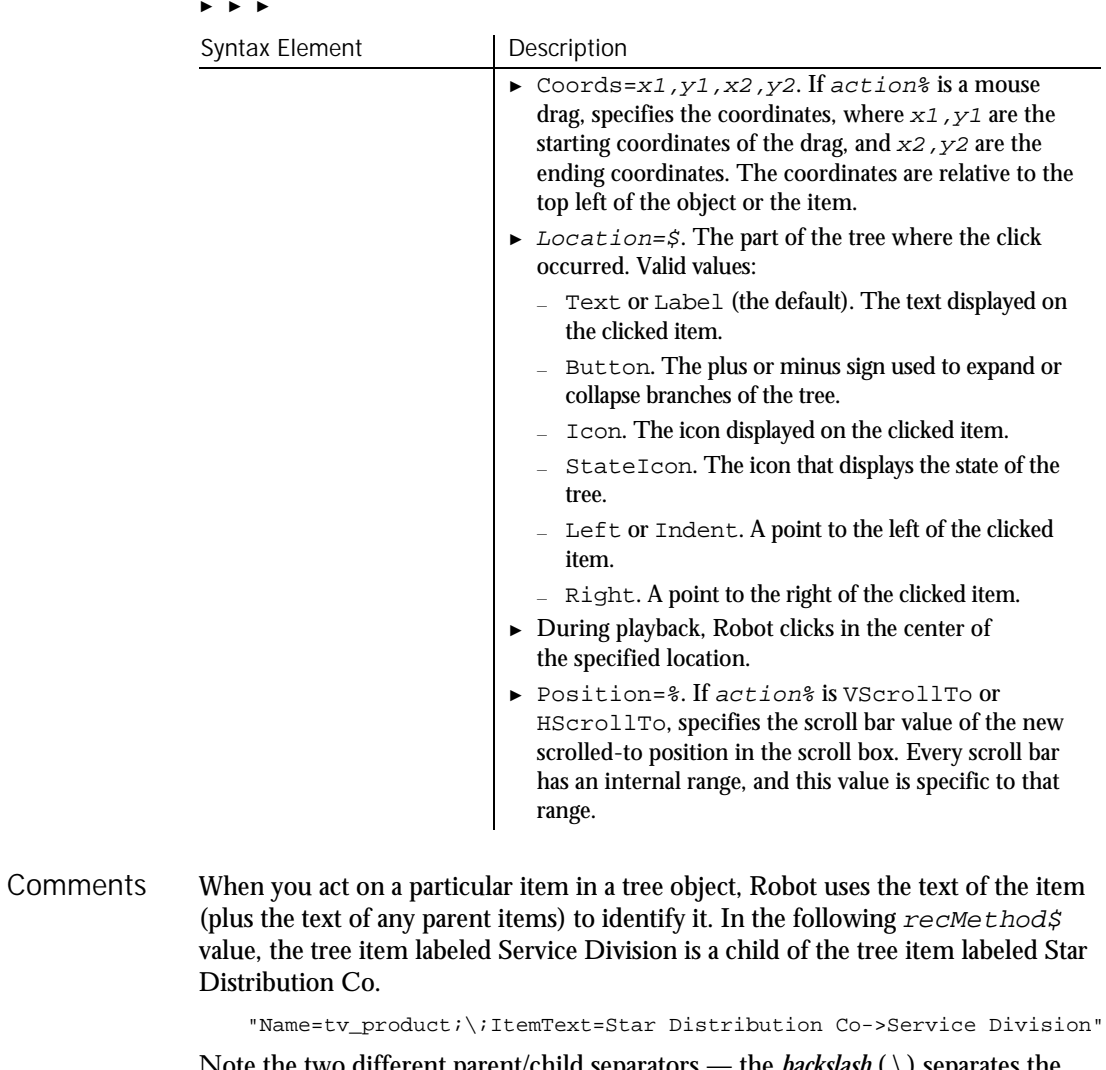

Note the two different parent/child separators — the *backslash* ( \ ) separates the window object and its child object. The *pointer* ( -> ) separates the parent text item from its child text item in the tree hierarchy.

When clicking on a branch that's very low in the tree hierarchy, or if branches have very long names, the maximum length for  $re$ cMethod\$ strings might be exceeded. (The limit is 2,048 characters or less, depending on the circumstances.) If the limit is exceeded, Robot removes parent text items until the string length is within limits.

Here are some examples:

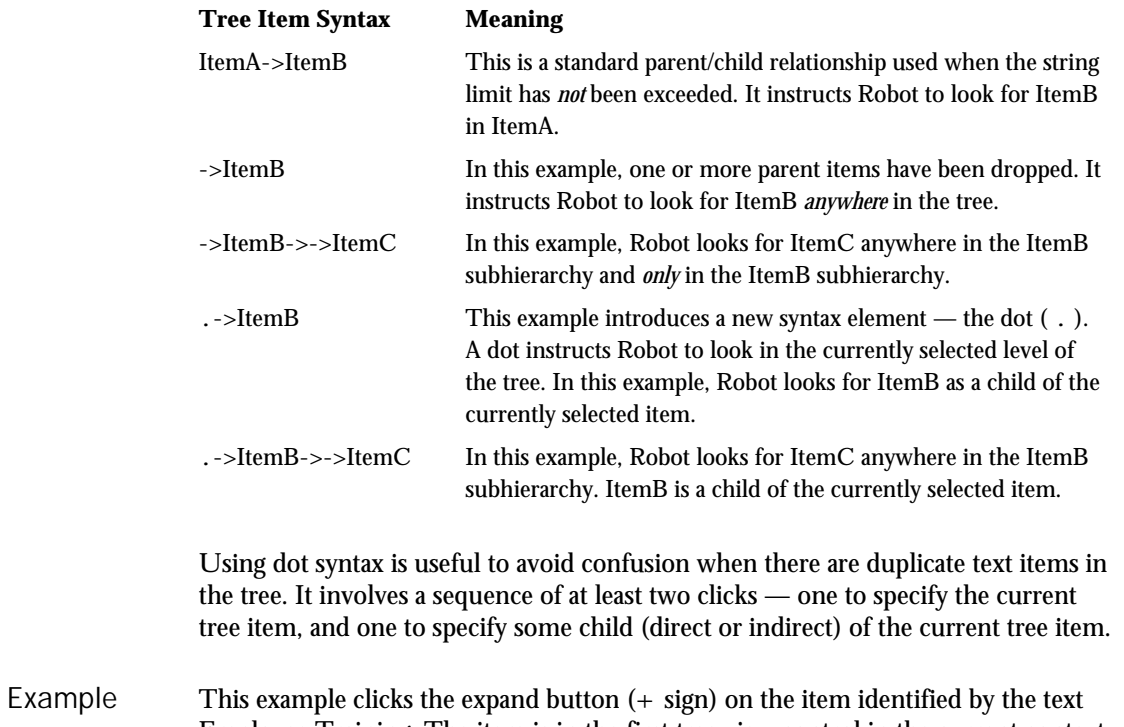

Employee Training. The item is in the first tree view control in the current context window (ObjectIndex=1). It is a child of the item Human Resources.

> **TreeView** Click, "ObjectIndex=1;\;ItemText=Human Resources-> Employee Training", "Location=Button"

TreeViewVP See Also

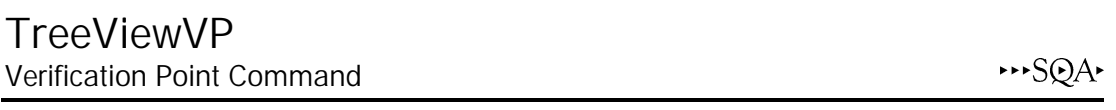

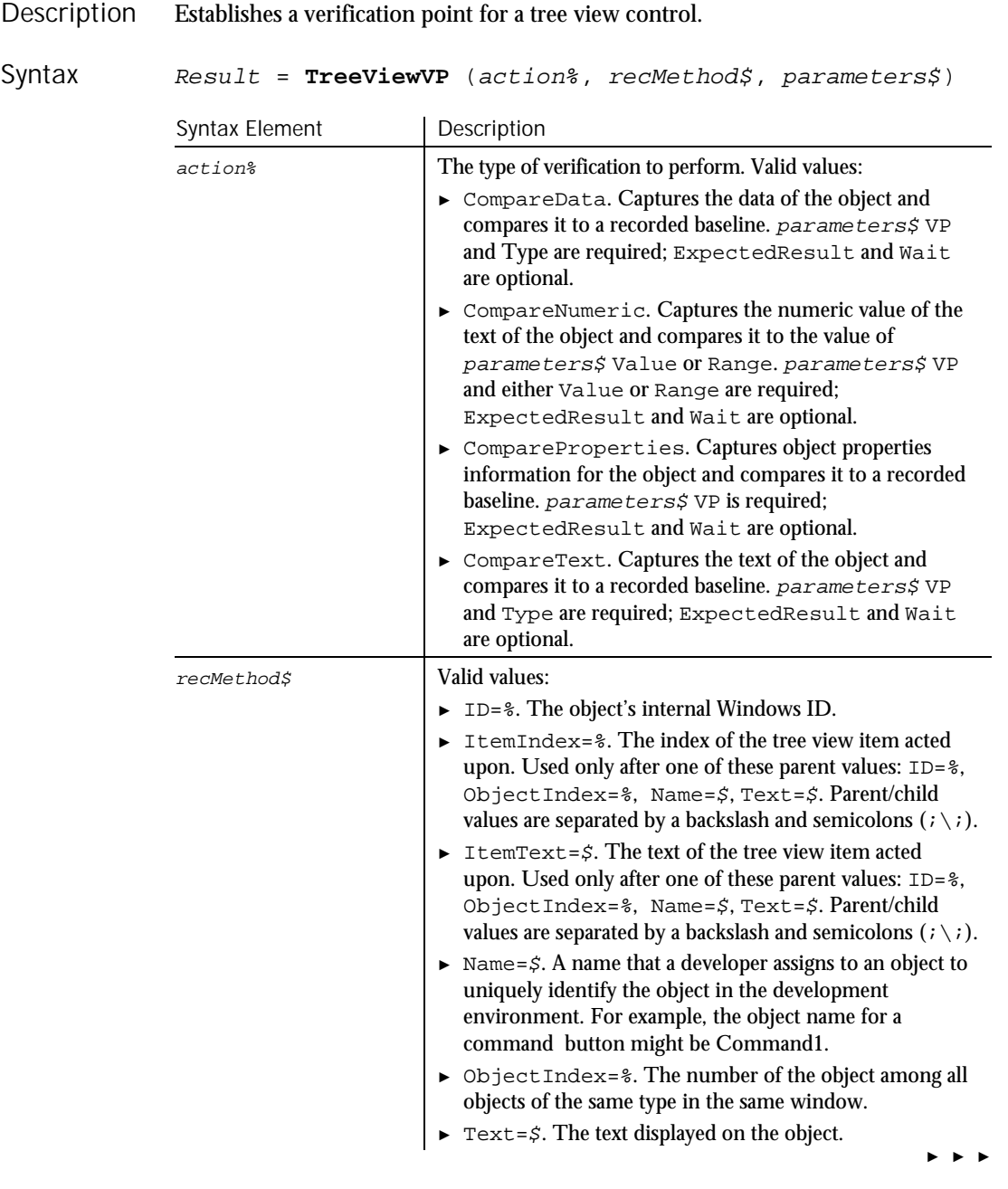

### TreeViewVP

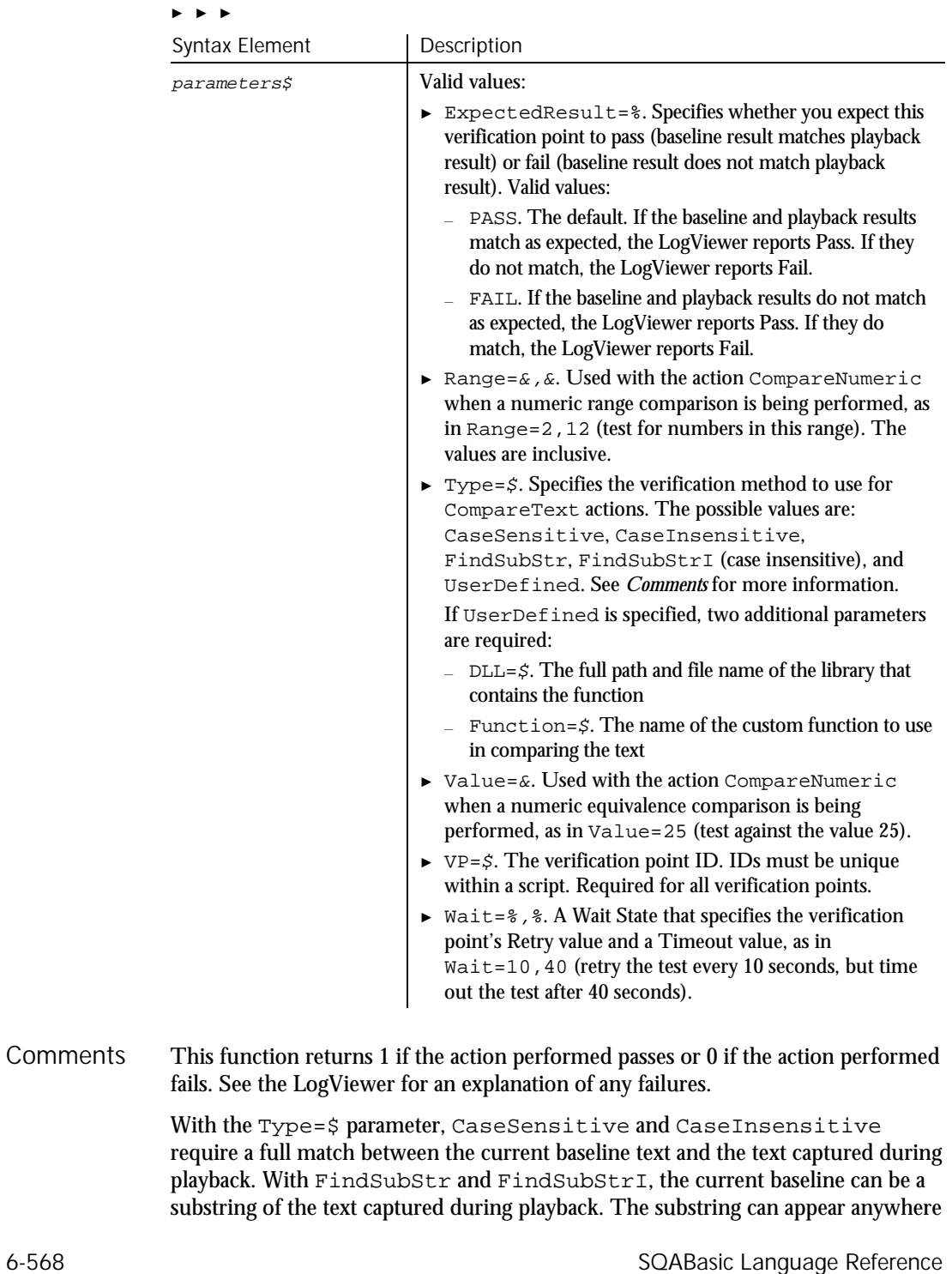

in the playback text. To modify the current baseline text, double-click the verification point name in the Robot Asset pane (to the left of the script).

When you act on a particular item in a tree object, Robot uses the text of the item (plus the text of any parent items) to identify it. In the following  $re$ cMethod\$ value, the tree item labeled Service Division is a child of the tree item labeled Star Distribution Co.

```
"Name=tv_product;\;ItemText=Star Distribution Co->Service Division"
```
Note the two different parent/child separators — the *backslash*  $( \n\cdot )$  separates the window object and its child object. The *pointer* ( $\rightarrow$ ) separates the parent text item from its child text item in the tree hierarchy.

When clicking on a branch that's very low in the tree hierarchy, or if branches have very long names, the maximum length for  $re$ *cMethod\$* strings might be exceeded. (The limit is 2,048 characters or less, depending on the circumstances.) If the limit is exceeded, Robot removes parent text items until the string length is within limits. Here are some examples:

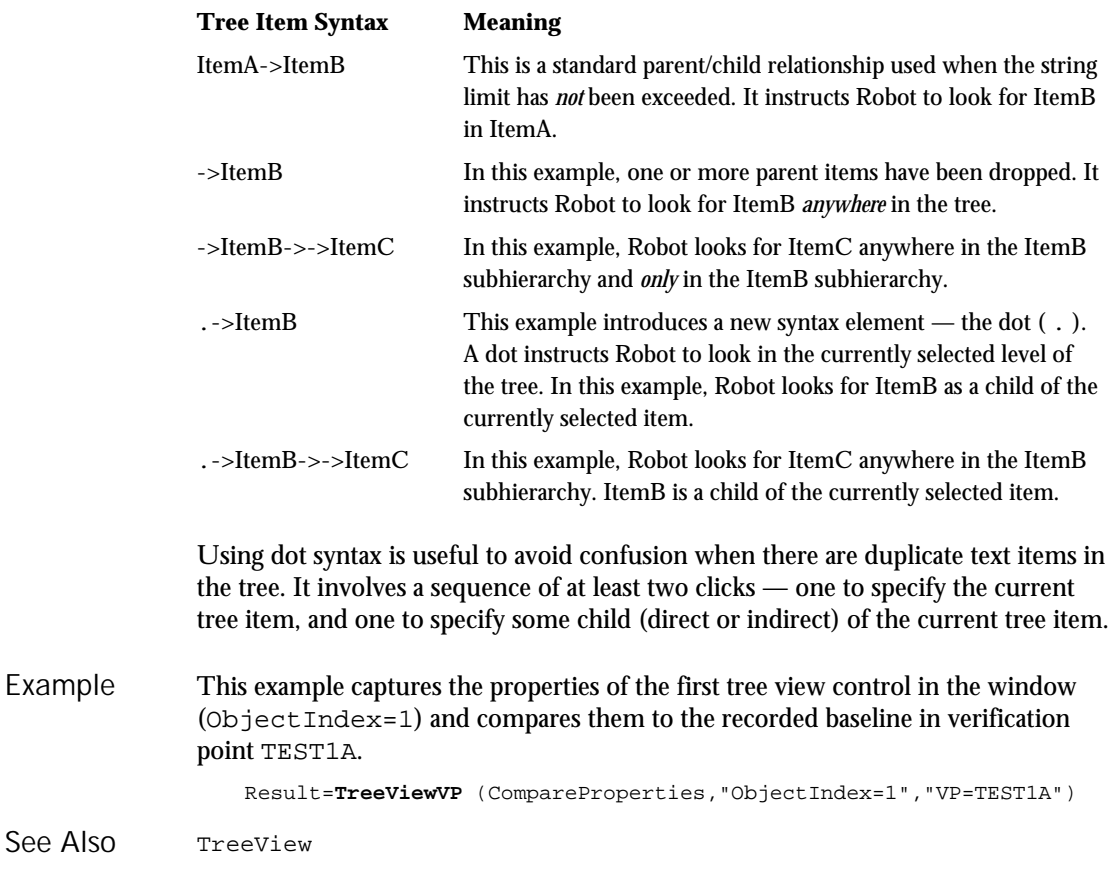

### Trim

### Trim Function Returns a copy of a string after removing all leading and trailing spaces. **Trim**[\$](expression) Syntax Element | Description \$ Optional. If specified, the return type is String. If omitted, the function typically returns a Variant of VarType 8 (String). expression The expression to trim. The expression can be a string, or it can be a numeric data type which Robot passes to the command as a string. If the value of  $string$  is NULL, a Variant of VarType 1 (Null) is returned. This example removes leading and trailing spaces from a string entered by the user. Sub main Dim userstr as String userstr=InputBox("Enter a string with leading/trailing spaces") MsgBox "String is: " & **Trim**(userstr) & " with nothing after it." End Sub GetField Mid function<br>Left Mid statemen Mid statement Len Right LTrim RTrim Type **Statement** Declares a User-Defined data type. **Type** userType field1 As type1 field2 As type2 ... **End Type** Description Syntax **Comments** Example See Also Description Syntax

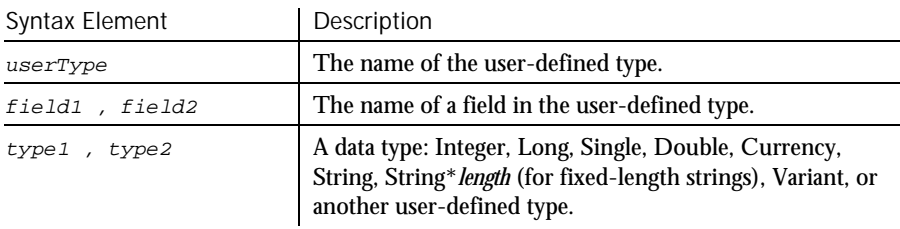

The User-Defined data type declared by Type is then used in a Dim statement to declare a variable of that type. A user-defined type is sometimes referred to as a record type or a structure type. **Comments** 

field cannot be an array. However, arrays of user-defined types are allowed.

The Type statement is not valid inside of a procedure definition. To access the fields of a user-defined type, use this syntax:

TypeName.FieldName

To access the fields of an array of user-defined types, use this syntax:

ArrayName(index).FieldName

This example illustrates a Type and Dim statement. You must define a userdefined type before you can declare a variable of that type. The sub procedure then references a field within the user-defined type. Example

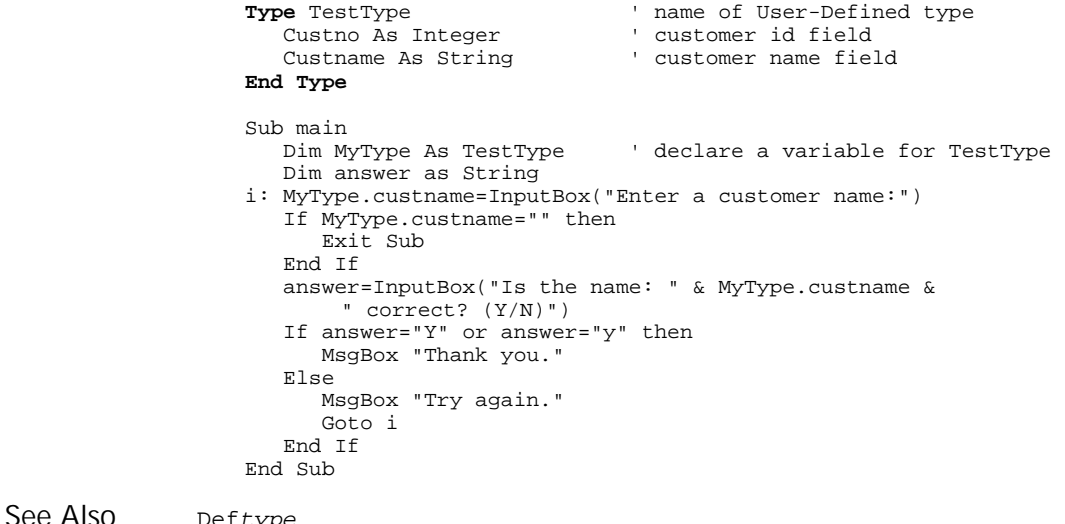

Deftype Dim

Typeof

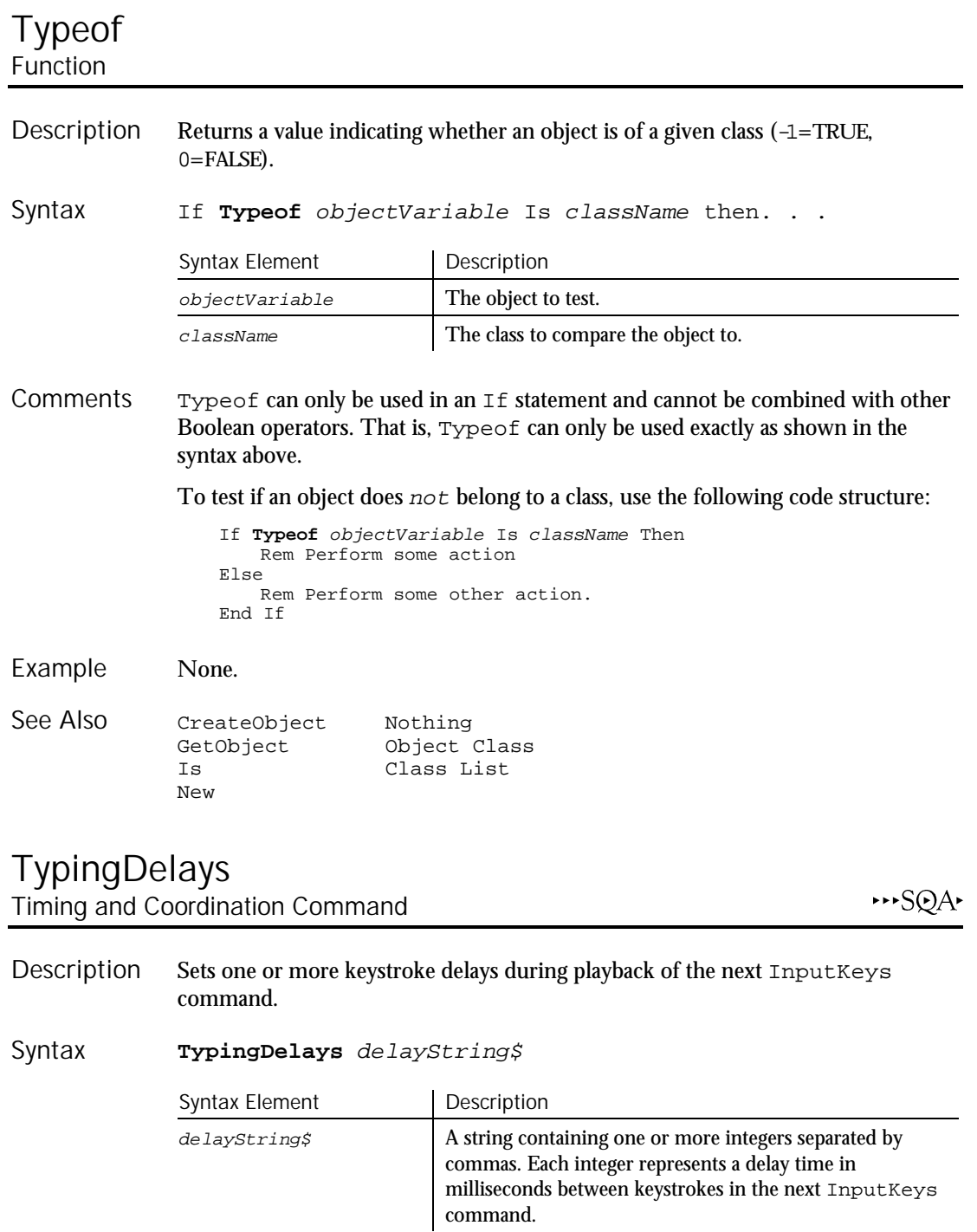

6-572 SQABasic Language Reference

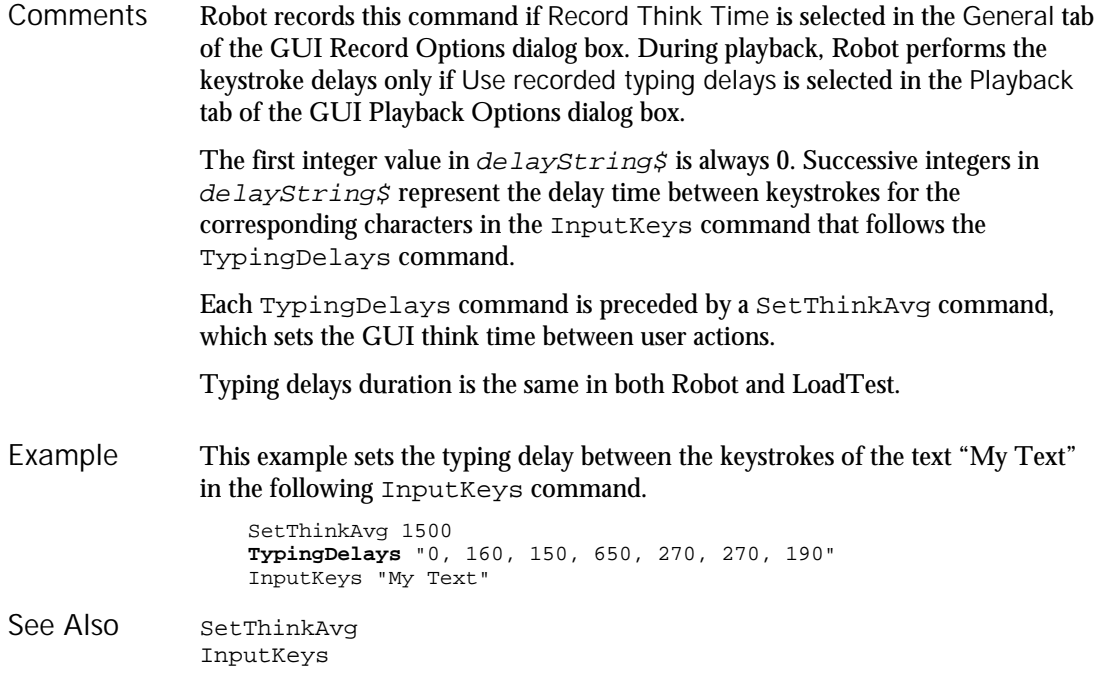

# UBound

Function

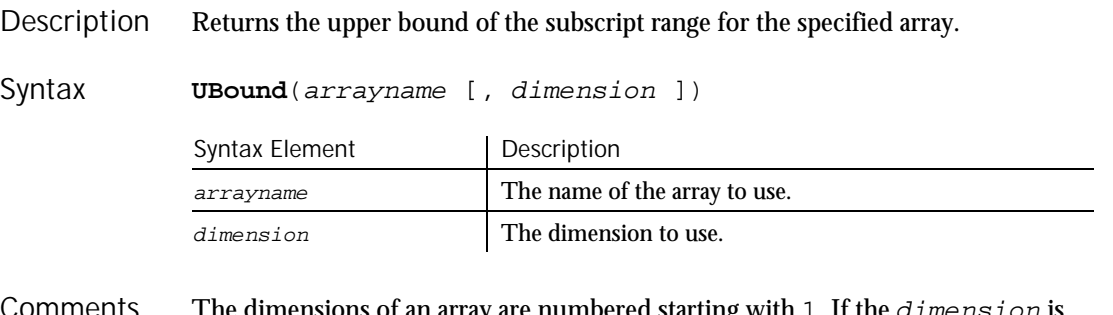

The dimensions of an array are numbered starting with 1. If the dimension is not specified, 1 is used as a default. Comments

LBound can be used with UBound to determine the length of an array.

### **UBound**

```
This example resizes an array if the user enters more data than can fit in the array.
               It uses LBound and UBound to determine the existing size of the array and
               ReDim to resize it. Option Base sets the default lower bound of the array to 1.
                   Option Base 1
                   Sub main
                      Dim arrayvar() as Integer
                      Dim count as Integer
                      Dim answer as String
                      Dim x, y as Integer
                      Dim total
                      total=0
                      x=1count=InputBox("How many test scores do you have?")
                      ReDim arrayvar(count)
                   start:
                      Do until x=count+1
                       arrayvar(x)=InputBox("Enter test score #" &x & ":")
                       x=x+1Loop
                      answer=InputBox$("Do you have more scores? (Y/N)")
                      If answer="Y" or answer="y" then
                        count=InputBox("How many more do you have?")
                        If count<>0 then
                          count=count+(x-1)
                         ReDim Preserve arrayvar(count)
                          Goto start
                       End If
                      End If
                      x=LBound(arrayvar,1)
                      count=UBound(arrayvar,1)
                      For y=x to count
                           total=total+arrayvar(y)
                      Next y
                      MsgBox "The average of the " & count & " scores is:
                         " & Int(total/count)
                   End Sub
               Dim Option Base
               Global ReDim
               LBound Static
Example
See Also
```
# UCase Function

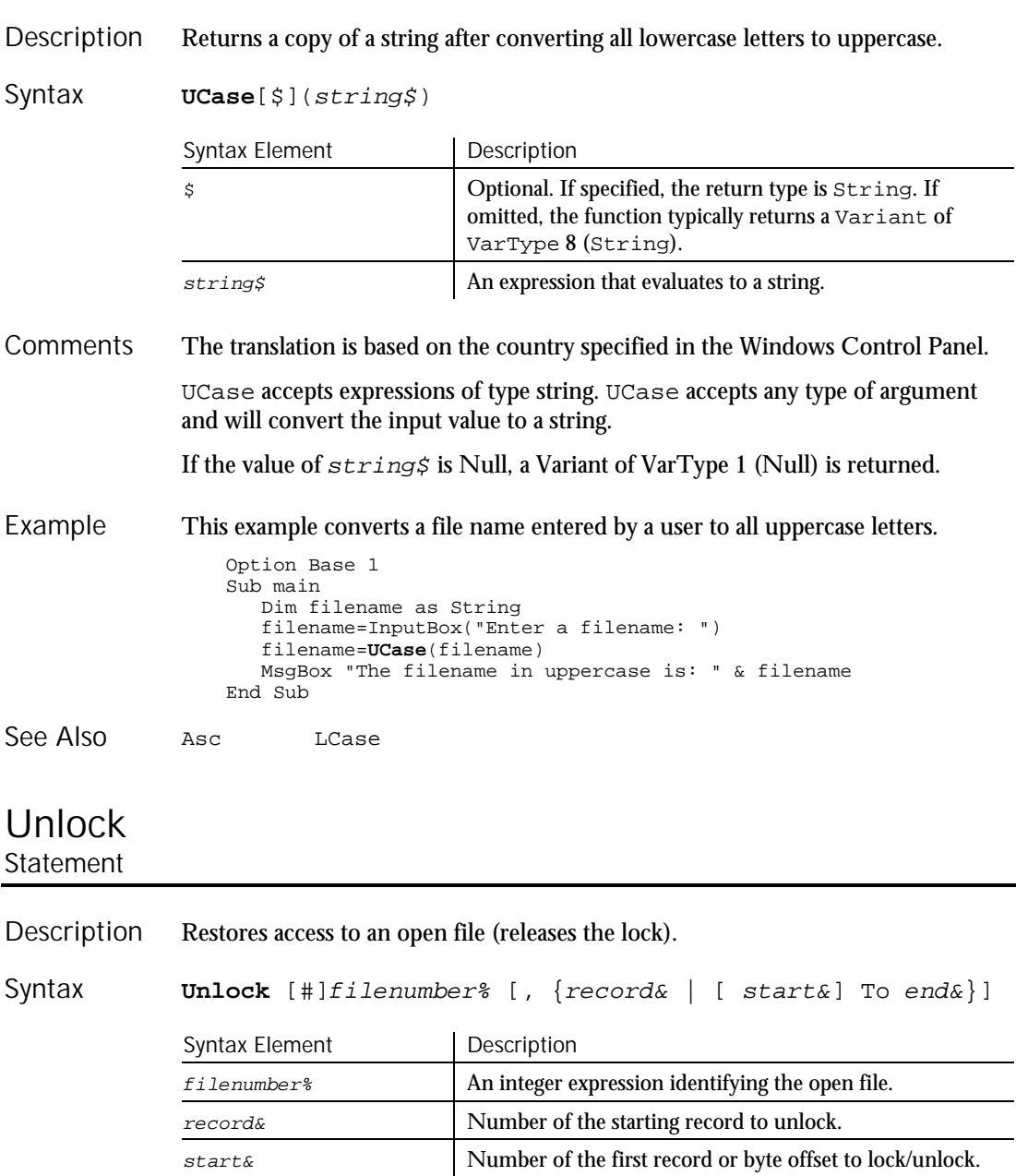

ends Number of the last record or byte offset to lock/unlock.

### Unlock

The  $filenumber$ % is the number used in the Open statement of the file. **Comments** 

> For Binary mode, start&, and end& are byte offsets. For Random mode, start&, and end& are record numbers. If start& is specified without end&, only the record or byte at  $start\&$  is locked. If  $To$   $end\&$  is specified without start&, all records or bytes from record number or offset 1 to  $end&$  are locked.

For Input, Output and Append modes, start&, and end& are ignored and the whole file is locked.

Lock and Unlock always occur in pairs with identical parameters. All locks on open files must be removed before closing the file or unpredictable results occur.

This example locks a file that is shared by others on a network, if the file is already in use. The second sub procedure, CREATEFILE, creates the file used by the main sub procedure. Example

```
Declare Sub createfile
                  Sub main
                     Dim btngrp, icongrp, defgrp, answer, msgabort
                     Dim noaccess as Integer
                     Dim msgstop as Integer
                     Dim acctname as String
                     noaccess=70
                     msgstop=16
                     Call createfile
                     On Error Resume Next
                     btngrp=1
                      icongrp=64
                     defgrp=0
                     answer=MsgBox("Open the account file?" & Chr(10),
                          btngrp + icongrp + defgrp)
                     If answer=1 then
                         Open "C:\TEMP001" for Input as #1
                         If Err=noaccess then
                           msgabort=MsgBox("File Locked",msgstop,"Aborted")
                        Else
                           Lock #1
                           Line Input #1, acctname
                           MsgBox "The first account name is: " & acctname
                           Unlock #1
                        End If
                        Close #1
                     End If
                     Kill "C:\TEMP001"
                  End Sub
                  Sub createfile()
                     Rem Put the letters A-J into the file
                     Dim x as Integer
                     Open "C:\TEMP001" for Output as #1
                     For x=1 to 10Write #1, Chr(x+64)Next x
                     Close #1
                  End Sub
              Lock Open
See Also
```
6-576 SQABasic Language Reference

# UserDefinedTC Verification Point Command

 $H-SQA$ 

This command is obsolete and should not be used. It continues to be supported to maintain the upward compatibility of your existing scripts.

### Val Function

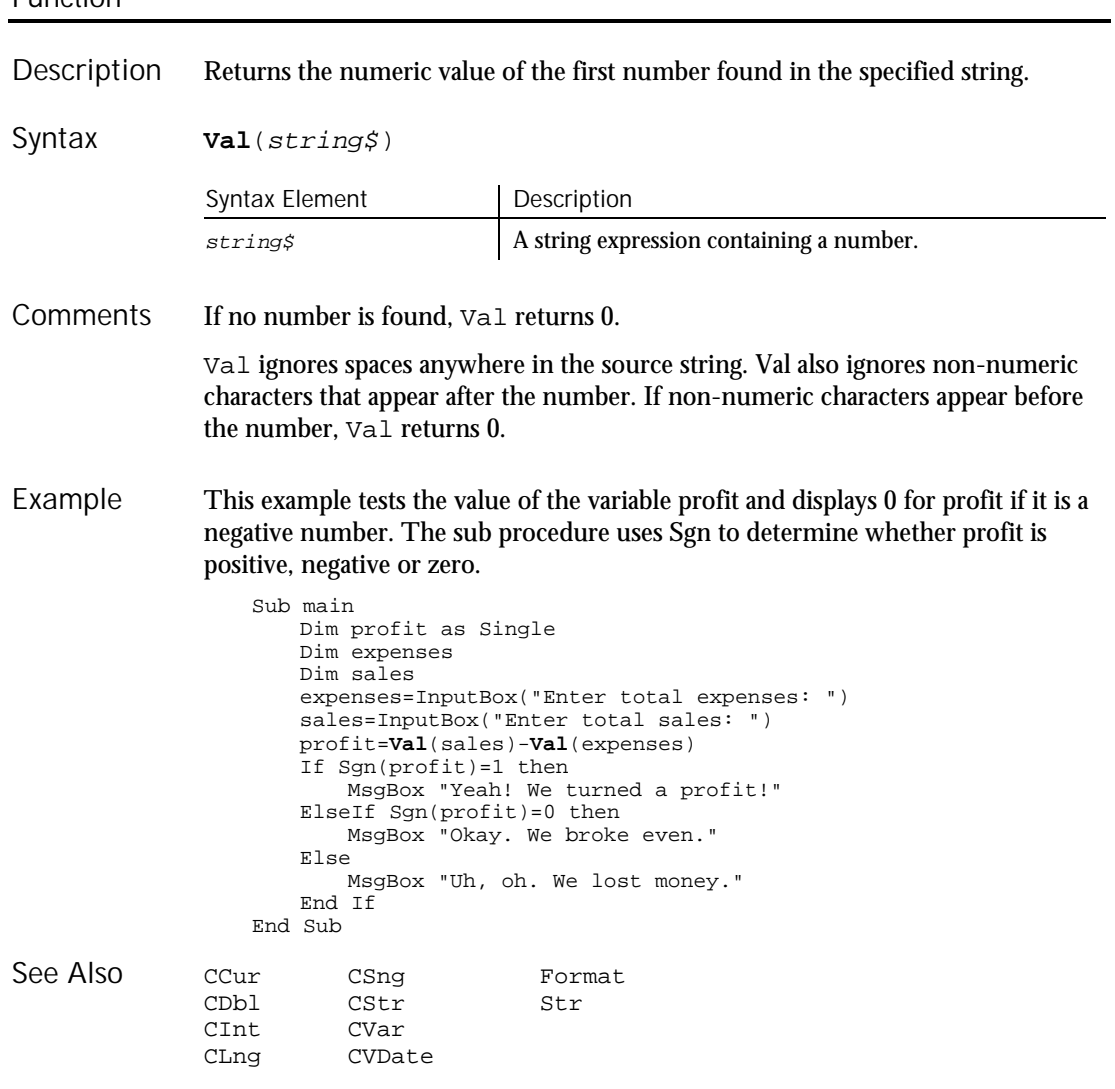

VarType

### VarType Function Returns the Variant type of the specified Variant variable (0-9). **VarType**(varname) Syntax Element | Description varname The Variant variable to use. The value returned by VarType is one of the following: Ordinal Representation 0 (Empty) 1 Null 2 Integer 3 Long 4 Single 5 Double 6 Currency 7 Date 8 String 9 Object This example returns the type of a variant. Sub main Dim x Dim myarray(8) Dim retval Dim retstr myarray(1)=Null  $myarray(2)=0$ myarray(3)=39000 myarray(4)=CSng(10^20) myarray(5)=10^300  $myarray(6)=CCur(10.25)$ myarray(7)=Now  $myarray(8) = "Five"$ Description Syntax **Comments** Example

```
For x=0 to 8
                        retval=Vartype(myarray(x))
                        Select Case retval
                          Case 0
                             retstr=" (Empty)"
                          Case 1
                             retstr=" (Null)"
                           Case 2
                             retstr=" (Integer)"
                           Case 3
                             retstr=" (Long)"
                           Case 4
                             retstr=" (Single)"
                           Case 5
                             retstr=" (Double)"
                           Case 6
                             retstr=" (Currency)"
                           Case 7
                             retstr=" (Date)"
                           Case 8
                             retstr=" (String)"
                        End Select
                        If retval=1 then
                          myarray(x)="[null]"
                        ElseIf retval=0 then
                          myarray(x)="[empty]"End If
                        MsgBox "The variant type for " \&myarray(x) \& " is:
                             " &retval &retstr
                    Next x
                  End Sub
              IsDate IsNull
              IsEmpty IsNumeric
See Also
```
## WebSiteVP Verification Point Command

 $H-SQA$ 

Tests for defects (such as missing or broken links) on a Web site, or compares Web sites. Description

Result <sup>=</sup> **WebSiteVP**(action%,"",parameters\$) Syntax

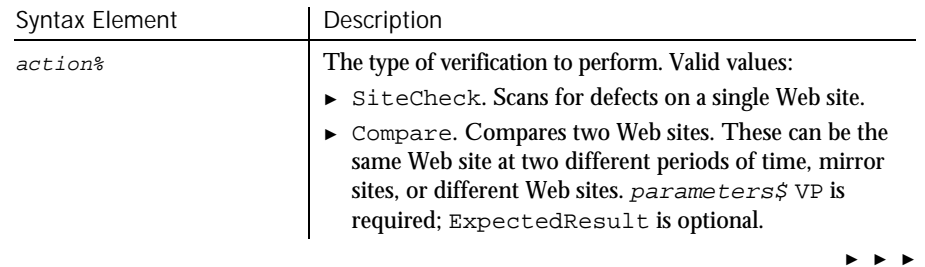

### WebSiteVP

### ► ► ►

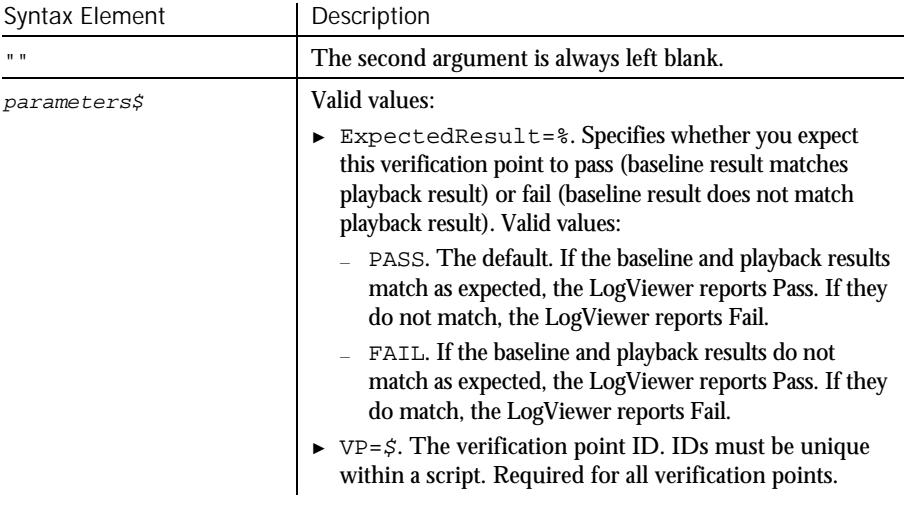

### This function returns 1 if the verification point passes or 0 if the verification point fails. **Comments**

When action is set to SiteCheck, WebSiteVP tests for the type of defects that you specify in the Rational SiteCheck Scan Options dialog box. You specify the types of defects to test for when you select the Web Site Scan verification point during recording (click Insert  $\rightarrow$  Verification Point  $\rightarrow$  Web Site Scan).

You can use the SiteCheck setting to save the current version of a site in a site map. Then, you can perform a WebSiteVP Compare and use this site map as a baseline to compare against a later version of the site.

When action is set to Compare, WebSiteVP compares a baseline site and a comparison site. For example, you can compare a previously saved site map with the current version of a site, compare mirror sites, or compare any two sites. The comparison is based on files that have been added, modified, or deleted since the baseline scan. The comparison involves these areas:

- ► HTML files
- ► Image files
- ► Orphan files
- ► External links
- ► Other files and links

A WebSiteVP verification point passes if no defects or differences are found in any of the areas you specify on the Scan Options dialog box. If one or more
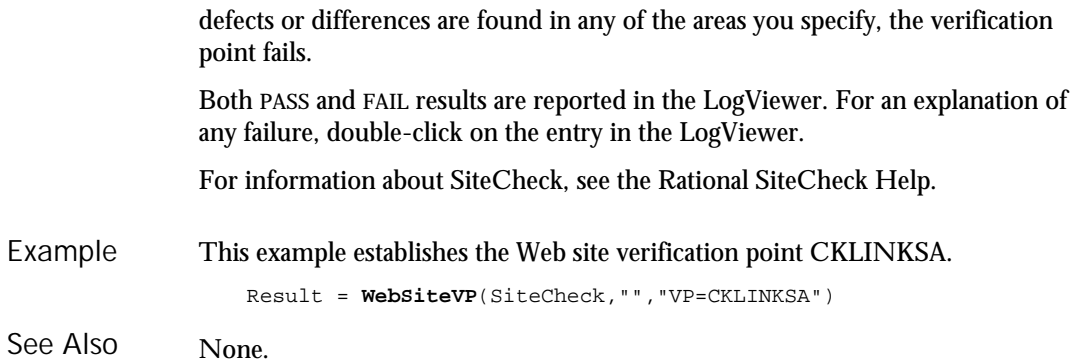

## Weekday

Function

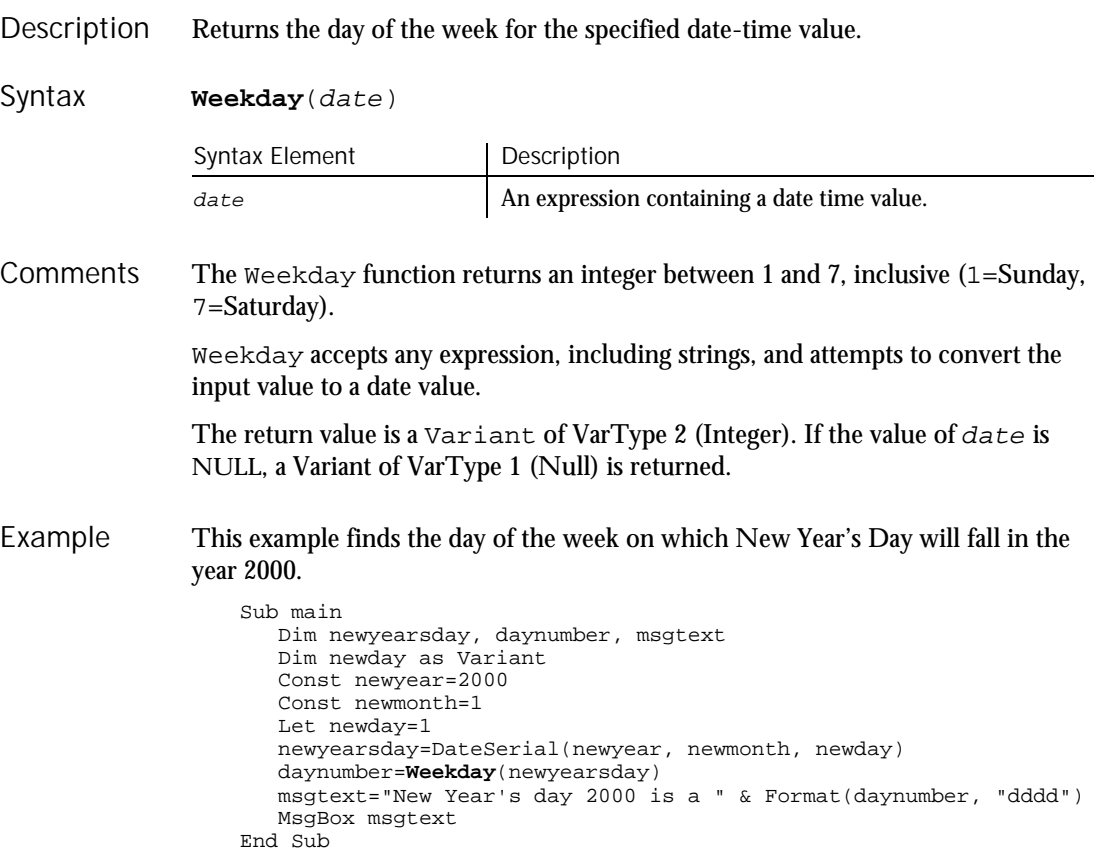

Command Reference 6-581

### While...Wend

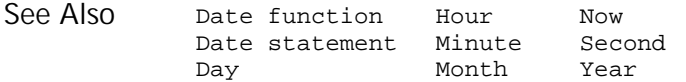

## While...Wend

Statement

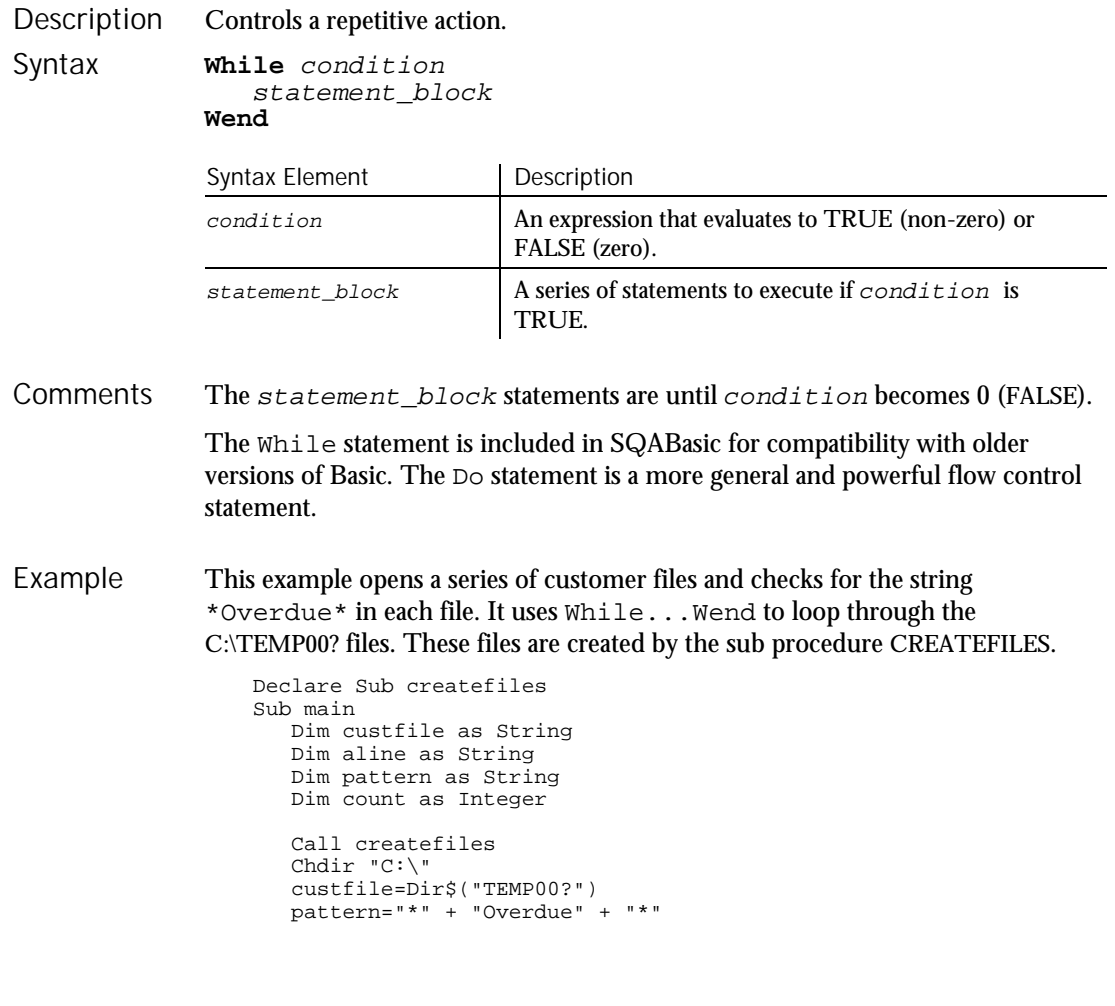

6-582 SQABasic Language Reference

```
While custfile <> ""
     Open custfile for input as #1
     On Error goto atEOF
     Do
          Line Input #1, aline
          If aline Like pattern Then
            count=count+1
         End If
     Loop
nxtfile:
     On Error GoTo 0
     Close #1
     custfile = Dir$
  Wend
  If count<>0 then
     MsgBox "Number of overdue accounts: " & count
  Else
     MsgBox "No accounts overdue"
   End If
   Kill "C:\TEMP001"
   Kill "C:\TEMP002"
  Exit Sub
atEOF:
  Resume nxtfile
End Sub
Sub createfiles()
 Dim odue as String
 Dim ontime as String
 Dim x
  Open "C:\TEMP001" for OUTPUT as #1
  odue="*" + "Overdue" + "*"
  ontime="*" + "On-Time" + "*"
 For x=1 to 3
   Write #1, odue
 Next x
 For x=4 to 6
   Write #1, ontime
 Next x
  Close #1
 Open "C:\TEMP002" for Output as #1
  Write #1, odue
 Close #1
End Sub
```
See Also Do...Loop

Command Reference 6-583

Width

## Width Statement

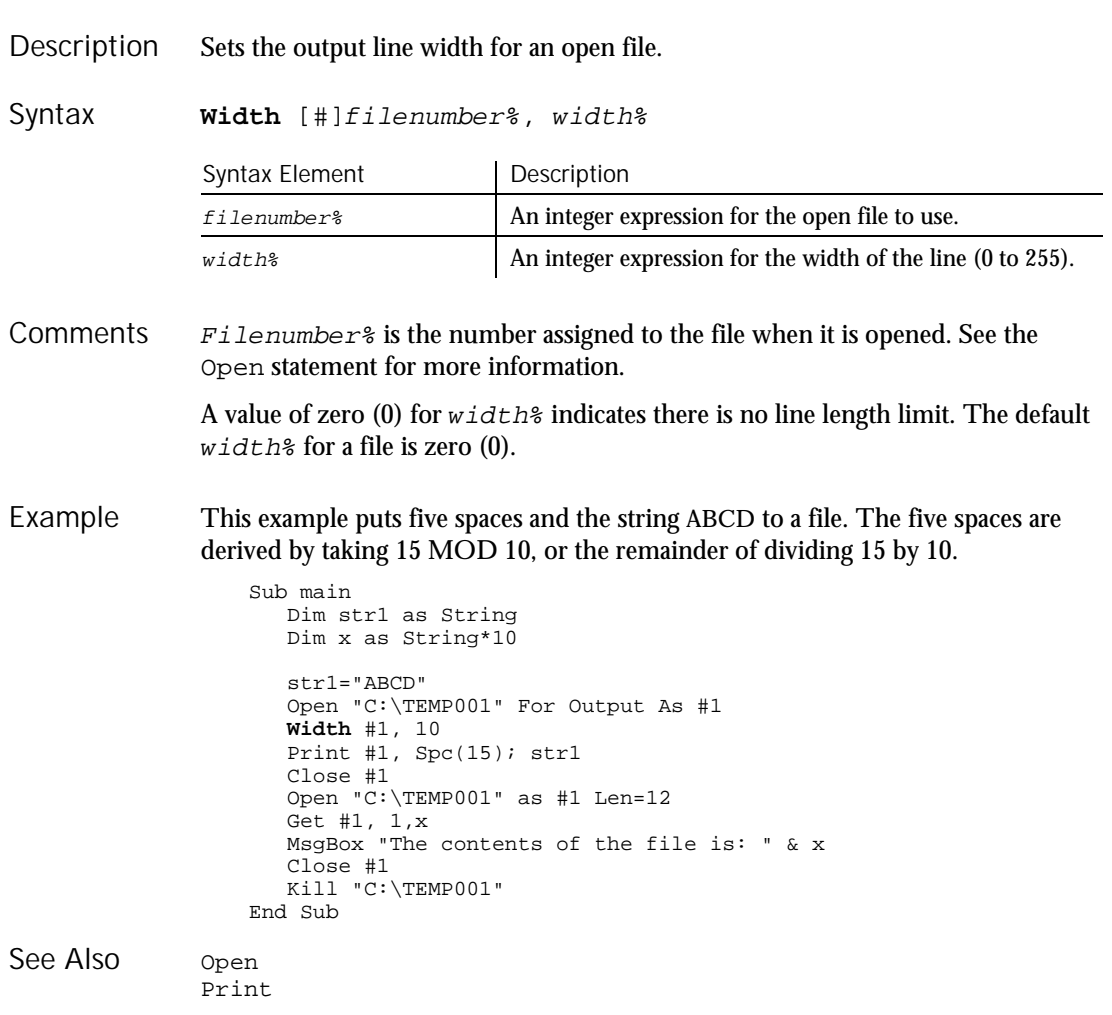

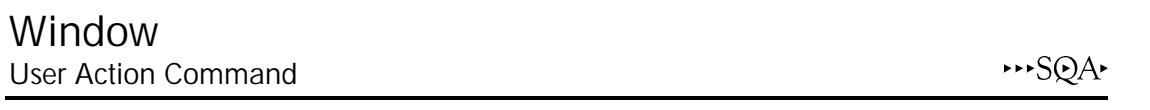

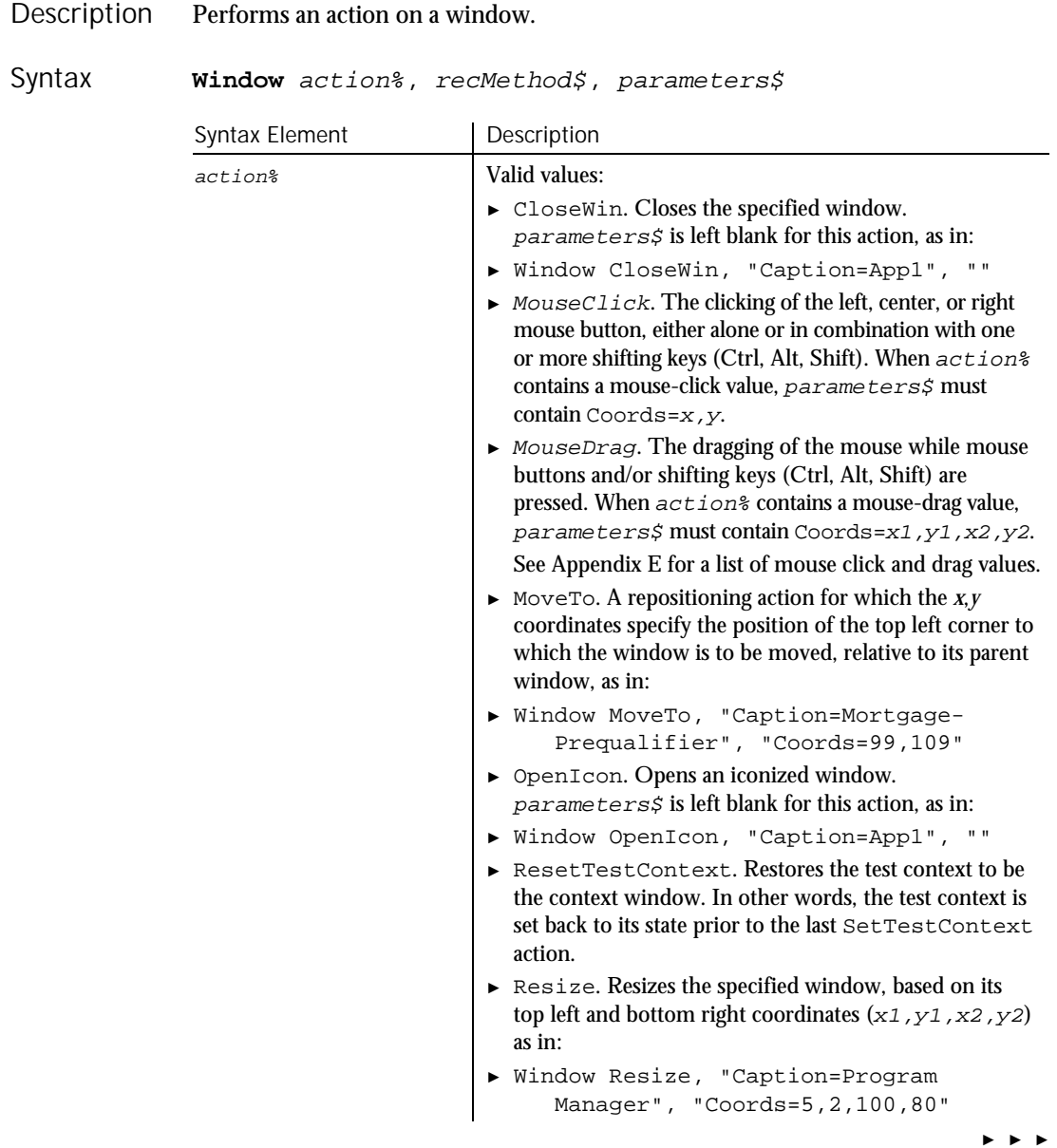

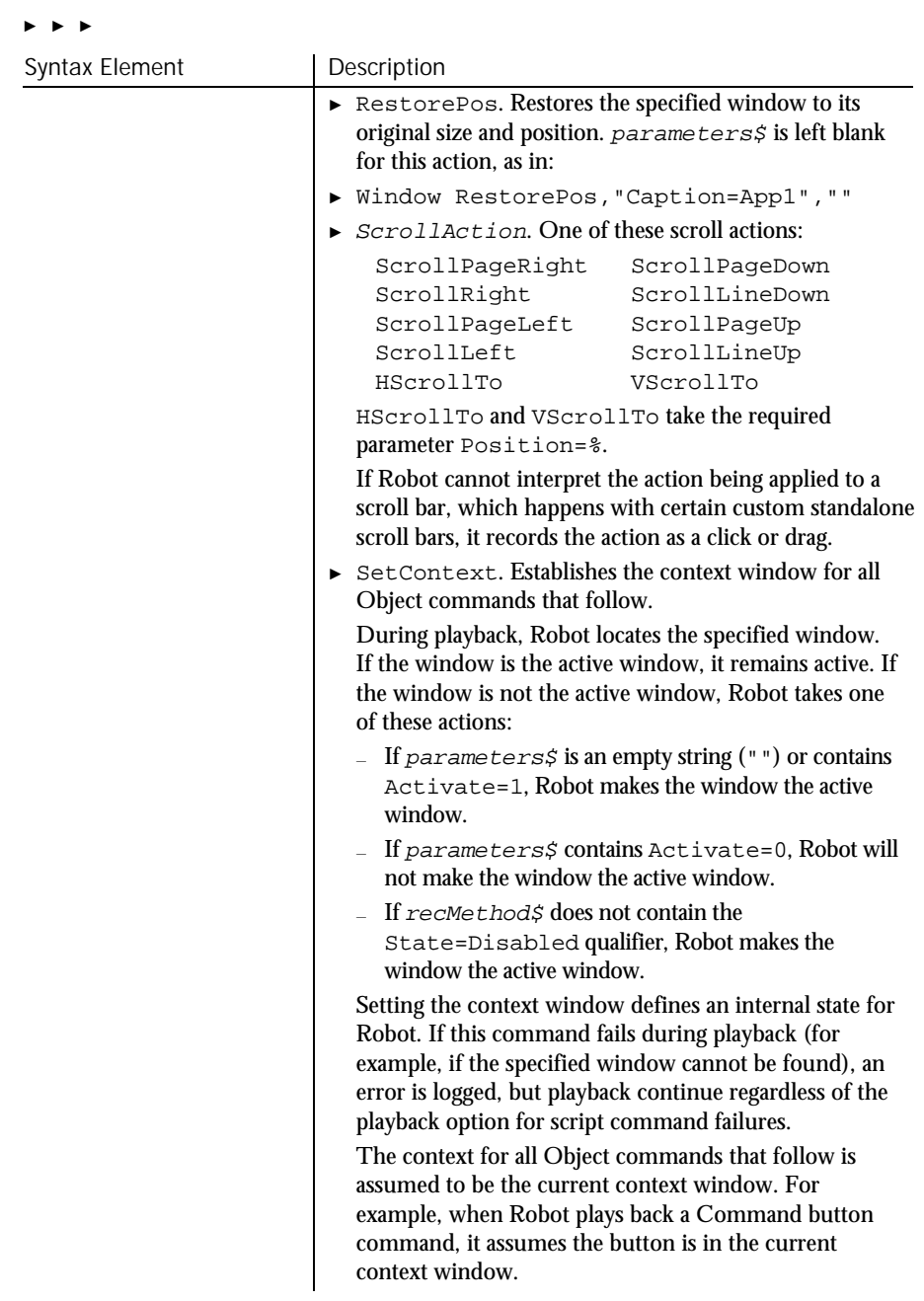

► ► ►

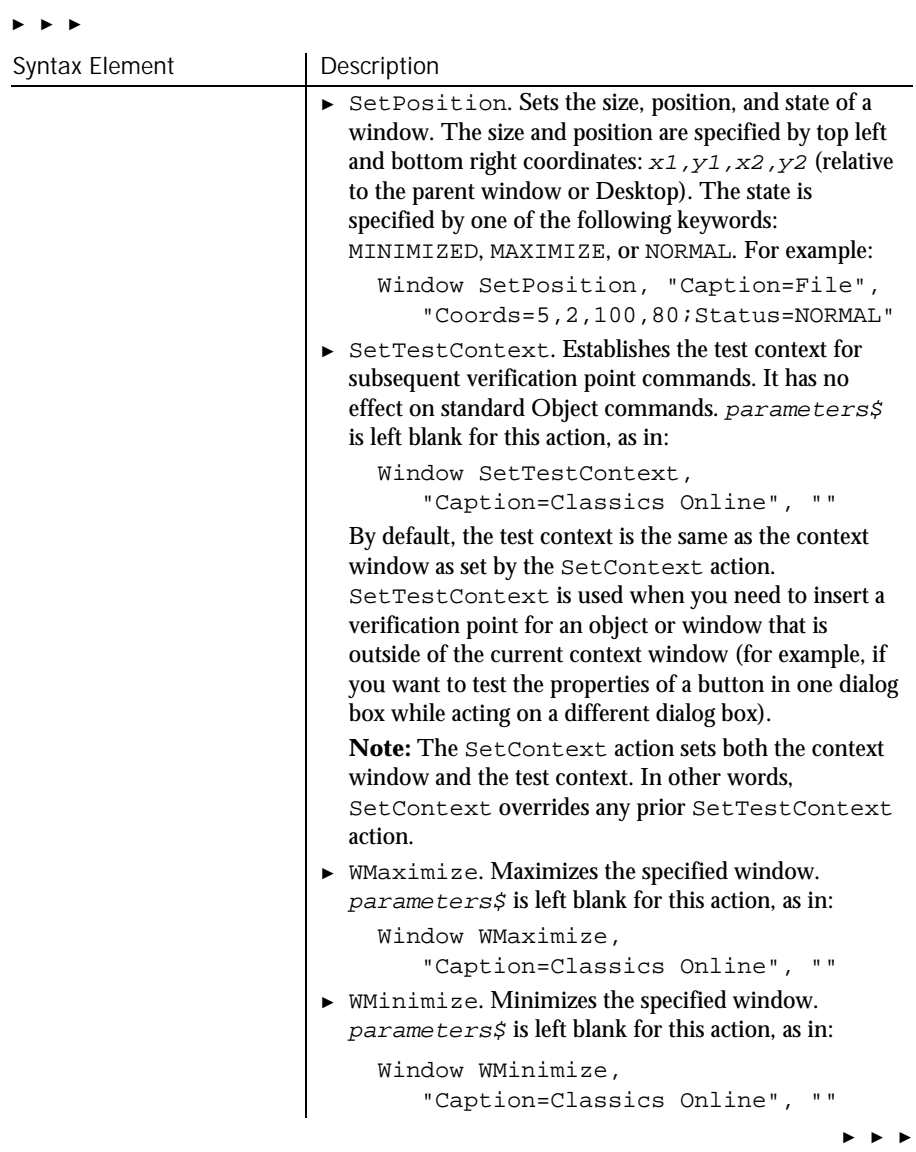

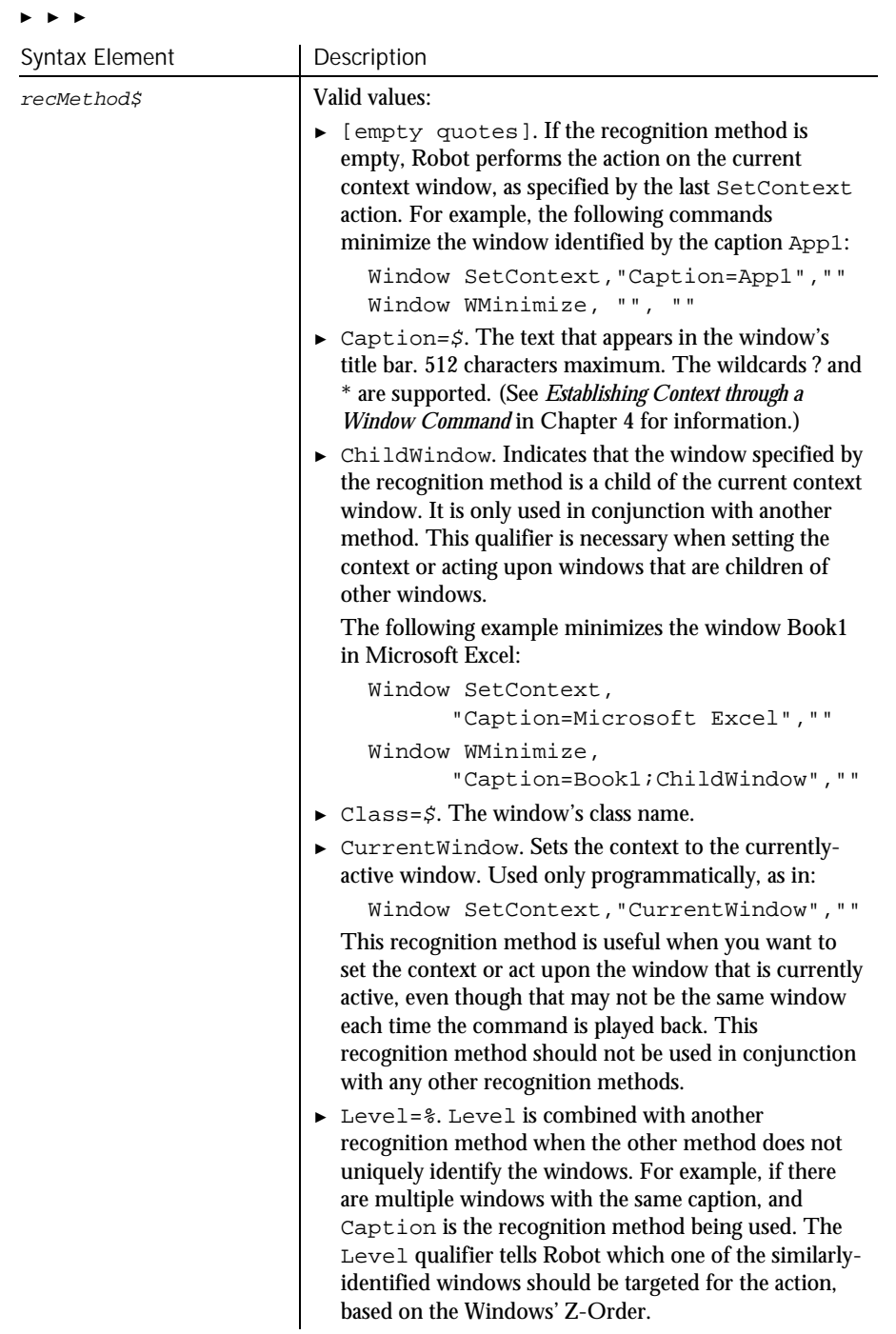

► ► ►

6-588 SQABasic Language Reference

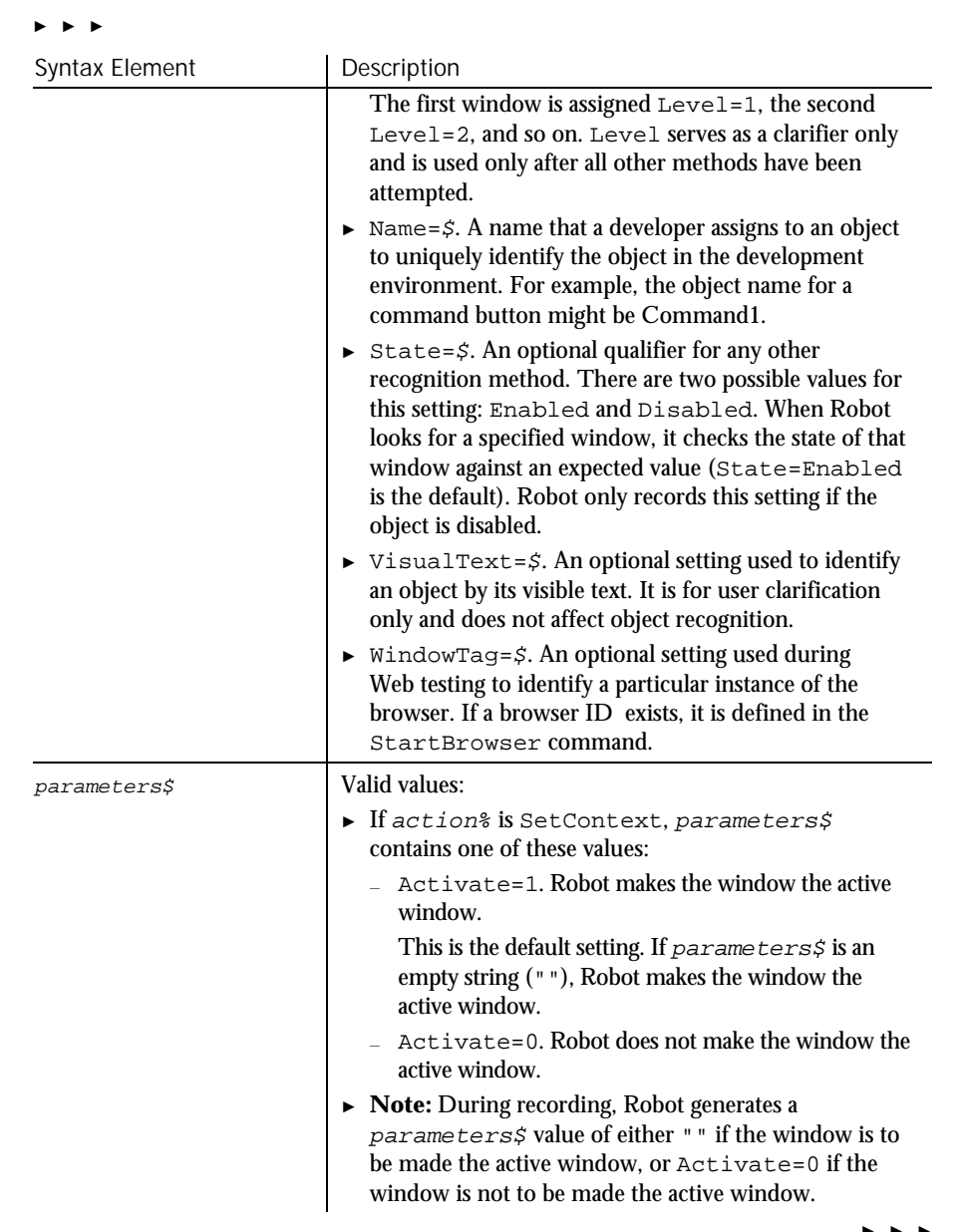

► ► ►

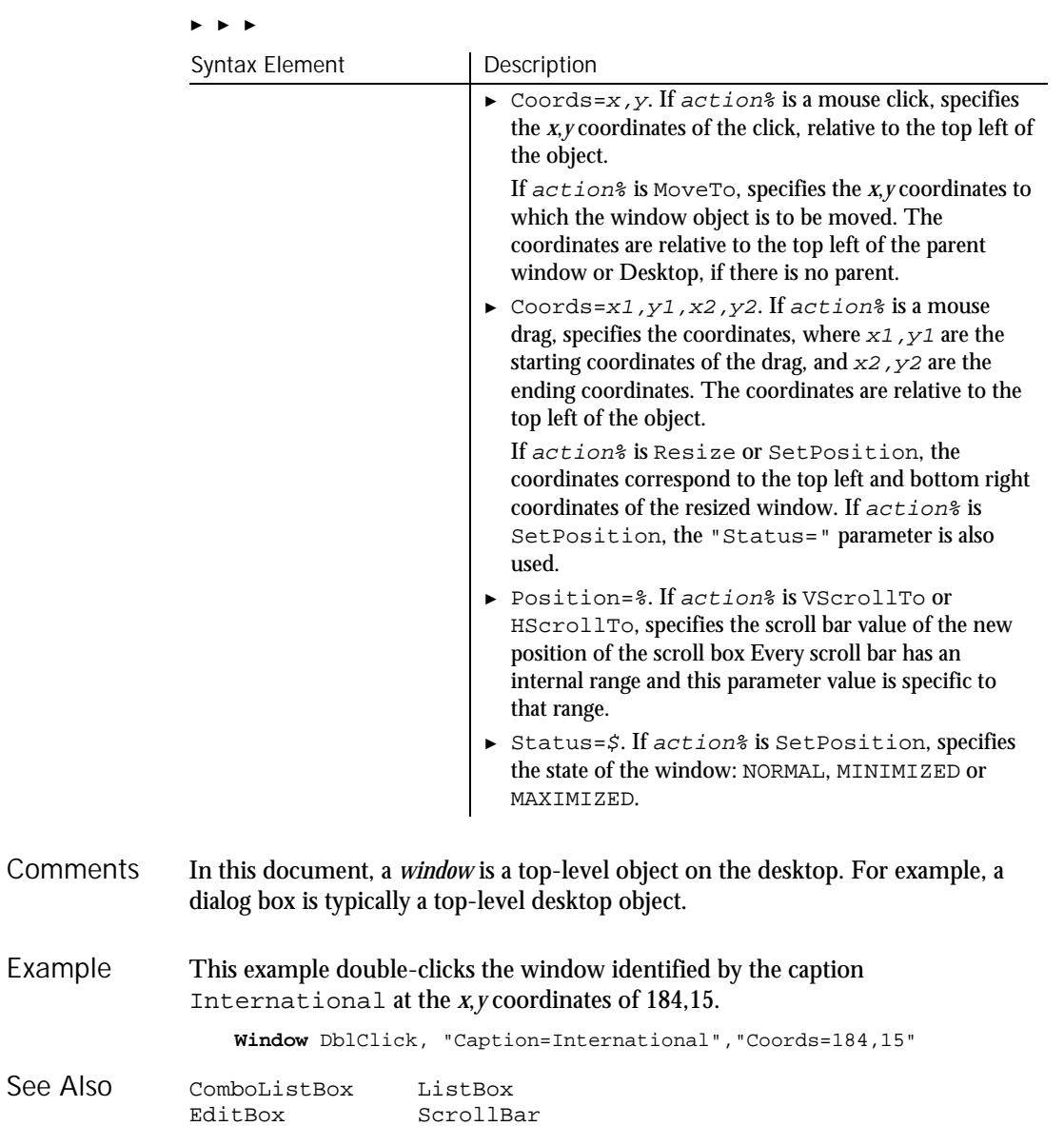

## WindowVP Verification Point Command

 $H-SQA$ 

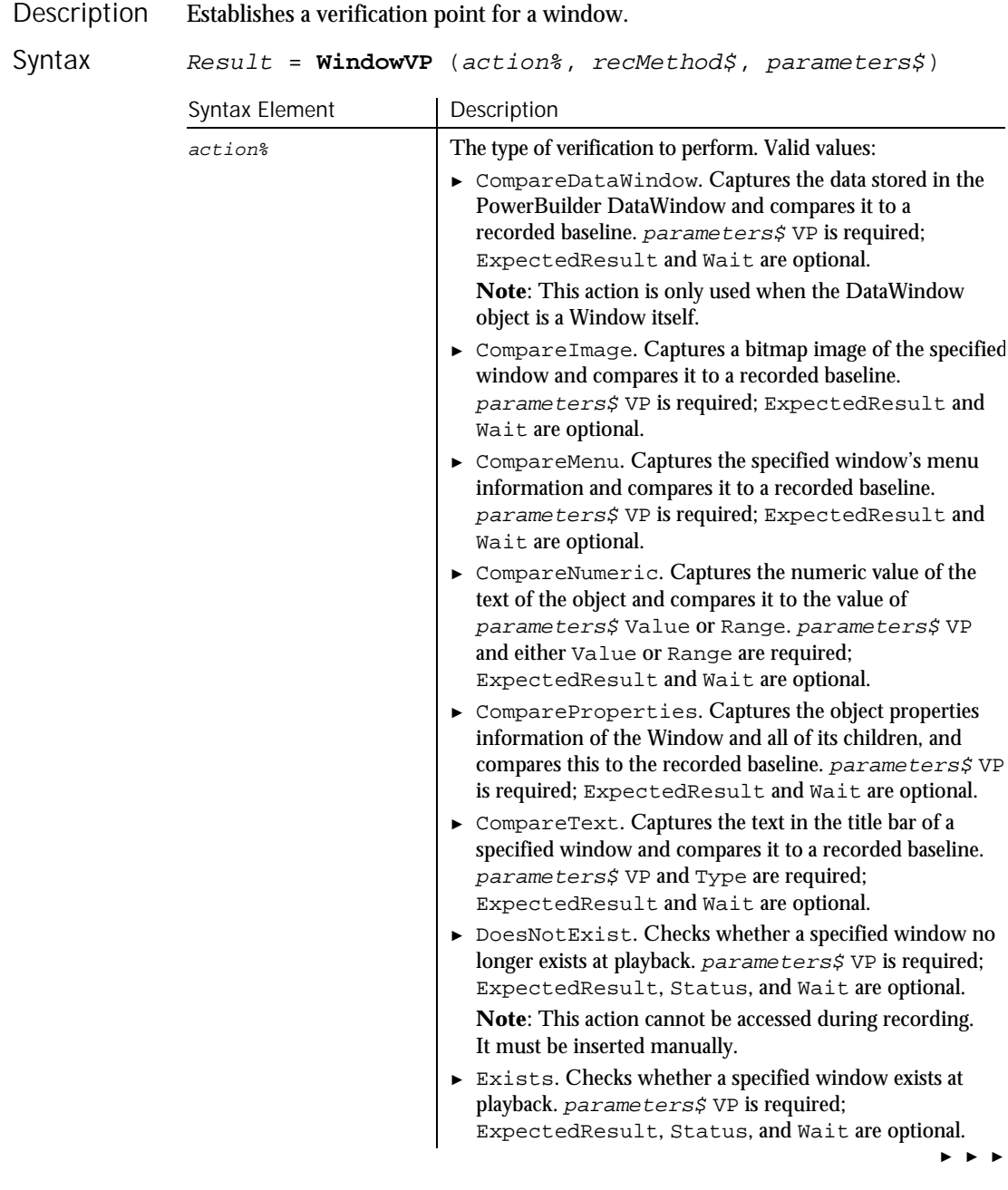

### WindowVP

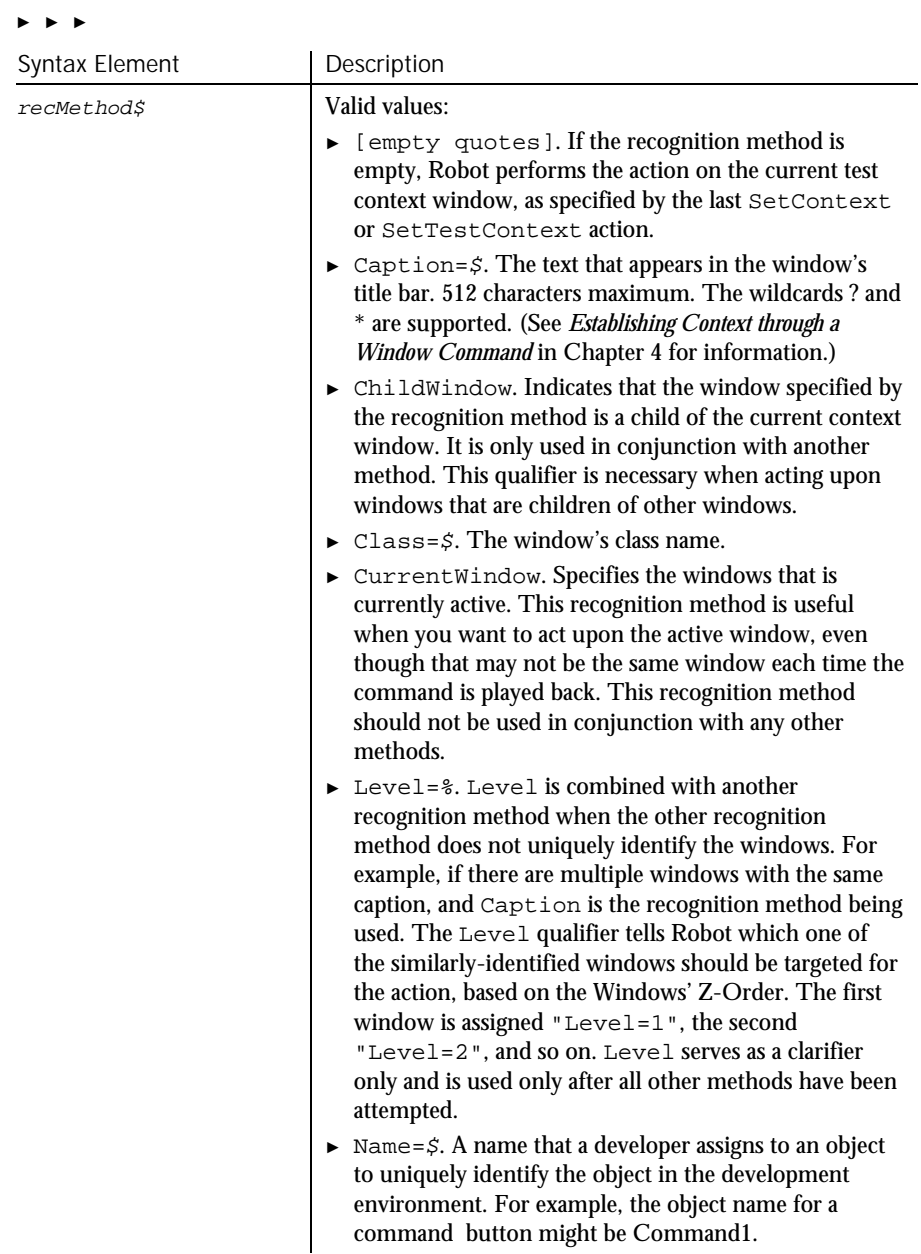

► ► ►

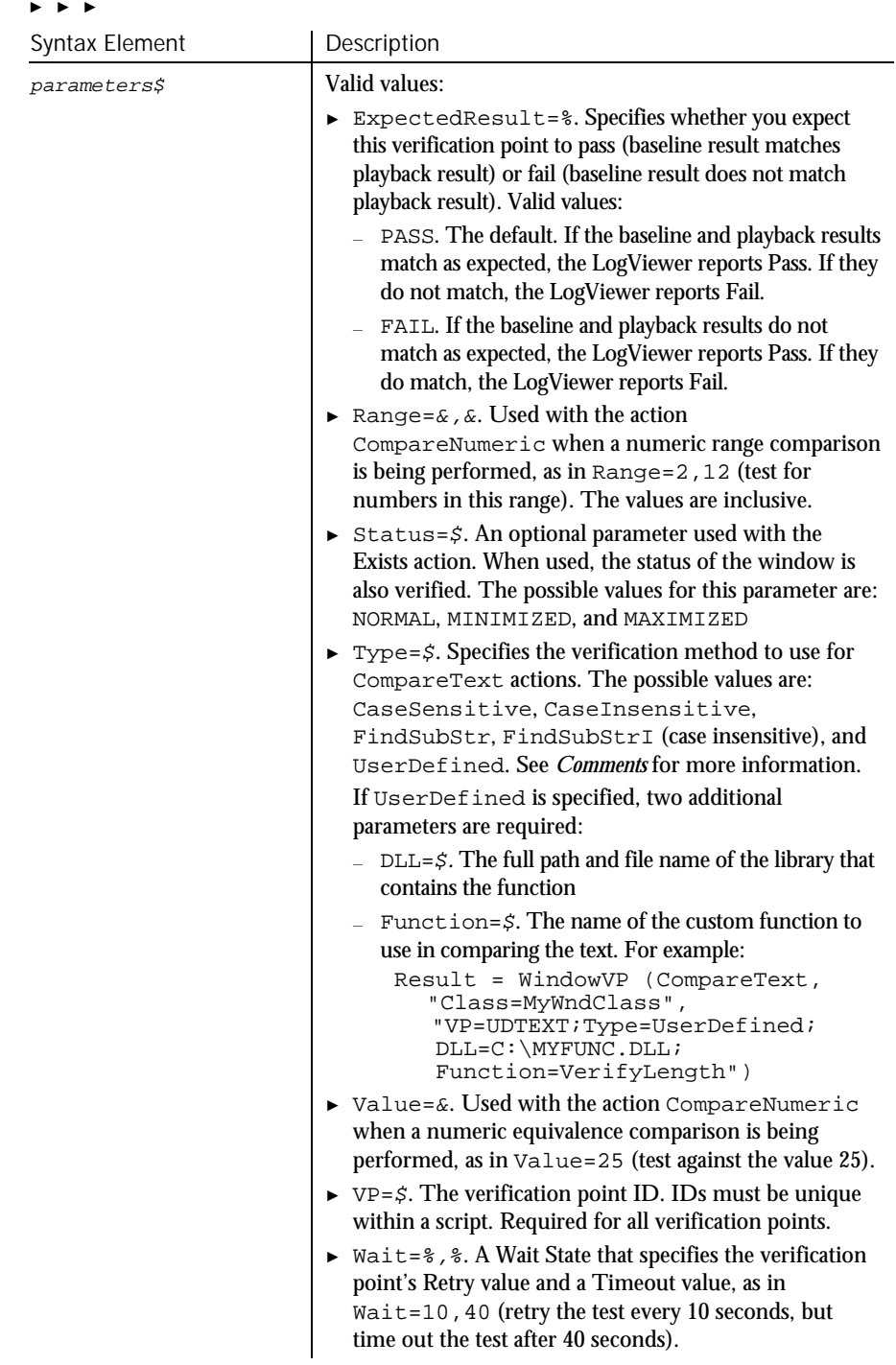

Command Reference 6-593

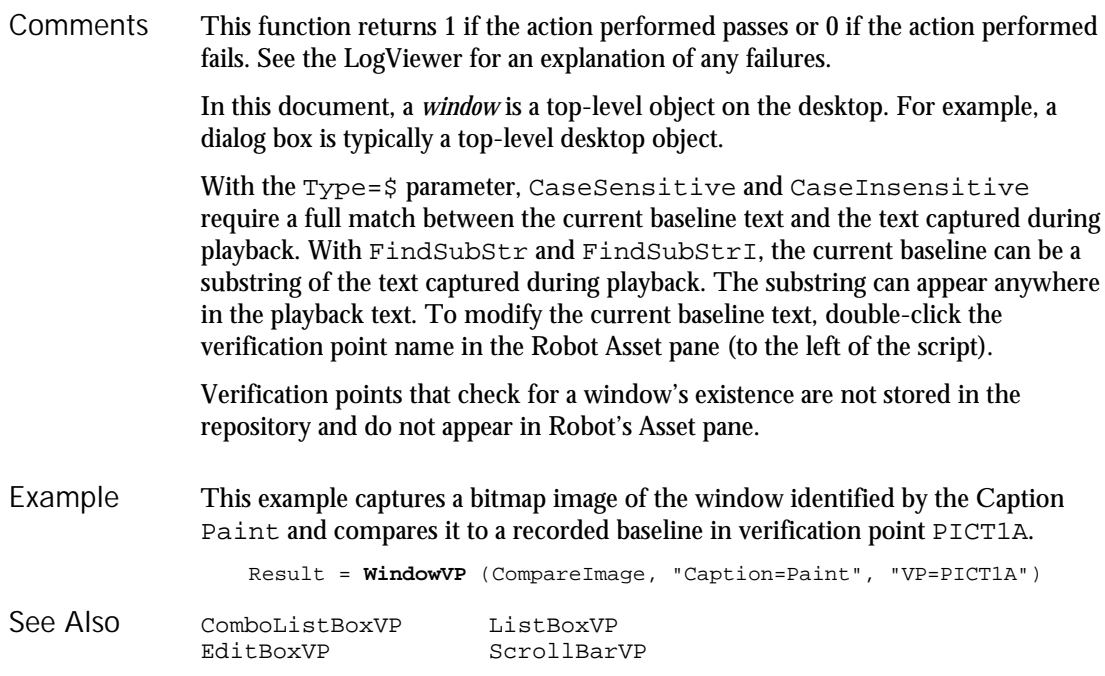

## With

Statement

### Executes a series of statements on a specified variable. **With** variable statement\_block **End With** Syntax Element | Description variable The variable to be changed by the statements in statement\_block. statement\_block The statements to execute. Variable can be an Object data type or a user-defined data type. With statements can be nested. Description Syntax **Comments**

6-594 SQABasic Language Reference

With

This example creates a user-defined data type named CustType, declares an instance of the data type called Customer, then uses the With statement to fill in values for the fields in Customer. Type CustType name as String ss as String salary as Single dob as Variant street as String apt as Variant city as String state as String End Type Sub main Dim Customer as CustType Dim msgtext **With** Customer .name="John Jones" .ss="037-67-2947" .salary=60000 .dob=#10-09-65# .street="15 Chester St." .apt=28 .city="Cambridge" .state="MA" **End With**  $msqrt{10}$  & "Name:" & Space(5) & Customer.name & Chr(10) msgtext=msgtext & "SS#: " & Space(6) & Customer.ss & chr(10) msgtext=msgtext & "D.O.B:" & Space(4) & Customer.dob MsgBox "Done with: " & Chr(10) & msgtext End Sub Type...End Type Example See Also

### **Write** Statement

Writes data to an open sequential file. Description

**Write** #filenumber% [,expressionlist] Syntax

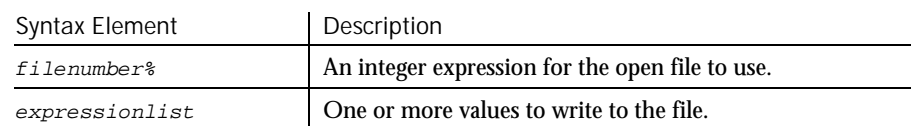

**Write** 

The file must be opened in Output or Append mode. filenumber% is the number assigned to the file when it is opened. See the Open statement for more information. **Comments** 

> If expressionlist is omitted, the Write statement writes a blank line to the file. (See Input for more information.)

This example writes a variable to a disk file based on a comparison of its last saved time and the current time. Example

```
Sub main
                      Dim tempfile
                      Dim filetime, curtime
                      Dim msgtext
                      Dim acctno(100) as Single
                      Dim x, I
                      tempfile="C:\TEMP001"
                      Open tempfile For Output As #1
                      filetime=FileDateTime(tempfile)
                      x=1T=1\text{acctno}(x)=0Do
                         curtime=Time
                         \text{acctno}(x) = \text{InputBox}('Enter \text{ an account number } (99 \text{ to end}):")If \arctan(x)=99 then
                             If x=1 then Exit Sub
                             For I=1 to x-1
                                Write #1, acctno(I)
                             Next I
                             Exit Do
                         ElseIf (Minute(filetime)+2)<=Minute(curtime) then
                             For I=I to x-1
                                Write #1, acctno(I)
                            Next I
                         End If
                         x=x+1
                      Loop
                      Close #1
                      x=1msgtext="Contents of C:\TEMP001 is:" & Chr(10)
                      Open tempfile for Input as #1
                      Do While Eof(1) < >-1
                         Input #1, acctno(x)msgtext=msgtext & Chr(10) & acctno(x)
                         x=x+1Loop
                      MsgBox msgtext
                      Close #1
                      Kill "C:\TEMP001"
                   End Sub
               Close Print
               Open Put
See Also
```
## WriteTestCaseResult Utility Command

HISQA

This command is obsolete and should not be used. It continues to be supported to maintain the upward compatibility of your existing scripts.

## Year

Function Returns the year component of a date or date/time value. **Year**(date) Syntax Element | Description  $\frac{d}{dt}$  date or date/time value. Year returns a year between 100 and 9999, inclusive. Year accepts valid date and date/time formats, including numbers and strings, and will attempt to convert the input value to a date value. Examples of valid  $date$ values: 12/27/98 12/27/98 11:53:49 AM Dec 27 1948 27 Dec 1948 December 27, 1998 The return value is a Variant of VarType 2 (Integer). If the value of date is NULL, a Variant of VarType 1 (Null) is returned. With this function, a two-digit year is converted to a four-digit year, as follows: ► 00 through 29 is converted to 2000 through 2029 ► 30 through 99 is converted to 1930 through 1999 Description Syntax **Comments** 

> When exchanging data information with external data sources or external programs, you should use double-precision floating point numbers or data strings with at least four characters for identifying the century.

Year

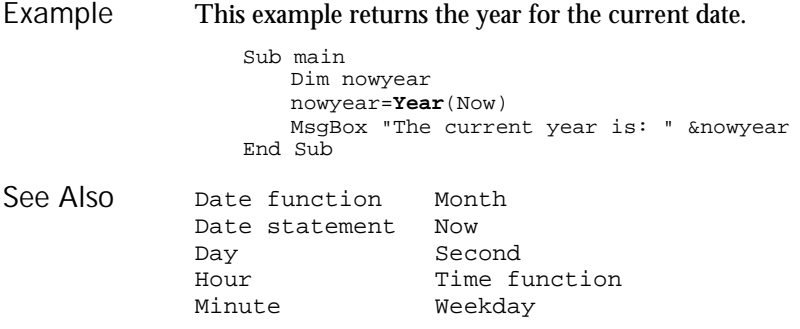

6-598 SQABasic Language Reference

► ► ► Appendixes

# ► ► ► Appendix A SQABasic Syntax Summary

#### **Arguments**

Arguments are separated by commas. Arguments are sometimes enclosed in parentheses, as follows:

**Function** arguments are always enclosed in parentheses. See the *Function* section for more information.

**Sub procedure** arguments are not enclosed in parentheses *unless* you use the Call statement. See the *Sub Procedure* section for more information.

If you're passing an argument *by value*, enclose that particular argument in parentheses:

Call MySub((x), y)

#### Array Dimensions

When declaring an array, list the array dimensions after the array name. Array dimensions are separated by commas and enclosed in parentheses:

Dim arrayname (6, 8, 500) As Integer

#### Array Elements

A particular element in an array is specified through the index value of each dimension:

```
Dim MyArray(10, 50) As String ' First declare the array
Dim x, y
...
' Now check every element for an empty string
For x = 0 to 10
   For y = 0 to 50
       If MyArray(x,y) = "" then
          GoTo ErrorRoutine
       End If
   Next y
Next x
```
SQABasic Syntax Summary

#### Array Subscripts

Typically, only the subscript that sets the upper bound of an array dimension is specified (as shown in *Array Dimensions* above). When the lower-bound subscript is omitted, the lower bound defaults to either 0 or 1 (depending on the value of the Option Base statement.

However, both the lower-bound and the upper-bound subscript can be specified, as follows:

Dim arrayname (3 To 6, -8 To 8, 1 To 500) as Integer

#### **Comments**

Comments are prefixed by an apostrophe ( ' ) or the statement REM. The SQABasic compiler ignores comments:

Const SIZE = 10 Set the size constant

NOTE: The metacommands '\$CStrings, '\$Include, and '\$NoCStrings are exceptions. Even though their names begin with an apostrophe, the SQABasic compiler considers them to be commands, not comments.

#### Context Notation

Object context can be set through backslash  $( \n\cdot )$  and dot-backslash  $( \cdot )$  notation. These characters appear in the recognition method (recMethod) argument of commands and are delimited by semicolons ( ; ):

- ' Requires MyGrid to be in a window named MyWindow "\;Name=MyWindow;\;Name=MyGrid;\;Name=MyColumn"
- 
- ' MyGrid can be in whatever window is the current context window ".\;Name=MyGrid;\;Name=MyColumn"

#### **Functions**

Functions return a value. They have a slightly different calling syntax than sub procedures:

' Use this form to retrieve the return value ReturnValue=MyFunction([argument1,argumentn)

' Use this form to ignore the return value Call MyFunction(argument1,argumentn)

#### Labels

Labels allow you to jump to a particular line of code.

A label has the same format as any other SQABasic name. Keywords (such as command names) are reserved words and are not valid labels.

To be recognized as a label, a name must begin in the first column of a line of code, and must be immediately followed by a colon ( : ).

Use the GoTo statement to jump to the label:

GoTo MyLabel . . . MyLabel:

#### Line Continuation Syntax

Line continuation syntax allows long statements to extend to the next physical line. Line continuation syntax consists of a space character followed by an underscore character  $($   $)$ :

```
Dim trMonth As Integer, _ ' Month of transaction
                              ' Year of transaction
```
Note that you can add a comment after the underscore.

#### Line Numbers

Line numbers are not supported in SQABasic.

#### Names

An SQABasic name (such as variable and label names) must start with a letter (A through Z, a through z). The remaining part of a name can also contain numeric digits (0 through 9) or an underscore character (\_). A name cannot be more than 40 characters in length. Type-declaration characters are not considered part of a name.

#### Parameters (**parameters\$**) Argument

Parameter values are used in many user action and verification point commands. If more than one parameter is listed, separate them with semicolons (; ):

```
Result = CheckBoxVP (CompareProperties, "Text=Read Only", _
   "CaseID=VPTEN;Wait=6,30")
```
SQABasic Syntax Summary

#### Recognition Method (**recMethod\$**) Argument

The recMethod\$ arguments are used in many user action and verification point commands. If more than one recognition method is listed, separate them with semicolons ( ; ):

```
Result = FileVP (Compare,
    "File1= MYPROG.EXE;File2=C:\OLDPROG.EXE", _
   "CaseID=FCMYPROG")
```
#### Strings

Strings are enclosed in double quotation marks ( " ):

```
CustName = "Robert Lentz"
```
### Sub Procedures

Sub procedures don't return a value. They have a slightly different calling syntax than functions:

```
' If using this form, you need parentheses around your arguments
Call MySubProc (argument1, argumentn)
```
' If using this form, omit the parentheses MySubProc argument1,argumentn

#### Variables of User-Defined Type

Variables of User-Defined type use dot notation to separate the name of the variable from its elements:

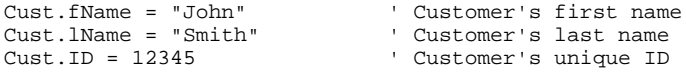

# ► ► ► Appendix B Trappable Error Codes

The following table lists the runtime errors SQABasic returns. These errors can be trapped through the On Error statement.

Use the Err function to query the error code, and use the Error function to query the error text.

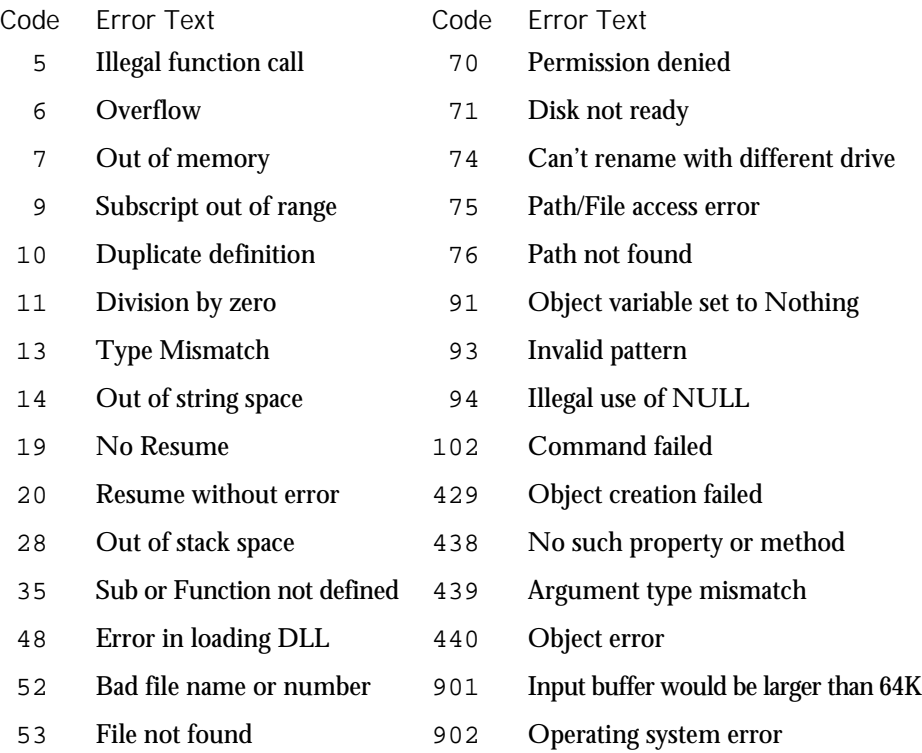

#### Trappable Error Codes

### Code Error Text Code Error Text

- 
- 
- File already exists 905 User-defined type mismatch
- 
- 
- 
- 
- Device unavailable
- Bad file mode 903 External procedure not found File already open 904 Global variable type mismatch
	-
- Disk full 906 External procedure interface mismatch
- Input past end of file 907 Push button required
- Bad record number 908 Module has no MAIN
- Bad file name 910 Dialog box not declared

B-2 SQABasic Language Reference

# ► ► ► Appendix C Object Scripting Status Codes

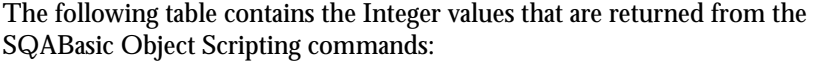

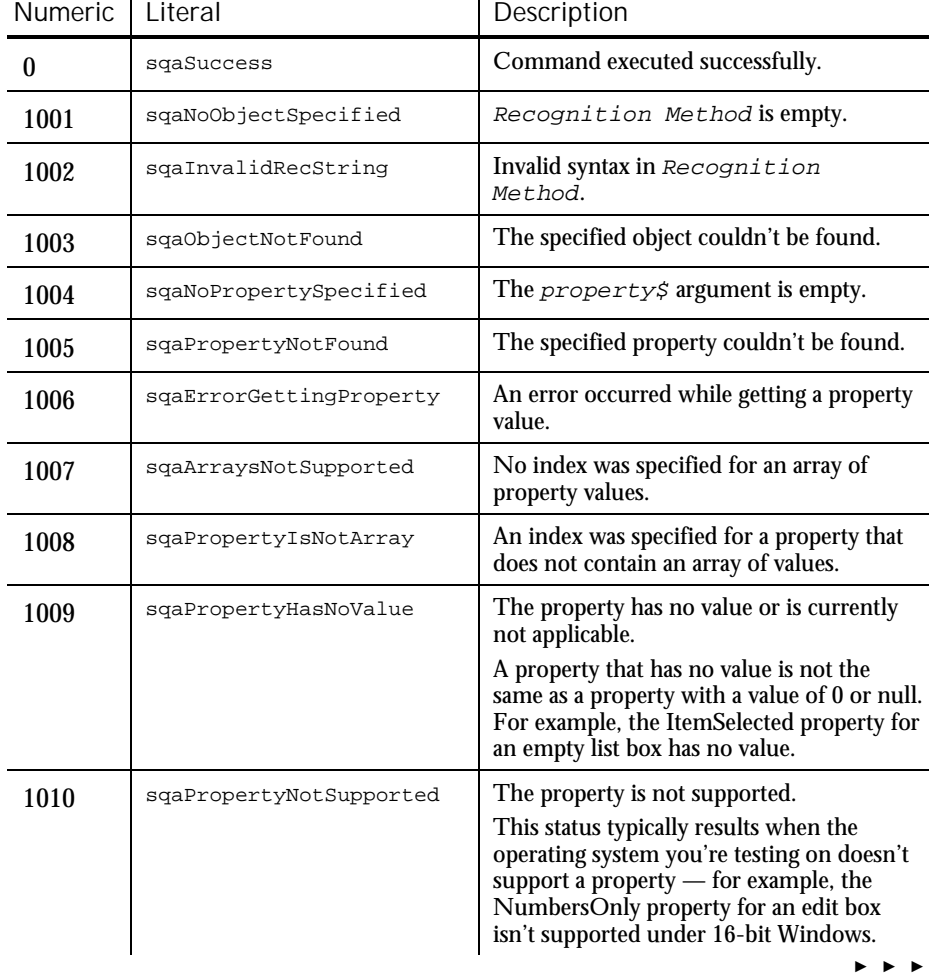

C-1

Object Scripting Status Codes

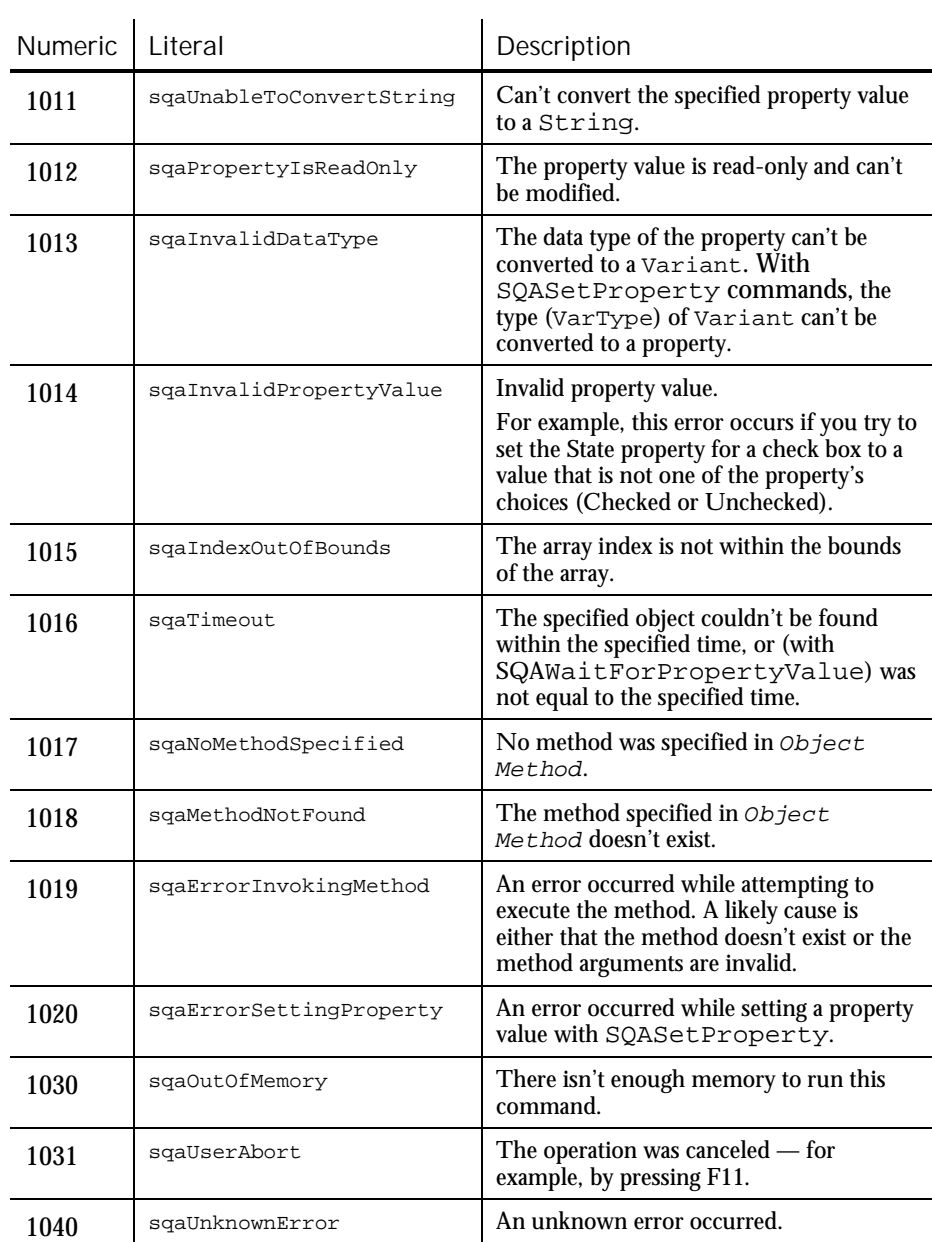

► ► ►

C-2 SQABasic Language Reference

# ► ► ► Appendix D Derived Trigonometric Functions

Many trigonometric operations can be constructed from built-in functions:

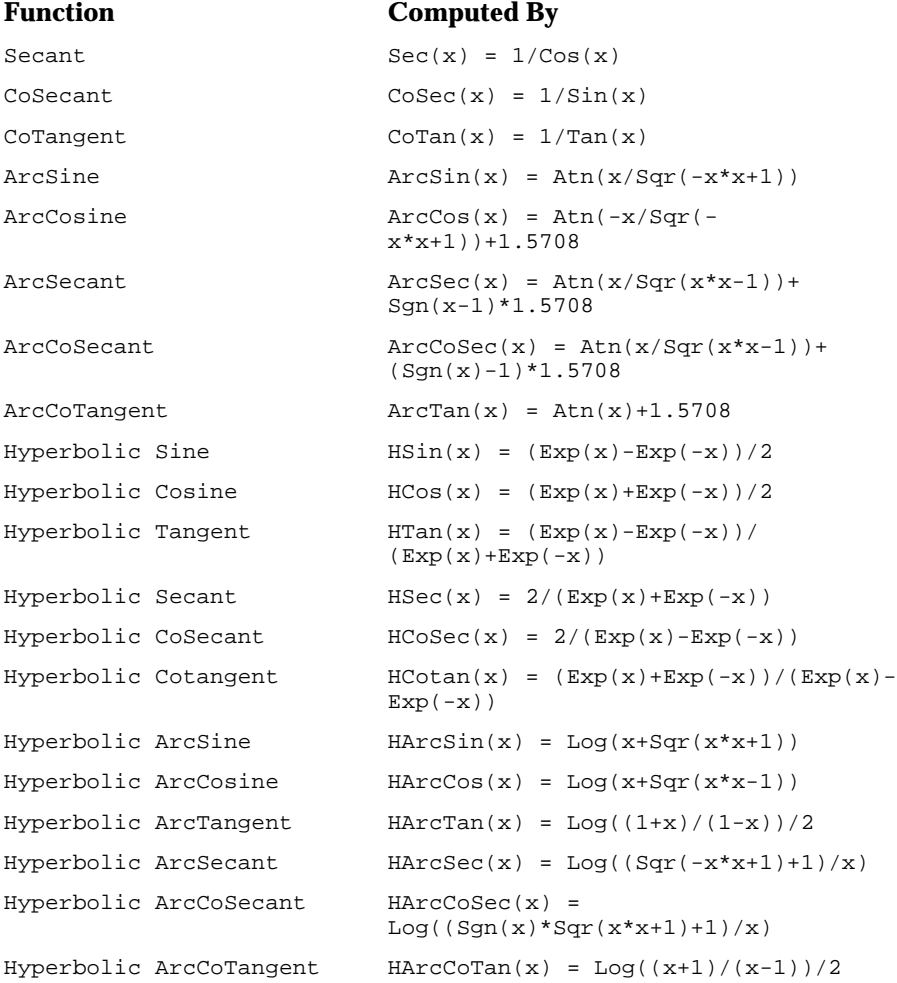

Derived Trigonometric Functions

D-2 SQABasic Language Reference

# ► ► ► Appendix E

# Mouse Actions

Mouse *click* actions occur when you click or double-click any of the mouse buttons while recording. The action written to the script depends on which button was clicked and what combination of SHIFT, CTRL, and ALT keys was held down at the time of the click. The same is true for mouse *drag* actions.

For example, if you double-click the left mouse button on an object while holding the SHIFT key down, a Shift\_DblClick action is recorded. If you press the right mouse button down and drag an object while holding the CTRL and ALT keys down, a CtrlAlt\_Right\_Drag action is recorded.

Mouse actions using the left mouse button do not contain the word Left because the left button is the default for mouse actions. The button is specified only if the Middle or Right button is used in the action.

When a mouse click occurs on a check box, label, push button, or radio button, SQA Robot does not record coordinates of the click because the actual position is not important. When playing back a recorded click on one of these objects, SQA Robot clicks in the center of the specified object.

When a mouse click occurs on a combo list box or list box, SQA Robot records the selection information, not the coordinates of the click. For example, a mouse click on a list box would indicate the selected item, not the coordinates where the click occurred. When playing back a recorded click on one of these objects, SQA Robot selects the specified item, regardless of its position in the list or the dimensions of the box.

## MouseClick Actions

These are the valid values for a *MouseClick* action:

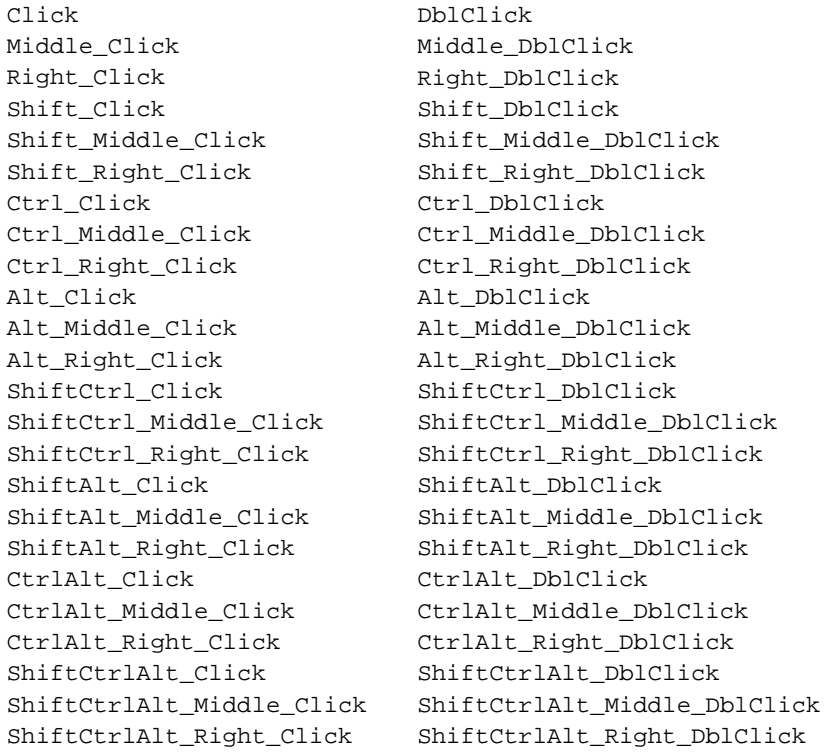

## MouseDrag Actions

### These are the valid values for a *MouseDrag* action:

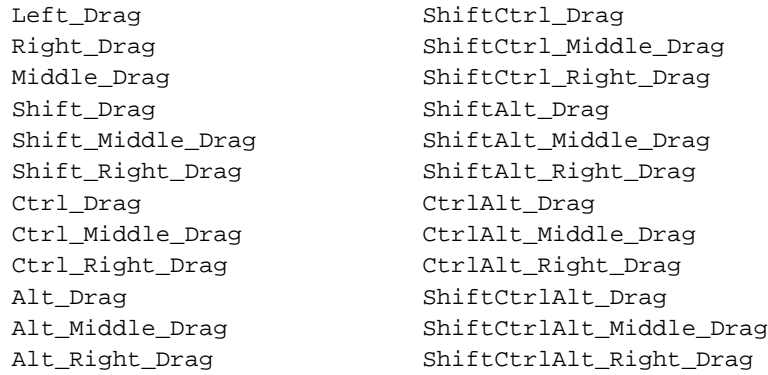

E-2 SQABasic Language Reference

## ► ► ► Glossary

action object – In TestFactory, an object in the application map that represents an action to which a control in the application responds. Typical actions are mouse left-click, mouse right-click, and mouse left-double-click; the corresponding action objects in the application map are LeftClick, RightClick, and LeftDoubleClick.

ActiveX control – A reusable software control that takes advantage of Object Linking and Embedding (OLE) and Component Object Modeling (COM) technologies. Developers can use ActiveX controls to add specialized functions to applications, software development tools, and Web pages. Robot can test ActiveX controls in applications.

actual results – In a functional test, the outcome of testing an object through a verification point in a GUI script. Actual results that vary from the recorded baseline results are defects or intentional changes in the application. See also *baseline results*.

#### Administrator – See *Rational Administrator*.

Agent computer – In LoadTest, a computer that has the Rational Agent software installed and that plays back a virtual user or GUI script. In a LoadTest schedule, you can identify the Agent computer on which to run a script. See also *Rational Agent*.

API recording – In Robot, a virtual user recording method that captures API calls between a specific client application and a server. These calls are captured on the client computer.

application map – In TestFactory, a hierarchical list of controls and actions in the application-under-test, as well as the states of the application-under-test and the transitions between those states. An application map can include UI objects and action objects, as well as TestFactory objects such as Pilots, Test Suites, and scripts.

application-under-test – The software being tested. See also *system-under-test*.

Asset Browser – A window that displays testing resources such as builds, queries, scripts, schedules, reports, report output, and logs. The Asset Browser is available in TestManager and LoadTest.

AUT – See *application-under-test*.

Glossary-1

#### Glossary

automated testing – A testing technique in which you use software tools to replace repetitive and error-prone manual work. Automated testing saves time and enables a reliable, predictable, and accurate testing process.

AutoPilot – In TestFactory, a tool for running scripts, Test Suites, and Pilots. The scripts and Test Suites can run on your local computer or on computers in the Test Lab. The Pilots run on your local computer, and the scripts they generate can run on your local computer or on computers in the Test Lab.

base state – In TestFactory, the known, stable state in which you expect the application-under-test to be at the start of each script segment. See also *script segment*.

baseline results – In a functional test, the outcome of testing an object through a verification point in a GUI script. The baseline results become the expected state of the object during playback of the script. Actual test results that vary from the baseline results are defects or intentional changes in the application. See also *actual results*.

best script – In TestFactory, an optimized script generated by a Pilot. A best script contains the fewest number of script segments that provide the most coverage of the source code or user interface in the application-under-test.

breakpoint – A feature of the Robot debugger. When you assign a breakpoint to a line of code, and then run the script in the debugger environment, the script stops executing at that line of code. Control returns to you, and the breakpoint line is displayed. From here you can view variables, perform other debugging activities, and continue executing the script.

build – A version of the application-under-test. Typically, developers add new features or enhancements to each incremental build. As team members test a build, they enter defects against those features that do not behave as expected. You use TestManager to define and manage builds.

built-in data test – A data test that comes with Robot and is used with the Object Data verification point. A data test uses a specific property of the object, in conjunction with other parameters, to determine the data to capture. Although built-in data tests cannot be edited, renamed, or deleted, they can be copied and then edited, and they can be viewed. See also *custom data test*.

ClearQuest – See *Rational ClearQuest*.

client/server – An architecture for cooperative processing in which the software tasks are split between server tasks and client tasks. The client computer sends requests to the server, and the server responds.

code coverage – In TestFactory, the percentage of code that is tested by a script. This percentage is based on the portion of the code that a script touches, relative to all code in the application-under-test. A Pilot can use code coverage to determine the best script for a run. See also *UI coverage*.

command ID – In LoadTest's VU language, an identifier for a command. Robot automatically assigns a unique command ID, composed of an alphanumeric prefix and a three-digit number, to each emulation command. Because command IDs appear in both the virtual user script and the LoadTest report output, they enable you to determine the relationship between an emulation command and its response times.

command ID prefix – In LoadTest, a prefix for a unique emulation command ID. The prefix defaults to the script name (up to the first seven characters). However, you can define the prefix in the Generator tab of the Virtual User Record Options dialog box.

custom data test – A customer-defined data test used with the Object Data verification point. A data test uses a specific property of the object, in conjunction with other parameters, to determine the data to capture. Custom data tests are created within your organization and are stored in the repositories that were active when they were created. They can be edited, renamed, and deleted. See also *builtin data test*.

data test – A test that captures the data of an object with the Object Data verification point. See also *built-in data test* and *custom data test*.

datapool – A source of test data that GUI scripts and virtual user scripts can draw from during playback. You can automatically generate datapools using TestManager, or you can import datapool data from other sources such as your database.

dependency – In LoadTest, a method of coordinating an object in a schedule with an event. For example, if the script Query is dependent upon the script Connect, then Connect must finish executing before Query can begin executing. See also *event*.

distributed architecture – Architecture in which computer systems work together and communicate with each other across LAN, WAN, or other types of networks. A client/server system is an example of distributed architecture.

distributed functional test – In LoadTest, a test that uses multiple Agent computers to execute multiple GUI scripts written in the SQABasic language.

dynamic load balancing selector – A type of selector in a LoadTest schedule. Items in the selector, such as scripts, are executed according to a weight you set.

#### Glossary

emulation commands – VU language statements or commands that emulate client activity, evaluate the server's responses, and perform communication and timing operations. LoadTest stores the results of emulation commands in a log file, which you can view from the LogViewer.

emulation functions – VU language functions that emulate client activity and evaluate the server's responses. Unlike emulation commands, emulation functions do not perform communication and timing operations, and they are not logged.

environment control commands – VU language commands that let you control a virtual user's environment by changing the VU environment variables. For example, you can set the level of detail that is logged or the number of times that virtual users attempt to connect to a server.

event – An item in a LoadTest schedule upon which another item is dependent. For example, if the script Connect sets an event and the script Query depends on this event, Connect must finish executing before Query can begin executing. See also *dependency*.

external script – A script that runs a program created with any tool. You plan and run external scripts in TestManager.

fixed user group – In LoadTest, a group that contains a scalable number of users. When you create a fixed user group, you indicate the maximum number of users that you will run in the group. Typically, you use fixed user groups in functional tests, which do not add a workload to the system.

flow control statements – In the VU and SQABasic languages, statements that let you add conditional execution structures and looping structures to a script.

functional test – A test to determine whether a system functions as intended. Functional tests are performed on GUI objects and objects such as hidden DataWindows and Visual Basic hidden controls.

Grid Comparator – The Robot component for reviewing, analyzing, and editing data files for text and numeric verification points in grid formats. The Grid Comparator displays the differences between the recorded baseline data and the actual data captured during playback.

GUI script – A type of script written in the SQABasic language. It contains GUI actions such as keystrokes and mouse clicks. Typically, a GUI script also contains verification points for testing objects over successive builds of the applicationunder-test.

GUI user – The type of user that is emulated when a GUI script is executed. Only one GUI user at a time can run on a computer.
hidden object – An object that is not visible through the user interface. Hidden objects include objects with a visible property of False and objects with no GUI component.

IDE – Integrated Development Environment. This environment consists of a set of integrated tools that are used to develop a software application. Examples of IDEs supported by Robot include Oracle Forms, PowerBuilder, Visual Basic, and Java.

Image Comparator – The Robot component for reviewing and analyzing bitmap image files for Region Image and Window Image verification points. The Image Comparator displays differences between the recorded baseline image and the actual image captured during playback. The Image Comparator also displays unexpected active windows that appear during playback.

instrumentation – In TestFactory, the process of inserting code coverage counters into the application-under-test. These counters record how much code is executed during a script run. See also *object code instrumentation* and *source code instrumentation*.

load – See *workload*.

load balancing – See *workload balancing*.

LoadTest – See *Rational LoadTest*.

log – A repository object that contains the record of events that occur while playing back a script or running a schedule. A log includes the results of all verification points executed as well as performance data that can be used to analyze the system's performance.

LogViewer – See *Rational LogViewer*.

low-level recording – A recording mode that uses detailed mouse movements and keyboard actions to track screen coordinates and exact timing. During playback, all actions occur in real time, exactly as recorded.

manual script – A set of testing instructions to be run by a human tester. The script can consist of steps and verification points. You create manual scripts in TestManager.

Master computer – A computer that executes LoadTest. From this computer, you create, run, and monitor schedules. When the run is finished, you use it to analyze test results.

mix-ins – See *Pilot mix-ins*.

network recording – In Robot, a virtual user recording method that records packet-level traffic. This traffic is captured on the wire.

Glossary Glossary-5

#### Glossary

next available selector – In LoadTest schedules, a selector that distributes each item such as a script, delay, or other selector to an available computer or virtual user. This type of selector is used in a GUI schedule. The next available selector parcels out the items sequentially, based on which computers or virtual users are available.

object – An item on a screen, such as a window, dialog box, check box, label, or command button. An object has information (properties) associated with it and actions that can be performed on it. For example, information associated with the window object includes its type and size, and actions include clicking and scrolling. In some development environments, a term other than *object* is used. For example, the Java environment uses *component*, and the HTML environment uses *element*.

object code instrumentation – In TestFactory, the process of inserting code coverage counters into the executable file of the application-under-test. These counters record how much of the program a script tests. See also *instrumentation* and *source code instrumentation*.

Object-Oriented Recording<sup>®</sup> – A script recording mode that examines objects in the application-under-test at the Windows layer. Robot uses internal object names to identify objects, instead of using mouse movements or absolute screen coordinates.

Object Properties Comparator – The Robot component that you use to review, analyze, and edit the properties of objects captured by an Object Properties verification point. The Object Properties Comparator displays differences between recorded baseline data and the actual data captured during playback.

Object Scripting commands – A set of SQABasic commands for accessing an application's objects and object properties. You add Object Scripting commands manually when editing a script.

Object Testing<sup>®</sup> – A technology used by Robot to test any object in the application-under-test, including the object's properties and data. Object Testing lets you test standard Windows objects and IDE-specific objects, whether they are visible in the interface or hidden.

OCI – Object Code Insertion. The Rational technology used in TestFactory to instrument object code and measure how much of the application-under-test a script tests. See also *code coverage* and *object code instrumentation*.

performance test – A test that determines whether a multi-client system performs within user-defined standards under varying loads. Performance tests are always run from a schedule in LoadTest.

Pilot – In TestFactory, a tool for generating scripts automatically.

Pilot mix-ins – In TestFactory, a list of Pilots that are executed on a random basis during the run of a lead Pilot. Mix-ins are useful for randomly testing multiple areas of the application-under-test. To make tests more realistic, you can combine mix-ins and scenarios.

Pilot scenario – An ordered list of Pilots that are executed during the run of a Pilot. A Pilot scenario is useful for testing UI objects that need to be exercised in a specific order. To make tests more realistic, you can combine scenarios and mixins.

project – A collection of data, including test assets, defects, requirements, and models, that can facilitate the development and testing of one or more software components.

proxy recording – In Robot, a virtual user recording method that captures the client/ server conversation on the network wire rather than on the client computer. Proxy recording allows Robot to capture network packets that are not visible to it during network recording — for example, if the client and server are in different network segments.

query – A request for information stored in the repository. A query consists of a filter and several visible attributes — the columns of data to display, the width of the column, and the sort order.

random selector – A type of selector in a LoadTest schedule. Items in the selector, such as scripts, are randomly executed. Random selectors can be with replacement, where the odds are the same, or without replacement, where the odds change with each iteration.

Rational Administrator – The component for creating and maintaining repositories, projects, users, groups, computers, and SQL Anywhere servers.

Rational Agent – The LoadTest software that resides on a shared network drive and runs on each computer where testing occurs. The entries specified in a schedule play back on the Agent computer, which reports on their progress and status as they run. See also *Agent computer*.

Rational ClearQuest – The Rational product for tracking and managing defects and change requests throughout the development process. With ClearQuest, you can manage every type of change activity associated with software development, including enhancement requests, defect reports, and documentation modifications.

Rational LoadTest – The Rational Test component for running performance, stress, scalability, multi-user, and distributed functional tests on multiple Agents connected by a network. With LoadTest, you can initiate test runs and monitor tests from a master computer that manages the test process. LoadTest is available only in Rational Suite PerformanceStudio.

#### Glossary

Rational LogViewer – The Robot component for displaying logs, which contain the record of events that occur while playing back a script or running a schedule. Also, the component from which you start the four Comparators.

Rational PerformanceArchitect – The Rational component that lets you test the performance of COM/DCOM applications. With Rational PerformanceArchitect, you can create a Rose sequence or collaboration diagram, convert it to a virtual user script, and then use Rational Suite PerformanceStudio to edit the script and run the performance tests.

Rational repository – A database that stores application testing information, such as test requirements, scripts, and logs. All Rational Suite TestStudio and Rational Suite PerformanceStudio products and components on your computer update and retrieve data from the same connected repository. A repository can contain either a Microsoft Access or a Sybase SQL Anywhere database.

Rational RequisitePro – The Rational product for organizing, managing, and tracking the changing requirements of your system.

Rational Robot – The Rational product for recording, playing back, debugging, and editing scripts.

Rational SiteCheck – The Robot component for managing your intranet or World Wide Web site. You can use SiteCheck to visualize the structure of your Web site, and you can use it with Robot to automate Web site testing.

Rational Synchronizer – The Rational tool that ensures the consistency of data across several Rational products.

Rational TestAccelerator – An agent application that executes scripts. TestFactory uses computers running TestAccelerator as remote machines on which to run automated distributed tests.

Rational TestFactory – The Rational Test component for mapping an application-under-test and generating scripts automatically. TestFactory is available in Rational Suite TestStudio and Rational Suite PerformanceStudio.

Rational TestManager – The Robot component for managing the overall testing effort. You use it to define and store information about test documents, requirements, scripts, schedules, and sessions.

Report Layout Editor – The TestManager component for customizing the layout of reports.

repository – See *Rational repository*.

RequisitePro – See *Rational RequisitePro*.

Robot – See *Rational Robot*.

Glossary-8 SQABasic Language Reference

scalable user group – In LoadTest, a group that contains a varying number of users. When you create a scalable user group, you assign it a percentage of the total workload. Assume you have a scalable user group that is 50 percent of the workload. If you run a test with 10 users, the group will contain 5 users. If you run a test with 100 users, the group will contain 50 users.

scenario – In LoadTest, a modular group of scripts and other items in a schedule that is used by more than one user group. A scenario can contain scripts, delays, and synchronization points.

#### scenario – See *Pilot scenario*.

schedule – In LoadTest, structure that you create to specify how scripts should be played back. A schedule can contain GUI scripts and virtual user scripts, and can indicate the number of times to repeat a script and the computer on which the script will run. In performance testing, a schedule is used to create a workload. In distributed functional testing, a schedule is used to distribute scripts among various computers.

script – A set of instructions used to navigate through and test an application. You can generate scripts in a variety of ways. You can use Robot to record scripts used in functional testing and performance testing. You can also use TestManager to create and manage manual scripts, and to manage external scripts created with a third-party testing tool. A script can have properties associated with it, such as the purpose of the script and requirements for the script. See also *external script*, *GUI script*, *manual script*, and *virtual user script*.

script outline – In TestFactory, the readable version of a script. A script outline contains a description of the actions that Robot performs while running the script.

script segment – In TestFactory, a section of a script that tests a particular element of product functionality. A Pilot generates a script segment by starting the application-under-test in a base state, navigating through the part of the product that you are testing, and returning the application-under-test to the base state. See also *base state*.

seed – An initial number fed to a random number generator. Using the same seed produces the same series of random numbers. In LoadTest, you use seeds to generate think times.

selector – An item that you insert in a LoadTest schedule to indicate how often and in what order to run scripts.

sequential selector – In a LoadTest schedule, a type of selector that executes each script, delay, or other item in the same order in which it appears in the schedule.

#### Glossary

session – In virtual user recording, one or more scripts that you record from the time you begin recording until the time you stop recording. Typically, the scripts in a session represent a logical flow of tasks for a particular user, with each script representing one task. For example, a session could be made up of three scripts: *login*, *testing*, and *logout*. In TestFactory, a session is the period of time that the TestFactory application or a window is open.

shared variable – An integer variable that multiple scripts and multiple virtual users can read and write to. You can see the value of a shared variable while monitoring a LoadTest schedule. For example, you can set a shared variable as a flag to end a playback session. Each script can check the flag to see if the session should end. When that flag is set, exit tasks can be performed.

shell script – A script that calls or groups several other GUI scripts and plays them back in sequence. Shell scripts provide the ability to create comprehensive tests and then store the results in a single log.

SiteCheck – See *Rational SiteCheck*.

source code instrumentation – In TestFactory, the process of inserting code into the source code of the application-under-test. This code measures how much of the source code a script tests. See also *instrumentation* and *object code instrumentation*.

SQABasic – The Robot scripting language for recording GUI actions and verifying GUI objects. SQABasic contains most of the syntax rules and core commands that are contained in the Microsoft Basic language. In addition, SQABasic has commands that are specifically designed for automated testing. See also *VU*.

stable load – In LoadTest, a condition that occurs when a specified number of virtual users have logged on to the system-under-test and are active. When the stable load criterion is met, LoadTest begins measuring the load.

streak – When running a virtual user schedule in LoadTest, a series of successes or failures for emulation commands. You can see a streak while monitoring a schedule.

structural test – A test to determine whether the structure of a Web site is consistent and complete. A structural test ensures that an application's interdependent objects are properly linked together. You perform a structural test using SiteCheck.

synchronization point – In LoadTest, a place where emulated virtual users stop and wait until all other synchronized users reach that point. When all users reach the synchronization point, they are released and continue executing.

Synchronizer – See *Rational Synchronizer*.

system tuning – In LoadTest, the process of optimizing a system's performance by changing hardware resources and software configuration parameters while using a constant workload.

system-under-test – The system being tested. This includes the computers and any software that can generate a load on the system, networks, user interfaces, CPUs, and memory. See also *application-under-test*.

test assets – The resources that facilitate the planning or development phases of the testing effort. Examples of test assets include scripts, schedules, sessions, test documents, and test requirements.

test development – The process of developing tests to verify the operation of a software application. This includes creating scripts that verify that the applicationunder-test functions properly. Test development lets you establish the baseline of expected behavior for the application-under-test.

test documents – Test plans, project schedules, resource requirements, and any other documents that are important to your project. You develop your test documents using your own word processing or scheduling program; you then reference the name and location of the document in TestManager. This lets members of the test and development team locate documents quickly.

Test Lab – A collection of computers on which TestAccelerator is running. In TestFactory, you can distribute the scripts associated with a Pilot, a Test Suite, or the AutoPilot to run on computers in the Test Lab. See also *Rational TestAccelerator*.

Test Suite – In TestFactory, a tool for running a collection of scripts as a group.

TestAccelerator – See *Rational TestAccelerator*.

TestFactory – See *Rational TestFactory*.

TestManager – See *Rational TestManager*.

Text Comparator – The Robot component for reviewing, analyzing, and editing data files for text and numeric verification points in any format except grids. The Text Comparator displays the differences between the recorded baseline results and the actual results.

think time – In virtual user and GUI scripts, think times are delays that simulate a user's pauses to type or think while using an application. With virtual user scripts, LoadTest calculates the think time at runtime, based on think time VU environment variables that are set in the script. You can set a maximum think time in Robot. With GUI scripts, Robot uses the actual delays captured between keystrokes, menu choices, and other actions.

transaction – In LoadTest, a logical unit of work performed against a server. For example, submitting a search query or submitting a completed form to a Web server are both transactions.

Glossary Glossary-11

#### **Glossary**

transaction rate – In LoadTest, the playback speed calculated as a function of number of transactions per unit of time. For example, if a script contains one transaction, and each script is started at half-second intervals, your transaction rate would be 2 per second.

transactor – In LoadTest, an item that you insert in a LoadTest schedule to indicate the number of user-defined transactions that a virtual user performs in a given time period.

UI coverage – In TestFactory, the percentage of objects in the application map that are tested by a Pilot-generated script. This percentage is the proportion of UI objects that the script touches, relative to all UI objects available to the Pilot. A Pilot can use UI coverage to determine the best script for a run. See also *code coverage*.

UI object properties – Attributes of object classes and UI objects that TestFactory uses to map applications and generate scripts.

unexpected active window – A window that appears during script playback that interrupts the script playback process and prevents the expected window from being active. For example, an error message generated by the application-undertest is an unexpected active window. You can view unexpected active windows in the Image Comparator.

user group – In LoadTest, a collection of users that execute similar tasks and generate the same basic workload. Accountants and data entry operators are examples of user groups.

verification – The process of comparing the test results from the current build of the software to its baseline results.

verification point – A point in an SQABasic script that confirms the state of one or more objects. During recording, a verification point captures object information from the application-under-test and stores it as the baseline. During playback, a verification point recaptures the object information and compares it to the baseline. In a manual script, a verification point is a question about the state of the application-under-test.

virtual user – In LoadTest, a type of user that is emulated when a virtual user script is executed. A computer can run multiple virtual users simultaneously.

virtual user script – A type of script written in the VU language. Virtual user scripts contain client/server requests and responses as well as user think times.

VU – The Robot scripting language for recording a client's requests to a server. VU provides most of the syntax rules and core commands available in the C programming language. In addition, VU has emulation commands and functions that are specifically designed for automated performance testing. See also *SQABasic*.

Glossary-12 **SQABasic Language Reference** 

wait state – A delay or timing condition that handles time-dependent activities.

workload – In LoadTest, the set of all activities that users perform in an actual production setting of the system-under-test. You can use LoadTest to emulate a workload.

workload balancing – In LoadTest, the act of distributing activities so no one system or device becomes a bottleneck.

workload model – In LoadTest, the workload model is represented as a schedule. You can play back this schedule and analyze the response times.

Glossary Glossary-13

Glossary

Glossary-14 SQABasic Language Reference

# ► ► ► Index

# Symbols

- numeric operator, 3-12 '\$CStrings metacommand, 6-64 '\$Include metacommand, 6-218 '\$NoCStrings metacommand, 6-328 & string concatenation operator, 3-12 \* numeric operator, 3-12 \* wildcard, 4-17, 4-19 .\ separator, 4-18 .csv files, 5-12 .dll files, 3-4, 4-28 .lnk files, 6-501 .rec files, 1-3, 4-2 as library files, 4-26 .sbh files, 1-3, 4-29 .sbl files, 1-3, 4-26 .sbx files, 1-3, 4-2, 4-27 .tpl files, 4-33 / numeric operator, 3-12 ; separator, 6-500, A-3, A-4 ? wildcard, 4-17, 4-19 \ escape character, 4-17, 4-20 \ numeric operator, 3-12 \ separator, 4-18 ^ numeric operator, 3-12 \_ line continuation character, A-3 | separator, 6-364 + numeric operator, 3-12 + string concatenation operator, 3-12 < comparison operator, 3-13 = comparison operator, 3-13 > comparison operator, 3-13 -> separator. *See* pointer separator

# A

Abs function, 6-2 absolute value, 6-2 access Clipboard, 6-37 action% argument, 4-8 activate window, 6-6 active window AppActivate statement, 6-6 assigning context to, 4-16 Window user action command, 6-586 ActiveX Test Control, 6-523 actual data, 5-12, 5-15, 5-16 actual data files, 4-7 ownership, 5-20 retrieving the location, 6-503 additional property capture with Object Scripting, 5-7 additions to Basic commands, 1-1, 1-3, 6-1 alias, 6-89 Analyzer utility, 5-21 And logical operator, 3-13 angle cosine, 6-60 sine, 6-450 tangent, 6-547 AnimateControl user action command, 6-2 AnimateControlVP verification point command, 6-4 ANSI characters, 6-35 AppActivate statement, 6-6 applications, starting Shell command, 6-449 SQAShellExecute command, 6-501 StartApplication command, 6-522 StartJavaApplication command, 6-524 arc tangent, 6-8 arguments, 3-3, A-1 by-value and by-reference, 3-3 checking for presence of, 6-239 named, 3-4 passing, 6-22 user action and verification point commands, 4-8

arrays, 3-10 command summary, 2-1 default lower-bound, 6-340 dimensions, 3-10, 6-98, 6-180, A-1 dynamic, 3-11 erasing, 6-139 global, 6-180 lower bound, 6-340 lower-bound subscripts, 6-289 of property values, 5-8 redimension, 6-417 retrieving property values as, 6-480, 6-482 size of, for property values, 6-483 subscripts, 3-10, 6-98, 6-180 upper bound, 6-573 upper-bound subscripts, 6-573 Asc function, 6-7 AscB, 6-7 Assert statement, 6-7 assign variables, 6-292 assignment character, 6-494 Atn function, 6-8 attributes of files and directories, 6-175 automatic script generation, 1-1

### B

backslash  $(\ \)$  and context, 4-18 baseline, 1-3, 4-7 custom verification points, 5-12 baseline data files, 4-7, 5-16 retrieving the location, 6-504 BasicLib, 6-89 Beep statement, 6-8 Begin Dialog...End Dialog statement, 6-9 Boolean data type, 3-7 branching GoTo statement, 6-182 On...GoTo statement, 6-336 broken links, testing for, 6-579 Browser utility command, 6-13

browsers default, for playback, 6-496 starting, 6-523 Button statement, 6-16 ButtonGroup statement, 6-17 by-reference arguments, 3-3 by-value arguments, 3-3, A-1

# C

C language characters, 6-64 C++ applications, order of recognition method values, 4-13 Calendar user action command, 6-18 CalendarVP verification point command, 6-20 Call statement, 6-21 CallScript utility command, 6-23 CancelButton statement, 6-24 Caption statement, 6-25 caption terminator character retrieving, 6-470 setting, 6-495 caption wildcard characters, 4-17, 4-19 case, 6-441 case-sensitive comparison, 6-342 CCur function, 6-26 CDbl function, 6-27 change directory, 6-27 change drive, 6-28 ChDir statement, 6-27 ChDrive statement, 6-28 CheckBox statement, 6-29 CheckBox user action command, 6-30 CheckBoxVP verification point command, 6-32 child objects, 6-471 child objects in recognition methods, 4-10, 4-18 Java commands, 4-13 ChildWindow value, 4-19 Chr function, 6-35 ChrB, 6-35 CInt function, 6-36

Index-2 SQABasic Language Reference

Class List, 6-37 Class property, 5-7 clear Clipboard, 6-37 clicking the mouse, E-1 ClientRect property, 5-7 Clipboard, 6-37 ClipboardVP verification point command, 6-38 CLng function, 6-39 Close statement, 6-40 combo box elements in array, 6-111 fill with strings, 6-113 ComboBox statement, 6-41 ComboBox user action command, 6-42 ComboBoxVP verification point command, 6-44 ComboEditBox user action command, 6-48 ComboEditBoxVP verification point command, 6-50 ComboListBox user action command, 6-52 ComboListBoxVP verification point command, 6-55 Command function, 6-58 commands in SQABasic. *See also* SQABasic command categories additions to Basic, 1-3 functional listing of all commands, 2-1 types, 3-2 comments, 6-421, A-2 Comparators, displaying captured data, 5-12 compare strings, 6-535 comparing environment states, 5-21 comparing Web sites, 6-579 comparison operators, 3-13 compiler directives command summary, 2-1 compiling library files, 4-27 scripts, 4-2

Const statement, 6-59 constants global scope, 4-22 header files, 4-31 local scope, 4-21 module-level scope, 4-22 scope of, 3-14, 4-21 contacting technical publications, xxii technical support, xxii context, 4-15 current, 6-586 default, 4-20 establishing, through a Window command action, 4-15 establishing, through context notation, 4-18 notation syntax, 4-18, A-2 Object Scripting commands and, 5-5 test, 4-16, 6-585, 6-587 window, 4-15, 4-16, 6-586 Window actions for setting, 4-16 context window, 4-4 convert to type currency, 6-26 double, 6-27 general rules, 3-9 integer, 6-36 long, 6-39 single, 6-62 string, 6-63 variant, 6-66 variant date, 6-66 Cos function, 6-60 cosine, 6-60 CreateObject function, 6-61 creating dialog boxes, 6-10 CSng function, 6-62 CStr function, 6-63

csv files, 5-12

Index

concatenation operators, 3-12

displaying messages in, 5-27 SQAConsoleWrite, 6-456

console window

conditional execution, 6-217, 6-336, 6-441, 6-582

CurDir function, 6-65 Currency data type, 3-6 current context window, 4-16, 6-586 date, 6-74, 6-75 directory, 6-65 current baseline data files copying to a logged baseline data file, 5-16 creating, 5-16 ownership, 5-20 retrieving the location, 6-505 vs logged baseline data files, 5-14 CurrentFocus value, 5-5 CurrentWindow, 6-588 CurrentWindow value, 4-16, 5-5 custom buttons, 6-16, 6-17 custom code header files, 4-29 library files, 4-26 scripts, 4-23 template file, 4-33 custom procedures adding to a library file, 4-26 adding to a script, 4-23 declaring in a header file, 4-29 declaring in a script, 4-23 custom verification points displaying captured data, 5-12 example, 5-17 managing, 5-12 retrieving actual file location, 6-503 retrieving baseline file location, 6-504 retrieving current baseline file location, 6-505 summary of management commands, 5-13 using, 5-16 writing results to the log, 6-506 customer support, xxii customizing scripts, 4-20 CVar function, 6-66 CVDate function, 6-66

# D

data types converting, 3-9 declaring, 3-5, 6-97 default, 6-91 list of, 3-6 signed, 3-7 user-defined, 3-8, 6-570 datapool commands, 1-3 overview, 5-30 summary, 2-2, 5-30 datapools, role of, 5-30 DataWindow user action command, 6-68 DataWindowVP verification point command, 6-72 date day component, 6-80 format, 6-75, 6-160 is legal, 6-238 month component, 6-322 now, 6-330 value, 6-74, 6-76, 6-79 year component, 6-597 date and time command summary, 2-2 Date data types, 3-7, 3-8 Date function, 6-74 Date statement, 6-75 DateSerial function, 6-76 DateTime user action command, 6-77 DateTimeVP verification point command, 6-78 DateValue function, 6-79 Day function, 6-80 day of month, 6-80 day of week, 6-581 DDE, 5-31 command summary, 2-5 DDEAppReturnCode function, 6-81 DDEExecute statement, 6-82 DDEInitiate function, 6-83 DDEPoke statement, 6-85

DDERequest function, 6-86 DDETerminate statement, 6-88 declaration statements summary, 2-2 Declare statement, 6-89 declaring .dll files, 4-28 arrays, 3-10 data types, 6-97 SQABasic library files, 4-28 variables of a User-Defined data type, 3-8 declaring procedures in a header file, 4-29 in a script, 4-23 declaring variables and constants global scope, 4-22 header files, 4-29, 4-31 local scope, 4-21 module-level scope, 4-22 scope, 3-14 default context, 4-20 data type, 6-91 playback browser, 6-496 Def*type* statement, 6-91 DelayFor utility command, 6-92 delete file, 6-284 derived trigonometric functions, D-1 Desktop user action command, 6-93 dialog box definition command summary, 2-3 dialog box services command summary, 2-4 dialog boxes, 6-9 as windows, 4-15 begin/end, 6-9 captions, 6-25 closing, 6-107 commands for handling user actions, 2-4 creating, 6-10 declaring in instance of, 6-10 defining, 6-9, 6-10 displaying, 6-10, 6-94, 6-96 enable state, 6-104, 6-105 focus, 6-109, 6-110

handling user actions in, 6-10 numeric ID, 6-102 OptionGroup, 6-344 password box, 6-348 records, 3-9, 6-10 SQABasic, 6-9 text in, 6-548 dialog controls DropComboBox, 6-128 DropListBox, 6-129 hidden/visible, 6-123, 6-124 InputBox, 6-222 ListBox, 6-296 OK button, 6-335 OptionButton, 6-343 picture, 6-350 picture, 6-114 PushButton, 6-399 state, 6-120 StaticComboBox, 6-529 text, 6-116, 6-118 TextBox, 6-549 value, 6-122 Dialog function, 6-94 Dialog statement, 6-96 Dim statement, 6-97 dimension variables, 6-97 dimensions of an array, 3-10, 6-98, 6-180 default lower bound, 6-340 lower bound, 6-289 upper bound, 6-573 with dynamic arrays, 3-11, 6-418 Dir function, 6-100 directory attributes, 6-175 change, 6-27 contents, 6-100 create new, 6-319 log, 6-474 remove, 6-429 standard, 6-473 disk and directory command summary, 2-4

displaying custom verification point data, 5-12 messages, 5-27 DlgControlID function, 6-102 DlgEnable function, 6-104 DlgEnable statement, 6-105, 6-107 DlgFocus function, 6-109 DlgFocus statement, 6-110 DlgListBoxArray function, 6-111 DlgListBoxArray statement, 6-113 DlgSetPicture statement, 6-114 DlgText function, 6-116 DlgText statement, 6-118 DlgValue function, 6-120 DlgValue statement, 6-122 DlgVisible function, 6-123 DlgVisible statement, 6-124 Do...Loop statement, 6-126 document files, 6-501 documentation feedback, xxii DoEvents statement, 6-127 Double data type, 3-6 dragging the mouse, E-1 drive change, 6-28 DropComboBox statement, 6-128 DropListBox statement, 6-129 dynamic arrays, 3-11, 6-418 Dynamic Data Exchange, 5-31 close, 6-88 initiate, 6-83 receive data, 6-86 return code, 6-81 send commands, 6-82 send data, 6-85 Dynamic Link Library declare procedure, 6-89 library name, 6-89

### E

EditBox user action command, 6-131 EditBoxVP verification point command, 6-133 editing scripts, 1-2 elements of arrays, 3-10 of User-Defined types, 3-8 empty variant, 3-7 end of file, 6-138 EndSaveWindowPositions utility command, 6-136 Environ function, 6-137 Environment property, 5-7 environment state, 5-21 comparison report, 6-467 summary of commands, 5-21 test overview, 5-22 environmental control command summary, 2-5 Eof function, 6-138 Eqv logical operator, 3-14 Erase statement, 6-139 Erl function, 6-141 Err function, 6-142 Err statement, 6-143 error codes, B-1 Error function, 6-144 error handling, 3-16 command summary, 2-5 halting, 6-423 location of routine, 6-337 message text, 6-144 Object Scripting commands, 5-11 runtime code, 6-143 script command failure, 6-494 trap line number, 6-141 trap runtime code, 6-142 user-defined, 6-145 Error statement, 6-145 escape character for wildcards, 4-17, 4-20 execute query, 6-513 Exit statement, 6-146 Exp function, 6-147 explicit data type declaration, 3-5 exponent, 6-147 expressions, 3-12 Null, 6-240, 6-241

Index-6 SQABasic Language Reference

# F

factorials, 6-62, 6-155 feedback, xxii field names and PeopleTools object names, 6-381, 6-385 fields replaced with strings, 6-446 file control command summary, 2-6 FileAttr function, 6-148 FileCopy statement, 6-149 FileDateTime function, 6-150 FileLen function, 6-151 files actual data, 4-7, 5-12, 5-15, 5-16 attributes, 6-175 baseline, 4-7, 5-16 close all, 6-422 closing, 6-40 copying, 6-149 current baseline, 5-16 current offset, 6-307 date and time of, 6-150 deleting, 6-284 end of, 6-138 header, 4-29 in a directory, 6-100 included, 4-29, 6-218 input from, 6-220, 6-221, 6-294 length of, 6-151, 6-310 link, 6-501 locking, 6-308 logged baseline, 5-16 low-level journal, 6-351 moving, 6-326 opening, 6-338 output width, 6-584 printing to, 6-356 read data, 6-173 renaming, 6-326 reset, 6-422 seek position, 6-438, 6-439

set attributes, 6-444 summary of input/output commands, 2-6 system handle, 6-148 types of, 6-501 unlocking, 6-575 unused number, 6-164 writing data, 6-405, 6-595 FileVP verification point command, 6-152 financial constant periodic payment, 6-352 function summary, 2-7 interest payment, 6-234 interest per period, 6-413 net present value, 6-330 present value, 6-406 principal amount, 6-355 rate of return, 6-236 Fix function, 6-153 fixed-length strings, 3-6 flow control statement summary, 2-7 For...Next statement, 6-154 Format function, 6-156 formatting date and time, 6-160 numbers, 6-157 strings, 6-163 four-digit years, 3-15 FreeFile function, 6-164 FullRecognition property, 5-7 function procedures. *See* functions Function...End Function statement, 6-164 functional listing of commands, 2-1 functional testing, 1-4 functions adding to a library file, 4-26 adding to a script, 4-23 calling, 6-21 custom, 4-20 declaration syntax, A-2 declaring in a header file, 4-29 declaring in a script, 4-23, 4-24

defining, 6-164 description of, 3-2 global scope, 4-26 module-level scope, 4-23 future value, 6-166 FV function, 6-166

## G

GenericObject user action command, 6-168 GenericObjectVP verification point command, 6-170 get schema, 6-514 Get statement, 6-173 GetAttr function, 6-175 GetField function, 6-176 GetLastVPResult utility command, 6-177 GetObject function, 6-177 global scope constants, 4-22, 6-59 header files, 4-31 procedures, 4-26 variables, 4-22, 6-179 Global statement, 6-179 global.sbh, 4-30 global.sbl, 4-27 GoTo statement, 6-182 GroupBox statement, 6-183 GroupBox user action command, 6-184 GroupBoxVP verification point command, 6-186

## H

halt execution, 6-534 header files, 4-26, 4-29 declarations in, 4-31 referencing, 4-31 scope, 4-31 Header user action command, 6-188 HeaderVP verification point command, 6-190 help desk, xxii Hex function, 6-192

hierarchical objects in recognition methods, 4-10, 4-18 HotKeyControl user action command, 6-193 HotKeyControlVP verification point command, 6-194 hotline support, xxii Hour function, 6-195 HTML user action command, 6-196 HTMLActiveX user action command, 6-200 HTMLActiveX VP verification point command, 6-201 HTMLDocument user action command, 6-203 HTMLDocumentVP verification point command, 6-204 HTMLHiddenVP verification point command, 6-206 HTMLImage user action command, 6-208 HTMLImageVP verification point command, 6-209 HTMLLink user action command, 6-211 HTMLLinkVP verification point command, 6-212 HTMLTable user action command, 6-214 HTMLTableVP verification point command, 6-215 HTMLVP verification point command, 6-198 HTTP requests, 1-4 hWnd property, 5-7

# I

If...Then...Else, 6-217 Imp logical operator, 3-14 implicit data type declaration, 3-5 inactive window, 6-586 Include files, 4-26, 4-31 adding to the template, 4-33 including files, 4-29, 6-218 initializing scripts, 4-2 Input # statement, 6-221 input boxes, 6-222 Input function, 6-220 InputB, 6-220 InputBox function, 6-222 InputChars user action command, 6-223 InputKeys user action command, 6-224

Index-8 SQABasic Language Reference

Installation Analyzer utility, 5-21 instance of a dialog box, 3-9 InStr function, 6-229 InStrB, 6-229 Int function, 6-230 Integer data type, 3-6 IPAddress user action command, 6-232 IPAddressVP verification point command, 6-233 IPmt function, 6-234 IRR function, 6-236 Is Operator, 6-237 IsDate function, 6-238 IsEmpty function, 6-238 IsMissing function, 6-239 IsNull function, 6-240 IsNumeric function, 6-241

## J

Java applications, starting, 6-524 Java commands and recognition methods, 4-13 Java objects and Object Scripting commands, 4-14 JavaCanvas user action command, 6-242 JavaCanvasVP verification point command, 6-244 JavaListView user action command, 6-246 JavaListViewVP verification point command, 6-248 JavaMenu user action command, 6-250 JavaMenuVP verification point command, 6-251 JavaObject user action command, 6-253 JavaObjectVP verification point command, 6-255 JavaPanel user action command, 6-256 JavaPanelVP verification point command, 6-258 JavaPopupMenu user action command, 6-260 JavaPopupMenuVP verification point command, 6-261 JavaSplitPane user action command, 6-263 JavaSplitPaneVP verification point command, 6-264 JavaSplitter user action command, 6-266 JavaSplitterVP verification point command, 6-268 JavaTable user action command, 6-270

JavaTableHeader user action command, 6-273

JavaTableHeaderVP verification point command, 6-275 JavaTableVP verification point command, 6-272 JavaTree user action command, 6-277 JavaTreeVP verification point command, 6-279 JavaWindow user action command, 6-280 JavaWindowVP verification point command, 6-282

### K

keyboard input, 6-224 keystrokes InputChars, 6-223 InputKeys, 6-224 Kill statement, 6-284

# L

Label user action command, 6-285 labels in SQABasic code, A-3 LabelVP verification point command, 6-286 language elements, 3-1 LBound function, 6-289 LCase function, 6-290 Left function, 6-290 LeftB, 6-291 Len function, 6-292 LenB, 6-292 Let statement, 6-292 library file location .dll, 4-29 SQABasic library (.rec), 4-26 SQABasic library (.sbx), 4-26 library files compiling, 4-27 creating, 4-27 declaring (.dll), 4-28 declaring (SQABasic .rec), 4-28 declaring (SQABasic .sbx), 4-28 including, 4-29, 6-218 library names and Dynamic Link Libraries, 6-89 Like Operator, 6-293

line continuation syntax, A-3 Line Input statement, 6-294 line numbers not supported, A-3 link files, 6-501 links, testing for problems with, 6-579 list box elements in array, 6-111 fill with strings, 6-113 ListBox Statement, 6-296 ListBox user action command, 6-297 ListBoxVP verification point command, 6-300 ListView user action command, 6-303 ListViewVP verification point command, 6-305 Loc function, 6-307 local scope constants, 4-21 variables, 4-21 Lock statement, 6-308 Lof function, 6-310 Log function, 6-311 log messages results of user-defined test, 6-597 SQALogMessage, 5-28 SQAScriptCmdFailure, 5-17, 5-29 writing, 5-28, 6-492 log path, finding, 6-474 logged baseline data files copying from a current baseline data file, 5-16 ownership, 5-20 vs current baseline data files, 5-14 logical operators, 3-13 LogViewer displaying captured data, 5-12 displaying messages in, 5-28 SQALogMessage, 6-492 SQAScriptCmdFailure, 6-494 SQAVpLog, 6-506 Long data type, 3-6 loops Do/While, 6-126 exiting, 6-146 For/Next, 6-154

lower bound, 6-289 default, 6-340 lower case, 6-290 low-level files, 6-351 Lset statement, 6-312 LTrim function, 6-313

### M

managing custom verification points, 5-12 MDI windows, 4-19 menu items MenuIDSelect, 6-314 MenuSelect, 6-314 PopupMenuIDSelect, 6-353 PopupMenuSelect, 6-353 SysMenuIDSelect, 6-539 SysMenuSelect, 6-540 MenuIDSelect user action command, 6-314 MenuSelect user action command, 6-314 message boxes, 6-322, 6-325 messages console window, 5-27 LogViewer, 5-28 overview, 5-26 results of user-defined tests, 6-597 SQAConsoleWrite, 6-456 SQALogMessage, 6-492 SQAScriptCmdFailure, 6-494 SQAVpLog, 6-506 metacommands '\$CStrings, 6-64 '\$Include, 4-29, 6-218 '\$NoCStrings, 6-328 methods, 5-32 Clipboard, 6-37 execute an object's methods, 6-490 Mid function, 6-316 Mid statement, 6-317 MidB, 6-316, 6-318 Minute function, 6-318

Index-10 SQABasic Language Reference

missing arguments, 6-239 missing links, testing for, 6-579 MkDir statement, 6-319 ModuleFileName property, 5-7 module-level scope constants, 4-22 procedures, 4-23 variables, 4-22 modules, 4-22 ModuleVP verification point command, 6-320 Month function, 6-322 mouse actions, E-1 moving files, 6-326 MsgBox function, 6-322 MsgBox statement, 6-325

# N

name format in SQABasic, A-3 Name property, 5-8 Name statement, 6-326 named arguments, 3-4, 6-22 nested scripts, 6-23 net present value, 6-330 new directory, 6-319 New Operator, 6-327 Not logical operator, 3-13 Nothing function, 6-329 Now function, 6-330 NPV function, 6-330 null expression, 6-240 variables, 6-331 variant, 3-8 Null function, 6-331 numbers absolute value, 6-2 as string, 6-535 formatted, 6-157 global, 6-180 hexadecimal, 6-192 integer, 6-230

integer part, 6-153 logarithm, 6-311 octal, 6-334 random, 6-412, 6-430 sign of, 6-448 square root, 6-521 value in string, 6-577 numeric operators, 3-12 variables, 6-98 numeric function summary, 2-8

# O

Object Class, 6-332 object command summary, 2-9 object context. *See* context Object data type, 3-6 object handling, 5-32 Object Properties verification point, 5-6 Object Scripting commands, 1-3, 5-1 Java objects, 4-14 object context, 5-5 object types and, 5-2 specifying an object, 5-2 specifying an object property, 5-6 status codes for, 5-11 status codes for (list), C-1 summary, 2-8 types of properties to access, 5-6, 5-7 object variables, 6-98 objects child, 6-471 class type, 6-572 compare, 6-237 current focus, 5-5 currently active window, 4-16, 5-5 data type, 3-6 getting a property value for, 6-478, 6-485 getting an array of a property's values, 6-480, 6-482 hierarchical order, in context notation, 4-18 retrieving property names for, 6-487

Index Index-11

Index

searching for, 6-469 setting property values for, 6-498 specifying, 5-2 SQABasic names for, 5-3 types of, 5-3 waiting for appearance of, 6-508 ObjectType property, 5-8 OCR region coordinates, 6-474 text, 6-476 Oct function, 6-334 ODBC close source, 6-511 errors, 6-512 function summary, 2-9 open source, 6-516 OKButton statement, 6-335 OLE2, 5-32 assign variable, 6-443 associated object, 6-177 automation object, 6-61 new object, 6-327 object class, 6-332 On Error statement, 6-337 On...GoTo statement, 6-336 Open statement, 6-338 opening files, 6-501 operating system, determining the type, 6-488 operators, 3-12 comparison, 3-13 logical, 3-13 numeric, 3-12 string concatenation, 3-12 Option Base statement, 6-340 Option Compare statement, 6-342 Option Explicit statement, 6-100, 6-343 OptionButton statement, 6-343 Or logical operator, 3-13 order of recognition method values, 4-10 changing, 4-12

ordinal, 6-89 output width, 6-584 ownership of custom verification point files, 5-20

### P

Pager user action command, 6-346 PagerVP verification point command, 6-347 panel objects on PeopleTools panels, 6-381, 6-385 parameters for user actions, 4-9, A-3 parameters\$ argument, 4-9, A-3 parent objects in recognition methods, 4-10, 4-18 Java commands, 4-13 ParentRecognition property, 5-8 passing arguments, 3-3, 6-22 PasswordBox function, 6-348 pattern matching, 6-293 pause script execution, 6-92 PeopleTools panel object names, 6-381 performance testing, 1-4 Picture statement, 6-350 pictures in dialog controls, 6-114 pipe separator ( | ), 6-364 playback of a verification point, 4-7 custom verification points, 5-16 PlayJrnl utility command, 6-351 Pmt function, 6-352 pointer separator ( -> ) PeopleSoft derived fields, 6-381, 6-385 PSTree, 6-392 PSTreeVP, 6-398 TreeView, 6-565 TreeViewVP, 6-569 popup menus, 6-353 PopupMenuIDSelect user action command, 6-353 PopupMenuSelect user action command, 6-353 PPmt function, 6-355 Print statement, 6-356

Index-12 SQABasic Language Reference

procedures adding to a library file, 4-26 adding to a script, 4-23 declaring in a header file, 4-29 declaring in a script, 4-23 global scope, 4-26 module-level scope, 4-23 ProgressBar user action command, 6-358 ProgressBarVP verification point command, 6-359 project header files, 4-29 projects, location, 6-473 properties, 5-32 additional, with Object Scripting commands, 5-7 retrieving a value, 6-478, 6-485 retrieving an array of values, 6-480, 6-482 retrieving the names of, 6-487 retrieving the number of elements in an array, 6-483 setting a value for, 6-498 specifying, 5-6 types you can access, 5-6 waiting for a particular value, 6-509 PSGrid user action command, 6-362 PSGridHeader user action command, 6-365 PSGridHeaderVP verification point command, 6-366 PSGridVP verification point command, 6-368 PSMenu user action command, 6-371 PSMenuVP verification point command, 6-372 PSNavigator user action command, 6-373 PSNavigatorVP verification point command, 6-375 PSPanel user action command, 6-378 PSPanelVP verification point command, 6-382 PSSpin user action command, 6-386 PSSpinVP verification point command, 6-388 PSTree user action command, 6-390 PSTreeHeader user action command, 6-392 PSTreeHeaderVP verification point command, 6-394 PSTreeVP verification point command, 6-396 PushButton statement, 6-399 PushButton user action command, 6-400

PushButtonVP verification point command, 6-402 Put statement, 6-405 PV function, 6-406

### Q

qualifiers in recognition methods, 4-10

# R

radians, 6-8 RadioButton user action command, 6-407 RadioButtonVP verification point command, 6-409 Randomize statement, 6-412 Rate function, 6-413 Rational ActiveX Test Control, 6-523 Rational technical publications, contacting, xxii Rational technical support, xxii Rebar user action command, 6-414 RebarVP verification point command, 6-416 rec files, 1-3, 4-2 as library files, 4-26 recMethod\$ argument, 4-8, 5-2, A-4 context notation and, 4-18 getting help defining, 5-9 Java commands and, 4-13 multiple values in, 4-10 recognition method. *See* recMethod\$ argument recognition methods changing the default order, 4-12 context notation and, 4-18 getting help defining, 5-9 Java commands and, 4-13 multiple values in, 4-10 order of values, 4-10 overview, 4-8 specifying when the object name is unknown, 4-16, 5-5 Recognition property, 5-8

Record data type. *See* User-Defined data type record names and PeopleTools object names, 6-381, 6-385 record of a dialog box, 3-9, 6-10 recorded baseline, 1-3, 4-7 custom verification points, 5-12 recording a verification point, 4-7 custom verification points, 5-16 rectangle of an OCR region, 6-474 ReDim statement, 6-417 referencing library files, 4-29, 6-218 RegionVP verification point command, 6-419 Registry changes, testing for, 5-21 Rem statement, 6-421 renaming files, 6-326 repeated character strings, 6-537 repetitive action, 6-582 repository, location, 6-473 repository-wide header files, 4-29 request data, 6-517 Reset statement, 6-422 ResetTime utility command, 6-423 restoring windows during playback, 4-3 Resume statement, 6-423 retrieve data, 6-518 to file, 6-520 return ASCII value, 6-7 RichEdit user action command, 6-424 RichEditVP verification point command, 6-426 Right function, 6-428 RightB, 6-428 RmDir statement, 6-429 Rnd function, 6-430 Rset statement, 6-431 RTrim function, 6-432 Run Now check box, 6-23 runtime errors, 3-16 file location, 6-473 files, 1-3

### S

saving header files, 4-30 library files, 4-27 scripts, 4-2 sbh files, 1-3, 4-29 sbl files, 1-3, 4-26 sbx files, 1-3, 4-2 scope global, 4-22 header files, 4-29, 4-31 procedures, 4-23, 4-26 variables and constants, 3-14, 4-21 screen I/O command summary, 2-10 ScreenRect property, 5-8 scripts automatic generation of, 1-1 body of, 4-4 calling from another script, 6-23 compiling, 4-2 customizing, 4-20 declarations in, 4-21, 4-23 ending, 4-4 example, 4-4 initializing, 4-2 location, 6-473 nested, 6-23 overview, 4-1 pausing execution of, 6-92 reasons for editing, 1-2 saving, 4-2 sections of, 4-2 syntax summary, A-1 template file, 4-33 window restoration section, 4-3 ScrollBar user action command, 6-433 ScrollBarVP verification point command, 6-435 Second function, 6-437 Seek function, 6-438

Index-14 SQABasic Language Reference

Seek statement, 6-439 Select Case statement, 6-441 select menu items MenuIDSelect, 6-314 MenuSelect, 6-314 PopupMenuIDSelect, 6-353 PopupMenuSelect, 6-353 SysMenuIDSelect, 6-539 SysMenuSelect, 6-540 SendKeys statement, 6-443 separator character, 6-500 Set statement, 6-443 set system date, 6-75 set system time, 6-551 SetAttr statement, 6-444 SetField function, 6-446 SetThinkAvg timing and coordination command, 6-447 SetTime utility command, 6-448 Sgn function, 6-448 Shell function, 6-449 shortcut files, 6-501 signed data types, 3-7 Sin function, 6-450 sine, 6-450 Single data type, 3-6 socket-level requests, 1-4 source files, 1-3 library, 4-26 scripts, 4-2 Space function, 6-451 spaces printing, 6-452 string of, 6-451 Spc function, 6-452 special characters, 6-64 SpinControl user action command, 6-453 SpinControlVP verification point command, 6-454 SQABasic .rec files, 4-2, 4-26 .sbh files, 4-29 .sbl files, 4-26

.sbx files, 4-2, 4-27 .tpl files, 4-33 access to external objects, 5-31 additions to Basic commands, 1-1, 1-3, 6-1 commands, 3-2 context notation, 4-18 custom code, 4-23, 4-26 custom functions, 4-20 custom sub procedures, 4-20 dialog boxes, 6-9 error handling, 3-16 files, 1-3 header files, 4-29 language elements, 3-1 library files, 4-26 name format, A-3 object handling, 5-32 syntax summary, A-1 template file, 4-33 unique commands, 1-4 SQABasic command categories, 2-10 datapool, 2-2 Object Scripting, 2-8 overview, 1-3 timing and coordination, 2-12 user action, 2-12 utility, 2-14 verification point, 2-17 SQAConsoleClear utility command, 6-456 SQAConsoleWrite utility command, 6-456 SQADatapoolClose datapool command, 6-457 SQADatapoolFetch datapool command, 6-458 SQADatapoolOpen datapool command, 6-459 SQADatapoolRewind datapool command, 6-462 SQADatapoolValue datapool command, 6-463 SQAEnvCreateBaseline utility command, 6-465 SQAEnvCreateCurrent utility command, 6-466 SQAEnvCreateDelta utility command, 6-467 SQAFindObject Object Scripting command, 6-469 SQAGetCaptionTerminatorChar utility command, 6-470

SQAGetChildren Object Scripting command, 6-471

Index Index-15

SQAGetDir utility command, 6-473 SQAGetLogDir utility command, 6-474 SQAGetOcrRegionRect utility command, 6-474 SQAGetOcrRegionText utility command, 6-476 SQAGetProperty Object Scripting command, 6-478 SQAGetPropertyArray Object Scripting command, 6-480 SQAGetPropertyArrayAsString Object Scripting command, 6-482 SQAGetPropertyArraySize, 6-483 SQAGetPropertyAsString Object Scripting command, 6-485 SQAGetPropertyNames Object Scripting command, 6-487 SQAGetSystemLong utility command, 6-488 SQAInvokeMethod Object Scripting command, 6-490 SQALogMessage utility command, 6-492 SQAQueryKey utility command, 6-493 SQARectangle User-Defined data type, 6-475 SQAResumeLogOutput Utility Command, 6-493 SQAScriptCmdFailure utility command, 6-494 SQASetAssignmentChar utility command, 6-494 SQASetCaptionTerminatorChar utility command, 6-495 SQASetDefaultBrowser utility command, 6-496 SQASetProperty Object Scripting command, 6-498 SQASetSeparatorChar utility command, 6-500 SQAShellExecute utility command, 6-501 SQASuspendLogOutput utility command, 6-502 SQASyncPointWait timing and coordination command, 6-502 SQAVpGetActualFileName utility command, 6-503 SQAVpGetBaselineFileName utility command, 6-504 SQAVpGetCurrentBaselineFileName utility command, 6-505 SQAVpLog utility command, 6-506 SQAWaitForObject Object Scripting command, 6-508 SQAWaitForPropertyValue, 6-509 SQL requests, 1-4 SQLClose function, 6-511

SQLError function, 6-512 SQLExecQuery function, 6-513 SQLGetSchema function, 6-514 SQLOpen function, 6-516 SQLRequest function, 6-517 SQLRetrieve function, 6-518 SQLRetrieveToFile function, 6-520 Sqr function, 6-521 square root, 6-521 start application Shell command, 6-449 SQAShellExecute command, 6-501 StartApplication command, 6-522 StartJavaApplication command, 6-524 StartApplication utility command, 6-522 StartBrowser utility command, 6-523 starting a browser, 6-523 starting a timer, 6-527 StartJavaApplication utility command, 6-524 StartSaveWindowPositions utility command, 6-526 StartTimer utility command, 6-527 statements, 3-2 Static statement, 6-527 StaticComboBox statement, 6-529 status codes for Object Scripting commands, 5-11 list, C-1 StatusBar user action command, 6-530 StatusBarVP verification point command, 6-532 Stop statement, 6-534 stopping a timer, 6-534 StopTimer utility command, 6-534 Str function, 6-535 StrComp function, 6-535 String function, 6-537 string variable syntax, A-4 strings comparing, 6-342 concatenation operator, 3-12 converting to lower case, 6-290 converting to upper case, 6-575 copying, 6-312 data type, 3-6

Index-16 SQABasic Language Reference

finding substrings in, 6-316, 6-317, 6-428 fixed-length, 3-6, 6-99 global, 6-181 pattern matching, 6-293 right align, 6-431 summary of conversion functions, 2-10 summary of manipulation functions, 2-11 trimming spaces, 6-313, 6-432, 6-570 types of, 6-99 variable length, 3-6, 6-99 sub procedures adding to a library file, 4-26 adding to a script, 4-23 calling, 6-21 custom, 4-20 declaration syntax, A-4 declaring in a header file, 4-29 declaring in a script, 4-23 defining, 6-538 description of, 3-2 global scope, 4-26 module-level scope, 4-23 sub programs. *See* sub procedures Sub...End Sub statement, 6-538 subscripts of an array, 3-10, 6-98, 6-180 default lower bound, 6-340 lower bound, 6-289 omitted with dynamic array declarations, 3-11 upper bound, 6-573 support, technical, xxii suspend log output, 6-502 symbolic constants, 6-59 syntax of user action and verification point commands, 4-8 syntax summary, A-1 SysMenuIDSelect user action command, 6-539 SysMenuSelect user action command, 6-540 system environment, 6-137 system events, 6-127 retrieve value, 6-488

System menu select by ID, 6-539 by text, 6-540

### $\mathsf T$

Tab function, 6-541 TabControl user action command, 6-542 TabControlVP verification point command, 6-544 Tan function, 6-547 tangent, 6-547 technical support, xxii template file, 4-33 test context, 4-16, 6-585, 6-587 Text statement, 6-548 text to/from Clipboard, 6-37 TextBox statement, 6-549 think time, 6-447 time as value, 6-554 as variant, 6-553 current, 6-550 format, 6-160 hour of day, 6-195 minute component, 6-318 now, 6-330 reset delay, 6-423 seconds component, 6-437 set average think, 6-447 set delay, 6-448 set system, 6-551 Time function, 6-550 Time statement, 6-551 Timer function, 6-552 timers starting, 6-527 stopping, 6-534 system, 6-552 TimeSerial function, 6-553 TimeValue function, 6-554

Index

timing and coordination commands, 1-3 summary, 2-12 title bar wildcard characters, 4-17, 4-19 Toolbar user action command, 6-555 ToolbarVP verification point command, 6-556 Trackbar user action command, 6-559 TrackbarVP verification point command, 6-561 trappable errors, B-1 trapping errors, 3-16 line number, 6-141 message text, 6-144 runtime code, 6-142, 6-143 user-defined, 6-145 TreeView user action command, 6-563 TreeViewVP verification point command, 6-567 trigonometric function summary, 2-8 Trim function, 6-570 TUXEDO, 1-4 two-digit years, 3-15 Type statement, 6-570 type-declaration characters, 3-5 Typeof function, 6-572 types of objects, 5-3 properties, 5-6 TypingDelays timing and coordination command, 6-572

## $\mathbf U$

UBound function, 6-573 UCase function, 6-575 unique SQABasic commands, 1-4 Unlock statement, 6-575 upper bound, 6-573 upper case, 6-575 user action commands, 1-3 arguments in, 4-8 overview, 4-6 summary, 2-12 syntax, 4-8

user actions, 4-4, 4-8 context for, 4-15 User-Defined data type, 3-6, 3-8, 6-99 declaring, 3-8, 6-99 defining, 6-570 global, 6-180 reassigning to another variable, 6-312 referencing, A-4 user-defined errors, 3-17 utility commands, 1-3 summary, 2-14

### V

Val function, 6-577 value absolute, 6-2 ASCII, 6-7 constant, 6-59 date, 6-74, 6-76, 6-79 variable-length strings, 3-6 variables arrays, 6-98 assignment, 6-292 declare type, 6-97, 6-343 define default type, 6-91 empty, 6-99 global scope, 4-22, 6-179 header files, 4-31 length of, 6-292 local scope, 4-21 module-level scope, 4-22 name format, A-3 Null, 6-331 numeric, 6-98 object, 6-98 scope of, 3-14, 4-21 static, 6-527 string, 6-99 user-defined, 6-99, 6-570 variant, 6-99

Index-18 SQABasic Language Reference

Variant data type, 3-6 declaring, 6-99 empty, 6-238 explicit and implicit declaration, 3-7 global, 6-181 identifying the type of data stored, 3-8, 6-578 initialized, 6-238 Variants command summary, 2-17 VarType function, 6-578 verification point data files retrieving actual file location, 6-503 retrieving baseline file location, 6-504 retrieving current baseline file location, 6-505 verification points baseline, 4-7 command summary, 2-17 command syntax, 4-8 commands, 1-3 comparing baseline and actual data, 4-7 custom. *See* custom verification points in library files, 4-26 in scripts, 4-4 location, 6-473 overview, 4-7 ownership, 5-20 pass or fail, 1-3 version of Robot, determining, 6-488

### W

Web default playback browser, 6-496 starting a browser, 6-523 testing a site for defects, 6-579 WebSiteVP verification point command, 6-579 Weekday function, 6-581 While...Wend, 6-582

Width statement, 6-584 wildcards for window captions, 4-17, 4-19 window activate, 6-6 caption terminator character, 6-495 context, 4-4 making active or keeping inactive, 6-586 property for window handle, 5-7 save position, 6-136, 6-526 wildcards in captions, 4-17, 4-19 Window user action command, 6-585 windows child window, 4-19 context for actions, 4-15 definition of, 4-15 MDI, 4-19 restoring, 4-3 Windows operating system, determining the type, 6-488 WindowVP verification point command, 6-591 With statement, 6-594 Write statement, 6-595 writing console window, 5-28 LogViewer, 5-28 to a file, 6-405

# X

Xor logical operator, 3-14

### Y

year 2000 considerations, 3-15 year formats, 3-15 Year function, 6-597

Index-20 **Index-20** SQABasic Language Reference